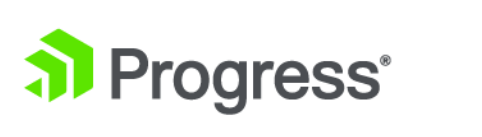

# **Progress DataDirect Connect Series for ODBC User's Guide**

*Release 7.1.6*

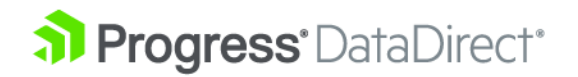

# **Copyright**

#### **© 2022 Progress Software Corporation and/or one of its subsidiaries or affiliates. All rights reserved.**

These materials and all Progress° software products are copyrighted and all rights are reserved by Progress Software Corporation. The information in these materials is subject to change without notice, and Progress Software Corporation assumes no responsibility for any errors that may appear therein. The references in these materials to specific platforms supported are subject to change.

#1 Load Balancer in Price/Performance, 360 Central, 360 Vision, Chef, Chef (and design), Chef Habitat, Chef Infra, Code Can (and design), Compliance at Velocity, Corticon, Corticon.js, DataDirect (and design), DataDirect Cloud, DataDirect Connect, DataDirect Connect64, DataDirect XML Converters, DataDirect XQuery, DataRPM, Defrag This, Deliver More Than Expected, DevReach (and design), Driving Network Visibility, Flowmon, Inspec, Ipswitch, iMacros, K (stylized), Kemp, Kemp (and design), Kendo UI, Kinvey, LoadMaster, MessageWay, MOVEit, NativeChat, OpenEdge, Powered by Chef, Powered by Progress, Progress, Progress Software Developers Network, SequeLink, Sitefinity (and Design), Sitefinity, Sitefinity (and design), Sitefinity Insight, SpeedScript, Stylized Design (Arrow/3D Box logo), Stylized Design (C Chef logo), Stylized Design of Samurai, TeamPulse, Telerik, Telerik (and design), Test Studio, WebSpeed, WhatsConfigured, WhatsConnected, WhatsUp, and WS\_FTP are registered trademarks of Progress Software Corporation or one of its affiliates or subsidiaries in the U.S. and/or other countries.

Analytics360, AppServer, BusinessEdge, Chef Automate, Chef Compliance, Chef Desktop, Chef Workstation, Corticon Rules, Data Access, DataDirect Autonomous REST Connector, DataDirect Spy, DevCraft, Fiddler, Fiddler Classic, Fiddler Everywhere, Fiddler Jam, FiddlerCap, FiddlerCore, FiddlerScript, Hybrid Data Pipeline, iMail, InstaRelinker, JustAssembly, JustDecompile, JustMock, KendoReact, OpenAccess, PASOE, Pro2, ProDataSet, Progress Results, Progress Software, ProVision, PSE Pro, Push Jobs, SafeSpaceVR, Sitefinity Cloud, Sitefinity CMS, Sitefinity Digital Experience Cloud, Sitefinity Feather, Sitefinity Thunder, SmartBrowser, SmartComponent, SmartDataBrowser, SmartDataObjects, SmartDataView, SmartDialog, SmartFolder, SmartFrame, SmartObjects, SmartPanel, SmartQuery, SmartViewer, SmartWindow, Supermarket, SupportLink, Unite UX, and WebClient are trademarks or service marks of Progress Software Corporation and/or its subsidiaries or affiliates in the U.S. and other countries. Java is a registered trademark of Oracle and/or its affiliates. Any other marks contained herein may be trademarks of their respective owners.

Please refer to the NOTICE.txt or Release Notes – Third-Party Acknowledgements file applicable to a particular Progress product/hosted service offering release for any related required third-party acknowledgements.

#### **Updated: 2022/05/16**

## **Table of Contents**

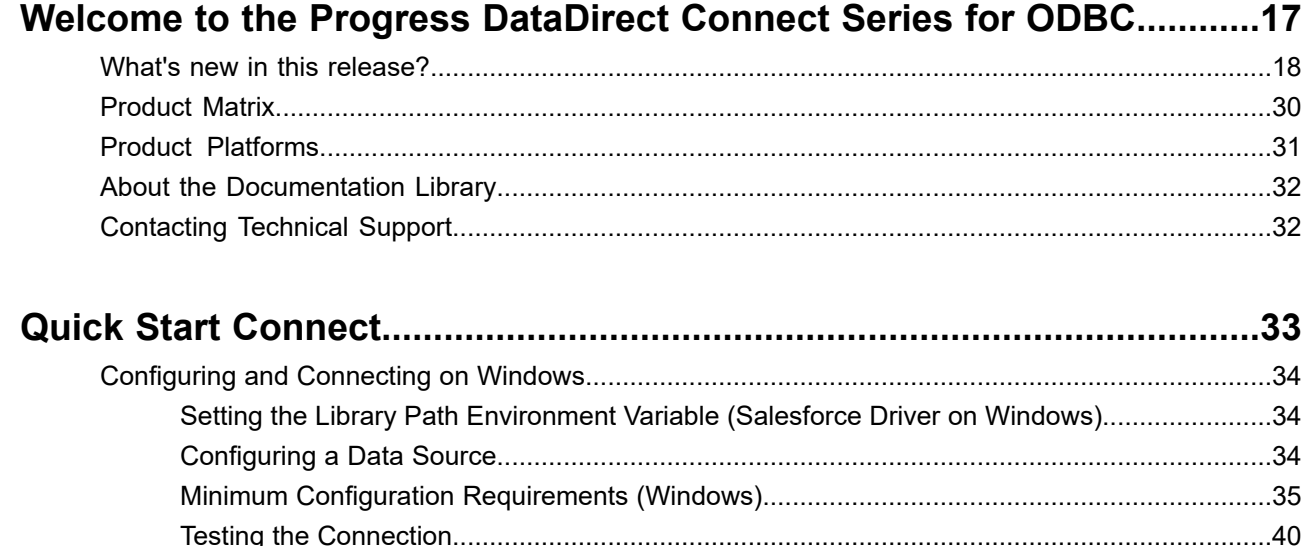

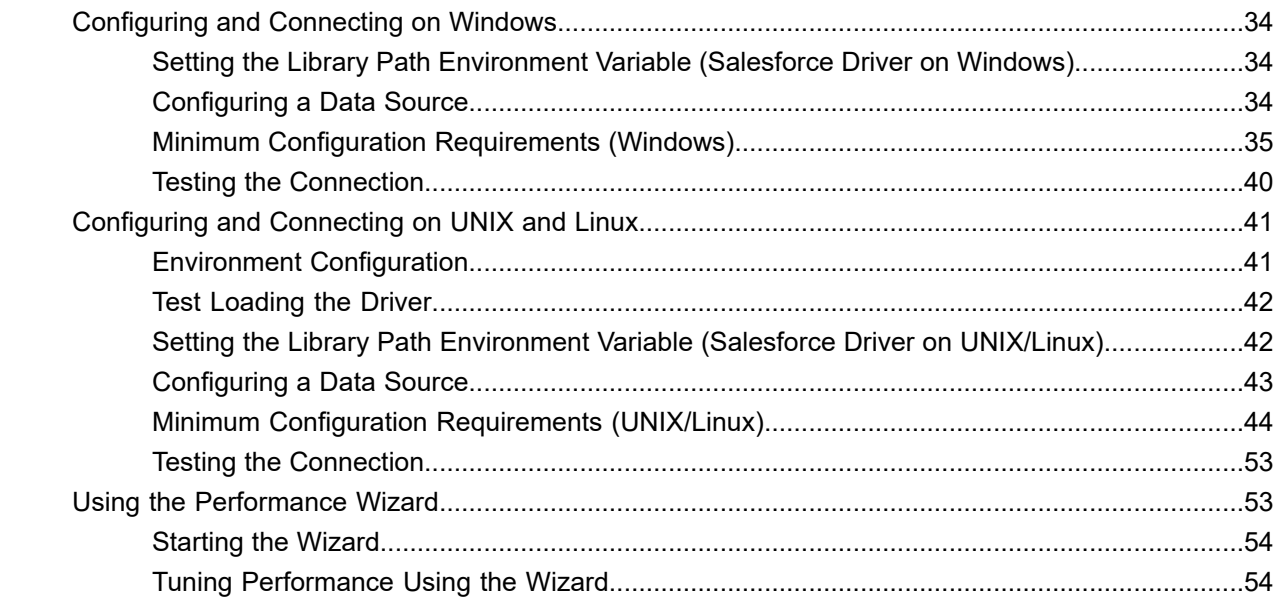

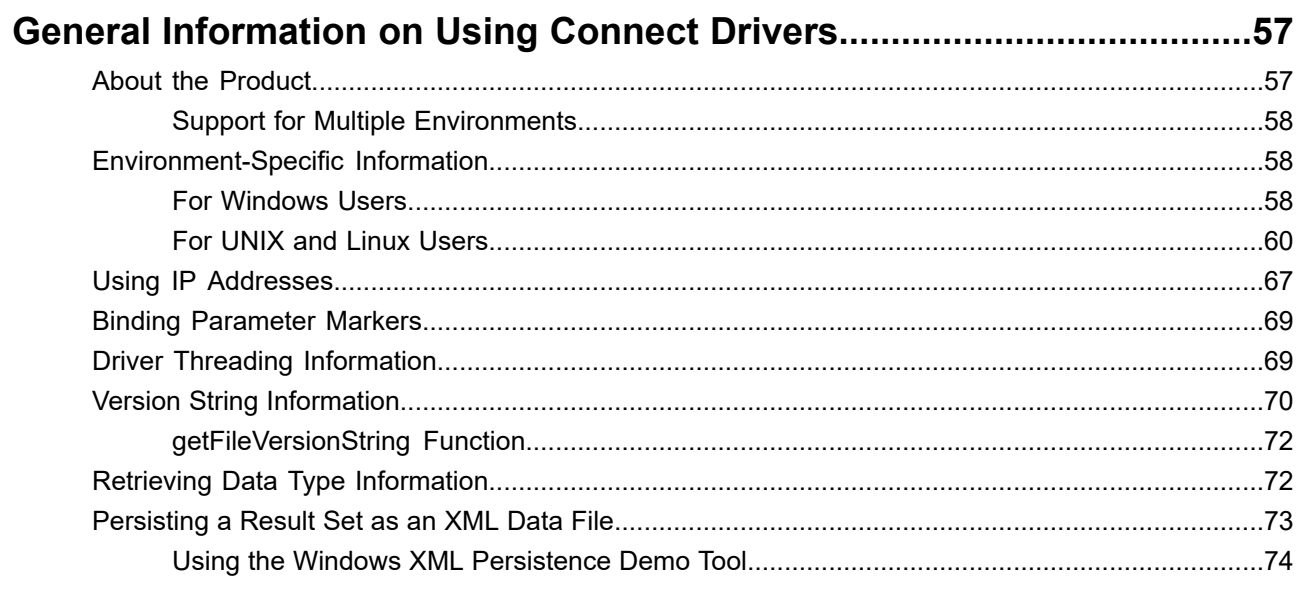

 $\equiv$   $\equiv$ 

 $\overline{a}$ 

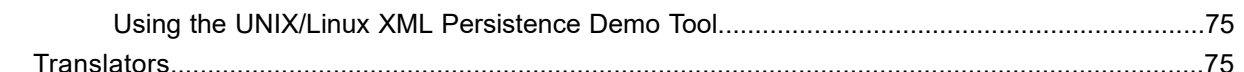

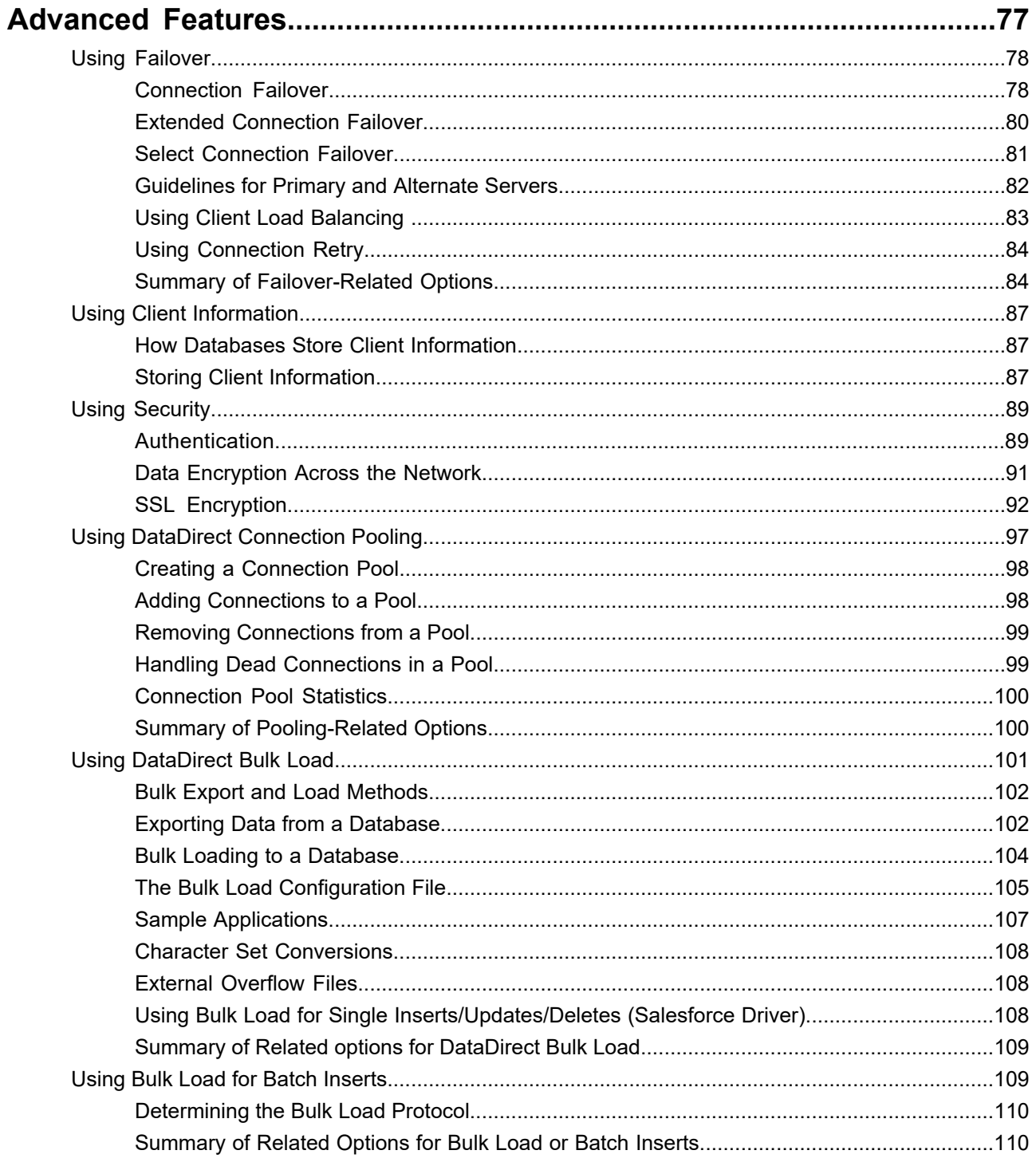

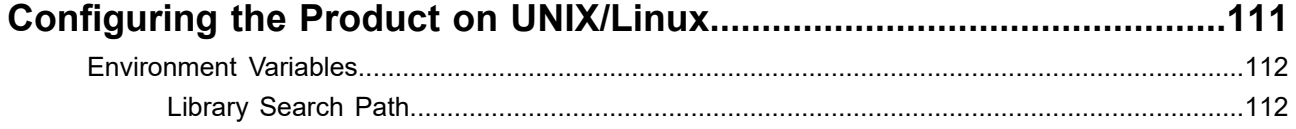

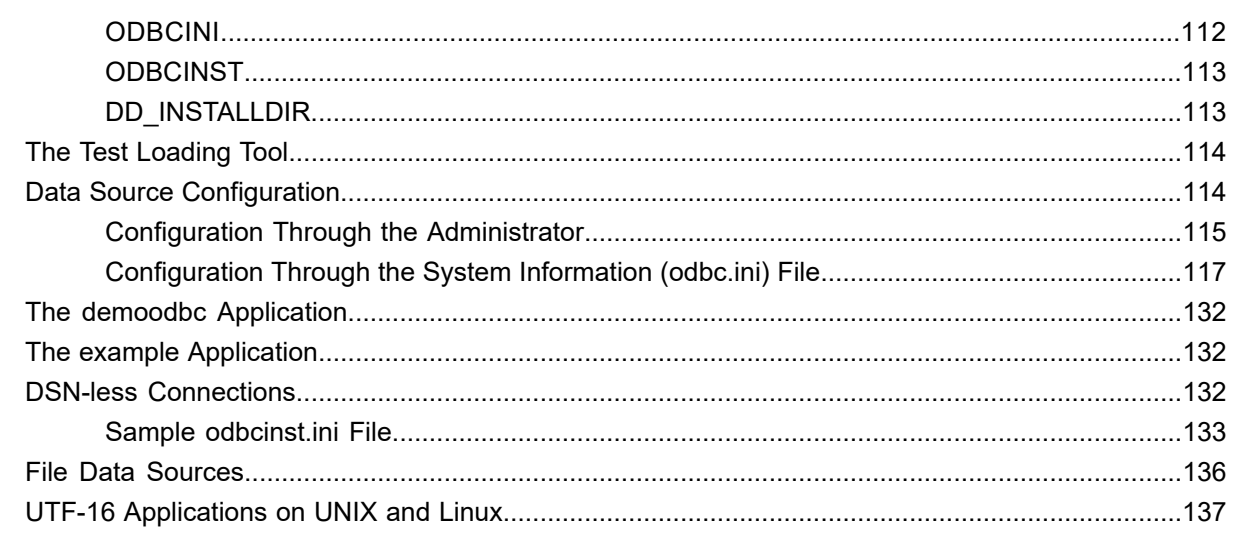

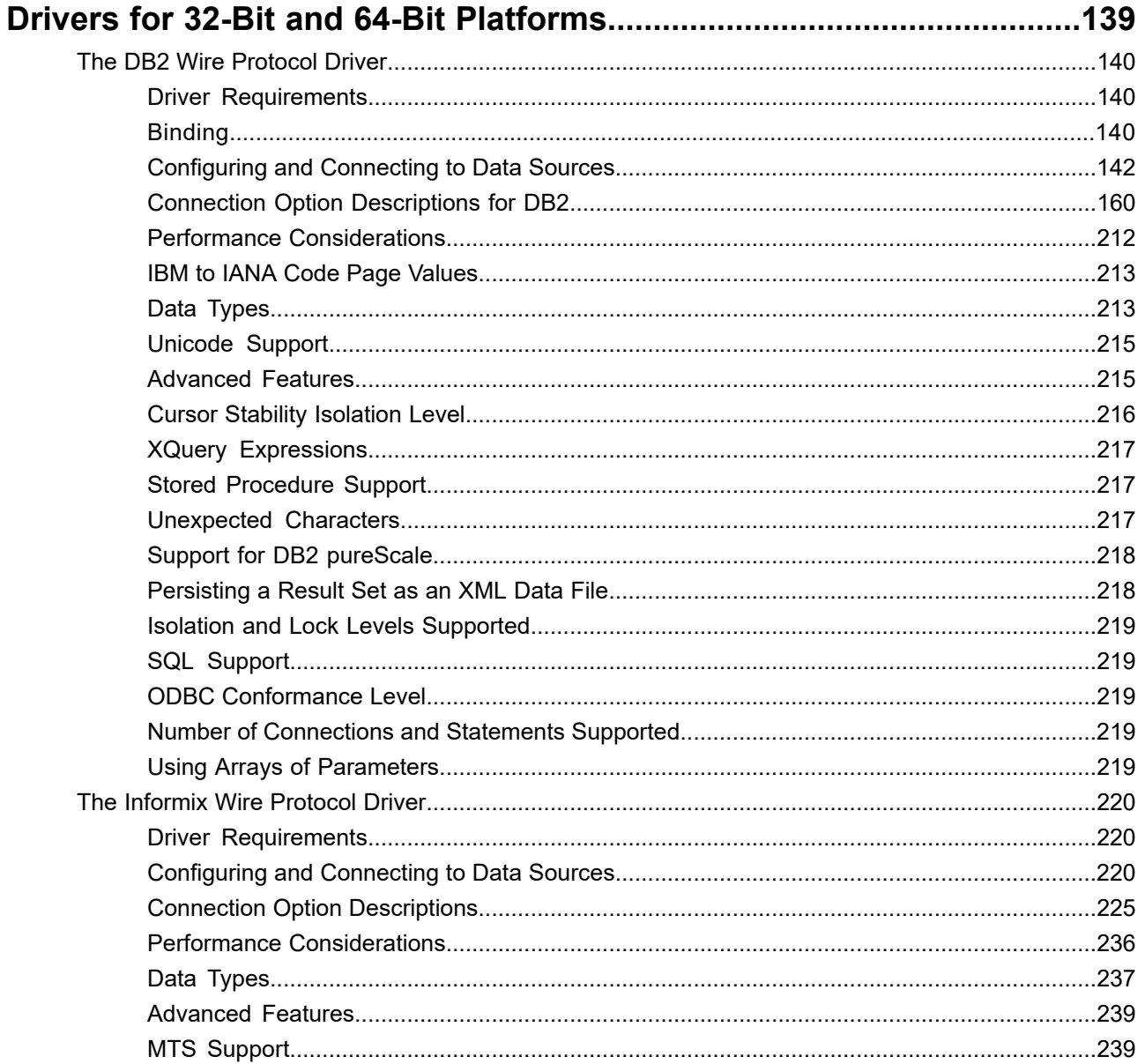

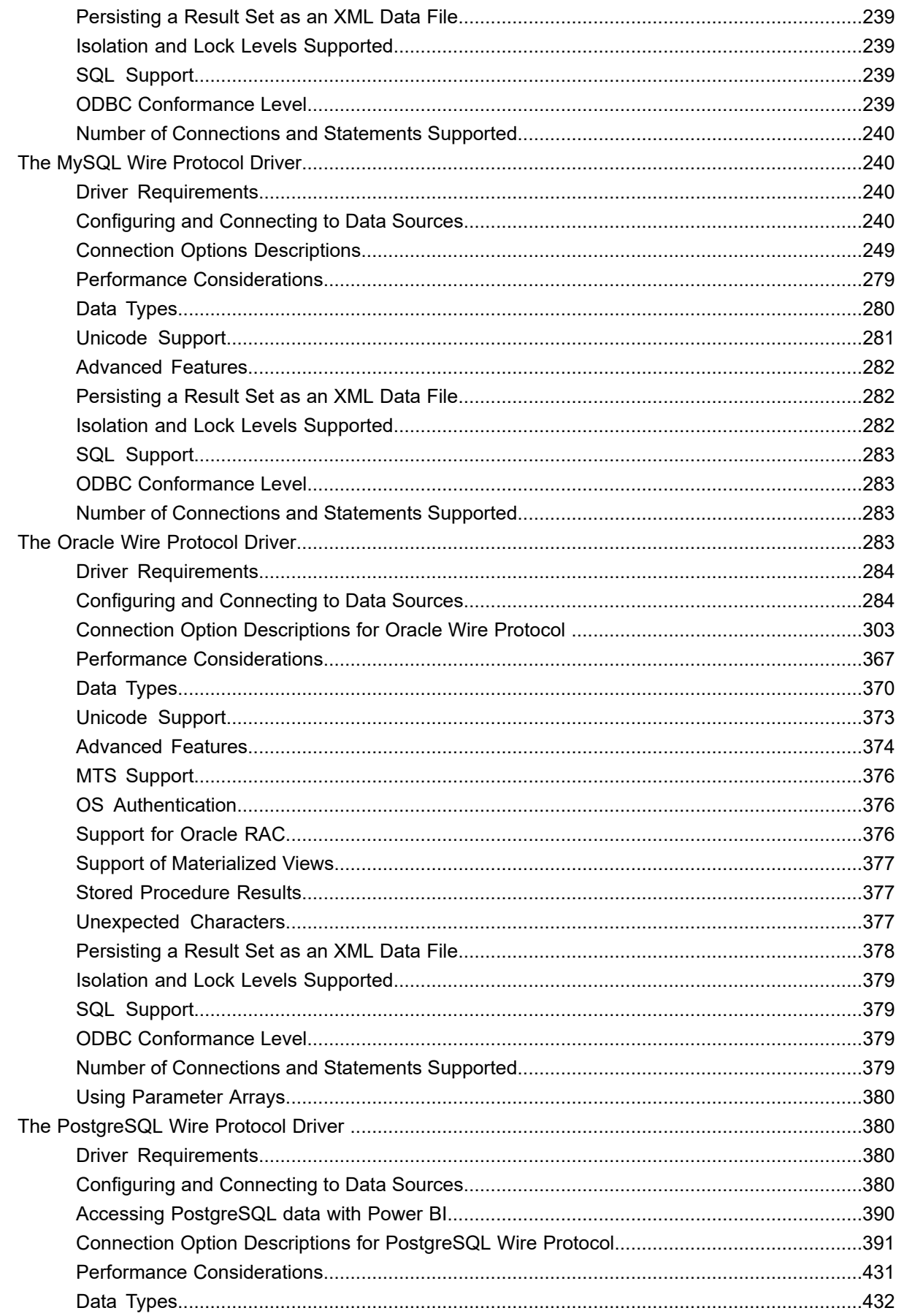

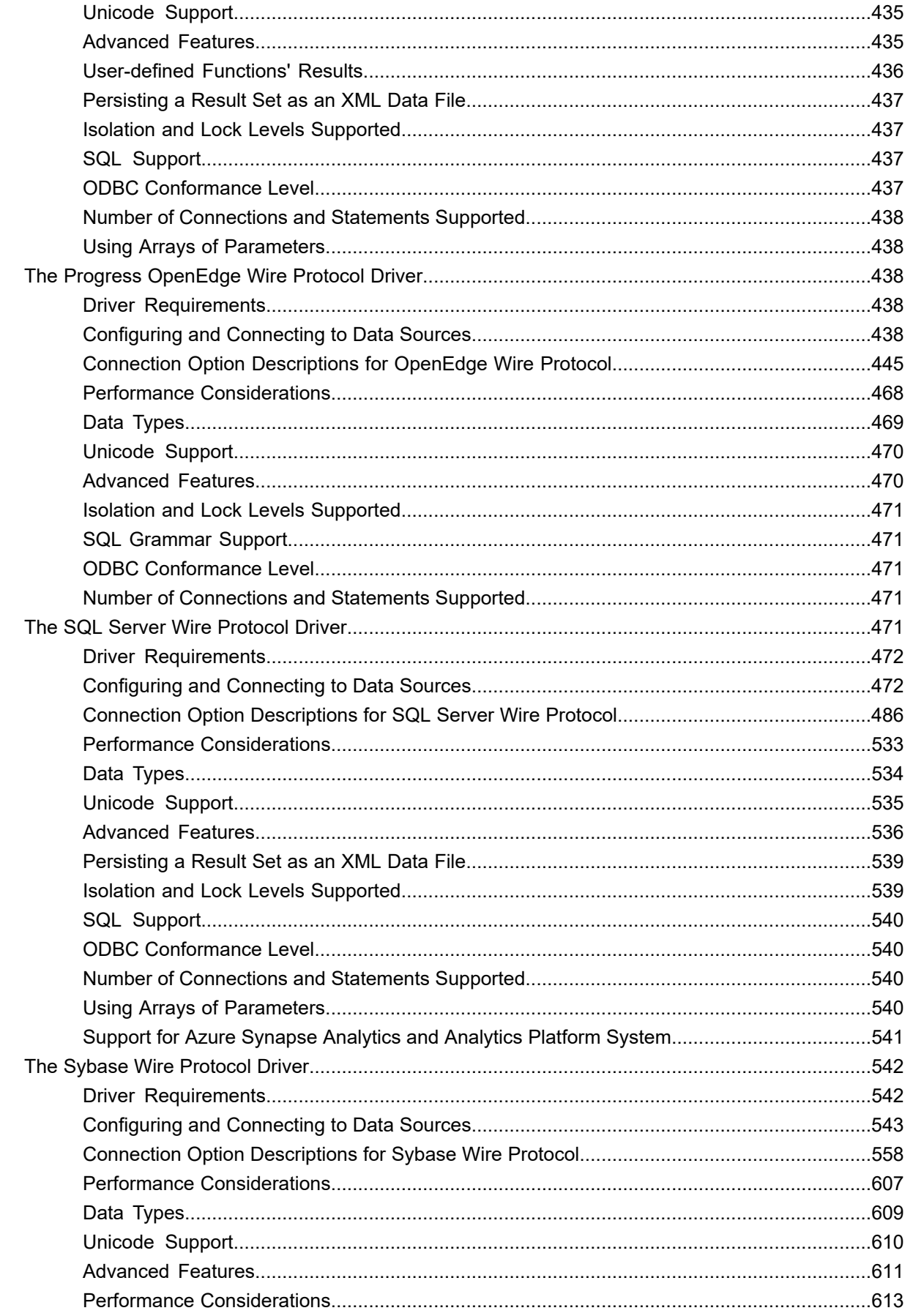

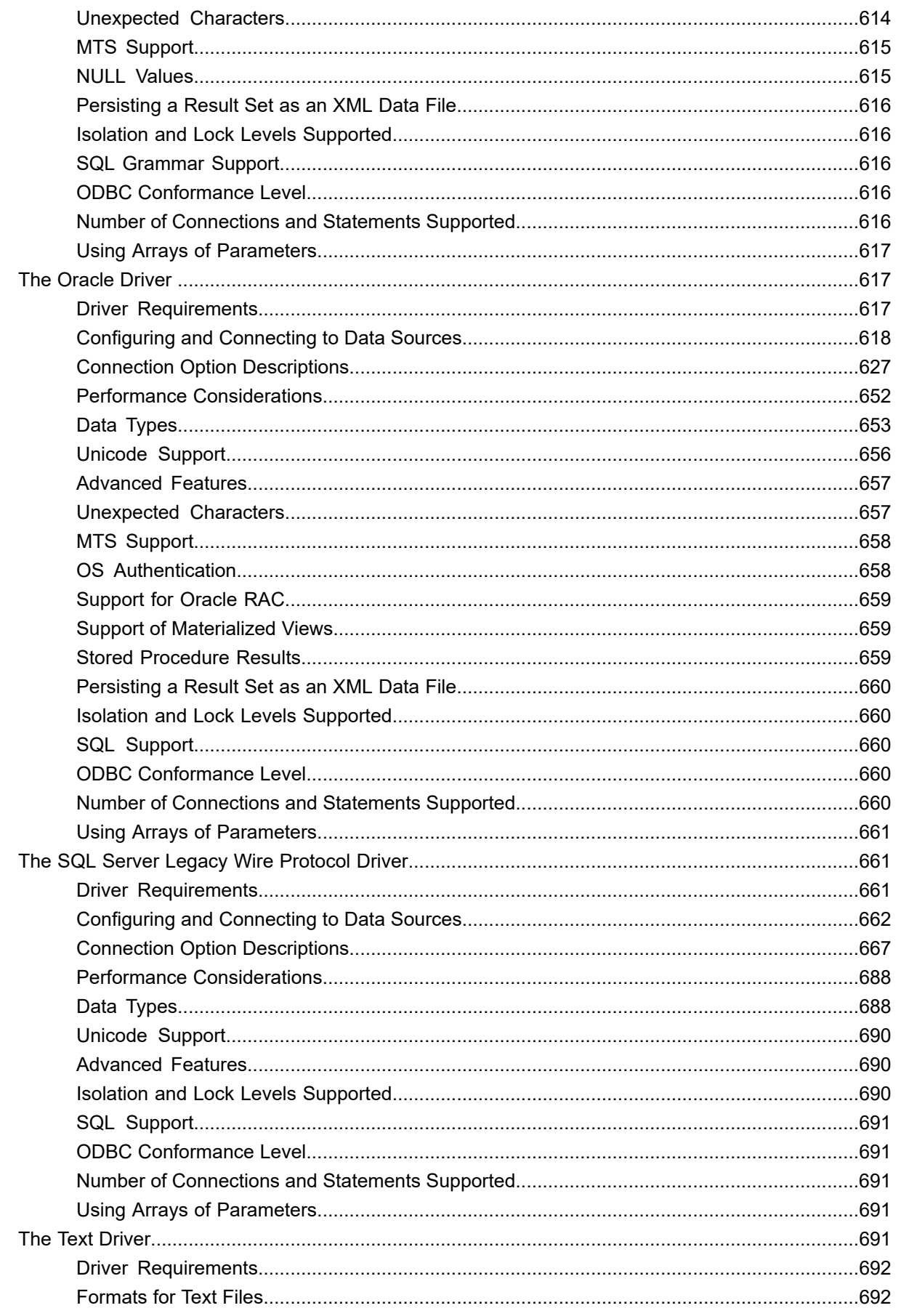

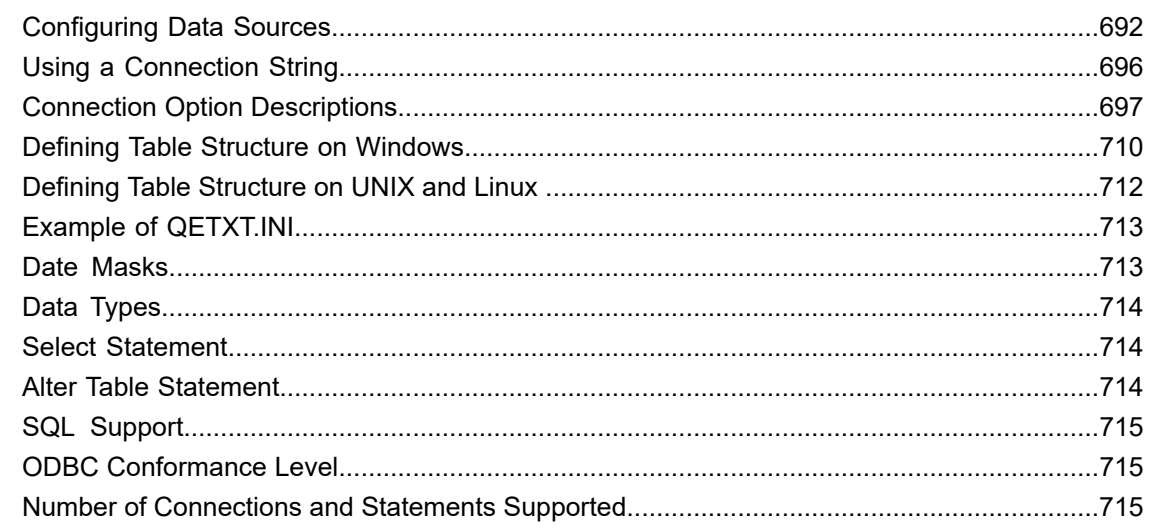

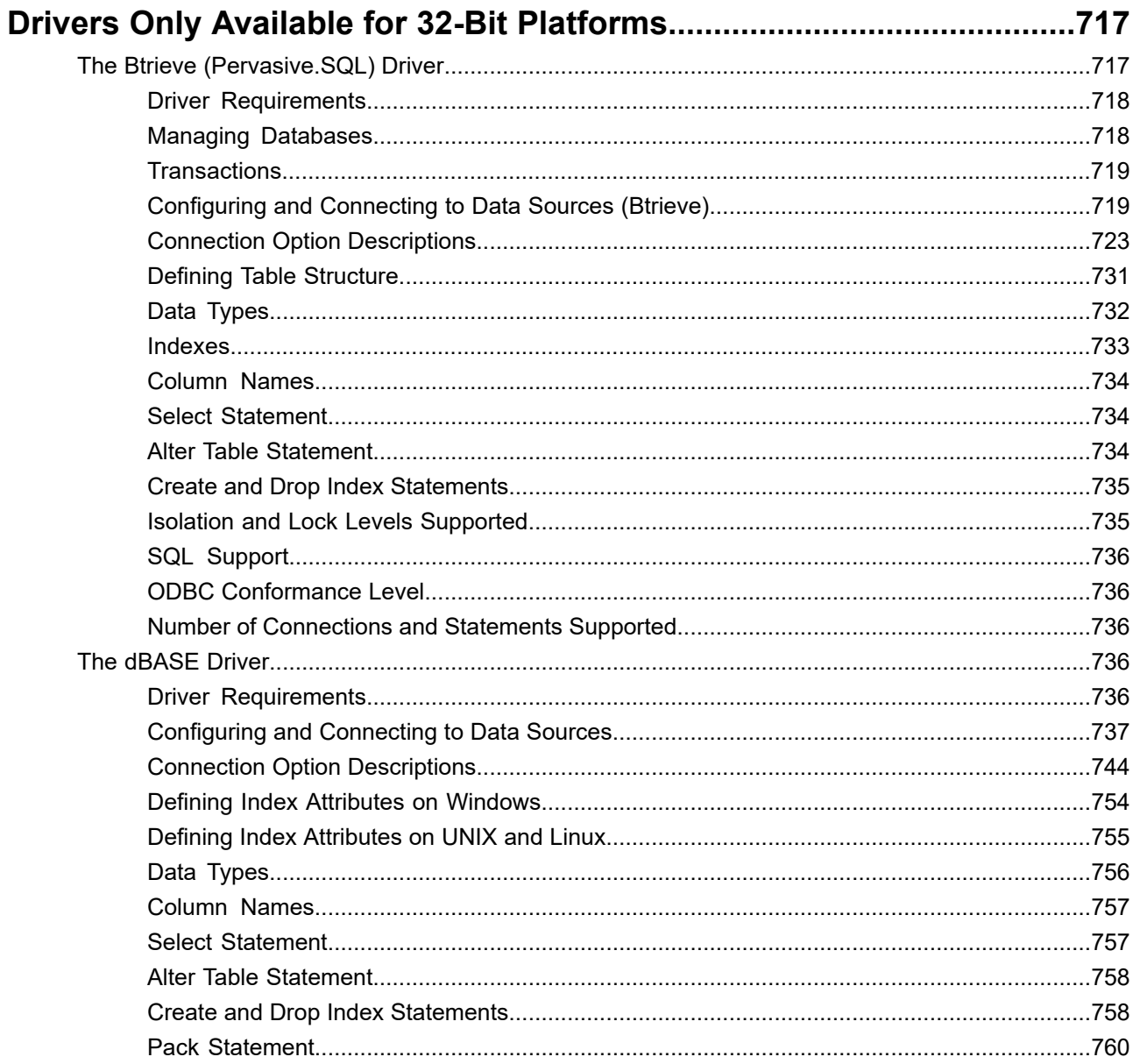

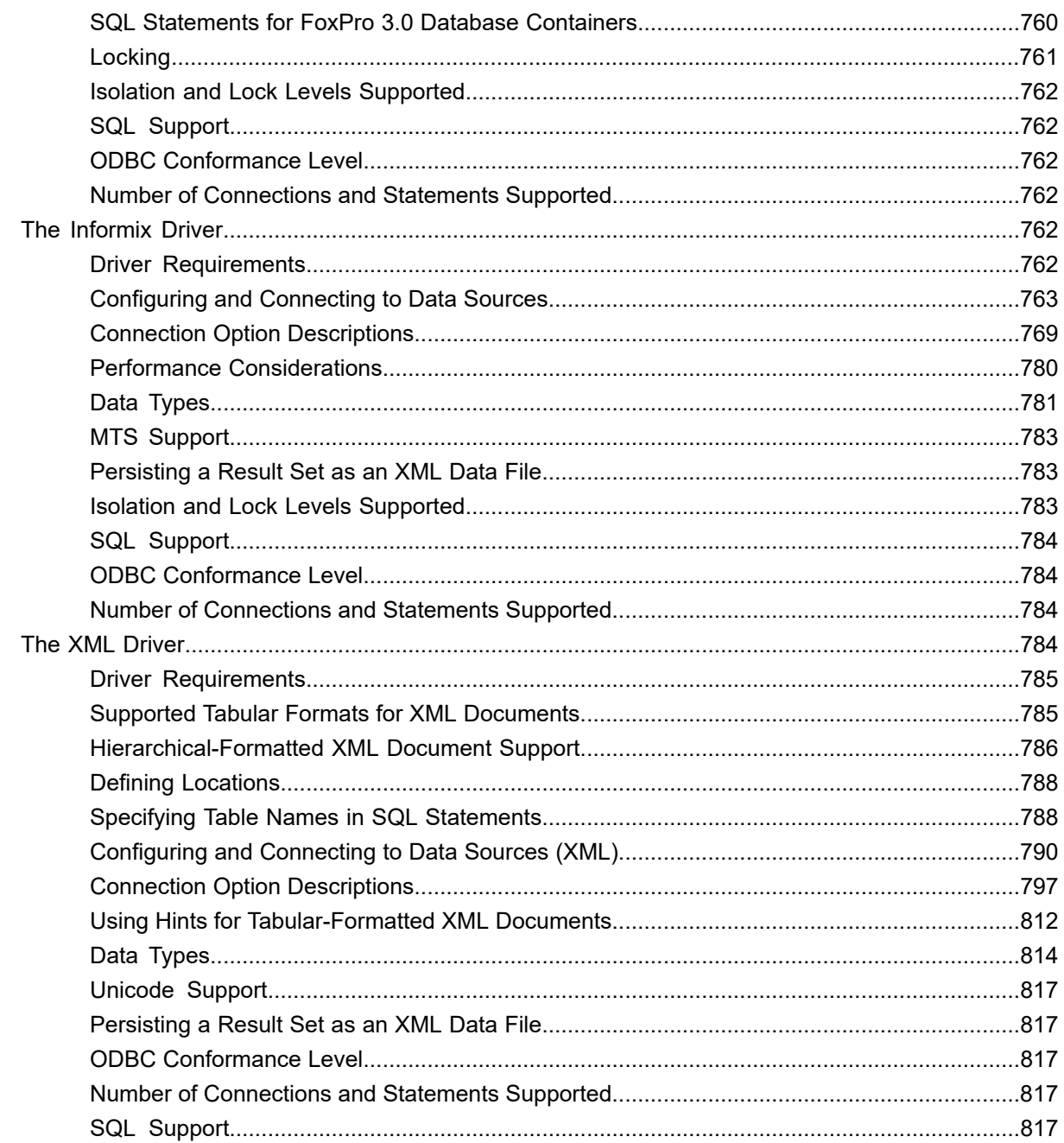

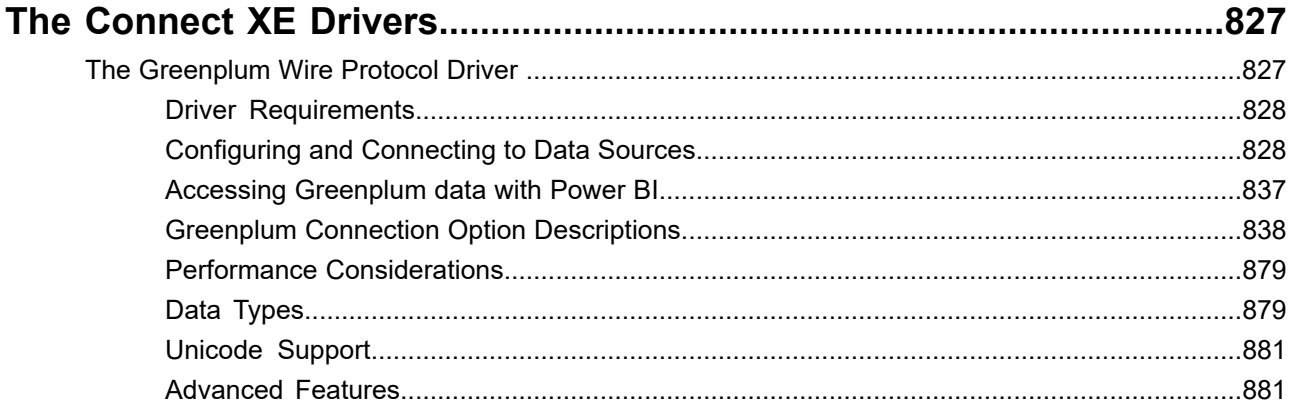

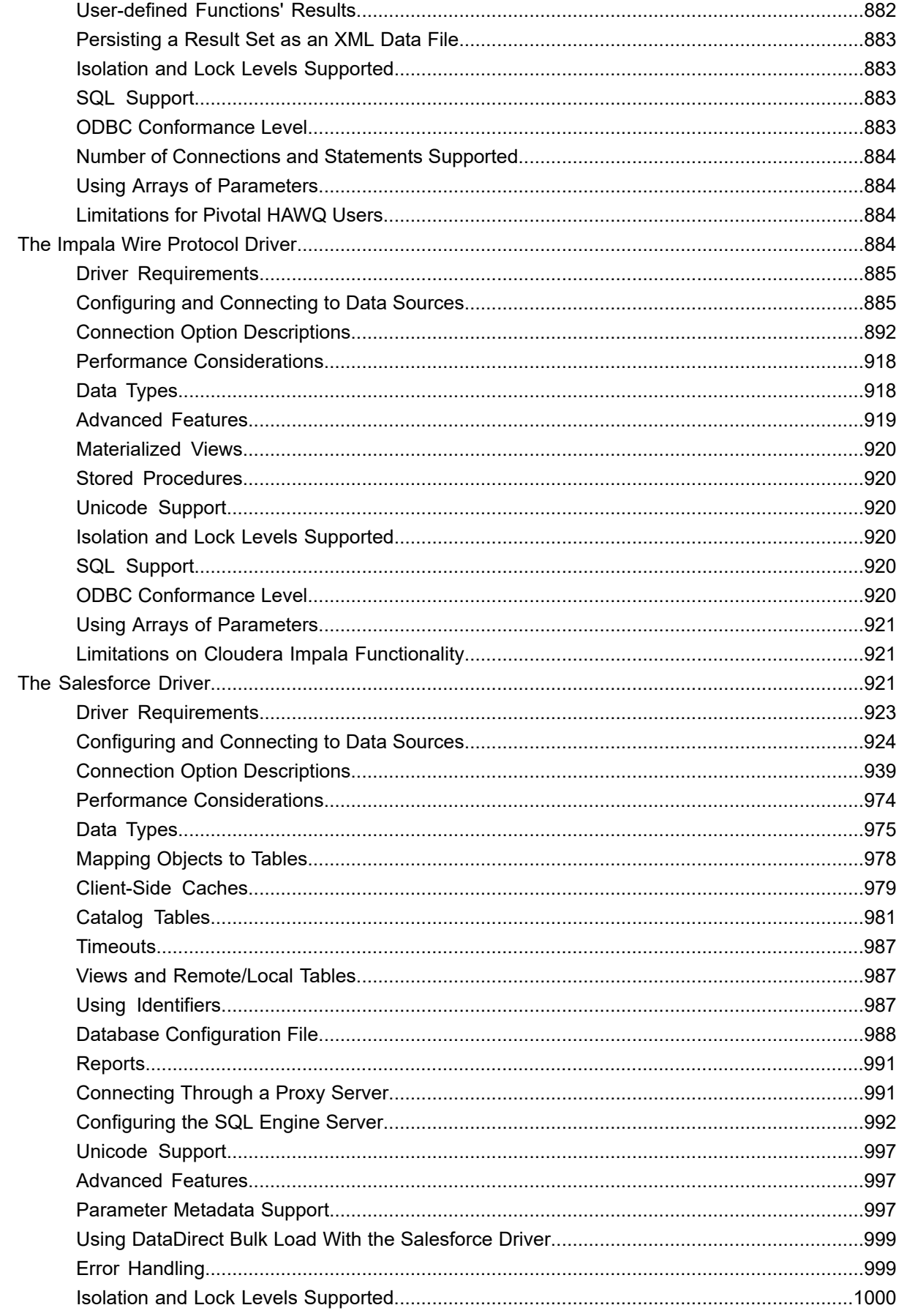

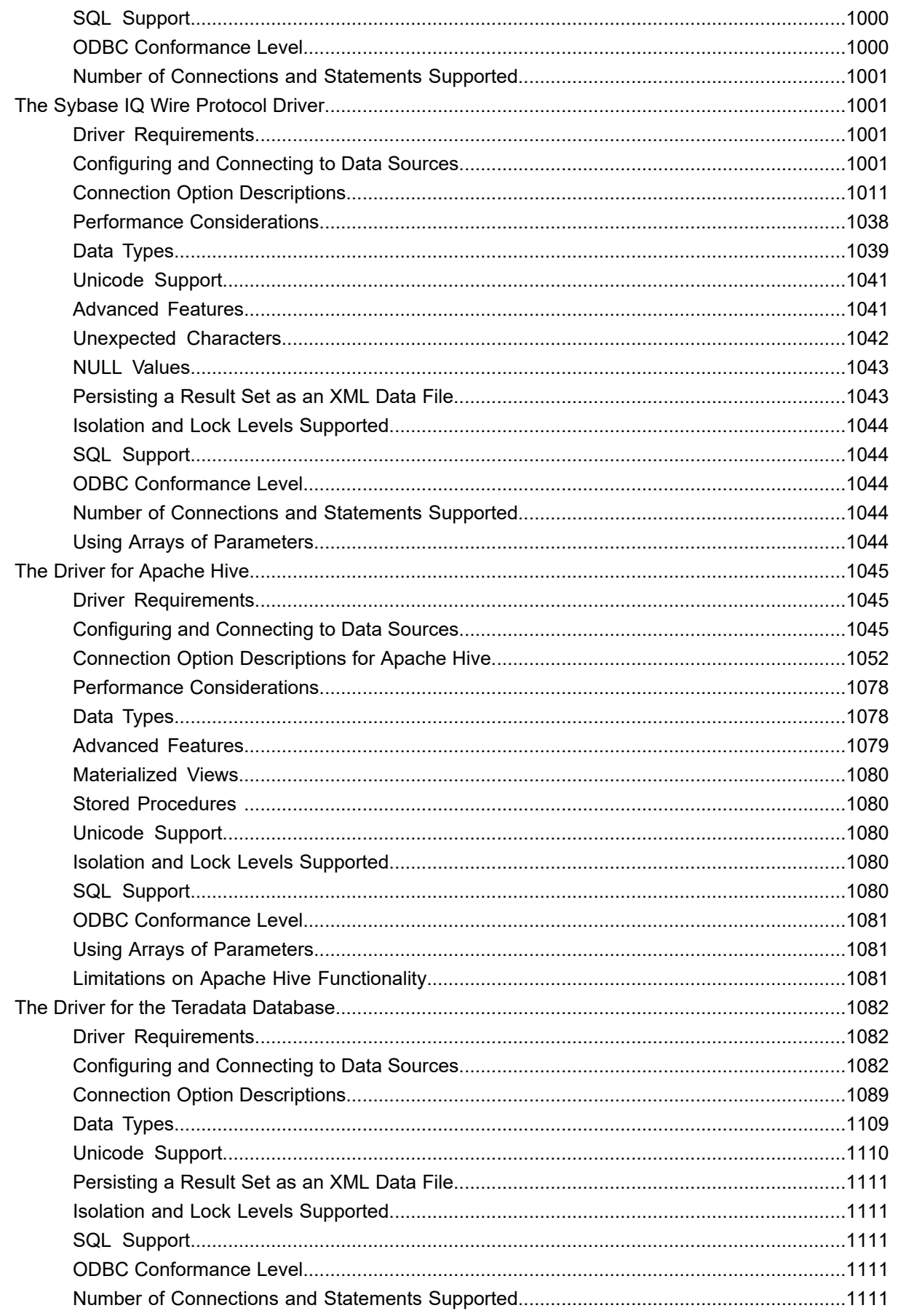

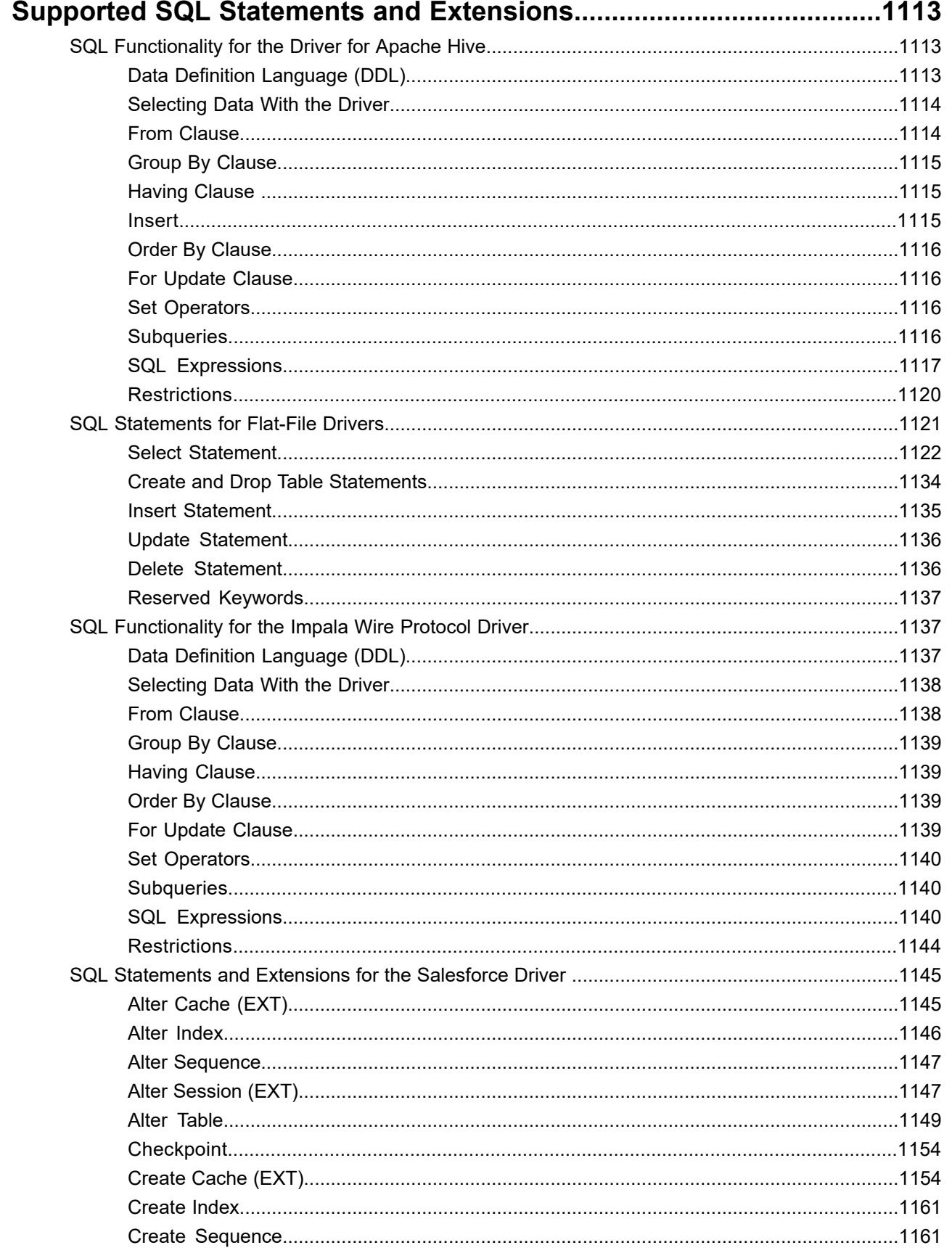

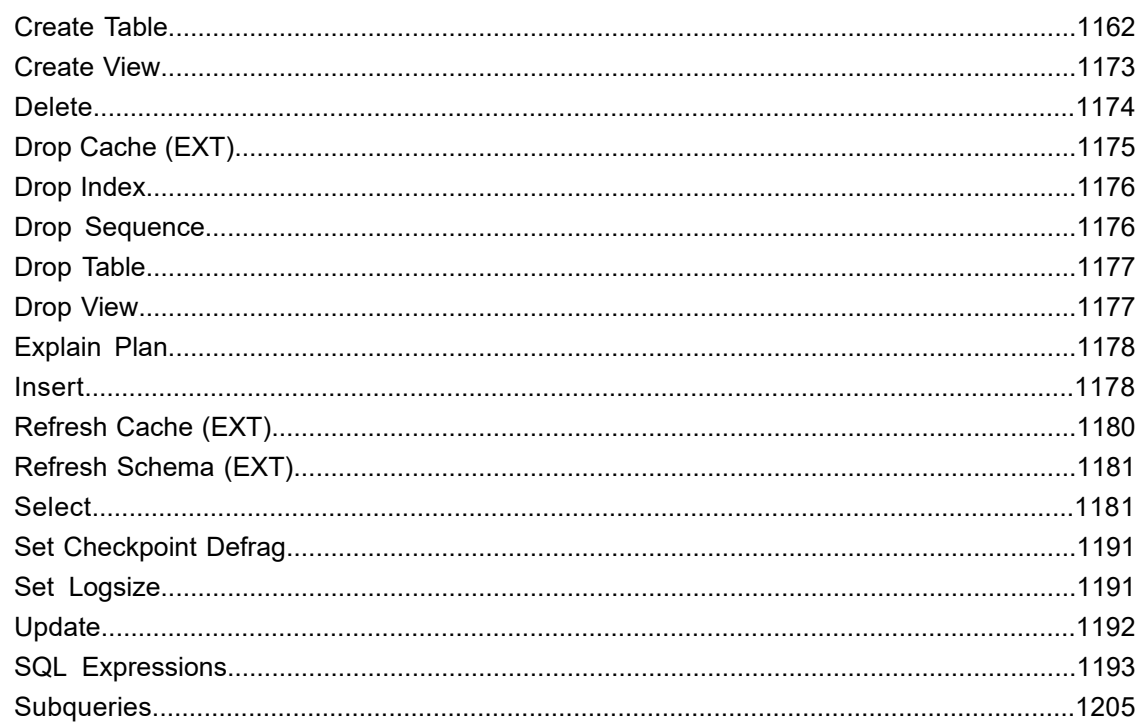

# **1**

# <span id="page-16-0"></span>**Welcome to the Progress DataDirect Connect Series for ODBC**

The Progress® DataDirect Connect® Series *for* ODBC® provides ODBC drivers for a number of leading databases, as well as flat-file database systems. The drivers are compliant with the Open Database Connectivity (ODBC) specification and compatible with ODBC 3.8 applications. The drivers are tested and supported across [numerous](#page-30-0) [platforms.](#page-30-0) Progress DataDirect Connect Series *for* ODBC includes the following products:

- DataDirect Connect *for* ODBC
- DataDirect Connect64 *for* ODBC
- DataDirect Connect XE (Extended Edition) *for* ODBC
- DataDirect Connect64 XE *for* ODBC

**Note:** This guide contains information for the 7.1.6 version of the Apache Hive Wire Protocol, Oracle Wire Protocol, and SQL Server Wire Protocol drivers. For 8.0 and higher versions of those drivers, documentation is available by data source at the Progress DataDirect Connectors Documentation page: [https://docs.progress.com/bundle/datadirect-connectors/page/DataDirect-Connectors-by-data-source.html.](https://docs.progress.com/bundle/datadirect-connectors/page/DataDirect-Connectors-by-data-source.html)

The content of this guide assumes that you are familiar with your operating system and its commands. It contains the following information:

- Quick Start [Connect](#page-32-0) on page 33 explains the basics for quickly configuring and testing the drivers.
- General [Information](#page-56-0) on Using Connect Drivers on page 57 explains the drivers and ODBC, and discusses environment-specific subjects.
- [Advanced](#page-76-0) Features on page 77 explains at a general level advanced driver features such as failover, security, connection pooling, and bulk load.
- [Configuring](#page-110-0) the Product on UNIX/Linux on page 111 discusses UNIX and Linux environment variables and configuration of the drivers. It also provides a sample system information file, as well as discussing other driver tools for UNIX and Linux.
- A chapter for each database driver. Each driver's chapter is structured in the same way. First, it lists which versions of the databases the driver supports, the operating environments in which the driver runs, and the driver requirements for your operating environment. Next, it explains how to configure a data source and how to connect to that data source. Finally, the chapter provides information about data types, ODBC conformance levels, isolation and lock levels supported, and other driver-specific information.

The documentation for DataDirect Connect Series *for* ODBC drivers also includes the *Progress DataDirect for ODBC Drivers Reference*. The reference provides general reference information for all DataDirect drivers for ODBC, including content on troubleshooting, supported SQL escapes, and DataDirect tools. For the complete documentation set, visit to the Progress DataDirect Connectors Documentation Hub: [https://docs.progress.com/bundle/datadirect-connectors/page/DataDirect-Connectors-by-data-source.html.](https://docs.progress.com/bundle/datadirect-connectors/page/DataDirect-Connectors-by-data-source.html)

If you are writing programs to access ODBC drivers, you need to obtain a copy of the *ODBC Programmer's Reference* for the Microsoft Open Database Connectivity Software Development Kit, available from Microsoft Corporation.

For the latest information about the specific drivers available for your platform, refer to the readme file in your software package.

Database drivers are continually being added to each operating environment. For the latest information about the specific drivers available for your platform, refer to the readme file in your software package, or refer to the Progress DataDirect database support matrix Web pages at the DataDirect Support Matrices page: <https://www.progress.com/matrices/datadirect>.

**Note:** This guide refers the reader to Web pages using URLs for more information about specific topics, including Web URLs not maintained by Progress DataDirect. Because it is the nature of Web content to change frequently, Progress DataDirect can guarantee only that the URLs referenced in this guide were correct at the time of publication.

For details, see the following topics:

- What's new in this [release?](#page-17-0)
- **[Product](#page-29-0) Matrix**
- Product [Platforms](#page-30-0)
- About the [Documentation](#page-31-0) Library
- <span id="page-17-0"></span>• [Contacting](#page-31-1) Technical Support

### **What's new in this release?**

Visit the following web pages for the latest support and certification information.

- Release Notes: <https://www.progress.com/odbc/release-history/>
- Supported Configurations: <https://www.progress.com/supported-configurations/datadirect>
- DataDirect Support Matrices: <https://www.progress.com/matrices/datadirect>

The highlights of this release are:

• **Support for setting the value of undocumented connection options using the setup dialog for the following drivers on Windows:**

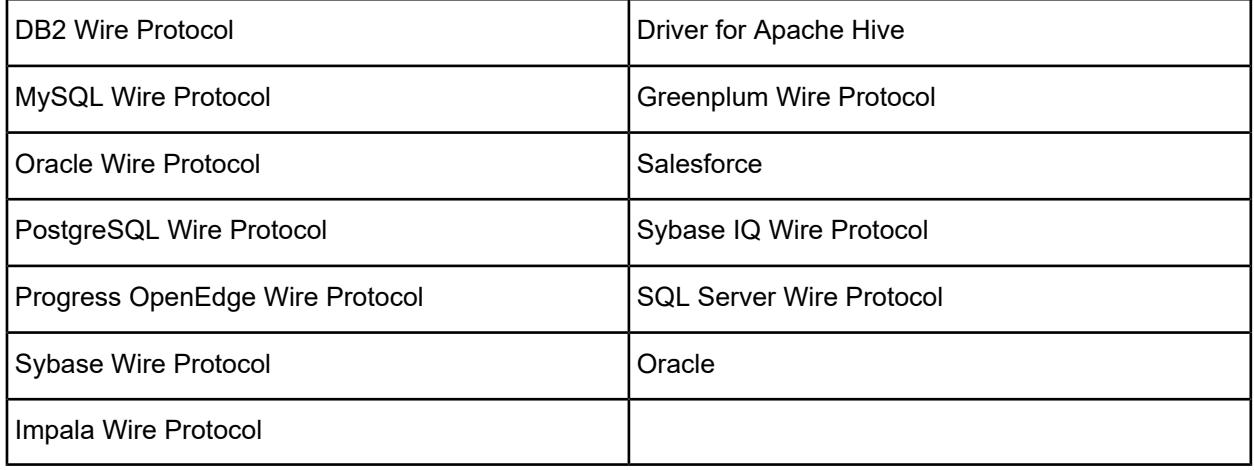

- **Driver for Apache Hive enhancements since General Availability**
	- The new AllowedOpenSSLVersions option allows you to determine which version of the OpenSSL library file the driver uses for data encryption. See [AllowedOpenSSLVersions](#page-1053-0) on page 1054 or [Designating](#page-93-0) an [OpenSSL](#page-93-0) Library on page 94 for details.
	- The driver has been enhanced to support row-level inserts when connected to Hive 0.14 or higher.
	- The Batch Mechanism connection option has been added to the driver. By setting Batch Mechanism to 2 (MultiRowInsert), you enable the driver to use a parameterized multi-row insert statement to execute batch inserts. MultiRowInsert is the default setting and provides substantial performance gains when performing batch inserts. See Batch [Mechanism](#page-1055-0) on page 1056 for details.
	- The Authentication Method connection option has been refreshed with a new valid value for enabling Kerberos Authentication. To use Kerberos authentication with the driver, set AuthenticationMethod=4.

**Note:** The legacy setting for enabling Kerberos Authentication (AuthenticationMethod=1) will continue to be valid for this release; however, it will be disabled in future versions of the product.

See [Authentication](#page-1055-1) Method on page 1056 for details.

- Added support for SSL encryption, including the following connection options:
	- The CryptoLibName connection option allows you to determine the cryptographic library used when SSL is enabled. See [CryptoLibName](#page-1057-0) on page 1058 for details.
	- The Encryption Method connection option now allows you to encrypt data sent between the driver and the database. See [Encryption](#page-1061-0) Method on page 1062 for details.
	- The Host Name In Certificate connection option now allows you to specify the host name for certificate validation when SSL encryption and validation are enabled. See Host Name In [Certificate](#page-1063-0) on page 1064 for details.
	- The Key Password connection option now allows you to specify the key password that is used to access the individual keys in the keystore file when SSL and SSL client authentication are enabled on the database server. See Key [Password](#page-1064-0) on page 1065 for details.
	- The Key Store connection option now allows you to specify the directory containing the keystore file that is to be used when SSL and SSL client authentication are enabled on the database server. See Key [Store](#page-1064-1) on page 1065 for details.
- The Key Store Password connection option allows you to specify the keystore password that is used to access the keystore file when SSL and SSL client authentication are enabled on the database server. See Keystore [Password](#page-1065-0) on page 1066 for details.
- The SSLLibName connection option allows you to determine the SSL library used when SSL is enabled. See Key [Password](#page-1064-0) on page 1065 for details.
- The Truststore connection option now allows you to specify the directory that contains the truststore file and the truststore file name that is to be used when SSL is enabled and the server authentication is used. See [Truststore](#page-1073-0) on page 1074 for details.
- The User Name connection option now allows you to specify the user ID that is used to connect to your database. See User [Name](#page-1075-0) on page 1076 for details.
- The Validate Server Certificate connection option now determines whether the driver validates the certificates that are sent by the database server when SSL encryption is enabled. See [Validate](#page-1076-0) Server [Certificate](#page-1076-0) on page 1077 for details.
- The Array Size configuration option has been refreshed to allow specifying the number of cells retrieved instead of rows. By determining the fetch size based on the number of cells, the driver can avoid out of memory errors when fetching from tables containing a large number of columns. See [Array](#page-1054-0) Size on page 1055 for details.
- Certified with Apache Hive Sentry, which enables HiveServer2 administrators to enforce role-based authorization for Apache Hadoop clusters. See [Apache](#page-1079-5) Sentry on page 1080 for details.
- The driver has been enhanced to support the Char data type when connected to Hive 0.13 and higher. See Data [Types](#page-1077-1) on page 1078 for details.
- The driver has been enhanced to support the Decimal data type when connected to Hive 0.11 and higher. See Data [Types](#page-1077-1) on page 1078 for details.
- The driver has been enhanced to support the Date and Varchar data types in Hive 0.12 and higher. See Data [Types](#page-1077-1) on page 1078 for details.
- The TCP Keep Alive connection option allows you to use TCP Keep Alive to maintain idle TCP connections. See TCP [Keep](#page-1072-0) Alive on page 1073 for details.
- The User Name and Password connection options are now required for a connection to HiveServer2. See User [Name](#page-1075-0) on page 1076 and [Password](#page-1067-0) on page 1068 for details.
- When connection to HiveServer2, simultaneous connections per port are supported.
- The new Wire Protocol Version connection option specifies the version of the HiveServer to which the driver will connect. See Wire [Protocol](#page-1076-1) Version on page 1077 for details.
- The String Describe Type connection option now allows you to describe string columns as SQL\_WLONGVARCHAR or SQL\_WVARCHAR. See String [Describe](#page-1071-0) Type on page 1072 for details.
- The Use Native Catalog Function connection option allows you to specify whether the driver uses native catalog functions to retrieve information returned by the SQLTables, SQLColumns, and SQLStatistics catalog functions. See Use Native Catalog [Functions](#page-1075-1) on page 1076 for details.
- Added support for Kerberos authentication, including the following connection options:
	- The GSS Client Library connection option now allows you to specify the name of the GSS client library that the driver uses to communicate with the Key Distribution center (KDC). See GSS Client [Library](#page-1061-1) on page 1062 for details.
	- The Authentication Method connection option now allows you to specify the method the driver uses to authenticate the user to the server when a connection is established. See [Authentication](#page-1055-1) Method on page 1056 for details.

• The Service Principal Name connection option allows you to specify the service principal name to be used by the driver for Kerberos authentication. See Service [Principal](#page-1069-0) Name on page 1070 for details.

#### • **DB2 Wire Protocol driver enhancements**

- The driver has been enhanced to support Select queries with parameterized arrays.
- The new AllowedOpenSSLVersions option allows you to determine which version of the OpenSSL library file the driver uses for data encryption. See [AllowedOpenSSLVersions](#page-163-0) on page 164 or [Designating](#page-93-0) an [OpenSSL](#page-93-0) Library on page 94 for details.
- The new CryptoLibName and SSLLibName connection options allow you to designate the OpenSSL libraries used when SSL is enabled. See [CryptoLibName](#page-177-0) on page 178 and [SSLLibName](#page-203-0) on page 204 for details.
- The new Crypto Protocol Version connection option allows you to specify the cryptographic protocols used when SSL is enabled. See Crypto [Protocol](#page-177-1) Version on page 178 for details.
- The new Min Long Varchar Size connection option allows you to fetch SQL LONGVARCHAR columns whose size is smaller than the minimum imposed by some third-party applications. See Min Long [Varchar](#page-195-0) [Size](#page-195-0) on page 196 for details.
- The new Varchar Threshold connection option allows you to fetch columns that would otherwise exceed the upper limit of the SQL\_VARCHAR type for some third-party applications. See Varchar [Threshold](#page-208-0) on page 209 for details.
- The TCP Keep Alive connection option allows you to use TCP Keep Alive to maintain idle TCP connections. See TCP [Keep](#page-204-0) Alive on page 205 for details.

#### • **Greenplum driver enhancements**

- The driver has been enhanced with the new Batch Mechanism (BatchMechanism) connection option, which specifies the preferred mechanism for executing batch insert operations. By setting Batch Mechanism to 2 (MultiRowInsert) or 3 (Copy), the driver can achieve substantial performance gains when performing batch inserts. The default setting is Batch[Mechanism](#page-843-0)=1. See Batch Mechanism on page 844 for details.
- A Power BI connector is now included with the product package. You can use this connector to access your Greenplum data with Power BI. See Accessing [Greenplum](#page-836-0) data with Power BI on page 837 for details.
- The new AllowedOpenSSLVersions option allows you to determine which version of the OpenSSL library file the driver uses for data encryption. See [AllowedOpenSSLVersions](#page-840-0) on page 841 or [Designating](#page-93-0) an [OpenSSL](#page-93-0) Library on page 94 for details.
- Added support for Kerberos authentication, including the following connection options:
	- The Authentication Method connection option now allows you to specify the method the driver uses to authenticate the user to the server when a connection is established. See [Authentication](#page-842-0) Method on page 843 for details.
	- The GSS Client Library connection option now allows you to specify the name of the GSS client library that the driver uses to communicate with the Key Distribution center (KDC). See GSS Client [Library](#page-856-0) on page 857 for details.
	- The Service Principal Name connection option allows you to specify the service principal name to be used by the driver for Kerberos authentication. See Service [Principal](#page-870-0) Name on page 871 for details.
- The new CryptoLibName and SSLLibName connection options allow you to designate the OpenSSL libraries used when SSL is enabled. See [CryptoLibName](#page-847-0) on page 848 and [SSLLibName](#page-871-0) on page 872 for details.
- The new Crypto Protocol Version connection option allows you to specify the cryptographic protocols used when SSL is enabled. See Crypto [Protocol](#page-846-0) Version on page 847 for details.
- The new Unbounded Numeric Precision connection option allows you to define the precision for unbounded NUMERIC columns when described within the column, parameter, result set, or table metadata. See [Unbounded](#page-876-0) Numeric Precision on page 877 for details.
- The new Unbounded Numeric Scale connection option allows you to define the scale for unbounded NUMERIC columns described within the column, parameter, result set, or table metadata. See [Unbounded](#page-876-1) [Numeric](#page-876-1) Scale on page 877 for details.
- The TCP Keep Alive connection option allows you to use TCP Keep Alive to maintain idle TCP connections. See TCP [Keep](#page-872-0) Alive on page 873 for details.
- The Max Char Size connection option specifies the maximum size of columns of type SQL\_VARCHAR that the driver describes through result set descriptions and catalog functions. See Max [Char](#page-865-0) Size on page 866 for details.
- The Max Long Varchar Size connection option specifies the maximum size of columns of type SQL\_LONGVARCHAR that the driver describes through result set descriptions and catalog functions. See Max Long [Varchar](#page-865-1) Size on page 866 for details.
- The Enable Keyset Cursors connection option enables emulated Keyset cursors to provide scrollable cursors to an ODBC application. See Enable Keyset [Cursors](#page-850-0) on page 851 for details.
- The Keyset Cursor Options connection option determines which columns are used to comprise the keyset that the driver uses to create the initial keyset on which cursor operations are based. See [Keyset](#page-860-0) Cursor [Options](#page-860-0) on page 861 for details.
- Added support for SSL encryption with Greenplum 4.2 and higher, including the following connection options:
	- The Encryption Method connection option now allows you to encrypt data sent between the driver and the database. See [Encryption](#page-851-0) Method on page 852 for details.
	- The Host Name In Certificate connection option now allows you to specify the host name for certificate validation when SSL encryption and validation are enabled. See Host Name In [Certificate](#page-858-0) on page 859 for details.
	- The Key Password connection option now allows you to specify the key password that is used to access the individual keys in the keystore file when SSL and SSL client authentication are enabled on the database server. See Key [Password](#page-861-0) on page 862 for details.
	- The Keystore connection option now allows you to specify the directory containing the keystore file that is to be used when SSL and SSL client authentication are enabled on the database server. See [Keystore](#page-861-1) on page 862 for details.
	- The Key Store Password connection option allows you to specify the keystore password that is used to access the keystore file when SSL and SSL client authentication are enabled on the database server. See Keystore [Password](#page-862-0) on page 863 for details.
	- The Truststore connection option now allows you to specify the directory that contains the truststore file and the truststore file name that is to be used when SSL is enabled and the server authentication is used. See [Truststore](#page-873-0) on page 874 for details.
	- The Truststore Password connection option now allows you to specify the truststore password that is used to access the truststore file when SSL is enabled and the server authentication is used. See [Truststore](#page-874-0) Password on page 875 for details.
	- The User Name connection option now allows you to specify the user ID that is used to connect to your database. See User [Name](#page-874-1) on page 875 for details.
- The Validate Server Certificate connection option now determines whether the driver validates the certificates that are sent by the database server when SSL encryption is enabled. See [Validate](#page-875-0) Server [Certificate](#page-875-0) on page 876 for details.
- **Impala driver enhancements since General Availability**
	- The new AllowedOpenSSLVersions option allows you to determine which version of the OpenSSL library file the driver uses for data encryption. See [AllowedOpenSSLVersions](#page-840-0) on page 841 or [Designating](#page-93-0) an [OpenSSL](#page-93-0) Library on page 94 for details.
	- The BatchMechanism connection option has been added to the driver. When BatchMechanism is set to 2 (MultiRowInsert), the driver executes a single insert for all the rows contained in a parameter array. MultiRowInsert is the default setting and provides substantial performance gains when performing batch inserts. See Batch [Mechanism](#page-896-0) on page 897 for details.
	- Added support for SSL encryption, including the following connection options:
		- The CryptoLibName connection option allows you to determine the cryptographic library used when SSL is enabled. See [CryptoLibName](#page-897-0) on page 898 for details.
		- Crypto Protocol Version connection allows you to specify the cryptographic protocols used when SSL is enabled. See Crypto [Protocol](#page-896-1) Version on page 897 for details.
		- The Encryption Method connection option now allows you to encrypt data sent between the driver and the database. See [Encryption](#page-902-0) Method on page 903 for details.
		- The Host Name In Certificate connection option now allows you to specify the host name for certificate validation when SSL encryption and validation are enabled. See Host Name In [Certificate](#page-904-0) on page 905 for details.
		- The Key Password connection option now allows you to specify the key password that is used to access the individual keys in the keystore file when SSL and SSL client authentication are enabled on the database server. See Key [Password](#page-904-1) on page 905 for details.
		- The Key Store connection option now allows you to specify the directory containing the keystore file that is to be used when SSL and SSL client authentication are enabled on the database server. See Key [Store](#page-905-0) on page 906 for details.
		- The Keystore Password connection option allows you to specify the keystore password that is used to access the keystore file when SSL and SSL client authentication are enabled on the database server. See Keystore [Password](#page-906-0) on page 907 for details.
		- The SSLLibName connection option allows you to determine the SSL library used when SSL is enabled. See [SSLLibName](#page-911-0) on page 912 for details.
		- The Truststore connection option now allows you to specify the directory that contains the truststore file and the truststore file name that is to be used when SSL is enabled and the server authentication is used. See [Truststore](#page-914-0) on page 915 for details.
		- The Trust Store Password connection option now allows you to specify the truststore password that is used to access the truststore file when SSL is enabled and the server authentication is used. See Trust Store [Password](#page-914-1) on page 915 for details.
		- The User Name connection option now allows you to specify the user ID that is used to connect to your database. See User [Name](#page-916-0) on page 917 for details.
		- The Validate Server Certificate connection option now determines whether the driver validates the certificates that are sent by the database server when SSL encryption is enabled. See [Validate](#page-916-1) Server [Certificate](#page-916-1) on page 917 for details.

The Authentication Method connection option has been refreshed with a new valid value for enabling Kerberos Authentication. To use Kerberos authentication with the driver, set AuthenticationMethod=4. See [Authentication](#page-895-0) Method on page 896 for details.

**Note:** The legacy setting for enabling Kerberos Authentication (AuthenticationMethod=1) will continue to be valid for this release; however, it will be disabled in future versions of the product.

- Support for Kerberos Authentication, which can be configured using the following connection options:
	- Authentication Method specifies the method the driver uses to authenticate the user to the server when a connection is established. See [Authentication](#page-895-0) Method on page 896 for details.
	- GSS Client Library specifies the GSS client library that the driver uses to communicate with the Key Distribution Center (KDC). See GSS Client [Library](#page-902-1) on page 903 for details.
	- Service Principal Name specifies the service principal name to be used by driver for Kerberos authentication. See Service [Principal](#page-910-0) Name on page 911 for details.
- Certified with Apache Sentry for Impala 1.1 and higher. Sentry enables administrators to control access to data and metadata stored on an Hadoop cluster by defining user roles and permissions. See [Apache](#page-918-1) [Sentry](#page-918-1) on page 919 for details.
- The driver has been enhanced to support the Char, Decimal, and Varchar data types when connected to Impala 2.0 and higher. See Data [Types](#page-917-1) on page 918 for details.
- The Array Size configuration option has been refreshed to allow specifying the number of cells retrieved instead of rows. By determining the fetch size based on the number of cells, the driver can avoid out of memory errors when fetching from tables containing a large number of columns. See [Array](#page-894-0) Size on page 895 for details.

#### • **MySQL driver enhancements**

- The driver has been enhanced to support the sha256\_password and caching\_sha2\_password authentication plugins.
- The new AllowedOpenSSLVersions option allows you to determine which version of the OpenSSL library file the driver uses for data encryption. See [AllowedOpenSSLVersions](#page-250-0) on page 251 or [Designating](#page-93-0) an [OpenSSL](#page-93-0) Library on page 94 for details.
- The new CryptoLibName and SSLLibName connection options allow you to designate the OpenSSL libraries used when SSL is enabled. See [CryptoLibName](#page-256-0) on page 257 and [SSLLibName](#page-273-0) on page 274 for details.
- The new Crypto Protocol Version connection option allows you to specify the cryptographic protocols used when SSL is enabled. See Crypto [Protocol](#page-255-0) Version on page 256 for details.
- The TCP Keep Alive connection option allows you to use TCP Keep Alive to maintain idle TCP connections. See TCP [Keep](#page-274-0) Alive on page 275 for details.

#### • **Oracle Wire Protocol driver enhancements**

- The new AllowedOpenSSLVersions option allows you to determine which version of the OpenSSL library file the driver uses for data encryption. See [AllowedOpenSSLVersions](#page-307-0) on page 308 or [Designating](#page-93-0) an [OpenSSL](#page-93-0) Library on page 94 for details.
- The maximum supported length of identifiers has been increased to 128 bytes when connecting to Oracle 12c R2 (12.2) databases. This change has been implemented to reflect the new maximum length supported by the server.
- The new CryptoLibName and SSLLibName connection options allow you to designate the OpenSSL libraries used when SSL is enabled. See [CryptoLibName](#page-322-0) on page 323 and [SSLLibName](#page-359-0) on page 360 for details.
- The new Crypto Protocol Version connection option allows you to specify the cryptographic protocols used when SSL is enabled. See Crypto [Protocol](#page-322-1) Version on page 323 for details.
- The TCP Keep Alive connection option allows you to use TCP Keep Alive to maintain idle TCP connections. See TCP [Keep](#page-361-0) Alive on page 362 for details.
- Oracle Advanced Security support, which can be configured using the following connection options:
	- Data Integrity Level sets the level of OAS data integrity used for data sent between the driver and database server. See Data [Integrity](#page-324-0) Level on page 325 for details.
	- Data Integrity Types specifies one or multiple algorithms to protect against attacks that intercept and modify data being transmitted between the client and server when OAS data integrity is enabled using the Data Integrity Level option. See Data [Integrity](#page-324-1) Types on page 325 for details.
	- Encryption Level determines whether data is encrypted and decrypted when transmitted over the network between the driver and database server using OAS encryption. See [Encryption](#page-332-0) Level on page 333 for details.
	- Encryption Types specifies one or multiple algorithms to use if OAS encryption is enabled using the Encryption Level property. See [Encryption](#page-334-0) Types on page 335 for details.
	- Modified to support all Oracle 11*g* R2 Kerberos encryption algorithms.

#### • **PostgreSQL driver enhancements**

- The driver has been enhanced to support the SCRAM-SHA-256-PLUS authentication mechanism, which uses channel binding for establishing a secure connection with PostgreSQL (v11.0 and higher). The driver uses the SCRAM-SHA-256 authentication mechanism if the TLS library is unavailable in a server that is configured with both SCRAM-SHA-256 and SCRAM-SHA-256-PLUS authentication mechanisms.
- The driver has been enhanced with the new Batch Mechanism (BatchMechanism) connection option, which specifies the preferred mechanism for executing batch insert operations. By setting Batch Mechanism to 2 (MultiRowInsert) or 3 (Copy), the driver can achieve substantial performance gains when performing batch inserts. The default setting is Batch[Mechanism](#page-1055-0)=1. See Batch Mechanism on page 1056 for details.
- For PostgreSQL 9.0 and later, the driver behavior has been updated to support executing multiple prepared statements in a single query that contain inserts for BYTEA values. However, for versions earlier than PostgreSQL 9.0, this functionality is not supported and the driver returns an error. See [Data](#page-878-1) [Types](#page-878-1) on page 879 for details.
- A Power BI connector is now included with the product package. You can use this connector to access your PostgreSQL data with Power BI. See Accessing [PostgreSQL](#page-389-0) data with Power BI on page 390 for details.
- The new AllowedOpenSSLVersions option allows you to determine which version of the OpenSSL library file the driver uses for data encryption. See [AllowedOpenSSLVersions](#page-393-0) on page 394 or [Designating](#page-93-0) an [OpenSSL](#page-93-0) Library on page 94 for details.
- The driver has been enhanced to support Select queries with parameterized arrays.
- The driver has been enhanced to support MD5 and SCRAM-SHA-256 authentication methods.
- Support materialized views and foreign tables.
- Support for Kerberos Authentication, which can be configured using the following connection options:
- Authentication Method specifies the method the driver uses to authenticate the user to the server when a connection is established. See [Authentication](#page-395-0) Method on page 396 for details.
- GSS Client Library specifies the GSS client library that the driver uses to communicate with the Key Distribution Center (KDC). See GSS Client [Library](#page-409-0) on page 410 for details.
- Service Principal Name specifies the service principal name to be used by driver for Kerberos authentication. See Service [Principal](#page-423-0) Name on page 424 for details.
- The new CryptoLibName and SSLLibName connection options allow you to designate the OpenSSL libraries used when SSL is enabled. See [CryptoLibName](#page-400-0) on page 401 and [SSLLibName](#page-423-1) on page 424 for details.
- The new Crypto Protocol Version connection option allows you to specify the cryptographic protocols used when SSL is enabled. See Crypto [Protocol](#page-399-0) Version on page 400 for details.
- The new Unbounded Numeric Precision connection option allows you to define the precision for unbounded NUMERIC columns when described within the column, parameter, result set, or table metadata. See [Unbounded](#page-427-0) Numeric Precision on page 428 for details.
- The new Unbounded Numeric Scale connection option allows you to define the scale for unbounded NUMERIC columns described within the column, parameter, result set, or table metadata. See [Unbounded](#page-427-1) [Numeric](#page-427-1) Scale on page 428 for details.
- The TCP Keep Alive connection option allows you to use TCP Keep Alive to maintain idle TCP connections. See TCP [Keep](#page-424-0) Alive on page 425 for details.
- The Max Char Size connection option specifies the maximum size of columns of type SQL CHAR that the driver describes through result set descriptions and catalog functions. See Max [Char](#page-418-0) Size on page 419 for details.
- The Max Long Varchar Size connection option specifies the maximum size of columns of type SQL\_LONGVARCHAR that the driver describes through result set descriptions and catalog functions. See Max Long [Varchar](#page-418-1) Size on page 419 for details.
- The Enable Keyset Cursors connection option enables emulated Keyset cursors to provide scrollable cursors to an ODBC application. See Enable Keyset [Cursors](#page-403-0) on page 404 for details.
- The Keyset Cursor Options connection option determines which columns are used to comprise the keyset that the driver uses to create the initial keyset on which cursor operations are based. See [Keyset](#page-415-0) Cursor [Options](#page-415-0) on page 416 for details.
- The [Encryption](#page-404-0) Method connection option now supports Request SSL functionality. See Encryption [Method](#page-404-0) on page 405 for details.

#### • **Progress OpenEdge driver enhancements**

- The new AllowedOpenSSLVersions option allows you to determine which version of the OpenSSL library file the driver uses for data encryption. See [AllowedOpenSSLVersions](#page-446-0) on page 447 or [Designating](#page-93-0) an [OpenSSL](#page-93-0) Library on page 94 for details.
- The new CryptoLibName and SSLLibName connection options allow you to designate the OpenSSL libraries used when SSL is enabled. See [CryptoLibName](#page-450-0) on page 451 and [Encryption](#page-454-0) Method on page 455 for details.
- The new Crypto Protocol Version connection option allows you to specify the cryptographic protocols used when SSL is enabled. See Crypto [Protocol](#page-449-0) Version on page 450 for details.
- The TCP Keep Alive connection option allows you to use TCP Keep Alive to maintain idle TCP connections. See TCP [Keep](#page-464-0) Alive on page 465 for details.
- **Salesforce driver enhancements**
- Certified with Salesforce API Version 26, 27, 28, 29, 33, 34, 38
- The driver no longer supports 32-bit Solaris x86 and 32-bit Solaris on SPARC platforms due to changes in Salesforce security standards. As previously announced, Salesforce now requires Java SE 8 and higher versions of the JVM. The highest version currently supported on either platform is Java SE 6; therefore, the driver is no longer able to connect to Salesforce instances on these platforms.
- The Salesforce driver has been updated to require a JVM that is version Java SE 8 or higher. This change is being implemented to comply with recent revisions to Salesforce security standards.

In keeping with best security practices, Salesforce will begin deprecating support for the TLS 1.0 encryption protocol within inbound and outbound connections on June 25th, 2016. TLS 1.0 will initially be disabled in Sandbox instances, before being retired for all services in early 2017. To maintain compatibility with services after TLS 1.0 is disabled, the driver must employ a JVM that allows TLS 1.0 to be disabled independently from other encryption protocols, functionality that was first introduced in Java SE 7.

By default, the driver uses the Java SE 8 JVM that is installed with the driver. If you designate a JVM that is version Java SE 7 or earlier, the driver will return an error when attempting to establish a connection. To correct this issue, set the library path environment variable to the location of a supported JVM.

For more information on changes to the Salesforce security policy, refer to <https://help.salesforce.com/apex/HTViewSolution?id=000221207#Whatischange>.

- The Refresh Schema connection option specifies whether the driver automatically refreshes the remote object mapping and other information contained in a remote schema the first time a user connects to the specified embedded database. See Refresh [Schema](#page-965-0) on page 966 for details.
- The KeywordConflictSuffix config option allows you to specify a string of up to five alphanumeric characters that the driver appends to any object or field name that conflicts with a SQL engine keyword. See [Config](#page-944-0) [Options](#page-944-0) on page 945 for details.
- **SQL Server Wire Protocol driver enhancements**
	- The driver has been enhanced to transparently connect to Microsoft Azure Synapse Analytics and Microsoft Analytics Platform System data sources. See Support for Azure Synapse Analytics and Analytics [Platform](#page-540-0) System on page 541 for more information about supported features and functionality.
	- The new AllowedOpenSSLVersions option allows you to determine which version of the OpenSSL library file the driver uses for data encryption. See [AllowedOpenSSLVersions](#page-488-0) on page 489 or [Designating](#page-93-0) an [OpenSSL](#page-93-0) Library on page 94 for details.
	- The driver has been enhanced to support Azure Active Directory authentication (Azure AD authentication). Azure AD authentication is an alternative to SQL Server Authentication that allows administrators to centrally manage user permissions to Azure SQL Database data stores. See [Configuring](#page-536-0) Azure Active Directory [Authentication](#page-536-0) on page 537 for details.
	- The driver has been enhanced to support Always On Availability Groups. Introduced in SQL Server 2012, Always On Availability Groups is a replica-database environment that provides a high-level of data availability, protection, and recovery. To support this enhancement, the following updates have been made to the driver:
		- The Host Name option has been updated to support the virtual network name (VNN) of the availability group listener as a valid value. To connect to an Always On Availability group, you must specify the VNN with this option.
		- The new Application Intent option allows you to control whether the driver requests read-only routing, thereby improving efficiency by reducing the workload on read-write nodes.
		- The new Multi-Subnet Failover option allows the driver to attempt parallel connections to all the IP addresses associated with an availability group when the primary listener is unavailable. This offers improved response time over traditional failover, which attempts connections to alternate servers one at a time.

See Host [Name](#page-512-0) on page 513, [Application](#page-491-0) Intent on page 492, and [Multi-Subnet](#page-519-0) Failover on page 520 for details.

- The new Bulk Load Threshold option allows you to determine when the driver uses bulk load for insert, update, delete, or batch operations. See Bulk Load [Threshold](#page-496-0) on page 497 for details.
- The new CryptoLibName and SSLLibName connection options allow you to designate the OpenSSL libraries used when SSL is enabled. See [CryptoLibName](#page-502-0) on page 503 and [SSLLibName](#page-526-0) on page 527 for details.
- The driver has been enhanced to support NTLMv2 authentication, which can be configured using the Authentication Method connection option. See [Authentication](#page-493-0) Method on page 494 for details.
- The new Crypto Protocol Version connection option allows you to specify the cryptographic protocols used when SSL is enabled. See Crypto [Protocol](#page-501-0) Version on page 502 for details.
- The TCP Keep Alive connection option allows you to use TCP Keep Alive to maintain idle TCP connections. See TCP [Keep](#page-527-0) Alive on page 528 for details.
- **Sybase Wire Protocol driver enhancements**
	- The driver has been enhanced to support Sybase Extended Password Encryption and Sybase Extended Plus Encrypted Password, which use the asymmetrical key type. This provides stronger password encryption for the secure transmission of public key passwords over networks. See [Authentication](#page-564-0) Method on page 565 for details.
	- The driver has been enhanced to support BINARY and VARBINARY data types when using the bulk load protocol.
	- The new AllowedOpenSSLVersions option allows you to determine which version of the OpenSSL library file the driver uses for data encryption. See [AllowedOpenSSLVersions](#page-560-0) on page 561 or [Designating](#page-93-0) an [OpenSSL](#page-93-0) Library on page 94 for details.
	- The new CryptoLibName and SSLLibName connection options allow you to designate the OpenSSL libraries used when SSL is enabled. See [CryptoLibName](#page-571-0) on page 572 and Crypto [Protocol](#page-570-0) Version on page 571 for details.
	- The new Crypto Protocol Version connection option allows you to specify the cryptographic protocols used when SSL is enabled. See Crypto [Protocol](#page-570-0) Version on page 571 for details.
	- The TCP Keep Alive connection option allows you to use TCP Keep Alive to maintain idle TCP connections. See TCP [Keep](#page-601-0) Alive on page 602 for details.
- **Driver for the Teradata Database enhancements**
	- The driver has been enhanced to support the Number data type. See Data [Types](#page-1108-0) on page 1109 for details.
- **New driver DataDirect Connect64** *for* **ODBC**
	- Text Driver: A 64-bit version of the driver is now generally available. This driver provides 64-bit support for the features and functionality offered by the earlier DataDirect Connect (32-bit) version of the driver. In addition, for the Connect64 driver, support for HP-UX IPF has been added. See The Text [Driver](#page-690-4) on page 691 for details.

**Note:** The Connect64 Text driver uses a driver-specific installer, instead of the Connect Series installer. Both installers are available on the Progress website.

• **New drivers DataDirect Connect XE and DataDirect Connect64 XE** *for* **ODBC**

- Driver for Apache Hive<sup>™</sup> •
	- Returns result set metadata for parameterized statements that have been prepared but not yet executed.
	- Supports parameter arrays, processing the arrays as a series of executions, one execution for each row in the array.
	- Provides a connection option that allows you to configure the driver to report that it supports transactions, although Hive does not support transactions. This provides a workaround for applications that do not operate with a driver that reports that transactions are not supported.
	- Supports the following standard SQL functionality:
		- Create Index, Create Table, and Create View
		- Insert, Update, and Delete
		- Drop Index, Drop Table, and Drop View

See The Driver for [Apache](#page-1044-0) Hive on page 1045 for details.

- Impala™ Wire Protocol Driver
	- Supports Cloudera Impala database servers and formally certified with the following file formats and storage handlers:
		- File Formats:
			- Parquet
			- TextFile
		- Storage Handlers:
			- HBase
	- Returns result set metadata for parameterized statements that have been prepared by not yet executed.
	- Supports parameter arrays, processing the arrays as a series of executions, one execution for each row in the array.
	- Provides a connection option that allows you to configure the driver to report that it supports transactions, although Impala does not support transactions. This provides a workaround for applications that do not operate with a driver that reports that transcations are not supported.
	- Provides a connection option that allows you to set a default limit for the number of rows returned when an ORDER BY clause is submitted. This provides a workaround for applications that are not compatible with Impala's requirement that ORDER BY clauses limit the number of rows returned.
	- Supports the following standard SQL functionality:
		- Create Index and Create Table
		- Insert, Update, and Delete
		- Drop Index and Drop Table

See The Impala Wire [Protocol](#page-883-3) Driver on page 884 for details.

### <span id="page-29-0"></span>**Product Matrix**

The DataDirect Connect Series *for* ODBC products include 32- and 64-bit drivers. DataDirect Connect *for* ODBC (32-bit) and DataDirect Connect64 *for* ODBC (64-bit) are detailed in the following table.

**Note:** 8.0 and higher versions of Connect Series for ODBC drivers and the 7.1 version of the Connect64 Text driver use standalone installers. For information on those installers, refer to the *Progress DataDirect for ODBC Drivers Installation Guide*.

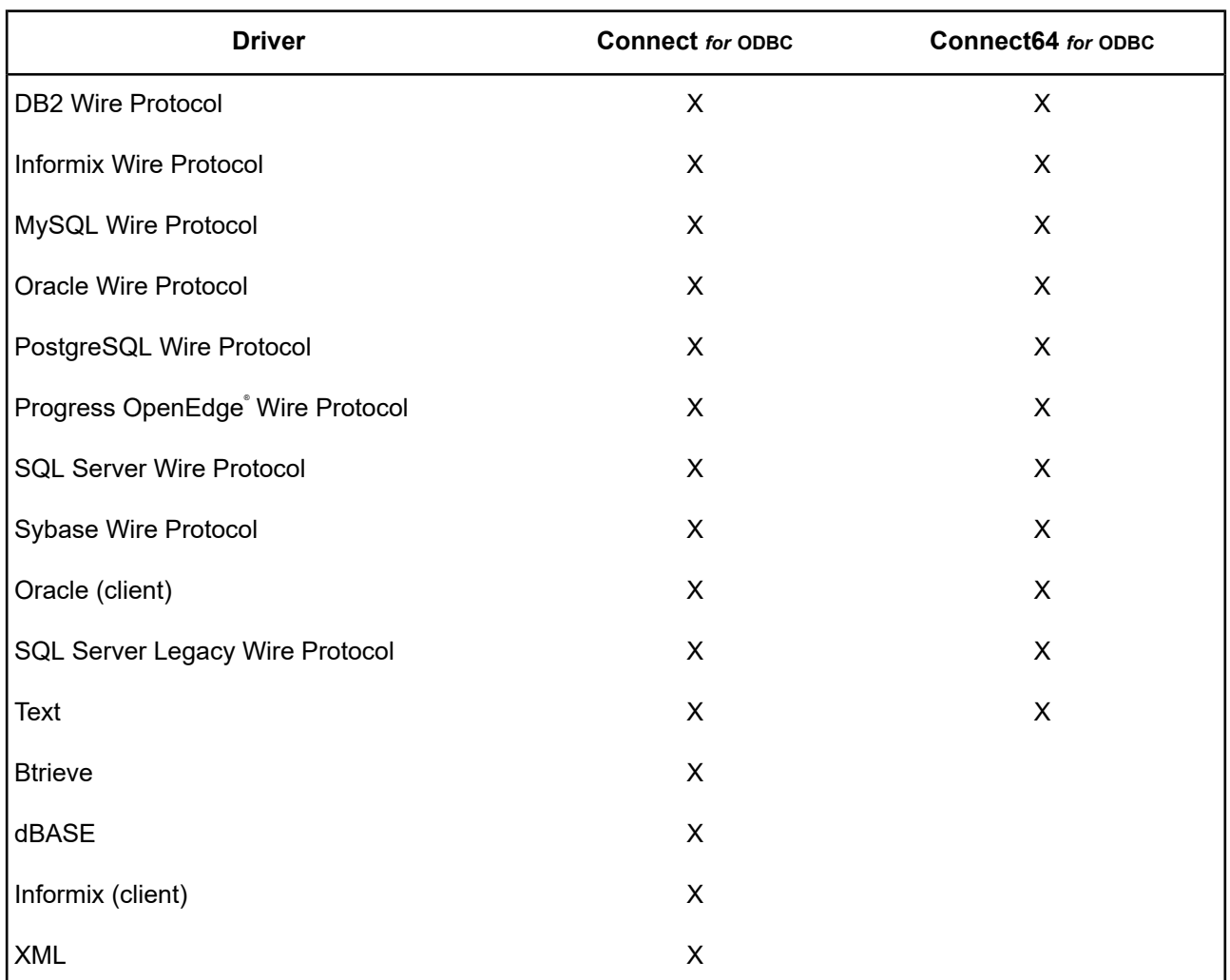

DataDirect Connect XE *for* ODBC (32-bit) and DataDirect Connect64 XE *for* ODBC (64-bit) products consists of the drivers detailed in the following table.

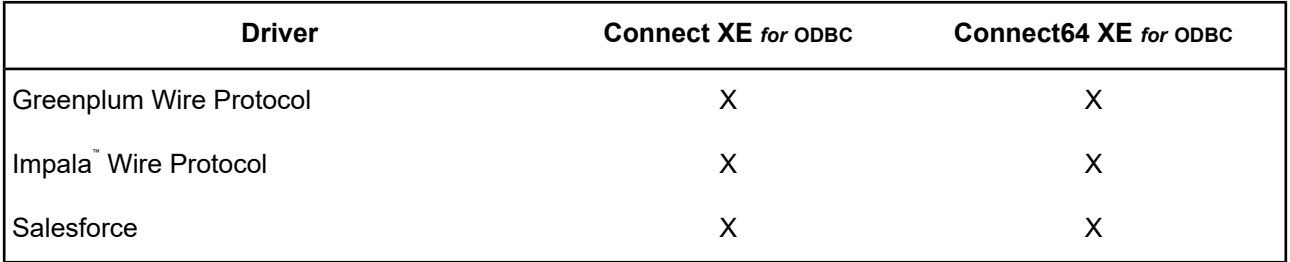

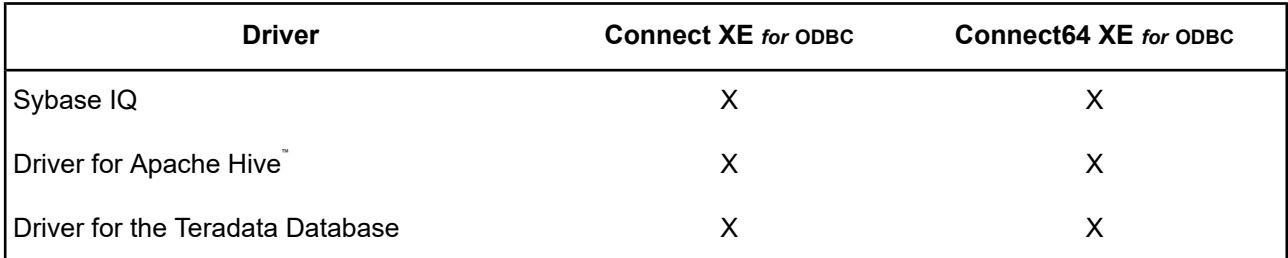

### <span id="page-30-0"></span>**Product Platforms**

DataDirect Connect Series *for* ODBC drivers allow you to connect to a variety of databases from these platforms:

#### **Windows (32-bit)**

- Windows 10
- Windows 8.1
- Windows 7
- Windows Server 2012
- Windows Server 2008

#### **Windows (64-bit)**

- Windows 10
- Windows 8.1
- Windows 7
- Windows Server 2012
- Windows Server 2008

#### **UNIX and Linux (32-bit)**

- AIX
- HP-UX aCC Enabled
- Linux
- Oracle Solaris

#### **UNIX and Linux (64-bit)**

- AIX
- HP-UX aCC Enabled
- Linux
- Oracle Solaris

### <span id="page-31-0"></span>**About the Documentation Library**

The documentation library is available on the Progress DataDirect Connectors Documentation Hub: [https://docs.progress.com/bundle/datadirect-connectors/page/DataDirect-Connectors-by-data-source.html.](https://docs.progress.com/bundle/datadirect-connectors/page/DataDirect-Connectors-by-data-source.html)

The DataDirect Connect Series for ODBC includes the following documents:

- *DataDirect Connect Series for ODBC Installation Guide* details requirements and procedures for installing the product.
- *DataDirect Connect Series for ODBC User's Guide* provides information about configuring and using the product.
- *DataDirect Connect Series for ODBC Reference* provides detailed reference information about the product.
- *DataDirect Connect Series for ODBC Troubleshooting Guide* provides information about error messages and troubleshooting procedures for the product.

### <span id="page-31-1"></span>**Contacting Technical Support**

Progress DataDirect offers a variety of options to meet your support needs. Please visit our Web site for more details and for contact information:

#### <https://www.progress.com/support>

The Progress DataDirect Web site provides the latest support information through our global service network. The SupportLink program provides access to support contact details, tools, patches, and valuable information, including a list of FAQs for each product. In addition, you can search our Knowledgebase for technical bulletins and other information.

When you contact us for assistance, please provide the following information:

- Your number or the serial number that corresponds to the product for which you are seeking support, or a case number if you have been provided one for your issue. If you do not have a SupportLink contract, the SupportLink representative assisting you will connect you with our Sales team.
- Your name, phone number, email address, and organization. For a first-time call, you may be asked for full information, including location.
- The Progress DataDirect product and the version that you are using.
- The type and version of the operating system where you have installed your product.
- Any database, database version, third-party software, or other environment information required to understand the problem.
- A brief description of the problem, including, but not limited to, any error messages you have received, what steps you followed prior to the initial occurrence of the problem, any trace logs capturing the issue, and so on. Depending on the complexity of the problem, you may be asked to submit an example or reproducible application so that the issue can be re-created.
- A description of what you have attempted to resolve the issue. If you have researched your issue on Web search engines, our Knowledgebase, or have tested additional configurations, applications, or other vendor products, you will want to carefully note everything you have already attempted.
- A simple assessment of how the severity of the issue is impacting your organization.

# <span id="page-32-0"></span>**Quick Start Connect**

This chapter provides basic information about configuring your driver immediately after installation and testing your connection. To take full advantage of the features of the driver, read About the [Product](#page-56-1) on page 57 and the driver-specific chapter.

Information that the driver needs to connect to a database is stored in a *data source*. The ODBC specification describes three types of data sources: user data sources, system data sources (not a valid type on UNIX/Linux), and file data sources. On Windows, user and system data sources are stored in the registry of the local computer. The difference is that only a specific user can access user data sources, whereas any user of the machine can access system data sources. On Windows, UNIX, and Linux, file data sources, which are simply text files, can be stored locally or on a network computer, and are accessible to other machines.

When you define and configure a data source, you store default connection values for the driver that are used each time you connect to a particular database. You can change these defaults by modifying the data source.

For details, see the following topics:

- [Configuring](#page-33-0) and Connecting on Windows
- [Configuring](#page-40-0) and Connecting on UNIX and Linux
- Using the [Performance](#page-52-1) Wizard

### <span id="page-33-0"></span>**Configuring and Connecting on Windows**

The following basic information enables you to configure a data source and test connect with a driver immediately after installation. On Windows, you can configure and modify data sources through the ODBC Administrator using a driver Setup dialog box. Default connection values are specified through the options on the tabs of the Setup dialog box and are stored either as a user or system data source in the Windows Registry, or as a file data source in a specified location.

### <span id="page-33-1"></span>**Setting the Library Path Environment Variable (Salesforce Driver on Windows)**

<span id="page-33-2"></span>Before you can use the Salesforce driver, you must set the PATH environment variable to the path of the jvm.dll file of your Java Virtual Machine (JVM).

### **Configuring a Data Source**

#### **To configure a data source:**

- 1. From the DataDirect program group, start the ODBC Administrator and click either the **User DSN**, **System DSN**, or **File DSN** tab to display a list of data sources.
	- **User DSN**: If you installed default DataDirect ODBC user data sources as part of the installation, select the appropriate data source name and click **Configure** to display the driver Setup dialog box.

If you are configuring a new user data source, click **Add** to display a list of installed drivers. Select the appropriate driver and click **Finish** to display the driver Setup dialog box.

- **System DSN**: To configure a new system data source, click **Add** to display a list of installed drivers. Select the appropriate driver and click **Finish** to display the driver Setup dialog box.
- **File DSN**: To configure a new file data source, click **Add** to display a list of installed drivers. Select the driver and click **Advanced** to specify attributes; otherwise, click **Next** to proceed. Specify a name for the data source and click **Next**. Verify the data source information; then, click **Finish** to display the driver Setup dialog box.

The General tab of the Setup dialog box appears by default.

**Note:** The General tab displays only fields that are required for creating a data source. The fields on all other tabs are optional, unless noted otherwise in this book.

2. The following two options appear on the General tab of all driver Setup dialog boxes:

**Data Source Name**: Type a string that identifies this data source configuration, such as Accounting.

**Description**: Type an optional long description of a data source name, such as My Accounting Database.

Provide the requested information for all other options on the General tab; then, click **Apply** to configure the data source.

### <span id="page-34-0"></span>**Minimum Configuration Requirements (Windows)**

The following section describes the minimum options required to establish a connection for drivers that support 32 and 64-bit platforms. For a complete list of supported connection options, refer to the chapter for your driver.

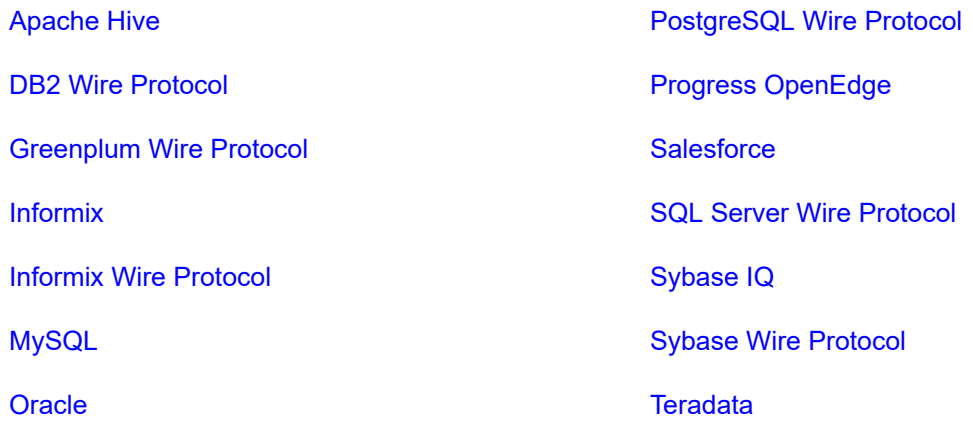

<span id="page-34-1"></span>Oracle Wire [Protocol](#page-36-4)

#### **Driver for Apache Hive**

Provide the following information on the General Tab:

- **Host Name**: Type the name or the IP address of the server to which you want to connect.
- **Port Number**: Type the port number of the server listener. The default port number for the Apache Hive server is 10000. Because of reported concurrency issues, you might want to use a different port number.
- **Database Name**: Type the name of the Apache Hive database to which you want to connect by default. The database must exist, or the connection attempt will fail.

<span id="page-34-2"></span>On the Security tab, provide the following information; then, click **Apply**.

• **User Name**: Type the default user ID that is used to connect to your database.

#### **DB2 Wire Protocol**

Prerequisites:

• You must have the appropriate privileges for the driver to create and bind packages with your user ID. These privileges are BINDADD for binding packages, CREATEIN on the collection specified by the Package Collection option, and GRANT EXECUTE on the PUBLIC group for executing the packages. These are typically the permissions of a Database Administrator (DBA). If you do not have these privileges, someone that has a user ID with DBA privileges needs to create packages by connecting with the driver. When connecting for the first time, the driver determines whether bind packages exist on the server. If packages do not exist, the driver creates them automatically using driver default values.

Following is a list of connection options on the General Tab:

- **IP Address**: Type the IP address of the machine where the catalog tables are stored. Specify the address using the machine's numeric address or specify its host name. If you enter a host name, the driver must find this name (with the correct address assignment) in the HOSTS file on the workstation or in a DNS server. The default is localhost.
- **Tcp Port**: Type the port number that is assigned to the DB2 DRDA listener process on the server host machine. Specify either this port's numeric address or its service name. If you specify a service name, the driver must find this name (with the correct port assignment) in the SERVICES file on the workstation. The default is 50000.

On DB2 for i only, execute NETSTAT from a DB2 for i command line to determine the correct port number. Select option 3 to display a list of active ports on the DB2 for i machine. Find the entry for DRDA and press F-14 to toggle and display the port number. If DRDA is not currently listening, the DB2 for i command, CHGDDMTCPA AUTOSTART(\*YES) PWDRQD(\*YES) starts the listener and ensures that it is active at IPL.

• **Location Name**: This field is valid and required only if you are connecting to a DB2 database on DB2 for i or z/OS. Type the DB2 location name. Use the name defined during the local DB2 installation.

On z/OS only, your system administrator can determine the name of your DB2 location using the DISPLAY DDF command.

On DB2 for i only, your system administrator can determine the name of your DB2 location using the WRKRDBDIRE command. The name of the database that is listed as \*LOCAL is the value you should use.

**Note:** This field is disabled if the Database Name field is populated.

• **Collection**: This field is valid only if you are connecting to a DB2 database on DB2 for i or z/OS. By default, the user ID is used for the value of Collection. The user ID should always be used on z/OS.

**Note:** This field is disabled if the Database Name field is populated.

<span id="page-35-0"></span>• **Database Name**: This fie**l**d is valid and required only if you are connecting to a DB2 database on Linux/UNIX/Windows. Type the name of the database to which you want to connect.

**Note:** This field is disabled if the Location Name or Collection fields are populated.

#### **Greenplum Wire Protocol**

Provide the following information on the General Tab:

- **Host Name**: Type either the name or the IP address of the server to which you want to connect.
- **Port Number:** Type the port number of the server listener. The default is 5432.
- **Database Name**: Type the name of the database to which you want to connect by default.

#### **Impala Wire Protocol**

Provide the following information on the General Tab:

- **Host Name**: Type either the name or the IP address of the server to which you want to connect.
- **Port Number**: Type the port number of the server listener. The default is 21050.
- **Database Name**: Type the name of the database to which you want to connect by default.
### **Informix**

Prerequisites:

• You must have all components of your database client software installed and connecting properly; otherwise, the driver will not operate correctly.

Following is a list of connection options on the General Tab:

• **Database Name:** Type the name of the database to which you want to connect by default.

You must also provide the following information on the Connection tab; then, click **Apply**.

- **Host Name:** Type the name of the machine on which the Informix server resides.
- **Service Name:** Type the name of the service as it appears on the host machine.
- **Server Name:** Type the name of the Informix server as it appears in the sqlhosts file.

### **Informix Wire Protocol**

Provide the following information on the General Tab:

- **Host Name**: Type either the name or the IP address of the server to which you want to connect.
- **Port Number**: Type the port number of the server listener.
- **Server Name**: Type the name of the Informix server as it appears in the sqlhosts file.
- **Database Name**: Type the name of the database to which you want to connect by default.
- **User Name**: Type your user name as specified on the Informix server.

### **MySQL Wire Protocol**

Provide the following information on the General Tab:

- **Host Name**: Type either the name or the IP address of the server to which you want to connect.
- **Port Number**: Type the port number of the server listener. The default is 3306.
- **Database Name**: Type the name of the database to which you want to connect by default.

### **Oracle**

Prerequisites:

• You must have all components of your database client software installed and connecting properly; otherwise, the driver will not operate correctly.

Following is a list of connection options on the General Tab:

• **Server Name:** Type the client connection string designating the server and database to be accessed. The information required varies depending on the client driver you are using.

### **Oracle Wire Protocol**

Provide the following information on the General Tab:

- **Host**: Type either the name or the IP address of the server to which you want to connect.
- **Port Number**: Type the port number of your Oracle listener. Check with your database administrator for the correct number.
- **SID**: Type the Oracle System Identifier that refers to the instance of Oracle running on the server. The default is ORCL.

This option and the Service Name option are mutually exclusive. If the Service Name option is specified, do not specify this option.

• **Service Name**: Type the Oracle service name that specifies the database used for the connection. The service name is a string that is the global database name—a name that is comprised of the database name and domain name, for example: sales.us.acme.com.

This option and the SID option are mutually exclusive. If the SID option is specified, do not specify this option.

• **Edition Name**: Oracle 11g R2 and higher only. Type the name of the Oracle edition that the driver is to use when establishing a connection. Oracle 11g R2 and higher allows your database administrator to create multiple editions of schema objects so that your application can still use those objects while the database is being upgraded. This option tells the driver which edition of the schema objects to use.

### **PostgreSQL Wire Protocol**

Provide the following information on the General Tab:

- **Host Name**: Type either the name or the IP address of the server to which you want to connect.
- **Port Number**: Type the port number of the server listener. The default is 5432.
- **Database Name**: Type the name of the database to which you want to connect by default.

### **Progress OpenEdge Wire Protocol**

Provide the following information on the General Tab:

- **Host Name**: Type either the name or the IP address of the server to which you want to connect.
- **Port Number:** Type the port number of the server listener.
- **Database Name**: Type the name of the database to which you want to connect by default.
- **User ID**: Type your user name of as specified on the Progress OpenEdge server.

### **Salesforce**

Prerequisites:

• The driver requires Java SE 8 or higher. Before you configure a data source for the Salesforce driver, you must set the PATH library path environment variable to the path of the jvm.dll file of your JVM.

Provide the following information on the General Tab:

• **Host Name**: The default Salesforce instance is login.salesforce.com. If you are logging into a different Salesforce instance, type the root of the Salesforce URL. Otherwise, leave the field blank.

You must provide the following information in the logon dialog box:

- **User Name**: Type your logon ID for Salesforce.
- **Password**: Type your case-sensitive password for the Salesforce instance.

If your Salesforce instance requires a security token, you can append it to the password, for example, *secretXaBARTsLZReM4Px47qPLOS*, where *secret* is the password and the remainder of the value is the security token. Both the password and security token are case-sensitive.

### **SQL Server Wire Protocol**

Provide the following information on the General Tab:

• **Host Name**: Type either the name or the IP address of the server to which you want to connect.

If your network supports named servers, you can specify an address as *server\_name*. For example, you can enter SSserver.

You can also specify a named instance of Microsoft SQL Server. Specify this address as *server\_name*\*instance\_name*. If only a server name is specified with no instance name, the driver uses the default named instance on the server.

- **Port Number**: Type the port number of the server listener. The default is 1433.
- **Database Name**: Type the name of the database to which you want to connect by default.

### **Sybase IQ Wire Protocol**

Provide the following information on the General Tab:

• **Network Address**: Type the IP address of the server to which you want to connect. Specify this address as *IP\_address*, *port\_number*. For example, you can enter 199.226.224.34, 2638.

If your network supports named servers, you can specify an address as *server\_name, port\_number*. For example, you can enter SybIQSserver, 2638.

- **Database Name**: Type the name of the database to which you want to connect by default. If you do not specify a value, the default is the database defined by the system administrator for each user.
- **User Name**: The default user ID that is used to connect to your database. Your ODBC application may override this value or you may override it in the logon dialog box or connection string.

### **Sybase Wire Protocol**

Provide the following information on the General Tab:

• **Network Address**: Type the IP address of the server to which you want to connect. Specify this address as *IP\_address*, *port\_number*. For example, you can enter 199.226.224.34, 5000.

If your network supports named servers, you can specify an address as *server\_name, port\_number*. For example, you can enter SybSserver, 5000.

• **Database Name**: Type the name of the database to which you want to connect by default. If you do not specify a value, the default is the database defined by the system administrator for each user.

### **Driver for the Teradata Database**

Following is a list of connection options on the General Tab:

• **DBCName** or **Alias**: Type the IP address or the alias name of the Teradata Server. Using an IP address reduces the time it takes to connect, but if that address is not available at connection time, the connection fails and the driver does not attempt to fail over to another address.

Using an alias name increases the time it takes to connect because the driver must search a local hosts file to resolve the name to an IP address, but it allows the driver to try and connect to alternate IP addresses if the first address fails. If you use an alias name, you must have or create a local hosts file that contains the alias names. The alias name cannot be more than eight characters long.

• **DBCName List**: Type the IP addresses or the alias names that are to appear in the drop-down list of the logon dialog box. Separate the names with commas. The same restrictions apply as described for the DBCName or Alias option.

Using an alias name increases the time it takes to connect because the driver must search a local hosts file to resolve the name to an IP address, but it allows the driver to try and connect to alternate IP addresses if the first address fails. If you use an alias name, you must have or create a local hosts file that contains the alias names. The alias name cannot be more than eight characters long.

- **Integrated Security**: Select this check box to enable the user to connect to the database through single sign-on (SSO) using one of the authentication mechanisms that support SSO. When this check box is not selected (the default), UserID is required.
- **Security Mechanism**: Select TD2 from the drop-down list to specify the authentication mechanism used for connections to the data source. Valid values are:
	- **Default**—uses TD2.
	- **KRB5** uses Kerberos as the authentication mechanism on Windows clients working with Windows servers if the server is V2R6.0.
	- **KRB5C** uses Kerberos Compatibility as the authentication mechanism on Windows clients working with Windows servers if the server is pre-V2R6.0.
	- **LDAP**—uses LDAP as the authentication mechanism.
	- **NTLM** uses NTLM as the authentication mechanism on Windows clients working with Windows servers if the server is V2R6.0.: Type a string of characters that is to be regarded as a parameter to the authentication mechanism. The string is ignored by the ODBC driver and is passed on to the TeraSSO function that is called to set the authentication mechanism. The characters  $[\n}$  {} (), ; ? \* = ! @ must be enclosed in curly braces.
	- **NTLMC** uses NTLM Compatibility as the authentication mechanism on Windows clients working with Windows servers if the server is pre-V2R6.0.
	- **TD1**—uses Teradata 1 as the authentication mechanism.
	- **TD2**—(default) uses Teradata 2 as the authentication mechanism.
- **Security Parameter**
- **UserID**: Type the default UserID for the Teradata database.

## **Testing the Connection**

**To test the connection:**

- 1. After you have configured the data source, you can click **Test Connect** on the Setup dialog box to attempt to connect to the data source using the connection options specified in the dialog box. Some drivers immediately return a message indicating success or failure. For most drivers, a logon dialog box appears as described in each individual driver chapter.
- 2. Supply the requested information in the logon dialog box and click **OK**. Note that the information you enter in the logon dialog box during a test connect is not saved.
	- If the driver can connect, it releases the connection and displays a Connection Established message. Click **OK**.
	- If the driver cannot connect because of an incorrect environment or connection value, it displays an appropriate error message. Click **OK**.
- 3. On the driver Setup dialog box, click **OK**. The values you have specified are saved and are the defaults used when you connect to the data source. You can change these defaults by using the previously described procedure to modify your data source. You can override these defaults by connecting to the data source using a connection string with alternate values. See individual driver chapters for information about using connection strings.

# <span id="page-40-0"></span>**Configuring and Connecting on UNIX and Linux**

## **UNIX®**

The following basic information enables you to configure a data source and test connect with a driver immediately after installation. See [Configuring](#page-110-0) the Product on UNIX/Linux on page 111 for detailed information about configuring the UNIX/Linux environment and data sources.

**Note:** In the following examples, *xx* in a driver filename represents the driver level number.

## **Environment Configuration**

### **To configure the environment:**

- 1. Check your permissions: You must log in as a user with full r/w/x permissions recursively on the entire product installation directory.
- 2. From your login shell, determine which shell you are running by executing:

echo \$SHELL

3. Run one of the following product setup scripts from the installation directory to set variables: odbc.sh or odbc.csh. For Korn, Bourne, and equivalent shells, execute odbc.sh. For a C shell, execute odbc.csh. After running the setup script, execute:

env

to verify that the *installation\_directory*/lib directory has been added to your shared library path.

4. Set the ODBCINI environment variable. The variable must point to the path from the root directory to the system information file where your data source resides. The system information file can have any name, but the product is installed with a default file called odbc.ini in the product installation directory. For example, if you use an installation directory of /opt/odbc and the default system information file, from the Korn or Borne shell, you would enter:

ODBCINI=/opt/odbc/odbc.ini export ODBCINI From the C shell, you would enter: setenv ODBCINI /opt/odbc/odbc.ini

## **Test Loading the Driver**

The ivtestlib (32-bit drivers) and ddtestlib (64-bit drivers) test loading tools are provided to test load drivers and help diagnose configuration problems in the UNIX and Linux environments, such as environment variables not correctly set or missing database client components. This tool is installed in the /bin subdirectory in the product installation directory. It attempts to load a specified ODBC driver and prints out all available error information if the load fails.

For example, if the drivers are installed in /opt/odbc/lib, the following command attempts to load the 32-bit Oracle Wire Protocol driver on Solaris, where *xx* represents the version number of the driver:

ivtestlib /opt/odbc/lib/ivora*xx*.so

**Note:** On Solaris, AIX, and Linux, the full path to the driver does not have to be specified for the tool. The HP-UX version, however, requires the full path.

If the load is successful, the tool returns a success message along with the version string of the driver. If the driver cannot be loaded, the tool returns an error message explaining why.

## **Setting the Library Path Environment Variable (Salesforce Driver on UNIX/Linux)**

Before you can use the Salesforce driver, you must set the library path environment variable for your UNIX/Linux operating system to the directory containing your JVM's libjvm.so [sl | a] file, and that directory's parent directory.

NOTE FOR HP-UX: You also must set the LD\_PRELOAD environment variable to the fully qualified path of the libjvm.so.

### **32-bit Salesforce Driver: Library Path Environment Variable**

Set the library path environment variable to the directory containing your 32-bit JVM's libjvm.so [sl | a] file, and that directory's parent directory.

- LD\_LIBRARY\_PATH on Solaris, Linux, and HP-UX (Itanium)
- SHLIB PATH on HP PA-RISC
- LIBPATH on AIX

### **64-bit Salesforce Driver: Library Path Environment Variable**

Set the library path environment variable to the directory containing your 64-bit JVM's libjvm.so [sl | a] file, and that directory's parent directory.

- LD\_LIBRARY\_PATH on Solaris, HP-UX (Itanium), and Linux
- **LIBPATH on AIX**

## **Configuring a Data Source**

If you have Motif 2.0.3 or higher and one of the supported Linux operating systems, you can use the DataDirect ODBC Data Source Administrator for Linux (the Linux ODBC Administrator) to configure a data source. If you do not, see [Configuration](#page-116-0) Through the System Information (odbc.ini) File on page 117 for instructions on configuring the system information file.

**Note:** The Linux ODBC Administrator is currently supported only on Linux for x86 and x64 processors with Motif 2.0.3 or higher. It is not supported on Linux for Itanium II or other UNIX platforms.

The Linux ODBC Administrator is located in the /tools directory of the product installation directory. For example:

/opt/odbc/tools/odbcadmin

### **To configure a data source:**

1. To start the Linux ODBC Administrator, change to the *install\_dir*/tools directory, where *install\_dir* is the path to the product installation directory. At a command prompt, enter:

./odbcadmin

- 2. Click either the **User DSN** or **File DSN** tab to display a list of data sources.
	- **User DSN**: Select the appropriate data source name and click **Configure** to display the driver Setup dialog box.

If you are configuring a new user data source, click **Add** to display a list of installed drivers. Select the appropriate driver and click **Finish** to display the driver Setup dialog box.

• **File DSN**: To configure a new file data source, click **Add** to display a list of installed drivers. Select the appropriate driver and click **Advanced** to specify attributes; otherwise, click **Next** to proceed. Specify a name for the data source and click **Next**. Verify the data source information; then, click **Finish** to display the driver Setup dialog box.

The General tab of the Setup dialog box appears by default.

**Note:** The General tab displays only fields that are required for creating a data source. The fields on all other tabs are optional, unless noted otherwise in this book.

3. The following two options appear on the General tab of all driver Setup dialog boxes:

**Data Source Name**: Type a string that identifies this data source configuration, such as Accounting.

**Description**: Type an optional long description of a data source name, such as My Accounting Database.

Provide the requested information for all other options on the General tab; then, click **Apply** to configure the data source.

## **Minimum Configuration Requirements (UNIX/Linux)**

The following section describes the minimum options required to establish a connection for drivers that support both 32 and 64-bit platforms. For a complete list of supported connection options, refer to the chapter for your driver.

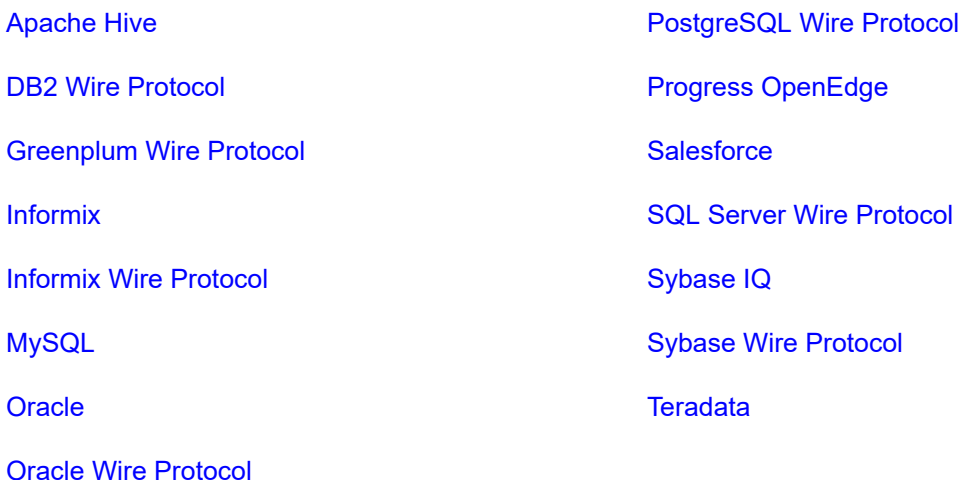

### <span id="page-43-0"></span>**Driver for Apache Hive**

The following example demonstrates the minimum connection information required to establish a connection:

```
[Apache Hive Wire Protocol]
Driver=ODBCHOME/lib/xxhive.zz
...
Database=default
...
HostName=HiveServer
...
LogonID=yourid
...
PortNumber=10000
...
```
Connection option descriptions:

- HostName: Type either the name or the IP address of the server to which you want to connect.
- Database: Type the name of the Apache Hive database to which you want to connect by default. The database must exist, or the connection attempt will fail.
- LogonID: Type the default user ID that is used to connect to your database.
- PortNumber: Type the port number of the server listener. The default port number for the Apache Hive server is 10000. Because of reported concurrency issues, you might want to use a different port number.

### <span id="page-44-0"></span>**DB2 Wire Protocol**

Prerequisites:

• You must have the appropriate privileges for the driver to create and bind packages with your user ID. These privileges are BINDADD for binding packages, CREATEIN on the collection specified by the Package Collection option, and GRANT EXECUTE on the PUBLIC group for executing the packages. These are typically the permissions of a Database Administrator (DBA). If you do not have these privileges, someone that has a user ID with DBA privileges needs to create packages by connecting with the driver.

When connecting for the first time, the driver determines whether bind packages exist on the server. If packages do not exist, the driver creates them automatically using driver default values.

The following example demonstrates the minimum connection information required to establish a connection to DB2 for Linux/UNIX/Windows:

```
[DB2 Wire Protocol]
Driver=ODBCHOME/lib/xxdb2nn.zz
...
IpAddress=123.456.78.90
...
TcpPort=50000
...
Database=SAMPLE
...
```
The following example demonstrates the minimum connection information required to establish a connection to DB2 for i or z/OS:

```
[DB2 Wire Protocol]
Driver=ODBCHOME/lib/xxdb2nn.zz
...
IpAddress=123.456.78.90
TcpPort=446
...
Location=V5R2L0C
...
Collection=userid
...
```
Connection option descriptions:

- IpAddress: The IP address of the machine where the catalog tables are stored. Specify the address using the machine's numeric address or specify its host name. If you enter a host name, the driver must find this name (with the correct address assignment) in the HOSTS file on the workstation or in a DNS server. The default is localhost.
- TcpPort: The port number that is assigned to the DB2 DRDA listener process on the server host machine. Specify either this port's numeric address or its service name. If you specify a service name, the driver must find this name (with the correct port assignment) in the SERVICES file on the workstation. The default is 50000.

On DB2 for i only, execute NETSTAT from a DB2 for i command line to determine the correct port number. Select option 3 to display a list of active ports on the DB2 for i machine. Find the entry for DRDA and press F-14 to toggle and display the port number. If DRDA is not currently listening, the DB2 for i command, CHGDDMTCPA AUTOSTART(\*YES) PWDRQD(\*YES) starts the listener and ensures that it is active at IPL.

- Database: This option is valid and required only if you are connecting to a DB2 database on Linux/UNIX/Windows. Enter the name of the database to which you want to connect.
- Location: This option is valid and required only if you are connecting to a DB2 database on DB2 for i or z/OS. Enter the DB2 location name. Use the name defined during the local DB2 installation.

On z/OS only, your system administrator can determine the name of your DB2 location using the DISPLAY DDF command.

On DB2 for i only, your system administrator can determine the name of your DB2 location using the WRKRDBDIRE command. The name of the database that is listed as \*LOCAL is the value you should use.

<span id="page-45-0"></span>• Collection: This option is valid only if you are connecting to a DB2 database on DB2 for i or z/OS. By default, the user ID is used for the value of Collection. The user ID should always be used on z/OS.

### **Greenplum Wire Protocol**

The following example demonstrates the minimum connection information required to establish a connection:

```
[Greenplum Wire Protocol]
...
Driver=ODBCHOME/lib/xxgplmnn.zz
...
Database=Gplumdb1
...
HostName=GreenplumServer
...
PortNumber=5432
...
```
Connection option descriptions:

- Database: The name of the database to which you want to connect by default.
- Hostname: Either the name or the IP address of the server to which you want to connect.
- PortNumber: The port number of the server listener. The default is 5432.

### **Impala Wire Protocol**

The following example demonstrates the minimum connection information required to establish a connection:

```
[Impala Wire Protocol]
Driver=ODBCHOME/lib/xximpala.zz
...
Database=Impala1
...
HostName=ImpalaServer
...
PortNumber=21050
...
```
Connection option descriptions:

- <span id="page-45-1"></span>• Database: The name of the database to which you want to connect by default.
- Hostname: Either the name or the IP address of the server to which you want to connect.
- PortNumber: The port number of the server listener. The default is 21050.

### **Informix**

Prerequisites:

• You must have all components of your database client software installed and connecting properly; otherwise, the driver will not operate correctly.

The following example demonstrates the minimum connection information required to establish a connection:

```
[Informix]
Driver=ODBCHOME/lib/ivinfxx.nn
...
Database=Informix3
...
HostName=InformixHost
...
ServerName=InformixServer
...
Service=online
...
```
Connection option descriptions:

- Database: The name of the database to which you want to connect by default.
- HostName: The name of the machine on which the Informix server resides.
- <span id="page-46-0"></span>• ServerName: The name of the Informix server as it appears in the sqlhosts file.
- Service: The name of the service as it appears on the host machine.

### **Informix Wire Protocol**

The following example demonstrates the minimum connection information required to establish a connection:

```
[Informix Wire Protocol]
Driver=ODBCHOME/lib/xxifclnn.zz
...
Database=Informix3
...
HostName=InformixHost
...
LogonID=JohnD
...
PortNumber=1500
...
ServerName=InformixServer
...
```
Connection option descriptions:

- Database: The name of the database to which you want to connect by default.
- Hostname: Either the name or the IP address of the server to which you want to connect.
- <span id="page-46-1"></span>• LogonID: Your user name as specified on the Informix server.
- PortNumber: The port number of the server listener.
- ServerNumber: The name of the Informix server as it appears in the sqlhosts file.

### **MySQL Wire Protocol**

The following example demonstrates the minimum connection information required to establish a connection:

```
[MySQL Wire Protocol]
Driver=ODBCHOME/lib/xxmysqlnn.zz
...
Database=MySQL3
...
HostName=MySQLHost
...
PortNumber=3306
...
```
Connection option descriptions:

- Database: The name of the database to which you want to connect by default.
- Hostname: Either the name or the IP address of the server to which you want to connect.
- <span id="page-47-0"></span>• PortNumber: The port number of the server listener. The default is 3306.

### **Oracle**

Prerequisites:

• You must have all components of your database client software installed and connecting properly; otherwise, the driver will not operate correctly.

The following example demonstrates the minimum connection information required to establish a connection:

```
[Oracle]
Driver=ODBCHOME/lib/ivor8xx.nn
ServerName=OracleServer
```
Connection option descriptions:

<span id="page-47-1"></span>• ServerName: The client connection string designating the server and database to be accessed. The information required varies depending on the client driver you are using.

### **Oracle Wire Protocol**

The following example demonstrates the minimum connection information required to establish a connection:

```
[Oracle Wire Protocol]
Driver=ODBCHOME/lib/xxorann.zz
...
EditionName=oracle 1
...
HostName=199.226.224.34
...
PortNumber=1521
...
ServiceName=TEST
...
```
Connection option descriptions:

- Hostname: Either the name or the IP address of the server to which you want to connect.
- PortNumber: The port number of your Oracle listener. Check with your database administrator for the number.
- ServiceName: The Oracle service name that specifies the database used for the connection. The service name is a string that is the global database name—a name that is comprised of the database name and domain name, for example: sales.us.acme.com.
- SID: The Oracle System Identifier that refers to the instance of Oracle running on the server. The default is ORCL.

**Note:** SID and ServiceName are mutually exclusive. Only one or the other can be specified in the data source; otherwise, an error is generated.

<span id="page-48-0"></span>• EditionName: Oracle 11*g* R2 and higher only. The name of the Oracle edition the driver uses when establishing a connection. Oracle 11g R2 and higher allows your database administrator to create multiple editions of schema objects so that your application can still use those objects while the database is being upgraded. This option is only valid for Oracle 11g R2 and higher databases and tells the driver which edition of the schema objects to use.

### **PostgreSQL Wire Protocol**

The following example demonstrates the minimum connection information required to establish a connection:

```
[PostgreSQL Wire Protocol]
Driver=ODBCHOME/lib/xxpsqlnn.zz
...
Database=Pgredb1
...
HostName=PostgreSQLServer
...
PortNumber=5432
...
```
Connection option descriptions:

- <span id="page-48-1"></span>• Database: The name of the database to which you want to connect by default.
- Hostname: Either the name or the IP address of the server to which you want to connect.
- PortNumber: The port number of the server listener. The default is 5432

### **Progress OpenEdge Wire Protocol**

The following example demonstrates the minimum connection information required to establish a connection:

```
[Progress OpenEdge Wire Protocol]
Driver=ODBCHOME/lib/xxoenn.zz
...
Database=odb1
...
HostName=OpenEdgeServer
...
PortNumber=5432
...
```
Connection option descriptions:

- Database: The name of the database to which you want to connect by default.
- Hostname: Either the name or the IP address of the server to which you want to connect.
- <span id="page-49-0"></span>• PortNumber: The port number of the server listener.

### **Salesforce**

Prerequisites:

- The driver requires a Java Virtual Machine (JVM): Java SE 8 or higher. Before you configure a data source for the Salesforce driver, you must set the library path environment variable for your operating system to the directory containing your JVM's  $l$  ibjvm.so [sl | a] file, and that directory's parent directory. The library path environment variable is:
	- LD\_LIBRARY\_PATH on Linux, Oracle Solaris, and HP-UX Itanium
	- SHLIB PATH on HP-UX PA-RISC
	- LIBPATH on AIX

The following example demonstrates the minimum connection information required to establish a connection:

```
[Salesforce]
Driver=ODBCHOME/lib/ivsfrc27.so
...
HostName=test.salesforce.com
...
UserName=JohnDoe
Password=secret
...
```
Connection option descriptions:

- HostName: The default Salesforce instance is login.salesforce.com. If you are logging into a different Salesforce instance, type the root of the Salesforce URL.
- UserName: Type your logon ID for Salesforce.
- Password: Type your case-sensitive password for the Salesforce instance.

If your Salesforce instance requires a security token, you can append it to the password, for example, *secretXaBARTsLZReM4Px47qPLOS*, where *secret* is the password and the remainder of the value is the security token. Both the password and security token are case-sensitive.

- FetchSize: Smaller fetch sizes can improve the initial response time of the query. Larger fetch sizes improve overall fetch times at the cost of additional memory. Smaller fetch sizes can improve the initial response time of the query. Larger fetch sizes improve overall fetch times at the cost of additional memory.
- WSfetchSize: If set to 0, the driver attempts to fetch up to a maximum of 2000 rows. This value typically provides the maximum throughput. Setting the value lower than 2000 can reduce the response time for returning the initial data.

### <span id="page-50-0"></span>**SQL Server Wire Protocol**

The following example demonstrates the minimum connection information required to establish a connection:

```
[SQLServer1 Wire Protocol]
Driver=ODBCHOME/lib/xxsqlsnn.zz
...
HostName=123.123.0.12
...
Database=master
...
PortNumber=1433
...
```
Connection option descriptions:

• Host Name: The name or the IP address of the server to which you want to connect.

If your network supports named servers, you can specify an address as: *server\_name*. For example, you can enter SSserver.

You can also specify a named instance of Microsoft SQL Server. Specify this address as: *server\_name*\*instance\_name*. If only a server name is specified with no instance name, the driver uses the default named instance on the server.

- <span id="page-50-1"></span>• Database: The name of the database to which you want to connect by default.
- PortNumber: The port number of the server listener. The default is 1433.

### **Sybase IQ Wire Protocol**

The following example demonstrates the minimum connection information required to establish a connection:

```
[Sybase IQ Wire Protocol]
Driver=ODBCHOME/lib/xxsyiqnn.zz
...
Database=master
...
NetworkAddress=123.226.224.34,2638
...
```
Connection option descriptions:

- Database: The name of the database to which you want to connect by default. If you do not specify a value, the default is the database defined by the system administrator for each user.
- NetworkAddress: The IP address of the server to which you want to connect. Specify this address as: *IP\_address*, *port\_number*. For example, you can enter 123.226.224.34, 2638.

If your network supports named servers, you can specify an address as: *server\_name, port\_number*. For example, you can enter SyIQserver, 2638.

• User Name: The default user ID that is used to connect to your database. Your ODBC application may override this value.

### <span id="page-51-0"></span>**Sybase Wire Protocol**

The following example demonstrates the minimum connection information required to establish a connection:

```
[Sybase Wire Protocol]
Driver=ODBCHOME/lib/xxasenn.zz
...
Database=master
...
NetworkAddress=123.226.224.34,5000
...
```
Connection option descriptions:

- Database: The name of the database to which you want to connect by default. If you do not specify a value, the default is the database defined by the system administrator for each user.
- NetworkAddress: The IP address of the server to which you want to connect. Specify this address as: *IP\_address, port\_number*. For example, you can enter 123.226.224.34, 5000.

<span id="page-51-1"></span>If your network supports named servers, you can specify an address as: *server\_name*, *port\_number*. For example, you can enter SSserver, 5000.

### **Driver for the Teradata Database**

Prerequisites:

• You must have all components of your database client software installed and connecting properly; otherwise, the driver will not operate correctly.

The following example demonstrates the minimum connection information required to establish a connection: :

```
[Teradata]
Driver=ODBCHOME/lib/xxterann.zz
...
DBCName=123.123.12.12
...
SecurityMechanism=TD2
...
SecurityParameter=5678
...
UserID=John
...
```
Connection option descriptions:

• DBCName: The IP address or the alias name of the Teradata Server. Using an IP address reduces the time it takes to connect, but if that address is not available at connection time, the connection fails and the driver does not attempt to fail over to another address.

Using an alias name increases the time it takes to connect because the driver must search a local hosts file to resolve the name to the IP address information, but it allows the driver to try and connect to alternate IP addresses if the first address fails. If you use an alias name, you must have or create a local hosts file that contains the alias names. The alias name cannot be more than eight characters long.

- SecurityMechanism: Enter TD2.
- SecurityParameter: A string of characters that is to be regarded as a parameter to the authentication mechanism. The string is ignored by the ODBC driver and is passed on to the TeraSSO function that is called to set the authentication mechanism. The characters [ ] { } ( ) , ; ? \* = ! @ must be enclosed in curly braces.
- UserID: The default UserID for the Teradata database.

## **Testing the Connection**

### **To test the connection (GUI environment):**

- 1. After you have configured the data source, you can click **Test Connect** on the Setup dialog box to attempt to connect to the data source using the connection options specified in the dialog box. Some drivers immediately return a message indicating success or failure. For most drivers, a logon dialog box appears as described in each individual driver chapter.
- 2. Supply the requested information in the logon dialog box and click **OK**. Note that the information you enter in the logon dialog box during a test connect is not saved.
	- If the driver can connect, it releases the connection and displays a Connection Established message. Click **OK**.
	- If the driver cannot connect because of an incorrect environment or connection value, it displays an appropriate error message. Click **OK**.
- 3. On the driver Setup dialog box, click **OK**. The values you have specified are saved and are the defaults used when you connect to the data source. You can change these defaults by using the previously described procedure to modify your data source. You can override these defaults by connecting to the data source using a connection string with alternate values. See individual driver chapters for information about using connection strings.

## **Using the Performance Wizard**

The Performance Wizard leads you step-by-step through a series of questions about your application. Based on your answers, the Wizard provides the optimal settings for performance-related connection string options. The Wizard applies to the following drivers:

- DB2 Wire Protocol
- Informix Wire Protocol
- MySQL Wire Protocol
- Oracle Wire Protocol
- SQL Server Wire Protocol
- Sybase Wire Protocol
- Oracle

The Wizard runs as an applet within a browser window. The browser must be configured to run applets. Refer to your browser's documentation for instructions on configuring your browser.

**Note:** Security features set in your browser can prevent the Performance Wizard from launching. If this is the case, a security warning message is displayed. Often, the warning message provides instructions for unblocking the Performance Wizard for the current session. To allow the Performance Wizard to launch without encountering a security warning message, the security settings in your browser can be modified. Check with your system administrator before disabling any security features.

## **Starting the Wizard**

You can start the Wizard in the following ways:

- On Windows, you can start the Wizard by selecting it from the product program group.
- On all platforms, you can start the Wizard by launching the following file from your browser window, where *install\_dir* is your product installation directory:

install\_dir/wizards/index.html

## **Tuning Performance Using the Wizard**

After you start the Wizard, a Welcome window appears. Click **Start** to start the process and select a driver.

The following is an example of one of the questions you may be asked to answer for the DB2 Wire Protocol driver.

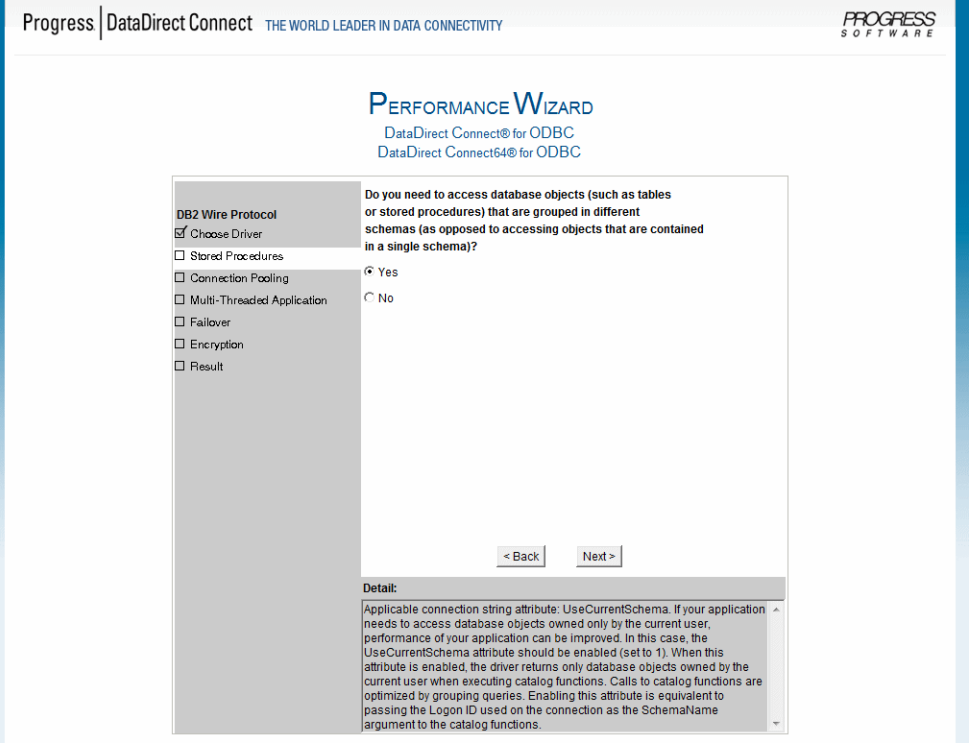

When you have answered all questions for a driver, the results appear in the form of a connection string, as shown in the following example:

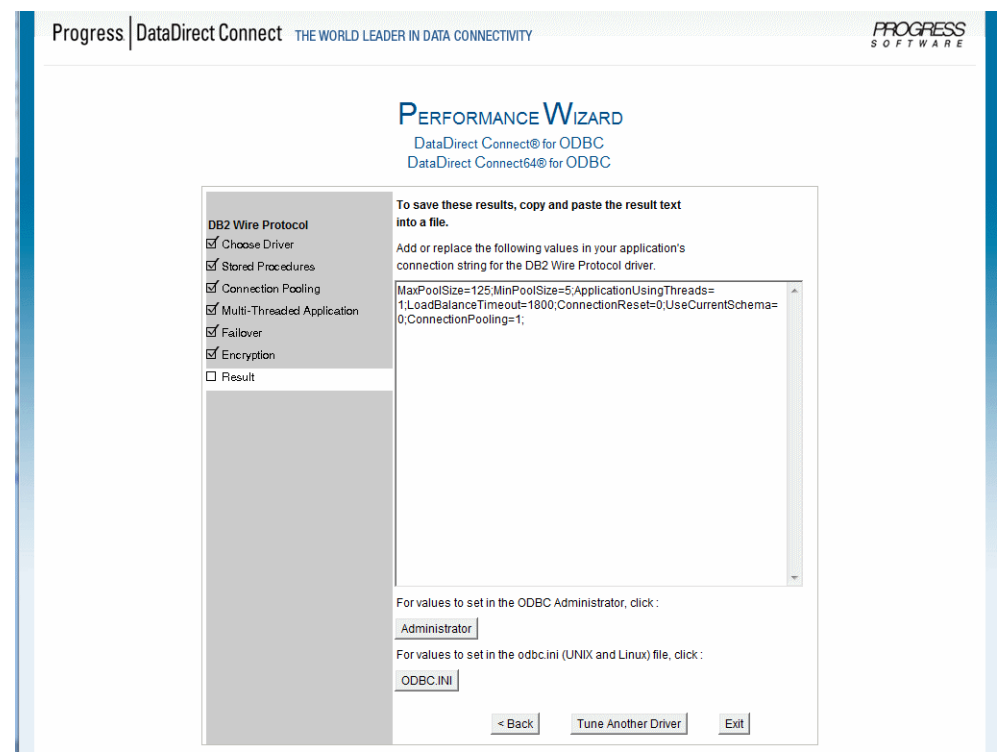

You can copy these results to an existing connection string for immediate use or to a text file for later reference.

You can also either click **Administrator**, if you are using the Windows or Linux ODBC administrator, or **ODBC.INI**, if you are editing the odbc.ini file. Clicking either of these buttons displays a window that provides the values to use for configuring a data source.

UNIX<sup>®</sup> See Data Source [Configuration](#page-113-0) on page 114 for details about configuring data sources through the odbc.ini file.

# **3**

# **General Information on Using Connect Drivers**

For details, see the following topics:

- About the [Product](#page-56-0)
- [Environment-Specific](#page-57-0) Information
- Using IP [Addresses](#page-66-0)
- Binding [Parameter](#page-68-0) Markers
- Driver Threading [Information](#page-68-1)
- Version String [Information](#page-69-0)
- Retrieving Data Type [Information](#page-71-0)
- <span id="page-56-0"></span>• [Persisting](#page-72-0) a Result Set as an XML Data File
- [Translators](#page-74-0)

# **About the Product**

The DataDirect Connect Series *for* ODBC drivers are compliant with the Open Database Connectivity (ODBC) specification and compatible with ODBC 3.8 applications.

Progress DataDirect provides ODBC drivers for both relational and flat-file database systems. The flat-file drivers provide full SQL support; see SQL [Statements](#page-1120-0) for Flat-File Drivers for details.

## **Support for Multiple Environments**

Progress DataDirect provides ODBC-compliant database drivers for Windows, UNIX, and Linux operating systems. See [Environment-Specific](#page-57-0) Information for an explanation of the environment-specific differences when using the database drivers in your operating environment.

For the latest support information, visit the Progress DataDirect Supported Configurations page: [https://www.progress.com/supported-configurations/datadirect.](https://www.progress.com/supported-configurations/datadirect)

# <span id="page-57-0"></span>**Environment-Specific Information**

The sections For [Windows](#page-57-1) Users on page 58 and For UNIX and Linux [Users](#page-59-0) on page 60 contain information specific to your operating environment.

The following sections refer to threading models.

<span id="page-57-1"></span>Refer to "Threading" in the *Progress DataDirect for ODBC Drivers Reference* for more information.

## **For Windows Users**

The following are requirements for the 32- and 64-bit drivers on Windows operating systems.

## **32-Bit Drivers**

- All required network software that is supplied by your database system vendors must be 32-bit compliant.
- If your application was built with 32-bit system libraries, you must use 32-bit drivers. If your application was built with 64-bit system libraries, you must use 64-bit drivers (see 64-Bit [Drivers](#page-58-0) on page 59). The database to which you are connecting can be either 32-bit or 64-bit enabled.
- The following processors are supported:
	- x86: Intel
	- x64: Intel and AMD
- The following operating systems are supported for DataDirect Connect *for* ODBC. All editions are supported unless otherwise noted.
	- Windows 10
	- Windows 8.*1*
	- Windows Server 2012
	- Windows 7
	- Windows Server 2008
- The following operating systems are supported for DataDirect Connect XE *for* ODBC. All editions are supported unless otherwise noted.
	- Windows 10
	- Windows 8.1
	- Windows Server 2012
	- Windows 7
	- Windows Server 2008 Enterprise, Datacenter, Web and Small Business Editions
- For the Salesforce driver: A 32-bit Java Virtual Machine (JVM), Java SE 8 or higher, is required. Also, you must set the PATH environment variable to the directory containing your 32-bit JVM's  $\frac{1}{1}$  file, and that directory's parent directory.
- An application that is compatible with components that were built using Microsoft Visual Studio 2010 compiler and the standard Win32 threading model.
- <span id="page-58-0"></span>• You must have ODBC header files to compile your application. For example, Microsoft Visual Studio includes these files.

## **64-Bit Drivers**

- All required network software that is supplied by your database system vendors must be 64-bit compliant.
- The following processors are supported:
	- Intel
	- AMD
- The following operating systems are supported for DataDirect Connect64 for ODBC. All editions are supported unless otherwise noted.
	- Windows 10
	- Windows 8.1
	- Windows Server 2012
	- Windows 7
	- Windows Server 2008
- The following operating systems are supported for DataDirect Connect64 XE *for* ODBC. All editions are supported unless otherwise noted.
	- Windows 10
	- Windows 8.1
	- Windows Server 2012
	- Windows 7
	- Windows Server 2008 Enterprise, Standard, or Datacenter Editions
- An application that is compatible with components that were built using Microsoft C/C++ Optimizing Compiler Version 14.00.40310.41 and the standard Windows 64 threading model.
- For the Salesforce driver: A 64-bit JVM, Java SE 8 or higher, is required. Also, you must set the PATH environment variable to the directory containing your 32-bit JVM's jvm.dll file, and that directory's parent directory.
- You must have ODBC header files to compile your application. For example, Microsoft Visual Studio includes these files.

## **Setup of the Drivers**

The driver must be configured before it can be used. See Quick Start [Connect](#page-32-0) on page 33 for information about using the Windows ODBC Administrator. See the individual driver chapters for details about driver configuration.

## **Driver Names**

The prefix for all 32-bit driver file names is IV. The prefix for all 64-bit driver file names is DD. The file extension is .DLL, which indicates dynamic link libraries. For example, the 32-bit DB2 Wire Protocol driver file name is IVDB2*nn*.DLL, where *nn* is the revision number of the driver.

<span id="page-59-0"></span>Refer to the readme file shipped with the product for the file name of each driver.

## **For UNIX and Linux Users**

UNIX<sup>®</sup> The following are requirements for the 32- and 64-bit drivers on UNIX/Linux operating systems.

## **32-Bit Drivers**

- All required network software that is supplied by your database system vendors must be 32-bit compliant.
- If your application was built with 32-bit system libraries, you must use 32-bit drivers. If your application was built with 64-bit system libraries, you must use 64-bit drivers (see 64-Bit [Drivers](#page-62-0) on page 63). The database to which you are connecting can be either 32-bit or 64-bit enabled.
- For the Salesforce driver: A 32-bit Java Virtual Machine (JVM), Java SE 8 or higher, is required. Also, you must set the library path environment variable of your operating system to the directory containing your JVM's libjvm.so [sl | a] file and that directory's parent directory.

The library path environment variable is:

- LD\_LIBRARY\_PATH on Linux, HP-UX Itanium, and Oracle Solaris
- SHLIB PATH on HP-UX PA-RISC
- LIBPATH on AIX

### **AIX**

- IBM POWER processor
- AIX 5L operating system, version 5.3 fixpack 5 and higher, 6.1, and 7.1
- An application compatible with components that were built using Visual Age C++ 6.0.0.0 and the AIX native threading model

**Note:** SALESFORCE USERS: When compiling an application on AIX for use with the driver for Salesforce, you must **not** use the -brtl option.

**Note:** TERADATA USERS: When compiling an application on AIX for use with the driver for the Teradata database, you must use the -brtl option. For example, use cc -o pgm pgm.o -brtl -lodbc or ld -o pgm –brtl pgm.o -lodbc

### **HP-UX**

- The following processors are supported:
	- PA-RISC
	- Intel Itanium II (IPF)
- The following operating systems are supported:
	- For PA-RISC: HP-UX 11i Versions 2 and 3 (B.11.23 and B.11.3x), 11i (B.11.11), and 11
	- For IPF: HP-UX IPF 11i Versions 2 and 3 (B.11.23 and B.11.3x)
- For PA-RISC: An application compatible with components that were built using HP aC++ 3.30 and the HP-UX 11 native (kernel) threading model (posix draft 10 threads).

All of the standard 32-bit UNIX drivers are supported on HP PA-RISC.

• For IPF: An application compatible with components that were built using HP aC++ 5.36 and the HP-UX 11 native (kernel) threading model (posix draft 10 threads)

**Note:** All of the standard 32-bit UNIX drivers are supported on HP PA-RISC.

For IPF, the following DataDirect Connect *for* ODBC are supported:

- DB2 Wire Protocol
- Informix Wire Protocol
- MySQL Wire Protocol
- Oracle Wire Protocol
- PostgreSQL Wire Protocol
- Progress OpenEdge Wire Protocol
- SQL Server Wire Protocol
- Sybase Wire Protocol
- Oracle
- SQL Server Legacy Wire Protocol

The following DataDirect Connect XE *for* ODBC drivers are supported:

- Driver for Apache Hive
- **Greenplum**
- Impala Wire Protocol
- **Salesforce**

• Sybase IQ Wire Protocol

Considerations for Salesforce users:

- PA-RISC: Set the LD PRELOAD environment variable to the libjvm.sl from your JVM installation.
- Itanium:
	- Do not link with the –lc linker option.
	- Set the LD\_PRELOAD environment variable to the libjvm.so from your JVM installation.

### **Linux**

- The following processors are supported:
	- x86: Intel
	- x64: Intel and AMD
- The following operating systems are supported:
	- CentOS Linux 4.*x*, 5.*x*, 6.*x*, 7.*x*, and 8.*x*
	- Debian 7.11 and 8.5
	- Oracle Linux 4.*x*, 5.*x*, 6.*x*, 7.*x*, and 8.*x*
	- Red Hat Enterprise Linux AS, ES, and WS version 4.*x*, 5.*x*, 6.*x*, 7.*x*, and 8.*x*
	- SUSE Linux Enterprise Server 10.*x*, 11
	- Ubuntu 14.04, 16.04, and 18.04
- An application compatible with components that were built using g++ GNU project C++ Compiler version 3.4.6 and the Linux native pthread threading model (Linuxthreads).

**Note:** All drivers are supported on Linux except for the Informix driver.

### **Oracle Solaris**

- The following processors are supported:
	- Oracle SPARC
	- x86: Intel
	- x64: Intel and AMD
- The following operating systems are supported:
	- For Oracle SPARC: Oracle Solaris 8, 9, 10, 11.*x*
	- For x86/x64: Oracle Solaris 10, Oracle Solaris 11.*x*
- For Oracle SPARC: An application compatible with components that were built using Oracle Workshop v. 6 update 2 and the Solaris native (kernel) threading model.
- For x86/x64: An application compatible with components that were built using Oracle C++ 5.8 and the Solaris native (kernel) threading model

**Note:** All of the standard 32-bit UNIX drivers are supported on Solaris SPARC.

For x86, the following DataDirect Connect *for* ODBC drivers are supported:

- DB2 Wire Protocol
- MySQL Wire Protocol
- Oracle Wire Protocol
- PostgreSQL Wire Protocol
- SQL Server Wire Protocol
- Sybase Wire Protocol
- SQL Server Legacy Wire Protocol

The following DataDirect Connect XE *for* ODBC drivers are supported:

- Driver for Apache Hive
- Impala Wire Protocol
- Salesforce (64-bit platforms only)
- <span id="page-62-0"></span>• Sybase IQ Wire Protocol

### **64-Bit Drivers**

All required network software that is supplied by your database system vendors must be 64-bit compliant.

- For the Salesforce driver: A 64-bit Java Virtual Machine (JVM), Java SE 8 or higher, is required. Also, you must set the library path environment variable of your operating system to the directory containing your JVM's libjvm.so [sl | a] file and that directory's parent directory.
- The library path environment variable is:
	- LD\_LIBRARY\_PATH on Linux, HP-UX Itanium, and Oracle Solaris
	- LIBPATH on AIX

### **AIX**

- IBM POWER Processor
- AIX 5L operating system, version 5.3 fixpack 5 and higher, 6.1, and 7.1
- An application compatible with components that were built using Visual Age C++ version 6.0.0.0 and the AIX native threading model

**Note:** SALESFORCE USERS: When compiling an application on AIX for use with the driver for Salesforce, you must not use the -brtl option.

### **HP-UX**

- Intel Itanium II (IPF) processor
- HP-UX IPF 11i operating system, Versions 2 and 3 (B.11.23 and B.11.31)
- HP aC++ v. 5.36 and the HP-UX 11 native (kernel) threading model (posix draft 10 threads)

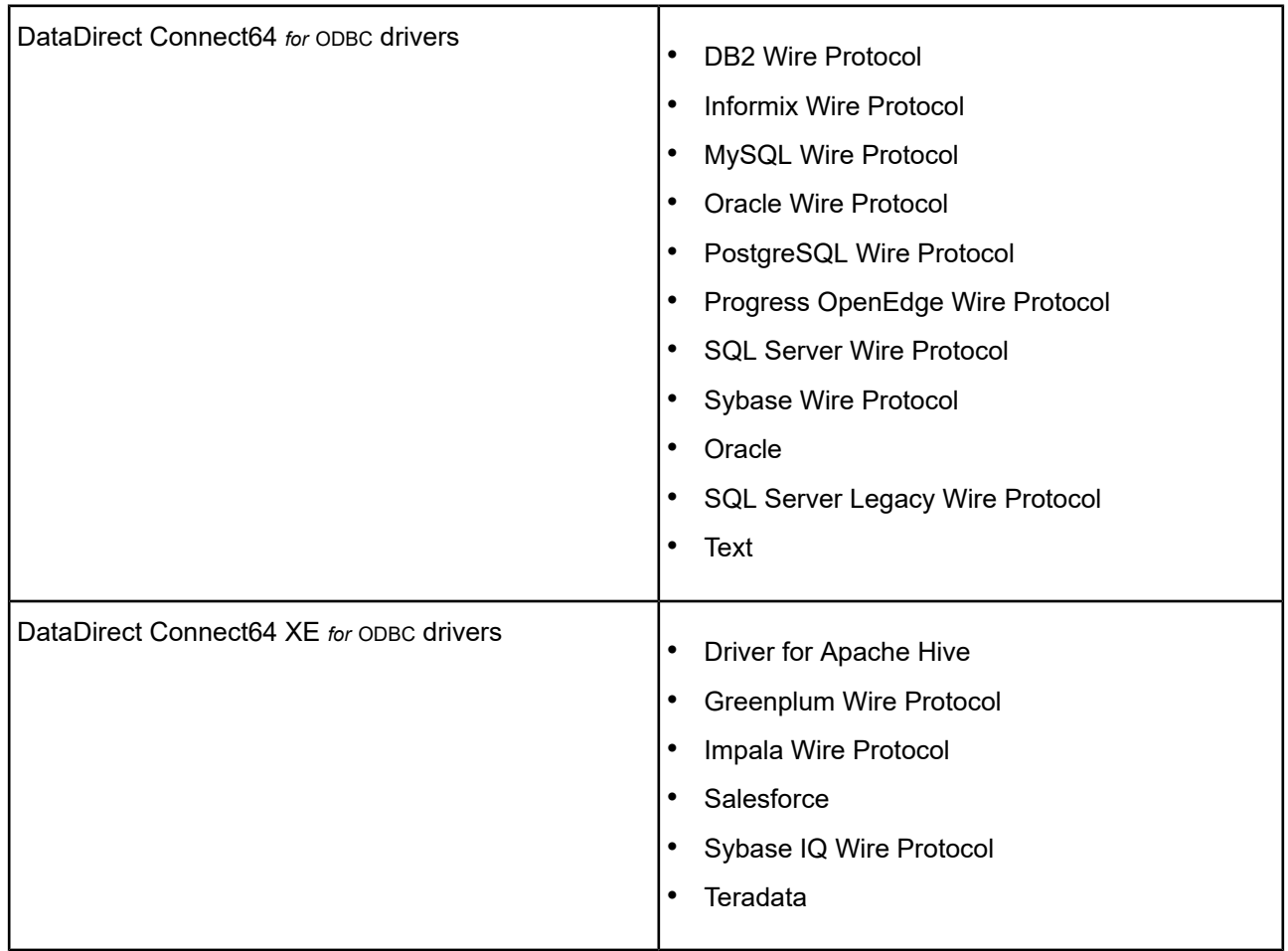

The following drivers are supported on IPF:

### **NOTES FOR SALESFORCE:**

- Do not link with the –lc linker option.
- Set the LD\_PRELOAD environment variable to the libjvm.so of your JVM installation.

### **Linux**

- The following processors are supported:
	- Intel Itanium II (IPF)
	- x64: Intel and AMD
- The following operating systems are supported:
	- For Itanium II:
		- Red Hat Enterprise Linux AS, ES, and WS versions 4.*x*, 5.*x*, 6.*x*, 7.*x*, and 8.*x*
	- For x64:
		- CentOS Linux 4.*x*, 5.*x*, 6.*x*, 7.*x*, and 8.*x*
		- Debian 7.11 and 8.5
		- Oracle Linux 4.*x*, 5.*x*, 6.*x*, 7.*x*, and 8.*x*
- Red Hat Enterprise Linux AS, ES, and WS version 4.*x*, 5.*x*, 6.*x*, 7.*x*, and 8.*x*
- SUSE Linux Enterprise Server 10.*x*, 11
- Ubuntu 14.04, 16.04, and 18.04

**Note:** The Oracle (client) driver is not supported on the Red Hat x64 operating system.

- For Itanium II: an application compatible with components that were built using g++ GNU project C++ Compiler version 3.3.2 and the Linux native pthread threading model (Linuxthreads)
- For x64: an application compatible with components that were built using  $q++$  GNU project C++ Compiler version 3.4 and the Linux native pthread threading model (Linuxthreads)

**Note:** The Greenplum Wire Protocol driver is the only Connect XE driver supported on Linux Itanium. II.

### **Oracle Solaris**

- The following processors are supported:
	- Oracle SPARC
	- x64: Intel and AMD
- The following operating systems are supported:
	- For Oracle SPARC: OracleSolaris 8, 9, 10, and 11.*x*
	- For x64: OracleSolaris 10 and Oracle Solaris 11.*x* Express
- For Oracle SPARC: An application compatible with components that were built using Oracle Workshop v. 6 update 2 and the Solaris native (kernel) threading model
- For x64: An application compatible with components that were built using Oracle C++ Compiler version 5.8 and the Solaris native (kernel) threading model

All of the standard 32-bit UNIX drivers are supported on Solaris SPARC. For x64,The following drivers are supported for Oracle Solaris:

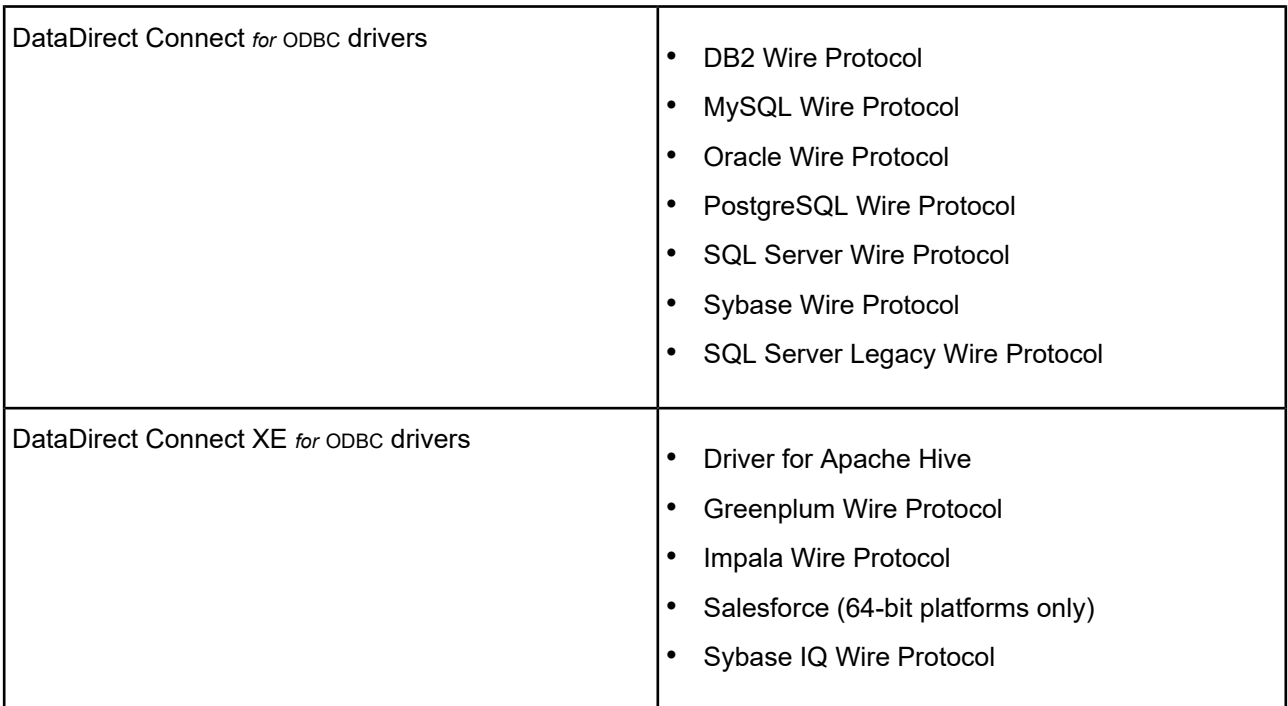

## **AIX**

If you are building 64-bit binaries, you must pass the define ODBC64. Demoodbc provides an example of this. See the installed file demoodbc.txt and The demoodbc [Application](#page-131-0) for details.

You must also include the correct compiler switches if you are building 64-bit binaries. For example, to build demoodbc, you would use:

```
xlC_r –DODBC64 -q64 -qlonglong -qlongdouble -qvftable -o demoodbc
-I../include demoodbc.c -L../lib -lc_r -lC_r -lodbc
```
## **HP-UX 11 aCC**

The ODBC drivers require certain runtime library patches. The patch numbers are listed in the readme file for your product. HP-UX patches are publicly available from the HP Web site [www.hp.com.](http://www.hp.com)

HP updates the patch database regularly; therefore, the patch numbers in the readme file may be superseded by newer versions. If you search for the specified patch on an HP site and receive a message that the patch has been superseded, download and install the replacement patch.

If you are building 64-bit binaries, you must pass the define ODBC64. Demoodbc provides an example of this. See the installed file demoodbc.txt and The demoodbc Application for details. You must also include the +DD64 compiler switch if you are building 64-bit binaries. For example, to build demoodbc, you would use:

aCC -Wl,+s +DD64 -DODBC64 -o demoodbc -I../include demoodbc.c -L../lib -lodbc

## **Linux**

If you are building 64-bit binaries, you must pass the define ODBC64. Demoodbc provides an example of this. See the installed file demoodbc.txt and The demoodbc [Application](#page-131-0) for details.

You must also include the correct compiler switches if you are building 64-bit binaries. For example, to build demoodbc, you would use:

g++ -o demoodbc -DODBC64 -I../include demoodbc.c -L../lib -lodbc -lodbcinst -lc

## **Oracle Solaris**

If you are building 64-bit binaries, you must pass the define ODBC64. Demoodbc provides an example of this. See the installed file demoodbc.txt and The demoodbc [Application](#page-131-0) for details.

You must also include the -xarch=v9 compiler switch if you are building 64-bit binaries. For example, to build demoodbc, you would use:

```
CC -mt –DODBC64 -xarch=v9 -o demoodbc -I../include demoodbc.c -L../lib -lodbc –lCrun
```
## **Setup of the Environment and the Drivers**

On UNIX and Linux, several environment variables and the system information file must be configured before the drivers can be used. See [Configuring](#page-40-0) and Connecting on UNIX and Linux for a brief description of these variables and information about using the DataDirect ODBC Data Source Administrator for Linux. See the individual driver chapters for details about driver configuration. See [Configuring](#page-110-0) the Product on UNIX/Linux for complete information about using the drivers on UNIX and Linux.

## **Driver Names**

The drivers are ODBC API-compliant dynamic link libraries, referred to in UNIX and Linux as shared objects. The prefix for all 32-bit driver file names is iv. The prefix for all 64-bit driver file names is dd. The driver file names are lowercase and the extension is .so, the standard form for a shared object. For example, the 32-bit DB2 Wire Protocol driver file name is ivdb2*nn*.so, where *nn* is the revision number of the driver. For drivers on HP-UX PA-RISC only, the extension is .sl, for example, ivdb2*nn*.sl.

<span id="page-66-0"></span>Refer to the readme file shipped with your DataDirect product for the file name of each driver.

# **Using IP Addresses**

The drivers support Internet Protocol (IP) addresses in IPv4 and IPv6 format as shown in the following tables.

| <b>Driver</b>          | IPv4                      | IP <sub>v6</sub>       |
|------------------------|---------------------------|------------------------|
| IDB2 Wire Protocol     | All supported<br>versions | All supported versions |
| Informix Wire Protocol | All supported<br>versions | Informix 10 and higher |
| MySQL Wire Protocol    | All supported<br>versions | Not supported          |

**Table 1: IP Address Formats Supported by 32- and 64-bit DataDirect Connect** *for* **ODBC Drivers**

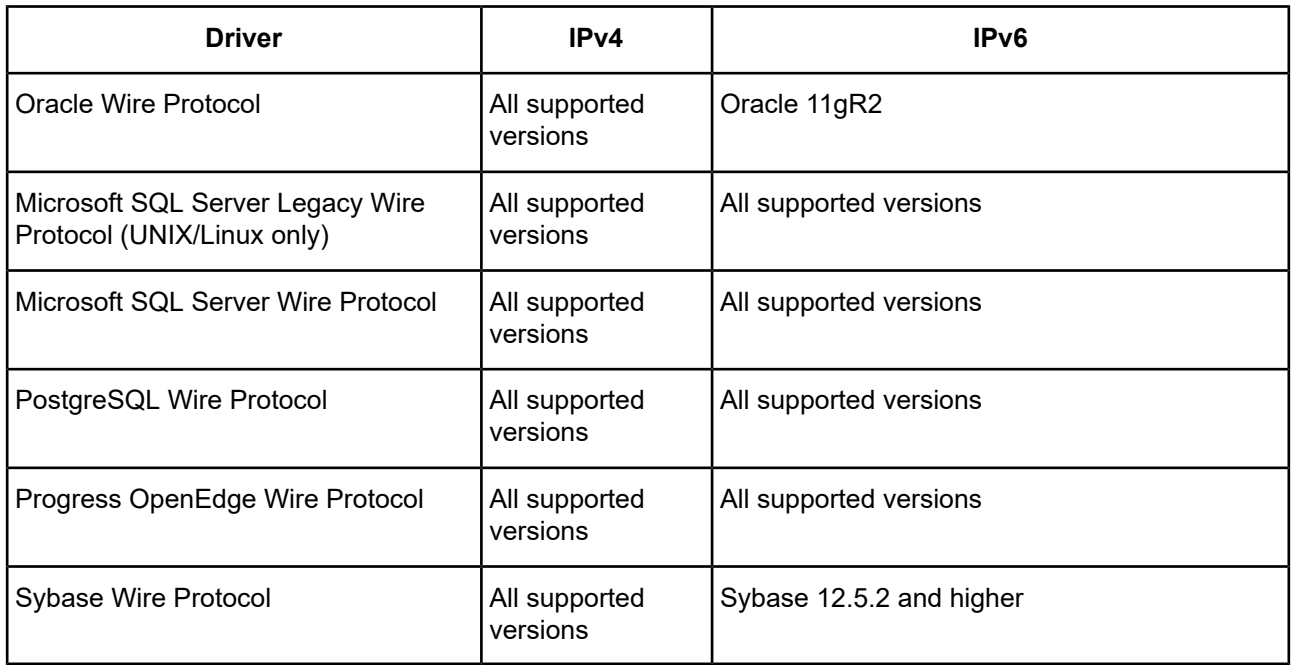

### **Table 2: IP Address Formats Supported by 32- and 64-bit DataDirect Connect XE** *for* **ODBC Drivers**

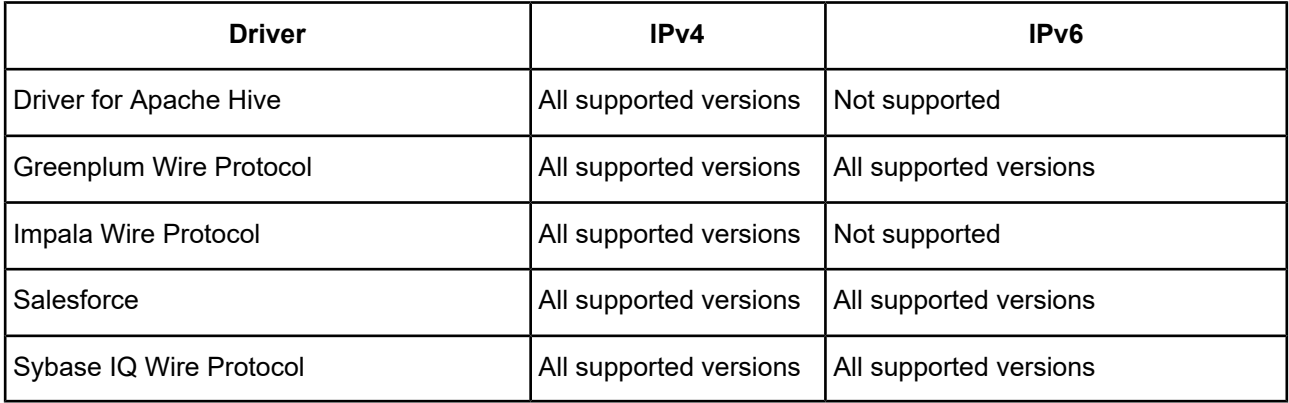

If your network supports named servers, the server name specified in the data source can resolve to an IPv4 or IPv6 address.

In the following connection string example, the IP address for the DB2 server is specified in IPv4 format:

```
DRIVER=DataDirect DB2 Wire Protocol;
IpAddress=123.456.78.90;PORT=5179;
DB=DB2ACCT;UID=JOHN;PWD=XYZZYYou
```
In the following connection string example, the IP address for the DB2 server is specified in IPv6 format:

```
DRIVER=DataDirect DB2 Wire Protocol;
IpAddress=2001:DB8:0000:0000:8:800:200C:417A;PORT=5179;
DB=DB2ACCT;UID=JOHN;PWD=XYZZYYou
```
In addition to the normal IPv6 format, the drivers in the preceding tables support IPv6 alternative formats for compressed addresses. For example, the following connection string specifies the server using IPv6 format, but uses the compressed syntax for strings of zero bits:

```
DRIVER=DataDirect DB2 Wire Protocol;
IpAddress=2001:DB8:0:0:8:800:200C:417A;PORT=5179;
DB=DB2ACCT;UID=JOHN;PWD=XYZZYYou
```
For complete information about IPv6 formats, go to the following URL:

<http://tools.ietf.org/html/rfc4291#section-2.2>

# <span id="page-68-0"></span>**Binding Parameter Markers**

An ODBC application can prepare a query that contains dynamic parameters. Each parameter in a SQL statement must be associated, or bound, to a variable in the application before the statement is executed. When the application binds a variable to a parameter, it describes that variable and that parameter to the driver. Therefore, the application must supply the following information:

- The data type of the variable that the application maps to the dynamic parameter
- The SQL data type of the dynamic parameter (the data type that the database system assigned to the parameter marker)

The two data types are identified separately using the SQLBindParameter function. You can also use descriptor APIs as described in the Descriptor section of the ODBC specification (version 3.0 and higher).

The driver relies on the binding of parameters to know how to send information to the database system in its native format. If an application furnishes incorrect parameter binding information to the ODBC driver, the results will be unpredictable. For example, the statement might not be executed correctly.

To ensure interoperability, the DataDirect Connect *for* ODBC driver uses only the parameter binding information that is provided by the application. Some DBMSs cannot publish dynamic parameter information back to an ODBC driver. For example, both the Microsoft SQL Server and Oracle databases can determine that a parameter is an integer; however, the Oracle query process cannot publish this information back to the driver.

# <span id="page-68-1"></span>**Driver Threading Information**

The following tables summarize the threading information available at this time for the drivers. Always consult the readme file for the most up-to-date information as threading information is subject to change with new database transport and server revisions. Currently, the XML driver is the only thread-impaired driver.

Refer to "Threading" in the *Progress DataDirect for ODBC Drivers Reference* for more information.

| <b>Driver</b>          | <b>Fully Threaded</b> | <b>Thread Per Connect</b> |
|------------------------|-----------------------|---------------------------|
| <b>Btrieve</b>         | X                     |                           |
| dBASE                  | X                     |                           |
| DB2 Wire Protocol      |                       | X                         |
| Informix Wire Protocol |                       | Х                         |
| Informix               |                       | X                         |
| MySQL Wire Protocol    |                       | X                         |
| Oracle Wire Protocol   |                       | X                         |

**Table 3: Threading Information for DataDirect Connect** *for* **ODBC**

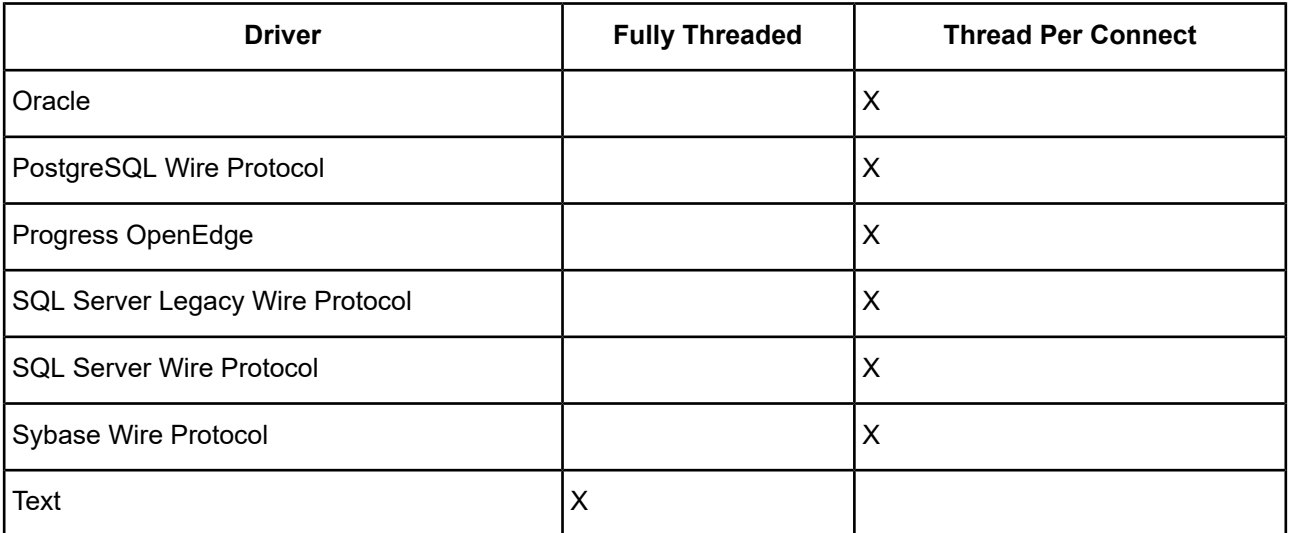

### **Table 4: Threading Information for DataDirect Connect XE** *for* **ODBC**

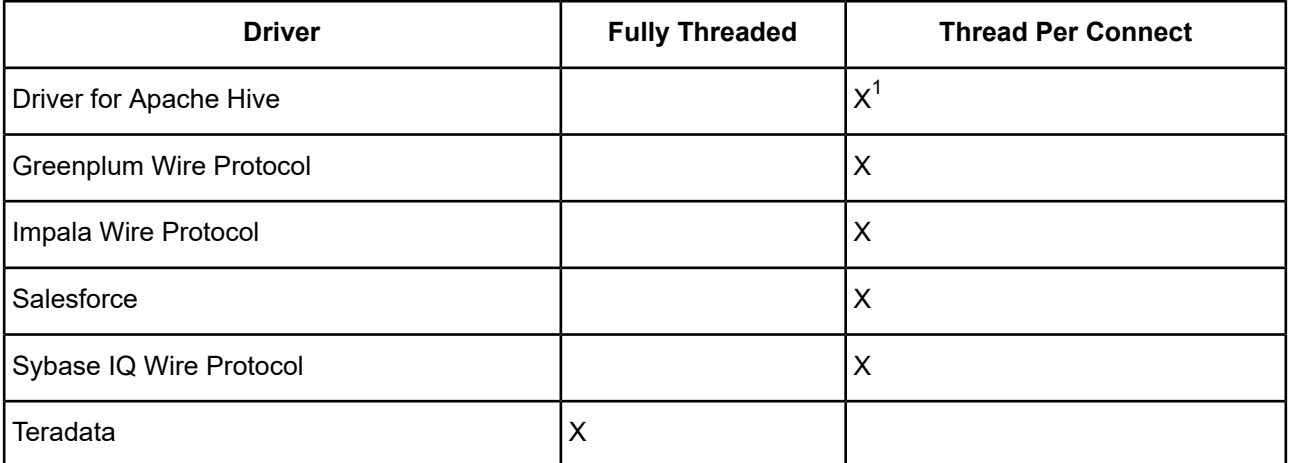

# <span id="page-69-0"></span>**Version String Information**

All drivers, except the flat-file drivers and the Salesforce driver, have a version string of the format:

```
XX.YY.ZZZZ(BAAAA, UBBBB)
```
or

*XX.YY.ZZZZ*b*AAAA*, u*BBBB*)

All flat-file drivers have a version string of the format:

*XX*.*YY*.*ZZZZ*(b*AAAA*, u*BBBB*, F*CCCC*)

The Salesforce driver has a version string of the format:

*XX.YY.ZZZZ*(B*AAAA*, U*BBBB*, S*DDDDDD*)

<sup>1</sup> Because Apache HiveServer1 servers do not currently handle multiple connections well, consider using a single Apache HiveServer1 for each connection.

The Driver Manager on UNIX and Linux has a version string of the format:

*XX*.*YY*.*ZZZZ*(U*BBBB*)

The component for the Unicode conversion tables (ICU) has a version string of the format:

*XX*.*YY*.*ZZZZ*

#### where:

*XX* is the major version of the product.

*YY* is the minor version of the product.

*ZZZZ* is the build number of the driver or ICU component.

*AAAA* is the build number of the driver's bas component.

*BBBB* is the build number of the driver's utl component.

*CCCC* is the build number of a flat-file driver's flt component.

*DDDDDD* is the version of the Java components used by the Salesforce driver.

For example:

07.16.0002 (b0001, u0002, F0001) |\_\_| |\_\_\_| |\_\_\_| |\_\_\_| Driver Bas Utl Flt

On Windows, you can check the version string through the properties of the driver DLL. Right-click the driver DLL and select **Properties**. The Properties dialog box appears. On the Version tab, click **File Version** in the Other version information list box.

You can always check the version string of a driver on Windows by looking at the About tab of the driver's Setup dialog.

UNIX<sup>®</sup> On UNIX and Linux, you can check the version string by using the test loading tool shipped with the product. This tool, ivtestlib for 32-bit drives and ddtestlib for 64-bit drivers, is located in *install\_directory*/bin.

The syntax for the tool is:

```
ivtestlib shared_object
```
### or

ddtestlib *shared\_object*

For example, for the 32-bit Oracle Wire Protocol driver on Oracle Solaris:

ivtestlib ivora27.so

returns:

07.16.0001 (B0002, U0001)

Note that the Oracle Wire Protocol driver is not a flat-file driver; therefore, there is no flt component listed in the example.

For example, for the Driver Manager on Solaris:

ivtestlib libodbc.so

returns: 07.16.0001 (U0001) For example, for the 64-bit Driver Manager on Solaris: ddtestlib libodbc.so returns:

07.16.0001 (U0001)

For example, for 32-bit ICU component on Solaris:

ivtestlib libivicu27.so 07.16.0001

**Note:** On AIX, Linux, and Solaris, the full path to the driver does not have to be specified for the test loading tool. The HP-UX version of the tool, however, requires the full path.

## **getFileVersionString Function**

Version string information can also be obtained programmatically through the function getFileVersionString. This function can be used when the application is not directly calling ODBC functions.

This function is defined as follows and is located in each driver's shared object:

const unsigned char\* getFileVersionString();

<span id="page-71-0"></span>This function is prototyped in the qesqlext.h file shipped with the product.

# **Retrieving Data Type Information**

At times, you might need to get information about the data types that are supported by the data source, for example, precision and scale. You can use the ODBC function SQLGetTypeInfo to do this.

On Windows, you can use ODBC Test to call SQLGetTypeInfo against the ODBC data source to return the data type information.

Refer to "Diagnostic tools" in the *Progress DataDirect for ODBC Drivers Reference* for details about ODBC Test.

On UNIX, Linux, or Windows, an application can call SQLGetTypeInfo. Here is an example of a C function that calls SQLGetTypeInfo and retrieves the information in the form of a SQL result set.

```
void ODBC_GetTypeInfo(SQLHANDLE hstmt, SQLSMALLINT dataType)
{
   RETCODE rc;
// There are 19 columns returned by SQLGetTypeInfo.
// This example displays the first 3.
// Check the ODBC 3.x specification for more information.
// Variables to hold the data from each column
   char typeName[30];
   short sqlDataType;
   unsigned long columnSize;
   SQLINTEGER strlenTypeName,
                   strlenSqlDataType,
```
```
strlenColumnSize;
    rc = SQLGetTypeInfo(hstmt, dataType);
    if (rc == SQL_SUCCESS) {
// Bind the columns returned by the SQLGetTypeInfo result set.
       rc = SQLBindCol(hstmt, 1, SQL_C_CHAR, &typeName,
              (SDWORD)sizeof(typeName), &strlenTypeName);
       rc = SQLBindCol(hstmt, 2, SQL_C_SHORT, &sqlDataType,
              (SDWORD)sizeof(sqlDataType), &strlenSqlDataType);
       rc = SQLBindCol(hstmt, 3, SQL_C_LONG, &columnSize,
              (SDWORD)sizeof(columnSize), &strlenColumnSize);
// Print column headings
         printf ("TypeName DataType ColumnSize\n");
         printf ("-------------------- ---------- ----------\n");
        do {
// Fetch the results from executing SQLGetTypeInfo
            rc = SQLFetch(hstmt);
            if (rc = = SQL\_ERROR) {
// Procedure to retrieve errors from the SQLGetTypeInfo function
                ODBC_GetDiagRec(SQL_HANDLE_STMT, hstmt);
               break;
               }
// Print the results
         if ((rc = = SQL_SUCCES) || (rc = = SQL_SUCCES_MITH\_INFO) {
printf ("%-30s %10i %10u\n", typeName, sqlDataType, columnSize);
             }
        } while (rc != SQL_NO_DATA);
    }
}
```
For information about how a database's data types map to the standard ODBC data types, see the appropriate driver chapter in this book.

# **Persisting a Result Set as an XML Data File**

The DataDirect Connect Series *for* ODBC drivers allow you to persist a result set as an XML data file with embedded schema. To implement XML persistence, a client application must do the following:

1. Turn on STATIC cursors. For example:

```
SQLSetStmtAttr (hstmt, SQL_ATTR_CURSOR_TYPE, SQL_CURSOR_STATIC, SQL_IS_INTEGER)
```
**Note:** A result set can be persisted as an XML data file only if the result set is generated using STATIC cursors. Otherwise, the following error is returned:

Driver only supports XML persistence when using driver's static cursors.

2. Execute a SQL statement. For example:

SQLExecDirect (hstmt, "SELECT \* FROM GTABLE", SQL\_NTS)

3. Persist the result set as an XML data file. For example:

SQLSetStmtAttr (hstmt, SQL\_PERSIST\_AS\_XML, "C:\temp\GTABLE.XML", SQL\_NTS)

**Note:** A statement attribute is available to support XML persistence, SQL\_PERSIST\_AS\_XML. A client application must call SQLSetStmtAttr with this attribute as an argument. See the following table for the definition of valid arguments for SQLSetStmtAttr.

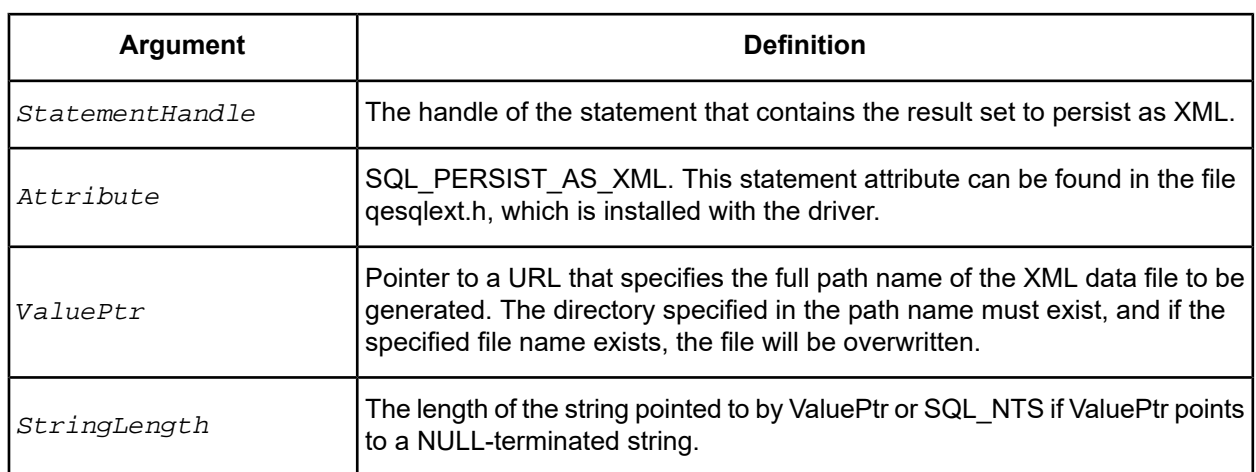

A client application can choose to persist the data at any time that the statement is in an executed or cursor-positioned state. At any other time, the driver returns the following message:

Function Sequence Error

## **Using the Windows XML Persistence Demo Tool**

The 32-bit drivers for Windows are shipped with an XML persistence demo tool. This tool is installed in the product installation directory.

The tool has a graphical user interface and allows you to persist data as an XML data file.

**To use the Windows XML Persistence Demo tool:**

1. From the product program group, select **XML Persistence Demo**. The XMLPersistence dialog box appears.

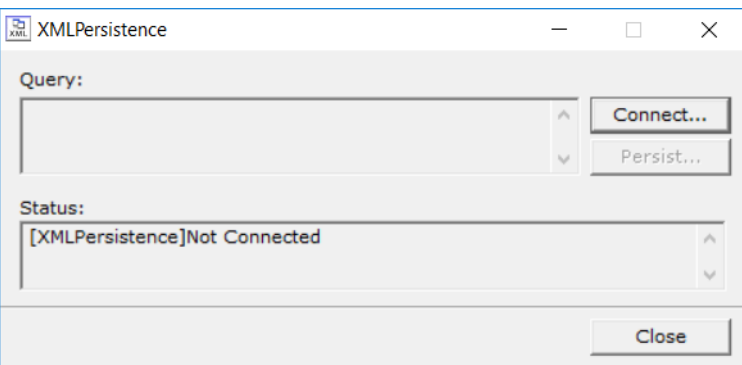

2. First, you must connect to the database. Click **Connect**. The Select Data Source dialog box appears.

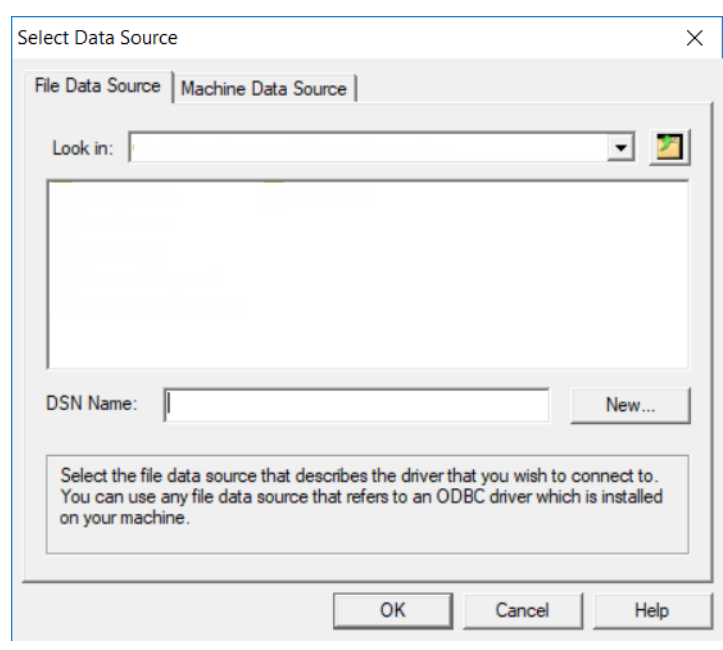

- 3. You must either select an existing data source or create a new one. Take one of the following actions:
	- Select an existing data source and click **OK**.
	- Create a new file data source by clicking **New**. The Create New Data Source dialog box appears. Follow the instructions in the dialog box.
	- Create a new machine data source by clicking the **Machine Data Source** tab and clicking **New**. The Create New Data Source dialog box appears. Follow the instructions in the dialog box.
- 4. After you have connected to a database, type a SQL Select statement in the Query text box of the XML Persistence dialog box. Then, click **Persist**. The Save As dialog box appears.
- 5. Specify a name and location for the XML data file that will be created. Then, click **OK**.

Note that the Status box in the XML Persistence dialog box displays whether the action failed or succeeded.

- 6. Click **Disconnect** to disconnect from the database.
- 7. Click **Close** to exit the tool.

## **Using the UNIX/Linux XML Persistence Demo Tool**

UNIX<sup>®</sup> On UNIX and Linux, the drivers are shipped with an XML persistence demo tool named demoodbc. This tool is installed in the installation directory, in the /samples/demo subdirectory. For information about how to use this tool, refer to the demoodbc.txt file installed in the demo subdirectory.

# **Translators**

Progress DataDirect provides a sample translator named "OEM to ANSI" that provides a framework for coding a translation library.

On Windows, refer to the readme.trn file in the \TRANSLAT subdirectory in the product installation directory.

**UNIX**<sup>®</sup> On UNIX and Linux, refer to the readme.trn file in the product installation directory, in the /samples/trn subdirectory.

# **Advanced Features**

The drivers support many advanced features, including:

- Using [Failover](#page-77-0) on page 78
- Using Client [Information](#page-86-0) on page 87
- Using DataDirect [Connection](#page-96-0) Pooling on page 97
- Industry-standard security features such as Secure Socket Layer (SSL) data encryption and Kerberos authentication provide secure transmission of data. See Using [Security](#page-88-0) on page 89 for more information.
- Using [DataDirect](#page-100-0) Bulk Load on page 101

For details, see the following topics:

- Using [Failover](#page-77-0)
- Using Client [Information](#page-86-0)
- Using [Security](#page-88-0)
- Using DataDirect [Connection](#page-96-0) Pooling
- Using [DataDirect](#page-100-0) Bulk Load
- Using Bulk Load for Batch [Inserts](#page-108-0)

# <span id="page-77-0"></span>**Using Failover**

To ensure continuous, uninterrupted access to data, the DataDirect Connect Series *for* ODBC drivers provide the following levels of failover protection, listed from basic to more comprehensive:

- *Connection failover* provides failover protection for new connections only. The driver fails over new connections to an alternate, or backup, database server if the primary database server is unavailable, for example, because of a hardware failure or traffic overload. If a connection to the database is lost, or dropped, the driver does not fail over the connection. This failover method is the default.
- *Extended connection failover* provides failover protection for new connections and lost database connections. If a connection to the database is lost, the driver fails over the connection to an alternate server, preserving the state of the connection at the time it was lost, but not any work in progress.
- *Select Connection failover* provides failover protection for new connections and lost database connections. In addition, it provides protection for Select statements that have work in progress. If a connection to the database is lost, the driver fails over the connection to an alternate server, preserving the state of the connection at the time it was lost and preserving the state of any work being performed by Select statements.

The method you choose depends on how failure tolerant your application is. For example, if a communication failure occurs while processing, can your application handle the recovery of transactions and restart them? Your application needs the ability to recover and restart transactions when using either extended connection failover mode or select connection failover mode. The advantage of select mode is that it preserves the state of any work that was being performed by the Select statement at the time of connection loss. If your application had been iterating through results at the time of the failure, when the connection is reestablished the driver can reposition on the same row where it stopped so that the application does not have to undo all of its previous result processing. For example, if your application were paging through a list of items on a Web page when a failover occurred, the next page operation would be seamless instead of starting from the beginning. Performance, however, is a factor in selecting a failover mode. Select mode incurs additional overhead when tracking what rows the application has already processed.

You can specify which failover method you want to use by setting the [Failover](#page-83-0) Mode connection option. Read the following sections for details on each failover method:

- [Connection](#page-77-1) Failover on page 78
- **Extended [Connection](#page-79-0) Failover on page 80**
- Select [Connection](#page-80-0) Failover on page 81

<span id="page-77-1"></span>Regardless of the failover method you choose, you must configure one or multiple alternate servers using the [Alternate](#page-83-0) Servers connection option. See Guidelines for Primary and Alternate Servers on page 82 for information about primary and alternate servers.

## **Connection Failover**

Connection failover is available in the following DataDirect Connect Series *for* ODBC drivers:

- DB2 Wire Protocol
- Greenplum Wire Protocol
- Informix Wire Protocol
- MySQL Wire Protocol
- Oracle Wire Protocol
- Oracle
- PostgreSQL Wire Protocol
- Progress OpenEdge Wire Protocol
- SQL Server Wire Protocol
- SQL Server Legacy Wire Protocol (UNIX only)
- Sybase Wire Protocol
- Sybase IQ Wire Protocol

Connection failover allows an application to connect to an alternate, or backup, database server if the primary database server is unavailable, for example, because of a hardware failure or traffic overload. Connection failover provides failover protection for new connections only and does not provide protection for lost connections to the database, nor does it preserve states for transactions or queries.

You can customize the drivers for connection failover by configuring a list of alternate database servers that are tried if the primary server is not accepting connections. Connection attempts continue until a connection is successfully established or until all the alternate database servers have been tried the specified number of times.

For example, suppose you have the environment shown in the following illustration with multiple database servers: Database Server A, B, and C. Database Server A is designated as the primary database server, Database Server B is the first alternate server, and Database Server C is the second alternate server.

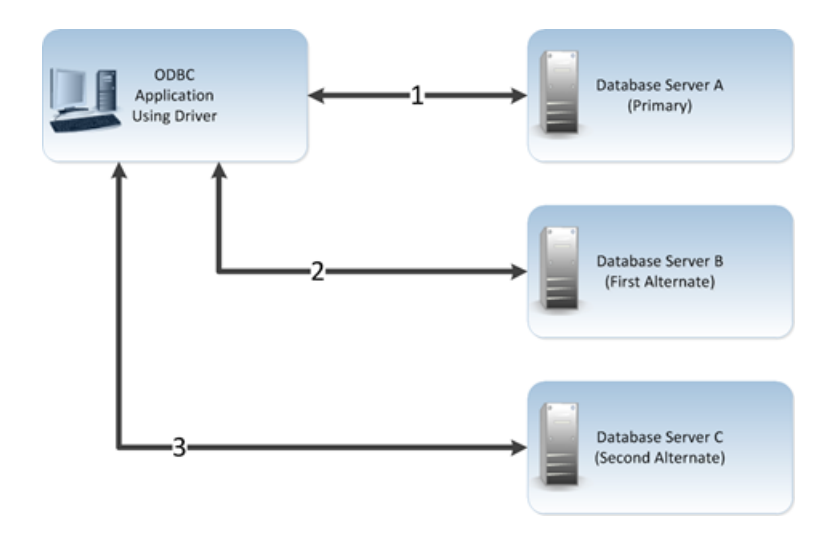

First, the application attempts to connect to the primary database server, Database Server A (**1**). If connection failover is enabled and Database Server A fails to accept the connection, the application attempts to connect to Database Server B (**2**). If that connection attempt also fails, the application attempts to connect to Database Server C (**3**).

In this scenario, it is probable that at least one connection attempt would succeed, but if no connection attempt succeeds, the driver can retry each alternate database server (primary and alternate) for a specified number of attempts. You can specify the number of attempts that are made through the *connection retry* feature. You can also specify the number of seconds of delay, if any, between attempts through the *connection delay* feature. See Using [Connection](#page-83-1) Retry on page 84 for more information about connection retry.

A driver fails over to the next alternate database server only if a successful connection cannot be established with the current alternate server. If the driver successfully establishes communication with a database server and the connection request is rejected by the database server because, for example, the login information is invalid, then the driver generates an error and does not try to connect to the next database server in the list. It is assumed that each alternate server is a mirror of the primary and that all authentication parameters and other related information are the same.

For details on configuring connection failover for your driver, see the appropriate driver chapter in this book.

# <span id="page-79-0"></span>**Extended Connection Failover**

Extended connection failover is available in the following DataDirect Connect Series *for* ODBC drivers:

- DB2 Wire Protocol
- Greenplum Wire Protocol
- MySQL Wire Protocol
- Oracle Wire Protocol
- PostgreSQL Wire Protocol
- Progress OpenEdge Wire Protocol
- SQL Server Wire Protocol
- Sybase Wire Protocol
- Sybase IQ Wire Protocol

Extended connection failover provides failover protection for the following types of connections:

- New connections, in the same way as described in [Connection](#page-77-1) Failover on page 78
- Lost connections

When a connection to the database is lost, the driver fails over the connection to an alternate server, restoring the same state of the connection at the time it was lost. For example, when reestablishing a lost connection on the alternate database server, the driver performs the following actions:

- Restores the connection using the same connection options specified by the lost connection
- Reallocates statement handles and attributes
- Logs in the user to the database with the same user credentials
- Restores any prepared statements associated with the connection and repopulates the statement pool
- Restores manual commit mode if the connection was in manual commit mode at the time of the failover

The driver does not preserve work in progress. For example, if the database server experienced a hardware failure while processing a query, partial rows processed by the database and returned to the client would be lost. If the driver was in manual commit mode and one or more Inserts or Updates were performed in the current transaction before the failover occurred, then the transaction on the primary server is rolled back. The Inserts or Updates done before the failover are not committed to the primary server. Your application needs to rerun the transaction after the failover because the Inserts or Updates done before the failover are not repeated by the driver on the failover connection.

When a failover occurs, if a statement is in allocated or prepared state, the next operation on the statement returns a SQL state of 01000 and a vendor code of 0. If a statement is in an executed or prepared state, the next operation returns a SQL state of 40001 and a vendor code of 0. Either condition returns an error message similar to:

Your connection has been terminated. However, you have been successfully connected to the next available AlternateServer: 'HOSTNAME=Server4:PORTNUMBER= 1521:SERVICENAME=test'. All active transactions have been rolled back.

The driver retains all connection settings made through ODBC API calls when a failover connection is made. It does not, however, retain any session settings established through SQL statements. This can be done through the Initialization String connection option, described in the individual driver chapters.

The driver retains the contents of parameter buffers, which can be important when failing over after a fetch. All Select statements are re-prepared at the time the failover connection is made. All other statements are placed in an allocated state.

If an error occurs while the driver is reestablishing a lost connection, the driver can fail the entire failover process or proceed with the process as far as it can. For example, suppose an error occurred while reestablishing the connection because a table for which the driver had a prepared statement did not exist on the alternate connection. In this case, you may want the driver to notify your application of the error and proceed with the failover process. You can choose how you want the driver to behave if errors occur during failover by setting the Failover [Granularity](#page-83-0) connection option.

During the failover process, your application may experience a short pause while the driver establishes a connection on an alternate server. If your application is time-sensitive (a real-time customer order application, for example) and cannot absorb this wait, you can set the Failover [Preconnect](#page-83-0) connection option to true. Setting the Failover Preconnect option to true instructs the driver to establish connections to the primary server and an alternate server at the same time. Your application uses the first connection that is successfully established. If this connection to the database is lost at a later time, the driver saves time in reestablishing the connection on the server to which it fails over because it can use the spare connection in its failover process.

<span id="page-80-0"></span>This pre-established failover connection is not used by the driver until the driver determines that it needs to fail over. If the server to which the driver is connected or the network equipment through which the connection is routed is configured with a timeout, the pre-configured failover connection could time out. The pre-configured failover connection can also be lost if the failover server is brought down and back up again. The driver tries to establish the connection to the failover server again if the connection is lost.

## **Select Connection Failover**

Select connection failover is available in the following DataDirect Connect Series *for* ODBC drivers:

- DB2 Wire Protocol
- Greenplum Wire Protocol
- MySQL Wire Protocol
- Oracle Wire Protocol
- PostgreSQL Wire Protocol
- Progress OpenEdge Wire Protocol
- SQL Server Wire Protocol
- Sybase Wire Protocol
- Sybase IQ Wire Protocol

Select connection failover provides failover protection for the following types of connections:

- New connections, in the same way as described in [Connection](#page-77-1) Failover on page 78
- Lost connections, in the same way as described in Extended [Connection](#page-79-0) Failover on page 80

In addition, the driver can recover work in progress because it keeps track of the last Select statement the application executed on each Statement handle, including how many rows were fetched to the client. For example, if the database had only processed 500 of 1,000 rows requested by a Select statement when the connection was lost, the driver would reestablish the connection to an alternate server, re-execute the Select statement, and position the cursor on the next row so that the driver can continue fetching the balance of rows as if nothing had happened.

Performance, however, is a factor when considering whether to use Select mode. Select mode incurs additional overhead when tracking what rows the application has already processed.

The driver only recovers work requested by Select statements. You must explicitly restart the following types of statements after a failover occurs:

- Insert, Update, or Delete statements
- Statements that modify the connection state, for example, SET or ALTER SESSION statements
- Objects stored in a temporary tablespace or global temporary table
- Partially executed stored procedures and batch statements

When in manual transaction mode, no statements are rerun if any of the operations in the transaction were Insert, Update, or Delete. This is true even if the statement in process at the time of failover was a Select statement.

By default, the driver verifies that the rows that are restored match the rows that were originally fetched and, if they do not match, generates an error warning your application that the Select statement must be reissued. By setting the Failover Granularity connection option, you can customize the driver to ignore this check altogether or fail the entire failover process if the rows do not match.

When the row comparison does not agree, the default behavior of Failover Granularity returns a SQL state of 40003 and an error message similar to:

```
Unable to position to the correct row after a successful failover attempt to
AlternateServer: 'HOSTNAME=Server4:PORTNUMBER= 1521:SERVICENAME=test'. You must reissue
 the select statement.
```
If you have configured Failover Granularity to fail the entire failover process, the driver returns a SQL state of 08S01 and an error message similar to:

<span id="page-81-0"></span>Your connection has been terminated and attempts to complete the failover process to the following Alternate Servers have failed: AlternateServer: 'HOSTNAME=Server4:PORTNUMBER= 1521:SERVICENAME=test'. All active transactions have been rolled back.

### **Guidelines for Primary and Alternate Servers**

Many databases provide advanced database replication technologies such as DB2 High Availability Disaster Recovery (HADR) and Oracle Real Application Clusters (RAC), and Microsoft Cluster Server (MSCS). The failover functionality provided by the drivers does not require any of these technologies, but can work with them to provide comprehensive failover protection. Use the following guidelines for primary and alternate servers to ensure that failover works correctly in your environment:

• Alternate servers should mirror data on the primary server or be part of a configuration where multiple database nodes share the same physical data.

• If using failover with DB2 HADR, the primary server must be the primary server configured in your HADR system and any alternate server must be a standby server configured in your HADR system.

# **Using Client Load Balancing**

Client load balancing is available in the following DataDirect Connect Series *for* ODBC drivers:

- DB2 Wire Protocol
- Greenplum Wire Protocol
- Informix Wire Protocol
- MySQL Wire Protocol
- Oracle Wire Protocol
- **Oracle**
- PostgreSQL Wire Protocol
- Progress OpenEdge Wire Protocol
- SQL Server Wire Protocol
- SQL Server Legacy Wire Protocol (UNIX only)
- Sybase Wire Protocol
- Sybase IQ Wire Protocol

Client load balancing helps distribute new connections in your environment so that no one server is overwhelmed with connection requests. When client load balancing is enabled, the order in which primary and alternate database servers are tried is random. For example, suppose that client load balancing is enabled as shown in the following illustration:

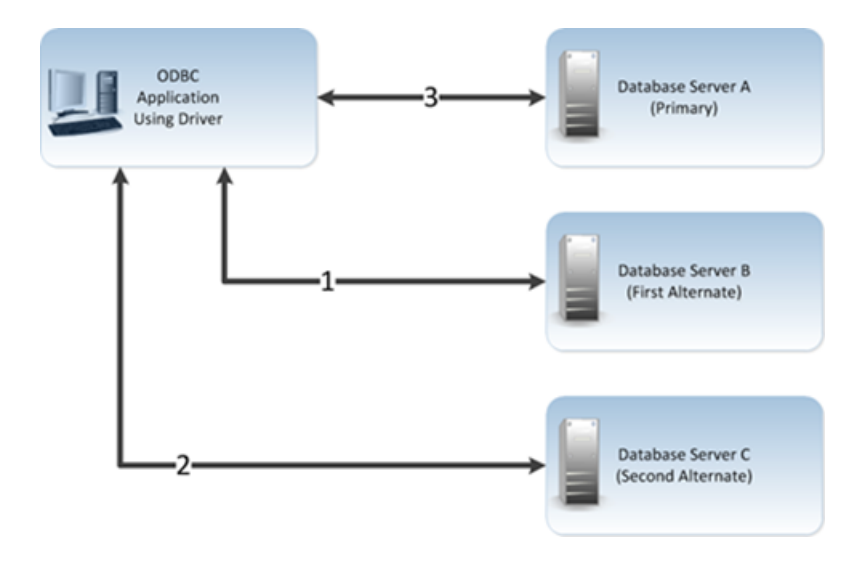

First, Database Server B is tried (**1**). Then, Database Server C may be tried (**2**), followed by a connection attempt to Database Server A (**3**). In contrast, if client load balancing were not enabled in this scenario, each database server would be tried in sequential order, primary server first, then each alternate server based on its entry order in the alternate servers list.

Client load balancing is controlled by the Load [Balancing](#page-83-0) connection option. For details on configuring client load balancing, see the appropriate driver chapter in this book.

## <span id="page-83-1"></span>**Using Connection Retry**

Connection retry is available in the following DataDirect Connect Series *for* ODBC drivers:

- DB2 Wire Protocol
- Greenplum Wire Protocol
- Informix Wire Protocol
- MySQL Wire Protocol
- Oracle Wire Protocol
- Oracle
- PostgreSQL Wire Protocol
- Progress OpenEdge Wire Protocol
- SQL Server Wire Protocol
- SQL Server Legacy Wire Protocol (UNIX only)
- Sybase Wire Protocol
- Sybase IQ Wire Protocol

Connection retry defines the number of times the driver attempts to connect to the primary server and, if configured, alternate database servers after the initial unsuccessful connection attempt. It can be used with connection failover, extended connection failover, and select failover. Connection retry can be an important strategy for system recovery. For example, suppose you have a power failure in which both the client and the server fails. When the power is restored and all computers are restarted, the client may be ready to attempt a connection before the server has completed its startup routines. If connection retry is enabled, the client application can continue to retry the connection until a connection is successfully accepted by the server.

Connection retry can be used in environments that have only one server or can be used as a complementary feature with connection failover in environments with multiple servers.

<span id="page-83-0"></span>Using the connection options [Connection](#page-83-0) Retry Count and [Connection](#page-83-0) Retry Delay, you can specify the number of times the driver attempts to connect and the time in seconds between connection attempts. For details on configuring connection retry, see the appropriate driver chapter in this book.

# **Summary of Failover-Related Options**

The following table summarizes how failover-related connection options work with the drivers. See "Connection Option Descriptions" in each driver chapter for details about configuring the options. Not all options are available in every failover-enabled driver. The step numbers in the table refer the procedure that follows the table

**Table 5: Summary: Failover and Related Connection Options**

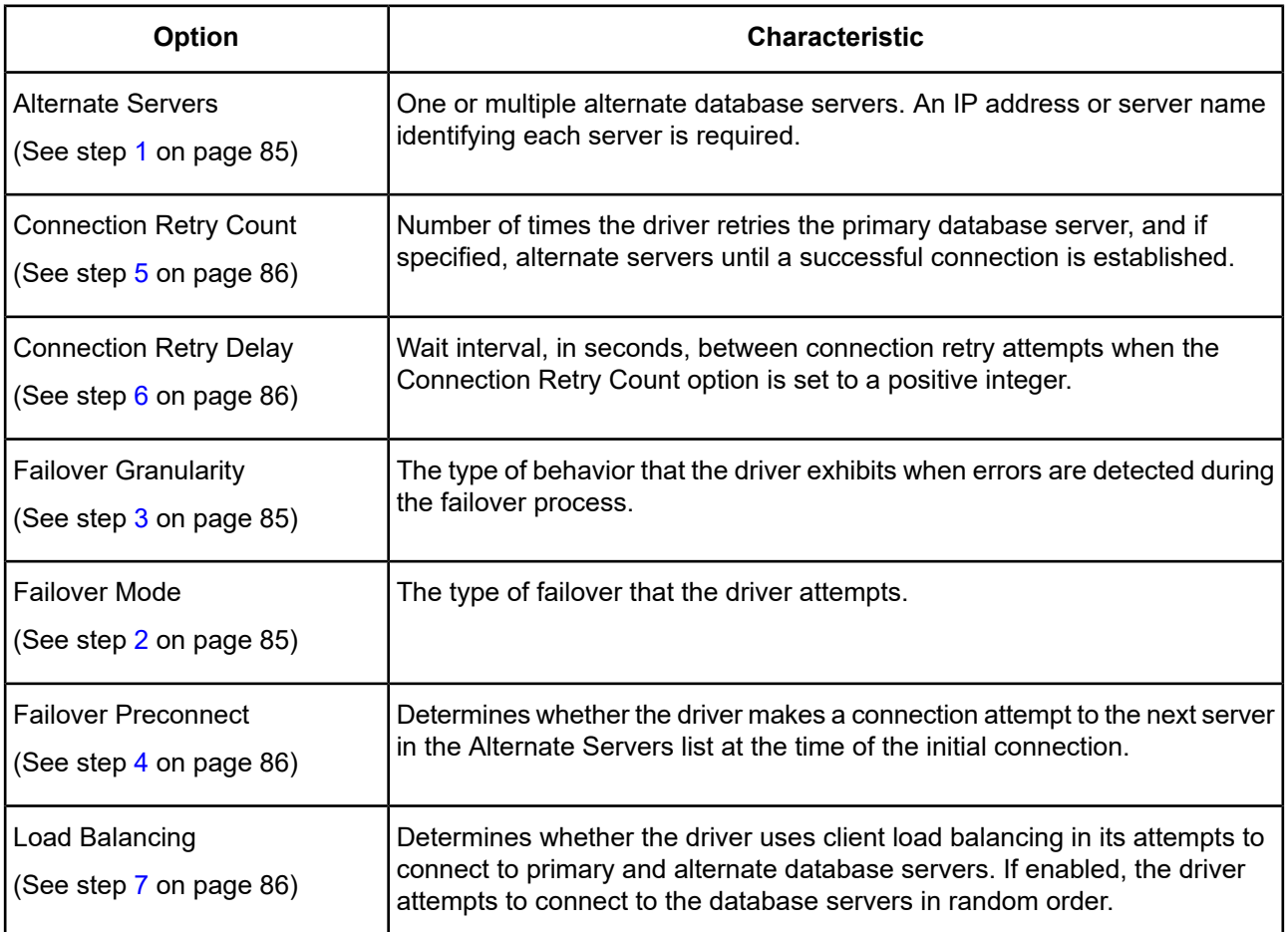

- <span id="page-84-2"></span><span id="page-84-0"></span>**1.** To configure connection failover, you **must** specify one or more alternate database servers that are tried at connection time if the primary server is not accepting connections. To do this, use the Alternate Servers connection option. Connection attempts continue until a connection is successfully established or until all the database servers in the list have been tried once (the default).
- <span id="page-84-1"></span>**2.** Choose a failover method by setting the Failover Mode connection option. The default method is Connection (FailoverMode=0).
- **3.** If Failover Mode is Extended Connection (FailoverMode=1) or Select (FailoverMode=2), set the Failover Granularity connection option to specify how you want the driver to behave if errors occur while trying to reestablish a lost connection. The default behavior of the driver is Non-Atomic (FailoverGranularity=0), which continues with the failover process and posts any errors on the statement on which they occur. Other values are:

Atomic (FailoverGranularity=1): the driver fails the entire failover process if an error is generated as the result of anything other than executing and repositioning a Select statement. If an error is generated as a result of repositioning a result set to the last row position, the driver continues with the failover process, but generates a warning that the Select statement must be reissued.

Atomic including Repositioning (FailoverGranularity=2): the driver fails the entire failover process if any error is generated as the result of restoring the state of the connection or the state of work in progress.

Disable Integrity Check (FailoverGranularity=3: the driver does not verify that the rows restored during the failover process match the original rows. This value applies only when Failover Mode is set to Select (FailoverMode=2).

- <span id="page-85-2"></span>**4.** Optionally, enable the Failover Preconnect connection option (FailoverPreconnect=1) if you want the driver to establish a connection with the primary and an alternate server at the same time. This value applies only when Failover Mode is set to Extended Connection (FailoverMode=1) or Select (FailoverMode=2). The default behavior is to connect to an alternate server only when failover is caused by an unsuccessful connection attempt or a lost connection (FailoverPreconnect=0).
- <span id="page-85-0"></span>**5.** Optionally, specify the number of times the driver attempts to connect to the primary and alternate database servers after the initial unsuccessful connection attempt. By default, the driver does not retry. To set this feature, use the Connection Retry Count connection option.
- <span id="page-85-3"></span><span id="page-85-1"></span>**6.** Optionally, specify the wait interval, in seconds, between attempts to connect to the primary and alternate database servers. The default interval is 3 seconds. To set this feature, use the Connection Retry Delay connection option.
- **7.** Optionally, specify whether the driver will use client load balancing in its attempts to connect to primary and alternate database servers. If load balancing is enabled, the driver uses a random pattern instead of a sequential pattern in its attempts to connect. The default value is not to use load balancing. To set this feature, use the Load Balancing connection option.

### **A Connection String Example**

The following connection string configures the Oracle Wire Protocol driver to use connection failover in conjunction with some of its optional features.

DSN=AcctOracleServer;AlternateServers=(HostName=AccountingOracleServer:PortNumber=1521: SID=Accounting, HostName=255.201.11.24:PortNumber=1522:ServiceName=ABackup.NA.MyCompany); ConnectionRetryCount=4;ConnectionRetryDelay=5;LoadBalancing=1;FailoverMode=0

Specifically, this connection string configures the driver to use two alternate servers as connection failover servers, to attempt to connect four additional times if the initial attempt fails, to wait five seconds between attempts, to try the primary and alternate servers in a random order, and to attempt reconnecting on new connections only. The additional connection information required for the alternate servers is specified in the data source AcctOracleServer.

### **An odbc.ini File Example**

To configure the 32-bit Oracle Wire Protocol driver to use connection failover in conjunction with some of its optional features in your odbc.ini file, you could set the following connection string attributes:

```
Driver=ODBCHOME/lib/ivoraxx.so
Description=DataDirect Oracle Wire Protocol driver
...
AlternateServers=(HostName=AccountingOracleServer:PortNumber=1521:SID=Accounting,
HostName=255.201.11.24:PortNumber=1522:ServiceName=ABackup.NA.MyCompany)
...
ConnectionRetryCount=4
ConnectionRetryDelay=5
...
LoadBalancing=0
...
FailoverMode=1
...
FailoverPreconnect=1
...
```
Specifically, this odbc.ini configuration tells the driver to use two alternate servers as connection failover servers, to attempt to connect four additional times if the initial attempt fails, to wait five seconds between attempts, to try the primary and alternate servers in sequential order (do not use load balancing), to attempt reconnecting on new and lost connections, and to establish a connection with the primary and alternate servers at the same time.

# <span id="page-86-0"></span>**Using Client Information**

Many databases allow applications to store client information associated with a connection. For example, the following types of information can be useful for database administration and monitoring purposes:

- Name of the application currently using the connection.
- User ID for whom the application using the connection is performing work. The user ID may be different than the user ID that was used to establish the connection.
- Host name of the client on which the application using the connection is running.
- Product name and version of the driver on the client.
- Additional information that may be used for accounting or troubleshooting purposes, such as an accounting ID.

Client information is available in the following DataDirect Connect Series *for* ODBC drivers:

- DB2 Wire Protocol
- Oracle Wire Protocol

For DB2 V9.5 and higher for Linux/UNIX/Windows and DB2 for z/OS, this information can feed directly into the Workload Manager (WLM) for workload management and monitoring purposes.

For Oracle 11*g* R2 and higher, this information is managed through the client information feature.

See Storing Client [Information](#page-86-1) on page 87 for more information about how DB2 and Oracle store client information.

## **How Databases Store Client Information**

<span id="page-86-1"></span>Typically, databases that support storing client information do so by providing a register, a variable, or a column in a system table in which the information is stored. If an application attempts to store information and the database does not provide a mechanism for storing that information, the driver caches the information locally. Similarly, if an application returns client information and the database does not provide a mechanism for storing that information, the driver returns the locally cached value.

# **Storing Client Information**

Your application can store client information associated with a connection. The following table shows the driver connection options that your application can use to store client information and where that client information is stored for each database. See the specific driver chapters for a description of each option.

| Option                     | <b>Description</b>                                                                                                    | <b>Database</b> | Location                                                                                                    |
|----------------------------|----------------------------------------------------------------------------------------------------|-----------------|----------------------------------------------------------------------------------------------------|
| Accounting<br>Info         | Additional information that may be<br>used for accounting or<br>troubleshooting purposes, such as<br>an accounting ID | DB <sub>2</sub> | <b>CURRENT CLIENT_ACCTNG register</b><br>(DB2 for Linux/UNIX/Windows) or CLIENT<br>ACCTNG register (DB2 for z/OS).                                                                                                    |
|                            |                                                                                                    | Oracle          | CLIENT_INFO value in the V\$SESSION<br>table.                                                                                                    |
| Action                     | The current action within the current   Oracle<br>module.                                                             |                 | ACTION value in the V\$SESSION table.                                                                                                    |
| Application<br>Name        | Name of the application currently<br>using the connection                                                             | DB <sub>2</sub> | <b>CURRENT CLIENT_APPLNAME register</b><br>(DB2 for Linux/UNIX/Windows) or CLIENT<br>APPLNAME register (DB2 for z/OS). For<br>DB2 V9.1 and higher for<br>Linux/UNIX/Windows, this value is also<br>stored in the APPL NAME value in the<br>SYSIBMADM.APPLICATIONS table. |
|                            |                                                                                                    | Oracle          | CLIENT_IDENTIFIER attribute. In addition,<br>this value is also stored in the PROGRAM<br>value in the V\$SESSION table.                                                                                                    |
| <b>Client Host</b><br>Name | Host name of the client on which the<br>application using the connection is<br>running                                | DB <sub>2</sub> | CURRENT CLIENT_WRKSTNNAME<br>register (DB2 for Linux/UNIX/Windows) or<br>CLIENT WRKSTNNAME register (DB2 for<br>$z/OS$ ).                                                                                                    |
|                            |                                                                                                    | Oracle          | MACHINE value in the V\$SESSION table.                                                                                                    |
| Client ID                  | Additional information about the<br>client                                                                            | Oracle          | CLIENT_IDENTIFIER value in the<br>V\$SESSION table.                                                                                                    |
| <b>Client User</b>         | User ID for whom the application<br>using the connection is performing<br>work                                        | DB <sub>2</sub> | <b>CURRENT CLIENT USERID register</b><br>(DB2 for Linux/UNIX/Windows) or<br>CLIENT USERID register (DB2 for z/OS).                                                                                                    |
|                            |                                                                                                    | Oracle          | OSUSER value in the V\$SESSION table.                                                                                                    |
| Module                     | The name of a stored procedure or<br>the name of the application                                                      | Oracle          | MODULE value in the V\$SESSION table.                                                                                                    |
| Program ID                 | Product name and version of the<br>driver on the client                                                               | DB <sub>2</sub> | CLIENT PRDID value. For DB2 V9.1 and<br>higher for Linux/UNIX/Windows, the<br>CLIENT_PRDID value is located in the<br>SYSIBMADM.APPLICATIONS table.                                                                                                    |
|                            |                                                                                                    | Oracle          | PROCESS value in the V\$SESSION table.                                                                                                    |

**Table 6: Database Locations for Storing Client Information**

# <span id="page-88-0"></span>**Using Security**

The drivers support the following security features:

- *Authentication* is the process of identifying a user.
- *Data encryption* is the conversion of data into a form that cannot be easily understood by unauthorized users.

# **Authentication**

On most computer systems, a password is used to prove a user's identity. This password often is transmitted over the network and can possibly be intercepted by malicious hackers. Because this password is the one secret piece of information that identifies a user, anyone knowing a user's password can effectively be that user. Authentication methods protect the identity of the user.

The drivers support the following authentication methods:

- *User ID/password authentication* authenticates the user to the database using a database user name and password.
- *Client authentication* uses the user ID and password of the user logged onto the system on which the driver is running to authenticate the user to the database. The database server relies on the client to authenticate the user and does not provide additional authentication.
- *Kerberos authentication* is a trusted third-party authentication service that verifies user identities. DataDirect Connect Series *for* ODBC supports both Windows Active Directory Kerberos and MIT Kerberos implementations.
- *NTLM authentication* authenticates clients to the database through a challenge-response authentication mechanism that enables clients to prove their identities without sending a database password to the server.

### **Kerberos Authentication**

Kerberos authentication is available in the following DataDirect Connect Series *for* ODBC drivers:

- Driver for Apache Hive
- DB2 Wire Protocol
- Greenplum Wire Protocol
- Impala Wire Protocol
- Oracle Wire Protocol
- PostgreSQL Wire Protocol
- SQL Server Wire Protocol
- Sybase Wire Protocol
- Driver for the Teradata Database

Kerberos authentication can take advantage of the user name and password maintained by the operating system to authenticate users to the database or use another set of user credentials specified by the application. The Kerberos method requires knowledge of how to configure your Kerberos environment. This method supports both Windows Active Directory Kerberos and MIT Kerberos environments.

To use Kerberos authentication, the application user first must obtain a Kerberos Ticket Granting Ticket (TGT) from the Kerberos server. The Kerberos server verifies the identity of the user and controls access to services using the credentials contained in the TGT.

If the application uses Kerberos authentication from a Windows client, the application user does not explicitly need to obtain a TGT. Windows Active Directory automatically obtains a TGT for the user.

UNIX<sup>®</sup> If the application uses Kerberos authentication from a UNIX or Linux client, the user must explicitly obtain a TGT. To obtain a TGT explicitly, the user must log onto the Kerberos server using the kinit command. For example, the following command requests a TGT from the server with a lifetime of 10 hours, which is renewable for 5 days:

```
kinit -l 10h -r 5d user
```
where *user* is the application user.

Refer to your Kerberos documentation for more information about using the kinit command and obtaining TGTs for users.

### **NTLM Authentication**

NTLM authentication is available in the following the DataDirect Connect Series *for* ODBC drivers:

Support for NTLMv2 and NTLMv1:

• SQL Server Wire Protocol

Support for NTLMv1:

- Oracle Wire Protocol
- Driver for the Teradata database

The following table provides the platform support information for the drivers.

#### **Table 7: Driver Support for NTLM Authentication**

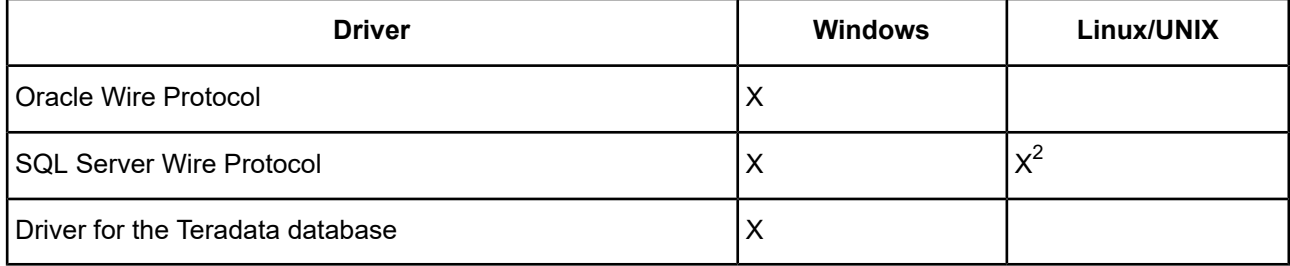

### **Summary of Authentication-Related Options**

The following table summarizes how authentication-related connection options work with the drivers. Note that some authentication-enabled drivers support only a subset of the listed options, as determined by natively supported features. See "Connection Option Descriptions" in each driver chapter for details about configuring the options.

NTLM single sign on is not supported. To connect to SQL Server, users must use connection attributes to supply the Windows User Id, Password, and Domain to the driver.

#### **Table 8: Summary: Security Connection Options**

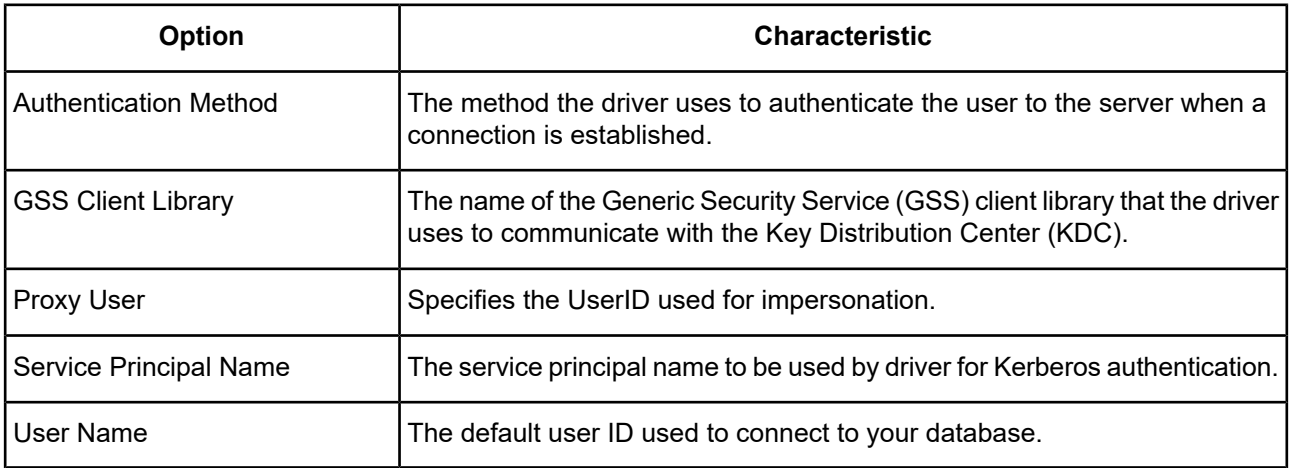

#### **Connection String Examples for Configuring Authentication**

The following connection string configures the Oracle Wire Protocol driver to use authentication, specifically Kerberos authentication. The examples contains the connection options necessary to configure Kerberos authentication as well as the minimum options required to establish a connection.

DSN=AcctOracleServer;HostName=AccountingOracleServer;AuthenticationMethod=4; GSSClient=native;PortNumber=1521;SID=Accounting;UID=JohnSmith

### **odbc.ini File Examples for Configuring Authentication**

The following example  $\text{ode}.$  ini file configures the 32-bit Oracle Wire Protocol driver to use authentication, specifically Kerberos authentication. The examples contains the connection options necessary to configure Kerberos authentication as well as the minimum options required to establish a connection.

```
Driver=ODBCHOME/lib/ivoraxx.so
Description=DataDirect Oracle Wire Protocol driver
...
AuthenticationMethod=4
...
GSSClient=native
...
HostName=AccountingOracleServer
...
PortNumber=1521
...
SID=Accounting
...
UID=JohnSmith
...
```
## **Data Encryption Across the Network**

If your database connection is not configured to use data encryption, data is sent across the network in a format that is designed for fast transmission and can be decoded by interceptors, given some time and effort. For example, text data is often sent across the wire as clear text. Because this format does not provide complete protection from interceptors, you may want to use data encryption to provide a more secure transmission of data.

For example, you may want to use data encryption in the following scenarios:

• You have offices that share confidential information over an intranet.

- You send sensitive data, such as credit card numbers, over a database connection.
- You need to comply with government or industry privacy and security requirements.

Certain DataDirect Connect Series *for* ODBC drivers support Secure Sockets Layer (SSL). SSL is an industry-standard protocol for sending encrypted data over database connections. SSL secures the integrity of your data by encrypting information and providing client/server authentication. In addition, the DataDirect Connect Series *for* ODBC DB2 Wire Protocol driver supports DB2 database-specific encryption.

**Note:** Data encryption may adversely affect performance because of the additional overhead (mainly CPU usage) required to encrypt and decrypt data.

### **SSL Encryption**

SSL encryption is available in the following DataDirect Connect Series *for* ODBC drivers:

- Apache Hive Wire Protocol
- DB2 Wire Protocol
- Greenplum Wire Protocol
- Impala Wire Protocol
- MySQL Wire Protocol
- Oracle Wire Protocol
- PostgreSQL Wire Protocol
- Progress OpenEdge Wire Protocol
- **Salesforce**
- SQL Server Wire Protocol
- Sybase Wire Protocol

**Note:** Communication between the Salesforce driver and Salesforce.com and Force.com is always SSL encrypted.

SSL works by allowing the client and server to send each other encrypted data that only they can decrypt. SSL negotiates the terms of the encryption in a sequence of events known as the *SSL handshake*. During the handshake, the driver negotiates the highest SSL/TLS protocol available. The result of this negotiation determines the encryption cipher suite to be used for the SSL session. The drivers support the following protocols using OpenSSL cipher suites:

- TLSv v1.0, v1.1, v1.2
- SSL v2, v3

The encryption cipher suite defines the type of encryption that is used for any data exchanged through an SSL connection. Some cipher suites are very secure and, therefore, require more time and resources to encrypt and decrypt data, while others provide less security, but are also less resource intensive.

Refer to "SSL encryption cipher suites" in the *Progress DataDirect for ODBC Drivers Reference* for a list of the encryption cipher suites supported by the drivers.

The handshake involves the following types of authentication:

- *SSL server authentication* requires the server to authenticate itself to the client.
- *SSL client authentication* is optional and requires the client to authenticate itself to the server after the server has authenticated itself to the client. Not all databases support SSL client authentication.

### **Certificates**

SSL requires the use of a digitally-signed document, an x.509 standard certificate, for authentication and the secure exchange of data. The purpose of this certificate is to tie the public key contained in the certificate securely to the person/company that holds the corresponding private key. The DataDirect Connect Series *for* ODBC drivers support many popular formats. Supported formats include:

- DER Encoded Binary X.509
- Base64 Encoded X.509
- PKCS #12 / Personal Information Exchange

### **SSL Server Authentication**

When the client makes a connection request, the server presents its public certificate for the client to accept or deny. The client checks the issuer of the certificate against a list of trusted Certificate Authorities (CAs) that resides in an encrypted file on the client known as a *truststore*. If the certificate matches a trusted CA in the truststore, an encrypted connection is established between the client and server. If the certificate does not match, the connection fails and the driver generates an error.

Most truststores are password-protected. The driver must be able to locate the truststore and unlock the truststore with the appropriate password. Two connection string attributes are available to the driver to provide this information: TrustStore and TrustStorePassword. The value of TrustStore is a pathname that specifies the location of the truststore file. The value of TrustStorePassword is the password required to access the contents of the truststore.

Alternatively, you can configure the driver to trust any certificate sent by the server, even if the issuer is not a trusted CA. Allowing a driver to trust any certificate sent from the server is useful in test environments because it eliminates the need to specify truststore information on each client in the test environment. ValidateServerCertificate, another connection string attribute, allows the driver to accept any certificate returned from the server regardless of whether the issuer of the certificate is a trusted CA.

Finally, the connection string attribute, HostNameInCertificate, allows an additional method of server verification. When a value is specified for HostNameInCertificate, it must match the host name of the server, which has been established by the SSL administrator. This prevents malicious intervention between the client and the server and ensures that the driver is connecting to the server that was requested.

### **SSL Client Authentication**

If the server is configured for SSL client authentication, the server asks the client to verify its identity after the server identity has been proven. Similar to server authentication, the client sends a public certificate to the server to accept or deny. The client stores its public certificate in an encrypted file known as a *keystore*. Public certificates are paired with a private key in the keystore. To send the public certificate, the driver must access the private key.

Like the truststore, most keystores are password-protected. The driver must be able to locate the keystore and unlock the keystore with the appropriate password. Two connection string attributes are available to the driver to provide this information: KeyStore and KeyStorePassword. The value of KeyStore is a pathname that specifies the location of the keystore file. The value of KeystorePassword is the password required to access the keystore.

The private keys stored in a keystore can be individually password-protected. In many cases, the same password is used for access to both the keystore and to the individual keys in the keystore. It is possible, however, that the individual keys are protected by passwords different from the keystore password. The driver needs to know the password for an individual key to be able to retrieve it from the keystore. An additional connection string attribute, KeyPassword, allows you to specify a password for an individual key.

Not all databases support SSL client authentication. The individual driver chapters indicate whether client authentication is supported.

### **Designating an OpenSSL Library**

The driver uses OpenSSL library files (TLS/SSL Support Files) to implement cryptographic functions for data sources or connections when encrypting data. By default, the driver is configured to use the most secure version of the library installed with the product; however, you can designate a different version to address security vulnerabilities or incompatibility issues with your current library. Although the driver is only certified against libraries provided by Progress, you can also designate libraries that you supply. The methods described in this section can be used to designate an OpenSSL library file.

**Note:** For the default library setting, current information, and a complete list of installed OpenSSL libraries, refer to the readme file installed with your product.

#### **File replacement**

In the default configuration, the drivers use the OpenSSL library file located in the \drivers subdirectory for Windows installations and the /lib subdirectory for UNIX/Linux. You can replace this file with a different library to change the version used by the drivers. When using this method, the replacement file must contain both the cryptographic and SSL libraries and use the same file name as the default library. For example, the latest version of the library files use the following naming conventions:

Windows:

- Latest version: *xx*tls27.dll
- 1.0.2 and earlier versions: *xx*ssl27.dll

#### UNIX/Linux:

- Latest version: lib*xx*tls27.so [.sl]
- 1.0.2 and earlier versions: lib*xx*ssl27.so [.sl]

#### **Designating a library in the default directory**

If you are using the default directory structure for the product, you can use the AllowedOpenSSLVersions option to designate a library. To use the AllowedOpenSSLVersions option, specify the version number of the library you want to load. For example, AllowedOpenSSLVersions=1.0.2 loads the 1.0.2 version of OpenSSL library using the following naming convention and format:

- Windows: *install\_dir*\drivers\*xx*ssl27.so [.sl]
- UNIX/Linux: *install\_dir*/lib/lib*xx*tls27.so [.sl]

Note that this method works only with OpenSSL library files that match Progress's naming convention and relative installation location.

If you are using the GUI, this option is not exposed on the setup dialog. Instead, use the Extended Options field on the Advanced tab to configure this option. For more information, see "AllowedOpenSSLVersions" in the chapter for your driver.

### **Designating the absolute path to a library**

For libraries that do not use the default directory structure or file names, you must specify the absolute path to your cryptographic library for the CryptoLibName (CryptoLibName) option and the absolute path to your SSL library for the SSLLibName (SSLLibName) option. If you are using OpenSSL library files provided by Progress, these libraries are combined into a single file; therefore, the value specified for these options should be the same. For non-Progress library files, the libraries may use separate files, which would require specifying the unique paths to the libeay32.dll (cryptographic library) and ssleay32.dll (SSL library) files.

If you are using a GUI, these options are not exposed on the setup dialog. Instead, use the Extended Options field on the Advanced tab to configure these options. For details, see "CryptoLibName" and "SSLLibName" in the chapter for your driver.

### **Summary of Data Encryption Related Options**

The following table summarizes how security-related connection options work with the drivers. See "Connection Option Descriptions" in each driver chapter for details about configuring the options.

| <b>Option</b>                       | <b>Characteristic</b>                                                                                                    |
|-------------------------------------|----------------------------------------------------------------------------------------------------|
| AllowedOpenSSLVersions              | Determines which version of the OpenSSL library file the driver uses for<br>data encryption. Although the latest version of the OpenSSL library is the<br>most secure, some characteristics of the library can cause connections to<br>certain databases to fail. This option allows you to continue using older<br>versions of the OpenSSL library while you transition your environment to<br>support the latest version. |
| <b>Crypto Protocol Version</b>      | The cryptographic protocols the driver uses when SSL is enabled.                                                                                                    |
| CryptoLibName                       | The absolute path for the OpenSSL library file containing the cryptographic<br>library to be used by the data source or connection.                                                                                                    |
| <b>Encryption Method</b>            | The method the driver uses to encrypt data sent between the driver and the<br>database server.                                                                                                    |
| Host Name In Certificate            | The host name established by the SSL administrator for the driver to validate<br>the host name contained in the certificate.                                                                                                    |
| <b>Key Password</b>                 | The password required to access an individual key in the keystore.                                                                                                    |
| Keystore                            | The path that specifies the location of the keystore file.                                                                                                    |
| Keystore Password                   | The password required to access the keystore.                                                                                                    |
| PRNGSeedFile (UNIX/Linux<br>only)   | The absolute path for the entropy-source file or device used as a seed for<br>SSL key generation.                                                                                                    |
| PRNGSeedSource (UNIX/Linux<br>only) | The source of the seed the driver uses for SSL key generation.                                                                                                    |
| <b>SSLLibName</b>                   | The absolute path for the OpenSSL library file containing the SSL library to<br>be used by the data source or connection.                                                                                                    |

**Table 9: Summary: Security Connection Options**

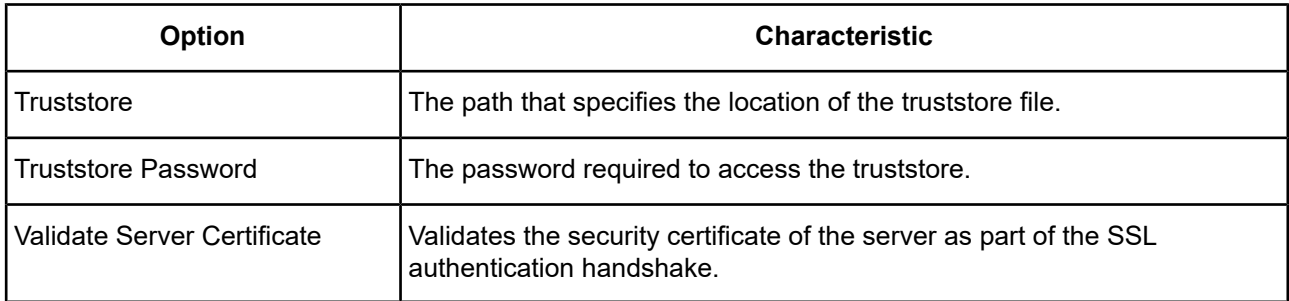

### **Connection String Examples for Configuring Data Encryption**

The following connection strings configure the Oracle Wire Protocol driver to use data encryption via the SSL server authentication and SSL client authentication methods. These examples contain the connection options necessary to configure data encryption as well as the minimum options required to establish a connection.

### **SSL Server Authentication**

This connection string configures the driver to use the SSL Server Authentication method. In this configuration, since ValidateServerCertificate=1, the driver validates the certificate sent by the server and the host name specified by the HostNameInCertificate option.

```
DSN=AcctOracleServer;EncryptionMethod=1;HostName=AccountingOracleServer;
HostNameInCertificate=MySubjectAltName;PortNumber=1521;
Truststore=TrustStoreName;TruststorePassword=TSXYZZY;SID=Accounting;
ValidateServerCertificate=1
```
### **SSL Client Authentication**

This connection string configures the driver to use the SSL Server Authentication method. In this configuration, since ValidateServerCertificate=1, the driver validates the certificate sent by the server and the host name specified by HostNameInCertificate.

```
DSN=AcctOracleServer;EncryptionMethod=1;HostName=AccountingOracleServer;
HostNameInCertificate=MySubjectAltName;KeyPassword=YourKeyPassword;
Keystore=KeyStoreName;KeystorePassword=YourKSPassword;PortNumber=1521;
SID=Accounting;Truststore=TrustStoreName;TruststorePassword=YourTSPassword;
ValidateServerCertificate=1
```
### **odbc.ini File Examples for Configuring Data Encryption**

The following example odbc.ini files demonstrate how to configure the 32-bit Oracle Wire Protocol driver to use data encryption via the SSL Server Authentication and SSL Client Authentication methods. These examples include the necessary options to configure data encryption as well as the minimum options required to establish a connection.

### **SSL Server Authentication**

This odbc.ini file configures the driver to use the SSL Server Authentication method. In this configuration, since ValidateServerCertificate=1, the driver validates the certificate sent by the server and the host name specified by the HostNameInCertificate option.

```
Driver=ODBCHOME/lib/ivoraxx.so
Description=DataDirect Oracle Wire Protocol driver
...
EncryptionMethod=1
...
HostName=AccountingOracleServer
```

```
HostNameInCertificate=MySubjectAltName
...
```

```
PortNumber=1521
...
SID=Accounting
...
Truststore=TrustStoreName
TruststorePassword=TSXYZZY
...
ValidateServerCertificate=1
```
...

### **SSL Client Authentication**

This odbc.ini file configures the driver to use the SSL Client Authentication method. In this configuration, since ValidateServerCertificate=1, the driver validates the certificate sent by the server and the host name specified by the HostNameInCertificate option.

```
Driver=ODBCHOME/lib/ivoraxx.so
Description=DataDirect Oracle Wire Protocol driver
...
EncryptionMethod=1
...
HostName=AccountingOracleServer
HostNameInCertificate=MySubjectAltName
...
KeyPassword=YourKeyPassword
Keystore=KeyStoreName
KeystorePassword=YourKSPassword
...
PortNumber=1521
...
SID=Accounting
...
Truststore=TrustStoreName
TruststorePassword=TSXYZZY
...
ValidateServerCertificate=1
...
```
# <span id="page-96-0"></span>**Using DataDirect Connection Pooling**

DataDirect connection pooling is available in the following DataDirect Connect Series *for* ODBC drivers:

- DB2 Wire Protocol
- Greenplum Wire Protocol
- MySQL Wire Protocol
- Oracle Wire Protocol
- Oracle
- PostgreSQL Wire Protocol
- SQL Server Wire Protocol
- Sybase Wire Protocol
- Sybase IQ Wire Protocol

Connection pooling allows you to *reuse* connections rather than creating a new one every time the driver needs to establish a connection to the underlying database. The DataDirect Connect Series *for* ODBC drivers enable connection pooling without requiring changes to your client application.

**Note:** Connection pooling works only with connections that are established using SQLConnect or SQLDriverConnect with the SQL\_DRIVER\_NO\_PROMPT argument and only with applications that are thread-enabled.

DataDirect connection pooling that is implemented by the DataDirect driver is different than connection pooling implemented by the Windows Driver Manager. The Windows Driver Manager opens connections dynamically, up to the limits of memory and server resources. DataDirect connection pooling, however, allows you to control the number of connections in a pool through the Min Pool Size (minimum number of connections in a pool) and Max Pool Size (maximum number of connections in a pool) connection options. In addition, DataDirect connection pooling is cross-platform, allowing it to operate on UNIX and Linux. See the "Connection Option Descriptions" section in each driver's chapter for details about how the connection options manage DataDirect connection pooling.

**Important:** On a Windows system, do not use both Windows Driver Manager connection pooling and DataDirect connection pooling at the same time.

### **Creating a Connection Pool**

Each connection pool is associated with a specific connection string. By default, the connection pool is created when the first connection with a unique connection string connects to the data source. The pool is populated with connections up to the minimum pool size before the first connection is returned. Additional connections can be added until the pool reaches the maximum pool size. If the Max Pool Size option is set to 10 and all connections are active, a request for an eleventh connection has to wait in queue for one of the 10 pool connections to become idle. The pool remains active until the process ends or the driver is unloaded.

If a new connection is opened and the connection string does not exactly match an existing pool, a new pool must be created. By using the same connection string, you can enhance the performance and scalability of your application.

## **Adding Connections to a Pool**

A connection pool is created in the process of creating each unique connection string that an application uses. When a pool is created, it is populated with enough connections to satisfy the minimum pool size requirement, set by the Min Pool Size connection option. The maximum pool size is set by the Max Pool Size connection option. If an application needs more connections than the number set by Min Pool Size, The driver allocates additional connections to the pool until the number of connections reaches the value set by Max Pool Size.

Once the maximum pool size has been reached and no usable connection is available to satisfy a connection request, the request is queued in the driver. The driver waits for the length of time specified in the Login Timeout connection option for a usable connection to return to the application. If this time period expires and a connection has not become available, the driver returns an error to the application.

A connection is returned to the pool when the application calls SQLDisconnect. Your application is still responsible for freeing the handle, but this does not result in the database session ending.

## **Removing Connections from a Pool**

A connection is removed from a connection pool when it exceeds its lifetime as determined by the Load Balance Timeout connection option. In addition, DataDirect has created connection attributes described in the following table to give your application the ability to reset connection pools. If connections are in use at the time of these calls, they are marked appropriately. When SQLDisconnect is called, the connections are discarded instead of being returned to the pool.

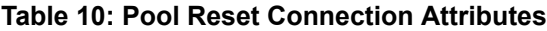

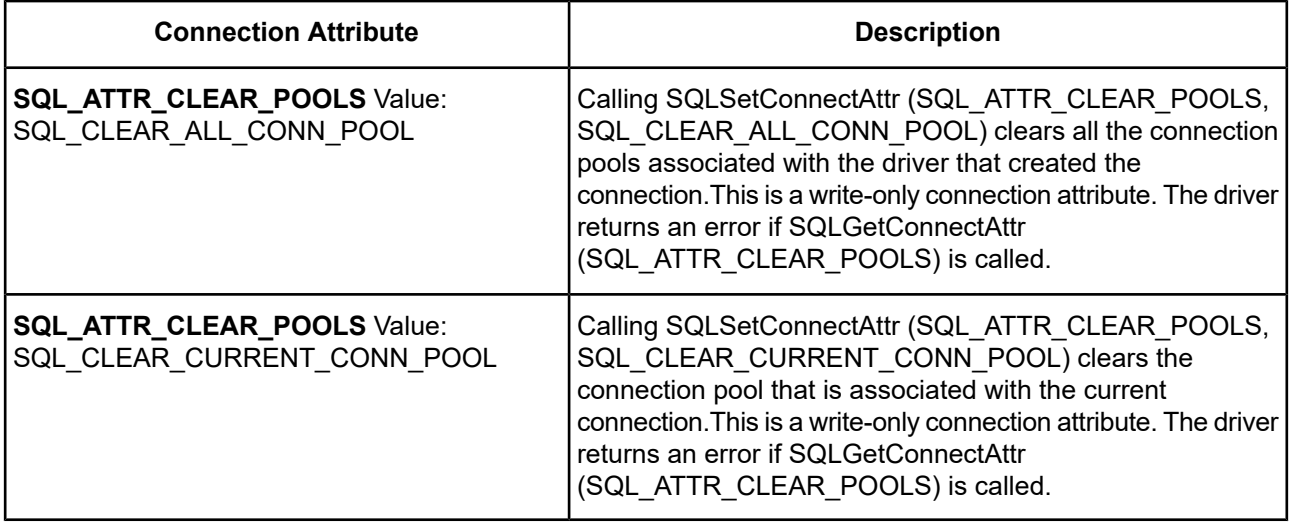

**Note:** By default, if removing a connection causes the number of connections to drop below the number specified in the Min Pool Size option, a new connection is not created until an application needs one.

# **Handling Dead Connections in a Pool**

What happens when an idle connection loses its physical connection to the database? For example, suppose the database server is rebooted or the network experiences a temporary interruption. An application that attempts to connect could receive errors because the physical connection to the database has been lost.

DataDirect Connect Series *for* ODBC drivers handle this situation transparently to the user. The application does not receive any errors on the connection attempt because the driver simply returns a connection from a connection pool. The first time the connection handle is used to execute a SQL statement, the driver detects that the physical connection to the server has been lost and attempts to reconnect to the server *before* executing the SQL statement. If the driver can reconnect to the server, the result of the SQL execution is returned to the application; no errors are returned to the application.

The driver uses connection failover option values, if they are enabled, when attempting this seamless reconnection; however, it attempts to reconnect even if these options are not enabled. See [Connection](#page-77-1) Failover on page 78 for information about configuring the driver to connect to a backup server when the primary server is not available.

**Note:** If the driver cannot reconnect to the server (for example, because the server is still down), an error is returned indicating that the reconnect attempt failed, along with specifics about the reason the connection failed.

The technique that Progress DataDirect uses for handling dead connections in connection pools allows for maximum performance of the connection pooling mechanism. Some drivers periodically test the server with a dummy SQL statement while the connections sit idle. Other drivers test the server when the application requests the use of the connection from the connection pool. Both of these approaches add round trips to the database server and ultimately slow down the application during normal operation.

# **Connection Pool Statistics**

Progress DataDirect has created a connection attribute to monitor the status of the DataDirect Connect Series *for* ODBC connection pools. This attribute, which is described in the following table, allows your application to fetch statistics for the pool to which a connection belongs.

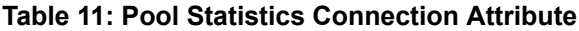

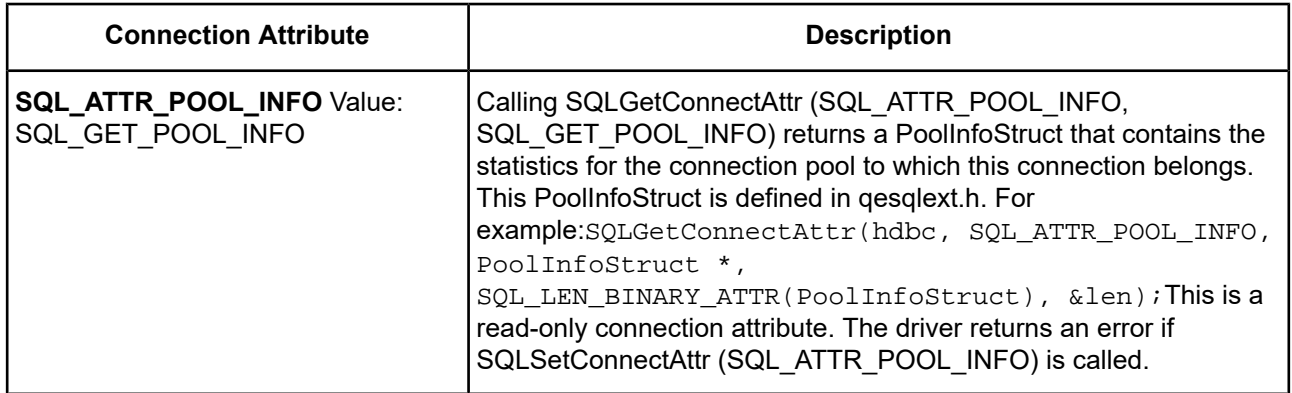

## **Summary of Pooling-Related Options**

The following table summarizes how connection pooling-related connection options work with the drivers. See "Connection Option Descriptions" in each driver chapter for details about configuring the options.

| <b>Option</b>             | <b>Characteristic</b>                                                                                                    |
|---------------------------|----------------------------------------------------------------------------------------------------|
| <b>Connection Pooling</b> | Enables connection pooling.                                                                                                    |
| l Connection Reset        | Resets a connection that is removed from the connection pool to the initial<br>configuration settings of the connection.             |
| Load Balance Timeout      | An integer value to specify the amount of time, in seconds, to keep connections<br>open in a connection pool.                        |
| Max Pool Size             | An integer value to specify the maximum number of connections within a single<br>pool.                                               |
| l Min Pool Size           | An integer value to specify the minimum number of connections that are opened<br>and placed in a connection pool when it is created. |

**Table 12: Summary: Connection Pooling Connection Options**

# <span id="page-100-0"></span>**Using DataDirect Bulk Load**

The drivers support DataDirect Bulk Load, a feature that allows your application to send large numbers of rows of data to a database or Salesforce instance.

The following tables describe the bulk load behavior for the drivers.

**Table 13: Bulk Load Behavior for DataDirect Connect for ODBC**

| <b>Driver</b>                                             | <b>Bulk Load Behavior</b>                                                                                                    |
|-----------------------------------------------------------|----------------------------------------------------------------------------------------------------|
| Oracle $3$<br>Microsoft SQL Server <sup>4</sup><br>Sybase | The driver sends the data to the database in a continuous stream instead of<br>numerous smaller database packets. Similar to batch operations, using bulk<br>load improves performance because far fewer network round trips are<br>required. Bulk load bypasses the data parsing usually done by the database,<br>providing an additional performance gain over batch operations. |
| D <sub>B2</sub>                                           | Because DB2 does not have native bulk load support, the driver supports<br>bulk through the native parameter array mechanism.                                                                                                    |

#### **Table 14: Bulk Load Behavior for DataDirect Connect XE for ODBC**

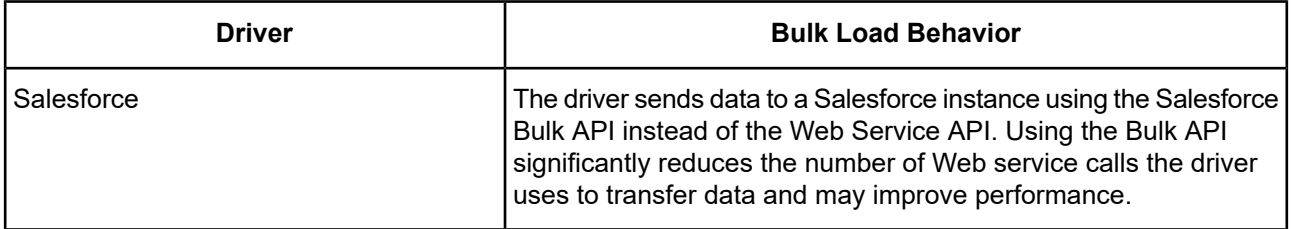

- DataDirect Bulk Load requires a licensed installation of the drivers. If the drivers are installed with an evaluation license, the bulk load feature is available for prototyping with your applications, but with limited scope. Contact your sales representative or Progress DataDirect SupportLink for further information.
- Because a bulk load operation may bypass data integrity checks, your application must ensure that the data it is transferring does not violate integrity constraints in the database. For example, suppose you are bulk loading data into a database table and some of that data duplicates data stored as a primary key, which must be unique. The driver will not throw an exception to alert you to the error; your application must provide its own data integrity checks.

Bulk load operations are accomplished by exporting the results of a query from a database into a comma-separated value (CSV) file, a bulk load data file. The driver then loads the data from bulk load data file into a different database. The file can be used by any DataDirect Connect Series *for* ODBC drivers. In addition, the bulk load data file is supported by other DataDirect Connect product lines that feature bulk loading, for example, a DataDirect Connect for ADO.NET data provider that supports bulk load.

Suppose that you had customer data on a Sybase server and need to export it to a DB2 server. The driver would perform the following steps:

<sup>3</sup> Supports bulk load for Oracle9i R2 and higher.

<sup>&</sup>lt;sup>4</sup> Supports bulk load for Microsoft SQL Server 2000 and higher.

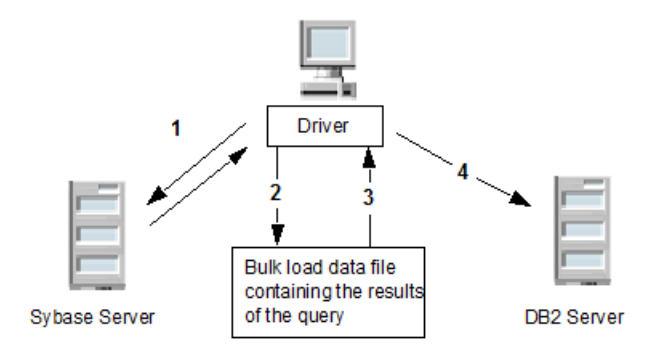

- **1.** Application using Sybase Wire Protocol driver sends query to and receives results from Sybase server.
- **2.** Driver exports results to bulk load data file.
- **3.** Driver retrieves results from bulk load data file.
- **4.** Driver bulk loads results on DB2 server.

Refer to "DataDirect Bulk Load" in the *Progress DataDirect for ODBC Drivers Reference* for supported functions and statement attributes.

# **Bulk Export and Load Methods**

You can take advantage of DataDirect Bulk Load either through the Driver setup dialog or programmatically.

Applications that are already coded to use parameter array batch functionality can leverage DataDirect Bulk Load features through the Enable Bulk Load connection option on the Bulk tab of the Driver setup dialog. Enabling this option automatically converts the parameter array batch operation to use the database bulk load protocol without any code changes to your application.

If you are not using parameter array batch functionality, the bulk operation buttons **Export Table** and **Load Table** on the Bulk tab of the driver Setup dialog also allow you to use bulk load functionality without any code changes. See the individual driver chapters for a description of the Bulk tab.

If you want to integrate bulk load functionality seamlessly into your application, you can include code to use the bulk load functions exposed by the driver.

For your applications to use DataDirect Bulk Load functionality, they must obtain driver connection handles and function pointers, as follows:

- **1.** Use SQLGetInfo with the parameter SQL\_DRIVER\_HDBC to obtain the driver's connection handle from the Driver Manager.
- **2.** Use SQLGetInfo with the parameter SQL\_DRIVER\_HLIB to obtain the driver's shared library or DLL handle from the Driver Manager.
- <span id="page-101-0"></span>**3.** Obtain function pointers to the bulk load functions using the function name resolution method specific to your operating system. The bulk.c example program shipped with the drivers contains the function resolveName that illustrates how to obtain function pointers to the bulk load functions.

# **Exporting Data from a Database**

You can export data from a database in one of three ways:

- From a table by using the driver Setup dialog
- From a table by using DataDirect functions

• From a result set by using DataDirect statement attributes

From the DataDirect driver Setup dialog, select the **Bulk** tab and click **Export Table**. See the individual driver chapters for a description of this procedure.

Your application can export a table using the DataDirect functions ExportTableToFile (ANSI application) or ExportTableToFileW (Unicode application). The application must first obtain driver connection handles and function pointers, as shown in the following example:

```
HDBC hdbc;
HENV henv;
void *driverHandle;
HMODULE hmod;
PExportTableToFile exportTableToFile;
char tableName[128];
char fileName[512];
char logFile[512];
int errorTolerance;
int warningTolerance;
int codePage;
/* Get the driver's connection handle from the DM.
   This handle must be used when calling directly into the driver. */
rc = SQLGetInfo (hdbc, SQL_DRIVER_HDBC, &driverHandle, 0, NULL);
if (rc != SQL_SUCCES)
    ODBC_error (henv, hdbc, SQL_NULL_HSTMT);
   EnvClose (henv, hdbc);
    exit (255);
}
/* Get the DM's shared library or DLL handle to the driver. */
rc = SQLGetInfo (hdbc, SQL_DRIVER_HLIB, &hmod, 0, NULL);
if (rc != SQL_SUCCESS) {
    ODBC_error (henv, hdbc, SQL_NULL_HSTMT);
    EnvClose (henv, hdbc);
    exit (255);
}exportTableToFile = (PExportTableToFile)
    resolveName (hmod, "ExportTableToFile");
if (! exportTableToFile) {
   printf ("Cannot find ExportTableToFile!\n");
    exit (255);
}
rc = (*exportTableToFile) (
      driverHandle,
      (const SQLCHAR *) tableName,
      (const SQLCHAR *) fileName,
      codePage,
      errorTolerance, warningTolerance,
      (const SQLCHAR *) logFile);
if (rc = = SQL_SUCCES) {
      printf ("Export succeeded.\n");
}
else {
      driverError (driverHandle, hmod);
}
```
Your application can export a result set using the DataDirect statement attributes SQL\_BULK\_EXPORT and SQL\_BULK\_EXPORT\_PARAMS.

The export operation creates a bulk load data file with a .csv extension in which the exported data is stored. For example, assume that an Oracle source table named GBMAXTABLE contains four columns. The resulting bulk load data file GBMAXTABLE.csv containing the results of a query would be similar to the following:

1,0x6263,"bc","bc" 2,0x636465,"cde","cde" 3,0x64656667,"defg","defg" 4,0x6566676869,"efghi","efghi" 5,0x666768696a6b,"fghijk","fghijk" 6,0x6768696a6b6c6d,"ghijklm","ghijklm" 7,0x68696a6b6c6d6e6f,"hijklmno","hijklmno" 8,0x696a6b6c6d6e6f7071,"ijklmnopq","ijklmnopq" 9,0x6a6b6c6d6e6f70717273,"jklmnopqrs","jklmnopqrs" 10,0x6b,"k","k"

A bulk load configuration file with and .xml extension is also created when either a table or a result set is exported to a bulk load data file. See The Bulk Load [Configuration](#page-104-0) File on page 105 for an example of a bulk load configuration file.

In addition, a log file of events as well as external overflow files can be created during a bulk export operation. The log file is configured through either the driver Setup dialog Bulk tab, the ExportTableToFile function, or the SQL\_BULK\_EXPORT statement attribute. The external overflow files are configured through connection options; see External [Overflow](#page-107-0) Files on page 108 for details.

### **Bulk Loading to a Database**

The Enable Bulk Load connection option specifies the method by which bulk data is loaded to a database. When the option is enabled, the driver uses database bulk load protocols. When not enabled, the driver uses standard parameter arrays.

You can load data from the bulk load data file into the target database through the DataDirect driver Setup dialog by selecting the Bulk tab and clicking **Load Table**. See the individual driver chapters of the drivers that support bulk load for a description of this procedure.

Your application can also load data from the bulk load data file into the target database using the using the DataDirect functions LoadTableFromFile (ANSI application) or LoadTableFromFileW (Unicode application). The application must first obtain driver connection handles and function pointers, as shown in the following example:

```
HDBC hdbc;
HENV henv;
void *driverHandle;
HMODULE hmod;
PLoadTableFromFile loadTableFromFile;
char tableName[128];
char fileName[512];
char configFile[512];
char logFile[512];
char discardFile[512];
int errorTolerance;
int warningTolerance;<br>int loadStart;
         loadStart;
int loadCount;
int readBufferSize;
/* Get the driver's connection handle from the DM.
  This handle must be used when calling directly into the driver.*/
rc = SQLGetInfo (hdbc, SQL_DRIVER_HDBC, &driverHandle, 0, NULL);
if (rc != SQL_SUCCESS) {
 ODBC_error (henv, hdbc, SQL_NULL_HSTMT);
 EnvClose (henv, hdbc);
 exit (255);
```

```
}
/* Get the DM's shared library or DLL handle to the driver. */
rc = SQLGetInfo (hdbc, SQL_DRIVER_HLIB, &hmod, 0, NULL);
if (rc != SQL_SUCCESS) {
  ODBC_error (henv, hdbc, SQL_NULL_HSTMT);
  EnvClose (henv, hdbc);
  exit (255);
}
loadTableFromFile = (PLoadTableFromFile)
 resolveName (hmod, "LoadTableFromFile");
if (! loadTableFromFile) {
 printf ("Cannot find LoadTableFromFile!\n");
  exit (255);
}
rc = (*loadTableFromFile) (
     driverHandle,
     (const SQLCHAR *) tableName,
     (const SQLCHAR *) fileName,
     errorTolerance, warningTolerance,
     (const SQLCHAR *) configFile,
     (const SQLCHAR *) logFile,
     (const SQLCHAR *) discardFile,
     loadStart, loadCount,
    readBufferSize);
if (rc = = SQL_SUCCES) {
     printf ("Load succeeded.\n");
}
else {
     driverError (driverHandle, hmod);
}
```
Use the BulkLoadBatchSize connection attribute to specify the number of rows the driver loads to the data source at a time when bulk loading data. Performance can be improved by increasing the number of rows the driver loads at a time because fewer network round trips are required. Be aware that increasing the number of rows that are loaded also causes the driver to consume more memory on the client.

A log file of events as well as a discard file that contains rows rejected during the load can be created during a bulk load operation. These files are configured through either the driver Setup dialog Bulk tab or the LoadTableFromFile function.

The discard file is in the same format as the bulk load data file. After fixing reported issues in the discard file, the bulk load can be reissued using the discard file as the bulk load data file.

**Note:** FOR SYBASE USERS: Additional database configuration is required for destination tables that do not have an index. See the "Persisting a Result Set as an XML Data File" section in your driver chapter for more information.

<span id="page-104-0"></span>**Note:** FOR SALESFORCE USERS: In addition to bulk Insert, the Salesforce driver also supports bulk Delete, Update, and Upsert. This functionality is enabled with the SetBulkOperation function which is implemented in the driver.

# **The Bulk Load Configuration File**

A bulk load configuration file is created when either a table or a result set is exported to a bulk load data file. This file has the same name as the bulk load data file, but with an .xml extension.

The bulk load configuration file defines in its metadata the names and data types of the columns in the bulk load data file. The file defines these names and data types based on the table or result set created by the query that exported the data.

It also defines other data properties, such as length for character and binary data types, the character encoding code page for character types, precision and scale for numeric types, and nullability for all types.

When a bulk load data file cannot read its configuration file, the following defaults are assumed:

- All data is read in as character data. Each value between commas is read as character data.
- The default character set is defined, on Windows, by the current Windows code page. On UNIX/Linux, it is the IANAAppCodePage value, which defaults to 4.

For example, the format of the bulk load data file GBMAXTABLE.csv (discussed in [Exporting](#page-101-0) Data from a [Database](#page-101-0) on page 102) is defined by the bulk load configuration file, GBMAXTABLE.xml, as follows:

```
<?xml version="1.0" encoding="utf-8"?>
<table codepage="UTF-16LE" xsi:noNamespaceSchemaLocation=
"http://media.datadirect.com/download/docs/ns/bulk/BulkData.xsd" xmlns:xsi=
"http://www.w3.org/2001/XMLSchema-instance">
  <row>
    <column datatype="DECIMAL" precision="38" scale="0" nullable=
      "false">INTEGERCOL</column>
    <column datatype="VARBINARY" length="10" nullable=
      "true">VARBINCOL</column>
    <column datatype="VARCHAR" length="10" sourcecodepage="Windows-1252"
      externalfilecodepage="Windows-1252" nullable="true">VCHARCOL</column>
    <column datatype="VARCHAR" length="10" sourcecodepage="Windows-1252"
      externalfilecodepage="Windows-1252" nullable="true">UNIVCHARCOL</column>
  \langle / r\cap w</table>
```
### **Bulk Load Configuration File Schema**

The bulk load configuration file is supported by an underlying XML Schema defined at:

<http://media.datadirect.com/download/docs/ns/bulk/BulkData.xsd>

The bulk load configuration file must conform to the bulk load configuration XML schema. Each bulk export operation generates a bulk load configuration file in UTF-8 format. If the bulk load data file cannot be created or does not comply with the XML Schema described in the bulk load configuration file, an error is generated.

### **Verification of the Bulk Load Configuration File**

You can verify the metadata in the configuration file against the data structure of the target database table. This insures that the data in the bulk load data file is compatible with the target database table structure.

The verification does not check the actual data in the bulk load data file, so it is possible that the load can fail even though the verification succeeds. For example, if you were to update the bulk load data file manually such that it has values that exceed the maximum column length of a character column in the target table, the load would fail.

Not all of the error messages or warnings that are generated by verification necessarily mean that the load will fail. Many of the messages simply notify you about possible incompatibilities between the source and target tables. For example, if the bulk load data file has a column that is defined as an integer and the column in the target table is defined as smallint, the load may still succeed if the values in the source column are small enough that they fit in a smallint column.

To verify the metadata in the bulk load configuration file through the DataDirect driver Setup dialog, select the Bulk tab and click **Verify**. See the individual driver chapters of the drivers that support bulk load for a description of this procedure.

Your application can also verify the metadata of the bulk load configuration file using the DataDirect functions ValidateTableFromFile (ANSI application) or ValidateTableFromFileW (Unicode application). The application must first obtain driver connection handles and function pointers, as shown in the following example:

```
HDBC hdbc;
HENV henv;
void *driverHandle;
HMODULE hmod;
PValidateTableFromFile validateTableFromFile;
char tableName[128];
char configFile[512];
char messageList[10240];<br>SQLLEN numMessages;
        numMessages;
/* Get the driver's connection handle from the DM.
  This handle must be used when calling directly into the driver. */
rc = SQLGetInfo (hdbc, SQL_DRIVER_HDBC, &driverHandle, 0, NULL);
if (rc != SQL_SUCCESS)
   ODBC_error (henv, hdbc, SQL_NULL_HSTMT);
   EnvClose (henv, hdbc);
    exit (255);
}/* Get the DM's shared library or DLL handle to the driver. */
rc = SQLGetInfo (hdbc, SQL_DRIVER_HLIB, &hmod, 0, NULL);
if (rc != SQL_SUCCESS)
    ODBC error (henv, hdbc, SQL NULL HSTMT);
   EnvClose (henv, hdbc);
    exit (255);
}validateTableFromFile = (PValidateTableFromFile)
 resolveName (hmod, "ValidateTableFromFile");
if (!validateTableFromFile) {
 printf ("Cannot find ValidateTableFromFile!\n");
  exit (255);
}\text{messageList}[0] = 0;numMessages = 0;
rc = (*validateTableFromFile) (
      driverHandle,
      (const SQLCHAR *) tableName,
      (const SQLCHAR *) configFile,
      (SQLCHAR *) messageList,
      sizeof (messageList),
      &numMessages);
printf ("%d message%s%s\n", numMessages,
       (numMessages == 0) ? "s" :
       ((\text{numMessages} == 1) ? " : " : "s : ");(numMessages > 0) ? messageList : "");
if (rc == SQL_SUCCESS) {
      printf ("Validate succeeded.\n");
}else {
   driverError (driverHandle, hmod);
}
```
# **Sample Applications**

Progress DataDirect provides a sample application that demonstrates the bulk export, verification, and bulk load operations. This application is located in the \samples\bulk subdirectory of the product installation directory along with a text file named bulk.txt. Please consult bulk.txt for instructions on using the sample bulk load application.

A bulk streaming application is also provided in the \samples\bulkstrm subdirectory along with a text file named bulkstrm.txt. Please consult bulkstrm.txt for instructions on using the bulk streaming application.

## <span id="page-107-1"></span>**Character Set Conversions**

It is most performance-efficient to transfer data between databases that use the same character sets. At times, however, you might need to bulk load data between databases that use different character sets. You can do this by choosing a character set for the bulk load data file that will accommodate all data. If the source table contains character data that uses different character sets, then one of the Unicode character sets, UTF-8, UTF-16BE, or UTF-16LE must be specified for the bulk load data file. A Unicode character set should also be specified in the case of a target table uses a different character set than the source table to minimize conversion errors. If the source and target tables use the same character set, that set should be specified for the bulk load data file.

A character set is defined by a code page. The code page for the bulk load data file is defined in the configuration file and is specified through either the Code Page option of the Export Table driver Setup dialog or through the IANAAppCodePage parameter of the ExportTableToFile function.

Any codepagelistedin"Codepagevalues" inthe *Progress DataDirect for ODBC Drivers Reference*is supported for the bulk load data file.

Any character conversion errors are handled based on the value of the Report CodePage ConversionErrors connection option. See the individual driver chapters for a description of this option.

<span id="page-107-0"></span>The configuration file may optionally define a second code page value for each character column (externalfilecodepage). If character data is stored in an external overflow file (see External [Overflow](#page-107-0) Files on page 108), this second code page value is used for the external file.

### **External Overflow Files**

In addition to the bulk load data file, DataDirect Bulk Load can store bulk data in external overflow files. These overflow files are located in the same directory as the bulk load data file. Different files are used for binary data and character data. Whether or not to use external overflow files is a performance consideration. For example, binary data is stored as hexadecimal-encoded character strings in the main bulk load data file, which increases the size of the file per unit of data stored. External files do not store binary data as hex character strings, and, therefore, require less space. On the other hand, more overhead is required to access external files than to access a single bulk load data file, so each bulk load situation must be considered individually.

The value of the Bulk Binary Threshold connection option determines the threshold, in KB, over which binary data is stored in external files instead of in the bulk load data file. Likewise, the Bulk Character Threshold connection option determines the threshold for character data.

In the case of an external character data file, the character set of the file is governed by the bulk load configuration file. If the bulk load data file is Unicode and the maximum character size of the source data is 1, then the data is stored in its source code page. See Character Set [Conversions](#page-107-1) on page 108.

The file name of the external file contains the bulk load data file name, a six-digit number, and a ".lob" extension in the following format: *CSVfilename\_nnnnnn*.lob. Increments start at 000001.lob.

# **Using Bulk Load for Single Inserts/Updates/Deletes (Salesforce Driver)**

When the Enable Bulk Load connection option is set to 1, the driver uses the Salesforce Bulk API for single Insert, Update, and Delete statements if the number of rows affected by the operation exceeds the threshold set by the Bulk Load Threshold connection property.
For example, if you set the Enable Bulk Load connection option to 1 and the Bulk Load Threshold connection option to 2000, executing the following statement would use the Bulk API if the number of rows returned by SELECT rowid, sys\_name FROM account is more than 2000 rows.

```
INSERT INTO tmpAccounts(accountId, accountName)
SELECT rowid, sys_name FROM account
```
### **Summary of Related options for DataDirect Bulk Load**

The following table summarizes how DataDirect Bulk Load related connection options work with the drivers. See "Connection Option Descriptions" in each driver chapter for details about configuring the options.

| <b>Option</b>                   | <b>Characteristic</b>                                                                                                    |
|---------------------------------|----------------------------------------------------------------------------------------------------|
| <b>Batch Size</b>               | An integer value that specifies the number of rows at a time that the driver<br>sends to the database during bulk operations.                                                  |
| <b>Bulk Binary Threshold</b>    | An integer value that specifies the maximum size, in KB, of binary data<br>exported to the bulk data file. Any data exceeding this size is exported to an<br>external file.    |
| <b>Bulk Character Threshold</b> | An integer value that specifies the maximum size, in KB, of character data<br>exported to the bulk data file. Any data exceeding this size is exported to an<br>external file. |
| <b>Bulk Options</b>             | Toggles options for the bulk load process.                                                                                                    |
| <b>Field Delimiter</b>          | Specifies the character that the driver will use to delimit the field entries in<br>a bulk load data file.                                                                     |
| <b>Record Delimiter</b>         | Specifies the character that the driver will use to delimit the record entries<br>in a bulk load data file.                                                                    |

**Table 15: Summary: Bulk Load Connection Options**

# **Using Bulk Load for Batch Inserts**

For all drivers that support bulk operations, except the Salesforce driver, the driver uses the native bulk load protocol for database connections when the Enable Bulk Load connection option is set to true. For example, if you set the Enable Bulk Load connection option to true, the driver would use bulk load for the native parameter array insert request.

In some cases, the driver may not be able to use bulk load because of restrictions enforced by the bulk load protocol and will downgrade to a batch mechanism. For example, if the data being loaded has a data type that is not supported by the bulk load protocol, the driver cannot use bulk load, but will use the native parameter array insert mechanism instead.

For the Salesforce driver, when the Enable Bulk Load connection option is set to true and the number of rows to be inserted in the batch is larger than Bulk Load Threshold, the driver uses the Salesforce Bulk API instead of the Web service API.

For all drivers that support bulk operations, use the Bulk Load Batch Size connection option to specify the number of rows the driver loads at a time when bulk loading data. Performance can be improved by increasing the number of rows the driver loads at a time because fewer network round trips are required. Be aware that increasing the number of rows that are loaded also causes the driver to consume more memory on the client.

### **Determining the Bulk Load Protocol**

Bulk operations can be performed using a dedicated bulk load protocol, that is, the protocol of the underlying database system, or by using parameter array batch operations. Dedicated protocols are generally more performance-efficient than parameter arrays. In some cases, however, you must use parameter arrays, for example, when the data to be loaded is in a data type not supported by the dedicated bulk protocol.

The Enable Bulk Load connection option determines bulk load behavior. When the option is enabled, the driver uses database bulk load protocols unless it encounters a problem, in which case it returns an error. In this situation, you must disable Enable Bulk Load so that the driver uses standard parameter arrays.

### **Summary of Related Options for Bulk Load or Batch Inserts**

The following table summarizes how connection options related to bulk load for batch inserts work with the drivers. See "Connection Option Descriptions" in each driver chapter for details about configuring the options.

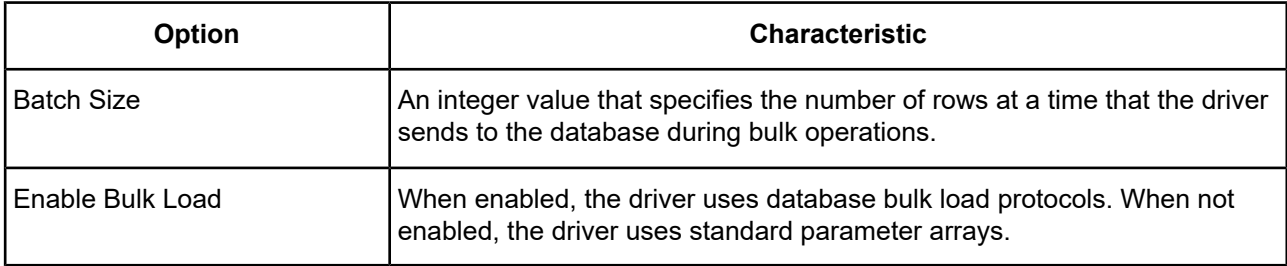

#### **Table 16: Summary: Bulk Load Connection Options**

# <span id="page-110-0"></span>**Configuring the Product on UNIX/Linux**

#### **UNIX®**

This chapter contains specific information about using the DataDirect Connect Series *for* ODBC drivers in the UNIX and Linux environments.

See [Environment-Specific](#page-57-0) Information on page 58 for additional platform information.

For details, see the following topics:

- [Environment](#page-111-0) Variables
- The Test [Loading](#page-113-0) Tool
- Data Source [Configuration](#page-113-1)
- The demoodbc [Application](#page-131-0)
- The example [Application](#page-131-1)
- DSN-less [Connections](#page-131-2)
- File Data [Sources](#page-135-0)
- UTF-16 [Applications](#page-136-0) on UNIX and Linux

### <span id="page-111-0"></span>**Environment Variables**

The first step in setting up and configuring the drivers for use is to set several environment variables. The following procedures require that you have the appropriate permissions to modify your environment and to read, write, and execute various files. You must log in as a user with full r/w/x permissions recursively on the entire DataDirect Connect Series *for* ODBC installation directory.

### **Library Search Path**

The library search path variable can be set by executing the appropriate shell script located in the ODBC home directory. From your login shell, determine which shell you are running by executing:

echo \$SHELL

C shell login (and related shell) users must execute the following command before attempting to use ODBC-enabled applications:

source ./odbc.csh

Bourne shell login (and related shell) users must initialize their environment as follows:

. ./odbc.sh

Executing these scripts sets the appropriate library search path environment variable:

- LD\_LIBRARY\_PATH on HP-UX IPF, Linux, and Oracle Solaris
- LIBPATH on AIX
- SHLIB PATH on HP-UX PA-RISC

The library search path environment variable must be set so that the ODBC core components and drivers can be located at the time of execution. After running the setup script, execute:

env

<span id="page-111-1"></span>to verify that the *installation\_directory*/lib directory has been added to your shared library path.

Some of the client-based drivers must have additional environment variables set. Consult the driver requirements in each of the individual driver chapters for additional environment variable information.

### **ODBCINI**

Setup installs in the product installation directory a default system information file, named odbc.ini, that contains data sources. See Data Source [Configuration](#page-113-1) on page 114 for an explanation of the odbc.ini file. The system administrator can choose to rename the file and/or move it to another location. In either case, the environment variable ODBCINI must be set to point to the fully qualified path name of the odbc.ini file.

For example, to point to the location of the file for an installation on /opt/odbc in the C shell, you would set this variable as follows:

```
setenv ODBCINI /opt/odbc/odbc.ini
```
In the Bourne or Korn shell, you would set it as:

ODBCINI=/opt/odbc/odbc.ini;export ODBCINI

As an alternative, you can choose to make the odbc.ini file a hidden file and not set the ODBCINI variable. In this case, you would need to rename the file to .odbc.ini (to make it a hidden file) and move it to the user's \$HOME directory.

The driver searches for the location of the odbc.ini file as follows:

- **1.** The driver checks the ODBCINI variable
- **2.** The driver checks \$HOME for .odbc.ini

<span id="page-112-0"></span>If the driver does not locate the system information file, it returns an error.

#### **ODBCINST**

Setup installs in the product installation directory a default file, named odbcinst.ini, for use with DSN-less connections. See DSN-less [Connections](#page-131-2) on page 132 for an explanation of the odbcinst.ini file. The system administrator can choose to rename the file or move it to another location. In either case, the environment variable ODBCINST must be set to point to the fully qualified path name of the odbcinst.ini file.

For example, to point to the location of the file for an installation on /opt/odbc in the C shell, you would set this variable as follows:

setenv ODBCINST /opt/odbc/odbcinst.ini

In the Bourne or Korn shell, you would set it as:

ODBCINST=/opt/odbc/odbcinst.ini;export ODBCINST

As an alternative, you can choose to make the odbcinst.ini file a hidden file and not set the ODBCINST variable. In this case, you would need to rename the file to .odbcinst.ini (to make it a hidden file) and move it to the user's \$HOME directory.

The driver searches for the location of the odbcinst.ini file as follows:

- **1.** The driver checks the ODBCINST variable
- **2.** The driver checks \$HOME for .odbcinst.ini

If the driver does not locate the odbcinst.ini file, it returns an error.

### **DD\_INSTALLDIR**

This variable provides the driver with the location of the product installation directory so that it can access support files. DD\_INSTALLDIR must be set to point to the fully qualified path name of the installation directory.

For example, to point to the location of the directory for an installation on /opt/odbc in the C shell, you would set this variable as follows:

setenv DD\_INSTALLDIR /opt/odbc

In the Bourne or Korn shell, you would set it as:

DD\_INSTALLDIR=/opt/odbc;export DD\_INSTALLDIR

The driver searches for the location of the installation directory as follows:

- **1.** The driver checks the DD\_INSTALLDIR variable
- **2.** The driver checks the odbc.ini or the odbcinst.ini files for the InstallDir keyword (see [Configuration](#page-116-0) Through the System [Information](#page-116-0) (odbc.ini) File on page 117 for a description of the InstallDir keyword)

If the driver does not locate the installation directory, it returns an error.

The next step is to test load the driver.

# <span id="page-113-0"></span>**The Test Loading Tool**

The second step in preparing to use a driver is to test load it.

The ivtestlib (32-bit drivers) and ddtestlib (64-bit drivers) test loading tools are provided to test load drivers and help diagnose configuration problems in the UNIX and Linux environments, such as environment variables not correctly set or missing database client components. This tool is installed in the /bin subdirectory in the product installation directory. It attempts to load a specified ODBC driver and prints out all available error information if the load fails.

The ivtestlib test loading tool is provided to test load drivers and help diagnose configuration problems in the UNIX and Linux environments, such as environment variables not correctly set or missing database client components. This tool is installed in the bin subdirectory in the product installation directory. It attempts to load a specified ODBC driver and prints out all available error information if the load fails.

For example, if the drivers are installed in /opt/odbc/lib, the following command attempts to load the 32-bit Oracle Wire Protocol driver on Solaris, where *xx* represents the version number of the driver:

ivtestlib /opt/odbc/lib/ivora*xx*.so

**Note:** On Solaris, AIX, and Linux, the full path to the driver does not have to be specified for the tool. The HP-UX version, however, requires the full path.

If the load is successful, the tool returns a success message along with the version string of the driver. If the driver cannot be loaded, the tool returns an error message explaining why.

See Version String [Information](#page-69-0) on page 70 for details about version strings.

<span id="page-113-1"></span>The next step is to configure a data source through the system information file.

## **Data Source Configuration**

In the UNIX and Linux environments, a system information file is used to store data source information. Setup installs a default version of this file, called odbc.ini, in the product installation directory (see [ODBCINI](#page-111-1) on page 112 for details about relocating and renaming this file). This is a plain text file that contains data source definitions. If you have a Motif graphical user interface (GUI) in your Linux environment, you can use the DataDirect ODBC Data Source Administrator for Linux (the Linux ODBC Administrator) to create or modify data source definitions in this file (see [Configuration](#page-114-0) Through the Administrator on page 115 for details). If you do not, see [Configuration](#page-116-0) Through the System [Information](#page-116-0) (odbc.ini) File on page 117 and follow the instructions for configuring the file.

**Note:** The Linux ODBC Administrator is currently supported only on Linux for x86 and x64 processors with Motif 2.0.3 and higher. It is not supported on Linux for Itanium II or other UNIX platforms.

On Linux, you can determine if you are using Motif through the following command:

rpm –qa |grep motif

The rpm command returns output similar to:

```
nc-linuxqa3[/home2/users/mike] rpm -qa |grep motif
openmotif-2.2.2-124
openmotif-devel-2.2.2-124
```
If you are not using a GUI, you can use any text editor to create or modify data source definitions directly in the odbc.ini file. See [Configuration](#page-116-0) Through the System Information (odbc.ini) File on page 117 for details.

### <span id="page-114-0"></span>**Configuration Through the Administrator**

The Linux ODBC Administrator is located in the /tools directory of the product installation directory. For example,

/opt/odbc/tools/odbcadmin

The following drivers can be configured with the Linux ODBC Administrator:

- DB2 Wire Protocol
- dBASE
- Greenplum Wire Protocol
- Informix Wire Protocol
- Oracle
- Oracle Wire Protocol
- PostgreSQL Wire Protocol
- SQL Server Legacy Wire Protocol
- Sybase Wire Protocol
- The Driver for Teradata
- Text

Note that all of the drivers included in your odbc.ini file are shown in the User Data Sources list box, even though some of them cannot be used with the Linux ODBC Administrator.

#### **To configure a data source:**

1. To start the Linux ODBC Administrator, change to the *install\_dir*/tools directory, where *install\_dir* is the path to the product installation directory. At a command prompt, enter:

./odbcadmin

The Administrator dialog box appears.

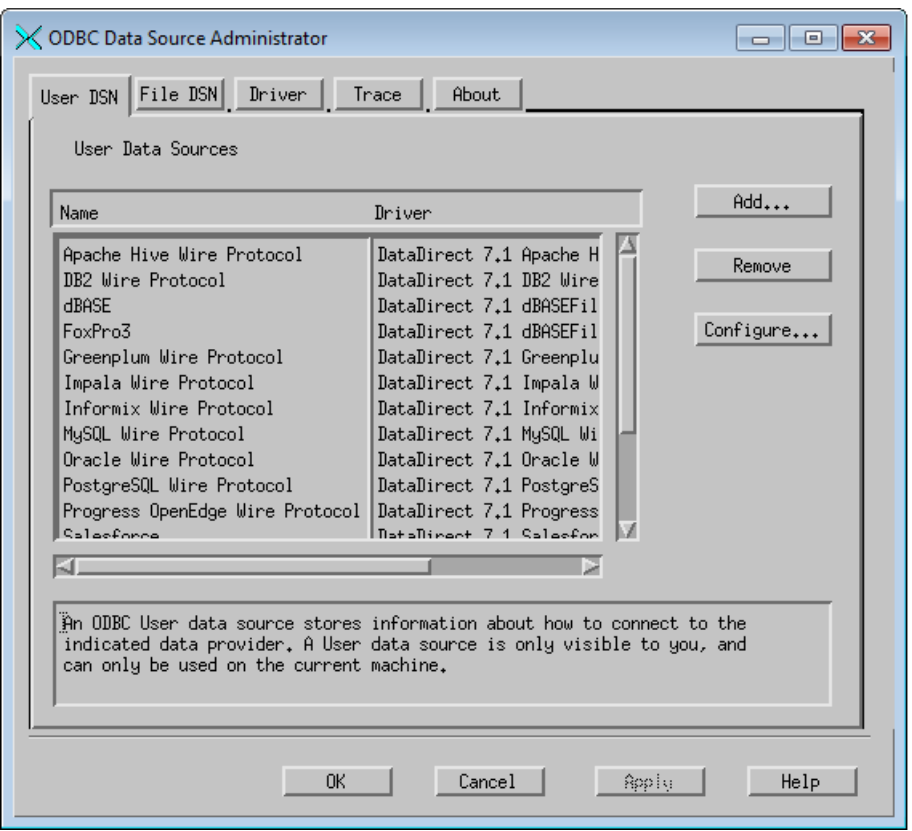

- 2. Click either the **User DSN** or **File DSN** tab to display a list of data sources.
	- **User DSN**: If you are configuring an existing user data source, select the appropriate data source name and click **Configure** to display the driver Setup dialog box.

If you are configuring a new user data source, click **Add** to display a list of installed drivers. Select the appropriate driver and click **Finish** to display the driver Setup dialog box.

• **File DSN**: If you are configuring an existing file data source, select the appropriate data source file and click **Configure** to display the driver Setup dialog box.

To configure a new file data source, click **Add** to display a list of installed drivers. Select the appropriate driver and click **Advanced** to specify attributes; otherwise, click **Next** to proceed. Specify a name for the data source and click **Next**. Verify the data source information; then, click **Finish** to display the driver Setup dialog box.

**Note:** If you want to set a default directory for File DSNs, select the directory from the Directories list; then, click **Set Directory**. The next time that you open the Administrator, it displays data source files from this directory.

The General tab of the driver Setup dialog box appears by default.

See the individual driver chapters for specific information about the driver Setup dialog. See Quick Start [Connect](#page-32-0) on page 33 for an explanation of different types of data sources.

#### **Drivers**

The Drivers tab shows a list of all installed ODBC drivers.

### **Tracing**

The Tracing tab allows you to trace calls to ODBC drivers and create a log of the traces for troubleshooting purposes.

To specify the path and name of the trace log file, type the path and name in the Trace File field or click **Browse** to select a log file. If no location is specified, the trace log resides in the working directory of the application you are using.

DataDirect ships an enhanced library to perform tracing. This library appears by default in the Trace Library field. If you want to use a custom library instead, type the path and name of the library in the Trace Library field or click **Browse** to select a library.

To enable tracing, select the **Enable Tracing** check box on the Trace tab of the Administrator. Clear the check box to disable tracing. Tracing continues until you disable it. Be sure to turn off tracing when you are finished reproducing the issue because tracing decreases the performance of your ODBC application.

After making changes on the Trace tab, click **Apply** for them to take effect.

When you are finished with the Linux ODBC Administrator, click **OK** or **Cancel**. If you click **OK**, any changes you have made to the Trace tab are accepted and the Administrator closes. If you click **Cancel**, the Administrator closes without saving any changes.

<span id="page-116-0"></span>For a complete discussion of tracing, refer to "ODBC trace" in the *Progress DataDirect for ODBC Drivers Reference*.

### **Configuration Through the System Information (odbc.ini) File**

To configure a data source manually, you edit the odbc.ini file with a text editor. The content of this file is divided into three sections.

At the beginning of the file is a section named [ODBC Data Sources] containing *data\_source\_name=installed-driver* pairs, for example:

Oracle Wire Protocol=DataDirect Oracle Wire Protocol.

The driver uses this section to match a data source to the appropriate installed driver.

The [ODBC Data Sources] section also includes data source definitions. The default odbc.ini contains a data source definition for each driver. Each data source definition begins with a data source name in square brackets, for example, [Oracle Wire Protocol 2]. The data source definitions contain connection string *attribute=value* pairs with default values. You can modify these values as appropriate for your system. Descriptions of these attributes are in each individual driver chapter. See Sample Default [odbc.ini](#page-117-0) File on page 118 for sample data sources.

The second section of the file is named [ODBC File DSN] and includes one keyword:

[ODBC File DSN] DefaultDSNDir=

This keyword defines the path of the default location for file data sources (see File Data [Sources](#page-135-0) on page 136).

**Note:** This section is not included in the default odbc.ini file that is installed by the product installer. You can add this section manually or, if you are using the Linux ODBC Administrator, it will be added automatically when you click **Set Directory** on the File DSN tab (see [Configuration](#page-114-0) Through the Administrator on page 115 under [Configuration](#page-114-0) Through the Administrator on page 115).

The third section of the file is named [ODBC] and includes several keywords, for example:

```
[ODBC]
IANAAppCodePage=4
InstallDir=/opt/odbc
Trace=0
TraceFile=odbctrace.out
TraceDll=/opt/odbc/lib/ivtrc27.so
ODBCTraceMaxFileSize=102400
ODBCTraceMaxNumFiles=10
```
The IANAAppCodePage keyword defines the default value that all UNIX/Linux drivers use if individual data sources have not specified a different value. The default value is 4.

See the individual driver chapters, and refer to "Code page values" in the *Progress DataDirect for ODBC Drivers Reference* for details.

The InstallDir keyword must be included in this section. The value of this keyword is the path to the installation directory under which the /lib and /locale directories are contained. The installation process automatically writes your installation directory to the default odbc.ini file.

For example, if you choose an installation location of /opt/odbc, then the following line is written to the [ODBC] section of the default odbc.ini:

```
InstallDir=/opt/odbc
```
**Note:** If you are using only DSN-less connections through an odbcinst.ini file and do not have an odbc.ini file, then you must provide [ODBC] section information in the [ODBC] section of the odbcinst.ini file. The drivers and Driver Manager always check first in the [ODBC] section of an odbc.ini file. If no odbc.ini file exists or if the odbc.ini file does not contain an [ODBC] section, they check for an [ODBC] section in the odbcinst.ini file. See DSN-less [Connections](#page-131-2) on page 132 for details.

ODBC tracing allows you to trace calls to ODBC drivers and create a log of the traces for troubleshooting purposes. The following keywords all control tracing: Trace, TraceFile, TraceDLL, ODBCTraceMaxFileSize, and ODBCTraceMaxNumFiles.

<span id="page-117-0"></span>For a complete discussion of tracing, refer to "ODBC trace" in the *Progress DataDirect for ODBC Drivers Reference*.

#### **Sample Default odbc.ini File**

The following is a sample odbc.ini file that Setup installs in the installation directory. All occurrences of ODBCHOME are replaced with your installation directory path during installation of the file. Values that you must supply are enclosed by angle brackets (< >). If you are using the installed odbc.ini file, you must supply the values and remove the angle brackets before that data source section will operate properly. Commented lines are denoted by the # symbol. This sample shows 32-bit drivers with file names beginning with iv. A 64-bit driver file would be identical except that driver names would begin with dd and the list of data sources would include only the 64-bit drivers.

```
[ODBC Data Sources]
Apache Hive Wire Protocol=DataDirect 7.1 Apache Hive WP Driver
DB2 Wire Protocol=DataDirect 7.1 DB2 Wire Protocol
dBASE=DataDirect 7.1 dBASEFile(*.dbf)
FoxPro3=DataDirect 7.1 dBASEFile(*.dbf)
Greenplum Wire Protocol=DataDirect 7.1 Greenplum Wire Protocol
Impala Wire Protocol=DataDirect 7.1 Impala Wire Protocol
Informix Wire Protocol=DataDirect 7.1 Informix Wire Protocol
MySQL Wire Protocol=DataDirect 7.1 MySQL Wire Protocol
Oracle Wire Protocol=DataDirect 7.1 Oracle Wire Protocol
PostgreSQL Wire Protocol=DataDirect 7.1 PostgreSQL Wire Protocol
```
Progress OpenEdge Wire Protocol=DataDirect 7.1 Progress OpenEdge Wire Protocol Salesforce=DataDirect 7.1 Salesforce SQLServer Wire Protocol=DataDirect 7.1 SQL Server Wire Protocol Sybase Wire Protocol=DataDirect 7.1 Sybase Wire Protocol Sybase IQ Wire Protocol=DataDirect 7.1 Sybase IQ Wire Protocol Teradata=DataDirect 7.1 Teradata Text=DataDirect 7.1 TextFile(\*.\*) Informix=DataDirect 7.1 Informix Oracle=DataDirect 7.1 Oracle SQLServ Legacy Wire Protocol=DataDirect 7.1 SQL Server Legacy Wire Protocol [Apache Hive Wire Protocol] Driver=ODBCHOME/lib/ivhive27.so Description=DataDirect 7.1 Apache Hive WP Driver AllowedOpenSSLVersions=1.1.1,1.0.2 ArraySize=50000 AuthenticationMethod=0 BatchMechanism=2 CryptoLibName= CryptoProtocolVersion=TLSv1.2, TLSv1.1, TLSv1,SSLv3 Database=<database\_name> EnableDescribeParam=0 EncryptionMethod=0 GSSClient=native HostName= HostNameInCertificate= KeepAlive=0 KeyPassword= KeystorePassword= LoginTimeout=30 LogonID= MaxVarcharSize=2147483647 PortNumber=10000 ProxyUser= RemoveColumnQualifiers=0 ServicePrincipalName= SSLLibName= StringDescribeType=12 TransactionMode=0 Truststore= TruststorePassword= UseNativeCatalogFunctions=0 UseCurrentSchema=0 ValidateServerCertificate=1 WireProtocolVersion=0 [DB2 Wire Protocol] Driver=ODBCHOME/lib/ivdb227.so Description=DataDirect 7.1 DB2 Wire Protocol AccountingInfo= AddStringToCreateTable= AllowedOpenSSLVersions=1.1.1,1.0.2 AlternateID= AlternateServers= ApplicationName= ApplicationUsingThreads=1 AuthenticationMethod=0 BulkBinaryThreshold=32 BulkCharacterThreshold=-1 BulkLoadBatchSize=1024 BulkLoadFieldDelimiter= BulkLoadRecordDelimiter= CatalogSchema= CharsetFor65535=0 ClientHostName= ClientUser= #Collection applies to DB2 for z/OS and DB2 for i series only Collection= ConcurrentAccessResolution=0

ConnectionReset=0 ConnectionRetryCount=0 ConnectionRetryDelay=3 CryptoLibName= CryptoProtocolVersion=TLSv1.2, TLSv1.1, TLSv1,SSLv3 CurrentFunctionPath= #Database applies to DB2 UDB only Database=<database\_name> DefaultIsolationLevel=1 DynamicSections=1000 EnableBulkLoad=0 EncryptionMethod=0 FailoverGranularity=0 FailoverMode=0 FailoverPreconnect=0 FetchTSWTZasTimestamp=0 GrantAuthid=PUBLIC GrantExecute=1 GSSClient=native HostNameInCertificate= IpAddress=<DB2\_server\_host> KeepAlive=0 KeyPassword= KeyStore= KeyStorePassword= LoadBalanceTimeout=0 LoadBalancing=0 #Location applies to DB2 for z/OS and DB2 for i series only Location=<location\_name> LoginTimeout=15 LogonID= MaxPoolSize=100 MinLongVarcharSize= MinPoolSize=0 Password= PackageCollection=NULLID PackageNamePrefix=DD PackageOwner= Pooling=0 ProgramID= QueryTimeout=0 ReportCodePageConversionErrors=0 SSLLibName= TcpPort=50000 TrustStore= TrustStorePassword= UseCurrentSchema=1 ValidateServerCertificate=1 VarcharThreshold= WithHold=1 XMLDescribeType=-10 [dBASE] Driver=ODBCHOME/lib/ivdbf27.so Description=DataDirect 7.1 dBASEFile(\*.dbf) ApplicationUsingThreads=1 CacheSize=4 CreateType=dBASE5 Database=ODBCHOME/demo DataFileExtension=DBF ExtensionCase=UPPER FileOpenCache=0 IntlSort=0 LockCompatibility=dBASE Locking=RECORD UseLongNames=0 UseLongQualifiers=0

[FoxPro3]

Driver=ODBCHOME/lib/ivdbf27.so Description=DataDirect 7.1 dBASEFile(\*.dbf) ApplicationUsingThreads=1 CacheSize=4 CreateType=FoxPro30 Database=ODBCHOME/demo DataFileExtension=DBF ExtensionCase=UPPER FileOpenCache=0 IntlSort=0 LockCompatibility=Fox Locking=RECORD UseLongNames=0 UseLongQualifiers=0 [Greenplum Wire Protocol] Driver=ODBCHOME/lib/ivgplm27.so Description=DataDirect 7.1 Greenplum Wire Protocol AllowedOpenSSLVersions=1.1.1,1.0.2 AlternateServers= ApplicationUsingThreads=1 AuthenticationMethod=0 BatchMechanism=1 ConnectionRetryCount=0 ConnectionRetryDelay=3 CryptoLibName= CryptoProtocolVersion=TLSv1.2, TLSv1.1, TLSv1,SSLv3 Database=<database\_name> EnableDescribeParam=1 EnableKeysetCursors=0 EncryptionMethod=0 ExtendedColumnMetaData=0 FailoverGranularity=0 FailoverMode=0 FailoverPreconnect=0 FetchRefCursors=1 FetchTSWTZasTimestamp=0 FetchTWFSasTime=0 GSSClient=native HostName=<Greenplum\_host> HostNameInCertificate= IANAAppCodePage=4 InitializationString= KeepAlive=0 KeyPassword= KeysetCursorOptions=0 KeyStore= KeyStorePassword= LoadBalanceTimeout=0 LoadBalancing=0 LoginTimeout=15 LogonID= MaxCharSize= MaxLongVarcharSize= MaxPoolSize=100 MaxVarcharSize= MinPoolSize=0 Password= Pooling=0 PortNumber=<Greenplum\_server\_port> QueryTimeout=0 ReportCodepageConversionErrors=0 ServicePrincipalName= SSLLibName= TransactionErrorBehavior=1 TrustStore= TrustStorePassword= UnboundedNumericPrecision=1000 UnboundedNumericScale=6

ValidateServerCertificate=1 XMLDescribeType=-10 [Impala Wire Protocol] Driver=ODBCHOME/lib/ivimpala27.so Description=DataDirect Impala Wire Protocol Driver AllowedOpenSSLVersions=1.1.1,1.0.2 ArraySize=50000 AuthenticationMethod=0 BatchMechanism=2 CryptoProtocolVersion=TLSv1.2,TLSv1.1,TLSv1,SSLv3 CryptoLibName= Database=<database\_name> DefaultLongDataBuffLen=1024 DefaultOrderByLimit=-1 EnableDescribeParam=0 EncryptionMethod=0 GSSClient=native HostName=<host\_name> HostNameInCertificate= KeyPassword= Keystore= KeystorePassword= LoginTimeout=30 LogonID= MaxVarcharSize= PortNumber=<Impala\_server\_port> ProxyUser= RemoveColumnQualifiers=0 ServicePrincipalName= SSLLibName= StringDescribeType=-9 TransactionMode=0 Truststore= TruststorePassword= UseCurrentSchema=0 ValidateServerCertificate=1 [Informix Wire Protocol] Driver=ODBCHOME/lib/ivifcl27.so Description=DataDirect 7.1 Informix Wire Protocol AlternateServers= ApplicationUsingThreads=1 CancelDetectInterval=0 ConnectionRetryCount=0 ConnectionRetryDelay=3 Database=<database\_name> HostName=<Informix\_host> LoadBalancing=0 LogonID= Password= PortNumber=<Informix\_server\_port> ServerName=<Informix\_server> TrimBlankFromIndexName=1 UseDelimitedIdentifiers=0 [MySQL Wire Protocol] Driver=ODBCHOME/lib/ivmysql27.so Description=DataDirect 7.1 MySQL Wire Protocol AllowedOpenSSLVersions=1.1.1,1.0.2 AlternateServers= ApplicationUsingThreads=1 ConnectionReset=0 ConnectionRetryCount=0 ConnectionRetryDelay=3 CryptoLibName= CryptoProtocolVersion=TLSv1.2, TLSv1.1, TLSv1, SSLv3 Database=<database\_name> DefaultLongDataBuffLen=1024

EnableDescribeParam=0 EncryptionMethod=0 FailoverGranularity=0 FailoverMode=0 FailoverPreconnect=0 HostName=<MySQL\_host> HostNameInCertificate= InteractiveClient=0 KeepAlive=0 KeyPassword= Keystore= KeystorePassword= LoadBalanceTimeout=0 LoadBalancing=0 LoginTimeout=15 LogonID= Password= MaxPoolSize=100 MinPoolSize=0 Pooling=0 PortNumber=<MySQL\_server\_port> QueryTimeout=0 ReportCodepageConversionErrors=0 SSLLibName= TreatBinaryAsChar=0 TrustStore= TrustStorePassword= ValidateServerCertificate=1 [Oracle Wire Protocol] Driver=ODBCHOME/lib/ivora27.so Description=DataDirect 7.1 Oracle Wire Protocol AccountingInfo= Action= AllowedOpenSSLVersions=1.1.1,1.0.2 AlternateServers= ApplicationName= ApplicationUsingThreads=1 ArraySize=60000 AuthenticationMethod=1 BulkLoadBatchSize=1024 BulkBinaryThreshold=32 BulkCharacterThreshold=-1 BulkLoadFieldDelimiter= BulkLoadOptions=0 BulkLoadRecordDelimiter= CachedCursorLimit=32 CachedDescLimit=0 CatalogIncludesSynonyms=1 CatalogOptions=0 ClientHostName= ClientID= ClientUser= ConnectionReset=0 ConnectionRetryCount=0 ConnectionRetryDelay=3 CryptoLibName= CryptoProtocolVersion=TLSv1.2, TLSv1.1, TLSv1,SSLv3 DataIntegrityLevel=0 DataIntegrityTypes= DefaultLongDataBuffLen=1024 DescribeAtPrepare=0 EditionName= EnableBulkLoad=0 EnableDescribeParam=0 EnableNcharSupport=0 EnableScrollableCursors=1 EnableServerResultCache=0 EnableStaticCursorsForLongData=0

EnableTimestampWithTimeZone=0 EncryptionLevel=0 EncryptionMethod=0 EncryptionTypes= FailoverGranularity=0 FailoverMode=0 FailoverPreconnect=0 FetchTSWTZasTimestamp=0 GSSClient=native HostName=<Oracle\_server> HostNameInCertificate= InitializationString= KeepAlive=0 KeyPassword= KeyStore= KeyStorePassword LoadBalanceTimeout=0 LoadBalancing=0 LocalTimeZoneOffset= LockTimeOut=-1 LoginTimeout=15 LogonID= MaxPoolSize=100 MinPoolSize=0 Module=0 Password= Pooling=0 PortNumber=<Oracle\_server\_port> ProcedureRetResults=0 ProgramID= PRNGSeedFile=/dev/random PRNGSeedSource=0 QueryTimeout=0 ReportCodePageConversionErrors=0 ReportRecycleBin=0 ServerName=<server\_name\_in\_tnsnames.ora> ServerType=0 ServiceName= SID=<Oracle\_System\_Identifier> SSLLibName= TimestampEscapeMapping=0 TNSNamesFile=<tnsnames.ora\_filename> TrustStore= TrustStorePassword= UseCurrentSchema=1 ValidateServerCertificate=1 WireProtocolMode=1 [PostgreSQL Wire Protocol] Driver=ODBCHOME/lib/ivpsql27.so Description=DataDirect 7.1 PostgreSQL Wire Protocol AlternateServers= AllowedOpenSSLVersions=1.1.1,1.0.2 ApplicationUsingThreads=1 AuthenticationMethod=0 BatchMechanism=2 ConnectionReset=0 ConnectionRetryCount=0 ConnectionRetryDelay=3 CryptoLibName= CryptoProtocolVersion=TLSv1.2, TLSv1.1, TLSv1, SSLv3 Database=<database\_name> EnableDescribeParam=1 EnableKeysetCursors=0 EncryptionMethod=0 ExtendedColumnMetaData=0 FailoverGranularity=0 FailoverMode=0 FailoverPreconnect=0

FetchTSWTZasTimestamp=0 FetchTWFSasTime=0 GSSClient=native HostName=<PostgreSQL\_host> HostNameInCertificate= InitializationString= KeepAlive=0 KeyPassword= KeysetCursorOptions=0 Keysetstore= KeystorePassword= LoadBalanceTimeout=0 LoadBalancing=0 LoginTimeout=15 LogonID= MaxLongVarcharSize= MaxPoolSize=100 MaxVarcharSize= MinPoolSize=0 Password= Pooling=0 PortNumber=<PostgreSQL\_server\_port> QueryTimeout=0 ReportCodepageConversionErrors=0 ServicePrincipalName= SSLLibName= TransactionErrorBehavior=1 TrustStore= TrustStorePassword= UnboundedNumericPrecision=1000 UnboundedNumericScale=6 ValidateServerCertificate=1 XMLDescribeType=-10 [Progress OpenEdge Wire Protocol] Driver=ODBCHOME/lib/ivoe27.so Description=DataDirect 7.1 Progress OpenEdge Wire Protocol AllowedOpenSSLVersions=1.1.1,1.0.2 AlternateServers= ArraySize= ConnectionRetryCount=0 ConnectionRetryDelay=3 CryptoLibName= CryptoProtocolVersion=TLSv1.2, TLSv1.1, TLSv1,SSLv3 Database=<database\_name> DefaultIsolationLevel=1 EnableTimestampWithTimezone=1 Encryption Method=0 FailoverGranularity=0 FailoverMode=0 FailoverPreconnect=0 HostName=<Progress\_server> HostNameInCertificate= KeepAlive=0 LoadBalancing=0 LoginTimeout=15 PortNumber=<Progress\_server\_port> QueryTimeout=0 SSLLibName= TrustStore= TrustStorePassword= UseWideCharacterTypes=0 ValidateServerCertificate=1 [Salesforce] Driver=ODBCHOME/lib/ivsfrc27.so Description=DataDirect 7.1 Salesforce ApplicationUsingThreads=1

BulkLoadAsync=0

BulkLoadBatchSize=1024 BulkLoadConcurrencyMode=1 BulkLoadPollInterval=10 BulkLoadProtocol=0 BulkLoadThreshold=4000 BulkLoadTimeout=0 ConnectionReset=0 ConfigOptions= CreateDB=2 EnableBulkLoad=False Database= ExtendedOptions= FetchSize=100 HostName= InitializationString= IANAAppCodePage= JVMArgs=-Xmx256m JVMClasspath= LoadBalanceTimeout=0 LogConfigFile= LoginTimeout=15 LogonDomain= LogonID= MaxPoolSize=100 MinPoolSize=0 Password= Pooling=0 ProxyHost= ProxyPassword= ProxyPort= ProxyUser= QueryTimeout=0 ReportCodepageConversionErrors=0 ReadOnly=0 RefreshCurrentSchema=0 RefreshDirtyCache=0 SecurityToken= StmtCallLimit=20 StmtCallLimitBehavior=2 TransactionMode=0 WSFetchSize=0 WSRetryCount=0 WSTimeout=120 [SQLServer Wire Protocol] Driver=ODBCHOME/lib/ivsqls27.so Description=DataDirect 7.1 SQL Server Wire Protocol AllowedOpenSSLVersions=1.1.1,1.0.2 AlternateServers= AlwaysReportTriggerResults=0 AnsiNPW=1 ApplicationIntent=0 ApplicationName= ApplicationUsingThreads=1 AuthenticationMethod=1 BulkBinaryThreshold=32 BulkCharacterThreshold=-1 BulkLoadBatchSize=1024 BulkLoadFieldDelimiter= BulkLoadOptions=2 BulkLoadRecordDelimiter= ConnectionReset=0 ConnectionRetryCount=0 ConnectionRetryDelay=3 CryptoLibName= CryptoProtocolVersion=TLSv1.2, TLSv1.1, TLSv1,SSLv3 Database=<database\_name> DefaultLongDataBuffLen=1024 EnableBulkLoad=0

EnableQuotedIdentifiers=0 EncryptionMethod=0 FailoverGranularity=0 FailoverMode=0 FailoverPreconnect=0 FetchTSWTZasTimestamp=0 FetchTWFSasTime=1 GSSClient=native HostName=<SQL\_Server\_host> HostNameInCertificate= InitializationString= KeepAlive=0 Language= LoadBalanceTimeout=0 LoadBalancing=0 LoginTimeout=15 LogonID= MaxPoolSize=100 MinPoolSize=0 MultiSubnetFailover=0 PacketSize=-1 Password= Pooling=0 PortNumber=<SQL\_Server\_server\_port> PRNGSeedFile=/dev/random PRNGSeedSource=0 QueryTimeout=0 ReportCodePageConversionErrors=0 SnapshotSerializable=0 SSLLibName= TrustStore= TrustStorePassword= ValidateServerCertificate=1 WorkStationID= XMLDescribeType=-10 [Sybase Wire Protocol] Driver=ODBCHOME/lib/ivase27.so Description=DataDirect 7.1 Sybase Wire Protocol AlternateServers= ApplicationName= ApplicationUsingThreads=1 ArraySize=50 AuthenticationMethod=0 BulkBinaryThreshold=32 BulkCharacterThreshold=-1 BulkLoadBatchSize=1024 BulkLoadFieldDelimiter= BulkLoadRecordDelimiter= Charset= ConnectionReset=0 ConnectionRetryCount=0 ConnectionRetryDelay=3 CryptoLibName= CryptoProtocolVersion=TLSv1.2, TLSv1.1, TLSv1,SSLv3 CursorCacheSize=1 Database=<database\_name> DefaultLongDataBuffLen=1024 DistributedTransactionModel=0 EnableBulkLoad=0 EnableDescribeParam=0 EnableQuotedIdentifiers=0 EncryptionMethod=0 FailoverGranularity=0 FailoverMode=0 FailoverNetworkAddress= FailoverPreconnect=0 FetchTWFSasTime=1 GSSClient=native

HostNameInCertificate= InitializationString= InterfacesFileServerName= Language= LoadBalanceTimeout=0 LoadBalancing=0 LoginTimeout=15 LogonID= KeepAlive=0 MaxPoolSize=100 MinPoolSize=0 NetworkAddress=<Sybase\_host,Sybase\_server\_port> OptimizePrepare=1 PacketSize=0 Password= Pooling=0 PRNGSeedFile=/dev/random PRNGSeedSource=0 QueryTimeout=0 RaiseErrorPositionBehavior=0 ReportCodePageConversionErrors=0 SelectMethod=0 ServicePrincipalName= SSLLibName= TightlyCoupledDistributedTransactions= TruncateTimeTypeFractions=0 TrustStore= TrustStorePassword= ValidateServerCertificate=1 WorkStationID= XAOpenStringParameters= [Sybase IQ Wire Protocol] Driver=ODBCHOME/lib/ivsyiq27.so Description=DataDirect 7.1 Sybase IQ Wire Protocol AllowedOpenSSLVersions=1.1.1,1.0.2 AlternateServers= ApplicationName= ApplicationUsingThreads=1 ArraySize=50 BulkBinaryThreshold=32 BulkCharacterThreshold=-1 BulkLoadBatchSize=1024 Charset= ConnectionReset=0 ConnectionRetryCount=0 ConnectionRetryDelay=3 CursorCacheSize=1 Database=<database\_name> DefaultLongDataBuffLen=1024 DistributedTransactionModel=0 EnableBulkLoad=0 FailoverGranularity=0 FailoverMode=0 FailoverNetworkAddress= FailoverPreconnect=0 FetchTWFSasTime=1 InitializationString= InterfacesFile= InterfacesFileServerName= Language= LoadBalanceTimeout=0 LoadBalancing=0 LoginTimeout=15 LogonID= MaxPoolSize=100 MinPoolSize=0 NetworkAddress=<SybaseIQ\_host,SybaseIQ\_server\_port> OptimizePrepare=1

PacketSize=0 Password= Pooling=0 QueryTimeout=0 RaiseErrorPositionBehavior=0 ReportCodePageConversionErrors=0 SelectMethod=0 ServicePrincipalName= TightlyCoupledDistributedTransactions= TruncateTimeTypeFractions=0 ValidateServerCertificate=1 WorkStationID= XAOpenStringParameters= [Teradata] Driver=ODBCHOME/lib/ivtera27.so Description=DataDirect 7.1 Teradata AccountString= AuthenticationDomain= AuthenticationPassword= AuthenticationUserid= CharacterSet=ASCII Database= DBCName=<Teradata\_server> EnableDataEncryption=0 EnableExtendedStmtInfo=0 EnableLOBs=1 EnableReconnect=0 IntegratedSecurity=0 LoginTimeout=20 LogonID= MapCallEscapeToExec=0 MaxRespSize=8192 Password= PortNumber=1025 PrintOption=N ProcedureWithSplSource=Y ReportCodePageConversionErrors=0 SecurityMechanism= SecurityParameter= ShowSelectableTables=1 TDProfile= TDRole= TDUserName= [Text] Driver=ODBCHOME/lib/ivtxt27.so Description=DataDirect 7.1 TextFile(\*.\*) AllowUpdateAndDelete=0 ApplicationUsingThreads=1 CacheSize=4 CenturyBoundary=20 Database=ODBCHOME/demo DataFileExtension=TXT DecimalSymbol=. Delimiter=, FileOpenCache=0 FirstLineNames=0 IntlSort=0 ScanRows=25 TableType=Comma UndefinedTable=GUESS [Informix] Driver=ODBCHOME/lib/ivinf27.so Description=DataDirect 7.1 Informix ApplicationUsingThreads=1 CancelDetectInterval=0 CursorBehavior=0

Database=<database\_name> EnableInsertCursors=0 GetDBListFromInformix=1 HostName=<Informix\_host> LogonID= Password= Protocol=onsoctcp ServerName=<Informix\_server> Service=<Informix\_service\_name> TrimBlankFromIndexName=1 [Oracle] Driver=ODBCHOME/lib/ivor827.so Description=DataDirect 7.1 Oracle AlternateServers= ApplicationUsingThreads=1 ArraySize=60000 CatalogIncludesSynonyms=1 CatalogOptions=0 ClientVersion=9iR2 ConnectionReset=0 ConnectionRetryCount=0 ConnectionRetryDelay=3 DefaultLongDataBuffLen=1024 DescribeAtPrepare=0 EnableDescribeParam=0 EnableNcharSupport=0 EnableScrollableCursors=1 EnableStaticCursorsForLongData=0 EnableTimestampWithTimeZone=0 LoadBalanceTimeout=0 LoadBalancing=0 LocalTimeZoneOffset= LockTimeOut=-1 LogonID= MaxPoolSize=100 MinPoolSize=0 OptimizeLongPerformance=0 Password= Pooling=0 ProcedureRetResults=0 ReportCodePageConversionErrors=0 ReportRecycleBin=0 ServerName=<Oracle\_server> TimestampEscapeMapping=0 UseCurrentSchema=1 [SQLServ Legacy Wire Protocol] Driver=ODBCHOME/lib/ivmsss27.so Description=DataDirect 7.1 SQL Server Legacy Wire Protocol Address=<SQLServer\_host, SQLServer\_server\_port> AlternateServers= AnsiNPW=Yes ConnectionRetryCount=0 ConnectionRetryDelay=3 Database=<database\_name> FetchTSWTZasTimestamp=0 FetchTWFSasTime=0 LoadBalancing=0 LogonID= Password= QuotedId=No ReportCodepageConversionErrors=0 SnapshotSerializable=0 [ODBC] IANAAppCodePage=4 InstallDir=ODBCHOME Trace=0

```
TraceFile=odbctrace.out
TraceDll=ODBCHOME/lib/ivtrc27.so
ODBCTraceMaxFileSize=102400
ODBCTraceMaxNumFiles=10
[ODBC File DSN]
DefaultDSNDir=
```
To modify or create data sources in the odbc.ini file, use the following procedures.

• **To modify a data source:**

UseCursorLib=0

- a) Using a text editor, open the odbc.ini file.
- b) Modify the default attributes in the data source definitions as necessary based on your system specifics, for example, enter the host name and port number of your system in the appropriate location.

Consult the "Connection String Attributes" table of each driver chapter for other specific attribute values.

c) After making all modifications, save the odbc.ini file and close the text editor.

**Important:** The "Connection Option Descriptions" section of each driver chapter lists both the long and short names of the attribute. When entering attribute names into odbc.ini, you must use the long name of the attribute. The short name is not valid in the odbc.ini file.

#### • **To create a new data source:**

- a) Using a text editor, open the odbc.ini file.
- b) Copy an appropriate existing default data source definition and paste it to another location in the file.
- c) Change the data source name in the copied data source definition to a new name. The data source name is between square brackets at the beginning of the definition, for example, [Oracle Wire Protocol].
- d) Modify the attributes in the new definition as necessary based on your system specifics, for example, enter the host name and port number of your system in the appropriate location.

Consult the "Connection String Attributes" table of each driver chapter for other specific attribute values.

- e) In the [ODBC] section at the beginning of the file, add a new *data\_source\_name=installed-driver* pair containing the new data source name and the appropriate installed driver name.
- f) After making all modifications, save the odbc.ini file and close the text editor.

**Important:** The "Connection String Attributes" table of each driver chapter lists both the long and short name of the attribute. When entering attribute names into odbc.ini, you must use the long name of the attribute. The short name is not valid in the odbc.ini file.

#### **Translators**

Progress DataDirect provides a sample translator named "OEM to ANSI" that provides a framework for coding a translation library. Refer to the readme.trn file in the /samples/src/trn subdirectory in the product installation directory for details.

To perform a translation with a particular driver, you must include the TranslationSharedLibrary keyword in that driver's data source definition in the odbc.ini file. The TranslationSharedLibrary keyword represents the full path to the translation library.

For example, the 32-bit DB2 driver would be:

```
[DB2]
Driver=ODBCHOME/lib/ivdb227.so
Description=DataDirect 7.1 DB2 Wire Protocol
TranslationSharedLibrary=ODBCHOME/lib/ivtrn27.so
```
The TranslationOption keyword is the ASCII representation of the 32-bit integer translation option. Use of the TranslationOption keyword is optional.

# <span id="page-131-0"></span>**The demoodbc Application**

Progress DataDirect ships an application, named demoodbc, that is installed in the /samples/demo subdirectory of the product installation directory. Once you have set up your environment and data source, use the demoodbc application to test your connection. The syntax to run the application is:

demoodbc -uid *user\_name* -pwd *passworddata\_source\_name*

For example:

demoodbc -uid johndoe -pwd secret DataSource3

The demoodbc application is coded to execute a Select statement from a table named emp. If you have an emp table in your database, the results are returned. If you do not have an emp table, you receive the message: Invalid object name 'EMP'. This message confirms a successful connection to the database.

<span id="page-131-1"></span>Refer to the demoodbc.txt file in the demo subdirectory for an explanation of how to build and use this application.

## **The example Application**

Progress DataDirect ships an application, named example, that is installed in the /samples/example subdirectory of the product installation directory. Once you have configured your environment and data source, use the example application to test passing SQL statements. To run the application, enter example and follow the prompts to enter your data source name, user name, and password.

If successful, a SQL> prompt appears and you can type in SQL statements, such as SELECT \* FROM *table\_name*. If example is unable to connect to the database, an appropriate error message appears.

<span id="page-131-2"></span>Refer to the example.txt file in the example subdirectory for an explanation of how to build and use this application.

# **DSN-less Connections**

Connections to a data source can be made via a connection string without referring to a data source name (DSN-less connections). This is done by specifying the "DRIVER=" keyword instead of the "DSN=" keyword in a connection string, as outlined in the ODBC specification. A file named odbcinst.ini must exist when the driver encounters DRIVER= in a connection string.

Setup installs a default version of this file in the product installation directory (see [ODBCINST](#page-112-0) on page 113 for details about relocating and renaming this file). This is a plain text file that contains default DSN-less connection information. You should not normally need to edit this file. The content of this file is divided into several sections.

At the beginning of the file is a section named [ODBC Drivers] that lists installed drivers, for example,

DataDirect Oracle Wire Protocol=Installed.

This section also includes additional information for each driver.

The next section of the file is named [Administrator]. The keyword in this section, AdminHelpRootDirectory, is required for the Linux ODBC Administrator to locate its help system. The installation process automatically provides the correct value for this keyword.

The final section of the file is named [ODBC]. The [ODBC] section in the odbcinst.ini file fulfills the same purpose in DSN-less connections as the [ODBC] section in the odbc.ini file does for data source connections. See [Configuration](#page-116-0) Through the System Information (odbc.ini) File on page 117 for a description of the other keywords this section.

**Note:** The odbcinst ini file and the odbc.ini file include an [ODBC] section. If the information in these two sections is not the same, the values in the odbc.ini [ODBC] section override those of the odbcinst.ini [ODBC] section.

### **Sample odbcinst.ini File**

The following is a sample odbcinst.ini. All occurrences of ODBCHOME are replaced with your installation directory path during installation of the file.Commented lines are denoted by the # symbol. This sample shows 32-bit drivers with file names beginning with iv; a 64-bit driver file would be identical except that driver names would begin with dd.

```
[ODBC Drivers]
DataDirect 7.1 Apache Hive WP Driver=Installed
DataDirect 7.1 DB2 Wire Protocol=Installed
DataDirect 7.1 dBASEFile (*.dbf)=Installed
DataDirect 7.1 Greenplum Wire Protocol=Installed
DataDirect 7.1 Impala Wire Protocol=Installed
DataDirect 7.1 Informix Wire Protocol=Installed
DataDirect 7.1 MySQL Wire Protocol=Installed
DataDirect 7.1 Oracle Wire Protocol=Installed
DataDirect 7.1 PostgreSQL Wire Protocol=Installed
DataDirect 7.1 Progress OpenEdge Wire Protocol=Installed
DataDirect 7.1 SQL Server Wire Protocol=Installed
DataDirect 7.1 Sybase Wire Protocol=Installed
DataDirect 7.1 Salesforce=Installed
DataDirect 7.1 Teradata=Installed
DataDirect 7.1 TextFile (*.*)=Installed
DataDirect 7.1 Informix=Installed
DataDirect 7.1 Oracle=Installed
DataDirect 7.1 SQL Server Legacy Wire Protocol=Installed
[Apache Hive Wire Protocol]
Driver=ODBCHOME/lib/ivhive27.so
APILevel=1
ConnectFunctions=YYY
DriverODBCVer=3.52
FileUsage=0
HelpRootDirectory=ODBCHOME/help
Setup=ODBCHOME/lib/ivhive27.so
SQLLevel=0
[DataDirect 7.1 DB2 Wire Protocol]
Driver=ODBCHOME/lib/ivdb227.so
```
 $APTI$ eve $l=0$ ConnectFunctions=YYY DriverODBCVer=3.52 FileUsage=0 HelpRootDirectory=ODBCHOME/help Setup=ODBCHOME/lib/ivdb27.so SQLLevel=0 [DataDirect 7.1 dBASEFile (\*.dbf)] Driver=ODBCHOME/lib/ivdbf27.so APILevel=0 ConnectFunctions=YYY DriverODBCVer=3.52 FileExtns=\*.dbf FileUsage=1 HelpRootDirectory=ODBCHOME/help Setup=ODBCHOME/lib/ivdbf27.so SQLLevel=0 [DataDirect 7.1 Greenplum Wire Protocol] Driver=ODBCHOME/lib/ivgplm27.so APILevel=0 ConnectFunctions=YYY DriverODBCVer=3.52 FileUsage=0 HelpRootDirectory=ODBCHOME/help Setup=ODBCHOME/lib/ivgplm27.so SQLLevel=0 [Impala Wire Protocol] Driver=ODBCHOME/lib/ivimpala27.so APILevel=1 ConnectFunctions=YYY DriverODBCVer=3.52 FileUsage=0 HelpRootDirectory=ODBCHOME/help Setup=ODBCHOME/lib/ivimpala27.so SQLLevel=0 [DataDirect 7.1 Informix Wire Protocol] Driver=ODBCHOME/lib/ivifcl27.so  $APTI$ eve $l=0$ ConnectFunctions=YYY DriverODBCVer=3.52 FileUsage=0 HelpRootDirectory=ODBCHOME/help Setup=ODBCHOME/lib/ivifcl27.so SQLLevel=0 [DataDirect 7.1 MySQL Wire Protocol] Driver=ODBCHOME/lib/ivmysql27.so APILevel=0 ConnectFunctions=YYY DriverODBCVer=3.52 FileUsage=0 HelpRootDirectory=ODBCHOME/help Setup=ODBCHOME/lib/ivmysql27.so SQLLevel=0 [DataDirect 7.1 Oracle Wire Protocol] Driver=ODBCHOME/lib/ivora27.so APILevel=0 ConnectFunctions=YYY DriverODBCVer=3.52 FileUsage=0 HelpRootDirectory=ODBCHOME/help Setup=ODBCHOME/lib/ivora27.so SQLLevel=0

[DataDirect 7.1 PostgreSQL Wire Protocol] Driver=ODBCHOME/lib/ivpsql27.so  $APTI$ eve $l=0$ ConnectFunctions=YYY DriverODBCVer=3.52 FileUsage=0 HelpRootDirectory=ODBCHOME/help Setup=ODBCHOME/lib/ivpsql27.so SQLLevel=0 [DataDirect 7.1 Progress OpenEdge Wire Protocol] Driver=ODBCHOME/lib/ivoe27.so APILevel=1 ConnectFunctions=YYN DriverODBCVer=3.52 SQLLevel=0 [DataDirect 7.1 SQL Server Wire Protocol] Driver=ODBCHOME/lib/ivsqls27.so APILevel=1 ConnectFunctions=YYY DriverODBCVer=3.52 FileUsage=0 HelpRootDirectory=ODBCHOME/help SQLLevel=0 [DataDirect 7.1 Sybase Wire Protocol] Driver=ODBCHOME/lib/ivase27.so  $APTI$ eve $l=0$ ConnectFunctions=YYY DriverODBCVer=3.52 FileUsage=0 HelpRootDirectory=ODBCHOME/help Setup=ODBCHOME/lib/ivase27.so SQLLevel=0 [DataDirect 7.1 Salesforce] Driver=ODBCHOME/lib/ivsfrc27.so APILevel=0 ConnectFunctions=YYY DriverODBCVer=3.52 FileUsage=0 HelpRootDirectory=ODBCHOME/help SQLLevel=0 [DataDirect 7.1 Sybase IQ Wire Protocol] Driver=ODBCHOME/lib/ivsyiq27.so APILevel=0 ConnectFunctions=YYY DriverODBCVer=3.52 FileUsage=0 HelpRootDirectory=ODBCHOME/help SQLLevel=0 [DataDirect 7.1 Teradata] Driver=ODBCHOME/lib/ivtera27.so APILevel=0 ConnectFunctions=YYY DriverODBCVer=3.52 FileUsage=0 HelpRootDirectory=ODBCHOME/help Setup=ODBCHOME/lib/ivtera27s.so SQLLevel=0 [DataDirect 7.1 TextFile (\*.\*)] Driver=ODBCHOME/lib/ivtxt27.so APILevel=0 ConnectFunctions=YYY

FileExtns=\*.\* FileUsage=1 HelpRootDirectory=ODBCHOME/help Setup=ODBCHOME/lib/ivtxt27.so SQLLevel=0 [DataDirect 7.1 Informix] Driver=ODBCHOME/lib/ivinf27.so APILevel=0 ConnectFunctions=YYY DriverODBCVer=3.52 FileUsage=0 HelpRootDirectory=ODBCHOME/help SQLLevel=0 [DataDirect 7.1 Oracle] Driver=ODBCHOME/lib/ivor827.so APILevel=0 ConnectFunctions=YYY DriverODBCVer=3.52 FileUsage=0 HelpRootDirectory=ODBCHOME/help Setup=ODBCHOME/lib/ivor827s.so SQLLevel=0 [DataDirect 7.1 SQL Server Legacy Wire Protocol] Driver=ODBCHOME/lib/ivmsss27.so APILevel=2 ConnectFunctions=YYY DriverODBCVer=3.52 FileUsage=0 HelpRootDirectory=ODBCHOME/help Setup=ODBCHOME/lib/ivmsss27s.so SQLLevel=0 [Administrator] HelpRootDirectory=ODBCHOME/adminhelp [ODBC] #This section must contain values for DSN-less connections #if no odbc.ini file exists. If an odbc.ini file exists, #the values from that [ODBC] section are used. IANAAppCodePage=4 InstallDir=ODBCHOME Trace=0 TraceFile=odbctrace.out TraceDll=ODBCHOME/lib/odbctrc27.so ODBCTraceMaxFileSize=102400 ODBCTraceMaxNumFiles=10

# <span id="page-135-0"></span>**File Data Sources**

The Driver Manager on UNIX and Linux supports file data sources. The advantage of a file data source is that it can be stored on a server and accessed by other machines, either Windows, UNIX, or Linux. See [Quick](#page-32-0) Start [Connect](#page-32-0) on page 33 for a general description of ODBC data sources on both Windows and UNIX.

A file data source is simply a text file that contains connection information. It can be created through the Linux ODBC Administrator (see [Configuration](#page-114-0) Through the Administrator on page 115) or it can be created with a text editor. The file normally has an extension of .dsn.

For example, a file data source for the Oracle Wire Protocol driver would be similar to the following:

[ODBC] Driver=DataDirect Oracle Wire Protocol Port=1522 HostName=ORA2 LogonID=JOHN Servicename=SALES.US.ACME.COM CatalogOptions=1

It must contain all basic connection information plus any optional attributes. Because it uses the "DRIVER=" keyword, an odbcinst.ini file containing the driver location must exist (see DSN-less [Connections](#page-131-2) on page 132).

The file data source is accessed by specifying the "FILEDSN=" instead of the "DSN=" keyword in a connection string, as outlined in the ODBC specification. The complete path to the file data source can be specified in the syntax that is normal for the machine on which the file is located. For example, on Windows:

FILEDSN=C:\Program Files\Common Files\ODBC\DataSources\Oraclewp.dsn

or, on UNIX and Linux:

FILEDSN=/home/users/john/filedsn/Oraclewp2.dsn

If no path is specified for the file data source, the Driver Manager uses the DefaultDSNDir property, which is defined in the [ODBC File DSN] setting in the odbc.ini file to locate file data sources (see [Configuration](#page-116-0) Through the System [Information](#page-116-0) (odbc.ini) File on page 117 for details). If the [ODBC File DSN] setting is not defined, the Driver Manager uses the InstallDir setting in the [ODBC] section of the odbc.ini file. The Driver Manager does not support the SQLReadFileDSN and SQLWriteFileDSN functions.

As with any connection string, you can specify attributes to override the default values in the data source:

<span id="page-136-0"></span>FILEDSN=/home/users/john/filedsn/Oraclewp2.dsn;UID=james;PWD=test01

### **UTF-16 Applications on UNIX and Linux**

Because the DataDirect Driver Manager allows applications to use either UTF-8 or UTF-16 Unicode encoding, applications written in UTF-16 for Windows platforms can also be used on UNIX and Linux platforms.

The Driver Manager assumes a default of UTF-8 applications; therefore, two things must occur for it to determine that the application is UTF-16:

- The definition of SQLWCHAR in the ODBC header files must be switched from "char \*" to "short \*." To do this, the application uses #define SQLWCHARSHORT.
- The application must set the encoding for the environment or connection using one of the following attributes. If your application passes UTF-8 encoded strings to some connections and UTF-16 encoded strings to other connections in the same environment, encoding should be set for the connection only; otherwise, either method can be used.
	- To configure the encoding for the environment, set the ODBC environment attribute SQL\_ATTR\_APP\_UNICODE\_TYPE to a value of SQL\_DD\_CP\_UTF16, for example:

```
rc = SQLSetEnvAttr(*henv,
SQL_ATTR_APP_UNICODE_TYPE,(SQLPOINTER)SQL_DD_CP_UTF16, SQL_IS_INTEGER);
```
• To configure the encoding for the connection only, set the ODBC connection attribute SQL\_ATTR\_APP\_UNICODE\_TYPE to a value of SQL\_DD\_CP\_UTF16. For example: rc = SQLSetConnectAttr(hdbc, SQL\_ATTR\_APP\_UNICODE\_TYPE, SQL\_DD\_CP\_UTF16, SQL\_IS\_INTEGER);

# **6**

# **Drivers for 32-Bit and 64-Bit Platforms**

The following sections describe the drivers that are available in both 32- and 64-bit versions. See [Drivers](#page-716-0) Only Available for 32-Bit Platforms on page 717 and The [Connect](#page-826-0) XE Drivers on page 827 for information on additional Connect Series drivers.

For details, see the following topics:

- The DB2 Wire [Protocol](#page-139-0) Driver
- The Informix Wire [Protocol](#page-219-0) Driver
- The MySQL Wire [Protocol](#page-239-0) Driver
- The Oracle Wire [Protocol](#page-282-0) Driver
- The [PostgreSQL](#page-379-0) Wire Protocol Driver
- The Progress [OpenEdge](#page-437-0) Wire Protocol Driver
- The SQL Server Wire [Protocol](#page-470-0) Driver
- The Sybase Wire [Protocol](#page-541-0) Driver
- The [Oracle](#page-616-0) Driver
- The SQL Server Legacy Wire [Protocol](#page-660-0) Driver
- The Text [Driver](#page-690-0)

# <span id="page-139-0"></span>**The DB2 Wire Protocol Driver**

The DataDirect Connect *for* ODBC and DataDirect Connect64 *for* ODBC DB2 Wire Protocol driver (the DB2 Wire Protocol driver) each support the following DB2 database servers:

- Db2 for i
- Db2 for Linux, UNIX, and Windows
- Dh<sub>2</sub> for z/OS
- Db2 Hosted
- Db2 Warehouse on Cloud (formerly dashDB)

For the latest support information, visit the Progress DataDirect Supported Configurations page: [https://www.progress.com/supported-configurations/datadirect.](https://www.progress.com/supported-configurations/datadirect)

The DB2 Wire Protocol driver is supportedin the Windows, UNIX, and Linux environments. See [Environment-Specific](#page-57-0) Information on page 58 for detailed information about the environments supported by this driver.

Refer to the readme file shipped with your DataDirect Connect product for the file name of the DB2 Wire Protocol driver.

### **Driver Requirements**

The server requirement for all platforms is the same. The DB2 database can be installed as the Server Version or the Personal Edition.

The driver has no client requirements.

### **Binding**

The driver does not work properly unless bind packages exist on every server to which you intend to connect.

IMPORTANT: You must have the appropriate privileges for the driver to create and bind packages with your user ID. These privileges are:

- BINDADD for binding packages
- CREATEIN on the collection specified by the Package Collection option
- GRANT EXECUTE on the PUBLIC group for executing the packages

These are typically the permissions of a Database Administrator (DBA). If you do not have these privileges, someone who has a user ID with DBA privileges needs to create packages by connecting with the driver.

When connecting for the first time, the driver determines whether bind packages exist on the server. If packages do not exist, the driver creates them automatically using driver data source default values.

**Note:** The initial driver connection to a particular server may take a few minutes because of the number and size of the packages that must be created on the server. Subsequent connections do not incur this delay.

If you change default values in a data source before connecting with the driver for the first time, the new defaults are used when creating the packages. If you want to change these values after the packages have been created, you can create or modify packages from the Modify Bindings tab of the Setup dialog. See [Modify](#page-147-0) [Bindings](#page-147-0) tab under [Configuring](#page-141-0) and Connecting to Data Sources on page 142 for details.

On UNIX and Linux, you can also create or modify packages through a special bind utility. Depending on the platform of the DB2 server, the attribute values that must be set in the data source to bind packages are:

**Linux/UNIX/Windows DB2 Servers**: IpAddress, Database, TcpPort

**DB2 for z/OS and DB2 for i Servers**: IpAddress, Location, TcpPort

Other attribute values also affect binding. See the note for Modify [Bindings](#page-147-0) tab under Configuring and Connecting to Data [Sources](#page-141-0) on page 142 for details. See Connection Option [Descriptions](#page-159-0) for DB2 on page 160 for a description of these connection string attributes and their values. You must use the default values or specify new ones for these attributes in the DB2 data source section of the odbc.ini file before binding. See [Configuring](#page-110-0) the Product on [UNIX/Linux](#page-110-0) on page 111 for details on creating the DB2 data source.

The bind utility is located in *installation* directory/bin. After specifying the appropriate connection string attribute values in the odbc.ini file, create or modify packages by entering the command:

bind*xxdsn*

where xx is the driver level number in the driver file name and dsn is the ODBC data source name in the odbc.ini file. For example:

bind27 DB2 Wire Protocol

You are prompted for a user ID and password if they are not stored in the data source. If packages are created and bound successfully, a message indicating success appears. If there are problems connecting or creating the packages, an appropriate error message appears.

#### **Creating DB2 Packages Using List Files**

You can bind the following list files on your database server to create DB2 packages:

- DDODBC\_LUW.lst (DB2 for Linux/UNIX/Windows)
- DDODBC\_MVS.lst (DB2 for z/OS)
- DDODBC\_400.lst (DB2 for i)

The list files are located in the \bind\LUW, \bind\zOS, and \bind\iSeries directories, respectively, in your DataDirect Connect Series *for* ODBC installation directory. When you bind the list files, if any DataDirect DB2 packages exist, they will be replaced by the new packages. The list files create DB2 packages that, by default, contain 200 dynamic sections and are created in the NULLID collection. You can override the default number of dynamic sections and the collection in which the packages are created by changing the appropriate connection option in the data source, as described previously.

#### **To create DB2 packages by binding list files:**

- 1. Copy the appropriate list (\*.lst) file and bind (\*.bnd) files located in the /bind directory to a directory on the database server.
- 2. From the database server directory where you placed the list and bind files, start the DB2 command-line utility. Use the utility to connect to the database where you want to bind the packages. Connect using the following command:

connect to database\_name user authorization\_name using password

where:

database name is the name of the database to which you are connecting.

authorization name is the name of the user you are authenticating to the server.

password is the user's password.

3. Execute the DB2 bind command:

bind @ *list\_file* grant public

where *list\_file* is the name of the list file you want to bind.

### **Creating DB2 Packages Manually**

On DB2 for z/OS and DB2 for i servers, you can bind files manually to create DB2 packages. Refer to one of the following instruction files, as appropriate:

- CFODBC ZOS MANUAL PACKAGE CREATION INSTRUCTIONS.TXT (DB2 for z/OS)
- CFODBC AS400 MANUAL PACKAGE CREATION INSTRUCTIONS.TXT (DB2 for i)

<span id="page-141-0"></span>These instruction files are located in the bind\ZOS and \bind\ISERIES directories, respectively, in your DataDirect Connect Series *for* ODBC installation directory.

### **Configuring and Connecting to Data Sources**

After you install the driver, you configure data sources to connect to the database. See Quick Start [Connect](#page-32-0) on page 33 for an explanation of different types of data sources. The data source contains connection options that allow you to tune the driver for specific performance. If you want to use a data source but need to change some of its values, you can either modify the data source or override its values at connection time through a connection string.

If you choose to use a connection string, you must use specific connection string attributes. See [Using](#page-157-0) a [Connection](#page-157-0) String on page 158 and Connection Option [Descriptions](#page-159-0) for DB2 on page 160 for an alphabetical list of driver connection string attributes and their initial default values.

### **Data Source Configuration in the UNIX/Linux odbc.ini File**

On UNIX and Linux, you must set up the proper ODBC environment before configuring data sources. See Environment [Configuration](#page-40-0) on page 41 for basic setup information and [Environment](#page-111-0) Variables on page 112 for more detail about this procedure.

Data sources for UNIX and Linux are stored in the system information file (by default, odbc.ini). If you have a Motif GUI environment on Linux, you can configure and modify data sources through the DataDirect ODBC Data Source Administrator for Linux (the Linux ODBC Administrator) using a driver Setup dialog box. (See [Configuration](#page-114-0) Through the Administrator on page 115 for a detailed explanation of the Administrator.)

If you do not have a GUI environment, you can configure and modify data sources directly by editing the odbc.ini file and storing default connection values there. See [Configuration](#page-116-0) Through the System Information (odbc.ini) [File](#page-116-0) on page 117 for detailed information about the specific steps necessary to configure a data source.

Connection Option [Descriptions](#page-159-0) for DB2 on page 160 lists driver connection string attributes that must be used in the odbc.ini file to set the value of the attributes. Note that only the long name of the attribute can be used in the file. The default listed in the table is the initial default value when the driver is installed.

### **Data Source Configuration through a GUI (DB2)**

On Windows, data sources are stored in the Windows Registry. You can configure and modify data sources through the ODBC Administrator using a driver Setup dialog box, as described in this section.

UNIX<sup>®</sup> On UNIX and Linux, data sources are stored in the odbc.ini file. On Linux, you can configure and modify data sources through the Linux ODBC Administrator using a driver Setup dialog box, as described in this section.

**Note:** This book shows dialog box images that are specific to Windows. If you are using the drivers in the Linux environment, the dialog box that you see may differ slightly from the Windows version. Windows-only and UNIX-only connection options are specifically noted by icons in the Setup dialog box descriptions.

When the driver is first installed, the values of its connection options are set by default. These values appear on the driver Setup dialog box tabs when you create a new data source. You can change these default values by modifying the data source. In the following procedure, the description of each tab is followed by a table that lists the connection options for that tab and their initial default values. This table links you to a complete description of the options and their connection string attribute equivalents. The connection string attributes are used to override the default values of the data source if you want to change these values at connection time.

#### **To configure a DB2 data source:**

- 1. Start the ODBC Administrator:
	- On Windows, start the ODBC Administrator by selecting its icon from the Progress DataDirect program group.
	- **UNIX**<sup>®</sup> On Linux, change to the *install\_dir/tools directory and, at a command prompt, enter:*

odbcadmin

where  $\text{install\_dir}$  is the path to the product installation directory.

- 2. Select a tab:
	- **User DSN**: If you are configuring an existing user data source, select the data source name and click **Configure** to display the driver Setup dialog box.

If you are configuring a new user data source, click **Add** to display a list of installed drivers. Select the driver and click **Finish** to display the driver Setup dialog box.

• **System DSN**: If you are configuring an existing system data source, select the data source name and click **Configure** to display the driver Setup dialog box.

If you are configuring a new system data source, click **Add** to display a list of installed drivers. Select the driver and click **Finish** to display the driver Setup dialog box.

File DSN: If you are configuring an existing file data source, select the data source file and click Configure to display the driver Setup dialog box.

If you are configuring a new file data source, click **Add** to display a list of installed drivers; then, select a driver. Click **Advanced** if you want to specify attributes; otherwise, click **Next** to proceed. Specify a name for the data source and click **Next**. Verify the data source information; then, click **Finish** to display the driver Setup dialog box.

The General tab of the Setup dialog box appears by default.

#### **Figure 1: General tab**

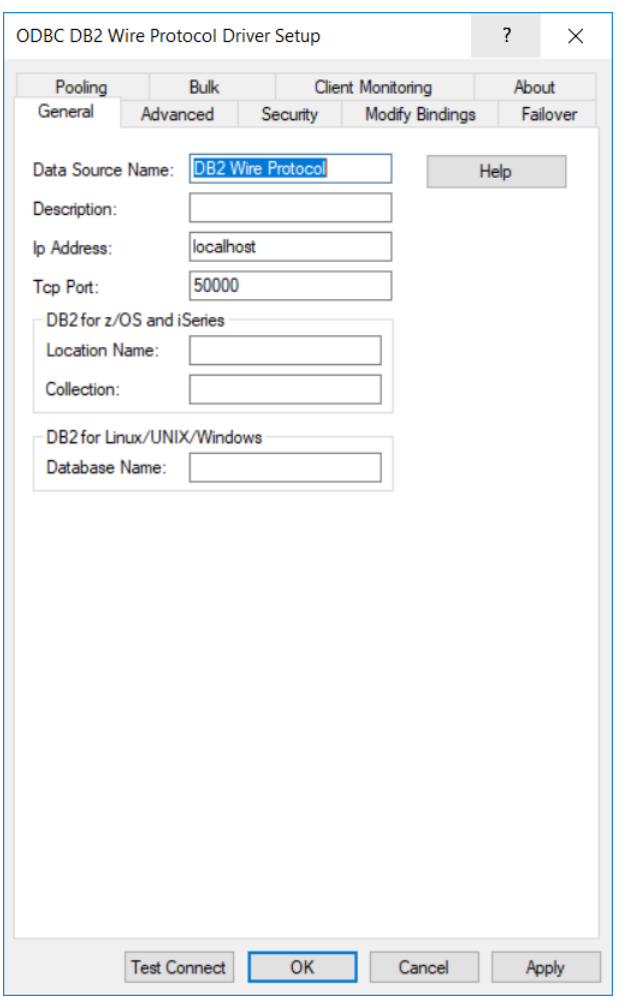

**Note:** The General tab displays only fields that are required for creating a data source. The fields on all other tabs are optional, unless noted otherwise.

3. On this tab, provide values for the options in the following table; then, click **Apply.** The table provides links to descriptions of the connection options.

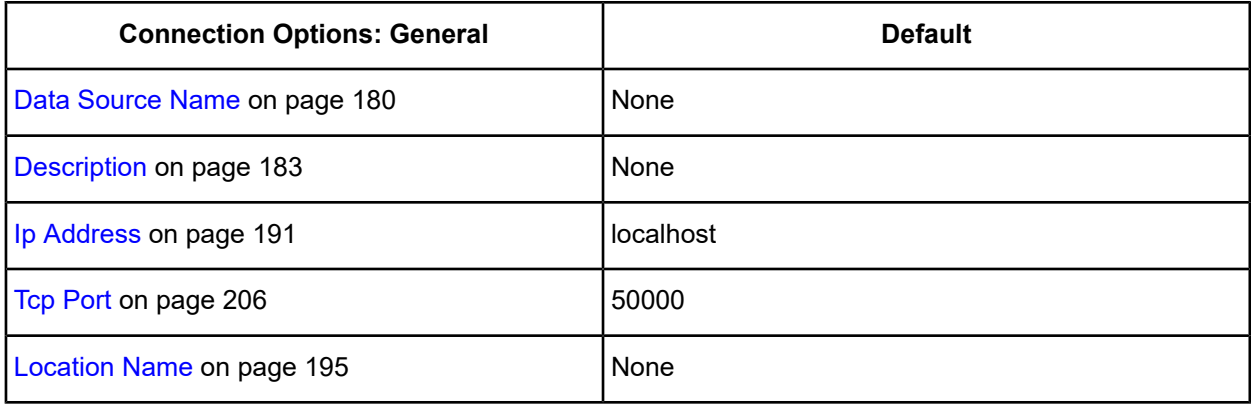
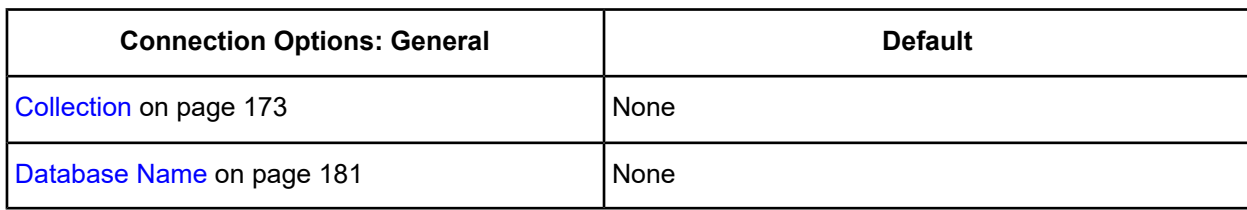

<span id="page-144-0"></span>4. Optionally, click the **Advanced** tab to specify additional data source settings.

#### **Figure 2: Advanced tab**

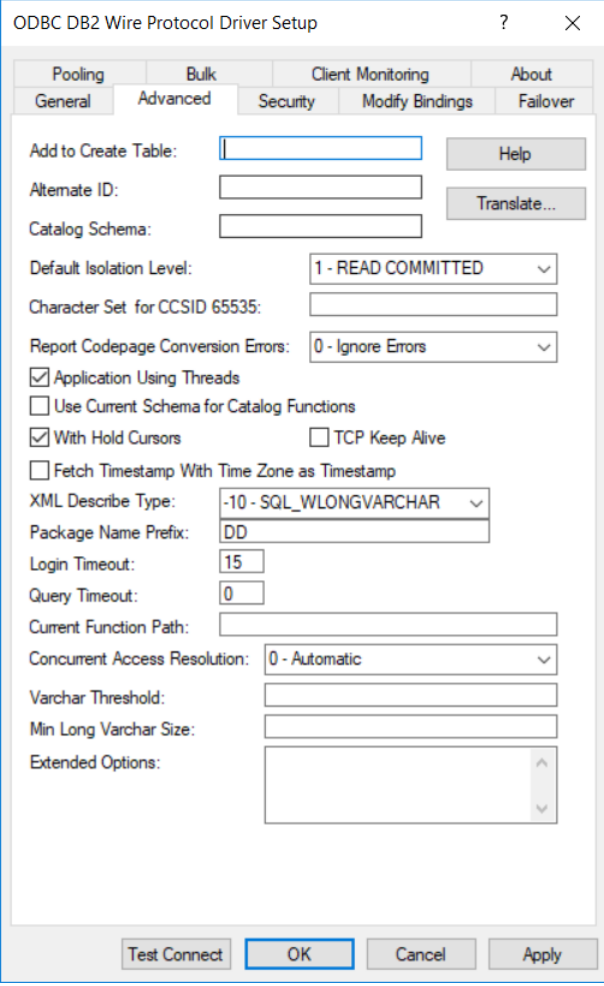

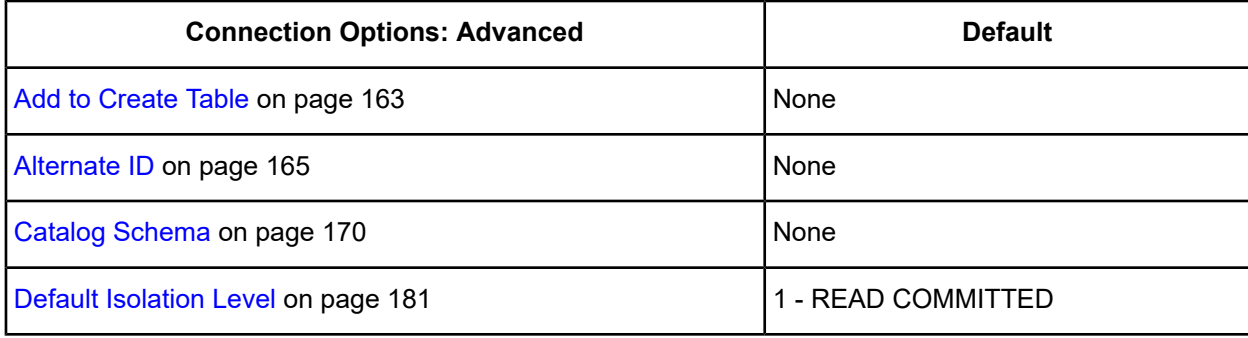

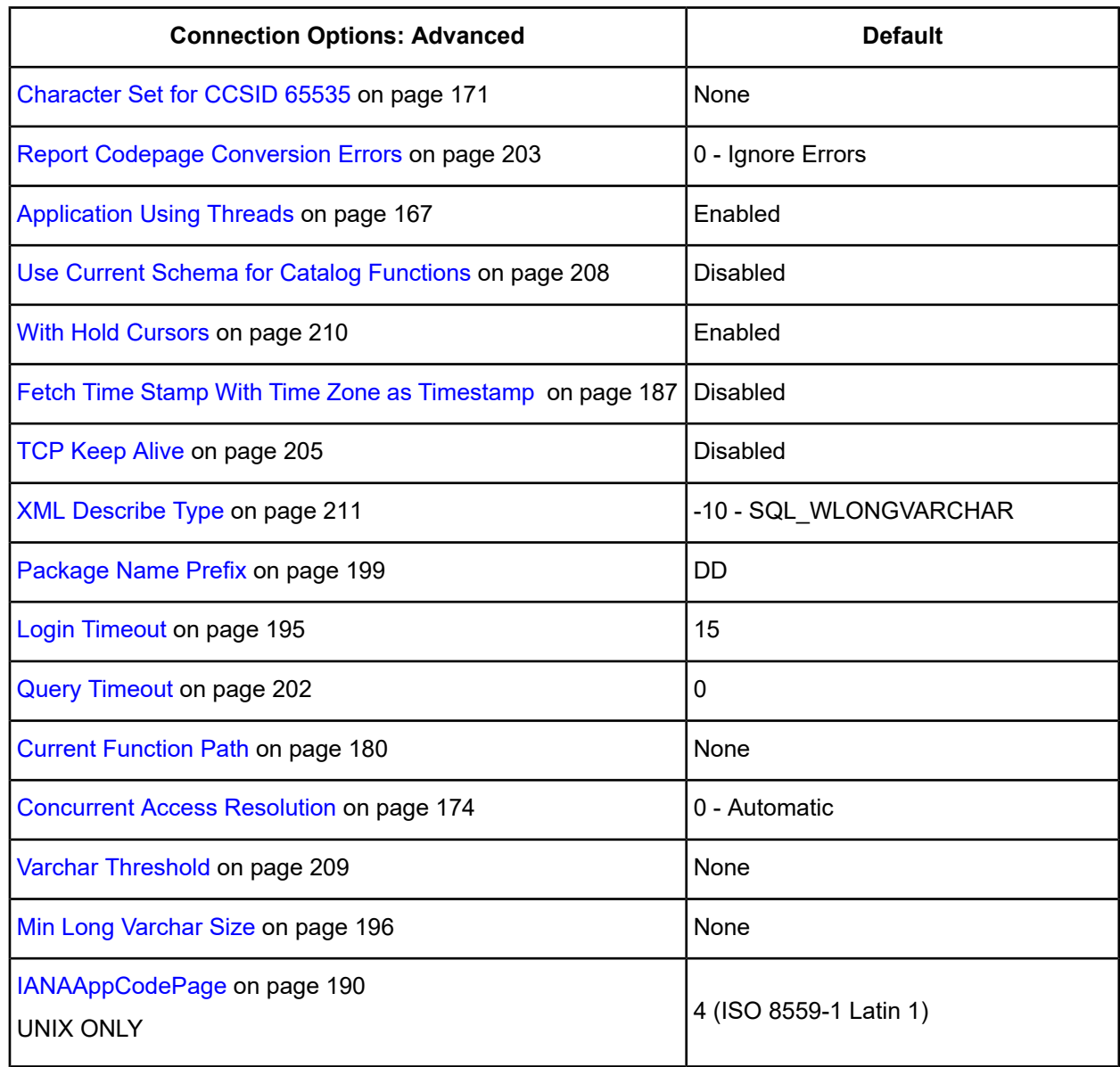

**Extended Options**: Type a semi-colon separated list of connection options and their values. Use this configuration option to set the value of undocumented connection options that are provided by Progress DataDirect customer support. You can include any valid connection option in the Extended Options string, for example:

DefaultIsolationLevel=1;UndocumentedOption1=*value*[;UndocumentedOption2=*value*;]

If the Extended Options string contains option values that are also set in the setup dialog or data source, the values of the options specified in the Extended Options string take precedence. However, connection options that are specified on a connection string override any option value specified in the Extended Options string.

**Note:** Do not specify the Extended Options configuration option in a connection string, or the driver will return an error. Instead, applications should specify the individual undocumented connection options in the connection string.

╉ **Translate**: Click **Translate** to display the Select Translator dialog box, which lists the translators specified in the ODBC Translators section of the Registry. Progress DataDirect provides a translator named OEM to ANSI that translates your data from the IBM PC character set to the ANSI character set.

Select a translator; then, click **OK** to close this dialog box.

<span id="page-146-0"></span>5. Optionally, click the **Security** tab to specify security data source settings.

#### **Figure 3: Security tab**

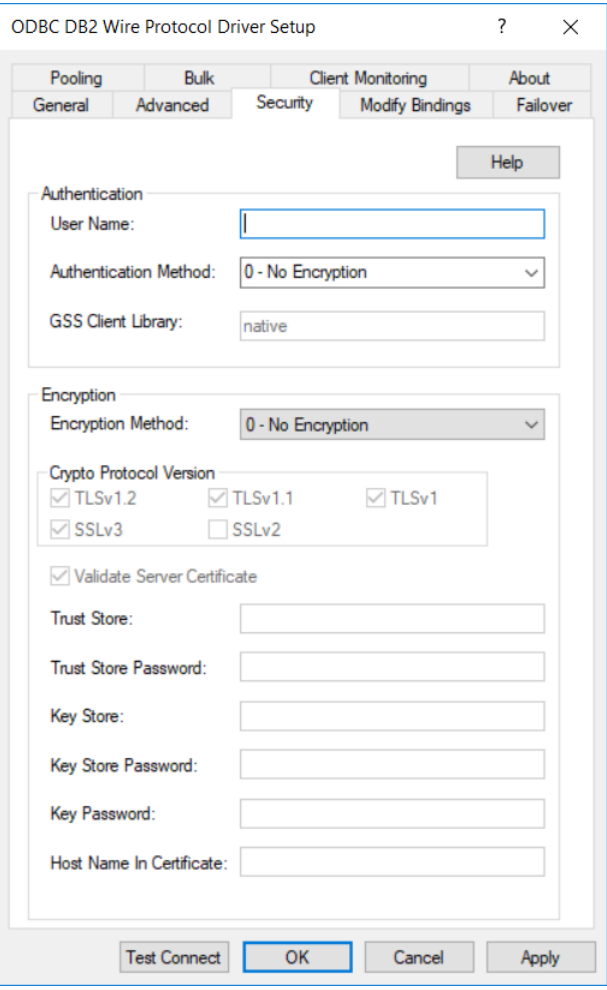

See Using [Security](#page-88-0) on page 89 for a general description of authentication and encryption and their configuration requirements.

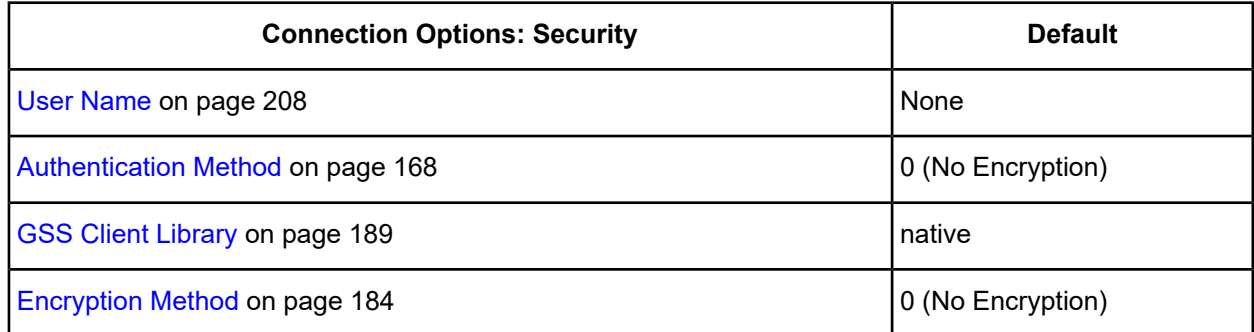

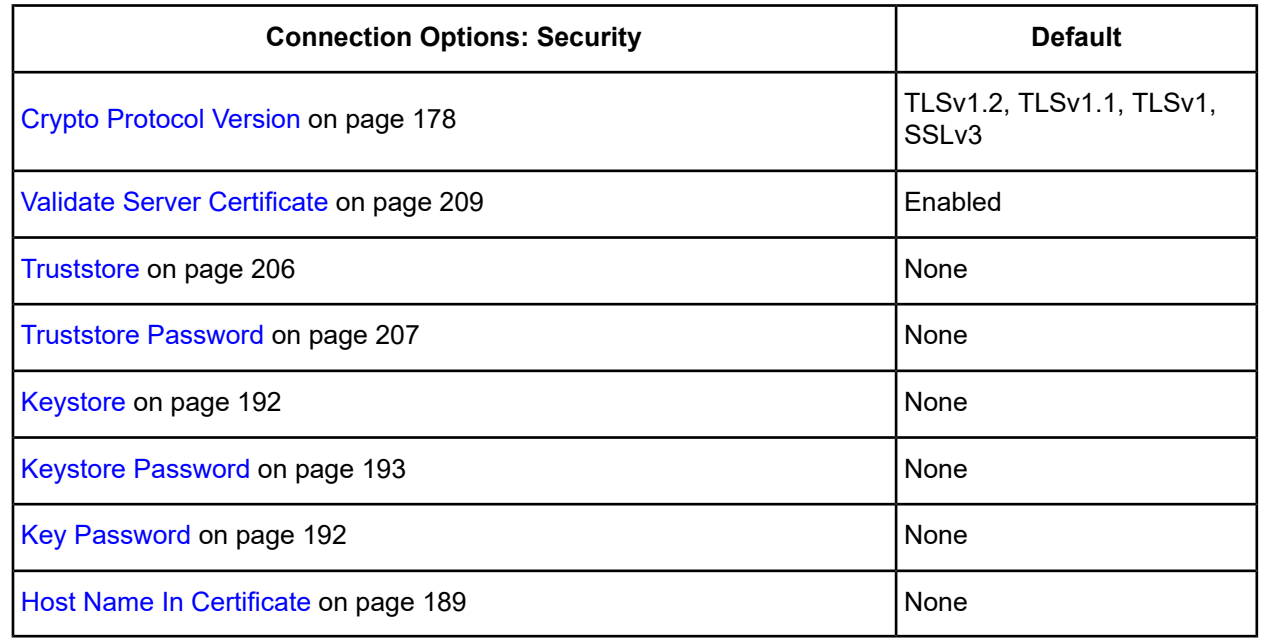

6. Optionally, click the **Modify Bindings** tab to configure options for creating or modifying bind packages. **Figure 4: Modify Bindings tab**

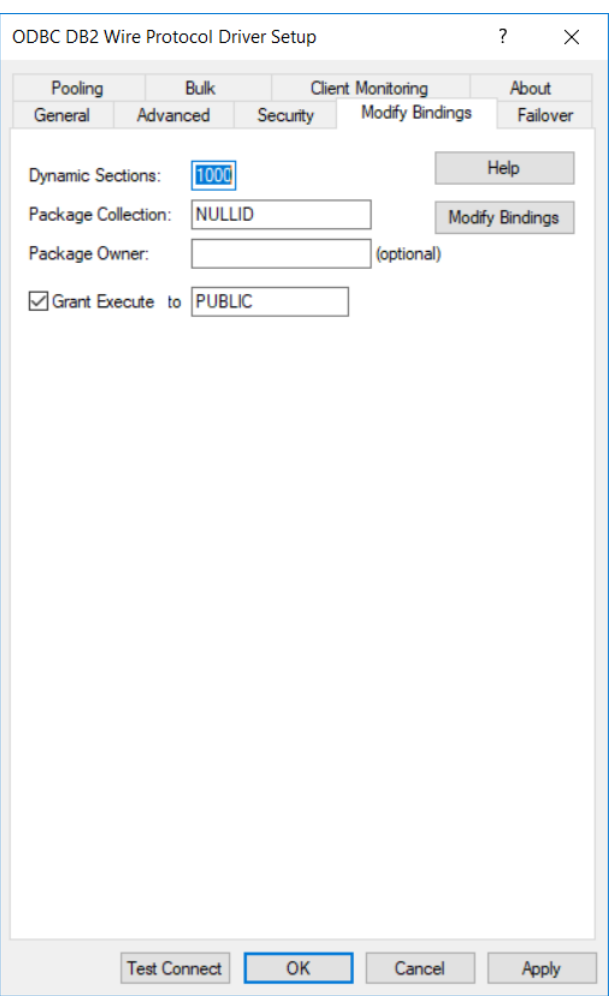

The Modify Bindings tab allows you to create or modify bind packages on the server accessed by the driver. If you connect with the driver before explicitly creating bind packages, the driver creates packages on the server automatically using the current values from the Setup dialog box. Alternatively, you can create a bind package before testing the connection. You can also modify bind packages after their creation from the Modify Bindings tab. You must also provide appropriate values for the options on the General tab.

**Note:** If you change any of the values on this tab after having initially created bind packages, you must rebind the packages. The changes are reflected only on new connections after rebinding.

On this tab, provide values for any of the options in the following table; then, click **Apply.** Optionally, click **Modify Bindings** to create a bind package before connection or modify an existing one. If you do not click **Modify Bindings**, the driver uses the provided settings the next time it establishes a connection. The table provides links to descriptions of the connection options.

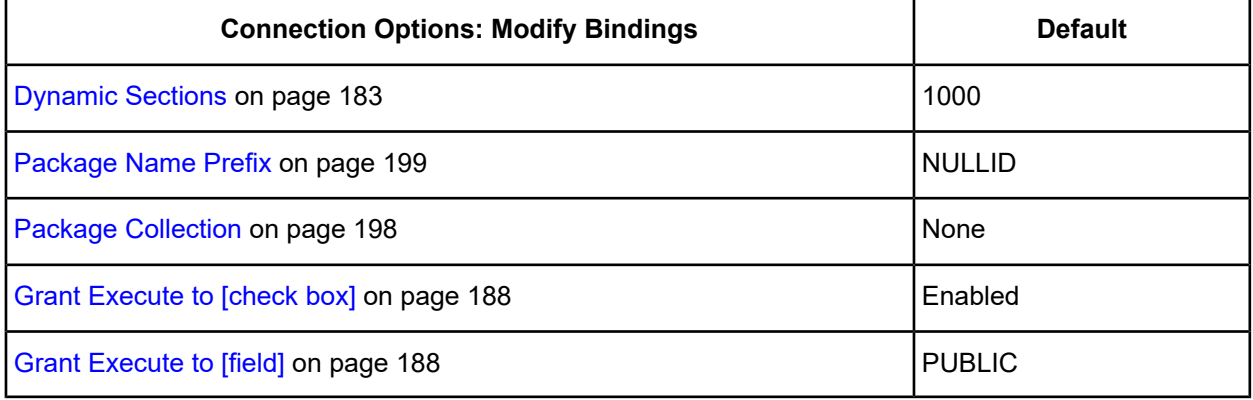

7. Optionally, click the **Failover** tab to specify failover data source settings.

#### <span id="page-149-0"></span>**Figure 5: Failover tab**

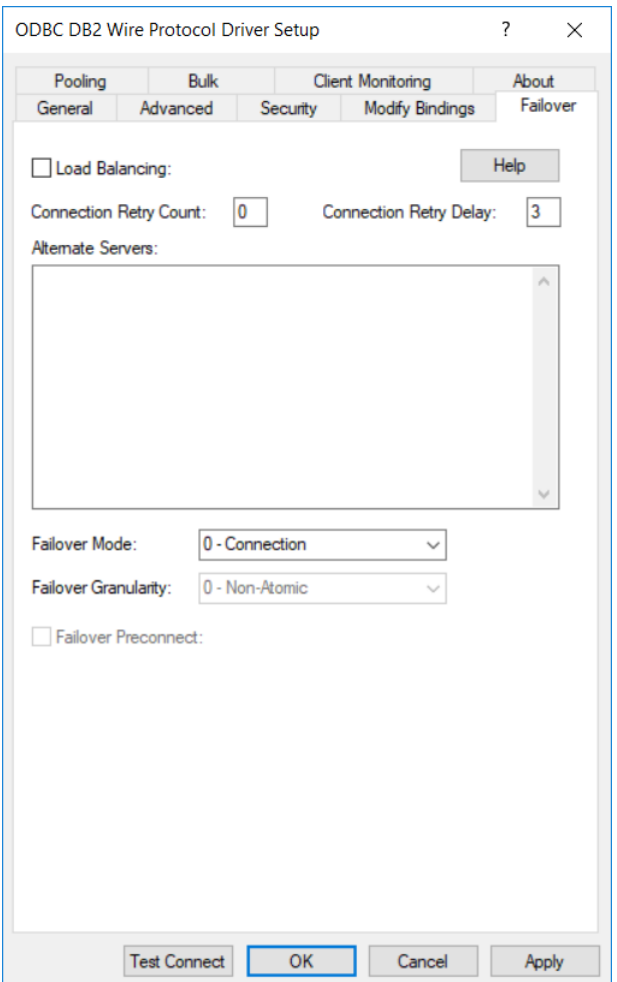

See Using [Failover](#page-77-0) on page 78 for a general description of failover and its related connection options.

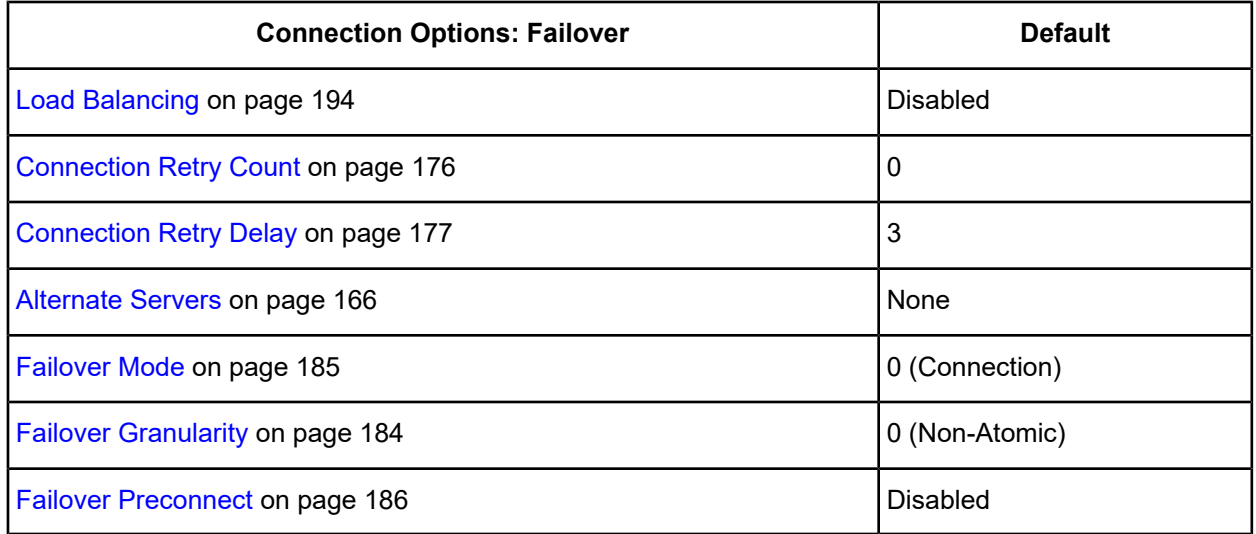

8. Optionally, click the **Pooling** tab to specify connection pooling data source settings.

### <span id="page-150-0"></span>**Figure 6: Pooling tab**

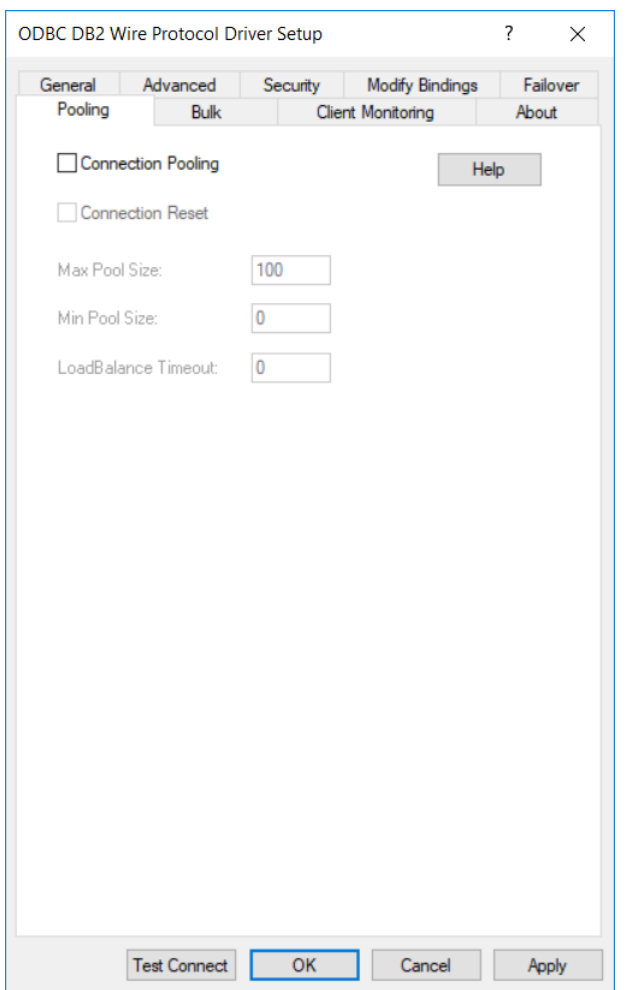

See Using DataDirect [Connection](#page-96-0) Pooling on page 97 for a general description of connection pooling.

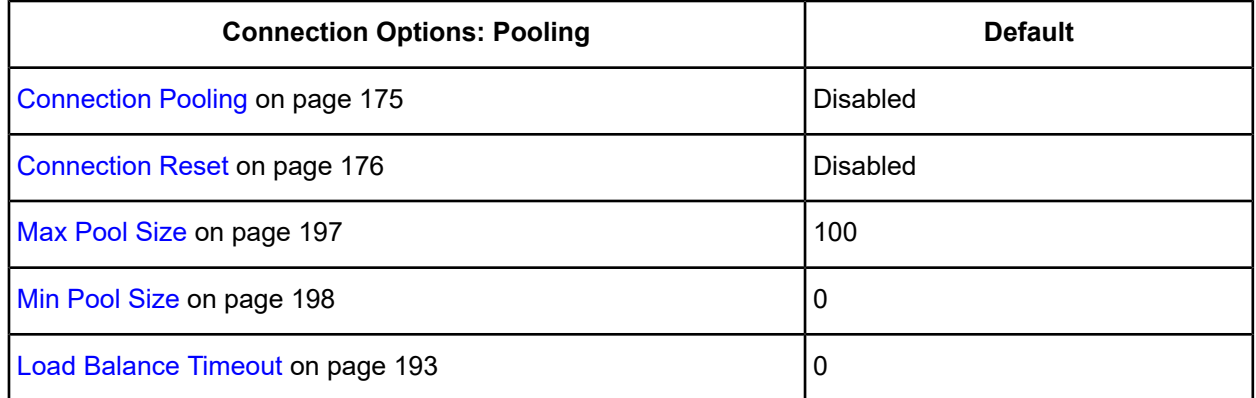

9. Optionally, click the **Bulk** tab to specify DataDirect Bulk Load data source settings.

#### <span id="page-151-0"></span>**Figure 7: Bulk tab**

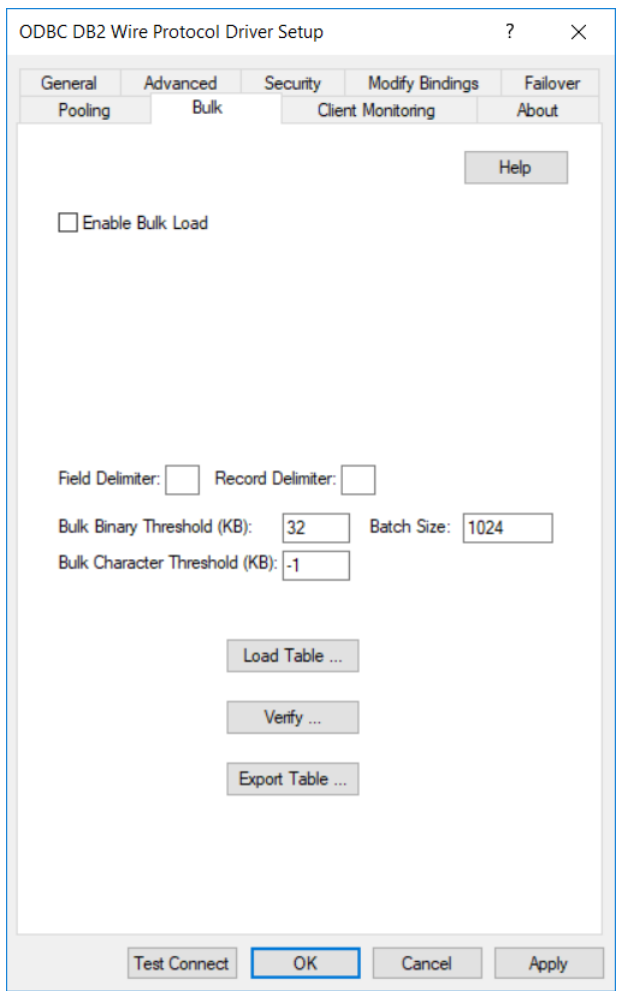

See Using [DataDirect](#page-100-0) Bulk Load on page 101 for a general description of DataDirect Bulk Load.

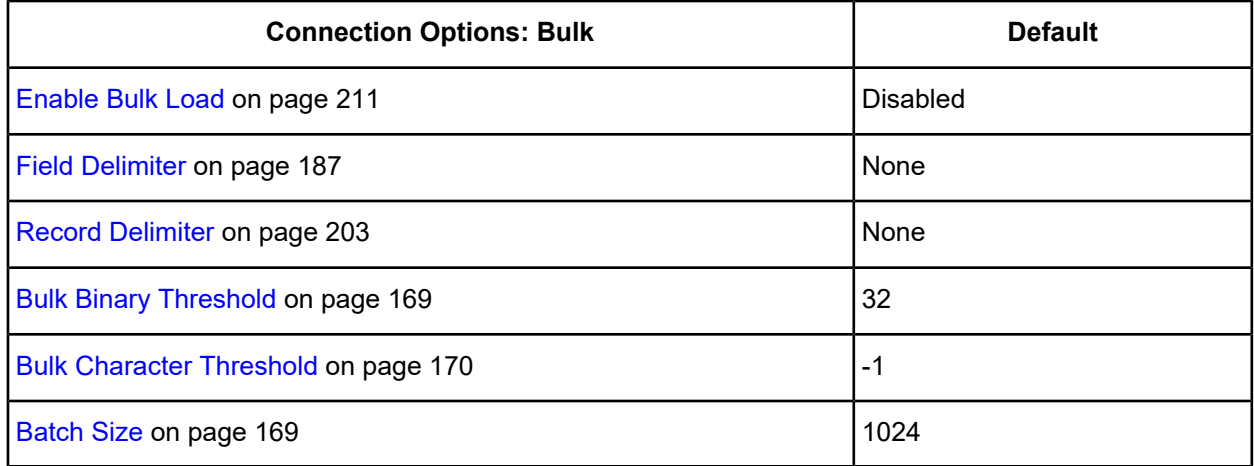

If your application is already coded to use parameter array batch functionality, you can leverage DataDirect Bulk Load features through the Enable Bulk Load connection option. Enabling this option automatically converts the parameter array batch operation to use the database bulk load protocol.

If you are not using parameter array batch functionality, you can export data to a bulk load data file, verify the metadata of the bulk load configuration file against the structure of the target table, and bulk load data to a table. Use the following steps to accomplish these tasks.

a) To export data from a table to a bulk load data file, click **Export Table**from the Bulk tab. The Export Table dialog box appears.

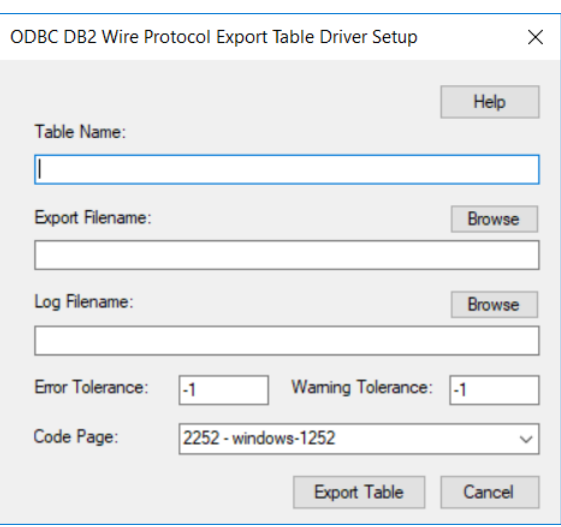

#### **Figure 8: Export Table dialog box**

Both a bulk data file and a bulk configuration file are produced by exporting a table. The configuration file has the same name as the data file, but with an XML extension. See Using [DataDirect](#page-100-0) Bulk Load on page 101 for details about these files.

The bulk export operation can create a log file and can also export to external files. See External [Overflow](#page-107-0) [Files](#page-107-0) on page 108 for more information. The export operation can be configured such that if any errors or warnings occur:

- The operation always completes.
- The operation always terminates.
- The operation terminates after a certain threshold of warnings or errors is exceeded.

**Table Name**: A string that specifies the name of the source database table containing the data to be exported.

**Export Filename**: A string that specifies the path (relative or absolute) and file of the bulk load data file to which the data is to be exported. It also specifies the file name of the bulk configuration file. The file name must be the fully qualified path to the bulk data file. These files must not already exist; if one of both of them already exists, an error is returned.

**Log Filename**: A string that specifies the path (relative or absolute) and file name of the bulk log file. The log file is created if it does not exist. The file name must be the fully qualified path to the log file. Events logged to this file are:

- Total number of rows fetched
- A message for each row that failed to export
- Total number of rows that failed to export

• Total number of rows successfully exported

Information about the load is written to this file, preceded by a header. Information about the next load is appended to the end of the file.

If you do not supply a value for Log Filename, no log file is created.

**Error Tolerance**: A value that specifies the number of errors to tolerate before an operation terminates. A value of 0 indicates that no errors are tolerated; the operation fails when the first error is encountered.

The default of -1 means that an infinite number of errors is tolerated.

**Warning Tolerance**: A value that specifies the number of warnings to tolerate before an operation terminates. A value of 0 indicates that no warnings are tolerated; the operation fails when the first warning is encountered.

The default of -1 means that an infinite number of warnings is tolerated.

**Code Page**: A value that specifies the code page value to which the driver must convert all data for storage in the bulk data file. See Character Set [Conversions](#page-107-1) on page 108 for more information.

The default value on Windows is the current code page of the machine. On UNIX/Linux, the default value is 4 (ISO 8559-1 Latin-1).

Click **Export Table** to connect to the database and export data to the bulk data file or click **Cancel**.

To verify the metadata of the bulk load configuration file against the structure of the target database table, click **Verify**from the Bulk tab. See Verification of the Bulk Load [Configuration](#page-105-0) File on page 106 for details. The Verify dialog box appears.

#### **Figure 9: Verify dialog box**

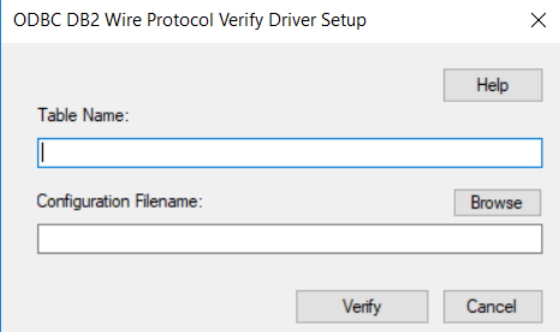

**Table Name**: A string that specifies the name of the target database table into which the data is to be loaded.

**Configuration Filename**: A string that specifies the path (relative or absolute) and file name of the bulk configuration file. The file name must be the fully qualified path to the configuration file.

Click **Verify** to verify table structure or click **Cancel**.

b) To bulk load data from the bulk data file to a database table, click **Load Table**from the Bulk tab. The Load File dialog box appears.

The load operation can create a log file and can also create a discard file that contains rows rejected during the load. The discard file is in the same format as the bulk load data file. After fixing reported issues in the discard file, the bulk load can be reissued using the discard file as the bulk load data file.

#### **Figure 10: Load table dialog box**

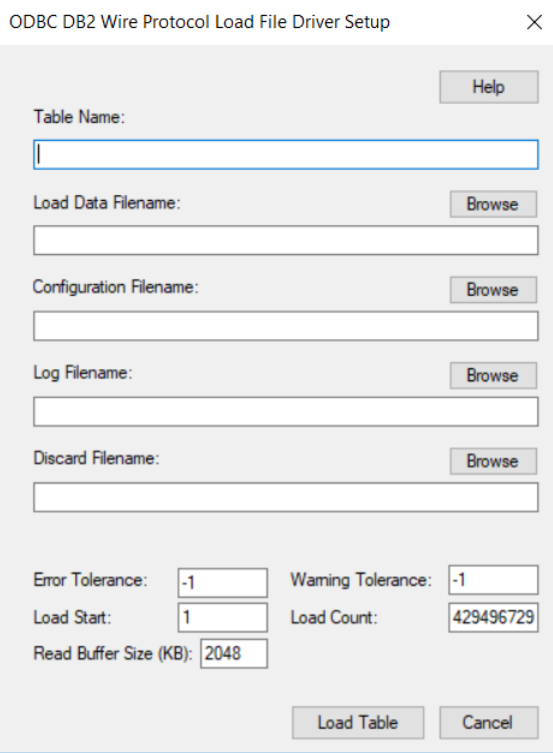

The export operation can be configured such that if any errors or warnings occur:

- The operation always completes.
- The operation always terminates.
- The operation terminates after a certain threshold of warnings or errors is exceeded.

If a load fails, the Load Start and Load Count options can be used to control which rows are loaded when a load is restarted after a failure.

**Table Name**: A string that specifies the name of the target database table into which the data is loaded.

**Load Data Filename**: A string that specifies the path (relative or absolute) and file name of the bulk data file from which the data is loaded. The file name must be the fully qualified path to the bulk data file.

**Configuration Filename**: A string that specifies the path (relative or absolute) and file name of the bulk configuration file. The file name must be the fully qualified path to the configuration file.

If you do not specify a value for Configuration Filename, the bulk configuration file name is assumed to be bulk data file name.xml.

**Log Filename**: A string that specifies the path (relative or absolute) and file name of the bulk log file. The file name must be the fully qualified path to the log file. Specifying a value for Log Filename creates the file if it does not already exist. Events logged to this file are:

- Total number of rows read
- Message for each row that failed to load
- Total number of rows that failed to load

• Total number of rows successfully loaded

Information about the load is written to this file, preceded by a header. Information about the next load is appended to the end of the file.

If you do not specify a value for Log Filename, no log file is created.

**Discard Filename**: A string that specifies the path (relative or absolute) and file name of the bulk discard file. The file name must be the fully qualified path to the discard file. Any row that cannot be inserted into database as result of bulk load is added to this file, with the last row rejected added to the end of the file.

Information about the load is written to this file, preceded by a header. Information about the next load is appended to the end of the file.

If you do not specify a value for Discard Filename, a discard file is not created.

**Error Tolerance**: A value that specifies the number of errors to tolerate before an operation terminates. A value of 0 indicates that no errors are tolerated; the operation fails when the first error is encountered.

The default of -1 means that an infinite number of errors is tolerated.

**Load Start**: A value that specifies the first row to be loaded from the data file. Rows are numbered starting with 1. For example, when Load Start is 10, the first 9 rows of the file are skipped and the first row loaded is row 10. This option can be used to restart a load after a failure.

The default value is 1.

**Read Buffer Size (KB)**: A value that specifies the size, in KB, of the buffer that is used to read the bulk data file for a bulk load operation.

The default value is 2048.

**Warning Tolerance**: A value that specifies the number of warnings to tolerate before an operation terminates. A value of 0 indicates that no warnings are tolerated; the operation fails when the first warning is encountered.

The default of -1 means that an infinite number of warnings is tolerated.

**Load Count**: A value that specifies the number of rows to be loaded from the data file. The bulk load operation loads rows up to the value of Load Count from the file to the database. It is valid for Load Count to specify more rows than exist in the data file. The bulk load operation completes successfully when either the number of rows specified by the Load Count value has been loaded or the end of the data file is reached. This option can be used in conjunction with Load Start to restart a load after a failure.

The default value is the maximum value for SQLULEN. If set to 0, no rows are loaded.

Click **Load Table** to connect to the database and load the table or click **Cancel**.

<span id="page-156-0"></span>10. Optionally, click the **Client Monitoring** tab to specify additional data source settings.

#### **Figure 11: Client Monitoring tab**

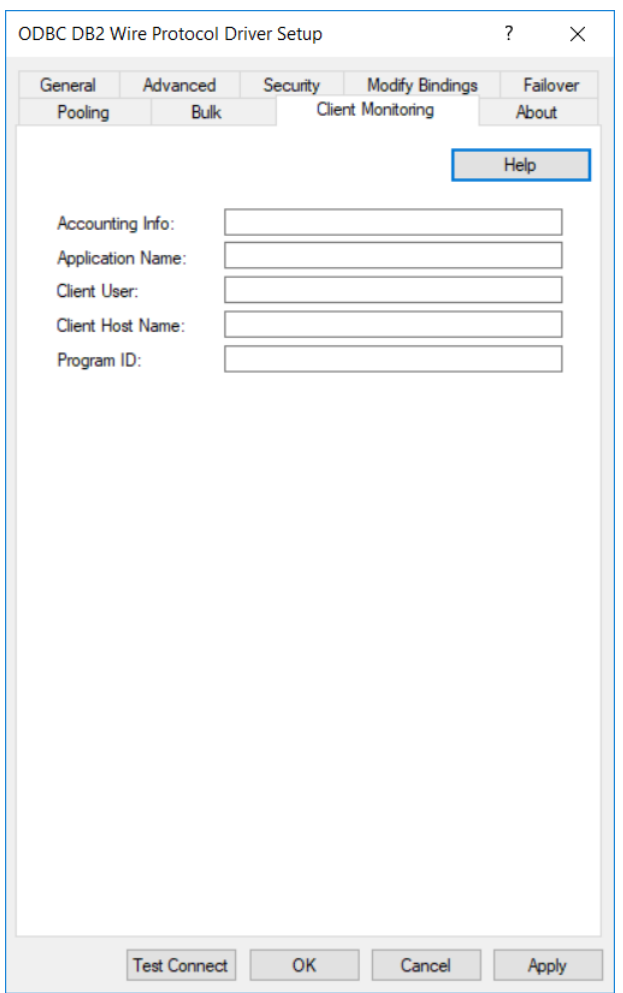

See Using Client [Information](#page-86-0) on page 87 for additional information about client monitoring.

On this tab, provide values for any of the options in the following table; then, click **Apply.** The table provides links to descriptions of the connection options.

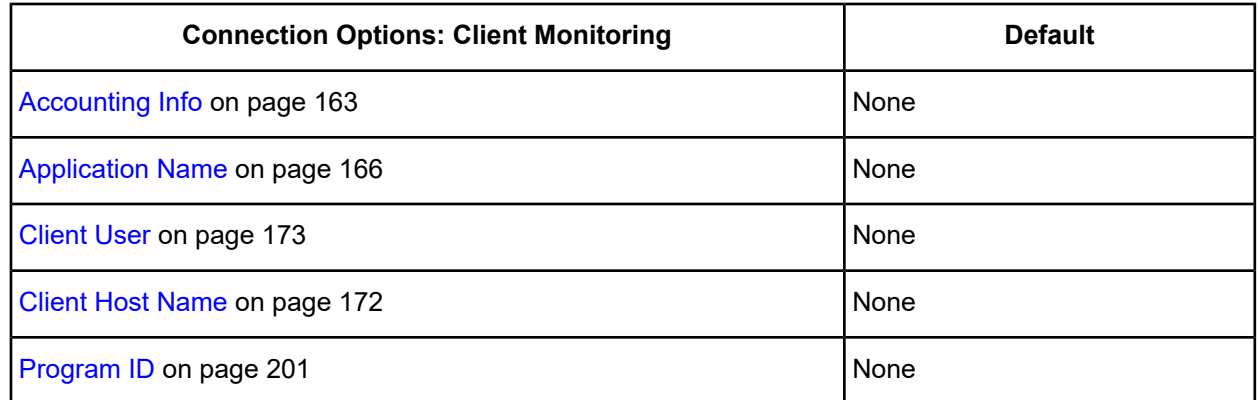

11. At any point during the configuration process, you can click **Test Connect** to attempt to connect to the data source using the connection options specified in the driver Setup dialog box. A logon dialog box appears (see Using a Logon [Dialog](#page-158-0) Box (DB2) on page 159 for details). Note that the information you enter in the logon dialog box during a test connect is not saved.

- If the driver can connect, it releases the connection and displays a Connection Established message. Click **OK**.
- If the driver cannot connect because of an incorrect environment or connection value, it displays an appropriate error message. Click **OK**.

**Important:** If you have not already created bind packages by clicking the Modify Bindings button on the Modify Bindings tab, the initial connection through the Test Connect button may take a few minutes because of the number and size of the packages that must be created on the server. Subsequent connections occur without this delay.

**Note:** If you are configuring alternate servers for use with the connection failover feature, be aware that the Test Connect button tests only the primary server, not the alternate servers.

12. Click **OK** or **Cancel**. If you click **OK**, the values you have specified become the defaults when you connect to the data source. You can change these defaults by using this procedure to reconfigure your data source. You can override these defaults by connecting to the data source using a connection string with alternate values.

# **Using a Connection String**

If you want to use a connection string for connecting to a database, or if your application requires it, you must specify either a DSN (data source name), a File DSN, or a DSN-less connection in the string. The difference is whether you use the DSN=, FILEDSN=, or the DRIVER= keyword in the connection string, as described in the ODBC specification. A DSN or FILEDSN connection string tells the driver where to find the default connection information. Optionally, you may specify *attribute*=*value* pairs in the connection string to override the default values stored in the data source.

The DSN connection string has the form:

```
DSN=data_source_name[;attribute=value[;attribute=value]...]
```
The FILEDSN connection string has the form:

FILEDSN=*filename*.dsn[;*attribute*=*value*[;*attribute*=*value*]...]

The DSN-less connection string specifies a driver instead of a data source. All connection information must be entered in the connection string because the information is not stored in a data source.

The DSN-less connection string has the form:

DRIVER=[{]*driver\_name*[}][;*attribute*=*value*[;*attribute*=*value*]...]

Connection Option [Descriptions](#page-159-0) for DB2 on page 160 lists the long and short names for each attribute, as well as the initial default value when the driver is first installed. You can specify either long or short names in the connection string.

An example of a DSN connection string with overriding attribute values for DB2 for Linux/UNIX/Windows is:

DSN=DB2ACCOUNT;DB=DB2DATA;UID=JOHN;PWD=XYZZY

A FILEDSN connection string is similar except for the initial keyword:

```
FILEDSN=DB2.dsn;DB=DB2DATA;UID=JOHN;PWD=XYZZY
```
A DSN-less connection string must provide all necessary connection information:

```
DRIVER={DataDirect 7.1 DB2 Wire Protocol};IpAddress=123.456.78.90;
PORT=5179;DB=DB2DATA;UID=JOHN;PWD=XYZZY
```
# <span id="page-158-0"></span>**Using a Logon Dialog Box (DB2)**

Some ODBC applications display a logon dialog box when you are connecting to a data source. In these cases, the data source name has already been specified.

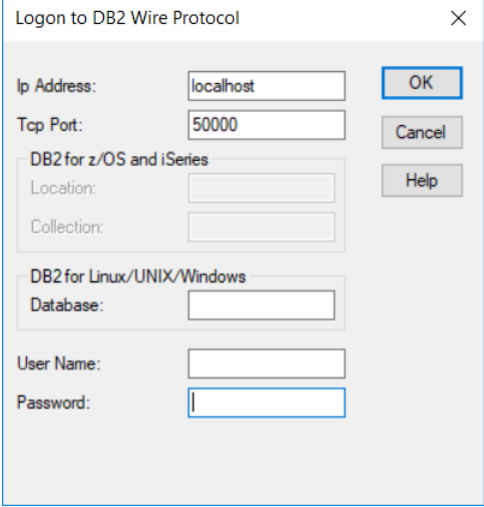

#### **In this dialog box, provide the following information:**

1. In the Ip Address field, type the IP (Internet Protocol) address of the machine where the catalog tables are stored. Specify the address using the machine's numeric address (for example, 123.456.78.90) or specify its host name. If you enter a host name, the driver must find this name (with the correct address assignment) in the HOSTS file on the workstation or in a DNS server. The default is localhost.

The IP address can be specified in either IPv4 or IPv6 format, or a combination of the two. See [Using](#page-66-0) IP [Addresses](#page-66-0) on page 67 for details concerning these formats.

- 2. In the Tcp Port field, type the port number that is assigned to the DB2 server on the machine where the catalog tables are stored. Specify either this port's numeric address or its service name (50000 is the default port address). If you specify a service name, the driver must find this name (with the correct port assignment) in the SERVICES file on the workstation.
- 3. If you are running DB2 for z/OS or DB2 for i, perform Steps 3a and 3b. Otherwise, skip to Step 4.
	- a) In the Location field, type the DB2 location name. Use the name defined during the local DB2 installation.
	- b) By default, the User ID is used for the value of Collection. The User ID must always be used on DB2 for z/OS.

On DB2 for i, you can type the name of the schema that is to be the default qualifier for unqualified object names. If you want to access a table outside of this schema, you need to specify the appropriate two-part name, for example, SELECT \* FROM Schema. Tablename. On DB2 for i only, Collection is also the current library.

Skip to Step 5.

- 4. If you are running DB2 for Linux/UNIX/Windows, type the name of the database to which you want to connect in the Database field.
- 5. If required, type your logon ID in the User Name field.
- 6. If required, type your password in the Password field.
- 7. Click **OK** to complete the logon and to update the values in the Registry.

# <span id="page-159-0"></span>**Connection Option Descriptions for DB2**

The following connection option descriptions are listed alphabetically by the GUI name that appears on the driver Setup dialog box. The connection string attribute name, along with its short name, is listed immediately underneath the GUI name.

In most cases, the GUI name and the attribute name are the same; however, some exceptions exist. If you need to look up an option by its connection string attribute name, please refer to the alphabetical table of connection string attribute names.

Also, a few connection string attributes, for example, Password, do not have equivalent options that appear on the GUI. They are in the list of descriptions alphabetically by their attribute names.

The following table lists the connection string attributes supported by the DB2 Wire Protocol driver.

#### **Table 17: DB2 Wire Protocol Attribute Names**

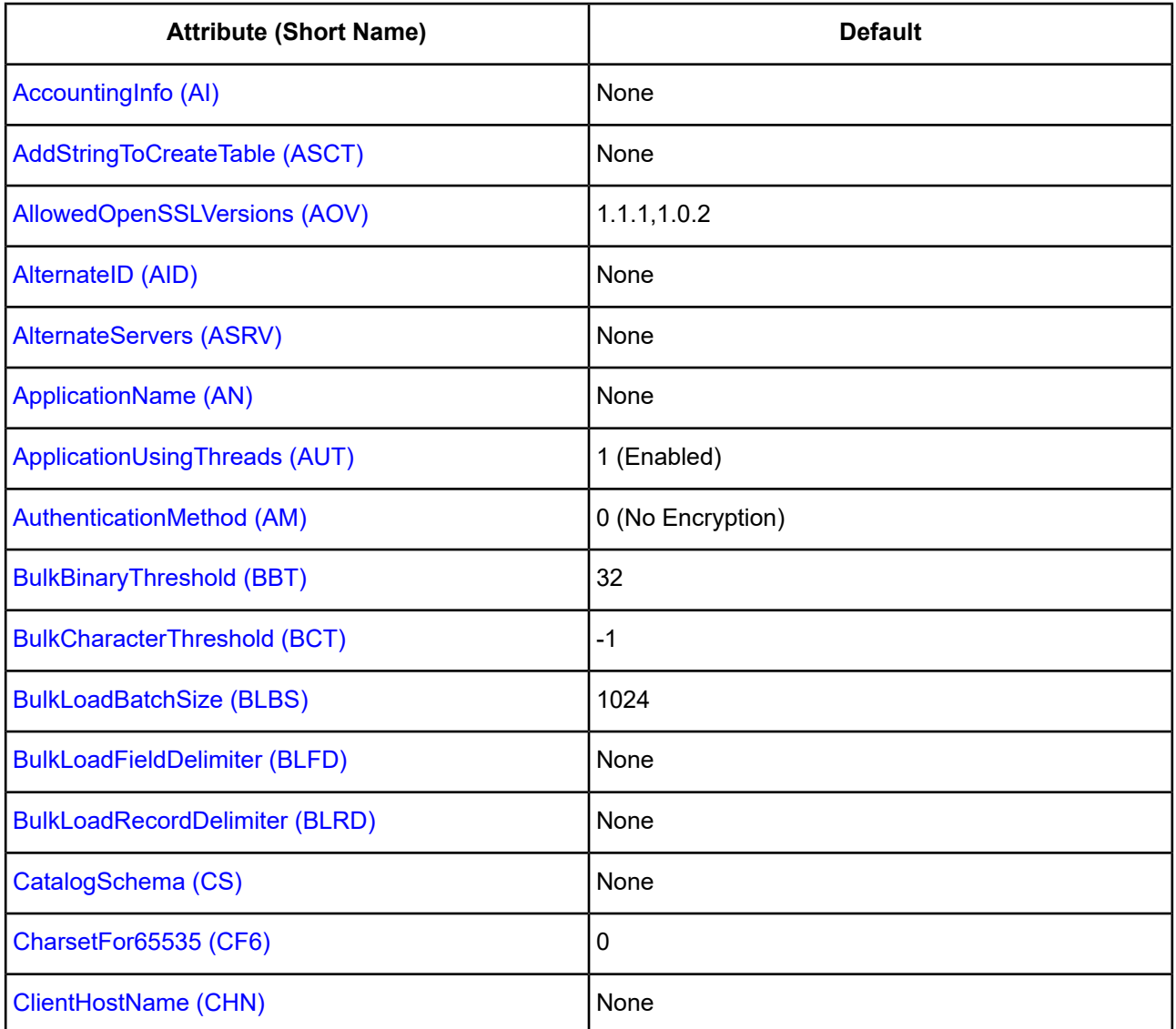

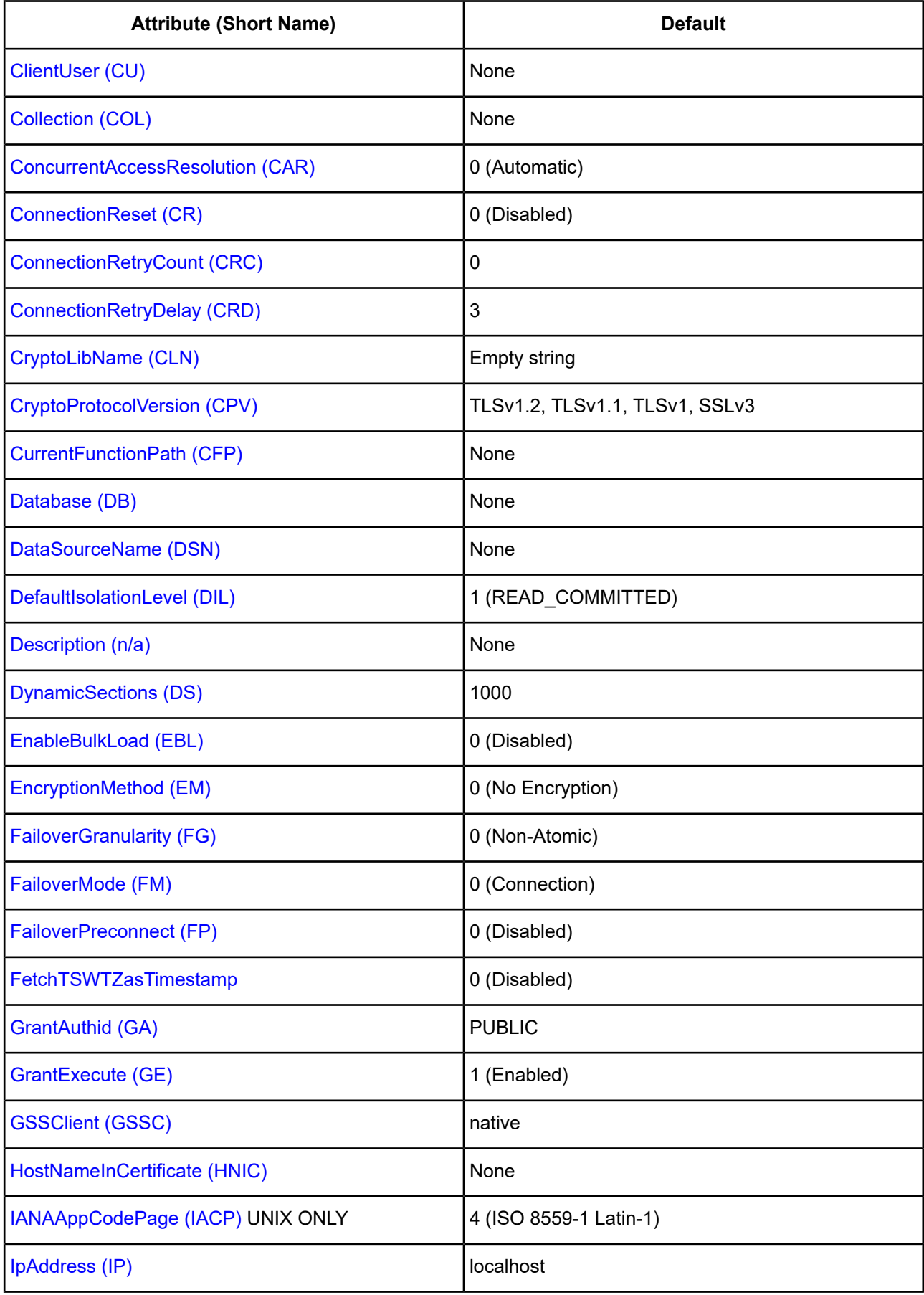

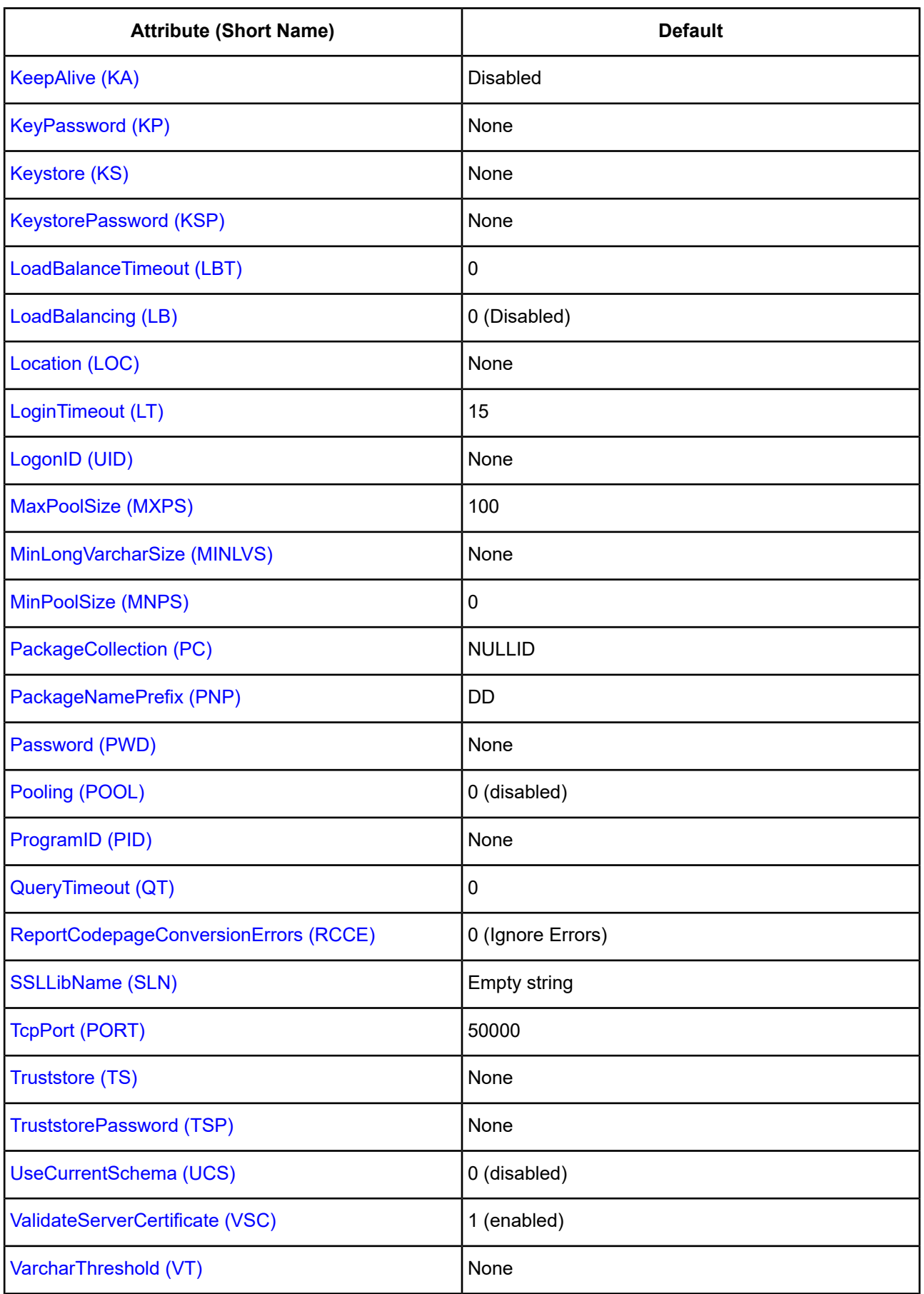

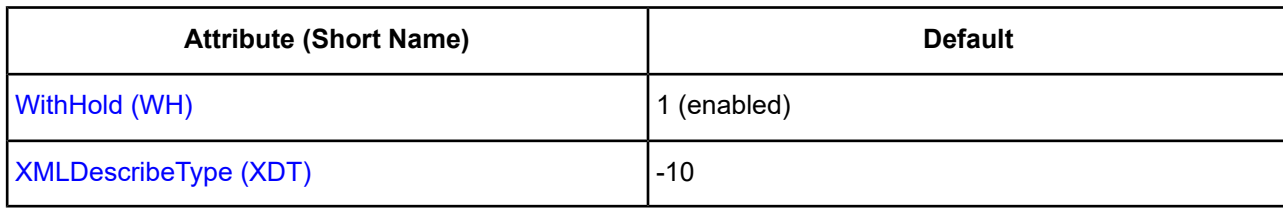

# <span id="page-162-1"></span>**Accounting Info**

### **Attribute**

AccountingInfo (AI)

### **Purpose**

Specifies accounting information to be stored in the database. This value sets the CURRENT CLIENT ACCTNG register (DB2 for Linux/UNIX/Windows) or the CLIENT ACCTNG register (DB2 for z/OS) in the database. This value is used by the DB2 Workload Manager.

### **Valid Values**

*string*

where:

*string*

is the accounting information.

### **Default**

None

### **GUI Tab**

Client [Monitoring](#page-156-0) tab

### <span id="page-162-0"></span>**See also**

Performance [Considerations](#page-211-0) on page 212

# **Add to Create Table**

### **Attribute**

```
AddStringToCreateTable (ASCT)
```
### **Purpose**

Specifies a string that is automatically added to all Create Table statements. This option is for users who need to add an In Database clause to Create Table statements.

### **Valid Values**

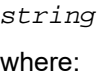

#### *string*

is valid syntax for the In Database clause of a Create Table statement.

#### **Default**

None

**GUI Tab**

<span id="page-163-0"></span>[Advanced](#page-144-0) tab

# **AllowedOpenSSLVersions**

#### **Attribute**

AllowedOpenSSLVersions (AOV)

### **Purpose**

**Important:** Version 1.0.2 of the OpenSSL library has reached the end of its product life cycle and is no longer receiving security updates. Best security practices dictate that you use the latest version of the library.

Determines which version of the OpenSSL library file the driver uses for data encryption. Although the latest version of the OpenSSL library is the most secure, some characteristics of the library can cause connections to certain databases to fail. This option allows you to continue using older versions of the OpenSSL library while you transition your environment to support the latest version.

### **Valid Values**

latest | *openssl\_version\_number*[[,*openssl\_version\_number*]...]

where:

*openssl\_version\_number*

is the version number for the OpenSSL library file to be loaded by the driver, for example, 1.0.2. When more than one version is specified, the driver will first attempt to load the first version listed. If the driver is unable to locate and load this file, it will attempt to load the next version in the value. The driver currently supports versions 1.1.1 and 1.0.2. Refer to the installed readme for latest supported versions.

### **Behavior**

If set to latest, the driver loads the latest installed version of the OpenSSL library file provided by Progress.

If set to *openssl\_version\_number*, the driver loads the specified version of the OpenSSL library file. This value is used to specify a version other than the latest.

#### **Notes**

- This option is ignored if OpenSSL library files are specified using the CryptoLibName and SSLLibName options.
- This option works only with OpenSSL library files provided by Progress and user supplied OpenSSL library files that match Progress's naming convention and installation location.
- This option works only for installations using the default directory structure.
- Consult your database administrator concerning the security settings of your server.

#### **Default**

1.1.1,1.0.2

#### **GUI Tab**

The value for this option is specified as an option-value pair in the Extended Options field on the Advanced tab. For example:

```
AllowedOpenSSLVersions=1.0.2
```
#### **See also**

<span id="page-164-0"></span>[Advanced](#page-144-0) tab

# **Alternate ID**

#### **Attribute**

AlternateID (AID)

#### **Purpose**

Specifies the name of the default schema that is used to qualify unqualified database objects in dynamically prepared SQL statements. If the attempt to change the current schema fails, the connection fails and you receive the message Invalid value for Alternate ID. Refer to IBM for i documentation for permission requirements imposed by the database.

#### **Valid Values**

*string*

where:

*string*

is a valid DB2 schema name.

### **Default**

None

#### **GUI Tab**

[Advanced](#page-144-0) tab

# <span id="page-165-0"></span>**Alternate Servers**

### **Attribute**

AlternateServers (ASRV)

## **Purpose**

A list of alternate database servers to which the driver tries to connect if the primary database server is unavailable. Specifying a value for this option enables connection failover for the driver. The value you specify must be in the form of a string that defines the physical location of each alternate server. All of the other required connection information for each alternate server is the same as what is defined for the primary server connection.

### **Valid Values**

```
(IPAddress=ipvalue:TcpPort=portvalue:{Database | Location}=
```
*databasevalue* [, . . .])

You must specify the IP address, port number, and database name (Linux/UNIX/Windows) or location (DB2 for z/OS and DB2 for i) of each alternate server.

### **Example**

The following Alternate Servers values define two alternate database servers for connection failover:

```
AlternateServers=(IpAddress=123.456.78.90:TcpPort=5177:Database=DB2DAT,
IpAddress=223.456.78.90:TcpPort=5178:Database=DB2DAT3)
```
or

```
AlternateServers=(IpAddress=123.456.78.90:
TcpPort=5177:Location=DB2DAT, IpAddress=223.456.78.90:TcpPort=5178:
Location=DB2DAT3)
```
### **Notes**

• An alternate server address in IPv6 format must be enclosed in double quotation marks.

### **Default**

None

### <span id="page-165-1"></span>**GUI Tab**

[Failover](#page-149-0) tab

# **Application Name**

### **Attribute**

ApplicationName (AN)

#### **Purpose**

Specifies the name of the application to be stored in the database. This value sets the CURRENT CLIENT\_APPLNAME register (DB2 for Linux/UNIX/Windows) or CLIENT APPLNAME register (DB2 for z/OS) in the database. For DB2 V9.1 and higher for Linux/UNIX/Windows, this value also sets the APPL\_NAME value of the SYSIBMADM.APPLICATIONS table. This value is used by the DB2 Workload Manager.

#### **Valid Values**

*string*

where:

*string*

is the name of the application.

#### **Notes**

• This connection option can affect performance.

### **Default**

None

### **GUI Tab**

Client [Monitoring](#page-156-0) tab

#### <span id="page-166-0"></span>**See also**

Performance [Considerations](#page-211-0) on page 212

# **Application Using Threads**

### **Attribute**

ApplicationUsingThreads (AUT)

### **Purpose**

Determines whether the driver works with applications using multiple ODBC threads.

### **Valid Values**

 $0 | 1$ 

### **Behavior**

If set to 1 (Enabled), the driver works with single-threaded and multi-threaded applications.

If set to 0 (Disabled), the driver does not work with multi-threaded applications. If using the driver with single-threaded applications, this value avoids additional processing required for ODBC thread-safety standards.

### **Default**

1 (Enabled)

### **GUI Tab**

[Advanced](#page-144-0) tab

### **See also**

Performance [Considerations](#page-211-0) on page 212

# <span id="page-167-0"></span>**Authentication Method**

## **Attribute**

AuthenticationMethod (AM)

### **Purpose**

Specifies the method the driver uses to authenticate the user to the server when a connection is established. If the specified authentication method is not supported by the database server, the connection fails and the driver generates an error.

## **Valid Values**

 $0 | 1 | 2 | 3 | 4 | 7 | 8$ 

## **Behavior**

If set to 0 (No Encryption), the driver sends the user ID and password in clear text to the server for authentication.

If set to 1 (Encrypt Password), the driver sends the user ID in clear text and an encrypted password to the server for authentication.

If set to 2 (Encrypt UID and Password), the driver sends an encrypted user ID and password to the server for authentication.

If set to 3 (Client Authentication), the driver uses client authentication when establishing a connection. The database server relies on the client to authenticate the user and does not provide additional authentication.

If set to 4 (Kerberos Authentication), the driver uses Kerberos authentication. This method supports both Windows Active Directory Kerberos and MIT Kerberos environments.

If set to 7 (Encrypted Password AES), the driver encrypts the password with 256-bit AES encryption in the connection request. (DB2 V9.7 and higher only.)

If set to 8 (Encrypted UID and Password AES), the driver encrypts the user id and password with 256-bit AES encryption in the connection request. (DB2 V9.7 and higher only.)

## **Notes**

• The use of AES encryption (values 7 and 8) requires that the DataDirect OpenSSL library be installed.

## **Default**

0 (No Encryption)

## **GUI Tab**

[Security](#page-146-0) tab

# <span id="page-168-1"></span>**Batch Size**

### **Attribute**

BulkLoadBatchSize (BLBS)

## **Purpose**

The number of rows that the driver sends to the database at a time during bulk operations. This value applies to all methods of bulk loading.

### **Valid Values**

0 | *x*

where:

*x*

is a positive integer that specifies the number of rows to be sent.

### **Default**

1024

### **GUI Tab**

<span id="page-168-0"></span>[Bulk](#page-151-0) tab

# **Bulk Binary Threshold**

## **Attribute**

BulkBinaryThreshold (BBT)

### **Purpose**

The maximum size, in KB, of binary data that is exported to the bulk data file.

## **Valid Values**

```
-1 | 0 | x
```
where:

*x*

is an integer that specifies the number of KB.

### **Behavior**

If set to -1, all binary data, regardless of size, is written to the bulk data file, not to an external file.

If set to 0, all binary data, regardless of size, is written to an external file, not the bulk data file. A reference to the external file is written to the bulk data file.

If set to  $x$ , any binary data exceeding this specified number of KB is written to an external file, not the bulk data file. A reference to the external file is written to the bulk data file.

### **Default**

32

## **GUI Tab**

[Bulk](#page-151-0) tab

# <span id="page-169-1"></span>**Bulk Character Threshold**

## **Attribute**

BulkCharacterThreshold (BCT)

### **Purpose**

The maximum size, in KB, of character data that is exported to the bulk data file.

## **Valid Values**

 $-1$  | 0 |  $x$ 

where:

*x*

is an integer that specifies the number of KB.

## **Behavior**

If set to -1, all character data, regardless of size, is written to the bulk data file, not to an external file.

If set to 0, all character data regardless of size, is written to an external file, not the bulk data file. A reference to the external file is written to the bulk data file.

If set to  $x$ , any character data exceeding this specified number of KB is written to an external file, not the bulk data file. A reference to the external file is written to the bulk data file.

## **Default**

-1

## <span id="page-169-0"></span>**GUI Tab**

[Bulk](#page-151-0) tab

# **Catalog Schema**

### **Attribute**

CatalogSchema (CS)

## **Purpose**

Specifies the DB2 schema to use for Catalog functions. Specifying a schema allows you to use copies or views of the system catalog tables for catalog functions.

#### **Valid Values**

schema\_name

where:

schema\_name

is the name of a valid DB2 schema. If you do not specify a value for this attribute, the driver uses SYSIBM when connected to DB2 for z/OS, QSYS2 when connected to DB for ii, and SYSCAT when connected to Linux/UNIX/Windows.

#### **Example**

Create a view DB2ADMIN.TABLES from SYSCAT.TABLES.

CREATE VIEW DB2ADMIN.TABLES AS SELECT \* FROM SYSCAT.TABLES WHERE OWNER LIKE 'ODBC%'

Set CatalogSchema=DB2ADMIN, and do the SQLTables thing.

```
"TABLE_CAT", "TABLE_SCHEM", "TABLE_NAME", "TABLE_TYPE", "REMARKS"
```
The results come from the DB2ADMIN.TABLES view. Three rows are fetched from five columns.

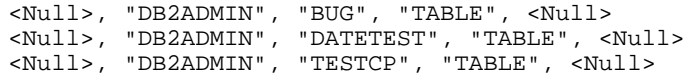

### **Default**

None

#### <span id="page-170-0"></span>**GUI Tab**

[Advanced](#page-144-0) tab

# **Character Set for CCSID 65535**

#### **Attribute**

CharsetFor65535 (CF6)

#### **Purpose**

Specifies the IANA code page to be used by the driver to convert character data stored as bit data in character columns (Char, Varchar, Longvarchar, Clob, Char for Bit Data, Varchar for Bit Data, Longvarchar for Bit Data) defined with CCSID 65535.

#### **Valid Values**

0 | IANA\_code\_page

where:

IANA\_code\_page

is a valid IANA code page. Refer to "IBM to IANA code page values" in the *Progress DataDirect for ODBC Drivers Reference* for a list of the most commonly used IBM code pages and their IANA code page equivalents.

### **Behavior**

If unspecified or set to 0, the driver returns these columns as binary columns (SQL\_BINARY, SQL\_VARBINARY, SQL\_LONGVARBINARY) and does no conversion of the data.

If an IANA code page is specified, the driver returns these columns as character columns in the character set specified. The driver does no conversion of data supplied in bound parameters.

### **Default**

 $\Omega$ 

**GUI Tab**

<span id="page-171-0"></span>[Advanced](#page-144-0) tab

# **Client Host Name**

### **Attribute**

ClientHostName (CHN)

### **Purpose**

Specifies the host name of the client machine to be stored in the database. This value sets the CURRENT CLIENT\_WRKSTNNAME register (DB2 for Linux/UNIX/Windows) or CLIENT WRKSTNNAME register (DB2 for z/OS) in the database. This value is used by the DB2 Workload Manager.

#### **Valid Values**

*string*

where:

*string*

is the host name of the client machine.

#### **Notes**

• This connection option can affect performance.

### **Default**

None

#### **GUI Tab**

Client [Monitoring](#page-156-0) tab

### **See also**

Performance [Considerations](#page-211-0) on page 212

# <span id="page-172-1"></span>**Client User**

### **Attribute**

ClientUser (CU)

## **Purpose**

The user ID to be stored in the database. This option sets the CURRENT CLIENT\_USERID register (DB2 for Linux/UNIX/Windows) and CLIENT USERID register (DB2 for z/OS) in the database. This value is used by the DB2 Workload Manager.

### **Valid Values**

```
-1 | client_userid
```
where:

client\_userid

is a valid user ID.

### **Behavior**

When set to -1, the driver uses the userid of the user that is currently logged onto the client.

### **Default**

None

**GUI Tab**

Client [Monitoring](#page-156-0) tab

### **See also**

Performance [Considerations](#page-211-0) on page 212

### <span id="page-172-0"></span>**Notes**

• This connection option can affect performance.

# **Collection**

### **Attribute**

Collection (COL)

### **Purpose**

The current collection or library. Valid only on DB2 for z/OS and DB2 for i.

For DB2 for z/OS, this value is the user ID. If an attempt to change the current schema fails, the connection fails and you receive the message Invalid value for Alternate ID.

For DB2 for i, this value is the name of the schema to be used as the default qualifier for unqualified object names. If you want to access a table outside of this schema, you must specify the schema name and the table name. For example:

SELECT \* FROM Schema.Tablename

Also, if the Alternate ID option is set, it overrides this option.

#### **Valid Values**

user\_ID (DB2 for z/OS) | schema\_name (DB2 for i)

where:

user\_ID

is a valid user ID. DB2 permissions on the user ID must be set to SYSADM.

schema\_name

is the default schema to use for unqualified object names.

#### **Notes**

• This option is mutually exclusive with the Database Name option.

### **Default**

None

### <span id="page-173-0"></span>**GUI Tab**

[General](#page-143-0) tab

# **Concurrent Access Resolution**

#### **Attribute**

ConcurrentAccessResolution (CAR)

#### **Purpose**

Specifies whether a read-only query can access the currently committed value of rows that are locked by a transaction that is updating the rows. The driver must be connected to DB2 V9.7 for LUW or higher and the application isolation level must be either read committed or repeatable read.

### **Valid Values**

0 | 1 | 2

#### **Behavior**

If set to 0 (Automatic), the driver persists the server behavior, as specified by the cur commit server parameter. If cur commit is set to "Available" or "Disable," then the current behavior, pending until the row lock is released, is used. When cur commit is set to "On," the driver returns the last committed value of the row, regardless of whether the row is locked.

If set to 1 (Wait For Outcome), the driver always waits for the transaction to be completed before returning a row of data that has been locked by another transaction, regardless of how the cur commit parameter is configured on the server.

If set to 2 (Use Currently Committed), the driver returns the value that was committed during the last transaction if the cur\_commit parameter is configured to "On" or "Available," even though the row is locked.

#### **Notes**

- This option is ignored when connecting to a DB2 server version earlier than DB2 V9.7 for LUW.
- DB2 V10 for z/OS and DB2 for i 7.1 using DRDA do not currently support reading committed data while performing UPDATE statements. In this scenario, transactions always wait for a commit or rollback operation if they encounter data that is being updated or deleted.

### **Default**

0 (Automatic)

#### **GUI Tab**

<span id="page-174-0"></span>[Advanced](#page-144-0) tab

# **Connection Pooling**

#### **Attribute**

Pooling (POOL)

### **Purpose**

Specifies whether to use the driver's connection pooling.

#### **Valid Values**

 $0 | 1$ 

#### **Behavior**

If set to 1 (Enabled), the driver uses connection pooling.

If set to 0 (Disabled), the driver does not use connection pooling.

#### **Notes**

• The application must be thread-enabled to use connection pooling.

#### **Default**

0 (Disabled)

**GUI Tab**

[Pooling](#page-150-0) tab

#### **See also**

Performance [Considerations](#page-211-0) on page 212

# <span id="page-175-1"></span>**Connection Reset**

### **Attribute**

ConnectionReset (CR)

### **Purpose**

Determines whether the state of connections that are removed from the connection pool for reuse by the application is reset to the initial configuration of the connection.

### **Valid Values**

 $0 | 1$ 

### **Behavior**

If set to 1 (Enabled), the state of connections removed from the connection pool for reuse by an application is reset to the initial configuration of the connection. Resetting the state can negatively impact performance because additional commands must be sent over the network to the server to reset the state of the connection.

If set to 0 (Disabled), the state of connections is not reset.

### **Notes**

• This connection option can affect performance.

### **Default**

0 (Disabled)

### **GUI Tab**

[Pooling](#page-150-0) tab

### <span id="page-175-0"></span>**See also**

Performance [Considerations](#page-211-0) on page 212

# **Connection Retry Count**

### **Attribute**

ConnectionRetryCount (CRC)

### **Purpose**

The number of times the driver retries connection attempts to the primary database server, and if specified, alternate servers until a successful connection is established.

This option and the Connection Retry Delay connection option, which specifies the wait interval between attempts, can be used in conjunction with failover.

### **Valid Values**

0 | *x*

where:

*x*

is a positive integer from 1 to 65535.

### **Behavior**

If set to 0, the driver does not try to connect after the initial unsuccessful attempt.

If set to  $x$ , the driver retries connection attempts the specified number of times. If a connection is not established during the retry attempts, the driver returns an error that is generated by the last server to which it tried to connect.

#### **Default**

 $\Omega$ 

### **GUI Tab**

<span id="page-176-0"></span>[Failover](#page-149-0) tab

# **Connection Retry Delay**

### **Attribute**

ConnectionRetryDelay (CRD)

#### **Purpose**

The number of seconds the driver waits between connection retry attempts when Connection Retry Count is set to a positive integer.

This option and the Connection Retry Count connection option can be used in conjunction with failover.

#### **Valid Values**

0 | *x*

where:

*x*

is a positive integer from 1 to 65535.

### **Behavior**

If set to 0, there is no delay between retries.

If set to  $x$ , the driver waits the specified number of seconds between connection retry attempts.

#### **Default**

3

### **GUI Tab**

[Failover](#page-149-0) tab

# <span id="page-177-0"></span>**Crypto Protocol Version**

### **Attribute**

CryptoProtocolVersion (CPV)

### **Purpose**

Specifies a comma-separated list of the cryptographic protocols to use when SSL is enabled using the Encryption Method connection option (EncryptionMethod=1). When multiple protocols are specified, the driver uses the highest version supported by the server. If none of the specified protocols are supported by the database server, the connection fails and the driver returns an error.

### **Valid Values**

```
cryptographic_protocol [[, cryptographic_protocol ]...]
```
where:

```
cryptographic_protocol
```
is one of the following cryptographic protocols:

TLSv1.2 | TLSv1.1 | TLSv1 | SSLv3 | SSLv2

**Caution:** Good security practices recommend using TLSv1 or higher, due to known vulnerabilities in the SSLv2 and SSLv3 protocols.

## **Example**

If your security environment is configured to use TLSv1.2 and TLSv1.1, specify the following values:

```
CryptoProtocolVersion=TLSv1.2, TLSv1.1
```
### **Notes**

- This option is ignored if Encryption Method is set to  $0$  (No Encryption) or 2 (Database Encryption).
- Consult your database administrator concerning the data encryption settings of your server.

### **Default**

TLSv1.2,TLSv1.1,TLSv1

### <span id="page-177-1"></span>**GUI Tab**

[Security](#page-146-0) tab

# **CryptoLibName**

### **Attribute**

CryptoLibName (CLN)

#### **Purpose**

The absolute path for the OpenSSL library file containing the cryptographic library to be used by the data source or connection when TLS/SSL is enabled. The cryptograpic library contains the implementations of cryptographic algorithms the driver uses for data encryption.

This option allows you to designate a different cryptographic library if you encounter issues with the default version or want to use a library that you provide. Common issues that require designating a different library include security vulnerabilities with specific libraries or compatibility issues with your server or application.

#### **Valid Values**

```
absolute_path\openssl_filename
```
where:

*absolute\_path*

is the absolute path to where the OpenSSL file is located

*openssl\_filename*

is the name of the OpenSSL library file containing the cryptographic library to be used by your data source or connection.

#### **Example**

C:\Program Files\Progress\DataDirect\Connect64\_for\_ODBC\_71\

Drivers\OpenSSL\1.0.0r\ddssl27.dll; (64-bit Windows)

#### **Notes**

- The OpenSSL library files provided by Progress combine the cryptographic and TLS/SSL libraries into a single file; therefore, when your drivers are using a Progress library file, the values specified for the CryptoLibName and SSLLibName options should be the same. For non-Progress library files, the libraries may use separate files, which would require unique values to be specified.
- This option can be used to designate OpenSSL libraries not installed by the product; however, the drivers are only certified against libraries provided by Progress.

#### **Default**

For UNIX/Linux:

Empty string

#### **GUI Tab**

The value for this option is specified as an option-value pair in the Extended Options field on the Advanced tab. For example:

CryptoLibName=C:\Program Files\Progress\DataDirect\

Connect64\_for\_ODBC\_71\drivers\OpenSSL\1.0.0r\ddssl27.dll;

See [Advanced](#page-144-0) tab for details.

#### **See also**

[SSLLibName](#page-203-0) on page 204

# <span id="page-179-0"></span>**Current Function Path**

### **Attribute**

CurrentFunctionPath (CFP)

### **Purpose**

Specifies a comma-separated list of DB2 schema names used to resolve unqualified function names and data type references in dynamically prepared SQL statements. This value also is used to resolve unqualified stored procedure names specified in CALL statements.

### **Valid Values**

```
schema_name[,...]
```
where:

schema\_name

is the name of a valid DB2 schema.

### **Default**

None

### **GUI Tab**

<span id="page-179-1"></span>[Advanced](#page-144-0) tab

# **Data Source Name**

### **Attribute**

DataSourceName (DSN)

### **Purpose**

The name of a data source in your Windows Registry or odbc.ini file.

### **Valid Values**

*string*

where:

*string*

is the name of a data source.

### **Default**

None

### **GUI Tab**

[General](#page-143-0) tab
# **Database Name**

## **Attribute**

Database (DB)

## **Purpose**

The name of the database to which you want to connect.

Valid only for DB2 for Linux/UNIX/Windows.

This option is mutually exclusive with the Location Name and Collection options.

#### **Valid Values**

ext

where:

ext

is the name of the one- to three-character file name extension.

This value is used for all Create Table statements. Sending a Create Table using an extension other than the value specified for this option causes an error.

In other SQL statements, such as Select or Insert, users can specify an extension other than the one specified for this connection option. The Data File Extension value is used when no extension is specified.

## **Default**

None

## **GUI Tab**

[General](#page-143-0) tab

# **Default Isolation Level**

#### **Attribute**

DefaultIsolationLevel (DIL)

#### **Purpose**

Specifies the method by which locks on data in the database are acquired and released.

The following table shows how ODBC isolation levels map to DB2 isolation levels.

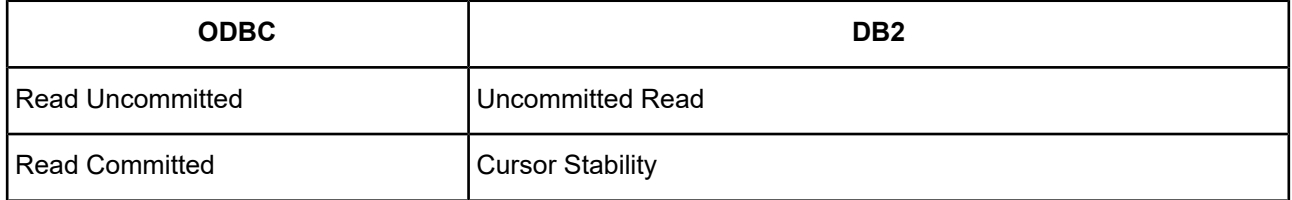

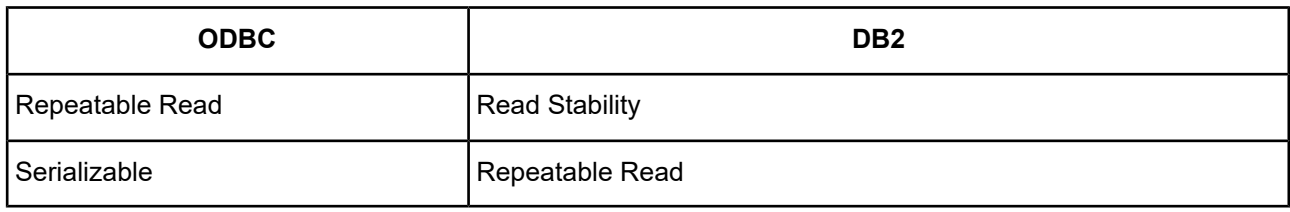

Refer to "Locking and isolation levels" in the *Progress DataDirect for ODBC Drivers Reference* for details.

## **Valid Values**

 $0 | 1 | 2 | 3 | 4$ 

## **Behavior**

If set to 0 (READ UNCOMMITTED), other processes can be read from the database. Only modified data is locked and is not released until the transaction ends.

If set to 1 (READ\_COMMITTED) other processes can change a row that your application has read if the cursor is not on the row you want to change. This level prevents other processes from changing records that your application has changed until your application commits them or ends the transaction.

It also prevents your application from reading a modified record that has not been committed by another process, unless the Concurrent Access Resolution connection option is set to:

- Automatic (0) and the cur\_commit server parameter is set to On
- Use Currently Committed (2) and the cur\_commit server parameter is set to On or Available

In either of these cases, the application can read the last committed value. See the connection option [Concurrent](#page-173-0) Access [Resolution](#page-173-0) on page 174 for further details.

See Cursor Stability [Isolation](#page-215-0) Level on page 216 for information about enhancements to the Read Committed (Cursor Stability) isolation level.

If set to 2 (REPEATABLE\_READ), other processes are prevented from accessing data that your application has read or modified. All read or modified data is locked until transaction ends.

If set to 3 (SERIALIZABLE), other processes are prevented from changing records that are read or changed by your application (including phantom records) until your program commits them or ends the transaction. This level prevents the application from reading modified records that have not been committed by another process. If your application opens the same query during a single unit of work under this isolation level, the results table will be identical to the previous table; however, it can contain updates made by your application.

If set to 4 (NONE), your application can read modified records even if they have not been committed by another application. This level can only be set in the data source, not from the application. (This level is valid only on DB2 for i, and is the only isolation level that works for collections that have journaling disabled.)

## **Default**

1 (READ\_COMMITTED)

## **GUI Tab**

[Advanced](#page-144-0) tab

# **Description**

#### **Attribute**

Description (n/a)

#### **Purpose**

An optional long description of a data source. This description is not used as a runtime connection attribute, but does appear in the ODBC.INI section of the Registry and in the odbc.ini file.

#### **Valid Values**

*string*

where:

*string*

is a description of a data source.

#### **Default**

None

#### **GUI Tab**

[General](#page-143-0) tab

# **Dynamic Sections**

#### **Attribute**

DynamicSections (DS)

#### **Purpose**

Specifies the maximum number of prepared statements that the driver can have open at any time.

A dynamic section is associated with a prepared statement. The driver only keeps open the number of prepared statements specified by the dynamic sections value. If the driver detects that the number of dynamic sections available in the bound DB2 packages is less than the number of dynamic sections requested in the connection string or data source, it generates the following message:

The current number of dynamic sections available for use is different than the number of dynamic sections currently specified in the connection string or data source.

#### **Valid Values**

*x*

where:

*x*

Is a positive integer that represents a number of prepared statements.

#### **Default**

1000

## **GUI Tab**

Modify [Bindings](#page-147-0) tab

# **Encryption Method**

## **Attribute**

EncryptionMethod (EM)

## **Purpose**

The method the driver uses to encrypt data sent between the driver and the database server. If the specified encryption method is not supported by the database server, the connection fails and the driver returns an error.

## **Valid Values**

 $0 | 1 | 2$ 

## **Behavior**

If set to 0 (No Encryption), data is not encrypted.

If set to 1 (SSL), data is encrypted using the SSL protocols specified in the Crypto Protocol Version connection option.

If set to 2 (Database Encryption), data is encrypted using the DB2 encryption protocol (supported only on DB2 for Linux/UNIX/Windows and DB2 for z/OS).

This option can only be set to 1 or 2 when Authentication Method is set to 0, 1, or 2.

## **Notes**

• This connection option can affect performance.

# **Default**

0 (No Encryption)

## **GUI Tab**

[Security](#page-146-0) tab

## **See also**

Crypto [Protocol](#page-177-0) Version on page 178 Performance [Considerations](#page-211-0) on page 212

# **Failover Granularity**

## **Attribute**

FailoverGranularity (FG)

#### **Purpose**

Determines whether the driver fails the entire failover process or continues with the process if errors occur while trying to reestablish a lost connection.

This option applies only when Failover Mode is set to 1 (Extended Connection) or 2 (Select).

#### **Valid Values**

 $0 | 1 | 2 | 3$ 

#### **Behavior**

If set to 0 (Non-Atomic), the driver continues with the failover process and posts any errors on the statement on which they occur.

If set to 1 (Atomic) the driver fails the entire failover process if an error is generated as the result of anything other than executing and repositioning a Select statement. If an error is generated as a result of repositioning a result set to the last row position, the driver continues with the failover process, but generates a warning that the Select statement must be reissued.

If set to 2 (Atomic Including Repositioning), the driver fails the entire failover process if any error is generated as the result of restoring the state of the connection or the state of work in progress.

If set to 3 (Disable Integrity Check), the driver does not verify that the rows that were restored during the failover process match the original rows. This value applies only when Failover Mode is set to 2 (Select).

#### **Default**

0 (Non-Atomic)

#### **GUI Tab**

[Failover](#page-149-0) tab

## **Failover Mode**

#### **Attribute**

FailoverMode (FM)

#### **Purpose**

Specifies the type of failover method the driver uses.

The Alternate Servers option specifies one or multiple alternate servers for failover and is required for all failover methods.

#### **Valid Values**

 $0 | 1 | 2$ 

#### **Behavior**

If set to 0 (Connection), the driver provides failover protection for new connections only.

If set to 1 (Extended Connection), the driver provides failover protection for new and lost connections, but not any work in progress.

If set to 2 (Select), the driver provides failover protection for new and lost connections. In addition, it preserves the state of work performed by the last Select statement executed.

#### **Notes**

• This connection option can affect performance.

## **Default**

0 (Connection)

## **GUI Tab**

[Failover](#page-149-0) tab

### **See also**

Performance [Considerations](#page-211-0) on page 212

# **Failover Preconnect**

### **Attribute**

FailoverPreconnect (FP)

#### **Purpose**

Specifies whether the driver tries to connect to the primary and an alternate server at the same time.

This attribute applies only when Failover Mode is set to 1 (Extended Connection) or 2 (Select) and at least one alternate server is specified.

The Alternate Servers option specifies one or multiple alternate servers for failover and is required for all failover methods.

#### **Valid Values**

 $0 | 1$ 

#### **Behavior**

If set to 0 (Disabled), the driver tries to connect to an alternate server only when failover is caused by an unsuccessful connection attempt or a lost connection. This value provides the best performance, but your application typically experiences a short wait while the failover connection is attempted.

If set to 1 (Enabled), the driver tries to connect to the primary and an alternate server at the same time. This can be useful if your application is time-sensitive and cannot absorb the wait for the failover connection to succeed.

## **Default**

0 (Disabled)

## **GUI Tab**

[Failover](#page-149-0) tab

# **Fetch Time Stamp With Time Zone as Timestamp**

## **Attribute**

FetchTSWTZasTimestamp

## **Purpose**

Determines whether the driver returns Timestamp with Time Zone columns as an ODBC SQL\_TYPE\_TIMESTAMP or as a SQL\_VARCHAR data type.

Valid only for DB2 for z/OS, version 10 or higher.

### **Valid Values**

 $011$ 

## **Behavior**

If set to 0 (Disabled), Timestamp with Time Zone columns are mapped to SQL\_VARCHAR. Use this setting if your application needs to retrieve the information as a string.

If set to 1 (Enabled), the driver maps Timestamp with Time Zone columns to the ODBC SQL\_TYPE\_TIMESTAMP data type. The time zone information is truncated from the results.

## **Default**

0 (Disabled)

## **GUI Tab**

[Advanced](#page-144-0) tab

# **Field Delimiter**

## **Attribute**

BulkLoadFieldDelimiter (BLFD)

## **Purpose**

Specifies the character that the driver will use to delimit the field entries in a bulk load data file.

## **Valid Values**

x

where:

x

is any printable character.

For simplicity, avoid using a value that can be in the data, including all alphanumeric characters, the dash(-), the colon(:), the period (.), the forward slash (/), the space character, the single quote (') and the double quote ("). You can use some of these characters as delimiters if all of the data in the file is contained within double quotes.

#### **Notes**

• The Bulk Load Field Delimiter character must be different from the Bulk Load Record Delimiter.

### **Default**

None

## **GUI Tab**

[Bulk](#page-151-0) tab

# **Grant Execute to [check box]**

### **Attribute**

GrantExecute (GE)

## **Purpose**

Determines how EXECUTE privileges are granted on DB2 packages.

### **Valid Values**

 $0 | 1$ 

### **Behavior**

If set to 1 (Enabled), EXECUTE privileges are granted on DB2 packages that you are creating. By default, the schema to which privileges are granted is PUBLIC.

If set to 0 (Disabled), EXECUTE privileges are granted to the schema that created the DB2 packages.

## **Default**

1 (Enabled)

## **GUI Tab**

Modify [Bindings](#page-147-0) tab

# **Grant Execute to [field]**

#### **Attribute**

GrantAuthid (GA)

## **Purpose**

Determines which DB2 schema is granted EXECUTE privileges for DB2 packages.

## **Valid Values**

*schema\_name* where:

*schema\_name*

is the name of a valid DB2 schema.

### **Default**

PUBLIC

## **GUI Tab**

Modify [Bindings](#page-147-0) tab

# **GSS Client Library**

#### **Attribute**

GSSClient (GSSC)

#### **Purpose**

```
The name of the GSS client library that the driver uses to communicate with the Key Distribution Center (KDC).
The driver uses the path defined by the PATH environment variable for loading the specified client library.
```
## **Valid Values**

native | client\_library where:

```
client_library
```
is a GSS client library installed on the client.

#### **Behavior**

If set to *client\_library*, the driver uses the specified GSS client library. If set to native, the driver uses the GSS client shipped with the operating system.

#### **Default**

native

**GUI Tab** [Security](#page-146-0) tab

# **Host Name In Certificate**

### **Attribute**

HostNameInCertificate (HNIC)

#### **Purpose**

A host name for certificate validation when SSL encryption is enabled (Encryption Method=1) and validation is enabled (Validate Server Certificate=1). This option provides additional security against man-in-the-middle (MITM) attacks by ensuring that the server the driver is connecting to is the server that was requested.

#### **Valid Values**

```
host_name | #SERVERNAME#
where:
```
host\_name

is the host name specified in the certificate. Consult your SSL administrator for the correct value.

### **Behavior**

If *host\_name* is specified, the driver examines the subjectAltName values included in the certificate. If a dnsName value is present in the subjectAltName values, then the driver compares the value specified for Host Name In Certificate with the dnsName value. The connection succeeds if the values match. The connection fails if the Host Name In Certificate value does not match the dnsName value.

If no subjectAltName values exist or a dnsName value is not in the list of subjectAltName values, then the driver compares the value specified for Host Name In Certificate with the commonName part of the Subject name in the certificate. The commonName typically contains the host name of the machine for which the certificate was created. The connection succeeds if the values match. The connection fails if the Host Name In Certificate value does not match the commonName. If multiple commonName parts exist in the Subject name of the certificate, the connection succeeds if the Host Name In Certificate value matches any of the commonName parts.

If #SERVERNAME# is specified, the driver compares the host server name specified as part of a data source or connection string to the dnsName or the commonName value.

## **Default**

None

#### **GUI Tab**

[Security](#page-146-0) tab

# **IANAAppCodePage**

#### **Attribute**

IANAAppCodePage (IACP)

#### **Purpose**

An Internet Assigned Numbers Authority (IANA) value. You must specify a value for this option if your application is not Unicode-enabled or if your database character set is not Unicode.

The driver uses the specified IANA code page to convert "W" (wide) functions to ANSI.

The driver and Driver Manager both check for the value of IANAAppCodePage in the following order:

- In the connection string
- In the Data Source section of the system information file (odbc.ini)

• In the ODBC section of the system information file (odbc.ini)

If the driver does not find an IANAAppCodePage value, the driver uses the default value of 4 (ISO 8859-1 Latin-1).

#### **Valid Values**

IANA\_code\_page

where:

IANA\_code\_page

is one of the valid values listed in "IANAAppCodePage values" in the *Progress DataDirect for ODBC Drivers Reference*. The value must match the database character encoding and the system locale.

#### **Notes**

Refer to "Internationalization, localization, and Unicode" in the *Progress DataDirect for ODBC Drivers Reference* for details.

#### **Default**

4 (ISO 8559-1 Latin-1)

#### **GUI Tab**

[Advanced](#page-144-0) tab

## **Ip Address**

#### **Attribute**

IpAddress (IP)

#### **Purpose**

Identifies the machine where catalog tables are stored.

#### **Valid Values**

*host\_name* | *IP\_address*

where:

host\_name

is the host name of the machine where catalog tables are stored. The driver must be able to find this name (with the correct address assignment) in the HOSTS file on the workstation or in a DNS server.

IP\_address

is the IP address of the machine where catalog tables are stored. The IP address can be specified in either IPv4 or IPv6 format, or a combination of the two. See Using IP [Addresses](#page-66-0) on page 67 for details about these formats.

#### **Default**

localhost

#### **GUI Tab**

[General](#page-143-0) tab

# **Key Password**

### **Attribute**

KeyPassword (KP)

## **Purpose**

Specifies the password used to access the individual keys in the keystore file when SSL is enabled (Encryption Method=1) and SSL client authentication is enabled on the database server. Keys stored in a keystore can be individually password-protected. To extract the key from the keystore, the driver must have the password of the key.

### **Valid Values**

```
key_password
```
where:

*key\_password*

is the password of a key in the keystore.

#### **Default**

None

#### **GUI Tab**

[Security](#page-146-0) tab

# **Keystore**

#### **Attribute**

Keystore (KS)

## **Purpose**

The name of the directory containing the keystore file to be used when SSL is enabled (Encryption Method=1) and SSL client authentication is enabled on the database server. The keystore file contains the certificates that the client sends to the server in response to the server's certificate request. If you do not specify a directory, the current directory is used.

#### **Valid Values**

keystore\_directory

where:

keystore\_directory

is the location of the keystore file.

#### **Notes**

• The keystore and truststore files can be the same file.

#### **Default**

None

## **GUI Tab**

[Security](#page-146-0) tab

# **Keystore Password**

#### **Attribute**

KeystorePassword (KSP)

#### **Purpose**

The password used to access the keystore file when SSL is enabled (Encryption Method=1) and SSL client authentication is enabled on the database server. The keystore file contains the certificates that the client sends to the server in response to the server's certificate request.

#### **Valid Values**

keystore\_password

where:

keystore\_password

is the password of the keystore file.

#### **Notes**

• The keystore and truststore files may be the same file; therefore, they may have the same password.

#### **Default**

None

#### **GUI Tab**

[Security](#page-146-0) tab

## **Load Balance Timeout**

#### **Attribute**

LoadBalanceTimeout (LBT)

#### **Purpose**

Specifies the number of seconds to keep inactive connections open in a connection pool. An inactive connection is a database session that is not associated with an ODBC connection handle, that is, a connection in the pool that is not in use by an application.

#### **Valid Values**

0 | *x*

where:

*x*

is a positive integer that specifies a number of seconds.

#### **Behavior**

If set to 0, inactive connections are kept open.

If set to  $x$ , inactive connections are closed after the specified number of seconds passes.

#### **Notes**

• The Min Pool Size option may cause some connections to ignore this value.

#### **Default**

 $\Omega$ 

**GUI Tab**

[Pooling](#page-150-0) tab

**See also** Performance [Considerations](#page-211-0) on page 212

# **Load Balancing**

#### **Attribute**

LoadBalancing (LB)

#### **Purpose**

Determines whether the driver uses client load balancing in its attempts to connect to the database servers (primary and alternate). You can specify one or multiple alternate servers by setting the Alternate Servers option.

#### **Valid Values**

 $0 | 1$ 

#### **Behavior**

If set to 1 (Enabled), the driver uses client load balancing and attempts to connect to the database servers (primary and alternate servers) in random order.

If set to 0 (Disabled), the driver does not use client load balancing and connects to each server based on their sequential order (primary server first, then, alternate servers in the order they are specified).

#### **Notes**

• This option has no effect unless alternate servers are defined for the Alternate Servers connection option.

## **Default**

0 (Disabled)

#### **GUI Tab**

[Failover](#page-149-0) tab

# **Location Name**

#### **Attribute**

Location (LOC)

#### **Purpose**

Specifies the name of the DB2 location that you want to access.

For DB2 for z/OS, your system administrator can determine the name of your DB2 location using the following command:

DISPLAY DDF

For DB2 for i, your system administrator can determine the name of your DB2 location using the following command. The name of the database that is listed as \*LOCAL" is the value that you should use for this attribute.

WRKRDBDIRE

This option is mutually exclusive with the Database Name option.

#### **Valid Values**

location\_name

#### where:

*location\_name*

is the name of a valid DB2 location.

#### **Notes**

• Valid only for DB2 for z/OS and i.

#### **Default**

None

#### **GUI Tab**

[General](#page-143-0) tab

## **Login Timeout**

#### **Attribute**

LoginTimeout (LT)

#### **Purpose**

The number of seconds the driver waits for a connection to be established before returning control to the application and generating a timeout error. To override the value that is set by this connection option for an individual connection, set a different value in the SQL\_ATTR\_LOGIN\_TIMEOUT connection attribute using the SQLSetConnectAttr() function.

#### **Valid Values**

 $-1$  | 0 |  $x$ 

where:

*x*

is a positive integer that represents a number of seconds.

### **Behavior**

If set to -1, the connection request does not time out. The driver silently ignores the SQL\_ATTR\_LOGIN\_TIMEOUT attribute.

If set to 0, the connection request does not time out, but the driver responds to the SQL\_ATTR\_LOGIN\_TIMEOUT attribute.

If set to  $x$ , the connection request times out after the specified number of seconds unless the application overrides this setting with the SQL\_ATTR\_LOGIN\_TIMEOUT attribute.

#### **Default**

15

## <span id="page-195-0"></span>**GUI Tab**

[Advanced](#page-144-0) tab

# **Min Long Varchar Size**

#### **Attribute**

MinLongVarcharSize (MINLVS)

#### **Purpose**

Specifies the minimum count of characters the driver reports for columns mapped as SQL\_LONGVARCHAR. If the size of a SQL\_LONGVARCHAR column is less than the value specified, the driver will increase the reported size of the column to this value when calling SQLDescribeCol and SQLColumns. This allows you to fetch SQL\_LONGVARCHAR columns whose size is smaller than the minimum imposed by some third-party applications.

#### **Valid Values**

x

where:

*x*

is the minimum size in characters the driver will report for columns mapped to the SQL\_LONGVARCHAR type.

#### **Notes**

• Configuring the VarcharThreshold and MinLongVarcharSize options allows you to fetch SQL\_VARCHAR and SQL\_LONGVARCHAR columns with sizes that fall between the data-type ranges used by some applications.

#### **Default**

None. If no value is specified, the driver will not change the column size reported for SQL\_LONGVARCHAR columns.

#### **GUI Tab**

[Advanced](#page-144-0) tab

#### **See also**

Varchar [Threshold](#page-208-0) on page 209

## **Max Pool Size**

#### **Attribute**

MaxPoolSize (MXPS)

#### **Purpose**

The maximum number of connections allowed within a single connection pool. When the maximum number of connections is reached, no additional connections can be created in the connection pool.

#### **Valid Values**

An integer from 1 to 65535

#### **Notes**

• This connection option can affect performance.

#### **Example**

If set to 20, the maximum number of connections allowed in the pool is 20.

#### **Default**

100

#### **GUI Tab**

[Pooling](#page-150-0) tab

#### **See also**

Performance [Considerations](#page-211-0) on page 212

# **Min Pool Size**

## **Attribute**

MinPoolSize (MNPS)

## **Purpose**

The minimum number of connections that are opened and placed in a connection pool, in addition to the active connection, when the pool is created. The connection pool retains this number of connections, even when some connections exceed their Load Balance Timeout value.

## **Valid Values**

0 | *x*

where:

*x*

is an integer from 1 to 65535.

### **Behavior**

If set to 0, no connections are opened in addition to the current existing connection.

## **Example**

If set to 5, the start-up number of connections in the pool is 5 in addition to the current existing connection.

#### **Default**

 $\Omega$ 

## **GUI Tab**

[Pooling](#page-150-0) tab

**See also**

Performance [Considerations](#page-211-0) on page 212

# **Package Collection**

#### **Attribute**

PackageCollection (PC)

## **Purpose**

Specifies the name of the DB2 collection or location where the driver creates bind packages and, when required, searches for them.

#### **Valid Values**

collection\_name

#### where:

*collection\_name*

is a valid DB2 collection or location name.

#### **Default**

NULLID

**GUI Tab**

Modify [Bindings](#page-147-0) tab

## **Package Name Prefix**

#### **Attribute**

PackageNamePrefix (PNP)

#### **Purpose**

Specifies a two-character prefix used for package names when the driver executes dynamic SQL. The default package name uses the following syntax:

DDOiVRMx

where:

*DD*

is the two-character prefix.

*i*

is one of the following characters:

- S—Serializable : DB2 RR
- R—Repeatable Read : DB2 RS
- C—Committed Read : DB2 CS
- U—Uncommitted Read : DB2 UC
- N—Not committed: DB2 NC

VRM

is the Version Release Modification, for example, you can specify 520 to represent version 5.2.0.

x

is a one-character suffix that specifies:

- A—Cursor queries/updates
- B—Cursor queries/updates with hold
- C—Stored procedures (section 1 is for stored procedures that do not have parameters; section 2 is for procedures that do have parameters)

For example, the package name DDOC520A would represent a package using the Committed Read isolation level, at version 5.20, and using cursor queries/updates.

#### **Valid Values**

xx

where:

xx

is a two-character prefix.

#### **Default**

DD

**GUI Tab**

[Advanced](#page-144-0) tab

# **Package Owner**

### **Attribute**

PackageOwner (PO)

### **Purpose**

Specifies the AuthID assigned to the package.

#### **Valid Values**

authid

where:

*authid*

is a valid DB2 AuthID that has permissions to execute all the SQL in the package.

## **Default**

None

## **GUI Tab**

Modify [Bindings](#page-147-0) Tab

# **Password**

#### **Attribute**

Password (PWD)

#### **Purpose**

Specifies the password that the application uses to connect to your database. The Password option cannot be specified through the driver Setup dialog box and should not be stored in a data source. It is specified through the Logon dialog box or a connection string.

#### **Valid Values**

pwd

where:

*pwd*

is a valid password.

#### **Default**

None

#### **GUI Tab**

n/a

# **Program ID**

#### **Attribute**

ProgramID (PID)

#### **Purpose**

Specifies the product and version information of the driver on the client to be stored in the database. This value sets the CLIENT\_PRDID value in the database. For DB2 V9.1 and higher for Linux/UNIX/Windows, this value is located in the SYSIBMADM.APPLICATIONS table. This value is used by the DB2 Workload Manager.

#### **Valid Values**

DDTVVRRM

where:

*DDT*

identifies a DataDirect Connect driver.

#### *VV*

identifies a 2-digit version number (with high-order 0 in the case of a 1-digit version).

#### *RR*

identifies a 2-digit release number (with high-order 0 in the case of a 1-digit release).

#### *M*

identifies a 1-character modification level (0-9 or A-Z).

#### **Notes**

• This connection option can affect performance.

## **Example**

DDT06010

### **Default**

**GUI Tab**

None

Client [Monitoring](#page-156-0) tab

#### **See also**

Performance [Considerations](#page-211-0) on page 212

# **Query Timeout**

#### **Attribute**

QueryTimeout (QT)

### **Purpose**

Specifies the number of seconds for the default query timeout for all statements that are created by a connection. To override the value set by this connection option for an individual statement, set a different value in the SQL\_ATTR\_QUERY\_TIMEOUT statement attribute on the SQLSetStmtAttr() function.

Query timeout is supported on DB2 for Linux/UNIX/Windows 8.1 and higher and on DB2 for z/OS 8.1 and higher

#### **Valid Values**

 $-1$  | 0 |  $x$ 

where:

*x*

is a number of seconds.

## **Behavior**

If set to -1, the query does not time out. The driver silently ignores the SQL\_ATTR\_QUERY\_TIMEOUT attribute.

If set to 0, the query does not time out, but the driver responds to the SQL\_ATTR\_QUERY\_TIMEOUT attribute.

If set to  $x$ , all queries time out after the specified number of seconds unless the application overrides this value by setting the SQL\_ATTR\_QUERY\_TIMEOUT attribute.

#### **Default**

0

## **GUI Tab**

[Advanced](#page-144-0) tab

# **Record Delimiter**

### **Attribute**

BulkLoadRecordDelimiter (BLRD)

## **Purpose**

Specifies the character that the driver will use to delimit the record entries in a bulk load data file.

#### **Valid Values**

*x*

where:

*x*

is any printable character.

For simplicity, avoid using a value that can be in the data, including all alphanumeric characters, the dash(-), the colon(:), the period (.), the forward slash  $($ ), the space character, the single quote (') and the double quote ("). You can use some of these characters as delimiters if all of the data in the file is contained within double quotes.

#### **Notes**

• The Bulk Load Record Delimiter character must be different from the Bulk Load Field Delimiter.

#### **Default**

None

## **GUI Tab**

[Bulk](#page-151-0) tab

# **Report Codepage Conversion Errors**

#### **Attribute**

ReportCodepageConversionErrors (RCCE)

#### **Purpose**

Specifies how the driver handles code page conversion errors that occur when a character cannot be converted from one character set to another.

An error message or warning can occur if an ODBC call causes a conversion error, or if an error occurs during code page conversions to and from the database or to and from the application. The error or warning generated is Code page conversion error encountered. In the case of parameter data conversion errors, the driver adds the following sentence:  $Error$  in parameter x, where x is the parameter number. The standard rules for returning specific row and column errors for bulk operations apply.

#### **Valid Values**

 $0 | 1 | 2$ 

#### **Behavior**

If set to 0 (Ignore Errors), the driver substitutes 0x1A for each character that cannot be converted and does not return a warning or error.

If set to 1 (Return Error), the driver returns an error instead of substituting 0x1A for unconverted characters.

If set to 2 (Return Warning), the driver substitutes 0x1A for each character that cannot be converted and returns a warning.

#### **Default**

0 (Ignore Errors)

#### **GUI Tab**

[Advanced](#page-144-0) tab

## **SSLLibName**

#### **Attribute**

SSLLibName (SLN)

#### **Purpose**

The absolute path for the OpenSSL library file containing the TLS/SSL library to be used by the data source or connection when TLS/SSL is enabled. The SSL library contains the implementations of TLS/SSL protocols the driver uses for data encryption.

This option allows you to designate a different SSL library if you encounter issues with the default version or want to use a library that you provide. Common issues that require designating a different library include security vulnerabilities with specific libraries or compatibility issues with your server or application.

#### **Valid Values**

*absolute\_path*\*openssl\_filename*

where:

*absolute\_path*

is the absolute path to where the OpenSSL file is located

*openssl\_filename*

is the name of the OpenSSL library file containing the TLS/SSL Library to be used by your data source or connection.

#### **Example**

C:\Program Files\Progress\DataDirect\Connect64\_for\_ODBC\_71\

```
Drivers\OpenSSL\1.0.0r\ddssl27.dll;
```
#### **Notes**

- The OpenSSL library files provided by Progress combine the cryptographic and TLS/SSL libraries into a single file; therefore, when your drivers are using a Progress library file, the values specified for the CryptoLibName and SSLLibName options should be the same. For non-Progress library files, the libraries may use separate files, which would require unique values to be specified.
- This option can be used to designate OpenSSL libraries not installed by the product; however, the drivers are only certified against libraries provided by Progress.

#### **Default**

No default value

#### **GUI Tab**

The value for this option is specified as an option-value pair in the Extended Options field on the Advanced tab. For example:

SSLLibName=C:\Program Files\Progress\DataDirect\

Connect64\_for\_ODBC\_71\Drivers\OpenSSL\1.0.0r\ddssl27.dll;

See [Advanced](#page-144-0) tab for details.

#### **See also**

[CryptoLibName](#page-177-1) on page 178

## **TCP Keep Alive**

#### **Attribute**

KeepAlive (KA)

#### **Purpose**

Specifies whether the driver enables TCPKeepAlive. TCPKeepAlive maintains idle TCP connections by periodically passing packets between the client and server. If either the client or server does not respond to a packet, the connection is considered inactive and is terminated. In addition, TCPKeepAlive prevents valid idle connections from being disconnected by firewalls and proxies by maintaining network activity.

#### **Valid Values**

 $011$ 

#### **Behavior**

If set to 0 (Disabled), the driver does not enable TCPKeepAlive.

If set to 1 (Enabled), the driver enables TCPKeepAlive.

#### **Default**

0 (Disabled)

**GUI Tab**

[Advanced](#page-144-0) tab

# **Tcp Port**

## **Attribute**

TcpPort (PORT)

## **Purpose**

Specifies the port number that is assigned to the DB2 DRDA listener process on the server host machine.

On DB2 for i only, execute NETSTAT from a command line to determine the correct port number. Select option 3 to display a list of active ports on the DB2 for i machine. Find the entry for DRDA, and press F14 to toggle and display the port number. If DRDA is not currently listening, the command CHGDDMTCPA AUTOSTART(\*YES) PWDRQD(\*YES) starts the listener and ensures that it is active at IPL.

## **Valid Values**

IP\_address | service\_name

where:

*IP\_address*

is the port's IP address.

*service\_name*

is the port's service name. The driver must be able to find this name (with the correct port assignment) in the SERVICES file on the workstation.

#### **Default**

50000

## **GUI Tab**

[General](#page-143-0) tab

# **Truststore**

#### **Attribute**

Truststore (TS)

## **Purpose**

The directory that contains the truststore file and the truststore file name to be used when SSL is enabled (Encryption Method=1) and server authentication is used. The truststore file contains a list of the valid Certificate Authorities (CAs) that are trusted by the client machine for SSL server authentication. If you do not specify a directory, the current directory is used.

## **Valid Values**

*truststore\_directory*\*filename*

where:

*truststore\_directory*

is the directory where the truststore file is located

#### *filename*

is the file name of the truststore file.

#### **Notes**

• The truststore and keystore files may be the same file.

#### **Default**

None

#### **GUI Tab**

[Security](#page-146-0) tab

## **Truststore Password**

#### **Attribute**

TruststorePassword (TSP)

#### **Purpose**

Specifies the password that is used to access the truststore file when SSL is enabled (Encryption Method=1) and server authentication is used. The truststore file contains a list of the Certificate Authorities (CAs) that the client trusts.

#### **Valid Values**

*truststore\_password*

where:

```
truststore_password
```
is a valid password for the truststore file.

#### **Notes**

• The truststore and keystore files may be the same file; therefore, they may have the same password.

#### **Default**

None

**GUI Tab**

[Security](#page-146-0) tab

# **Use Current Schema for Catalog Functions**

## **Attribute**

UseCurrentSchema (UCS)

## **Purpose**

Specifies whether results are restricted to the tables and views in the current schema if a catalog function call is made without specifying a schema or if the schema is specified as the wildcard character %. Restricting results to the tables and views in the current schema improves performance of catalog calls that do not specify a schema.

## **Valid Values**

 $0 | 1$ 

## **Behavior**

If set to 1 (Enabled), results of catalog function calls are restricted to the tables and views in the current schema.

If set to 0 (Disabled), results of catalog function calls are not restricted.

## **Default**

0 (Disabled)

## **GUI Tab**

[Advanced](#page-144-0) tab

# **User Name**

## **Attribute**

LogonID (UID)

## **Purpose**

The default user ID that is used to connect to your database. Your ODBC application may override this value or you may override it in the logon dialog box or connection string.

## **Valid Values**

*userid*

where:

*userid*

is a valid user ID with permissions to access the database.

## **Default**

None

## **GUI Tab**

[Security](#page-146-0) tab

# **Validate Server Certificate**

### **Attribute**

ValidateServerCertificate (VSC)

## **Purpose**

Determines whether the driver validates the certificate that is sent by the database server when SSL encryption is enabled (Encryption Method=1). When using SSL server authentication, any certificate sent by the server must be issued by a trusted Certificate Authority (CA). Allowing the driver to trust any certificate returned from the server even if the issuer is not a trusted CA is useful in test environments because it eliminates the need to specify truststore information on each client in the test environment.

#### **Valid Values**

 $0 | 1$ 

#### **Behavior**

If set to 1 (Enabled), the driver validates the certificate that is sent by the database server. Any certificate from the server must be issued by a trusted CA in the truststore file. If the Host Name In Certificate option is specified, the driver also validates the certificate using a host name. The Host Name In Certificate option provides additional security against man-in-the-middle (MITM) attacks by ensuring that the server the driver is connecting to is the server that was requested.

If set to 0 (Disabled), the driver does not validate the certificate that is sent by the database server. The driver ignores any truststore information specified by the Trust Store and Trust Store Password options.

#### **Notes**

• Truststore information is specified using the TrustStore and TrustStorePassword options.

#### **Default**

1 (Enabled)

#### <span id="page-208-0"></span>**GUI Tab**

[Security](#page-146-0) tab

# **Varchar Threshold**

#### **Attribute**

VarcharThreshold (VT)

#### **Purpose**

Specifies the threshold at which the driver describes columns of the data type SQL\_VARCHAR as SQL\_LONGVARCHAR. If the size of the SQL\_VARCHAR column exceeds the value specified, the driver will describe the column as SQL\_LONGVARCHAR when calling SQLDescribeCol and SQLColumns. This option allows you to fetch columns that would otherwise exceed the upper limit of the SQL\_VARCHAR type for some third-party applications.

#### **Valid Values**

x

where:

*x*

is the maximum size in characters of columns the driver will describe as SQL\_VARCHAR.

#### **Notes**

• Configuring the VarcharThreshold and MinLongVarcharSize options allows you to fetch SQL\_VARCHAR and SQL\_LONGVARCHAR columns with sizes that fall between the data-type ranges used by some applications.

#### **Default**

None. If no value is specified, the driver will not change the described type for SQL\_VARCHAR columns.

### **GUI Tab**

[Advanced](#page-144-0) tab

## **See also**

Min Long [Varchar](#page-195-0) Size on page 196

# **With Hold Cursors**

#### **Attribute**

WithHold (WH)

## **Purpose**

Determines whether the cursor stays open on a commit.

#### **Valid Values**

 $0 | 1$ 

#### **Behavior**

If set to 1 (Enabled), cursor behavior is Preserve, which keeps cursors open after a commit or rollback (SQLGetInfo( ) returns SQL\_CB\_PRESERVE for SQL\_COMMIT\_CURSOR\_BEHAVIOR).

If set to 0 (Disabled), cursor behavior is Delete, which closes all cursors open after a commit or rollback (SQLGetInfo( ) returns SQL\_CB\_DELETE).

## **Default**

1 (Enabled)

## **GUI Tab**

[Advanced](#page-144-0) tab

# <span id="page-210-0"></span>**XML Describe Type**

### **Attribute**

XMLDescribeType (XDT)

## **Purpose**

The SQL data type that is returned by SQLGetTypeInfo for the XML data type.

See [Using](#page-213-0) the XML Data Type on page 214 for further information about the XML data type.

#### **Valid Values**

 $-4$  |  $-10$ 

### **Behavior**

If set to -4 (SQL\_LONGVARBINARY), the driver uses the description SQL\_LONGVARBINARY for columns that are defined as the XML data type.

If set to -10 (SQL\_WLONGVARCHAR), the driver uses the description SQL\_WLONGVARCHAR for columns that are defined as the XML data type.

## **Default**

-10

## **GUI Tab**

[Advanced](#page-144-0) tab

# **Enable Bulk Load**

#### **Attribute**

EnableBulkLoad (EBL)

#### **Purpose**

Specifies the bulk load method.

#### **Valid Values**

 $0 | 1$ 

#### **Behavior**

If set to 1 (Enabled), the driver uses the database bulk load protocol when an application executes an INSERT with multiple rows of parameter data. If the protocol cannot be used, the driver returns a warning.

If set to 0 (Disabled), the driver uses standard parameter arrays.

#### **Default**

0 (Disabled)

#### **GUI Tab**

[Bulk](#page-151-0) tab

# <span id="page-211-0"></span>**Performance Considerations**

The following connection options can enhance driver performance.

**Application Using Threads (ApplicationUsingThreads)**: The driver coordinates concurrent database operations (operations from different threads) by acquiring locks. Although locking prevents errors in the driver, it also decreases performance. If your application does not make ODBC calls from different threads, the driver has no reason to coordinate operations. In this case, the ApplicationUsingThreads attribute should be disabled (set to 0).

**Note:** If you are using a multi-threaded application, you must enable the Application Using Threads option.

**Connection Pooling (Pooling)**: If you enable the driver to use connection pooling, you can set additional options that affect performance:

- **Load Balance Timeout (LoadBalanceTimeout)**: You can define how long to keep connections in the pool. The time that a connection was last used is compared to the current time and, if the timespan exceeds the value of the Load Balance Timeout option, the connection is destroyed. The Min Pool Size option can cause some connections to ignore this value.
- **Connection Reset (ConnectionReset)**: Resetting a re-used connection to the initial configuration settings impacts performance negatively because the connection must issue additional commands to the server.
- **Max Pool Size (MaxPoolSize)**: Setting the maximum number of connections that the pool can contain too low might cause delays while waiting for a connection to become available. Setting the number too high wastes resources.
- **Min Pool Size (MinPoolSize)**: A connection pool is created when the first connection with a unique connection string connects to the database. The pool is populated with connections up to the minimum pool size, if one has been specified. The connection pool retains this number of connections, even when some connections exceed their Load Balance Timeout value.

**Encryption Method** (**EncryptionMethod**): Data encryption may adversely affect performance because of the additional overhead (mainly CPU usage) that is required to encrypt and decrypt data.

**Failover Mode (FailoverMode)**: Although high availability that replays queries after a failure provides increased levels of protection, it can adversely affect performance because of increased overhead.

**Use Current Schema for Catalog Functions (UseCurrentSchema)**: If your application needs to access database objects owned only by the current user, then performance can be improved. In this case, the Use Current Schema for Catalog Functions option must be enabled. When this option is enabled, the driver returns only database objects owned by the current user when executing catalog functions. Calls to catalog functions are optimized by grouping queries. Enabling this option is equivalent to passing the Logon ID used on the connection as the SchemaName argument to the catalog functions.

**Workload Manager**: The Workload Manager (WLM) automatically adjusts server resources, such as CPU and memory, based on the service class associated with a DB2 workload. Therefore, an application's performance is tied to the DB2 workload to which it is assigned and, ultimately, to the service class associated with that workload. The DB2 Wire Protocol driver allows your application to set client information in the DB2 database that can be used by the WLM to classify work. If you know that your database environment uses WLM, coordinate with your database administrator to determine how setting the following options affects performance.

- **Accounting Info (AccountingInfo)**: Sets the CURRENT CLIENT\_ACCTNG register (DB2 for Linux/UNIX/Windows) or the CLIENT ACCTNG register (DB2 for z/OS) on the server.
- **Application Name (ApplicationName)**: Sets the CURRENT CLIENT\_APPLNAME register (DB2 for Linux/UNIX/Windows) or CLIENT APPLNAME register (DB2 for z/OS) on the server.
- **Client Host Name (ClientHostName)**: Sets the CURRENT CLIENT\_WRKSTNNAME register (DB2 for Linux/UNIX/Windows) or CLIENT WRKSTNNAME register (DB2 for z/OS) on the server.
- **Client User (ClientUser)**: Sets the CURRENT CLIENT\_USERID register (DB2 for Linux/UNIX/Windows) and CLIENT USERID register (DB2 for z/OS) on the server.
- **Program ID (ProgramID)**: Sets the CLIENT\_PRDID value on the server.

# **IBM to IANA Code Page Values**

Refer to "IBM to IANA code page values" in the *Progress DataDirect for ODBC Drivers Reference* for a list of the most commonly used IBM code pages and their IANA code page equivalents.

The IANA values are valid for the CharsetFor65535 connection string attribute and the Character Set for the CCSID 65535 option.

# **Data Types**

The following table shows how the DB2 data types map to the standard ODBC data types. [Unicode](#page-214-0) Support on page 215 lists DB2 to Unicode data type mappings.

| DB <sub>2</sub>     | <b>ODBC</b>       |
|---------------------|-------------------|
| Bigint <sup>5</sup> | SQL_BIGINT        |
| $\text{Blob}^6$     | SQL_LONGVARBINARY |
| Char                | SQL_CHAR          |
| Char() for Bit Data | SQL_BINARY        |
| Clob <sup>7</sup>   | SQL_LONGVARCHAR   |
| Date                | SQL_TYPE_DATE     |

**Table 18: DB2 Data Types**

<sup>5</sup> Supported on DB2 V8.x and higher for Linux/UNIX/Windows, DB2 V9 and higher for DB2 for z/OS, and DB2 V5R3 and higher for DB2 for i.

<sup>6</sup> Supported on DB2 V8.x and higher for Linux/UNIX/Windows; DB2 for z/OS; and DB2 V5R3 and higher for DB2 for i.

<sup>7</sup> On DB2 for Linux/UNIX/Windows versions previous to V8.1 and DB2 V5R2 for DB2 for i, only the first 32 KB of the Clob data are returned when fetching, and only 32 KB can be inserted and updated.

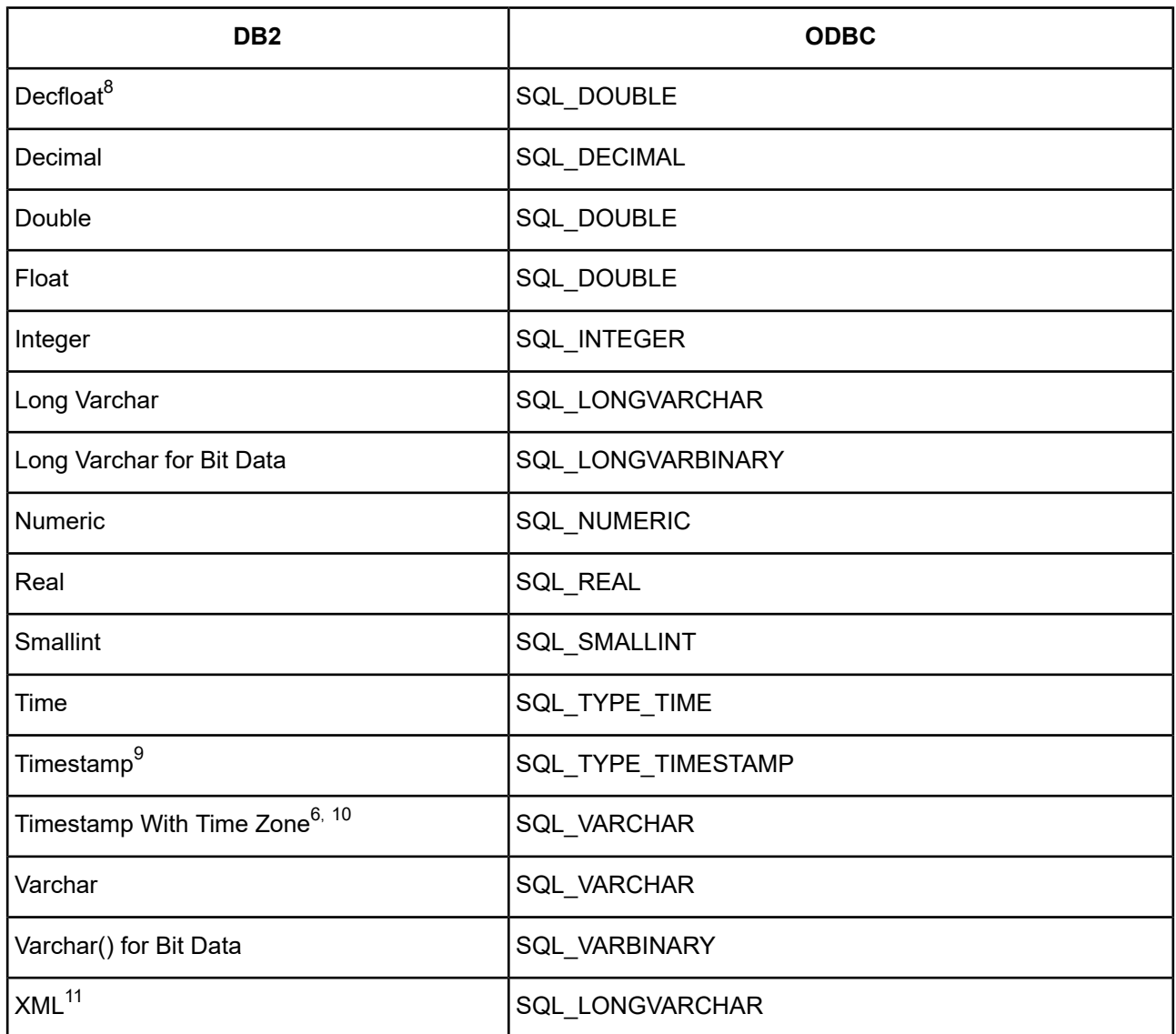

<span id="page-213-0"></span>See Retrieving Data Type [Information](#page-71-0) on page 72 for information about retrieving data types.

# **Using the XML Data Type**

By default, DB2 returns XML data to the driver encoded as UTF-8. To avoid data loss, an application must bind XML data as SQL\_C\_WCHAR. The driver then returns the data as either UTF-8 or UTF-16, depending on platform and application settings. If the application binds XML data as SQL\_C\_CHAR, the driver converts it to the client character encoding, possibly causing data loss or corruption. To prevent any conversion of XML data, the application must set the attribute [XMLDescribeType](#page-210-0) (XDT) to SQL\_LONGVARBINARY (-10) and bind the data as SQL\_C\_BINARY.

11 Supported only on DB2 V10 for z/OS.

<sup>8</sup> Supported only on DB2 V9 and higher for Linux/UNIX/Windows, DB2 V9 and higher for DB2 for z/OS, and DB2 i V6R1 for DB2 for i.

<sup>9</sup> Timestamp values with a fractional seconds precision greater than 9 are described as the ODBC SQL\_VARCHAR data type.

<sup>&</sup>lt;sup>10</sup> Timestamp with Time Zone mapping changes based on the setting of the FetchTSWTZasTimestamp option only on DB2 V10 and higher for DB2 for z/OS.

# <span id="page-214-0"></span>**Unicode Support**

The DB2 Wire Protocol driver supports Unicode data types if the database was created with a multi-byte character set.

The DB2 Wire Protocol driver maps the DB2 data types to Unicode data types as shown in the following table:

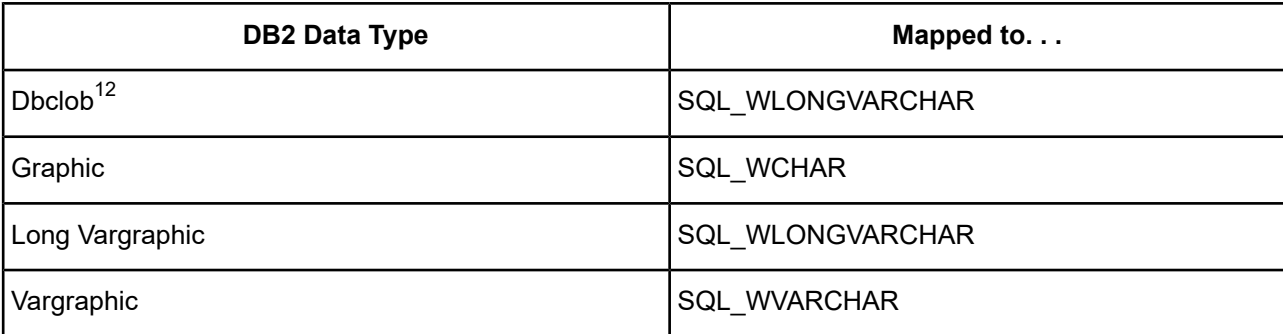

# **Advanced Features**

The driver supports the following advanced features:

- Failover
- Client Information
- **Security**
- Connection Pooling
- DataDirect Bulk Load

# **Failover**

The driver supports failover and its related connection options. Failover connection options are located on the [Failover](#page-149-0) tab of the driver Setup dialog box. See Using [Failover](#page-77-0) on page 78 for a general description of failover and its implementation.

# **Security**

The driver supports authentication and encryption. Security connection options are located on the [Security](#page-146-0) tab of the driver Setup dialog box. See Using [Security](#page-88-0) on page 89 for a general description of security and its implementation. The following security information is specific to the DB2 Wire Protocol Driver.

## **Authentication**

If you are using Kerberos, verify that your environment meets the requirements listed in the following table before you configure the driver for Kerberos authentication.

 $^{12}$  Supported on DB2 V8.x and higher for Linux/UNIX/Windows, DB2 V9 and higher for DB2 for z/OS, and DB2 V5R3 and higher for DB<sub>2</sub> for i.

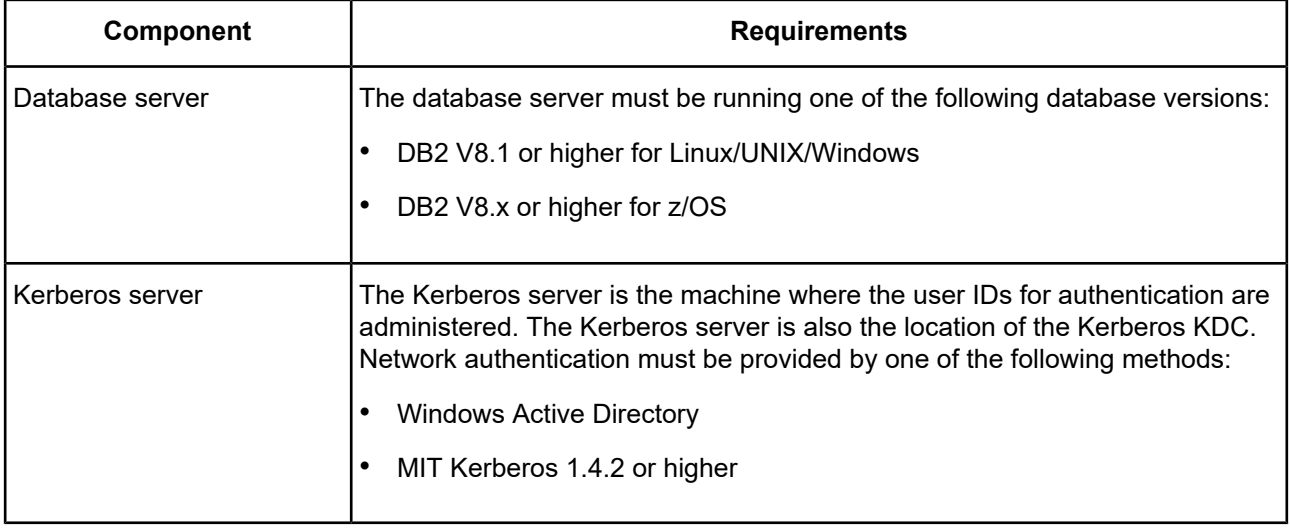

#### **Table 19: Kerberos Authentication Requirements for the DB2 Wire Protocol Driver**

# **Connection Pooling**

The driver supports connection pooling and its related connection options. Connection pooling connection options are located on the [Pooling](#page-150-0) tab of the driver Setup dialog box. See Using DataDirect [Connection](#page-96-0) Pooling on page 97 for a general description of connection pooling and its implementation.

# **DataDirect Bulk Load**

<span id="page-215-0"></span>The driver supports DataDirect bulk load and its related connection options. Bulk load connection options are located on the [Bulk](#page-151-0) tab of the driver Setup dialog box. See Using [DataDirect](#page-100-0) Bulk Load on page 101 for a general description of DataDirect bulk load and its implementation.

# **Cursor Stability Isolation Level**

The DB2 Cursor Stability (CS) isolation level has been enhanced in DB2 V9.7 to reduce significantly instances of lock wait and deadlock. In previous DB2 versions, CS prevented any row that was changed by other applications from being read until the change was committed.

In this enhanced implementation, CS, where possible, avoids a read operation waiting for a row to commit before returning a value. CS now returns the currently committed result, ignoring what might happen to an uncommitted operation. Some exceptions, such as updatable cursors, exist; currently committed results cannot be returned immediately when the row might be updated based upon its previous contents. CS behavior is determined through the [Concurrent](#page-173-0) Access Resolution (CAR) connection option.

Consider the following example, in which deadlocks are avoided under the currently committed semantics. In this scenario, two applications update two separate tables, but do not yet commit. Each application then attempts to read (with a read-only cursor) from the table that the other application has updated.

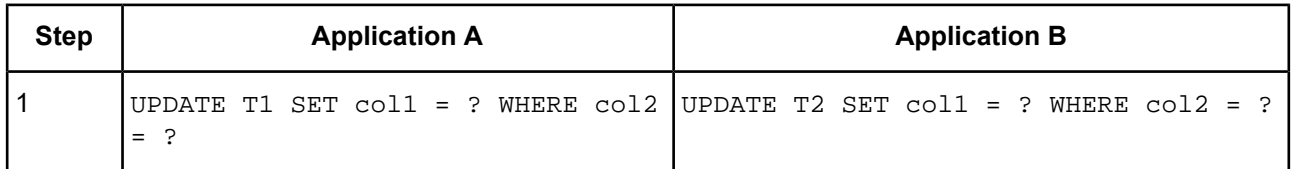

#### **Table 20: Cursor Stability Examples**
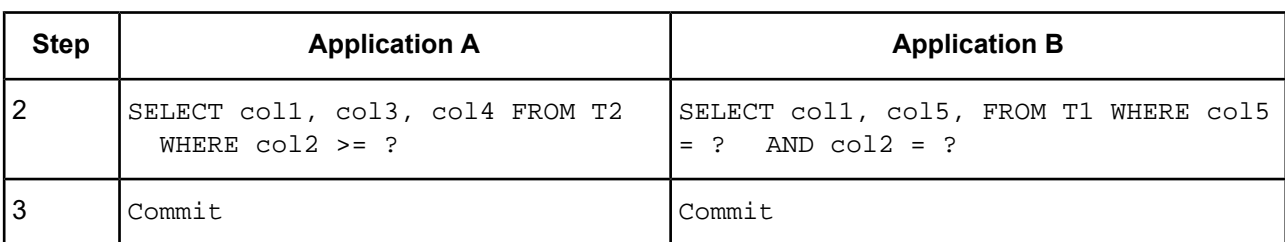

Without currently committed semantics, these applications running under the cursor stability isolation level might create a deadlock, causing one of the applications to fail. This happens when each application needs to read data that is being updated by the other application.

Under currently committed semantics, if the query in step 2 (for either application) happens to require the data currently being updated by the other application, that application does not wait for the lock to be released, making a deadlock impossible. The previously committed version of the data is located and used instead.

# **XQuery Expressions**

The DB2 Wire Protocol driver supports execution of XQuery expressions in DB2 V9.1 and higher for Linux/UNIX/Windows. IBM provides a tutorial on this topic at the following URL:

[http://www-01.ibm.com/support/knowledgecenter/SSEPGG\\_9.1.0/com.ibm.db2.xquery.doc/doc/xqbtutorial.htm](http://www-01.ibm.com/support/knowledgecenter/SSEPGG_9.1.0/com.ibm.db2.xquery.doc/doc/xqbtutorial.htm)

# **Stored Procedure Support**

The DB2 Wire Protocol driver supports DB2 Remote Procedure Calls (RPCs) as follows:

- Multiple result sets are returned.
- RPCs must take an argument list. The driver does not support RPCs that use a SQL descriptor area (SQLDA) data structure to specify the arguments.
- Literals are supported as stored procedure parameters.

# **Unexpected Characters**

Users are sometimes surprised when they insert a character into a database, only to have a different character displayed when they fetch it from the database. There are many reasons this can happen, but it most often involves code page issues, not driver errors.

Client and server machines in a database system each use code pages, which can be identified by a name or a number, such as Shift\_JIS (Japanese) or cp1252 (Windows English). A code page is a mapping that associates a sequence of bits, called a code point, with a specific character. Code pages include the characters and symbols of one or more languages. Regardless of geographical location, a machine can be configured to use a specific code page. Most of the time, a client and database server would use similar, if not identical, code pages. For example, a client and server might use two different Japanese code pages, such as Shift\_JIS and EUC\_JP, but they would still share many Japanese characters in common. These characters might, however, be represented by different code points in each code page. This introduces the need to convert between code pages to maintain data integrity. In some cases, no one-to-one character correspondence exists between the two code points. This causes a substitution character to be used, which can result in displaying an unexpected character on a fetch.

When the driver on the client machine opens a connection with the database server, the driver determines the code pages being used on the client and the server. This is determined from the Active Code Page on a Windows-based machine. If the client machine is UNIX-based, the driver checks the IANAAppCodePage attribute (see [IANAAppCodePage](#page-189-0) on page 190). If it does not find a specific setting for IACP, it defaults to a value of ISO\_8859\_1 Latin\_1.

If the client and server code pages are compatible, the driver transmits data in the code page of the client. Even though the pages are compatible, a one-to-one correspondence for every character may not exist. If the client and server code pages are completely dissimilar, for example, Russian and Japanese, then many substitutions occur because very few, if any, of the characters are mapped between the two code pages.

The following is a specific example of an unexpected character:

- The client machine is running the Japanese code page EUC\_JP.
- The DB2 server is running the Japanese code page Shift\_JIS.
- When you insert the EUC JP code point 0xA1BD and then fetch it back, you do not see the character you expected. In fact, what displays on the client may not be a recognizable character.

This substitution occurs because the code points do not correspond in the two code pages. EUC\_JP code point 0xA1BD is converted to UTF-16 code point 0x2014. Code point 0x2014 does not map to anything in Shift JIS, resulting in the Shift JIS substitution code point, 0x3F, being sent to, and stored in, the database. When this character is retrieved, depending on the client display, it may not display as a recognizable character.

This is not a driver error. It occurs because the code points map differently and because some characters do not exist in a code page. The best way to avoid these problems is to use the same code page on both the client and server machines.

## **Support for DB2 pureScale**

IBM introduced DB2 pureScale to provide scaleout active and active services for IBM DB2 running on AIX on Power Systems servers. It is designed to deliver distributed availability and scalability in a clustered database system. DB2 pureScale allows a single physical DB2 database to be accessed by concurrent instances of DB2 running across several different cluster members.

A DB2 pureScale shared disk cluster is composed of a group of independent servers, or members, that cooperate as a single system. A cluster architecture such as this provides applications access to more computing power when needed, while allowing computing resources to be used for other applications when database resources are not as heavily required. For example, in the event of a sudden increase in network traffic, a DB2 pureScale cluster can distribute the load over many nodes, a feature referred to as *transaction level workload balancing*. DB2 pureScale features are available to you simply by connecting to a DB2 pureScale system with the DB2 driver. No additional configuration is required.

C*onnection failover* and *client load balancing* can be used in conjunction with a DB2 pureScale shared disk cluster, but they are not specifically part of DB2 pureScale. See Using [Failover](#page-77-0) on page 78 for details about how these features work in DataDirect ConnectSeries *for* ODBC drivers.

## **Persisting a Result Set as an XML Data File**

The driver allows you to persist a result as an XML data file with embedded schema. See [Persisting](#page-72-0) a Result Set as an XML [Data](#page-72-0) File on page 73 for details about implementation.

## **Isolation and Lock Levels Supported**

DB2 supports isolation level 0 (read uncommitted), isolation level 1 (read committed), isolation level 2 (repeatable read), isolation level 3 (serializable), and, on DB2 for i only, isolation level 4 (none).

Refer to "Locking and isolation levels" in the *Progress DataDirect for ODBC Drivers Reference* for details.

## **SQL Support**

The driver supports the minimum SQL grammar.

## **ODBC Conformance Level**

The driver is Level 1 compliant, that is, it supports all ODBC Core and Level 1 functions.

In addition, the following functions are supported:

- SQLProcedures
- SQLProcedureColumns

Refer to "ODBC API and scalar functions" in the *Progress DataDirect for ODBC Drivers Reference* for a list of supported API functions.

## **Number of Connections and Statements Supported**

The DB2 database system supports multiple connections and multiple statements per connection.

## **Using Arrays of Parameters**

DB2 for Linux/UNIX/Windows natively supports parameter arrays, and the DB2 Wire Protocol driver, in turn, supports them when connected to these DB2 databases. When designing an application for performance, using native parameter arrays for bulk inserts or updates, for example, can improve performance.

Refer to "Designing ODBC applications for performance optimization" in the *Progress DataDirect for ODBC Drivers Reference* for details.

The DB2 Wire Protocol driver accepts a proprietary statement attribute called SQL\_ATTR\_PARAM\_ARRAY\_ATOMIC. It has two values: SQL\_PA\_ATOMIC\_YES (1) and SQL\_PA\_ATOMIC\_NO (0).

When set to SQL\_PA\_ATOMIC\_YES, the default, parameter array operations are atomic, meaning that if one row in the parameter array fails, then the entire array must fail.

When set to SQL\_PA\_ATOMIC\_NO, parameter array operations are not atomic, meaning that the parameter array continues to be processed, even if one of the rows fails.

# **The Informix Wire Protocol Driver**

The DataDirect Connect *for* ODBC and DataDirect Connect64 *for* ODBC Informix Wire Protocol driver (the Informix Wire Protocol driver) each support multiple connections to the Informix Dynamic Server.

For the latest support information, visit the Progress DataDirect Supported Configurations page: [https://www.progress.com/supported-configurations/datadirect.](https://www.progress.com/supported-configurations/datadirect)

The Informix Wire Protocol driver is supported in the Windows, UNIX, and Linux environments. See [Environment-Specific](#page-57-0) Information on page 58 for detailed information about the environments supported by this driver.

Refer to the readme file shipped with your DataDirect product for the file name of the Informix Wire Protocol driver.

**Note:** The Informix Wire Protocol driver does not require any Informix client software. Progress DataDirect also provides an Informix client-based driver that can access earlier versions of Informix databases. See [The](#page-761-0) [Informix](#page-761-0) Driver on page 762 for details.

# **Driver Requirements**

The driver has no client requirements.

# **Configuring and Connecting to Data Sources**

After you install the driver, you configure data sources to connect to the database. See Quick Start [Connect](#page-32-0) on page 33 for an explanation of different types of data sources. The data source contains connection options that allow you to tune the driver for specific performance. If you want to use a data source but need to change some of its values, you can either modify the data source or override its values at connection time through a connection string.

If you choose to use a connection string, you must use specific connection string attributes. See [Using](#page-223-0) a [Connection](#page-223-0) String on page 224 and Connection Option [Descriptions](#page-224-0) on page 225 for an alphabetical list of driver connection string attributes and their initial default values.

## **Data Source Configuration in the UNIX/Linux odbc.ini File**

**UNIX**<sup>®</sup> On UNIX and Linux, you must set up the proper ODBC environment before configuring data sources. See Environment [Configuration](#page-40-0) on page 41 for basic setup information and [Environment](#page-111-0) Variables on page 112 for more detail about this procedure.

Data sources for UNIX and Linux are stored in the system information file (by default, odbc.ini). If you have a Motif GUI environment on Linux, you can configure and modify data sources through the DataDirect ODBC Data Source Administrator for Linux (the Linux ODBC Administrator) using a driver Setup dialog box. (See [Configuration](#page-114-0) Through the Administrator on page 115 for a detailed explanation of the Administrator.)

If you do not have a GUI environment, you can configure and modify data sources directly by editing the odbc.ini file and storing default connection values there. See [Configuration](#page-116-0) Through the System Information (odbc.ini) [File](#page-116-0) on page 117 for detailed information about the specific steps necessary to configure a data source.

Connection Option [Descriptions](#page-224-0) on page 225 lists driver connection string attributes that must be used in the odbc.ini file to set the value of the attributes. Note that only the long name of the attribute can be used in the file. The default listed in the table is the initial default value when the driver is installed.

## **Data Source Configuration through a GUI (Informix)**

#### On Windows, data sources are stored in the Windows Registry. You can configure and modify data sources through the ODBC Administrator using a driver Setup dialog box, as described in this section.

UNIX<sup>®</sup> On UNIX and Linux, data sources are stored in the odbc.ini file. On Linux, you can configure and modify data sources through the Linux ODBC Administrator using a driver Setup dialog box, as described in this section.

**Note:** This book shows dialog box images that are specific to Windows. If you are using the drivers in the Linux environment, the dialog box that you see may differ slightly from the Windows version. Windows-only and UNIX-only connection options are specifically noted by icons in the Setup dialog box descriptions.

When the driver is first installed, the values of its connection options are set by default. These values appear on the driver Setup dialog box tabs when you create a new data source. You can change these default values by modifying the data source. In the following procedure, the description of each tab is followed by a table that lists the connection options for that tab and their initial default values. This table links you to a complete description of the options and their connection string attribute equivalents. The connection string attributes are used to override the default values of the data source if you want to change these values at connection time.

#### **To configure an Informix data source:**

1. Start the ODBC Administrator:

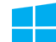

- On Windows, start the ODBC Administrator by selecting its icon from the Progress DataDirect program group.
- On Linux, change to the *install\_dir*/tools directory and, at a command prompt, enter:

odbcadmin

where *install dir* is the path to the product installation directory.

- 2. Select a tab:
	- **User DSN**: If you are configuring an existing user data source, select the data source name and click **Configure** to display the driver Setup dialog box.

If you are configuring a new user data source, click **Add** to display a list of installed drivers. Select the driver and click **Finish** to display the driver Setup dialog box.

**System DSN:** If you are configuring an existing system data source, select the data source name and click **Configure** to display the driver Setup dialog box.

If you are configuring a new system data source, click **Add** to display a list of installed drivers. Select the driver and click **Finish** to display the driver Setup dialog box.

**File DSN**: If you are configuring an existing file data source, select the data source file and click **Configure** to display the driver Setup dialog box.

If you are configuring a new file data source, click **Add** to display a list of installed drivers; then, select a driver. Click **Advanced**if you want to specify attributes; otherwise, click **Next** to proceed. Specify a name for the data source and click **Next**. Verify the data source information; then, click **Finish** to display the driver Setup dialog box.

<span id="page-221-0"></span>The General tab of the Setup dialog box appears by default.

#### **Figure 12: General tab**

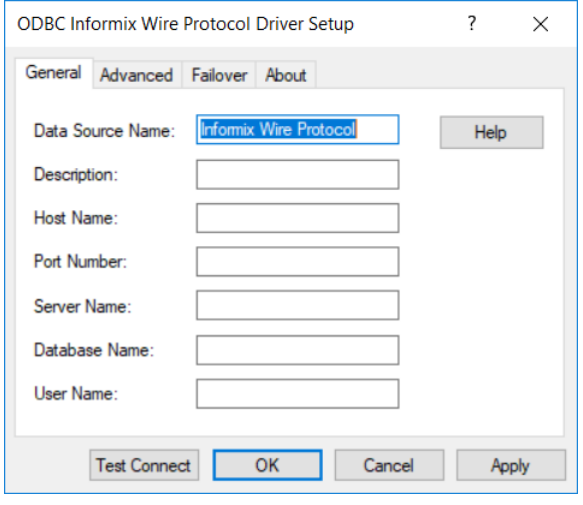

**Note:** The General tab displays only fields that are required for creating a data source. The fields on all other tabs are optional, unless noted otherwise.

3. On this tab, provide values for the options in the following table; then, click **Apply**. The table provides links to descriptions of the connection options.

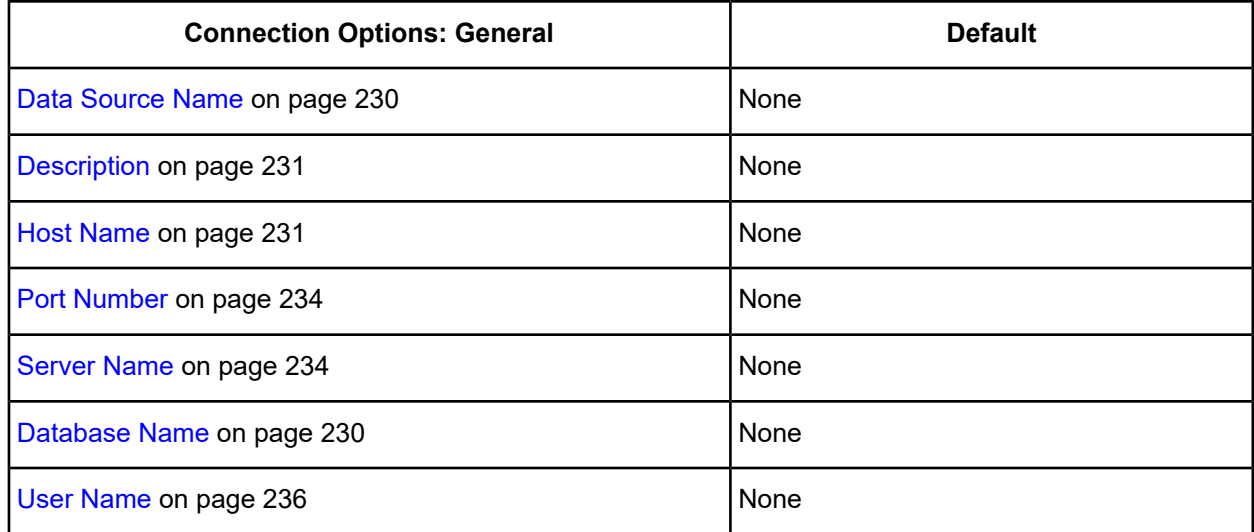

4. Optionally, click the **Advanced** tab to specify additional data source settings.

#### <span id="page-222-1"></span>**Figure 13: Advanced tab**

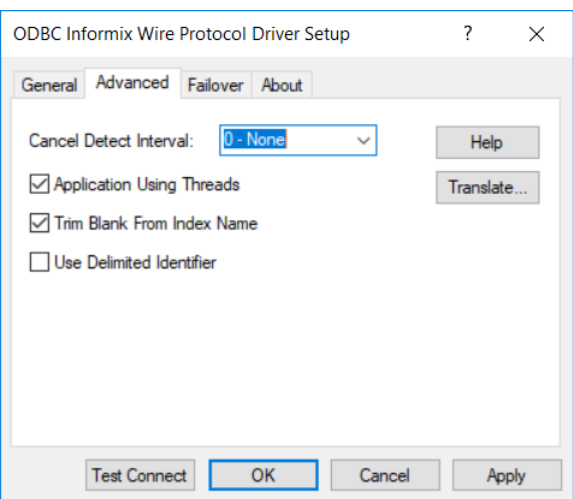

On this tab, provide values for any of the options in the following table; then, click **Apply**. The table provides links to descriptions of the connection options.

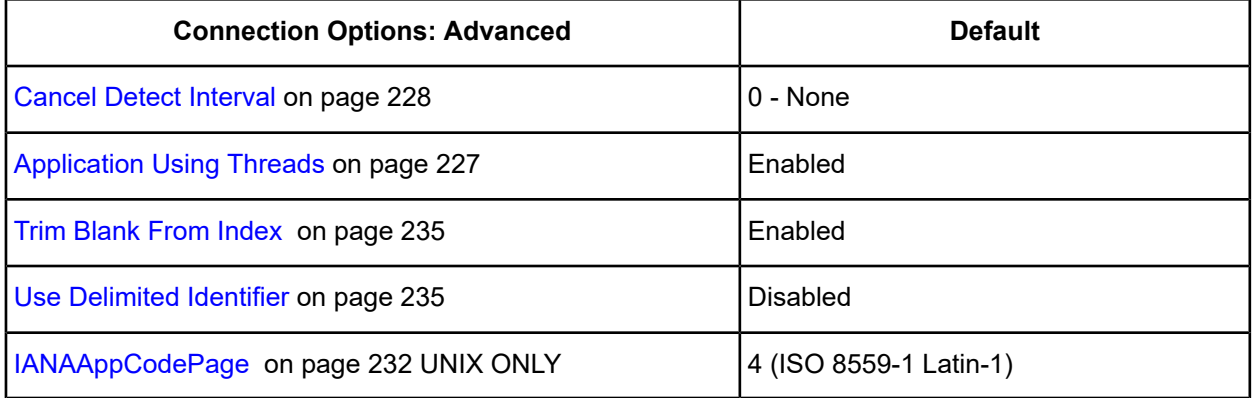

<span id="page-222-0"></span>5. Optionally, click the **Failover** tab to specify failover data source settings.

### **Figure 14: Failover tab**

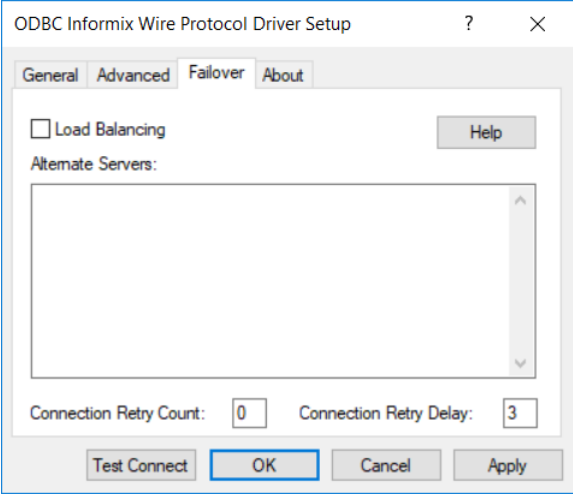

See Using [Failover](#page-77-0) on page 78 for a general description of failover and its related connection options.

On this tab, provide values for any of the options in the following table; then, click **Apply**. The table provides links to descriptions of the connection options.

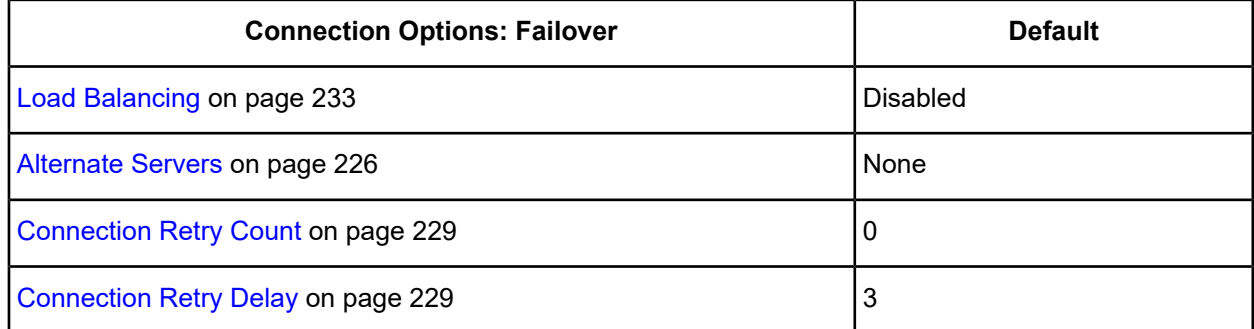

- 6. At any point during the configuration process, you can click **Test Connect** to attempt to connect to the data source using the connection options specified in the driver Setup dialog box. A logon dialog box appears (see Using a Logon Dialog Box [\(Informix\)](#page-224-1) on page 225 for details). Note that the information you enter in the logon dialog box during a test connect is not saved.
	- If the driver can connect, it releases the connection and displays a Connection Established message. Click **OK**.
	- If the driver cannot connect because of an incorrect environment or connection value, it displays an appropriate error message. Click **OK**.

**Note:** If you are configuring alternate servers for use with the connection failover feature, be aware that the Test Connect button tests only the primary server, not the alternate servers.

<span id="page-223-0"></span>7. Click **OK** or **Cancel**. If you click **OK**, the values you have specified become the defaults when you connect to the data source. You can change these defaults by using this procedure to reconfigure your data source. You can override these defaults by connecting to the data source using a connection string with alternate values.

## **Using a Connection String**

If you want to use a connection string for connecting to a database, or if your application requires it, you must specify either a DSN (data source name), a File DSN, or a DSN-less connection in the string. The difference is whether you use the DSN=, FILEDSN=, or the DRIVER= keyword in the connection string, as described in the ODBC specification. A DSN or FILEDSN connection string tells the driver where to find the default connection information. Optionally, you may specify *attribute=value* pairs in the connection string to override the default values stored in the data source.

The DSN connection string has the form:

DSN=*data\_source\_name*[;*attribute=value*[;*attribute=value*]...]

The FILEDSN connection string has the form:

FILEDSN=*filename.*dsn[;*attribute=value*[;*attribute=value*]...]

The DSN-less connection string specifies a driver instead of a data source. All connection information must be entered in the connection string because the information is not stored in a data source.

The DSN-less connection string has the form:

DRIVER=[{]*driver\_name*[}][;*attribute=value*[;*attribute=value*]...]

Connection Option [Descriptions](#page-224-0) on page 225 lists the long and short names for each attribute, as well as the initial default value when the driver is first installed. You can specify either long or short names in the connection string.

An example of a DSN connection string with overriding attribute values for Informix is:

DSN=INFORMIX TABLES;DB=PAYROLL

A FILEDSN connection string is similar except for the initial keyword:

FILEDSN=Informix.dsn;DB=DBPAYROLL

A DSN-less connection string must provide all necessary connection information:

```
DRIVER={DataDirect 7.1 Informix Wire Protocol};HOST=INF2;PORT=4321;
SRVR=ACCT;DB=PAYROLL;UID=JOHN;PWD=XYZZY
```
## **Using a Logon Dialog Box (Informix)**

Some ODBC applications display a logon dialog box when you are connecting to a data source. In these cases, the data source name has already been specified.

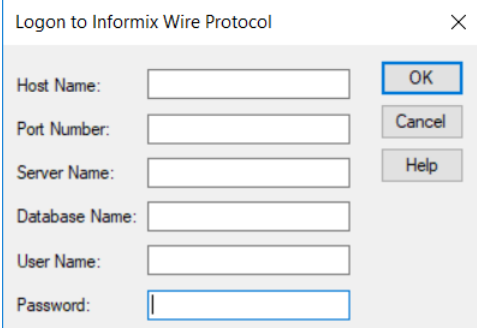

In this dialog box, provide the following information:

1. In the Host Name field, type the name or IP address of the host machine on which the Informix server resides.

The IP address can be specified in either IPv4 or IPv6 format, or a combination of the two. See [Using](#page-66-0) IP [Addresses](#page-66-0) on page 67 for details concerning these formats.

- 2. In the Port Number field, type the port number of the server listener.
- 3. In the Server Name field, type the name of the Informix server.
- 4. In the Database Name field, type the name of the database to which you want to connect.
- <span id="page-224-0"></span>5. If required, type your user name as specified on the Informix server.
- 6. If required, type your password.
- 7. Click **OK** to complete the logon and to update these values in the Registry.

## **Connection Option Descriptions**

The following connection option descriptions are listed alphabetically by the GUI name that appears on the driver Setup dialog box. The connection string attribute name, along with its short name, is listed immediately underneath the GUI name.

In most cases, the GUI name and the attribute name are the same; however, some exceptions exist. If you need to look up an option by its connection string attribute name, please refer to the alphabetical table of connection string attribute names.

Also, a few connection string attributes, for example, Password, do not have equivalent options that appear on the GUI. They are in the list of descriptions alphabetically by their attribute names.

The following table lists the connection string attributes supported by the Informix Wire Protocol driver.

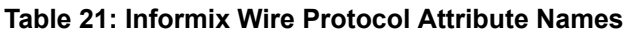

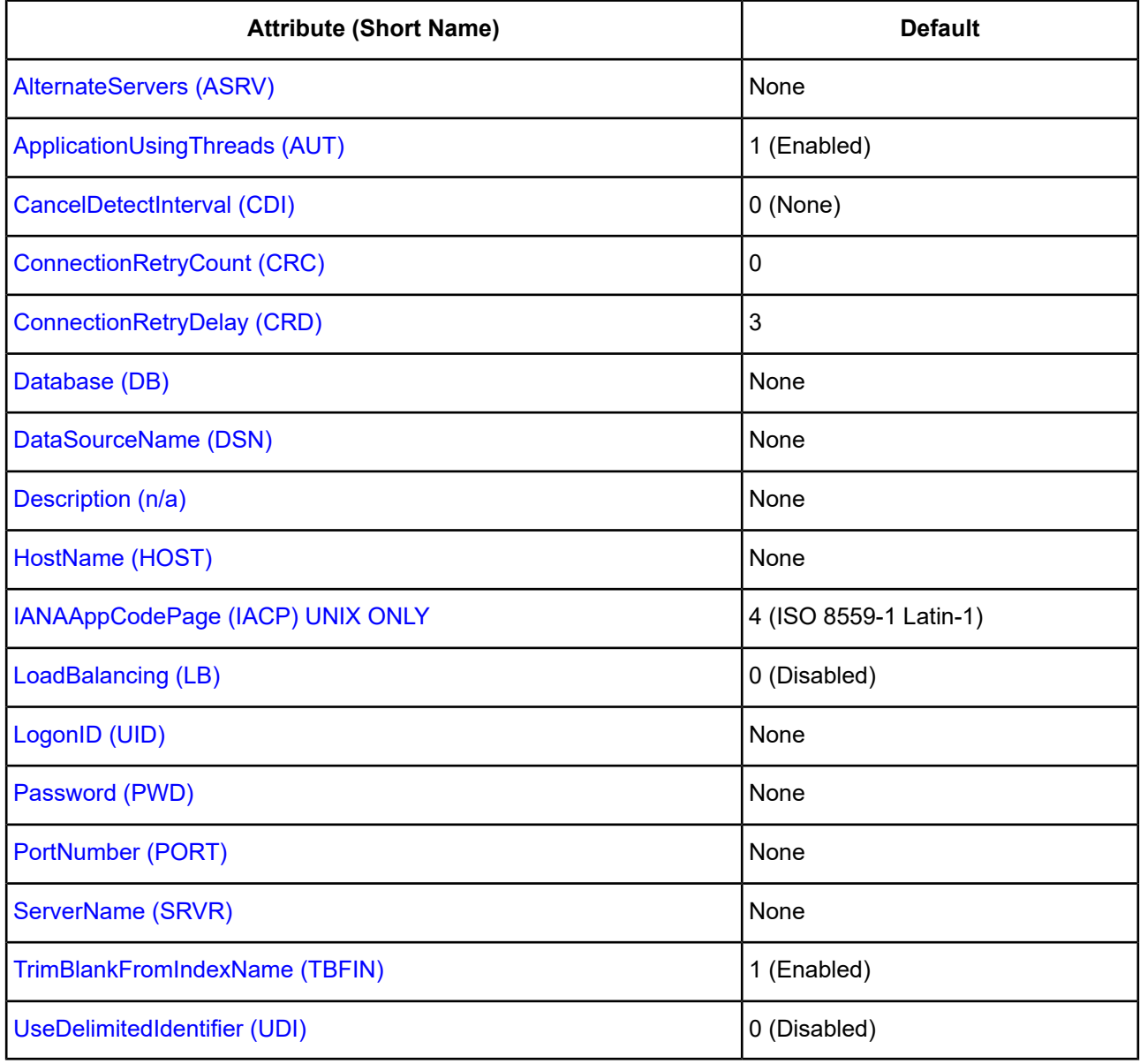

## <span id="page-225-0"></span>**Alternate Servers**

### **Attribute**

AlternateServers (ASRV)

#### **Purpose**

A list of alternate database servers to which the driver tries to connect if the primary database server is unavailable. Specifying a value for this option enables connection failover for the driver. The value you specify must be in the form of a string that defines the physical location of each alternate server. All of the other required connection information for each alternate server is the same as what is defined for the primary server connection.

#### **Valid Values**

```
(Database=databasename:HostName=hostvalue:
PortNumber=portvalue:ServerName=servervalue[, . . .])
```
You must specify the database, host name, port number, and the server name.

#### **Example**

The following Alternate Servers value defines two alternate database servers for connection failover:

```
(Database=Infdb1:HostName=Informixhost1:PortNumber=5177:ServerName=accounting1,
Database=Infdb2:HostName=Informixhost2:PortNumber=5178:ServerName=accounting2)
```
#### **Notes**

• An alternate server address in IPv6 format must be enclosed in double quotation marks.

#### **Default**

None

#### <span id="page-226-0"></span>**GUI Tab**

[Failover](#page-222-0) tab

## **Application Using Threads**

#### **Attribute**

ApplicationUsingThreads (AUT)

#### **Purpose**

Determines whether the driver works with applications using multiple ODBC threads.

This connection option can affect performance. See Performance [Considerations](#page-235-1) on page 236 for details.

#### **Valid Values**

 $0 | 1$ 

#### **Behavior**

If set to 1 (Enabled), the driver works with single-threaded and multi-threaded applications.

If set to 0 (Disabled), the driver does not work with multi-threaded applications. If using the driver with single-threaded applications, this value avoids additional processing required for ODBC thread-safety standards.

#### **Default**

1 (Enabled)

## **GUI Tab**

[Advanced](#page-222-1) tab

### **See also**

• Performance [Considerations](#page-235-1) on page 236

## <span id="page-227-0"></span>**Cancel Detect Interval**

## **Attribute**

CancelDetectInterval (CDI)

### **Purpose**

Determines whether long-running queries in threaded applications can be cancelled if the application issues a SQLCancel.

This connection option can affect performance. See Performance [Considerations](#page-235-1) on page 236 for details.

## **Valid Values**

0 | *x*

where:

*x*

is the number of seconds the driver waits before checking for SQLCancel calls.

## **Behavior**

If set to 0 (None), the driver does not allow long-running queries in threaded applications to be canceled, even if the application issues a SQLCancel.

If set to x (seconds), for every pending query, the driver checks for SQLCancel calls at the specified interval. If the driver determines that a SQLCancel has been issued, the driver cancels the query.

## **Example**

If you specify 5, for every pending query, the driver checks every five seconds to see whether the application has issued a SQLCancel call. If it detects a SQLCancel call, the driver cancels the query.

## **Default**

0 (None)

## **GUI Tab**

[Advanced](#page-222-1) tab

### **See also**

• Performance [Considerations](#page-235-1) on page 236

## <span id="page-228-0"></span>**Connection Retry Count**

## **Attribute**

ConnectionRetryCount (CRC)

## **Purpose**

The number of times the driver retries connection attempts to the primary database server, and if specified, alternate servers until a successful connection is established.

This option and the Connection Retry Delay connection option, which specifies the wait interval between attempts, can be used in conjunction with failover.

### **Valid Values**

0 | *x*

where:

*x*

is a positive integer from 1 to 65535.

## **Behavior**

If set to 0, the driver does not try to connect after the initial unsuccessful attempt.

If set to *x*, the driver retries connection attempts the specified number of times. If a connection is not established during the retry attempts, the driver returns an error that is generated by the last server to which it tried to connect.

### **Default**

 $\Omega$ 

### <span id="page-228-1"></span>**GUI Tab**

See [Failover](#page-222-0) tab

## **Connection Retry Delay**

### **Attribute**

ConnectionRetryDelay (CRD)

### **Purpose**

Specifies the number of seconds the driver waits between connection retry attempts when Connection Retry Count is set to a positive integer.

This option and the Connection Retry Count connection option can be used in conjunction with failover.

### **Valid Values**

0 | *x*

where:

#### *x*

is a positive integer from 1 to 65535.

#### **Behavior**

If set to 0, there is no delay between retries.

If set to  $x$ , the driver waits the specified number of seconds between connection retry attempts.

#### **Default**

3

**GUI Tab**

<span id="page-229-1"></span>See [Failover](#page-222-0) tab

## **Database Name**

#### **Attribute**

Database (DB)

### **Purpose**

Specifies the name of the database to which you want to connect.

### **Valid Values**

*database\_name*

where:

*database\_name*

is the name of a valid database.

### **Default**

None

#### <span id="page-229-0"></span>**GUI Tab**

[General](#page-221-0) tab

## **Data Source Name**

### **Attribute**

DataSourceName (DSN)

## **Purpose**

Specifies the name of a data source in your Windows Registry or odbc.ini file.

#### **Valid Values**

*string*

where:

*string*

is the name of a data source.

#### **Default**

None

### **GUI Tab**

<span id="page-230-0"></span>[General](#page-221-0) tab

## **Description**

#### **Attribute**

Description (n/a)

## **Purpose**

Specifies an optional long description of a data source. This description is not used as a runtime connection attribute, but does appear in the ODBC.INI section of the Registry and in the odbc.ini file.

#### **Valid Values**

*string*

where:

*string*

is a description of a data source.

### **Default**

None

### <span id="page-230-1"></span>**GUI Tab**

[General](#page-221-0) tab

## **Host Name**

### **Attribute**

HostName (HOST)

### **Purpose**

The name or the IP address of the server to which you want to connect.

#### **Valid Values**

*server\_name* | *IP\_address*

#### where:

*server\_name*

is the name of the server to which you want to connect.

#### *IP\_address*

is the IP address of the server to which you want to connect.

The IP address can be specified in either IPv4 or IPv6 format. See Using IP [Addresses](#page-66-0) on page 67 for details about these formats.

#### **Default**

None

#### **GUI Tab**

<span id="page-231-0"></span>[General](#page-221-0) tab

## **IANAAppCodePage**

#### **Attribute**

IANAAppCodePage (IACP)

### **Purpose**

An Internet Assigned Numbers Authority (IANA) value. You must specify a value for this option if your application is not Unicode-enabled or if your database character set is not Unicode. The value you specify must match the database character encoding and the system locale.

The Driver Manager checks for the value of IANAAppCodePage in the following order:

- In the connection string
- In the Data Source section of the system information file (odbc.ini)
- In the ODBC section of the system information file (odbc.ini)

### **Valid Values**

*IANA\_code\_page*

where:

*IANA\_code\_page*

is one of the valid values listed in "IANAAppCodePage values" in the *Progress DataDirect for ODBC Drivers Reference*. The value must match the database character encoding and the system locale.

#### **Notes**

Refer to "Internationalization, localization, and Unicode" in the *Progress DataDirect for ODBC Drivers Reference* for details.

## **Default**

4 (ISO 8559-1 Latin-1)

## **GUI Tab**

[Advanced](#page-222-1) tab

## <span id="page-232-0"></span>**Load Balancing**

## **Attribute**

LoadBalancing (LB)

## **Description**

Determines whether the driver uses client load balancing in its attempts to connect to the database servers (primary and alternate). You can specify one or multiple alternate servers by setting the Alternate Servers option.

## **Valid Values**

 $0 | 1$ 

## **Behavior**

If set to 1 (Enabled), the driver uses client load balancing and attempts to connect to the database servers (primary and alternate servers) in random order.

If set to 0 (Disabled), the driver does not use client load balancing and connects to each server based on their sequential order (primary server first, then, alternate servers in the order they are specified).

## **Notes**

• This option has no effect unless alternate servers are defined for the Alternate Servers connection option.

## **Default**

0 (Disabled)

## <span id="page-232-1"></span>**GUI Tab**

[Failover](#page-222-0) tab

## **Password**

## **Attribute**

Password (PWD)

## **Purpose**

The password that the application uses to connect to your database. The Password option cannot be specified through the driver Setup dialog box and should not be stored in a data source. It is specified through the Logon dialog box or a connection string.

#### **Valid Values**

*pwd*

where:

*pwd*

is a valid password.

### **Default**

None

## **GUI Tab**

<span id="page-233-0"></span>n/a

## **Port Number**

### **Attribute**

PortNumber (PORT)

#### **Purpose**

The port number of the server listener.

### **Valid Values**

*port\_name*

#### where:

*port\_name*

is the port number of the server listener. Check with your database administrator for the correct number.

### **Default**

None

## <span id="page-233-1"></span>**GUI Tab**

[General](#page-221-0) tab

## **Server Name**

#### **Attribute**

ServerName (SRVR)

#### **Purpose**

The name of the Informix server.

### **Valid Values**

server\_name

where:

server\_name

is a name that uniquely identifies the Informix server.

## **Default**

None

**GUI Tab**

<span id="page-234-0"></span>[General](#page-221-0) tab

## **Trim Blank From Index**

### **Attribute**

TrimBlankFromIndexName (TBFIN)

### **Purpose**

Determines whether the driver trims leading spaces from system-generated index names. Some applications cannot process a leading space in index names.

## **Valid Values**

If set to 1 (Enabled), the driver trims leading spaces from system-generated index names.

If set to 0 (Disabled), the driver does not trim leading spaces from system-generated index names.

## **Default**

1 (Enabled)

### <span id="page-234-1"></span>**GUI Tab**

[Advanced](#page-222-1) tab

## **Use Delimited Identifier**

### **Attribute**

UseDelimitedIdentifier (UDI)

## **Purpose**

Determines whether the driver sets the Informix DELIMIDENT environment variable. The DELIMIDENT environment variable specifies that strings enclosed between double quotation marks (") are delimited database identifiers.

## **Valid Values**

 $0 | 1$ 

### **Behavior**

If set to 1 (enabled), the Informix server interprets strings enclosed in double quotation marks as identifiers, not as string literals.

If set to 0 (disabled), the Informix server interprets strings enclosed in double quotation marks as string literals, not as identifiers.

### **Default**

0 (Disabled)

## **GUI Tab**

<span id="page-235-0"></span>[Advanced](#page-222-1) tab

## **User Name**

#### **Attribute**

LogonID (UID)

### **Purpose**

The default user ID that is used to connect to your database. Your ODBC application may override this value or you may override it in the logon dialog box or connection string.

### **Valid Values**

*userid*

where:

*userid*

is a valid user ID with permissions to access the database.

## **Default**

None

### <span id="page-235-1"></span>**GUI Tab**

[General](#page-221-0) tab

## **Performance Considerations**

The following connection options can enhance driver performance.

**Application Using Threads (ApplicationUsingThreads)**: The driver coordinates concurrent database operations (operations from different threads) by acquiring locks. Although locking prevents errors in the driver, it also decreases performance. If your application does not make ODBC calls from different threads, the driver has no reason to coordinate operations. In this case, the ApplicationUsingThreads attribute should be disabled (set to  $0$ ).

**Note:** If you are using a multi-threaded application, you must enable the Application Using Threads option.

**Cancel Detect Interval (CancelDetectInterval)**: If your application uses threads, it may allow canceling of long running queries (may issue synchronous SQLCancel calls). If your application does not issue synchronous SQLCancel calls, the driver can improve performance if the CancelDetectInterval attribute is disabled (set to 0). In this case, the driver does not incur the overhead of periodically checking for SQLCancel. In the case where your application does issue synchronous SQLCancel calls, this attribute should be set to a value that specifies how often the driver checks to see if a long running query has been canceled.

## **Data Types**

The following table shows how the Informix data types map to the standard ODBC data types.

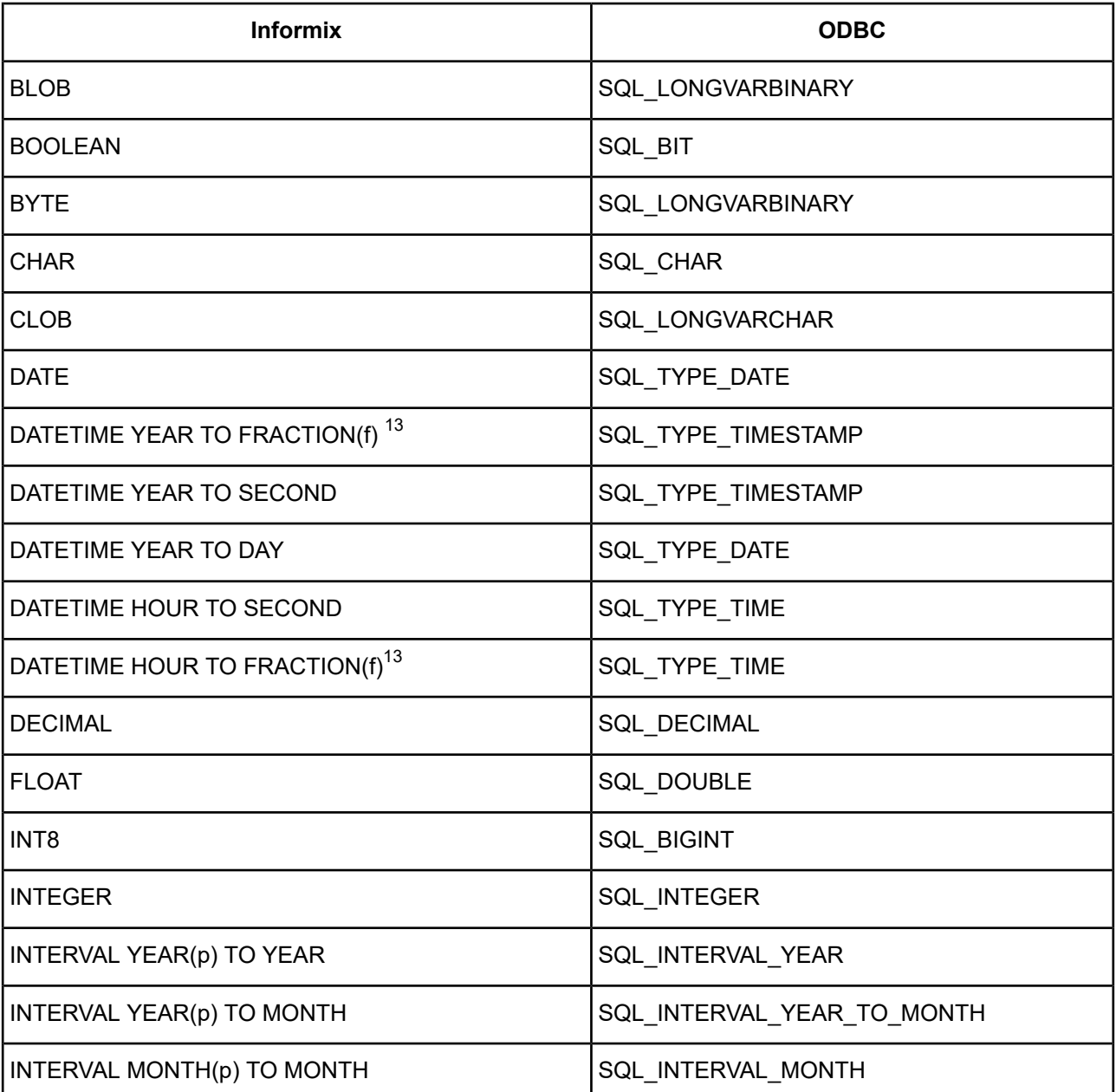

#### **Table 22: Informix Data Types**

 $\overline{1}$  (f) can have a value of 1, 2, 3, 4, or 5. The precision is type-dependent and the scale is 5.

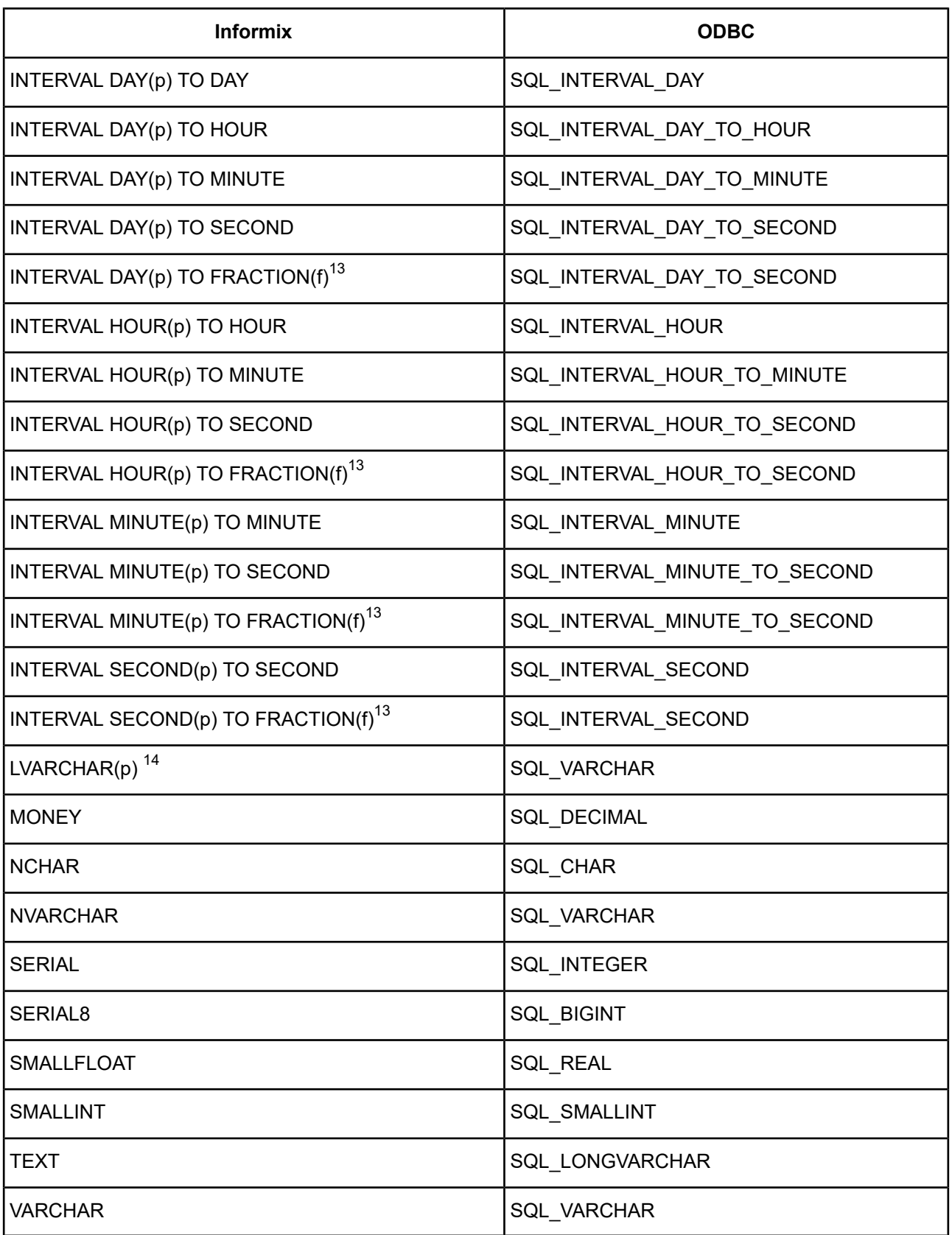

See Retrieving Data Type [Information](#page-71-0) on page 72 for information about retrieving data types.

<sup>&</sup>lt;sup>14</sup> Supported only on Informix 9.4 and higher servers.

## **Advanced Features**

The driver supports failover and its related connection options. Failover connection options are located on the [Failover](#page-222-0) tab of the driver Setup dialog box. See Using [Failover](#page-77-0) on page 78 for a general description of failover and its implementation.

## **MTS Support**

On Windows, the driver can take advantage of Microsoft Transaction Server (MTS) capabilities, specifically, the Distributed Transaction Coordinator (DTC) using the XA Protocol. For a general discussion of MTS and DTC, refer to the help file of the Microsoft Transaction Server SDK.

**Note:** The DataDirect Connect *for* ODBC 32-bit drivers can operate in a 64-bit Windows environment; however, they do not support DTC in this environment. Only the DataDirect Connect64 *for* ODBC 64-bit drivers support DTC in a 64-bit Windows environment.

## **Persisting a Result Set as an XML Data File**

The driver allows you to persist a result as an XML data file with embedded schema. See [Persisting](#page-72-0) a Result Set as an XML [Data](#page-72-0) File on page 73 for details about implementation.

## **Isolation and Lock Levels Supported**

Informix supports isolation levels 0 (read uncommitted), 1 (read committed), and 3 (serializable). The default is 1. Informix supports record-level locking.

Refer to "Locking and isolation levels" in the *Progress DataDirect for ODBC Drivers Reference* for details.

## **SQL Support**

The driver supports the minimum SQL grammar.

## **ODBC Conformance Level**

The driver is Level 1 compliant, that is, it supports all ODBC Core and Level 1 functions.

In addition, the following functions are supported:

- SQLColumnPrivileges
- SQLForeignKeys
- SQLTablePrivileges

Refer to "ODBC API and scalar functions" in the *Progress DataDirect for ODBC Drivers Reference* for a list of supported API functions.

## **Number of Connections and Statements Supported**

The Informix Wire Protocol driver supports multiple connections and multiple statements per connection to the Informix database system.

# **The MySQL Wire Protocol Driver**

The DataDirect Connect *for* ODBC and DataDirect Connect64 *for* ODBC MySQL Wire Protocol driver (the MySQL Wire Protocol driver) each support multiple connections to MySQL Enterprise Edition servers and the following storage engines:

- Storage engines
	- InnoDB Transactional
	- MyISAM Non-Transactional
	- Memory (formerly HEAP) Non-Transactional

For the latest support information, visit the Progress DataDirect Supported Configurations page: [https://www.progress.com/supported-configurations/datadirect.](https://www.progress.com/supported-configurations/datadirect)

**Note:** The DataDirect Connect Series *for* ODBC drivers for MySQL Enterprise were developed using the MySQL Protocol Documentation whose copyright is owned by, and licensed by DataDirect from, MySQL AB. If any of the DataDirect Connect Series *for* ODBC is licensed for the MySQL database the following shall apply: You must purchase commercially licensed MySQL database software or a MySQL Enterprise subscription in order to use the DataDirect Connect Series *for* ODBC drivers for MySQL Enterprise with MySQL software.

**Note:** The MySQL Wire Protocol driver is supported in the Windows, UNIX, and Linux environments. See [Environment-Specific](#page-57-0) Information on page 58 for detailed information about the environments supported by this driver.

See the readme file shipped with your DataDirect Connect product for the file name of the MySQL Wire Protocol driver.

# **Driver Requirements**

The driver has no client requirements.

# **Configuring and Connecting to Data Sources**

After you install the driver, you configure data sources to connect to the database. See Quick Start [Connect](#page-32-0) on page 33 for an explanation of different types of data sources. The data source contains connection options that allow you to tune the driver for specific performance. If you want to use a data source but need to change some of its values, you can either modify the data source or override its values at connection time through a connection string.

If you choose to use a connection string, you must use specific connection string attributes. See [Using](#page-247-0) a [Connection](#page-247-0) String on page 248 and Connection Options [Descriptions](#page-248-0) on page 249 for an alphabetical list of driver connection string attributes and their initial default values.

## **Data Source Configuration in the UNIX/Linux odbc.ini File**

**UNIX** $^{\circ}$  On UNIX and Linux, you must set up the proper ODBC environment before configuring data sources. See Environment [Configuration](#page-40-0) on page 41 for basic setup information and [Environment](#page-111-0) Variables on page 112 for more detail about this procedure.

Data sources for UNIX and Linux are stored in the system information file (by default, odbc.ini). If you have a Motif GUI environment on Linux, you can configure and modify data sources through the DataDirect ODBC Data Source Administrator for Linux (the Linux ODBC Administrator) using a driver Setup dialog box. (See [Configuration](#page-114-0) Through the Administrator on page 115 for a detailed explanation of the Administrator.)

If you do not have a GUI environment, you can configure and modify data sources directly by editing the odbc.ini file and storing default connection values there. See [Configuration](#page-116-0) Through the System Information (odbc.ini) [File](#page-116-0) on page 117 for detailed information about the specific steps necessary to configure a data source.

Connection Options [Descriptions](#page-248-0) on page 249 lists driver connection string attributes that must be used in the odbc.ini file to set the value of the attributes. Note that only the long name of the attribute can be used in the file. The default listed in the table is the initial default value when the driver is installed.

## **Data Source Configuration through a GUI (MySQL)**

On Windows, data sources are stored in the Windows Registry. You can configure and modify data sources through the ODBC Administrator using a driver Setup dialog box, as described in this section.

UNIX<sup>®</sup> On UNIX and Linux, data sources are stored in the odbc.ini file. On Linux, you can configure and modify data sources through the Linux ODBC Administrator using a driver Setup dialog box, as described in this section.

**Note:** This book shows dialog box images that are specific to Windows. If you are using the drivers in the Linux environment, the dialog box that you see may differ slightly from the Windows version. Windows-only and UNIX-only connection options are specifically noted by icons in the Setup dialog box descriptions.

When the driver is first installed, the values of its connection options are set by default. These values appear on the driver Setup dialog box tabs when you create a new data source. You can change these default values by modifying the data source. In the following procedure, the description of each tab is followed by a table that lists the connection options for that tab and their initial default values. This table links you to a complete description of the options and their connection string attribute equivalents. The connection string attributes are used to override the default values of the data source if you want to change these values at connection time.

#### **To configure a MySQL data source on Windows:**

- 1. Start the ODBC Administrator:
	- On Windows, start the ODBC Administrator by selecting its icon from the Progress DataDirect program group.
	- UNIX<sup>®</sup> On Linux, change to the *install\_dir/t*ools directory and, at a command prompt, enter:

odbcadmin

where *install dir* is the path to the product installation directory.

- 2. Select a tab:
	- **User DSN**: If you are configuring an existing user data source, select the data source name and click **Configure** to display the driver Setup dialog box.

If you are configuring a new user data source, click **Add** to display a list of installed drivers. Select the driver and click **Finish** to display the driver Setup dialog box.

**System DSN:** If you are configuring an existing system data source, select the data source name and click **Configure** to display the driver Setup dialog box.

If you are configuring a new system data source, click **Add** to display a list of installed drivers. Select the driver and click **Finish** to display the driver Setup dialog box.

**File DSN:** If you are configuring an existing file data source, select the data source file and click **Configure** to display the driver Setup dialog box.

If you are configuring a new file data source, click **Add** to display a list of installed drivers; then, select a driver. Click **Advanced**if you want to specify attributes; otherwise, click **Next** to proceed. Specify a name for the data source and click **Next**. Verify the data source information; then, click **Finish** to display the driver Setup dialog box.

The General tab of the Setup dialog box appears by default.

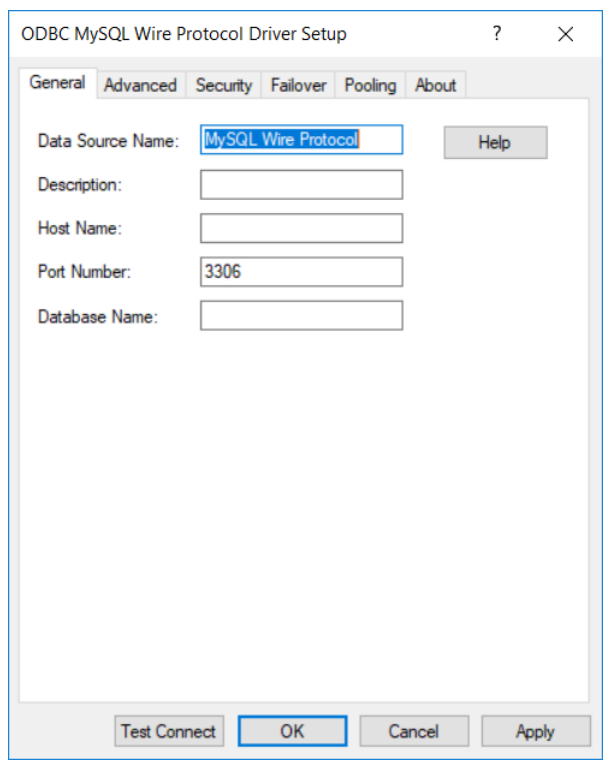

**Note:** The General tab displays only fields that are required for creating a data source. The fields on all other tabs are optional, unless noted otherwise.

3. On this tab, provide values for the options in the following table; then, click **Apply**. The table provides links to descriptions of the connection options.

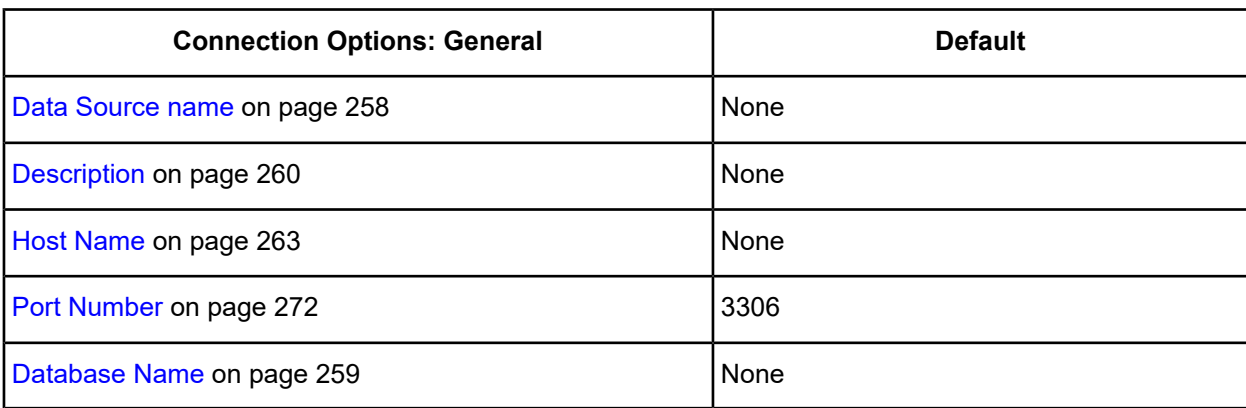

<span id="page-242-0"></span>4. Optionally, click the **Advanced** tab to specify data source settings.

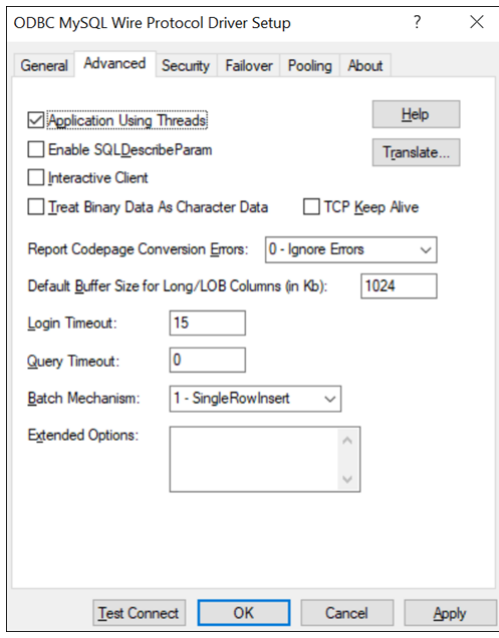

On this tab, provide values for any of the options in the following table; then, click **Apply**. The table provides links to descriptions of the connection options.

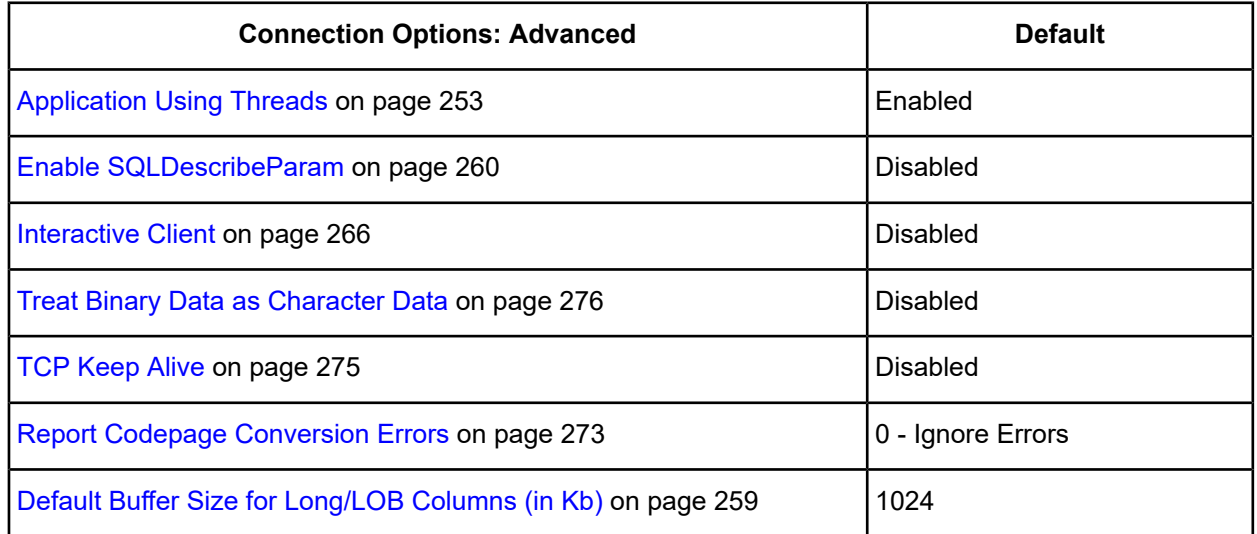

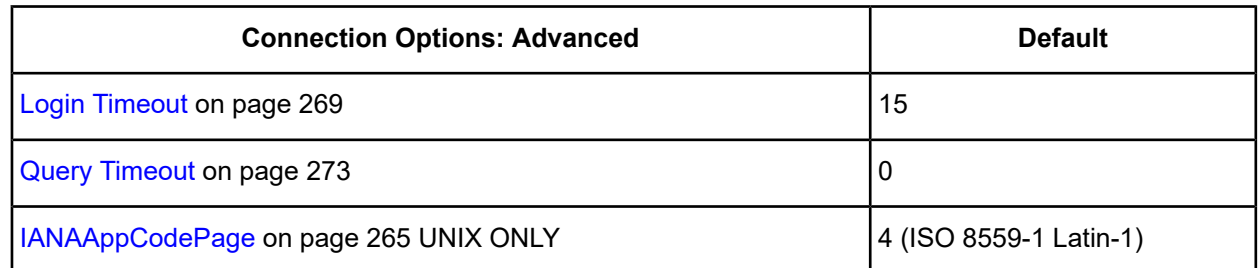

**Extended Options**: Type a semi-colon separated list of connection options and their values. Use this configuration option to set the value of undocumented connection options that are provided by Progress DataDirect customer support. You can include any valid connection option in the Extended Options string, for example:

```
Database=Server1;UndocumentedOption1=value[;UndocumentedOption2=value;]
```
If the Extended Options string contains option values that are also set in the setup dialog or data source, the values of the options specified in the Extended Options string take precedence. However, connection options that are specified on a connection string override any option value specified in the Extended Options string.

**Note:** Do not specify the Extended Options configuration option in a connection string, or the driver will return an error. Instead, applications should specify the individual undocumented connection options in the connection string.

**Translate**: Click **Translate** to display the Select Translator dialog box, which lists the translators specified in the ODBC Translators section of the Registry. Progress DataDirect provides a translator named OEM to ANSI that translates your data from the IBM PC character set to the ANSI character set.

Select a translator; then, click **OK** to close this dialog box.

5. Optionally, click the **Security** tab to specify security data source settings.

#### **Figure 15: Security tab**

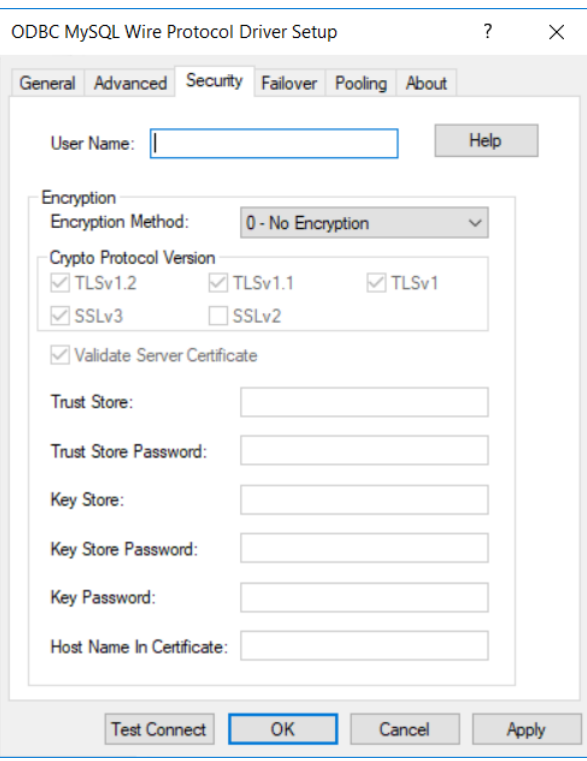

See Using [Security](#page-88-0) on page 89 for a general description of authentication and encryption and their configuration requirements.

On this tab, provide values for any of the options in the following table; then, click **Apply**. The table provides links to descriptions of the connection options.

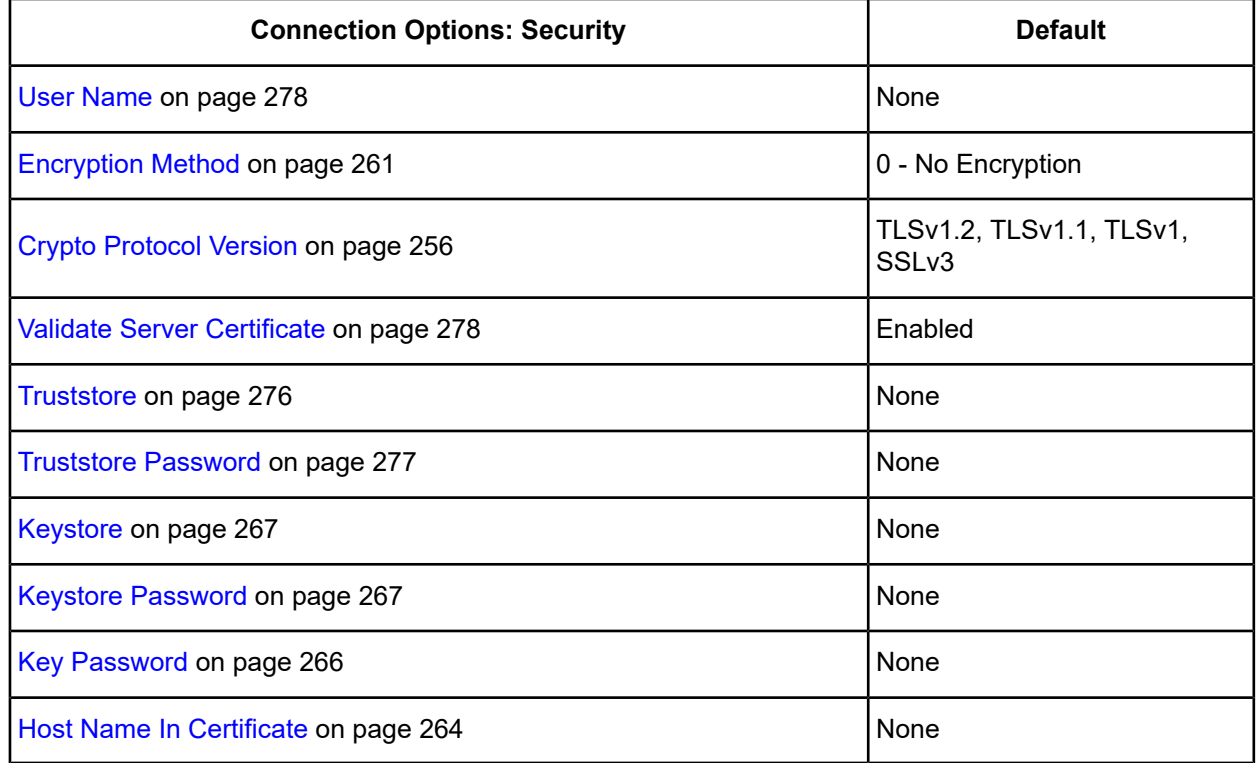

6. Optionally, click the **Failover** tab to specify failover data source settings.

#### **Figure 16: Failover tab**

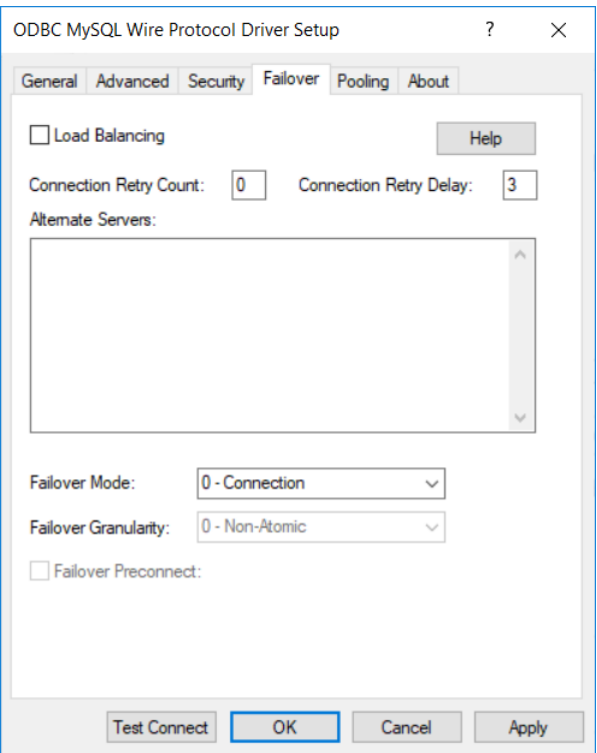

See Using [Failover](#page-77-0) on page 78 for a general description of failover and its related connection options.

On this tab, provide values for any of the options in the following table; then, click **Apply**. The table provides links to descriptions of the connection options.

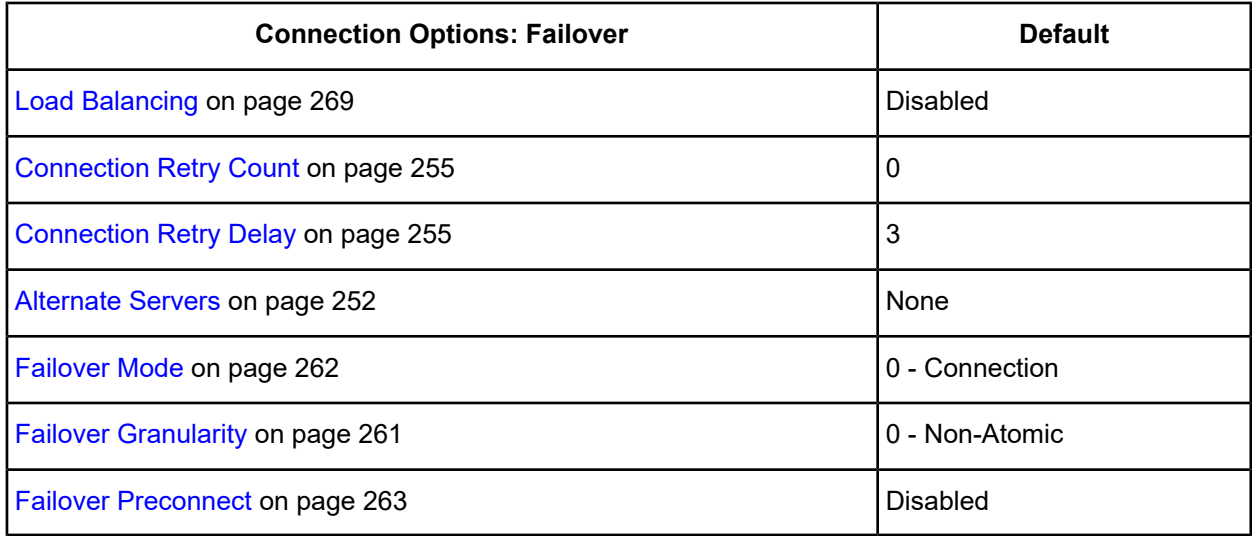

7. Optionally, click the **Pooling** tab to specify connection pooling data source settings.

#### **Figure 17: Pooling tab**

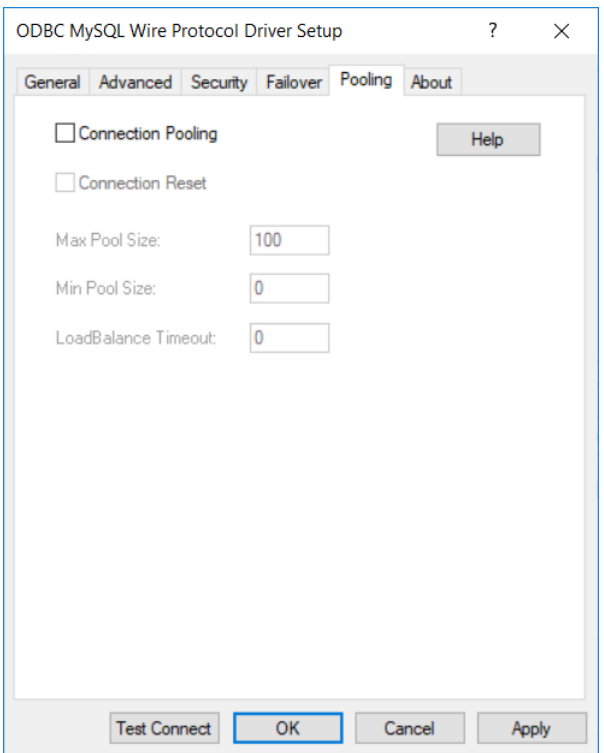

See Using DataDirect [Connection](#page-96-0) Pooling on page 97 for a general description of connection pooling.

On this tab, provide values for any of the options in the following table; then, click **Apply**. The table provides links to descriptions of the connection options.

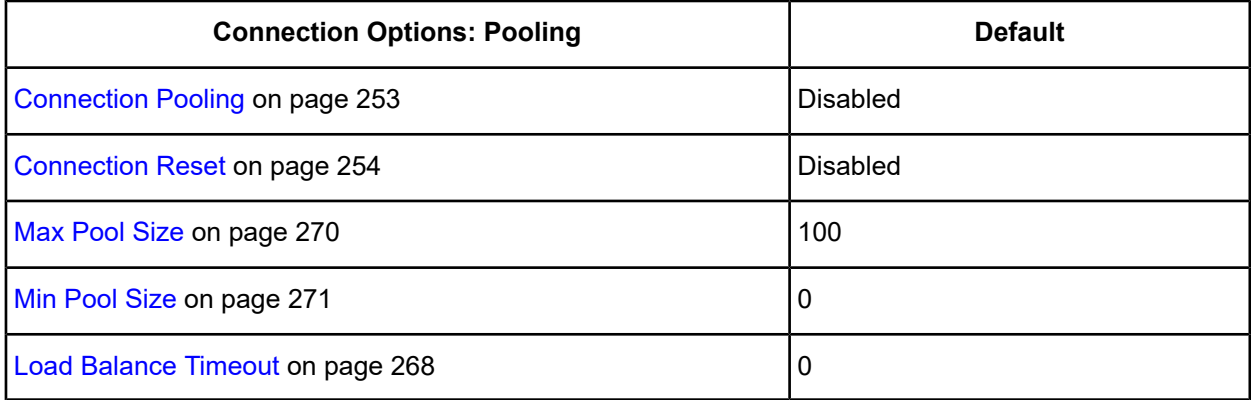

- 8. At any point during the configuration process, you can click **Test Connect** to attempt to connect to the data source using the connection properties specified in the driver Setup dialog box. A logon dialog box appears; see Using a Logon Dialog Box [\(MySQL\)](#page-247-1) on page 248 for details. Note that the information you enter in the logon dialog box during a test connect is not saved.
	- If the driver can connect, it releases the connection and displays a Connection Established message. Click **OK**.
	- If the driver cannot connect because of an improper environment or incorrect connection value, it displays an appropriate error message.

Click **OK**.

**Note:** If you are configuring alternate servers for use with the connection failover feature, be aware that the Test Connect button tests only the primary server, not the alternate servers.

9. Click **OK** or **Cancel**. If you click **OK**, the values you have specified become the defaults when you connect to the data source. You can change these defaults by using this procedure to reconfigure your data source. You can override these defaults by connecting to the data source using a connection string with alternate values.

## <span id="page-247-0"></span>**Using a Connection String**

If you want to use a connection string for connecting to a database, or if your application requires it, you must specify either a DSN (data source name), a File DSN, or a DSN-less connection in the string. The difference is whether you use the DSN=, FILEDSN=, or the DRIVER= keyword in the connection string, as described in the ODBC specification. A DSN or FILEDSN connection string tells the driver where to find the default connection information. Optionally, you may specify *attribute=value* pairs in the connection string to override the default values stored in the data source.

The DSN connection string has the form:

```
DSN=data_source_name[;attribute=value[;attribute=value]...]
```
The FILEDSN connection string has the form:

```
FILEDSN=filename.dsn[;attribute=value[;attribute=value]...]
```
The DSN-less connection string specifies a driver instead of a data source. All connection information must be entered in the connection string because the information is not stored in a data source.

The DSN-less connection string has the form:

```
DRIVER=[{]driver_name[}][;attribute=value[;attribute=value]...]
```
Connection Options [Descriptions](#page-248-0) on page 249 lists the long and short names for each attribute, as well as the initial default value when the driver is first installed. You can specify either long or short names in the connection string.

An example of a DSN connection string with overriding attribute values for MySQL is:

DSN=MySQL TABLES;DB=PAYROLL

A FILEDSN connection string is similar except for the initial keyword:

FILEDSN=MySQL.dsn;DB=DBPAYROLL

<span id="page-247-1"></span>A DSN-less connection string must provide all necessary connection information:

```
DRIVER={DataDirect 7.1 MySQL Wire Protocol};HOST=MySQL2;PORT=3306;
DB=PAYROLL;UID=JOHN;PWD=XYZZY
```
## **Using a Logon Dialog Box (MySQL)**

Some ODBC applications display a logon dialog box when you are connecting to a data source. In these cases, the data source name has already been specified.

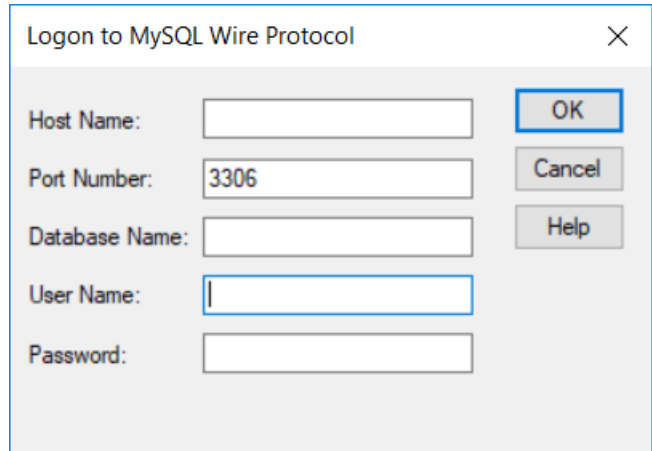

#### **In this dialog box, perform the following steps:**

- 1. In the Host Name field, type either the name or the IP address of the server to which you want to connect. The IP address must be in IPv4 format.
- 2. In the Port Number field, type the port number of the server listener. The default is 3306.
- 3. In the Database Name field, type the name of the database to which you want to connect.
- 4. If required, type your user name as specified on the MySQL server.
- 5. If required, type your password.
- <span id="page-248-0"></span>6. Click **OK** to complete the logon and to update these values in the Registry.

## **Connection Options Descriptions**

The following connection option descriptions are listed alphabetically by the GUI name that appears on the driver Setup dialog box. The connection string attribute name, along with its short name, is listed immediately underneath the GUI name.

In most cases, the GUI name and the attribute name are the same; however, some exceptions exist. If you need to look up an option by its connection string attribute name, please refer to the alphabetical table of connection string attribute names.

Also, a few connection string attributes, for example, Password, do not have equivalent options that appear on the GUI. They are in the list of descriptions alphabetically by their attribute names.

The following table lists the connection string attributes supported by the MySQL Wire Protocol driver.

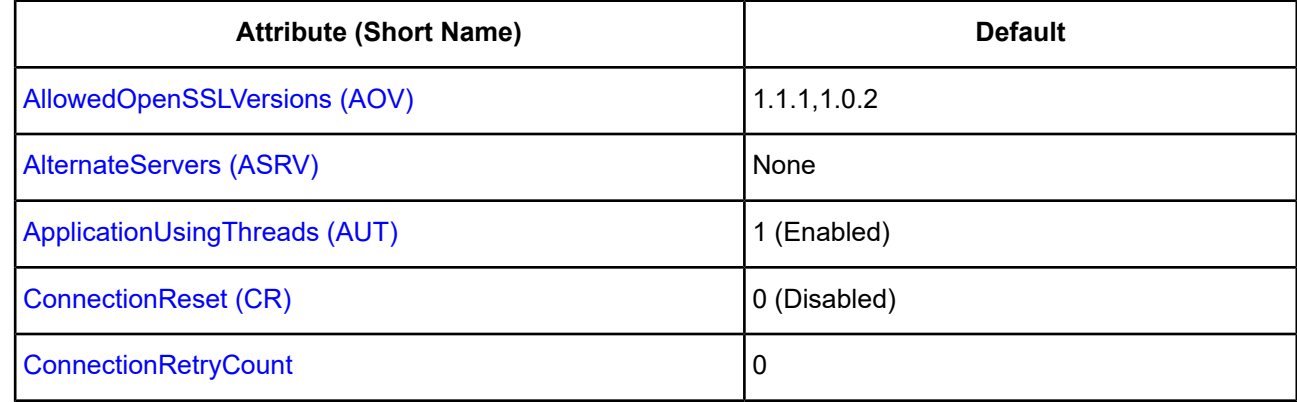

#### **Table 23: MySQL Wire Protocol Attribute Names**

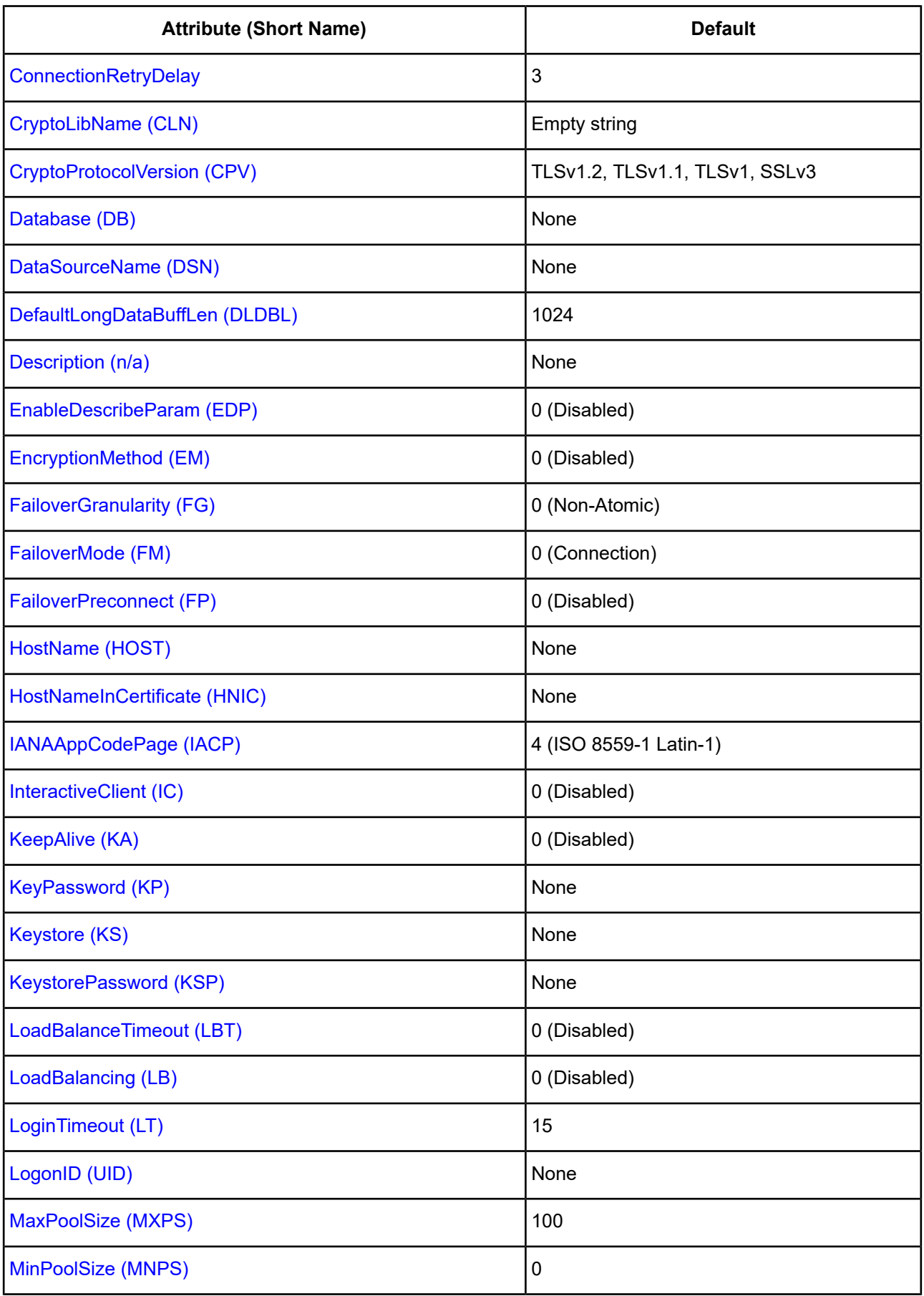

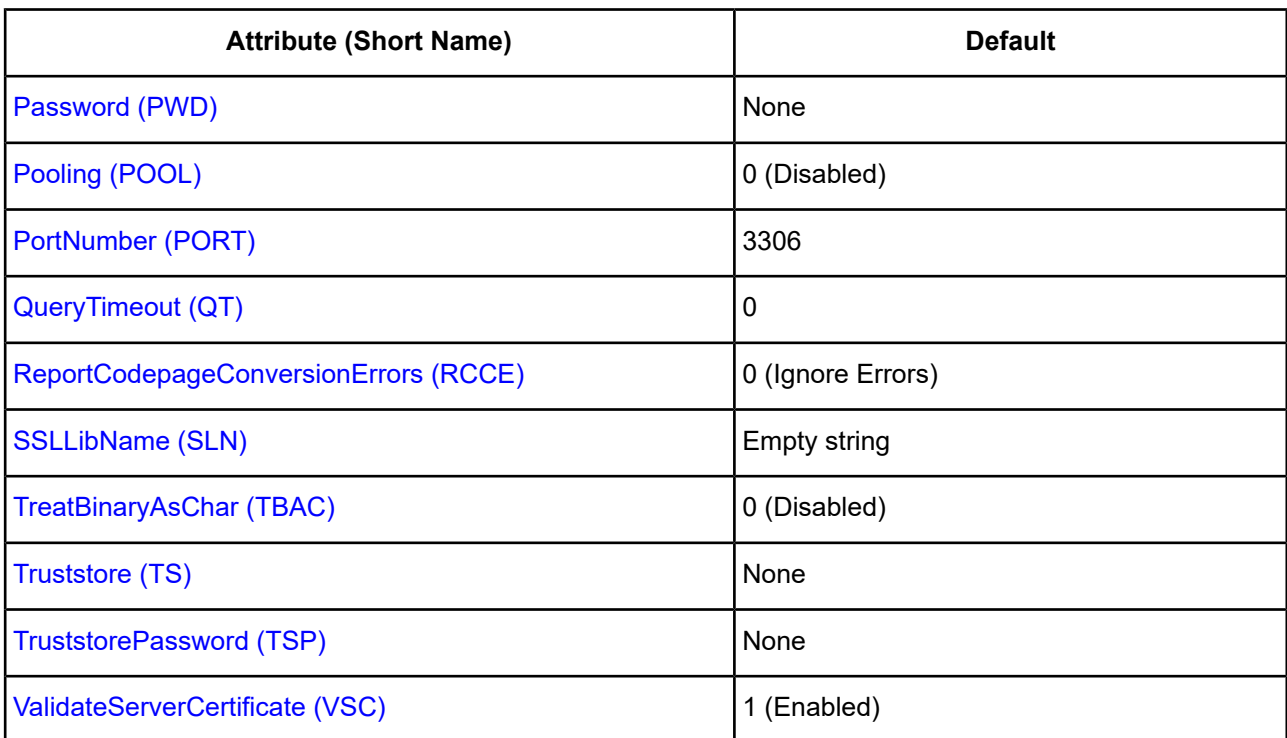

## <span id="page-250-0"></span>**AllowedOpenSSLVersions**

## **Attribute**

AllowedOpenSSLVersions (AOV)

## **Purpose**

**Important:** Version 1.0.2 of the OpenSSL library has reached the end of its product life cycle and is no longer receiving security updates. Best security practices dictate that you use the latest version of the library.

Determines which version of the OpenSSL library file the driver uses for data encryption. Although the latest version of the OpenSSL library is the most secure, some characteristics of the library can cause connections to certain databases to fail. This option allows you to continue using older versions of the OpenSSL library while you transition your environment to support the latest version.

## **Valid Values**

latest | *openssl\_version\_number*[[,*openssl\_version\_number*]...]

where:

*openssl\_version\_number*

is the version number for the OpenSSL library file to be loaded by the driver, for example, 1.0.2. When more than one version is specified, the driver will first attempt to load the first version listed. If the driver is unable to locate and load this file, it will attempt to load the next version in the value. The driver currently supports versions 1.1.1 and 1.0.2. Refer to the installed readme for latest supported versions.

#### **Behavior**

If set to latest, the driver loads the latest installed version of the OpenSSL library file provided by Progress.

If set to *openssl\_version\_number*, the driver loads the specified version of the OpenSSL library file. This value is used to specify a version other than the latest.

### **Notes**

- This option is ignored if OpenSSL library files are specified using the CryptoLibName and SSLLibName options.
- This option works only with OpenSSL library files provided by Progress and user supplied OpenSSL library files that match Progress's naming convention and installation location.
- This option works only for installations using the default directory structure.
- Consult your database administrator concerning the security settings of your server.

### **Default**

1.1.1,1.0.2

### **GUI Tab**

The value for this option is specified as an option-value pair in the Extended Options field on the Advanced tab. For example:

AllowedOpenSSLVersions=1.0.2

#### <span id="page-251-0"></span>**See also**

[Advanced](#page-242-0) tab

## **Alternate Servers**

#### **Attribute**

AlternateServers (ASRV)

#### **Purpose**

A list of alternate database servers to which the driver tries to connect if the primary database server is unavailable. Specifying a value for this option enables connection failover for the driver. The value you specify must be in the form of a string that defines the physical location of each alternate server. All of the other required connection information for each alternate server is the same as what is defined for the primary server connection.

### **Valid Values**

```
(Database=databasename:HostName=hostvalue:PortNumber=portvalue[, . . .])
```
You must specify the database name, host name, and port number. The string has the format:

### **Example**

The following Alternate Servers value defines two alternate database servers for connection failover:

```
(Database=MySQLdb1:HostName=MySQLhost1:PortNumber=5177,
Database=MySQLdb2:HostName=MySQLhost2:PortNumber=5178)
```
# **Default**

None

# **GUI Tab**

[Failover](#page-245-0) tab

# **Application Using Threads**

# **Attribute**

ApplicationUsingThreads (AUT)

# **Purpose**

Determines whether the driver works with applications using multiple ODBC threads.

## **Valid Values**

 $0 | 1$ 

# **Behavior**

If set to 1 (Enabled), the driver works with single-threaded and multi-threaded applications.

If set to 0 (Disabled), the driver does not work with multi-threaded applications. If using the driver with single-threaded applications, this value avoids additional processing required for ODBC thread-safety standards.

## **Notes**

• This connection option can affect performance.

# **Default**

1 (Enabled)

**GUI tab**

[Advanced](#page-242-0) tab

**See also**

See Performance [Considerations](#page-278-0)

# **Connection Pooling**

## **Attribute**

Pooling (POOL)

## **Purpose**

Specifies whether to use the driver's connection pooling.

#### **Valid Values**

 $011$ 

## **Behavior**

If set to 1 (Enabled), the driver uses connection pooling.

If set to 0 (Disabled), the driver does not use connection pooling.

### **Notes**

• This connection option can affect performance.

## **Default**

0 (Disabled)

## **GUI tab**

[Pooling](#page-246-0) tab

## **See also**

• Performance [Considerations](#page-278-0) on page 279

# **Connection Reset**

## **Attribute**

ConnectionReset (CR)

## **Purpose**

Determines whether the state of connections that are removed from the connection pool for reuse by the application is reset to the initial configuration of the connection.

## **Valid Values**

 $0 | 1$ 

# **Behavior**

If set to 1 (Enabled), the state of connections removed from the connection pool for reuse by an application is reset to the initial configuration of the connection. Resetting the state can negatively impact performance because additional commands must be sent over the network to the server to reset the state of the connection.

If set to 0 (Disabled), the state of connections is not reset.

#### **Notes**

• This connection option can affect performance.

# **Default**

0 (Disabled)

# **GUI tab**

[Pooling](#page-246-0) tab

## **See also**

• Performance [Considerations](#page-278-0) on page 279

# **Connection Retry Count**

# **Attribute**

ConnectionRetryCount

# **Purpose**

The number of times the driver retries connection attempts to the primary database server, and if specified, alternate servers until a successful connection is established.

This option and the Connection Retry Delay connection option, which specifies the wait interval between attempts, can be used in conjunction with failover.

# **Valid Values**

0 | *x*

where:

*x*

is a positive integer from 1 to 65535.

# **Behavior**

If set to 0, the driver does not try to connect after the initial unsuccessful attempt.

If set to *x*, the driver retries connection attempts the specified number of times. If a connection is not established during the retry attempts, the driver returns an error that is generated by the last server to which it tried to connect.

# **Default**

0

**GUI Tab**

[Failover](#page-245-0) tab

# **Connection Retry Delay**

## **Attribute**

ConnectionRetryDelay

## **Purpose**

Specifies the number of seconds the driver waits between connection retry attempts when Connection Retry Count is set to a positive integer.

This option and the Connection Retry Count connection option can be used in conjunction with failover.

#### **Valid Values**

0 | *x*

where:

*x*

is a positive integer from 1 to 65535.

### **Behavior**

If set to 0, there is no delay between retries.

If set to  $x$ , the driver waits the specified number of seconds between connection retry attempts.

#### **Default**

3

## **GUI Tab**

<span id="page-255-0"></span>[Failover](#page-245-0) tab

# **Crypto Protocol Version**

### **Attribute**

CryptoProtocolVersion (CPV)

## **Purpose**

Specifies a comma-separated list of the cryptographic protocols to use when TLS/SSL is enabled using the Encryption Method connection option. When multiple protocols are specified, the driver uses the highest version supported by the server. If none of the specified protocols are supported by the database server, the connection fails and the driver returns an error.

## **Valid Values**

*cryptographic\_protocol* [[, *cryptographic\_protocol* ]...]

where:

*cryptographic\_protocol*

is one of the following cryptographic protocols:

TLSv1.2 | TLSv1.1 | TLSv1 | SSLv3 | SSLv2

**Caution:** Good security practices recommend using TLSv1 or higher, due to known vulnerabilities in the SSLv2 and SSLv3 protocols.

#### **Example**

If your security environment is configured to use TLSv1.2 and TLSv1.1, specify the following values:

```
CryptoProtocolVersion=TLSv1.2, TLSv1.1
```
#### **Default**

TLSv1.2,TLSv1.1,TLSv1

#### **GUI Tab**

<span id="page-256-0"></span>[Security](#page-244-0) tab

# **CryptoLibName**

#### **Attribute**

CryptoLibName (CLN)

#### **Purpose**

The absolute path for the OpenSSL library file containing the cryptographic library to be used by the data source or connection when TLS/SSL is enabled. The cryptograpic library contains the implementations of cryptographic algorithms the driver uses for data encryption.

This option allows you to designate a different cryptographic library if you encounter issues with the default version or want to use a library that you provide. Common issues that require designating a different library include security vulnerabilities with specific libraries or compatibility issues with your server or application.

#### **Valid Values**

```
absolute_path\openssl_filename
```
where:

*absolute\_path*

is the absolute path to where the OpenSSL file is located

*openssl\_filename*

is the name of the OpenSSL library file containing the cryptographic library to be used by your data source or connection.

#### **Example**

C:\Program Files\Progress\DataDirect\Connect64\_for\_ODBC\_71\

Drivers\OpenSSL\1.0.0r\ddssl27.dll; (64-bit Windows)

#### **Notes**

- The OpenSSL library files provided by Progress combine the cryptographic and TLS/SSL libraries into a single file; therefore, when your drivers are using a Progress library file, the values specified for the CryptoLibName and SSLLibName options should be the same. For non-Progress library files, the libraries may use separate files, which would require unique values to be specified.
- This option can be used to designate OpenSSL libraries not installed by the product; however, the drivers are only certified against libraries provided by Progress.

## **Default**

Empty string

### **GUI Tab**

The value for this option is specified as an option-value pair in the Extended Options field on the Advanced tab. For example:

CryptoLibName=C:\Program Files\Progress\DataDirect\

Connect64\_for\_ODBC\_71\Drivers\OpenSSL\1.0.0r\ddssl27.dll;

See [Advanced](#page-242-0) tab for details.

#### **See also**

[SSLLibName](#page-273-0) on page 274

# **Data Source name**

#### **Attribute**

DataSourceName (DSN)

#### **Purpose**

Specifies the name of a data source in your Windows Registry or odbc.ini file.

#### **Valid Values**

*string*

where:

*string*

is the name of a data source.

#### **Default**

None

#### **GUI Tab**

[General](#page-241-0) tab

# **Database Name**

# **Attribute**

Database (DB)

# **Purpose**

Specifies the name of the database to which you want to connect.

# **Valid Values**

*database\_name*

where:

*database\_name*

is the name of a valid database.

# **Default**

None

# **GUI Tab**

[General](#page-241-0) tab

# **Default Buffer Size for Long/LOB Columns (in Kb)**

# **Attribute**

DefaultLongDataBuffLen (DLDBL)

## **Purpose**

The maximum length of data (in KB) the driver can fetch from long columns in a single round trip and the maximum length of data that the driver can send using the SQL\_DATA\_AT\_EXEC parameter.

## **Valid Values**

An integer in multiples of 1024

The value must be in multiples of 1024 (for example, 1024, 2048). You need to increase the default value if the total size of any Long data exceeds 1 MB. This value is multiplied by 1024 to determine the total maximum length of fetched data. For example, if you enter a value of 2048, the maximum length of data would be 1024 x 2048, or 2097152 (2 MB).

## **Notes**

• This connection option can affect performance.

# **Default**

1024

## **GUI tab**

[Advanced](#page-242-0) tab

# **See also**

• Performance [Considerations](#page-278-0) on page 279

# **Description**

# **Attribute**

Description (n/a)

# **Purpose**

Specifies an optional long description of a data source. This description is not used as a runtime connection attribute, but does appear in the ODBC.INI section of the Registry and in the odbc.ini file.

# **Valid Values**

*string*

where:

*string*

is a description of a data source.

# **Default**

None

# **GUI Tab**

[General](#page-241-0) tab

# **Enable SQLDescribeParam**

# **Attribute**

EnableDescribeParam (EDP)

## **Purpose**

Determines whether the driver uses the SQLDescribeParam function, which describes parameters as a data type of SQL\_VARCHAR with a length of 255 for statements.

# **Valid Values**

 $0 | 1$ 

## **Behavior**

If set to 1 (enabled), the SQLDescribeParam function describes parameters as a data type of SQL\_VARCHAR with a length of 255 for statements.

If set to 0 (disabled), the SQLDescribeParam function returns the standard ODBC error IM001.

# **Default**

0 (Disabled)

# **GUI tab**

[Advanced](#page-242-0) tab

# **Encryption Method**

# **Attribute**

EncryptionMethod (EM)

# **Purpose**

The method the driver uses to encrypt data sent between the driver and the database server. If the specified encryption method is not supported by the database server, the connection fails and the driver returns an error.

# **Valid Values**

 $0 | 1$ 

# **Behavior**

If set to 0 (No Encryption), data is not encrypted.

If set to 1 (SSL), data is encrypted using the SSL protocols specified in the Crypto Protocol Version connection option.

## **Notes**

• This connection option can affect performance.

# **Default**

0 (No Encryption)

# **GUI tab**

[Security](#page-244-0) tab

## **See also**

- Crypto [Protocol](#page-255-0) Version on page 256
- Performance [Considerations](#page-278-0) on page 279

# **Failover Granularity**

## **Attribute**

FailoverGranularity (FG)

## **Purpose**

Determines whether the driver fails the entire failover process or continues with the process if errors occur while trying to reestablish a lost connection.

This option applies only when Failover Mode is set to 1 (Extended Connection) or 2 (Select).

The Alternate Servers option specifies one or multiple alternate servers for failover and is required for all failover methods.

#### **Valid Values**

 $0 | 1 | 2 | 3$ 

### **Behavior**

If set to 0 (Non-Atomic), the driver continues with the failover process and posts any errors on the statement on which they occur.

If set to 1 (Atomic) the driver fails the entire failover process if an error is generated as the result of anything other than executing and repositioning a Select statement. If an error is generated as a result of repositioning a result set to the last row position, the driver continues with the failover process, but generates a warning that the Select statement must be reissued.

If set to 2 (Atomic Including Repositioning), the driver fails the entire failover process if any error is generated as the result of restoring the state of the connection or the state of work in progress.

If set to 3 (Disable Integrity Check), the driver does not verify that the rows that were restored during the failover process match the original rows. This value applies only when Failover Mode is set to 2 (Select).

### **Default**

0 (Non-Atomic)

#### **GUI Tab**

[Failover](#page-245-0) tab

# **Failover Mode**

#### **Attribute**

FailoverMode (FM)

#### **Purpose**

Specifies the type of failover method the driver uses.

The Alternate Servers option specifies one or multiple alternate servers for failover and is required for all failover methods.

#### **Valid Values**

 $0 | 1 | 2$ 

#### **Behavior**

If set to 0 (Connection), the driver provides failover protection for new connections only.

If set to 1 (Extended Connection), the driver provides failover protection for new and lost connections, but not any work in progress.

If set to 2 (Select), the driver provides failover protection for new and lost connections. In addition, it preserves the state of work performed by the last Select statement executed.

# **Default**

0 (Connection)

## **GUI Tab**

[Failover](#page-245-0) tab

# **Failover Preconnect**

## **Attribute**

FailoverPreconnect (FP)

# **Purpose**

Specifies whether the driver tries to connect to the primary and an alternate server at the same time.

This attribute applies only when Failover Mode is set to 1 (Extended Connection) or 2 (Select) and at least one alternate server is specified.

The Alternate Servers option specifies one or multiple alternate servers for failover and is required for all failover methods.

# **Valid Values**

 $0 | 1$ 

# **Behavior**

If set to 0 (Disabled), the driver tries to connect to an alternate server only when failover is caused by an unsuccessful connection attempt or a lost connection. This value provides the best performance, but your application typically experiences a short wait while the failover connection is attempted.

If set to 1 (Enabled), the driver tries to connect to the primary and an alternate server at the same time. This can be useful if your application is time-sensitive and cannot absorb the wait for the failover connection to succeed.

# **Default**

0 (Disabled)

## **GUI Tab**

[Failover](#page-245-0) tab

# **Host Name**

## **Attribute**

HostName (HOST)

# **Purpose**

The name or the IP address of the server to which you want to connect.

#### **Valid Values**

*server\_name* | *IP\_address*

#### where:

*server\_name*

is the name of the server to which you want to connect.

#### *IP\_address*

is the IP address of the server to which you want to connect.

#### **Notes**

• The IP address must be in IPv4 format.

#### **Default**

None

**GUI Tab**

[General](#page-241-0) tab

# **Host Name In Certificate**

#### **Attribute**

HostNameInCertificate (HNIC)

#### **Purpose**

A host name for certificate validation when SSL encryption is enabled (Encryption Method=1) and validation is enabled (Validate Server Certificate=1). This option provides additional security against man-in-the-middle (MITM) attacks by ensuring that the server the driver is connecting to is the server that was requested.

#### **Valid Values**

*host\_name | #SERVERNAME#*

where:

*host\_name*

is the host name specified in the certificate. Consult your SSL administrator for the correct value.

#### **Behavior**

If set to a host name, the driver examines the subjectAltName values included in the certificate. If a dnsName value is present in the subjectAltName values, then the driver compares the value specified for Host Name In Certificate with the dnsName value. The connection succeeds if the values match. The connection fails if the Host Name In Certificate value does not match the dnsName value.

If no subjectAltName values exist or a dnsName value is not in the list of subjectAltName values, then the driver compares the value specified for Host Name In Certificate with the commonName part of the Subject name in the certificate. The commonName typically contains the host name of the machine for which the certificate was created. The connection succeeds if the values match. The connection fails if the Host Name In Certificate value does not match the commonName. If multiple commonName parts exist in the Subject name of the certificate, the connection succeeds if the Host Name In Certificate value matches any of the commonName parts.

If set to *#SERVERNAME#*, the driver compares the host server name specified as part of a data source or connection string to the dnsName or the commonName value.

#### **Default**

None

#### **GUI tab**

[Security](#page-244-0) tab

# **IANAAppCodePage**

#### **Attribute**

IANAAppCodePage (IACP)

#### **Purpose**

An Internet Assigned Numbers Authority (IANA) value. You must specify a value for this option if your application is not Unicode-enabled or if your database character set is not Unicode. The value you specify must match the database character encoding and the system locale.

The driver uses the specified IANA code page to convert "W" (wide) functions to ANSI.

The driver and Driver Manager both check for the value of IANAAppCodePage in the following order:

- In the connection string
- In the Data Source section of the system information file (odbc.ini)
- In the ODBC section of the system information file (odbc.ini)

If the driver does not find an IANAAppCodePage value, the driver uses the default value of 4 (ISO 8859-1 Latin-1).

#### **Valid Values**

*IANA\_code\_page*

where:

*IANA\_code\_page*

is one of the valid values listed in "IANAAppCodePage values" in the *Progress DataDirect for ODBC Drivers Reference*. The value must match the database character encoding and the system locale.

#### **Notes**

Refer to "Internationalization, localization, and Unicode" in the *Progress DataDirect for ODBC Drivers Reference* for details.

# **Default**

4 (ISO 8559-1 Latin-1)

# **GUI tab**

[Advanced](#page-242-0) tab

# **Interactive Client**

## **Attribute**

InteractiveClient (IC)

# **Purpose**

Determines how long a connection can be idle before the server disconnects it.

## **Valid Values**

 $0 | 1$ 

# **Behavior**

If set to 1 (Enabled), the driver initializes the wait time session variable for the connection with the value of the global interactive\_timeout variable.

If set to 0 (Disabled), the driver initializes the wait\_timeout session variable with the value of the global wait timeout variable.

## **Notes**

• The wait\_timeout variable controlled by the Interactive Client option is a session variable that can be modified by the application after the connection has been established. The Interactive Client option controls only the initial value of the wait\_timeout session variable.

# **Default**

0 (Disabled)

## **GUI tab**

[Advanced](#page-242-0) tab

# **Key Password**

## **Attribute**

KeyPassword (KP)

## **Purpose**

The password used to access the individual keys in the keystore file when SSL is enabled (Encryption Method=1) and SSL client authentication is enabled on the database server. Keys stored in a keystore can be individually password-protected. To extract the key from the keystore, the driver must have the password of the key.

#### **Valid Values**

*key\_password*

#### where:

*key\_password*

is the password of a key in the keystore.

### **Default**

None

### **GUI tab**

[Security](#page-244-0) tab

# **Keystore**

#### **Attribute**

Keystore (KS)

#### **Purpose**

The name of the directory containing the keystore file to be used when SSL is enabled (Encryption Method=1) and SSL client authentication is enabled on the database server. The keystore file contains the certificates that the client sends to the server in response to the server's certificate request. If you do not specify a directory, the current directory is used.

#### **Valid Values**

```
keystore_directory
```
where:

```
keystore_directory
```
is the location of the keystore file.

#### **Notes**

• The keystore and truststore files may be the same file.

#### **Default**

None

#### **GUI tab**

[Security](#page-244-0) tab

# **Keystore Password**

#### **Attribute**

KeystorePassword (KSP)

#### **Purpose**

The password used to access the keystore file when SSL is enabled (Encryption Method=1) and SSL client authentication is enabled on the database server. The keystore file contains the certificates that the client sends to the server in response to the server's certificate request.

#### **Valid Values**

keystore\_password

where:

*keystore\_password*

is the password of the keystore file.

#### **Notes**

• The keystore and truststore files may be the same file; therefore, they may have the same password.

### **Default**

None

### **GUI tab**

[Security](#page-244-0) tab

# **Load Balance Timeout**

#### **Attribute**

LoadBalanceTimeout (LBT)

#### **Purpose**

Specifies the number of seconds to keep inactive connections open in a connection pool. An inactive connection is a database session that is not associated with an ODBC connection handle, that is, a connection in the pool that is not in use by an application.

#### **Valid Values**

0 | *x*

where:

*x*

is a positive integer that specifies a number of seconds.

## **Behavior**

If set to 0, inactive connections are kept open.

If set to  $x$ , inactive connections are closed after the specified number of seconds passes.

#### **Notes**

• The Min Pool Size option may cause some connections to ignore this value.

# **Default**

0 (Disabled)

# **GUI tab**

[Pooling](#page-246-0) tab

## **See also**

• Performance [Considerations](#page-278-0) on page 279

# **Load Balancing**

## **Attribute**

LoadBalancing (LB)

# **Purpose**

Determines whether the driver uses client load balancing in its attempts to connect to the database servers (primary and alternate). You can specify one or multiple alternate servers by setting the Alternate Servers option.

# **Valid Values**

 $0 | 1$ 

# **Behavior**

If set to 1 (Enabled), the driver uses client load balancing and attempts to connect to the database servers (primary and alternate servers) in random order.

If set to 0 (Disabled), the driver does not use client load balancing and connects to each server based on their sequential order (primary server first, then, alternate servers in the order they are specified).

# **Notes**

• This option has no effect unless alternate servers are defined for the Alternate Servers connection option.

## **Default**

0 (Disabled)

## **GUI Tab**

[Failover](#page-245-0) tab

# **Login Timeout**

## **Attribute**

LoginTimeout (LT)

#### **Purpose**

The number of seconds the driver waits for a connection to be established before returning control to the application and generating a timeout error. To override the value that is set by this connection option for an individual connection, set a different value in the SQL\_ATTR\_LOGIN\_TIMEOUT connection attribute using the SQLSetConnectAttr() function.

### **Valid Values**

 $-1$  | 0 |  $x$ 

where:

*x*

is a positive integer that represents a number of seconds.

### **Behavior**

If set to -1, the connection request does not time out. The driver silently ignores the SQL\_ATTR\_LOGIN\_TIMEOUT attribute.

If set to 0, the connection request does not time out, but the driver responds to the SQL\_ATTR\_LOGIN\_TIMEOUT attribute.

If set to  $x$ , the connection request times out after the specified number of seconds unless the application overrides this setting with the SQL\_ATTR\_LOGIN\_TIMEOUT attribute.

#### **Default**

15

## **GUI tab**

[Advanced](#page-242-0) tab

# **Max Pool Size**

#### **Attribute**

MaxPoolSize (MXPS)

#### **Purpose**

The maximum number of connections allowed within a single connection pool. When the maximum number of connections is reached, no additional connections can be created in the connection pool.

#### **Valid Values**

An integer from 1 to 65535

For example, if set to 20, the maximum number of connections allowed in the pool is 20.

#### **Default**

100

#### **GUI tab**

[Pooling](#page-246-0) tab

#### **See also**

• Performance [Considerations](#page-278-0) on page 279

# **Min Pool Size**

## **Attribute**

MinPoolSize (MNPS)

# **Purpose**

The minimum number of connections that are opened and placed in a connection pool, in addition to the active connection, when the pool is created. The connection pool retains this number of connections, even when some connections exceed their Load Balance Timeout value.

## **Valid Values**

0 | *x*

where:

*x*

is an integer from 1 to 65535.

# **Behavior**

If set to 0, no connections are opened in addition to the current existing connection.

## **Notes**

• This connection option can affect performance.

## **Example**

If set to 5, the start-up number of connections in the pool is 5 in addition to the current existing connection.

#### **Default**

 $\Omega$ 

## **GUI tab**

[Pooling](#page-246-0) tab

#### **See also**

• Performance [Considerations](#page-278-0) on page 279

# **Password**

#### **Attribute**

Password (PWD)

#### **Purpose**

The password that the application uses to connect to your database. The Password option cannot be specified through the driver Setup dialog box and should not be stored in a data source. It is specified through the Logon dialog box or a connection string.

#### **Valid Values**

*pwd*

where:

*pwd*

is a valid password.

### **Default**

None

#### **GUI Tab**

n/a

# **Port Number**

#### **Attribute**

PortNumber (PORT)

## **Purpose**

The port number of the server listener.

## **Valid Values**

*port\_name*

where:

*port\_name*

is the port number of the server listener. Check with your database administrator for the correct number.

#### **Notes**

• This option is mutually exclusive with the Server Name and TNSNames File options.

## **Default**

3306

## **GUI Tab**

[General](#page-241-0) tab

# **Query Timeout**

# **Attribute**

QueryTimeout (QT)

# **Purpose**

The number of seconds for the default query timeout for all statements that are created by a connection. To override the value set by this connection option for an individual statement, set a different value in the SQL\_ATTR\_QUERY\_TIMEOUT statement attribute on the SQLSetStmtAttr() function.

# **Valid Values**

 $-1$  | 0 |  $x$ 

where:

*x*

is a positive integer that specifies a number of seconds.

# **Behavior**

If set to -1, the query does not time out. The driver silently ignores the SQL\_ATTR\_QUERY\_TIMEOUT attribute.

If set to 0, the query does not time out, but the driver responds to the SQL\_ATTR\_QUERY\_TIMEOUT attribute.

If set to *x*, all queries time out after the specified number of seconds unless the application overrides this value by setting the SQL\_ATTR\_QUERY\_TIMEOUT attribute.

# **Default**

 $\Omega$ 

# **GUI tab**

[Advanced](#page-242-0) tab

# **Report Codepage Conversion Errors**

# **Attribute**

ReportCodepageConversionErrors (RCCE)

## **Purpose**

Specifies how the driver handles code page conversion errors that occur when a character cannot be converted from one character set to another.

An error message or warning can occur if an ODBC call causes a conversion error, or if an error occurs during code page conversions to and from the database or to and from the application. The error or warning generated is Code page conversion error encountered. In the case of parameter data conversion errors, the driver adds the following sentence: Error in parameter *x*, where *x* is the parameter number. The standard rules for returning specific row and column errors for bulk operations apply.

#### **Valid Values**

 $0 | 1 | 2$ 

#### **Behavior**

If set to 0 (Ignore Errors), the driver substitutes 0x1A for each character that cannot be converted and does not return a warning or error.

If set to 1 (Return Error), the driver returns an error instead of substituting 0x1A for unconverted characters.

If set to 2 (Return Warning), the driver substitutes 0x1A for each character that cannot be converted and returns a warning.

#### **Default**

0 (Ignore Errors)

**GUI tab**

<span id="page-273-0"></span>[Advanced](#page-242-0) tab

# **SSLLibName**

#### **Attribute**

SSLLibName (SLN)

#### **Purpose**

The absolute path for the OpenSSL library file containing the TLS/SSL library to be used by the data source or connection when TLS/SSL is enabled. The SSL library contains the implementations of TLS/SSL protocols the driver uses for data encryption.

This option allows you to designate a different SSL library if you encounter issues with the default version or want to use a library that you provide. Common issues that require designating a different library include security vulnerabilities with specific libraries or compatibility issues with your server or application.

#### **Valid Values**

*absolute\_path*\*openssl\_filename*

where:

*absolute\_path*

is the absolute path to where the OpenSSL file is located

*openssl\_filename*

is the name of the OpenSSL library file containing the TLS/SSL Library to be used by your data source or connection.

#### **Example**

C:\Program Files\Progress\DataDirect\Connect64\_for\_ODBC\_71\

```
Drivers\OpenSSL\1.0.0r\ddssl27.dll;
```
#### **Notes**

- The OpenSSL library files provided by Progress combine the cryptographic and TLS/SSL libraries into a single file; therefore, when your drivers are using a Progress library file, the values specified for the CryptoLibName and SSLLibName options should be the same. For non-Progress library files, the libraries may use separate files, which would require unique values to be specified.
- This option can be used to designate OpenSSL libraries not installed by the product; however, the drivers are only certified against libraries provided by Progress.

#### **Default**

No default value

#### **GUI Tab**

The value for this option is specified as an option-value pair in the Extended Options field on the Advanced tab. For example:

SSLLibName=C:\Program Files\Progress\DataDirect\

Connect64\_for\_ODBC\_71\Drivers\OpenSSL\1.0.0r\ddssl27.dll;

See [Advanced](#page-242-0) tab for details.

#### **See also**

[CryptoLibName](#page-256-0) on page 257

## **TCP Keep Alive**

#### **Attribute**

KeepAlive (KA)

#### **Purpose**

Specifies whether the driver enables TCPKeepAlive. TCPKeepAlive maintains idle TCP connections by periodically passing packets between the client and server. If either the client or server does not respond to a packet, the connection is considered inactive and is terminated. In addition, TCPKeepAlive prevents valid idle connections from being disconnected by firewalls and proxies by maintaining network activity.

#### **Valid Values**

 $011$ 

#### **Behavior**

If set to 0 (Disabled), the driver does not enable TCPKeepAlive.

If set to 1 (Enabled), the driver enables TCPKeepAlive.

#### **Default**

0 (Disabled)

**GUI Tab**

[Advanced](#page-242-0) tab

# <span id="page-275-0"></span>**Treat Binary Data as Character Data**

# **Attribute**

TreatBinaryAsChar (TBAC)

# **Purpose**

Allows data that MySQL stores as BINARY or VARBINARY to be described and returned as CHAR or VARCHAR values, respectively.

## **Valid Values**

 $0 | 1$ 

### **Behavior**

If set to 1 (Enabled), the driver describes and returns data that MySQL stores as BINARY or VARBINARY as CHAR or VARCHAR values, respectively.

If set to 0 (Disabled), the driver describes and returns data that MySQL describes as BINARY or VARBINARY as BINARY or VARBINARY values, respectively.

# **Example**

Create the following MySQL table:

CREATE TABLE binTable (col1 binary(3))

Then, execute the following Insert statement:

```
INSERT INTO binTable values('abc')
```
Then, execute the following query:

SELECT col1 FROM binTable

Using this example, the driver would return the value of col1 as a CHAR value, "abc", instead of a BINARY value "616263".

## **Default**

0 (Disabled)

# **GUI tab**

[Advanced](#page-242-0) tab

# **Truststore**

## **Attribute**

Truststore (TS)

### **Purpose**

The directory that contains the truststore file and the truststore file name to be used when SSL is enabled (Encryption Method=1) and server authentication is used. The truststore file contains a list of the valid Certificate Authorities (CAs) that are trusted by the client machine for SSL server authentication. If you do not specify a directory, the current directory is used.

## **Valid Values**

```
truststore_directory\filename
```
where:

truststore\_directory

is the directory where the truststore file is located

filename

is the file name of the truststore file.

#### **Notes**

• The truststore and keystore files may be the same file.

#### **Default**

None

**GUI tab**

[Security](#page-244-0) tab

# **Truststore Password**

#### **Attribute**

TruststorePassword (TSP)

#### **Purpose**

The password that is used to access the truststore file when SSL is enabled (Encryption Method=1) and server authentication is used. The truststore file contains a list of the Certificate Authorities (CAs) that the client trusts.

#### **Valid Values**

```
truststore_password
```
where:

truststore\_password

is a valid password for the truststore file.

#### **Notes**

• The truststore and keystore files may be the same file; therefore, they may have the same password.

### **Default**

None

# **GUI tab**

[Security](#page-244-0) tab

# **User Name**

# **Attribute**

LogonID (UID)

# **Purpose**

The default user ID that is used to connect to your database. Your ODBC application may override this value or you may override it in the logon dialog box or connection string.

# **Valid Values**

*userid*

where:

*userid*

is a valid user ID with permissions to access the database.

## **Default**

None

# **GUI tab**

[Security](#page-244-0) tab

# **Validate Server Certificate**

## **Attribute**

ValidateServerCertificate (VSC)

## **Purpose**

Determines whether the driver validates the certificate that is sent by the database server when SSL encryption is enabled (Encryption Method=1). When using SSL server authentication, any certificate sent by the server must be issued by a trusted Certificate Authority (CA). Allowing the driver to trust any certificate returned from the server even if the issuer is not a trusted CA is useful in test environments because it eliminates the need to specify truststore information on each client in the test environment.

Truststore information is specified using the Trust Store and Trust Store Password options.

## **Valid Values**

 $0 | 1$ 

#### **Behavior**

If set to 1 (Enabled), the driver validates the certificate that is sent by the database server. Any certificate from the server must be issued by a trusted CA in the truststore file. If the Host Name In Certificate option is specified, the driver also validates the certificate using a host name. The Host Name In Certificate option provides additional security against man-in-the-middle (MITM) attacks by ensuring that the server the driver is connecting to is the server that was requested.

If set to 0 (Disabled), the driver does not validate the certificate that is sent by the database server. The driver ignores any truststore information specified by the Trust Store and Trust Store Password options.

#### **Default**

1 (Enabled)

#### **GUI tab**

<span id="page-278-0"></span>[Security](#page-244-0) tab

# **Performance Considerations**

The following connection options can enhance driver performance.

The option names found on the tabs of the driver Setup dialog box are the same as the connection string attribute names unless otherwise noted in parentheses. The connection string attribute name does not have spaces between the words. For example, the option name Application Using Threads is equivalent to the connection string attribute name ApplicationUsingThreads.

**Application Using Threads (ApplicationUsingThreads)**: The driver coordinates concurrent database operations (operations from different threads) by acquiring locks. Although locking prevents errors in the driver, it also decreases performance. If your application does not make ODBC calls from different threads, the driver has no reason to coordinate operations. In this case, the ApplicationUsingThreads attribute should be disabled (set to 0).

**Note:** If you are using a multi-threaded application, you must enable the Application Using Threads option.

**Default Buffer Size for Long/LOB Columns (DefaultLongDataBuffLen)**: To improve performance when your application fetches images, pictures, or long text or binary data, a buffer size can be set to accommodate the maximum size of the data. The buffer size should only be large enough to accommodate the maximum amount of data retrieved; otherwise, performance is reduced by transferring large amounts of data into an oversized buffer. If your application retrieves more than 1 MB of data, the buffer size should be increased accordingly.

**Connection Pooling (Pooling)**: If you enable the driver to use connection pooling, you can set additional options that affect performance:

- **Load Balance Timeout (LoadBalanceTimeout )**: You can define how long to keep connections in the pool. The time that a connection was last used is compared to the current time and, if the timespan exceeds the value of the Load Balance Timeout option, the connection is destroyed. The Min Pool Size option can cause some connections to ignore this value.
- **Connection Reset (ConnectionReset)**: Resetting a re-used connection to the initial configuration settings impacts performance negatively because the connection must issue additional commands to the server.
- **Max Pool Size (MaxPoolSize )**: Setting the maximum number of connections that the pool can contain too low might cause delays while waiting for a connection to become available. Setting the number too high wastes resources.

• **Min Pool Size (MinPoolSize)**: A connection pool is created when the first connection with a unique connection string connects to the database. The pool is populated with connections up to the minimum pool size, if one has been specified. The connection pool retains this number of connections, even when some connections exceed their Load Balance Timeout value.

**Encryption Method** (**EncryptionMethod**): Data encryption may adversely affect performance because of the additional overhead (mainly CPU usage) that is required to encrypt and decrypt data.

**Failover Mode (FailoverMode)**: Although high availability that replays queries after a failure provides increased levels of protection, it can adversely affect performance because of increased overhead.

# **Data Types**

The following table shows how the MySQL data types map to the standard ODBC data types.

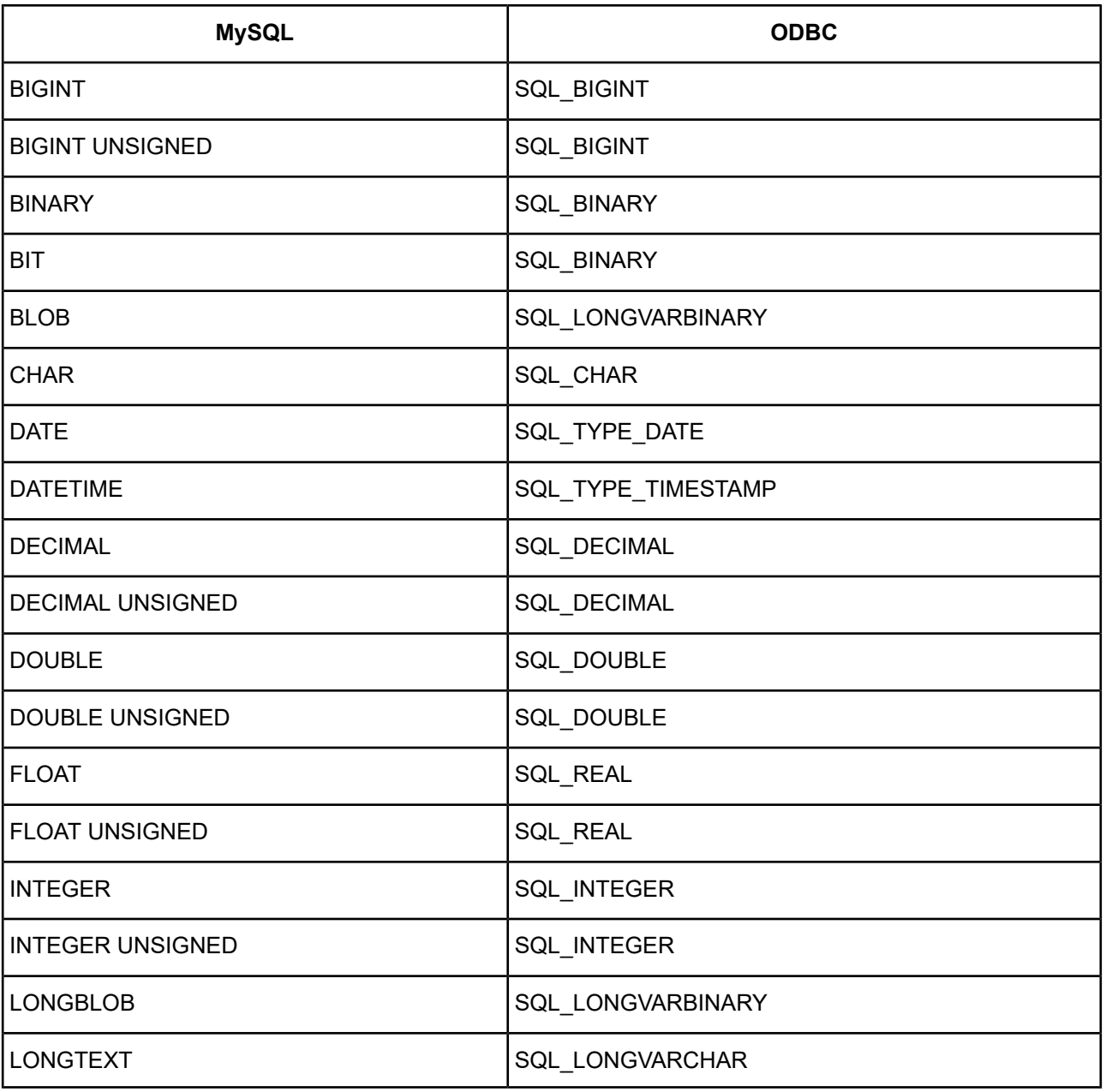

**Table 24: MySQL Data Types**

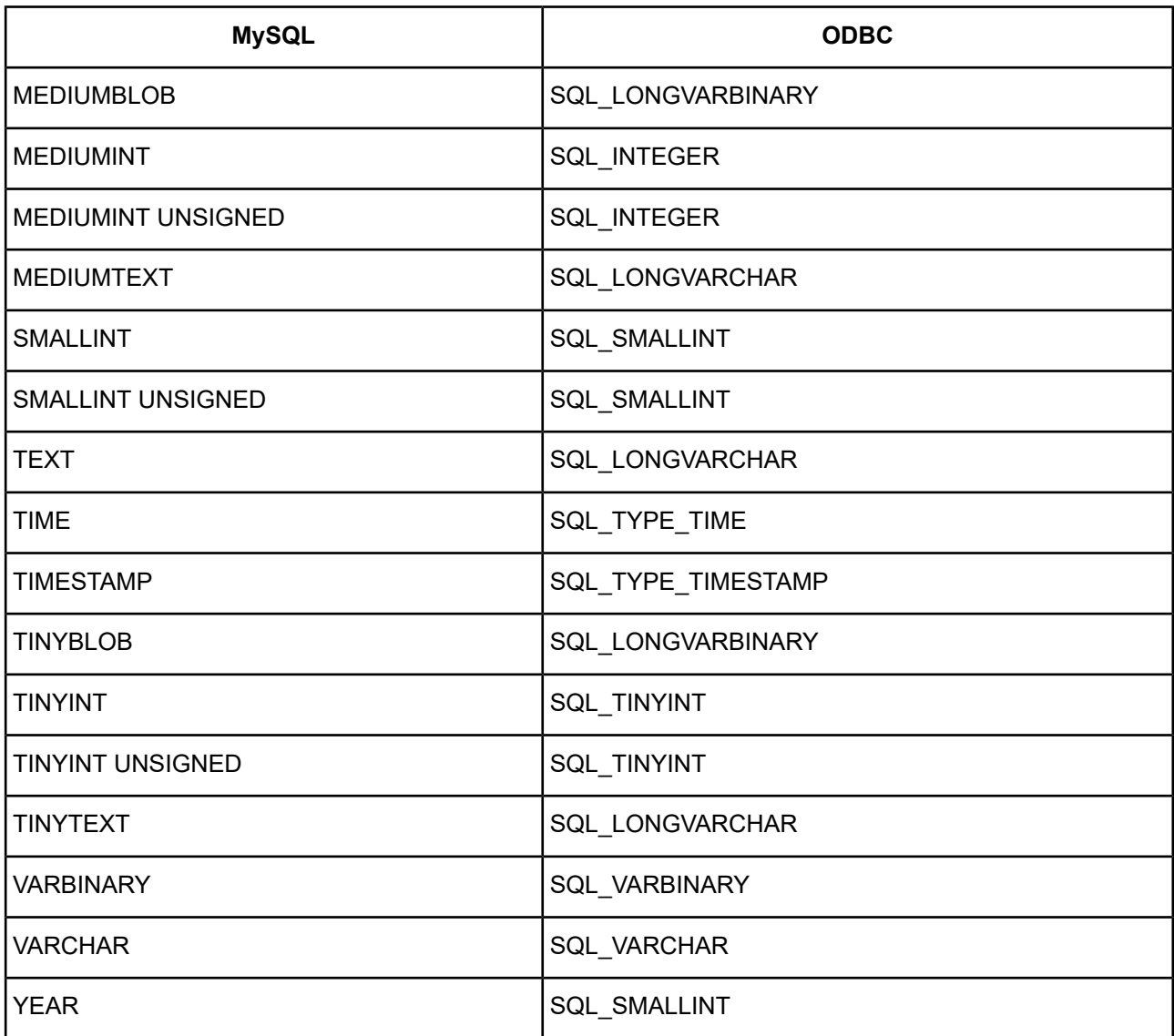

See Retrieving Data Type [Information](#page-71-0) on page 72 for more information about data types.

**Note:** The Treat Binary Data as Character Data connection option affects how certain ODBC data types are reported. See Treat Binary Data as [Character](#page-275-0) Data on page 276 for details.

# **Unicode Support**

When the character set of a character column is Unicode, then the MySQL Wire Protocol driver maps the MySQL data type to Unicode data type as follows:

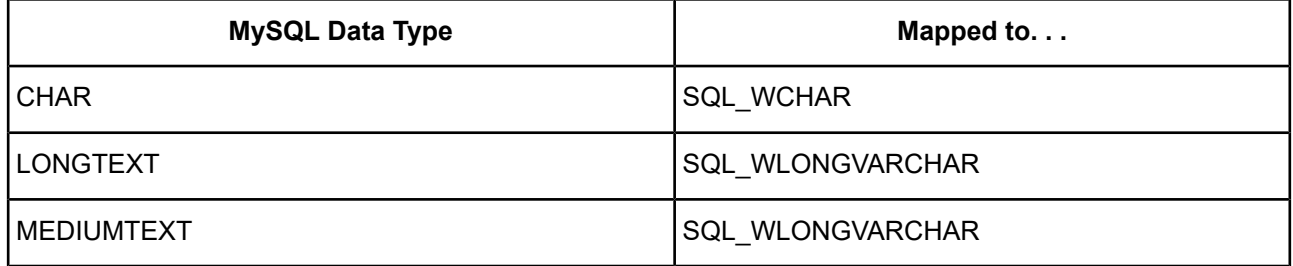

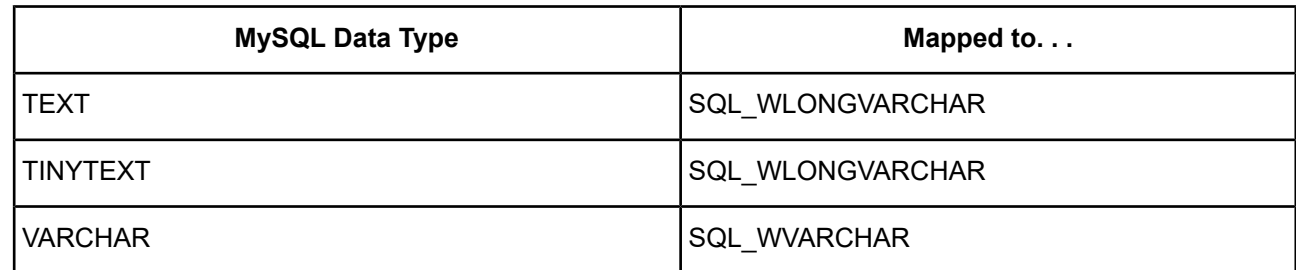

# **Advanced Features**

The driver supports the following advanced features:

- Failover
- **Security**
- Connection Pooling

# **Failover**

The driver supports failover and its related connection options. Failover connection options are located on the [Failover](#page-245-0) tab of the driver Setup dialog box. See Using [Failover](#page-77-0) on page 78 for a general description of failover and its implementation.

# **Security**

The driver supports authentication and encryption. Security connection options are located on the [Security](#page-244-0) tab of the driver Setup dialog box. See Using [Security](#page-88-0) on page 89 for a general description of security and its implementation.

# **Connection Pooling**

The driver supports connection pooling and its related connection options. Connection pooling connection options are located on the [Pooling](#page-246-0) tab of the driver Setup dialog box. See Using DataDirect [Connection](#page-96-0) Pooling on page 97 for a general description of connection pooling and its implementation.

# **Persisting a Result Set as an XML Data File**

The driver allows you to persist a result as an XML data file with embedded schema. See [Persisting](#page-72-0) a Result Set as an XML [Data](#page-72-0) File on page 73 for details about implementation.

# **Isolation and Lock Levels Supported**

MySQL supports isolation levels 0 (read uncommitted), 1 (read committed), 2 (repeatable read), and 3 (serializable). The default is 1.

MySQL supports record-level locking.

Refer to "Locking and isolation levels" in the *Progress DataDirect for ODBC Drivers Reference* for details.

# **SQL Support**

The driver supports the minimum SQL grammar.

# **ODBC Conformance Level**

The driver is Level 1 compliant, that is, it supports all ODBC Core and Level 1 functions.

In addition, the following functions are supported:

- SQLColumnPrivileges
- SQLForeignKeys
- SQLTablePrivileges

Refer to "ODBC API and scalar functions" in the *Progress DataDirect for ODBC Drivers Reference* for a list of supported API functions.

# **Number of Connections and Statements Supported**

The MySQL Wire Protocol driver supports multiple connections and multiple statements per connection to the MySQL database system.

# **The Oracle Wire Protocol Driver**

**Note:** This section documents the features and functionality of the 7.1 version of the driver. For the current version of the driver, visit Progress DataDirect Connectors Documentation page: <https://docs.progress.com/datadirect-connectors/page/DataDirect-Connectors-by-data-source.html>.

The DataDirect Connect *for* ODBC and DataDirect Connect64 *for* ODBC Oracle Wire Protocol driver (the Oracle Wire Protocol driver) each support Oracle database servers.

For the latest support information, visit the Progress DataDirect Supported Configurations page: [https://www.progress.com/supported-configurations/datadirect.](https://www.progress.com/supported-configurations/datadirect)

The Oracle Wire Protocol driver is supported in the Windows, UNIX, and Linux environments. See [Environment-Specific](#page-57-0) Information on page 58 for detailed information about the Windows, UNIX, and Linux environments supported by this driver.

Refer to the readme file shipped with your DataDirect Connect product for the file name of the Oracle Wire Protocol driver.

**Note:** The Oracle Wire Protocol driver does not require any Oracle client software. Progress DataDirect also provides an Oracle client-based driver; see The [Oracle](#page-616-0) Driver on page 617 for details.

# **Driver Requirements**

The driver has no client requirements.

# **Configuring and Connecting to Data Sources**

After you install the driver, you configure data sources to connect to the database. See Quick Start [Connect](#page-32-0) on page 33 for an explanation of different types of data sources. The data source contains connection options that allow you to tune the driver for specific performance. If you want to use a data source but need to change some of its values, you can either modify the data source or override its values at connection time through a connection string.

If you choose to use a connection string, you must use specific connection string attributes. See [Using](#page-300-0) a [Connection](#page-300-0) String on page 301 and Connection Option [Descriptions](#page-302-0) for Oracle Wire Protocol on page 303 for an alphabetical list of driver connection string attributes and their initial default values.

# **Data Source Configuration in the UNIX/Linux odbc.ini File**

**UNIX**<sup>®</sup> On UNIX and Linux, you must set up the proper ODBC environment before configuring data sources. See Environment [Configuration](#page-40-0) on page 41 for basic setup information and [Environment](#page-111-0) Variables on page 112 for more detail about this procedure.

Data sources for UNIX and Linux are stored in the system information file (by default, odbc.ini). If you have a Motif GUI environment on Linux, you can configure and modify data sources through the DataDirect ODBC Data Source Administrator for Linux (the Linux ODBC Administrator) using a driver Setup dialog box. (See [Configuration](#page-114-0) Through the Administrator on page 115 for a detailed explanation of the Administrator.)

If you do not have a GUI environment, you can configure and modify data sources directly by editing the odbc.ini file and storing default connection values there. See [Configuration](#page-116-0) Through the System Information (odbc.ini) [File](#page-116-0) on page 117 for detailed information about the specific steps necessary to configure a data source.

Connection Option [Descriptions](#page-302-0) for Oracle Wire Protocol on page 303 lists driver connection string attributes that must be used in the odbc.ini file to set the value of the attributes. Note that only the long name of the attribute can be used in the file. The default listed in the table is the initial default value when the driver is installed.

# **Data Source Configuration through a GUI (Oracle)**

On Windows, data sources are stored in the Windows Registry. You can configure and modify data sources through the ODBC Administrator using a driver Setup dialog box, as described in this section.

UNIX<sup>®</sup> On UNIX and Linux, data sources are stored in the odbc.ini file. On Linux, you can configure and modify data sources through the Linux ODBC Administrator using a driver Setup dialog box, as described in this section.

**Note:** This book shows dialog box images that are specific to Windows. If you are using the drivers in the Linux environment, the dialog box that you see may differ slightly from the Windows version. Windows-only and UNIX-only connection options are specifically noted by icons in the Setup dialog box descriptions.

When the driver is first installed, the values of its connection options are set by default. These values appear on the driver Setup dialog box tabs when you create a new data source. You can change these default values by modifying the data source. In the following procedure, the description of each tab is followed by a table that lists the connection options for that tab and their initial default values. This table links you to a complete description of the options and their connection string attribute equivalents. The connection string attributes are used to override the default values of the data source if you want to change these values at connection time.

#### **To configure an Oracle data source:**

- 1. Start the ODBC Administrator:
	- On Windows, start the ODBC Administrator by selecting its icon from the DataDirect Connect program group.
	- **UNIX**<sup>®</sup> On Linux, change to the *install\_dir/t*ools directory and, at a command prompt, enter:

odbcadmin

where *install\_dir* is the path to the product installation directory.

- 2. Select a tab:
	- **User DSN**: If you are configuring an existing user data source, select the data source name and click **Configure** to display the driver Setup dialog box.

If you are configuring a new user data source, click **Add** to display a list of installed drivers. Select the driver and click **Finish** to display the driver Setup dialog box.

• **System DSN**: If you are configuring an existing system data source, select the data source name and click **Configure** to display the driver Setup dialog box.

If you are configuring a new system data source, click **Add** to display a list of installed drivers. Select the driver and click **Finish** to display the driver Setup dialog box.

File DSN: If you are configuring an existing file data source, select the data source file and click Configure to display the driver Setup dialog box.

If you are configuring a new file data source, click **Add** to display a list of installed drivers; then, select a driver. Click **Advanced** if you want to specify attributes; otherwise, click **Next** to proceed. Specify a name for the data source and click **Next**. Verify the data source information; then, click **Finish** to display the driver Setup dialog box.

The General tab of the Setup dialog box appears by default.

#### **Figure 18: General tab**

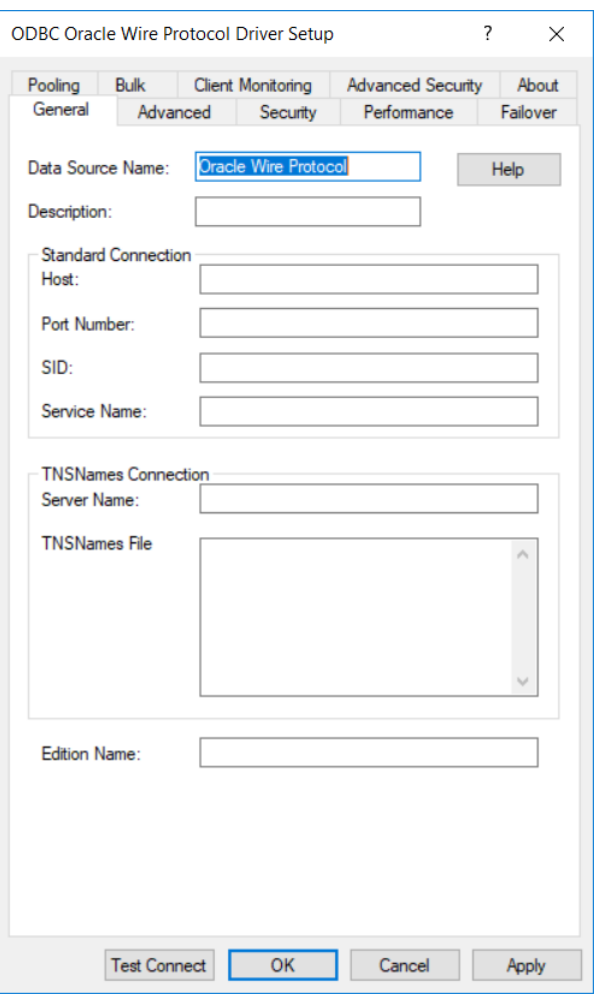

**Note:** The General tab displays only fields that are required for creating a data source. The fields on all other tabs are optional, unless noted otherwise.

3. On this tab, provide values for the options in the following table; then, click **Apply**. The table provides links to descriptions of the connection options.

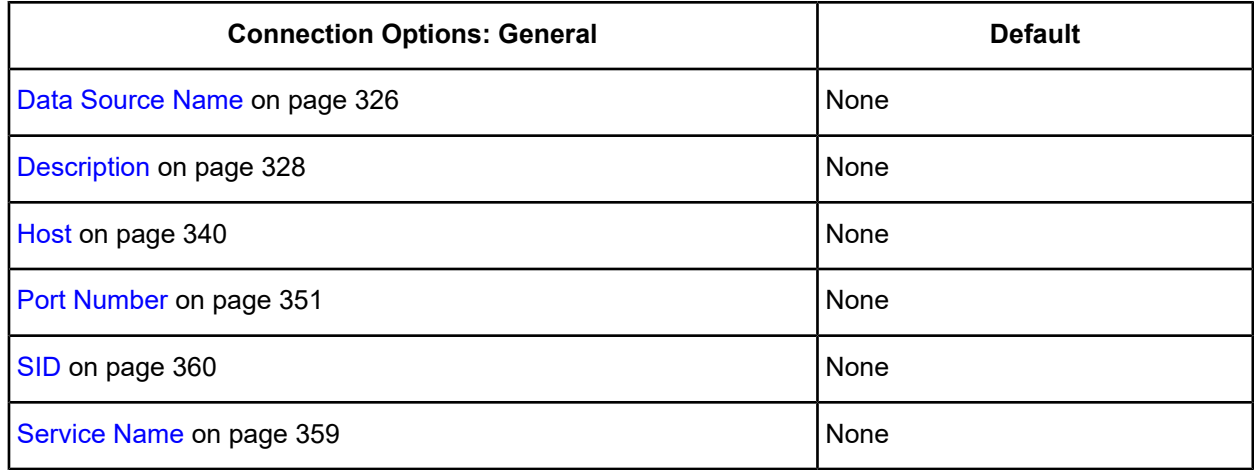

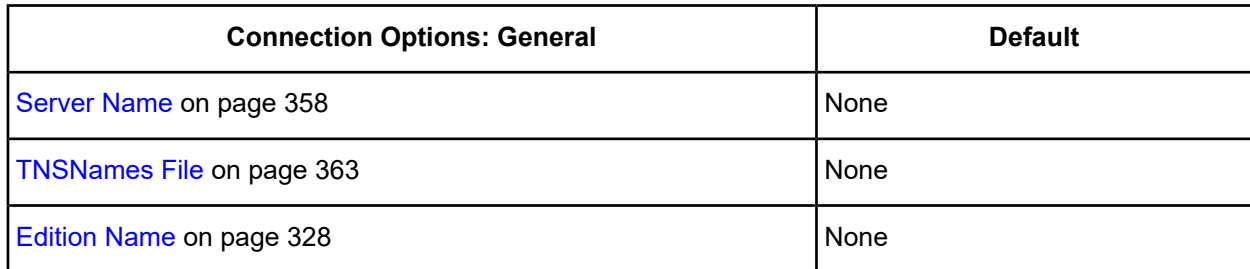

4. Optionally, click the **Advanced** tab to specify additional data source settings.

### **Figure 19: Advanced tab**

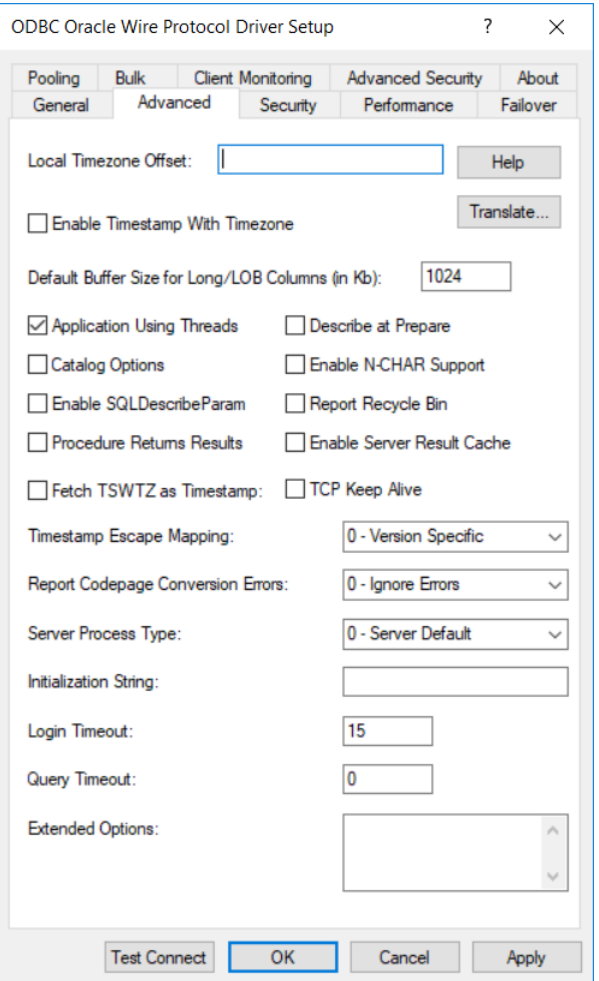

On this tab, provide values for any of the options in the following table; then, click **Apply**. The table provides links to descriptions of the connection options.

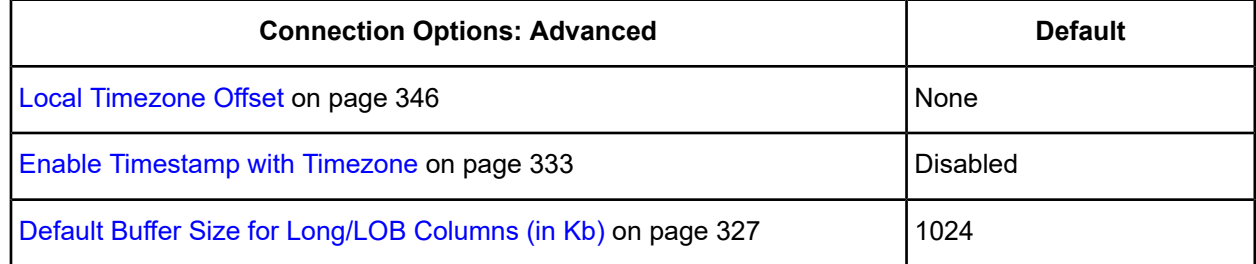

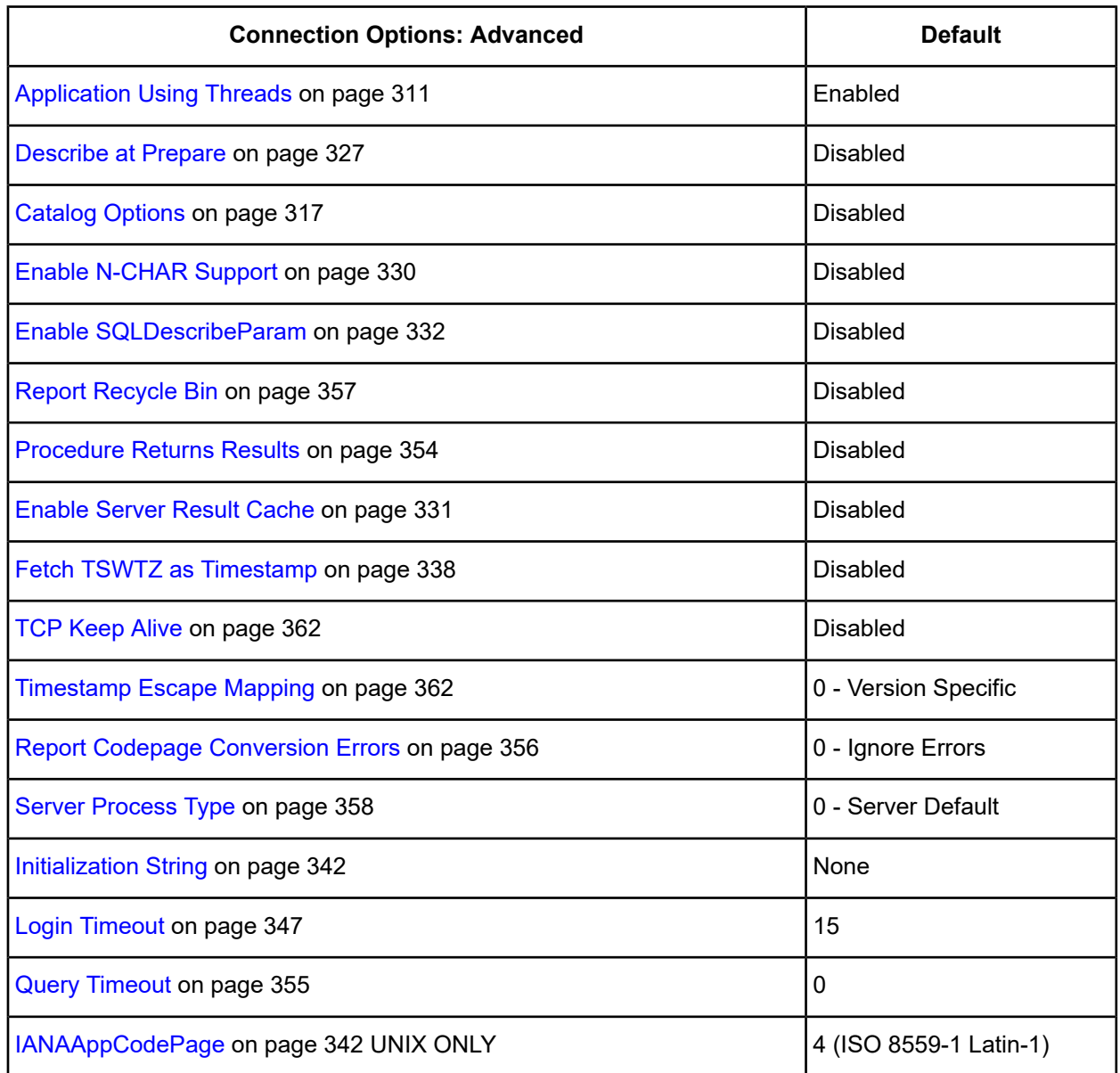

**Extended Options**: Type a semi-colon separated list of connection options and their values. Use this configuration option to set the value of undocumented connection options that are provided by Progress DataDirect customer support. You can include any valid connection option in the Extended Options string, for example:

Database=Server1;*UndocumentedOption1=value*[;*UndocumentedOption2=value*;]

If the Extended Options string contains option values that are also set in the setup dialog or data source, the values of the options specified in the Extended Options string take precedence. However, connection options that are specified on a connection string override any option value specified in the Extended Options string.

**Note:** Do not specify the Extended Options configuration option in a connection string, or the driver will return an error. Instead, applications should specify the individual undocumented connection options in the connection string.
╈ **Translate**: Click **Translate** to display the Select Translator dialog box, which lists the translators specified in the ODBC Translators section of the Registry. Progress DataDirect provides a translator named OEM to ANSI that translates your data from the IBM PC character set to the ANSI character set.

Select a translator; then, click **OK** to close this dialog box.

<span id="page-288-0"></span>5. Optionally, click the **Security** tab to specify security data source settings.

#### **Figure 20: Security tab**

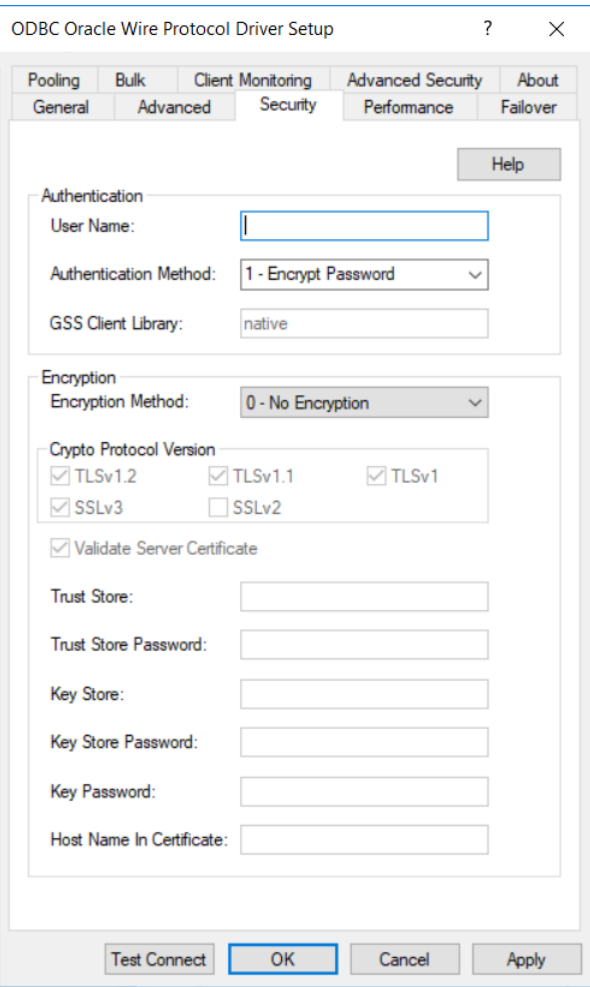

See Using [Security](#page-88-0) on page 89 for a general description of authentication and encryption and their configuration requirements.

See OS [Authentication](#page-375-0) on page 376 for a discussion of Oracle and SSL encryption.

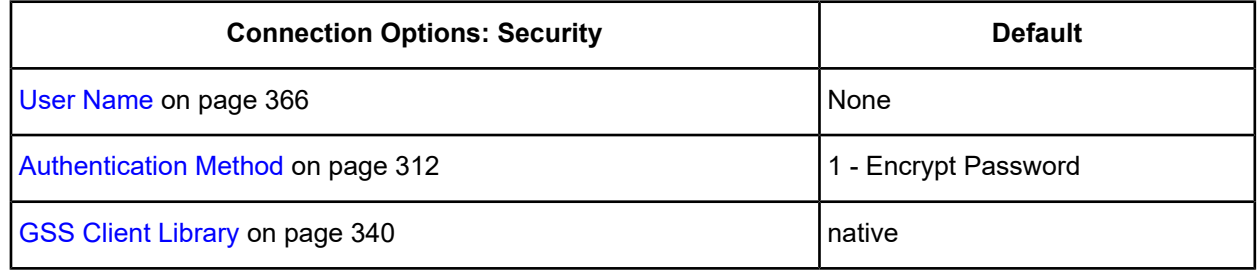

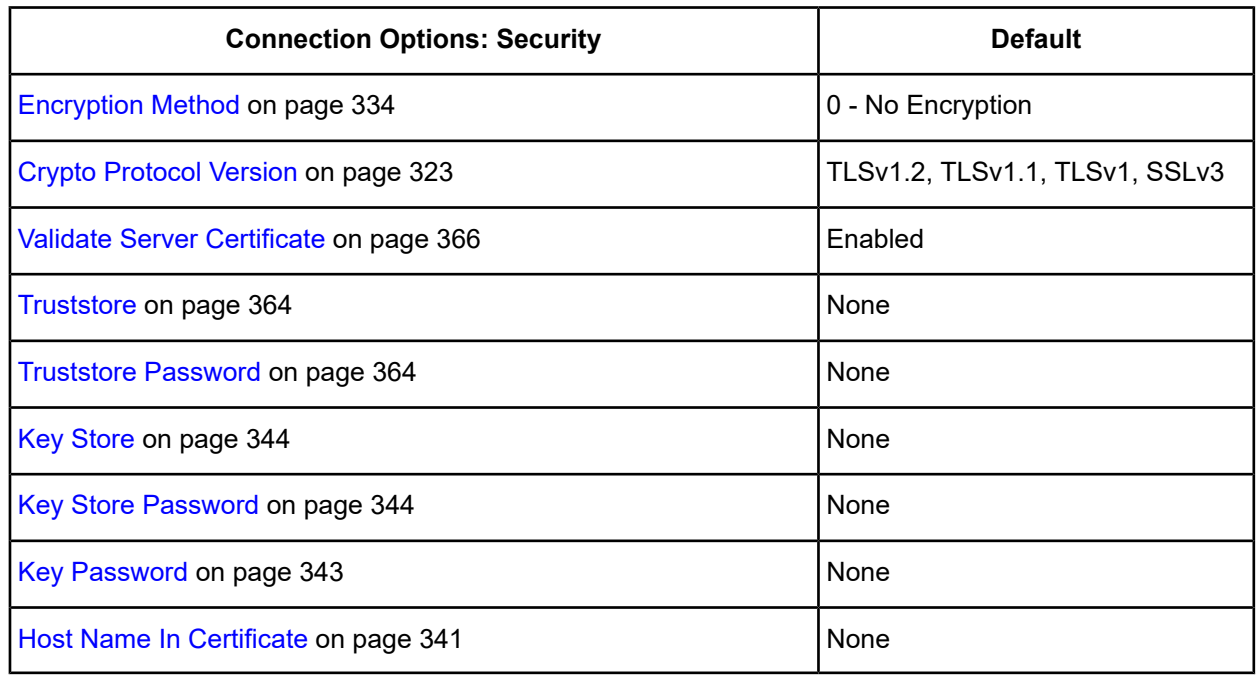

<span id="page-289-0"></span>6. Optionally, click the **Performance** tab to specify performance data source settings.

## **Figure 21: Performance tab**

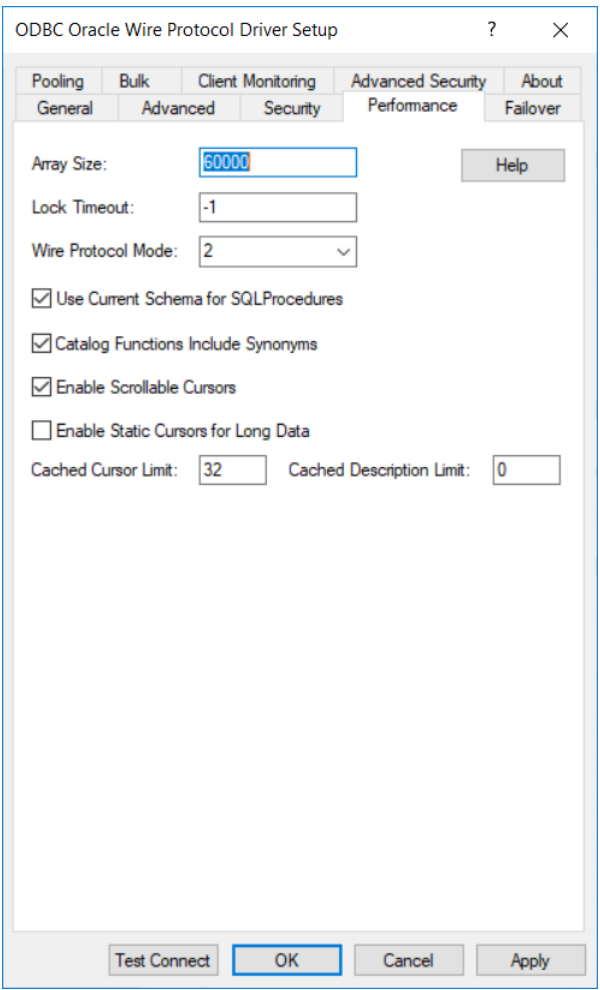

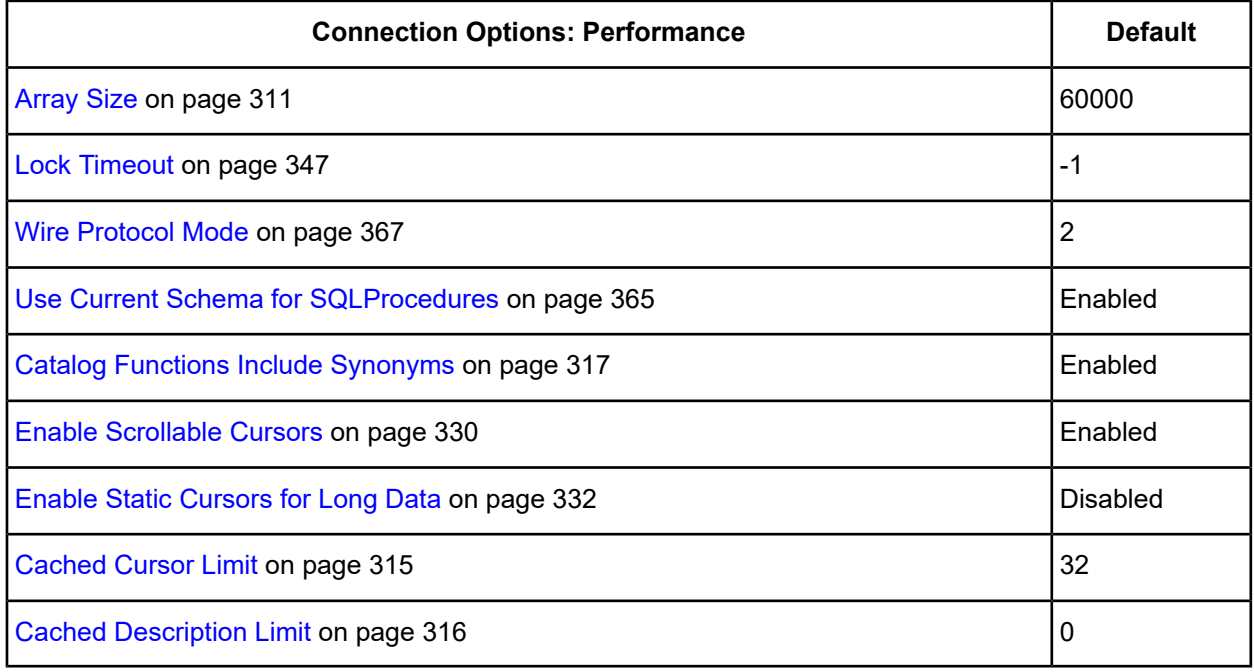

7. Optionally, click the **Failover** tab to specify failover data source settings.

#### <span id="page-291-0"></span>**Figure 22: Failover tab**

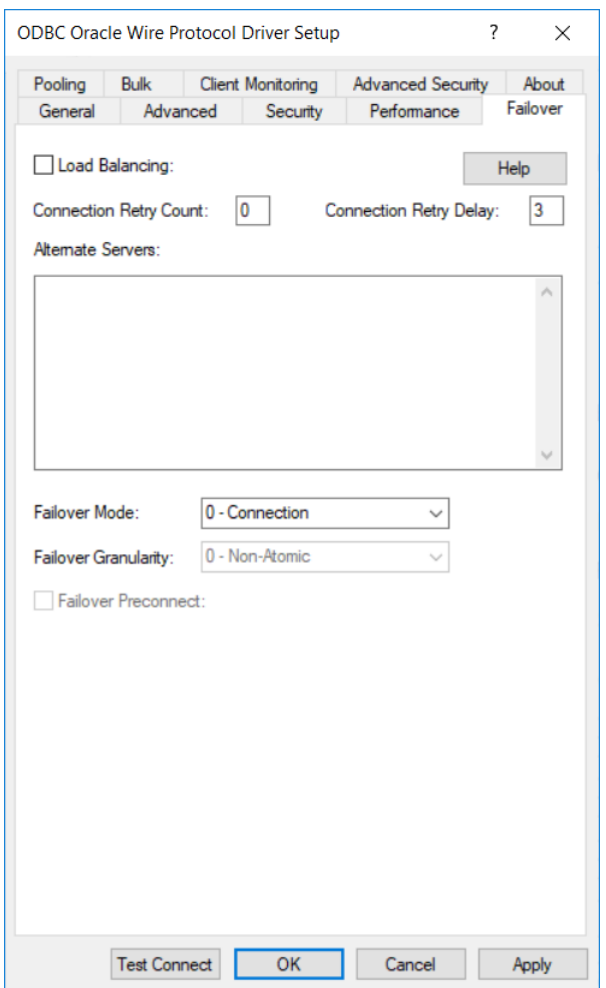

See Using [Failover](#page-77-0) on page 78 for a general description of failover and its related connection options.

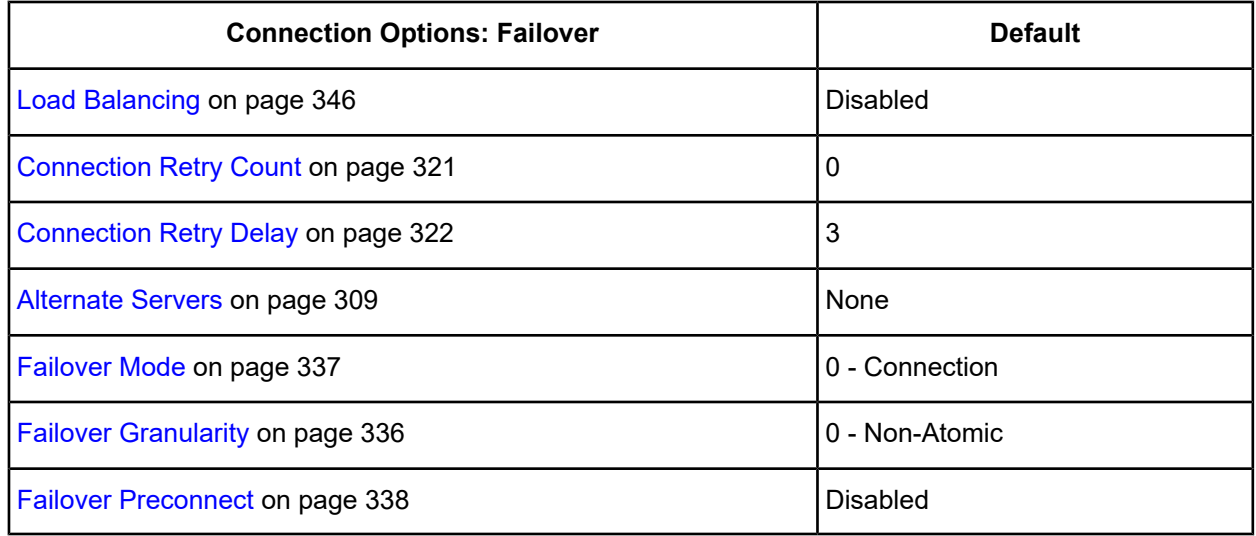

8. Optionally, click the **Pooling** tab to specify connection pooling data source settings.

#### <span id="page-292-0"></span>**Figure 23: Pooling tab**

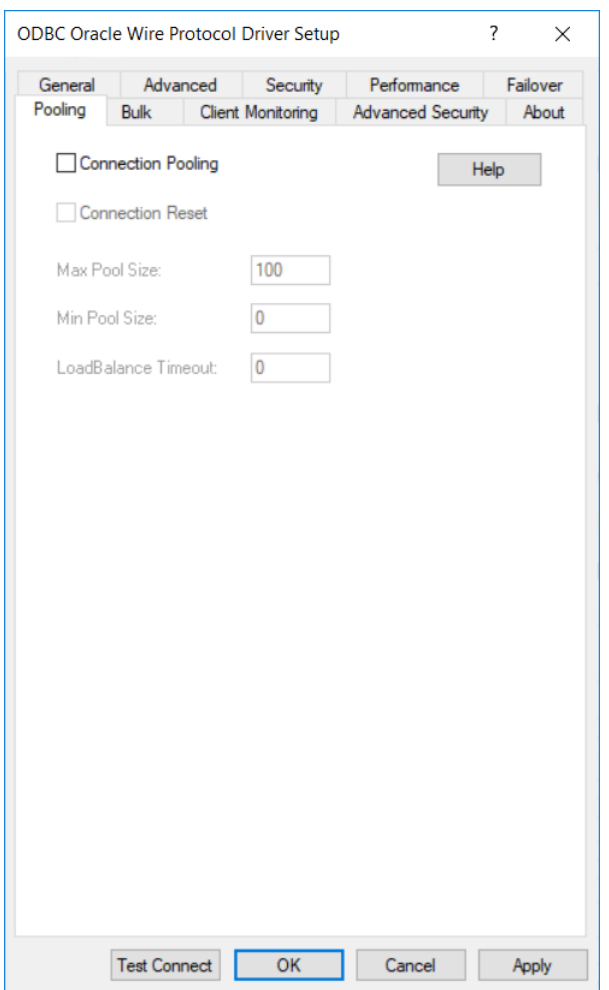

See Using DataDirect [Connection](#page-96-0) Pooling on page 97 for a general description of connection pooling.

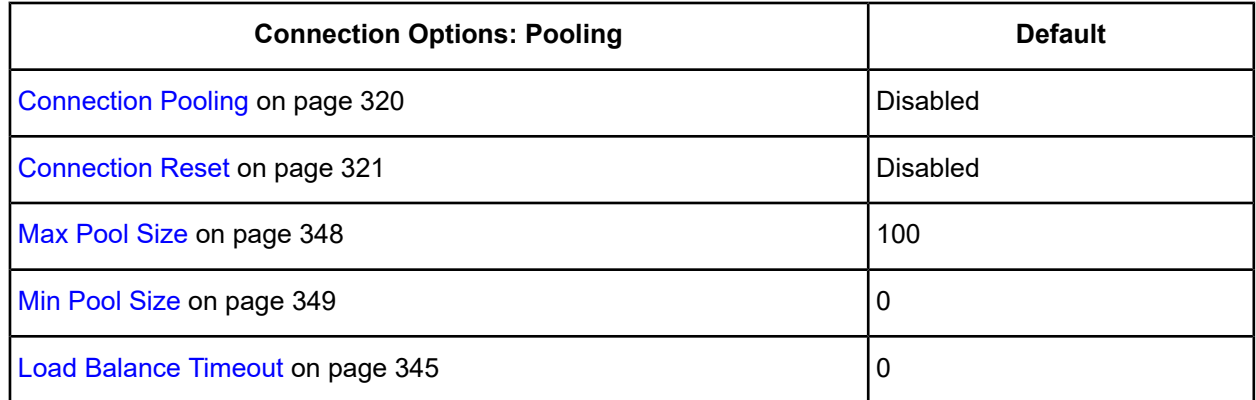

9. Optionally, click the **Bulk** tab to specify DataDirect Bulk Load data source settings.

#### <span id="page-293-0"></span>**Figure 24: Bulk tab**

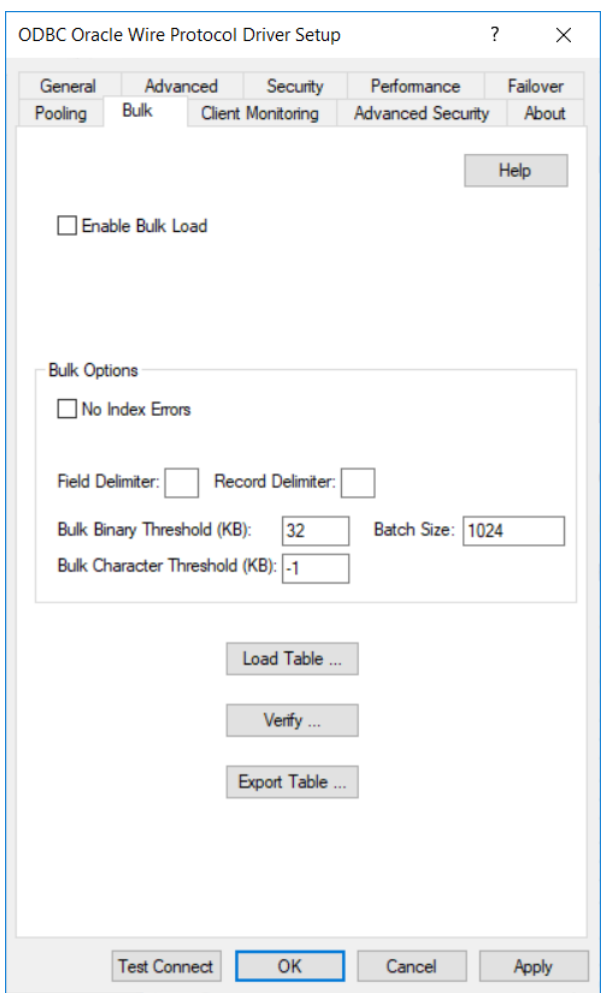

See Using [DataDirect](#page-100-0) Bulk Load on page 101 for a general description of DataDirect Bulk Load.

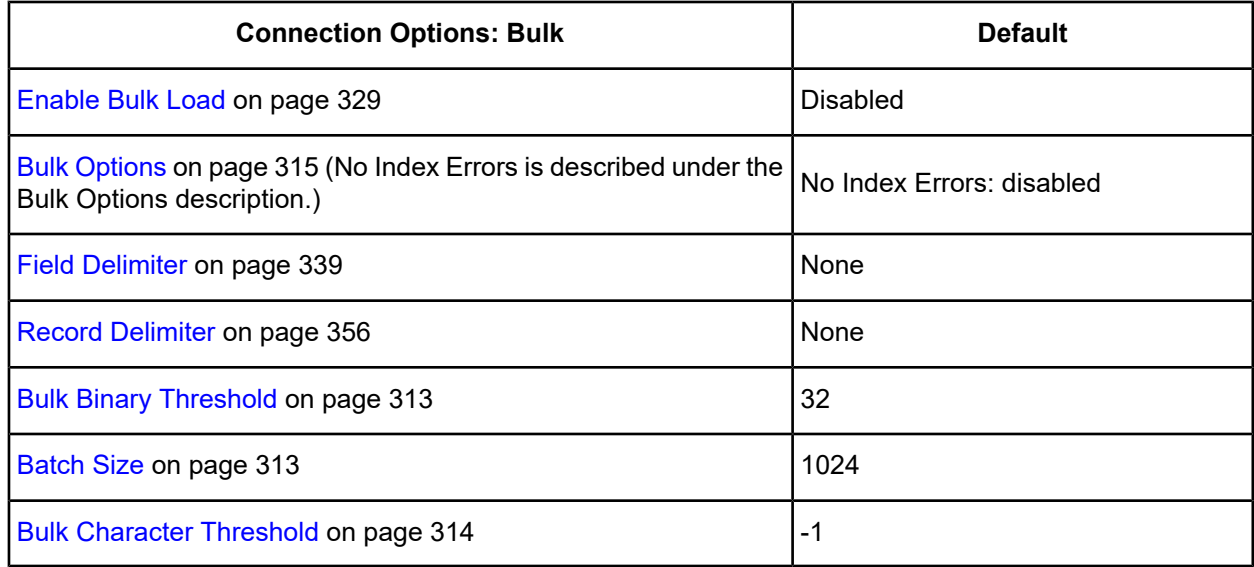

If your application is already coded to use parameter array batch functionality, you can leverage DataDirect Bulk Load features through the Enable Bulk Load connection option. Enabling this option automatically converts the parameter array batch operation to use the database bulk load protocol.

If you are not using parameter array batch functionality, you can export data to a bulk load data file, verify the metadata of the bulk load configuration file against the structure of the target table, and bulk load data to a table. Use the following steps to accomplish these tasks.

a) To export data from a table to a bulk load data file, click **Export Table** from the Bulk tab. The Export Table dialog box appears.

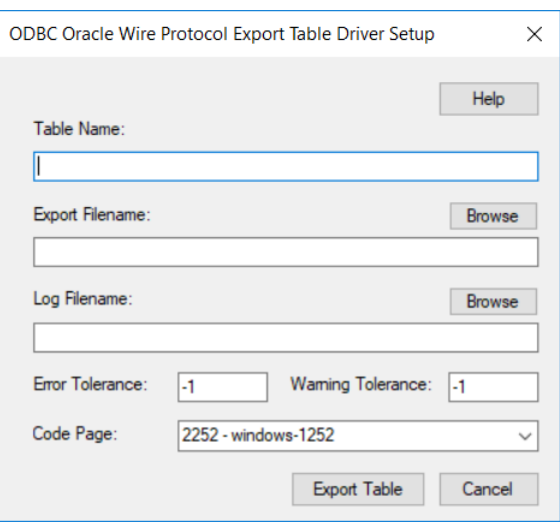

#### **Figure 25: Export Table dialog box**

Both a bulk data file and a bulk configuration file are produced by exporting a table. The configuration file has the same name as the data file, but with an XML extension. See Using [DataDirect](#page-100-0) Bulk Load on page 101 for details about these files.

The bulk export operation can create a log file and can also export to external files. See External [Overflow](#page-107-0) [Files](#page-107-0) on page 108 for more information. The export operation can be configured such that if any errors or warnings occur:

- The operation always completes.
- The operation always terminates.
- The operation terminates after a certain threshold of warnings or errors is exceeded.

**Table Name**: A string that specifies the name of the source database table containing the data to be exported.

**Export Filename**: A string that specifies the path (relative or absolute) and file of the bulk load data file to which the data is to be exported. It also specifies the file name of the bulk configuration file. The file name must be the fully qualified path to the bulk data file. These files must not already exist; if one of both of them already exists, an error is returned.

**Log Filename**: A string that specifies the path (relative or absolute) and file name of the bulk log file. The log file is created if it does not exist. The file name must be the fully qualified path to the log file. Events logged to this file are:

- Total number of rows fetched
- A message for each row that failed to export
- Total number of rows that failed to export

• Total number of rows successfully exported

Information about the load is written to this file, preceded by a header. Information about the next load is appended to the end of the file.

If you do not supply a value for Log Filename, no log file is created.

**Error Tolerance**: A value that specifies the number of errors to tolerate before an operation terminates. A value of 0 indicates that no errors are tolerated; the operation fails when the first error is encountered.

The default of -1 means that an infinite number of errors is tolerated.

**Warning Tolerance**: A value that specifies the number of warnings to tolerate before an operation terminates. A value of 0 indicates that no warnings are tolerated; the operation fails when the first warning is encountered.

The default of -1 means that an infinite number of warnings is tolerated.

**Code Page**: A value that specifies the code page value to which the driver must convert all data for storage in the bulk data file. See Character Set [Conversions](#page-107-1) on page 108 for more information.

The default value on Windows is the current code page of the machine. On UNIX/Linux, the default value is 4 (ISO 8559-1 Latin-1).

Click **Export Table** to connect to the database and export data to the bulk data file or click **Cancel**.

Click **Export Table** to connect to the database and export data to the bulk data file or click **Cancel**.

b) To verify the metadata of the bulk load configuration file against the structure of the target database table, click **Verify** from the Bulk tab. See Verification of the Bulk Load [Configuration](#page-105-0) File on page 106 for details. The ODBC Oracle Wire Protocol Verify Driver Setup dialog box appears.

#### **Figure 26: ODBC Oracle Wire Protocol Verify Driver Setup dialog box**

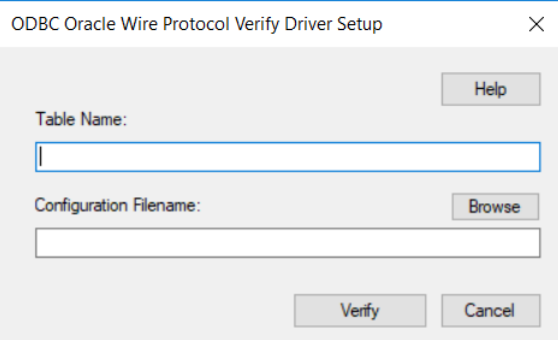

**Table Name**: A string that specifies the name of the target database table into which the data is to be loaded.

**Configuration Filename**: A string that specifies the path (relative or absolute) and file name of the bulk configuration file. The file name must be the fully qualified path to the configuration file.

Click **Verify** to verify table structure or click **Cancel**.

c) To bulk load data from the bulk data file to a database table, click **Load Table** from the Bulk tab. The Load File dialog box appears.

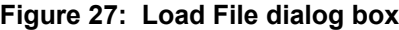

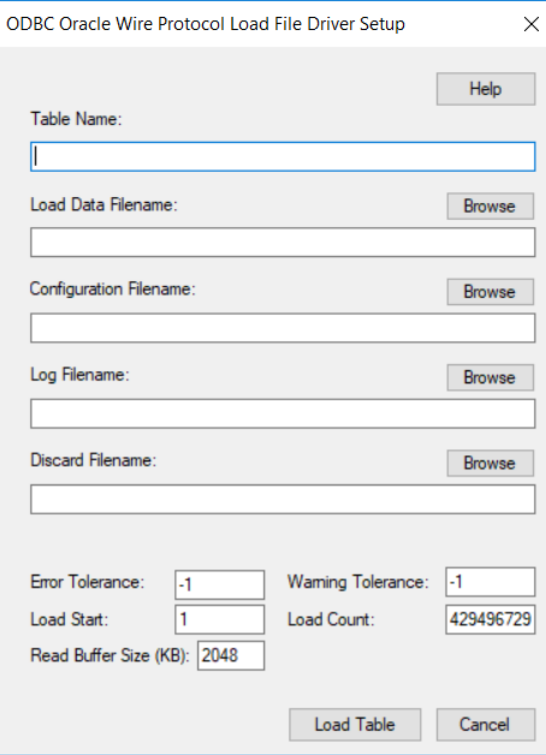

The load operation can create a log file and can also create a discard file that contains rows rejected during the load. The discard file is in the same format as the bulk load data file. After fixing reported issues in the discard file, the bulk load can be reissued using the discard file as the bulk load data file.

The export operation can be configured such that if any errors or warnings occur:

- The operation always completes.
- The operation always terminates.
- The operation terminates after a certain threshold of warnings or errors is exceeded.

If a load fails, the Load Start and Load Count options can be used to control which rows are loaded when a load is restarted after a failure.

**Table Name**: A string that specifies the name of the target database table into which the data is loaded.

**Load Data Filename**: A string that specifies the path (relative or absolute) and file name of the bulk data file from which the data is loaded. The file name must be the fully qualified path to the bulk data file.

**Configuration Filename**: A string that specifies the path (relative or absolute) and file name of the bulk configuration file. The file name must be the fully qualified path to the configuration file.

**Log Filename**: A string that specifies the path (relative or absolute) and file name of the bulk log file. The file name must be the fully qualified path to the log file. Specifying a value for Log Filename creates the file if it does not already exist. Events logged to this file are:

- Total number of rows read
- Message for each row that failed to load
- Total number of rows that failed to load
- Total number of rows successfully loaded

Information about the load is written to this file, preceded by a header. Information about the next load is appended to the end of the file.

If you do not specify a value for Log Filename, no log file is created.

**Discard Filename**: A string that specifies the path (relative or absolute) and file name of the bulk discard file. The file name must be the fully qualified path to the discard file. Any row that cannot be inserted into database as result of bulk load is added to this file, with the last row rejected added to the end of the file.

Information about the load is written to this file, preceded by a header. Information about the next load is appended to the end of the file.

If you do not specify a value for Discard Filename, a discard file is not created.

**Error Tolerance**: A value that specifies the number of errors to tolerate before an operation terminates. A value of 0 indicates that no errors are tolerated; the operation fails when the first error is encountered.

The default of -1 means that an infinite number of errors is tolerated.

**Load Start**: A value that specifies the first row to be loaded from the data file. Rows are numbered starting with 1. For example, when Load Start is 10, the first 9 rows of the file are skipped and the first row loaded is row 10. This option can be used to restart a load after a failure.

The default value is 1.

**Read Buffer Size (KB)**: A value that specifies the size, in KB, of the buffer that is used to read the bulk data file for a bulk load operation.

The default value is 2048.

**Warning Tolerance**: A value that specifies the number of warnings to tolerate before an operation terminates. A value of 0 indicates that no warnings are tolerated; the operation fails when the first warning is encountered.

The default of -1 means that an infinite number of warnings is tolerated.

**Load Count**: A value that specifies the number of rows to be loaded from the data file. The bulk load operation loads rows up to the value of Load Count from the file to the database. It is valid for Load Count to specify more rows than exist in the data file. The bulk load operation completes successfully when either the number of rows specified by the Load Count value has been loaded or the end of the data file is reached. This option can be used in conjunction with Load Start to restart a load after a failure.

The default value is the maximum value for SQLULEN. If set to 0, no rows are loaded.

Click **Load Table** to connect to the database and load the table or click **Cancel**.

<span id="page-298-0"></span>10. Optionally, click the **Client Monitoring** tab to specify additional data source settings.

#### **Figure 28: Client Monitoring tab**

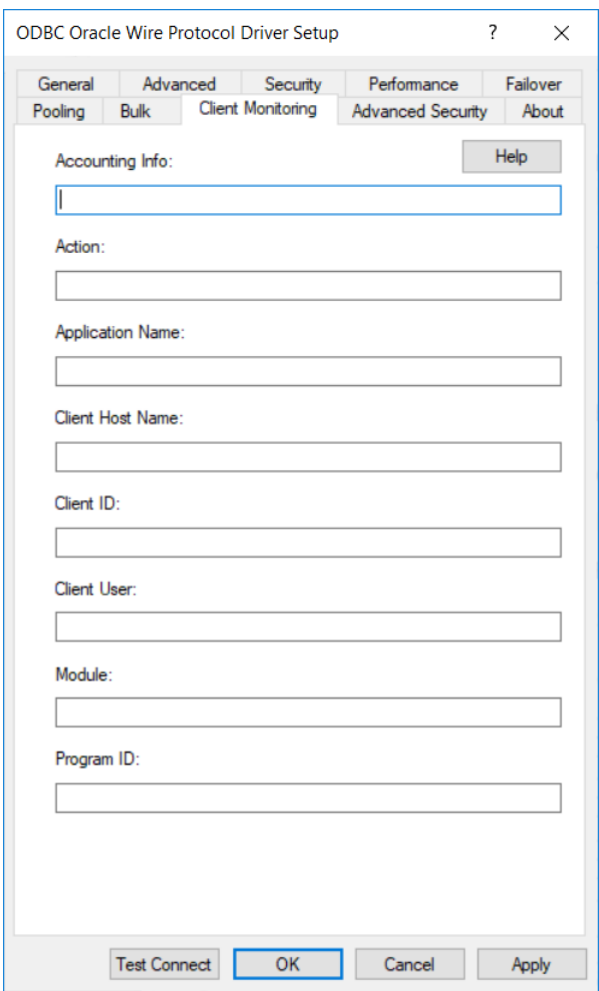

See Using Client [Information](#page-86-0) on page 87 for additional information about client monitoring.

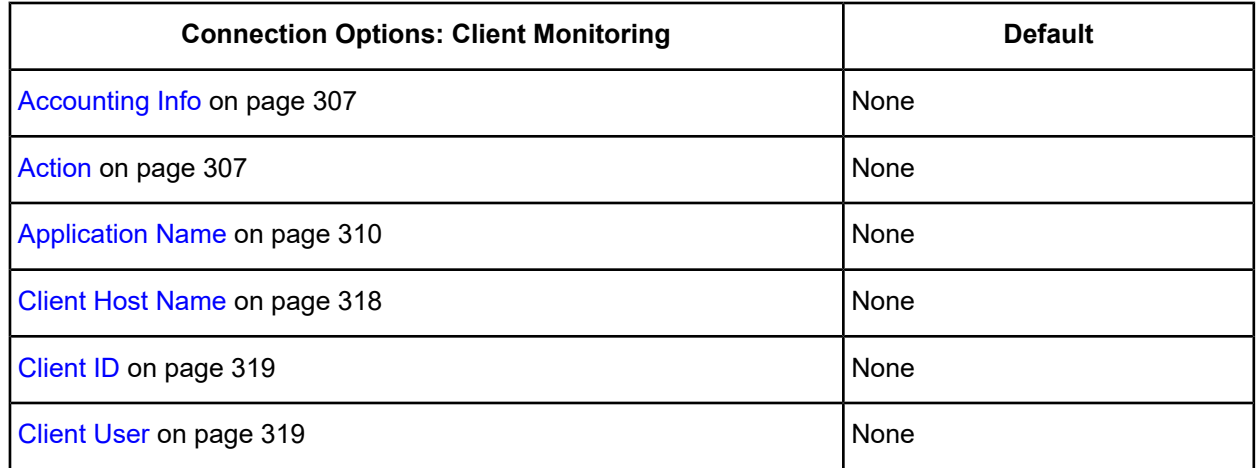

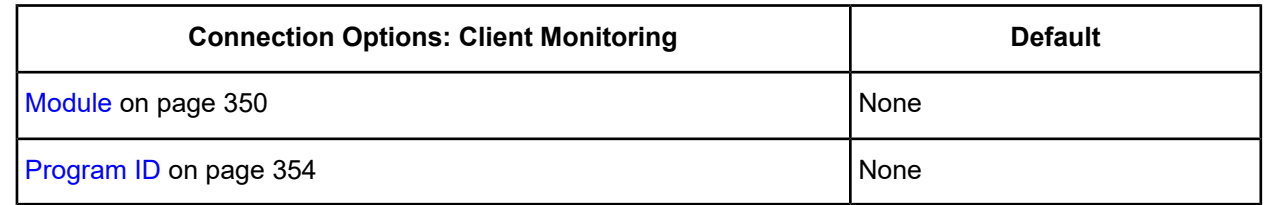

11. Optionally, click the **Advanced Security** tab to specify settings for Oracle Advanced Security (OAS).

#### **Figure 29: Advanced Security tab**

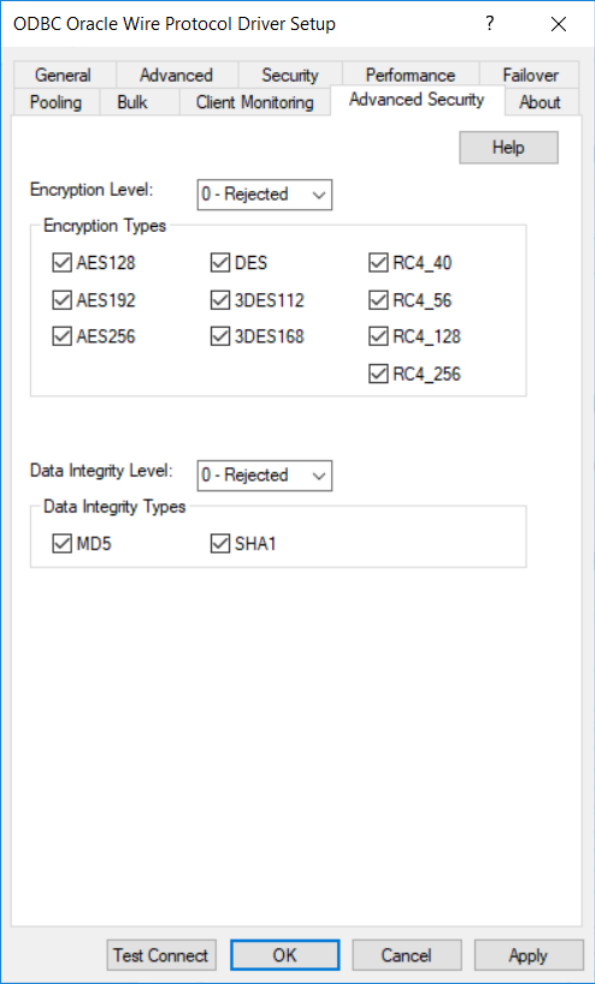

See Oracle [Advanced](#page-374-0) Security on page 375 for a general description of encryption configuration.

Refer to your Oracle documentation for a discussion of Oracle Advanced Security.

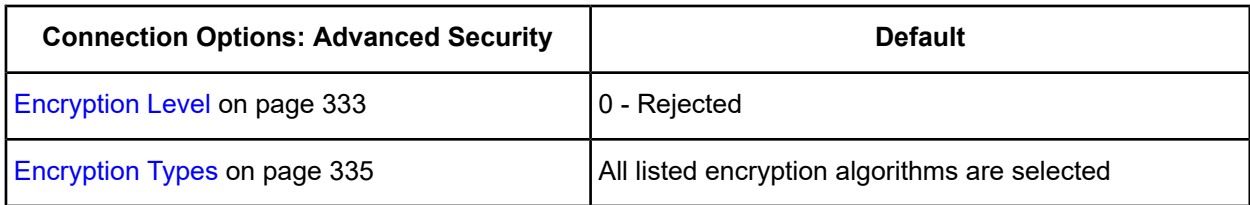

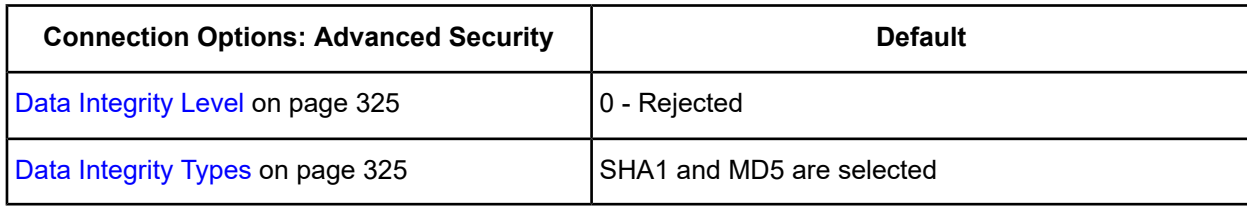

- 12. At any point during the configuration process, you can click **Test Connect** to attempt to connect to the data source using the connection options specified in the driver Setup dialog box. A logon dialog box appears (see Using a Logon Dialog Box [\(Oracle\)](#page-301-0) on page 302 for details). Note that the information you enter in the logon dialog box during a test connect is not saved.
	- If the driver can connect, it releases the connection and displays a Connection Established message. Click **OK**.
	- If the driver cannot connect because of an incorrect environment or connection value, it displays an appropriate error message. Click **OK**.

**Note:** If you are configuring alternate servers for use with the connection failover feature, be aware that the Test Connect button tests only the primary server, not the alternate servers.

13. Click **OK** or **Cancel**. If you click **OK**, the values you have specified become the defaults when you connect to the data source. You can change these defaults by using this procedure to reconfigure your data source. You can override these defaults by connecting to the data source using a connection string with alternate values.

# **Using a Connection String**

If you want to use a connection string for connecting to a database, or if your application requires it, you must specify either a DSN (data source name), a File DSN, or a DSN-less connection in the string. The difference is whether you use the DSN=, FILEDSN=, or the DRIVER= keyword in the connection string, as described in the ODBC specification. A DSN or FILEDSN connection string tells the driver where to find the default connection information. Optionally, you may specify *attribute=value* pairs in the connection string to override the default values stored in the data source.

The DSN connection string has the form:

DSN=data\_source\_name[;attribute=value[;attribute=value]...]

The FILEDSN connection string has the form:

FILEDSN=filename.dsn[;attribute=value[;attribute=value]...]

The DSN-less connection string specifies a driver instead of a data source. All connection information must be entered in the connection string because the information is not stored in a data source.

The DSN-less connection string has the form:

DRIVER=[{]driver\_name[}][;attribute=value[;attribute=value]...]

Connection Option [Descriptions](#page-302-0) for Oracle Wire Protocol on page 303 lists the long and short names for each attribute, as well as the initial default value when the driver is first installed. You can specify either long or short names in the connection string.

An example of a DSN connection string with overriding attribute values for Oracle Wire Protocol is:

DSN=Accounting;ID=JOHN;PWD=XYZZY

A FILEDSN connection string is similar except for the initial keyword:

FILEDSN=OracleWP.dsn;ID=JOHN;PWD=XYZZY

A DSN-less connection string must provide all necessary connection information:

```
DRIVER={DataDirect 7.1 Oracle Wire Protocol};HOST=server1;PORT=1522;
UID=JOHN;PWD=XYZZY;SERVICENAME=SALES.US.ACME.COM
```
# <span id="page-301-0"></span>**Using a Logon Dialog Box (Oracle)**

Some ODBC applications display a logon dialog box when you are connecting to a data source. In these cases, the data source name has already been specified.

**Figure 30: Logon to Oracle Wire Protocol dialog box**

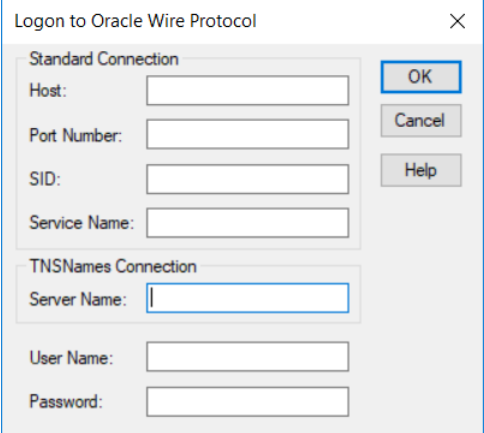

In this dialog box, provide the following information:

**Note:** To configure a standard connection, complete the first four fields and skip to Step [6](#page-302-1) on page 303

1. In the Host field, type either the name or the IP address of the server to which you want to connect.

The IP address can be specified in either IPv4 or IPv6 format, or a combination of the two. See [Using](#page-66-0) IP [Addresses](#page-66-0) on page 67 for details concerning these formats.

If you enter a value for this field, the Server Name field is not available.

This field is not available if you enter a value for the Server Name field.

2. In the Port Number field, type the number of your Oracle listener. Check with your database administrator for the correct number.

If you enter a value for this field, the Server Name field is not available.

This field is not available if you enter a value for the Server Name field.

- 3. In the SID field, type the Oracle System Identifier that refers to the instance of Oracle running on the server. If you enter a value for this field, the Server Name and Service Name fields are not available. This field is not available if you enter a value for the Service Name or Server Name fields.
- 4. In the Service Name field, type the Oracle service name that specifies the database used for the connection. See Service Name under Step [3](#page-285-0) on page 286 in Data Source [Configuration](#page-283-0) through a GUI (Oracle) on page 284 for details.

If you enter a value for this field, the Server Name and SID fields are not available.

This field is not available if you enter a value for the SID or Server Name field.

**Note:** If you want to configure a TNSNames connection, complete only the following two fields.

5. In the Server Name field, type a net service name that exists in the TNSNAMES.ORA file. The corresponding entry in the TNSNAMES.ORA file is used to obtain Host, Port Number, and SID information.

If you enter a value for this field, the Host, Port Number, SID, and Service Name fields are not available.

<span id="page-302-1"></span>If you enter a value for either the Host, Port Number, SID, or Service Name fields, this field is not available.

- 6. If required, type your Oracle user name.
- 7. If required, type your Oracle password.
- 8. Click **OK** to log on to the Oracle database installed on the server you specified and to update the values in the Registry.

<span id="page-302-0"></span>**Note:** You can also use OS Authentication to connect to an Oracle database. See OS [Authentication](#page-375-0) on page 376 for details.

# **Connection Option Descriptions for Oracle Wire Protocol**

The following connection option descriptions are listed alphabetically by the GUI name that appears on the driver Setup dialog box. The connection string attribute name, along with its short name, is listed immediately underneath the GUI name.

In most cases, the GUI name and the attribute name are the same; however, some exceptions exist. If you need to look up an option by its connection string attribute name, please refer to the alphabetical table of connection string attribute names.

Also, a few connection string attributes, for example, Password, do not have equivalent options that appear on the GUI. They are in the list of descriptions alphabetically by their attribute names.

The following table lists the connection string attributes supported by the Oracle Wire Protocol driver.

**Table 25: Oracle Wire Protocol Attribute Names**

| <b>Attribute (Short Name)</b>       | <b>Default</b> |
|-------------------------------------|----------------|
| Accounting Info (AI)                | None           |
| <b>Action (ACT)</b>                 | None           |
| <b>AllowedOpenSSLVersions (AOV)</b> | 1.1.1, 1.0.2   |
| <b>AlternateServers (ASRV)</b>      | None           |
| <b>ApplicationName (AN)</b>         | None           |
| ApplicationUsingThreads (AUT)       | (Enabled)      |
| <b>ArraySize (AS)</b>               | 60000          |

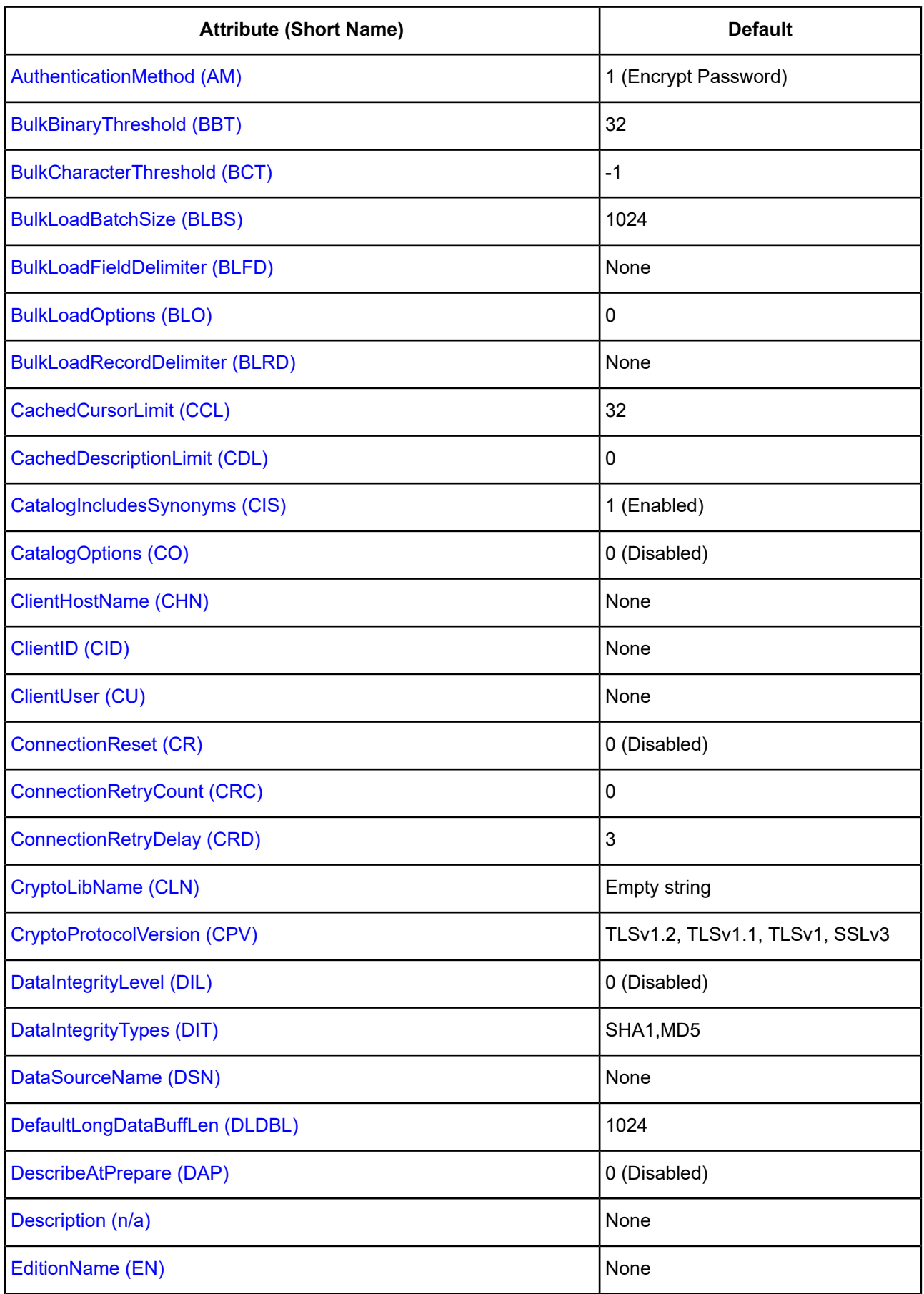

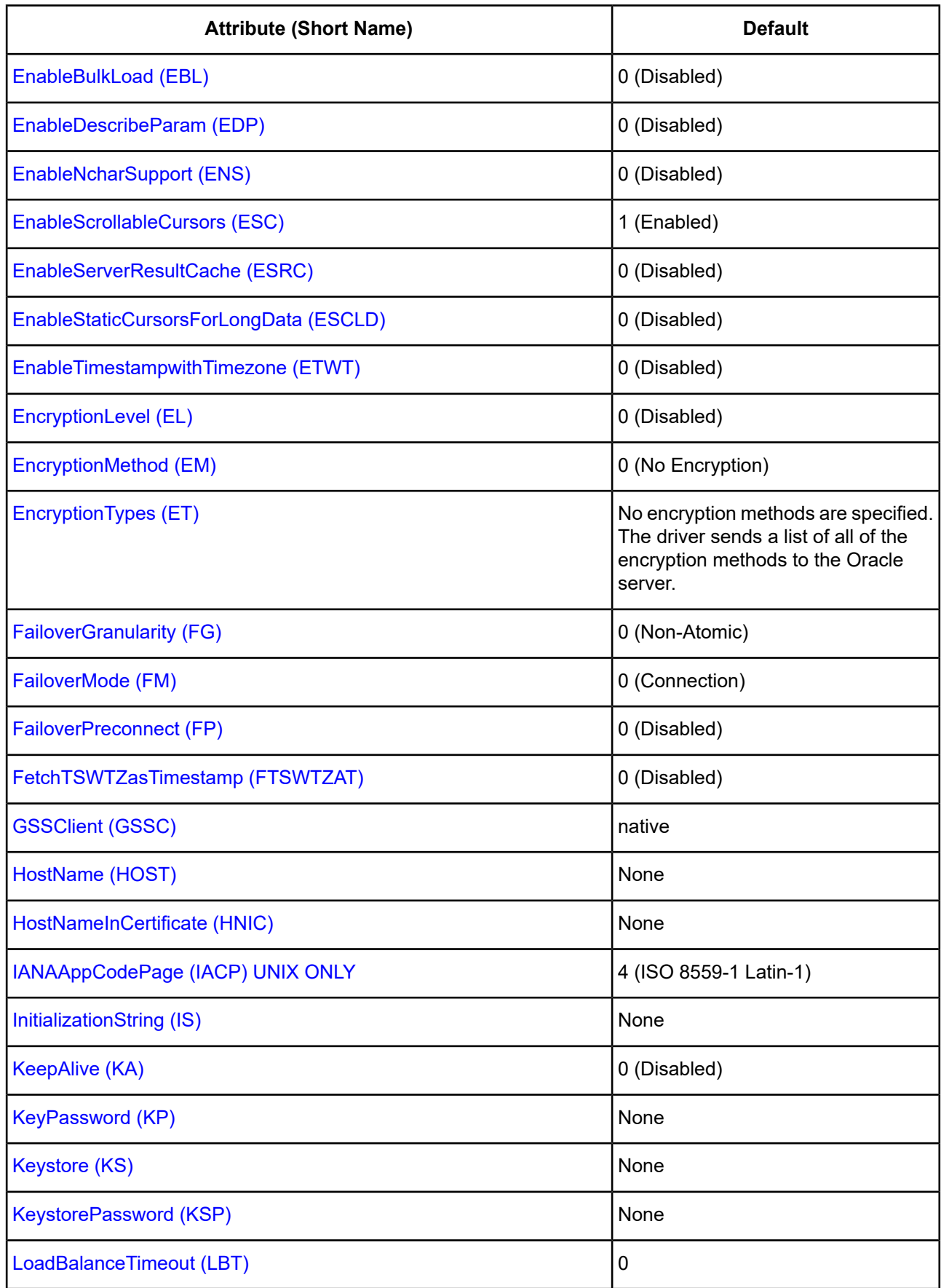

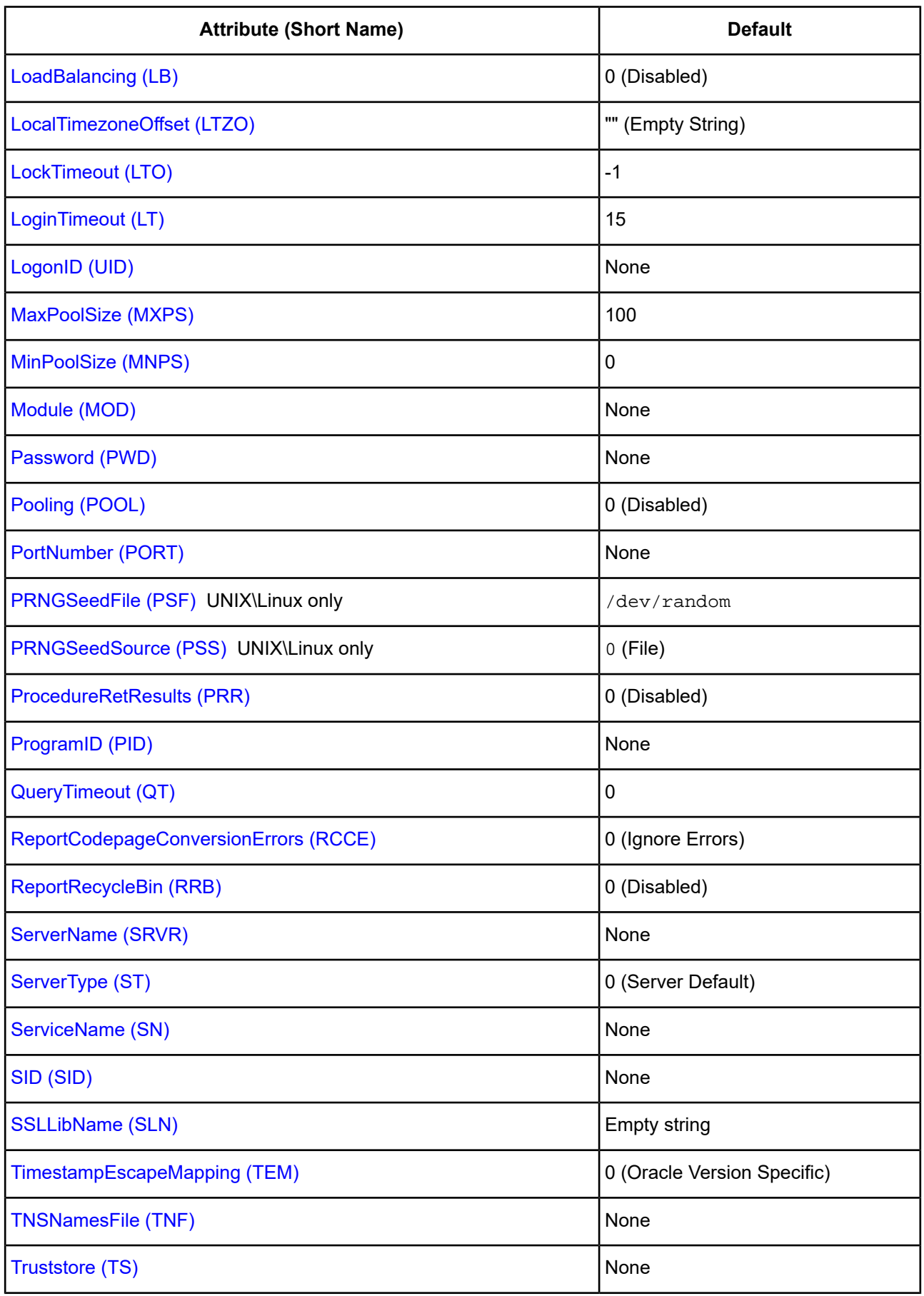

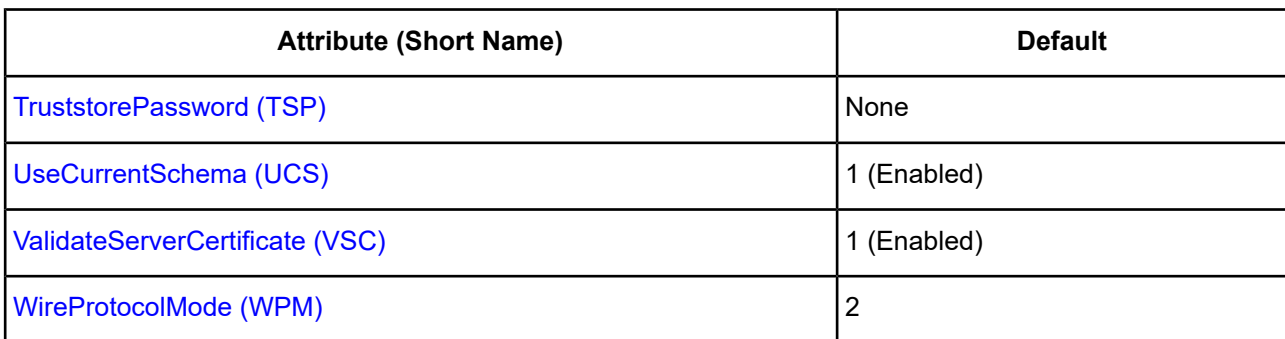

# <span id="page-306-0"></span>**Accounting Info**

## **Attribute**

AccountingInfo (AI)

## **Purpose**

Accounting information to be stored in the database. This value sets the CLIENT\_INFO value of the V\$SESSION table on the server. This value is used by the client information feature.

## **Valid Values**

*string*

where:

*string*

is the accounting information.

## **Notes**

• This connection option can affect performance.

## **Default**

None

**GUI Tab** Client [Monitoring](#page-298-0) tab

<span id="page-306-1"></span>**See also** Performance [Considerations](#page-366-1) on page 367

# **Action**

## **Attribute**

Action (ACT)

### **Purpose**

The current action (Select, Insert, Update, or Delete, for example) within the current module. This value sets the ACTION column of the V\$SESSION table on the server. This value is used by the client information feature.

This option only applies to connections to Oracle 10*g* R2 and higher database servers.

## **Valid Values**

*string*

where:

*string*

is the current action.

### **Notes**

- You can also specify this information using the Oracle DBMS\_APPLICATION\_INFO.SET\_ACTION procedure or the DBMS\_APPLICATION\_INFO.SET\_MODULE procedure.
- This connection option can affect performance.

## **Default**

None

## **GUI Tab**

Client [Monitoring](#page-298-0) tab

### <span id="page-307-0"></span>**See also**

Performance [Considerations](#page-366-1) on page 367

# **AllowedOpenSSLVersions**

## **Attribute**

AllowedOpenSSLVersions (AOV)

## **Purpose**

**Important:** Version 1.0.2 of the OpenSSL library has reached the end of its product life cycle and is no longer receiving security updates. Best security practices dictate that you use the latest version of the library.

Determines which version of the OpenSSL library file the driver uses for data encryption. Although the latest version of the OpenSSL library is the most secure, some characteristics of the library can cause connections to certain databases to fail. This option allows you to continue using older versions of the OpenSSL library while you transition your environment to support the latest version.

#### **Valid Values**

latest | *openssl\_version\_number*[[,*openssl\_version\_number*]...]

where:

*openssl\_version\_number*

is the version number for the OpenSSL library file to be loaded by the driver, for example, 1.0.2. When more than one version is specified, the driver will first attempt to load the first version listed. If the driver is unable to locate and load this file, it will attempt to load the next version in the value. The driver currently supports versions 1.1.1 and 1.0.2. Refer to the installed readme for latest supported versions.

#### **Behavior**

If set to latest, the driver loads the latest installed version of the OpenSSL library file provided by Progress.

If set to *openssl\_version\_number*, the driver loads the specified version of the OpenSSL library file. This value is used to specify a version other than the latest.

#### **Notes**

- This option is ignored if OpenSSL library files are specified using the CryptoLibName and SSLLibName options.
- This option works only with OpenSSL library files provided by Progress and user supplied OpenSSL library files that match Progress's naming convention and installation location.
- This option works only for installations using the default directory structure.
- Consult your database administrator concerning the security settings of your server.

#### **Default**

1.1.1,1.0.2

### **GUI Tab**

The value for this option is specified as an option-value pair in the Extended Options field on the Advanced tab. For example:

```
AllowedOpenSSLVersions=1.0.2
```
### <span id="page-308-0"></span>**See also**

[Advanced](#page-286-0) tab

## **Alternate Servers**

#### **Attribute**

AlternateServers (ASRV)

#### **Purpose**

A list of alternate database servers to which the driver tries to connect if the primary database server is unavailable. Specifying a value for this option enables connection failover for the driver. The value you specify must be in the form of a string that defines the physical location of each alternate server. All of the other required connection information for each alternate server is the same as what is defined for the primary server connection.

### **Valid Values**

```
(HostName=hostvalue:PortNumber=portvalue:{SID=sidvalue | ServiceName=servicevalue}[,
. . .])
```
You must specify the host name, port number, and either the SID or service name of each alternate server.

## **Example**

The following Alternate Servers value defines two alternate database servers for connection failover:

```
(HostName=AccountingOracleServer:PortNumber=1521:
SID=Accounting,HostName=255.201.11.24:PortNumber=1522:
ServiceName=ABackup.NA.MyCompany)
```
### **Default**

None

### **GUI tab**

<span id="page-309-0"></span>[Failover](#page-291-0) tab

# **Application Name**

### **Attribute**

ApplicationName (AN)

### **Purpose**

The name of the application to be stored in the database. This value sets the dbms\_session value in the database and the PROGRAM value of the V\$SESSION table on the server. This value is used by the client information feature.

### **Valid Values**

```
string
```
where:

*string*

is the name of the application.

#### **Notes**

• This connection option can affect performance.

## **Default**

None

## **GUI Tab**

Client [Monitoring](#page-298-0) tab

## **See also**

<span id="page-310-1"></span>Performance [Considerations](#page-366-1) on page 367

# **Application Using Threads**

## **Attribute**

ApplicationUsingThreads (AUT)

## **Purpose**

Determines whether the driver works with applications using multiple ODBC threads.

## **Valid Values**

 $0 | 1$ 

## **Behavior**

If set to 1 (Enabled), the driver works with single-threaded and multi-threaded applications.

If set to 0 (Disabled), the driver does not work with multi-threaded applications. If using the driver with single-threaded applications, this value avoids additional processing required for ODBC thread-safety standards.

## **Notes**

• This connection option can affect performance.

## **Default**

1 (Enabled)

**GUI tab** [Advanced](#page-286-0) tab

<span id="page-310-0"></span>**See also**

Performance [Considerations](#page-366-1) on page 367

# **Array Size**

## **Attribute**

ArraySize (AS)

### **Purpose**

The number of bytes the driver can fetch in a single network round trip. Larger values increase throughput by reducing the number of times the driver fetches data across the network. Smaller values increase response time, as there is less of a delay waiting for the server to transmit data.

## **Valid Values**

An integer from 1 to 4,294,967,296 (4 GB)

The value 1 does not define the number of bytes but, instead, causes the driver to allocate space for exactly one row of data.

## **Notes**

• This connection option can affect performance.

## **Default**

60000

**GUI Tab**

[Performance](#page-289-0) tab

## **See also**

<span id="page-311-0"></span>Performance [Considerations](#page-366-1) on page 367

# **Authentication Method**

## **Attribute**

AuthenticationMethod (AM)

## **Purpose**

Specifies the method the driver uses to authenticate the user to the server when a connection is established. If the specified authentication method is not supported by the database server, the connection fails and the driver generates an error.

## **Valid Values**

 $1 | 3 | 4 | 5 | 6$ 

## **Behavior**

If set to 1 (Encrypt Password), the driver sends the user ID in clear text and an encrypted password to the server for authentication.

If set to 3 (Client Authentication), the driver uses client authentication when establishing a connection. The database server relies on the client to authenticate the user and does not provide additional authentication.

If set to 4 (Kerberos Authentication), the driver uses Kerberos authentication. This method supports both Windows Active Directory Kerberos and MIT Kerberos environments.

When set to 5 (Kerberos with UID & PWD), the driver uses both Kerberos authentication and user ID and password authentication. The driver first authenticates the user using Kerberos. If a user ID and password are specified, the driver reauthenticates using the user name and password supplied. An error is generated if a user ID and password are not specified.

If set to 6 (NTLM), the driver uses NTLMv1 authentication for Windows clients.

### **Default**

1 (Encrypt Password)

### **GUI tab**

<span id="page-312-1"></span>[Security](#page-288-0) tab

# **Batch Size**

#### **Attribute**

BulkLoadBatchSize (BLBS)

### **Purpose**

The number of rows that the driver sends to the database at a time during bulk operations. This value applies to all methods of bulk loading.

#### **Valid Values**

0 | *x*

where

x

is a positive integer that specifies the number of rows to be sent.

### **Default**

1024

### <span id="page-312-0"></span>**GUI Tab**

[Bulk](#page-293-0) tab

## **Bulk Binary Threshold**

#### **Attribute**

BulkBinaryThreshold (BBT)

## **Purpose**

The maximum size, in KB, of binary data that is exported to the bulk data file.

#### **Valid Values**

 $-1$  | 0 |  $x$ 

where

*x*

is an integer that specifies the number of KB.

### **Behavior**

If set to -1, all binary data, regardless of size, is written to the bulk data file, not to an external file.

If set to 0, all binary data, regardless of size, is written to an external file, not the bulk data file. A reference to the external file is written to the bulk data file.

If set to *x*, any binary data exceeding this specified number of KB is written to an external file, not the bulk data file. A reference to the external file is written to the bulk data file.

#### **Default**

32

### **GUI Tab**

<span id="page-313-0"></span>[Bulk](#page-293-0) tab

# **Bulk Character Threshold**

### **Attribute**

BulkCharacterThreshold (BCT)

### **Purpose**

The maximum size, in KB, of character data that is exported to the bulk data file.

## **Valid Values**

 $-1$  | 0 |  $x$ 

where

*x*

is an integer that specifies the number of KB.

### **Behavior**

If set to -1, all character data, regardless of size, is written to the bulk data file, not to an external file.

If set to 0, all character data regardless of size, is written to an external file, not the bulk data file. A reference to the external file is written to the bulk data file.

If set to *x*, any character data exceeding this specified number of KB is written to an external file, not the bulk data file. A reference to the external file is written to the bulk data file.

### **Default**

-1

## **GUI Tab**

[Bulk](#page-293-0) tab

# <span id="page-314-1"></span>**Bulk Options**

## **Attribute**

BulkLoadOptions (BLO)

## **Purpose**

Toggles options for the bulk load process.

This option only applies to connections to Oracle 11g R2 and higher database servers.

## **Valid Values**

0 | *x*

where:

*x*

is a positive integer representing the cumulative total of the Bulk Options values.

## **Behavior**

If set to 0, none of the options for bulk load are enabled.

If set to *x*, the values represented by x are enabled.

Currently, the only bulk load option available is:

No Index Errors - The driver stops a bulk load operation when a value that would cause an index to be invalidated is loaded. For example, if a value is loaded that violates a unique or non-null constraint, the driver stops the bulk load operation and discards all data being loaded, including any data that was loaded prior to the problem value. If not enabled, the bulk load operation continues even if a value that would cause an index to be invalidated is loaded. Value=128.

## **Notes**

• The cumulative value of the options is only used in a connection string with the connection string attribute, BulkLoadOptions. On the Bulk tab of the driver Setup dialog, the individual options are enabled by selecting the appropriate check box.

## **Default**

<span id="page-314-0"></span> $\Omega$ 

## **GUI Tab**

[Bulk](#page-293-0) tab

# **Cached Cursor Limit**

## **Attribute**

CachedCursorLimit (CCL)

#### **Purpose**

Specifies the number of Oracle Cursor Identifiers that the driver stores in cache. A Cursor Identifier is needed for each concurrent open Select statement. When a Select statement is closed, the driver stores the identifier in its cache, up to the limit specified, rather than closing the Cursor Identifier. When a new Cursor Identifier is needed, the driver takes one from its cache, if one is available. Cached Cursor Identifiers are closed when the connection is closed.

## **Valid Values**

An integer from 0 to 65535

#### **Default**

32

**GUI Tab**

[Performance](#page-289-0) tab

### **See also**

<span id="page-315-0"></span>Performance [Considerations](#page-366-1) on page 367

# **Cached Description Limit**

### **Attribute**

CachedDescriptionLimit (CDL)

### **Purpose**

Specifies the number of descriptions that the driver saves for Select statements. These descriptions include the number of columns, data type, length, and scale for each column. The matching is done by an exact-text match through the FROM clause.

### **Valid Values**

An integer from 0 to 65535

### **Notes**

• If the Select statement contains a Union or a nested Select, the description is not cached.

### **Default**

 $\Omega$ 

### **GUI Tab**

[Performance](#page-289-0) tab

### **See also**

Performance [Considerations](#page-366-1) on page 367

# <span id="page-316-0"></span>**Catalog Functions Include Synonyms**

## **Attribute**

CatalogIncludesSynonyms (CIS)

## **Purpose**

Determines whether synonyms are included in calls to SQLProcedures, SQLStatistics, and SQLProcedureColumns.

### **Valid Values**

 $0 | 1$ 

## **Behavior**

If set to 1 (Enabled), synonyms are included in calls to SQLProcedures, SQLStatistics, and SQLProcedureColumns.

If set to 0 (Disabled), synonyms are excluded (a non-standard behavior) and performance is thereby improved.

### **Notes**

• This connection option can affect performance.

## **Default**

1 (Enabled)

**GUI Tab**

[Performance](#page-289-0) tab

## <span id="page-316-1"></span>**See also**

Performance [Considerations](#page-366-1) on page 367

# **Catalog Options**

### **Attribute**

CatalogOptions (CO)

## **Purpose**

Determines whether SQL\_NULL\_DATA is returned for the result columns REMARKS and COLUMN\_DEF.

### **Valid Values**

 $0 | 1$ 

## **Behavior**

If set to 1 (Enabled), the result column REMARKS (for the catalog functions SQLTables and SQLColumns) and the result column COLUMN\_DEF (for the catalog function SQLColumns) return actual values. Enabling this option reduces the performance of your catalog (SQLColumns and SQLTables) queries.

If set to 0 (Disabled), SQL\_NULL\_DATA is returned for the result columns REMARKS and COLUMN\_DEF.

#### **Notes**

• This connection option can affect performance.

#### **Default**

0 (Disabled)

#### **GUI Tab**

[Advanced](#page-286-0) tab

#### **See also**

<span id="page-317-0"></span>Performance [Considerations](#page-366-1) on page 367

## **Client Host Name**

#### **Attribute**

ClientHostName (CHN)

### **Purpose**

The host name of the client machine to be stored in the database. This value sets the MACHINE value in the V\$SESSION table on the server. This value is used by the client information feature.

### **Valid Values**

*string*

where:

*string*

is the host name of the client machine.

If a value for this option is not specified, the driver uses the current machine name and IP address in the following format:

*machine\_name/IP\_address*

#### **Notes**

• This connection option can affect performance.

### **Default**

None

**GUI Tab** Client [Monitoring](#page-298-0) tab

#### **See also**

Performance [Considerations](#page-366-1) on page 367

# <span id="page-318-0"></span>**Client ID**

### **Attribute**

ClientID (CID)

## **Purpose**

Additional information about the client to be stored in the database. This value sets the CLIENT\_IDENTIFIER value in the V\$SESSION table on the server. This value is used by the client information feature.

This option only applies to connections to Oracle 10*g* R2 and higher database servers.

### **Valid Values**

*string*

where:

string

is additional information about the client.

#### **Notes**

- You can also specify this information using the Oracle DBMS\_SESSION.SETIDENTIFIER procedure or the DBMS\_APPLICATION\_INFO.SET\_CLIENT\_INFO procedure.
- This connection option can affect performance.

### **Default**

None

#### **GUI Tab**

Client [Monitoring](#page-298-0) tab

#### <span id="page-318-1"></span>**See also**

Performance [Considerations](#page-366-1) on page 367

## **Client User**

#### **Attribute**

ClientUser (CU)

#### **Purpose**

The user ID to be stored in the database. This value sets the OSUSER value in the V\$SESSION table on the server. This value is used by the client information feature.

### **Valid Values**

```
-1 | string
where:
```
#### string

is a valid user ID.

#### **Behavior**

When set to -1, the driver uses the userid of the user that is currently logged onto the client.

If a value for this option is not specified, the driver uses name of the user that is currently logged into the OS.

#### **Notes**

• This connection option can affect performance.

### **Default**

None

**GUI Tab** Client [Monitoring](#page-298-0) tab

<span id="page-319-0"></span>**See also** Performance [Considerations](#page-366-1) on page 367

# **Connection Pooling**

### **Attribute**

Pooling (POOL)

## **Purpose**

Specifies whether to use the driver's connection pooling.

### **Valid Values**

 $0 | 1$ 

## **Behavior**

If set to 1 (Enabled), the driver uses connection pooling. If set to 0 (Disabled), the driver does not use connection pooling.

### **Notes**

- The application must be thread-enabled to use connection pooling.
- This connection option can affect performance.

## **Default**

0 (Disabled)

## **GUI Tab**

[Pooling](#page-292-0) tab

### **See also**

Performance [Considerations](#page-366-1) on page 367

# <span id="page-320-1"></span>**Connection Reset**

## **Attribute**

ConnectionReset (CR)

## **Purpose**

Determines whether the state of connections that are removed from the connection pool for reuse by the application is reset to the initial configuration of the connection.

### **Valid Values**

 $0 | 1$ 

### **Behavior**

If set to 1 (Enabled), the state of connections removed from the connection pool for reuse by an application is reset to the initial configuration of the connection. Resetting the state can negatively impact performance because additional commands must be sent over the network to the server to reset the state of the connection.

If set to 0 (Disabled), the state of connections is not reset.

### **Notes**

• This connection option can affect performance.

## **Default**

0 (Disabled)

**GUI Tab** [Pooling](#page-292-0) tab

<span id="page-320-0"></span>**See also**

Performance [Considerations](#page-366-1) on page 367

# **Connection Retry Count**

### **Attribute**

ConnectionRetryCount (CRC)

## **Purpose**

The number of times the driver retries connection attempts to the primary database server, and if specified, alternate servers until a successful connection is established.

This option and the Connection Retry Delay connection option, which specifies the wait interval between attempts, can be used in conjunction with failover.

#### **Valid Values**

0 | *x*

where:

*x*

is a positive integer from 1 to 65535.

### **Behavior**

If set to 0, the driver does not try to connect after the initial unsuccessful attempt.

If set to  $x$ , the driver retries connection attempts the specified number of times. If a connection is not established during the retry attempts, the driver returns an error that is generated by the last server to which it tried to connect.

### **Default**

 $\Omega$ 

**GUI Tab**

<span id="page-321-0"></span>[Failover](#page-291-0) tab

# **Connection Retry Delay**

### **Attribute**

ConnectionRetryDelay (CRD)

## **Purpose**

Specifies the number of seconds the driver waits between connection retry attempts when Connection Retry Count is set to a positive integer.

This option and the Connection Retry Count connection option can be used in conjunction with failover.

### **Valid Values**

 $0 | x$ 

where

*x*

is a positive integer from 1 to 65535.

### **Behavior**

If set to 0, there is no delay between retries.

If set to  $x$ , the driver waits the specified number of seconds between connection retry attempts.

### **Default**

3

## **GUI Tab**

[Failover](#page-291-0) tab

# <span id="page-322-0"></span>**Crypto Protocol Version**

## **Attribute**

CryptoProtocolVersion (CPV)

### **Purpose**

Specifies a comma-separated list of the cryptographic protocols to use when SSL is enabled using the Encryption Method connection option (EncryptionMethod=1). When multiple protocols are specified, the driver uses the highest version supported by the server. If none of the specified protocols are supported by the database server, the connection fails and the driver returns an error.

### **Valid Values**

```
cryptographic_protocol [[, cryptographic_protocol ]...]
```
where:

*cryptographic\_protocol*

is one of the following cryptographic protocols:

TLSv1.2 | TLSv1.1 | TLSv1 | SSLv3 | SSLv2

**Caution:** Good security practices recommend using TLSv1 or higher, due to known vulnerabilities in the SSLv2 and SSLv3 protocols.

### **Example**

If your security environment is configured to use TLSv1.2 and TLSv1.1, specify the following values:

```
CryptoProtocolVersion=TLSv1.2, TLSv1.1
```
### **Default**

TLSv1.2,TLSv1.1,TLSv1

<span id="page-322-1"></span>**GUI Tab** [Security](#page-288-0) tab

# **CryptoLibName**

### **Attribute**

CryptoLibName (CLN)

#### **Purpose**

The absolute path for the OpenSSL library file containing the cryptographic library to be used by the data source or connection when TLS/SSL is enabled. The cryptograpic library contains the implementations of cryptographic algorithms the driver uses for data encryption.

This option allows you to designate a different cryptographic library if you encounter issues with the default version or want to use a library that you provide. Common issues that require designating a different library include security vulnerabilities with specific libraries or compatibility issues with your server or application.

### **Valid Values**

```
absolute_path\openssl_filename
```
where:

```
absolute_path
```
is the absolute path to where the OpenSSL file is located

*openssl\_filename*

is the name of the OpenSSL library file containing the cryptographic library to be used by your data source or connection.

### **Example**

C:\Program Files\Progress\DataDirect\Connect64\_for\_ODBC\_71\

Drivers\OpenSSL\1.0.0r\ddssl27.dll;

#### **Notes**

- The OpenSSL library files provided by Progress combine the cryptographic and TLS/SSL libraries into a single file; therefore, when your drivers are using a Progress library file, the values specified for the CryptoLibName and SSLLibName options should be the same. For non-Progress library files, the libraries may use separate files, which would require unique values to be specified.
- This option can be used to designate OpenSSL libraries not installed by the product; however, the drivers are only certified against libraries provided by Progress.

### **Default**

Empty string

### **GUI Tab**

The value for this option is specified as an option-value pair in the Extended Options field on the Advanced tab. For example:

CryptoLibName=C:\Program Files\Progress\DataDirect\

Connect64\_for\_ODBC\_71\Drivers\OpenSSL\1.0.0r\ddssl27.dll;

See [Advanced](#page-286-0) tab for details.

#### **See also**

[SSLLibName](#page-359-1) on page 360
# <span id="page-324-0"></span>**Data Integrity Level**

## **Attribute**

DataIntegrityLevel (DIL)

## **Purpose**

Specifies a preference for the data integrity to be used on data sent between the driver and the database server. The connection fails if the database server does not have a compatible integrity algorithm. See [Oracle](#page-374-0) [Advanced](#page-374-0) Security on page 375 for more information.

## **Valid Values**

Rejected | Accepted | Requested | Required

## **Behavior**

If set to 0 - Rejected, a data integrity check on data sent between the driver and the database server is refused. The connection fails if the database server specifies REQUIRED.

If set to 1 - Accepted, a data integrity check can be made on data sent between the driver and the database server. Data integrity is used if the database server requests or requires it.

If set to 2 - Requested, the driver enables a data integrity check on data sent between the driver and the database server if the database server permits it.

If set to 3 - Required, a data integrity check must be performed on data sent between the driver and the database server. The connection fails if the database server specifies REJECTED.

## **Notes**

- Consult your database administrator concerning the data integrity settings of your Oracle server.
- This connection option can affect performance.

## **Default**

0 - Rejected

**See also**

**GUI Tab** [Advanced](#page-299-0) Security tab

Performance [Considerations](#page-366-0) on page 367

# **Data Integrity Types**

## **Attribute**

DataIntegrityTypes (DIT)

#### **Purpose**

Determines the method the driver uses to protect against attacks that intercept and modify data being transmitted between the client and server. You can enable data integrity protection without enabling encryption. See [Oracle](#page-374-0) [Advanced](#page-374-0) Security on page 375 for more information.

#### **Valid Values**

MD5 | SHA1 | SHA1,MD5

If set to MD5, the driver uses the Message Digest 5 (MD5) algorithm.

If set to SHA1, the driver uses the Secure Hash Algorithm (SHA-1).

If multiple values are specified and Oracle Advanced Security data integrity is enabled using the Data Integrity Level option, the database server determines which algorithm is used based on how it is configured.

#### **Notes**

- This option has no effect if Data [Integrity](#page-324-0) Level on page 325 is set to 0 Rejected.
- Consult your database administrator concerning the data integrity settings of your Oracle server.
- This connection option can affect performance.

#### **Default**

SHA1,MD5

**GUI Tab** [Advanced](#page-299-0) Security tab

#### **See also**

Performance [Considerations](#page-366-0) on page 367

# **Data Source Name**

#### **Attribute**

DataSourceName (DSN)

#### **Description**

Specifies the name of a data source in your Windows Registry or odbc.ini file.

#### **Valid Values**

*string*

where:

*string*

is the name of a data source.

#### **Default**

None

# **GUI Tab**

[General](#page-285-0) tab

# **Default Buffer Size for Long/LOB Columns (in Kb)**

#### **Attribute**

DefaultLongDataBuffLen (DLDBL)

#### **Purpose**

The maximum length of data (in KB) the driver can fetch from long columns in a single round trip and the maximum length of data that the driver can send using the SQL DATA\_AT\_EXEC parameter.

#### **Valid Values**

An integer in multiples of 1024

The value must be in multiples of 1024 (for example, 1024, 2048). You need to increase the default value if the total size of any Long data exceeds 1 MB. This value is multiplied by 1024 to determine the total maximum length of fetched data. For example, if you enter a value of 2048, the maximum length of data would be 1024 x 2048, or 2097152 (2 MB).

#### **Notes**

• This connection option can affect performance.

#### **Default**

1024

## **GUI Tab**

[Advanced](#page-286-0) tab

#### **See also**

Performance [Considerations](#page-366-0) on page 367

# **Describe at Prepare**

#### **Attribute**

DescribeAtPrepare (DAP)

#### **Purpose**

Determines whether the driver describes the SQL statement at prepare time.

This connection option can affect performance.

#### **Valid Values**

 $0 | 1$ 

If set to 1 (Enabled), the driver describes the SQL statement at prepare time.

If set to 0 (Disabled), the driver does not describe the SQL statement at prepare time.

#### **Notes**

• This connection option can affect performance.

#### **Default**

0 (Disabled)

#### **GUI Tab**

[Advanced](#page-286-0) tab

#### **See also**

Performance [Considerations](#page-366-0) on page 367

# **Description**

#### **Attribute**

Description (n/a)

#### **Purpose**

Specifies an optional long description of a data source. This description is not used as a runtime connection attribute, but does appear in the ODBC.INI section of the Registry and in the odbc.ini file.

#### **Valid Values**

*string*

where:

string

is a description of a data source.

#### **Default**

None

### **GUI Tab**

[General](#page-285-0) tab

# **Edition Name**

#### **Attribute**

EditionName (EN)

#### **Purpose**

The name of the Oracle edition the driver uses when establishing a connection. Oracle 11*g* R2 and higher allows your database administrator to create multiple editions of schema objects so that your application can still use those objects while the database is being upgraded. This option is only valid for Oracle 11*g* R2 and higher databases and tells the driver which edition of the schema objects to use.

The driver uses the default edition in the following cases:

- When the specified edition is not a valid edition. The driver generates a warning indicating that it was unable to set the current edition to the specified edition.
- When the value for this option is not specified or is set to an empty string.

If failover is enabled using the Failover Mode connection option and a connection fails over to another database server, the driver connects to the alternate server using the same edition that was used for the failed connection. The driver does not track changes to the current edition made using the ALTER SESSION SQL statement.

## **Valid Values**

*string*

where:

*string*

is the name of a valid Oracle edition.

## **Default**

None

## **GUI Tab**

[General](#page-285-0) tab

# **Enable Bulk Load**

#### **Attribute**

EnableBulkLoad (EBL)

## **Purpose**

Specifies the bulk load method.

#### **Valid Values**

 $011$ 

#### **Behavior**

If set to 1 (Enabled), the driver uses the database bulk load protocol when an application executes an INSERT with multiple rows of parameter data. If the protocol cannot be used, the driver returns a warning.

If set to 0 (Disabled), the driver uses standard parameter arrays.

## **Default**

0 (Disabled)

#### **GUI Tab**

[Bulk](#page-293-0) Tab

## **See Also**

[DataDirect](#page-375-0) Bulk Load on page 376

# **Enable N-CHAR Support**

## **Attribute**

EnableNcharSupport (ENS)

## **Purpose**

Determines whether the driver provides support for the N-types NCHAR, NVARCHAR2, and NCLOB. These types are described as SQL\_WCHAR, SQL\_WVARCHAR, and SQL\_WLONGVARCHAR, and are returned as supported by SQLGetTypeInfo. In addition, the "normal" char types (char, varchar2, long, clob) are described as SQL\_CHAR, SQL\_VARCHAR, and SQL\_LONGVARCHAR regardless of the character set on the Oracle server.

## **Valid Values**

 $0 | 1$ 

# **Behavior**

If set to 1 (Enabled), the driver provides support for the N-types NCHAR, NVARCHAR2, and NCLOB.

If set to 0 (Disabled), the driver does not provide support for the N-types NCHAR, NVARCHAR2, and NCLOB.

## **Notes**

• Valid only on Oracle 9*i* and higher.

# **Default**

0 (Disabled)

## **See also**

See [Unicode](#page-372-0) Support on page 373 for details.

## **GUI Tab**

[Advanced](#page-286-0) tab

# **Enable Scrollable Cursors**

## **Attribute**

EnableScrollableCursors (ESC)

# **Purpose**

Determines whether scrollable cursors, both Keyset and Static, are enabled for the data source.

This connection option can affect performance.

#### **Valid Values**

 $0 | 1$ 

## **Behavior**

If set to 1 (Enabled), scrollable cursors are enabled for the data source.

If set to 0 (Disabled), scrollable cursors are not enabled.

## **Notes**

• This connection option can affect performance.

# **Default**

1 (Enabled)

**GUI Tab** [Performance](#page-289-0) tab

**See also** Performance [Considerations](#page-366-0) on page 367

# **Enable Server Result Cache**

## **Attribute**

EnableServerResultCache (ESRC)

## **Purpose**

Determines whether the driver sets the RESULT\_CACHE\_MODE session parameter to FORCE.

This option only applies to connections to Oracle 11*g* or higher database servers that support server-side result set caching.

This connection option can affect performance.

## **Valid Values**

 $0 | 1$ 

## **Behavior**

If set to 1 (Enabled), the driver sets the RESULT\_CACHE\_MODE session parameter to FORCE.

If set to 0 (Disabled), the driver does not sets the RESULT\_CACHE\_MODE session parameter.

## **Notes**

• This connection option can affect performance.

# **Default**

0 (Disabled)

## **GUI Tab**

[Advanced](#page-286-0) tab

## **See also**

Performance [Considerations](#page-366-0) on page 367

# **Enable SQLDescribeParam**

## **Attribute**

EnableDescribeParam (EDP)

## **Purpose**

Determines whether the driver supports the SQLDescribeParam function, which allows an application to describe parameters in SQL statements and in stored procedure calls.

## **Valid Values**

 $0<sup>11</sup>$ 

## **Behavior**

If set to 1 (Enabled), the driver supports SQLDescribeParam. If using Microsoft Remote Data Objects (RDO) to access data, you must use this value.

If set to 0 (Disabled), the driver does not support SQLDescribeParam and returns the error: unimplemented function.

# **Default**

0 (Disabled)

# **GUI Tab**

[Advanced](#page-286-0) tab

# **Enable Static Cursors for Long Data**

## **Attribute**

EnableStaticCursorsForLongData (ESCLD)

# **Purpose**

Determines whether the driver supports Long columns when using a static cursor. Enabling this option causes a performance penalty at the time of execution when reading Long data.

## **Valid Values**

 $0 | 1$ 

# **Behavior**

If set to 1 (Enabled), the driver supports Long columns when using a static cursor.

If set to 0 (Disabled), the driver does not support Long columns when using a static cursor.

#### **Notes**

- You must enable this option if you want to persist a result set that contains Long data into an XML data file.
- This connection option can affect performance.

## **Default**

0 (Disabled)

## **GUI Tab**

[Performance](#page-289-0) tab

## **See also**

Performance [Considerations](#page-366-0) on page 367

# **Enable Timestamp with Timezone**

#### **Attribute**

EnableTimestampwithTimezone (ETWT)

## **Purpose**

Determines whether the driver exposes timestamps with timezones to the application.

## **Valid Values**

 $0 | 1$ 

## **Behavior**

If set to 1 (Enabled), the driver exposes timestamps with timezones to the application. The driver issues an ALTER SESSION at connection time to modify NLS\_TIMESTAMP\_TZ\_FORMAT. NLS\_TIMESTAMP\_TZ\_FORMAT is changed to the ODBC definition of a timestamp literal with the addition of the timezone literal: '*YYYY-MM-DD HH24:MI:SSXFF TZR*'.

If set to 0 (Disabled), timestamps with timezones are not exposed to the application.

## **Default**

0 (Disabled)

## **GUI Tab**

[Advanced](#page-286-0) tab

# **Encryption Level**

#### **Attribute**

EncryptionLevel (EL)

#### **Purpose**

Specifies a preference on whether to use encryption on data being sent between the driver and the database server.

#### **Valid Values**

Rejected | Accepted | Requested | Required

#### **Behavior**

If set to 0 - Rejected, or if no match is found between the driver and server encryption types, data sent between the driver and the database server is not encrypted or decrypted. The connection fails if the database server specifies REQUIRED.

If set to 1 - Accepted, encryption is used on data sent between the driver and the database server if the database server requests or requires it.

If set to 2 - Requested, data sent between the driver and the database server is encrypted and decrypted if the database server permits it.

If set to 3 - Required, data sent between the driver and the database server must be encrypted and decrypted. The connection fails if the database server specifies REJECTED.

#### **Notes**

- Consult your database administrator concerning the data encryption settings of your Oracle server.
- This connection option can affect performance.

#### **Default**

0 - Rejected

**GUI Tab**

[Advanced](#page-299-0) Security tab

#### **See also**

Performance [Considerations](#page-366-0) on page 367

# **Encryption Method**

#### **Attribute**

EncryptionMethod (EM)

#### **Purpose**

The method the driver uses to encrypt data sent between the driver and the database server. If the specified encryption method is not supported by the database server, the connection fails and the driver returns an error.

#### **Valid Values**

0 | 1 | 3 | 4 | 5

#### **Behavior**

If set to 0 (No Encryption), data is not encrypted.

If set to 1 (SSL), data is encrypted using the SSL protocols specified in the Crypto Protocol Version connection option.

If set to 3 (SSL3), the driver uses SSL3 data encryption.

If set to 4 (SSL2), the driver uses SSL2 data encryption.

If set to 5 (TLS1), the driver uses TLS1 data encryption.

#### **Notes**

- Consult your database administrator concerning the SSL settings of your Oracle server.
- This connection option can affect performance.

#### **Default**

0 (No Encryption)

#### **GUI Tab**

[Security](#page-288-0) tab

#### **See also**

Crypto [Protocol](#page-322-0) Version on page 323 Performance [Considerations](#page-366-0) on page 367

# **Encryption Types**

#### **Attribute**

EncryptionTypes (ET)

#### **Purpose**

Specifies a comma-separated list of the encryption algorithms to use if Oracle Advanced Security encryption is enabled using the Encryption Level connection property.

#### **Valid Values**

*encryption\_algorithm* [[, *encryption\_algorithm* ]...]

where:

*encryption\_algorithm*

is a encryption algorithm specifying an algorithm in the following table:

AES256 | RC4\_256 | AES192 | 3DES168 | AES128 | RC4\_128 | 3DES112 | RC4\_56 | DES | RC4\_40

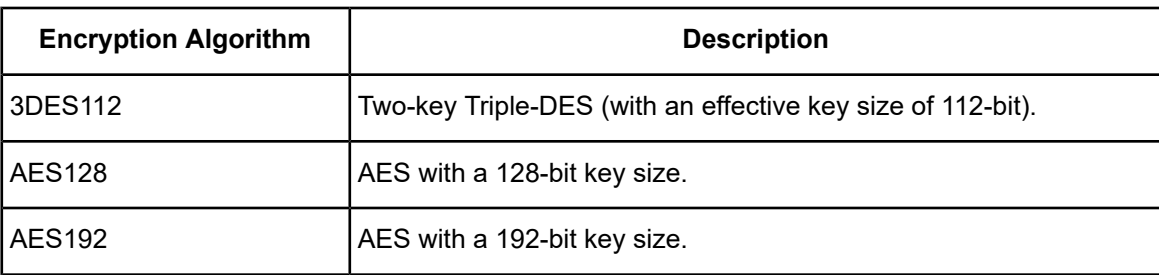

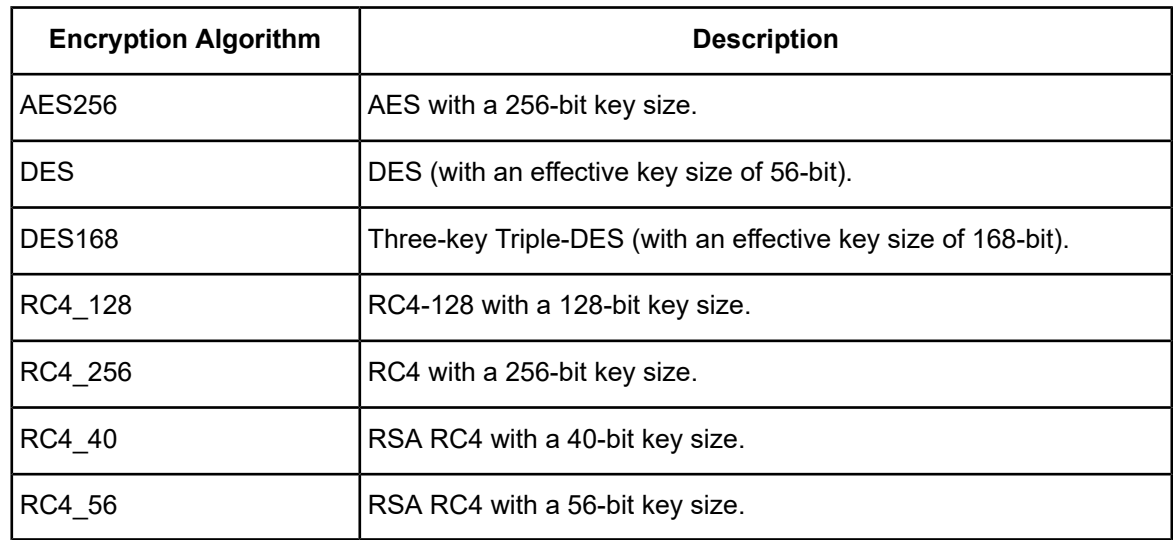

#### **Example**

Your security environments specifies that you can use RC4 with a 256-bit key size, AES with a 192-bit key size, or two-key Triple-DES with an effective key size of 112-bit. Use the following values:

EncryptionTypes=RC4\_256,AES192,3DES112

#### **Notes**

- This option is ignored if Encryption Level is set to 0 Rejected.
- Consult your database administrator concerning the data encryption settings of your Oracle server.
- This connection option can affect performance.

#### **Default**

On the GUI tab: all check boxes are selected.

In the connection string: no encryption methods are specified. The driver sends a list of all of the encryption methods to the Oracle server.

#### **GUI Tab**

[Advanced](#page-299-0) Security tab

#### **See also**

Performance [Considerations](#page-366-0) on page 367

# **Failover Granularity**

#### **Attribute**

FailoverGranularity (FG)

#### **Purpose**

Determines whether the driver fails the entire failover process or continues with the process if errors occur while trying to reestablish a lost connection.

This option applies only when Failover Mode is set to 1 (Extended Connection) or 2 (Select).

The Alternate Servers option specifies one or multiple alternate servers for failover and is required for all failover methods.

#### **Valid Values**

 $0 | 1 | 2 | 3$ 

#### **Behavior**

If set to 0 (Non-Atomic), the driver continues with the failover process and posts any errors on the statement on which they occur.

If set to 1 (Atomic) the driver fails the entire failover process if an error is generated as the result of anything other than executing and repositioning a Select statement. If an error is generated as a result of repositioning a result set to the last row position, the driver continues with the failover process, but generates a warning that the Select statement must be reissued.

If set to 2 (Atomic Including Repositioning), the driver fails the entire failover process if any error is generated as the result of restoring the state of the connection or the state of work in progress.

If set to 3 (Disable Integrity Check), the driver does not verify that the rows that were restored during the failover process match the original rows. This value applies only when Failover Mode is set to 2 (Select).

#### **Default**

0 (Non-Atomic)

#### **GUI Tab**

[Failover](#page-291-0) tab

# **Failover Mode**

#### **Attribute**

FailoverMode (FM)

#### **Purpose**

Specifies the type of failover method the driver uses.

The Alternate Servers option specifies one or multiple alternate servers for failover and is required for all failover methods.

#### **Valid Values**

 $0 | 1 | 2$ 

#### **Behavior**

If set to 0 (Connection), the driver provides failover protection for new connections only.

If set to 1 (Extended Connection), the driver provides failover protection for new and lost connections, but not any work in progress.

If set to 2 (Select), the driver provides failover protection for new and lost connections. In addition, it preserves the state of work performed by the last Select statement executed.

## **Default**

0 (Connection)

## **GUI Tab**

[Failover](#page-291-0) tab

# **Failover Preconnect**

## **Attribute**

FailoverPreconnect (FP)

# **Description**

Specifies whether the driver tries to connect to the primary and an alternate server at the same time.

This attribute applies only when Failover Mode is set to 1 (Extended Connection) or 2 (Select) and at least one alternate server is specified.

The Alternate Servers option specifies one or multiple alternate servers for failover and is required for all failover methods.

# **Valid Values**

 $0 | 1$ 

# **Behavior**

If set to 0 (Disabled), the driver tries to connect to an alternate server only when failover is caused by an unsuccessful connection attempt or a lost connection. This value provides the best performance, but your application typically experiences a short wait while the failover connection is attempted.

If set to 1 (Enabled), the driver tries to connect to the primary and an alternate server at the same time. This can be useful if your application is time-sensitive and cannot absorb the wait for the failover connection to succeed.

# **Default**

0 (Disabled)

# **GUI Tab**

[Failover](#page-291-0) tab

# **Fetch TSWTZ as Timestamp**

## **Attribute**

FetchTSWTZasTimestamp (FTSWTZAT)

# **Purpose**

Determines whether the driver returns column values with the timestamp with time zone data type as the ODBC data type SQL\_TYPE\_TIMESTAMP or SQL\_VARCHAR.

Valid on Oracle 10*g* R2 or higher.

### **Valid Values**

 $011$ 

## **Behavior**

If set to 1 (Enabled), the driver returns column values with the timestamp with time zone data type as the ODBC type SQL\_TYPE\_TIMESTAMP. The time zone information in the fetched value is truncated. Use this value if your application needs to process values the same way as TIMESTAMP columns.

If set to 0 (Disabled), the driver returns column values with the timestamp with time zone data type as the ODBC data type SQL\_VARCHAR. Use this value if your application requires the time zone information in the fetched value.

## **Default**

0 (Disabled)

#### **GUI Tab**

[Advanced](#page-286-0) tab

# **Field Delimiter**

#### **Attribute**

BulkLoadFieldDelimiter (BLFD)

## **Purpose**

Specifies the character that the driver will use to delimit the field entries in a bulk load data file.

#### **Valid Values**

*x*

where:

*x*

is any printable character.

For simplicity, avoid using a value that can be in the data, including all alphanumeric characters, the dash(-), the colon(:), the period (.), the forward slash  $($ ), the space character, the single quote (') and the double quote ("). You can use some of these characters as delimiters if all of the data in the file is contained within double quotes.

#### **Notes**

• The Bulk Load Field Delimiter character must be different from the Bulk Load Record Delimiter.

## **Default**

None

#### **GUI Tab**

[Bulk](#page-293-0) tab

# **GSS Client Library**

#### **Attribute**

GSSClient (GSSC)

## **Purpose**

The name of the GSS client library that the driver uses to communicate with the Key Distribution Center (KDC). The driver uses the path defined by the PATH environment variable for loading the specified client library.

## **Valid Values**

native | *client\_library*

#### where:

*client\_library* is a GSS client library installed on the client.

#### **Behavior**

If set to *client\_library*, the driver uses the specified GSS client library.

If set to native, the driver uses the GSS client shipped with the operating system.

## **Default**

native

## **GUI Tab**

[Security](#page-288-0) tab

# **Host**

## **Attribute**

HostName (HOST)

## **Purpose**

The name or the IP address of the server to which you want to connect.

## **Valid Values**

```
server_name | IP_address
```
#### where:

server\_name

is the name of the server to which you want to connect.

#### IP\_address

is the IP address of the server to which you want to connect.

The IP address can be specified in either IPv4 or IPv6 format, or a combination of the two. See [Using](#page-66-0) IP [Addresses](#page-66-0) on page 67 for details about these formats.

#### **Notes**

• This option is mutually exclusive with the Server Name and TNSNames File options.

#### **Default**

None

#### **GUI Tab**

[General](#page-285-0) tab

# **Host Name In Certificate**

#### **Attribute**

HostNameInCertificate (HNIC)

#### **Purpose**

A host name for certificate validation when SSL encryption is enabled (Encryption Method=1) and validation is enabled (Validate Server Certificate=1). This option provides additional security against man-in-the-middle (MITM) attacks by ensuring that the server the driver is connecting to is the server that was requested.

#### **Valid Values**

```
host_name | #SERVERNAME#
```
where

host\_name

is the host name specified in the certificate. Consult your SSL administrator for the correct value.

#### **Behavior**

If set to a host name, the driver examines the subjectAltName values included in the certificate. If a dnsName value is present in the subjectAltName values, then the driver compares the value specified for Host Name In Certificate with the dnsName value. The connection succeeds if the values match. The connection fails if the Host Name In Certificate value does not match the dnsName value.

If no subjectAltName values exist or a dnsName value is not in the list of subjectAltName values, then the driver compares the value specified for Host Name In Certificate with the commonName part of the Subject name in the certificate. The commonName typically contains the host name of the machine for which the certificate was created. The connection succeeds if the values match. The connection fails if the Host Name In Certificate value does not match the commonName. If multiple commonName parts exist in the Subject name of the certificate, the connection succeeds if the Host Name In Certificate value matches any of the commonName parts.

If set to #*SERVERNAME*#, the driver compares the host server name specified as part of a data source or connection string to the dnsName or the commonName value.

#### **Default**

None

### **GUI Tab**

[Security](#page-288-0) tab

# **IANAAppCodePage**

## **Attribute**

IANAAppCodePage (IACP)

## **Purpose**

An Internet Assigned Numbers Authority (IANA) value. You must specify a value for this option if your application is not Unicode-enabled or if your database character set is not Unicode. The value you specify must match the database character encoding and the system locale.

The driver uses the specified IANA code page to convert "W" (wide) functions to ANSI.

The driver and Driver Manager both check for the value of IANAAppCodePage in the following order:

- In the connection string
- In the Data Source section of the system information file (odbc.ini)
- In the ODBC section of the system information file (odbc.ini)

If the driver does not find an IANAAppCodePage value, the driver uses the default value of 4 (ISO 8859-1 Latin-1).

#### **Valid Values**

*IANA\_code\_page*

where:

IANA\_code\_page

is one of the valid values listed in "IANAAppCodePage values" in the *Progress DataDirect for ODBC Drivers Reference*. The value must match the database character encoding and the system locale.

#### **Notes**

Refer to "Internationalization, localization, and Unicode" in the *Progress DataDirect for ODBC Drivers Reference* for details.

## **Default**

4 (ISO 8559-1 Latin-1)

## **GUI Tab**

[Advanced](#page-286-0) tab

# **Initialization String**

#### **Attribute**

InitializationString (IS)

#### **Purpose**

A SQL command that is issued immediately after connecting to the database to manage session settings.

#### **Valid Values**

SQL\_command

where:

SQL\_command

is a valid SQL command that is supported by the database.

#### **Example**

To set the date format on every connection, specify:

Initialization String=ALTER SESSION SET DATE\_FORMAT = 'DD/MM/YYYY'

#### **Notes**

• If the statement fails to execute, the connection fails and the driver reports the error returned from the server.

#### **Default**

None

#### **GUI Tab**

[Advanced](#page-286-0) tab

# **Key Password**

#### **Attribute**

KeyPassword (KP)

#### **Purpose**

The password used to access the individual keys in the keystore file when SSL is enabled (Encryption Method=1) and SSL client authentication is enabled on the database server. Keys stored in a keystore can be individually password-protected. To extract the key from the keystore, the driver must have the password of the key.

#### **Valid Values**

*key\_password*

where:

key\_password

is the password of a key in the keystore.

#### **Default**

None

#### **GUI Tab**

[Security](#page-288-0) tab

# **Key Store**

### **Attribute**

Keystore (KS)

## **Purpose**

The name of the directory containing the keystore file to be used when SSL is enabled (Encryption Method=1) and SSL client authentication is enabled on the database server. The keystore file contains the certificates that the client sends to the server in response to the server's certificate request. If you do not specify a directory, the current directory is used.

## **Valid Values**

```
keystore_directory
```
where:

keystore\_directory

is the location of the keystore file.

#### **Notes**

• The keystore and truststore files can be the same file.

## **Default**

None

# **GUI Tab**

[Security](#page-288-0) tab

# **Key Store Password**

#### **Attribute**

```
KeystorePassword (KSP)
```
## **Purpose**

The password used to access the keystore file when SSL is enabled (Encryption Method=1) and SSL client authentication is enabled on the database server. The keystore file contains the certificates that the client sends to the server in response to the server's certificate request.

## **Valid Values**

keystore\_password where:

keystore\_password

is the password of the keystore file.

#### **Notes**

• The keystore and truststore files may be the same file; therefore, they may have the same password.

### **Default**

None

**GUI Tab**

[Security](#page-288-0) tab

# **Load Balance Timeout**

#### **Attribute**

LoadBalanceTimeout (LBT)

#### **Purpose**

Specifies the number of seconds to keep inactive connections open in a connection pool. An inactive connection is a database session that is not associated with an ODBC connection handle, that is, a connection in the pool that is not in use by an application.

#### **Valid Values**

0 | *x*

where:

*x*

is a positive integer that specifies a number of seconds.

#### **Behavior**

If set to 0, inactive connections are kept open.

If set to  $x$ , inactive connections are closed after the specified number of seconds passes.

#### **Notes**

• The Min Pool Size option may cause some connections to ignore this value.

## **Default**

 $\Omega$ 

## **GUI Tab**

[Pooling](#page-292-0) tab

# **Load Balancing**

## **Attribute**

LoadBalancing (LB)

# **Purpose**

Determines whether the driver uses client load balancing in its attempts to connect to the database servers (primary and alternate). You can specify one or multiple alternate servers by setting the Alternate Servers option.

# **Valid Values**

 $0 | 1$ 

## **Behavior**

If set to 1 (Enabled), the driver uses client load balancing and attempts to connect to the database servers (primary and alternate servers) in random order.

If set to 0 (Disabled), the driver does not use client load balancing and connects to each server based on their sequential order (primary server first, then, alternate servers in the order they are specified).

# **Default**

0 (Disabled)

# **GUI Tab**

[Failover](#page-291-0) tab

# **Local Timezone Offset**

## **Attribute**

LocalTimezoneOffset (LTZO)

## **Purpose**

A value to alter local time zone information. The default is "" (empty string), which means that the driver determines local time zone information from the operating system. If it is not available from the operating system, the driver defaults to using the setting on the Oracle server.

## **Valid Values**

Valid values are specified as offsets from GMT as follows:  $(-)HH:MM$ . For example,  $-08:00$  equals GMT minus 8 hours.

The driver uses the value of this option to issue an ALTER SESSION for local time zone at connection time.

# **Default**

"" (empty string)

## **GUI Tab**

[Advanced](#page-286-0) tab

# **Lock Timeout**

## **Attribute**

LockTimeout (LTO)

## **Purpose**

Specifies the amount of time, in seconds, the Oracle server waits for a lock to be released before generating an error when processing a Select...For Update statement on an Oracle 9*i* or higher server.

This connection option can affect performance.

## **Valid Values**

 $-1$  | 0 |  $x$ 

where:

*x*

is an integer that specifies a number of seconds.

## **Behavior**

If set to -1, the server waits indefinitely for the lock to be released.

If set to 0, the server generates an error immediately and does not wait for the lock to time out.

If set to *x*, the server waits for the specified number of seconds for the lock to be released.

#### **Notes**

- If you are connected to an Oracle 8*i* server, any value greater than 0 is equivalent to the value -1.
- This connection option can affect performance.

#### **Default**

-1

**GUI Tab** [Performance](#page-289-0) tab

**See also** Performance [Considerations](#page-366-0) on page 367

# **Login Timeout**

## **Attribute**

LoginTimeout (LT)

#### **Purpose**

The number of seconds the driver waits for a connection to be established before returning control to the application and generating a timeout error. To override the value that is set by this connection option for an individual connection, set a different value in the SQL\_ATTR\_LOGIN\_TIMEOUT connection attribute using the SQLSetConnectAttr() function.

#### **Valid Values**

 $-1$  | 0 |  $x$ 

where:

*x*

is a positive integer that represents a number of seconds.

#### **Behavior**

If set to -1, the connection request does not time out. The driver silently ignores the SQL\_ATTR\_LOGIN\_TIMEOUT attribute.

If set to 0, the connection request does not time out, but the driver responds to the SQL\_ATTR\_LOGIN\_TIMEOUT attribute.

If set to  $x$ , the connection request times out after the specified number of seconds unless the application overrides this setting with the SQL\_ATTR\_LOGIN\_TIMEOUT attribute.

#### **Default**

15

## **GUI Tab**

[Advanced](#page-286-0) tab

# **Max Pool Size**

#### **Attribute**

MaxPoolSize (MXPS)

#### **Purpose**

The maximum number of connections allowed within a single connection pool. When the maximum number of connections is reached, no additional connections can be created in the connection pool.

#### **Valid Values**

An integer from 1 to 65535

#### **Notes**

• This connection option can affect performance.

#### **Example**

If set to 20, the maximum number of connections allowed in the pool is 20.

#### **Default**

100

### **GUI Tab**

[Pooling](#page-292-0) tab

#### **See also**

Performance [Considerations](#page-366-0) on page 367

# **Min Pool Size**

#### **Attribute**

MinPoolSize (MNPS)

#### **Purpose**

The minimum number of connections that are opened and placed in a connection pool, in addition to the active connection, when the pool is created. The connection pool retains this number of connections, even when some connections exceed their Load Balance Timeout value.

#### **Valid Values**

0 | *x*

where:

*x*

is an integer from 1 to 65535.

#### **Behavior**

If set to 0, no connections are opened in addition to the current existing connection.

If set to *x*, the start-up number of connections in the pool is 5 in addition to the current existing connection.

#### **Notes**

• This connection option can affect performance.

#### **Example**

If set to 5, the start-up number of connections in the pool is 5 in addition to the current existing connection.

#### **Default**

0

**GUI Tab**

[Pooling](#page-292-0) tab

#### **See also**

Performance [Considerations](#page-366-0) on page 367

# **Module**

## **Attribute**

Module (MOD)

## **Purpose**

Provides additional information about the client to be stored in the database. This value sets the CLIENT\_IDENTIFIER value in the V\$SESSION table on the server. This value is used by the client information feature.

This option only applies to connections to Oracle 10*g* R2 and higher database servers.

## **Valid Values**

*string*

where:

#### *string*

is a the name of a stored procedure or the name of the application.

## **Notes**

- If a value is not specified for this option, the driver uses the PROGRAM value in the V\$SESSION table.
- You can also specify this information using the Oracle DBMS\_SESSION.SETIDENTIFIER procedure or the DBMS\_APPLICATION\_INFO.SET\_CLIENT\_INFO procedure.
- This connection option can affect performance.

# **Default**

None

## **GUI Tab**

Client [Monitoring](#page-298-0) tab

## **See also**

Performance [Considerations](#page-366-0) on page 367

# **Password**

## **Attribute**

Password (PWD)

## **Purpose**

The password that the application uses to connect to your database. The Password option cannot be specified through the driver Setup dialog box and should not be stored in a data source. It is specified through the Logon dialog box or a connection string.

#### **Valid Values**

pwd

where:

pwd

is a valid password.

#### **Default**

None

## **GUI Tab**

n/a

# **Port Number**

#### **Attribute**

PortNumber (PORT)

## **Description**

The port number of the server listener.

#### **Valid Values**

*port\_name*

#### where:

*port\_name*

is the port number of the server listener. Check with your database administrator for the correct number.

#### **Notes**

• This option is mutually exclusive with the Server Name and TNSNames File options.

#### **Default**

None

### <span id="page-350-0"></span>**GUI Tab**

[General](#page-285-0) tab

# **PRNGSeedFile**

#### **Attribute**

PRNGSeedFile (PSF)

#### **Purpose**

UNIX<sup>®</sup> Specifies the absolute path for the entropy-source file or device used as a seed for SSL key generation.

#### **Valid Values**

*string* | RANDFILE

where:

string

is the absolute path for the entropy-source file or device that seeds the random number generator used for TLS/SSL key generation.

#### **Behavior**

If set to *string*, the specified entropy-source file or device seeds the random number generator used for TLS/SSL key generation. Entropy levels and behavior may vary for different files and devices. See the following section for a list of commonly used entropy sources and their behavior.

If set to RANDFILE, the RAND\_file\_name() function in your application generates a default path for the random seed file. The seed file is  $$RANDFILE$  if that environment variable is set; otherwise, it is  $$HOME/$ . rnd. If \$HOME is not set either, an error occurs.

## **Common Valid Values**

Although other entropy-source files may be specified, the following valid values are for files and devices that are commonly used for seeding:

/dev/random

is a pseudorandom number generator (blocking) that creates a seed from random bits of environmental noise it collects in an entropy pool. When there is insufficient noise in the pool, the file blocks calls until enough noise is collected. This provides more secure SSL key generation, but at the expense of blocked calls.

/dev/urandom

is a pseudorandom number generator (non-blocking) that creates seeds from random bits from environmental noise it collects in an entropy pool. When there is insufficient noise in the pool, the file reuses bits from the pool instead of blocking calls. This eliminates potential delays associated with blocked calls, but may result in less secure TLS/SSL key generation.

/dev/hwrng

is a hardware random number generator. The behavior is dependent on the device used in your environment.

#### **Notes**

- This option is ignored when TLS/SSL is disabled (EncryptionMethod=0) or the seed source is set to Poll Only (PRNGSeedSource=1).
- For processes that employ multiple TLS/SSL-enabled drivers, the behavior of this option for all drivers is determined by the values specified for the driver that first connects to the process and loads the OpenSSL library. Since the OpenSSL library loads only once per process, the values specified for drivers that subsequently connect are ignored. To ensure that the correct security settings are used, we recommend configuring this option identically for all drivers used in a process.

### **Default**

/dev/random

#### **GUI tab**

NA

#### **See also**

<span id="page-352-0"></span>[PRNGSeedSource](#page-352-0) on page 353

# **PRNGSeedSource**

#### **Attribute**

PRNGSeedSource (PSS)

#### **Purpose**

UNIX<sup>®</sup> Specifies the source of the seed the driver uses for TLS/SSL key generation. Seeds are a pseudorandom or random value used to set the initial state of the random number generator used to generate TLS/SSL keys. Using seeds with a higher level of entropy, or randomness, provides a more secure transmission of data encrypted using TLS/SSL.

#### **Valid Values**

0 | 1

#### **Behavior**

If set to 0 (File), the driver uses entropy-source file or device specified in the PRNGSeedFile connection option as the seed used for TLS/SSL key generation.

If set to 1 (Poll Only), the driver uses the RAND poll function in TLS/SSL to create the seed used for TLS/SSL key generation.

#### **Notes**

- For processes that employ multiple TLS/SSL-enabled drivers, the behavior of this option for all drivers is determined by the values specified for the driver that first connects to the process and loads the OpenSSL library. Since the OpenSSL library loads only once per process, the values specified for drivers that subsequently connect are ignored. To ensure that the correct security settings are used, we recommend configuring this option identically for all drivers used in a process.
- This option is ignored when TLS/SSL is disabled (EncryptionMethod=0)

## **Default**

0 (File)

# **GUI Tab**

NA

### **See also**

[PRNGSeedFile](#page-350-0) on page 351

# **Procedure Returns Results**

## **Attribute**

ProcedureRetResults (PRR)

# **Purpose**

Determines whether the driver returns result sets from stored procedures/functions.

See Support of [Materialized](#page-376-0) Views on page 377 for details.

## **Valid Values**

 $0 | 1$ 

## **Behavior**

If set to 1 (Enabled), the driver returns result sets from stored procedures/functions. When set to 1 and you execute a stored procedure that does not return result sets, you will incur a small performance penalty.

If set to 0 (Disabled), the driver does not return result sets from stored procedures.

## **Notes**

• This connection option can affect performance.

# **Default**

0 (Disabled)

**GUI Tab** [Advanced](#page-286-0) tab

**See also** Performance [Considerations](#page-366-0) on page 367

# **Program ID**

# **Attribute**

ProgramID (PID)

#### **Purpose**

The product and version information of the driver on the client to be stored in the database. This value sets the PROCESS value in the V\$SESSION table on the server. This value is used by the client information feature.

#### **Valid Values**

*string*

where:

*string*

is a value that identifies the product and version of the driver on the client.

If a value for this option is not specified, the driver uses the process ID of the session.

#### **Notes**

• This connection option can affect performance.

#### **Default**

None

**GUI Tab** Client [Monitoring](#page-298-0) tab

#### **See also**

Performance [Considerations](#page-366-0) on page 367

# **Query Timeout**

#### **Attribute**

QueryTimeout (QT)

#### **Description**

The number of seconds for the default query timeout for all statements that are created by a connection. To override the value set by this connection option for an individual statement, set a different value in the SQL\_ATTR\_QUERY\_TIMEOUT statement attribute on the SQLSetStmtAttr() function.

#### **Valid Values**

where:

*x*

is a number of seconds.

#### **Behavior**

If set to -1, the query does not time out. The driver silently ignores the SQL\_ATTR\_QUERY\_TIMEOUT attribute. If set to 0, the query does not time out, but the driver responds to the SQL\_ATTR\_QUERY\_TIMEOUT attribute. If set to  $x$ , all queries time out after the specified number of seconds unless the application overrides this value by setting the SQL\_ATTR\_QUERY\_TIMEOUT attribute.

#### **Default**

 $\Omega$ 

#### **GUI Tab**

[Advanced](#page-286-0) tab

# **Record Delimiter**

#### **Attribute**

BulkLoadRecordDelimiter (BLRD)

## **Purpose**

Specifies the character that the driver will use to delimit the record entries in a bulk load data file.

## **Valid Values**

*x*

where:

*x*

is any printable character.

For simplicity, avoid using a value that can be in the data, including all alphanumeric characters, the dash(-), the colon(:), the period (.), the forward slash (/), the space character, the single quote (') and the double quote ("). You can use some of these characters as delimiters if all of the data in the file is contained within double quotes.

## **Notes**

• The Bulk Load Record Delimiter character must be different from the Bulk Load Field Delimiter.

None

# **GUI Tab**

[Bulk](#page-293-0) tab

# **Report Codepage Conversion Errors**

# **Attribute**

ReportCodepageConversionErrors (RCCE)

# **Purpose**

Specifies how the driver handles code page conversion errors that occur when a character cannot be converted from one character set to another.

An error message or warning can occur if an ODBC call causes a conversion error, or if an error occurs during code page conversions to and from the database or to and from the application. The error or warning generated is Code page conversion error encountered. In the case of parameter data conversion errors, the driver adds the following sentence:  $Error$  in parameter x, where x is the parameter number. The standard rules for returning specific row and column errors for bulk operations apply.

#### **Valid Values**

0 | 1 | 2

#### **Behavior**

If set to 0 (Ignore Errors), the driver substitutes 0x1A for each character that cannot be converted and does not return a warning or error.

If set to 1 (Return Error), the driver returns an error instead of substituting 0x1A for unconverted characters.

If set to 2 (Return Warning), the driver substitutes 0x1A for each character that cannot be converted and returns a warning.

#### **Default**

0 (Ignore Errors)

#### **GUI Tab**

[Advanced](#page-286-0) tab

# **Report Recycle Bin**

#### **Attribute**

ReportRecycleBin (RRB)

#### **Purpose**

Determines whether support is provided for reporting objects that are in the Oracle Recycle Bin.

On Oracle 10*g* R1 and higher, when a table is dropped, it is not actually removed from the database, but placed in the recycle bin instead.

#### **Valid Values**

 $0 | 1$ 

#### **Behavior**

If set to 1 (Enabled), support is provided for reporting objects that are in the Oracle Recycle Bin.

If set to 0 (Disabled), the driver does not return tables contained in the recycle bin in the result sets returned from SQLTables and SQLColumns. Functionally, this means that the driver filters out any results whose Table name begins with BIN\$.

#### **Default**

0 (Disabled)

### **GUI Tab**

[Advanced](#page-286-0) tab

# **Server Name**

#### **Attribute**

ServerName (SRVR)

## **Purpose**

Specifies a net service name that exists in the TNSNAMES.ORA file. The corresponding net service name entry in the TNSNAMES.ORA file is used to obtain Host, Port Number, and Service Name or SID information.

## **Valid Values**

*server\_name*

where:

*server\_name*

is a net service name in the TNSNAMES.ORA file.

#### **Notes**

• This option is mutually exclusive with the Host, Port Number, SID, and Service Name options.

## **Default**

None

## **GUI Tab**

[General](#page-285-0) tab

# **Server Process Type**

#### **Attribute**

ServerType (ST)

## **Purpose**

Determines whether the connection is established using a shared or dedicated server process (dedicated thread on Windows).

## **Valid Values**

 $0 | 1 | 2$ 

## **Behavior**

If set to 0 (Server Default), the driver uses the default server process set on the server.

If set to 1 (Shared), the server process used is retrieved from a pool. The socket connection between the application and server is made to a dispatcher process on the server. This setting allows there to be fewer processes than the number of connections, reducing the need for server resources. Use this value when a server must handle a large number of connections.

If set to 2 (Dedicated), a server process is created to service only that connection. When that connection ends, so does the process (UNIX and Linux) or thread (Windows). The socket connection is made directly between the application and the dedicated server process or thread. When connecting to UNIX and Linux servers, a dedicated server process can provide significant performance improvement, but uses more resources on the server. When connecting to Windows servers, the server resource penalty is insignificant. Use this value if you have a batch environment with a low number of connections.

#### **Notes**

- The server must be configured for shared connections (the SHARED SERVERS initialization parameter on the server has a value greater than 0) for the driver to be able to specify the shared server process type.
- This connection option can affect performance.

#### **Default**

0 (Server Default)

#### **GUI Tab**

[Advanced](#page-286-0) tab

#### **See also**

Performance [Considerations](#page-366-0) on page 367

# **Service Name**

#### **Attribute**

ServiceName (SN)

#### **Purpose**

The Oracle service name that specifies the database used for the connection. The service name is a string that is the global database name—a name that is comprised of the database name and domain name, for example:

sales.us.acme.com

The service name is included as part of the Oracle connect descriptor, which is a description of the destination for a network connection. The service name is specified in the CONNECT\_DATA parameter of the connect descriptor, for example:

(CONNECT\_DATA=(SERVICE\_NAME=sales.us.acme.com))

In this example, you would specify sales.us.acme.com as the value for the Service Name connection option.

## **Valid Values**

*service\_name*

where:

*service\_name*

is the description of the destination for a network connection.

#### **Notes**

• This option is mutually exclusive with the SID, Server Name, and TNSNames File options.

#### **Default**

None

#### **GUI Tab**

[General](#page-285-0) tab

# **SID**

#### **Attribute**

SID (SID)

#### **Purpose**

The Oracle System Identifier that refers to the instance of Oracle running on the server.

#### **Valid Values**

*sid*

where:

*sid*

is the name of the Oracle System Identifier.

#### **Notes**

• This option is mutually exclusive with the Service Name, Server Name, and TNSNames File options.

### **Default**

None

## **GUI Tab**

[General](#page-285-0) tab

# **SSLLibName**

#### **Attribute**

SSLLibName (SLN)
#### **Purpose**

The absolute path for the OpenSSL library file containing the TLS/SSL library to be used by the data source or connection when TLS/SSL is enabled. The SSL library contains the implementations of TLS/SSL protocols the driver uses for data encryption.

This option allows you to designate a different SSL library if you encounter issues with the default version or want to use a library that you provide. Common issues that require designating a different library include security vulnerabilities with specific libraries or compatibility issues with your server or application.

### **Valid Values**

```
absolute_path\openssl_filename
```
where:

*absolute\_path*

is the absolute path to where the OpenSSL file is located

*openssl\_filename*

is the name of the OpenSSL library file containing the TLS/SSL Library to be used by your data source or connection.

### **Example**

C:\Program Files\Progress\DataDirect\Connect64\_for\_ODBC\_71\

Drivers\OpenSSL\1.0.0r\ddssl27.dll; (64-bit Windows)

#### **Notes**

- The OpenSSL library files provided by Progress combine the cryptographic and TLS/SSL libraries into a single file; therefore, when your drivers are using a Progress library file, the values specified for the CryptoLibName and SSLLibName options should be the same. For non-Progress library files, the libraries may use separate files, which would require unique values to be specified.
- This option can be used to designate OpenSSL libraries not installed by the product; however, the drivers are only certified against libraries provided by Progress.

#### **Default**

No default value

### **GUI Tab**

The value for this option is specified as an option-value pair in the Extended Options field on the Advanced tab. For example:

SSLLibName=C:\Program Files\Progress\DataDirect\

Connect64\_for\_ODBC\_71\drivers\OpenSSL\1.0.0r\ddssl27.dll;

See [Advanced](#page-286-0) tab for details.

#### **See also**

[CryptoLibName](#page-322-0) on page 323

# **TCP Keep Alive**

## **Attribute**

KeepAlive (KA)

## **Purpose**

Specifies whether the driver enables TCPKeepAlive. TCPKeepAlive maintains idle TCP connections by periodically passing packets between the client and server. If either the client or server does not respond to a packet, the connection is considered inactive and is terminated. In addition, TCPKeepAlive prevents valid idle connections from being disconnected by firewalls and proxies by maintaining network activity.

## **Valid Values**

0 | 1

## **Behavior**

If set to 0 (Disabled), the driver does not enable TCPKeepAlive.

If set to 1 (Enabled), the driver enables TCPKeepAlive.

## **Default**

0 (Disabled)

**GUI Tab**

[Advanced](#page-286-0) tab

# **Timestamp Escape Mapping**

## **Attribute**

TimestampEscapeMapping (TEM)

## **Purpose**

Determines how the driver maps Date, Time, and Timestamp literals.

## **Valid Values**

 $0 | 1$ 

## **Behavior**

If set to 0 (Oracle Version Specific), the driver determines whether to use the TO\_DATE or TO\_TIMESTAMP function based on the version of the Oracle server to which it is connected. If the driver is connected to an 8.x server, it maps the Date, Time, and Timestamp literals to the TO\_DATE function. If the driver is connected to a 9.x or higher server, it maps these escapes to the TO\_TIMESTAMP function.

If set to 1 (Oracle 8x Compatible), the driver always uses the Oracle 8.x TO\_DATE function as if connected to an Oracle 8.x server.

### **Default**

0 (Oracle Version Specific)

#### **GUI Tab**

[Advanced](#page-286-0) tab

## **TNSNames File**

#### **Attribute**

TNSNamesFile (TNF)

### **Purpose**

Specifies the name of the TNSNAMES.ORA file. In a TNSNAMES.ORA file, connection information for Oracle services is associated with an Oracle net service name. The entry in the TNSNAMES.ORA file specifies Host, Port Number, and Service Name or SID.

TNSNames File is ignored if no value is specified in the Server Name option. If the Server Name option is specified but the TNSNames File option is left blank, the TNS\_ADMIN environment setting is used for the TNSNAMES.ORA file path. If there is no TNS\_ADMIN setting, the ORACLE\_HOME environment setting is used. On Windows, if ORACLE HOME is not set, the path is taken from the Oracle section of the Registry.

Using an Oracle TNSNAMES.ORA file to centralize connection information in your Oracle environment simplifies maintenance when changes occur. If, however, the TNSNAMES.ORA file is unavailable, then it is useful to be able to open a backup version of the TNSNAMES.ORA file (TNSNames file failover). You can specify one or more backup, or alternate, TNSNAMES.ORA files.

#### **Valid Values**

*path\_filename*

where:

*path\_filename*

is the entire path, including the file name, to the TNSNAMES.ORA file.

### **Behavior**

To specify multiple TNSNAMES.ORA file locations, separate the names with a comma and enclose the locations in parentheses (you do not need parentheses for a single entry). For example:

(F:\server2\oracle\tnsnames.ora, C:\oracle\product\10.1\db\_1\network\admin\tnsnames.ora)

The driver tries to open the first file in the list. If that file is not available, then it tries to open the second file in the list, and so on.

[Connection](#page-320-0) Retry Count on page 321 and [Connection](#page-321-0) Retry Delay on page 322 are also valid with TNSNames failover. The driver makes at least one attempt to open the files, and, if Connection Retry Count is enabled, more than one. If Connection Retry Delay is enabled, the driver waits the specified number of seconds between attempts. Load Balancing is not available for TNSNames failover.

#### **Notes**

• This option is mutually exclusive with the Host, Port Number, SID, and Service Name options.

### **Default**

None

## **GUI Tab**

[General](#page-285-0) tab

## **Truststore**

## **Attribute**

Truststore (TS)

## **Purpose**

The directory that contains the truststore file and the truststore file name to be used when SSL is enabled (Encryption Method=1) and server authentication is used. The truststore file contains a list of the valid Certificate Authorities (CAs) that are trusted by the client machine for SSL server authentication. If you do not specify a directory, the current directory is used.

## **Valid Values**

*truststore\_directory* \ *filename*

where:

```
truststore_directory
```
is the directory where the truststore file is located

*filename*

is the file name of the truststore file.

## **Notes**

• The truststore and keystore files may be the same file.

## **Default**

None

**GUI Tab**

[Security](#page-288-0) tab

## **Truststore Password**

TruststorePassword (TSP)

## **Purpose**

Specifies the password that is used to access the truststore file when SSL is enabled (Encryption Method=1) and server authentication is used. The truststore file contains a list of the Certificate Authorities (CAs) that the client trusts.

### **Valid Values**

*truststore\_password*

#### where:

*truststore\_password*

is a valid password for the truststore file.

### **Notes**

• The truststore and keystore files may be the same file; therefore, they may have the same password.

## **Default**

None

### **GUI Tab**

[Security](#page-288-0) tab

## **Use Current Schema for SQLProcedures**

## **Attribute**

UseCurrentSchema (UCS)

## **Description**

Determines whether the driver returns only procedures owned by the current user when executing SQLProcedures.

### **Valid Values**

 $0 | 1$ 

### **Behavior**

When set to 1 (Enabled), the call for SQLProcedures is optimized, but only procedures owned by the user are returned.

When set to 0 (Disabled), the driver does not specify only the current user.

## **Default**

1 (Enabled)

## **GUI Tab**

[Performance](#page-289-0) tab

### **See also**

Performance [Considerations](#page-366-0) on page 367

## **User Name**

## **Attribute**

LogonID (UID)

## **Description**

The default user ID that is used to connect to your database. Your ODBC application may override this value or you may override it in the logon dialog box or connection string.

You can also use OS Authentication to connect to your Oracle database. See OS [Authentication](#page-375-0) on page 376 for details.

## **Valid Values**

*userid*

where:

#### *userid*

is a valid user ID with permissions to access the database.

## **Default**

None

**GUI Tab**

[Security](#page-288-0) tab

## **Validate Server Certificate**

## **Attribute**

ValidateServerCertificate (VSC)

## **Purpose**

Determines whether the driver validates the certificate that is sent by the database server when SSL encryption is enabled (Encryption Method=1). When using SSL server authentication, any certificate sent by the server must be issued by a trusted Certificate Authority (CA). Allowing the driver to trust any certificate returned from the server even if the issuer is not a trusted CA is useful in test environments because it eliminates the need to specify truststore information on each client in the test environment.

## **Valid Values**

 $0 | 1$ 

## **Behavior**

If set to 1 (Enabled), the driver validates the certificate that is sent by the database server. Any certificate from the server must be issued by a trusted CA in the truststore file. If the Host Name In Certificate option is specified, the driver also validates the certificate using a host name. The Host Name In Certificate option provides additional security against man-in-the-middle (MITM) attacks by ensuring that the server the driver is connecting to is the server that was requested.

If set to 0 (Disabled), the driver does not validate the certificate that is sent by the database server. The driver ignores any truststore information specified by the Trust Store and Trust Store Password options.

#### **Notes**

• Truststore information is specified using the TrustStore and TrustStorePassword options.

### **Default**

1 (Enabled)

### **GUI Tab**

[Security](#page-288-0) tab

## **Wire Protocol Mode**

### **Attribute**

WireProtocolMode (WPM)

### **Description**

Specifies whether the driver optimizes network traffic to the Oracle server.

#### **Valid Values**

 $1 | 2$ 

### **Behavior**

If set to 1, the driver does not optimize network traffic to the Oracle server.

If set to 2, the driver optimizes network traffic to the Oracle server for result sets that contain repeating data in some or all of the columns, and the repeating data is in consecutive rows. It also optimizes network traffic if the application is updating or inserting images, pictures, or long text or binary data.

### **Notes**

• This connection option can affect performance.

### **Default**

2

### **GUI Tab**

<span id="page-366-0"></span>[Performance](#page-289-0) tab

## **See Also**

See Performance [Considerations](#page-366-0) on page 367 for details.

# **Performance Considerations**

The following connection options can enhance driver performance.

**Application Using Threads (ApplicationUsingThreads)**: The driver coordinates concurrent database operations (operations from different threads) by acquiring locks. Although locking prevents errors in the driver, it also decreases performance. If your application does not make ODBC calls from different threads, the driver has no reason to coordinate operations. In this case, the ApplicationUsingThreads attribute should be disabled (set to 0).

**Note:** If you are using a multi-threaded application, you must enable the Application Using Threads option.

**Array Size (ArraySize)**: If this connection string attribute is set appropriately, the driver can improve performance of your application by reducing the number of round trips on the network. For example, if your application normally retrieves 200 rows, it is more efficient for the driver to retrieve 200 rows at one time over the network than to retrieve 50 rows at a time during four round trips over the network.

**Cached Cursor Limit (CachedCursorLimit)**: To improve performance when your application executes concurrent Select statements, Cursor Identifiers can be cached. In this case, the Cursor Identifier is retrieved from a cache rather than being created for each connection. When an Identifier is needed, the driver takes one from its cache, if one is available, rather than creating a new one. Cached Cursor Identifiers are closed when the connection is closed. To cache Cursor Identifiers, the CachedCursorLimit attribute must be set to the appropriate number of concurrent open Select statements.

**Cached Description Limit (CachedDescLimit)**: The driver can cache descriptions of Select statements and improve the performance of your ODBC application; therefore, if your application issues a fixed set of SQL queries throughout the life of the application, the description of the query should be cached. If a description is not cached, the description must be retrieved from the server, which reduces performance. The descriptions include the number of columns and the data type, length, and scale for each column. The matching is done by an exact-text match through the From clause. If the statement contains a Union or a subquery, the driver cannot cache the description.

**Catalog Functions Include Synonyms (CatalogIncludesSynonyms)**: Standard ODBC behavior is to include synonyms in the result set of calls to the following catalog functions: SQLProcedures, SQLStatistics and SQLProcedureColumns. Retrieving this synonym information degrades performance. If your ODBC application does not need to return synonyms when using these catalog functions, the driver can improve performance if the CatalogIncludesSynonyms attribute is disabled (set to 0).

**Catalog Options (CatalogOptions)**: If your application does not need to access the comments/remarks for database tables, performance of your application can be improved. In this case, the CatalogOptions attribute should be disabled (set to 0) because retrieving comments/remarks degrades performance. If this attribute is enabled (set to 1), result column REMARKS (for the catalog functions SQLTables and SQLColumns) and the result column COLUMN\_DEF (for the catalog function SQLColumns) return actual values.

**Client Information**: The client information feature automatically adjusts server resources, such as CPU and memory, based on the service class associated with a workload. Therefore, an application's performance is tied to the workload to which it is assigned and, ultimately, to the service class associated with that workload. The Oracle Wire Protocol driver allows your application to set client information in the Oracle database that can be used by the client information feature to classify work. If you know that your database environment can use client information, coordinate with your database administrator to determine how setting the following options affects performance.

- **Accounting Info (AccountingInfo)**: Sets the CLIENT\_INFO value of the V\$SESSION table on the server.
- **Action (Action)**: Sets ACTION column of the V\$SESSION table on the server.
- **Application Name (ApplicationName)**: Sets the dbms\_session value in the database and the PROGRAM value of the V\$SESSION table on the server.
- **Client Host Name (ClientHostName)**: Sets the MACHINE value in the V\$SESSION table on the server.
- **Client ID (ClientID)**: Sets the CLIENT\_IDENTIFIER value in the V\$SESSION table on the server.
- **Client User (ClientUser)**: Sets the OSUSER value in the V\$SESSION table on the server.
- **Module (Module)**: Sets the CLIENT\_IDENTIFIER value in the V\$SESSION table on the server.
- **Program ID (ProgramID)**: Sets the PROCESS value in the V\$SESSION table on the server.

**Connection Pooling (Pooling)**: If you enable the driver to use connection pooling, you can set additional options that affect performance:

- **Load Balance Timeout (LoadBalanceTimeout)**: You can define how long to keep connections in the pool. The time that a connection was last used is compared to the current time and, if the timespan exceeds the value of the Load Balance Timeout option, the connection is destroyed. The Min Pool Size option can cause some connections to ignore this value.
- **Connection Reset (ConnectionReset)**: Resetting a re-used connection to the initial configuration settings impacts performance negatively because the connection must issue additional commands to the server.
- **Max Pool Size (MaxPoolSize)**: Setting the maximum number of connections that the pool can contain too low might cause delays while waiting for a connection to become available. Setting the number too high wastes resources.
- **Min Pool Size (MinPoolSize)**: A connection pool is created when the first connection with a unique connection string connects to the database. The pool is populated with connections up to the minimum pool size, if one has been specified. The connection pool retains this number of connections, even when some connections exceed their Load Balance Timeout value.

**Data Integrity Level (DataIntegrityLevel)** and **Data Integrity Types (DataIntegrityTypes)**: Checking data integrity may adversely reduce performance because of the additional overhead (mainly CPU usage) that is required to perform the check.

**Default Buffer Size for Long/LOB Columns (DefaultLongDataBuffLen)**: To improve performance when your application fetches images, pictures, or long text or binary data, a buffer size can be set to accommodate the maximum size of the data. The buffer size should only be large enough to accommodate the maximum amount of data retrieved; otherwise, performance is reduced by transferring large amounts of data into an oversized buffer. If your application retrieves more than 1 MB of data, the buffer size should be increased accordingly.

**Describe At Prepare (DescribeAtPrepare)**: When enabled, this option requires extra network traffic. If your application does not require result set information at prepare time (for instance, you request information about the result set using SQLColAttribute(s), SQLDescribeCol, SQLNumResultCols, and so forth, before calling SQLExecute on a prepared statement), you can increase performance by disabling this option.

**Enable Bulk Load (EnableBulkLoad)**: If your application performs bulk loading of data, you can improve performance by configuring the driver to use the database system's bulk load functionality instead of database array binding. The trade-off to consider for improved performance is that using the bulk load functionality can bypass data integrity constraints.

**EnableServerResultCache (EnableServerResultCache)**: If your application connects to Oracle 11*g* and executes the same query multiple times, you can improve performance by using the Oracle feature server-side resultset caching. When enabled, Oracle stores the result set in database memory. On subsequent executions of the same query, the result set is returned from database memory if the underlying tables have not been modified. Without result set caching, the server would process the query and formulate a new result set.

**Enable Scrollable Cursors (EnableScrollableCursors)** and **Enable Static Cursors for Long Data (EnableStaticCursorsForLongData)**: When your application uses Static or Keyset (Scrollable) cursors, the EnableScrollableCursors attribute must be enabled (set to 1). Also, if your application retrieves images, pictures, long text or binary data while using Static cursors, the EnableStaticCursorsForLongData attribute must be enabled (set to 1). However, this can degrade performance when retrieving long data with Static cursors as the entire result set is stored on the client. To improve performance, you might consider designing your application to retrieve long data through forward-only cursors.

**Encryption Method (EncryptionMethod), Encryption Level (EncryptionLevel)**, and **Encryption Types (EncryptionTypes)**: Data encryption may adversely affect performance because of the additional overhead (mainly CPU usage) required to encrypt and decrypt data. Using data encryption can degrade performance more than performing data integrity checks.

**Failover Mode (FailoverMode)**: Although high availability that replays queries after a failure provides increased levels of protection, it can adversely affect performance because of increased overhead.

**Lock Timeout (LockTimeOut)**: Sometimes users attempt to select data that is locked by another user. Oracle provides three options when accessing locked data with SELECT … FOR UPDATE statements:

- Wait indefinitely for the lock to be released (-1)
- Return an error immediately (0)
- Return an error if the lock has not been released within a specific number of seconds (*n* seconds)

**Note:** This option is not available with Oracle 8.

Some applications may benefit by not waiting indefinitely and continuing execution; this keeps the application from hanging. The application, however, needs to handle lock timeouts properly with an appropriate timeout value; otherwise, processing time could be wasted handling lock timeouts, and deadlocks could go undetected.

To improve performance, either enter a number of seconds or enter 0 as the value for this option.

**Procedure Returns Results (ProcedureRetResults)**: The driver can be tuned for improved performance if your application's stored procedures do not return results. In this case, the ProcedureRetResults attribute should be disabled (set to 0).

**Server Process Type (ServerType)**: When using a dedicated server connection, a server process on UNIX (a thread on Windows) is created to serve only your application connection. When you disconnect, the process goes away. The socket connection is made directly between your application and this dedicated server process. This can provide tremendous performance improvements, but will use significantly more resources on UNIX servers. Because this is a thread on Oracle servers running on Windows platforms, the additional resource usage on the server is significantly less. This option should be set to 2 (dedicated) when you have a batch environment with lower numbers of connections, your Oracle server has excess processing capacity and memory available when at maximum load, or if you have a performance-sensitive application that would be degraded by sharing Oracle resources with other applications.

<span id="page-369-0"></span>**Use Current Schema for Catalog Functions (UseCurrentSchema)**: If your application needs to access database objects owned only by the current user, then performance can be improved. In this case, the Use Current Schema for Catalog Functions option must be enabled. When this option is enabled, the driver returns only database objects owned by the current user when executing catalog functions. Calls to catalog functions are optimized by grouping queries. Enabling this option is equivalent to passing the Logon ID used on the connection as the SchemaName argument to the catalog functions.

# **Data Types**

The following table shows how the Oracle data types are mapped to the standard ODBC data types. [Unicode](#page-372-0) [Support](#page-372-0) on page 373 lists Oracle to Unicode data type mappings.

### **Table 26: Oracle Data Types**

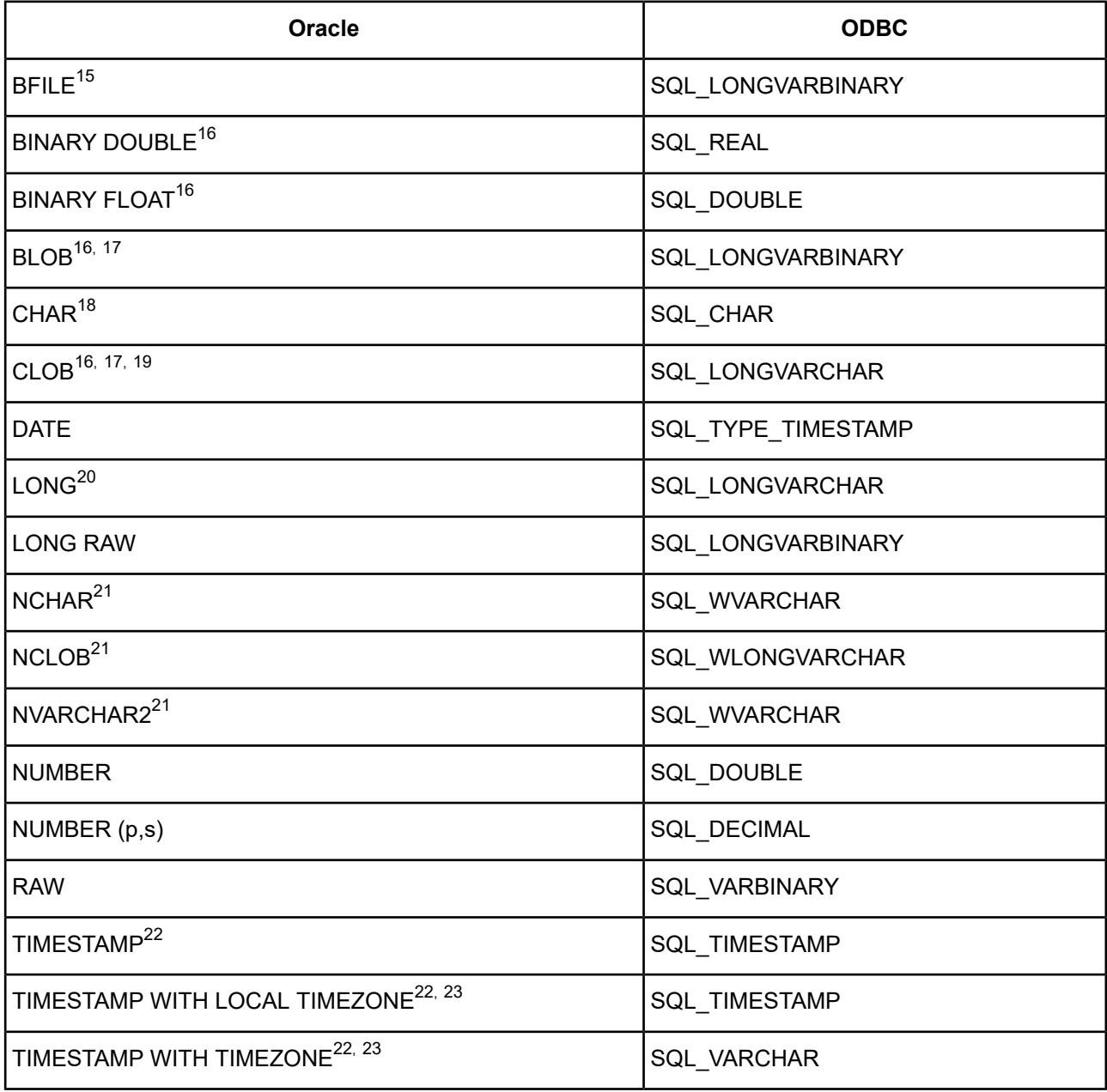

 $15$  Read-Only

<sup>16</sup> Supported only on Oracle 10*g* and higher.

<sup>17</sup> Supported in basic file and SecureFiles storage.

<sup>&</sup>lt;sup>18</sup> If the database character set is set to UTF-8, the Oracle driver maps the CHAR data type to SQL\_WCHAR.

<sup>&</sup>lt;sup>19</sup> If the database character set is set to UTF-8, the Oracle driver maps the CLOB data type to SQL\_WLONGVARCHAR.

<sup>20</sup> If the database character set is set to UTF-8, the Oracle driver maps the LONG data type to SQL\_WLONGVARCHAR.

<sup>&</sup>lt;sup>21</sup> Supported only when the EnableNcharSupport connection option is enabled.

<sup>22</sup> Supported only on Oracle 9*i* and higher.<br><sup>23</sup> Timestamp with timezone mapping chap

<sup>23</sup> Timestamp with timezone mapping changes based on the setting of the Fetch TSWTZ as Timestamp option only on Oracle 10g R2 and higher.

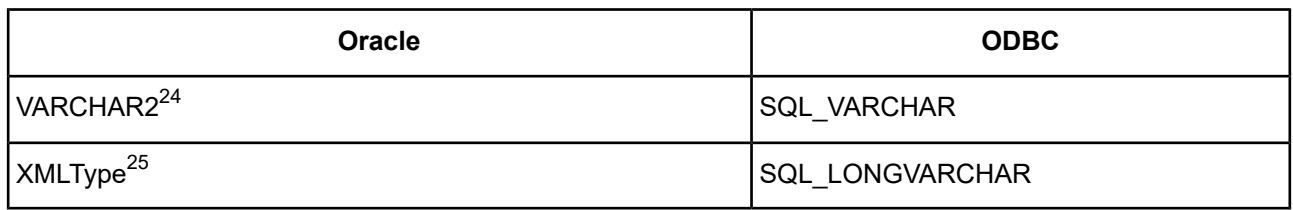

The Oracle Wire Protocol driver does not support any object types (also known as abstract data types). When the driver encounters an object type during data retrieval, it returns an Unknown Data Type error (SQL State HY000).

See Retrieving Data Type [Information](#page-71-0) on page 72 for more information about data types.

## **XMLType**

The driver supports tables containing columns whose data type is specified as XMLType, except those with binary or object relational storage.

When inserting or updating XMLType columns, the data to be inserted or updated must be in the form of an XMLType data type. The database provides functions to construct XMLType data. The xmlData argument to xmltype( ) may be specified as a string literal.

## **Examples**

If the XMLType column is created with the CLOB storage type, then the driver returns it without use of the special getClobVal function, that is, you can use:

SELECT *XML\_col* FROM *table\_name...*

instead of

SELECT *XML\_col*.getClobVal()...

The following example illustrates using the CLOB storage type:

```
CREATE TABLE po_xml_tab(
 poid NUMBER(10),
 poDoc XMLTYPE
  )
  XMLType COLUMN poDoc
   STORE AS CLOB (
      TABLESPACE lob_seg_ts
      STORAGE (INITIAL 4096 NEXT 4096)
      CHUNK 4096 NOCACHE LOGGING
    );
```
The next example illustrates how to create a table, insert data, and retrieve data when not using the CLOB storage type:

```
CREATE TABLE PURCHASEORDER (PODOCUMENT sys.XMLTYPE);
```
If the database character set is set to UTF-8, the Oracle driver maps the VARCHAR2 data type to SQL\_WVARCHAR.

<sup>25</sup> XMLType columns with binary or object relational storage are not supported.

The PURCHASEORDER table contains one column—PODOCUMENT—with a data type of XMLType (sys.XMLTYPE). The next step is to insert one purchase order, created by the static function sys.XMLTYPE.createXML:

```
INSERT INTO PURCHASEORDER (PODOCUMENT) values (
sys.XMLTYPE.createXML(
'<PurchaseOrder>
   <Reference>BLAKE-2001062514034298PDT</Reference>
   <Actions>
      <Action>
         <User>KING</User>
         <Date/>
      </Action>
   </Actions>
   <Reject/>
   <Requester>David E. Blake</Requester>
   <User>BLAKE</User>
   <CostCenter>S30</CostCenter>
   <ShippingInstructions>
      <name>David E. Blake</name>
      <address>400 Oracle Parkway Redwood Shores, CA, 94065 USA</address>
      <telephone>650 999 9999</telephone>
    </ShippingInstructions>
   <SpecialInstructions>Air Mail</SpecialInstructions>
   <LineItems>
      <LineItem ItemNumber="1">
         <Description>The Birth of a Nation</Description>
         <Part Id="EE888" UnitPrice="65.39" Quantity="31"/>
      </LineItem>
   </LineItems>
</PurchaseOrder>
'));
```
<span id="page-372-0"></span>Use the getClobVal function to retrieve the data:

SELECT p.podocument.getClobVal() FROM PURCHASEORDER p;

# **Unicode Support**

The Oracle Wire Protocol driver automatically determines whether the Oracle database is a Unicode database.

If the database character set is set to UTF-8, the Oracle driver maps the Oracle data types to Unicode data types as shown in the following table:

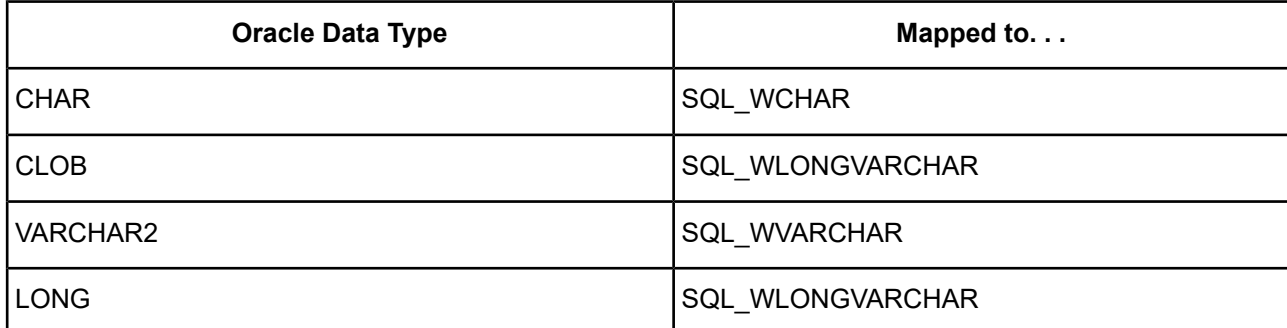

The driver also continues to map these Oracle data types to the normal character data types. See Data [Types](#page-369-0) on page 370 for these mappings. The only exception to this is that when the Enable N-CHAR Support option is enabled, the N-CHAR types are mapped to the Unicode types SQL\_WCHAR, SQL\_WVARCHAR, and SQL\_WLONGVARCHAR, and the normal character types are mapped to the data types SQL\_CHAR, SQL\_LONGVARCHAR, and SQL\_VARCHAR, regardless of the character set on the Oracle server.

# **Advanced Features**

The driver supports the following advanced features:

- Failover
- Client Information
- Security
- Connection Pooling
- DataDirect Bulk Load

## **Failover**

The driver supports failover and its related connection options. Failover connection options are located on the [Failover](#page-291-0) tab of the driver Setup dialog box. See Using [Failover](#page-77-0) on page 78 for a general description of failover and its implementation.

## **Client Information**

Oracle provides a client information feature that allows an administrator to define different work load classifications and store client information associated with a connection. These workload classifications can be assigned different priorities and resource allocations. To enable applications to leverage these work load classifications fully, the Oracle Wire Protocol driver provides connection options for setting the session properties that are used in identifying a work load. These options are located on the Client [Monitoring](#page-298-0) tab of the driver Setup dialog box. See Using Client [Information](#page-86-0) on page 87 for a general description of client information and its implementation.

## **Security**

The driver supports authentication in addition to encryption and data integrity checks. Security connection options are located on the [Security](#page-288-0) tab and [Advanced](#page-299-0) Security tab of the driver Setup dialog box. See [Using](#page-88-0) [Security](#page-88-0) on page 89 for a general description of security and its implementation. The following security information is specific to the Oracle Wire Protocol Driver.

## **Authentication**

If you are using Kerberos, verify that your environment meets the requirements listed in the following table before you configure the driver for Kerberos authentication.

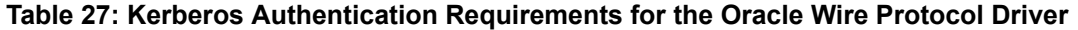

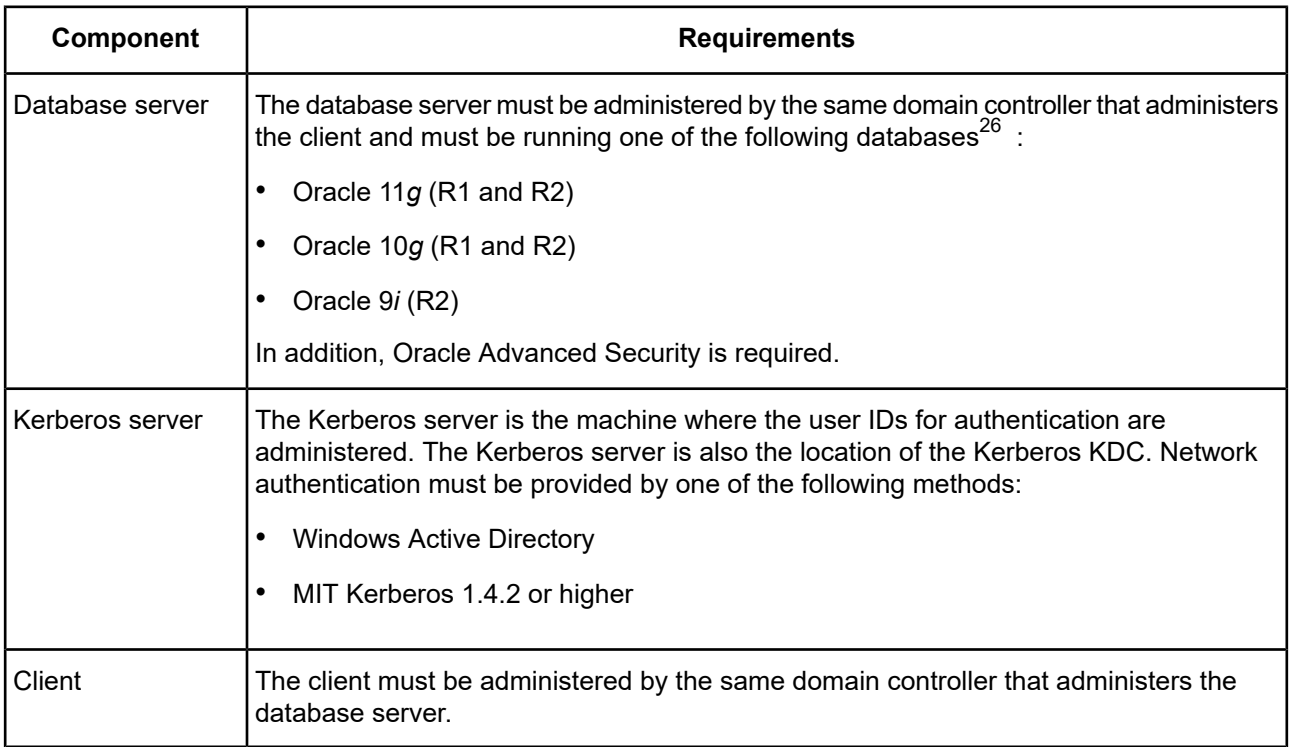

### **Oracle Advanced Security**

To enable support for TLS/SSL connections to Oracle, the Oracle database must be configured with the Oracle Advanced Security bundle. This is an option available from Oracle as an add-on to Oracle Enterprise Edition Servers.

The driver also supports encryption and data integrity checks through Oracle Advanced Security. Oracle Advanced Security provides the Advanced Encryption Standard (AES), DES, 3DES, and RC4 symmetric cryptosystems for protecting the confidentiality of network traffic.

Encrypting network data provides data privacy so that unauthorized parties cannot view and alter clear text data as it passes over the network. Attacks on intercepted data include data modification and replay attacks.

- In a data modification attack, an unauthorized party intercepts transmitted data, alters it, and retransmits it. For example, suppose a customer order for 5 widgets for delivery to an office in San Francisco is intercepted. A data modification attack might change the quantity to 500 and the delivery address to a warehouse in Los Angeles, and then retransmit the order.
- In a replay attack, a set of valid data is retransmitted a number of times. For example, an order for 100 widgets is intercepted and then retransmitted ten times so the final order quantity equals 1,000 widgets.

Because data integrity protection operates independently from the encryption process, you can enable data integrity with or without enabling encryption.

## **Connection Pooling**

The driver supports connection pooling and its related connection options. Connection pooling connection options are located on the [Pooling](#page-292-0) tab of the driver Setup dialog box. See Using DataDirect [Connection](#page-96-0) Pooling on page 97 for a general description of connection pooling and its implementation.

<sup>26</sup> See the readme for the latest information, including support for Kerberos on Oracle 12*c*.

## **DataDirect Bulk Load**

The driver supports DataDirect bulk load and its related connection options. Bulk load connection options are located on the [Bulk](#page-293-0) tab of the driver Setup dialog box. See Using [DataDirect](#page-100-0) Bulk Load on page 101 for a general description of DataDirect bulk load and its implementation.

The Oracle Wire Protocol driver uses array binding instead of DataDirect Bulk Load when the Oracle server version is older than Oracle 9*i* R1 (9.0.1)

### **Limitations**

- A bulk operation is not allowed in a manual transaction if it is not the first event.
- Once a bulk operation is started, any non-bulk operation is disallowed until the transaction is committed.
- Because of Oracle limitations, issuing a SELECT statement to determine a row count may return different results before and after a bulk load operation.

# **MTS Support**

On Windows, the driver can take advantage of Microsoft Transaction Server (MTS) capabilities, specifically, the Distributed Transaction Coordinator (DTC) using the XA Protocol. For a general discussion of MTS and DTC, refer to the help file of the Microsoft Transaction Server SDK.

**Note:** The DataDirect Connect *for* ODBC 32-bit drivers can operate in a 64-bit Windows environment; however, they do not support DTC in this environment. Only the DataDirect Connect64 *for* ODBC 64-bit drivers support DTC in a 64-bit Windows environment.

<span id="page-375-0"></span>To enable DTC support, you must be connected to an Oracle 8.1.7 or higher server.

# **OS Authentication**

On Windows, UNIX, and Linux, Oracle has a feature called OS Authentication that allows you to connect to an Oracle database via the operating system user name and password. To connect, use a forward slash ( / ) for the user name and leave the password blank. To configure the Oracle server, refer to the Oracle server documentation. This feature is valid when connecting from a data source, a connection string, or a logon dialog box.

# **Support for Oracle RAC**

Oracle introduced Real Application Clusters (RAC) with Oracle 9*i*, and RAC is also a key feature of Oracle 10*g*. Oracle RAC allows a single physical Oracle database to be accessed by concurrent instances of Oracle running across several different CPUs.

An Oracle RAC is composed of a group of independent servers, or nodes, that cooperate as a single system. A cluster architecture such as this provides applications access to more computing power when needed, while allowing computing resources to be used for other applications when database resources are not as heavily required. For example, in the event of a sudden increase in network traffic, an Oracle RAC can distribute the load over many nodes, a feature referred to as *server load balancing*. Oracle RAC features are available to you simply by connecting to an Oracle RAC system with a DataDirect Connect Series *for* ODBC driver. There is no additional configuration required.

*Connection failover* and *client load balancing* can be used in conjunction with an Oracle RAC system, but they are not specifically part of Oracle RAC. The drivers can also use these two features on DB2, Informix, SQL Server, and Sybase database systems. See Using [Failover](#page-77-0) on page 78 for details about how these features work in DataDirect Connect Series *for* ODBC drivers.

## **Support of Materialized Views**

When connected to an Oracle 9*i* or higher server, the Oracle Wire Protocol driver supports the creation of materialized views. Materialized views are like any other database view with the following additions: the results are stored as a database object and the results can be updated on a schedule determined by the Create View statement.

Materialized views improve performance for data warehousing and replication. Refer to the Oracle documentation for more information about materialized views.

## **Stored Procedure Results**

When you enable the Procedure Returns Results connection option, the driver returns result sets from stored procedures/functions. In addition, SQLGetInfo(SQL\_MULT\_RESULTS\_SETS) returns Y and SQLGetInfo(SQL\_BATCH\_SUPPORT) returns SQL\_BS\_SELECT\_PROC. If this option is enabled and you execute a stored procedure that does not return result sets, you incur a small performance penalty.

This feature requires that stored procedures be in a certain format. First, a package must be created to define all of the cursors used in the procedure; then, the procedure can be created using the new cursor. For example:

```
Create or replace package GEN_PACKAGE as
CURSOR G1 is select CHARCOL from GTABLE2;
type GTABLE2CHARCOL is ref cursor return G1%rowtype;
end GEN_PACKAGE;
Create or replace procedure GEN_PROCEDURE1 (
 rset IN OUT GEN_PACKAGE.GTABLE2CHARCOL, icol INTEGER) as
begin
   open rset for select CHARCOL from GTABLE2
    where INTEGERCOL <= icol order by INTEGERCOL;
end;
```
When executing the stored procedures with result sets, do not include the result set arguments (Oracle ref cursors) in the list of procedure parameters. The result set returned through the ref cursor is returned as a normal ODBC result set.

```
{call GEN_PROCEDURE1 (?)}
```
where ? is the parameter for the icol argument.

For more information, refer to your Oracle SQL documentation.

## **Unexpected Characters**

Users are sometimes surprised when they insert a character into a database, only to have a different character displayed when they fetch it from the database. There are many reasons this can happen, but it most often involves code page issues, not driver errors.

Client and server machines in a database system each use code pages, which can be identified by a name or a number, such as Shift JIS (Japanese) or cp1252 (Windows English). A code page is a mapping that associates a sequence of bits, called a code point, with a specific character. Code pages include the characters and symbols of one or more languages. Regardless of geographical location, a machine can be configured to use a specific code page. Most of the time, a client and database server would use similar, if not identical, code pages. For example, a client and server might use two different Japanese code pages, such as Shift\_JIS and EUC\_JP, but they would still share many Japanese characters in common. These characters might, however, be represented by different code points in each code page. This introduces the need to convert between code pages to maintain data integrity. In some cases, no one-to-one character correspondence exists between the two code points. This causes a substitution character to be used, which can result in displaying an unexpected character on a fetch.

When the driver on the client machine opens a connection with the database server, the driver determines the code pages being used on the client and the server. This is determined from the Active Code Page on a Windows-based machine. If the client machine is UNIX-based, the driver checks the IANAAppCodePage option. If it does not find a specific setting for IACP, it defaults to a value of ISO\_8859\_1.

If the client and server code pages are compatible, the driver transmits data in the code page of the server. Even though the pages are compatible, a one-to-one correspondence for every character may not exist. If the client and server code pages are completely dissimilar, for example, Russian and Japanese, then many substitutions occur because very few, if any, of the characters are mapped between the two code pages.

The following is a specific example of an unexpected character:

- The Windows client machine is running code page cp1252.
- The Oracle server is running code page ISO-8859-P1.
- When you insert a Euro character (€) from the Windows client and then fetch it back, an upside down question mark (¿) is displayed on the client instead of the Euro symbol.

This substitution occurs because the Euro character does not exist within the characters defined by the ISO-8859-P1 character set on the Oracle server. The Oracle server records the code point for its substitution character in the table instead of the code point for the Euro. This code point is an upside down question mark in the Windows cp1252 code page.

This is not a driver error. The code page of the Oracle database could not recognize the Euro code point and used its substitution character in the table. The best way to avoid these problems is to use the same code page on both the client and server machines.

You can check the native code point stored in the Oracle database using SQL\*Plus with a SQL statement similar to the following:

SELECT dump(*columnname*, 1016) FROM *yourtable*;

Check the returned hexadecimal values to verify whether the data you intended to reside in the table is there. If it appears that Oracle substituted a different code point, then check the Oracle database code page to see if your intended character exists. If your character does not exist in the code page, then no error is involved; Oracle simply does not recognize the original character, and uses its substitution character instead.

# **Persisting a Result Set as an XML Data File**

The driver allows you to persist a result as an XML data file with embedded schema. See [Persisting](#page-72-0) a Result Set as an XML [Data](#page-72-0) File on page 73 for details about implementation.

**Note:** If you are persisting a result set that contains Long data, you must enable the EnableStaticCursorsforLongData connection string attribute.

# **Isolation and Lock Levels Supported**

Oracle supports isolation level 1 (read committed) and isolation level 3 (serializable). Oracle supports record-level locking.

Refer to "Locking and isolation levels" in the *Progress DataDirect for ODBC Drivers Reference* for details.

# **SQL Support**

The driver supports the core SQL grammar.

# **ODBC Conformance Level**

The driver is Level 1 compliant, that is, it supports all ODBC Core and Level 1 functions.

In addition, the following functions are supported:

- SQLColumnPrivileges
- SQLDescribeParam (if EnableDescribeParam=1)
- SQLForeignKeys
- SQLPrimaryKeys
- SQLProcedures
- SQLProcedureColumns
- SQLSetPos
- SQLTablePrivileges

Refer to "ODBC API and scalar functions" in the *Progress DataDirect for ODBC Drivers Reference* for a list of supported API functions.

# **Number of Connections and Statements Supported**

The Oracle Wire Protocol driver supports multiple connections and multiple statements per connection.

# **Using Parameter Arrays**

The driver supports native parameter arrays in Oracle 9*i* and higher databases with the following limitations:

- A bulk operation is not allowed in a manual transaction if it is not the first event.
- Bulk inserts into views are not allowed.
- Once a bulk operation is started, any non-bulk operation is disallowed until the transaction is committed.
- The Oracle Wire Protocol driver currently does not support the use of BLOB, CLOB, LONG, LONG RAW, and XMLType data types when using bulk load for parameter array batch.
- Because of Oracle limitations, issuing a SELECT statement to determine a row count may return different results before and after a bulk load operation.
- Oracle does not support literal values in a bulk load operation. You must use parameter markers for all columns being loaded.
- INSERT INTO SELECT statements are not supported.

When designing an application for performance, using native parameter arrays for bulk inserts or updates, for example, can improve performance.

Refer to "Designing ODBC applications for performance optimization" in the *Progress DataDirect for ODBC Drivers Reference* for details.

# **The PostgreSQL Wire Protocol Driver**

The DataDirect Connect *for* ODBC and DataDirect Connect64 *for* ODBC PostgreSQL Wire Protocol driver (the PostgreSQL Wire Protocol driver) each support PostgreSQL database servers.

For the latest support information, visit the Progress DataDirect Supported Configurations page: [https://www.progress.com/supported-configurations/datadirect.](https://www.progress.com/supported-configurations/datadirect)

The PostgreSQL Wire Protocol driver is supported in the Windows, UNIX, and Linux environments. See [Environment-Specific](#page-57-0) Information on page 58 for detailed information about the Windows, UNIX, and Linux environments supported by this driver.

Refer to the readme file shipped with your DataDirect product for the file name of the PostgreSQL Wire Protocol driver.

# **Driver Requirements**

The driver has no client requirements.

# **Configuring and Connecting to Data Sources**

After you install the driver, you configure data sources to connect to the database. See Quick Start [Connect](#page-32-0) on page 33 for an explanation of different types of data sources. The data source contains connection options that allow you to tune the driver for specific performance. If you want to use a data source but need to change some of its values, you can either modify the data source or override its values at connection time through a connection string.

If you choose to use a connection string, you must use specific connection string attributes. See [Using](#page-388-0) a [Connection](#page-388-0) String on page 389 and Connection Option [Descriptions](#page-390-0) for PostgreSQL Wire Protocol on page 391 for an alphabetical list of driver connection string attributes and their initial default values.

## **Data Source Configuration in the UNIX/Linux odbc.ini File**

**UNIX** $^{\circ}$  On UNIX and Linux, you must set up the proper ODBC environment before configuring data sources. See Environment [Configuration](#page-40-0) on page 41 for basic setup information and [Environment](#page-111-0) Variables on page 112 for more detail about this procedure.

Data sources for UNIX and Linux are stored in the system information file (by default, odbc.ini). If you have a Motif GUI environment on Linux, you can configure and modify data sources through the DataDirect ODBC Data Source Administrator for Linux (the Linux ODBC Administrator) using a driver Setup dialog box. (See [Configuration](#page-114-0) Through the Administrator on page 115 for a detailed explanation of the Administrator.)

If you do not have a GUI environment, you can configure and modify data sources directly by editing the odbc.ini file and storing default connection values there. See [Configuration](#page-116-0) Through the System Information (odbc.ini) [File](#page-116-0) on page 117 for detailed information about the specific steps necessary to configure a data source.

Connection Option [Descriptions](#page-390-0) for PostgreSQL Wire Protocol on page 391 lists driver connection string attributes that must be used in the odbc.ini file to set the value of the attributes. Note that only the long name of the attribute can be used in the file. The default listed in the table is the initial default value when the driver is installed.

## **Data Source Configuration through a GUI (PostgreSQL)**

On Windows, data sources are stored in the Windows Registry. You can configure and modify data sources through the ODBC Administrator using a driver Setup dialog box, as described in this section.

UNIX<sup>®</sup> On UNIX and Linux, data sources are stored in the odbc.ini file. On Linux, you can configure and modify data sources through the Linux ODBC Administrator using a driver Setup dialog box, as described in this section.

**Note:** This book shows dialog box images that are specific to Windows. If you are using the drivers in the Linux environment, the dialog box that you see may differ slightly from the Windows version. Windows-only and UNIX-only connection options are specifically noted by icons in the Setup dialog box descriptions.

When the driver is first installed, the values of its connection options are set by default. These values appear on the driver Setup dialog box tabs when you create a new data source. You can change these default values by modifying the data source. In the following procedure, the description of each tab is followed by a table that lists the connection options for that tab and their initial default values. This table links you to a complete description of the options and their connection string attribute equivalents. The connection string attributes are used to override the default values of the data source if you want to change these values at connection time.

#### **To configure a PostgreSQL data source:**

1. Start the ODBC Administrator:

- On Windows, start the ODBC Administrator by selecting its icon from the Progress DataDirect program group.
- UNIX<sup>®</sup> On Linux, change to the *install\_dir/t*ools directory and, at a command prompt, enter:

odbcadmin

where  $\text{install\_dir}$  is the path to the product installation directory.

- 2. Select a tab:
	- **User DSN**: If you are configuring an existing user data source, select the data source name and click **Configure** to display the driver Setup dialog box.

If you are configuring a new user data source, click **Add** to display a list of installed drivers. Select the driver and click **Finish** to display the driver Setup dialog box.

• **System DSN**: If you are configuring an existing system data source, select the data source name and click **Configure** to display the driver Setup dialog box.

If you are configuring a new system data source, click **Add** to display a list of installed drivers. Select the driver and click **Finish** to display the driver Setup dialog box.

• File DSN: If you are configuring an existing file data source, select the data source file and click **Configure** to display the driver Setup dialog box.

If you are configuring a new file data source, click **Add** to display a list of installed drivers; then, select a driver. Click **Advanced**if you want to specify attributes; otherwise, click **Next** to proceed. Specify a name for the data source and click **Next**. Verify the data source information; then, click **Finish** to display the driver Setup dialog box.

#### **Figure 31: General tab**

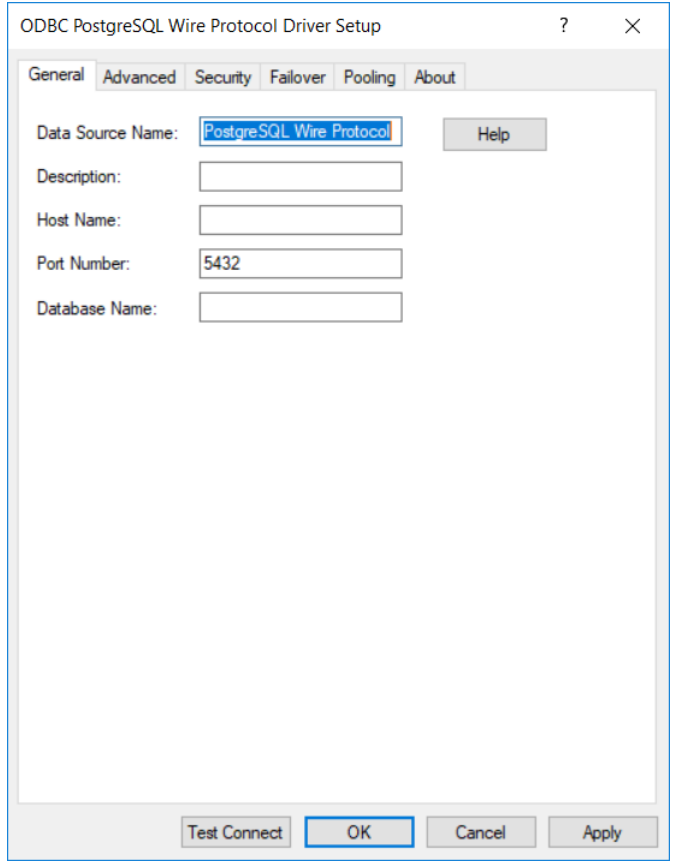

The General tab of the Setup dialog box appears.

**Note:** The General tab displays only fields that are required for creating a data source. The fields on all other tabs are optional, unless noted otherwise.

3. On this tab, provide values for any of the options in the following table; then, click **Apply**. The table provides links to descriptions of the connection options.

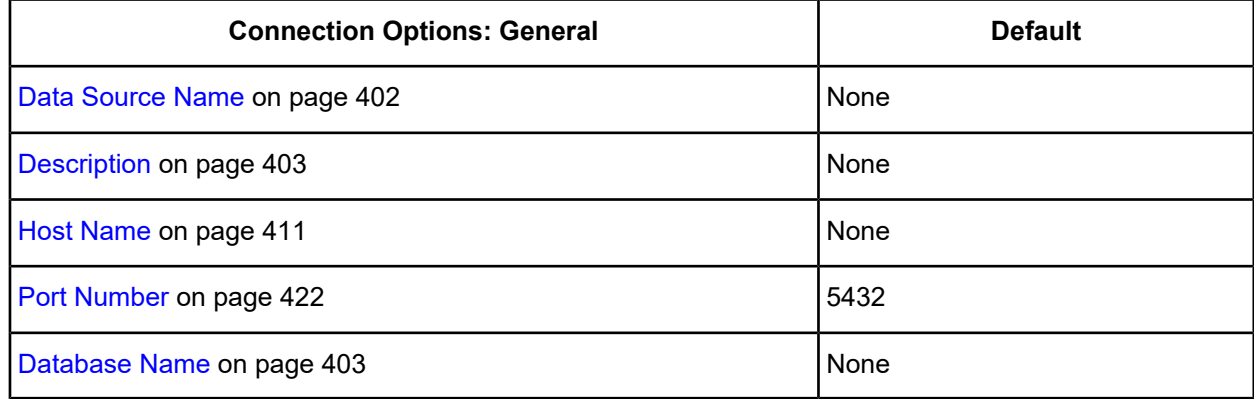

<span id="page-382-0"></span>4. Optionally, click the **Advanced** tab to specify additional data source settings.

#### **Figure 32: Advanced tab**

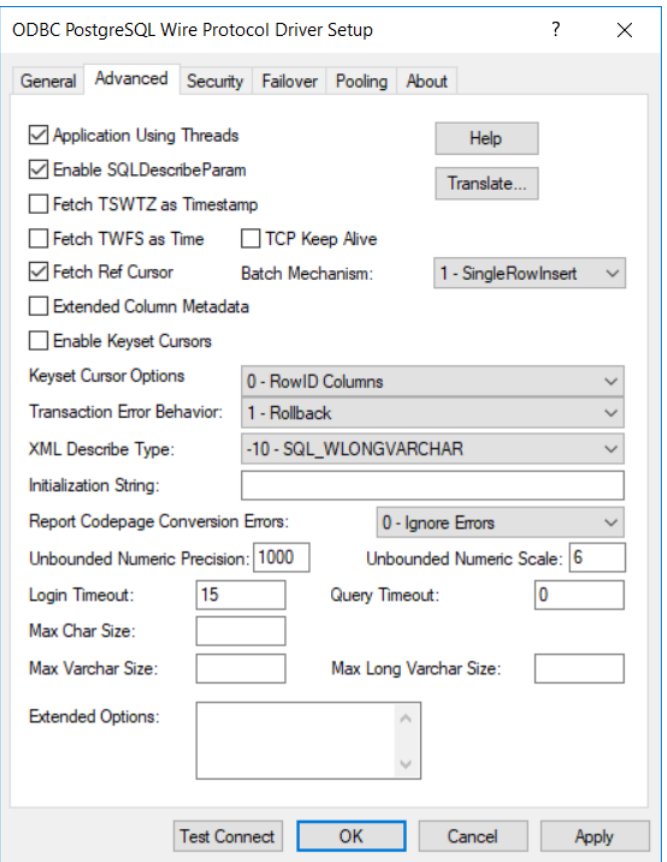

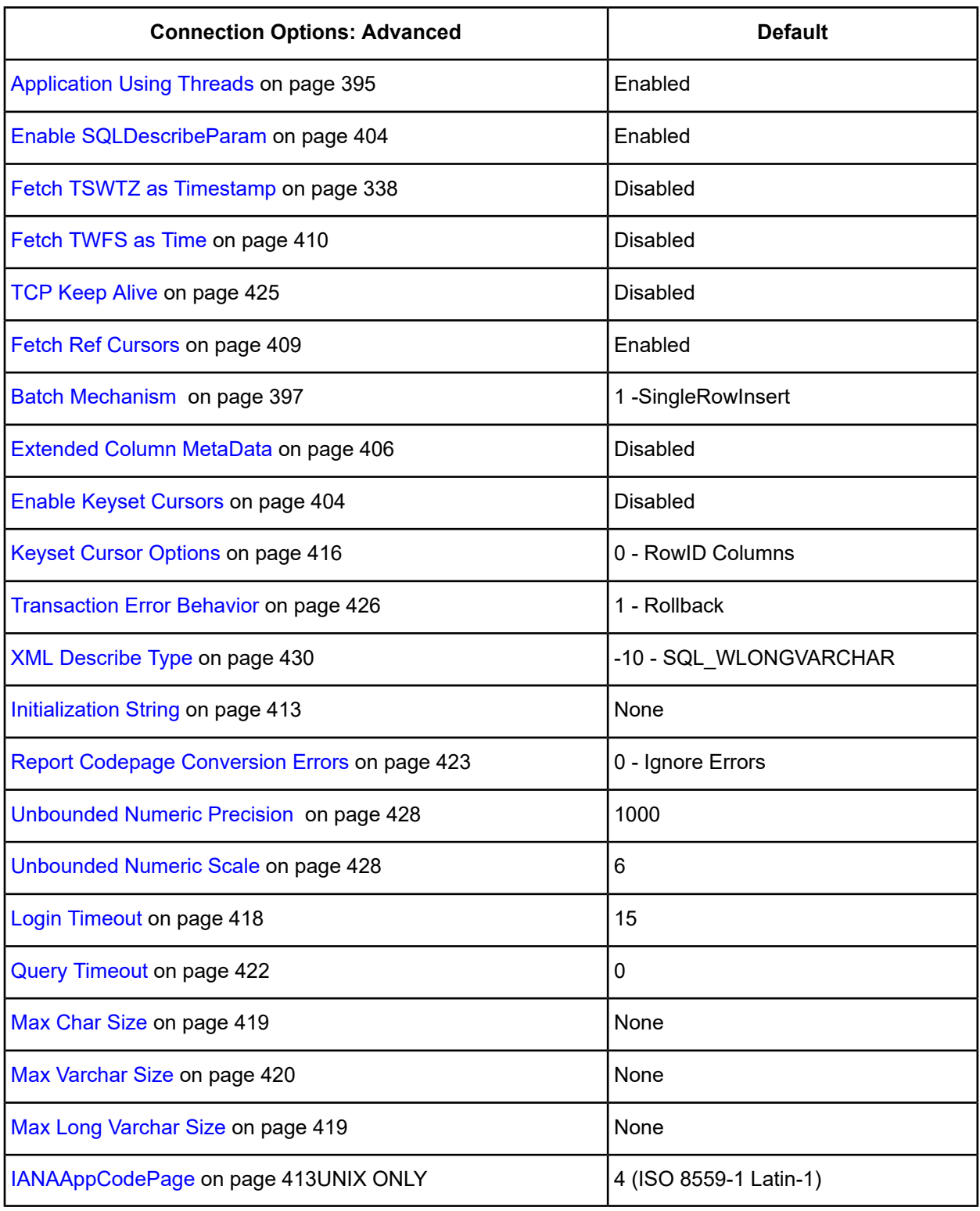

**Extended Options**: Type a semi-colon separated list of connection options and their values. Use this configuration option to set the value of undocumented connection options that are provided by Progress DataDirect customer support. You can include any valid connection option in the Extended Options string, for example:

Database=Server1;UndocumentedOption1=*value*[;UndocumentedOption2=*value*;]

If the Extended Options string contains option values that are also set in the setup dialog or data source, the values of the options specified in the Extended Options string take precedence. However, connection options that are specified on a connection string override any option value specified in the Extended Options string.

**Note:** Do not specify the Extended Options configuration option in a connection string, or the driver will return an error. Instead, applications should specify the individual undocumented connection options in the connection string.

**Translate :** Click **Translate** to display the Select Translator dialog box, which lists the translators specified in the ODBC Translators section of the Registry. Progress DataDirect provides a translator named OEM to ANSI that translates your data from the IBM PC character set to the ANSI character set.

Select a translator; then, click **OK** to close this dialog box.

5. Optionally, click the **Security** tab to specify security data source settings.

#### **Figure 33: Security tab**

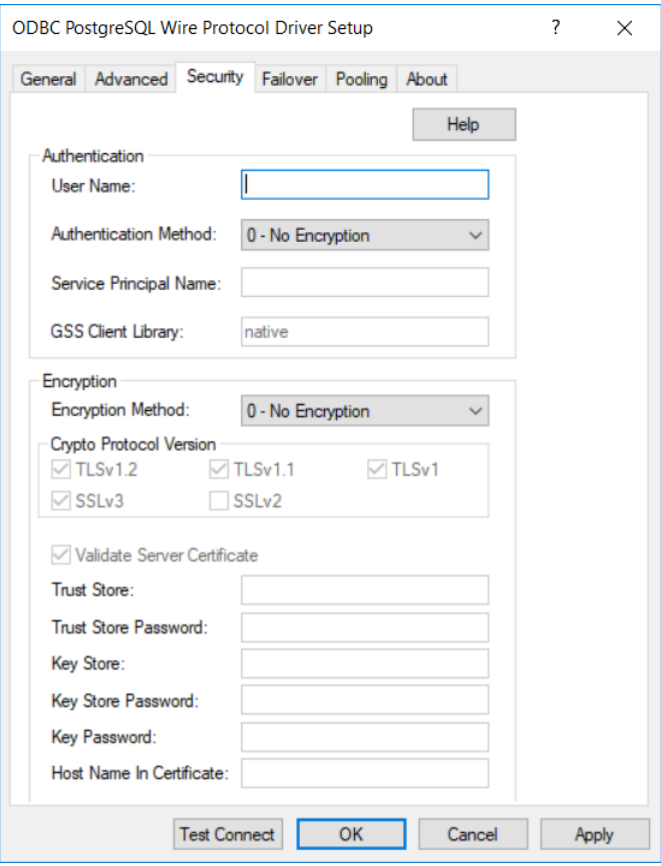

See Using [Security](#page-88-0) on page 89 for a general description of encryption and its configuration requirements.

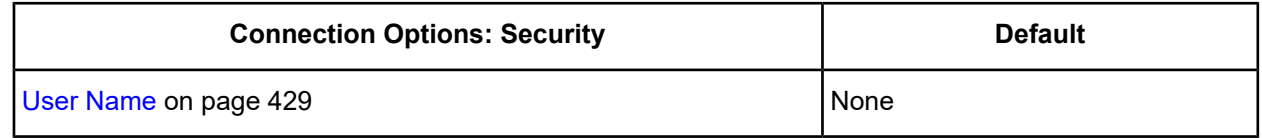

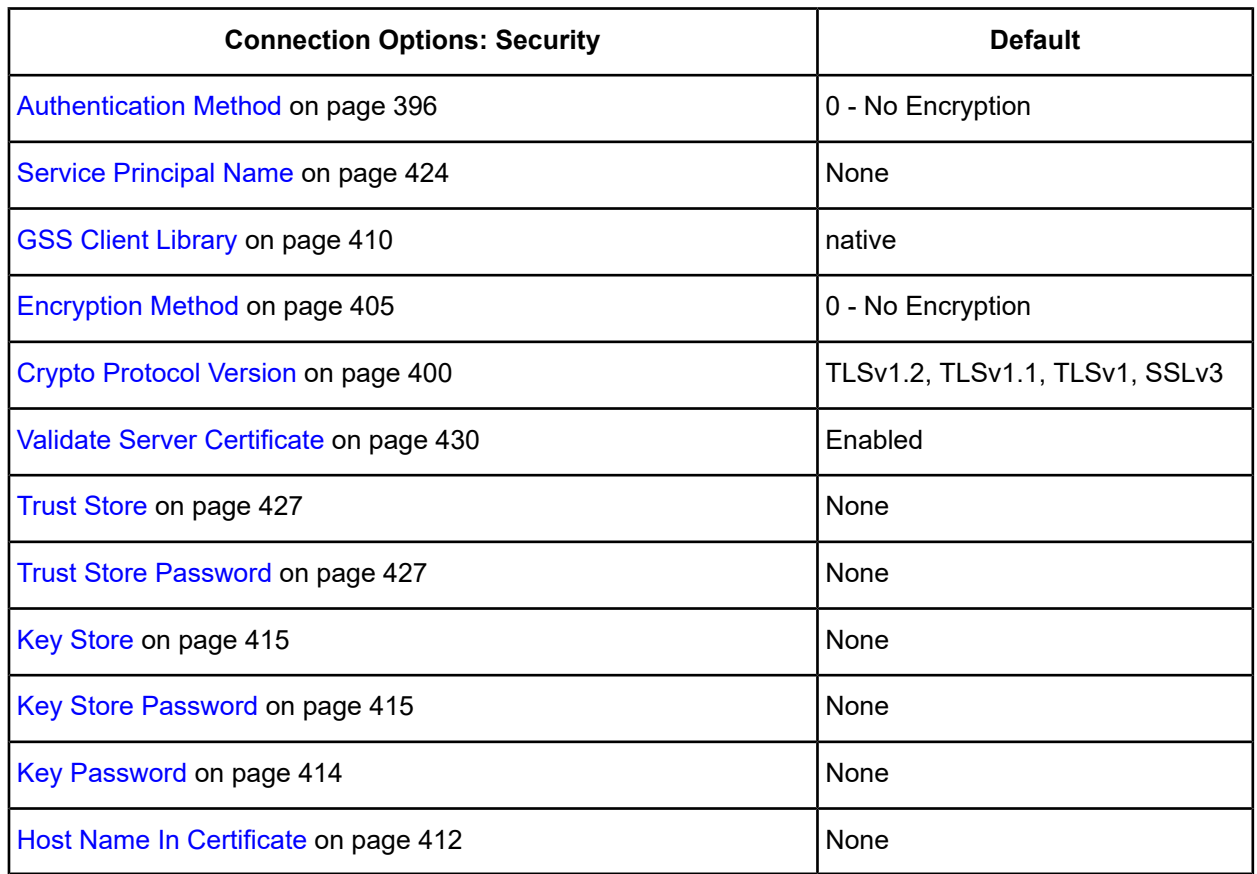

6. Optionally, click the **Failover** tab to specify failover data source settings.

#### <span id="page-386-0"></span>**Figure 34: Failover tab**

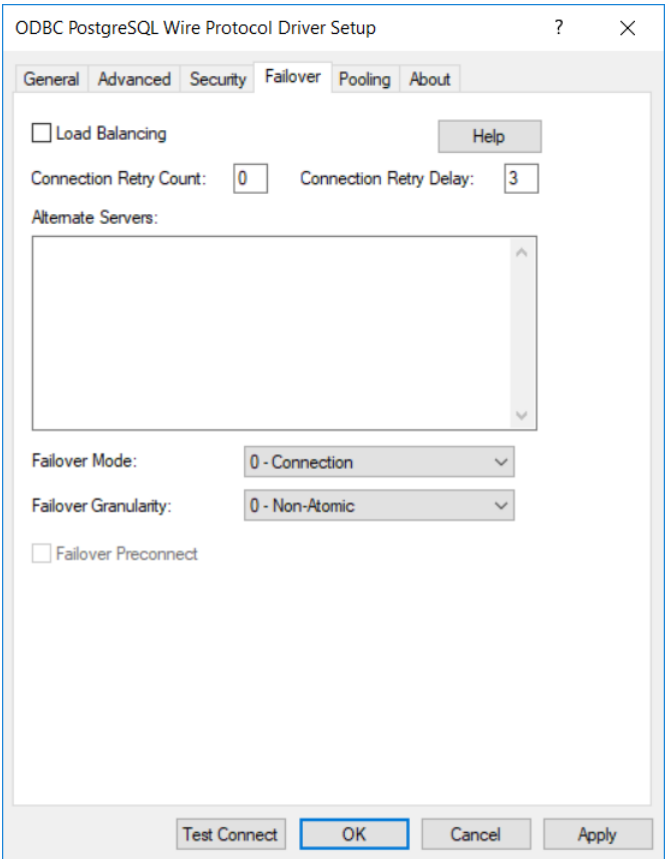

See Using [Failover](#page-77-0) on page 78 for a general description of failover and its related connection options.

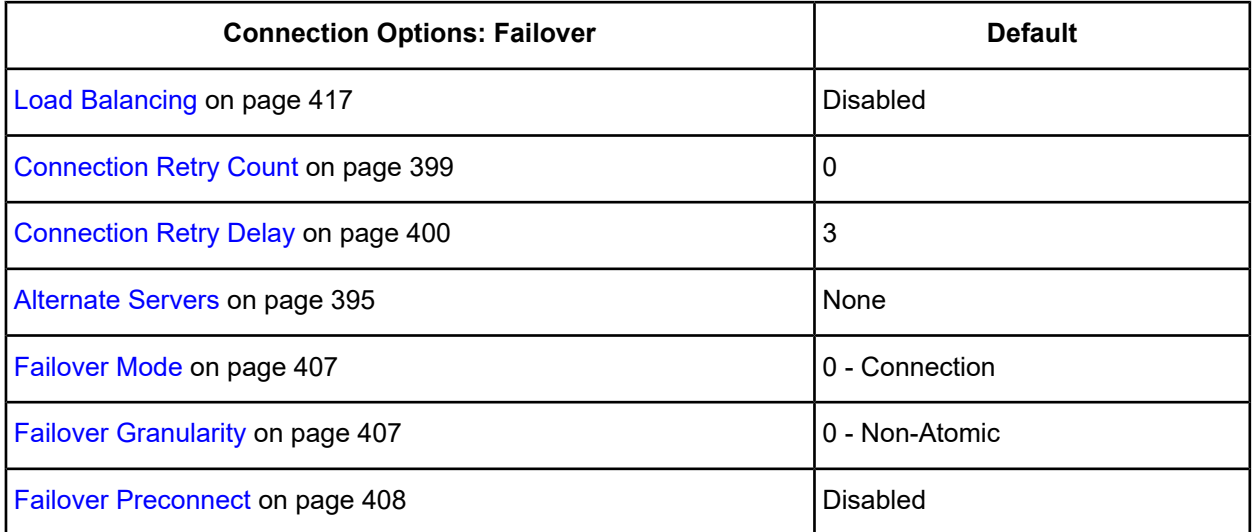

7. Optionally, click. the **Pooling** tab to specify pooling data source settings.

#### **Figure 35: Pooling tab**

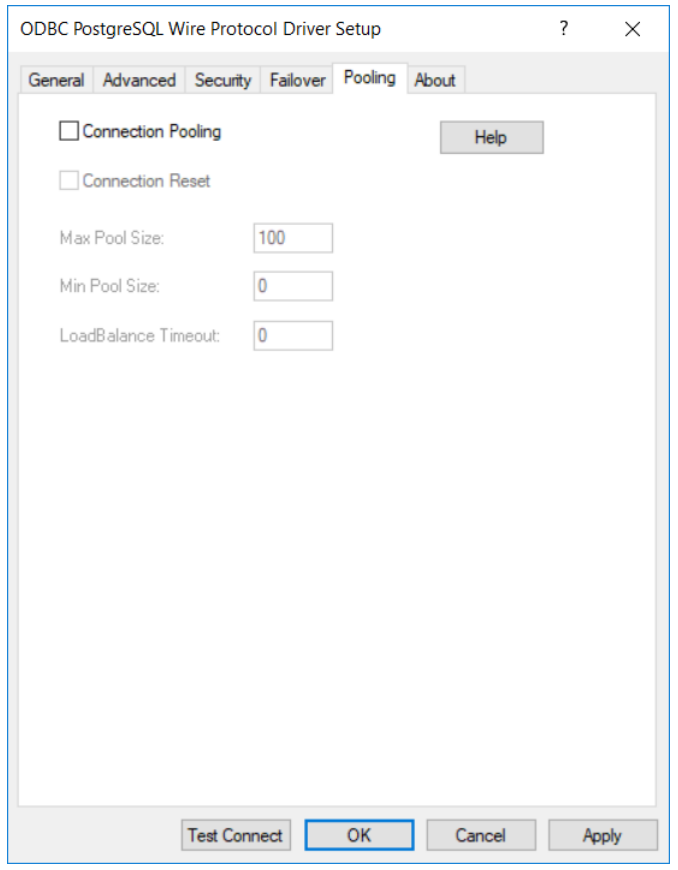

See Using DataDirect [Connection](#page-96-0) Pooling on page 97 for a general description of connection pooling.

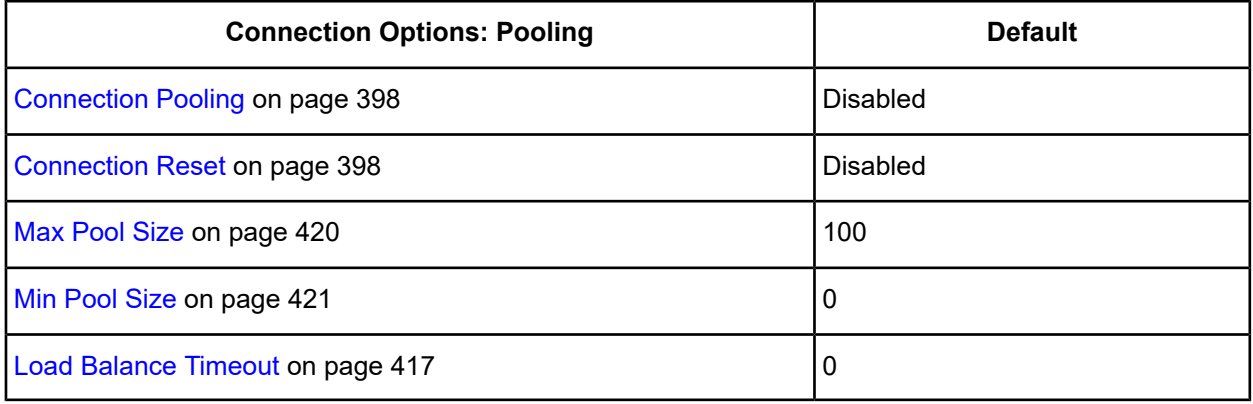

- 8. At any point during the configuration process, you can click **Test Connect** to attempt to connect to the data source using the connection options specified in the driver Setup dialog box. A logon dialog box appears (see Using a Logon Dialog Box [\(PostgreSQL\)](#page-389-0) on page 390 for details). Note that the information you enter in the logon dialog box during a test connect is not saved.
	- If the driver can connect, it releases the connection and displays a Connection Established message. Click **OK**.

If the driver cannot connect because of an incorrect environment or connection value, it displays an appropriate error message. Click **OK**.

**Note:** If you are configuring alternate servers for use with the connection failover feature, be aware that the Test Connect button tests only the primary server, not the alternate servers.

9. Click **OK** or **Cancel**. If you click **OK**, the values you have specified become the defaults when you connect to the data source. You can change these defaults by using this procedure to reconfigure your data source. You can override these defaults by connecting to the data source using a connection string with alternate values.

## <span id="page-388-0"></span>**Using a Connection String**

If you want to use a connection string for connecting to a database, or if your application requires it, you must specify either a DSN (data source name), a File DSN, or a DSN-less connection in the string. The difference is whether you use the DSN=, FILEDSN=, or the DRIVER= keyword in the connection string, as described in the ODBC specification. A DSN or FILEDSN connection string tells the driver where to find the default connection information. Optionally, you may specify *attribute=value* pairs in the connection string to override the default values stored in the data source.

The DSN connection string has the form:

DSN=*data\_source\_name*[;*attribute=value*[;*attribute=value*]...]

The FILEDSN connection string has the form:

FILEDSN=*filename.*dsn[;*attribute=value*[;*attribute=value*]...]

The DSN-less connection string specifies a driver instead of a data source. All connection information must be entered in the connection string because the information is not stored in a data source.

The DSN-less connection string has the form:

```
DRIVER=[{]driver_name[}][;attribute=value[;attribute=value]...]
```
Connection Option [Descriptions](#page-390-0) for PostgreSQL Wire Protocol on page 391 lists the long and short names for each attribute, as well as the initial default value when the driver is first installed. You can specify either long or short names in the connection string.

An example of a DSN connection string with overriding attribute values for PostgreSQL Wire Protocol is:

DSN=Accounting;UID=JOHN;PWD=XYZZY

A FILEDSN connection string is similar except for the initial keyword:

FILEDSN=PostgreSQLWP.dsn;UID=JOHN;PWD=XYZZY

A DSN-less connection string must provide all necessary connection information:

```
DRIVER={DataDirect 7.1 PostgreSQL Wire Protocol};
HOST=PostgreSQLServer;PORT=5432;UID=JOHN;PWD=XYZZY;DB=Pgredb1
```
## <span id="page-389-0"></span>**Using a Logon Dialog Box (PostgreSQL)**

Some ODBC applications display a logon dialog box when you are connecting to a data source. In these cases, the data source name has already been specified.

#### **Figure 36: Logon to PostgreSQL Wire Protocol dialog box**

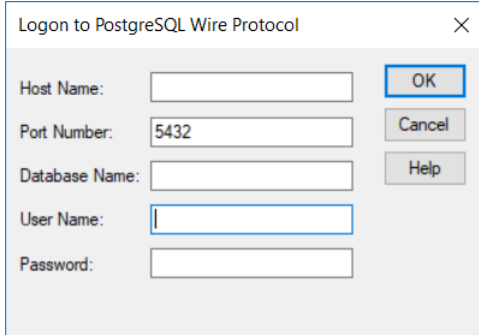

#### **In this dialog box, provide the following information:**

1. In the Host Name field, type either the name or the IP address of the server to which you want to connect.

The IP address can be specified in either IPv4 or IPv6 format, or a combination of the two. See [Using](#page-66-0) IP [Addresses](#page-66-0) on page 67 for details concerning these formats.

- 2. In the Port Number field, type the number of your PostgreSQL listener. Check with your database administrator for the correct number.
- 3. In the Database Name field, type the name of the database to which you want to connect.
- 4. If required, type your PostgreSQL user name.
- 5. If required, type your PostgreSQL password.
- 6. Click **OK** to log on to the PostgreSQL database installed on the server you specified and to update the values in the Registry.

# **Accessing PostgreSQL data with Power BI**

After you have configured your data source, you can use the driver to access your PostgreSQL data with Power BI. Power BI is a business intelligence software program that allows you to easily create reports and visualized representations of your data. By using the driver with Power BI, you can improve performance when retrieving data while leveraging the driver's relational mapping tools.

To use the driver to access data with Power BI:

- 1. Navigate to the \tools\Power BI subdirectory of the Progress DataDirect installation directory; then, locate the Power BI connector file  $\text{DataDirectPostqresQL.}$  pqx, and the installation batch file install.bat.
- 2. Run the install.bat file. The following operations are executed by running the install.batfile.
	- The DataDirectPostgreSQL.pqx file is copied to the following directory.

%USERPROFILE%\Documents\Power BI Desktop\Custom Connectors

The following Windows registry entry is updated.

HKEY\_LOCAL\_MACHINE\SOFTWARE\Policies\Microsoft\Power BI Desktop\TrustedCertificateThumbprints

- 3. Open the Power BI desktop application.
- 4. From the **Get Data** window, navigate to **Other > DataDirect PostgreSQL Connector**.
- 5. Click **Connect**. Then, from the **DataDirect PostgreSQL Connector**pop-up,providethefollowinginformation. Then, click **OK**.
	- **Data Source:** Enter a name for the data source. For example, PostgreSQL ODBC DSN.
	- **SQL Statement:** If desired, provide a SQL command.
	- **Data Connectivity mode:**
		- Select **Import** to import data to Power BI.
		- Select **DirectQuery** to query live data. (For details, including limitations, refer to the Microsoft Power BI article Use [DirectQuery](https://docs.microsoft.com/en-us/power-bi/desktop-use-directquery) in Power BI Desktop.)
- 6. Enter authentication information when prompted. Once connected, the **Navigator** window displays schema and table information.
- 7. Select and load tables. Then, prepare your Power BI dashboard as desired.

#### **Results:**

<span id="page-390-0"></span>You have successfully accessed your data and are now ready to create reports with Power BI. For more information, refer to the Power BI product documentation at Power BI [documentation](https://docs.microsoft.com/en-us/power-bi/).

# **Connection Option Descriptions for PostgreSQL Wire Protocol**

The following connection option descriptions are listed alphabetically by the GUI name that appears on the driver Setup dialog box. The connection string attribute name, along with its short name, is listed immediately underneath the GUI name.

In most cases, the GUI name and the attribute name are the same; however, some exceptions exist. If you need to look up an option by its connection string attribute name, please refer to the alphabetical table of connection string attribute names.

Also, a few connection string attributes, for example, Password, do not have equivalent options that appear on the GUI. They are in the list of descriptions alphabetically by their attribute names.

The following table lists the connection string attributes supported by the PostgreSQL Wire Protocol driver.

#### **Table 28: PostgreSQL Wire Protocol Attribute Names**

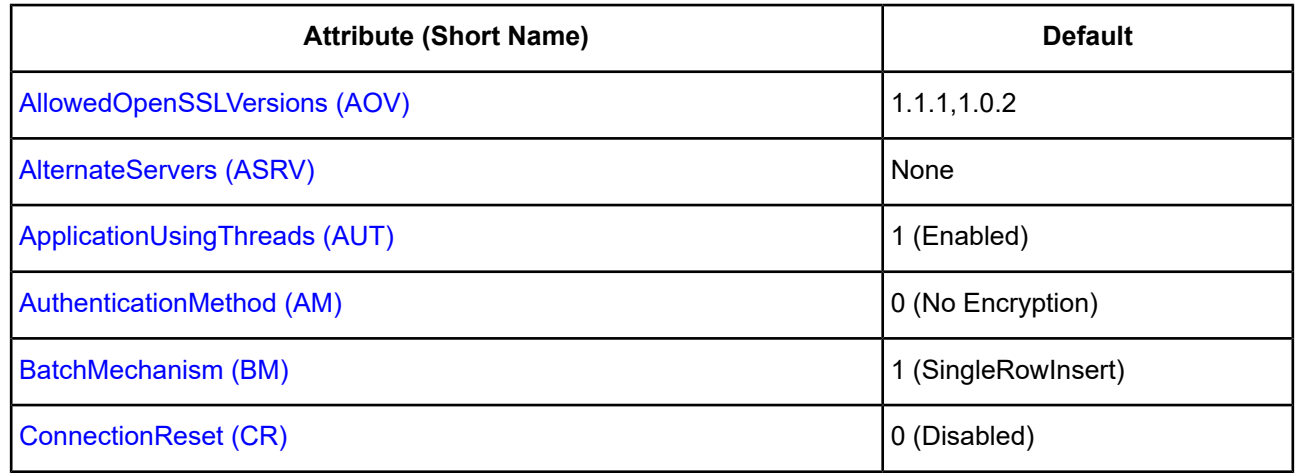

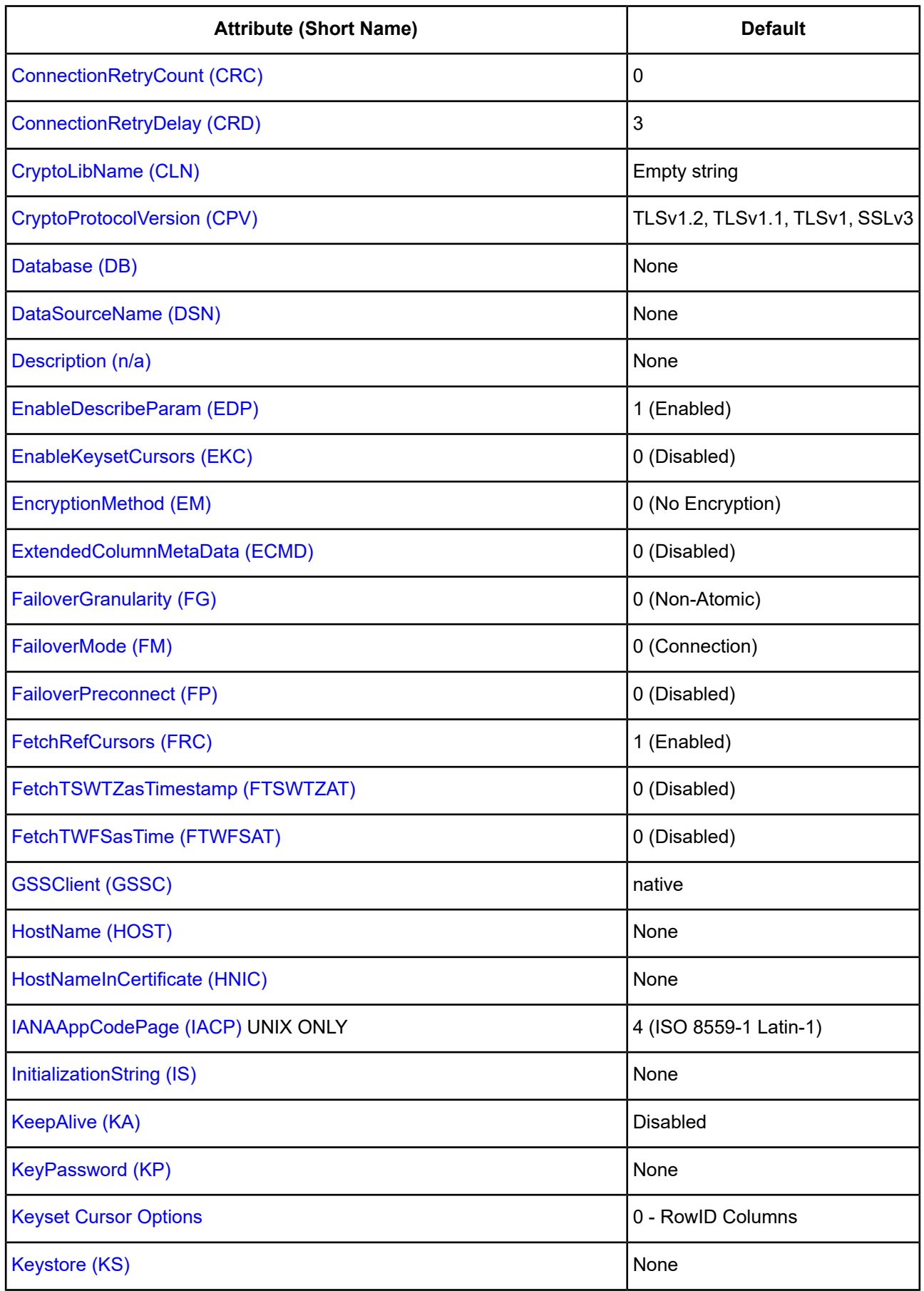

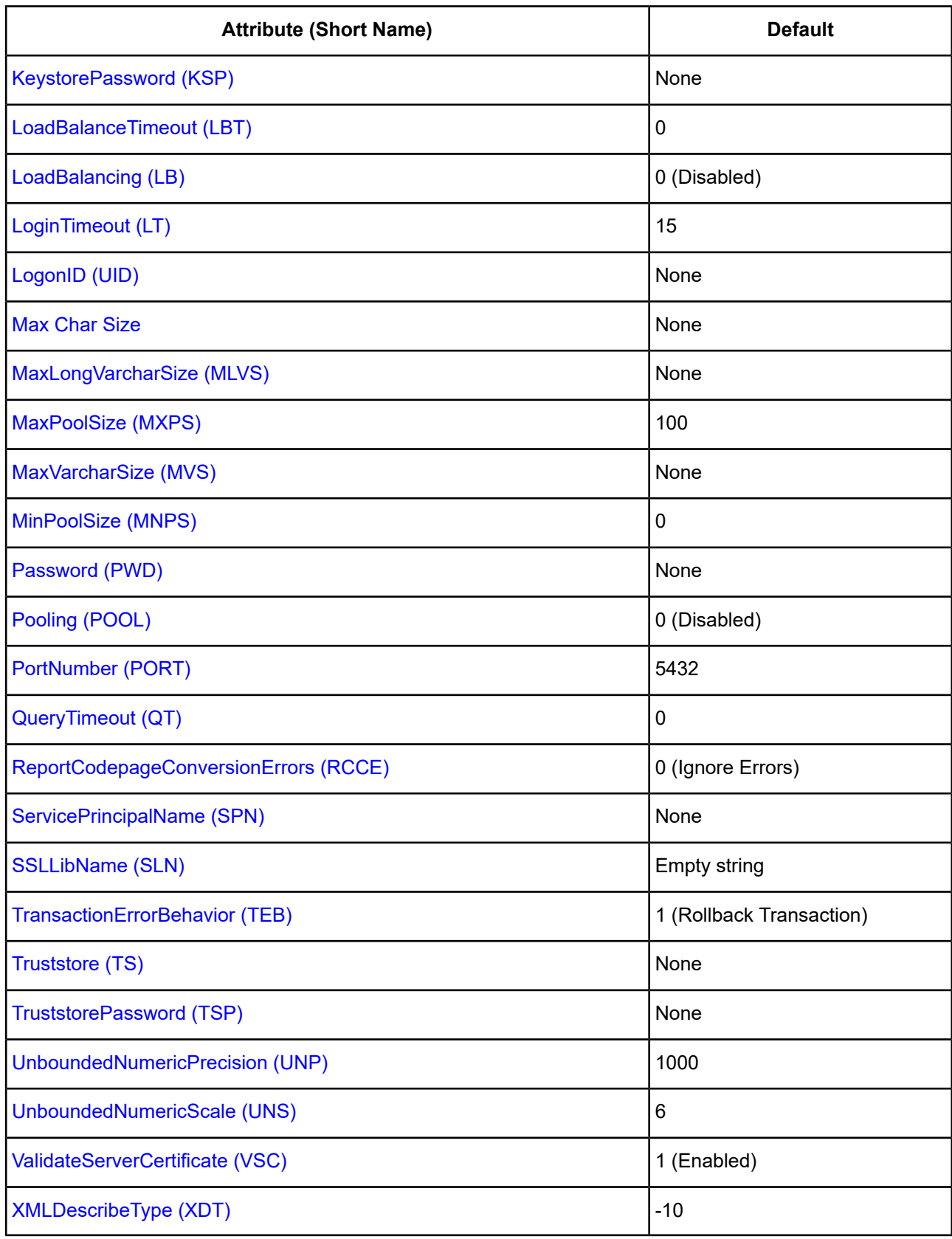

## <span id="page-393-0"></span>**AllowedOpenSSLVersions**

### **Attribute**

AllowedOpenSSLVersions (AOV)

## **Purpose**

**Important:** Version 1.0.2 of the OpenSSL library has reached the end of its product life cycle and is no longer receiving security updates. Best security practices dictate that you use the latest version of the library.

Determines which version of the OpenSSL library file the driver uses for data encryption. Although the latest version of the OpenSSL library is the most secure, some characteristics of the library can cause connections to certain databases to fail. This option allows you to continue using older versions of the OpenSSL library while you transition your environment to support the latest version.

### **Valid Values**

```
latest | openssl_version_number[[,openssl_version_number]...]
```
where:

*openssl\_version\_number*

is the version number for the OpenSSL library file to be loaded by the driver, for example, 1.0.2. When more than one version is specified, the driver will first attempt to load the first version listed. If the driver is unable to locate and load this file, it will attempt to load the next version in the value. The driver currently supports versions 1.1.1 and 1.0.2. Refer to the installed readme for latest supported versions.

## **Behavior**

If set to latest, the driver loads the latest installed version of the OpenSSL library file provided by Progress.

If set to *openssl\_version\_number*, the driver loads the specified version of the OpenSSL library file. This value is used to specify a version other than the latest.

### **Notes**

- This option is ignored if OpenSSL library files are specified using the CryptoLibName and SSLLibName options.
- This option works only with OpenSSL library files provided by Progress and user supplied OpenSSL library files that match Progress's naming convention and installation location.
- This option works only for installations using the default directory structure.
- Consult your database administrator concerning the security settings of your server.

## **Default**

1.1.1,1.0.2

#### **GUI Tab**

The value for this option is specified as an option-value pair in the Extended Options field on the Advanced tab. For example:

AllowedOpenSSLVersions=1.0.2

#### **See also**

<span id="page-394-1"></span>[Advanced](#page-382-0) tab

## **Alternate Servers**

#### **Attribute**

AlternateServers (ASRV)

#### **Purpose**

A list of alternate database servers to which the driver tries to connect if the primary database server is unavailable. Specifying a value for this option enables connection failover for the driver. The value you specify must be in the form of a string that defines the physical location of each alternate server. All of the other required connection information for each alternate server is the same as what is defined for the primary server connection.

### **Valid Values**

(HostName=*hostvalue*:PortNumber=*portvalue*:Database=*databasevalue*[, . . .])

You must specify the host name, port number, and database name of each alternate server.

### **Example**

The following Alternate Servers value defines two alternate database servers for connection failover:

```
AlternateServers=(HostName=PostgreSQLServer:
PortNumber=5431:Database=Pgredb1,
HostName=255.201.11.24:PortNumber=5432:Database=Pgredb2)
```
#### **Notes**

• An alternate server address in IPv6 format must be enclosed in double quotation marks.

#### **Default**

None

## <span id="page-394-0"></span>**GUI Tab**

[Failover](#page-386-0) tab

## **Application Using Threads**

#### **Attribute**

ApplicationUsingThreads (AUT)

## **Purpose**

Determines whether the driver works with applications using multiple ODBC threads.

### **Valid Values**

 $011$ 

## **Behavior**

If set to 1 (Enabled), the driver works with single-threaded and multi-threaded applications.

If set to 0 (Disabled), the driver does not work with multi-threaded applications. If using the driver with single-threaded applications, this value avoids additional processing required for ODBC thread-safety standards.

## **Default**

1 (Enabled)

## **GUI Tab**

[Advanced](#page-382-0) tab

## **See also**

<span id="page-395-0"></span>Performance [Considerations](#page-430-0) on page 431

## **Authentication Method**

## **Attribute**

AuthenticationMethod (AM)

## **Purpose**

Specifies the method the driver uses to authenticate the user to the server when a connection is established. If the specified authentication method is not supported by the database server, the connection fails and the driver generates an error.

**Important:** When Kerberos is enabled, if the database user name differs from the domain user name, you are required to pass the database user name via the User Name (LogonID) option in the datasource or connection string.

## **Valid Values**

 $0 | 4$ 

## **Behavior**

If set to 0 (No Encryption), the driver sends the user ID and password in clear text to the server for authentication.

If set to 4 (Kerberos Authentication), the driver uses Kerberos authentication. This method supports both Windows Active Directory Kerberos and MIT Kerberos environments.

## **Default**

0 (No Encryption)
# **GUI Tab**

[Security](#page-384-0) tab

# **Batch Mechanism**

# **Attribute**

BatchMechanism (BM)

# **Purpose**

Determines the mechanism that is used to execute batch operations.

# **Valid Values**

1 | 2 | 3

# **Behavior**

If set to 1 (SingleRowInsert), the driver executes an insert statement for each row contained in a parameter array. Specify this value if you are experiencing out-of-memory errors when performing batch inserts.

If set to 2 (MultiRowInsert), the driver attempts to execute a single insert statement for all the rows contained in a parameter array. If the size of the insert statement exceeds the available buffer memory of the driver, the driver executes multiple statements. Specify this value for substantial performance gains over 1 (SingleRowInsert) when performing batch inserts.

If set to 3 (Copy), the driver uses the PostgreSQL COPY command to insert rows into the target table. Specify this value for substantial performance gains over 1 (SingleRowInsert) when performing batch inserts.

# **Default**

1 (SingleRowInsert)

#### **Notes**

- Batch Mechanism determines the mechanism used to perform batch inserts only. For update and delete batch operations, the driver uses the native batch mechanism to handle the request.
- When BatchMechanism=3, substantial performance gains can be made. However, the following limitations apply:
	- Individual update counts are not returned. However, the total number of inserted rows are returned the execution of a batch operation.
	- The entire batch insert is ATOMIC. If any issues are encountered, the entire operation fails and no rows are inserted.

# **GUI Tab**

#### [Advanced](#page-382-0) tab

#### **See Also**

See Performance [Considerations](#page-430-0) on page 431 for details.

# **Connection Pooling**

# **Attribute**

Pooling (POOL)

# **Purpose**

Specifies whether to use the driver's connection pooling.

# **Valid Values**

 $0 | 1$ 

# **Behavior**

If set to 1 (Enabled), the driver uses connection pooling. If set to 0 (Disabled), the driver does not use connection pooling.

# **Notes**

- The application must be thread-enabled to use connection pooling.
- This connection option can affect performance.

# **Default**

0 (Disabled)

# **GUI Tab**

[Pooling](#page-387-0) tab

# **See also**

Performance [Considerations](#page-430-0) on page 431

# **Connection Reset**

# **Attribute**

ConnectionReset (CR)

# **Purpose**

Determines whether the state of connections that are removed from the connection pool for reuse by the application is reset to the initial configuration of the connection.

# **Valid Values**

 $0 | 1$ 

### **Behavior**

If set to 1 (Enabled), the state of connections removed from the connection pool for reuse by an application is reset to the initial configuration of the connection. Resetting the state can negatively impact performance because additional commands must be sent over the network to the server to reset the state of the connection.

If set to 0 (Disabled), the state of connections is not reset.

### **Notes**

• This connection option can affect performance.

### **Default**

0 (Disabled)

**GUI Tab**

[Pooling](#page-387-0) tab

### **See also**

Performance [Considerations](#page-430-0) on page 431

# **Connection Retry Count**

#### **Attribute**

ConnectionRetryCount (CRC)

#### **Purpose**

The number of times the driver retries connection attempts to the primary database server, and if specified, alternate servers until a successful connection is established.

This option and the Connection Retry Delay connection option, which specifies the wait interval between attempts, can be used in conjunction with failover.

#### **Valid Values**

0 | *x*

where:

*x*

is a positive integer from 1 to 65535.

# **Behavior**

If set to 0, the driver does not try to connect after the initial unsuccessful attempt.

If set to *x*, the driver retries connection attempts the specified number of times. If a connection is not established during the retry attempts, the driver returns an error that is generated by the last server to which it tried to connect.

#### **Default**

0

# **GUI Tab**

[Failover](#page-386-0) tab

# **Connection Retry Delay**

# **Attribute**

ConnectionRetryDelay (CRD)

# **Purpose**

Specifies the number of seconds the driver waits between connection retry attempts when Connection Retry Count is set to a positive integer.

This option and the Connection Retry Count connection option can be used in conjunction with failover.

### **Valid Values**

0 | *x*

where

*x*

is a positive integer from 1 to 65535.

# **Behavior**

If set to 0, there is no delay between retries.

If set to *x*, the driver waits the specified number of seconds between connection retry attempts.

#### **Default**

3

# <span id="page-399-0"></span>**GUI Tab**

[Failover](#page-386-0) tab

# **Crypto Protocol Version**

# **Attribute**

CryptoProtocolVersion (CPV)

# **Purpose**

Specifies a comma-separated list of the cryptographic protocols to use when SSL is enabled using the Encryption Method connection option (EncryptionMethod=1 | 6). When multiple protocols are specified, the driver uses the highest version supported by the server. If none of the specified protocols are supported by the database server, behavior is determined by the setting of the EncryptionMethod connection option.

# **Valid Values**

*cryptographic\_protocol* [[, *cryptographic\_protocol* ]...]

where:

*cryptographic\_protocol*

is one of the following cryptographic protocols:

TLSv1.2 | TLSv1.1 | TLSv1 | SSLv3 | SSLv2

**Caution:** Good security practices recommend using TLSv1 or higher, due to known vulnerabilities in the SSLv2 and SSLv3 protocols.

#### **Example**

If your security environment is configured to use TLSv1.2 and TLSv1.1, specify the following values:

```
CryptoProtocolVersion=TLSv1.2, TLSv1.1
```
#### **Notes**

- This option is ignored if Encryption Method is set to 0 No Encryption.
- Consult your database administrator concerning the data encryption settings of your server.

#### **Default**

TLSv1.2,TLSv1.1,TLSv1

#### **GUI Tab**

[Security](#page-384-0) tab

#### <span id="page-400-0"></span>**See also**

[Encryption](#page-404-0) Method on page 405

# **CryptoLibName**

#### **Attribute**

CryptoLibName (CLN)

#### **Purpose**

The absolute path for the OpenSSL library file containing the cryptographic library to be used by the data source or connection when TLS/SSL is enabled. The cryptograpic library contains the implementations of cryptographic algorithms the driver uses for data encryption.

This option allows you to designate a different cryptographic library if you encounter issues with the default version or want to use a library that you provide. Common issues that require designating a different library include security vulnerabilities with specific libraries or compatibility issues with your server or application.

#### **Valid Values**

```
absolute_path\openssl_filename
where:
```
*absolute\_path*

is the absolute path to where the OpenSSL file is located

*openssl\_filename*

is the name of the OpenSSL library file containing the cryptographic library to be used by your data source or connection.

### **Example**

C:\Program Files\Progress\DataDirect\Connect64\_for\_ODBC\_71\

Drivers\OpenSSL\1.0.0r\ddssl27.dll; (64-bit Windows)

#### **Notes**

- The OpenSSL library files provided by Progress combine the cryptographic and TLS/SSL libraries into a single file; therefore, when your drivers are using a Progress library file, the values specified for the CryptoLibName and SSLLibName options should be the same. For non-Progress library files, the libraries may use separate files, which would require unique values to be specified.
- This option can be used to designate OpenSSL libraries not installed by the product; however, the drivers are only certified against libraries provided by Progress.

### **Default**

Empty string

### **GUI Tab**

The value for this option is specified as an option-value pair in the Extended Options field on the Advanced tab. For example:

CryptoLibName=C:\Program Files\Progress\DataDirect\

Connect64\_for\_ODBC\_71\Drivers\OpenSSL\1.0.0r\ddssl27.dll;

See [Advanced](#page-382-0) tab for details.

#### **See also**

[SSLLibName](#page-423-0) on page 424

# **Data Source Name**

#### **Attribute**

```
DataSourceName (DSN)
```
#### **Description**

Specifies the name of a data source in your Windows Registry or odbc.ini file.

#### **Valid Values**

```
string
where:
```
#### *string*

is the name of a data source.

# **Default**

None

# **GUI Tab**

[General](#page-381-0) tab

# **Database Name**

# **Attribute**

Database (DB)

# **Purpose**

Specifies the name of the database to which you want to connect.

# **Valid Values**

*database\_name*

where

*database\_name*

is the name of a valid database.

# **Default**

None

# **GUI Tab**

[General](#page-381-0) tab

# **Description**

# **Attribute**

Description (n/a)

# **Purpose**

Specifies an optional long description of a data source. This description is not used as a runtime connection attribute, but does appear in the ODBC.INI section of the Registry and in the odbc.ini file.

# **Valid Values**

*string* where

#### *string*

is a description of a data source.

### **Default**

None

### **GUI Tab**

[General](#page-381-0) tab

# **Enable Keyset Cursors**

### **Attribute**

EnableKeysetCursors (EKC)

### **Purpose**

Determines whether the driver emulates keyset cursors to provide scrollable keyset cursors to an ODBC application.

### **Valid Values**

 $0 | 1$ 

### **Behavior**

If set to 1 (Enabled), the driver emulates keyset cursors.

If set to 0 (Disabled), the driver does not emulate keyset cursors. If an application requests a keyset cursor and this option is set to 0, the driver uses a static cursor and returns a message that a different value was used.

# **Default**

0 (Disabled)

# **GUI Tab**

[Advanced](#page-382-0) tab

# **Enable SQLDescribeParam**

#### **Attribute**

EnableDescribeParam (EDP)

# **Purpose**

Determines whether SQLDescribeParam returns the Datatype, ParameterSize, DecimalDigits, and Nullable information for parameters in a prepared statement.

#### **Valid Values**

 $0 | 1$ 

### **Behavior**

If set to 1 (enabled), SQLDescribeParam returns the Datatype, ParameterSize, DecimalDigits, and Nullable information for parameters in a prepared statement.

If set to 0 (disabled), the driver does not support SQLDescribeParam and returns the message: Driver does not support this function.

# **Default**

1 (Enabled)

# **GUI Tab**

<span id="page-404-0"></span>[Advanced](#page-382-0) tab

# **Encryption Method**

### **Attribute**

EncryptionMethod (EM)

### **Purpose**

The method the driver uses to encrypt data sent between the driver and the database server. It supports the RequestSSL functionality. When RequestSSL is enabled, login requests and data are encrypted if the server is configured for SSL. If the server is not configured for SSL, an unencrypted connection is established.

### **Valid Values**

0 | 1 | 6

# **Behavior**

If set to 0 (No Encryption), data is not encrypted.

If set to 1 (SSL), data is encrypted using the SSL protocols specified in the Crypto Protocol Version connection option. If the specified encryption method is not supported by the database server, the connection fails and the driver returns an error.

If set to 6 (RequestSSL), the login request and data are encrypted using SSL if the server is configured for SSL. If the server is not configured for SSL, an unencrypted connection is established. The SSL protocol used is determined by the setting of the Crypto Protocol Version connection option.

#### **Notes**

- For values 1 and 6, the SSL protocol used is determined by the setting of the Crypto Protocol Version connection option.
- This connection option can affect performance.

# **Default**

0 (No Encryption)

**GUI Tab**

[Security](#page-384-0) tab

#### **See also**

Crypto [Protocol](#page-399-0) Version on page 400 Performance [Considerations](#page-430-0) on page 431

# **Extended Column MetaData**

### **Attribute**

ExtendedColumnMetaData (ECMD)

# **Purpose**

Determines how the driver returns column metadata when using SQLDescribeCol and SQLColAttribute.

### **Valid Values**

 $011$ 

# **Behavior**

If set to 1 (Enabled), SQLDescribeCol returns the actual values for Data Type, Column Size, Decimal Digits, and Nullable. SQLColAttribute returns the actual values for:

- SQL\_DESC\_CATALOG\_NAME: *catalog\_name*
- SQL\_DESC\_TABLE\_NAME: *table\_name*
- SQL\_DESC\_BASE\_COLUMN\_NAME: *base\_column\_name*
- SQL\_DESC\_LOCAL\_TYPE\_NAME: *local\_type\_name*
- SQL\_DESC\_NULLABLE: *nullable*
- SQL\_DESC\_AUTO\_UNIQUE\_VALUE: *auto\_unique\_value*

If set to 0 (Disabled), SQLDescribeCol returns the Data Type, Column Size, and Decimal Digits for the column. The value SQL\_NULLABLE\_UNKNOWN is returned for Nullable. SQLColAttribute returns the following attribute values:

- SQL\_DESC\_CATALOG\_NAME: empty string
- SQL\_DESC\_TABLE\_NAME: empty string
- SQL\_DESC\_BASE\_COLUMN\_NAME: empty string
- SQL\_DESC\_LOCAL\_TYPE\_NAME: empty string
- SQL\_DESC\_NULLABLE: SQL\_NULLABLE\_UNKNOWN
- SQL\_DESC\_AUTO\_UNIQUE\_VALUE: SQL\_FALSE

# **Default**

0 (Disabled)

#### **GUI Tab**

[Advanced](#page-382-0) tab

# **Failover Granularity**

# **Attribute**

FailoverGranularity (FG)

# **Purpose**

Determines whether the driver fails the entire failover process or continues with the process if errors occur while trying to reestablish a lost connection.

This option applies only when Failover Mode is set to 1 (Extended Connection) or 2 (Select).

The Alternate Servers option specifies one or multiple alternate servers for failover and is required for all failover methods.

# **Valid Values**

 $0 | 1 | 2 | 3$ 

# **Behavior**

If set to 0 (Non-Atomic), the driver continues with the failover process and posts any errors on the statement on which they occur.

If set to 1 (Atomic) the driver fails the entire failover process if an error is generated as the result of anything other than executing and repositioning a Select statement. If an error is generated as a result of repositioning a result set to the last row position, the driver continues with the failover process, but generates a warning that the Select statement must be reissued.

If set to 2 (Atomic Including Repositioning), the driver fails the entire failover process if any error is generated as the result of restoring the state of the connection or the state of work in progress.

If set to 3 (Disable Integrity Check), the driver does not verify that the rows that were restored during the failover process match the original rows. This value applies only when Failover Mode is set to 2 (Select).

# **Default**

0 (Non-Atomic)

**GUI Tab**

[Failover](#page-386-0) tab

# **Failover Mode**

# **Attribute**

FailoverMode (FM)

# **Purpose**

Specifies the type of failover method the driver uses.

The Alternate Servers option specifies one or multiple alternate servers for failover and is required for all failover methods.

#### **Valid Values**

 $0 | 1 | 2$ 

#### **Behavior**

If set to 0 (Connection), the driver provides failover protection for new connections only.

If set to 1 (Extended Connection), the driver provides failover protection for new and lost connections, but not any work in progress.

If set to 2 (Select), the driver provides failover protection for new and lost connections. In addition, it preserves the state of work performed by the last Select statement executed.

#### **Default**

0 (Connection)

**GUI Tab**

[Failover](#page-386-0) tab

# **Failover Preconnect**

#### **Attribute**

FailoverPreconnect (FP)

#### **Purpose**

Specifies whether the driver tries to connect to the primary and an alternate server at the same time.

This attribute applies only when Failover Mode is set to 1 (Extended Connection) or 2 (Select) and at least one alternate server is specified.

The Alternate Servers option specifies one or multiple alternate servers for failover and is required for all failover methods.

#### **Valid Values**

 $0 | 1$ 

#### **Behavior**

If set to 0 (Disabled), the driver tries to connect to an alternate server only when failover is caused by an unsuccessful connection attempt or a lost connection. This value provides the best performance, but your application typically experiences a short wait while the failover connection is attempted.

If set to 1 (Enabled), the driver tries to connect to the primary and an alternate server at the same time. This can be useful if your application is time-sensitive and cannot absorb the wait for the failover connection to succeed.

#### **Default**

0 (Disabled)

#### **GUI Tab**

[Failover](#page-386-0) tab

# **Fetch Ref Cursors**

# **Attribute**

FetchRefCursors (FRC)

# **Purpose**

Determines whether the driver returns refcursors from stored procedures as results sets.

### **Valid Values**

 $0 | 1$ 

# **Behavior**

If set to 1 (Enabled), the driver returns refcursors from stored procedures as result sets. The driver fetches all the data from the refcursor and then closes the refcursor. If a stored procedure returns multiple refcursors, the driver generates multiple result sets, one for each refcursor returned.

If set to 0 (Disabled), the driver returns the cursor name for refcursors. The application must fetch the actual data from the refcursor using the cursor name and must close the cursor before additional processing can be done on the statement. The application must close the cursor regardless of whether it actually fetches data from the cursor.

# **Default**

1 (Enabled)

# **GUI Tab**

[Advanced](#page-382-0) tab

# **Fetch TSWTZ as Timestamp**

# **Attribute**

FetchTSWTZasTimestamp (FTSWTZAT)

# **Purpose**

Determines whether the driver returns column values with the timestamp with time zone data type as the ODBC data type SQL\_TYPE\_TIMESTAMP or SQL\_VARCHAR.

# **Valid Values**

 $0<sup>1</sup>1$ 

# **Behavior**

If set to 1 (Enabled), the driver returns column values with the timestamp with time zone data type as the ODBC type SQL\_TYPE\_TIMESTAMP. The time zone information in the fetched value is truncated. Use this value if your application needs to process values the same way as TIMESTAMP columns.

If set to 0 (Disabled), the driver returns column values with the timestamp with time zone data type as the ODBC data type SQL\_VARCHAR. Use this value if your application requires the time zone information in the fetched value.

# **Default**

0 (Disabled)

# **GUI Tab**

[Advanced](#page-382-0) tab

# **Fetch TWFS as Time**

# **Attribute**

FetchTWFSasTime (FTWFSAT)

# **Purpose**

Determines whether the driver returns column values with the time data type as the ODBC data type SQL\_TYPE\_TIME or SQL\_TYPE\_TIMESTAMP.

# **Valid Values**

 $011$ 

# **Behavior**

If set to 1 (Enabled), the driver returns column values with the time data type as the ODBC data type SQL\_TYPE\_TIME. The fractional seconds portion of the value is truncated.

If set to 0 (Disabled), the driver returns column values with the time data type as the ODBC data type SQL\_TYPE\_TIMESTAMP. The fractional seconds portion of the value is preserved. Time columns are not searchable when they are described and fetched as timestamp.

# **Notes**

• When returning time with fractional seconds data as SQL\_TYPE\_TIMESTAMP, the Year, Month and Day parts of the timestamp must be set to zero.

# **Default**

0 (Disabled)

# **GUI Tab**

[Advanced](#page-382-0) tab

# **GSS Client Library**

# **Attribute**

GSSClient (GSSC)

# **Purpose**

The name of the GSS client library that the driver uses to communicate with the Key Distribution Center (KDC).

The driver uses the path defined by the PATH environment variable for loading the specified client library.

# **Valid Values**

native | *client\_library*

#### where:

*client\_library*

is a GSS client library installed on the client.

# **Behavior**

If set to *client\_library*, the driver uses the specified GSS client library.

**Note:** For MIT Kerberos distributions, you must provide a full path to the MIT Library. For example, the 64-bit version for Windows would use the following value: C:\Program Files\MIT\Kerberos\bin\gssapi64.dll.

If set to native, the driver uses the GSS client for Windows Kerberos. All other users must provide the full path to the library name.

# **Default**

native

# **GUI Tab**

[Security](#page-384-0) tab

# **Host Name**

# **Attribute**

HostName (HOST)

# **Purpose**

The name or the IP address of the server to which you want to connect.

# **Valid Values**

```
server_name | IP_address
```
where:

*server\_name*

is the name of the server to which you want to connect.

*IP\_address*

is the IP address of the server to which you want to connect.

The IP address can be specified in either IPv4 or IPv6 format. See Using IP [Addresses](#page-66-0) on page 67 for details about these formats.

### **Example**

If your network supports named servers, you can specify a server name such as MainServer. Or, you can specify an IP address such as 199.226.224.34..

#### **Default**

None

### **GUI Tab**

[General](#page-381-0) tab

# **Host Name In Certificate**

#### **Attribute**

HostNameInCertificate (HNIC)

#### **Purpose**

A host name for certificate validation when SSL encryption is enabled (Encryption Method=1) and validation is enabled (Validate Server Certificate=1). This option provides additional security against man-in-the-middle (MITM) attacks by ensuring that the server the driver is connecting to is the server that was requested.

#### **Valid Values**

*host\_name | #SERVERNAME#*

where:

*host\_name*

is the host name specified in the certificate. Consult your SSL administrator for the correct value.

#### **Behavior**

If set to a host name, the driver examines the subjectAltName values included in the certificate. If a dnsName value is present in the subjectAltName values, then the driver compares the value specified for Host Name In Certificate with the dnsName value. The connection succeeds if the values match. The connection fails if the Host Name In Certificate value does not match the dnsName value.

If no subjectAltName values exist or a dnsName value is not in the list of subjectAltName values, then the driver compares the value specified for Host Name In Certificate with the commonName part of the Subject name in the certificate. The commonName typically contains the host name of the machine for which the certificate was created. The connection succeeds if the values match. The connection fails if the Host Name In Certificate value does not match the commonName. If multiple commonName parts exist in the Subject name of the certificate, the connection succeeds if the Host Name In Certificate value matches any of the commonName parts.

If set to *#SERVERNAME#*, the driver compares the host server name specified as part of a data source or connection string to the dnsName or the commonName value.

#### **Default**

None

# **GUI Tab**

[Security](#page-384-0) tab

# **IANAAppCodePage**

# **Attribute**

IANAAppCodePage (IACP)

# **Purpose**

An Internet Assigned Numbers Authority (IANA) value. You must specify a value for this option if your application is not Unicode-enabled or if your database character set is not Unicode. The value you specify must match the database character encoding and the system locale.

The driver uses the specified IANA code page to convert "W" (wide) functions to ANSI.

The driver and Driver Manager both check for the value of IANAAppCodePage in the following order:

- In the connection string
- In the Data Source section of the system information file (odbc.ini)
- In the ODBC section of the system information file (odbc.ini)

If the driver does not find an IANAAppCodePage value, the driver uses the default value of 4 (ISO 8859-1 Latin-1).

#### **Valid Values**

*IANA\_code\_page*

where:

*IANA\_code\_page*

is one of the valid values listed in "IANAAppCodePage values" in the *Progress DataDirect for ODBC Drivers Reference*. The value must match the database character encoding and the system locale.

#### **Notes**

Refer to "Internationalization, localization, and Unicode" in the *Progress DataDirect for ODBC Drivers Reference* for details.

# **Default**

4 (ISO 8559-1 Latin-1)

# **GUI Tab**

[Advanced](#page-382-0) tab

# **Initialization String**

#### **Attribute**

InitializationString (IS)

#### **Purpose**

A SQL command that is issued immediately after connecting to the database to manage session settings.

#### **Valid Values**

*SQL\_command*

where:

```
SQL_command
```
is a valid SQL command that is supported by the database.

#### **Example**

To set the date format on every connection, specify:

```
Set DateStyle='ISO, MDY'
```
#### **Notes**

• If the statement fails to execute, the connection fails and the driver reports the error returned from the server.

#### **Default**

None

#### **GUI Tab**

[Advanced](#page-382-0) tab

# **Key Password**

#### **Attribute**

KeyPassword (KP)

# **Purpose**

The password used to access the individual keys in the keystore file when SSL is enabled (Encryption Method=1) and SSL client authentication is enabled on the database server. Keys stored in a keystore can be individually password-protected. To extract the key from the keystore, the driver must have the password of the key.

#### **Valid Values**

*key\_password*

where:

*key\_password*

is the password of a key in the keystore.

#### **Default**

None

# **GUI Tab**

[Security](#page-384-0) tab

# **Key Store**

# **Attribute**

Keystore (KS)

# **Purpose**

The name of the directory containing the keystore file to be used when SSL is enabled (Encryption Method=1) and SSL client authentication is enabled on the database server. The keystore file contains the certificates that the client sends to the server in response to the server's certificate request. If you do not specify a directory, the current directory is used.

# **Valid Values**

```
keystore_directory
```
where:

keystore\_directory

is the location of the keystore file.

### **Notes**

• The keystore and truststore files can be the same file.

# **Default**

None

# **GUI Tab**

[Security](#page-384-0) tab

# **Key Store Password**

# **Attribute**

```
KeystorePassword (KSP)
```
# **Purpose**

The password used to access the keystore file when SSL is enabled (Encryption Method=1) and SSL client authentication is enabled on the database server. The keystore file contains the certificates that the client sends to the server in response to the server's certificate request.

# **Valid Values**

```
keystore_password
where:
```
keystore\_password

is the password of the keystore file.

#### **Notes**

• The keystore and truststore files may be the same file; therefore, they may have the same password.

#### **Default**

None

**GUI Tab**

[Security](#page-384-0) tab

# **Keyset Cursor Options**

#### **Attribute**

KeysetCursorOptions (KCO)

#### **Purpose**

Determines which columns are used to comprise the keyset that the driver uses to create the initial keyset on which cursor operations are based. PostgreSQL does not offer a true row identifier column; the driver instead uses a hidden system column provided by the PostgreSQL database, ctid. Because the database might reassign the ID following a Vacuum operation, the driver can be configured to also include other columns to help ensure that data integrity is maintained.

#### **Valid Values**

 $0 | 1$ 

#### **Behavior**

If set to 1 (RowID and Searchable Columns), the driver uses a combination of every non-LOB column in the Select list and the ctid ahidden column to build the keyset. By adding other Select list fields to the keyset, the driver is able to indicate the row cannot be found if the IDs change following a Vacuum operation.

If set to 0 (RowID Columns), the driver uses the ctid hidden system column.

#### **Notes**

• This option has no effect unless the EnableKeysetCursors (EKC) connection option is enabled.

#### **Default**

0 (RowID) Columns

#### **GUI Tab**

[Advanced](#page-382-0) tab

# **Load Balance Timeout**

# **Attribute**

LoadBalanceTimeout (LBT)

# **Purpose**

Specifies the number of seconds to keep inactive connections open in a connection pool. An inactive connection is a database session that is not associated with an ODBC connection handle, that is, a connection in the pool that is not in use by an application.

# **Valid Values**

 $0 | x$ 

where:

x

is a positive integer that specifies a number of seconds.

### **Behavior**

If set to 0, inactive connections are kept open.

If set to  $x$ , inactive connections are closed after the specified number of seconds passes.

### **Notes**

- The Min Pool Size option may cause some connections to ignore this value.
- This connection option can affect performance.

# **Default**

 $\Omega$ 

**GUI Tab**

[Pooling](#page-387-0) tab

**See also**

Performance [Considerations](#page-430-0) on page 431

# **Load Balancing**

# **Attribute**

LoadBalancing (LB)

# **Purpose**

Determines whether the driver uses client load balancing in its attempts to connect to the database servers (primary and alternate). You can specify one or multiple alternate servers by setting the Alternate Servers option.

#### **Valid Values**

 $011$ 

# **Behavior**

If set to 1 (Enabled), the driver uses client load balancing and attempts to connect to the database servers (primary and alternate servers) in random order.

If set to 0 (Disabled), the driver does not use client load balancing and connects to each server based on their sequential order (primary server first, then, alternate servers in the order they are specified).

### **Notes**

• This option has no effect unless alternate servers are defined for the Alternate Servers connection option.

# **Default**

0 (Disabled)

# **GUI Tab**

[Failover](#page-386-0) tab

# **Login Timeout**

# **Attribute**

LoginTimeout (LT)

# **Purpose**

The number of seconds the driver waits for a connection to be established before returning control to the application and generating a timeout error. To override the value that is set by this connection option for an individual connection, set a different value in the SQL\_ATTR\_LOGIN\_TIMEOUT connection attribute using the SQLSetConnectAttr() function.

# **Valid Values**

 $-1$  | 0 |  $x$ 

where:

*x*

is a positive integer that represents a number of seconds.

# **Behavior**

If set to -1, the connection request does not time out. The driver silently ignores the SQL\_ATTR\_LOGIN\_TIMEOUT attribute.

If set to 0, the connection request does not time out, but the driver responds to the SQL\_ATTR\_LOGIN\_TIMEOUT attribute.

If set to *x*, the connection request times out after the specified number of seconds unless the application overrides this setting with the SQL\_ATTR\_LOGIN\_TIMEOUT attribute.

# **Default**

15

# **GUI Tab**

[Advanced](#page-382-0) tab

# **Max Char Size**

# **Attribute**

MaxCharSize (MCS)

# **Purpose**

Specifies the maximum size of columns of type SQL\_CHAR that the driver describes through result set descriptions and catalog functions.

# **Valid Values**

A positive integer from 1 to 10485760

# **Behavior**

When not specified, the actual size of the columns from the database is persisted to the application.

If you specify a value that is not in the specified range, the driver uses the maximum value of the SQL\_CHAR data type, 10485760.

# **Default**

None. The actual size of the columns from the database is persisted to the application.

# **GUI Tab**

[Advanced](#page-382-0) tab

# **Max Long Varchar Size**

# **Attribute**

MaxLongVarcharSize (MLVS)

# **Purpose**

Specifies the maximum size of columns of type SQL\_LONGVARCHAR that the driver describes through result set descriptions and catalog functions.

# **Valid Values**

A positive integer from 1 to *x*

where:

*x*

is maximum size of the SQL\_LONGVARCHAR data type.

### **Default**

None. The actual size of the columns from the database is persisted to the application.

#### **GUI Tab**

[Advanced](#page-382-0) tab

# **Max Pool Size**

#### **Attribute**

MaxPoolSize (MXPS)

#### **Purpose**

The maximum number of connections allowed within a single connection pool. When the maximum number of connections is reached, no additional connections can be created in the connection pool.

### **Valid Values**

An integer from 1 to 65535

For example, if set to 20, the maximum number of connections allowed in the pool is 20.

#### **Notes**

• This connection option can affect performance.

#### **Default**

100

#### **GUI Tab**

[Pooling](#page-387-0) tab

**See also**

Performance [Considerations](#page-430-0) on page 431

# **Max Varchar Size**

#### **Attribute**

MaxVarcharSize (MVS)

#### **Purpose**

Specifies the maximum size of columns of type SQL\_VARCHAR that the driver describes through result set descriptions and catalog functions.

#### **Valid Values**

A positive integer from 1 to *x* where:

#### *x*

is maximum size of the SQL\_VARCHAR data type.

#### **Default**

None. The actual size of the columns from the database is persisted to the application.

#### **GUI Tab**

[Advanced](#page-382-0) tab

# **Min Pool Size**

#### **Attribute**

MinPoolSize (MNPS)

#### **Purpose**

The minimum number of connections that are opened and placed in a connection pool, in addition to the active connection, when the pool is created. The connection pool retains this number of connections, even when some connections exceed their Load Balance Timeout value.

#### **Valid Values**

0 | *x*

#### **Behavior**

If set to 0, no connections are opened in addition to the current existing connection.

#### **Notes**

• This connection option can affect performance.

#### **Example**

If set to 5, the start-up number of connections in the pool is 5 in addition to the current existing connection.

#### **Default**

 $\Omega$ 

# **GUI Tab**

[Pooling](#page-387-0) tab

#### **See also**

Performance [Considerations](#page-430-0) on page 431

# **Password**

#### **Attribute**

Password (PWD)

#### **Purpose**

The password that the application uses to connect to your database. The Password option cannot be specified through the driver Setup dialog box and should not be stored in a data source. It is specified through the Logon dialog box or a connection string.

#### **Valid Values**

*pwd*

where:

*pwd*

is a valid password.

### **Default**

None

#### **GUI Tab**

n/a

# **Port Number**

#### **Attribute**

PortNumber (PORT)

# **Purpose**

The port number of the server listener.

# **Valid Values**

*port\_name*

where:

*port\_name*

is the port number of the server listener. Check with your database administrator for the correct number.

# **Default**

5432

# **GUI Tab**

[General](#page-381-0) tab

# **Query Timeout**

#### **Attribute**

QueryTimeout (QT)

#### **Purpose**

The number of seconds for the default query timeout for all statements that are created by a connection. To override the value set by this connection option for an individual statement, set a different value in the SQL\_ATTR\_QUERY\_TIMEOUT statement attribute on the SQLSetStmtAttr() function.

### **Valid Values**

 $-1$  | 0 |  $x$ 

where:

*x*

is a positive integer that specifies a number of seconds.

# **Behavior**

If set to -1, the query does not time out. The driver silently ignores the SQL\_ATTR\_QUERY\_TIMEOUT attribute.

If set to 0, the query does not time out, but the driver responds to the SQL\_ATTR\_QUERY\_TIMEOUT attribute.

If set to *x*, all queries time out after the specified number of seconds unless the application overrides this value by setting the SQL\_ATTR\_QUERY\_TIMEOUT attribute.

#### **Default**

 $\Omega$ 

#### **GUI Tab**

[Advanced](#page-382-0) tab

# **Report Codepage Conversion Errors**

# **Attribute**

ReportCodepageConversionErrors (RCCE)

# **Purpose**

Specifies how the driver handles code page conversion errors that occur when a character cannot be converted from one character set to another.

An error message or warning can occur if an ODBC call causes a conversion error, or if an error occurs during code page conversions to and from the database or to and from the application. The error or warning generated is Code page conversion error encountered. In the case of parameter data conversion errors, the driver adds the following sentence: Error in parameter *x*, where *x* is the parameter number. The standard rules for returning specific row and column errors for bulk operations apply.

#### **Valid Values**

 $0 | 1 | 2$ 

#### **Behavior**

If set to 0 (Ignore Errors), the driver substitutes 0x1A for each character that cannot be converted and does not return a warning or error.

If set to 1 (Return Error), the driver returns an error instead of substituting 0x1A for unconverted characters.

If set to 2 (Return Warning), the driver substitutes 0x1A for each character that cannot be converted and returns a warning.

#### **Default**

0 (Ignore Errors)

### **GUI Tab**

[Advanced](#page-382-0) tab

# **Service Principal Name**

#### **Attribute**

ServicePrincipalName (SPN)

# **Purpose**

The service principal name to be used by driver for Kerberos authentication.

# **Valid Values**

```
servicePrincipalName
```
where:

```
servicePrincipalName
```
is a valid service principal name.

If unspecified, the value of the Network Address option is used as the service principal name.

#### **Notes**

• If Authentication Method is set to 0, the value of the Service Principal Name option is ignored.

#### **Default**

None

# <span id="page-423-0"></span>**GUI Tab**

[Security](#page-384-0) tab

# **SSLLibName**

### **Attribute**

SSLLibName (SLN)

# **Purpose**

The absolute path for the OpenSSL library file containing the TLS/SSL library to be used by the data source or connection when TLS/SSL is enabled. The SSL library contains the implementations of TLS/SSL protocols the driver uses for data encryption.

This option allows you to designate a different SSL library if you encounter issues with the default version or want to use a library that you provide. Common issues that require designating a different library include security vulnerabilities with specific libraries or compatibility issues with your server or application.

#### **Valid Values**

*absolute\_path*\*openssl\_filename*

where:

*absolute\_path*

is the absolute path to where the OpenSSL file is located

*openssl\_filename*

is the name of the OpenSSL library file containing the TLS/SSL Library to be used by your data source or connection.

#### **Example**

C:\Program Files\Progress\DataDirect\Connect64\_for\_ODBC\_71\

Drivers\OpenSSL\1.0.0r\ddssl27.dll; (64-bit Windows)

#### **Notes**

- The OpenSSL library files provided by Progress combine the cryptographic and TLS/SSL libraries into a single file; therefore, when your drivers are using a Progress library file, the values specified for the CryptoLibName and SSLLibName options should be the same. For non-Progress library files, the libraries may use separate files, which would require unique values to be specified.
- This option can be used to designate OpenSSL libraries not installed by the product; however, the drivers are only certified against libraries provided by Progress.

### **Default**

No default value

#### **GUI Tab**

The value for this option is specified as an option-value pair in the Extended Options field on the Advanced tab. For example:

CryptoLibName=C:\Program Files\Progress\DataDirect\

Connect64\_for\_ODBC\_71\drivers\OpenSSL\1.0.0r\ddssl27.dll;

See [Advanced](#page-382-0) tab for details.

#### **See also**

[CryptoLibName](#page-400-0) on page 401

# **TCP Keep Alive**

#### **Attribute**

KeepAlive (KA)

### **Purpose**

Specifies whether the driver enables TCPKeepAlive. TCPKeepAlive maintains idle TCP connections by periodically passing packets between the client and server. If either the client or server does not respond to a packet, the connection is considered inactive and is terminated. In addition, TCPKeepAlive prevents valid idle connections from being disconnected by firewalls and proxies by maintaining network activity.

### **Valid Values**

 $0 | 1$ 

# **Behavior**

If set to 0 (Disabled), the driver does not enable TCPKeepAlive.

If set to 1 (Enabled), the driver enables TCPKeepAlive.

# **Default**

0 (Disabled)

**GUI Tab**

[Advanced](#page-382-0) tab

# **Transaction Error Behavior**

### **Attribute**

TransactionErrorBehavior (TEB)

# **Purpose**

Determines how the driver handles errors that occur within a transaction. When an error occurs in a transaction, the PostgreSQL server does not allow any operations on the connection except for rolling back the transaction.

# **Valid Values**

 $0 | 1 | 2$ 

# **Behavior**

If set to 0 (None), the driver does not roll back the transaction when an error occurs. The application must handle the error and roll back the transaction. Any operation on the statement other than a rollback results in an error.

If set to 1 (Rollback Transaction), the driver rolls back the transaction when an error occurs. In addition to the original error message, the driver posts an error message indicating that the transaction has been rolled back.

If set to 2 (Rollback Savepoint), the driver rolls back the transaction to the last savepoint when an error is detected. In manual commit mode, the driver automatically sets a savepoint after each statement issued. This value makes transaction behavior resemble that of most other database system types, but uses more resources on the database server and may incur a slight performance penalty.

# **Default**

1 (Rollback Transaction)

### **GUI Tab**

[Advanced](#page-382-0) tab

# **Trust Store**

#### **Attribute**

Truststore (TS)

#### **Purpose**

The directory that contains the truststore file and the truststore file name to be used when SSL is enabled (Encryption Method=1) and server authentication is used. The truststore file contains a list of the valid Certificate Authorities (CAs) that are trusted by the client machine for SSL server authentication. If you do not specify a directory, the current directory is used.

#### **Valid Values**

```
truststore_directory\filename
```
where:

truststore\_directory

is the directory where the truststore file is located

filename

is the file name of the truststore file.

#### **Notes**

• The keystore and truststore files may be the same file.

#### **Default**

None

**GUI Tab**

[Security](#page-384-0) tab

# **Trust Store Password**

#### **Attribute**

TruststorePassword (TSP)

#### **Purpose**

The password that is used to access the truststore file when SSL is enabled (Encryption Method=1) and server authentication is used. The truststore file contains a list of the Certificate Authorities (CAs) that the client trusts.

#### **Valid Values**

*truststore\_password*

where:

*truststore\_password*

is a valid password for the truststore file.

#### **Notes**

• The truststore and keystore files may be the same file; therefore, they may have the same password.

### **Default**

None

**GUI Tab**

[Security](#page-384-0) tab

# **Unbounded Numeric Precision**

### **Attribute**

UnboundedNumericPrecision (UNP)

#### **Purpose**

Specifies the precision for unbounded NUMERIC columns when they are described within the column, parameter, result set, or table metadata. Executing aggregation operations (for example, sum or avg) on bounded NUMERIC columns often results in the server returning the aggregate column as an unbounded NUMERIC column. When this occurs, this option defines the precision for the aggregate column.

# **Valid Values**

A positive integer from 1 to 1000

#### **Default**

1000

**GUI Tab**

[Advanced](#page-382-0) tab

# **Unbounded Numeric Scale**

#### **Attribute**

UnboundedNumericScale (UNS)

#### **Purpose**

Specifies the scale for unbounded NUMERIC columns when they are described within the column, parameter, result set, or table metadata. Executing aggregation operations (for example, sum or avg) on bounded NUMERIC columns often results in the server returning the aggregate column as an unbounded NUMERIC column. When this occurs, this option defines the scale for the aggregate column.

# **Valid Values**

A positive integer from 1 to 998

# **Notes**

• The driver returns the scale specified in this option for the affected columns regardless of the number of decimal digits in a value. If a value contains fewer digits to the right of the decimal than the specified scale, the remaining digits are automatically returned as padded 0s. For example, if your scale is set to 6 and your value is 22.22, the value returned is 22.220000.

# **Default**

6

# **GUI Tab**

[Advanced](#page-382-0) tab

# **User Name**

# **Attribute**

LogonID (UID)

# **Purpose**

The default user ID that is used to connect to your database. Your ODBC application may override this value or you may override it in the logon dialog box or connection string.

**Important:** When Kerberos is enabled, if the database user name differs from the domain user name, you are required to pass the database user name via the User Name (LogonID) option in the datasource or connection string.

# **Valid Values**

*userid*

where:

*userid*

is a valid user ID with permissions to access the database.

# **Default**

None

# **GUI Tab**

[Security](#page-384-0) tab

# **Validate Server Certificate**

### **Attribute**

ValidateServerCertificate (VSC)

# **Purpose**

Determines whether the driver validates the certificate that is sent by the database server when SSL encryption is enabled (Encryption Method=1). When using SSL server authentication, any certificate sent by the server must be issued by a trusted Certificate Authority (CA). Allowing the driver to trust any certificate returned from the server even if the issuer is not a trusted CA is useful in test environments because it eliminates the need to specify truststore information on each client in the test environment.

Truststore information is specified using the Trust Store and Trust Store Password options.

### **Valid Values**

 $0 | 1$ 

# **Behavior**

If set to 1 (Enabled), the driver validates the certificate that is sent by the database server. Any certificate from the server must be issued by a trusted CA in the truststore file. If the Host Name In Certificate option is specified, the driver also validates the certificate using a host name. The Host Name In Certificate option provides additional security against man-in-the-middle (MITM) attacks by ensuring that the server the driver is connecting to is the server that was requested.

If set to 0 (Disabled), the driver does not validate the certificate that is sent by the database server. The driver ignores any truststore information specified by the Trust Store and Trust Store Password options.

# **Default**

1 (Enabled)

# **GUI Tab**

[Security](#page-384-0) tab

# **XML Describe Type**

#### **Attribute**

XMLDescribeType (XDT)

#### **Purpose**

The SQL data type that is returned by SQLGetTypeInfo for the XML data type.

See [Using](#page-434-0) the XML Data Type on page 435 for further information about the XML data type.

#### **Valid Values**

 $-4$  |  $-10$ 

#### **Behavior**

If set to -4 (SQL\_LONGVARBINARY), the driver uses the description SQL\_LONGVARBINARY for columns that are defined as the XML data type.

If set to -10 (SQL\_WLONGVARCHAR), the driver uses the description SQL\_WLONGVARCHAR for columns that are defined as the XML data type.

#### **Default**

-10

### **GUI Tab**

<span id="page-430-0"></span>[Advanced](#page-382-0) tab

# **Performance Considerations**

The following connection options can enhance driver performance.

**Application Using Threads (ApplicationUsingThreads)**: The driver coordinates concurrent database operations (operations from different threads) by acquiring locks. Although locking prevents errors in the driver, it also decreases performance. If your application does not make ODBC calls from different threads, the driver has no reason to coordinate operations. In this case, the ApplicationUsingThreads attribute should be disabled (set to 0).

**Note:** If you are using a multi-threaded application, you must enable the Application Using Threads option.

**Batch Mechanism (BatchMechanism)**: Setting BatchMechanism to 2 (MultiRowInsert) or 3 (Copy) provides significant performance gains over 1 (SingleRowInsert) when executing batch inserts:

- When BatchMechanism=2, the driver executes a single insert statement for all the rows contained in a parameter array. If the size of the insert statement exceeds the available buffer memory of the server, the driver executes multiple statements.
- When BatchMechanism=3, the driver uses the PostgreSQL COPY command to insert rows into the target table.

**Connection Pooling (Pooling)**: If you enable the driver to use connection pooling, you can set additional options that affect performance:

- **Load Balance Timeout (LoadBalancing)**: You can define how long to keep connections in the pool. The time that a connection was last used is compared to the current time and, if the timespan exceeds the value of the Load Balance Timeout option, the connection is destroyed. The Min Pool Size option can cause some connections to ignore this value.
- **Connection Reset (ConnectionReset)**: Resetting a re-used connection to the initial configuration settings impacts performance negatively because the connection must issue additional commands to the server.
- **Max Pool Size (MaxPoolSize)**: Setting the maximum number of connections that the pool can contain too low might cause delays while waiting for a connection to become available. Setting the number too high wastes resources.
- **Min Pool Size (MinPoolSize)**: A connection pool is created when the first connection with a unique connection string connects to the database. The pool is populated with connections up to the minimum pool size, if one has been specified. The connection pool retains this number of connections, even when some connections exceed their Load Balance Timeout value.

**Encryption Method** (**EncryptionMethod**): Data encryption may adversely affect performance because of the additional overhead (mainly CPU usage) that is required to encrypt and decrypt data.

**Failover Mode (FailoverMode)**: Although high availability that replays queries after a failure provides increased levels of protection, it can adversely affect performance because of increased overhead.

# **Data Types**

The following table shows how the PostgreSQL data types are mapped to the standard ODBC data types. [Using](#page-434-0) the XML Data Type on page 435 describes PostgreSQL to Unicode data type mappings.

| PostgreSQL        | <b>ODBC</b>     |
|-------------------|-----------------|
| <b>Bigint</b>     | SQL_BIGINT      |
| Bigserial         | SQL_BIGINT      |
| $Bit^{27}$        | SQL_BIT         |
| Bit varying       | SQL_VARBINARY   |
| Boolean           | SQL_BIT         |
| <b>Bytea</b>      | SQL_VARBINARY   |
| Character         | SQL_CHAR        |
| Character varying | SQL_VARCHAR     |
| $Citext^{28,29}$  | SQL_LONGVARCHAR |
| Date              | SQL_TYPE_DATE   |
| Decimal           | SQL_DECIMAL     |
| Double Precision  | SQL_DOUBLE      |
| Float             | SQL_REAL        |
| Integer           | SQL_INTEGER     |
| Money             | SQL_VARCHAR     |
| Name              | SQL_VARCHAR     |

**Table 29: PostgreSQL Data Types**

<sup>&</sup>lt;sup>27</sup> Bit maps to SQL\_BIT when the length for the bit is 1. If the length is greater than 1, the driver maps the column to SQL\_BINARY.<br><sup>28</sup> The Citext data time behaves the same as the Text data time, except that it is cas The Citext data type behaves the same as the Text data type, except that it is case-insensitive. The select operations performed on Citext columns return case-insensitive results.

<sup>29</sup> Supported for PostgreSQL versions 9.4 and higher.
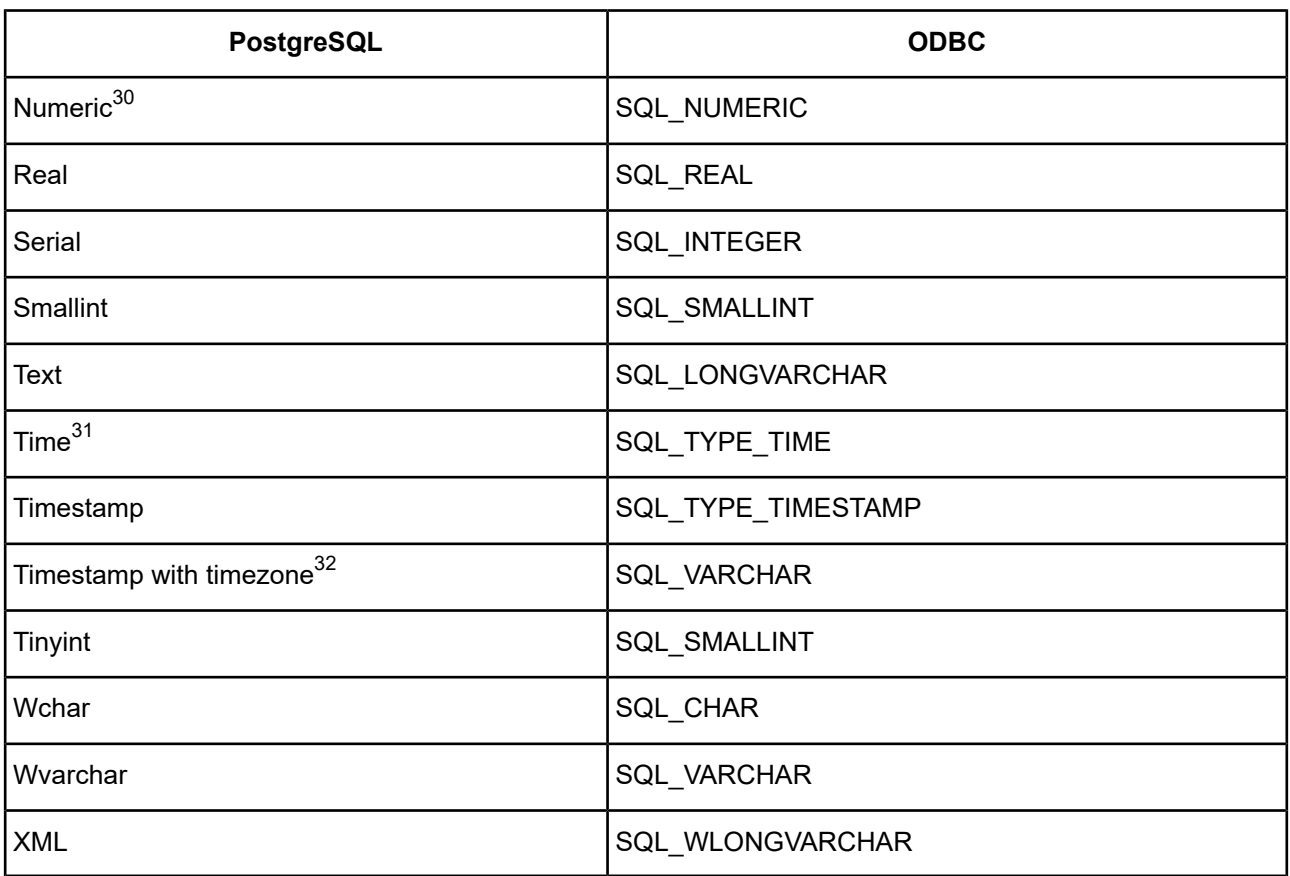

See Retrieving Data Type [Information](#page-71-0) on page 72 for more information about data types.

## **Partially and Unsupported Data Types**

The following section describes how the driver handles partially and unsupported data types.

## **Partially supported data types**

The following table contains the PostgreSQL data types that are partially supported by the driver. These data types map the SQL\_VARCHAR ODBC type with a scale of 0.

**Table 30: Partially Supported Data Types**

| <b>PostgreSQL Data Type</b> | <b>Precision</b> |
|-----------------------------|------------------|
| Box                         | 255              |
| Cidr                        | 50               |
| Inet                        | 50               |
| Int <sub>4</sub>            | 255              |

<sup>&</sup>lt;sup>30</sup> Numeric maps to SQL\_NUMERIC if the precision of the Numeric is less than or equal to 38. If the precision is greater than 38, the driver maps the column to SQL\_VARCHAR.

<sup>&</sup>lt;sup>31</sup> Time mapping changes based on the setting of the Fetch TWFS as Time option

<sup>&</sup>lt;sup>32</sup> Timestamp with timezone mapping changes based on the setting of the Fetch TSWTZ as Timestamp option.

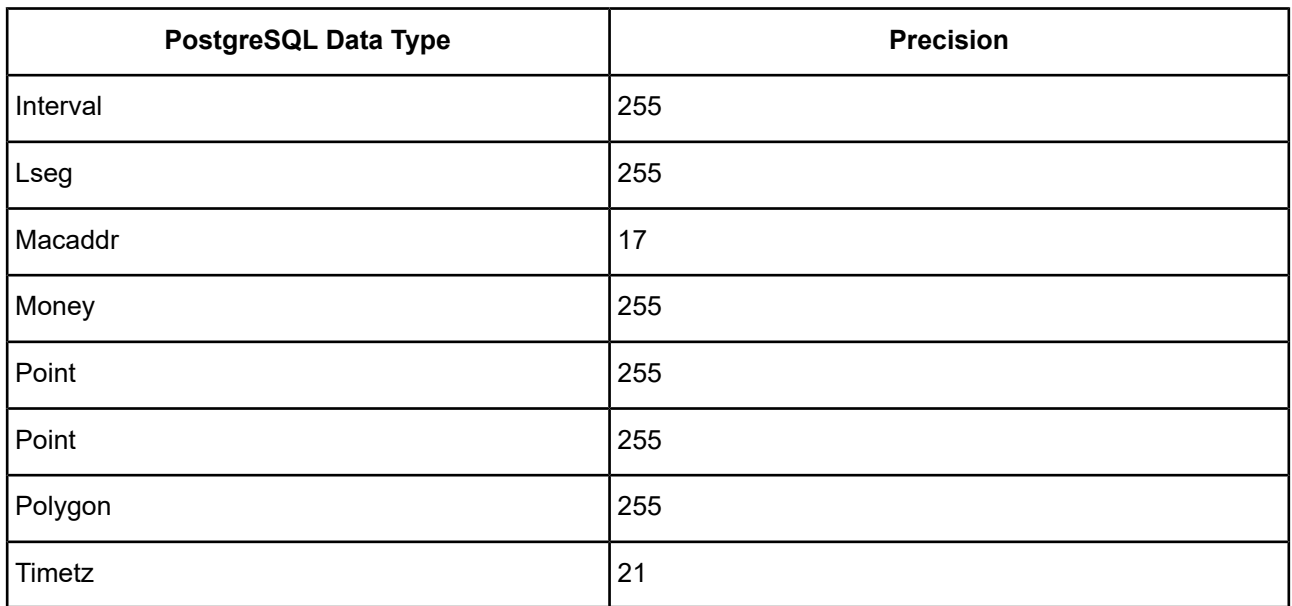

## **Unsupported data types**

The following data types are not supported by the driver. When encountered by the driver, unsupported types map to the SQL\_VARCHAR type with a precision of 10485760 and scale 0.

- UUID
- Record

#### **Interval Types**

The following Interval Types are not supported and map to SQL\_VARCHAR with an incorrect precision:

- INTERVAL DAY
- INTERVAL DAY TO HOUR
- INTERVAL DAY TO MINUTE
- INTERVAL DAY TO SECOND
- INTERVAL HOUR
- INTERVAL HOUR TO SECOND
- INTERVAL MINUTE
- INTERVAL MINUTE TO SECOND
- INTERVAL MONTH
- INTERVAL SECOND
- INTERVAL YEAR
- INTERVAL YEAR TO MONTH

#### **Information Schema Types**

The columns of the information schema views use special data types that are defined in the information schema. These data types are not used while creating the table and are not supported by the driver. By default, the driver maps the following information schema types to SQL\_VARCHAR:

• cardinal\_number

- character\_data
- sql\_identifier
- time\_stamp
- yes or no

## **Using the XML Data Type**

By default, PostgreSQL returns XML data to the driver encoded as UTF-8. To avoid data loss, an application must bind XML data as SQL\_C\_WCHAR. The driver then returns the data as either UTF-8 or UTF-16, depending on platform and application settings. If the application binds XML data as SQL\_C\_CHAR, the driver converts it to the client character encoding, possibly causing data loss or corruption. To prevent any conversion of XML data, the application must set the option [XMLDescribeType](#page-429-0) (XDT) to SQL\_LONGVARBINARY (-4) and bind the data as SQL\_C\_BINARY.

# **Unicode Support**

The PostgreSQL Wire Protocol driver automatically determines whether the PostgreSQL database is a Unicode database.

# **Advanced Features**

The driver supports the following advanced features:

- Failover
- **Security**
- Connection Pooling

## **Failover**

The driver supports failover and its related connection options. Failover connection options are located on the [Failover](#page-386-0) tab of the driver Setup dialog box. See Using [Failover](#page-77-0) on page 78 for a general description of failover and its implementation.

## **Security**

The driver supports authentication and encryption. [Security](#page-384-0) connection options are located on the Security tab of the driver Setup dialog box. See Using [Security](#page-88-0) on page 89 for a general description of security and its implementation.

## **Connection Pooling**

The driver supports connection pooling and its related connection options. Connection pooling connection options are located on the [Pooling](#page-387-0) tab of the driver Setup dialog box. See Using DataDirect [Connection](#page-96-0) Pooling on page 97 for a general description of connection pooling and its implementation.

## **User-defined Functions' Results**

PostgreSQL provides functionality to create user-defined functions. PostgreSQL does not define a call mechanism for invoking a user-defined function. User-defined functions must be invoked via a SQL statement. For example, given a function defined as:

```
CREATE table foo (intcol int, varcharcol varchar(123))
CREATE or REPLACE FUNCTION insertFoo
  (IN idVal int, IN nameVal varchar) RETURNS void
 AS $$
    insert into foo values ($1, $2);
  $$
 LANGUAGE SQL;
```
must be invoked natively as:

SELECT \* FROM insertFoo(100, 'Mark')

even though the function does not return a value or results. The Select SQL statement returns a result set that has one column named insertFoo and no row data.

The PostgreSQL Wire Protocol driver supports invoking user-defined functions using the ODBC call Escape. The previously described function can be invoked using:

```
{call insertFoo(100, 'Mark')}
```
PostgreSQL functions return data from functions as a result set. If multiple output parameters are specified, the values for the output parameters are returned as columns in the result set. For example, the function defined as:

```
CREATE or REPLACE FUNCTION addValues(in v1 int, in v2 int)
  RETURNS int
  AS $$
    SELECT $1 + $2;
  $$
  LANGUAGE SOL;
```
returns a result set with a single column of type SQL INTEGER, whereas the function defined as:

```
CREATE or REPLACE FUNCTION selectFooRow2
  (IN idVal int, OUT id int, OUT name varchar)
 AS $$
   select intcol, varcharcol from foo where intcol = $1;
  $$
 LANGUAGE SOL
```
returns a result set that contains two columns, a SQL\_INTEGER id column and a SQL\_VARCHAR name column.

In addition, when calling PostgreSQL functions that contain output parameters, the native syntax requires that the output parameter values be omitted from the function call. This, in addition to output parameter values being returned as a result set, makes the PostgreSQL behavior of calling functions different from most other databases.

The PostgreSQL Wire Protocol driver provides a mechanism that makes the invoking of functions more consistent with how other databases behave. In particular, the PostgreSQL Wire Protocol driver allows parameter markers for output parameters to be specified in the function argument list when the Escape call is used. The driver allows buffers to be bound to these output parameters. When the function is executed, the output parameters are removed from the argument list sent to the server. The driver extracts the output parameter values from the result set returned by the server and updates the bound output parameter buffers with those values. For example, the function selectFooRow2 described previously can be invoked as:

```
sq1 = L'' \{call selectFoORow2(?, ?, ?), ?)\}";
retVal = SQLPrepare(hPrepStmt, sql, SQL_NTS);
retVal = SQLBindParameter(
  hPrepStmt, 1, SQL_PARAM_INPUT, SQL_C_LONG,
  SQL_INTEGER, 0, 0, &idBuf, 0, &idInd);
retVal = SQLBindParameter(
 hPrepStmt, 2, SQL_PARAM_OUTPUT, SQL_C_LONG,
  SQL_INTEGER, 0, 0, &idBuf2, 4, &idInd2);
retVal = SQLBindParameter(
 hPrepStmt, 3, SQL_PARAM_OUTPUT, SQL_C_WCHAR,
  SQL_VARCHAR, 30, 0, &nameBuf, 123, &nameInd);
retVal = SQLExecute(hPrepStmt);
```
The values of the id and name output parameters are returned in the  $idBut2$  and  $nameBut5$  buffers.

If output parameters are bound to a function call, the driver returns the output parameters in the bound buffers. An error is returned if the number of output parameters bound when the function is executed is less than the number of output parameters defined in the function. If no output parameters are bound to a function call, the driver returns the output parameters as a result set.

PostgreSQL can also return results from a function as a refcursor. There can be, at most, one refcursor per result; however, a function can return multiple results where each result is a refcursor. A connection option defines how the driver handles refcursors. See Fetch Ref [Cursors](#page-408-0) on page 409 for details about this option.

## **Persisting a Result Set as an XML Data File**

The driver allows you to persist a result as an XML data file with embedded schema. See [Persisting](#page-72-0) a Result Set as an XML [Data](#page-72-0) File on page 73 for details about implementation.

## **Isolation and Lock Levels Supported**

PostgreSQL supports isolation level 0 (read uncommitted), level 1 (read committed), 2 (Repeatable read), and level 3 (serializable). PostgreSQL supports record-level locking.

Refer to "Locking and isolation levels" in the *Progress DataDirect for ODBC Drivers Reference* for details.

## **SQL Support**

The driver supports the core SQL grammar.

## **ODBC Conformance Level**

The driver is Level 1 compliant, that is, it supports all ODBC Core and Level 1 functions.

In addition, the following functions are supported:

• SQLColumnPrivileges

- SQLDescribeParam (if EnableDescribeParam=1)
- SQLForeignKeys
- SQLTablePrivileges

Refer to "ODBC API and scalar functions" in the *Progress DataDirect for ODBC Drivers Reference* for a list of supported API functions.

## **Number of Connections and Statements Supported**

The PostgreSQL Wire Protocol driver supports multiple connections and multiple statements per connection.

# **Using Arrays of Parameters**

PostgreSQL supports returning a set of output parameters or return values, but no ODBC standard method exists for returning arrays of output parameters or return values. If the call Escape is used to invoke a function that returns a set of output parameters and buffers are bound for those output parameters, the PostgreSQL Wire Protocol driver places the first set of output parameters in the bound buffers. If no output parameters are bound for functions that return a set of results or output parameters, the driver returns a result set with a row for each set of output parameters.

# **The Progress OpenEdge Wire Protocol Driver**

The DataDirect Connect for ODBC Progress OpenEdge<sup>®</sup> Wire Protocol driver (the Progress OpenEdge Wire Protocol driver) supports Progress OpenEdge database systems and services.

For the latest support information, visit the Progress DataDirect Supported Configurations page: [https://www.progress.com/supported-configurations/datadirect.](https://www.progress.com/supported-configurations/datadirect)

The Progress OpenEdge Wire Protocol driver is supported in the Windows, UNIX, and Linux environments. See [Environment-Specific](#page-57-0) Information on page 58 for detailed information about the Windows, UNIX, and Linux environments supported by this driver.

See the README file shipped with your DataDirect product for the file name of the Progress OpenEdge Wire Protocol driver.

# **Driver Requirements**

There are no client requirements for the Progress OpenEdge Wire Protocol driver.

# **Configuring and Connecting to Data Sources**

After you install the driver, you configure data sources to connect to the database. See Quick Start [Connect](#page-32-0) on page 33 for an explanation of different types of data sources. The data source contains connection options that allow you to tune the driver for specific performance. If you want to use a data source but need to change some of its values, you can either modify the data source or override its values at connection time through a connection string.

If you choose to use a connection string, you must use specific connection string attributes. See [Using](#page-443-0) a [Connection](#page-443-0) String on page 444 and Connection Option [Descriptions](#page-444-0) for OpenEdge Wire Protocol on page 445 for an alphabetical list of driver connection string attributes and their initial default values.

## **Data Source Configuration in the UNIX odbc.ini File**

## **UNIX®**

On UNIX and Linux, data sources are configured and modified by editing the system information file (by default, odbc.ini) and storing default connection values there. See [Configuring](#page-110-0) the Product on UNIX/Linux on page 111 for detailed information about the specific steps needed to set up the UNIX and Linux environments and to configure a data source.

Connection Option [Descriptions](#page-444-0) for OpenEdge Wire Protocol on page 445 lists driver connection string attributes that must be used in the odbc.ini file to set the value of connection options. Note that only the long name of the attribute can be used in the file. The default listed in the table is the initial default value when the driver is installed.

## **Data Source Configuration through a GUI (OpenEdge)**

On Windows, data sources are stored in the Windows Registry. You can configure and modify data sources through the ODBC Administrator using a driver Setup dialog box, as described in this section.

When the driver is first installed, the values of its connection options are set by default. These values appear on the driver Setup dialog box tabs when you create a new data source. You can change these default values by modifying the data source. In the following procedure, the description of each tab is followed by a table that lists the connection options for that tab and their initial default values. This table links you to a complete description of the options and their connection string attribute equivalents. The connection string attributes are used to override the default values of the data source if you want to change these values at connection time.

#### **To configure a Progress OpenEdge data source:**

- 1. Start the ODBC Administrator. On Windows, start the ODBC Administrator by selecting its icon from the DataDirect Connect program group.
- 2. Select a tab:
	- **User DSN**: If you are configuring an existing user data source, select the data source name and click **Configure** to display the driver Setup dialog box.

If you are configuring a new user data source, click **Add** to display a list of installed drivers. Select the driver and click **Finish** to display the driver Setup dialog box.

**System DSN:** If you are configuring an existing system data source, select the data source name and click **Configure** to display the driver Setup dialog box.

If you are configuring a new system data source, click **Add** to display a list of installed drivers. Select the driver and click **Finish** to display the driver Setup dialog box.

**File DSN**: If you are configuring an existing file data source, select the data source file and click **Configure** to display the driver Setup dialog box.

If you are configuring a new file data source, click **Add** to display a list of installed drivers; then, select a driver. Click **Advanced** if you want to specify attributes; otherwise, click **Next** to proceed. Specify a name for the data source and click **Next**. Verify the data source information; then, click **Finish** to display the driver Setup dialog box.

<span id="page-439-0"></span>The General tab of the Setup dialog box appears by default.

#### **Figure 37: General tab**

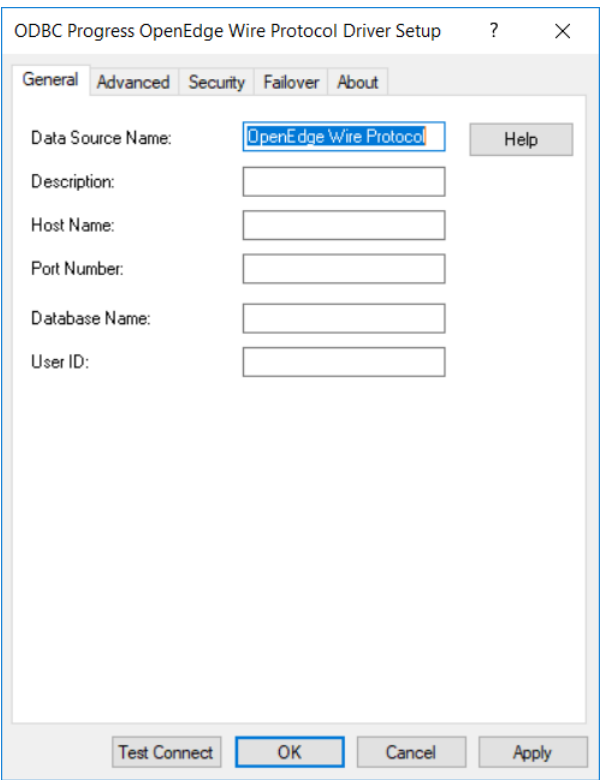

**Note:** The General tab displays only fields that are required for creating a data source. The fields on all other tabs are optional, unless noted otherwise.

3. Provide values for the options on this tab in the following table; then, click **Apply**. The table provides links to descriptions of the connection options.

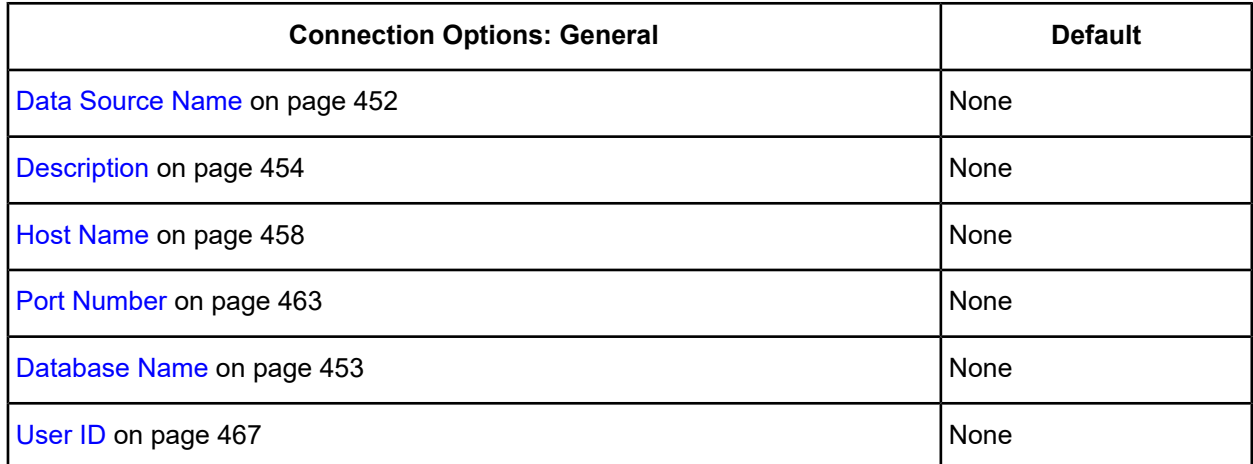

4. Optionally, click the **Advanced** tab to specify additional data source settings.

#### <span id="page-440-0"></span>**Figure 38: Advanced tab**

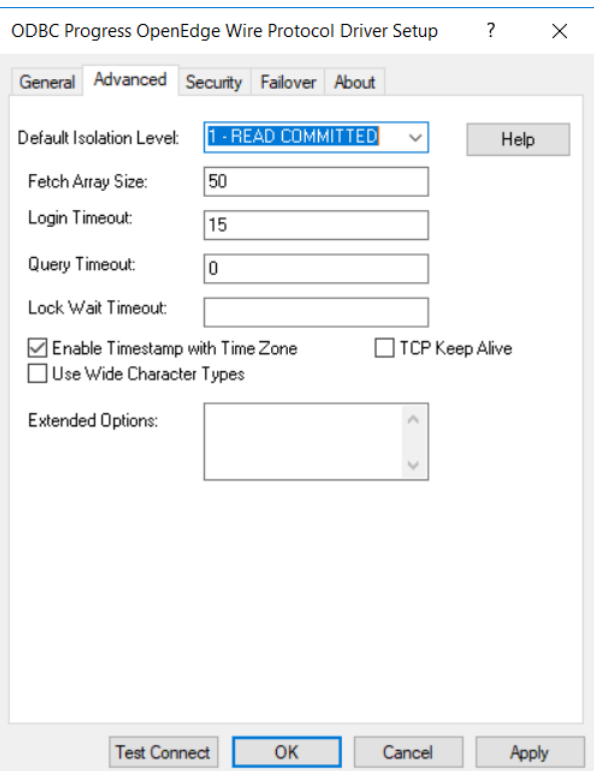

On this tab, provide values for any of the options in the following table; then, click **Apply**. The table provides links to descriptions of the connection options.

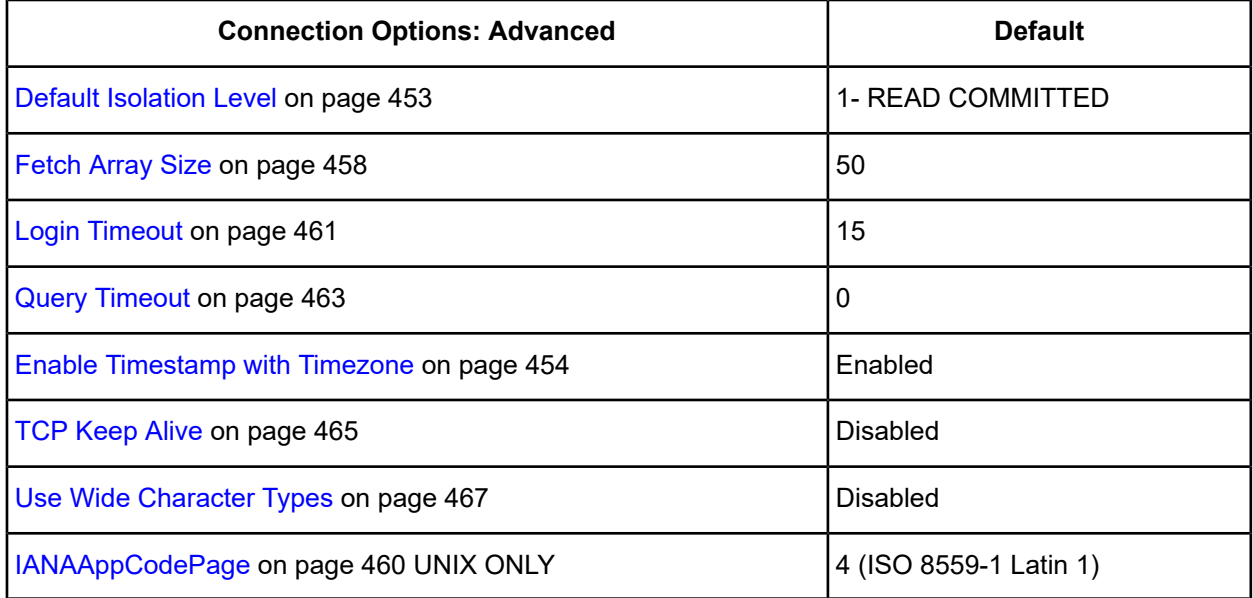

**Extended Options**: Type a semi-colon separated list of connection options and their values. Use this configuration option to set the value of undocumented connection options that are provided by Progress DataDirect customer support. You can include any valid connection option in the Extended Options string, for example:

Database=Server1;UndocumentedOption1=*value*[;UndocumentedOption2=*value*;]

If the Extended Options string contains option values that are also set in the setup dialog or data source, the values of the options specified in the Extended Options string take precedence. However, connection options that are specified on a connection string override any option value specified in the Extended Options string.

**Note:** Do not specify the Extended Options configuration option in a connection string, or the driver will return an error. Instead, applications should specify the individual undocumented connection options in the connection string.

**Translate**: Click **Translate** to display the Select Translator dialog box, which lists the translators specified in the ODBC Translators section of the Registry. Progress DataDirect provides a translator named OEM to ANSI that translates your data from the IBM PC character set to the ANSI character set.

Select a translator; then, click **OK** to close this dialog box.

<span id="page-441-0"></span>5. Optionally, click the **Security** tab to specify security data source settings.

#### **Figure 39: Security tab**

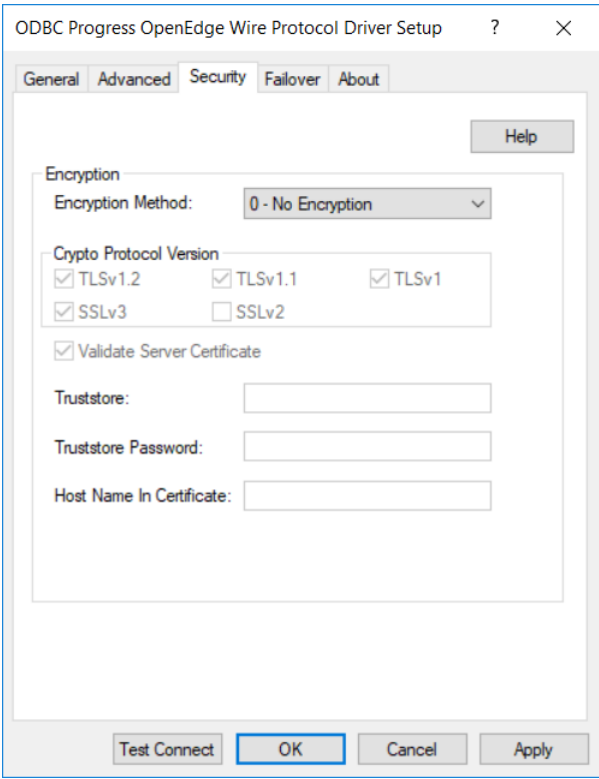

See Using [Security](#page-88-0) on page 89 for a general description of authentication and encryption and their configuration requirements.

On this tab, provide values for any of the options in the following table; then, click **Apply**. The table provides links to descriptions of the connection options.

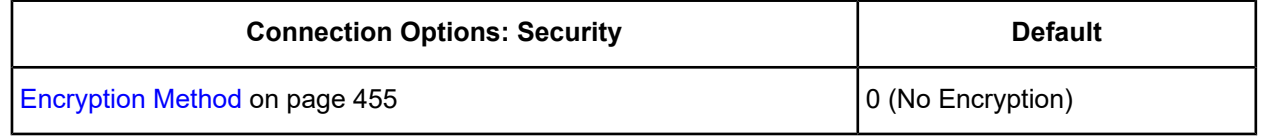

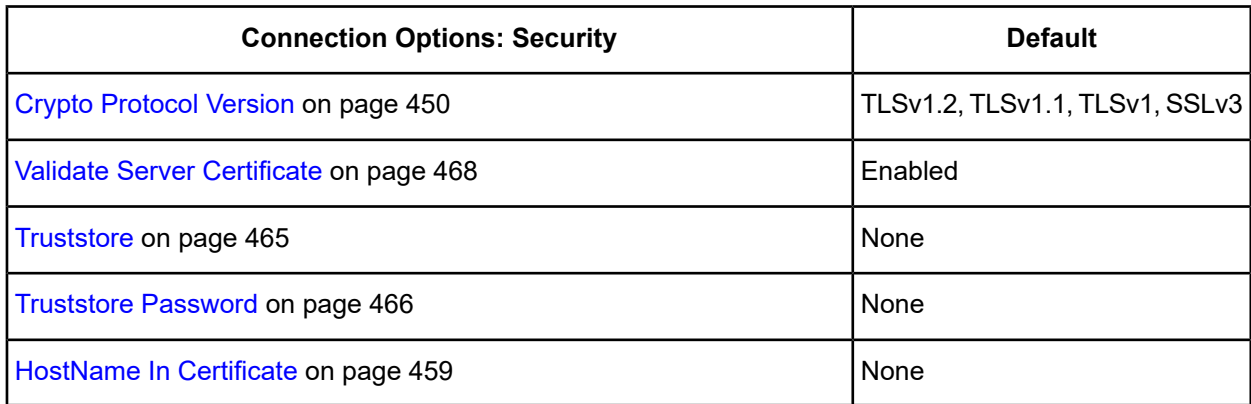

<span id="page-442-0"></span>6. Optionally, click the **Failover** tab to specify failover data source settings.

#### **Figure 40: Failover tab**

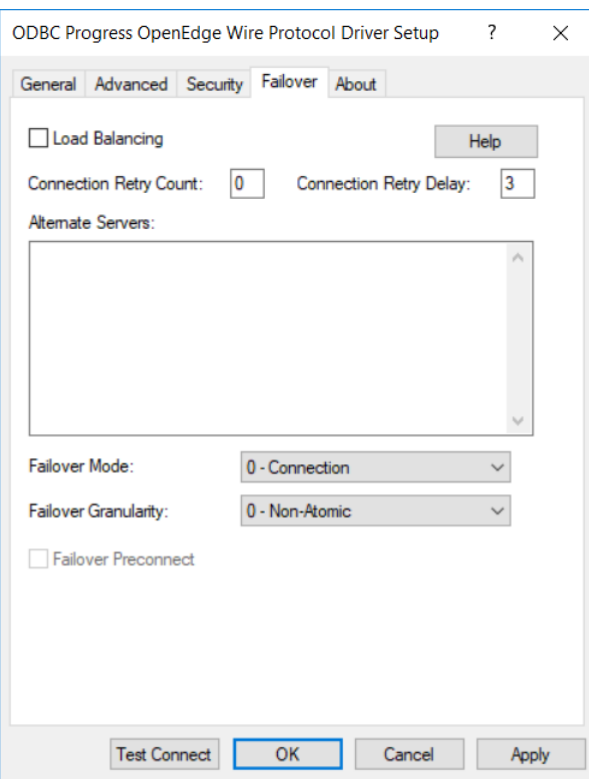

See Using [Failover](#page-77-0) on page 78 for a general description of failover and its related connection options.

On this tab, provide values for any of the options in the following table; then, click **Apply**. The table provides links to descriptions of the connection options.

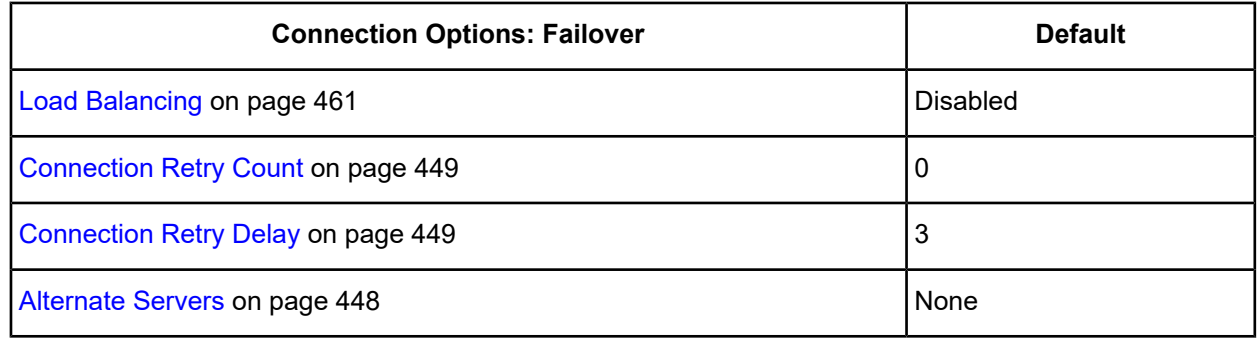

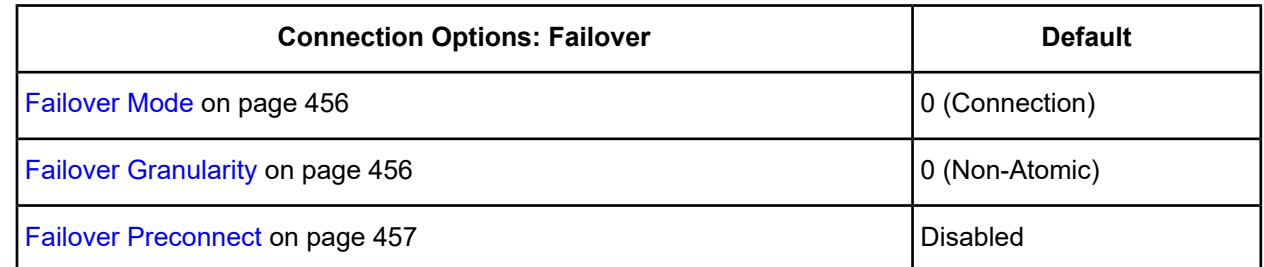

- 7. At any point during the configuration process, you can click **Test Connect** to attempt to connect to the data source using the connection options specified in the driver Setup dialog box. A logon dialog box appears (see Using a Logon Dialog Box [\(OpenEdge\)](#page-444-1) on page 445 for details). Note that the information you enter in the logon dialog box during a test connect is not saved.
	- If the driver can connect, it releases the connection and displays a Connection Established message. Click **OK**.
	- If the driver cannot connect because of an incorrect environment or connection value, it displays an appropriate error message. Click **OK**.

**Note:** If you are configuring alternate servers for use with the connection failover feature, be aware that the Test Connect button tests only the primary server, not the alternate servers.

<span id="page-443-0"></span>8. Click **OK** or **Cancel**. If you click **OK**, the values you have specified become the defaults when you connect to the data source. You can change these defaults by using this procedure to reconfigure your data source. You can override these defaults by connecting to the data source using a connection string with alternate values.

## **Using a Connection String**

If you want to use a connection string for connecting to a database, or if your application requires it, you must specify either a DSN (data source name), a File DSN, or a DSN-less connection in the string. The difference is whether you use the DSN=, FILEDSN=, or the DRIVER= keyword in the connection string, as described in the ODBC specification. A DSN or FILEDSN connection string tells the driver where to find the default connection information. Optionally, you may specify *attribute=value* pairs in the connection string to override the default values stored in the data source.

The DSN connection string has the form:

DSN=*data\_source\_name*[;*attribute=value*[;*attribute=value*]...]

The FILEDSN connection string has the form:

FILEDSN=*filename.*dsn[;*attribute=value*[;*attribute=value*]...]

The DSN-less connection string specifies a driver instead of a data source. All connection information must be entered in the connection string because the information is not stored in a data source.

The DSN-less connection string has the form:

DRIVER=[{]*driver\_name*[}][;*attribute=value*[;*attribute=value*]...]

Connection Option [Descriptions](#page-444-0) for OpenEdge Wire Protocol on page 445 lists the long and short names for each attribute, as well as the initial default value when the driver is first installed. You can specify either long or short names in the connection string.

An example of a DSN connection string with overriding attribute values for Progress OpenEdge is:

DSN=PROGRESS;DB=PAYROLL;UID=JOHN;PWD=XYZZY

A FILEDSN connection string is similar except for the initial keyword:

FILEDSN=ProgOpen.dsn;DB=PAYROLL;UID=JOHN;PWD=XYZZY

A DSN-less connection string must provide all necessary connection information:

```
DRIVER={DataDirect 7.1 Progress OpenEdge Wire Protocol};DB=PAYROLL;UID=JOHN;
PWD=XYZZY;HOST=LOCALHOST;PORT=2055
```
## <span id="page-444-1"></span>**Using a Logon Dialog Box (OpenEdge)**

Some ODBC applications display a logon dialog box when you are connecting to a data source. In these cases, the data source name has already been specified.

#### **Figure 41: Logon to Progress OpenEdge Wire Protocol Driver dialog box**

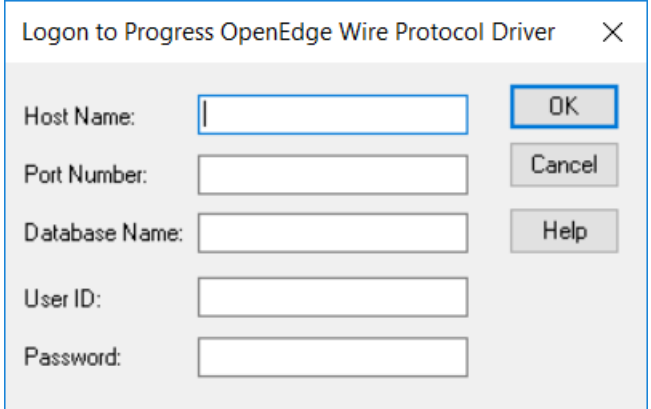

In this dialog box, provide the following information:

- 1. In the Host Name field, type the name of the system where the database is stored.
- 2. Type the Port Number setup for the database listener process.
- 3. Type the name of the database to which you want to connect.
- 4. Type your user name.
- <span id="page-444-0"></span>5. Type your password.
- 6. Click **OK** to complete the logon.

## **Connection Option Descriptions for OpenEdge Wire Protocol**

The following connection option descriptions are listed alphabetically by the GUI name that appears on the driver Setup dialog box. The connection string attribute name, along with its short name, is listed immediately underneath the GUI name.

In most cases, the GUI name and the attribute name are the same; however, some exceptions exist. If you need to look up an option by its connection string attribute name, please refer to the alphabetical table of connection string attribute names.

Also, a few connection string attributes, for example, Password, do not have equivalent options that appear on the GUI. They are in the list of descriptions alphabetically by their attribute names.

The following table lists the connection string attributes supported by the Progress OpenEdge Wire Protocol driver.

| <b>Attribute (Short Name)</b>      | <b>Default</b>                 |
|------------------------------------|--------------------------------|
| AllowedOpenSSLVersions (AOV)       | 1.1.1, 1.0.2                   |
| <b>AlternateServers (ASVR)</b>     | None                           |
| <b>ArraySize (AS)</b>              | None                           |
| <b>ConnectionRetryCount (CRC)</b>  | 0                              |
| <b>ConnectionRetryDelay (CRD)</b>  | 3                              |
| <b>CryptoProtocolVersion (CPV)</b> | TLSv1.2, TLSv1.1, TLSv1, SSLv3 |
| CryptoLibName (CLN)                | <b>Empty string</b>            |
| Database (DB)                      | None                           |
| DataSourceName (DSN)               | None                           |
| DefaultIsolationLevel (DIL)        | 1- READ COMMITTED              |
| Description (n/a)                  | None                           |
| EnableTimestampwithTimezone (ETWT) | 1 (enabled)                    |
| <b>EncryptionMethod (EM)</b>       | 0 (No Encryption)              |
| <b>FailoverGranularity (FG)</b>    | 0 (Non-Atomic)                 |
| FailoverMode (FM)                  | 0 (Connection)                 |
| FailoverPreconnect (FP)            | 0 (Disabled)                   |
| <b>Fetch Array Size</b>            | 50                             |
| HostName (HOST)                    | None                           |
| HostNameInCertificate (HNIC)       | None                           |
| IANAAppCodePage (IACP) UNIX ONLY   | 4 (ISO 8559-1 Latin-1)         |
| KeepAlive (KA)                     | <b>Disabled</b>                |
| LoadBalancing (LB)                 | 0 (Disabled)                   |
| LoginTimeout (LT)                  | 15                             |
| LogonID (UID)                      | None                           |

**Table 31: Progress OpenEdge Wire Protocol Attribute Names**

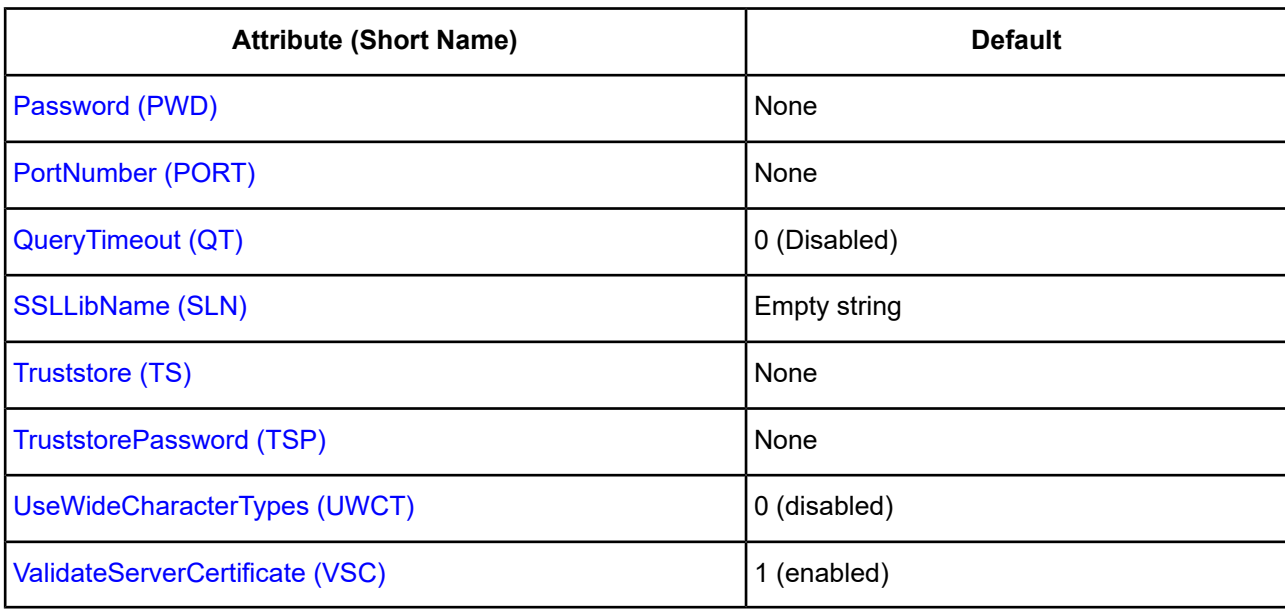

## <span id="page-446-0"></span>**AllowedOpenSSLVersions**

#### **Attribute**

AllowedOpenSSLVersions (AOV)

#### **Purpose**

**Important:** Version 1.0.2 of the OpenSSL library has reached the end of its product life cycle and is no longer receiving security updates. Best security practices dictate that you use the latest version of the library.

Determines which version of the OpenSSL library file the driver uses for data encryption. Although the latest version of the OpenSSL library is the most secure, some characteristics of the library can cause connections to certain databases to fail. This option allows you to continue using older versions of the OpenSSL library while you transition your environment to support the latest version.

#### **Valid Values**

latest | *openssl\_version\_number*[[,*openssl\_version\_number*]...]

where:

*openssl\_version\_number*

is the version number for the OpenSSL library file to be loaded by the driver, for example, 1.0.2. When more than one version is specified, the driver will first attempt to load the first version listed. If the driver is unable to locate and load this file, it will attempt to load the next version in the value. The driver currently supports versions 1.1.1 and 1.0.2. Refer to the installed readme for latest supported versions.

#### **Behavior**

If set to latest, the driver loads the latest installed version of the OpenSSL library file provided by Progress.

If set to *openssl\_version\_number*, the driver loads the specified version of the OpenSSL library file. This value is used to specify a version other than the latest.

#### **Notes**

- This option is ignored if OpenSSL library files are specified using the CryptoLibName and SSLLibName options.
- This option works only with OpenSSL library files provided by Progress and user supplied OpenSSL library files that match Progress's naming convention and installation location.
- This option works only for installations using the default directory structure.
- Consult your database administrator concerning the security settings of your server.

#### **Default**

1.1.1,1.0.2

#### **GUI Tab**

The value for this option is specified as an option-value pair in the Extended Options field on the Advanced tab. For example:

```
AllowedOpenSSLVersions=1.0.2
```
#### **See also**

<span id="page-447-0"></span>[Advanced](#page-382-0) tab

## **Alternate Servers**

#### **Attribute**

AlternateServers (ASVR)

#### **Purpose**

A list of alternate database servers to which the driver tries to connect if the primary database server is unavailable. Specifying a value for this option enables connection failover for the driver. The value you specify must be in the form of a string that defines the physical location of each alternate server. All of the other required connection information for each alternate server is the same as what is defined for the primary server connection.

#### **Valid Values**

(HostName=*hostvalue*:PortNumber=*portvalue*:Database*=databasevalue*[, . . .])

You must specify the host name, port number, and database name of each alternate server.

#### **Notes**

• An alternate server address in IPv6 format must be enclosed in double quotation marks.

## **Example**

The following Alternate Servers values define two alternate database servers for connection failover:

```
AlternateServers=(HostName=123.456.78.90:PortNumber=5177:Database=PAYROLL1,
HostName=223.456.78.90:PortNumber=5178:Database=PAYROLL2)
```
## **Default**

None

## **GUI Tab**

[Failover](#page-442-0) tab

## <span id="page-448-0"></span>**Connection Retry Count**

## **Attribute**

ConnectionRetryCount (CRC)

## **Purpose**

The number of times the driver retries connection attempts to the primary database server, and if specified, alternate servers until a successful connection is established.

This option and the Connection Retry Delay connection option, which specifies the wait interval between attempts, can be used in conjunction with failover.

## **Valid Values**

 $0 | x$ 

where:

*x*

is a positive integer from 1 to 65535.

## **Behavior**

If set to 0, the driver does not try to connect after the initial unsuccessful attempt.

If set to *x*, the driver retries connection attempts the specified number of times. If a connection is not established during the retry attempts, the driver returns an error that is generated by the last server to which it tried to connect.

## **Default**

 $\Omega$ 

<span id="page-448-1"></span>**GUI Tab**

[Failover](#page-442-0) tab

## **Connection Retry Delay**

## **Attribute**

ConnectionRetryDelay (CRD)

## **Purpose**

Specifies the number of seconds the driver waits between connection retry attempts when Connection Retry Count is set to a positive integer.

This option and the Connection Retry Count connection option can be used in conjunction with failover.

#### **Valid Values**

0 | *x*

where:

*x*

is a positive integer from 1 to 65535.

#### **Behavior**

If set to 0, there is no delay between retries.

If set to  $x$ , the driver waits the specified number of seconds between connection retry attempts.

#### **Default**

3

## **GUI Tab**

<span id="page-449-0"></span>[Failover](#page-442-0) tab

## **Crypto Protocol Version**

### **Attribute**

CryptoProtocolVersion (CPV)

## **Purpose**

Specifies a comma-separated list of the cryptographic protocols to use when SSL is enabled using the Encryption Method connection option (EncryptionMethod=1). When multiple protocols are specified, the driver uses the highest version supported by the server. If none of the specified protocols are supported by the database server, the connection fails and the driver returns an error.

## **Valid Values**

*cryptographic\_protocol* [[, *cryptographic\_protocol* ]...]

where:

*cryptographic\_protocol*

is one of the following cryptographic protocols:

TLSv1.2 | TLSv1.1 | TLSv1 | SSLv3 | SSLv2

**Caution:** Good security practices recommend using TLSv1 or higher, due to known vulnerabilities in the SSLv2 and SSLv3 protocols.

#### **Example**

If your security environment is configured to use TLSv1.2 and TLSv1.1, specify the following values:

```
CryptoProtocolVersion=TLSv1.2, TLSv1.1
```
#### **Default**

TLSv1.2,TLSv1.1,TLSv1

#### **GUI Tab**

<span id="page-450-0"></span>[Security](#page-441-0) tab

## **CryptoLibName**

### **Attribute**

CryptoLibName (CLN)

#### **Purpose**

The absolute path for the OpenSSL library file containing the cryptographic library to be used by the data source or connection when TLS/SSL is enabled. The cryptograpic library contains the implementations of cryptographic algorithms the driver uses for data encryption.

This option allows you to designate a different cryptographic library if you encounter issues with the default version or want to use a library that you provide. Common issues that require designating a different library include security vulnerabilities with specific libraries or compatibility issues with your server or application.

#### **Valid Values**

```
absolute_path\openssl_filename
```
where:

*absolute\_path*

is the absolute path to where the OpenSSL file is located

*openssl\_filename*

is the name of the OpenSSL library file containing the cryptographic library to be used by your data source or connection.

#### **Example**

C:\Progress\DataDirect\Connect64\_for\_ODBC\_71\

```
Drivers\OpenSSL\1.0.0r\ddssl27.dll (64-bit Windows)
```
#### **Notes**

- The OpenSSL library files provided by Progress combine the cryptographic and TLS/SSL libraries into a single file; therefore, when your drivers are using a Progress library file, the values specified for the CryptoLibName and SSLLibName options should be the same. For non-Progress library files, the libraries may use separate files, which would require unique values to be specified.
- This option can be used to designate OpenSSL libraries not installed by the product; however, the drivers are only certified against libraries provided by Progress.

## **Default**

Empty string

### **GUI Tab**

The value for this option is specified as an option-value pair in the Extended Options field on the Advanced tab. For example:

CryptoLibName=C:\Program Files\Progress\DataDirect\

Connect64\_for\_ODBC\_71\Drivers\OpenSSL\1.0.0r\ddssl27.dll;

See [Advanced](#page-440-0) tab for details.

#### **See also**

<span id="page-451-0"></span>[SSLLibName](#page-463-0) on page 464

## **Data Source Name**

#### **Attribute**

DataSourceName (DSN)

#### **Purpose**

Specifies the name of a data source in your Windows Registry or odbc.ini file.

#### **Valid Values**

*string*

where:

*string*

is the name of a data source.

#### **Default**

None

#### **GUI Tab**

[General](#page-439-0) tab

## <span id="page-452-0"></span>**Database Name**

### **Attribute**

Database (DB)

## **Purpose**

Specifies the name of the database to which you want to connect.

### **Valid Values**

*database\_name*

where:

*database\_name*

is the name of a valid database.

## **Default**

None

## **GUI Tab**

<span id="page-452-1"></span>[General](#page-439-0) tab

## **Default Isolation Level**

## **Attribute**

DefaultIsolationLevel (DIL)

## **Purpose**

The method by which locks on data in the database are acquired and released.

## **Valid Values**

READ COMMITTED | READ UNCOMMITED | REPEATABLE READ | SERIALIZABLE

 $0 | 1 | 2 | 3$ 

## **Behavior**

If set to 0 (READ\_UNCOMMITTED), other processes can be read from the database. Only modified data is locked and is not released until the transaction ends.

If set to 1 (READ\_COMMITTED) other processes can change a row that your application has read if the cursor is not on the row you want to change. This level prevents other processes from changing records that your application has changed until your application commits them or ends the transaction.

If set to 2 (REPEATABLE\_READ), other processes are prevented from accessing data that your application has read or modified. All read or modified data is locked until transaction ends.

If set to 3 (SERIALIZABLE), other processes are prevented from changing records that are read or changed by your application (including phantom records) until your program commits them or ends the transaction. This level prevents the application from reading modified records that have not been committed by another process. If your application opens the same query during a single unit of work under this isolation level, the results table will be identical to the previous table; however, it can contain updates made by your application.

Refer to "Locking and isolation levels" in the *Progress DataDirect for ODBC Drivers Reference* for details.

#### **Valid Values**

#### **Default**

1 - READ COMMITTED

#### **GUI Tab**

<span id="page-453-0"></span>[Advanced](#page-440-0) tab

## **Description**

#### **Attribute**

Description (n/a)

#### **Purpose**

Specifies an optional long description of a data source. This description is not used as a runtime connection attribute, but does appear in the ODBC.INI section of the Registry and in the odbc.ini file.

#### **Valid Values**

*string*

where:

*string*

is a description of a data source.

#### **Default**

None

### <span id="page-453-1"></span>**GUI Tab**

[General](#page-439-0) tab

## **Enable Timestamp with Timezone**

#### **Attribute**

EnableTimestampwithTimezone (ETWT)

#### **Purpose**

Determines whether the driver exposes timestamps with timezones to the application.

### **Valid Values**

 $0<sup>1</sup>1$ 

## **Behavior**

If set to 1 (Enabled), the driver exposes timestamps with timezones to the application.

If set to 0 (Disabled), timestamps with timezones are not exposed to the application.

## **Default**

1 (Enabled)

## **GUI Tab**

<span id="page-454-0"></span>[Advanced](#page-440-0) tab

## **Encryption Method**

### **Attribute**

EncryptionMethod (EM)

### **Purpose**

The method the driver uses to encrypt data sent between the driver and the database server. If the specified encryption method is not supported by the database server, the connection fails and the driver returns an error.

### **Valid Values**

 $0 | 1$ 

## **Behavior**

If set to 0 (No Encryption), data is not encrypted.

If set to 1 (SSL), data is encrypted using SSL. If the server supports protocol negotiation, the driver and server negotiate the use of TLS v1, SSL v3, or SSL v2 in that order.

## **Notes**

• This connection option can affect performance.

## **Default**

0 (No Encryption)

#### **GUI Tab**

[Security](#page-441-0) tab

### **See Also**

See Performance [Considerations](#page-467-1) on page 468 for details.

# <span id="page-455-1"></span>**Failover Granularity**

## **Attribute**

FailoverGranularity (FG)

## **Purpose**

Determines whether the driver fails the entire failover process or continues with the process if errors occur while trying to reestablish a lost connection.

This option applies only when Failover Mode is set to 1 (Extended Connection) or 2 (Select).

The Alternate Servers option specifies one or multiple alternate servers for failover and is required for all failover methods.

## **Valid Values**

 $0 | 1 | 2 | 3$ 

## **Behavior**

If set to 0 (Non-Atomic), the driver continues with the failover process and posts any errors on the statement on which they occur.

If set to 1 (Atomic) the driver fails the entire failover process if an error is generated as the result of anything other than executing and repositioning a Select statement. If an error is generated as a result of repositioning a result set to the last row position, the driver continues with the failover process, but generates a warning that the Select statement must be reissued.

If set to 2 (Atomic Including Repositioning), the driver fails the entire failover process if any error is generated as the result of restoring the state of the connection or the state of work in progress.

If set to 3 (Disable Integrity Check), the driver does not verify that the rows that were restored during the failover process match the original rows. This value applies only when Failover Mode is set to 2 (Select).

## **Default**

0 (Non-Atomic)

<span id="page-455-0"></span>**GUI Tab**

[Failover](#page-442-0) tab

## **Failover Mode**

## **Attribute**

FailoverMode (FM)

## **Purpose**

Specifies the type of failover method the driver uses.

The Alternate Servers option specifies one or multiple alternate servers for failover and is required for all failover methods.

### **Valid Values**

 $0 | 1 | 2$ 

## **Behavior**

If set to 0 (Connection), the driver provides failover protection for new connections only.

If set to 1 (Extended Connection), the driver provides failover protection for new and lost connections, but not any work in progress.

If set to 2 (Select), the driver provides failover protection for new and lost connections. In addition, it preserves the state of work performed by the last Select statement executed.

#### **Notes**

• This connection option can affect performance.

## **Default**

0 (Connection)

### **GUI Tab**

[Failover](#page-442-0) tab

#### **See Also**

<span id="page-456-0"></span>See Performance [Considerations](#page-211-0) on page 212 for details.

## **Failover Preconnect**

#### **Attribute**

FailoverPreconnect (FP)

#### **Purpose**

Specifies whether the driver tries to connect to the primary and an alternate server at the same time.

This attribute applies only when Failover Mode is set to 1 (Extended Connection) or 2 (Select) and at least one alternate server is specified.

The Alternate Servers option specifies one or multiple alternate servers for failover and is required for all failover methods.

#### **Valid Values**

 $0 | 1$ 

#### **Behavior**

If set to 0 (Disabled), the driver tries to connect to an alternate server only when failover is caused by an unsuccessful connection attempt or a lost connection. This value provides the best performance, but your application typically experiences a short wait while the failover connection is attempted.

If set to 1 (Enabled), the driver tries to connect to the primary and an alternate server at the same time. This can be useful if your application is time-sensitive and cannot absorb the wait for the failover connection to succeed.

## **Default**

0 (Disabled)

## **GUI Tab**

[Failover](#page-442-0) tab

# <span id="page-457-1"></span>**Fetch Array Size**

## **Attribute**

ArraySize (AS)

## **Purpose**

The number of rows the driver retrieves from the server for a fetch. This is not the number of rows given to the user.

This connection option can affect performance. See Performance [Considerations](#page-211-0) on page 212 for details.

## **Valid Values**

*x*

where:

*x*

is a positive integer specifying the number of bytes.

## **Notes**

• This connection option can affect performance.

## **Default**

50

**GUI Tab**

[Advanced](#page-440-0) tab

## <span id="page-457-0"></span>**See Also**

See Performance [Considerations](#page-211-0) on page 212 for details.

## **Host Name**

## **Attribute**

HostName (HOST)

## **Purpose**

The name or the IP address of the server to which you want to connect.

#### **Valid Values**

*server\_name* | *IP\_address*

#### where:

*server\_name*

is the name of the server to which you want to connect.

#### *IP\_address*

is the IP address of the server to which you want to connect.

The IP address can be specified in either IPv4 or IPv6 format. See Using IP [Addresses](#page-66-0) on page 67 for details about these formats.

#### **Default**

None

#### **GUI Tab**

<span id="page-458-0"></span>[General](#page-439-0) tab

## **HostName In Certificate**

#### **Attribute**

HostNameInCertificate (HNIC)

#### **Purpose**

A host name for certificate validation when SSL encryption is enabled (Encryption Method=1) and validation is enabled (Validate Server Certificate=1). This option provides additional security against man-in-the-middle (MITM) attacks by ensuring that the server the driver is connecting to is the server that was requested.

#### **Valid Values**

*host\_name | #SERVERNAME#*

where:

*host\_name*

is the host name specified in the certificate. Consult your SSL administrator for the correct value.

#### **Behavior**

If set to a host name, the driver examines the subjectAltName values included in the certificate. If a dnsName value is present in the subjectAltName values, then the driver compares the value specified for Host Name In Certificate with the dnsName value. The connection succeeds if the values match. The connection fails if the Host Name In Certificate value does not match the dnsName value.

If no subjectAltName values exist or a dnsName value is not in the list of subjectAltName values, then the driver compares the value specified for Host Name In Certificate with the commonName part of the Subject name in the certificate. The commonName typically contains the host name of the machine for which the certificate was created. The connection succeeds if the values match. The connection fails if the Host Name In Certificate value does not match the commonName. If multiple commonName parts exist in the Subject name of the certificate, the connection succeeds if the Host Name In Certificate value matches any of the commonName parts.

If set to *#SERVERNAME#*, the driver compares the host server name specified as part of a data source or connection string to the dnsName or the commonName value.

### **Default**

None

### **GUI Tab**

<span id="page-459-0"></span>[Security](#page-441-0) tab

## **IANAAppCodePage**

#### **Attribute**

IANAAppCodePage (IACP)

#### **Purpose**

An Internet Assigned Numbers Authority (IANA) value. You must specify a value for this option if your application is not Unicode-enabled or if your database character set is not Unicode. The value you specify must match the database character encoding and the system locale.

The driver uses the specified IANA code page to convert "W" (wide) functions to ANSI.

The driver and Driver Manager both check for the value of IANAAppCodePage in the following order:

- In the connection string
- In the Data Source section of the system information file (odbc.ini)
- In the ODBC section of the system information file (odbc.ini)

If the driver does not find an IANAAppCodePage value, the driver uses the default value of 4 (ISO 8859-1 Latin-1).

## **Valid Values**

*IANA\_code\_page*

where:

*IANA\_code\_page*

is one of the valid values listed in "IANAAppCodePage values" in the *Progress DataDirect for ODBC Drivers Reference*. The value must match the database character encoding and the system locale.

#### **Notes**

Refer to "Internationalization, localization, and Unicode" in the *Progress DataDirect for ODBC Drivers Reference* for details.

## **Default**

4 (ISO 8559-1 Latin-1)

## **GUI Tab**

N/A

## <span id="page-460-1"></span>**Load Balancing**

### **Attribute**

LoadBalancing (LB)

### **Purpose**

Determines whether the driver uses client load balancing in its attempts to connect to the database servers (primary and alternate). You can specify one or multiple alternate servers by setting the Alternate Servers option.

## **Valid Values**

 $0 | 1$ 

## **Behavior**

If set to 1 (Enabled), the driver uses client load balancing and attempts to connect to the database servers (primary and alternate servers) in random order.

If set to 0 (Disabled), the driver does not use client load balancing and connects to each server based on their sequential order (primary server first, then, alternate servers in the order they are specified).

#### **Notes**

• This option has no effect unless alternate servers are defined for the Alternate Servers connection option.

## **Default**

0 (Disabled)

## <span id="page-460-0"></span>**GUI Tab**

[Failover](#page-442-0) tab

## **Login Timeout**

#### **Attribute**

LoginTimeout (LT)

#### **Purpose**

The number of seconds the driver waits for a connection to be established before returning control to the application and generating a timeout error. To override the value that is set by this connection option for an individual connection, set a different value in the SQL\_ATTR\_LOGIN\_TIMEOUT connection attribute using the SQLSetConnectAttr() function.

#### **Valid Values**

 $-1$  | 0 |  $x$ 

where:

*x*

is a positive integer that represents a number of seconds.

### **Behavior**

If set to -1, the connection request does not time out. The driver silently ignores the SQL\_ATTR\_LOGIN\_TIMEOUT attribute.

If set to 0, the connection request does not time out, but the driver responds to the SQL\_ATTR\_LOGIN\_TIMEOUT attribute.

If set to  $x$ , the connection request times out after the specified number of seconds unless the application overrides this setting with the SQL\_ATTR\_LOGIN\_TIMEOUT attribute.

## **Default**

15

## **GUI Tab**

<span id="page-461-0"></span>[Advanced](#page-440-0) tab

## **Password**

#### **Attribute**

Password (PWD)

#### **Purpose**

The password that the application uses to connect to your database. The Password option cannot be specified through the driver Setup dialog box and should not be stored in a data source. It is specified through the Logon dialog box or a connection string.

#### **Valid Values**

*pwd*

where:

*pwd*

is a valid password.

## **Default**

None

#### **GUI Tab**

n/a

## <span id="page-462-0"></span>**Port Number**

## **Attribute**

PortNumber (PORT)

## **Purpose**

The port number of the server listener.

## **Valid Values**

*port\_name*

where:

*port\_name*

is the port number of the server listener. Check with your database administrator for the correct number.

## **Default**

None

## **GUI Tab**

<span id="page-462-1"></span>[General](#page-439-0) tab

## **Query Timeout**

## **Attribute**

QueryTimeout (QT)

## **Purpose**

The number of seconds for the default query timeout for all statements that are created by a connection. To override the value set by this connection option for an individual statement, set a different value in the SQL\_ATTR\_QUERY\_TIMEOUT statement attribute on the SQLSetStmtAttr() function.

## **Valid Values**

 $-1$  | 0 |  $x$ 

where:

*x*

is a positive integer that specifies a number of seconds.

## **Behavior**

If set to -1, the query does not time out. The driver silently ignores the SQL\_ATTR\_QUERY\_TIMEOUT attribute.

If set to 0, the query does not time out, but the driver responds to the SQL\_ATTR\_QUERY\_TIMEOUT attribute.

If set to *x*, all queries time out after the specified number of seconds unless the application overrides this value by setting the SQL\_ATTR\_QUERY\_TIMEOUT attribute.

#### **Default**

 $\Omega$ 

#### **GUI Tab**

<span id="page-463-0"></span>[Advanced](#page-440-0) tab

## **SSLLibName**

#### **Attribute**

SSLLibName (SLN)

## **Purpose**

The absolute path for the OpenSSL library file containing the TLS/SSL library to be used by the data source or connection when TLS/SSL is enabled. The SSL library contains the implementations of TLS/SSL protocols the driver uses for data encryption.

This option allows you to designate a different SSL library if you encounter issues with the default version or want to use a library that you provide. Common issues that require designating a different library include security vulnerabilities with specific libraries or compatibility issues with your server or application.

## **Valid Values**

```
absolute_path\openssl_filename
```
where:

```
absolute_path
```
is the absolute path to where the OpenSSL file is located

*openssl\_filename*

is the name of the OpenSSL library file containing the TLS/SSL Library to be used by your data source or connection.

## **Example**

C:\Program Files\Progress\DataDirect\ODBC\_71\

Drivers\OpenSSL\1.0.0r\ddssl27.dll (64-bit Windows)

#### **Notes**

- The OpenSSL library files provided by Progress combine the cryptographic and TLS/SSL libraries into a single file; therefore, when your drivers are using a Progress library file, the values specified for the CryptoLibName and SSLLibName options should be the same. For non-Progress library files, the libraries may use separate files, which would require unique values to be specified.
- This option can be used to designate OpenSSL libraries not installed by the product; however, the drivers are only certified against libraries provided by Progress.

### **Default**

No default value

## **GUI Tab**

The value for this option is specified as an option-value pair in the Extended Options field on the Advanced tab. For example:

SSLLibName=C:\Program Files\Progress\DataDirect\

Connect64\_for\_ODBC\_71\Drivers\OpenSSL\1.0.0r\ddssl27.dll;

See [Advanced](#page-440-0) tab for details.

#### **See also**

<span id="page-464-0"></span>[CryptoLibName](#page-450-0) on page 451

## **TCP Keep Alive**

#### **Attribute**

KeepAlive (KA)

#### **Purpose**

Specifies whether the driver enables TCPKeepAlive. TCPKeepAlive maintains idle TCP connections by periodically passing packets between the client and server. If either the client or server does not respond to a packet, the connection is considered inactive and is terminated. In addition, TCPKeepAlive prevents valid idle connections from being disconnected by firewalls and proxies by maintaining network activity.

#### **Valid Values**

 $0 | 1$ 

## **Behavior**

If set to 0 (Disabled), the driver does not enable TCPKeepAlive.

If set to 1 (Enabled), the driver enables TCPKeepAlive.

## **Default**

0 (Disabled)

## <span id="page-464-1"></span>**GUI Tab**

[Advanced](#page-440-0) tab

## **Truststore**

#### **Attribute**

Truststore (TS)

#### **Purpose**

The directory that contains the truststore file and the truststore file name to be used when SSL is enabled (Encryption Method=1) and server authentication is used. The truststore file contains a list of the valid Certificate Authorities (CAs) that are trusted by the client machine for SSL server authentication. If you do not specify a directory, the current directory is used.

#### **Valid Values**

```
truststore_directory\filename
```
where:

```
truststore_directory
```
is the directory where the truststore file is located

*filename*

is the file name of the truststore file.

#### **Notes**

• The truststore and keystore files may be the same file.

#### **Default**

None

<span id="page-465-0"></span>**GUI Tab**

[Security](#page-441-0) tab

## **Truststore Password**

#### **Attribute**

TruststorePassword (TSP)

#### **Purpose**

The password that is used to access the truststore file when SSL is enabled (Encryption Method=1) and server authentication is used. The truststore file contains a list of the Certificate Authorities (CAs) that the client trusts.

#### **Valid Values**

```
truststore_password
```
where:

```
truststore_password
```
is a valid password for the truststore file.

#### **Notes**

• The truststore and keystore files may be the same file; therefore, they may have the same password.

## **Default**

None

## **GUI Tab**

[Security](#page-441-0) tab

## <span id="page-466-1"></span>**Use Wide Character Types**

### **Attribute**

UseWideCharacterTypes (UWCT)

### **Purpose**

A value that determines whether character data types are described to the application as SQL\_CHAR or SQL\_WCHAR when connected to a Unicode database.

### **Valid Values**

 $0 | 1$ 

## **Behavior**

If set to 0 (Disabled), character data types are described to the application as SQL\_CHAR.

If set to 1 (Enabled), character data types are described to the application as SQL\_WCHAR.

## **Default**

0 (Disabled)

## <span id="page-466-0"></span>**GUI Tab**

[Advanced](#page-440-0) tab

## **User ID**

#### **Attribute**

LogonID (UID)

#### **Purpose**

The default user ID that is used to connect to your database. Your ODBC application may override this value or you may override it in the logon dialog box or connection string.

#### **Valid Values**

*userid*

where:

*userid*

is a valid user ID with permissions to access the database.

#### **Default**

None

## **GUI Tab**

[General](#page-439-0) tab

## <span id="page-467-0"></span>**Validate Server Certificate**

## **Attribute**

ValidateServerCertificate (VSC)

## **Purpose**

Determines whether the driver validates the certificate that is sent by the database server when SSL encryption is enabled (Encryption Method=1). When using SSL server authentication, any certificate sent by the server must be issued by a trusted Certificate Authority (CA). Allowing the driver to trust any certificate returned from the server even if the issuer is not a trusted CA is useful in test environments because it eliminates the need to specify truststore information on each client in the test environment.

Truststore information is specified using the Trust Store and Trust Store Password options.

## **Valid Values**

 $011$ 

## **Behavior**

If set to 1 (Enabled), the driver validates the certificate that is sent by the database server. Any certificate from the server must be issued by a trusted CA in the truststore file. If the Host Name In Certificate option is specified, the driver also validates the certificate using a host name. The Host Name In Certificate option provides additional security against man-in-the-middle (MITM) attacks by ensuring that the server the driver is connecting to is the server that was requested.

If set to 0 (Disabled), the driver does not validate the certificate that is sent by the database server. The driver ignores any truststore information specified by the Trust Store and Trust Store Password options.

## **Default**

1 (Enabled)

#### <span id="page-467-1"></span>**GUI Tab**

[Security](#page-441-0) tab

# **Performance Considerations**

The following connection options can enhance driver performance.

**Encryption Method** (**EncryptionMethod**): Data encryption may adversely affect performance because of the additional overhead (mainly CPU usage) that is required to encrypt and decrypt data.

**Failover Mode (FailoverMode)**: Although high availability that replays queries after a failure provides increased levels of protection, it can adversely affect performance because of increased overhead.
**Fetch Array Size (ArraySize)**: Reducing the number of round trips on the network to the approximate number of rows being fetched increases performance. For example, if your application normally fetches 200 rows, it is more efficient for the driver to fetch 200 rows at one time over the network than to fetch 50 rows at a time during four round trips over the network.

#### **Notes**

• The ideal setting for your application will vary. To calculate the ideal setting for this option, you must know the size in bytes of the rows that you are fetching and the size in bytes of your Network Packet. Then, you must calculate the number of rows that will fit in your Network Packet, leaving space for packet overhead. For example, suppose your Network Packet size is 1024 bytes and the row size is 8 bytes. Dividing 1024 by 8 equals 128; however, the ideal setting for Fetch Array Size is 127, not 128, because the number of rows times the row size must be slightly smaller than the Network Packet size.

# **Data Types**

The following table shows how the Progress OpenEdge data types are mapped to the standard ODBC data types.

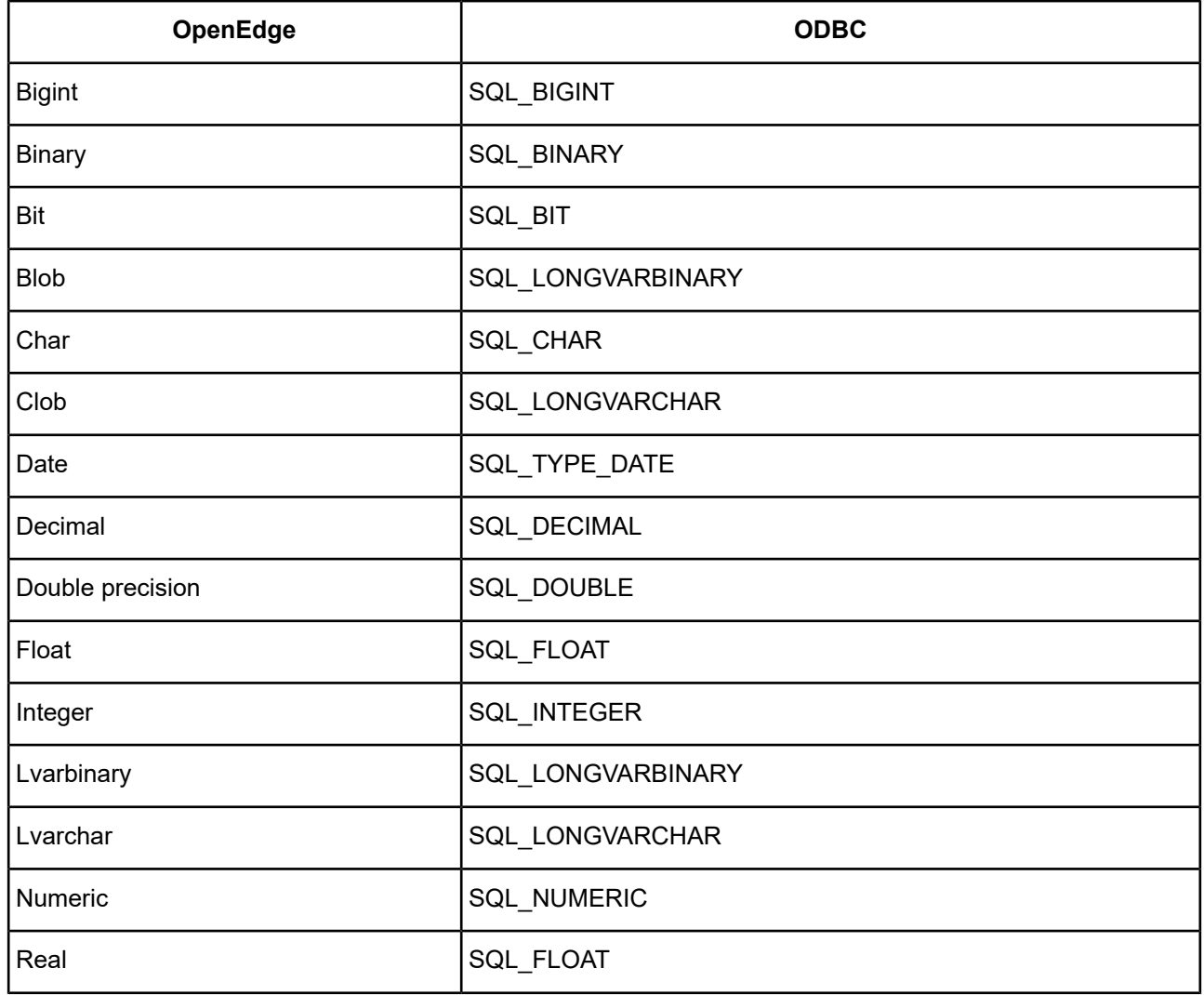

#### **Table 32: Progress OpenEdge Data Types**

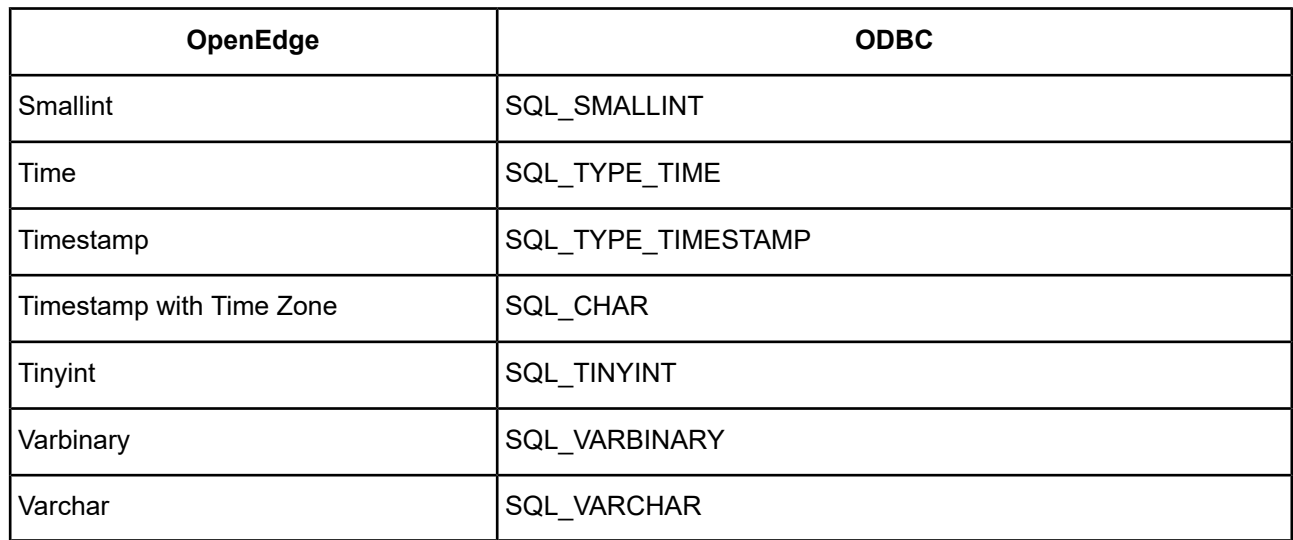

See Retrieving Data Type [Information](#page-71-0) on page 72 for more information about data types.

# **Unicode Support**

When connected to a Unicode database, the Progress OpenEdge Wire Protocol driver supports the Unicode data types listed in the following table, in addition to standard ODBC data types listed in Data [Types](#page-212-0) on page 213. The Use Wide Character Types connection string option must be enabled.

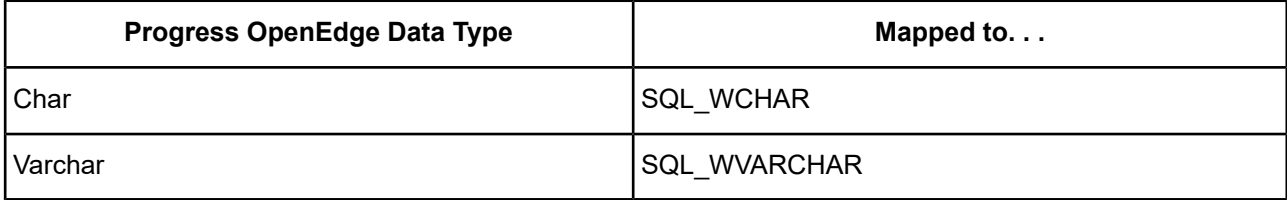

The driver supports the Unicode ODBC W (Wide) function calls, such as SQLConnectW. This allows the Driver Manager to transmit these calls directly to the driver. Otherwise, the Driver Manager would incur the additional overhead of converting the W calls to ANSI function calls, and vice versa.

See UTF-16 [Applications](#page-136-0) on UNIX and Linux on page 137 for related details.

Also, refer to "Internationalization, localization, and Unicode" in the *Progress DataDirect for ODBC Drivers Reference* for a more detailed explanation of Unicode.

# **Advanced Features**

The driver supports the following advanced features:

- Failover
- Security

# **Failover**

The driver supports failover and its related connection options. Failover connection options are located on the [Failover](#page-442-0) tab of the driver Setup dialog box. See Using [Failover](#page-77-0) on page 78 for a general description of failover and its implementation.

# **Security**

The driver supports data security by providing both user authentication and SSL data encryption, including Kerberos authentication and SSL data encryption. See Using [Security](#page-88-0) on page 89 for a general description of authentication and encryption and its configuration requirements.

You configure the driver for data security on the [Security](#page-441-0) tab of the driver Setup dialog box. See the description of the Security tab under Configuring and Connecting to Data Sources on page 142 for specific implementations.

# **Isolation and Lock Levels Supported**

Progress OpenEdge supports isolation level 0 (read uncommitted), isolation level 1 (read committed), isolation level 2 (repeatable read), and isolation level 3 (serializable).

Refer to "Locking and isolation levels" in the *Progress DataDirect for ODBC Drivers Reference* for details.

# **SQL Grammar Support**

The driver supports the core SQL grammar.

# **ODBC Conformance Level**

The driver is Level 1 compliant, that is, it supports all ODBC Core and Level 1 functions.

The driver also supports the function SQLSetPos.

The driver supports the function SQLCancel for SELECT statements with OpenEdge V12.4 and higher. If a SELECT statement is cancelled during the first or a subsequent fetch operation, the driver returns a "query aborted" exception. This function can be used by a thread to cancel a statement that is being executed by another thread. One or more statements may be cancelled if the method is called on a statement object that is executing multiple statements simultaneously and the driver may not return expected results. The driver supports this function for ODBC 3.x applications only.

Refer to "ODBC API and scalar functions" in the *Progress DataDirect for ODBC Drivers Reference* for a list of supported API functions.

# **Number of Connections and Statements Supported**

The Progress OpenEdge database system supports multiple connections and multiple statements per connection.

# **The SQL Server Wire Protocol Driver**

**Note:** This section documents the features and functionality of the 7.1 version of the driver. For the current version of the driver, visit Progress DataDirect Connectors Documentation page: <https://docs.progress.com/datadirect-connectors/page/DataDirect-Connectors-by-data-source.html>.

The DataDirect Connect *for* ODBC and DataDirect Connect64 *for* ODBC SQL Server Wire Protocol driver (the SQL Server Wire Protocol driver) each support the following databases and services:

#### **Cloud:**

- Microsoft Azure Synapse Analytics
- Microsoft Windows Azure SQL Database

#### **On premise:**

- Microsoft Analytics Platform System
- Microsoft SQL Server

For the latest support information, visit the Progress DataDirect Supported Configurations page: [https://www.progress.com/supported-configurations/datadirect.](https://www.progress.com/supported-configurations/datadirect)

The SQL Server Wire Protocol driver is supported in the Windows, UNIX, and Linux environments. See [Environment-Specific](#page-57-0) Information on page 58 for detailed information about the environments supported by this driver.

Refer to the readme file shipped with your DataDirect product for the file name of the SQL Server Wire Protocol driver.

# **Driver Requirements**

The driver has no client requirements.

The SQL Server Wire Protocol driver connects via TCP/IP. TCP/IP connections must be configured on the Windows server on which the Microsoft SQL Server database resides.

# **Configuring and Connecting to Data Sources**

After you install the driver, you configure data sources to connect to the database. See Quick Start [Connect](#page-32-0) on page 33 for an explanation of different types of data sources. The data source contains connection options that allow you to tune the driver for specific performance. If you want to use a data source but need to change some of its values, you can either modify the data source or override its values at connection time through a connection string.

If you choose to use a connection string, you must use specific connection string attributes. See [Using](#page-484-0) a [Connection](#page-484-0) String on page 485 and Connection Option [Descriptions](#page-485-0) for SQL Server Wire Protocol on page 486 for an alphabetical list of driver connection string attributes and their initial default values.

# **Data Source Configuration in the UNIX/Linux odbc.ini File**

On UNIX and Linux, you must set up the proper ODBC environment before configuring data sources. See Environment [Configuration](#page-40-0) on page 41 and [Environment](#page-111-0) Variables on page 112 for more detail about this procedure.

Data sources for UNIX and Linux are stored in the system information file (by default, odbc.ini). You can configure and modify data sources directly by editing the odbc.ini file and storing default connection values there. See [Configuration](#page-116-0) Through the System Information (odbc.ini) File for detailed information about the specific steps necessary to configure a data source.

Connection Option [Descriptions](#page-485-0) for SQL Server Wire Protocol on page 486 lists driver connection string attributes that must be used in the odbc.ini file to set the value of the attributes. Note that only the long name of the attribute can be used in the file. The default listed in the table is the initial default value when the driver is installed.

# **Data Source Configuration through a GUI (SQL Server)**

On Windows, data sources are stored in the Windows Registry. You can configure and modify data sources through the ODBC Administrator using a driver Setup dialog box, as described in this section.

# UNIX<sup>®</sup> On UNIX and Linux, data sources are stored in the odbc.ini file.

When the driver is first installed, the values of its connection options are set by default. These values appear on the driver Setup dialog box tabs when you create a new data source. You can change these default values by modifying the data source. In the following procedure, the description of each tab is followed by a table that lists the connection options for that tab and their initial default values. This table links you to a complete description of the options and their connection string attribute equivalents. The connection string attributes are used to override the default values of the data source if you want to change these values at connection time.

#### **To configure a Microsoft SQL Server data source:**

- 1. Start the ODBC Administrator by selecting its icon from the DataDirect Connect program group.
- 2. Select a tab:
	- **User DSN**: If you are configuring an existing user data source, select the data source name and click **Configure** to display the driver Setup dialog box.

If you are configuring a new user data source, click **Add** to display a list of installed drivers. Select the driver and click **Finish** to display the driver Setup dialog box.

- **System DSN**: If you are configuring an existing system data source, select the data source name and click **Configure** to display the driver Setup dialog box.
	- If you are configuring a new system data source, click **Add** to display a list of installed drivers. Select the driver and click **Finish** to display the driver Setup dialog box.
- File DSN: If you are configuring an existing file data source, select the data source file and click Configure to display the driver Setup dialog box.

If you are configuring a new file data source, click **Add** to display a list of installed drivers; then, select a driver. Click **Advanced** if you want to specify attributes; otherwise, click **Next** to proceed. Specify a name for the data source and click **Next**. Verify the data source information; then, click **Finish** to display the driver Setup dialog box.

<span id="page-473-0"></span>The General tab of the Setup dialog box appears by default.

#### **Figure 42: General tab**

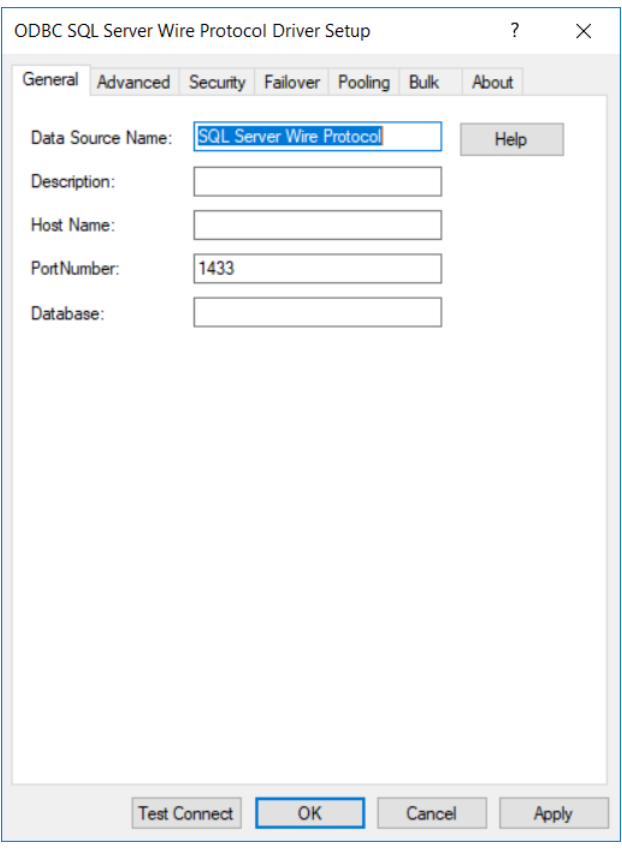

**Note:** The General tab displays only fields that are required for creating a data source. The fields on all other tabs are optional, unless noted otherwise.

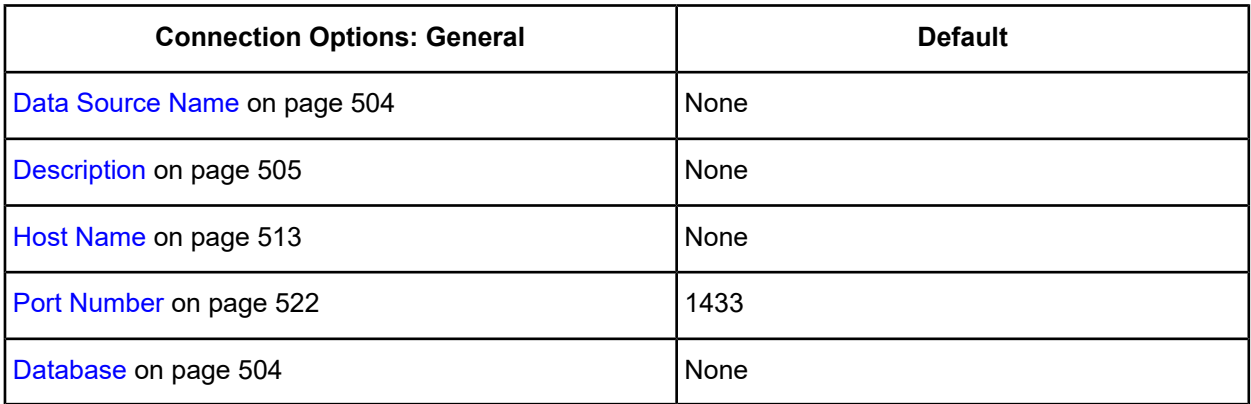

3. Optionally, click the **Advanced** tab to specify additional data source settings.

### <span id="page-474-0"></span>**Figure 43: Advanced tab**

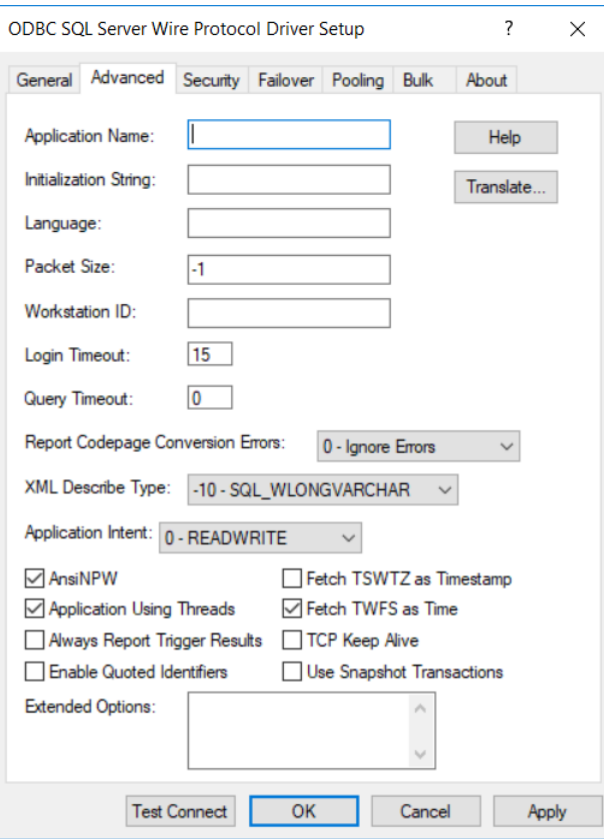

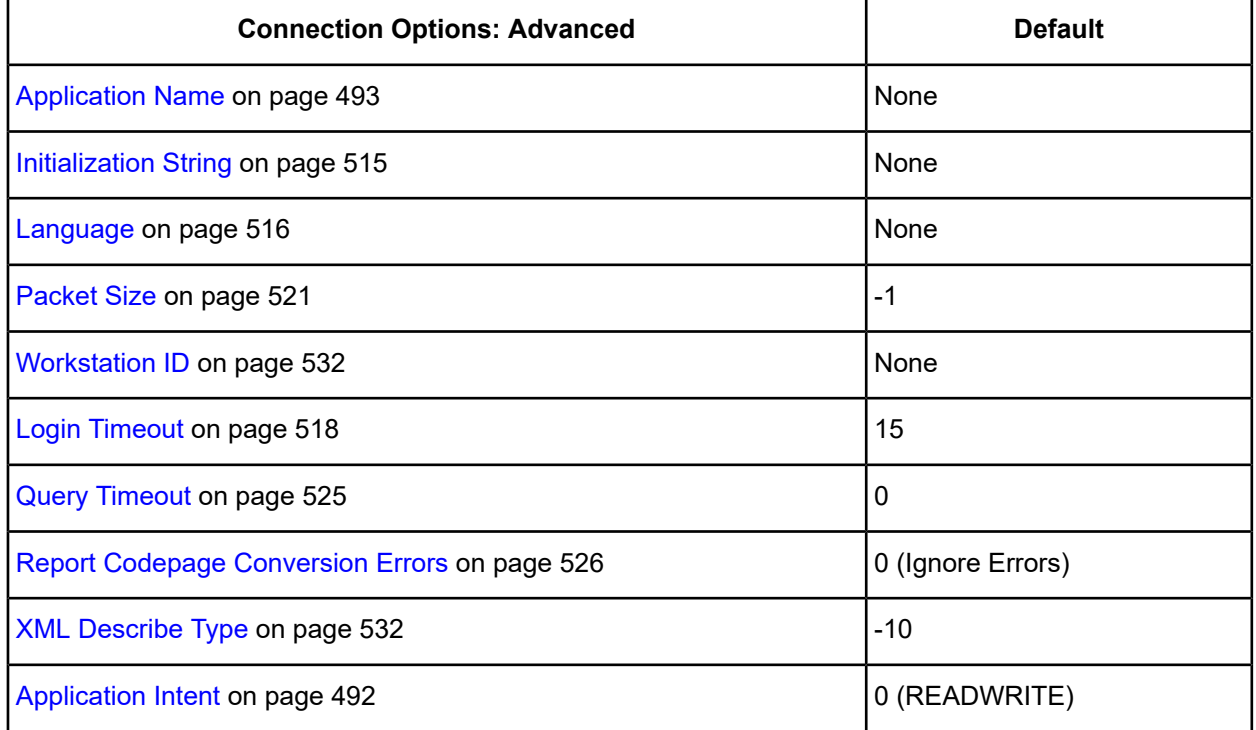

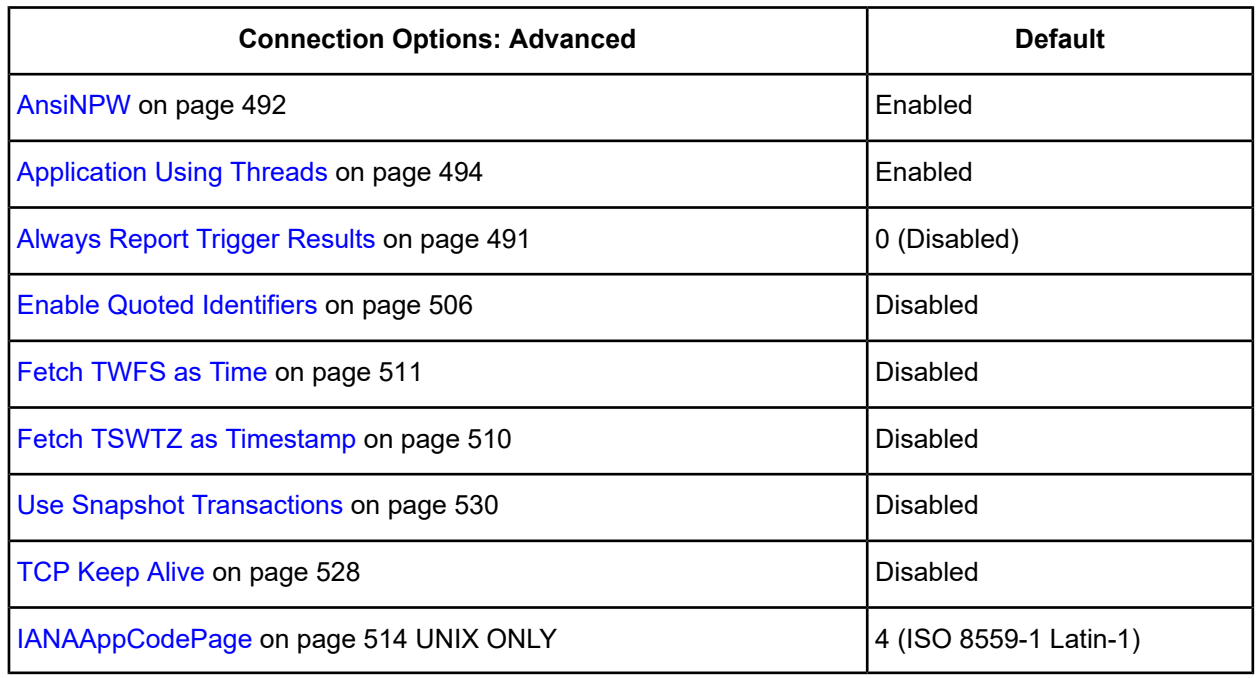

**Extended Options**: Type a semi-colon separated list of connection options and their values. Use this configuration option to set the value of undocumented connection options that are provided by Progress DataDirect customer support. You can include any valid connection option in the Extended Options string, for example:

Database=Server1;UndocumentedOption1=*value*[;UndocumentedOption2=*value*;]

If the Extended Options string contains option values that are also set in the setup dialog or data source, the values of the options specified in the Extended Options string take precedence. However, connection options that are specified on a connection string override any option value specified in the Extended Options string.

**Note:** Do not specify the Extended Options configuration option in a connection string, or the driver will return an error. Instead, applications should specify the individual undocumented connection options in the connection string.

**Translate :** Click **Translate** to display the Select Translator dialog box, which lists the translators specified in the ODBC Translators section of the Registry. Progress DataDirect provides a translator named OEM to ANSI that translates your data from the IBM PC character set to the ANSI character set.

Select a translator; then, click **OK** to close this dialog box.

4. Optionally, click the **Security** tab to specify additional data source settings.

#### <span id="page-476-0"></span>**Figure 44: Security tab**

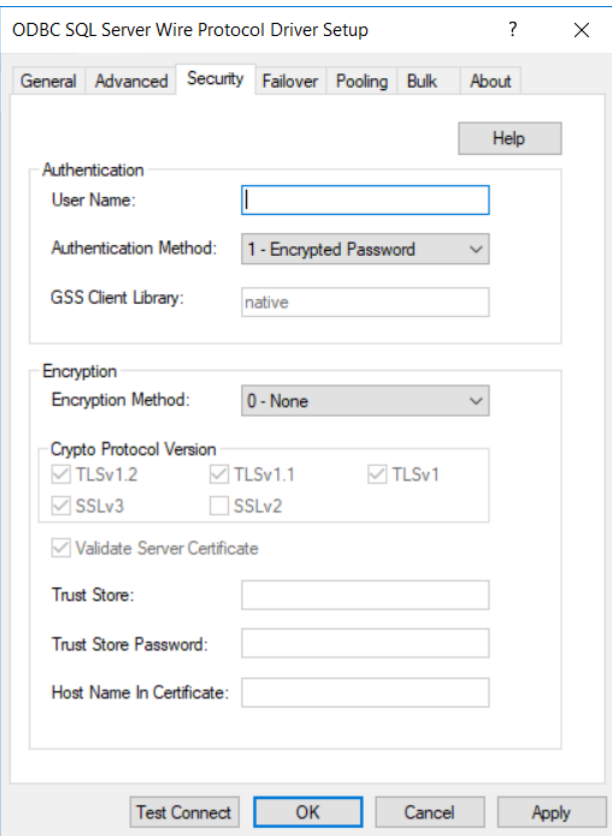

See Using [Security](#page-88-0) on page 89 for a general description of authentication and encryption and their configuration requirements.

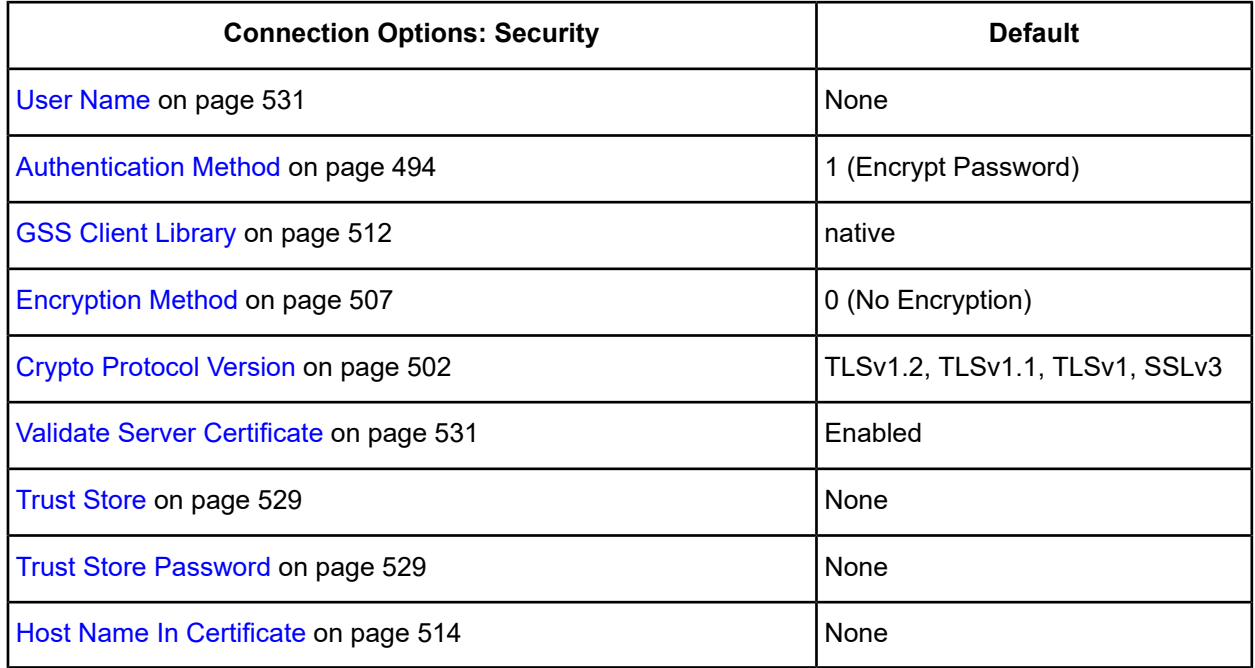

5. Optionally, click the **Failover** tab to specify additional data source settings.

#### <span id="page-477-0"></span>**Figure 45: Failover tab**

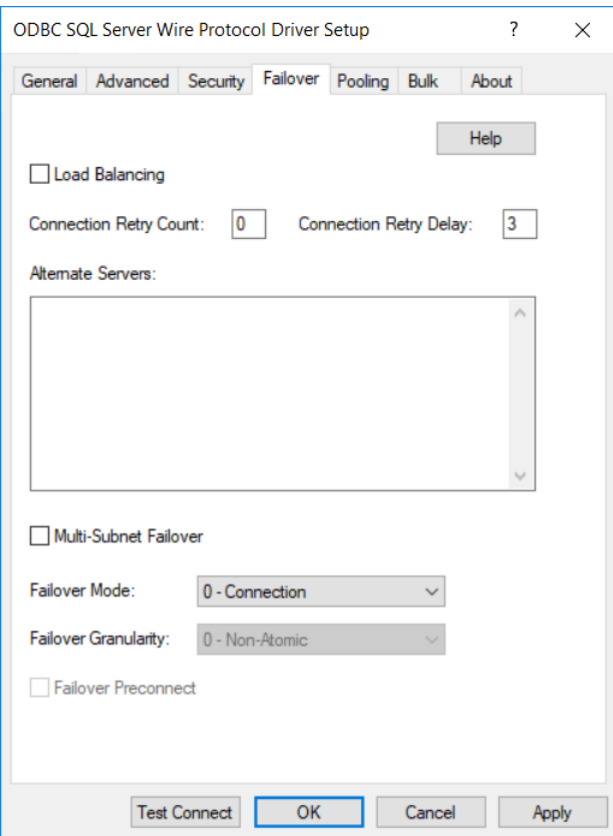

See Using [Failover](#page-77-0) on page 78 for a general description of failover and its related connection options.

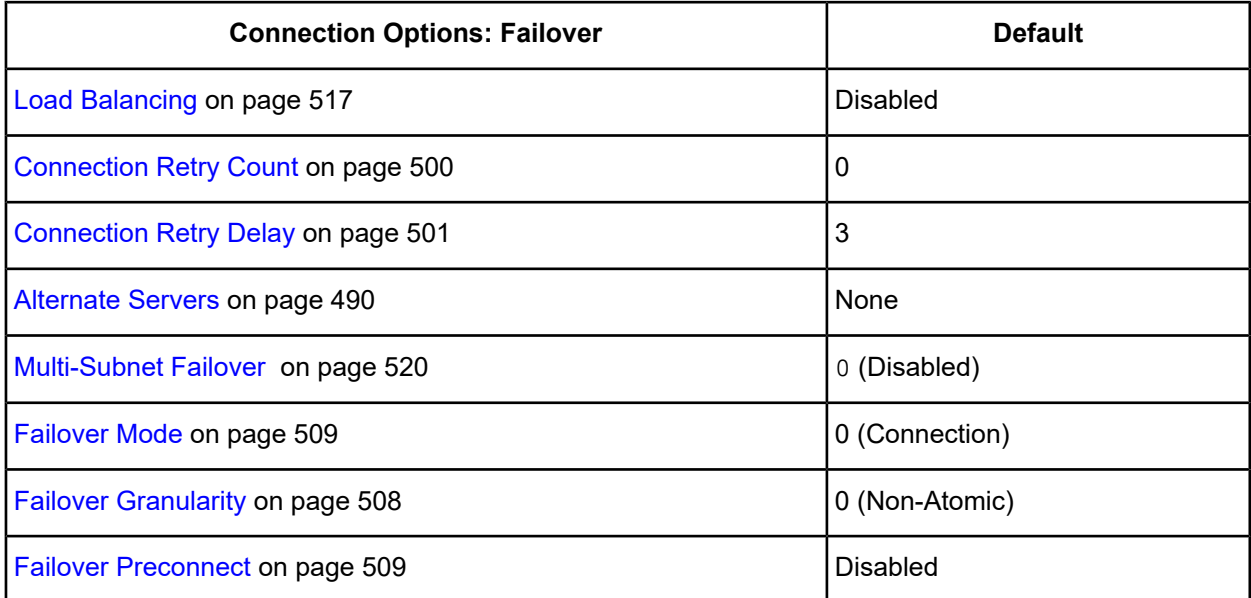

6. Optionally, click the **Pooling** tab to specify additional data source settings.

# <span id="page-478-0"></span>**Figure 46: Pooling tab**

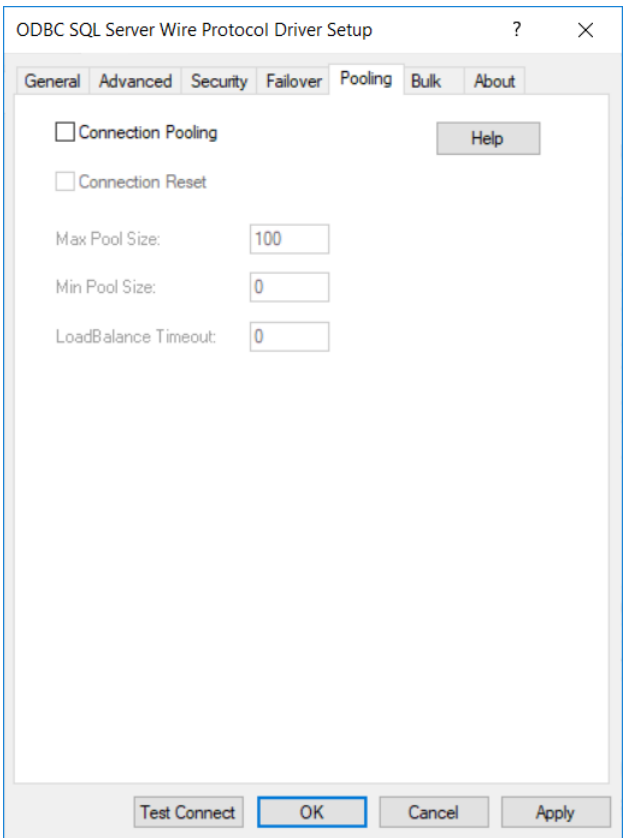

See Using DataDirect [Connection](#page-96-0) Pooling on page 97 for a general description of connection pooling.

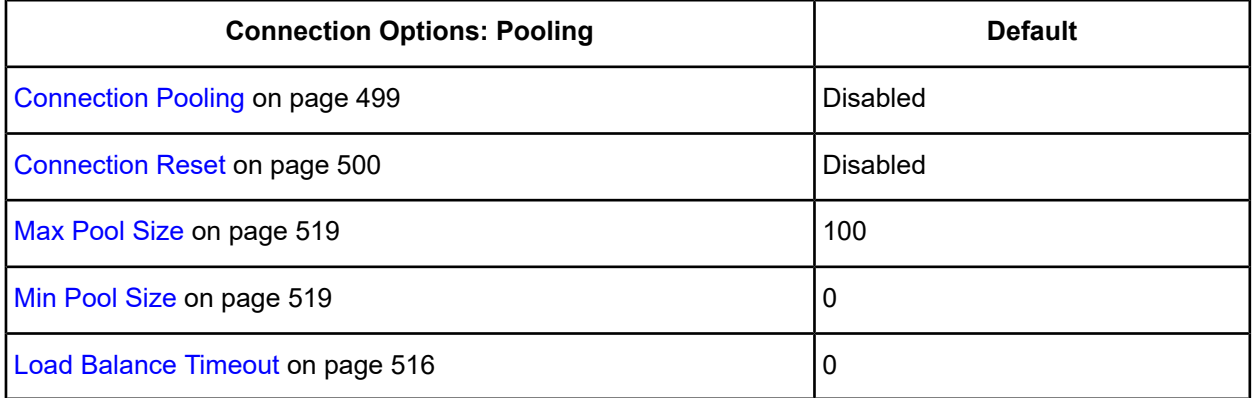

7. Optionally, click the **Bulk** tab to specify additional data source settings.

#### <span id="page-479-0"></span>**Figure 47: Bulk tab**

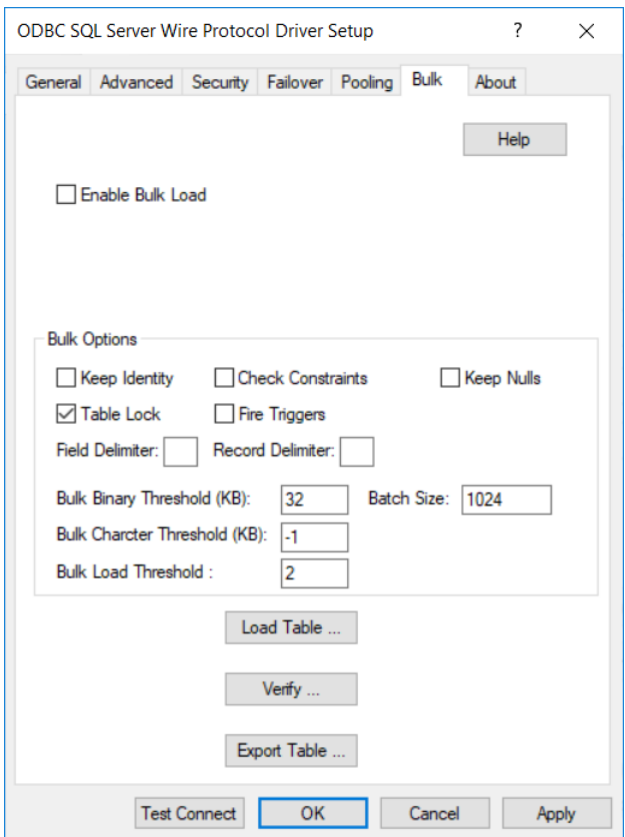

See Using [DataDirect](#page-100-0) Bulk Load on page 101 for a general description of DataDirect Bulk Load.

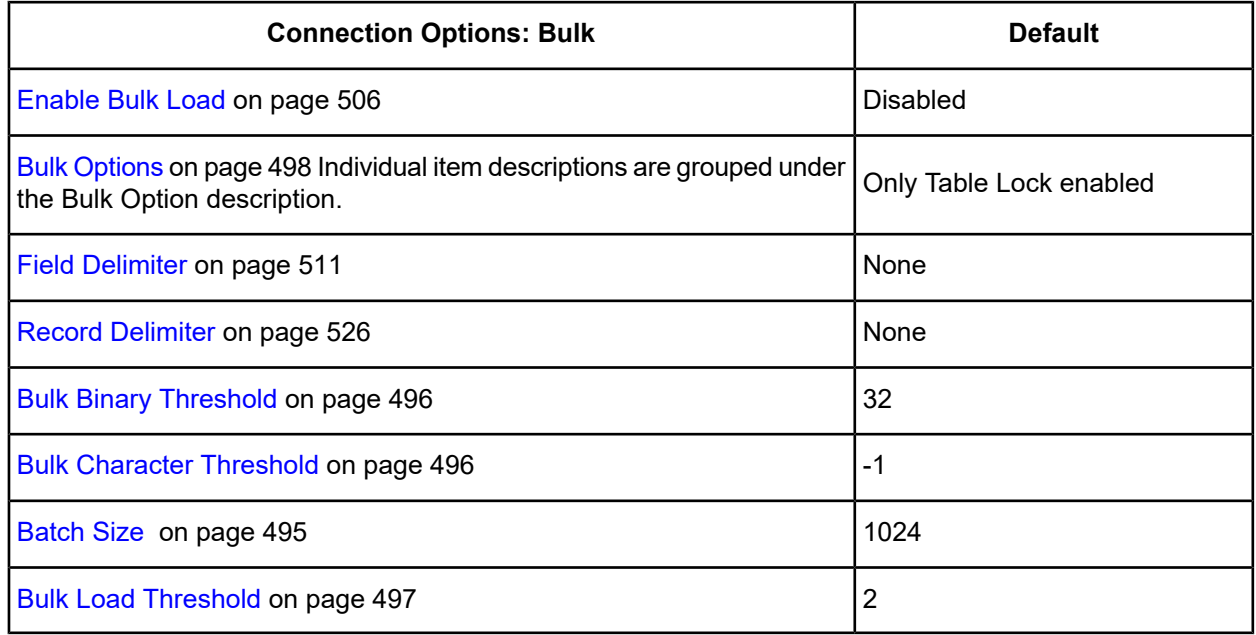

If your application is already coded to use parameter array batch functionality, you can leverage DataDirect Bulk Load features through the Enable Bulk Load connection option. Enabling this option automatically converts the parameter array batch operation to use the database bulk load protocol.

If you are not using parameter array batch functionality, you can export data to a bulk load data file, verify the metadata of the bulk load configuration file against the structure of the target table, and bulk load data to a table. Use the following steps to accomplish these tasks.

a) To export data from a table to a bulk load data file, click **Export Table**from the Bulk tab. The Export Table dialog box appears.

#### **Figure 48: ODBC SQL Server Wire Protocol Export Table Driver Setup dialog box**

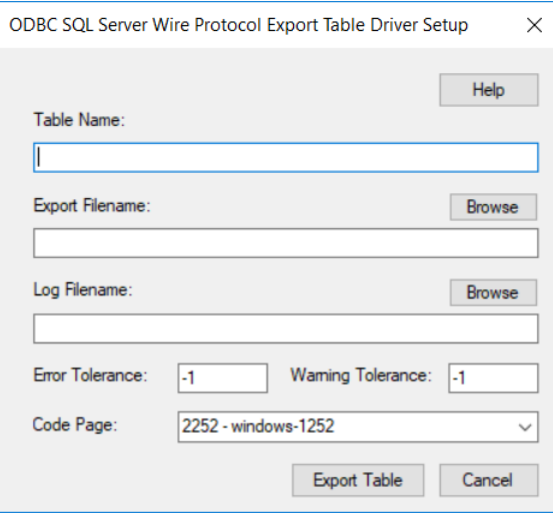

Both a bulk data file and a bulk configuration file are produced by exporting a table. The configuration file has the same name as the data file, but with an XML extension. See Using [DataDirect](#page-100-0) Bulk Load on page 101 for details about these files.

The bulk export operation can create a log file and can also export to external files. See External [Overflow](#page-107-0) [Files](#page-107-0) on page 108 for more information. The export operation can be configured such that if any errors or warnings occur:

- The operation always completes.
- The operation always terminates.
- The operation terminates after a certain threshold of warnings or errors is exceeded.

**Table Name**: A string that specifies the name of the source database table containing the data to be exported.

**Export Filename**: A string that specifies the path (relative or absolute) and file of the bulk load data file to which the data is to be exported. It also specifies the file name of the bulk configuration file. The file name must be the fully qualified path to the bulk data file. These files must not already exist; if one of both of them already exists, an error is returned.

**Log Filename**: A string that specifies the path (relative or absolute) and file name of the bulk log file. The log file is created if it does not exist. The file name must be the fully qualified path to the log file. Events logged to this file are:

- Total number of rows fetched
- A message for each row that failed to export
- Total number of rows that failed to export
- Total number of rows successfully exported

Information about the load is written to this file, preceded by a header. Information about the next load is appended to the end of the file.

If you do not supply a value for Log Filename, no log file is created.

**Error Tolerance**: A value that specifies the number of errors to tolerate before an operation terminates. A value of 0 indicates that no errors are tolerated; the operation fails when the first error is encountered.

The default of -1 means that an infinite number of errors is tolerated.

**Warning Tolerance**: A value that specifies the number of warnings to tolerate before an operation terminates. A value of 0 indicates that no warnings are tolerated; the operation fails when the first warning is encountered.

The default of -1 means that an infinite number of warnings is tolerated.

**Code Page**: A value that specifies the code page value to which the driver must convert all data for storage in the bulk data file. See Character Set [Conversions](#page-107-1) on page 108 for more information.

The default value on Windows is the current code page of the machine. On UNIX/Linux, the default value is 4 (ISO 8559-1 Latin-1).

Click **Export Table** to connect to the database and export data to the bulk data file or click **Cancel**.

To verify the metadata of the bulk load configuration file against the structure of the target database table, click **Verify** from the Bulk tab. See Verification of the Bulk Load [Configuration](#page-105-0) File on page 106 for details. The Verify dialog box appears.

#### **Figure 49: ODBC SQL Server Wire Protocol Verify Driver Setup dialog box**

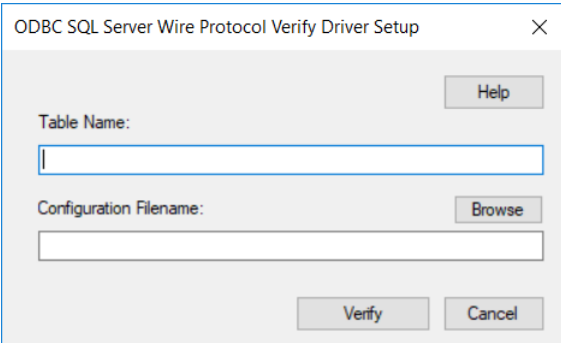

**Table Name**: A string that specifies the name of the target database table into which the data is to be loaded.

**Configuration Filename**: A string that specifies the path (relative or absolute) and file name of the bulk configuration file. The file name must be the fully qualified path to the configuration file.

Click **Verify** to verify table structure or click **Cancel**.

b) To load data from the bulk data file to a database table, click **Load Table**from the Bulk tab. The Load File dialog box appears.

#### **Figure 50: ODBC SQL Server Wire Protocol Load File Driver Setup dialog box**

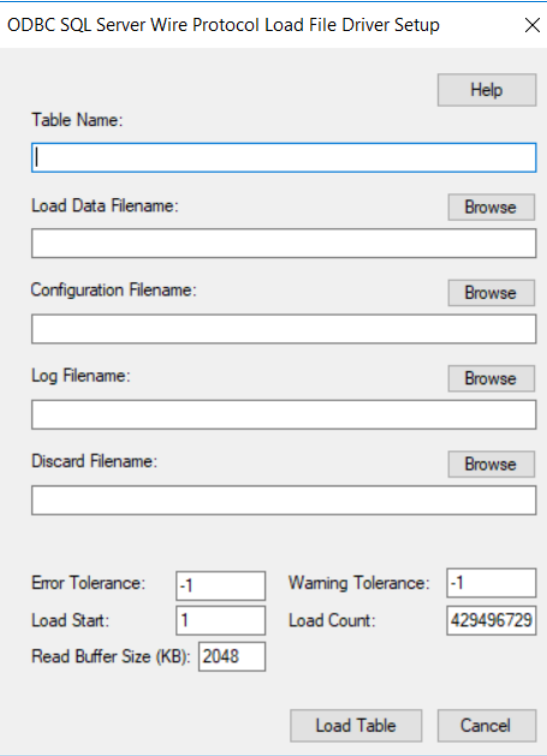

The load operation can create a log file and can also create a discard file that contains rows rejected during the load. The discard file is in the same format as the bulk load data file. After fixing reported issues in the discard file, the bulk load can be reissued using the discard file as the bulk load data file.

The export operation can be configured such that if any errors or warnings occur:

- The operation always completes.
- The operation always terminates.
- The operation terminates after a certain threshold of warnings or errors is exceeded.

If a load fails, the Load Start and Load Count options can be used to control which rows are loaded when a load is restarted after a failure.

**Table Name**: A string that specifies the name of the target database table into which the data is loaded.

**Load Data Filename**: A string that specifies the path (relative or absolute) and file name of the bulk data file from which the data is loaded. The file name must be the fully qualified path to the bulk data file.

**Configuration Filename**: A string that specifies the path (relative or absolute) and file name of the bulk configuration file.

**Log Filename**: A string that specifies the path (relative or absolute) and file name of the bulk log file. The file name must be the fully qualified path to the log file. Specifying a value for Log Filename creates the file if it does not already exist. Events logged to this file are:

- Total number of rows read
- Message for each row that failed to load
- Total number of rows that failed to load
- Total number of rows successfully loaded

Information about the load is written to this file, preceded by a header. Information about the next load is appended to the end of the file.

If you do not specify a value for Log Filename, no log file is created.

**Discard Filename**: A string that specifies the path (relative or absolute) and file name of the bulk discard file. The file name must be the fully qualified path to the discard file. Any row that cannot be inserted into database as result of bulk load is added to this file, with the last row rejected added to the end of the file.

Information about the load is written to this file, preceded by a header. Information about the next load is appended to the end of the file.

If you do not specify a value for Discard Filename, a discard file is not created.

**Error Tolerance**: A value that specifies the number of errors to tolerate before an operation terminates. A value of 0 indicates that no errors are tolerated; the operation fails when the first error is encountered.

The default of -1 means that an infinite number of errors is tolerated.

**Load Start**: A value that specifies the first row to be loaded from the data file. Rows are numbered starting with 1. For example, when Load Start is 10, the first 9 rows of the file are skipped and the first row loaded is row 10. This option can be used to restart a load after a failure.

The default value is 1.

**Read Buffer Size (KB)**: A value that specifies the size, in KB, of the buffer that is used to read the bulk data file for a bulk load operation.

The default value is 2048.

**Warning Tolerance**: A value that specifies the number of warnings to tolerate before an operation terminates. A value of 0 indicates that no warnings are tolerated; the operation fails when the first warning is encountered.

The default of -1 means that an infinite number of warnings is tolerated.

**Load Count**: A value that specifies the number of rows to be loaded from the data file. The bulk load operation loads rows up to the value of Load Count from the file to the database. It is valid for Load Count to specify more rows than exist in the data file. The bulk load operation completes successfully when either the number of rows specified by the Load Count value has been loaded or the end of the data file is reached. This option can be used in conjunction with Load Start to restart a load after a failure.

The default value is the maximum value for SQLULEN. If set to 0, no rows are loaded.

Click **Load Table** to connect to the database and load the table or click **Cancel**.

At any point during the configuration process, you can click **Test Connect** to attempt to connect to the data source using the connection options specified in the driver Setup dialog box. A Logon dialog box appears; see Using a [Connection](#page-484-0) String on page 485 for details. Note that the information you enter in the Logon dialog box during a test connect is not saved.

- If the driver can connect, it releases the connection and displays a Connection Established message. Click **OK**.
- If the driver cannot connect because of an incorrect environment or connection value, it displays an appropriate error message. Click **OK**.

**Note:** If you are configuring alternate servers for use with the connection failover feature, be aware that the Test Connect button tests only the primary server, not the alternate servers.

8. Click **OK** or **Cancel**. If you click **OK**, the values you have specified become the defaults when you connect to the data source. You can change these defaults by using this procedure to reconfigure your data source. You can override these defaults by connecting to the data source using a connection string with alternate values.

# <span id="page-484-0"></span>**Using a Connection String**

If you want to use a connection string for connecting to a database, or if your application requires it, you must specify either a DSN (data source name), a File DSN, or a DSN-less connection in the string. The difference is whether you use the DSN=, FILEDSN=, or the DRIVER= keyword in the connection string, as described in the ODBC specification. A DSN or FILEDSN connection string tells the driver where to find the default connection information. Optionally, you may specify *attribute=value* pairs in the connection string to override the default values stored in the data source.

The DSN connection string has the form:

```
DSN=data_source_name[;attribute=value[;attribute=value]...]
```
The FILEDSN connection string has the form:

FILEDSN=*filename.*dsn[;*attribute=value*[;*attribute=value*]...]

The DSN-less connection string specifies a driver instead of a data source. All connection information must be entered in the connection string because the information is not stored in a data source.

The DSN-less connection string has the form:

DRIVER=[{]*driver\_name*[}][;*attribute=value*[;*attribute=value*]...]

Connection Option [Descriptions](#page-485-0) for SQL Server Wire Protocol on page 486 lists the long and short names for each attribute, as well as the initial default value when the driver is first installed. You can specify either long or short names in the connection string.

An example of a DSN connection string with overriding attribute values for Microsoft SQL Server is:

DSN=ACCOUNTING;DATABASE=ACCT

A FILEDSN connection string is similar except for the initial keyword:

FILEDSN=SQLServer.dsn;DATABASE=ACCT

A DSN-less connection string must provide all necessary connection information:

```
DRIVER={DataDirect 7.1 SQL Server Wire Protocol};HOST=SQLServer1;PORT=1433;
UID=JOHN;PWD=XYZZY;DB=SQLSdb1
```
# **Using a Logon Dialog Box (SQL Server)**

Some ODBC applications display a Logon dialog box when you are connecting to a data source. In these cases, the data source name has already been specified.

**Note:** The Logon Dialog is not displayed if Authentication Mode has previously been set to Kerberos and the Host Name is specified in the data source.

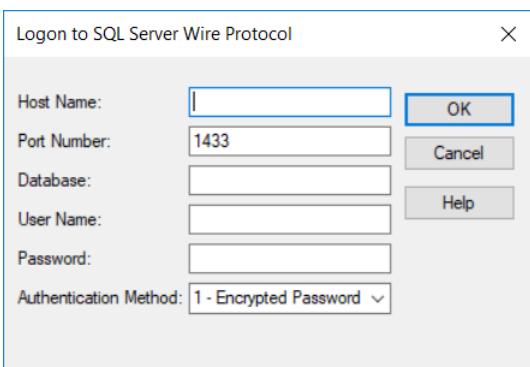

In the Logon dialog box, provide the following information:

1. Type an IP address in Host Name in following format: *IP\_address*. For example, you can enter 199.226.224.34.

The IP address can be specified in IPv4 on Windows, and in either IPv4 or IPv6 format, or a combination of the two, on UNIX. See Using IP [Addresses](#page-66-0) on page 67 for details about these formats.

If your network supports named servers, you can specify an address as: *server\_name*. For example, you can enter SSserver.

To specify a named instance of Microsoft SQL Server, use the format: *server\_name\instance\_name*. If only a server name is specified with no instance name, the driver uses the default instance on the server.

- 2. Type the Port Number of the server listener.
- 3. Type the name of the database to which you want to connect. If you do not specify a value, the default database that is defined by Microsoft SQL Server is used.
- 4. Type your Microsoft SQL Server login ID.
- 5. Type your password.
- 6. Select an Authentication Method:

If set to 1 - Encrypt Password, the driver sends the user ID in clear text and an encrypted password to the server for authentication.

If set to 4 - Kerberos, the driver uses Kerberos authentication. This method supports both Windows Active Directory Kerberos and MIT Kerberos environments.

<span id="page-485-0"></span>7. Click **OK** to complete the logon and to update the values in the Registry.

# **Connection Option Descriptions for SQL Server Wire Protocol**

The following connection option descriptions are listed alphabetically by the GUI name that appears on the driver Setup dialog box. The connection string attribute name, along with its short name, is listed immediately underneath the GUI name.

In most cases, the GUI name and the attribute name are the same; however, some exceptions exist. If you need to look up an option by its connection string attribute name, please refer to the alphabetical table of connection string attribute names.

Also, a few connection string attributes, for example, Password, do not have equivalent options that appear on the GUI. They are in the list of descriptions alphabetically by their attribute names.

The following table lists the connection string attributes supported by the SQL Server Wire Protocol driver.

**Table 33: SQL Server Wire Protocol Attribute Names**

| <b>Attribute (Short Name)</b>        | <b>Default</b>                 |
|--------------------------------------|--------------------------------|
| AllowedOpenSSLVersions (AOV)         | 1.1.1, 1.0.2                   |
| <b>AlternateServers (ASRV)</b>       | None                           |
| AlwaysReportTriggerResults (ARTR)    | 0 (Disabled)                   |
| <b>AnsiNPW (ANPW)</b>                | 1 (Enabled)                    |
| <b>ApplicationIntent (AI)</b>        | 0 (READWRITE)                  |
| <b>ApplicationName (APP)</b>         | None                           |
| ApplicationUsingThreads (AUT)        | 1 (Enabled)                    |
| <b>Authentication Method</b>         | 1 (Encrypt Password)           |
| <b>BulkBinaryThreshold (BBT)</b>     | 32                             |
| <b>BulkCharacterThreshold (BCT)</b>  | $-1$                           |
| <b>BulkLoadBatchSize (BLBS)</b>      | 1024                           |
| <b>BulkLoadOptions (BLO)</b>         | $\overline{2}$                 |
| <b>BulkLoadFieldDelimiter (BLFD)</b> | None                           |
| <b>BulkLoadRecordDelimiter (BLRD</b> | None                           |
| <b>BulkLoadThreshold (BLTH)</b>      | $\overline{2}$                 |
| <b>ConnectionReset (CR)</b>          | 0 (Disabled)                   |
| <b>ConnectionRetryCount (CRC)</b>    | 0                              |
| <b>ConnectionRetryDelay (CRD)</b>    | 3                              |
| CryptoLibName (CLN)                  | <b>Empty string</b>            |
| <b>CryptoProtocolVersion (CPV)</b>   | TLSv1.2, TLSv1.1, TLSv1, SSLv3 |
| Database (DB)                        | None                           |
| DataSourceName (DSN)                 | None                           |
| Description (n/a)                    | None                           |

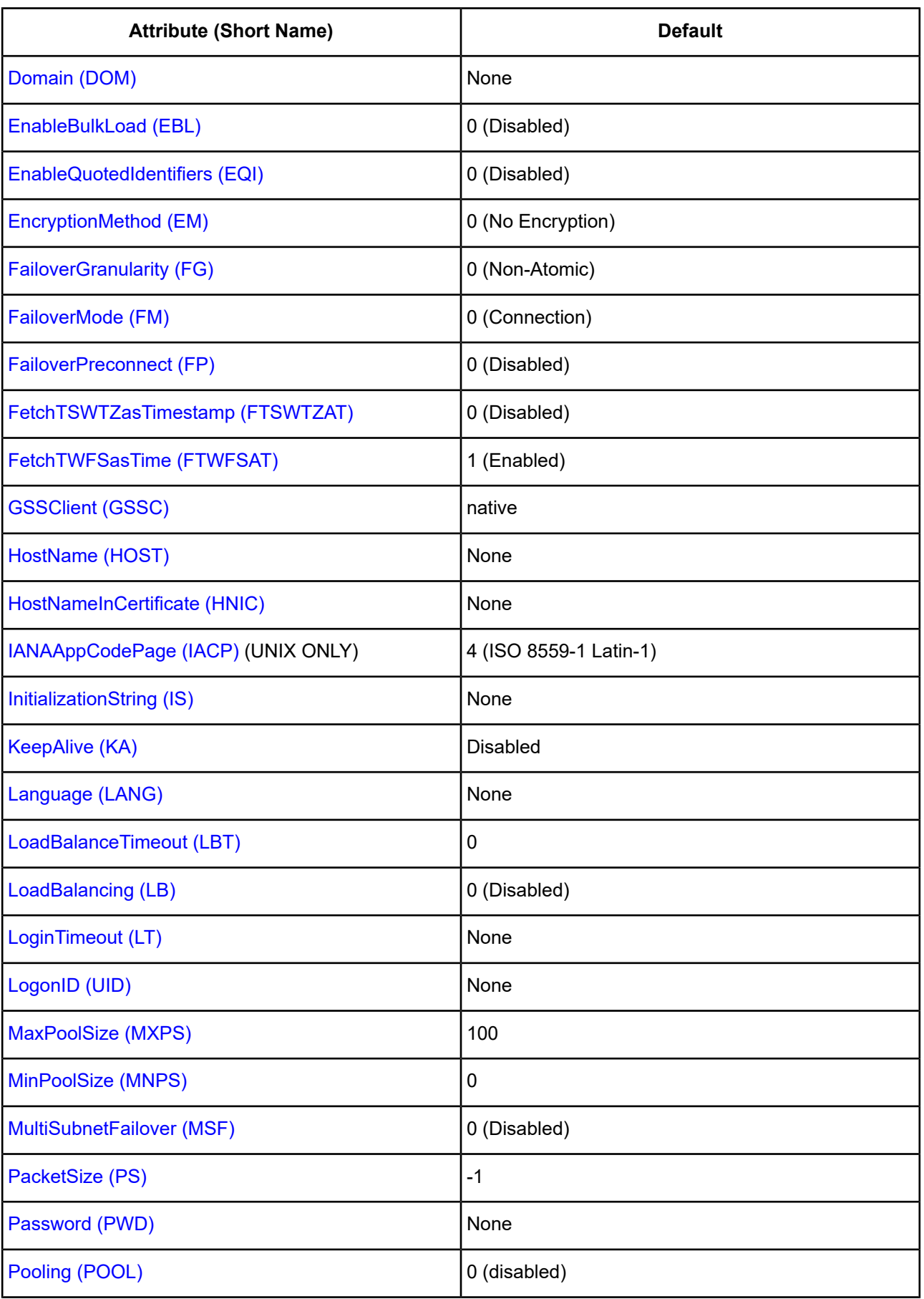

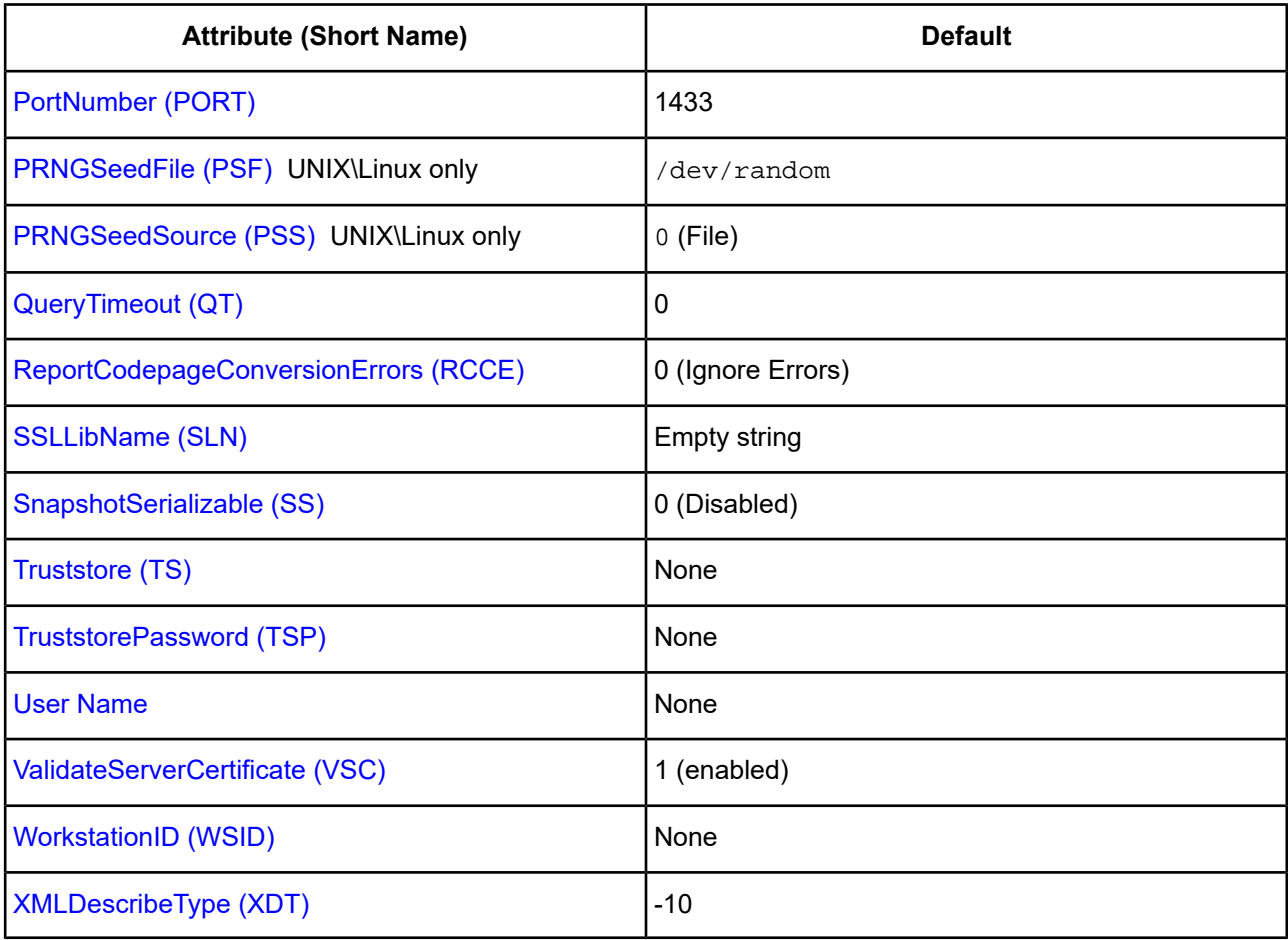

# <span id="page-488-0"></span>**AllowedOpenSSLVersions**

# **Attribute**

AllowedOpenSSLVersions (AOV)

# **Purpose**

**Important:** Version 1.0.2 of the OpenSSL library has reached the end of its product life cycle and is no longer receiving security updates. Best security practices dictate that you use the latest version of the library.

Determines which version of the OpenSSL library file the driver uses for data encryption. Although the latest version of the OpenSSL library is the most secure, some characteristics of the library can cause connections to certain databases to fail. This option allows you to continue using older versions of the OpenSSL library while you transition your environment to support the latest version.

#### **Valid Values**

latest | *openssl\_version\_number*[[,*openssl\_version\_number*]...]

where:

*openssl\_version\_number*

is the version number for the OpenSSL library file to be loaded by the driver, for example, 1.0.2. When more than one version is specified, the driver will first attempt to load the first version listed. If the driver is unable to locate and load this file, it will attempt to load the next version in the value. The driver currently supports versions 1.1.1 and 1.0.2. Refer to the installed readme for latest supported versions.

### **Behavior**

If set to latest, the driver loads the latest installed version of the OpenSSL library file provided by Progress.

If set to *openssl\_version\_number*, the driver loads the specified version of the OpenSSL library file. This value is used to specify a version other than the latest.

#### **Notes**

- This option is ignored if OpenSSL library files are specified using the CryptoLibName and SSLLibName options.
- This option works only with OpenSSL library files provided by Progress and user supplied OpenSSL library files that match Progress's naming convention and installation location.
- This option works only for installations using the default directory structure.
- Consult your database administrator concerning the security settings of your server.

# **Default**

1.1.1,1.0.2

#### **GUI Tab**

The value for this option is specified as an option-value pair in the Extended Options field on the Advanced tab. For example:

```
AllowedOpenSSLVersions=1.0.2
```
#### <span id="page-489-0"></span>**See also**

[Advanced](#page-474-0) tab

# **Alternate Servers**

#### **Attribute**

AlternateServers (ASRV)

#### **Purpose**

A list of alternate database servers to which the driver tries to connect if the primary database server is unavailable. Specifying a value for this option enables connection failover for the driver. The value you specify must be in the form of a string that defines the physical location of each alternate server. All of the other required connection information for each alternate server is the same as what is defined for the primary server connection.

#### **Valid Values**

(HostName=*hostvalue*:PortNumber=*portvalue*:Database*=databasevalue*[, . . .])

You must specify the host name, port number, and database name of each alternate server.

#### **Notes**

• An alternate server address in IPv6 format must be enclosed in double quotation marks.

#### **Example**

The following Alternate Servers value defines two alternate database servers for connection failover:

```
AlternateServers=(HostName=SqlsServer:PortNumber=1433:Database=Sqlsdb1,
HostName=255.201.11.24:PortNumber=1434:Database=Sqlsdb2)
```
#### **Default**

None

<span id="page-490-0"></span>**GUI Tab**

[Failover](#page-477-0) tab

# **Always Report Trigger Results**

#### **Attribute**

AlwaysReportTriggerResults (ARTR)

#### **Purpose**

Determines how the driver reports results that are generated by database triggers (procedures that are stored in the database and executed, or fired, when a table is modified). For Microsoft SQL Server 2005 and higher and Windows Azure SQL Database, this includes triggers that are fired by Data Definition Language (DDL) events.

#### **Valid Values**

 $0 | 1$ 

#### **Behavior**

If set to 1 (Enabled), the driver returns all results, including results that are generated by triggers. Multiple trigger results are returned one at a time. You can use the SQLMoreResults function to return individual trigger results. Warnings and errors are reported in the results as they are encountered.

If set to 0 (Disabled):

- For Microsoft SQL Server 2005 and higher and Windows Azure SQL Database, the driver does not report trigger results if the statement is a single INSERT, UPDATE, DELETE, CREATE, ALTER, DROP, GRANT, REVOKE, or DENY statement.
- For other Microsoft SQL Server databases, the driver does not report trigger results if the statement is a single INSERT, UPDATE, or DELETE statement.

When set to 0, the only result that is returned is the update count that is generated by the statement that was executed (if no errors occurred). Although trigger results are ignored, any errors and warnings that are generated by the trigger are reported. If errors are reported, the update count is not reported.

# **Default**

0 (Disabled)

# **GUI Tab**

<span id="page-491-1"></span>[Advanced](#page-474-0) tab

# **AnsiNPW**

# **Attribute**

AnsiNPW (ANPW)

# **Purpose**

Determines whether ANSI-defined behaviors are exposed. Setting this option has no effect on NULL concatenation for Windows Azure SQL Database or SQL Server versions higher than SQL Server 2012.

# **Valid Values**

 $0 | 1$ 

# **Behavior**

When set to 1 (Enabled), the driver sets four ANSI-defined behaviors for handling NULL comparisons: NULLS, character data padding, warnings, and NULL concatenation.

When set to 0 (Disabled), ANSI-defined behaviors are not exposed. If the driver appears to be truncating trailing blank spaces, set this attribute to 0 (Disabled).

# **Default**

1 (Enabled)

# <span id="page-491-0"></span>**GUI Tab**

[Advanced](#page-474-0) tab

# **Application Intent**

# **Attribute**

ApplicationIntent (AI)

#### **Purpose**

Specifies whether the driver connects to read-write databases or requests read-only routing to connect to read-only database replicas. Read-only routing only applies to connections in Microsoft SQL Server 2012 where Always On Availability Groups have been deployed.

#### **Valid Values**

 $0 | 1$ 

#### **Behavior**

If set to 0 (READWRITE), the driver connects to a read-write node in the Always On environment.

If set to 1 (READONLY), the driver requests read-only routing and connects to the read-only database replicas specified by the server.

#### **Notes**

- By setting ApplicationIntent to 1 (ReadOnly) and querying read-only database replicas when possible, you can improve efficiency of your environment by reducing the work load on read-write nodes.
- When ApplicationIntent is enabled, the virtual network name (VNN) of the availability group listener must be specified in the Host Name connection option.

#### **Default**

0 (READWRITE)

#### <span id="page-492-0"></span>**GUI Tab**

[Advanced](#page-474-0) tab

# **Application Name**

#### **Attribute**

ApplicationName (APP)

#### **Purpose**

The name the database uses to identify your application.

#### **Valid Values**

```
string
```
where:

*string*

is your application name.

#### **Default**

None

# **GUI Tab**

[Advanced](#page-474-0) tab

# <span id="page-493-0"></span>**Application Using Threads**

### **Attribute**

ApplicationUsingThreads (AUT)

# **Purpose**

Determines whether the driver works with applications using multiple ODBC threads.

### **Valid Values**

 $0 | 1$ 

# **Behavior**

If set to 1 (Enabled), the driver works with single-threaded and multi-threaded applications.

If set to 0 (Disabled), the driver does not work with multi-threaded applications. If using the driver with single-threaded applications, this value avoids additional processing required for ODBC thread-safety standards.

### **Notes**

• This connection option can affect performance.

# **Default**

1 (Enabled)

# **GUI Tab**

[Advanced](#page-474-0) tab

#### <span id="page-493-1"></span>**See Also**

See Performance [Considerations](#page-532-0) on page 533 for details.

# **Authentication Method**

# **Attribute**

AuthenticationMethod (AM)

# **Purpose**

Specifies the method the driver uses to authenticate the user to the server when a connection is established. If the specified authentication method is not supported by the database server, the connection fails and the driver generates an error.

# **Valid Values**

1 | 4 | 9 | 10 | 13

#### **Behavior**

If set to 1 (Encrypt Password), the driver sends the user ID in clear text and an encrypted password to the server for authentication.

If set to 4 (Kerberos Authentication), the driver uses Kerberos authentication. This method supports both Windows Active Directory Kerberos and MIT Kerberos environments.

Setting this value to 4 also enables NTLMv2 and NTLMv1 authentication on Windows platforms. The protocol used for a connection is determined by the local security policy settings for the client.

(UNIX and Linux only) If set to 9 on Linux and UNIX platforms, the driver uses NTLMv1 or NTLMv2 authentication. The driver determines which protocol to use based on the size of the password provided. For passwords 14 bytes or less, the driver uses NTLMv1; otherwise, the driver uses NTLMv2. To connect to the database, users must supply the Windows User Id, Password, and, in some cases, Domain to the driver.

(UNIX and Linux only) If set to 10, the driver uses NTLMv2 authentication. To connect to the database, users must supply the Windows User Id, Password, and, in some cases, Domain to the driver.

If set to 13 (Active Directory Password), the driver uses Azure Active Directory (Azure AD) authentication when establishing a connection to an Azure SQL Database data store. All communications to the service are encrypted using SSL.

**Important:** Before enabling Azure AD authentication, see "Configuring Azure Active Directory Authentication" for requirements and additional information.

#### **Notes**

NTLM single sign on is supported only on Windows.

#### **Default**

1 (Encrypt Password)

#### **GUI Tab**

[Security](#page-476-0) tab

#### <span id="page-494-0"></span>**See Also**

Configuring Azure Active Directory [Authentication](#page-536-0) on page 537

# **Batch Size**

#### **Attribute**

BulkLoadBatchSize (BLBS)

#### **Purpose**

The number of rows that the driver sends to the database at a time during bulk operations. This value applies to all methods of bulk loading.

#### **Valid Values**

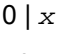

where:

*x*

is a positive integer that specifies the number of rows to be sent.

#### **Default**

1024

#### **GUI Tab**

<span id="page-495-0"></span>[Bulk](#page-479-0) tab

# **Bulk Binary Threshold**

#### **Attribute**

BulkBinaryThreshold (BBT)

#### **Purpose**

The maximum size, in KB, of binary data that is exported to the bulk data file.

### **Valid Values**

 $-1$  | 0 |  $x$ 

where:

*x*

is an integer that specifies the number of KB.

# **Behavior**

If set to -1, all binary data, regardless of size, is written to the bulk data file, not to an external file.

If set to 0, all binary data, regardless of size, is written to an external file, not the bulk data file. A reference to the external file is written to the bulk data file.

If set to x, any binary data exceeding this specified number of KB is written to an external file, not the bulk data file. A reference to the external file is written to the bulk data file.

#### **Default**

32

#### <span id="page-495-1"></span>**GUI Tab**

[Bulk](#page-479-0) tab

# **Bulk Character Threshold**

#### **Attribute**

BulkCharacterThreshold (BCT)

#### **Purpose**

The maximum size, in KB, of character data that is exported to the bulk data file.

#### **Valid Values**

 $-1$  | 0 |  $x$ 

where:

*x*

is an integer that specifies the number of KB.

#### **Behavior**

If set to -1, all character data, regardless of size, is written to the bulk data file, not to an external file.

If set to 0, all character data regardless of size, is written to an external file, not the bulk data file. A reference to the external file is written to the bulk data file.

If set to *x*, any character data exceeding this specified number of KB is written to an external file, not the bulk data file. A reference to the external file is written to the bulk data file.

#### **Default**

-1

### **GUI Tab**

<span id="page-496-0"></span>[Bulk](#page-479-0) tab

# **Bulk Load Threshold**

#### **Attribute**

BulkLoadThreshold (BLTH)

#### **Purpose**

Determines when the driver uses bulk load for insert, update, delete, or batch operations. If the Enable Bulk Load option is set to True and the number of rows affected by an insert, update, delete, or batch operation exceeds the threshold specified by this option, the driver uses SQL Server bulk load protocol to perform the operation.

#### **Valid Values**

0 | *x*

where:

*x*

is a positive integer that represents a threshold (number of rows).

#### **Behavior**

If set to 0, the driver always uses bulk load to execute insert, update, delete, or batch operations.

If set to *x*, the driver only uses bulk load if the Enable Bulk Load option is enabled and the number of rows to be updated by an insert, update, delete, or batch operation exceeds the threshold. If the operation times out, the driver returns an error.

#### **Notes**

• If the Enable Bulk Load option is set to false, this option is ignored.

#### **Default**

2

# **GUI Tab**

<span id="page-497-0"></span>[Bulk](#page-479-0) tab

# **Bulk Options**

#### **Attribute**

BulkLoadOptions (BLO)

#### **Purpose**

Toggles options for the bulk load process.

#### **Valid Values**

0 | *x*

where:

*x*

is a positive integer representing the cumulative total of the Bulk Options values.

#### **Behavior**

If set to 0, none of the options for bulk load are enabled.

If set to *x*, the values represented by x are enabled.

**Note:** The cumulative value of the options is only used in a connection string with the connection string attribute, BulkLoadOptions. On the Bulk tab of the driver Setup dialog, the individual options are enabled by selecting the appropriate check box.

The following bulk load options are available:

- Check Constraints Checks constraints while data is being inserted. Value=16.
- Fire Triggers Causes the server to fire the insert triggers for rows being inserted into the database. Value=32.
- Keep Identity Preserves source identity values. When not enabled, identity values are assigned by the destination. Value=1.
- Keep Nulls Preserves null values in the destination table regardless of the settings for default values. When not enabled, null values are replaced by column default values, where applicable. Value=64.

• Table Lock - Assigns a table lock for the duration of the bulk copy operation. Other applications are not permitted to update the table during the copy operation. When not enabled, the default bulk locking mechanism (row or table) specified by the table lock on bulk load server option is used. Value=2.

### **Example**

If you wanted to enable Check Constraints (16), Fire Triggers (32), and Keep Identity (1) in a connection string, you would add the values together:

BulkLoadOptions=49

To enable these options on the Bulk tab of the driver Setup dialog, you would simply select the check box for each one.

# **Default**

2 (Table Lock enabled)

### **GUI Tab**

<span id="page-498-0"></span>[Bulk](#page-479-0) tab

# **Connection Pooling**

### **Attribute**

Pooling (POOL)

# **Purpose**

Specifies whether to use the driver's connection pooling.

# **Valid Values**

 $0 | 1$ 

# **Behavior**

If set to 1 (Enabled), the driver uses connection pooling.

If set to 0 (Disabled), the driver does not use connection pooling.

#### **Notes**

- The application must be thread-enabled to use connection pooling.
- This connection option can affect performance.

# **Default**

0 (Disabled)

#### **GUI Tab**

[Pooling](#page-478-0) tab

### **See Also**

See Performance [Considerations](#page-532-0) on page 533 for details.

# <span id="page-499-1"></span>**Connection Reset**

### **Attribute**

ConnectionReset (CR)

# **Purpose**

Determines whether the state of connections that are removed from the connection pool for reuse by the application is reset to the initial configuration of the connection.

### **Valid Values**

 $0 | 1$ 

### **Behavior**

If set to 1 (Enabled), the state of connections removed from the connection pool for reuse by an application is reset to the initial configuration of the connection. Resetting the state can negatively impact performance because additional commands must be sent over the network to the server to reset the state of the connection.

If set to 0 (Disabled), the state of connections is not reset.

#### **Notes**

• This connection option can affect performance.

# **Default**

0 (Disabled)

# **GUI Tab**

[Pooling](#page-478-0) tab

#### <span id="page-499-0"></span>**See Also**

See Performance [Considerations](#page-532-0) on page 533 for details.

# **Connection Retry Count**

#### **Attribute**

ConnectionRetryCount (CRC)

# **Purpose**

The number of times the driver retries connection attempts to the primary database server, and if specified, alternate servers until a successful connection is established.

This option and the Connection Retry Delay connection option, which specifies the wait interval between attempts, can be used in conjunction with failover.

#### **Valid Values**

 $0 | x$ 

where:

*x*

is a positive integer from 1 to 65535.

#### **Behavior**

If set to 0, the driver does not try to connect after the initial unsuccessful attempt.

If set to *x*, the driver retries connection attempts the specified number of times. If a connection is not established during the retry attempts, the driver returns an error that is generated by the last server to which it tried to connect.

#### **Default**

 $\Omega$ 

### **GUI Tab**

<span id="page-500-0"></span>[Failover](#page-477-0) tab

# **Connection Retry Delay**

#### **Attribute**

ConnectionRetryDelay (CRD)

#### **Purpose**

Specifies the number of seconds the driver waits between connection retry attempts when Connection Retry Count is set to a positive integer.

This option and the Connection Retry Count connection option can be used in conjunction with failover.

#### **Valid Values**

 $0 | x$ 

where:

*x*

is a positive integer from 1 to 65535.

#### **Behavior**

If set to 0, there is no delay between retries.

If set to  $x$ , the driver waits the specified number of seconds between connection retry attempts.

#### **Default**

3

### **GUI Tab**

[Failover](#page-477-0) tab

# <span id="page-501-0"></span>**Crypto Protocol Version**

### **Attribute**

CryptoProtocolVersion (CPV)

# **Purpose**

Specifies a comma-separated list of the cryptographic protocols to use when SSL is enabled using the Encryption Method connection option (EncryptionMethod=1 | 6 | 7). When multiple protocols are specified, the driver uses the highest version supported by the server. If none of the specified protocols are supported by the database server, driver behavior is determined by the Encryption Method connection option.

# **Valid Values**

```
cryptographic_protocol [[, cryptographic_protocol ]...]
```
#### where:

```
cryptographic_protocol
```
is one of the following cryptographic protocols:

TLSv1.2 | TLSv1.1 | TLSv1 | SSLv3 | SSLv2

**Caution:** Good security practices recommend using TLSv1 or higher, due to known vulnerabilities in the SSLv2 and SSLv3 protocols.

# **Example**

If your security environment is configured to use TLSv1.2 and TLSv1.1, specify the following values:

```
CryptoProtocolVersion=TLSv1.2, TLSv1.1
```
#### **Notes**

- This option is ignored if Encryption Method is set to 0 No Encryption.
- Consult your database administrator concerning the data encryption settings of your server.

# **Default**

TLSv1.2,TLSv1.1,TLSv1

# **GUI Tab**

[Security](#page-476-0) tab

#### **See also**

[Encryption](#page-506-0) Method on page 507

# <span id="page-502-0"></span>**CryptoLibName**

#### **Attribute**

CryptoLibName (CLN)

# **Purpose**

The absolute path for the OpenSSL library file containing the cryptographic library to be used by the data source or connection when TLS/SSL is enabled. The cryptograpic library contains the implementations of cryptographic algorithms the driver uses for data encryption.

This option allows you to designate a different cryptographic library if you encounter issues with the default version or want to use a library that you provide. Common issues that require designating a different library include security vulnerabilities with specific libraries or compatibility issues with your server or application.

#### **Valid Values**

```
absolute_path\openssl_filename
```
where:

```
absolute_path
```
is the absolute path to where the OpenSSL file is located

```
openssl_filename
```
is the name of the OpenSSL library file containing the cryptographic library to be used by your data source or connection.

# **Example**

C:\Program Files\Progress\DataDirect\Connect64\_for\_ODBC\_71\Drivers

```
\OpenSSL\1.0.0r\ddssl27.dll; (64-bit Windows)
```
#### **Notes**

- The OpenSSL library files provided by Progress combine the cryptographic and TLS/SSL libraries into a single file; therefore, when your drivers are using a Progress library file, the values specified for the CryptoLibName and SSLLibName options should be the same. For non-Progress library files, the libraries may use separate files, which would require unique values to be specified.
- This option can be used to designate OpenSSL libraries not installed by the product; however, the drivers are only certified against libraries provided by Progress.

# **Default**

Empty string

#### **GUI Tab**

The value for this option is specified as an option-value pair in the Extended Options field on the Advanced tab. For example:

```
CryptoLibName=C:\Program Files\Progress\DataDirect\
```

```
Connect64_for_ODBC_71\Drivers\OpenSSL\1.0.0r\ddssl27.dll;
```
See [Advanced](#page-474-0) tab for details.

#### **See also**

[SSLLibName](#page-526-0) on page 527

# <span id="page-503-0"></span>**Data Source Name**

#### **Attribute**

DataSourceName (DSN)

### **Purpose**

Specifies the name of a data source in your Windows Registry or odbc.ini file.

#### **Valid Values**

*string*

where:

*string*

is the name of a data source.

# **Default**

None

### <span id="page-503-1"></span>**GUI Tab**

[General](#page-473-0) tab

# **Database**

#### **Attribute**

Database (DB)

#### **Purpose**

Specifies the name of the database to which you want to connect.

#### **Valid Values**

*database\_name*

where:

*database\_name*

is the name of a valid database.

### **Default**

None
### **GUI Tab**

[General](#page-473-0) tab

## **Description**

#### **Attribute**

Description (n/a)

#### **Purpose**

Specifies an optional long description of a data source. This description is not used as a runtime connection attribute, but does appear in the ODBC.INI section of the Registry and in the odbc.ini file.

#### **Valid Values**

*string*

where:

*string*

is a description of a data source.

#### **Default**

None

### **GUI Tab**

[General](#page-473-0) tab

## **Domain**

**Attribute**

## **UNIX®**

Domain (DOM)

#### **Purpose**

Specifies the Windows domain that the driver uses when connecting to a SQL Server Instance.

To connect to the database, users must supply the Windows User Id, Password, and, in some cases, domain to the driver. NTLM single sign on is not supported.

#### **Valid Values**

*string*

where:

#### *string*

is a valid Windows domain for the user specified by LoginId. This attribute applies only when Authentication Mode is set to 9.

#### **Default**

None

#### **GUI Tab**

n/a

## **Enable Bulk Load**

#### **Attribute**

EnableBulkLoad (EBL)

#### **Purpose**

Specifies the bulk load method.

#### **Valid Values**

 $0 | 1$ 

#### **Behavior**

If set to 1 (Enabled), the driver uses the database bulk load protocol when an application executes an INSERT with multiple rows of parameter data. If the protocol cannot be used, the driver returns a warning.

If set to 0 (Disabled), the driver uses standard parameter arrays.

#### **Default**

0 (Disabled)

### **GUI Tab**

[Bulk](#page-479-0) tab

## **Enable Quoted Identifiers**

#### **Attribute**

EnableQuotedIdentifiers (EQI)

#### **Purpose**

Determines whether the driver allows the use of quoted identifiers.

#### **Valid Values**

 $0 | 1$ 

#### **Behavior**

If set to 1 (Enabled), the database enforces ANSI rules regarding quotation marks. Double quotation marks can only be used for identifiers, such as column and table names. Character strings must be enclosed in single quotation marks, for example:

```
SELECT "au_id"
FROM "authors"
WHERE "au_lname" = 'O''Brien'
```
If set to no (Disabled), applications that use quoted identifiers encounter errors when they generate SQL statements with quoted identifiers.

## **Default**

0 (Disabled)

### **GUI Tab**

[Advanced](#page-474-0) tab

## **Encryption Method**

#### **Attribute**

EncryptionMethod (EM)

#### **Purpose**

The method the driver uses to encrypt data sent between the driver and the database server.

#### **Valid Values**

 $0 | 1 | 6 | 7$ 

#### **Behavior**

If set to 0 (No Encryption), data is not encrypted.

If set to 1 (SSL), data is encrypted using the SSL protocols specified in the Crypto Protocol Version connection option.

If set to 6 (RequestSSL), the login request and data are encrypted using SSL if the server is configured for SSL. If the server is not configured for SSL, an unencrypted connection is established. The SSL protocol used is determined by the setting of the Crypto Protocol Version connection option.

If set to 7 (LoginSSL), the login request is encrypted using SSL regardless of whether the server is configured for SSL. The data is encrypted using SSL if the server is configured for SSL, and the data is unencrypted if the server is not configured for SSL. The SSL protocol used is determined by the setting of the Crypto Protocol Version connection option.

This option can only be set to 1 when Authentication Method is set to 1.

#### **Notes**

- For values 1 through 7, the SSL protocol used is determined by the setting of the Crypto Protocol Version connection option.
- The driver must use the server-specified packet size when using SSL encryption. If SSL is used, any value set for the Packet Size connection option is ignored.

• This connection option can affect performance.

#### **Default**

0 (No Encryption)

### **GUI Tab**

[Security](#page-476-0) tab

#### **See Also**

Crypto [Protocol](#page-501-0) Version on page 502 Performance [Considerations](#page-532-0) on page 533

## **Failover Granularity**

### **Attribute**

FailoverGranularity (FG)

### **Purpose**

Determines whether the driver fails the entire failover process or continues with the process if errors occur while trying to reestablish a lost connection.

This option applies only when Failover Mode is set to 1 (Extended Connection) or 2 (Select).

The Alternate Servers option specifies one or multiple alternate servers for failover and is required for all failover methods.

## **Valid Values**

0 | 1 | 2 | 3

#### **Behavior**

If set to 0 (Non-Atomic), the driver continues with the failover process and posts any errors on the statement on which they occur.

If set to 1 (Atomic) the driver fails the entire failover process if an error is generated as the result of anything other than executing and repositioning a Select statement. If an error is generated as a result of repositioning a result set to the last row position, the driver continues with the failover process, but generates a warning that the Select statement must be reissued.

If set to 2 (Atomic Including Repositioning), the driver fails the entire failover process if any error is generated as the result of restoring the state of the connection or the state of work in progress.

If set to 3 (Disable Integrity Check), the driver does not verify that the rows that were restored during the failover process match the original rows. This value applies only when Failover Mode is set to 2 (Select).

#### **Default**

0 (Non-Atomic)

#### **GUI Tab**

[Failover](#page-477-0) tab

# **Failover Mode**

## **Attribute**

FailoverMode (FM)

## **Purpose**

Specifies the type of failover method the driver uses.

The Alternate Servers option specifies one or multiple alternate servers for failover and is required for all failover methods.

## **Valid Values**

0 | 1 | 2

## **Behavior**

If set to 0 (Connection), the driver provides failover protection for new connections only.

If set to 1 (Extended Connection), the driver provides failover protection for new and lost connections, but not any work in progress.

If set to 2 (Select), the driver provides failover protection for new and lost connections. In addition, it preserves the state of work performed by the last Select statement executed.

## **Notes**

• This connection option can affect performance.

## **Default**

0 (Connection)

## **GUI Tab**

[Failover](#page-477-0) tab

## **See Also**

See Performance [Considerations](#page-532-0) on page 533 for details.

# **Failover Preconnect**

## **Attribute**

FailoverPreconnect (FP)

## **Purpose**

Specifies whether the driver tries to connect to the primary and an alternate server at the same time.

This attribute applies only when Failover Mode is set to 1 (Extended Connection) or 2 (Select) and at least one alternate server is specified.

The Alternate Servers option specifies one or multiple alternate servers for failover and is required for all failover methods.

#### **Valid Values**

 $011$ 

## **Behavior**

If set to 0 (Disabled), the driver tries to connect to an alternate server only when failover is caused by an unsuccessful connection attempt or a lost connection. This value provides the best performance, but your application typically experiences a short wait while the failover connection is attempted.

If set to 1 (Enabled), the driver tries to connect to the primary and an alternate server at the same time. This can be useful if your application is time-sensitive and cannot absorb the wait for the failover connection to succeed.

## **Default**

0 (Disabled)

## **GUI Tab**

[Failover](#page-477-0) tab

## **Fetch TSWTZ as Timestamp**

### **Attribute**

FetchTSWTZasTimestamp (FTSWTZAT)

## **Purpose**

Determines whether the driver returns column values with the timestamp with time zone data type as the ODBC data type SQL\_TYPE\_TIMESTAMP or SQL\_VARCHAR.

#### **Valid Values**

 $0 | 1$ 

## **Behavior**

If set to 1 (Enabled), the driver returns column values with the timestamp with time zone data type as the ODBC type SQL\_TYPE\_TIMESTAMP. The time zone information in the fetched value is truncated. Use this value if your application needs to process values the same way as TIMESTAMP columns.

If set to 0 (Disabled), the driver returns column values with the timestamp with time zone data type as the ODBC data type SQL\_VARCHAR. Use this value if your application requires the time zone information in the fetched value.

## **Default**

0 (Disabled)

## **GUI Tab**

[Advanced](#page-474-0) tab

# **Fetch TWFS as Time**

## **Attribute**

FetchTWFSasTime (FTWFSAT)

## **Purpose**

Determines whether the driver returns column values with the time data type as the ODBC data type SQL\_TYPE\_TIME or SQL\_TYPE\_TIMESTAMP.

Supported only for Microsoft SQL Server 2008.

### **Valid Values**

 $0 | 1$ 

## **Behavior**

If set to 1 (Enabled), the driver returns column values with the time data type as the ODBC data type SQL\_TYPE\_TIME. The fractional seconds portion of the value is truncated.

If set to 0 (Disabled), the driver returns column values with the time data type as the ODBC data type SQL\_TYPE\_TIMESTAMP. The fractional seconds portion of the value is preserved. Time columns are not searchable when they are described and fetched as timestamp.

### **Notes**

• When returning time with fractional seconds data as SQL\_TYPE\_TIMESTAMP, the Year, Month and Day parts of the timestamp must be set to zero.

## **Default**

1 (Enabled)

## **GUI Tab**

[Advanced](#page-474-0) tab

## **Field Delimiter**

#### **Attribute**

BulkLoadFieldDelimiter (BLFD)

## **Purpose**

Specifies the character that the driver will use to delimit the field entries in a bulk load data file.

#### **Valid Values**

*x*

where:

#### *x*

is any printable character.

For simplicity, avoid using a value that can be in the data, including all alphanumeric characters, the dash(-), the colon(:), the period (.), the forward slash (/), the space character, the single quote (') and the double quote ("). You can use some of these characters as delimiters if all of the data in the file is contained within double quotes.

#### **Notes**

• The Bulk Load Field Delimiter character must be different from the Bulk Load Record Delimiter.

#### **Default**

None

#### **GUI Tab**

[Bulk](#page-479-0) tab

## **GSS Client Library**

#### **Attribute**

GSSClient (GSSC)

### **Purpose**

The name of the GSS client library that the driver uses to communicate with the Key Distribution Center (KDC). The driver uses the path defined by the PATH environment variable for loading the specified client library.

#### **Valid Values**

```
native | client_library
where:
```

```
client_library
```
is a GSS client library installed on the client.

#### **Behavior**

If set to *client\_library*, the driver uses the specified GSS client library.

If set to native, the driver uses the GSS client shipped with the operating system.

#### **Default**

native

## **GUI Tab**

[Security](#page-476-0) tab

## <span id="page-512-0"></span>**Host Name**

#### **Attribute**

HostName (HOST)

## **Purpose**

The name or the IP address of the server to which you want to connect.

### **Valid Values**

*IP\_address* | *named\_server* | *named\_instance*| *server\_name* | virtual\_network\_name

#### where:

*IP\_address*

is the IP address of the server to which you want to connect. Specify this address as: *IP\_address*. For example, you can enter 199.226.224.34.

The IP address can be specified in either IPv4 or IPv6 format. See Using IP [Addresses](#page-66-0) on page 67 for details about these formats.

*named\_server*

is the named server address of the server to which you want to connect. Specify this address as: *named\_server*. For example, you can enter SSserver.

#### *named\_instance*

is a named instance of Microsoft SQL Server or Windows Azure SQL Database. Specify this address as: *server\_name\instance\_name*.

#### *virtual\_network\_name*

is the virtual network name (VNN) of the availability group listener when using an Always On Availability Group.

#### **Notes**

- If only a server name is specified with no instance name, the driver uses the default instance on the server.
- If only a server name is specified with a backward slash \ or \\* at the end with no instance name, the driver uses the first instance on the server with a TCP port.

#### **Default**

None

## **GUI Tab**

[General](#page-473-0) tab

# <span id="page-513-0"></span>**Host Name In Certificate**

### **Attribute**

HostNameInCertificate (HNIC)

## **Purpose**

A host name for certificate validation when SSL encryption is enabled (Encryption Method=1) and validation is enabled (Validate Server Certificate=1). This option provides additional security against man-in-the-middle (MITM) attacks by ensuring that the server the driver is connecting to is the server that was requested.

## **Valid Values**

```
host_name | #SERVERNAME#
```
where:

*host\_name*

is the host name specified in the certificate. Consult your SSL administrator for the correct value.

### **Behavior**

If set to a host name, the driver examines the subjectAltName values included in the certificate. If a dnsName value is present in the subjectAltName values, then the driver compares the value specified for Host Name In Certificate with the dnsName value. The connection succeeds if the values match. The connection fails if the Host Name In Certificate value does not match the dnsName value.

If no subjectAltName values exist or a dnsName value is not in the list of subjectAltName values, then the driver compares the value specified for Host Name In Certificate with the commonName part of the Subject name in the certificate. The commonName typically contains the host name of the machine for which the certificate was created. The connection succeeds if the values match. The connection fails if the Host Name In Certificate value does not match the commonName. If multiple commonName parts exist in the Subject name of the certificate, the connection succeeds if the Host Name In Certificate value matches any of the commonName parts.

If set to *#SERVERNAME#*, the driver compares the host server name specified as part of a data source or connection string to the dnsName or the commonName value.

#### **Default**

None

#### **GUI Tab**

[Security](#page-476-0) tab

# **IANAAppCodePage**

#### **Attribute**

IANAAppCodePage (IACP)

#### **Purpose**

An Internet Assigned Numbers Authority (IANA) value. You must specify a value for this option if your application is not Unicode-enabled or if your database character set is not Unicode. The value you specify must match the database character encoding and the system locale.

The driver uses the specified IANA code page to convert "W" (wide) functions to ANSI.

The driver and Driver Manager both check for the value of IANAAppCodePage in the following order:

- In the connection string
- In the Data Source section of the system information file (odbc.ini)
- In the ODBC section of the system information file (odbc.ini)

If the driver does not find an IANAAppCodePage value, the driver uses the default value of 4 (ISO 8859-1 Latin-1).

#### **Valid Values**

*IANA\_code\_page*

where:

*IANA\_code\_page*

is one of the valid values listed in "IANAAppCodePage values" in the *Progress DataDirect for ODBC Drivers Reference*. The value must match the database character encoding and the system locale.

#### **Notes**

Refer to "Internationalization, localization, and Unicode" in the *Progress DataDirect for ODBC Drivers Reference* for details.

#### **Default**

4 (ISO 8559-1 Latin-1)

#### **GUI Tab**

[Advanced](#page-474-0) tab

## **Initialization String**

#### **Attribute**

InitializationString (IS)

#### **Purpose**

A SQL command that is issued immediately after connecting to the database to manage session settings.

#### **Valid Values**

*SQL\_command* where:

#### *SQL\_command*

is a valid SQL command that is supported by the database.

#### **Example**

To set the date format on every connection, specify:

Set DateStyle='ISO, MDY'

#### **Notes**

• If the statement fails to execute, the connection fails and the driver reports the error returned from the server.

#### **Default**

None

### **GUI Tab**

[Advanced](#page-474-0) tab

## **Language**

#### **Attribute**

Language (LANG)

#### **Purpose**

The national language to use for Microsoft SQL Server system messages.

#### **Valid Values**

*lang*

where:

lang

is the language to use for Microsoft SQL Server system messages. This overrides the default language specified for the login on the server. If no language is specified, the connection uses the default language specified for the login on the server.

#### **Default**

None

## **GUI Tab**

[Advanced](#page-474-0) tab

## **Load Balance Timeout**

#### **Attribute**

LoadBalanceTimeout (LBT)

#### **Purpose**

The number of seconds to keep inactive connections open in a connection pool. An inactive connection is a database session that is not associated with an ODBC connection handle, that is, a connection in the pool that is not in use by an application.

#### **Valid Values**

0 | *x*

where:

*x*

is a positive integer that specifies a number of seconds.

#### **Behavior**

If set to 0, inactive connections are kept open.

If set to *x*, inactive connections are closed after the specified number of seconds passes.

#### **Notes**

- The Min Pool Size option may cause some connections to ignore this value.
- This connection option can affect performance.

#### **Default**

0

#### **GUI Tab**

[Pooling](#page-478-0) tab

#### **See also**

Performance [Considerations](#page-532-0) on page 533

## **Load Balancing**

#### **Attribute**

LoadBalancing (LB)

#### **Purpose**

Determines whether the driver uses client load balancing in its attempts to connect to the database servers (primary and alternate). You can specify one or multiple alternate servers by setting the Alternate Servers option.

#### **Valid Values**

 $0 | 1$ 

#### **Behavior**

If set to 1 (Enabled), the driver uses client load balancing and attempts to connect to the database servers (primary and alternate servers) in random order.

If set to 0 (Disabled), the driver does not use client load balancing and connects to each server based on their sequential order (primary server first, then, alternate servers in the order they are specified).

#### **Notes**

• This option has no effect unless alternate servers are defined for the Alternate Servers connection option.

### **Default**

0 (Disabled)

### **GUI Tab**

[Failover](#page-477-0) tab

## **Login Timeout**

#### **Attribute**

LoginTimeout (LT)

#### **Purpose**

The number of seconds the driver waits for a connection to be established before returning control to the application and generating a timeout error. To override the value that is set by this connection option for an individual connection, set a different value in the SQL\_ATTR\_LOGIN\_TIMEOUT connection attribute using the SQLSetConnectAttr() function.

#### **Valid Values**

 $-1$  | 0 |  $x$ 

where:

*x*

is a positive integer that represents a number of seconds.

#### **Behavior**

If set to -1, the connection request does not time out. The driver silently ignores the SQL\_ATTR\_LOGIN\_TIMEOUT attribute.

If set to 0, the connection request does not time out, but the driver responds to the SQL\_ATTR\_LOGIN\_TIMEOUT attribute.

If set to  $x$ , the connection request times out after the specified number of seconds unless the application overrides this setting with the SQL\_ATTR\_LOGIN\_TIMEOUT attribute.

## **Default**

15

### **GUI Tab**

[Advanced](#page-474-0) tab

## **Max Pool Size**

#### **Attribute**

MaxPoolSize (MXPS)

#### **Purpose**

The maximum number of connections allowed within a single connection pool. When the maximum number of connections is reached, no additional connections can be created in the connection pool.

#### **Valid Values**

An integer from 1 to 65535

For example, if set to 20, the maximum number of connections allowed in the pool is 20.

#### **Notes**

• This connection option can affect performance.

#### **Default**

100

#### **GUI Tab**

[Pooling](#page-478-0) tab

#### **See also**

Performance [Considerations](#page-532-0) on page 533

## **Min Pool Size**

#### **Attribute**

MinPoolSize (MNPS)

#### **Purpose**

The minimum number of connections that are opened and placed in a connection pool, in addition to the active connection, when the pool is created. The connection pool retains this number of connections, even when some connections exceed their Load Balance Timeout value.

#### **Valid Values**

0 | *x*

#### **Behavior**

If set to 0, no connections are opened in addition to the current existing connection.

If set to  $x$ , the start-up number of connections in the pool is  $x$  in addition to the current existing connection.

#### **Notes**

• This connection option can affect performance.

## **Example**

If set to 5, the start-up number of connections in the pool is 5 in addition to the current existing connection.

### **Default**

 $\cap$ 

## **GUI Tab**

[Pooling](#page-478-0) tab

### **See also**

Performance [Considerations](#page-532-0) on page 533

## **Multi-Subnet Failover**

### **Attribute**

MultiSubnetFailover (MSF)

## **Purpose**

Determines whether the driver attempts parallel connections to the failover IP addresses of an Availability Group during a multi-subnet failover. When Multi-Subnet Failover is enabled, the driver simultaneously attempts to connect to all IP addresses associated with the Availability Group listener when the connection is broken or the listener IP address becomes unavailable. The first IP address to successfully respond to the request is used for the connection. Using parallel-connection attempts offers improved response time over traditional failover, which attempts to connect to alternate servers one at a time.

## **Valid Values**

 $1 | 0$ 

## **Behavior**

If set to 1 (Enabled), the driver attempts parallel connections to all failover IP addresses in an Availability Group when the connection is broken or the listener IP address is unavailable. The first IP address to successfully respond to the request is used for the connection. This setting is only supported when your environment is configured for Always On Availability Groups.

If set to 0 (Disabled), the driver uses the failover method specified by the Failover Mode connection option when the primary server is unavailable. Use this setting if your environment is not configured for Always On Availability Groups.

## **Notes**

- When MultiSubnetFalover is enabled, the virtual network name (VNN) of the availability group listener must be specified by the Host Name connection option.
- When MultiSubnetFailover is enabled, the Alternate Servers, Load Balancing, and Failover Preconnect connection options are disabled.

### **Default**

0 (Disabled)

### **GUI Tab**

[Failover](#page-477-0) tab

## **Packet Size**

#### **Attribute**

PacketSize (PS)

#### **Purpose**

Determines the number of bytes for each database protocol packet that is transferred from the database server to the client machine. Adjusting the packet size can improve performance. The optimal value depends on the typical size of data that is inserted, updated, or returned by the application and the environment in which it is running. Typically, larger packet sizes work better for large amounts of data. For example, if an application regularly returns character values that are 10,000 characters in length, using a value of 32 (16 KB) typically results in improved performance.

#### **Valid Values**

 $-1$  | 0 |  $x$ 

#### **Behavior**

If set to -1, the driver uses the maximum packet size that is set by the database server.

If set to 0, the driver uses the default packet size that is used by the database server.

If set to *x*, an integer from 1 to 127, the driver uses a packet size that is a multiple of 512 bytes. For example, PacketSize=8 means to set the packet size to 8 \* 512 bytes (4096 bytes).

#### **Notes**

- If SSL encryption is used, the driver must use the packet size that is specified by the server. Any value set for this option or the SQL\_PACKET\_SIZE connect option is ignored if SSL encryption is used.
- The ODBC connection option SQL\_PACKET\_SIZE provides the same functionality as the Packet Size option; however SQL\_PACKET SIZE and the Packet Size option are mutually exclusive. If Packet Size is specified, the driver returns the message Driver Not Capable if an application attempts to call SQL\_PACKET\_SIZE. If you do not set the Packet Size option, application calls to SQL\_PACKET\_SIZE are accepted by the driver.

#### **Default**

-1

#### **GUI Tab**

[Advanced](#page-474-0) tab

#### **See also**

Performance [Considerations](#page-532-0) on page 533

## <span id="page-521-0"></span>**Password**

### **Attribute**

Password (PWD)

## **Purpose**

The password that the application uses to connect to your database. The Password option cannot be specified through the driver Setup dialog box and should not be stored in a data source. It is specified through the Logon dialog box or a connection string.

### **Valid Values**

*pwd*

where:

*pwd*

is a valid password.

### **Default**

None

### **GUI Tab**

<span id="page-521-1"></span>n/a

## **Port Number**

#### **Attribute**

PortNumber (PORT)

## **Purpose**

The port number of the server listener.

## **Valid Values**

```
port_name
```
where:

*port\_name*

is the port number of the server listener. Check with your database administrator for the correct number.

## **Default**

1433

#### **GUI Tab**

[General](#page-473-0) tab

## <span id="page-522-0"></span>**PRNGSeedFile**

#### **Attribute**

PRNGSeedFile (PSF)

#### **Purpose**

UNIX<sup>®</sup> Specifies the absolute path for the entropy-source file or device used as a seed for SSL key generation.

#### **Valid Values**

*string* | RANDFILE

where:

string

is the absolute path for the entropy-source file or device that seeds the random number generator used for TLS/SSL key generation.

#### **Behavior**

If set to *string*, the specified entropy-source file or device seeds the random number generator used for TLS/SSL key generation. Entropy levels and behavior may vary for different files and devices. See the following section for a list of commonly used entropy sources and their behavior.

If set to RANDFILE, the RAND\_file\_name() function in your application generates a default path for the random seed file. The seed file is  $$RANDFILE$  if that environment variable is set; otherwise, it is  $$HONE / rnd$ . If \$HOME is not set either, an error occurs.

#### **Common Valid Values**

Although other entropy-source files may be specified, the following valid values are for files and devices that are commonly used for seeding:

#### /dev/random

is a pseudorandom number generator (blocking) that creates a seed from random bits of environmental noise it collects in an entropy pool. When there is insufficient noise in the pool, the file blocks calls until enough noise is collected. This provides more secure SSL key generation, but at the expense of blocked calls.

#### /dev/urandom

is a pseudorandom number generator (non-blocking) that creates seeds from random bits from environmental noise it collects in an entropy pool. When there is insufficient noise in the pool, the file reuses bits from the pool instead of blocking calls. This eliminates potential delays associated with blocked calls, but may result in less secure TLS/SSL key generation.

#### /dev/hwrng

is a hardware random number generator. The behavior is dependent on the device used in your environment.

#### **Notes**

- This option is ignored when TLS/SSL is disabled  $(EncryptionMethod=0)$  or the seed source is set to Poll Only (PRNGSeedSource=1).
- For processes that employ multiple TLS/SSL-enabled drivers, the behavior of this option for all drivers is determined by the values specified for the driver that first connects to the process and loads the OpenSSL library. Since the OpenSSL library loads only once per process, the values specified for drivers that subsequently connect are ignored. To ensure that the correct security settings are used, we recommend configuring this option identically for all drivers used in a process.

#### **Default**

/dev/random

#### **GUI tab**

NA

#### **See also**

<span id="page-523-0"></span>[PRNGSeedSource](#page-523-0) on page 524

## **PRNGSeedSource**

#### **Attribute**

PRNGSeedSource (PSS)

#### **Purpose**

UNIX<sup>®</sup> Specifies the source of the seed the driver uses for TLS/SSL key generation. Seeds are a pseudorandom or random value used to set the initial state of the random number generator used to generate TLS/SSL keys. Using seeds with a higher level of entropy, or randomness, provides a more secure transmission of data encrypted using TLS/SSL.

#### **Valid Values**

 $0 | 1$ 

#### **Behavior**

If set to 0 (File), the driver uses entropy-source file or device specified in the PRNGSeedFile connection option as the seed used for TLS/SSL key generation.

If set to 1 (Poll Only), the driver uses the RAND poll function in TLS/SSL to create the seed used for TLS/SSL key generation.

#### **Notes**

- For processes that employ multiple TLS/SSL-enabled drivers, the behavior of this option for all drivers is determined by the values specified for the driver that first connects to the process and loads the OpenSSL library. Since the OpenSSL library loads only once per process, the values specified for drivers that subsequently connect are ignored. To ensure that the correct security settings are used, we recommend configuring this option identically for all drivers used in a process.
- This option is ignored when TLS/SSL is disabled (EncryptionMethod=0)

#### **Default**

0 (File)

**GUI Tab** NA

**See also** [PRNGSeedFile](#page-522-0) on page 523

## **Query Timeout**

#### **Attribute**

QueryTimeout (QT)

#### **Purpose**

The number of seconds for the default query timeout for all statements that are created by a connection. To override the value set by this connection option for an individual statement, set a different value in the SQL\_ATTR\_QUERY\_TIMEOUT statement attribute on the SQLSetStmtAttr() function.

#### **Valid Values**

 $-1$  | 0 |  $x$ 

where:

*x*

is a positive integer that specifies a number of seconds.

#### **Behavior**

If set to -1, the query does not time out. The driver silently ignores the SQL\_ATTR\_QUERY\_TIMEOUT attribute.

If set to 0, the query does not time out, but the driver responds to the SQL\_ATTR\_QUERY\_TIMEOUT attribute.

If set to *x*, all queries time out after the specified number of seconds unless the application overrides this value by setting the SQL\_ATTR\_QUERY\_TIMEOUT attribute.

#### **Default**

 $\Omega$ 

**GUI Tab**

[Advanced](#page-474-0) tab

# **Record Delimiter**

## **Attribute**

BulkLoadRecordDelimiter (BLRD)

## **Purpose**

Specifies the character that the driver will use to delimit the record entries in a bulk load data file.

## **Valid Values**

*x*

where:

*x*

is any printable character.

For simplicity, avoid using a value that can be in the data, including all alphanumeric characters, the dash(-), the colon(:), the period (.), the forward slash (/), the space character, the single quote (') and the double quote ("). You can use some of these characters as delimiters if all of the data in the file is contained within double quotes.

## **Notes**

• The Bulk Load Record Delimiter character must be different from the Bulk Load Field Delimiter.

## **Default**

None

## **GUI Tab**

[Bulk](#page-479-0) tab

# **Report Codepage Conversion Errors**

## **Attribute**

ReportCodepageConversionErrors (RCCE)

## **Purpose**

Specifies how the driver handles code page conversion errors that occur when a character cannot be converted from one character set to another.

An error message or warning can occur if an ODBC call causes a conversion error, or if an error occurs during code page conversions to and from the database or to and from the application. The error or warning generated is Code page conversion error encountered. In the case of parameter data conversion errors, the driver adds the following sentence: Error in parameter *x*, where *x* is the parameter number. The standard rules for returning specific row and column errors for bulk operations apply.

## **Valid Values**

 $0 | 1 | 2$ 

#### **Behavior**

If set to 0 (Ignore Errors), the driver substitutes 0x1A for each character that cannot be converted and does not return a warning or error.

If set to 1 (Return Error), the driver returns an error instead of substituting 0x1A for unconverted characters.

If set to 2 (Return Warning), the driver substitutes 0x1A for each character that cannot be converted and returns a warning.

#### **Default**

0 (Ignore Errors)

#### **GUI Tab**

[Advanced](#page-474-0) tab

## **SSLLibName**

#### **Attribute**

SSLLibName (SLN)

#### **Purpose**

The absolute path for the OpenSSL library file containing the TLS/SSL library to be used by the data source or connection when TLS/SSL is enabled. The SSL library contains the implementations of TLS/SSL protocols the driver uses for data encryption.

This option allows you to designate a different SSL library if you encounter issues with the default version or want to use a library that you provide. Common issues that require designating a different library include security vulnerabilities with specific libraries or compatibility issues with your server or application.

#### **Valid Values**

```
absolute_path\openssl_filename
```
where:

*absolute\_path*

is the absolute path to where the OpenSSL file is located

*openssl\_filename*

is the name of the OpenSSL library file containing the TLS/SSL Library to be used by your data source or connection.

#### **Example**

```
C:\Program Files\Progress\DataDirect\Connect64_for_ODBC_71\
```
Drivers\OpenSSL\1.0.0r\ddssl27.dll; (64-bit Windows)

#### **Notes**

- The OpenSSL library files provided by Progress combine the cryptographic and TLS/SSL libraries into a single file; therefore, when your drivers are using a Progress library file, the values specified for the CryptoLibName and SSLLibName options should be the same. For non-Progress library files, the libraries may use separate files, which would require unique values to be specified.
- This option can be used to designate OpenSSL libraries not installed by the product; however, the drivers are only certified against libraries provided by Progress.

### **Default**

No default value

### **GUI Tab**

The value for this option is specified as an option-value pair in the Extended Options field on the Advanced tab. For example:

SSLLibName=C:\Program Files\Progress\DataDirect\

Connect64\_for\_ODBC\_71\Drivers\OpenSSL\1.0.0r\ddssl27.dll;

See [Advanced](#page-474-0) tab for details.

#### **See also**

[CryptoLibName](#page-502-0) on page 503

## **TCP Keep Alive**

#### **Attribute**

KeepAlive (KA)

#### **Purpose**

Specifies whether the driver enables TCPKeepAlive. TCPKeepAlive maintains idle TCP connections by periodically passing packets between the client and server. If either the client or server does not respond to a packet, the connection is considered inactive and is terminated. In addition, TCPKeepAlive prevents valid idle connections from being disconnected by firewalls and proxies by maintaining network activity.

#### **Valid Values**

 $011$ 

#### **Behavior**

If set to 0 (Disabled), the driver does not enable TCPKeepAlive.

If set to 1 (Enabled), the driver enables TCPKeepAlive.

#### **Default**

0 (Disabled)

## **GUI Tab**

[Advanced](#page-474-0) tab

## <span id="page-528-0"></span>**Trust Store**

### **Attribute**

Truststore (TS)

## **Purpose**

The directory that contains the truststore file and the truststore file name to be used when SSL is enabled (Encryption Method=1) and server authentication is used. The truststore file contains a list of the valid Certificate Authorities (CAs) that are trusted by the client machine for SSL server authentication. If you do not specify a directory, the current directory is used

### **Valid Values.**

*truststore\_directory\filename*

where:

```
truststore_directory
```
is the directory where the truststore file is located

filename

is the file name of the truststore file.

### **Default**

None

**GUI Tab**

[Security](#page-476-0) tab

## **Trust Store Password**

#### **Attribute**

TruststorePassword (TSP)

## **Purpose**

The password that is used to access the truststore file when SSL is enabled (Encryption Method=1) and server authentication is used. The truststore file contains a list of the Certificate Authorities (CAs) that the client trusts.

## **Valid Values**

*truststore\_password*

where:

truststore\_password

is a valid password for the truststore file.

#### **Notes**

• The truststore and keystore files may be the same file; therefore, they may have the same password.

#### **Default**

None

**GUI Tab**

<span id="page-529-0"></span>[Security](#page-476-0) tab

## **Use Snapshot Transactions**

#### **Attribute**

SnapshotSerializable (SS)

### **Purpose**

Allows your application to use the snapshot isolation level if your Microsoft SQL Server database is configured for Snapshot isolation. Supported only for Microsoft SQL Server 2005 and higher.

See Using The [Snapshot](#page-539-0) Isolation Level on page 540 for details about using the snapshot isolation level.

### **Valid Values**

 $0 | 1$ 

## **Behavior**

When set to 1 (Enabled) and your application has the transaction isolation level set to serializable, the application uses the snapshot isolation level.

When set to 0 (Disabled) and your application has the transaction isolation level set to serializable, the application uses the serializable isolation level.

This option is useful for existing applications that set the isolation level to serializable. Using Snapshot Transactions in this case allows you to change to the snapshot isolation level with no or minimum code changes. If developing a new application, you can code it to set the connection attribute SQL\_COPT\_SS\_TXN\_ISOLATION to the value SQL\_TXN\_SS\_SNAPSHOT.

#### **Notes**

• This connection option can affect performance.

## **Default**

0 (Disabled)

## **GUI Tab**

[Advanced](#page-474-0) tab

#### **See Also**

See Performance [Considerations](#page-532-0) on page 533 for details.

## <span id="page-530-0"></span>**User Name**

## **Attribute**

LogonID (UID)

## **Purpose**

The default user ID that is used to connect to your database. Your ODBC application may override this value or you may override it in the logon dialog box or connection string.

## **Valid Values**

*userid*

where:

*userid*

is a valid user ID with permissions to access the database.

## **Default**

None

## **GUI Tab**

[Security](#page-476-0) tab

## **Validate Server Certificate**

## **Attribute**

ValidateServerCertificate (VSC)

## **Purpose**

Determines whether the driver validates the certificate that is sent by the database server when SSL encryption is enabled (Encryption Method=1). When using SSL server authentication, any certificate sent by the server must be issued by a trusted Certificate Authority (CA). Allowing the driver to trust any certificate returned from the server even if the issuer is not a trusted CA is useful in test environments because it eliminates the need to specify truststore information on each client in the test environment.

Truststore information is specified using the Trust Store and Trust Store Password options.

## **Valid Values**

 $0 | 1$ 

## **Behavior**

If set to 1 (Enabled), the driver validates the certificate that is sent by the database server. Any certificate from the server must be issued by a trusted CA in the truststore file. If the Host Name In Certificate option is specified, the driver also validates the certificate using a host name. The Host Name In Certificate option provides additional security against man-in-the-middle (MITM) attacks by ensuring that the server the driver is connecting to is the server that was requested.

If set to 0 (Disabled), the driver does not validate the certificate that is sent by the database server. The driver ignores any truststore information specified by the Trust Store and Trust Store Password options.

## **Default**

1 (Enabled)

### **GUI Tab**

[Security](#page-476-0) tab

## **Workstation ID**

#### **Attribute**

WorkstationID (WSID)

## **Purpose**

The workstation ID that is used by the client.

## **Valid Values**

*string*

where:

*string*

is the workstation ID.

## **Default**

None

## <span id="page-531-0"></span>**GUI Tab**

[Advanced](#page-474-0) tab

## **XML Describe Type**

#### **Attribute**

XMLDescribeType (XDT)

## **Purpose**

The SQL data type that is returned by SQLGetTypeInfo for the XML data type. See [Using](#page-535-0) the XML Data Type on page 536 for further information about the XML data type.

#### **Valid Values**

 $-4$  |  $-10$ 

#### **Behavior**

If set to -4 (SQL\_LONGVARBINARY), the driver uses the description SQL\_LONGVARBINARY for columns that are defined as the XML data type.

If set to -10 (SQL\_WLONGVARCHAR), the driver uses the description SQL\_WLONGVARCHAR for columns that are defined as the XML data type.

#### **Default**

-10

### **GUI Tab**

<span id="page-532-0"></span>[Advanced](#page-474-0) tab

# **Performance Considerations**

The following connection options can enhance driver performance.

**Connection Pooling (Pooling)**: If you enable the driver to use connection pooling, you can set additional options that affect performance:

- **Load Balance Timeout (LoadBalanceTimeout)**: You can define how long to keep connections in the pool. The time that a connection was last used is compared to the current time and, if the timespan exceeds the value of the Load Balance Timeout option, the connection is destroyed. The Min Pool Size option can cause some connections to ignore this value.
- **Connection Reset (ConnectionReset)**: Resetting a re-used connection to the initial configuration settings impacts performance negatively because the connection must issue additional commands to the server.
- **Max Pool Size (MaxPoolSize)**: Setting the maximum number of connections that the pool can contain too low might cause delays while waiting for a connection to become available. Setting the number too high wastes resources.
- **Min Pool Size (MinPoolSize)**: A connection pool is created when the first connection with a unique connection string connects to the database. The pool is populated with connections up to the minimum pool size, if one has been specified. The connection pool retains this number of connections, even when some connections exceed their Load Balance Timeout value.

**Enable Bulk Load** (**EnableBulkLoad**): If your application performs bulk loading of data, you can improve performance by configuring the driver to use the database system's bulk load functionality instead of database array binding. The trade-off to consider for improved performance is that using the bulk load functionality can bypass data integrity constraints.

**Encryption Method** (**EncryptionMethod**): Data encryption may adversely affect performance because of the additional overhead (mainly CPU usage) that is required to encrypt and decrypt data.

**Failover Mode (FailoverMode)**: Although high availability that replays queries after a failure provides increased levels of protection, it can adversely affect performance because of increased overhead.

**Packet Size** (**PacketSize**): Typically, it is optimal for the client to use the maximum packet size that the database server allows. This reduces the total number of round trips required to return data to the client, thus improving performance. Therefore, performance can be improved if the PacketSize attribute is set to the maximum packet size of the server.

**Use Snapshot Transactions** (**SnapshotSerializable**): You must have your Microsoft SQL Server 2005 and higher database configured for snapshot isolation for this connection option to work. Snapshot Isolation provides transaction-level read consistency and an optimistic approach to data modifications by not acquiring locks on data until data is to be modified. This Microsoft SQL Server 2005 and higher feature can be useful if you want to consistently return the same result set even if another transaction has changed the data and 1) your application executes many read operations or 2) your application has long running transactions that could potentially block users from reading data. This feature has the potential to eliminate data contention between read operations and update operations. When this connection option is enabled, performance is improved due to increased concurrency.

See Using The [Snapshot](#page-539-0) Isolation Level on page 540 for details.

# **Data Types**

The following table shows how the Microsoft SQL Server and Windows Azure SQL Database data types are mapped to the standard ODBC data types. [Unicode](#page-534-0) Support on page 535 lists Microsoft SQL Server to Unicode data type mappings.

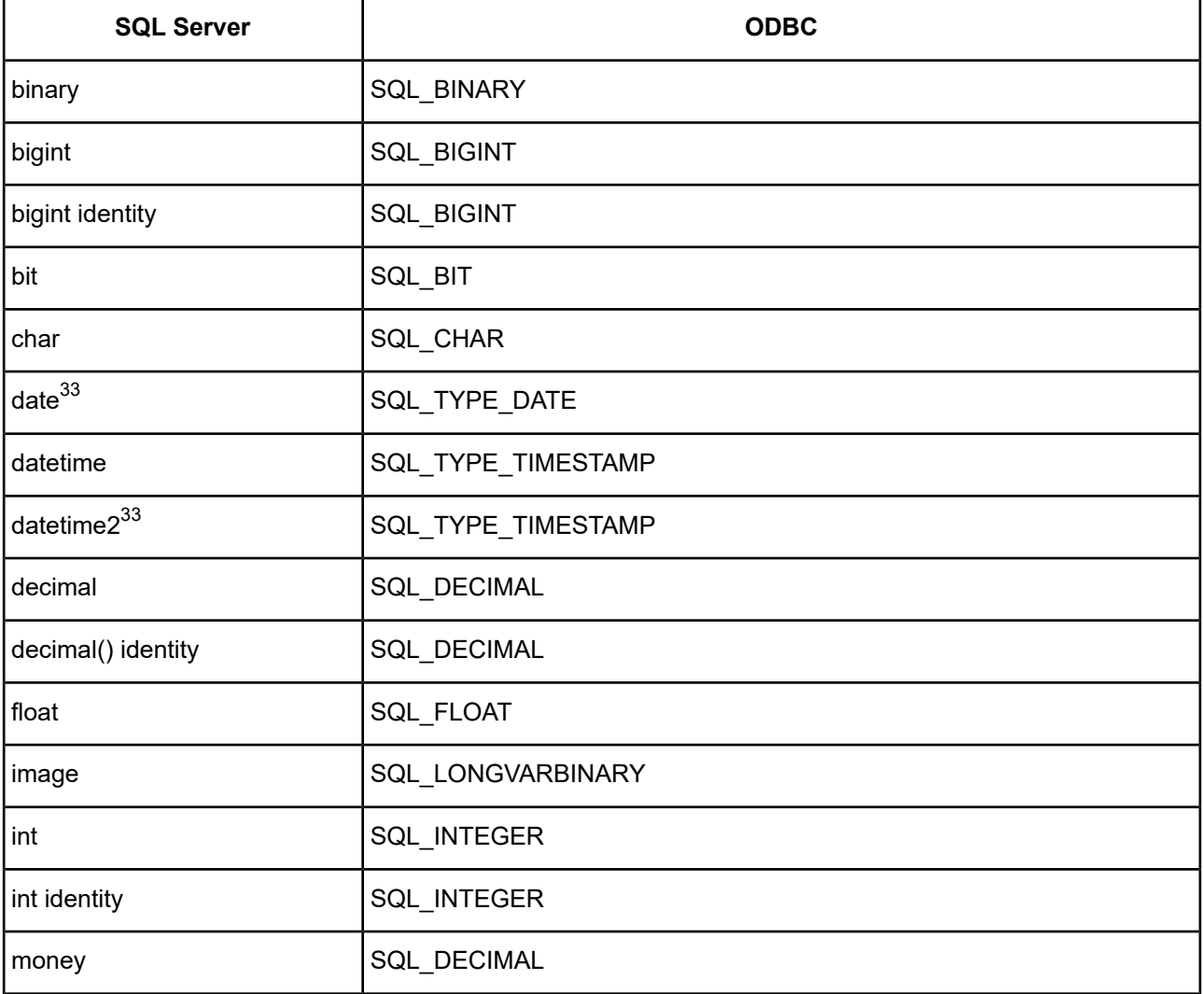

#### **Table 34: Microsoft SQL Server Data Types**

Supported only on Microsoft SQL Server 2008 and higher.

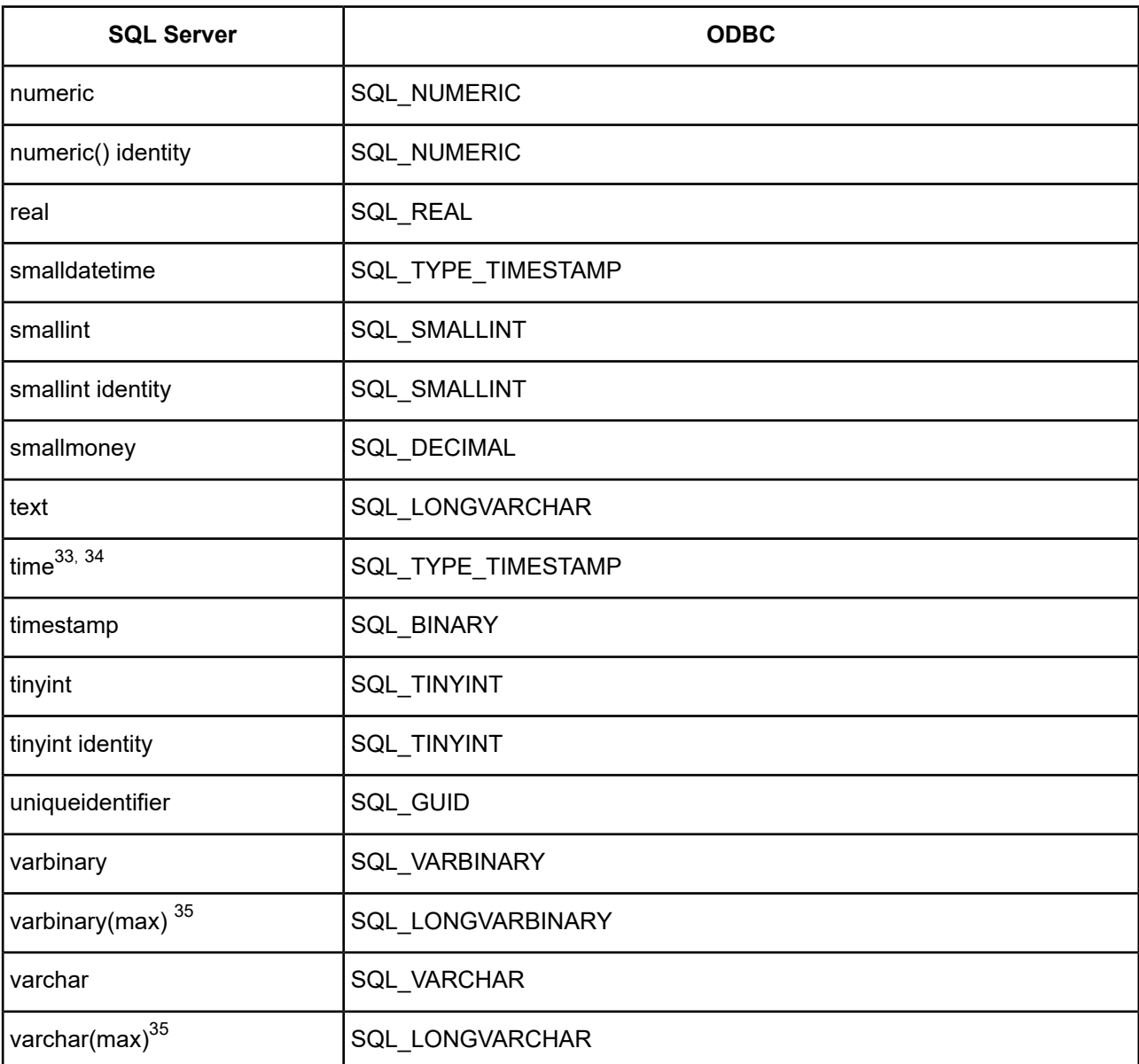

<span id="page-534-0"></span>See Retrieving Data Type [Information](#page-71-0) on page 72 for information about retrieving data types.

# **Unicode Support**

The SQL Server Wire Protocol driver maps the Microsoft SQL Server and Windows Azure SQL Database data types to Unicode data types as shown in the following table:

<sup>&</sup>lt;sup>34</sup> Time mapping changes based on the setting of the Fetch TWFS as Time option.

<sup>35</sup> Supported only on Microsoft SQL Server 2005 and higher.

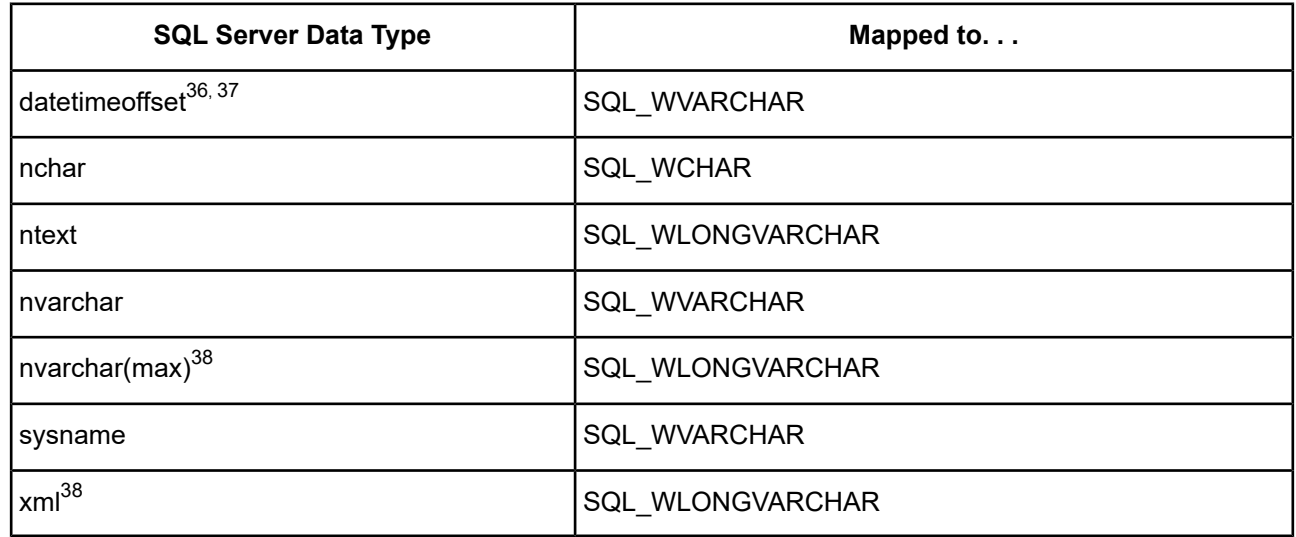

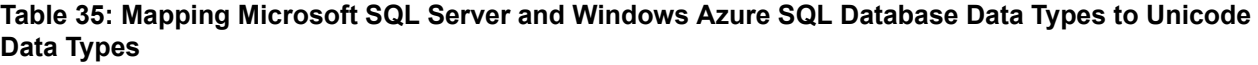

The driver supports the Unicode ODBC W (Wide) function calls, such as SQLConnectW. This allows the Driver Manager to transmit these calls directly to the driver. Otherwise, the Driver Manager would incur the additional overhead of converting the W calls to ANSI function calls, and vice versa.

See UTF-16 [Applications](#page-136-0) on UNIX and Linux on page 137 for related details.

<span id="page-535-0"></span>Also, refer to "Internationalization, localization, and Unicode" in the *Progress DataDirect for ODBC Drivers Reference* for a more detailed explanation of Unicode.

# **Using the XML Data Type**

By default, Microsoft SQL Server returns XML data to the driver encoded as UTF-8. To avoid data loss, an application must bind XML data as SQL\_C\_WCHAR. The driver then returns the data as either UTF-8 or UTF-16, depending on platform and application settings. If the application binds XML data as SQL\_C\_CHAR, the driver converts it to the client character encoding, possibly causing data loss or corruption. To prevent any conversion of XML data, the application must set the attribute XML [Describe](#page-531-0) Type on page 532 to SQL\_LONGVARBINARY (-10) and bind the data as SQL\_C\_BINARY.

# **Advanced Features**

The driver supports the following advanced features:

- Failover
- **Security**
- Connection Pooling
- DataDirect Bulk Load

Supported only for Microsoft SQL Server 2008 and higher, and Windows Azure SQL Database.

<sup>&</sup>lt;sup>37</sup> Datetimeoffset mapping changes based on the setting of the Fetch TSWTZ as Timestamp option.

<sup>38</sup> nvarchar(max) and xml are supported for Microsoft SQL Server 2005 and higher.

## **Failover**

The driver supports failover and its related connection options. Failover connection options are located on the [Failover](#page-477-0) tab of the driver Setup dialog box. See Using [Failover](#page-77-0) on page 78 for a general description of failover and its implementation.

# **Security**

The driver supports authentication and encryption. Security connection options are located on the [Security](#page-476-0) tab of the driver Setup dialog box. See Using [Security](#page-88-0) on page 89 for a general description of security and its implementation.

## **Authentication**

If you are using Kerberos, verify that your environment meets the requirements listed in the following table before you configure the driver for Kerberos authentication.<sup>39</sup>

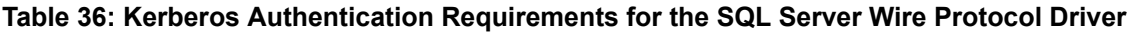

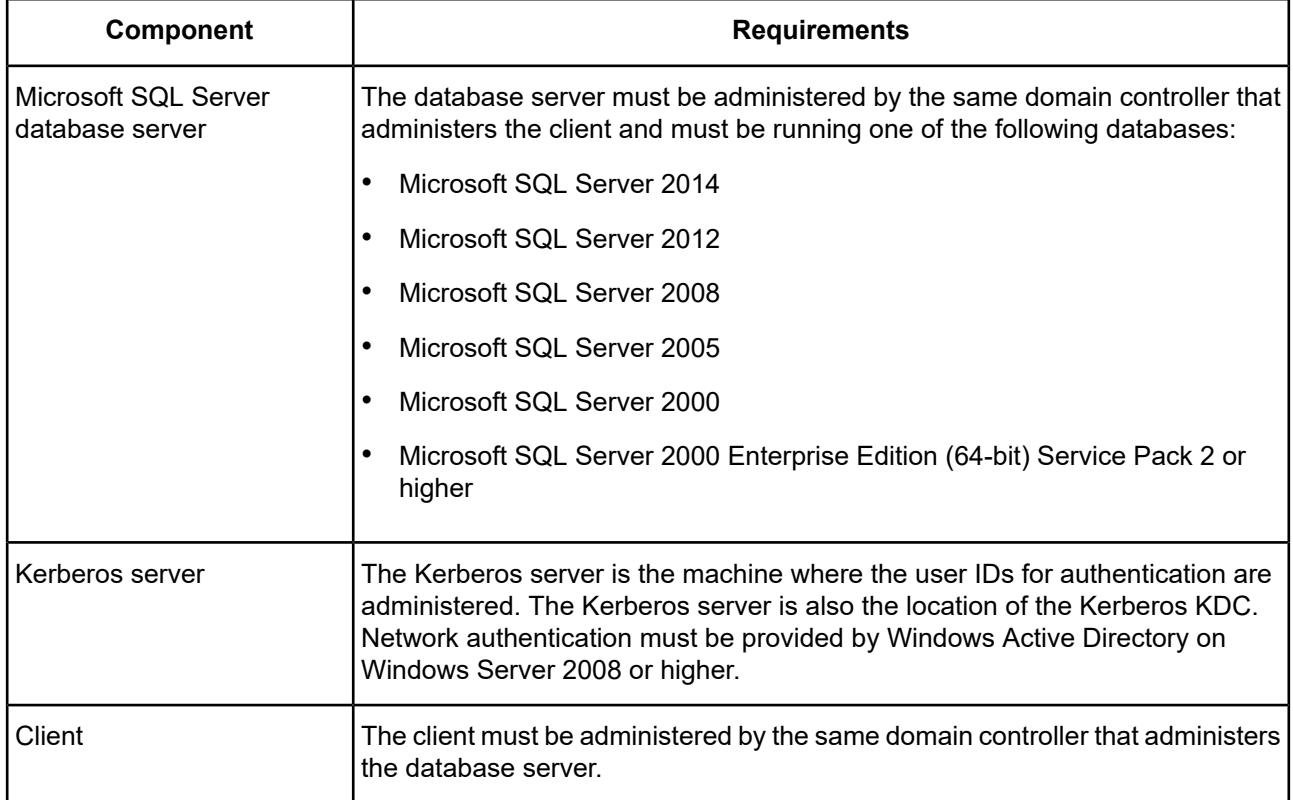

## **Configuring Azure Active Directory Authentication**

The driver supports Azure Active Directory authentication (Azure AD). Azure AD authentication is an alternative to SQL Server Authentication that allows administrators to centrally manage user permissions to Azure SQL Database data stores. When Azure AD authentication is enabled, all communications to the service are encrypted.

<sup>&</sup>lt;sup>39</sup> Not supported for Microsoft Windows Azure for SQL Database. You must provide credentials every time when you connect to SQL Database.

To configure the driver to use Azure AD authentication:

- Set the Authentication Method option to 13 (Active Directory Password).
- Set the Trust Store connection option to specify the absolute path of the digital certificate file for the root CA certificates. The driver requires these certificates to maintain a secure connection.

**Note:** For testing purposes, you can disable the truststore requirement by setting the Validate Server Certificate to 0 (disabled). Disabling the Validate Server Certificate option leaves your connection vulnerable to man-in-the-middle attacks; therefore, it is not recommended for extended use.

- Set the Host Name In Certificate option to specify the host name for SSL certificate validation. For example, \*.database.windows.net.
- Set the User Name option to specify your Active Directory username using the *userid*@domain.com format.
- Set the Password option to specify your Active Directory password.
- Specify values for minimum required options for establishing a connection:
	- Set the Host Name option to specify either the IP address in IPv4 or IPv6 format, or the server name for your Azure server. For example, *your\_server*.database.windows.net.
	- Set the Port Number option to specify the TCP port of the primary database server that is listening for connections to the database.
	- Set Database option to specify the name of the database to which you want to connect.
	- If using data sources, set the Data Source Name to specify the name of your data source.

For example, the following is a DSN-less connection string with only the required options for making a connection using Azure AD authentication:

```
DRIVER={DataDirect 7.1 SQL Server Wire Protocol};AM=13;DB=SQLSdb1;
HOST=myserver.database.windows.net;HNIC=*.database.windows;PORT=1433;
TS=\<truststore_path>\ca-bundle.crt;VSC=1;UID=test@domain.com;PWD=secret;
```
The following example demonstrates a data source definition in the  $\text{odbc}.$  ini file with only the required options for making a connection using Azure AD authentication:

```
[SQLServer Wire Protocol]
Driver=ODBCHOME/lib/ivsqls27.so
Description=DataDirect 7.1 SQL Server Wire Protocol
AuthenticationMethod=13
Database=SQLSdb1
HostName=myserver.database.windows.net
HostNameInCertificate=*.database.windows
LogonID=test@domain.com
Password=secret
PortNumber=1433
TrustStore=/<truststore_path>/ca-bundle.crt
ValidateServerCertificate=1
```
#### **See also**

[Authentication](#page-493-0) Method on page 494 Trust [Store](#page-528-0) on page 529 Host Name In [Certificate](#page-513-0) on page 514 User [Name](#page-530-0) on page 531

[Password](#page-521-0) on page 522 Host [Name](#page-512-0) on page 513 Port [Number](#page-521-1) on page 522 [Database](#page-503-0) on page 504 Data [Source](#page-503-1) Name on page 504

## **Connection Pooling**

The driver supports connection pooling and its related connection options. Connection pooling connection options are located on the [Pooling](#page-478-0) tab of the driver Setup dialog box. See Using DataDirect [Connection](#page-96-0) Pooling on page 97 for a general description of connection pooling and its implementation.

## **DataDirect Bulk Load**

The driver supports DataDirect bulk load and its related connection options. Bulk load connection options are located on the [Bulk](#page-479-0) tab of the driver Setup dialog box. See Using [DataDirect](#page-100-0) Bulk Load on page 101 for a general description of DataDirect bulk load and its implementation.

For optimal performance, you must enable minimal logging and Table Locking. Please refer to the following Web site for more information on minimal logging:

<https://msdn.microsoft.com/en-us/library/ms190422.aspx>

<https://msdn.microsoft.com/en-us/library/ms190203.aspx>

Table Locking, one of the Bulk Options, is enabled by default. This prevents other transactions from accessing the table during bulk load. See Bulk [Options](#page-497-0) on page 498 for details about this option.

## **Limitations**

- A bulk operation is not allowed in a manual transaction if it is not the first event.
- Once a bulk operation is started, any non-bulk operation is disallowed until the transaction is committed.
- Because of Oracle limitations, issuing a SELECT statement to determine a row count may return different results before and after a bulk load operation.

# **Persisting a Result Set as an XML Data File**

The driver allows you to persist a result as an XML data file with embedded schema. See [Persisting](#page-72-0) a Result Set as an XML [Data](#page-72-0) File on page 73 for details about implementation.

# **Isolation and Lock Levels Supported**

Microsoft SQL Server supports isolation levels 0 (Read Uncommitted), 1 (Read Committed), 2 (Repeatable Read), and 3 (Serializable). Microsoft SQL Server supports row-level and table-level locking.

Microsoft SQL Server 2005 and higher supports the following additional isolation levels:

- Snapshot
- Read Committed with Snapshots
- Read Committed with Locks (equivalent to Read Committed in previous Microsoft SQL Server versions)

Refer to "Locking and isolation levels" in the *Progress DataDirect for ODBC Drivers Reference* for details.

## <span id="page-539-0"></span>**Using The Snapshot Isolation Level**

The Snapshot isolation level is available only with Microsoft SQL Server 2005 and higher. Setting the SnapshotSerializable connection string attribute changes the behavior of the Serializable isolation level to use the Snapshot Isolation level. This allows an application to use the Snapshot Isolation level with minimal or no code changes.

If you are writing a new application, you may want to code it to set the connection attribute SQL\_COPT\_SS\_TXN\_ISOLATION to the value SQL\_TXN\_SS\_SNAPSHOT. The application then uses the snapshot isolation level without requiring the Use Snapshot Transactions connection option.

See Use Snapshot [Transactions](#page-529-0) on page 530 for additional information.

# **SQL Support**

The driver supports the core SQL grammar.

# **ODBC Conformance Level**

The driver supports ODBC conformance level 1.

In addition, the following functions are supported:

- SQLForeignKeys
- SQLTablePrivileges
- SQLDescribeParam
- SQLColumnPrivileges

Refer to "ODBC API and scalar functions" in the *Progress DataDirect for ODBC Drivers Reference* for a list of supported API functions.

# **Number of Connections and Statements Supported**

The SQL Server Wire Protocol driver supports multiple connections and multiple statements per connection.

# **Using Arrays of Parameters**

Microsoft SQL Server databases natively support parameter arrays, and the SQL Server Wire Protocol driver, in turn, supports them. When designing an application for performance, using native parameter arrays for bulk inserts or updates, for example, can improve performance.

Refer to "Designing ODBC applications for performance optimization" in the *Progress DataDirect for ODBC Drivers Reference* for details.
# **Support for Azure Synapse Analytics and Analytics Platform System**

The driver transparently connects to Microsoft Azure Synapse Analytics and Microsoft Analytics Platform System (APS); however, the following limitations to features and functionality apply:

- No support for unquoted identifiers. The driver always enforces ANSI rules regarding quotation marks for all ADW and APS connections (EnabledQuotedIdentifiers=1); therefore, the Enable Quoted Identifiers option is disabled.
- No support for connection pooling reauthentication.
- No support for Data Definition Language (DDL) queries within transactions.
- No support for closing holdable cursors when a transaction is committed.
- No support for server side cursors; therefore:
	- Scroll-sensitive result sets are not supported.
	- The driver always disables server side cursors.
- No support for XA connections.
- Support for isolation levels is limited to only the read uncommitted level.

Refer to "Locking and isolation levels" in the *Progress DataDirect for ODBC Drivers Reference* for details.

- Support for the varchar(max), nvarchar(max), varbinary(max) data types is limited to Heap and Clustered Index Tables.
- No support for the following SQL Server data types:

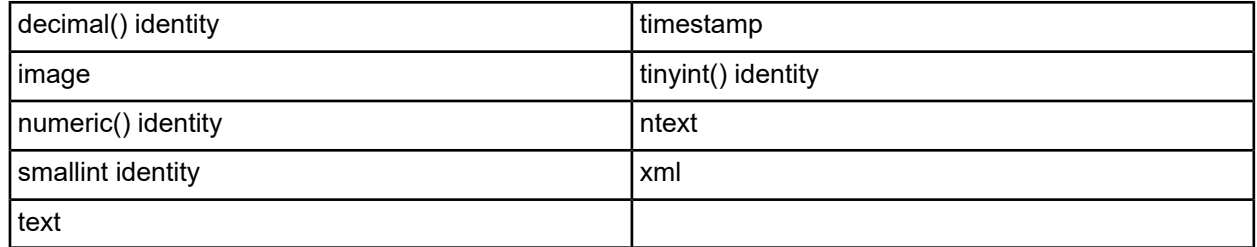

• Support for scalar string functions is limited to the following functions:

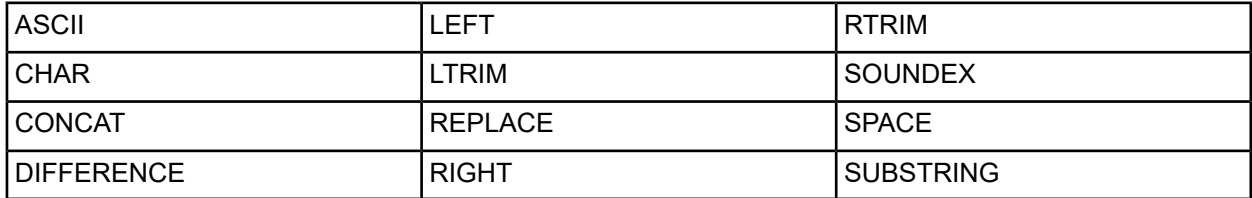

• Support for scalar numeric functions is limited to the following functions:

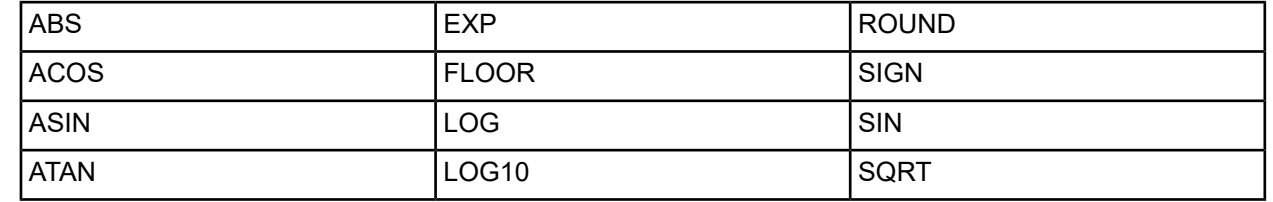

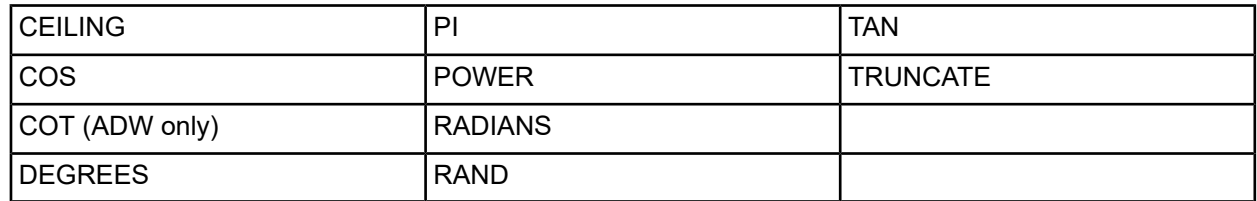

• Support for scalar date and time functions is limited to the following functions:

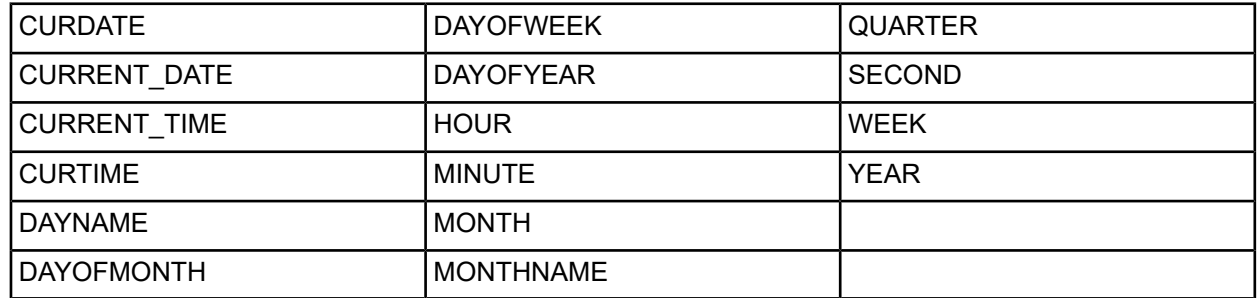

Refer to "Scalar functions" in the *Progress DataDirect for ODBC Drivers Reference* for more information.

#### **See also**

Enable Quoted [Identifiers](#page-505-0) on page 506 Isolation and Lock Levels [Supported](#page-538-0) on page 539

# **The Sybase Wire Protocol Driver**

The DataDirect Connect *for* ODBC and DataDirect Connect64 *for* ODBCSybase Wire Protocol driver (the Sybase Wire Protocol driver) each support the following databases and services:

- SAP Adaptive Server Enterprise
- Sybase Adaptive Server Enterprise

For the latest support information, visit the Progress DataDirect Supported Configurations page: [https://www.progress.com/supported-configurations/datadirect.](https://www.progress.com/supported-configurations/datadirect)

The Sybase Wire Protocol driver is supported in the Windows, UNIX, and Linux environments. See [Environment-Specific](#page-57-0) Information on page 58 for detailed information about the environments supported by this driver.

Refer to the readme file shipped with your DataDirect product for the file name of the Sybase Wire Protocol driver.

# **Driver Requirements**

The driver has no client requirements.

# **Configuring and Connecting to Data Sources**

After you install the driver, you configure data sources to connect to the database. See Quick Start [Connect](#page-32-0) on page 33 for an explanation of different types of data sources. The data source contains connection options that allow you to tune the driver for specific performance. If you want to use a data source but need to change some of its values, you can either modify the data source or override its values at connection time through a connection string.

If you choose to use a connection string, you must use specific connection string attributes. See [Using](#page-556-0) a [Connection](#page-556-0) String on page 557 and Connection Option [Descriptions](#page-557-0) for Sybase Wire Protocol on page 558 for an alphabetical list of driver connection string attributes and their initial default values

# **Data Source Configuration in the UNIX/Linux odbc.ini File**

**UNIX**<sup>®</sup> On UNIX and Linux, you must set up the proper ODBC environment before configuring data sources. See Environment [Configuration](#page-40-0) on page 41 for basic setup information and [Environment](#page-111-0) Variables on page 112 for more detail about this procedure.

Data sources for UNIX and Linux are stored in the system information file (by default, odbc.ini). If you have a Motif GUI environment on Linux, you can configure and modify data sources through the DataDirect ODBC Data Source Administrator for Linux (the Linux ODBC Administrator) using a driver Setup dialog box. (See [Configuration](#page-114-0) Through the Administrator on page 115 for a detailed explanation of the Administrator.)

If you do not have a GUI environment, you can configure and modify data sources directly by editing the odbc.ini file and storing default connection values there. See [Configuration](#page-116-0) Through the System Information (odbc.ini) [File](#page-116-0) on page 117 for detailed information about the specific steps necessary to configure a data source.

Connection Option [Descriptions](#page-557-0) for Sybase Wire Protocol on page 558 lists driver connection string attributes that must be used in the odbc.ini file to set the value of the attributes. Note that only the long name of the attribute can be used in the file. The default listed in the table is the initial default value when the driver is installed.

# **Data Source Configuration through a GUI (Sybase)**

On Windows, data sources are stored in the Windows Registry. You can configure and modify data sources through the ODBC Administrator using a driver Setup dialog box, as described in this section.

UNIX<sup>®</sup> On UNIX and Linux, data sources are stored in the odbc.ini file. On Linux, you can configure and modify data sources through the Linux ODBC Administrator using a driver Setup dialog box, as described in this section.

**Note:** This book shows dialog box images that are specific to Windows. If you are using the drivers in the Linux environment, the dialog box that you see may differ slightly from the Windows version. Windows-only and UNIX-only connection options are specifically noted by icons in the Setup dialog box descriptions.

When the driver is first installed, the values of its connection options are set by default. These values appear on the driver Setup dialog box tabs when you create a new data source. You can change these default values by modifying the data source. In the following procedure, the description of each tab is followed by a table that lists the connection options for that tab and their initial default values. This table links you to a complete description of the options and their connection string attribute equivalents. The connection string attributes are used to override the default values of the data source if you want to change these values at connection time.

**To configure a Sybase data source:**

1. Start the ODBC Administrator:

• On Windows, start the ODBC Administrator by selecting its icon from the Progress DataDirect program group.

**UNIX**<sup>®</sup> On Linux, change to the *install\_dir/t*ools directory and, at a command prompt, enter:

odbcadmin

where *install\_dir* is the path to the product installation directory.

- 2. Select a tab:
	- **User DSN**: If you are configuring an existing user data source, select the data source name and click **Configure** to display the driver Setup dialog box.

If you are configuring a new user data source, click **Add** to display a list of installed drivers. Select the driver and click **Finish** to display the driver Setup dialog box.

• **System DSN**: If you are configuring an existing system data source, select the data source name and click **Configure** to display the driver Setup dialog box.

If you are configuring a new system data source, click **Add** to display a list of installed drivers. Select the driver and click **Finish** to display the driver Setup dialog box.

File DSN: If you are configuring an existing file data source, select the data source file and click Configure to display the driver Setup dialog box.

If you are configuring a new file data source, click **Add** to display a list of installed drivers; then, select a driver. Click **Advanced** if you want to specify attributes; otherwise, click **Next** to proceed. Specify a name for the data source and click **Next**. Verify the data source information; then, click **Finish** to display the driver Setup dialog box.

<span id="page-544-0"></span>The General tab of the Setup dialog box appears by default.

#### **Figure 51: General tab**

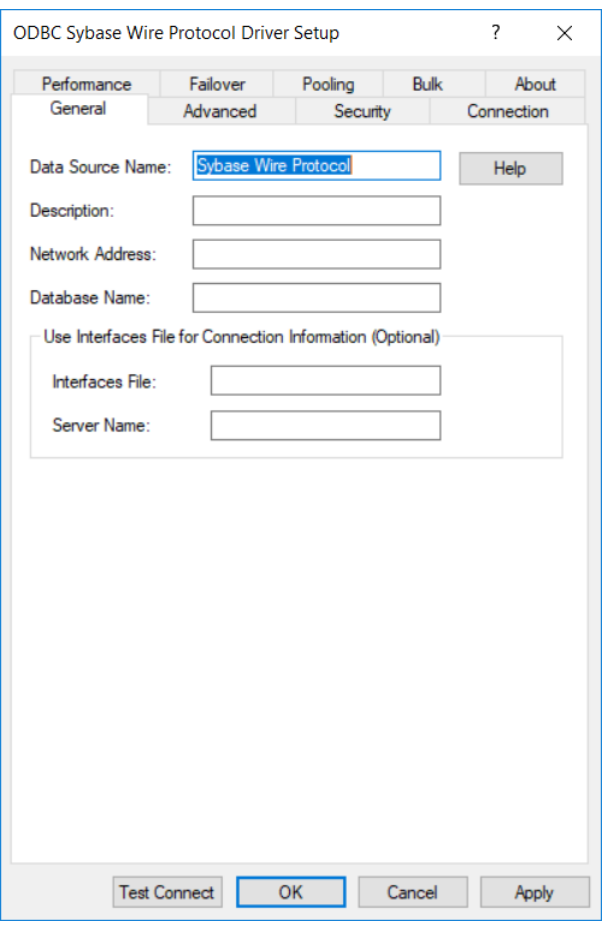

**Note:** The General tab displays the only fields that are required for creating a data source. The fields on all other tabs are optional, unless noted otherwise.

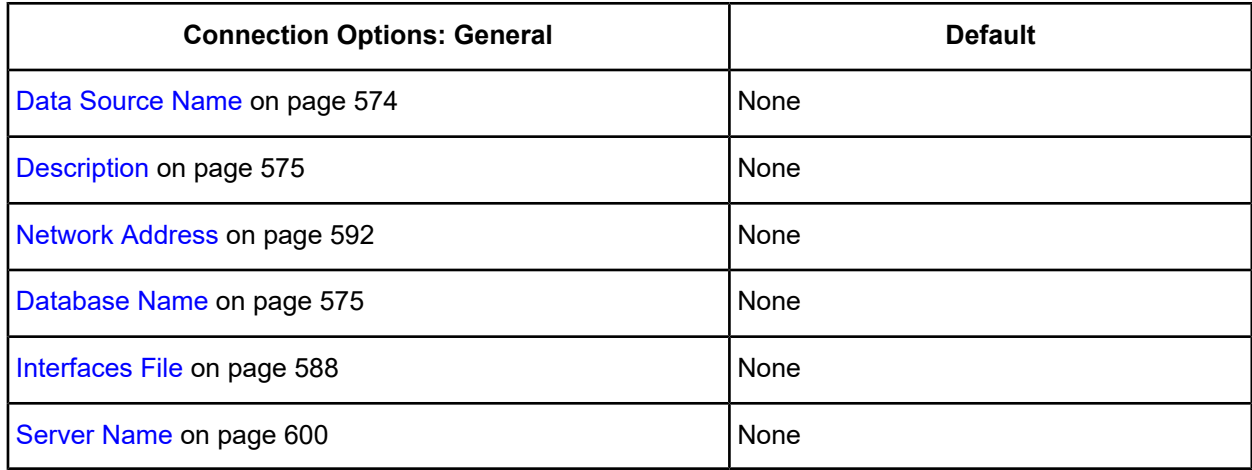

4. Optionally, click the **Advanced** tab to specify additional data source settings.

### <span id="page-545-0"></span>**Figure 52: Advanced tab**

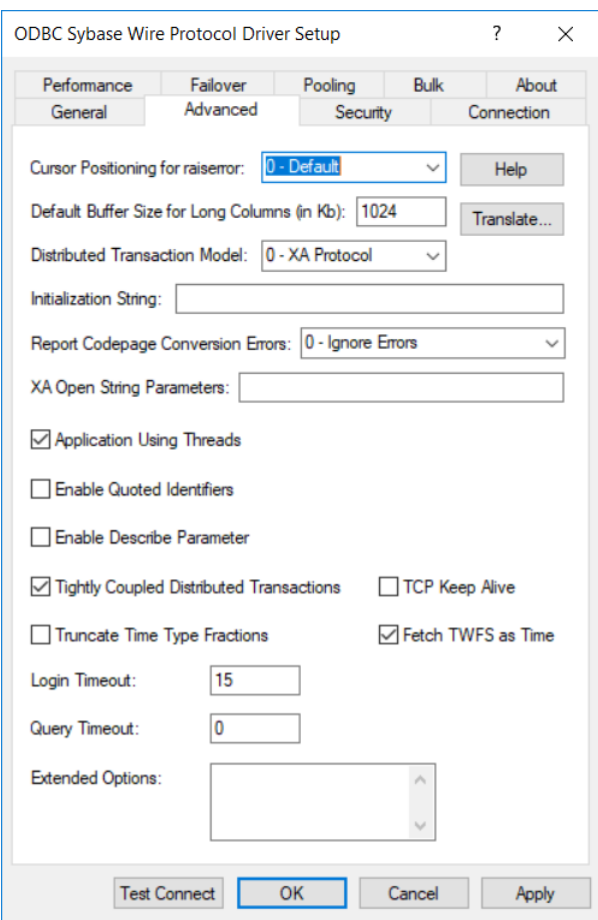

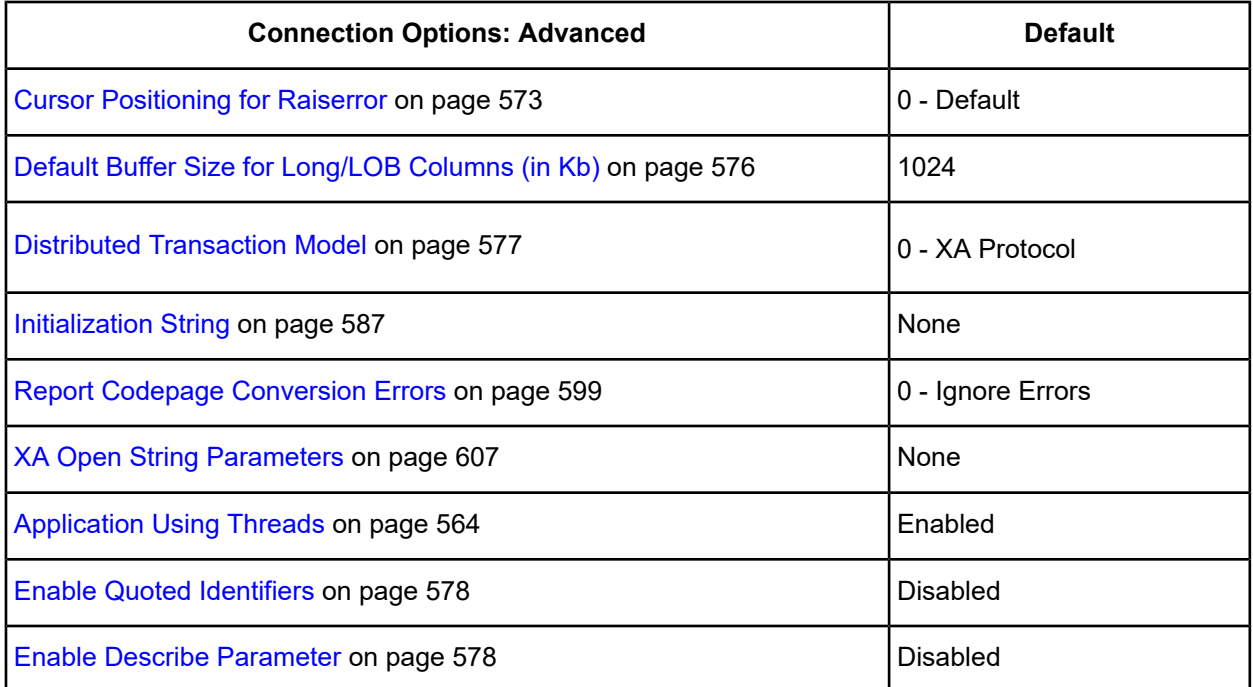

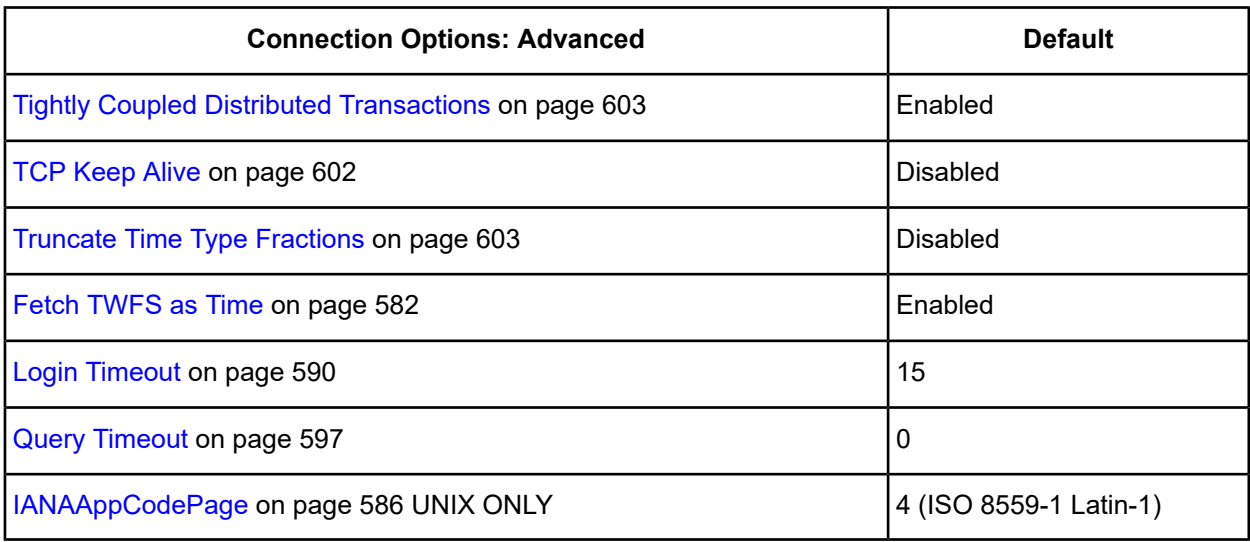

**Extended Options**: Type a semi-colon separated list of connection options and their values. Use this configuration option to set the value of undocumented connection options that are provided by Progress DataDirect customer support. You can include any valid connection option in the Extended Options string, for example:

Database=Server1;UndocumentedOption1=*value*[;UndocumentedOption2=*value*;]

If the Extended Options string contains option values that are also set in the setup dialog or data source, the values of the options specified in the Extended Options string take precedence. However, connection options that are specified on a connection string override any option value specified in the Extended Options string.

**Note:** Do not specify the Extended Options configuration option in a connection string, or the driver will return an error. Instead, applications should specify the individual undocumented connection options in the connection string.

**Translate**: Click **Translate** to display the Select Translator dialog box, which lists the translators specified in the ODBC Translators section of the Registry. Progress DataDirect provides a translator named OEM to ANSI that translates your data from the IBM PC character set to the ANSI character set.

Select a translator; then, click **OK** to close this dialog box.

5. Optionally, click the **Security** tab to specify security data source settings.

#### <span id="page-547-0"></span>**Figure 53: Security tab**

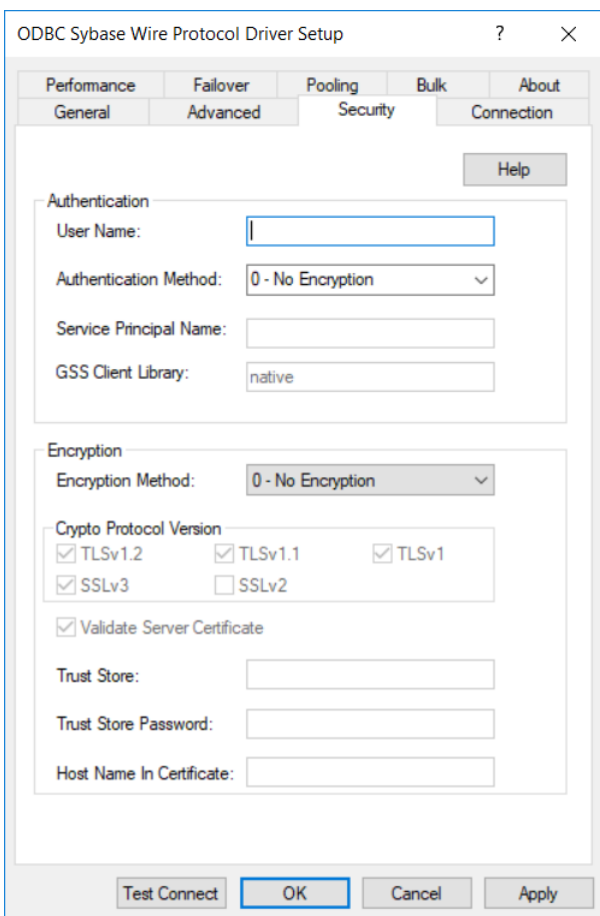

See Using [Security](#page-88-0) on page 89 for a general description of authentication and encryption and their configuration requirements.

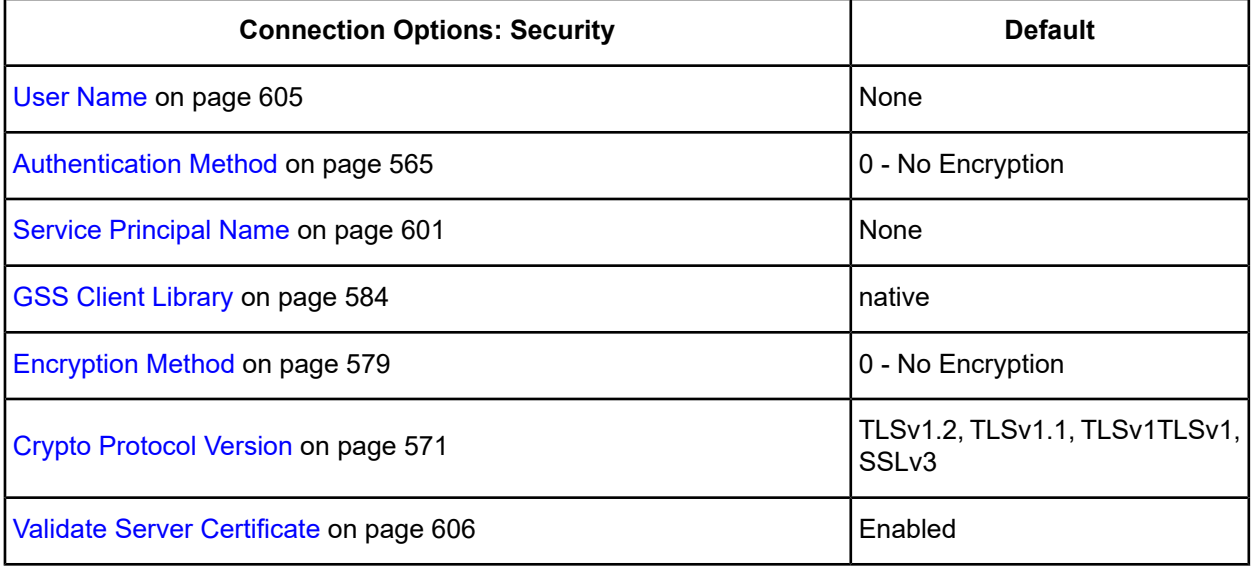

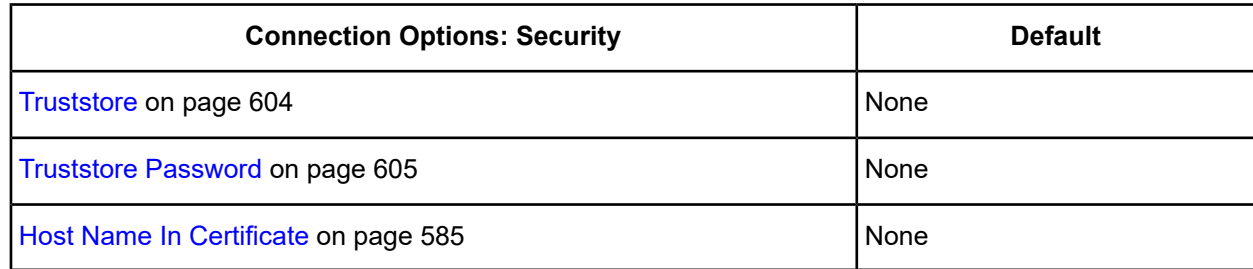

<span id="page-548-0"></span>6. Optionally, click the **Connection** tab to specify data source settings.

#### **Figure 54: Connection tab**

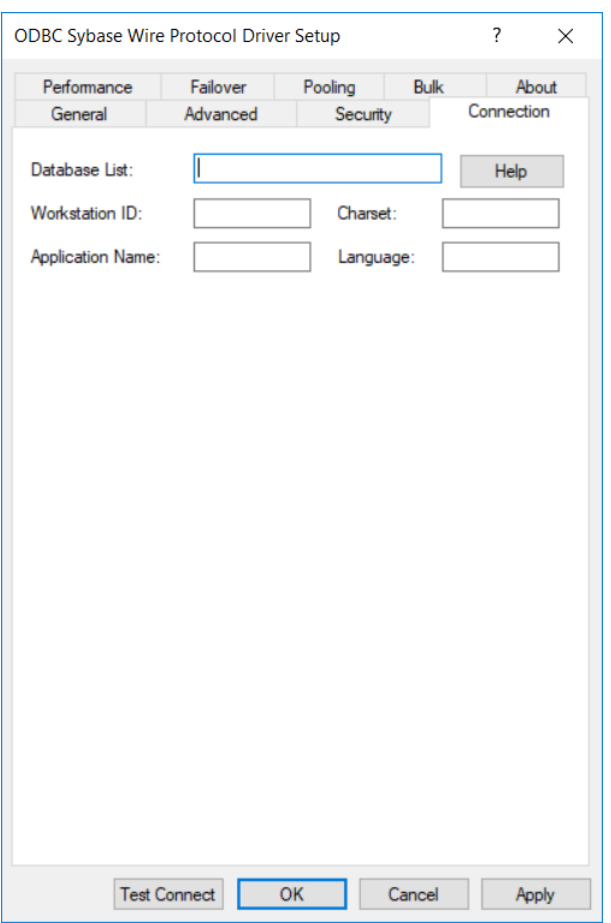

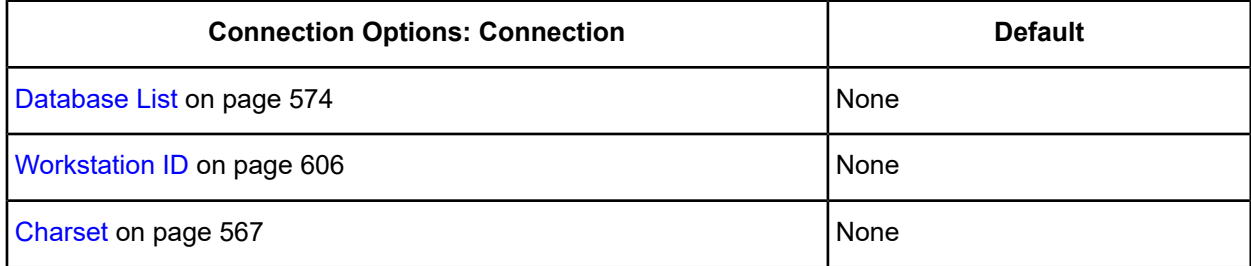

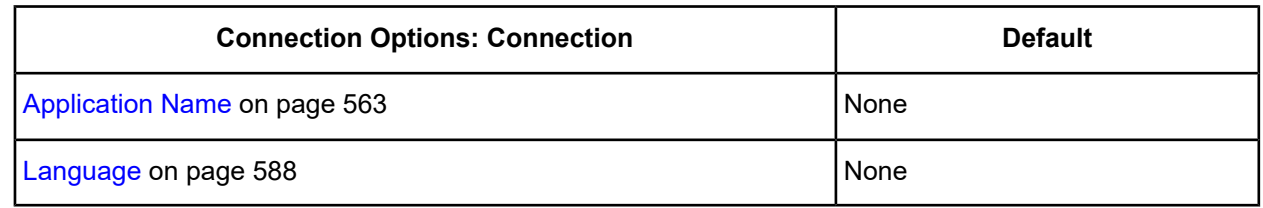

<span id="page-549-0"></span>7. Optionally, click the **Performance** tab to specify performance data source settings.

#### **Figure 55: Performance tab**

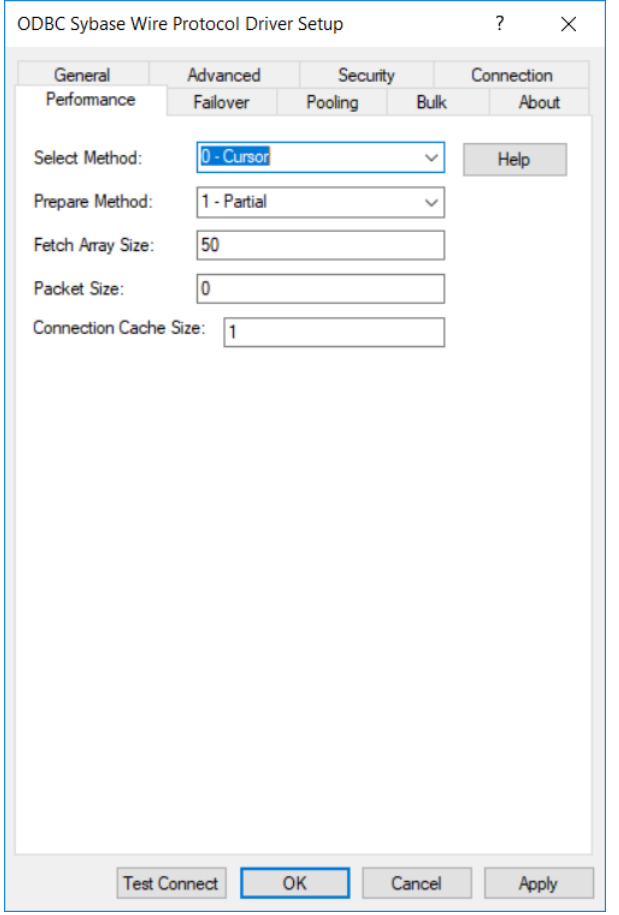

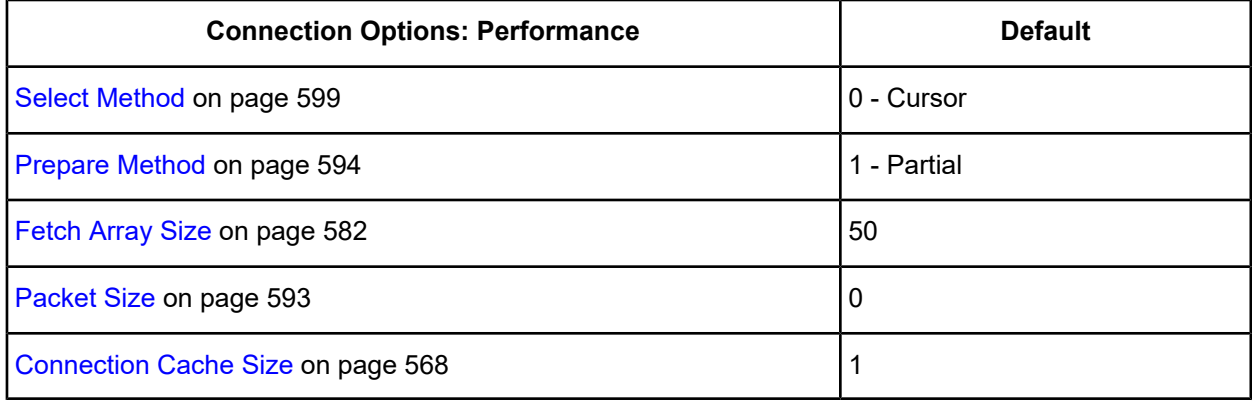

8. Optionally, click the **Failover** tab to specify failover data source settings.

#### <span id="page-550-0"></span>**Figure 56: Failover tab**

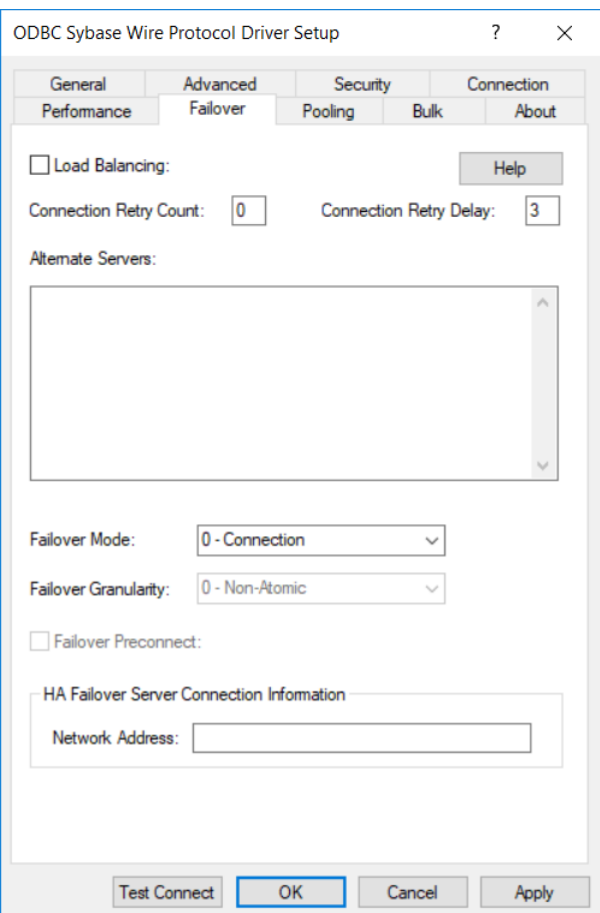

See Using [Failover](#page-77-0) on page 78 for a general description of failover and its related connection options.

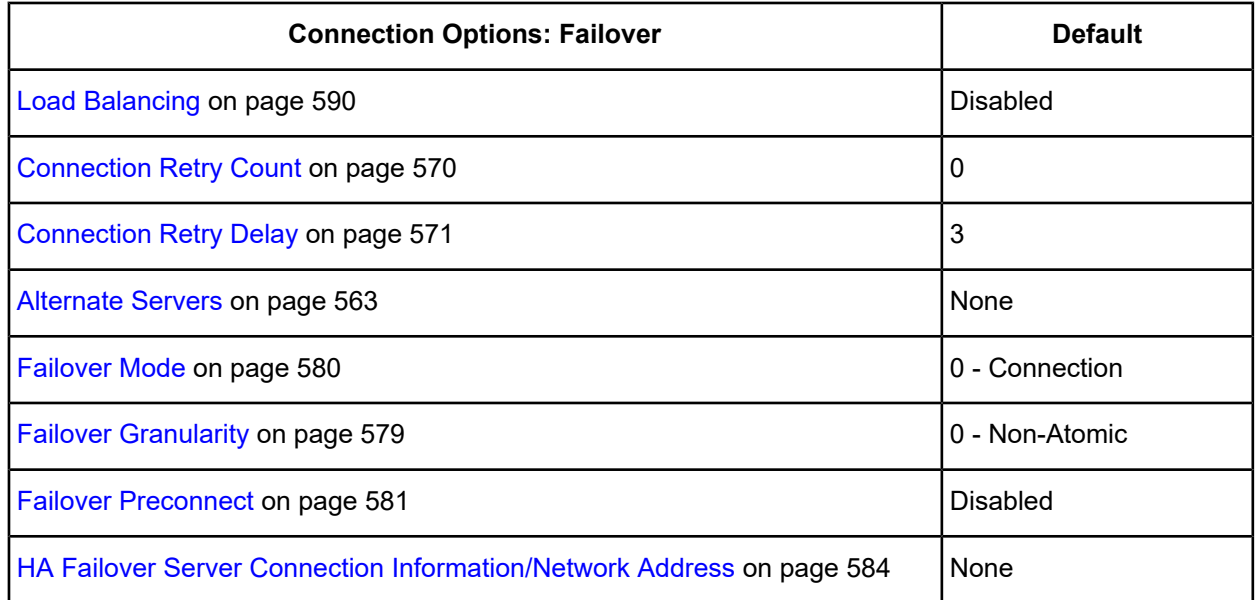

9. Optionally, click the **Pooling** tab to specify connection pooling data source settings.

#### <span id="page-551-0"></span>**Figure 57: Pooling tab**

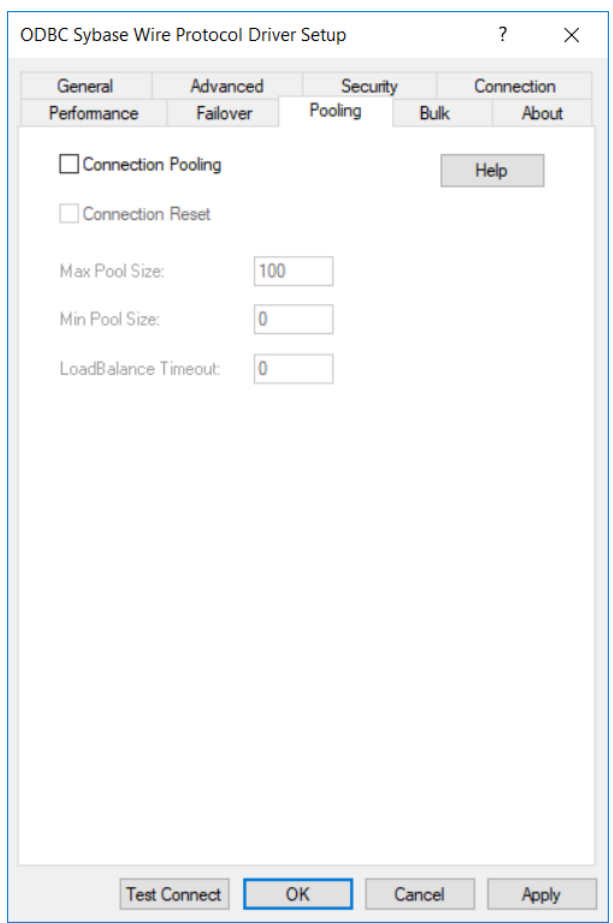

See Using DataDirect [Connection](#page-96-0) Pooling on page 97 for a general description of connection pooling.

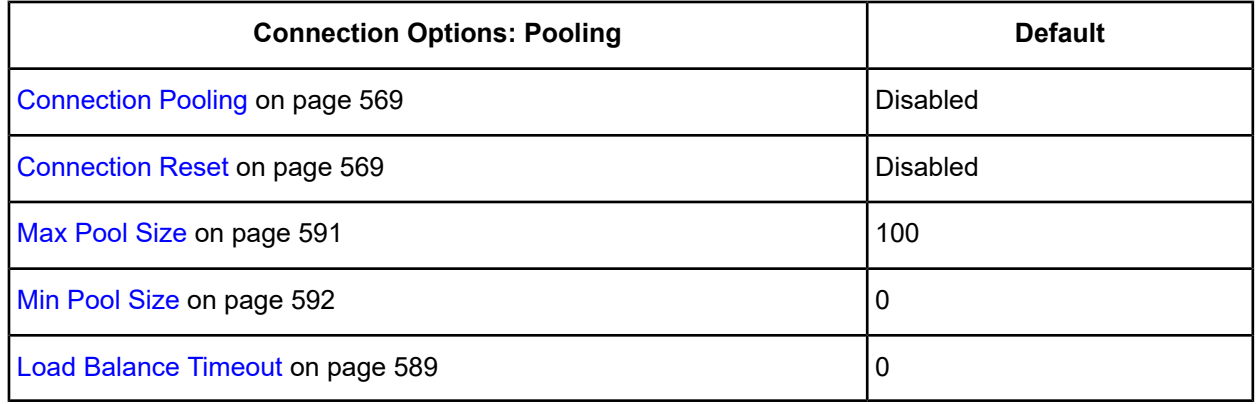

<span id="page-552-0"></span>10. Optionally, click the **Bulk** tab to specify DataDirect Bulk Load data source settings.

#### **Figure 58: Bulk tab**

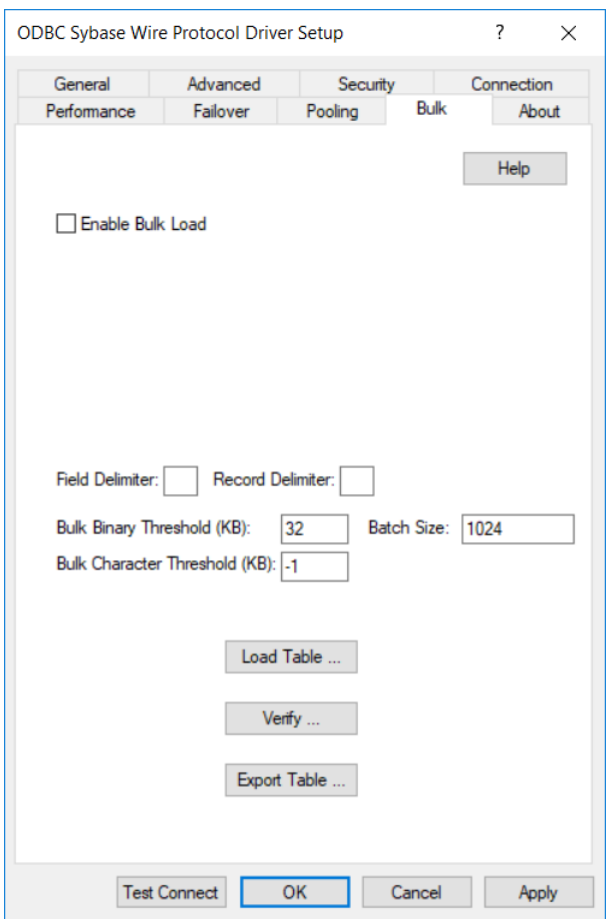

See Using [DataDirect](#page-100-0) Bulk Load on page 101 for a general description of DataDirect Bulk Load.

On this tab, provide values for any of the options in the following table; then, click **Apply**. The table provides links to descriptions of the connection options.

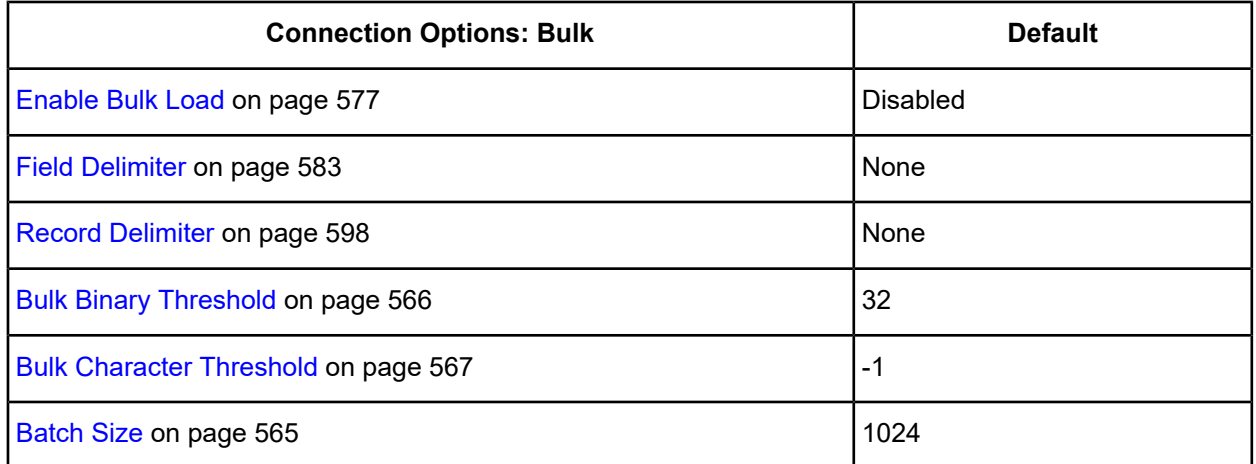

If your application is already coded to use parameter array batch functionality, you can leverage DataDirect Bulk Load features through the Enable Bulk Load connection option. Enabling this option automatically converts the parameter array batch operation to use the database bulk load protocol.

If you are not using parameter array batch functionality, you can export data to a bulk load data file, verify the metadata of the bulk load configuration file against the structure of the target table, and bulk load data to a table. Use the following steps to accomplish these tasks.

a) To export data from a table to a bulk load data file, click **Export Table** from the Bulk tab. The Export Table dialog box appears.

#### **Figure 59: ODBC Sybase Wire Protocol Export Table Driver Setup dialog box**

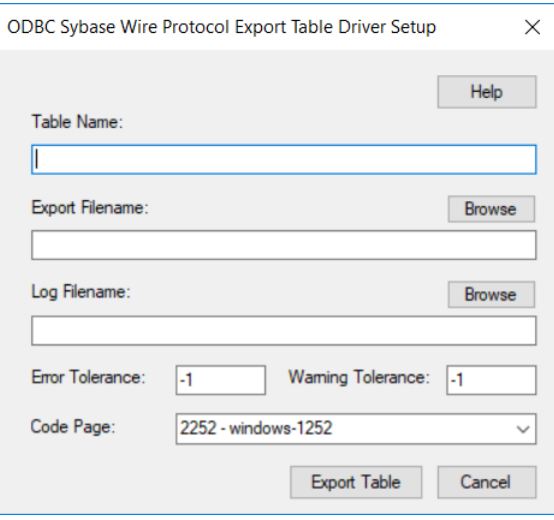

**Table Name**: A string that specifies the name of the source database table containing the data to be exported.

**Export Filename**: A string that specifies the path (relative or absolute) and file of the bulk load data file to which the data is to be exported. It also specifies the file name of the bulk configuration file. The file name must be the fully qualified path to the bulk data file. These files must not already exist; if one of both of them already exists, an error is returned.

**Log Filename**: A string that specifies the path (relative or absolute) and file name of the bulk log file. The log file is created if it does not exist. Events logged to this file are:

- Total number of rows fetched
- A message for each row that failed to export
- Total number of rows that failed to export
- Total number of rows successfully exported

Information about the load is written to this file, preceded by a header. Information about the next load is appended to the end of the file.

If you do not supply a value for Log Filename, no log file is created.

**Error Tolerance**: A value that specifies the number of errors to tolerate before an operation terminates. A value of 0 indicates that no errors are tolerated; the operation fails when the first error is encountered.

The default of -1 means that an infinite number of errors is tolerated.

**Warning Tolerance**: A value that specifies the number of warnings to tolerate before an operation terminates. A value of 0 indicates that no warnings are tolerated; the operation fails when the first warning is encountered.

The default of -1 means that an infinite number of warnings is tolerated.

**Code Page**: A value that specifies the code page value to which the driver must convert all data for storage in the bulk data file. See Character Set [Conversions](#page-107-0) on page 108 for more information.

The default value on Windows is the current code page of the machine. On UNIX/Linux, the default value is 4 (ISO 8559-1 Latin-1).

Click **Export Table** to connect to the database and export data to the bulk data file or click **Cancel**.

b) To verify the metadata of the bulk load configuration file against the structure of the target database table, click **Verify** from the Bulk tab. See Verification of the Bulk Load [Configuration](#page-105-0) File on page 106 for details. The Verify dialog box appears.

#### **Figure 60: ODBC Sybase Wire Protocol Verify Driver Setup dialog box**

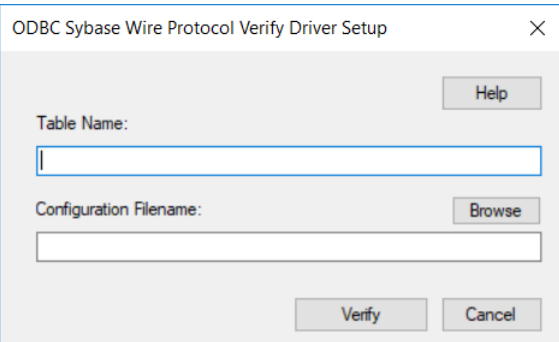

**Table Name**: A string that specifies the name of the target database table into which the data is to be loaded.

**Configuration Filename**: A string that specifies the path (relative or absolute) and file name of the bulk configuration file.

Click **Verify** to verify table structure or click **Cancel**.

c) To bulk load data from the bulk data file to a database table, click **Load Table** from the Bulk tab. The Load File dialog box appears.

#### **Figure 61: ODBC Sybase Wire Protocol Load File Driver Setup dialog box**

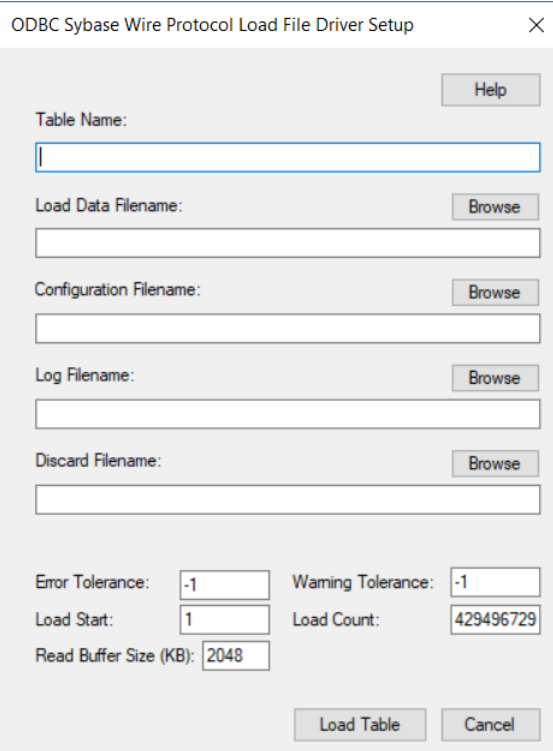

**Table Name**: A string that specifies the name of the target database table into which the data is loaded.

**Load Data Filename**: A string that specifies the path (relative or absolute) and file name of the bulk data file from which the data is loaded.

**Configuration Filename**: A string that specifies the path (relative or absolute) and file name of the bulk configuration file..

**Log Filename**: A string that specifies the path (relative or absolute) and file name of the bulk log file. Specifying a value for Log Filename creates the file if it does not already exist. Events logged to this file are:

- Total number of rows read
- Message for each row that failed to load
- Total number of rows that failed to load
- Total number of rows successfully loaded

Information about the load is written to this file, preceded by a header. Information about the next load is appended to the end of the file.

If you do not specify a value for Log Filename, no log file is created.

**Discard Filename**: A string that specifies the path (relative or absolute) and file name of the bulk discard file. The file name must be the fully qualified path to the discard file. Any row that cannot be inserted into database as result of bulk load is added to this file, with the last row rejected added to the end of the file.

Information about the load is written to this file, preceded by a header. Information about the next load is appended to the end of the file.

If you do not specify a value for Discard Filename, a discard file is not created.

**Error Tolerance**: A value that specifies the number of errors to tolerate before an operation terminates. A value of 0 indicates that no errors are tolerated; the operation fails when the first error is encountered.

The default of -1 means that an infinite number of errors is tolerated.

**Load Start**: A value that specifies the first row to be loaded from the data file. Rows are numbered starting with 1. For example, when Load Start is 10, the first 9 rows of the file are skipped and the first row loaded is row 10. This option can be used to restart a load after a failure.

The default value is 1.

**Read Buffer Size (KB)**: A value that specifies the size, in KB, of the buffer that is used to read the bulk data file for a bulk load operation.

The default value is 2048.

**Warning Tolerance**: A value that specifies the number of warnings to tolerate before an operation terminates. A value of 0 indicates that no warnings are tolerated; the operation fails when the first warning is encountered.

The default of -1 means that an infinite number of warnings is tolerated.

**Load Count**: A value that specifies the number of rows to be loaded from the data file. The bulk load operation loads rows up to the value of Load Count from the file to the database. It is valid for Load Count to specify more rows than exist in the data file. The bulk load operation completes successfully when either the number of rows specified by the Load Count value has been loaded or the end of the data file is reached. This option can be used in conjunction with Load Start to restart a load after a failure.

The default value is the maximum value for SQLULEN. If set to 0, no rows are loaded.

Click **Load Table** to connect to the database and load the table or click **Cancel**.

- 11. At any point during the configuration process, you can click **Test Connect** to attempt to connect to the data source using the connection options specified in the driver Setup dialog box. A logon dialog box appears (see Using a Logon Dialog Box [\(Sybase\)](#page-557-1) on page 558 for details). Note that the information you enter in the logon dialog box during a test connect is not saved.
	- If the driver can connect, it releases the connection and displays a Connection Established message. Click **OK**.
	- If the driver cannot connect because of an incorrect environment or connection value, it displays an appropriate error message. Click **OK**.

**Note:** If you are configuring alternate servers for use with the connection failover feature, be aware that the Test Connect button tests only the primary server, not the alternate servers.

12. Click **OK** or **Cancel**. If you click **OK**, the values you have specified become the defaults when you connect to the data source. You can change these defaults by using this procedure to reconfigure your data source. You can override these defaults by connecting to the data source using a connection string with alternate values.

# <span id="page-556-0"></span>**Using a Connection String**

If you want to use a connection string for connecting to a database, or if your application requires it, you must specify either a DSN (data source name), a File DSN, or a DSN-less connection in the string. The difference is whether you use the DSN=, FILEDSN=, or the DRIVER= keyword in the connection string, as described in the ODBC specification. A DSN or FILEDSN connection string tells the driver where to find the default connection information. Optionally, you may specify *attribute=value* pairs in the connection string to override the default values stored in the data source.

The DSN connection string has the form:

```
DSN=data_source_name[;attribute=value[;attribute=value]...]
```
The FILEDSN connection string has the form:

```
FILEDSN=filename.dsn[;attribute=value[;attribute=value]...]
```
The DSN-less connection string specifies a driver instead of a data source. All connection information must be entered in the connection string because the information is not stored in a data source.

The DSN-less connection string has the form:

DRIVER=[{]*driver\_name*[}][;*attribute=value*[;*attribute=value*]...]

Connection Option [Descriptions](#page-557-0) for Sybase Wire Protocol on page 558 lists the long and short names for each attribute, as well as the initial default value when the driver is first installed. You can specify either long or short names in the connection string.

An example of a DSN connection string with overriding attribute values for Sybase is:

DSN=SYB TABLES;DB=PAYROLL;UID=JOHN;PWD=XYZZY

A FILEDSN connection string is similar except for the initial keyword:

FILEDSN=SYB.dsn;DB=PAYROLL;UID=JOHN;PWD=XYZZY

#### A DSN-less connection string must provide all necessary connection information:

```
DRIVER={DataDirect 7.1 Sybase Wire Protocol};NA=123.456.78.90,5000;DB=SYBACCT;
UID=JOHN;PWD=XYZZY
```
# <span id="page-557-1"></span>**Using a Logon Dialog Box (Sybase)**

Some ODBC applications display a Logon dialog box when you are connecting to a data source. In these cases, the data source name has already been specified.

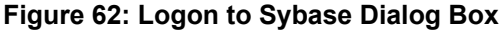

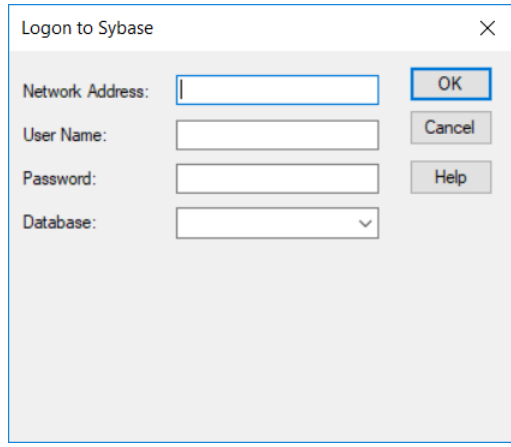

In the Logon dialog box, provide the following information:

1. In the Network Address field, specify an IP address for the Sybase server as follows: *IP address*,*port\_number*. For example, you might enter 199.226.224.34,5000. If your network supports named servers, you can specify an address as: *servername,port\_number*. For example, you might enter Sybaseserver,5000.

The IP address can be specified in either IPv4 or IPv6 format, or a combination of the two. See [Using](#page-66-0) IP [Addresses](#page-66-0) on page 67 for details concerning these formats.

- 2. If required, type your case-sensitive login ID.
- 3. If required, type your case-sensitive password for the system.
- 4. In the Database field, type the name of the database you want to access (case-sensitive). Or, select the name from the Database drop-down list, which displays the names that you specified on the Connection tab of the ODBC Sybase Wire Protocol driver Setup dialog box.

**Note:** If you are connecting through the **Test Connect** button of the Setup dialog box, only the default database specified on the General tab of the Setup dialog box is available in the Database drop-down list. The database names specified on the Connection tab are not available.

<span id="page-557-0"></span>5. Click **OK** to complete the logon and to update the values in the Registry.

# **Connection Option Descriptions for Sybase Wire Protocol**

The following connection option descriptions are listed alphabetically by the GUI name that appears on the driver Setup dialog box. The connection string attribute name, along with its short name, is listed immediately underneath the GUI name.

In most cases, the GUI name and the attribute name are the same; however, some exceptions exist. If you need to look up an option by its connection string attribute name, please refer to the alphabetical table of connection string attribute names.

Also, a few connection string attributes, for example, Password, do not have equivalent options that appear on the GUI. They are in the list of descriptions alphabetically by their attribute names.

The following table lists the connection string attributes supported by the Sybase Wire Protocol driver.

**Table 37: Sybase Wire Protocol Attribute Names**

| <b>Attribute (Short Name)</b>         | <b>Default</b>                 |
|---------------------------------------|--------------------------------|
| AllowedOpenSSLVersions (AOV)          | 1.1.1, 1.0.2                   |
| <b>AlternateServers (ASRV)</b>        | None                           |
| <b>ApplicationName (APP)</b>          | None                           |
| ApplicationUsingThreads (AUT)         | 1 (Enabled)                    |
| ArraySize (AS)                        | 50                             |
| <b>AuthenticationMethod (AM)</b>      | 0 (No Encryption)              |
| <b>BulkBinaryThreshold (BBT)</b>      | 32                             |
| <b>BulkCharacterThreshold (BCT)</b>   | $-1$                           |
| <b>BulkLoadBatchSize (BLBS)</b>       | 1024                           |
| <b>BulkLoadFieldDelimiter (BLFD)</b>  | None                           |
| <b>BulkLoadRecordDelimiter (BLRD)</b> | None                           |
| Charset (CS)                          | None                           |
| <b>ConnectionReset (CR)</b>           | 0 (Disabled)                   |
| <b>ConnectionRetryCount (CRC)</b>     | $\boldsymbol{0}$               |
| <b>ConnectionRetryDelay (CRD)</b>     | 3                              |
| CursorCacheSize (CCS)                 | 1                              |
| CryptoLibName (CLN)                   | <b>Empty string</b>            |
| <b>CryptoProtocolVersion (CPV)</b>    | TLSv1.2, TLSv1.1, TLSv1, SSLv3 |
| Database (DB)                         | None                           |
| <b>Database List</b>                  | None                           |
| DataSourceName (DSN)                  | None                           |
| DefaultLongDataBuffLen (DLDBL)        | 1024                           |
| Description (n/a)                     | None                           |

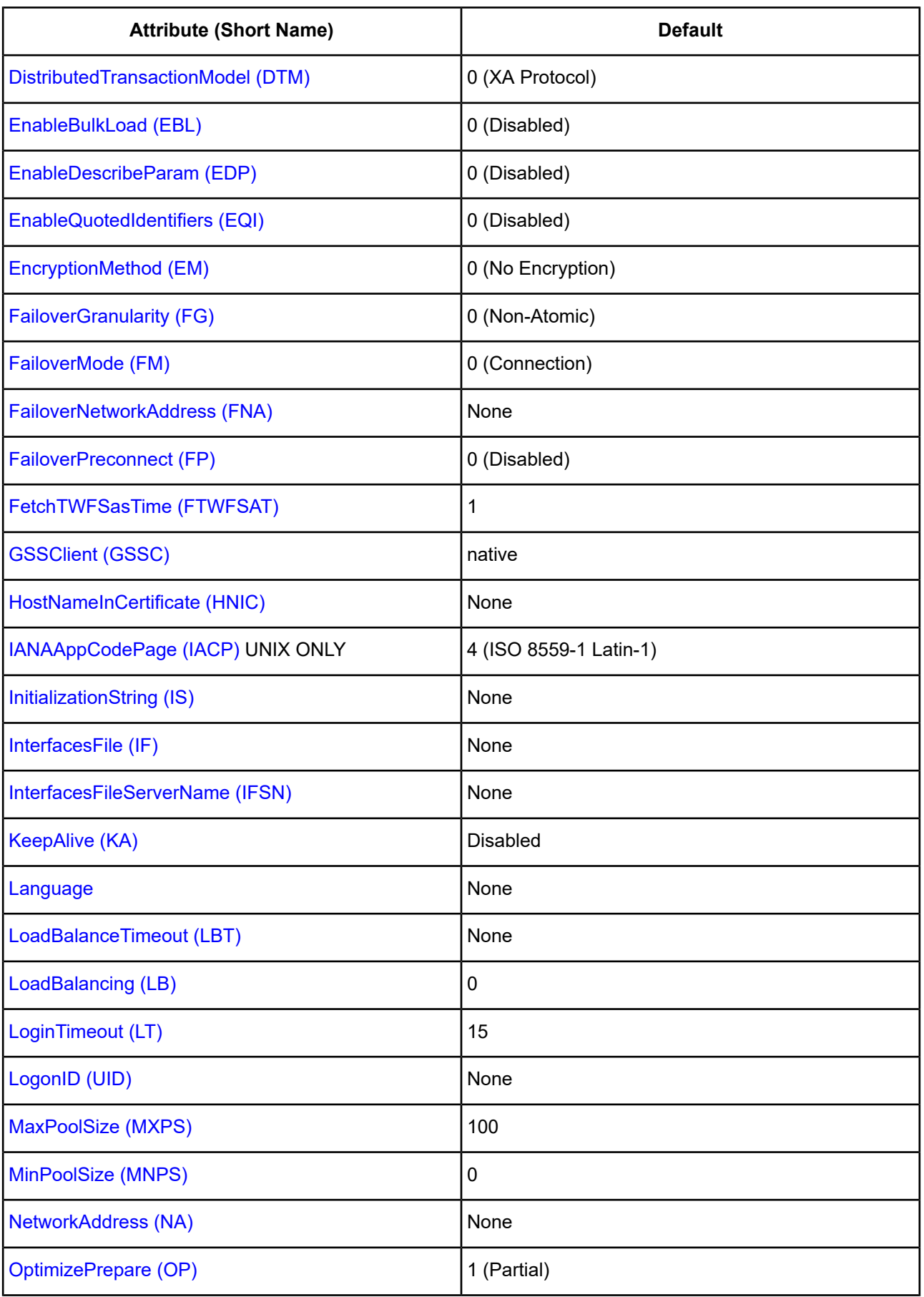

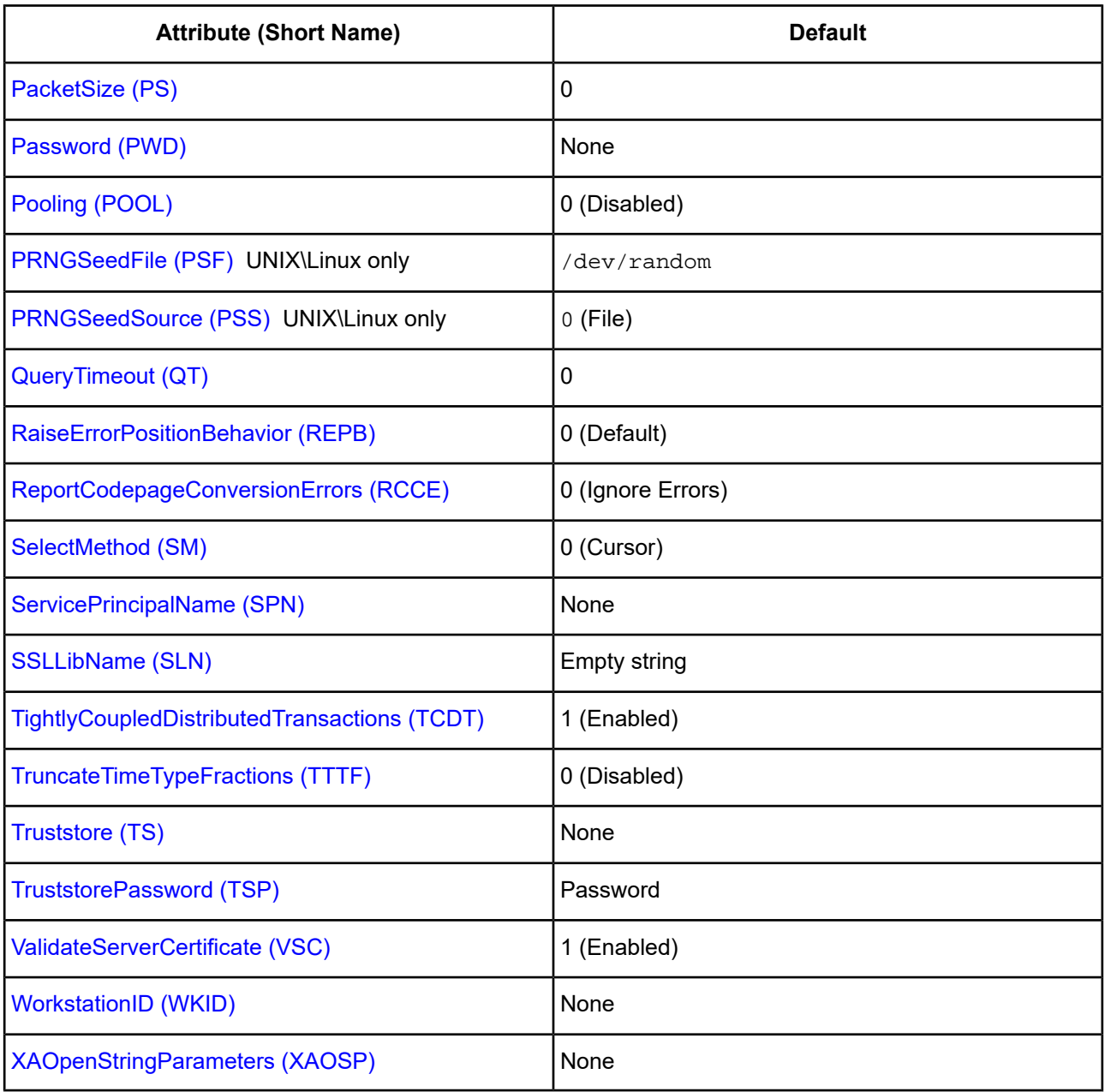

# <span id="page-560-0"></span>**AllowedOpenSSLVersions**

# **Attribute**

AllowedOpenSSLVersions (AOV)

#### **Purpose**

**Important:** Version 1.0.2 of the OpenSSL library has reached the end of its product life cycle and is no longer receiving security updates. Best security practices dictate that you use the latest version of the library.

Determines which version of the OpenSSL library file the driver uses for data encryption. Although the latest version of the OpenSSL library is the most secure, some characteristics of the library can cause connections to certain databases to fail. This option allows you to continue using older versions of the OpenSSL library while you transition your environment to support the latest version.

#### **Valid Values**

latest | *openssl\_version\_number*[[,*openssl\_version\_number*]...]

where:

*openssl\_version\_number*

is the version number for the OpenSSL library file to be loaded by the driver, for example, 1.0.2. When more than one version is specified, the driver will first attempt to load the first version listed. If the driver is unable to locate and load this file, it will attempt to load the next version in the value. The driver currently supports versions 1.1.1 and 1.0.2. Refer to the installed readme for latest supported versions.

#### **Behavior**

If set to latest, the driver loads the latest installed version of the OpenSSL library file provided by Progress.

If set to *openssl\_version\_number*, the driver loads the specified version of the OpenSSL library file. This value is used to specify a version other than the latest.

#### **Notes**

- This option is ignored if OpenSSL library files are specified using the CryptoLibName and SSLLibName options.
- This option works only with OpenSSL library files provided by Progress and user supplied OpenSSL library files that match Progress's naming convention and installation location.
- This option works only for installations using the default directory structure.
- Consult your database administrator concerning the security settings of your server.

#### **Default**

1.1.1,1.0.2

### **GUI Tab**

The value for this option is specified as an option-value pair in the Extended Options field on the Advanced tab. For example:

AllowedOpenSSLVersions=1.0.2

#### **See also**

[Advanced](#page-545-0) tab

# <span id="page-562-1"></span>**Alternate Servers**

# **Attribute**

AlternateServers (ASRV)

# **Purpose**

A list of alternate database servers to which the driver tries to connect if the primary database server is unavailable. Specifying a value for this option enables connection failover for the driver. The value you specify must be in the form of a string that defines the physical location of each alternate server. All of the other required connection information for each alternate server is the same as what is defined for the primary server connection.

# **Valid Values**

```
({NetworkAddress=addressvalue | InterfacesFileServerName=sectionvalue}[, ...])
```
NetworkAddress and InterfacesFileServerName can be used in the same string.

You must specify the network address of each alternate database server or the section in the Interfaces file that contains the network connection information for the Sybase database server you want to access (InterfacesFileServerName).

### **Notes**

- An alternate server address in IPv6 format must be enclosed in double quotation marks.
- The Alternate Servers option and the HA Failover Server Connection Information option are mutually exclusive.

# **Example**

The following example Alternate Servers values define three alternate database servers for connection failover:

```
(InterfacesFileServerName=Accounting, NetworkAddress="255.125.1.11, 4200",
NetworkAddress="SybaseASE2, 4200")
```
In this example, the network address of the last two alternates contain commas. In this case, enclose the network address with double quotation marks as shown.

# **Default**

None

### <span id="page-562-0"></span>**GUI Tab**

[Failover](#page-550-0) tab

# **Application Name**

### **Attribute**

ApplicationName (APP)

# **Purpose**

The name used by Sybase to identify your application.

#### **Valid Values**

string

where:

string

is a valid application name.

#### **Default**

None

**GUI Tab**

<span id="page-563-0"></span>[Connection](#page-548-0) tab

# **Application Using Threads**

#### **Attribute**

ApplicationUsingThreads (AUT)

#### **Purpose**

Determines whether the driver works with applications using multiple ODBC threads.

#### **Valid Values**

 $0 | 1$ 

#### **Behavior**

If set to 1 (Enabled), the driver works with single-threaded and multi-threaded applications.

If set to 0 (Disabled), the driver does not work with multi-threaded applications. If using the driver with single-threaded applications, this value avoids additional processing required for ODBC thread-safety standards.

#### **Notes**

• This connection option can affect performance.

#### **Default**

1 (Enabled)

### **GUI Tab**

[Advanced](#page-545-0) tab

#### **See Also**

See Performance [Considerations](#page-606-1) on page 607 for details.

# <span id="page-564-0"></span>**Authentication Method**

### **Attribute**

AuthenticationMethod (AM)

# **Purpose**

Specifies the method the driver uses to authenticate the user to the server when a connection is established. If the specified authentication method is not supported by the database server, the connection fails and the driver generates an error.

# **Valid Values**

 $0 | 1 | 4$ 

# **Behavior**

If set to 0 (No Encryption), the driver sends the user ID and password in clear text to the server for authentication.

If set to 1 (Encrypt Password), the driver negotiates a secure login with the database server by sending an encrypted password. The password is encrypted using Sybase Extended Password Encryption, Sybase Extended Plus Encrypted Password, or Sybase proprietary encryption, depending on the response by the server. Note that the proprietary Sybase password must contain characters from the 7-bit ASCII set.

If set to 4 (Kerberos Authentication), the driver uses Kerberos authentication. This method supports both Windows Active Directory Kerberos and MIT Kerberos environments.

If the specified authentication method is not supported by the database server, the connection fails and the driver generates an error.

### **Notes**

• Sybase Extended Password Encryption and Sybase Extended Plus Encrypted Password, which use an asymmetrical key type, provide stronger password encryption for the secure transmission of public key passwords over networks than the proprietary encryption.

# **Default**

0 (No Encryption)

### <span id="page-564-1"></span>**GUI Tab**

[Security](#page-547-0) tab

# **Batch Size**

### **Attribute**

BulkLoadBatchSize (BLBS)

# **Purpose**

The number of rows that the driver sends to the database at a time during bulk operations. This value applies to all methods of bulk loading.

#### **Valid Values**

 $0 | x$ 

where

*x*

is the number of rows to send during a bulk operation.

#### **Notes**

• This connection option can affect performance.

#### **Default**

1024

#### **GUI Tab**

[Bulk](#page-552-0) tab

### **See Also**

<span id="page-565-0"></span>See Performance [Considerations](#page-606-1) on page 607 for details.

# **Bulk Binary Threshold**

#### **Attribute**

BulkBinaryThreshold (BBT)

#### **Purpose**

The maximum size, in KB, of binary data that is exported to the bulk data file.

#### **Valid Values**

 $-1$  | 0 |  $x$ 

where

*x*

is an integer that specifies the number of KB.

#### **Behavior**

If set to -1, all binary data, regardless of size, is written to the bulk data file, not to an external file.

If set to 0, all binary data, regardless of size, is written to an external file, not the bulk data file. A reference to the external file is written to the bulk data file.

If set to *x*, any binary data exceeding this specified number of KB is written to an external file, not the bulk data file. A reference to the external file is written to the bulk data file.

#### **Notes**

• This connection option can affect performance.

# **Default**

32

# **GUI Tab**

[Bulk](#page-552-0) tab

# **See Also**

<span id="page-566-1"></span>See Performance [Considerations](#page-606-1) on page 607 for details.

# **Bulk Character Threshold**

# **Attribute**

BulkCharacterThreshold (BCT)

# **Purpose**

The maximum size, in KB, of character data that is exported to the bulk data file.

# **Valid Values**

 $-1 | 0 | x$ 

where:

*x*

is an integer that specifies the number of KB.

# **Behavior**

If set to -1, all character data, regardless of size, is written to the bulk data file, not to an external file.

If set to 0, all character data regardless of size, is written to an external file, not the bulk data file. A reference to the external file is written to the bulk data file.

If set to *x*, any character data exceeding this specified number of KB is written to an external file, not the bulk data file. A reference to the external file is written to the bulk data file.

### **Default**

-1

# <span id="page-566-0"></span>**GUI Tab**

[Bulk](#page-552-0) tab

# **Charset**

# **Attribute**

Charset (CS)

#### **Purpose**

The name of a character set installed on the Sybase server to be used by the driver.

This option is not a substitute for the IANAAppCodePage option. See IANAAppCodePage for details.

#### **Valid Values**

*charset*

where:

*charset*

is the name of a character set installed on the Sybase server.

If unspecified, the character set setting on the Sybase server is used.

For the driver to return Unicode SQL types for connections to Sybase 12.5 and higher, use a value of UTF-8. Refer to the Sybase server documentation for a list of valid character sets.

### **Example**

If your client needs to receive data in iso-8859-1 from a non-Unicode Sybase server, you would specify a value of iso\_1.

#### **Default**

None

### <span id="page-567-0"></span>**GUI Tab**

[Connection](#page-548-0) tab

# **Connection Cache Size**

#### **Attribute**

CursorCacheSize (CCS)

#### **Purpose**

The number of connections that the connection cache can hold.

#### **Valid Values**

x

where:

x

is a positive integer representing the number of connections that the connection cache can hold.

To enable the connection cache, you must set the Select Method option to 1 (enabled). Increasing the connection cache may increase performance of some applications but requires additional database resources.

#### **Default**

1

# **GUI Tab**

[Performance](#page-549-0) tab

# <span id="page-568-0"></span>**Connection Pooling**

### **Attribute**

Pooling (POOL)

# **Purpose**

Specifies whether to use the driver's connection pooling.

Determines whether the driver works with applications using multiple ODBC threads.

### **Valid Values**

 $0<sup>11</sup>$ 

### **Behavior**

If set to 1 (Enabled), the driver uses connection pooling. If set to 0 (Disabled), the driver does not use connection pooling.

### **Notes**

• This connection option can affect performance.

# **Default**

0 (Disabled)

# **GUI Tab**

[Pooling](#page-551-0) tab

### <span id="page-568-1"></span>**See Also**

See Performance [Considerations](#page-606-1) on page 607 for details.

# **Connection Reset**

### **Attribute**

ConnectionReset (CR)

### **Purpose**

Determines whether the state of connections that are removed from the connection pool for reuse by the application is reset to the initial configuration of the connection.

# **Valid Values**

 $0 | 1$ 

#### **Behavior**

If set to 1 (Enabled), the state of connections removed from the connection pool for reuse by an application is reset to the initial configuration of the connection. Resetting the state can negatively impact performance because additional commands must be sent over the network to the server to reset the state of the connection.

If set to 0 (Disabled), the state of connections is not reset.

#### **Notes**

• This connection option can affect performance.

#### **Default**

0 (Disabled)

### **GUI Tab**

[Pooling](#page-551-0) tab

### **See Also**

<span id="page-569-0"></span>See Performance [Considerations](#page-606-1) on page 607 for details.

# **Connection Retry Count**

### **Attribute**

ConnectionRetryCount (CRC)

#### **Purpose**

The number of times the driver retries connection attempts to the primary database server, and if specified, alternate servers until a successful connection is established.

This option and the Connection Retry Delay connection option, which specifies the wait interval between attempts, can be used in conjunction with failover.

#### **Valid Values**

0 | *x*

where:

*x*

is a positive integer from 1 to 65535.

### **Behavior**

If set to 0, the driver does not try to connect after the initial unsuccessful attempt.

If set to *x*, the driver retries connection attempts the specified number of times. If a connection is not established during the retry attempts, the driver returns an error that is generated by the last server to which it tried to connect.

#### **Default**

0

### **GUI Tab**

[Failover](#page-550-0) tab

# <span id="page-570-1"></span>**Connection Retry Delay**

### **Attribute**

ConnectionRetryDelay (CRD)

### **Purpose**

Specifies the number of seconds the driver waits between connection retry attempts when Connection Retry Count is set to a positive integer.

This option and the Connection Retry Count connection option can be used in conjunction with failover.

### **Valid Values**

0 | *x*

where:

*x*

is a positive integer from 1 to 65535.

### **Behavior**

If set to 0, there is no delay between retries.

If set to *x*, the driver waits the specified number of seconds between connection retry attempts.

#### **Default**

3

### <span id="page-570-0"></span>**GUI Tab**

[Failover](#page-550-0) tab

# **Crypto Protocol Version**

### **Attribute**

CryptoProtocolVersion (CPV)

#### **Purpose**

Specifies a comma-separated list of the cryptographic protocols to use when SSL is enabled using the Encryption Method connection option (EncryptionMethod=1). When multiple protocols are specified, the driver uses the highest version supported by the server. If none of the specified protocols are supported by the database server, driver behavior is determined by the Encryption Method connection option.

### **Valid Values**

*cryptographic\_protocol* [[, *cryptographic\_protocol* ]...]

#### where:

*cryptographic\_protocol*

is one of the following cryptographic protocols:

TLSv1.2 | TLSv1.1 | TLSv1 | SSLv3 | SSLv2

**Caution:** Good security practices recommend using TLSv1 or higher, due to known vulnerabilities in the SSLv2 and SSLv3 protocols.

#### **Example**

If your security environment is configured to use TLSv1.2 and TLSv1.1, specify the following values:

```
CryptoProtocolVersion=TLSv1.2, TLSv1.1
```
#### **Notes**

- This option is ignored if Encryption Method is set to 0 No Encryption.
- Consult your database administrator concerning the data encryption settings of your server.

#### **Default**

TLSv1.2,TLSv1.1,TLSv1

**GUI Tab** [Security](#page-547-0) tab

**See also**

<span id="page-571-0"></span>[Encryption](#page-578-0) Method on page 579

# **CryptoLibName**

#### **Attribute**

CryptoLibName (CLN)

#### **Purpose**

The absolute path for the OpenSSL library file containing the cryptographic library to be used by the data source or connection when TLS/SSL is enabled. The cryptograpic library contains the implementations of cryptographic algorithms the driver uses for data encryption.

This option allows you to designate a different cryptographic library if you encounter issues with the default version or want to use a library that you provide. Common issues that require designating a different library include security vulnerabilities with specific libraries or compatibility issues with your server or application.

### **Valid Values**

```
absolute_path\openssl_filename
where:
```
*absolute\_path*

is the absolute path to where the OpenSSL file is located

*openssl\_filename*

is the name of the OpenSSL library file containing the cryptographic library to be used by your data source or connection.

#### **Example**

C:\Progress\DataDirect\Connect64\_for\_ODBC\_71\

Drivers\OpenSSL\1.0.0r\ddssl27.dll (64-bit Windows)

#### **Notes**

- The OpenSSL library files provided by Progress combine the cryptographic and TLS/SSL libraries into a single file; therefore, when your drivers are using a Progress library file, the values specified for the CryptoLibName and SSLLibName options should be the same. For non-Progress library files, the libraries may use separate files, which would require unique values to be specified.
- This option can be used to designate OpenSSL libraries not installed by the product; however, the drivers are only certified against libraries provided by Progress.

#### **Default**

Empty string

#### **GUI Tab**

The value for this option is specified as an option-value pair in the Extended Options field on the Advanced tab. For example:

CryptoLibName=C:\Program Files\Progress\DataDirect\

Connect64\_for\_ODBC\_71\Drivers\OpenSSL\1.0.0r\ddssl27.dll;

See [Advanced](#page-545-0) tab for details.

#### <span id="page-572-0"></span>**See also**

[SSLLibName](#page-600-1) on page 601

# **Cursor Positioning for Raiserror**

#### **Attribute**

RaiseErrorPositionBehavior (REPB)

#### **Purpose**

Determines whether the driver returns raiserrors when the next statement is executed or handles them separately.

#### **Valid Values**

 $0 11$ 

#### **Behavior**

If set to 0 (Default), raiserrors are handled separately from surrounding statements. The error is returned when a raiserror is processed (for example, resulting from SQLExecute, SQLExecDirect, or SQLMoreResults). The result set is empty.

If set to 1 (Microsoft compatible), raiserrors are returned when the next statement is processed, and the cursor is positioned on the first row of the subsequent result set. This could result in multiple raiserrors being returned on a single execute.

### **Default**

0 (Default)

### **GUI Tab**

<span id="page-573-0"></span>[Advanced](#page-545-0) tab

# **Data Source Name**

#### **Attribute**

DataSourceName (DSN)

#### **Purpose**

Specifies the name of a data source in your Windows Registry or odbc.ini file.

### **Valid Values**

*string*

where:

*string*

is the name of a data source.

#### **Default**

None

#### <span id="page-573-1"></span>**GUI Tab**

[General](#page-544-0) tab

# **Database List**

#### **Attribute**

n/a

#### **Purpose**

A list of database names that will appear in the drop-down list of the logon dialog box (see Using a [Logon](#page-557-1) Dialog Box [\(Sybase\)](#page-557-1) on page 558 for a description).

#### **Valid Values**

*database\_list*

#### where:

*database\_list*

is a comma-separated list of database names that will appear in the drop-down list of the logon dialog box.

#### **Default**

None

# **GUI Tab**

<span id="page-574-1"></span>[Connection](#page-548-0) tab

# **Database Name**

#### **Attribute**

Database (DB)

#### **Purpose**

Specifies the name of the database to which you want to connect.

#### **Valid Values**

*database\_name*

where:

*database\_name*

is the name of a valid database.

#### **Default**

None

<span id="page-574-0"></span>**GUI Tab**

[General](#page-544-0) tab

# **Description**

#### **Attribute**

Description (n/a)

#### **Purpose**

Specifies an optional long description of a data source. This description is not used as a runtime connection attribute, but does appear in the ODBC.INI section of the Registry and in the odbc.ini file.

#### **Valid Values**

*string*

where

*string*

is a description of a data source.

#### **Default**

None

### **GUI Tab**

<span id="page-575-0"></span>[General](#page-544-0) tab

# **Default Buffer Size for Long/LOB Columns (in Kb)**

#### **Attribute**

DefaultLongDataBuffLen (DLDBL)

#### **Purpose**

The maximum length of data (in KB) the driver can fetch from long columns in a single round trip and the maximum length of data that the driver can send using the SQL DATA\_AT\_EXEC parameter.

This option also applies to binding long parameters in chunks. The driver truncates any data passed in a Long/LOB SQL\_DATA\_AT\_EXEC parameter to the size specified.

#### **Valid Values**

An integer in multiples of 1024

The value must be in multiples of 1024 (for example, 1024, 2048). You need to increase the default value if the total size of any Long data exceeds 1 MB. This value is multiplied by 1024 to determine the total maximum length of fetched data. For example, if you enter a value of 2048, the maximum length of data would be 1024 x 2048, or 2097152 (2 MB).

#### **Notes**

• This connection option can affect performance.

#### **Default**

1024

#### **GUI Tab**

[Advanced](#page-545-0) tab

#### **See Also**

See Performance [Considerations](#page-606-1) on page 607 for details.
# **Distributed Transaction Model**

# **Attribute**

DistributedTransactionModel (DTM)

# **Purpose**

The model to use for distributed transaction support. The driver supports two different models: XA Protocol and Native OLE.

# **Valid Values**

 $0 | 1$ 

Specify the appropriate distributed transaction protocol, either 0 (XA Protocol) or 1 (Native OLE)

# **Default**

0 (XA Protocol)

# **GUI Tab**

[Advanced](#page-545-0) tab

# **Enable Bulk Load**

# **Attribute**

EnableBulkLoad (EBL)

# **Purpose**

Specifies the bulk load method.

# **Valid Values**

 $0 | 1$ 

# **Behavior**

If set to 1 (Enabled), the driver uses the database bulk load protocol when an application executes an INSERT with multiple rows of parameter data. If the protocol cannot be used, the driver returns a warning.

If set to 0 (Disabled), the driver uses standard parameter arrays.

# **Notes**

• This connection option can affect performance.

# **Default**

0 (Disabled)

# **GUI Tab**

[Bulk](#page-552-0) tab

#### **See Also**

See Performance [Considerations](#page-606-0) on page 607 for details.

# **Enable Describe Parameter**

#### **Attribute**

EnableDescribeParam (EDP)

#### **Purpose**

Determines whether the driver supports the SQLDescribeParam function, which allows an application to describe parameters in SQL statements and in stored procedure calls.

#### **Valid Values**

 $0 | 1$ 

### **Behavior**

If set to 1 (Enabled), the driver supports SQLDescribeParam. The Prepare Method option must be set to 0 or 1, and the SQL statement must not include long parameters. If using Microsoft Remote Data Objects (RDO) to access data, you must use this value.

If set to 0 (Disabled), the driver does not support SQLDescribeParam.

## **Default**

0 (Disabled)

### **GUI Tab**

[Advanced](#page-545-0) tab

# **Enable Quoted Identifiers**

#### **Attribute**

EnableQuotedIdentifiers (EQI)

### **Purpose**

Determines whether the driver supports the use of quoted identifiers.

### **Valid Values**

#### $0 | 1$

If set to 1 (Enabled), the driver supports the use of quoted identifiers. Double quotation marks (") must be used to enclose identifiers, such as column and table names. Character strings must be enclosed in single quotation marks, for example:

```
SELECT "au_id"
FROM "authors"
WHERE "au_lname" = 'O''Brien'
```
If set to 0 (Disabled), the driver does not support the use of quoted identifiers and generates an error when quoted identifiers are encountered.

## **Default**

0 (Disabled)

## **GUI Tab**

[Advanced](#page-545-0) tab

# **Encryption Method**

### **Attribute**

EncryptionMethod (EM)

# **Purpose**

The method the driver uses to encrypt data sent between the driver and the database server. If the specified encryption method is not supported by the database server, the connection fails and the driver returns an error.

### **Valid Values**

 $0 | 1$ 

### **Behavior**

If set to 0 (No Encryption), data is not encrypted.

If set to 1 (SSL), data is encrypted using the SSL protocols specified in the Crypto Protocol Version connection option.

This option can only be set to 1 when Authentication Method is set to 0 or 1.

### **Notes**

• This connection option can affect performance.

### **Default**

0 (No Encryption)

## **GUI Tab**

[Security](#page-547-0) tab

### **See Also**

Crypto [Protocol](#page-570-0) Version on page 571 Performance [Considerations](#page-606-0) on page 607

# **Failover Granularity**

# **Attribute**

FailoverGranularity (FG)

#### **Purpose**

Determines whether the driver fails the entire failover process or continues with the process if errors occur while trying to reestablish a lost connection.

This option applies only when Failover Mode is set to 1 (Extended Connection) or 2 (Select).

The Alternate Servers option specifies one or multiple alternate servers for failover and is required for all failover methods.

## **Valid Values**

 $0 | 1 | 2 | 3$ 

### **Behavior**

If set to 0 (Non-Atomic), the driver continues with the failover process and posts any errors on the statement on which they occur.

If set to 1 (Atomic) the driver fails the entire failover process if an error is generated as the result of anything other than executing and repositioning a Select statement. If an error is generated as a result of repositioning a result set to the last row position, the driver continues with the failover process, but generates a warning that the Select statement must be reissued.

If set to 2 (Atomic Including Repositioning), the driver fails the entire failover process if any error is generated as the result of restoring the state of the connection or the state of work in progress.

If set to 3 (Disable Integrity Check), the driver does not verify that the rows that were restored during the failover process match the original rows. This value applies only when Failover Mode is set to 2 (Select).

### **Default**

0 (Non-Atomic)

### **GUI Tab**

[Failover](#page-550-0) tab

# **Failover Mode**

### **Attribute**

FailoverMode (FM)

### **Purpose**

Specifies the type of failover method the driver uses.

The Alternate Servers option specifies one or multiple alternate servers for failover and is required for all failover methods.

#### **Valid Values**

 $0 | 1 | 2$ 

### **Behavior**

If set to 0 (Connection), the driver provides failover protection for new connections only.

If set to 1 (Extended Connection), the driver provides failover protection for new and lost connections, but not any work in progress.

If set to 2 (Select), the driver provides failover protection for new and lost connections. In addition, it preserves the state of work performed by the last Select statement executed.

#### **Notes**

• This connection option can affect performance.

## **Default**

0 (Connection)

## **GUI Tab**

[Failover](#page-550-0) tab

# **See Also**

See Performance [Considerations](#page-606-0) on page 607 for details.

# **Failover Preconnect**

#### **Attribute**

FailoverPreconnect (FP)

### **Purpose**

Specifies whether the driver tries to connect to the primary and an alternate server at the same time.

This attribute applies only when Failover Mode is set to 1 (Extended Connection) or 2 (Select) and at least one alternate server is specified.

The Alternate Servers option specifies one or multiple alternate servers for failover and is required for all failover methods.

### **Valid Values**

 $0 | 1$ 

### **Behavior**

If set to 0 (Disabled), the driver tries to connect to an alternate server only when failover is caused by an unsuccessful connection attempt or a lost connection. This value provides the best performance, but your application typically experiences a short wait while the failover connection is attempted.

If set to 1 (Enabled), the driver tries to connect to the primary and an alternate server at the same time. This can be useful if your application is time-sensitive and cannot absorb the wait for the failover connection to succeed.

# **Default**

0 (Disabled)

### **GUI Tab**

[Failover](#page-550-0) tab

# **Fetch Array Size**

# **Attribute**

ArraySize (AS)

# **Purpose**

The number of rows the driver retrieves from the server for a fetch. This is not the number of rows given to the user. This connection option can affect performance.

# **Valid Values**

*x*

where:

*x*

is a positive integer specifying the number of rows.

# **Notes**

• This connection option can affect performance.

# **Default**

50

# **GUI Tab**

[Performance](#page-549-0) tab

# **See Also**

See Performance [Considerations](#page-606-0) on page 607 for details.

# **Fetch TWFS as Time**

# **Attribute**

FetchTWFSasTime (FTWFSAT)

# **Purpose**

Determines which ODBC data type the driver uses to return column values with the BIGTIME data type.

# **Valid Values**

 $0 | 1$ 

# **Behavior**

If set to 1, the driver returns column values for the BIGTIME data type as the ODBC data type SQL\_TYPE\_TIME. The fractional seconds portion of the value is truncated.

If set to 0, the driver returns column values for the BIGTIME data type as the ODBC data type SQL\_TYPE\_TIMESTAMP. When a timestamp is returned for BIGTIME, the Year, Month and Day parts of the timestamp must be set to zero.

#### **Notes**

• The BIGTIME data type is supported in Sybase 15.5 and higher.

#### **Default**

1

## **GUI Tab**

[Advanced](#page-545-0) tab

# **Field Delimiter**

#### **Attribute**

BulkLoadFieldDelimiter (BLFD)

#### **Purpose**

Specifies the character that the driver will use to delimit the field entries in a bulk load data file.

#### **Valid Values**

*x*

where:

*x*

is any printable character.

For simplicity, avoid using a value that can be in the data, including all alphanumeric characters, the dash(-), the colon(:), the period (.), the forward slash (/), the space character, the single quote (') and the double quote ("). You can use some of these characters as delimiters if all of the data in the file is contained within double quotes.

#### **Notes**

• The Bulk Load Field Delimiter character must be different from the Bulk Load Record Delimiter.

#### **Default**

None

## **GUI Tab**

[Bulk](#page-552-0) tab

# **GSS Client Library**

## **Attribute**

GSSClient (GSSC)

# **Purpose**

The name of the GSS client library that the driver uses to communicate with the Key Distribution Center (KDC). The driver uses the path defined by the PATH environment variable for loading the specified client library.

# **Valid Values**

native | *client\_library*

where:

*client\_library*

is a GSS client library installed on the client.

# **Behavior**

If set to *client\_library*, the driver uses the specified GSS client library.

If set to native, the driver uses the GSS client shipped with the operating system.

## **Default**

native

# **GUI Tab**

[Security](#page-547-0) tab

# **HA Failover Server Connection Information/Network Address**

### **Attribute**

FailoverNetworkAddress (FNA)

### **Purpose**

The network address of the High Availability (HA) Failover server to be used in the event of a connection loss. The driver detects the dropped connection and automatically reconnects to the specified HA Failover server. This option is valid only for Sybase 12 and higher servers that have the High Availability Failover feature enabled.

# **Valid Values**

```
IP_ address , port_number | pipe_address , port_number | server_name, port_number
where:
```
*IP\_ address*

is the IP address that uniquely identifies the HA Failover server.

*port\_number*

is the port number assigned to the listener process on the HA Failover server.

*server\_name*

is a name that uniquely identifies the HA Failover server. You can use this format if your environment supports named servers.

*pipe\_address*

is the pipe address of the HA Failover server. This format is required if using NamedPipes as the network protocol.

#### **Notes**

• The HA Failover Server Connection Information option and the Alternate Servers option are mutually exclusive.

#### **Example**

```
199.226.224.34, 5000
```
or

\\machine1\sybase\pipe\query, 5000

or

Sybaseserver, 5000

#### **Default**

None

#### **GUI Tab**

[Failover](#page-550-0) tab

# **Host Name In Certificate**

#### **Attribute**

HostNameInCertificate (HNIC)

#### **Purpose**

A host name for certificate validation when SSL encryption is enabled (Encryption Method=1) and validation is enabled (Validate Server Certificate=1). This option provides additional security against man-in-the-middle (MITM) attacks by ensuring that the server the driver is connecting to is the server that was requested.

#### **Valid Values**

```
host_name | #SERVERNAME#
where:
```
#### *host\_name*

is the host name specified in the certificate. Consult your SSL administrator for the correct value.

#### **Behavior**

If set to a host name, the driver examines the subjectAltName values included in the certificate. If a dnsName value is present in the subjectAltName values, then the driver compares the value specified for Host Name In Certificate with the dnsName value. The connection succeeds if the values match. The connection fails if the Host Name In Certificate value does not match the dnsName value.

If no subjectAltName values exist or a dnsName value is not in the list of subjectAltName values, then the driver compares the value specified for Host Name In Certificate with the commonName part of the Subject name in the certificate. The commonName typically contains the host name of the machine for which the certificate was created. The connection succeeds if the values match. The connection fails if the Host Name In Certificate value does not match the commonName. If multiple commonName parts exist in the Subject name of the certificate, the connection succeeds if the Host Name In Certificate value matches any of the commonName parts.

If set to *#SERVERNAME#*, the driver compares the host server name specified as part of a data source or connection string to the dnsName or the commonName value.

#### **Default**

None

#### **GUI Tab**

[Security](#page-547-0) tab

# **IANAAppCodePage**

#### **Attribute**

IANAAppCodePage (IACP)

### **Purpose**

An Internet Assigned Numbers Authority (IANA) value. You must specify a value for this option if your application is not Unicode-enabled or if your database character set is not Unicode. The value you specify must match the database character encoding and the system locale.

The driver uses the specified IANA code page to convert "W" (wide) functions to ANSI.

The driver and Driver Manager both check for the value of IANAAppCodePage in the following order:

- In the connection string
- In the Data Source section of the system information file (odbc.ini)
- In the ODBC section of the system information file (odbc.ini)

If the driver does not find an IANAAppCodePage value, the driver uses the default value of 4 (ISO 8859-1 Latin-1).

### **Valid Values**

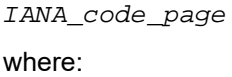

IANA\_code\_page

is one of the valid values listed in "IANAAppCodePage values" in the *Progress DataDirect for ODBC Drivers Reference*. The value must match the database character encoding and the system locale.

#### **Notes**

Refer to "Internationalization, localization, and Unicode" in the *Progress DataDirect for ODBC Drivers Reference* for details.

#### **Default**

4 (ISO 8559-1 Latin-1)

### **GUI Tab**

[Advanced](#page-545-0) tab

# **Initialization String**

#### **Attribute**

InitializationString (IS)

#### **Purpose**

A SQL command that is issued immediately after connecting to the database to manage session settings.

#### **Valid Values**

*SQL\_command* where:

*SQL\_command*

is a valid SQL command that is supported by the database.

#### **Notes**

• If the statement fails to execute, the connection fails and the driver reports the error returned from the server.

## **Example**

To allow delimited identifiers, specify:

Initialization String=set QUOTED\_IDENTIFIER on

#### **Default**

None

#### **GUI Tab**

[Advanced](#page-545-0) tab

# **Interfaces File**

# **Attribute**

InterfacesFile (IF)

# **Purpose**

The directory to the Interfaces file.

# **Valid Values**

file\_dir

where:

*file\_dir*

is the directory to the Interfaces file.

# **Behavior**

If unspecified and a value is specified for the Server Name option, the driver looks for the path name of the Interfaces file in the Registry under HKEY\_LOCAL\_MACHINE\SOFTWARE\DataDirect\InterfacesFile. If this Registry value is empty, the driver will try to open the SQL.INI file found in the same directory where the driver is located and use it as the Interfaces file.

# **Notes**

• This option and the Network Address option are mutually exclusive.

# **Default**

None

# **GUI Tab**

[General](#page-544-0) tab

# **Language**

# **Attribute**

Language (LANG)

# **Purpose**

The national character set installed on the Sybase server.

# **Valid Values**

charset

where:

*charset*

is the national character set installed on the Sybase server.

## **Default**

None (English)

# **GUI Tab**

[Connection](#page-548-0) tab

# **Load Balance Timeout**

#### **Attribute**

LoadBalanceTimeout (LBT)

### **Purpose**

The number of seconds to keep inactive connections open in a connection pool. An inactive connection is a database session that is not associated with an ODBC connection handle, that is, a connection in the pool that is not in use by an application.

Determines whether the driver works with applications using multiple ODBC threads.

#### **Valid Values**

0 | *x*

where:

#### *x*

is a positive integer that specifies a number of seconds.

#### **Behavior**

If set to 0, inactive connections are kept open.

If set to *x*, inactive connections are closed after the specified number of seconds passes.

#### **Notes**

- The Min Pool Size option may cause some connections to ignore this value.
- This connection option can affect performance.

### **Default**

0 (Disabled)

## **See also**

See Performance [Considerations](#page-606-0) on page 607 for details.

### **GUI Tab**

[Pooling](#page-551-0) tab

# **Load Balancing**

## **Attribute**

LoadBalancing (LB)

# **Purpose**

Determines whether the driver uses client load balancing in its attempts to connect to the database servers (primary and alternate). You can specify one or multiple alternate servers by setting the Alternate Servers option.

# **Valid Values**

 $0 | 1$ 

## **Behavior**

If set to 1 (Enabled), the driver uses client load balancing and attempts to connect to the database servers (primary and alternate servers) in random order.

If set to 0 (Disabled), the driver does not use client load balancing and connects to each server based on their sequential order (primary server first, then, alternate servers in the order they are specified).

## **Notes**

• This option has no effect unless alternate servers are defined for the Alternate Servers connection option.

## **Default**

0 (Disabled)

# **GUI Tab**

[Failover](#page-550-0) tab

# **Login Timeout**

### **Attribute**

LoginTimeout (LT)

# **Purpose**

The number of seconds the driver waits for a connection to be established before returning control to the application and generating a timeout error. To override the value that is set by this connection option for an individual connection, set a different value in the SQL\_ATTR\_LOGIN\_TIMEOUT connection attribute using the SQLSetConnectAttr() function.

# **Valid Values**

 $-1$  | 0 |  $x$ 

where:

*x*

is a positive integer that represents a number of seconds.

### **Behavior**

If set to -1, the connection request does not time out. The driver silently ignores the SQL\_ATTR\_LOGIN\_TIMEOUT attribute.

If set to 0, the connection request does not time out, but the driver responds to the SQL\_ATTR\_LOGIN\_TIMEOUT attribute.

If set to  $x$ , the connection request times out after the specified number of seconds unless the application overrides this setting with the SQL\_ATTR\_LOGIN\_TIMEOUT attribute.

#### **Default**

15

## **GUI Tab**

[Advanced](#page-545-0) tab

# **Max Pool Size**

#### **Attribute**

MaxPoolSize (MXPS)

### **Purpose**

The maximum number of connections allowed within a single connection pool. When the maximum number of connections is reached, no additional connections can be created in the connection pool.

#### **Valid Values**

An integer from 1 to 65535

For example, if set to 20, the maximum number of connections allowed in the pool is 20.

#### **Notes**

• This connection option can affect performance.

#### **Default**

100

#### **GUI Tab**

[Pooling](#page-551-0) tab

## **See Also**

See Performance [Considerations](#page-606-0) on page 607 for details.

# **Min Pool Size**

## **Attribute**

MinPoolSize (MNPS)

# **Purpose**

The minimum number of connections that are opened and placed in a connection pool, in addition to the active connection, when the pool is created. The connection pool retains this number of connections, even when some connections exceed their Load Balance Timeout value.

This connection option can affect performance. See Performance Considerations for details.

### **Valid Values**

0 | *x*

# **Behavior**

If set to 0, no connections are opened in addition to the current existing connection.

### **Notes**

• This connection option can affect performance.

# **Example**

If set to 5, the start-up number of connections in the pool is 5 in addition to the current existing connection.

### **Default**

 $\Omega$ 

# **GUI Tab**

[Pooling](#page-551-0) tab

### **See Also**

See Performance [Considerations](#page-606-0) on page 607 for details.

# **Network Address**

### **Attribute**

NetworkAddress (NA)

# **Purpose**

A unique identifier assigned to the Sybase server machine.

# **Valid Values**

*server\_name* | *IP\_address* where:

*server\_name*

is the Sybase server name specified as: *named\_server*, *port\_number*. For example, you can enter SSserver, 5000.

*IP\_address*

is the Sybase server address specified as: *IP\_address*, *port\_number*. For example, you can enter 199.226.224.34, 5000. The IP address can be specified in either IPv4 or IPv6 format, or a combination of the two. See Using IP [Addresses](#page-66-0) on page 67 for details about these formats.

#### **Notes**

This option is mutually exclusive with the Interfaces File and the Server Name option.

#### **Default**

None

#### **GUI Tab**

[General](#page-544-0) tab

# **Packet Size**

#### **Attribute**

PacketSize (PS)

#### **Purpose**

Determines the number of bytes for each database protocol packet that is transferred from the database server to the client machine. Adjusting the packet size can improve performance. The optimal value depends on the typical size of data that is inserted, updated, or returned by the application and the environment in which it is running. Typically, larger packet sizes work better for large amounts of data. For example, if an application regularly returns character values that are 10,000 characters in length, using a value of 32 (16 KB) typically results in improved performance.

#### **Valid Values**

 $-1$  | 0 |  $\rm{x}$ 

#### **Behavior**

If set to -1, the driver uses the maximum packet size that is set by the database server.

If set to 0, the driver uses the default packet size that is used by the database server.

If set to *x*, an integer from 1 to 127, the driver uses a packet size that is a multiple of 512 bytes. For example, PacketSize=8 means to set the packet size to 8 \* 512 bytes (4096 bytes).

#### **Notes**

- If SSL encryption is used, the driver must use the packet size that is specified by the server. Any value set for this option or the SQL\_PACKET\_SIZE connect option is ignored if SSL encryption is used.
- The ODBC connection option SQL\_PACKET\_SIZE provides the same functionality as the Packet Size option; however SQL\_PACKET SIZE and the Packet Size option are mutually exclusive. If Packet Size is

specified, the driver returns the message Driver Not Capable if an application attempts to call SQL\_PACKET\_SIZE. If you do not set the Packet Size option, application calls to SQL\_PACKET\_SIZE are accepted by the driver.

• This connection option can affect performance.

#### **Default**

0

# **GUI Tab**

[Performance](#page-549-0) tab

## **See Also**

See Performance [Considerations](#page-606-0) on page 607 for details.

# **Password**

# **Attribute**

Password (PWD)

# **Purpose**

The password that the application uses to connect to your database. The Password option cannot be specified through the driver Setup dialog box and should not be stored in a data source. It is specified through the Logon dialog box or a connection string.

# **Valid Values**

*pwd*

where:

*pwd*

is a valid password.

### **Default**

None

### **GUI Tab**

n/a

# **Prepare Method**

### **Attribute**

OptimizePrepare (OP)

# **Purpose**

Determines whether stored procedures are created on the server for calls to SQLPrepare.

# **Valid Values**

 $0 | 1 | 2 | 3$ 

# **Behavior**

If set to 0 - None, stored procedures are created for every call to SQLPrepare. This setting can result in decreased performance when processing statements that do not contain parameters.

If set to 1 - Partial, the driver creates stored procedures only if the statement contains parameters. Otherwise, the statement is cached and run directly at the time of SQLExecute.

If set to 2 - Full, stored procedures are never created. The driver caches the statement, executes it directly at the time of SQLExecute, and reports any syntax or similar errors at the time of SQLExecute.

If set to 3 - Full at Prepare, stored procedures are never created. This is identical to value 2 except that any syntax or similar errors are returned at the time of SQLPrepare instead of SQLExecute. Use this setting only if you must have syntax errors reported at the time of SQLPrepare.

# **Notes**

• This connection option can affect performance.

# **Default**

1 (Partial)

# **GUI Tab**

[Performance](#page-549-0) tab

## <span id="page-594-0"></span>**See Also**

See Performance [Considerations](#page-606-0) on page 607 for details.

# **PRNGSeedFile**

### **Attribute**

PRNGSeedFile (PSF)

### **Purpose**

UNIX<sup>®</sup> Specifies the absolute path for the entropy-source file or device used as a seed for SSL key generation.

### **Valid Values**

*string* | RANDFILE

#### where:

string

is the absolute path for the entropy-source file or device that seeds the random number generator used for TLS/SSL key generation.

#### **Behavior**

If set to *string*, the specified entropy-source file or device seeds the random number generator used for TLS/SSL key generation. Entropy levels and behavior may vary for different files and devices. See the following section for a list of commonly used entropy sources and their behavior.

If set to RANDFILE, the RAND  $file$  name() function in your application generates a default path for the random seed file. The seed file is  $$RANDFILE$  if that environment variable is set; otherwise, it is  $$HOME / .rnd.$ If \$HOME is not set either, an error occurs.

## **Common Valid Values**

Although other entropy-source files may be specified, the following valid values are for files and devices that are commonly used for seeding:

#### /dev/random

is a pseudorandom number generator (blocking) that creates a seed from random bits of environmental noise it collects in an entropy pool. When there is insufficient noise in the pool, the file blocks calls until enough noise is collected. This provides more secure SSL key generation, but at the expense of blocked calls.

#### /dev/urandom

is a pseudorandom number generator (non-blocking) that creates seeds from random bits from environmental noise it collects in an entropy pool. When there is insufficient noise in the pool, the file reuses bits from the pool instead of blocking calls. This eliminates potential delays associated with blocked calls, but may result in less secure TLS/SSL key generation.

#### /dev/hwrng

is a hardware random number generator. The behavior is dependent on the device used in your environment.

#### **Notes**

- This option is ignored when TLS/SSL is disabled  $(EncryptionMethod=0)$  or the seed source is set to Poll Only (PRNGSeedSource=1).
- For processes that employ multiple TLS/SSL-enabled drivers, the behavior of this option for all drivers is determined by the values specified for the driver that first connects to the process and loads the OpenSSL library. Since the OpenSSL library loads only once per process, the values specified for drivers that subsequently connect are ignored. To ensure that the correct security settings are used, we recommend configuring this option identically for all drivers used in a process.

## **Default**

/dev/random

#### **GUI tab**

NA

#### **See also**

[PRNGSeedSource](#page-596-0) on page 597

# <span id="page-596-0"></span>**PRNGSeedSource**

# **Attribute**

PRNGSeedSource (PSS)

# **Purpose**

UNIX<sup>®</sup> Specifies the source of the seed the driver uses for TLS/SSL key generation. Seeds are a pseudorandom or random value used to set the initial state of the random number generator used to generate TLS/SSL keys. Using seeds with a higher level of entropy, or randomness, provides a more secure transmission of data encrypted using TLS/SSL.

# **Valid Values**

0 | 1

# **Behavior**

If set to 0 (File), the driver uses entropy-source file or device specified in the PRNGSeedFile connection option as the seed used for TLS/SSL key generation.

If set to 1 (Poll Only) , the driver uses the RAND\_poll function in TLS/SSL to create the seed used for TLS/SSL key generation.

# **Notes**

- For processes that employ multiple TLS/SSL-enabled drivers, the behavior of this option for all drivers is determined by the values specified for the driver that first connects to the process and loads the OpenSSL library. Since the OpenSSL library loads only once per process, the values specified for drivers that subsequently connect are ignored. To ensure that the correct security settings are used, we recommend configuring this option identically for all drivers used in a process.
- This option is ignored when TLS/SSL is disabled (EncryptionMethod=0)

# **Default**

0 (File)

**GUI Tab** NA

**See also** [PRNGSeedFile](#page-594-0) on page 595

# **Query Timeout**

# **Attribute**

QueryTimeout (QT)

#### **Purpose**

The number of seconds for the default query timeout for all statements that are created by a connection. To override the value set by this connection option for an individual statement, set a different value in the SQL\_ATTR\_QUERY\_TIMEOUT statement attribute on the SQLSetStmtAttr() function.

## **Valid Values**

 $-1$  | 0 |  $x$ 

where:

*x*

is a positive integer that specifies a number of seconds.

# **Behavior**

If set to -1, the query does not time out. The driver silently ignores the SQL\_ATTR\_QUERY\_TIMEOUT attribute.

If set to 0, the query does not time out, but the driver responds to the SQL\_ATTR\_QUERY\_TIMEOUT attribute.

If set to *x*, all queries time out after the specified number of seconds unless the application overrides this value by setting the SQL\_ATTR\_QUERY\_TIMEOUT attribute.

#### **Default**

 $\Omega$ 

### **GUI Tab**

[Advanced](#page-545-0) tab

# **Record Delimiter**

# **Attribute**

BulkLoadRecordDelimiter (BLRD)

# **Purpose**

Specifies the character that the driver will use to delimit the record entries in a bulk load data file.

# **Valid Values**

*x*

where:

*x*

is any printable character.

For simplicity, avoid using a value that can be in the data, including all alphanumeric characters, the dash(-), the colon(:), the period (.), the forward slash (/), the space character, the single quote (') and the double quote ("). You can use some of these characters as delimiters if all of the data in the file is contained within double quotes.

## **Notes**

• The Bulk Load Record Delimiter character must be different from the Bulk Load Field Delimiter.

# **Default**

None

# **GUI Tab**

[Bulk](#page-552-0) tab

# **Report Codepage Conversion Errors**

# **Attribute**

ReportCodepageConversionErrors (RCCE)

# **Purpose**

Specifies how the driver handles code page conversion errors that occur when a character cannot be converted from one character set to another.

An error message or warning can occur if an ODBC call causes a conversion error, or if an error occurs during code page conversions to and from the database or to and from the application. The error or warning generated is Code page conversion error encountered. In the case of parameter data conversion errors, the driver adds the following sentence: Error in parameter *x*, where *x* is the parameter number. The standard rules for returning specific row and column errors for bulk operations apply.

# **Valid Values**

 $0 | 1 | 2$ 

# **Behavior**

If set to 0 (Ignore Errors), the driver substitutes 0x1A for each character that cannot be converted and does not return a warning or error.

If set to 1 (Return Error), the driver returns an error instead of substituting 0x1A for unconverted characters.

If set to 2 (Return Warning), the driver substitutes 0x1A for each character that cannot be converted and returns a warning.

# **Default**

0 (Ignore Errors)

# **GUI Tab**

[Advanced](#page-545-0) tab

# **Select Method**

# **Attribute**

SelectMethod (SM)

#### **Purpose**

Determines whether database cursors are used for Select statements.

#### **Valid Values**

 $0 | 1$ 

If set to 0 (Cursor), database cursors are used. In some cases performance degradation can occur when performing large numbers of sequential Select statements because of the amount of overhead associated with creating database cursors.

If set to 1 (Direct), Select statements are run directly without using database cursors, and the data source is limited to one active statement.

#### **Notes**

• This connection option can affect performance.

### **Default**

0 (Cursor)

## **GUI Tab**

[Performance](#page-549-0) tab

#### **See Also**

See Performance [Considerations](#page-606-0) on page 607 for details.

# **Server Name**

#### **Attribute**

InterfacesFileServerName (IFSN)

### **Purpose**

The name of the section in the Interfaces file containing the network connection information for the Sybase server. Typically, the section name is the host name of the Sybase server.

### **Valid Values**

```
section_name
```
where:

*section\_name*

is a section in the Interfaces file containing the network connection information for the Sybase server.

### **Notes**

The Network Address option and the Server Name option are mutually exclusive.

### **Default**

None

# **GUI Tab**

[General](#page-544-0) tab

# **Service Principal Name**

## **Attribute**

ServicePrincipalName (SPN)

## **Purpose**

The service principal name to be used by driver for Kerberos authentication.

### **Valid Values**

servicePrincipalName

where:

*servicePrincipalName*

is a valid service principal name.

If unspecified, the value of the Network Address option is used as the service principal name. If Authentication Method is set to 0 or 1, the value of the Service Principal Name option is ignored.

## **Default**

None

#### **GUI Tab**

[Security](#page-547-0) tab

# **SSLLibName**

### **Attribute**

SSLLibName (SLN)

### **Purpose**

The absolute path for the OpenSSL library file containing the TLS/SSL library to be used by the data source or connection when TLS/SSL is enabled. The SSL library contains the implementations of TLS/SSL protocols the driver uses for data encryption.

This option allows you to designate a different SSL library if you encounter issues with the default version or want to use a library that you provide. Common issues that require designating a different library include security vulnerabilities with specific libraries or compatibility issues with your server or application.

# **Valid Values**

```
absolute_path\openssl_filename
where:
```
*absolute\_path*

is the absolute path to where the OpenSSL file is located

*openssl\_filename*

is the name of the OpenSSL library file containing the TLS/SSL Library to be used by your data source or connection.

#### **Example**

C:\Program Files\Progress\DataDirect\ODBC\_71\

Drivers\OpenSSL\1.0.0r\ddssl27.dll (64-bit Windows)

#### **Notes**

- The OpenSSL library files provided by Progress combine the cryptographic and TLS/SSL libraries into a single file; therefore, when your drivers are using a Progress library file, the values specified for the CryptoLibName and SSLLibName options should be the same. For non-Progress library files, the libraries may use separate files, which would require unique values to be specified.
- This option can be used to designate OpenSSL libraries not installed by the product; however, the drivers are only certified against libraries provided by Progress.

#### **Default**

No default value

#### **GUI Tab**

The value for this option is specified as an option-value pair in the Extended Options field on the Advanced tab. For example:

SSLLibName=C:\Program Files\Progress\DataDirect\

Connect64\_for\_ODBC\_71\Drivers\OpenSSL\1.0.0r\ddssl27.dll;

See [Advanced](#page-545-0) tab for details.

#### **See also**

[CryptoLibName](#page-571-0) on page 572

# **TCP Keep Alive**

#### **Attribute**

KeepAlive (KA)

#### **Purpose**

Specifies whether the driver enables TCPKeepAlive. TCPKeepAlive maintains idle TCP connections by periodically passing packets between the client and server. If either the client or server does not respond to a packet, the connection is considered inactive and is terminated. In addition, TCPKeepAlive prevents valid idle connections from being disconnected by firewalls and proxies by maintaining network activity.

# **Valid Values**

 $011$ 

# **Behavior**

If set to 0 (Disabled), the driver does not enable TCPKeepAlive.

If set to 1 (Enabled), the driver enables TCPKeepAlive.

# **Default**

0 (Disabled)

**GUI Tab** [Advanced](#page-545-0) tab

# **Tightly Coupled Distributed Transactions**

# **Attribute**

TightlyCoupledDistributedTransactions (TCDT)

# **Purpose**

Sybase 12 or higher server only. Determines whether the driver ensures that multiple connections within the same distributed transaction obey other's locks.

# **Valid Values**

 $0 | 1$ 

# **Behavior**

If set to 1 (Enabled), the driver uses tightly coupled distributed transactions. Multiple connections within the same distributed transaction obey other's locks.

If set to 0 (Disabled), the driver does not use tightly coupled distributed transactions. Multiple connections within the same distributed transaction may hang each other because the connections do not obey other's locks. This value can provide better performance if concurrency of data is not needed.

# **Default**

1 (Enabled)

# **GUI Tab**

[Advanced](#page-545-0) tab

# **Truncate Time Type Fractions**

# **Attribute**

TruncateTimeTypeFractions (TTTF)

#### **Purpose**

Sybase 12.5.1 and higher only. Determines whether the driver sets fractional seconds to zero (0) when converting data from the TIME data type to TIMESTAMP, CHAR, or WCHAR data types.

#### **Valid Values**

 $0 | 1$ 

## **Behavior**

If set to 1 (Enabled), the driver converts fractional seconds to zero when converting the TIME data type.

If set to 0 (Disabled), the driver does not set fractional seconds to zero when converting the TIME data type.

## **Default**

0 (Disabled)

## **GUI Tab**

[Advanced](#page-545-0) tab

# **Truststore**

#### **Attribute**

Truststore (TS)

## **Purpose**

The directory that contains the truststore file and the truststore file name to be used when SSL is enabled (Encryption Method=1) and server authentication is used. The truststore file contains a list of the valid Certificate Authorities (CAs) that are trusted by the client machine for SSL server authentication. If you do not specify a directory, the current directory is used.

### **Valid Values**

*truststore\_directory\filename*

where:

*truststore\_directory*

is the directory where the truststore file is located

#### *filename*

is the file name of the truststore file.

#### **Notes**

• The truststore and keystore files may be the same file.

### **Default**

None

# **GUI Tab**

[Security](#page-547-0) tab

# **Truststore Password**

## **Attribute**

TruststorePassword (TSP)

## **Purpose**

The password that is used to access the truststore file when SSL is enabled (Encryption Method=1) and server authentication is used. The truststore file contains a list of the Certificate Authorities (CAs) that the client trusts.

### **Valid Values**

*truststore\_password*

where:

*truststore\_password*

is a valid password for the truststore file.

### **Notes**

The truststore and keystore files may be the same file; therefore, they may have the same password.

### **Default**

None

### **GUI Tab**

[Security](#page-547-0) tab

# **User Name**

#### **Attribute**

LogonID (UID)

### **Purpose**

The default user ID that is used to connect to your database. Your ODBC application may override this value or you may override it in the logon dialog box or connection string.

### **Valid Values**

*userid*

where:

*userid*

is a valid user ID with permissions to access the database.

## **Default**

None

# **GUI Tab**

[Security](#page-547-0) tab

# **Validate Server Certificate**

# **Attribute**

ValidateServerCertificate (VSC)

# **Purpose**

Determines whether the driver validates the certificate that is sent by the database server when SSL encryption is enabled (Encryption Method=1). When using SSL server authentication, any certificate sent by the server must be issued by a trusted Certificate Authority (CA). Allowing the driver to trust any certificate returned from the server even if the issuer is not a trusted CA is useful in test environments because it eliminates the need to specify truststore information on each client in the test environment.

Truststore information is specified using the Trust Store and Trust Store Password options.

# **Valid Values**

 $011$ 

# **Behavior**

If set to 1 (Enabled), the driver validates the certificate that is sent by the database server. Any certificate from the server must be issued by a trusted CA in the truststore file. If the Host Name In Certificate option is specified, the driver also validates the certificate using a host name. The Host Name In Certificate option provides additional security against man-in-the-middle (MITM) attacks by ensuring that the server the driver is connecting to is the server that was requested.

If set to 0 (Disabled), the driver does not validate the certificate that is sent by the database server. The driver ignores any truststore information specified by the Trust Store and Trust Store Password options.

# **Default**

1 (Enabled)

### **GUI Tab**

[Security](#page-547-0) tab

# **Workstation ID**

# **Attribute**

WorkstationID (WKID)

# **Purpose**

An identifier for the client machine.

#### **Valid Values**

ID

where:

*ID*

is workstation ID use by the client machine.

#### **Default**

None

**GUI Tab**

[Connection](#page-548-0) tab

# **XA Open String Parameters**

#### **Attribute**

XAOpenStringParameters (XAOSP)

#### **Purpose**

Determines the name of trace files generated for XA open string parameters.

#### **Valid Values**

```
-Ltrace_ filename
```
where:

trace\_ *filename*

is a string that identifies trace files generated for XA open string parameters. If specified, two trace files are created. The first trace file traces all XA call activities and is named exactly as specified. The second trace file traces any enlistment and unenlistment procedures and is named as specified with a "driver" extension.

### **Example**

If you specify -LXAtrace, the driver creates two trace files: XAtrace and XAtrace.driver.

#### **Default**

None

# <span id="page-606-0"></span>**GUI Tab**

[Advanced](#page-545-0) tab

# **Performance Considerations**

The following connection options can enhance driver performance.

**Application Using Threads (ApplicationUsingThreads)**: The driver coordinates concurrent database operations (operations from different threads) by acquiring locks. Although locking prevents errors in the driver, it also decreases performance. If your application does not make ODBC calls from different threads, the driver has no reason to coordinate operations. In this case, the ApplicationUsingThreads attribute should be disabled (set to 0).

**Note:** If you are using a multi-threaded application, you must enable the Application Using Threads option.

**Connection Pooling (Pooling)**: If you enable the driver to use connection pooling, you can set additional options that affect performance:

- **Load Balance Timeout (LoadBalanceTimeout )**: You can define how long to keep connections in the pool. The time that a connection was last used is compared to the current time and, if the timespan exceeds the value of the Load Balance Timeout option, the connection is destroyed. The Min Pool Size option can cause some connections to ignore this value.
- **Connection Reset (ConnectionReset)**: Resetting a re-used connection to the initial configuration settings impacts performance negatively because the connection must issue additional commands to the server.
- **Max Pool Size (MaxPoolSize)**: Setting the maximum number of connections that the pool can contain too low might cause delays while waiting for a connection to become available. Setting the number too high wastes resources.
- **Min Pool Size (MinPoolSize)**: A connection pool is created when the first connection with a unique connection string connects to the database. The pool is populated with connections up to the minimum pool size, if one has been specified. The connection pool retains this number of connections, even when some connections exceed their Load Balance Timeout value.

**Default Buffer Size for Long/LOB Columns (DefaultLongDataBuffLen)**: To improve performance when your application fetches images, pictures, or long text or binary data, a buffer size can be set to accommodate the maximum size of the data. The buffer size should only be large enough to accommodate the maximum amount of data retrieved; otherwise, performance is reduced by transferring large amounts of data into an oversized buffer. If your application retrieves more than 1 MB of data, the buffer size should be increased accordingly.

**Enable Bulk Load** (**EnableBulkLoad**): If your application performs bulk loading of data, you can improve performance by configuring the driver to use the database system's bulk load functionality instead of database array binding. The trade-off to consider for improved performance is that using the bulk load functionality can bypass data integrity constraints.

**Encryption Method** (**EncryptionMethod**): Data encryption may adversely affect performance because of the additional overhead (mainly CPU usage) that is required to encrypt and decrypt data.

**Failover Mode (FailoverMode)**: Although high availability that replays queries after a failure provides increased levels of protection, it can adversely affect performance because of increased overhead.

**Fetch Array Size (ArraySize)**: If the Select Method connection option is set to 0 and your application fetches more than 50 rows at a time, you should set Fetch Array Size to the approximate number of rows being fetched. This reduces the number of round trips on the network, thereby increasing performance. For example, if your application normally fetches 200 rows, it is more efficient for the driver to fetch 200 rows at one time over the network than to fetch 50 rows at a time during four round trips over the network. You should use Fetch Array Size in conjunction with Select Method.

NOTE: The ideal setting for your application will vary. To calculate the ideal setting for this option, you must know the size in bytes of the rows that you are fetching and the size in bytes of your Network Packet. Then, you must calculate the number of rows that will fit in your Network Packet, leaving space for packet overhead. For example, suppose your Network Packet size is 1024 bytes and the row size is 8 bytes. Dividing 1024 by 8 equals 128; however, the ideal setting for Fetch Array Size is 127, not 128, because the number of rows times the row size must be slightly smaller than the Network Packet size.

**Packet Size (PacketSize)**: Typically, it is optimal for the client to use the maximum packet size that the database server allows. This reduces the total number of round trips required to return data to the client, thus improving performance. Therefore, performance can be improved if the PacketSize attribute is set to the maximum packet size of the Sybase ASE server.

**Prepare Method (OptimizePrepare)**: If your application executes the same SQL statements multiple times, performance can be improved by creating a stored procedure on the server at prepare time. If your application executes one of these prepared statements multiple times, performance will improve because the driver created a stored procedure and executing a stored procedure is faster than executing a single SQL statement; however, if a prepared statement is only executed once or is never executed, performance can decrease. If your application executes the same SQL statements multiple times, the Prepare Method option should be set to 1.

**Select Method (SelectMethod)**: If your application often executes a SQL statement before processing or closing the previous result set, then it uses multiple active statements per connection. The default setting (0) of this option causes the driver to use database cursors for Select statements and allows an application to process multiple active statements per connection. An active statement is defined as a statement where all the result rows or result sets have not been fetched. This can cause high overhead on the server. If your application does not use multiple active statements, however, setting Select Method to 1 will increase performance of Select statements by allowing the server to return results without using a database cursor. If this option is set to 0, it should be used in conjunction with Fetch Array Size (ArraySize). If this option is set to 1, Fetch Array Size (ArraySize) has no effect.

# <span id="page-608-0"></span>**Data Types**

The following table shows how the Sybase data types are mapped to the standard ODBC data types. [Unicode](#page-609-0) [Support](#page-609-0) on page 610 lists Sybase to Unicode data type mappings.

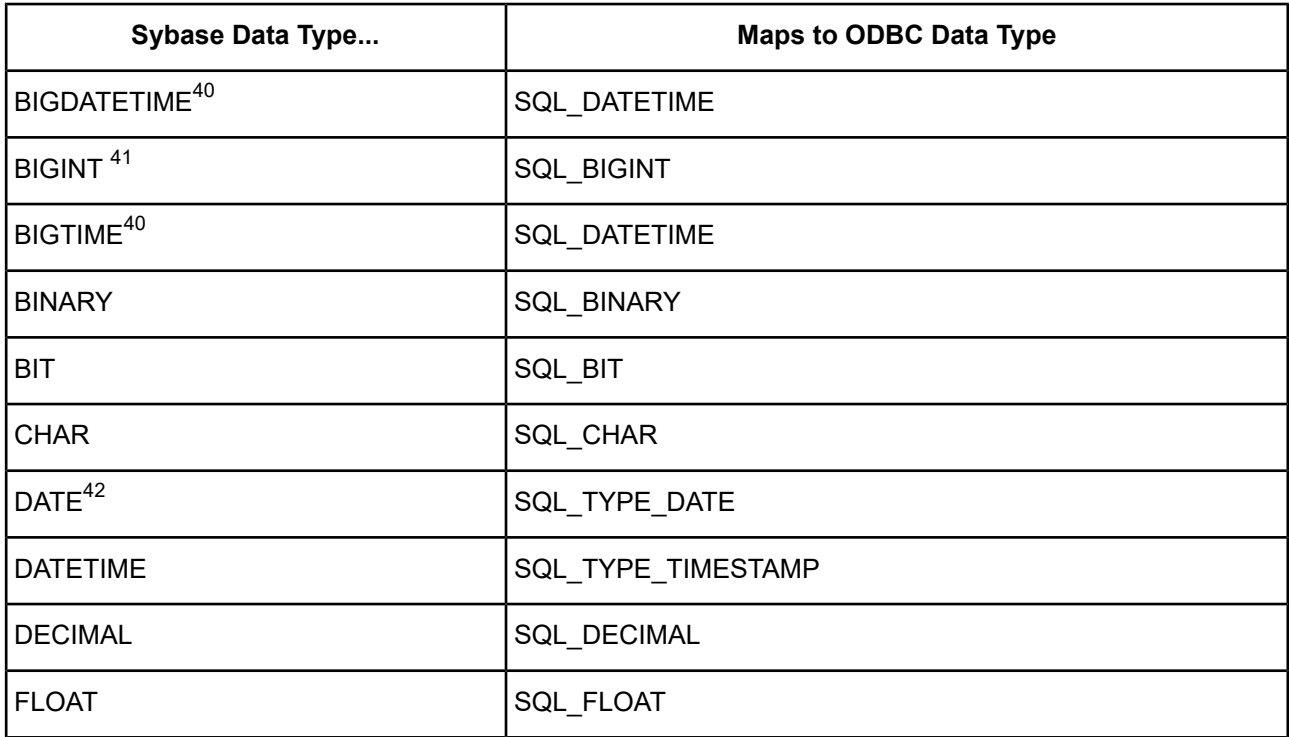

#### **Table 38: Sybase Data Type Mapping**

<sup>42</sup> Sybase 12.5.1 and higher only.

Sybase 15.5 and higher only.

<sup>41</sup> Sybase 15 and higher only.

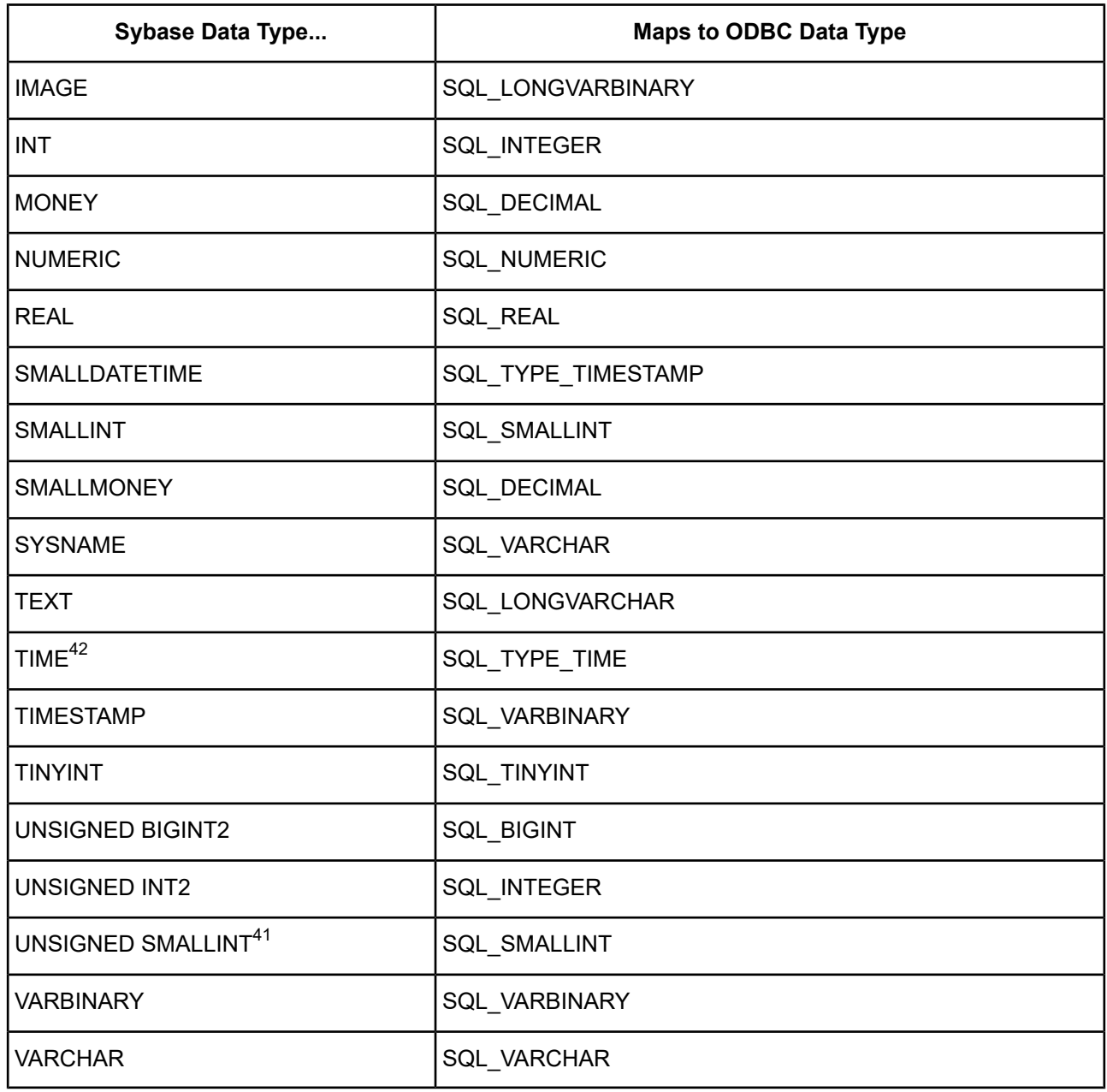

<span id="page-609-0"></span>**Note:** FOR USERS OF SYBASE 12.5 and higher: The Sybase Wire Protocol driver supports extended new limits (XNL) for character and binary columns—columns with lengths greater than 255.

See Retrieving Data Type [Information](#page-71-0) on page 72 for information about retrieving data types.

# **Unicode Support**

When connected to a Unicode database, the Sybase Wire Protocol driver supports Unicode data types listed in the following table, in addition to standard ODBC data types listed in Data [Types](#page-608-0) on page 609.

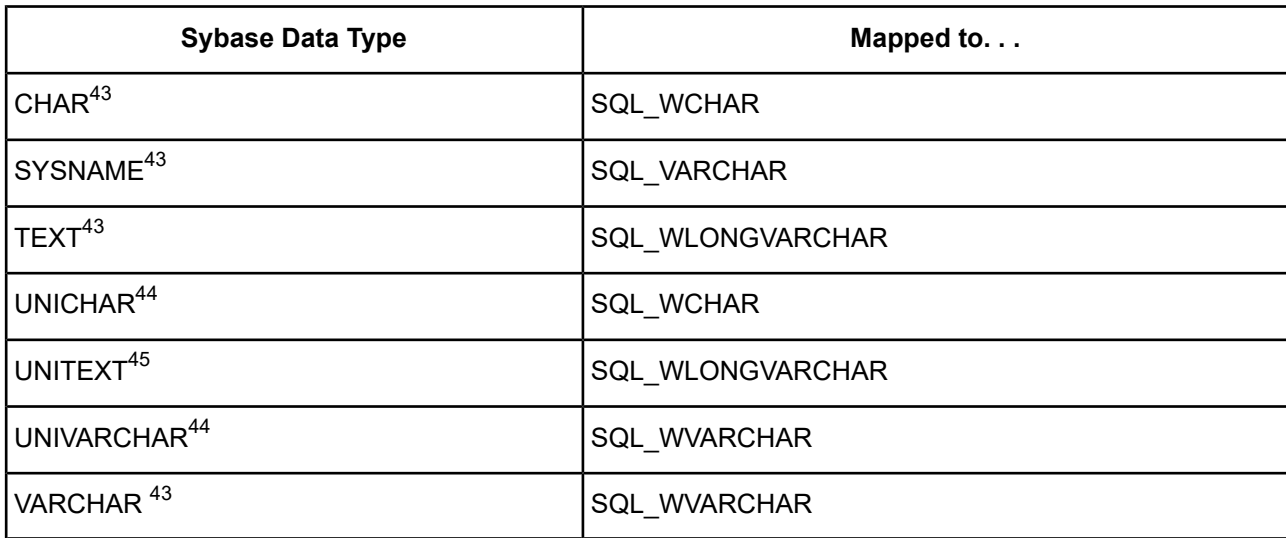

For data types that require the UTF-8 character set, set the Charset connection string attribute. See [Charset](#page-566-0) on page 567 for information about using this connection string attribute.

The driver supports the Unicode ODBC W (Wide) function calls, such as SQLConnectW. This allows the Driver Manager to transmit these calls directly to the driver. Otherwise, the Driver Manager would incur the additional overhead of converting the W calls to ANSI function calls, and vice versa.

See UTF-16 [Applications](#page-136-0) on UNIX and Linux on page 137 for related details.

Also, refer to "Internationalization, localization, and Unicode" in the *Progress DataDirect for ODBC Drivers Reference* for a more detailed explanation of Unicode.

# **Advanced Features**

The driver supports the following advanced features:

- **Failover**
- **Security**
- Connection Pooling
- DataDirect Bulk Load

# **Failover**

The driver supports failover and its related connection options. Failover connection options are located on the [Failover](#page-550-0) tab of the driver Setup dialog box. See Using [Failover](#page-77-0) on page 78 for a general description of failover and its implementation.

This data type is available only if the data source is configured to use the UTF-8 character set.

<sup>44</sup> On Sybase 12.5 servers, this data type is available only if the data source is configured to use the UTF-8 character set. On Sybase 12.5.1 and higher servers, this data type is always available, even if the data source is not configured to use the UTF-8 character set.

<sup>45</sup> This data type is available on Sybase 15 and higher servers only.

# **Security**

The driver supports authentication and encryption. Security connection options are located on the [Security](#page-547-0) tab of the driver Setup dialog box. See Using [Security](#page-88-0) on page 89 for a general description of security and its implementation. The following security information is specific to the Sybase Wire Protocol Driver.

# **Authentication**

If you are using Kerberos, verify that your environment meets the requirements listed in the following table before you configure the driver for Kerberos authentication.

| <b>Component</b> | <b>Requirements</b>                                                                                                    |
|------------------|----------------------------------------------------------------------------------------------------|
| Database server  | The database server must be administered by the same domain controller that<br>administers the client and must be running Sybase 12.0 or higher. In addition, the<br>Sybase Security and directory services package, ASE SECDIR, is required.                                                                           |
| Kerberos server  | The Kerberos server is the machine where the user IDs for authentication are<br>administered. The Kerberos server is also the location of the Kerberos KDC.<br>Network authentication must be provided by one of the following methods:<br><b>Windows Active Directory</b><br>MIT Kerberos 1.4.2 or higher<br>$\bullet$ |
| Client           | The client must be administered by the same domain controller that administers<br>the database server.                                                                                                    |

**Table 39: Kerberos Authentication Requirements for the Sybase Wire Protocol Driver**

# **Connection Pooling**

The driver supports connection pooling and its related connection options. Connection pooling connection options are located on the [Pooling](#page-551-0) tab of the driver Setup dialog box. See Using DataDirect [Connection](#page-96-0) Pooling on page 97 for a general description of connection pooling and its implementation.

# **DataDirect Bulk Load**

The driver supports DataDirect bulk load and its related connection options. Bulk load connection options are located on the [Bulk](#page-552-0) tab of the driver Setup dialog box. See Using [DataDirect](#page-100-0) Bulk Load on page 101 for a general description of DataDirect bulk load and its implementation.

For Sybase, some additional database configuration is required when the destination table for a bulk load operation does not have an index defined. If you are using a destination table that does not have an index defined, you can ask the database operator to execute the following commands:

```
use master
sp_dboption test, "select into/bulkcopy/pllsort", true
```
This option is required to perform operations that do not keep a complete record of the transaction in the log. For more information, refer to the Sybase documentation.

Alternatively, you can define an index on the destination table.
Failure to properly configure the database results in errors such as the following:

```
"You cannot run the non-logged version of bulk copy in this database. Please check with
the DBO."
```
#### **Bulk Copy Operations and Transactions**

Sybase does not support a bulk insert within a transaction, and returns an error if a bulk copy operation is attempted in the scope of an existing transaction.

The Sybase server treats each batch of the bulk copy operation as a single transaction. If any rows in the batch are rejected, the entire transaction is rolled back.

#### **Limitations**

- The Sybase server ensures the accuracy of Real data type values only up to 6 digits.
- For the Money data type, if an application submits a value with a scale larger than 4, the driver changes the scale to 4 by truncating the value. Ideally, it should set the scale to 4 and round off the value. For example, if the value is 100.141592, the driver truncates it to 100.1415. Instead, it should round it off to 100.1416.
- The driver does not support inserting data containing LOB columns. In such cases, the driver throws a warning and falls back to the native protocol to continue executing the inserts.
- When executing an insert statement, the operation will fail with an error message if non-identity columns are omitted from a statement.

# **Performance Considerations**

Sybase defines two bulk copy modes, described in the following table. Sybase automatically selects the appropriate mode at run time. For more information, refer to your Sybase documentation.

| <b>Characteristic</b>             | <b>Fast Bulk Copy Mode</b>                                                        | <b>Slow Bulk Copy Mode</b>                                                                                                    |
|-----------------------------------|-----------------------------------------------------------------------------------|----------------------------------------------------------------------------------------------------|
| Destination Table Characteristics | No indexes or triggers on<br>destination table                                    | One or more indexes or triggers                                                                                                    |
| Database Configuration Required   | The into/bulkcopy/pllsort dboption<br>must be set to true.                        | None                                                                                                    |
| Logging Performed                 | Page allocations are logged, but<br>row inserts are not                           | Row inserts are logged                                                                                                    |
| <b>Transaction Log Handling</b>   | You must dump the database<br>before backing up (dumping) the<br>transaction log. | The transaction log can become<br>very large. After the bulk copy<br>completes, back up your database<br>with dump database, then truncate<br>the log with dump transaction. |

**Table 40: Summary of Fast and Slow Bulk Copy Mode Characteristics**

# **Unexpected Characters**

Users are sometimes surprised when they insert a character into a database, only to have a different character displayed when they fetch it from the database. There are many reasons this can happen, but it most often involves code page issues, not driver errors.

Client and server machines in a database system each use code pages, which can be identified by a name or a number, such as Shift JIS (Japanese) or cp1252 (Windows English). A code page is a mapping that associates a sequence of bits, called a code point, with a specific character. Code pages include the characters and symbols of one or more languages. Regardless of geographical location, a machine can be configured to use a specific code page. Most of the time, a client and database server would use similar, if not identical, code pages. For example, a client and server might use two different Japanese code pages, such as Shift\_JIS and EUC\_JP, but they would still share many Japanese characters in common. These characters might, however, be represented by different code points in each code page. This introduces the need to convert between code pages to maintain data integrity. In some cases, no one-to-one character correspondence exists between the two code points. This causes a substitution character to be used, which can result in displaying an unexpected character on a fetch.

When the driver on the client machine opens a connection with the database server, the driver determines the code pages being used on the client and the server. This is determined from the Active Code Page on a Windows-based machine. If the client machine is UNIX-based, the driver checks the IANAAppCodePage attribute (see [IANAAppCodePage](#page-585-0) on page 586). If it does not find a specific setting for IACP, it defaults to a value of ISO\_8859\_1.

If the client and server code pages are compatible, the driver transmits data in the code page of the server. Even though the pages are compatible, a one-to-one correspondence for every character may not exist. If the client and server code pages are completely dissimilar, for example, Russian and Japanese, then many substitutions occur because very few, if any, of the characters are mapped between the two code pages.

The following is a specific example of an unexpected character:

- The Windows client machine is running code page cp1252.
- The Sybase server is running code page cp850.
- You insert decimal literals for character data. You think you are inserting LATIN SMALL LETTER I WITH ACUTE (í) and BOX DRAWINGS DOUBLE VERTICAL (||) in the database. When you fetch the data, you see INVERTED EXCLAMATION MARK (i) and MASCULINE ORDINAL INDICATOR (°) displayed on the client instead.

This occurs because the code points do not correspond in the two code pages. An example of syntax you would use to insert the decimal literals is:

```
CREATE table cp850chars(val text )
INSERT INTO cp850chars values( CHAR(161)+CHAR(186))
```
This effectively inserts the hexadecimal bytes for the numbers 161 (0xA1) and 186 (0xBA) into the text column. Each of these hexadecimal bytes is treated as the single byte code point for the character it represents. The problem is that the character representation for these two particular hexadecimal values is different from code page cp850 to code page cp1252. On cp850, these hexadecimal values represent í (0xA1) and || (0xBA), which is what you thought you were inserting by using the previously described syntax. When you fetch these hexadecimal values, however, the characters displayed on your client machine are  $\frac{1}{1}$  (0xA1) and  $\frac{0}{2}$  (0xBA), because that is what the hexadecimal values represent in code page cp1252. This is not a matter of data corruption or substitution; these hexadecimal values simply represent different values in the two different code pages.

This is not a driver error. It occurs because the code points map differently and because some characters do not exist in a code page. The best way to avoid these problems is to use the same code page on both the client and server machines.

# **MTS Support**

On Windows, the driver can take advantage of Microsoft Transaction Server (MTS) capabilities, specifically, the Distributed Transaction Coordinator (DTC) using the XA Protocol. For a general discussion of MTS and DTC, refer to the help file of the Microsoft Transaction Server SDK.

**Note:** The DataDirect Connect for ODBC 32-bit drivers can operate in a 64-bit Windows environment; however, they do not support DTC in this environment. Only the DataDirect Connect64 for ODBC 64-bit drivers support DTC in a 64-bit Windows environment.

To enable DTC support, you must be accessing Sybase Adaptive Server Enterprise 12.0 or higher. You can choose either Native OLE and XA protocol distributed transactions. See the Distributed Transaction Model option documented in [Configuring](#page-542-0) and Connecting to Data Sources on page 543 for details.

#### **To enable distributed transaction in the Sybase server:**

1. Assign the dtm\_tm\_role to each user who will participate in distributed transactions (who will log in to Adaptive Server). You can do this using the sp\_role command. For example:

sp\_role "grant", dtm\_tm\_role, *user\_name*

In the open string for resource managers, the specified username must have the dtm\_tm\_role.

2. Specify a default database other than the master for each user. Sybase cannot start distributed transactions in a master database.

# **NULL Values**

When the Sybase Wire Protocol driver establishes a connection, the driver sets the Sybase database option ansinull to on. Setting ansinull to on ensures that the driver is compliant with the ANSI SQL standard, which makes developing cross-database applications easier.

By default, Sybase does not evaluate NULL values in SQL equality (=), inequity (<>), or aggregate function comparisons in an ANSI SQL-compliant manner. For example, the ANSI SQL specification defines that col1=NULL always evaluates to false:

SELECT \* FROM table WHERE col1 = NULL

Using the default database setting (ansinull=off), the same comparison evaluates to true instead of false.

Setting ansinull to on changes the default database behavior so that SQL statements must use IS NULL instead of =NULL. For example, using the Sybase Wire Protocol driver, if the value of col1 in the following statement is NULL, the comparison evaluates to true:

```
SELECT * FROM table WHERE col1 IS NULL
```
In your application, you can restore the default Sybase behavior for a connection in the following ways:

• Use the Initialization String option to specify the SQL command set ANSINULL off. For example, the following connection string ensures that the handling of NULL values is restored to the Sybase default for the current connection:

```
DSN=SYB TABLES;DB=PAYROLL;IS=set ANSINULL off
```
• Explicitly execute the following statement after the connection is established:

SET ANSINULL OFF

# **Persisting a Result Set as an XML Data File**

The driver allows you to persist a result as an XML data file with embedded schema. See [Persisting](#page-72-0) a Result Set as an XML [Data](#page-72-0) File on page 73 for details about implementation.

# **Isolation and Lock Levels Supported**

The Sybase database system supports isolation levels 0 (read uncommitted), 1 (read committed, the default), 2 (repeatable read), and 3 (serializable). It supports page-level locking.

Refer to "Locking and isolation levels" in the *Progress DataDirect for ODBC Drivers Reference* for details.

# **SQL Grammar Support**

The driver supports the minimum SQL grammar.

# **ODBC Conformance Level**

The driver is Level 1 compliant, that is, it supports all ODBC Core and Level 1 functions. In addition, the following functions are supported:

- SQLColumnPrivileges
- SQLDescribeParam (if EnableDescribeParam=1)
- SQLForeignKeys
- SQLPrimaryKeys
- SQLProcedureColumns
- SQLProcedures
- SQLTablePrivileges

Refer to "ODBC API and scalar functions" in the *Progress DataDirect for ODBC Drivers Reference* for a list of supported API functions.

# **Number of Connections and Statements Supported**

The Sybase database system supports multiple connections and multiple statements per connection. If the Select Method option on the Performance tab or the connection string attribute SelectMethod is set to 1 (Direct), Sybase data sources are limited to one active statement in manual commit mode.

# **Using Arrays of Parameters**

When designing an application, using parameter arrays for bulk inserts or updates, for example, can improve performance.

Refer to "Designing ODBC applications for performance optimization" in the *Progress DataDirect for ODBC Drivers Reference* for details.

Because Sybase databases do not support parameter arrays natively, the Sybase Wire Protocol driver emulates them by sending T-SQL batches of Insert or Update statements to the database, which will improve performance.

# **The Oracle Driver**

The DataDirect Connect for ODBC and DataDirect Connect64 for ODBC Oracle driver (the Oracle driver) each support Oracle database servers when using the appropriate client software.

For the latest support information, visit the Progress DataDirect Supported Configurations page: [https://www.progress.com/supported-configurations/datadirect.](https://www.progress.com/supported-configurations/datadirect)

The Oracle driver is supported in the Windows, UNIX, and Linux environments. See [Environment-Specific](#page-57-0) [Information](#page-57-0) on page 58 for detailed information about the environments supported by this driver.

Refer to the readme file shipped with your DataDirect Connect product for the file name of the Oracle driver.

**Note:** The Oracle driver requires Oracle client software. Progress DataDirect also provides an Oracle driver that does not require any client software to access Oracle databases.

See The Oracle Wire [Protocol](#page-282-0) Driver on page 283 for details.

# **Driver Requirements**

This section provides the system requirements for using the Oracle driver on Windows, UNIX, and Linux.

**Important:** You must have all components of the Oracle client software installed; otherwise, the driver will not operate properly. You must have the appropriate DLLs or shared libraries and objects on your path.

Although an earlier version of a client can access a later version of a database, for example, client 9*i* to server 10*g*, to ensure that you have access to all of the features of a particular database, you should use the client that matches the database version, for example, client 10*g* to server 10*g*.

**Note:** The Oracle driver supports Oracle 10*g* clients; however, the clients are not available for all operating systems supported by the driver. Consult the Oracle Web site for current client availability.

## **Windows**

For 32-bit drivers, Oracle Net8 Client 9.2 or higher is required.

For 64-bit drivers, Oracle client software 10.1 or higher is required on x64.

# **UNIX and Linux**

UNIX<sup>®</sup> For 32-bit drivers, Oracle Net8 Client 9.2 or higher is required.

For 64-bit drivers, Oracle client software 9*i* R2 or higher is required on Linux for Itanium II and UNIX. Oracle client software 10.1 or higher is required for Linux on x64.

Before you can use the Oracle driver, you must have a supported Oracle client installed on your workstation in the \$ORACLE\_HOME source tree. ORACLE\_HOME is an environment variable created by the Oracle installation process that identifies the location of your Oracle client components.

Set the environment variable ORACLE\_HOME to the directory where you installed the Oracle client. For example, for C-shell users, the following syntax is valid:

setenv ORACLE\_HOME /databases/oracle

For Bourne- or Korn-shell users, the following syntax is valid:

ORACLE\_HOME=/databases/oracle;export ORACLE\_HOME

## **32-bit drivers—Building the Required Oracle Net8 Shared Library on HP-UX 11**

You must build a replacement shared library for Oracle Net8 Client 9.2 on HP-UX 11. This shared library, libclntsh.sl, contains your unique Oracle Net8 configuration, which is used by the Oracle driver to access local and remote Oracle databases.

The shared library libclntsh.sl is built by the Oracle script genclntsh. The genclntsh script provided by Oracle causes errors resulting from undefined symbols. Run the genclntsh92 script provided by Progress DataDirect to build a replacement libclntsh.sl. This script, in the src/oracle directory, places the new libclntsh.sl in ../../lib, which is your \$ODBC\_HOME/lib directory; it does not overwrite the original libclntsh.sl in the \$ORACLE\_HOME/lib directory.

Before you build the Oracle Net8 shared library, install Oracle and set the environment variable ORACLE\_HOME to the directory where you installed Oracle.

For Oracle Net8 Client 9.2 on HP-UX 11, the following commands build the Oracle Net8 shared library:

```
cd ${ODBC_HOME}/src/oracle
genclntsh92
```
**warning:** The \$ODBC\_HOME/lib directory, containing the correct libclntsh library, *must* be on the SHLIB\_PATH *before* \$ORACLE\_HOME/lib. Otherwise, the original Oracle library will be loaded, resulting in the unresolved symbol error.

#### **Connecting to Oracle 9.2 from HP-UX**

To connect to Oracle 9.2 from HP-UX, you must have the HP patch PHSS\_22514 installed on the operating system, and you must set the LD\_PRELOAD system variable to the absolute path of the libjava.sl library.

# **Configuring and Connecting to Data Sources**

After you install the driver, you configure data sources to connect to the database. See Quick Start [Connect](#page-32-0) on page 33 for an explanation of different types of data sources. The data source contains connection options that allow you to tune the driver for specific performance. If you want to use a data source but need to change some of its values, you can either modify the data source or override its values at connection time through a connection string.

If you choose to use a connection string, you must use specific connection string attributes. See [Using](#page-625-0) a [Connection](#page-625-0) String on page 626 and Connection Option [Descriptions](#page-626-0) on page 627 for an alphabetical list of driver connection string attributes and their initial default values.

# **Data Source Configuration in the UNIX/Linux odbc.ini File**

**UNIX** $^{\circ}$  On UNIX and Linux, you must set up the proper ODBC environment before configuring data sources. See Environment [Configuration](#page-40-0) on page 41 for basic setup information and [Environment](#page-111-0) Variables on page 112 for more detail about this procedure.

Data sources for UNIX and Linux are stored in the system information file (by default, odbc.ini). If you have a Motif GUI environment on Linux, you can configure and modify data sources through the DataDirect ODBC Data Source Administrator for Linux (the Linux ODBC Administrator) using a driver Setup dialog box. (See [Configuration](#page-114-0) Through the Administrator on page 115 for a detailed explanation of the Administrator.)

If you do not have a GUI environment, you can configure and modify data sources directly by editing the odbc.ini file and storing default connection values there. See [Configuration](#page-116-0) Through the System Information (odbc.ini) [File](#page-116-0) on page 117 for detailed information about the specific steps necessary to configure a data source.

Connection Option [Descriptions](#page-626-0) on page 627 lists driver connection string attributes that must be used in the odbc.ini file to set the value of the attributes. Note that only the long name of the attribute can be used in the file. The default listed in the table is the initial default value when the driver is installed.

# **Data Source Configuration through a GUI (Oracle Client)**

On Windows, data sources are stored in the Windows Registry. You can configure and modify data sources through the ODBC Administrator using a driver Setup dialog box, as described in this section.

UNIX<sup>®</sup> On UNIX and Linux, data sources are stored in the odbc.ini file. On Linux, you can configure and modify data sources through the Linux ODBC Administrator using a driver Setup dialog box, as described in this section.

**Note:** This book shows dialog box images that are specific to Windows. If you are using the drivers in the Linux environment, the dialog box that you see may differ slightly from the Windows version. Windows-only and UNIX-only connection options are specifically noted by icons in the Setup dialog box descriptions.

When the driver is first installed, the values of its connection options are set by default. These values appear on the driver Setup dialog box tabs when you create a new data source. You can change these default values by modifying the data source. In the following procedure, the description of each tab is followed by a table that lists the connection options for that tab and their initial default values. This table links you to a complete description of the options and their connection string attribute equivalents. The connection string attributes are used to override the default values of the data source if you want to change these values at connection time.

#### **To configure an Oracle data source:**

- 1. Start the ODBC Administrator:
	- On Windows, start the ODBC Administrator by selecting its icon from the Progress DataDirect program group.
		- **UNIX®**

•

On Linux, change to the *install\_dir*/tools directory and, at a command prompt, enter:

odbcadmin

where  $\text{install\_dir}$  is the path to the product installation directory.

- 2. Select a tab:
	- **User DSN**: If you are configuring an existing user data source, select the data source name and click **Configure** to display the driver Setup dialog box.

If you are configuring a new user data source, click **Add** to display a list of installed drivers. Select the driver and click **Finish** to display the driver Setup dialog box.

• **System DSN**: If you are configuring an existing system data source, select the data source name and click **Configure** to display the driver Setup dialog box.

If you are configuring a new system data source, click **Add** to display a list of installed drivers. Select the driver and click **Finish** to display the driver Setup dialog box.

**File DSN:** If you are configuring an existing file data source, select the data source file and click **Configure** to display the driver Setup dialog box.

If you are configuring a new file data source, click **Add** to display a list of installed drivers; then, select a driver. Click **Advanced**if you want to specify attributes; otherwise, click **Next** to proceed. Specify a name for the data source and click **Next**. Verify the data source information; then, click **Finish** to display the driver Setup dialog box.

<span id="page-619-0"></span>The General tab of the Setup dialog box appears by default.

#### **Figure 63: General tab**

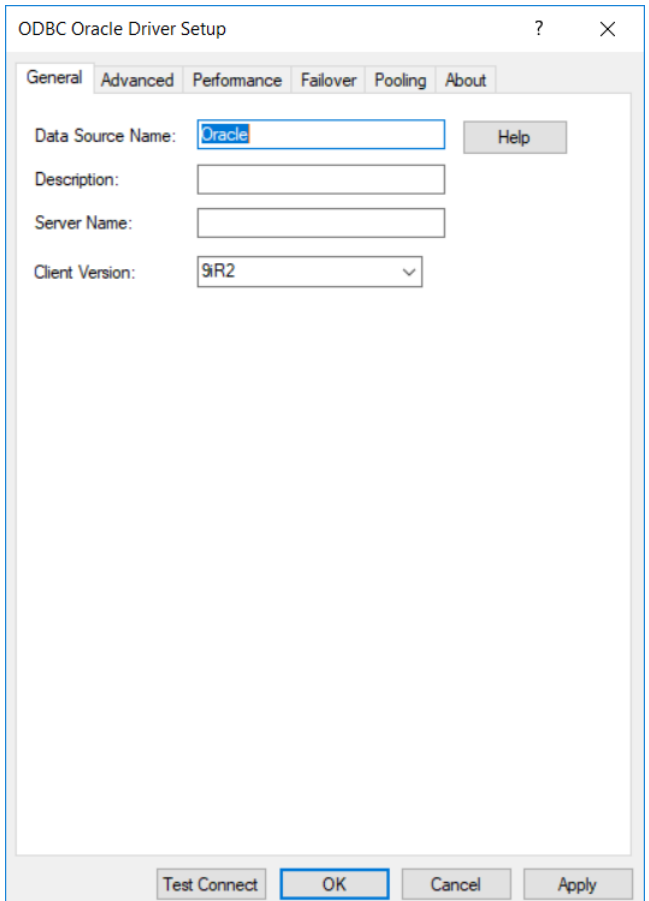

**Note:** The General tab displays only fields that are required for creating a data source. The fields on all other tabs are optional, unless noted otherwise.

3. On this tab, provide values for the options in the following table; then, click **Apply**. The table provides links to descriptions of the connection options.

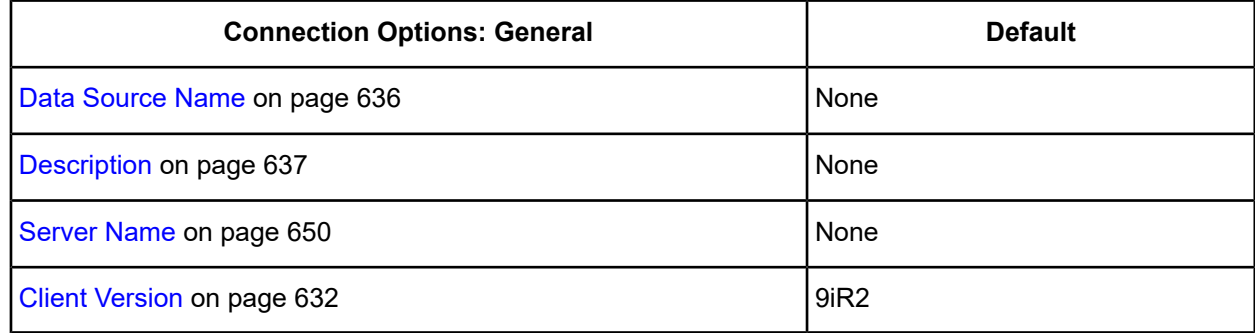

<span id="page-620-0"></span>4. Optionally, click the **Advanced** tab to specify additional data source settings.

#### **Figure 64: Advanced tab**

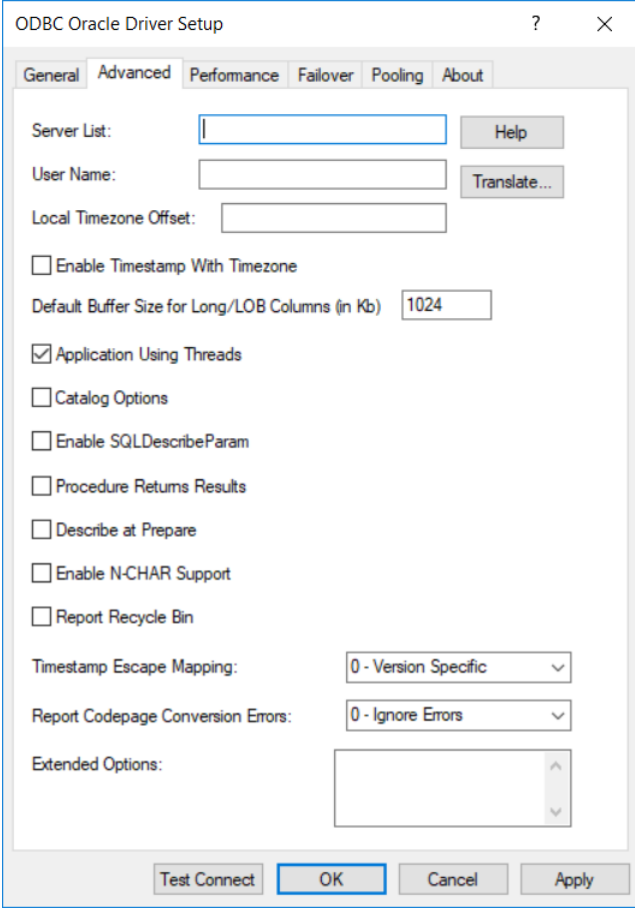

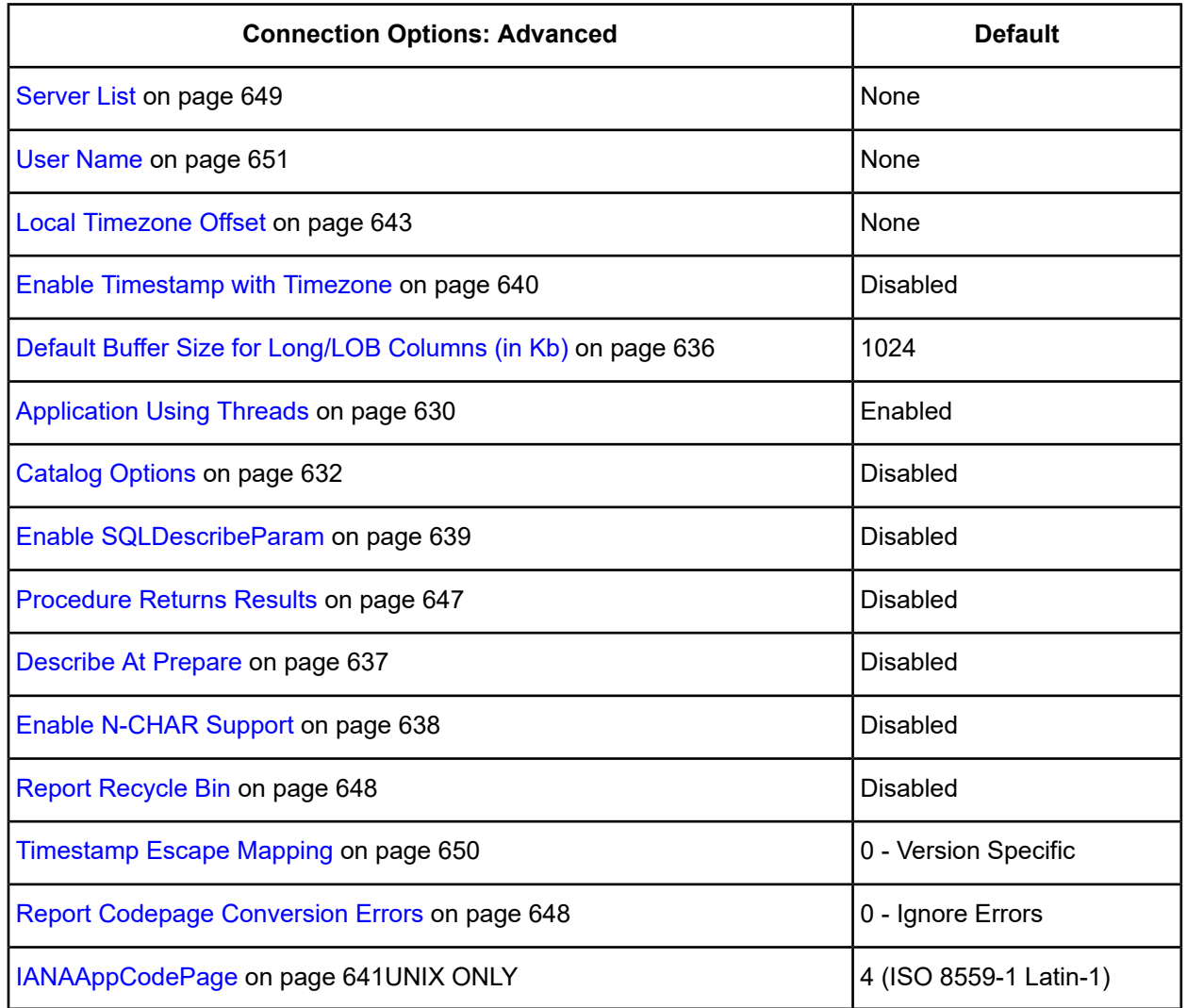

**Extended Options**: Type a semi-colon separated list of connection options and their values. Use this configuration option to set the value of undocumented connection options that are provided by Progress DataDirect customer support. You can include any valid connection option in the Extended Options string, for example:

```
Database=Server1;UndocumentedOption1=value[;UndocumentedOption2=value;]
```
If the Extended Options string contains option values that are also set in the setup dialog or data source, the values of the options specified in the Extended Options string take precedence. However, connection options that are specified on a connection string override any option value specified in the Extended Options string.

**Note:** Do not specify the Extended Options configuration option in a connection string, or the driver will return an error. Instead, applications should specify the individual undocumented connection options in the connection string.

**Translate**: Click **Translate** to display the Select Translator dialog box, which lists the translators specified in the ODBC Translators section of the Registry. Progress DataDirect provides a translator named OEM to ANSI that translates your data from the IBM PC character set to the ANSI character set.

Select a translator; then, click **OK** to close this dialog box.

<span id="page-622-0"></span>5. Optionally, click the **Performance** tab to specify performance data source settings.

#### **Figure 65: Performance tab**

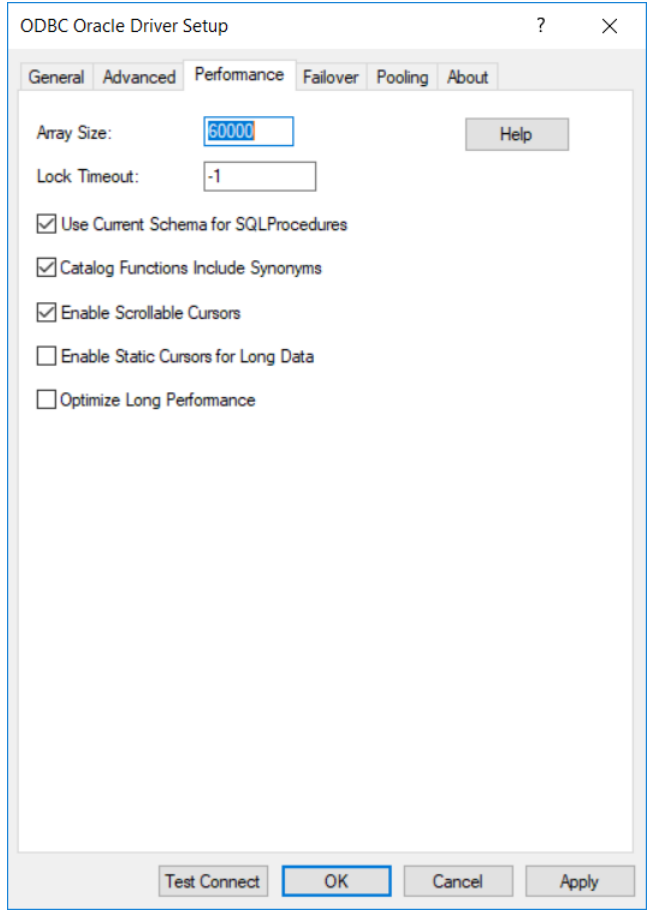

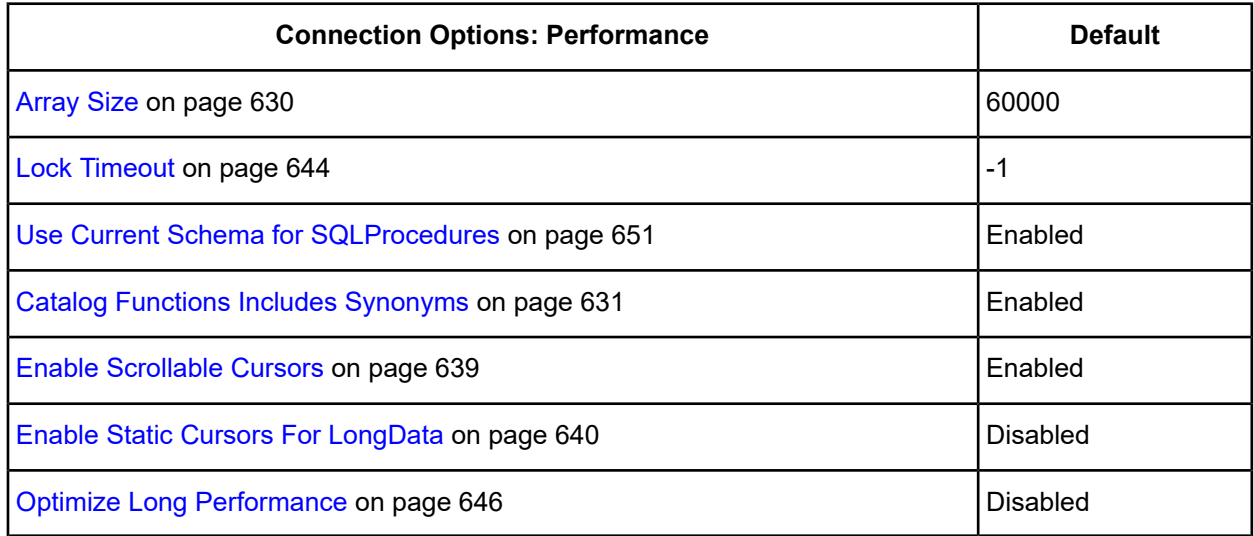

6. Optionally, click the **Failover** tab to specify failover data source settings.

#### <span id="page-623-0"></span>**Figure 66: Failover tab**

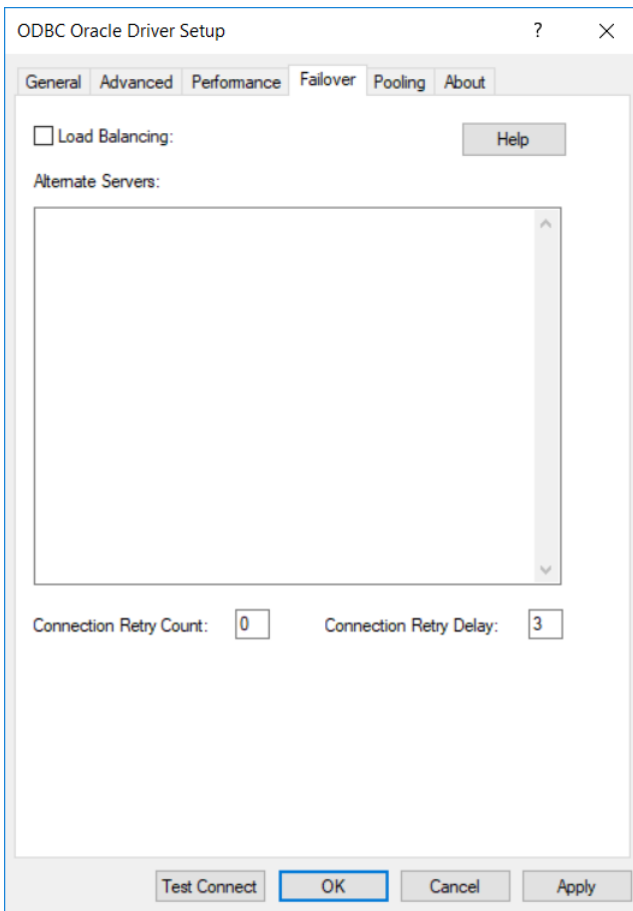

See Using [Failover](#page-77-0) on page 78 for a general description of failover and its related connection options.

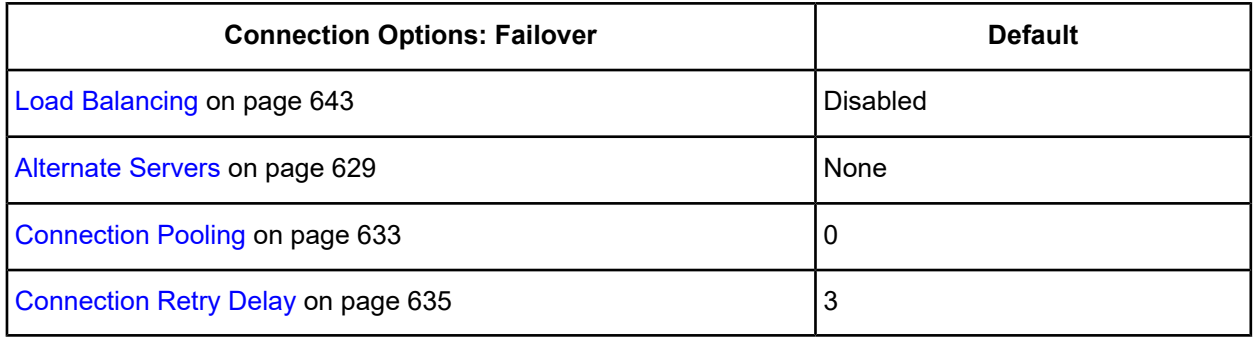

7. Optionally, click the **Pooling** tab to specify connection pooling data source settings.

#### <span id="page-624-0"></span>**Figure 67: Pooling tab**

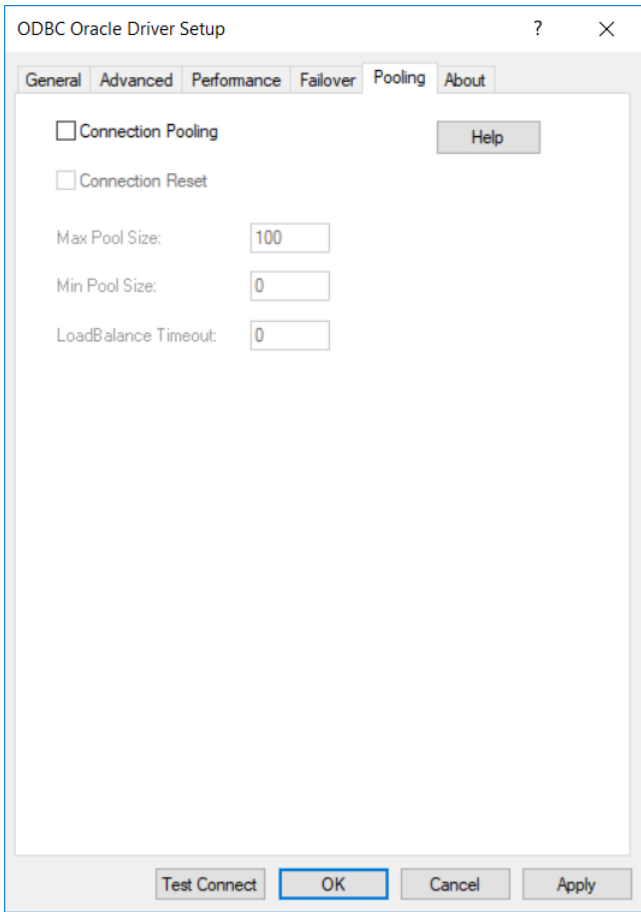

See Using DataDirect [Connection](#page-96-0) Pooling on page 97 for a general description of connection pooling.

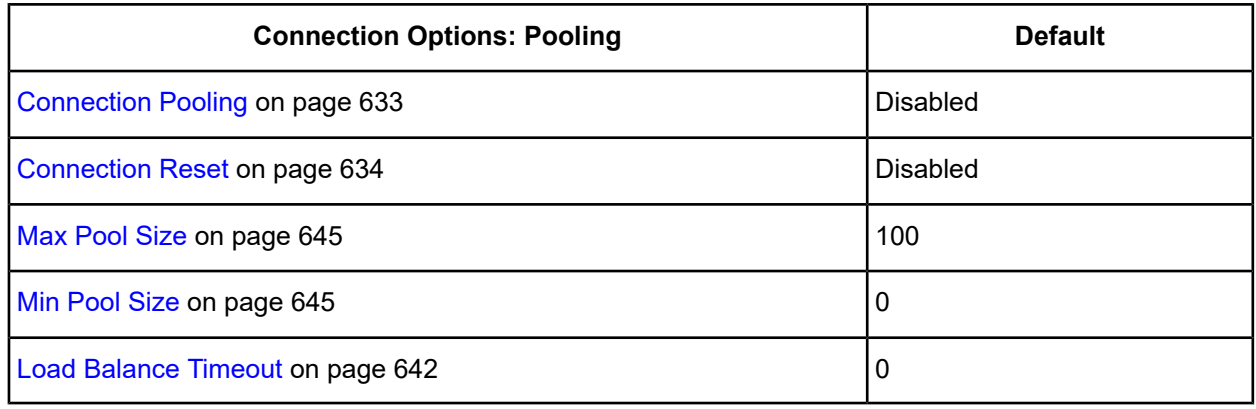

- 8. At any point during the configuration process, you can click **Test Connect** to attempt to connect to the data source using the connection options specified in the driver Setup dialog box. A logon dialog box appears (see Using a Logon Dialog Box [\(Oracle](#page-626-1) Client) on page 627 for details). Note that the information you enter in the logon dialog box during a test connect is not saved.
	- If the driver can connect, it releases the connection and displays a Connection Established message. Click **OK**.

• If the driver cannot connect because of an incorrect environment or connection value, it displays an appropriate error message. Click **OK**.

**Note:** If you are configuring alternate servers for use with the connection failover feature, be aware that the Test Connect button tests only the primary server, not the alternate servers.

9. Click **OK** or **Cancel**. If you click **OK**, the values you have specified become the defaults when you connect to the data source. You can change these defaults by using this procedure to reconfigure your data source. You can override these defaults by connecting to the data source using a connection string with alternate values.

# <span id="page-625-0"></span>**Using a Connection String**

If you want to use a connection string for connecting to a database, or if your application requires it, you must specify either a DSN (data source name), a File DSN, or a DSN-less connection in the string. The difference is whether you use the DSN=, FILEDSN=, or the DRIVER= keyword in the connection string, as described in the ODBC specification. A DSN or FILEDSN connection string tells the driver where to find the default connection information. Optionally, you may specify *attribute=value* pairs in the connection string to override the default values stored in the data source.

The DSN connection string has the form:

DSN=*data\_source\_name*[;*attribute=value*[;*attribute=value*]...]

The FILEDSN connection string has the form:

FILEDSN=*filename.*dsn[;*attribute=value*[;*attribute=value*]...]

The DSN-less connection string specifies a driver instead of a data source. All connection information must be entered in the connection string because the information is not stored in a data source.

The DSN-less connection string has the form:

DRIVER=[{]*driver\_name*[}][;*attribute=value*[;*attribute=value*]...]

The following table lists the long and short names for each attribute, as well as the initial default value when the driver is first installed. You can specify either long or short names in the connection string.

An example of a DSN connection string with overriding attribute values for Oracle Wire Protocol is:

DSN=Accounting;SRVR=QESRVR;UID=JOHN;PWD=XYZZY

A FILEDSN connection string is similar except for the initial keyword:

FILEDSN=Oracle.dsn;SRVR=QESRVR;UID=JOHN;PWD=XYZZY

A DSN-less connection string must provide all necessary connection information:

DRIVER={DataDirect 7.1 Oracle}; SRVR=QESRVR; CV=10GR1; UID=JOHN; PWD=XYZZY

If the server name contains a semicolon, enclose it in quotation marks:

DSN=Accounting;SRVR="QE;SRVR";UID=JOHN;PWD=XYZZY

# <span id="page-626-1"></span>**Using a Logon Dialog Box (Oracle Client)**

Some ODBC applications display a logon dialog box when you are connecting to a data source. In these cases, the data source name has already been specified.

**Figure 68: Logon to Oracle dialog box**

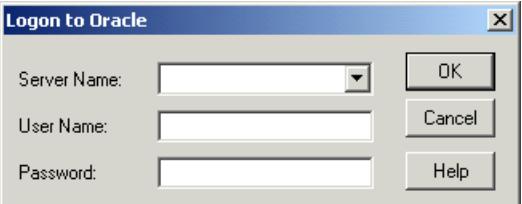

In this dialog box, provide the following information:

1. In the Server Name field, type the client connection string of the computer containing the Oracle database tables you want to access. Or, select the string from the Server Name drop-down list, which displays the names you specified in the ODBC Oracle driver Setup dialog box.

For local servers, use the SQL\*Net connection string. If the SQL\*Net connection string contains semicolons, enclose it in quotation marks. Refer to your SQL\*Net documentation for more information.

For remote servers, the Oracle TNS Client connection string is the alias name of the Oracle Listener on your network.

- 2. If required, type your Oracle user name.
- 3. If required, type your Oracle password.
- 4. Click **OK** to log on to the Oracle database installed on the server you specified and to update the values in the Registry.

<span id="page-626-0"></span>**Note:** You can also use OS Authentication to connect to an Oracle database. See OS [Authentication](#page-657-0) on page 658 for details.

# **Connection Option Descriptions**

The following connection option descriptions are listed alphabetically by the GUI name that appears on the driver Setup dialog box. The connection string attribute name, along with its short name, is listed immediately underneath the GUI name.

In most cases, the GUI name and the attribute name are the same; however, some exceptions exist. If you need to look up an option by its connection string attribute name, please refer to the alphabetical table of connection string attribute names.

Also, a few connection string attributes, for example, Password, do not have equivalent options that appear on the GUI. They are in the list of descriptions alphabetically by their attribute names.

The following table lists the connection string attributes supported by the Oracle driver.

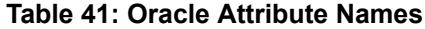

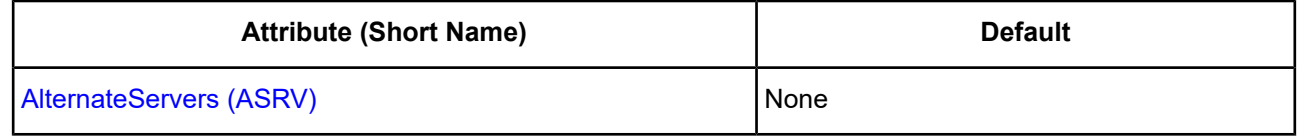

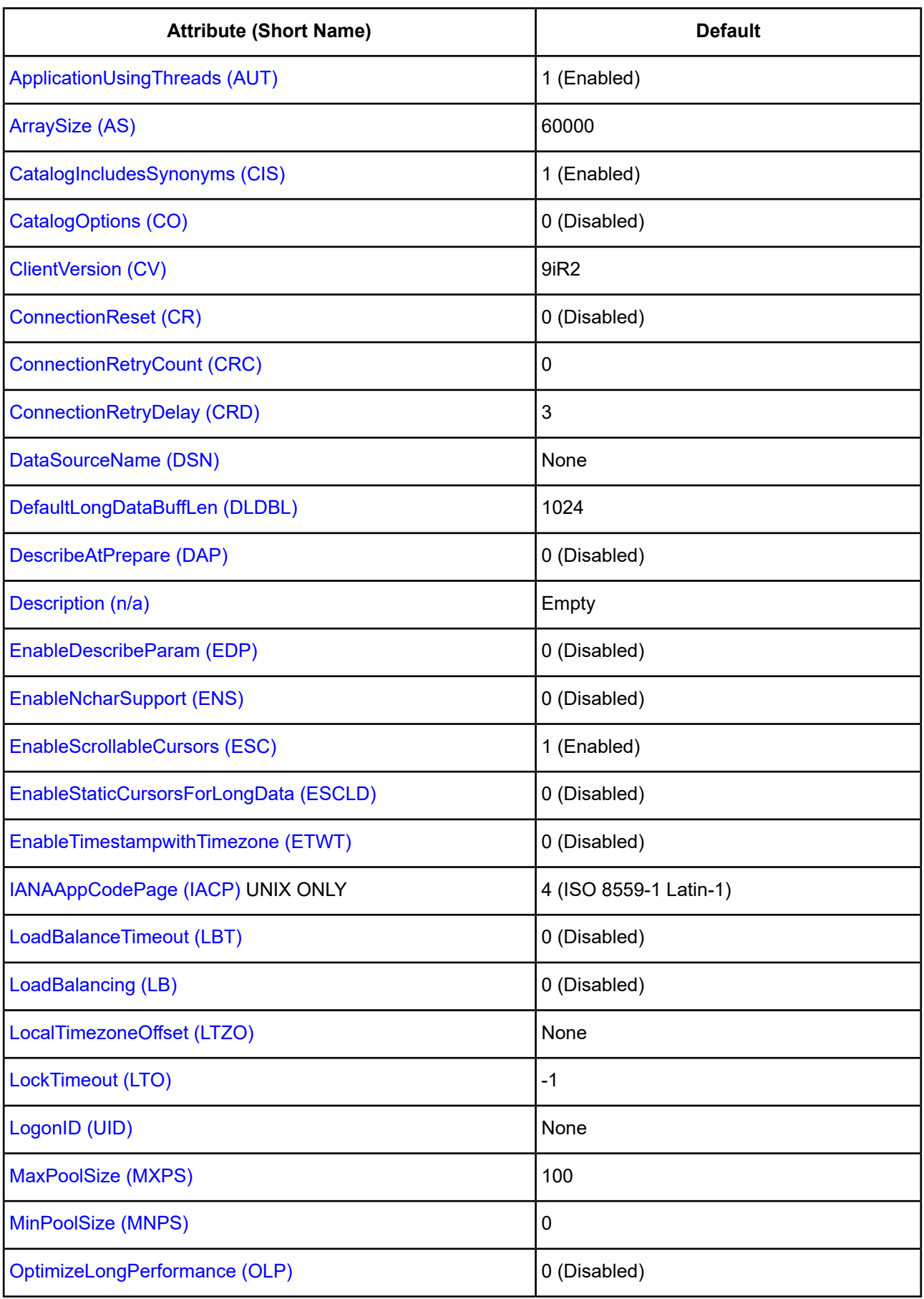

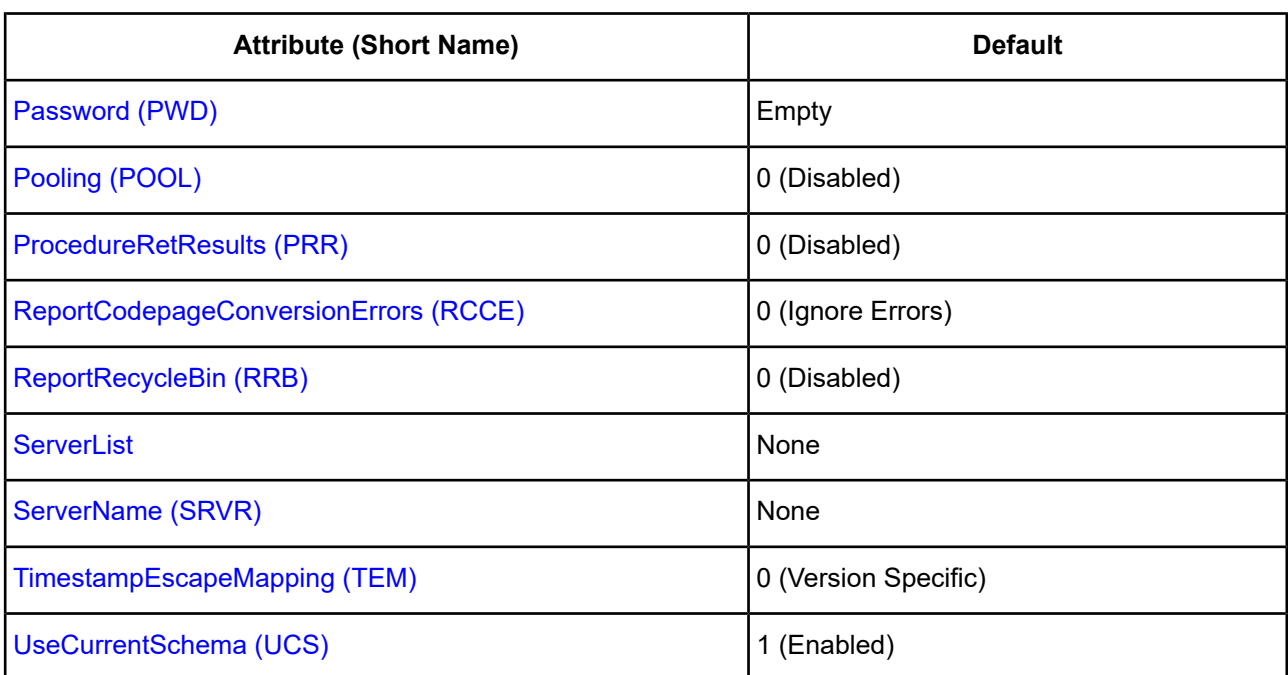

# <span id="page-628-0"></span>**Alternate Servers**

#### **Attribute**

AlternateServers (ASRV)

#### **Purpose**

A list of alternate database servers to which the driver tries to connect if the primary database server is unavailable. Specifying a value for this option enables connection failover for the driver. The value you specify must be in the form of a string that defines the physical location of each alternate server. All of the other required connection information for each alternate server is the same as what is defined for the primary server connection.

## **Valid Values**

(ServerName=*servervalue*[, . . .])

You must specify the server name of each alternate server.

## **Example**

The following Alternate Servers value defines two alternate database servers for connection failover:

```
(ServerName=AcctBackup1, ServerName=AcctBackup2)
```
#### **Default**

None

#### **GUI tab**

[Failover](#page-623-0) tab

# <span id="page-629-0"></span>**Application Using Threads**

## **Attribute**

ApplicationUsingThreads (AUT)

## **Purpose**

Determines whether the driver works with applications using multiple ODBC threads.

## **Valid Values**

 $0 | 1$ 

## **Behavior**

If set to 1 (Enabled), the driver works with single-threaded and multi-threaded applications.

If set to 0 (Disabled), the driver does not work with multi-threaded applications. If using the driver with single-threaded applications, this value avoids additional processing required for ODBC thread-safety standards.

## **Notes**

• This connection option can affect performance.

## **Default**

1 (Enabled)

## **GUI tab**

[Advanced](#page-620-0) tab

## <span id="page-629-1"></span>**See Also**

See Performance [Considerations](#page-651-0) on page 652 for details.

# **Array Size**

## **Attribute**

ArraySize (AS)

## **Purpose**

The number of bytes the driver can fetch in a single network round trip. Larger values increase throughput by reducing the number of times the driver fetches data across the network. Smaller values increase response time, as there is less of a delay waiting for the server to transmit data.

## **Valid Values**

An integer from 1 to 4,294,967,296 (4 GB)

The value 1 does not define the number of bytes but, instead, causes the driver to allocate space for exactly one row of data.

#### **Notes**

• This connection option can affect performance.

## **Default**

60000

## **GUI Tab**

[Performance](#page-622-0) tab

### **See Also**

<span id="page-630-0"></span>See Performance [Considerations](#page-651-0) on page 652 for details.

# **Catalog Functions Includes Synonyms**

#### **Attribute**

CatalogIncludesSynonyms (CIS)

#### **Purpose**

Determines whether synonyms are included in calls to SQLProcedures, SQLStatistics, and SQLProcedureColumns.

### **Valid Values**

 $0 | 1$ 

#### **Behavior**

If set to 1 (Enabled), synonyms are included in calls to SQLProcedures, SQLStatistics, and SQLProcedureColumns.

If set to 0 (Disabled), synonyms are excluded (a non-standard behavior) and performance is thereby improved.

#### **Notes**

• This connection option can affect performance.

## **Default**

1 (Enabled)

## **GUI Tab**

[Performance](#page-622-0) tab

#### **See Also**

See Performance [Considerations](#page-651-0) on page 652 for details.

# <span id="page-631-1"></span>**Catalog Options**

## **Attribute**

CatalogOptions (CO)

## **Purpose**

Determines whether SQL\_NULL\_DATA is returned for the result columns REMARKS and COLUMN\_DEF.

## **Valid Values**

 $0 | 1$ 

## **Behavior**

If set to 1 (Enabled), the result column REMARKS (for the catalog functions SQLTables and SQLColumns) and the result column COLUMN\_DEF (for the catalog function SQLColumns) return actual values. Enabling this option reduces the performance of your catalog (SQLColumns and SQLTables) queries.

If set to 0 (Disabled), SQL\_NULL\_DATA is returned for the result columns REMARKS and COLUMN\_DEF.

## **Notes**

• This connection option can affect performance.

## **Default**

0 (Disabled)

## **GUI Tab**

[Advanced](#page-620-0) tab

## <span id="page-631-0"></span>**See Also**

See Performance [Considerations](#page-651-0) on page 652 for details.

# **Client Version**

## **Attribute**

ClientVersion (CV)

## **Purpose**

A value to specify the Oracle client software version. The driver assumes that it is using the version of Oracle client software specified by this option to connect to an Oracle server.

## **Valid Values**

8i | 9iR1 | 9iR2 | 10gR1

#### **Behavior**

When set to 10gR1 and later, the driver binds all non-integer numerics as BINARY FLOAT and BINARY DOUBLE. When set to any Oracle version previous to Oracle10*g* R1, the driver binds non-integer numerics as if connected to an Oracle 9*i* R2 or earlier version of the server (regardless of the actual version of the server to which it is connected). When connecting to an Oracle 10*g* server with a pre-10*g* client, this attribute must be set to the same version as the actual Oracle client software in use; otherwise, numeric parameter bindings may fail. Versions of the Oracle client software prior to 10*g* R1 do not fully support the new features of the Oracle 10*g* database server.

#### **Default**

9iR2

### **GUI Tab**

<span id="page-632-0"></span>[General](#page-619-0) tab

# **Connection Pooling**

### **Attribute**

Pooling (POOL)

### **Purpose**

Specifies whether to use the driver's connection pooling.

#### **Valid Values**

 $0 | 1$ 

#### **Behavior**

If set to 1 (Enabled), the driver uses connection pooling.

If set to 0 (Disabled), the driver does not use connection pooling.

#### **Notes**

- This connection option can affect performance.
- The application must be thread-enabled to use connection pooling.

#### **Default**

0 (Disabled)

## **GUI Tab**

[Pooling](#page-624-0) tab

## **See Also**

See Performance [Considerations](#page-651-0) on page 652 for details.

# <span id="page-633-0"></span>**Connection Reset**

## **Attribute**

ConnectionReset (CR)

## **Purpose**

Determines whether the state of connections that are removed from the connection pool for reuse by the application is reset to the initial configuration of the connection.

### **Valid Values**

 $0 | 1$ 

### **Behavior**

If set to 1 (Enabled), the state of connections removed from the connection pool for reuse by an application is reset to the initial configuration of the connection. Resetting the state can negatively impact performance because additional commands must be sent over the network to the server to reset the state of the connection.

If set to 0 (Disabled), the state of connections is not reset.

#### **Notes**

• This connection option can affect performance.

## **Default**

0 (Disabled)

## **GUI Tab**

[Pooling](#page-624-0) tab

#### **See Also**

See Performance [Considerations](#page-651-0) on page 652 for details.

# **Connection Retry Count**

#### **Attribute**

ConnectionRetryCount (CRC)

## **Purpose**

The number of times the driver retries connection attempts to the primary database server, and if specified, alternate servers until a successful connection is established.

This option and the Connection Retry Delay connection option, which specifies the wait interval between attempts, can be used in conjunction with failover.

#### **Valid Values**

0 | *x*

where:

*x*

is a positive integer from 1 to 65535.

#### **Behavior**

If set to 0, the driver does not try to connect after the initial unsuccessful attempt.

If set to *x*, the driver retries connection attempts the specified number of times. If a connection is not established during the retry attempts, the driver returns an error that is generated by the last server to which it tried to connect.

#### **Default**

 $\Omega$ 

### **GUI Tab**

<span id="page-634-0"></span>[Failover](#page-623-0) tab

## **Connection Retry Delay**

#### **Attribute**

ConnectionRetryDelay (CRD)

#### **Purpose**

Specifies the number of seconds the driver waits between connection retry attempts when Connection Retry Count is set to a positive integer.

This option and the Connection Retry Count connection option can be used in conjunction with failover.

#### **Valid Values**

0 | *x*

where:

*x*

is a positive integer from 1 to 65535.

### **Behavior**

If set to 0, there is no delay between retries.

If set to  $x$ , the driver waits the specified number of seconds between connection retry attempts.

#### **Default**

3

## **GUI Tab**

[Failover](#page-623-0) tab

# <span id="page-635-0"></span>**Data Source Name**

## **Attribute**

DataSourceName (DSN)

## **Purpose**

Specifies the name of a data source in your Windows Registry or odbc.ini file.

## **Valid Values**

*string*

where:

*string*

is the name of a data source.

## **Default**

None

## **GUI Tab**

<span id="page-635-1"></span>[General](#page-619-0) tab

# **Default Buffer Size for Long/LOB Columns (in Kb)**

## **Attribute**

DefaultLongDataBuffLen (DLDBL)

## **Purpose**

The maximum length of data (in KB) the driver can fetch from long columns in a single round trip and the maximum length of data that the driver can send using the SQL\_DATA\_AT\_EXEC parameter.

## **Valid Values**

An integer in multiples of 1024

The value must be in multiples of 1024 (for example, 1024, 2048). You need to increase the default value if the total size of any Long data exceeds 1 MB. This value is multiplied by 1024 to determine the total maximum length of fetched data. For example, if you enter a value of 2048, the maximum length of data would be 1024 x 2048, or 2097152 (2 MB).

## **Notes**

- If this option is enabled, the Optimize Long Performance option is ignored.
- This connection option can affect performance.

## **Default**

1024

## **GUI Tab**

[Advanced](#page-620-0) tab

## **See Also**

See Performance [Considerations](#page-651-0) on page 652 for details.

# <span id="page-636-1"></span>**Describe At Prepare**

## **Attribute**

DescribeAtPrepare (DAP)

### **Purpose**

Determines whether the driver describes the SQL statement at prepare time.

#### **Valid Values**

 $0 | 1$ 

## **Behavior**

If set to 1 (Enabled), the driver describes the SQL statement at prepare time.

If set to 0 (Disabled), the driver does not describe the SQL statement at prepare time.

### **Notes**

• This connection option can affect performance.

## **Default**

0 (Disabled)

## **GUI Tab**

[Advanced](#page-620-0) tab

#### <span id="page-636-0"></span>**See Also**

See Performance [Considerations](#page-651-0) on page 652 for details.

# **Description**

#### **Attribute**

Description (n/a)

## **Purpose**

Specifies an optional long description of a data source. This description is not used as a runtime connection attribute, but does appear in the ODBC.INI section of the Registry and in the odbc.ini file.

#### **Valid Values**

*string*

where:

*string*

is a description of a data source.

#### **Default**

None

**GUI Tab**

<span id="page-637-0"></span>[General](#page-619-0) tab

# **Enable N-CHAR Support**

#### **Attribute**

EnableNcharSupport (ENS)

#### **Purpose**

Determines whether the driver provides support for the N-types NCHAR, NVARCHAR2, and NCLOB. These types are described as SQL\_WCHAR, SQL\_WVARCHAR, and SQL\_WLONGVARCHAR, and are returned as supported by SQLGetTypeInfo. In addition, the "normal" char types (char, varchar2, long, clob) are described as SQL\_CHAR, SQL\_VARCHAR, and SQL\_LONGVARCHAR regardless of the character set on the Oracle server.

#### **Valid Values**

 $0 | 1$ 

#### **Behavior**

If set to 1 (Enabled), the driver provides support for the N-types NCHAR, NVARCHAR2, and NCLOB.

If set to 0 (Disabled), the driver does not provide support for the N-types NCHAR, NVARCHAR2, and NCLOB.

#### **Notes**

• Valid only on Oracle 9*i* and higher.

#### **Default**

0 (Disabled)

#### **GUI Tab**

[Advanced](#page-620-0) tab

### **See Also**

See [Unicode](#page-655-0) Support on page 656 for details.

# <span id="page-638-1"></span>**Enable Scrollable Cursors**

## **Attribute**

EnableScrollableCursors (ESC)

## **Purpose**

Determines whether scrollable cursors, both Keyset and Static, are enabled for the data source.

## **Valid Values**

 $0 | 1$ 

## **Behavior**

If set to 1 (Enabled), scrollable cursors are enabled for the data source.

If set to 0 (Disabled), scrollable cursors are not enabled.

#### **Notes**

• This connection option can affect performance.

### **Default**

1 (Enabled)

**GUI Tab** [Performance](#page-622-0) tab

## <span id="page-638-0"></span>**See Also**

See Performance [Considerations](#page-651-0) on page 652 for details.

# **Enable SQLDescribeParam**

#### **Attribute**

EnableDescribeParam (EDP)

## **Purpose**

Determines whether the driver supports the SQLDescribeParam function, which allows an application to describe parameters in SQL statements and in stored procedure calls.

#### **Valid Values**

 $0 | 1$ 

## **Behavior**

If set to 1 (Enabled), the driver supports SQLDescribeParam. If using Microsoft Remote Data Objects (RDO) to access data, you must use this value.

If set to 0 (Disabled), the driver does not support SQLDescribeParam and returns the error: unimplemented function.

## **Default**

0 (Disabled)

## **GUI Tab**

<span id="page-639-1"></span>[Advanced](#page-620-0) tab

# **Enable Static Cursors For LongData**

### **Attribute**

EnableStaticCursorsForLongData (ESCLD)

## **Purpose**

Determines whether the driver supports Long columns when using a static cursor. Enabling this option causes a performance penalty at the time of execution when reading Long data.

### **Valid Values**

 $0 | 1$ 

### **Behavior**

If set to 1 (Enabled), the driver supports Long columns when using a static cursor.

If set to 0 (Disabled), the driver does not support Long columns when using a static cursor.

#### **Notes**

- You must enable this option if you want to persist a result set that contains Long data into an XML data file.
- This connection option can affect performance.

## **Default**

0 (Disabled)

**GUI Tab** [Performance](#page-622-0) tab

#### <span id="page-639-0"></span>**See Also**

See Performance [Considerations](#page-651-0) on page 652 for details.

## **Enable Timestamp with Timezone**

#### **Attribute**

EnableTimestampwithTimezone (ETWT)

#### **Purpose**

Determines whether the driver exposes timestamps with timezones to the application.

#### **Valid Values**

 $011$ 

#### **Behavior**

If set to 1 (Enabled), the driver exposes timestamps with timezones to the application. The driver issues an ALTER SESSION at connection time to modify NLS\_TIMESTAMP\_TZ\_FORMAT. NLS\_TIMESTAMP\_TZ\_FORMAT is changed to the ODBC definition of a timestamp literal with the addition of the timezone literal: '*YYYY-MM-DD HH24:MI:SSXFF TZR*'.

If set to 0 (Disabled), timestamps with timezones are not exposed to the application.

#### **Default**

0 (Disabled)

#### **GUI Tab**

<span id="page-640-0"></span>[Advanced](#page-620-0) tab

# **IANAAppCodePage**

#### **Attribute**

IANAAppCodePage (IACP)

#### **Purpose**

An Internet Assigned Numbers Authority (IANA) value. You must specify a value for this option if your application is not Unicode-enabled or if your database character set is not Unicode. The value you specify must match the database character encoding and the system locale.

The driver uses the specified IANA code page to convert "W" (wide) functions to ANSI.

The driver and Driver Manager both check for the value of IANAAppCodePage in the following order:

- In the connection string
- In the Data Source section of the system information file (odbc.ini)
- In the ODBC section of the system information file (odbc.ini)

If the driver does not find an IANAAppCodePage value, the driver uses the default value of 4 (ISO 8859-1 Latin-1).

#### **Valid Values**

*IANA\_code\_page*

where:

*IANA\_code\_page*

is one of the valid values listed in "IANAAppCodePage values" in the *Progress DataDirect for ODBC Drivers Reference*. The value must match the database character encoding and the system locale.

#### **Notes**

Refer to "Internationalization, localization, and Unicode" in the *Progress DataDirect for ODBC Drivers Reference* for details.

#### **Default**

4 (ISO 8559-1 Latin-1)

#### **GUI Tab**

<span id="page-641-0"></span>[Advanced](#page-620-0) tab

# **Load Balance Timeout**

#### **Attribute**

LoadBalanceTimeout (LBT)

### **Purpose**

The number of seconds to keep inactive connections open in a connection pool. An inactive connection is a database session that is not associated with an ODBC connection handle, that is, a connection in the pool that is not in use by an application.

### **Valid Values**

0 | *x*

where:

*x*

is a positive integer that specifies a number of seconds.

#### **Behavior**

If set to 0, inactive connections are kept open.

If set to *x*, inactive connections are closed after the specified number of seconds passes.

#### **Notes**

- The Min Pool Size option may cause some connections to ignore this value.
- This connection option can affect performance.

## **Default**

0 (Disabled)

## **GUI Tab**

[Pooling](#page-624-0) tab

#### **See Also**

See Performance [Considerations](#page-651-0) on page 652 for details.

# <span id="page-642-1"></span>**Load Balancing**

## **Attribute**

LoadBalancing (LB)

## **Purpose**

Determines whether the driver uses client load balancing in its attempts to connect to the database servers (primary and alternate). You can specify one or multiple alternate servers by setting the Alternate Servers option.

## **Valid Values**

 $0 | 1$ 

## **Behavior**

If set to 1 (Enabled), the driver uses client load balancing and attempts to connect to the database servers (primary and alternate servers) in random order.

If set to 0 (Disabled), the driver does not use client load balancing and connects to each server based on their sequential order (primary server first, then, alternate servers in the order they are specified).

## **Notes**

• This option has no effect unless alternate servers are defined for the Alternate Servers connection option.

## **Default**

0 (Disabled)

## <span id="page-642-0"></span>**GUI Tab**

[Failover](#page-623-0) tab

# **Local Timezone Offset**

## **Attribute**

LocalTimezoneOffset (LTZO)

## **Purpose**

A value to alter local time zone information. The default is "" (empty string), which means that the driver determines local time zone information from the operating system. If it is not available from the operating system, the driver defaults to using the setting on the Oracle server.

## **Valid Values**

Valid values are specified as offsets from GMT as follows:  $(-)HH:HM$ . For example,  $-08:00$  equals GMT minus 8 hours.

The driver uses the value of this option to issue an ALTER SESSION for local time zone at connection time.

## **Default**

"" (Empty String)

## **GUI Tab**

[Advanced](#page-620-0) tab

# <span id="page-643-0"></span>**Lock Timeout**

## **Attribute**

LockTimeout (LTO)

## **Purpose**

Specifies the amount of time, in seconds, the Oracle server waits for a lock to be released before generating an error when processing a Select...For Update statement on an Oracle 9*i* or higher server.

## **Valid Values**

```
-1 | 0 | x
```
where:

*x*

is an integer that specifies a number of seconds.

## **Behavior**

If set to -1, the server waits indefinitely for the lock to be released.

If set to 0, the server generates an error immediately and does not wait for the lock to time out.

If set to *x*, the server waits for the specified number of seconds for the lock to be released.

## **Notes**

- If you are connected to an Oracle 8*i* server, any value greater than 0 is equivalent to the value -1.
- This connection option can affect performance.

## **Default**

-1

## **GUI Tab**

[Performance](#page-622-0) tab

## **See Also**

See Performance [Considerations](#page-651-0) on page 652 for details.

# <span id="page-644-0"></span>**Max Pool Size**

## **Attribute**

MaxPoolSize (MXPS)

## **Purpose**

The maximum number of connections allowed within a single connection pool. When the maximum number of connections is reached, no additional connections can be created in the connection pool.

### **Valid Values**

An integer from 1 to 65535

For example, if set to 20, the maximum number of connections allowed in the pool is 20.

#### **Notes**

• This connection option can affect performance.

### **Default**

100

#### **GUI Tab**

[Pooling](#page-624-0) tab

#### <span id="page-644-1"></span>**See Also**

See Performance [Considerations](#page-651-0) on page 652 for details.

# **Min Pool Size**

#### **Attribute**

MinPoolSize (MNPS)

#### **Purpose**

The minimum number of connections that are opened and placed in a connection pool, in addition to the active connection, when the pool is created. The connection pool retains this number of connections, even when some connections exceed their Load Balance Timeout value.

#### **Valid Values**

0 | *x*

where:

 $x$  is an integer from 1 to 65535.

#### **Behavior**

If set to 0, no connections are opened in addition to the current existing connection.

#### **Notes**

• This connection option can affect performance.

## **Example**

If set to 5, the start-up number of connections in the pool is 5 in addition to the current existing connection.

## **Default**

 $\Omega$ 

## **GUI Tab**

[Pooling](#page-624-0) tab

## **See Also**

<span id="page-645-0"></span>See Performance [Considerations](#page-651-0) on page 652 for details.

# **Optimize Long Performance**

### **Attribute**

OptimizeLongPerformance (OLP)

## **Purpose**

Allows the driver to fetch Long data directly into the application's buffers rather than allocating buffers and making a copy. This option decreases fetch times on Long data; however, it can cause the application to be limited to one active statement per connection.

#### **Valid Values**

 $0 | 1$ 

## **Behavior**

If set to 1 (Enabled), the driver fetches Long data directly into the application's buffers rather than allocating buffers and making a copy.

If set to 0 (Disabled), the driver does not fetch Long data directly into the application's buffers.

## **Notes**

- If this option is enabled, the Default Buffer Size for Long/LOB Columns option is ignored.
- This connection option can affect performance.

## **Default**

0 (Disabled)

## **GUI Tab**

[Performance](#page-622-0) tab

## **See Also**

See Performance [Considerations](#page-651-0) on page 652 for details.

# **Password**

## **Attribute**

Password (PWD)

## **Purpose**

The password that the application uses to connect to your database. The Password option cannot be specified through the driver Setup dialog box and should not be stored in a data source. It is specified through the Logon dialog box or a connection string.

### **Valid Values**

*pwd*

where:

*pwd*

is a valid password.

### **Default**

None

#### <span id="page-646-0"></span>**GUI Tab**

n/a

# **Procedure Returns Results**

#### **Attribute**

ProcedureRetResults (PRR)

#### **Purpose**

Determines whether the driver returns result sets from stored procedures/functions.

#### **Valid Values**

 $0 | 1$ 

#### **Behavior**

If set to 1 (Enabled), the driver returns result sets from stored procedures/functions. When set to 1 and you execute a stored procedure that does not return result sets, you will incur a small performance penalty.

If set to 0 (Disabled), the driver does not return result sets from stored procedures.

## **Default**

0 (Disabled)

### **GUI Tab**

[Advanced](#page-620-0) tab

## **See Also**

See MTS [Support](#page-657-1) on page 658 for details.

# <span id="page-647-1"></span>**Report Codepage Conversion Errors**

## **Attribute**

ReportCodepageConversionErrors (RCCE)

## **Purpose**

Specifies how the driver handles code page conversion errors that occur when a character cannot be converted from one character set to another.

An error message or warning can occur if an ODBC call causes a conversion error, or if an error occurs during code page conversions to and from the database or to and from the application. The error or warning generated is Code page conversion error encountered. In the case of parameter data conversion errors, the driver adds the following sentence: Error in parameter *x*, where *x* is the parameter number. The standard rules for returning specific row and column errors for bulk operations apply.

## **Valid Values**

0 | 1 | 2

## **Behavior**

If set to 0 (Ignore Errors), the driver substitutes 0x1A for each character that cannot be converted and does not return a warning or error.

If set to 1 (Return Error), the driver returns an error instead of substituting 0x1A for unconverted characters.

If set to 2 (Return Warning), the driver substitutes 0x1A for each character that cannot be converted and returns a warning.

## **Default**

0 (Ignore Errors)

## <span id="page-647-0"></span>**GUI Tab**

[Advanced](#page-620-0) tab

# **Report Recycle Bin**

#### **Attribute**

ReportRecycleBin (RRB)

## **Purpose**

Determines whether support is provided for reporting objects that are in the Oracle Recycle Bin.
On Oracle 10*g* R1 and higher, when a table is dropped, it is not actually removed from the database, but placed in the recycle bin instead.

#### **Valid Values**

 $011$ 

#### **Behavior**

If set to 1 (Enabled), support is provided for reporting objects that are in the Oracle Recycle Bin.

If set to 0 (Disabled), the driver does not return tables contained in the recycle bin in the result sets returned from SQLTables and SQLColumns. Functionally, this means that the driver filters out any results whose Table name begins with BIN\$.

#### **Default**

0 (Disabled)

#### **GUI Tab**

[Advanced](#page-620-0) tab

### **Server List**

#### **Attribute**

**ServerList** 

### **Purpose**

A list of client connection strings that appear in the logon dialog box. This option applies to GUIs only and is not a runtime connection string attribute.

#### **Valid Values**

string

where:

*string*

is a list of valid client connection strings. Separate the strings with commas. If the client connection string contains a comma, enclose it in quotation marks, for example, "Serv,1", "Serv,2", "Serv,3".

#### **Default**

None

#### **GUI Tab**

[Advanced](#page-620-0) tab

#### **See Also**

See Performance [Considerations](#page-651-0) on page 652 for details about the logon dialog box.

## **Server Name**

### **Attribute**

ServerName (SRVR)

### **Purpose**

The client connection string of the computer containing the Oracle database tables you want to access.

### **Valid Values**

*string*

where:

*string*

is a valid client connection string.

For local servers, use the SQL\*Net connection string. If the SQL\*Net connection string contains semicolons, enclose it in quotation marks. Refer to your SQL\*Net documentation for more information.

For remote servers, the Oracle TNS Client connection string is the alias name of the Oracle Listener on your network.

### **Default**

None

## **GUI Tab**

[General](#page-619-0) tab

## **Timestamp Escape Mapping**

### **Attribute**

TimestampEscapeMapping (TEM)

### **Purpose**

Determines how the driver maps Date, Time, and Timestamp literals.

### **Valid Values**

 $0 | 1$ 

### **Behavior**

If set to 0 (Oracle Version Specific), the driver determines whether to use the TO\_DATE or TO\_TIMESTAMP function based on the version of the Oracle server to which it is connected. If the driver is connected to an 8.x server, it maps the Date, Time, and Timestamp literals to the TO\_DATE function. If the driver is connected to a 9.x or higher server, it maps these escapes to the TO\_TIMESTAMP function.

If set to 1 (Oracle 8x Compatible), the driver always uses the Oracle 8.x TO\_DATE function as if connected to an Oracle 8.x server.

### **Default**

0 (Oracle Version Specific)

### **GUI Tab**

[Advanced](#page-620-0) tab

## **Use Current Schema for SQLProcedures**

### **Attribute**

UseCurrentSchema (UCS)

### **Purpose**

Determines whether the driver returns only procedures owned by the current user when executing SQLProcedures.

### **Valid Values**

 $0 | 1$ 

### **Behavior**

When set to 1 (Enabled), the call for SQLProcedures is optimized, but only procedures owned by the user are returned.

When set to 0 (Disabled), the driver does not specify only the current user.

### **Notes**

• This connection option can affect performance.

### **Default**

1 (Enabled)

### **GUI Tab**

[Performance](#page-622-0) tab

### **See Also**

See Performance [Considerations](#page-651-0) on page 652 for details.

## **User Name**

### **Attribute**

LogonID (UID)

### **Purpose**

The default user ID that is used to connect to your database. Your ODBC application may override this value or you may override it in the logon dialog box or connection string.

You can also use OS Authentication to connect to your Oracle database.

#### **Valid Values**

*userid*

where:

*userid*

is a valid user ID with permissions to access the database.

#### **Default**

None

### **GUI Tab**

[Advanced](#page-620-0) tab

#### **See Also**

<span id="page-651-0"></span>See OS [Authentication](#page-657-0) on page 658 for details.

# **Performance Considerations**

The following connection options can enhance driver performance.

**Application Using Threads (ApplicationUsingThreads)**: The driver coordinates concurrent database operations (operations from different threads) by acquiring locks. Although locking prevents errors in the driver, it also decreases performance. If your application does not make ODBC calls from different threads, the driver has no reason to coordinate operations. In this case, the ApplicationUsingThreads attribute should be disabled (set to 0).

**Note:** If you are using a multi-threaded application, you must enable the Application Using Threads option.

Array Size (ArraySize): If this connection string attribute is set appropriately, the driver can improve performance of your application by reducing the number of round trips on the network. For example, if your application normally retrieves 200 rows, it is more efficient for the driver to retrieve 200 rows at one time over the network than to retrieve 50 rows at a time during four round trips over the network.

**Catalog Functions Include Synonyms (CatalogIncludesSynonyms)**: Standard ODBC behavior is to include synonyms in the result set of calls to the following catalog functions: SQLProcedures, SQLStatistics and SQLProcedureColumns. Retrieving this synonym information degrades performance. If your ODBC application does not need to return synonyms when using these catalog functions, the driver can improve performance if the CatalogIncludesSynonyms attribute is disabled (set to 0).

**Catalog Options (CatalogOptions)**: If your application does not need to access the comments/remarks for database tables, performance of your application can be improved. In this case, the CatalogOptions attribute should be disabled (set to 0) because retrieving comments/remarks degrades performance. If this attribute is enabled (set to 1), result column REMARKS (for the catalog functions SQLTables and SQLColumns) and the result column COLUMN\_DEF (for the catalog function SQLColumns) return actual values.

**Default Buffer Size for Long/LOB Columns (DefaultLongDataBuffLen)**: To improve performance when your application fetches images, pictures, or long text or binary data, a buffer size can be set to accommodate the maximum size of the data. The buffer size should only be large enough to accommodate the maximum amount of data retrieved; otherwise, performance is reduced by transferring large amounts of data into an oversized buffer. If your application retrieves more than 1 MB of data, the buffer size should be increased accordingly.

**Describe At Prepare (DescribeAtPrepare)**: When enabled, this option requires extra network traffic. If your application does not require result set information at prepare time (for instance, you request information about the result set using SQLColAttribute(s), SQLDescribeCol, SQLNumResultCols, and so forth, before calling SQLExecute on a prepared statement), you can increase performance by disabling this option.

**Enable Scrollable Cursors (EnableScrollableCursors)** and **Enable Static Cursors for Long Data (EnableStaticCursorsForLongData)**: When your application uses Static or Keyset (Scrollable) cursors, the EnableScrollableCursors attribute must be enabled (set to 1). Also, if your application retrieves images, pictures, long text or binary data while using Static cursors, the EnableStaticCursorsForLongData attribute must be enabled (set to 1). However, this can degrade performance when retrieving long data with Static cursors as the entire result set is stored on the client. To improve performance, you might consider designing your application to retrieve long data through forward-only cursors.

**Lock Timeout (LockTimeOut)**: Sometimes users attempt to select data that is locked by another user. Oracle provides three options when accessing locked data with SELECT … FOR UPDATE statements:

- Wait indefinitely for the lock to be released (-1)
- Return an error immediately (0)
- Return an error if the lock has not been released within a specific number of seconds (*n* seconds)

**Note:** This option is not available with Oracle 8.

Some applications may benefit by not waiting indefinitely and continuing execution; this keeps the application from hanging. The application, however, needs to handle lock timeouts properly with an appropriate timeout value; otherwise, processing time could be wasted handling lock timeouts, and deadlocks could go undetected.

To improve performance, either enter a number of seconds or enter 0 as the value for this option.

**Optimize Long Performance (OptimizeLongPerformance)**: When enabled, this option fetches Long data directly into the application's buffers rather than allocating buffers and making a copy. Also, when enabled, this option decreases fetch times on Long data; however, it can cause the application to be limited to one active statement per connection.

**Procedure Returns Results (ProcedureRetResults)**: The driver can be tuned for improved performance if your application's stored procedures do not return results. In this case, the ProcedureRetResults attribute should be disabled (set to 0).

<span id="page-652-0"></span>**Use Current Schema for SQLProcedures (UseCurrentSchema)**: If your application needs to access database objects owned only by the current user, performance of your application can be improved. In this case, the UseCurrentSchema attribute should be enabled (set to 1). When this attribute is enabled, the driver returns only database objects owned by the current user when executing catalog functions. Calls to catalog functions are optimized by grouping queries. Enabling this attribute is equivalent to passing the Logon ID used on the connection as the SchemaName argument to the catalog functions.

## **Data Types**

The following table shows how the Oracle data types are mapped to the standard ODBC data types. [Unicode](#page-655-0) [Support](#page-655-0) on page 656 lists Oracle to Unicode data type mappings.

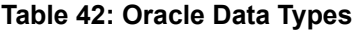

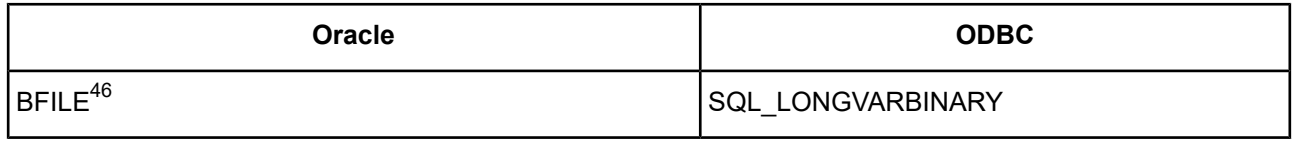

46 Read-Only

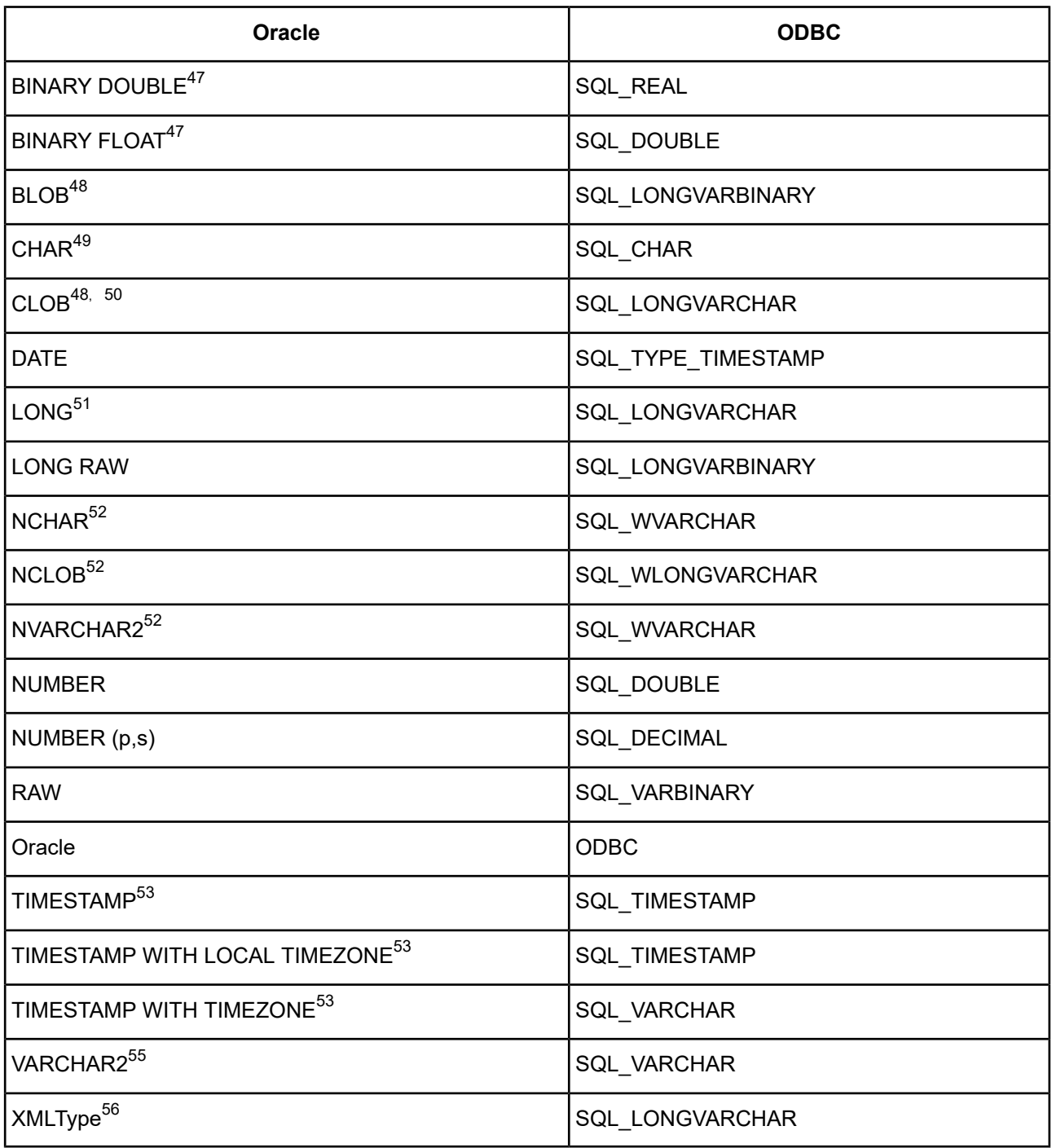

<sup>47</sup> Supported only on Oracle 10*g* and higher.

<sup>48</sup> Valid when connecting to Oracle 8 servers; these data types support output parameters to stored procedures

<sup>&</sup>lt;sup>49</sup> If the database character set is set to UTF-8, the Oracle driver maps the CHAR data type to SQL\_WCHAR.

<sup>50</sup> If the database character set is set to UTF-8, the Oracle driver maps the CLOB data type to SQL\_WLONGVARCHAR.

<sup>&</sup>lt;sup>51</sup> If the database character set is set to UTF-8, the Oracle driver maps the LONG data type to SQL\_WLONGVARCHAR.

<sup>52</sup> Supported only when the EnableNcharSupport connection option is enabled.

<sup>53</sup> Supported only on Oracle 9*i* and higher.

<sup>&</sup>lt;sup>54</sup> If the database character set is set to UTF-8, the Oracle driver maps the VARCHAR2 data type to SQL\_WVARCHAR.

<sup>&</sup>lt;sup>55</sup> If the database character set is set to UTF-8, the Oracle driver maps the VARCHAR2 data type to SQL\_WVARCHAR.<sup>54</sup>

<sup>56</sup> XMLType columns with binary or object relational storage are not supported.

The Oracle driver does not support any object types (also known as abstract data types). When the driver encounters an object type during data retrieval, it will return an Unknown Data Type error (SQL State HY000).

See Retrieving Data Type [Information](#page-71-0) on page 72 for more information about data types.

### **XMLType**

The driver supports tables containing columns whose data type is specified as XMLType, except those with binary or object relational storage. The driver supports tables containing columns whose data type is specified as XMLType.

When inserting or updating XMLType columns, the data to be inserted or updated must be in the form of an XMLType data type. The database provides functions to construct XMLType data. The xmlData argument to xmltype( ) may be specified as a string literal.

### **Examples**

If the XMLType column is created with the CLOB storage type, then the driver returns it without use of the special getClobVal function, that is, you can use:

```
SELECT XML_col FROM table_name...
```
#### instead of

```
SELECT XML_col.getClobVal()...
```
The following example illustrates using the CLOB storage type:

```
CREATE TABLE po_xml_tab(
  poid NUMBER(10),
  poDoc XMLTYPE
  )
  XMLType COLUMN poDoc
    STORE AS CLOB (
      TABLESPACE lob_seg_ts
      STORAGE (INITIAL 4096 NEXT 4096)
      CHUNK 4096 NOCACHE LOGGING
    );
```
The next example illustrates how to create a table, insert data, and retrieve data when not using the CLOB storage type:

```
CREATE TABLE PURCHASEORDER (PODOCUMENT sys.XMLTYPE);
```
The PURCHASEORDER table contains one column—PODOCUMENT—with a data type of XMLType (sys.XMLTYPE). The next step is to insert one purchase order, created by the static function sys.XMLTYPE.createXML:

```
INSERT INTO PURCHASEORDER (PODOCUMENT) values (
sys.XMLTYPE.createXML(
'<PurchaseOrder>
   <Reference>BLAKE-2001062514034298PDT</Reference>
   <Actions>
      <Action>
         <User>KING</User>
         <Date/>
      </Action>
   </Actions>
   <Reject/>
   <Requester>David E. Blake</Requester>
   <User>BLAKE</User>
```

```
<CostCenter>S30</CostCenter>
  <ShippingInstructions>
     <name>David E. Blake</name>
      <address>400 Oracle Parkway Redwood Shores, CA, 94065 USA</address>
      <telephone>650 999 9999</telephone>
   </ShippingInstructions>
  <SpecialInstructions>Air Mail</SpecialInstructions>
  <LineItems>
      <LineItem ItemNumber="1">
         <Description>The Birth of a Nation</Description>
         <Part Id="EE888" UnitPrice="65.39" Quantity="31"/>
      </LineItem>
  </LineItems>
</PurchaseOrder>
'));
```
Use the getClobVal function to retrieve the data:

SELECT p.podocument.getClobVal() FROM PURCHASEORDER p;

# <span id="page-655-0"></span>**Unicode Support**

The Oracle driver uses the NLS\_LANG environment variable setting of the Oracle client to determine how to transmit data to the client.

On Windows, UNIX, and Linux, a Unicode setting is determined if the NLS\_LANG environment variable is set to:

*LANGUAGE*\_*TERRITORY*.*CHARSET*

where *CHARSET* is either UTF8, AL24UTFFSS, or AL32UTF8. For example:

AMERICAN\_AMERICA.UTF8

Alternatively, on Windows, instead of the NLS\_LANG environment variable, the value of the HKEY\_LOCAL\_MACHINE\SOFTWARE\ORACLE\*oracle\_home\_key* registry key can be set to:

#### *LANGUAGE*\_*TERRITORY*.*CHARSET*

where *oracle\_home\_key* is HOME0 for Oracle 9*i* R2 and earlier, and is the Oracle home name used at the time of client installation for Oracle 10*g*.

If the *CHARSET* is a Unicode setting and a Unicode application is accessing the driver, then no data conversion is necessary. If an ANSI application is accessing the driver, then the driver must convert the data from the application from ANSI to Unicode (UTF-8) for the client.

If the *CHARSET* is ANSI and an ANSI application is accessing the driver, then no data conversion is necessary. If a Unicode application is accessing the driver, then the driver must convert the data from the application from Unicode to ANSI for the client.

If NLS LANG is set to UTF-8, the Oracle driver maps the Oracle data types to Unicode data types as shown in the following table:

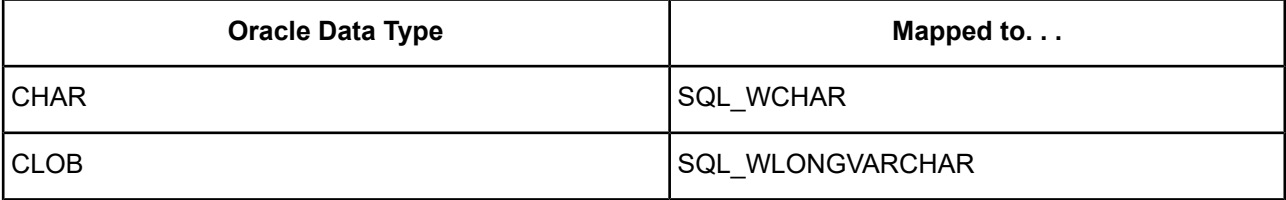

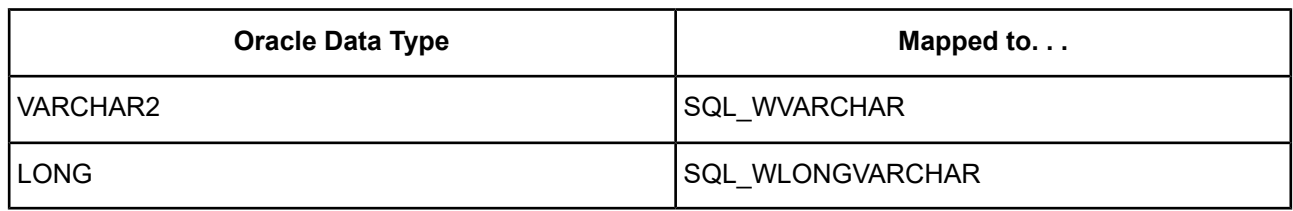

The driver also continues to map these Oracle data types to the normal character data types. See Data [Types](#page-652-0) on page 653 for these mappings.

The driver supports the Unicode ODBC W (Wide) function calls, such as SQLConnectW. This allows the Driver Manager to transmit these calls directly to the driver. Otherwise, the Driver Manager would incur the additional overhead of converting the W calls to ANSI function calls, and vice versa.

See UTF-16 [Applications](#page-136-0) on UNIX and Linux on page 137 for related details.

Also, refer to "Internationalization, localization, and Unicode" in the *Progress DataDirect for ODBC Drivers Reference* for a more detailed explanation of Unicode.

## **Advanced Features**

The driver supports failover and its related connection options. Failover connection options are located on the [Failover](#page-623-0) tab of the driver Setup dialog box. See Using [Failover](#page-77-0) on page 78 for a general description of failover and its implementation.

# **Unexpected Characters**

Users are sometimes surprised when they insert a character into a database, only to have a different character displayed when they fetch it from the database. There are many reasons this can happen, but it most often involves code page issues, not driver errors.

Client and server machines in a database system each use code pages, which can be identified by a name or a number, such as Shift\_JIS (Japanese) or cp1252 (Windows English). A code page is a mapping that associates a sequence of bits, called a code point, with a specific character. Code pages include the characters and symbols of one or more languages. Regardless of geographical location, a machine can be configured to use a specific code page. Most of the time, a client and database server would use similar, if not identical, code pages. For example, a client and server might use two different Japanese code pages, such as Shift\_JIS and EUC\_JP, but they would still share many Japanese characters in common. These characters might, however, be represented by different code points in each code page. This introduces the need to convert between code pages to maintain data integrity. In some cases, no one-to-one character correspondence exists between the two code points. This causes a substitution character to be used, which can result in displaying an unexpected character on a fetch.

When the driver on the client machine opens a connection with the database server, the driver determines the code pages being used on the client and the server. This is determined from the Active Code Page on a Windows-based machine. If the client machine is UNIX-based, the driver checks the IANAAppCodePage option. If it does not find a specific setting for IACP, it defaults to a value of ISO\_8859\_1.

If the client and server code pages are compatible, the driver transmits data in the code page of the server. Even though the pages are compatible, a one-to-one correspondence for every character may not exist. If the client and server code pages are completely dissimilar, for example, Russian and Japanese, then many substitutions occur because very few, if any, of the characters are mapped between the two code pages.

The following is a specific example of an unexpected character:

• The Windows client machine is running code page cp1252.

- The Oracle server is running code page ISO-8859-P1.
- When you insert a Euro character  $(\epsilon)$  from the Windows client and then fetch it back, an upside down question mark (¿) is displayed on the client instead of the Euro symbol.

This substitution occurs because the Euro character does not exist within the characters defined by the ISO-8859-P1 character set on the Oracle server. The Oracle server records the code point for its substitution character in the table instead of the code point for the Euro. This code point is an upside down question mark in the Windows cp1252 code page.

This is not a driver error. The code page of the Oracle database could not recognize the Euro code point and used its substitution character in the table. The best way to avoid these problems is to use the same code page on both the client and server machines.

You can check the native code point stored in the Oracle database using SQL\*Plus with a SQL statement similar to the following:

SELECT dump(*columnname*, 1016) FROM *yourtable*;

Check the returned hexadecimal values to verify whether the data you intended to reside in the table is there. If it appears that Oracle substituted a different code point, then check the Oracle database code page to see if your intended character exists. If your character does not exist in the code page, then no error is involved; Oracle simply does not recognize the original character, and uses its substitution character instead.

## **MTS Support**

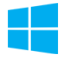

On Windows, the driver can take advantage of Microsoft Transaction Server (MTS) capabilities, specifically, the Distributed Transaction Coordinator (DTC) using the XA Protocol. For a general discussion of MTS and DTC, refer to the help file of the Microsoft Transaction Server SDK.

**Note:** The DataDirect Connect for ODBC 32-bit drivers can operate in a 64-bit Windows environment; however, they do not support DTC in this environment. Only the DataDirect Connect64 for ODBC 64-bit drivers support DTC in a 64-bit Windows environment.

<span id="page-657-0"></span>To enable DTC support, you must be accessing Oracle 8.0.5 or higher servers using Oracle Net8 Client 8.1.6 or higher.

# **OS Authentication**

On Windows, UNIX, and Linux, Oracle has a feature called OS Authentication that allows you to connect to an Oracle database via the operating system user name and password. To connect, use a forward slash ( / ) for the user name and leave the password blank. To configure the Oracle server, refer to the Oracle server documentation. This feature is valid when connecting from a data source, a connection string, or a logon dialog box.

## **Support for Oracle RAC**

Oracle introduced Real Application Clusters (RAC) with Oracle 9*i*, and RAC is also a key feature of Oracle 10*g*. Oracle RAC allows a single physical Oracle database to be accessed by concurrent instances of Oracle running across several different CPUs.

An Oracle RAC is composed of a group of independent servers, or nodes, that cooperate as a single system. A cluster architecture such as this provides applications access to more computing power when needed, while allowing computing resources to be used for other applications when database resources are not as heavily required. For example, in the event of a sudden increase in network traffic, an Oracle RAC can distribute the load over many nodes, a feature referred to as *server load balancing*. Oracle RAC features are available to you simply by connecting to an Oracle RAC system with a DataDirect Connect Series for ODBC driver. There is no additional configuration required.

*Connection failover* and *client load balancing* can be used in conjunction with an Oracle RAC system, but they are not specifically part of Oracle RAC. The drivers can also use these two features on DB2, Informix, SQL Server, and Sybase database systems. See Using [Failover](#page-77-0) on page 78 for details about how these features work in DataDirect Connect Series for ODBC drivers.

## **Support of Materialized Views**

When connected to an Oracle 9*i* or higher server, the Oracle driver supports the creation of materialized views. Materialized views are like any other database view with the following additions: the results are stored as a database object and the results can be updated on a schedule determined by the Create View statement.

Materialized views improve performance for data warehousing and replication. Refer to the Oracle documentation for more information about materialized views.

## **Stored Procedure Results**

When you enable the Procedure Returns Results connection option, the driver returns result sets from stored procedures/functions. In addition, SQLGetInfo(SQL\_MULT\_RESULTS\_SETS) returns Y and SQLGetInfo(SQL\_BATCH\_SUPPORT) returns SQL\_BS\_SELECT\_PROC. If this option is enabled and you execute a stored procedure that does not return result sets, you incur a small performance penalty.

This feature requires that stored procedures be in a certain format. First, a package must be created to define all of the cursors used in the procedure; then, the procedure can be created using the new cursor. For example:

```
Create or replace package GEN_PACKAGE as
CURSOR G1 is select CHARCOL from GTABLE2;
type GTABLE2CHARCOL is ref cursor return G1%rowtype;
end GEN_PACKAGE;
Create or replace procedure GEN_PROCEDURE1 (
 rset IN OUT GEN_PACKAGE.GTABLE2CHARCOL, icol INTEGER) as
begin
   open rset for select CHARCOL from GTABLE2
    where INTEGERCOL <= icol order by INTEGERCOL;
end;
```
When executing the stored procedures with result sets, do not include the result set arguments (Oracle ref cursors) in the list of procedure parameters. The result set returned through the ref cursor is returned as a normal ODBC result set.

```
{call GEN_PROCEDURE1 (?)}
```
where ? is the parameter for the icol argument.

For more information, refer to your Oracle SQL documentation.

## **Persisting a Result Set as an XML Data File**

The driver allows you to persist a result as an XML data file with embedded schema. See [Persisting](#page-72-0) a Result Set as an XML [Data](#page-72-0) File on page 73 for details about implementation.

**Note:** If you are persisting a result set that contains Long data, you must enable the EnableStaticCursorsforLongData connection string attribute.

## **Isolation and Lock Levels Supported**

Oracle supports isolation level 1 (read committed) and isolation level 3 (serializable). Oracle supports record-level locking.

Refer to "Locking and isolation levels" in the *Progress DataDirect for ODBC Drivers Reference* for details.

## **SQL Support**

The driver supports the core SQL grammar.

## **ODBC Conformance Level**

The driver is Level 1 compliant, that is, it supports all ODBC Core and Level 1 functions. In addition, the following functions are supported:

- SQLColumnPrivileges
- SQLDescribeParam (if EnableDescribeParam=1)
- SQLForeignKeys
- SQLPrimaryKeys
- SQLProcedures
- SQLProcedureColumns
- SQLSetPos
- SQLTablePrivileges

Refer to "ODBC API and scalar functions" in the *Progress DataDirect for ODBC Drivers Reference* for a list of supported API functions.

## **Number of Connections and Statements Supported**

The Oracle driver supports multiple connections and multiple statements per connection.

## **Using Arrays of Parameters**

Oracle 8*i* and higher databases natively support parameter arrays, and the Oracle driver, in turn, supports them when connected to these versions of Oracle databases. When designing an application for performance, using native parameter arrays for bulk inserts or updates, for example, can improve performance.

Refer to "Designing ODBC applications for performance optimization" in the *Progress DataDirect for ODBC Drivers Reference* for details.

If the database does not support parameter arrays, the Oracle driver emulates them so that you can design your applications to use arrays of parameters and take advantage of the performance improvements where applicable. The driver emulates parameter arrays by sending individual rows to the database.

# **The SQL Server Legacy Wire Protocol Driver**

The DataDirect Connect for ODBC and DataDirect Connect64 for ODBC SQL Server Legacy Wire Protocol driver (the SQL Server Legacy Wire Protocol driver) each support the following Microsoft SQL Server database servers.

For the latest support information, visit the Progress DataDirect Supported Configurations page: [https://www.progress.com/supported-configurations/datadirect.](https://www.progress.com/supported-configurations/datadirect)

The SQL Server Legacy Wire Protocol driver is supported in the Windows, UNIX, and Linux environments. See [Environment-Specific](#page-57-0) Information on page 58 for detailed information about the environments supported by this driver.

Refer to the readme file shipped with your DataDirect product for the file name of the SQL Server Legacy Wire Protocol driver.

## **Driver Requirements**

The driver has no client requirements.

### **Windows**

For support of Microsoft SQL Server 7.0, 2000, and 2005, the driver requires the SQL Server 7.0 versions of Net-Library DLL files, which are installed when you install the SQL Server Legacy Wire Protocol driver. The driver communicates with network software through the SQL Server Net-Library interface.

## **UNIX and Linux**

UNIX<sup>®</sup> To use the SQL Server Legacy Wire Protocol driver on UNIX and Linux, you must have TCP/IP configured on both the UNIX and Linux clients and the Windows server on which the Microsoft SQL Server database resides. The UNIX and Linux SQL Server TCP/IP network client library is built into the SQL Server Legacy Wire Protocol driver on UNIX and Linux.

The Microsoft SQL Server Client configuration has been merged with the ODBC driver configuration and is set in the system information file.

# **Configuring and Connecting to Data Sources**

After you install the driver, you configure data sources to connect to the database. See Quick Start [Connect](#page-32-0) on page 33 for an explanation of different types of data sources. The data source contains connection options that allow you to tune the driver for specific performance. If you want to use a data source but need to change some of its values, you can either modify the data source or override its values at connection time through a connection string.

If you choose to use a connection string, you must use specific connection string attributes. See [Using](#page-665-0) a [Connection](#page-665-0) String on page 666 and Connection Option [Descriptions](#page-666-0) on page 667 for an alphabetical list of driver connection string attributes and their initial default values.

## **Data Source Configuration in the UNIX/Linux odbc.ini File**

On UNIX and Linux, you must set up the proper ODBC environment before configuring data sources. See Environment [Configuration](#page-40-0) on page 41 for basic setup information and [Environment](#page-111-0) Variables on page 112 for more detail about this procedure.

Data sources for UNIX and Linux are stored in the system information file (by default, odbc.ini). If you have a Motif GUI environment on Linux, you can configure and modify data sources through the DataDirect ODBC Data Source Administrator for Linux (the Linux ODBC Administrator) using a driver Setup dialog box. (See [Configuration](#page-114-0) Through the Administrator on page 115 for a detailed explanation of the Administrator.)

If you do not have a GUI environment, you can configure and modify data sources directly by editing the odbc.ini file and storing default connection values there. See [Configuration](#page-116-0) Through the System Information (odbc.ini) [File](#page-116-0) on page 117 for detailed information about the specific steps necessary to configure a data source.

Connection Option [Descriptions](#page-666-0) on page 667 lists driver connection string attributes that must be used in the odbc.ini file to set the value of the attributes. Note that only the long name of the attribute can be used in the file. The default listed in the table is the initial default value when the driver is installed.

## **Data Source Configuration through a GUI (SQL Server Legacy)**

On Windows, data sources are stored in the Windows Registry. You can configure and modify data sources through the ODBC Administrator using a driver Setup dialog box, as described in this section.

UNIX<sup>®</sup> On UNIX and Linux, data sources are stored in the odbc.ini file. On Linux, you can configure and modify data sources through the Linux ODBC Administrator using a driver Setup dialog box, as described in this section.

**Note:** This book shows dialog box images that are specific to Windows. If you are using the drivers in the Linux environment, the dialog box that you see may differ slightly from the Windows version. Windows-only and UNIX-only connection options are specifically noted by icons in the Setup dialog box descriptions.

When the driver is first installed, the values of its connection options are set by default. These values appear on the driver Setup dialog box tabs when you create a new data source. You can change these default values by modifying the data source. In the following procedure, the description of each tab is followed by a table that lists the connection options for that tab and their initial default values. This table links you to a complete description of the options and their connection string attribute equivalents. The connection string attributes are used to override the default values of the data source if you want to change these values at connection time.

#### **To configure a Microsoft SQL Server data source:**

1. Start the ODBC Administrator:

- On Windows, start the ODBC Administrator by selecting its icon from the Progress DataDirect program group.
- **UNIX**<sup>®</sup> On Linux, change to the *install\_dir/t*ools directory and, at a command prompt, enter:

odbcadmin

where  $\text{install\_dir}$  is the path to the product installation directory.

- 2. Select a tab:
	- **User DSN:** If you are configuring an existing user data source, select the data source name and click **Configure** to display the driver Setup dialog box.

If you are configuring a new user data source, click **Add** to display a list of installed drivers. Select the driver and click **Finish** to display the driver Setup dialog box.

• **System DSN**: If you are configuring an existing system data source, select the data source name and click **Configure** to display the driver Setup dialog box.

If you are configuring a new system data source, click **Add** to display a list of installed drivers. Select the driver and click **Finish** to display the driver Setup dialog box.

File DSN: If you are configuring an existing file data source, select the data source file and click Configure to display the driver Setup dialog box.

If you are configuring a new file data source, click **Add** to display a list of installed drivers; then, select a driver. Click **Advanced** if you want to specify attributes; otherwise, click **Next** to proceed. Specify a name for the data source and click **Next**. Verify the data source information; then, click **Finish** to display the driver Setup dialog box.

<span id="page-662-0"></span>The General tab of the Setup dialog box appears by default.

#### **Figure 69: General tab**

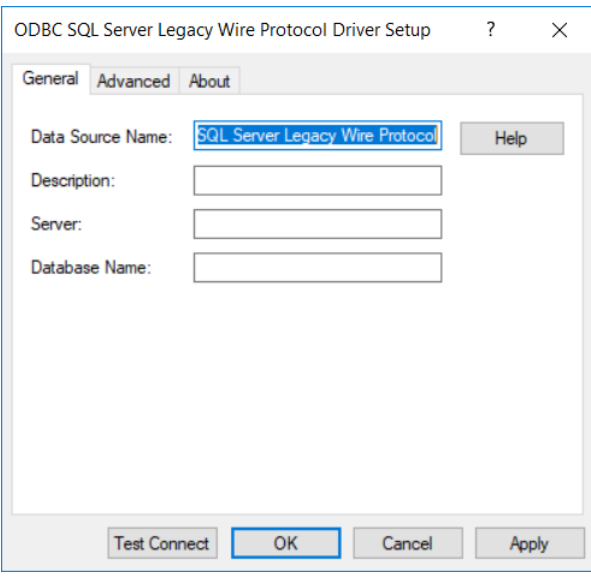

**Note:** The General tab displays only fields that are required for creating a data source. The fields on all other tabs are optional, unless noted otherwise.

**Figure 70: Advanced tab**

3. On this tab, provide values for the options in the following table; then, click **Apply**. The table provides links to descriptions of the connection options.

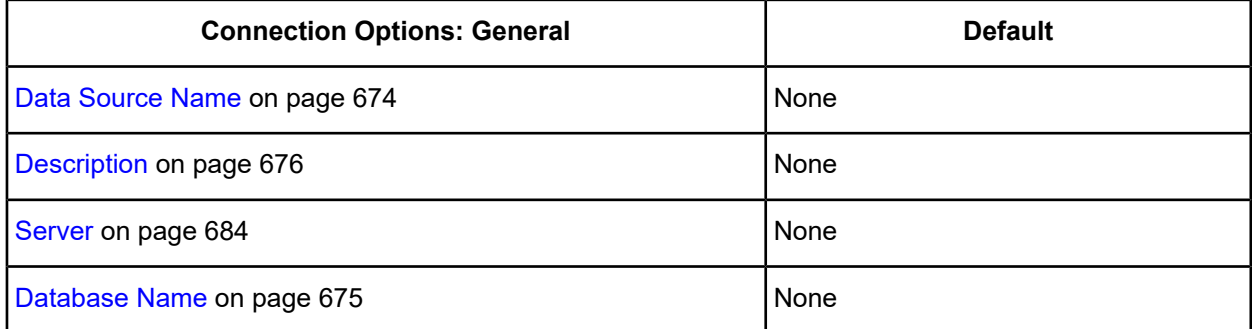

<span id="page-663-0"></span>4. Optionally, click the **Advanced** tab to specify additional data source settings.

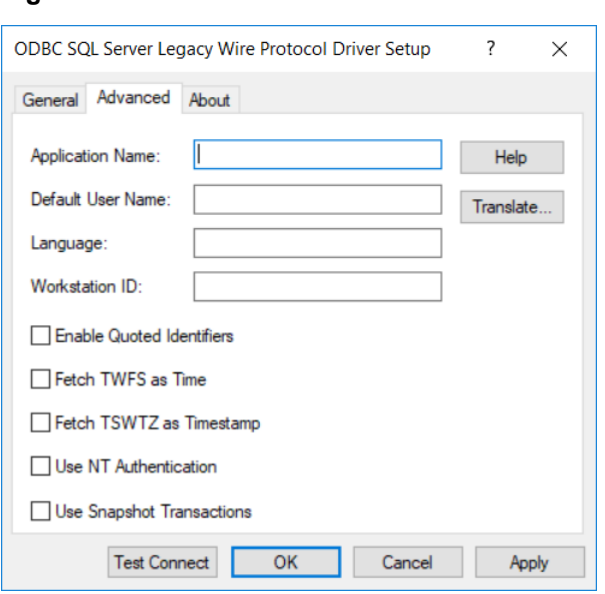

On this tab, provide values for any of the options in the following table; then, click **Apply.** The table provides links to descriptions of the connection options.

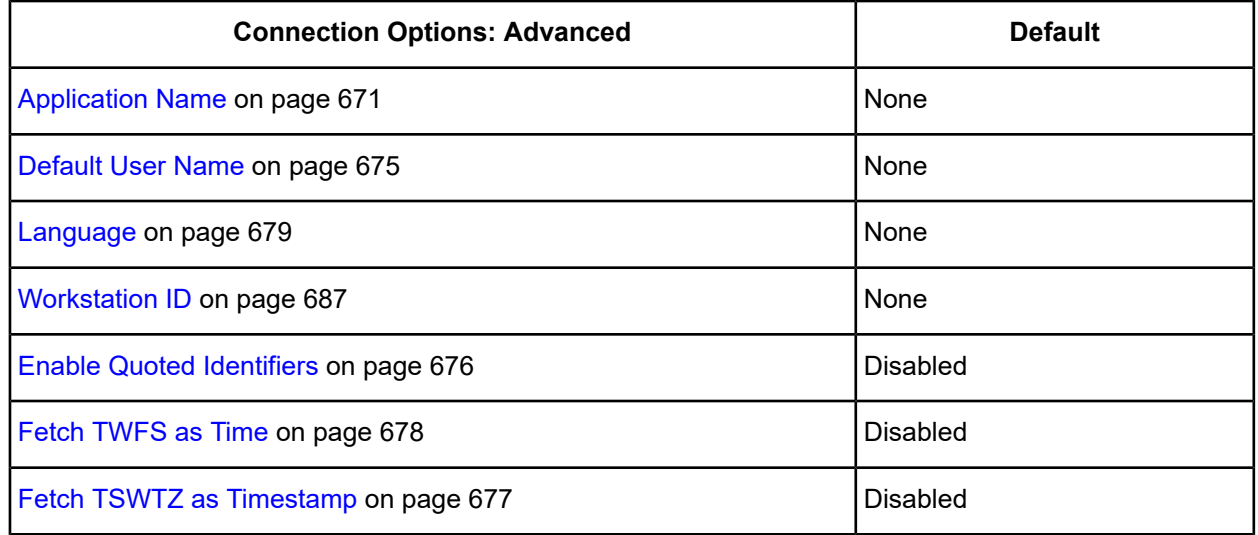

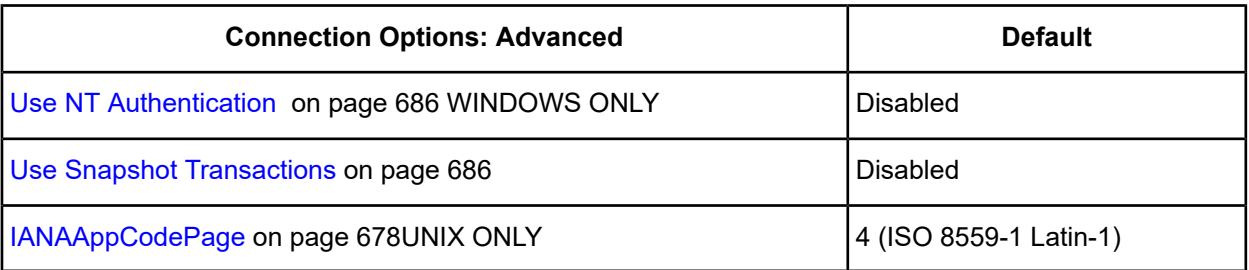

**Translate :** Click **Translate** to display the Select Translator dialog box, which lists the translators specified in the ODBC Translators section of the Registry. Progress DataDirect provides a translator named OEM to ANSI that translates your data from the IBM PC character set to the ANSI character set.

Select a translator; then, click **OK** to close this dialog box.

5. **UNIX**<sup>®</sup> Optionally, click the **Failover** tab to specify failover data source settings. This tab is available only on UNIX and Linux.

See Using [Failover](#page-77-0) on page 78 for a general description of failover and its related connection options.

On this tab, provide values for any of the options in the following table; then, click **Apply**. The table provides links to descriptions of the connection options.

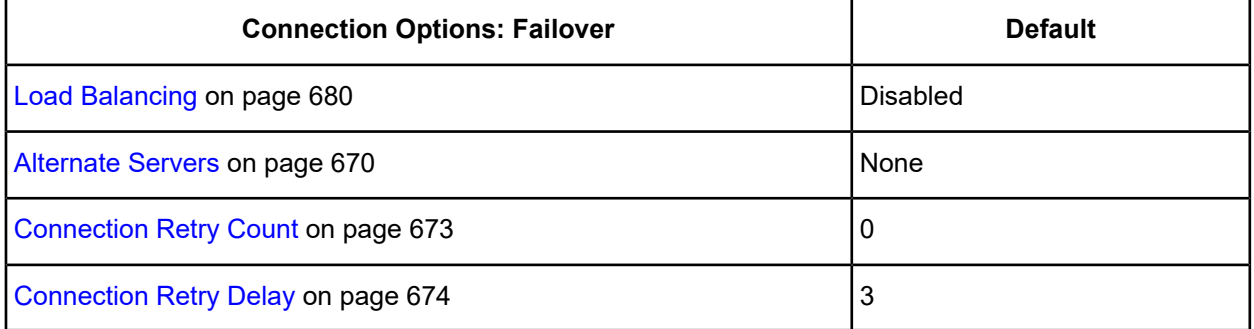

- 6. At any point during the configuration process, you can click **Test Connect** to attempt to connect to the data source using the connection options specified in the driver Setup dialog box. A Login dialog box appears; see Using a [Connection](#page-665-0) String on page 666 for details. Note that the information you enter in the Login dialog box during a test connect is not saved.
	- If the driver can connect, it releases the connection and displays a Connection Established message. Click **OK**.
	- If the driver cannot connect because of an incorrect environment or connection value, it displays an appropriate error message. Click **OK**.
- 7. Click **OK** or **Cancel**. If you click **OK**, the values you have specified become the defaults when you connect to the data source. You can change these defaults by using this procedure to reconfigure your data source. You can override these defaults by connecting to the data source using a connection string with alternate values.

### <span id="page-665-0"></span>**Using a Connection String**

If you want to use a connection string for connecting to a database, or if your application requires it, you must specify either a DSN (data source name), a File DSN, or a DSN-less connection in the string. The difference is whether you use the DSN=, FILEDSN=, or the DRIVER= keyword in the connection string, as described in the ODBC specification. A DSN or FILEDSN connection string tells the driver where to find the default connection information. Optionally, you may specify *attribute=value* pairs in the connection string to override the default values stored in the data source.

The DSN connection string has the form:

DSN=*data\_source\_name*[;*attribute=value*[;*attribute=value*]...]

The FILEDSN connection string has the form:

FILEDSN=*filename.*dsn[;*attribute=value*[;*attribute=value*]...]

The DSN-less connection string specifies a driver instead of a data source. All connection information must be entered in the connection string because the information is not stored in a data source.

The DSN-less connection string has the form:

DRIVER=[{]*driver\_name*[}][;*attribute=value*[;*attribute=value*]...]

Connection Option [Descriptions](#page-666-0) on page 667 provides the long and short names for each attribute, as well as the initial default value when the driver is first installed. You can specify either long or short names in the connection string.

An example of a DSN connection string with overriding attribute values for Microsoft SQL Server is:

```
DSN=ACCOUNTING;DATABASE=ACCT
```
A FILEDSN connection string is similar except for the initial keyword:

```
FILEDSN=SQLServer.dsn;DATABASE=ACCT
```
A DSN-less connection string must provide all necessary connection information:

```
DRIVER={DataDirect 7.1 SQL Server Legacy Wire Protocol};
DATABASE=ACCT;SERVER=SQL2;UID=JOHN;PWD=XYZZY
```
The connection string attribute names are case-sensitive.

### **Using a Login Dialog Box (SQL Server Legacy)**

Some ODBC applications display a Login dialog box when you are connecting to a data source. In these cases, the data source name has already been specified.

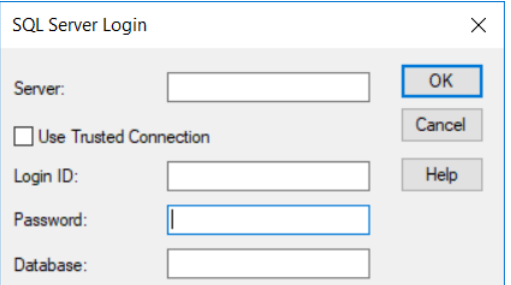

In the Login dialog box, provide the following information:

1. Type an IP address in Server in the following format: *IP\_address*, *port\_number*. For example, you can enter 199.226.224.34,5000. If your network supports named servers, you can specify an address as: *server\_name*, *port\_number*. For example, you can enter SSserver,5000.

The IP address can be specified in IPv4 on Windows, and in either IPv4 or IPv6 format, or a combination of the two, on UNIX. See Using IP [Addresses](#page-66-0) on page 67 for details about these formats.

To specify a named instance of Microsoft SQL Server, use the format: *server\_name\instance\_name*. If only a server name is specified with no instance name, the driver uses the default named instance on the server.

Type the name of a server on your network. It must be an entry on the Alias tab of the SQL Server Network Client Utility or the network name of a server running Microsoft SQL Server.

You can enter (local) when the driver is on the same computer as the Microsoft SQL Server database. You can connect to a local copy of Microsoft SQL Server, even when it is a non-networked version. Microsoft SQL Server 2000 and higher support multiple instances of Microsoft SQL Server running on the same computer.

2. Select the Use Trusted Connection check box to specify that the SQL Server Legacy Wire Protocol driver request a secure (or trusted) connection to Microsoft SQL Server. SQL Server uses integrated login security to establish connections using this data source, regardless of the current login security mode at the server. Any login ID or password supplied is ignored. The Microsoft SQL Server system administrator must have associated your Windows network ID with a Microsoft SQL Server login ID.

Clear this box to specify that Microsoft SQL Server use standard login security to establish connections using this data source. You must specify a login ID and password for all connection requests.

- 3. Type the Microsoft SQL Server login ID to use for the connection if Use Trusted Connection is not selected. If Use Trusted Connection is selected, the Login ID field is disabled.
- 4. Type the password to use for the connection if Use Trusted Connection is not selected. If Use Trusted Connection is selected, the Password field is disabled.
- 5. Type the name of the database to which you want to connect. If you do not specify a value, the default database defined by Microsoft SQL Server is used.
- <span id="page-666-0"></span>6. Click **OK** to log on to the Microsoft SQL Server database installed on the server you specified and to update the values in the Registry.

## **Connection Option Descriptions**

The following connection option descriptions are listed alphabetically by the GUI name that appears on the driver Setup dialog. The connection string attribute name is listed immediately underneath the GUI name.

In most cases, the GUI name and the attribute name are the same; however, some exceptions exist. If you need to look up an option by its connection string attribute name, please refer to the alphabetical table of connection string attribute names.

Also, a few connection string attributes, for example, Password, do not have equivalent options that appear on the GUI. They are in the list of descriptions alphabetically by their attribute names.

**Note:** SQL Server driver connection string attributes do not use short name equivalents.

The following lists the connection string attributes supported by the SQL Server Legacy Wire Protocol driver on Windows.

## **Windows**

**Table 43: SQL Server Legacy Wire Protocol Attribute Names on Windows**

| <b>Attribute</b>                     | <b>Default</b> |
|--------------------------------------|----------------|
| <b>AnsiNPW</b>                       | yes (Enabled)  |
| <b>APP</b>                           | None           |
| <b>AttachDBFileName</b>              | None           |
| AutoTranslate                        | yes (Enabled)  |
| <b>DATABASE</b>                      | None           |
| DataSourceName (DSN)                 | None           |
| Description (n/a)                    | None           |
| FetchTSWTZasTimestamp (FTSWTZAT)     | 0 (Disabled)   |
| FetchTWFSasTime (FTWFSAT)            | 0 (Disabled)   |
| <b>LANGUAGE</b>                      | None           |
| <b>Network</b>                       | None           |
| PWD (use Password for odbc.ini file) | None           |
| QueryLog_On                          | no (Disabled)  |
| QueryLogFile                         | None           |
| QueryLogTime                         | None           |
| QuotedID                             | no (Disabled)  |
| Regional                             | yes (Enabled)  |
| <b>SAVEFILE</b>                      | None           |
| <b>SERVER</b>                        | None           |
| SnapshotSerializable                 | 0 (Disabled)   |
| StatsLog_On                          | no (Disabled)  |
| <b>StatsLogFile</b>                  | None           |
| <b>Trusted_Connection</b>            | no (Disabled)  |

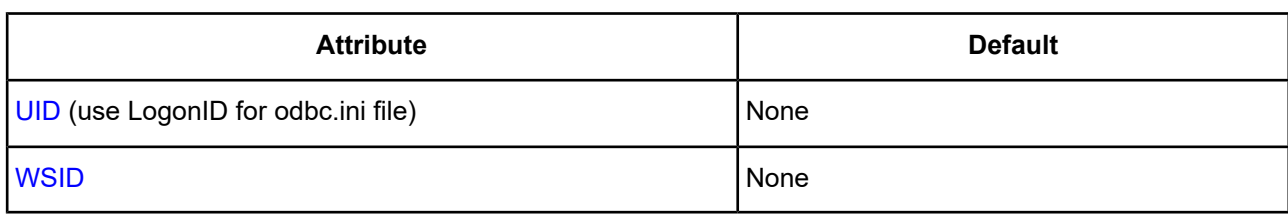

## **UNIX and Linux**

The following table lists the connection string attributes supported by the SQL Server Legacy Wire Protocol driver on UNIX/Linux.

**Note:** SQL Server driver connection string attributes do not use short name equivalents.

#### **Table 44: SQL Server Legacy Wire Protocol Attribute Names on UNIX/Linux**

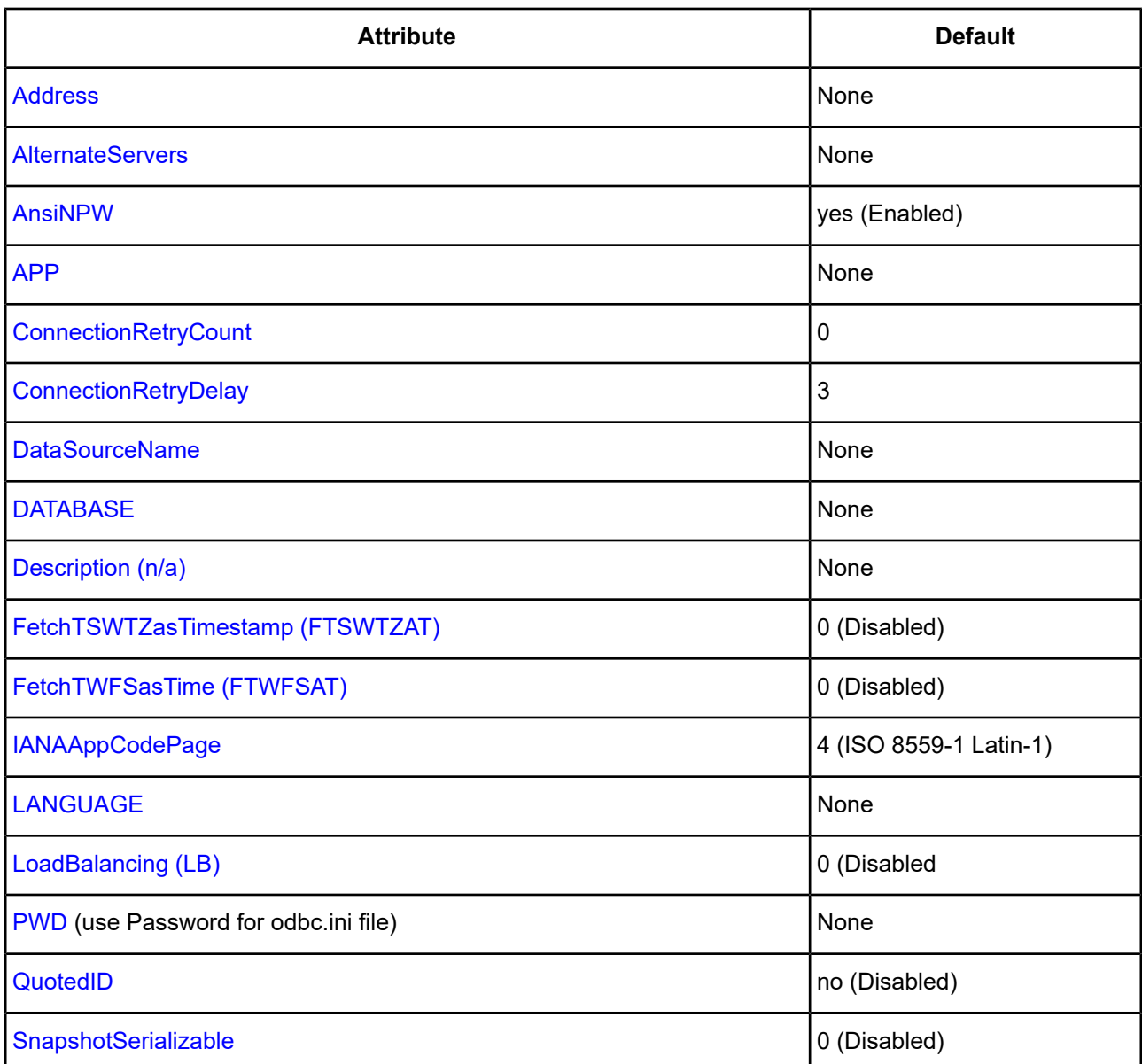

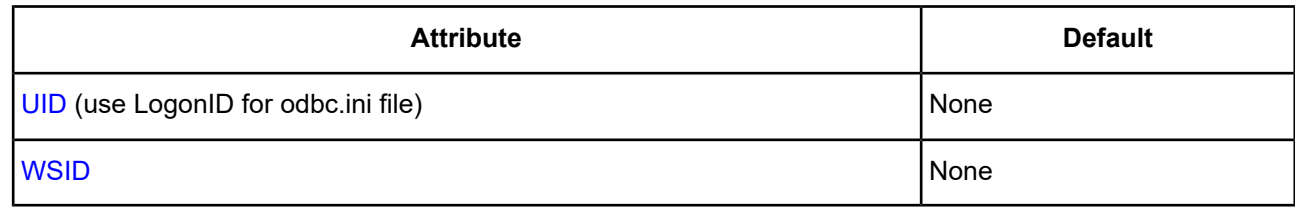

## <span id="page-669-0"></span>**Alternate Servers**

**UNIX®** 

#### **Attribute**

**AlternateServers** 

#### **Purpose**

A list of alternate database servers to which the driver tries to connect if the primary database server is unavailable. Specifying a value for this option enables connection failover for the driver. The value you specify must be in the form of a string that defines the physical location of each alternate server. All of the other required connection information for each alternate server is the same as what is defined for the primary server connection.

### **Valid Values**

```
(Address=addressvalue[, . . .])
```
You must specify the network address of each alternate server.

### **Example**

The following two Alternate Servers values define two alternate database servers for connection failover:

```
AlternateServers=(Address=MySQLServer\Instance1,
Address="255.125.1.11, 5002")
```
In this example, the network address of the last alternate contains commas. In this case, enclose the network address with double quotation marks as shown.

### **Notes**

• An alternate server address in IPv6 format must be enclosed in double quotation marks.

### **Default**

None

### **GUI Tab**

Failover tab

## **AnsiNPW**

### **Attribute**

AnsiNPW

#### **Purpose**

Determines whether ANSI-defined behaviors are exposed.

#### **Valid Values**

yes | no

#### **Behavior**

When set to yes (Enabled), the driver uses ANSI-defined behaviors for handling NULL comparisons, character data padding, warnings, and NULL concatenation. If the driver appears to be truncating trailing blank spaces, this attribute should be set to no.

When set to no (Disabled), ANSI-defined behaviors are not exposed.

#### **Default**

yes (Enabled)

#### **GUI Tab**

<span id="page-670-0"></span>n/a

## **Application Name**

#### **Attribute**

APP

#### **Purpose**

The name Microsoft SQL Server uses to identify your application.

#### **Valid Values**

*string*

where:

*string*

is your application name.

#### **Default**

None

#### <span id="page-670-1"></span>**GUI Tab**

[Advanced](#page-663-0) tab

## **AttachDBFileName**

#### **Attribute**

AttachDBFileName

#### **Purpose**

The name of the primary file of an attachable database.

#### **Valid Values**

*string*

where:

```
string
```
is name of the primary file of an attachable database.

Include the full path and escape any slash  $( \ )$  characters if using a C character string variable:

AttachDBFileName=C:\\MyFolder\\MyDB.mdf

This database is attached and becomes the default database for the connection. To use AttachDBFileName, you must also specify the database name in either the SQLDriverConnnect DATABASE parameter or the SQL\_COPT\_CURRENT\_CATALOG connection attribute. If the database was previously attached, Microsoft SQL Server will not reattach it; it will use the attached database as the default for the connection.

#### **Default**

None

#### **GUI Tab**

<span id="page-671-0"></span>n/a

### **AutoTranslate**

#### **Attribute**

AutoTranslate

#### **Purpose**

Determines how ANSI character strings are translated.

#### **Valid Values**

yes | no

#### **Behavior**

If set to yes (Enabled), ANSI character strings sent between the client and server are translated by converting through Unicode to minimize problems in matching extended characters between the code pages on the client and the server.

These conversions are performed on the client by the SQL Server Legacy Wire Protocol driver. This requires that the same ANSI code page (ACP) used on the server be available on the client.

These settings have no effect on the conversions that occur for the following transfers:

- Unicode SQL C WCHAR client data sent to char, varchar, or text on the server.
- Char, varchar, or text server data sent to a Unicode SQL\_C\_WCHAR variable on the client.
- ANSI SQL C CHAR client data sent to Unicode nchar, nvarchar, or ntext on the server.

• Unicode char, varchar, or text server data sent to an ANSI SQL C CHAR variable on the client.

If set to no (Disabled), character translation is not performed.

The SQL Server Legacy Wire Protocol driver does not translate client ANSI character SQL C CHAR data sent to char, varchar, or text variables, parameters, or columns on the server. No translation is performed on char, varchar, or text data sent from the server to SQL\_C\_CHAR variables on the client. If the client and Microsoft SQL Server are using different ACPs, then extended characters can be misinterpreted.

#### **Default**

yes (Enabled)

#### **GUI Tab**

<span id="page-672-0"></span>n/a

### **Connection Retry Count**

### **UNIX®**

#### **Attribute**

ConnectionRetryCount

#### **Purpose**

The number of times the driver retries connection attempts to the primary database server, and if specified, alternate servers until a successful connection is established.

The Connection Retry Delay option specifies the wait interval, in seconds, to occur between retry attempts.

#### **Valid Values**

0 | *x*

where:

*x*

is a positive integer from 1 to 65535.

#### **Behavior**

If set to 0, the driver does not try to connect after the initial unsuccessful attempt.

If set to *x*, the driver retries connection attempts the specified number of times. If a connection is not established during the retry attempts, the driver returns an error that is generated by the last server to which it tried to connect.

#### **Default**

 $\Omega$ 

#### **GUI Tab**

Failover tab

# <span id="page-673-1"></span>**Connection Retry Delay**

## **UNIX®**

### **Attribute**

ConnectionRetryDelay

### **Purpose**

The number of seconds the driver waits between connection retry attempts when Connection Retry Count is set to a positive integer.

### **Valid Values**

0 | *x*

where:

#### *x*

is a positive integer from 1 to 65535.

### **Behavior**

If set to 0, there is no delay between retries.

If set to *x*, the driver waits between connection retry attempts the specified number of seconds.

### **Default**

3

### <span id="page-673-0"></span>**GUI Tab**

Failover tab

## **Data Source Name**

### **Attribute**

DataSourceName (DSN)

### **Purpose**

Specifies the name of a data source in your Windows Registry or odbc.ini file.

### **Valid Values**

*string*

where:

*string*

is the name of a data source.

### **Default**

None

### **GUI Tab**

[General](#page-662-0) tab

## <span id="page-674-0"></span>**Database Name**

#### **Attribute**

DATABASE

### **Purpose**

Specifies the name of the database to which you want to connect.

#### **Valid Values**

*database\_name* where:

*database\_name*

is the name of a valid database.

### **Default**

None

<span id="page-674-1"></span>**GUI Tab**

[General](#page-662-0) tab

## **Default User Name**

#### **Attribute**

UID (use LogonID for odbc.ini file)

### **Purpose**

The default user ID used to connect to your database. Your ODBC application may override this value or you may override it in the logon dialog box or connection string.

### **Valid Values**

*userid*

where:

*userid*

is a valid user ID with permissions to access the database.

#### **Default**

None

### **GUI Tab**

[Advanced](#page-663-0) tab

## <span id="page-675-0"></span>**Description**

### **Attribute**

Description (n/a)

### **Purpose**

Specifies an optional long description of a data source. This description is not used as a runtime connection attribute, but does appear in the ODBC.INI section of the Registry and in the odbc.ini file.

### **Valid Values**

*string*

where:

*string*

is a description of a data source.

### **Default**

None

### <span id="page-675-1"></span>**GUI Tab**

[General](#page-662-0) tab

## **Enable Quoted Identifiers**

#### **Attribute**

QuotedID

### **Purpose**

Determines whether the driver allows the use of quoted identifiers.

### **Valid Values**

yes | no

#### **Behavior**

If set to yes (Enabled), Microsoft SQL Server enforces ANSI rules regarding quotation marks. Double quotation marks can only be used for identifiers, such as column and table names. Character strings must be enclosed in single quotation marks, for example:

```
SELECT "au_id"
FROM "authors"
WHERE "au_lname" = 'O''Brien'
```
If set to no (Disabled), applications that use quoted identifiers encounter errors when they generate SQL statements with quoted identifiers.

#### **Default**

no (Disabled)

#### **GUI Tab**

<span id="page-676-0"></span>[Advanced](#page-663-0) tab

## **Fetch TSWTZ as Timestamp**

#### **Attribute**

FetchTSWTZasTimestamp (FTSWTZAT)

#### **Purpose**

Determines whether the driver returns column values with the timestamp with time zone data type as the ODBC data type SQL\_TYPE\_TIMESTAMP or SQL\_VARCHAR.

#### **Valid Values**

 $0 11$ 

#### **Behavior**

If set to 1 (Enabled), the driver returns column values with the timestamp with time zone data type as the ODBC type SQL\_TYPE\_TIMESTAMP. The time zone information in the fetched value is truncated. Use this value if your application needs to process values the same way as TIMESTAMP columns.

If set to 0 (Disabled), the driver returns column values with the timestamp with time zone data type as the ODBC data type SQL\_VARCHAR. Use this value if your application requires the time zone information in the fetched value.

#### **Default**

0 (Disabled)

#### **GUI Tab**

[Advanced](#page-663-0) tab

## <span id="page-677-0"></span>**Fetch TWFS as Time**

### **Attribute**

FetchTWFSasTime (FTWFSAT)

### **Purpose**

Determines whether the driver returns column values with the time data type as the ODBC data type SQL\_TYPE\_TIME or SQL\_TYPE\_TIMESTAMP.

Supported only for Microsoft SQL Server 2008.

#### **Valid Values**

 $0 | 1$ 

### **Behavior**

If set to 1 (Enabled), the driver returns column values with the time data type as the ODBC data type SQL\_TYPE\_TIME. The fractional seconds portion of the value is truncated.

If set to 0 (Disabled), the driver returns column values with the time data type as the ODBC data type SQL\_TYPE\_TIMESTAMP. The fractional seconds portion of the value is preserved. Time columns are not searchable when they are described and fetched as timestamp.

### **Notes**

• When returning time with fractional seconds data as SQL\_TYPE\_TIMESTAMP, the Year, Month and Day parts of the timestamp must be set to zero.

### **Default**

0 (Disabled)

### <span id="page-677-1"></span>**GUI Tab**

[Advanced](#page-663-0) tab

## **IANAAppCodePage**

#### **Attribute**

IANAAppCodePage

### **Purpose**

An Internet Assigned Numbers Authority (IANA) value. You must specify a value for this option if your application is not Unicode-enabled or if your database character set is not Unicode. The value you specify must match the database character encoding and the system locale.

The driver uses the specified IANA code page to convert "W" (wide) functions to ANSI.

The driver and Driver Manager both check for the value of IANAAppCodePage in the following order:

- In the connection string
- In the Data Source section of the system information file (odbc.ini)

• In the ODBC section of the system information file (odbc.ini)

If the driver does not find an IANAAppCodePage value, the driver uses the default value of 4 (ISO 8859-1 Latin-1).

#### **Valid Values**

*IANA\_code\_page*

where:

*IANA\_code\_page*

is one of the valid values listed in "IANAAppCodePage values" in the *Progress DataDirect for ODBC Drivers Reference*. The value must match the database character encoding and the system locale.

#### **Notes**

Refer to "Internationalization, localization, and Unicode" in the *Progress DataDirect for ODBC Drivers Reference* for details.

#### **Default**

4 (ISO 8559-1 Latin-1)

#### **GUI Tab**

<span id="page-678-0"></span>[Advanced](#page-663-0) tab

### **Language**

#### **Attribute**

LANGUAGE

#### **Purpose**

The national language to use for Microsoft SQL Server system messages.

#### **Valid Values**

*lang*

where:

lang

is the language to use for Microsoft SQL Server system messages. This overrides the default language specified for the login on the server. If no language is specified, the connection uses the default language specified for the login on the server.

#### **Default**

None

#### **GUI Tab**

[Advanced](#page-663-0) tab

## <span id="page-679-0"></span>**Load Balancing**

## **UNIX®**

### **Attribute**

LoadBalancing (LB)

### **Purpose**

Determines whether the driver uses client load balancing in its attempts to connect to the database servers (primary and alternate). You can specify one or multiple alternate servers by setting the Alternate Servers option.

### **Valid Values**

 $0 | 1$ 

### **Behavior**

If set to 1 (Enabled), the driver uses client load balancing and attempts to connect to the database servers (primary and alternate servers) in random order.

If set to 0 (Disabled), the driver does not use client load balancing and connects to each server based on their sequential order (primary server first, then, alternate servers in the order they are specified).

### **Default**

0 (Disabled)

### <span id="page-679-1"></span>**GUI Tab**

Failover tab

## **Network**

### **Attribute**

**Network** 

### **Purpose**

The name of a network library dynamic-link library.

### **Valid Values**

*string*

where:

*string*

is the name of a network library dynamic-link library. The name need not include the path and must not include the .DLL file name extension, for example, Network=dbnmpntw.

### **Default**

None

### **GUI Tab**

n/a

## <span id="page-680-0"></span>**PWD**

### **Attribute**

PWD (use Password for odbc.ini file)

### **Purpose**

The password that the application uses to connect to your database. The Password option cannot be specified through the driver Setup dialog box and should not be stored in a data source. It is specified through the Logon dialog box or a connection string.

### **Valid Values**

*pwd*

where:

*pwd*

is a valid password.

PWD need not be specified if the login has a NULL password.

### **Default**

None

### <span id="page-680-1"></span>**GUI Tab**

n/a

## **QueryLogFile**

### **Attribute**

QueryLogFile

### **Purpose**

The full path and file name of a file to be used for logging data about long-running queries. The QueryLog\_On option must be set to yes.

### **Valid Values**

*string* where:

#### *string*

is the full path and file name of the file to be used for logging data.

#### **Default**

None

#### **GUI Tab**

<span id="page-681-0"></span>n/a

## **QueryLog\_On**

#### **Attribute**

QueryLog\_on

#### **Purpose**

Determines whether data about long-running queries data is logged.

#### **Valid Values**

yes | no

#### **Behavior**

When set to yes (Enabled), logging data about long-running queries data is enabled on the connection. When set to no (Disabled), long-running query data is not logged.

#### **Default**

no (Disabled)

#### <span id="page-681-1"></span>**GUI Tab**

n/a

### **QueryLogTime**

#### **Attribute**

QueryLogTime

#### **Purpose**

A digit character string specifying the threshold for logging data about long-running queries.

#### **Valid Values**

#### *string*

where *string* is a digit character string specifying the threshold in milliseconds, for logging data.

Any query that does not receive a response in the time specified is written to the long-running query log file.

### **Default**

None

#### **GUI Tab**

n/a

## <span id="page-682-0"></span>**Regional**

#### **Attribute**

Regional

#### **Purpose**

Determines how currency, date, and time data are converted.

#### **Valid Values**

yes | no

#### **Behavior**

When set to yes (Enabled), the SQL Server Legacy Wire Protocol driver uses client settings when converting currency, date, and time data to character data. The conversion is one way only; the driver does not recognize non-ODBC standard formats for date strings or currency values.

When set to no (Disabled), the driver uses ODBC standard strings to represent currency, date, and time data that is converted to string data.

### **Default**

yes (Enabled)

#### <span id="page-682-1"></span>**GUI Tab**

n/a

## **SAVEFILE**

#### **Attribute**

SAVEFILE

#### **Purpose**

The name of an ODBC data source file into which the attributes of the current connection are saved.

#### **Valid Values**

*string* where

#### *string*

is the name of an ODBC data source file into which the attributes of the current connection are saved if the connection is successful.

#### **Default**

None

#### **GUI Tab**

<span id="page-683-0"></span>n/a

#### **Server**

#### **Attribute**

SERVER

#### **Attribute**

**Address** 

#### **Purpose**

The location of the server.

#### **Valid Values**

*IP\_address* | *named\_server* | *named\_instance* | *server\_name*

#### where:

#### *IP\_address*

is the IP address of the server to which you want to connect. Specify this address as: *IP\_address*, *port\_number*. For example, you can enter 199.226.224.34, 5000.

The IP address can be specified in either IPv4 or IPv6 format, or a combination of the two. See [Using](#page-66-0) IP [Addresses](#page-66-0) on page 67 for details about these formats.

#### named\_server

is the named server address of the server to which you want to connect. Specify this address as: *named\_server*, *port\_number*. For example, you can enter SSserver, 5000.

#### *named\_instance*

is a named instance of Microsoft SQL Server. Specify this address as: *server\_name\instance\_name*. If only a server name is specified with no instance name, the driver uses the default named instance on the server.

#### *server\_name*

is the nameof a server on your network. It must be an entry on the Alias tab of the SQL Server Network Client Utility or the network name of a server running Microsoft SQL Server. You can enter (local) when the driver is on the same computer as the Microsoft SQL Server database. You can connect to a local copy of Microsoft SQL Server, even when it is a non-networked version. Microsoft
SQL Server 2000 and higher support multiple instances of Microsoft SQL Server running on the same computer.

#### **Default**

None

#### **GUI Tab**

[General](#page-662-0) tab

### **StatsLogFile**

#### **Attribute**

**StatsLogFile** 

#### **Purpose**

The full path and file name of a file to be used for recording SQL Server Legacy Wire Protocol driver performance data. The StatsLog\_On option must be set to yes.

#### **Valid Values**

*string*

where:

*string*

is the full path and file name of the file to be used for recording data.

#### **Default**

None

#### **GUI Tab**

n/a

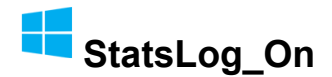

#### **Attribute**

StatsLog\_On

#### **Purpose**

Determines whether SQL Server Legacy Wire Protocol driver performance data is made available.

#### **Valid Values**

yes | no

#### **Behavior**

When set to yes (Enabled), SQL Server Legacy Wire Protocol driver performance data is captured.

When set to no (Disabled), SQL Server Legacy Wire Protocol driver performance data is not available on the connection.

#### **Default**

no (Disabled)

**GUI Tab**

n/a

## **Use NT Authentication**

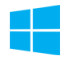

#### **Attribute**

Trusted\_Connection

#### **Purpose**

Specifies that the SQL Server Legacy Wire Protocol driver request a secure (or trusted) connection to Microsoft SQL Server.

#### **Valid Values**

 $0 | 1$ 

#### **Behavior**

When set to 1 (Enabled), Microsoft SQL Server uses integrated login security to establish connections using this data source, regardless of the current login security mode at the server. Any login ID or password supplied is ignored. The Microsoft SQL Server system administrator must have associated your Windows network ID with a Microsoft SQL Server login ID.

When set to 0 (Disabled), Microsoft SQL Server uses standard login security to establish connections using this data source. In this case, you must specify a login ID and password for all connection requests.

#### **Default**

0 (Disabled)

#### <span id="page-685-0"></span>**GUI Tab**

[Advanced](#page-663-0) tab

## **Use Snapshot Transactions**

#### **Attribute**

SnapshotSerializable

#### **Purpose**

Allows your application to use the snapshot isolation level if your Microsoft SQL Server database is configured for Snapshot isolation. Supported only for Microsoft SQL Server 2005 and higher.

#### **Valid Values**

 $0 | 1$ 

#### **Behavior**

When set to 1 (Enabled) and your application has the transaction isolation level set to serializable, the application uses the snapshot isolation level.

When set to 0 (Disabled) and your application has the transaction isolation level set to serializable, the application uses the serializable isolation level.

This option is useful for existing applications that set the isolation level to serializable. Using Snapshot Transactions in this case allows you to change to the snapshot isolation level with no or minimum code changes. If developing a new application, you can code it to set the connection attribute SQL\_COPT\_SS\_TXN\_ISOLATION to the value SQL\_TXN\_SS\_SNAPSHOT.

#### **Notes**

• This connection option can affect performance.

#### **Default**

0 (Disabled)

#### **GUI Tab**

[Advanced](#page-663-0) tab

#### **See Also**

See Isolation and Lock Levels [Supported](#page-689-0) on page 690 for details about using the snapshot isolation level. See Performance [Considerations](#page-687-0) on page 688 for details

#### **Workstation ID**

#### **Attribute**

**WSID** 

#### **Purpose**

The workstation ID that is used by the client.

#### **Valid Values**

*string*

where:

*string*

is the workstation ID.

#### **Default**

None

#### **GUI Tab**

[Advanced](#page-663-0) tab

## <span id="page-687-0"></span>**Performance Considerations**

**Use Snapshot Transactions** (**SnapshotSerializable**): You must have your Microsoft SQL Server 2005 and higher database configured for snapshot isolation for this connection option to work. Snapshot Isolation provides transaction-level read consistency and an optimistic approach to data modifications by not acquiring locks on data until data is to be modified. This Microsoft SQL Server 2005 and higher feature can be useful if you want to consistently return the same result set even if another transaction has changed the data and 1) your application executes many read operations or 2) your application has long running transactions that could potentially block users from reading data. This feature has the potential to eliminate data contention between read operations and update operations. When this connection option is enabled, performance is improved due to increased concurrency.

See Using The [Snapshot](#page-690-0) Isolation Level on page 691 for details.

## **Data Types**

The following table shows how the Microsoft SQL Server data types are mapped to the standard ODBC data types. [Unicode](#page-689-1) Support on page 690 lists Microsoft SQL Server to Unicode data type mappings.

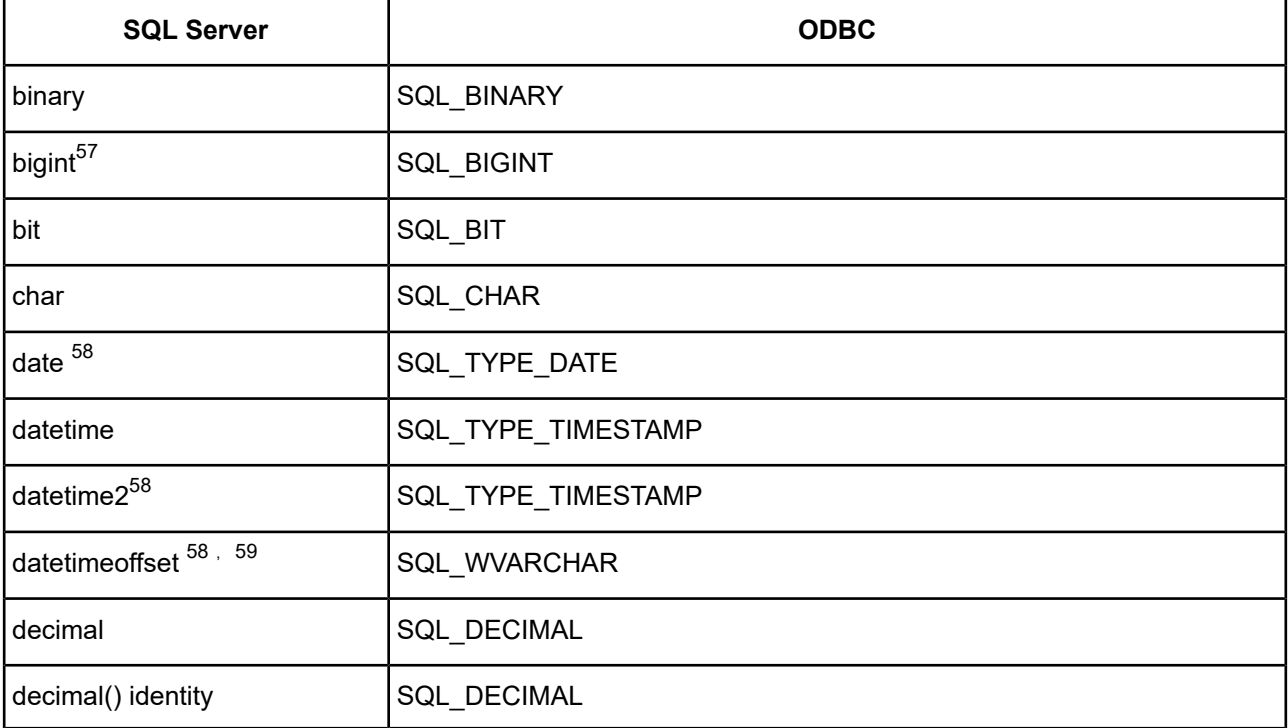

#### **Table 45: Microsoft SQL Server Data Types**

 $^{57}$  Bigint supported on Windows driver only.<br> $^{58}$  Supported only on Microsoft SOL Server.

Supported only on Microsoft SQL Server 2008 and higher.

 $59$  Datetimeoffset mapping changes based on the setting of the Fetch TSWTZ as Timestamp option.

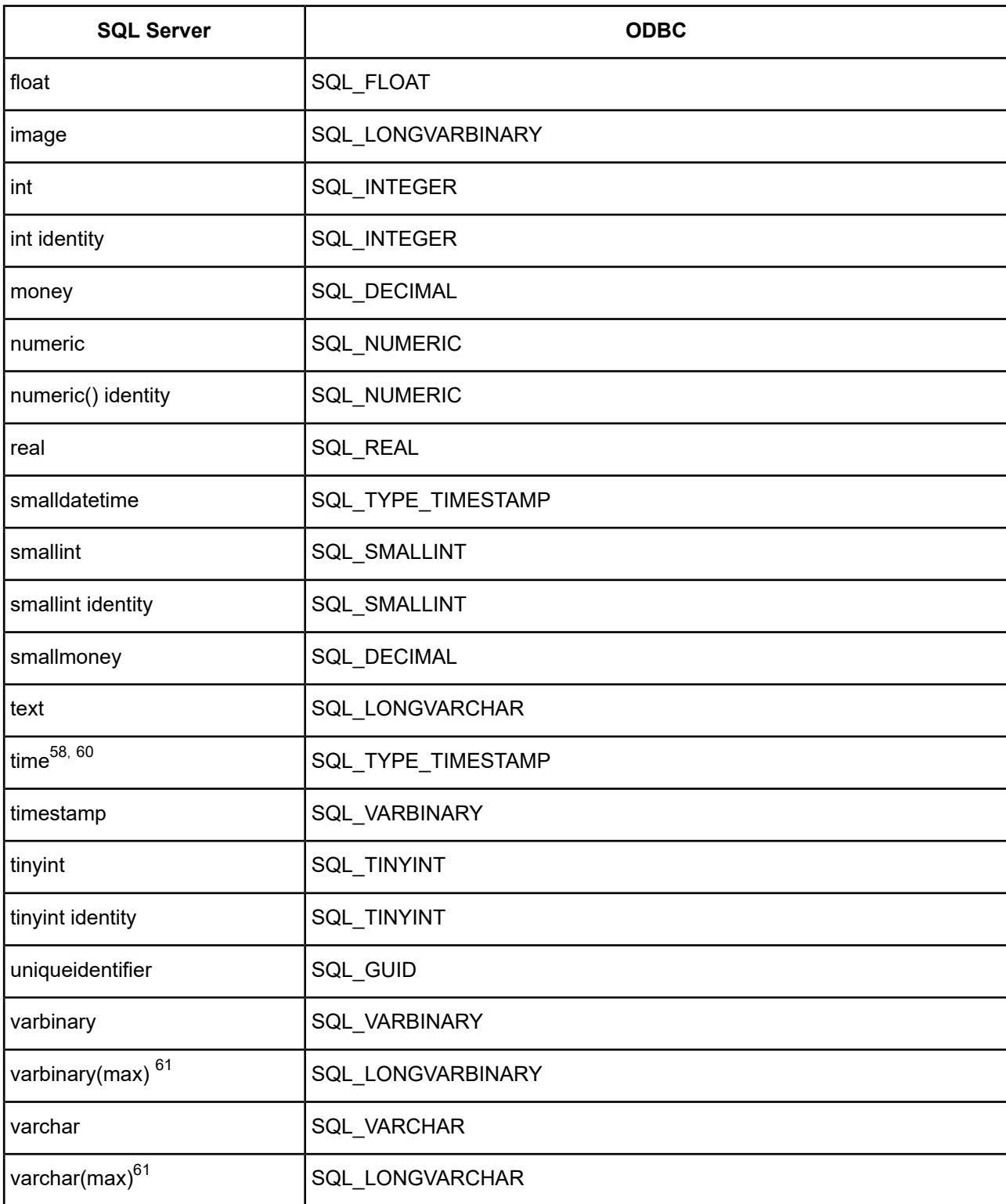

See Retrieving Data Type [Information](#page-71-0) on page 72 for information about retrieving data types.

 $^{60}$  Time mapping changes based on the setting of the Fetch TWFS as Time option.

 $61$  Supported only on Microsoft SQL Server 2005 and higher.

## <span id="page-689-1"></span>**Unicode Support**

The SQL Server Legacy Wire Protocol driver maps the Microsoft SQL Server data types to Unicode data types as shown in the following table:

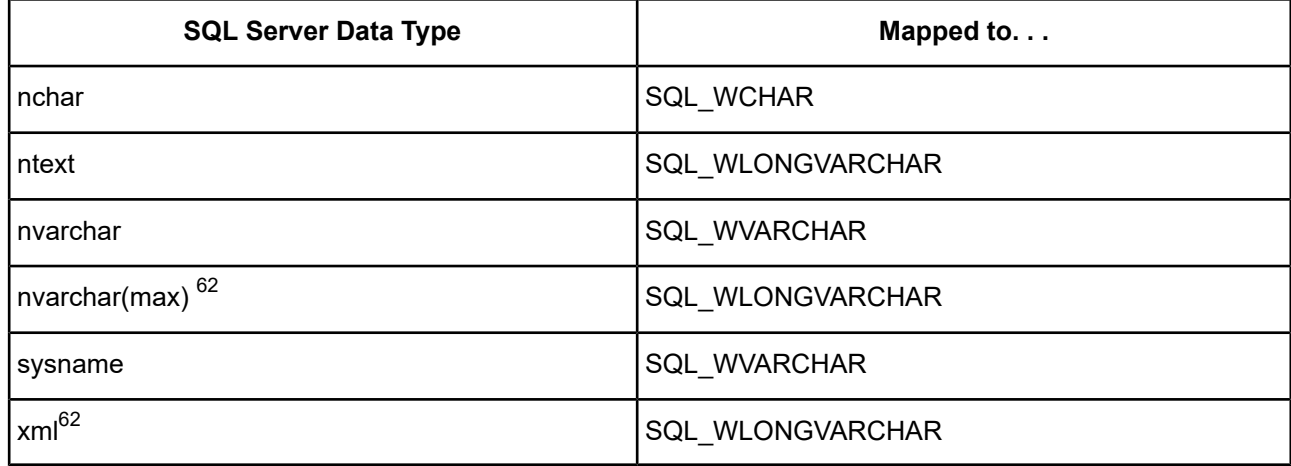

The driver supports the Unicode ODBC W (Wide) function calls, such as SQLConnectW. This allows the Driver Manager to transmit these calls directly to the driver. Otherwise, the Driver Manager would incur the additional overhead of converting the W calls to ANSI function calls, and vice versa.

See UTF-16 [Applications](#page-136-0) on UNIX and Linux on page 137 for related details.

Also, refer to "Internationalization, localization, and Unicode" in the *Progress DataDirect for ODBC Drivers Reference* for a more detailed explanation of Unicode.

## **Advanced Features**

The driver supports failover and its related connection options. Failover connection options are located on the Failover of the driver Setup dialog box. See Using [Failover](#page-77-0) on page 78 for a general description of failover and its implementation.

<span id="page-689-0"></span>Note: **UNIX**<sup>®</sup> Only the UNIX/Linux driver supports this feature.

## **Isolation and Lock Levels Supported**

Microsoft SQL Server supports isolation levels 0 (Read Uncommitted), 1 (Read Committed), 2 (Repeatable Read), and 3 (Serializable). Microsoft SQL Server supports row-level and table-level locking.

Microsoft SQL Server 2005 and higher supports the following additional isolation levels:

- Snapshot
- Read Committed with Snapshots
- Read Committed with Locks (equivalent to Read Committed in previous Microsoft SQL Server versions)

Refer to "Locking and isolation levels" in the *Progress DataDirect for ODBC Drivers Reference* for details.

Supported only for Microsoft SQL Server 2005 and higher.

#### <span id="page-690-0"></span>**Using The Snapshot Isolation Level**

The Snapshot isolation level is available only with Microsoft SQL Server 2005 and higher. Setting the SnapshotSerializable connection string attribute changes the behavior of the Serializable isolation level to use the Snapshot Isolation level. This allows an application to use the Snapshot Isolation level with minimal or no code changes.

If you are writing a new application, you may want to code it to set the connection attribute SQL\_COPT\_SS\_TXN\_ISOLATION to the value SQL\_TXN\_SS\_SNAPSHOT. The application then uses the snapshot isolation level without requiring the Use Snapshot Transactions connection option.

See Use Snapshot [Transactions](#page-685-0) on page 686 for additional information.

## **SQL Support**

The driver supports the core SQL grammar.

## **ODBC Conformance Level**

The driver supports ODBC conformance level 1.

In addition, the following function is supported: SQLDescribeParam.

Refer to "ODBC API and scalar functions" in the *Progress DataDirect for ODBC Drivers Reference* for a list of supported API functions.

## **Number of Connections and Statements Supported**

The SQL Server Legacy Wire Protocol driver supports multiple connections and a single statement per connection.

## **Using Arrays of Parameters**

Microsoft SQL Server databases natively support parameter arrays, and the SQL Server Legacy Wire Protocol driver, in turn, supports them. When designing an application for performance, using native parameter arrays for bulk inserts or updates, for example, can improve performance.

Refer to "Designing ODBC applications for performance optimization" in the *Progress DataDirect for ODBC Drivers Reference* for details.

## **The Text Driver**

The DataDirect Connect for ODBC and DataDirect Connect64 for ODBC Text driver (the Text driver) supports ASCII text files.

These files can be printed directly or edited with text editors or word processors, because none of the data is stored in a binary format.

For the latest support information, visit the Progress DataDirect Supported Configurations page: [https://www.progress.com/supported-configurations/datadirect.](https://www.progress.com/supported-configurations/datadirect)

The 32-bit and 64-bit Text driver is is supported in the Windows, UNIX, and Linux environments. See [Environment-Specific](#page-57-0) Information on page 58 for detailed information about the environments supported by this driver.

The Text driver executes SQL statements directly on the text files. The driver supports Insert statements and inserts the record at the end of the file. You can execute Update and Delete statements conditionally.

The Text driver can access files up to 15 GB in size.

Refer to the readme file shipped with your DataDirect Connect product for the file names for the Text driver.

## **Driver Requirements**

There are no client requirements for the Text driver.

## **Formats for Text Files**

Some common formats for text files are listed in the following table.

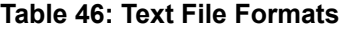

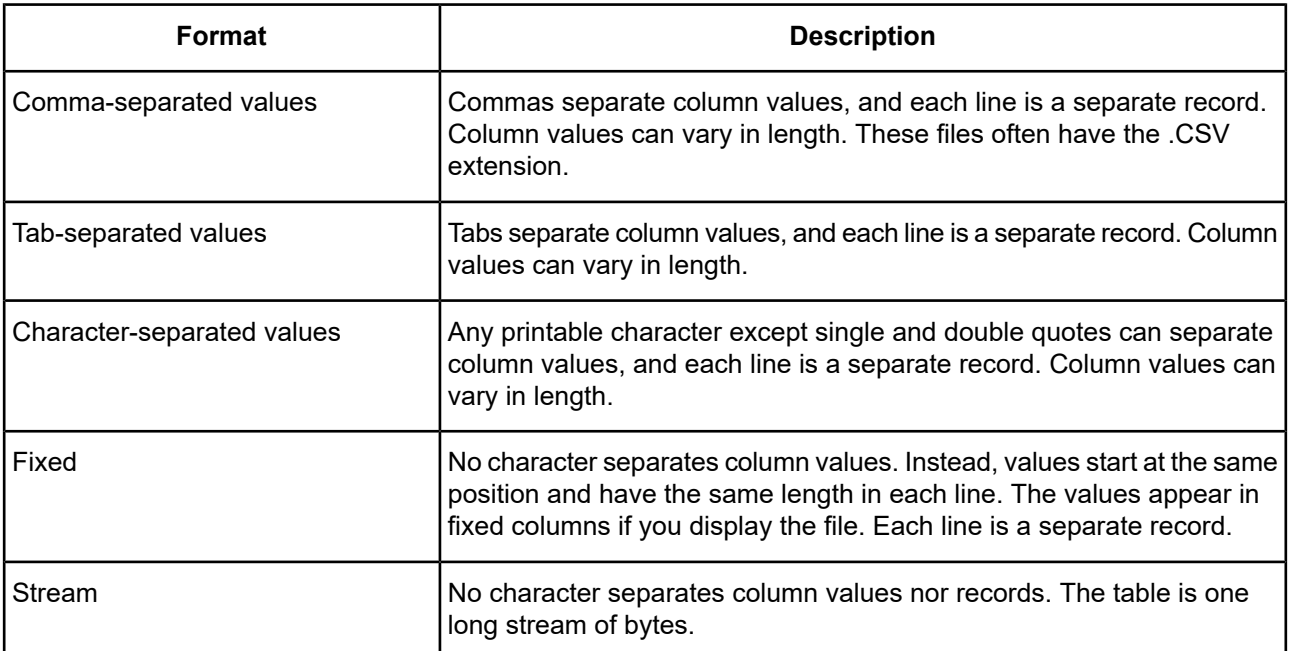

Comma-, tab-, and character-separated files are called character-delimited files because values are separated by a special character.

## **Configuring Data Sources**

After you install the driver, you configure data sources to connect to the database. See Quick Start [Connect](#page-32-0) on page 33 for an explanation of different types of data sources. The data source contains connection options that allow you to tune the driver for specific performance. If you want to use a data source but need to change some of its values, you can either modify the data source or override its values at connection time through a connection string.

If you choose to use a connection string, you must use specific connection string attributes. See [Using](#page-695-0) a [Connection](#page-695-0) String on page 696 and Connection Option [Descriptions](#page-696-0) on page 697 for an alphabetical list of driver connection string attributes and their initial default values.

## **Data Source Configuration in the UNIX/Linux odbc.ini File**

**UNIX** $^{\circ}$  On UNIX and Linux, you must set up the proper ODBC environment before configuring data sources. See Environment [Configuration](#page-40-0) on page 41 for basic setup information and [Environment](#page-111-0) Variables on page 112 for more detail about this procedure.

Data sources for UNIX and Linux are stored in the system information file (by default, odbc.ini). If you have a Motif GUI environment on Linux, you can configure and modify data sources through the DataDirect ODBC Data Source Administrator for Linux (the Linux ODBC Administrator) using a driver Setup dialog box. (See [Configuration](#page-114-0) Through the Administrator on page 115 for a detailed explanation of the Administrator.)

If you do not have a GUI environment, you can configure and modify data sources directly by editing the odbc.ini file and storing default connection values there. See [Configuration](#page-116-0) Through the System Information (odbc.ini) [File](#page-116-0) on page 117 for detailed information about the specific steps necessary to configure a data source.

Connection Option [Descriptions](#page-696-0) on page 697 lists driver connection string attributes that must be used in the odbc.ini file to set the value of the attributes. Note that only the long name of the attribute can be used in the file. The default listed in the table is the initial default value when the driver is installed.

## **Data Source Configuration through a GUI (Text)**

On Windows, data sources are stored in the Windows Registry. You can configure and modify data sources through the ODBC Administrator using a driver Setup dialog box, as described in this section.

UNIX<sup>®</sup> On UNIX and Linux, data sources are stored in the odbc.ini file. On Linux, you can configure and modify data sources through the Linux ODBC Administrator using a driver Setup dialog box, as described in this section.

**Note:** This book shows dialog box images that are specific to Windows. If you are using the drivers in the Linux environment, the dialog box that you see may differ slightly from the Windows version. Windows-only and UNIX-only connection options are specifically noted by icons in the Setup dialog box descriptions.

When the driver is first installed, the values of its connection options are set by default. These values appear on the driver Setup dialog box tabs when you create a new data source. You can change these default values by modifying the data source. In the following procedure, the description of each tab is followed by a table that lists the connection options for that tab and their initial default values. This table links you to a complete description of the options and their connection string attribute equivalents. The connection string attributes are used to override the default values of the data source if you want to change these values at connection time.

#### **To configure a Text data source:**

- 1. Start the ODBC Administrator:
	- On Windows, start the ODBC Administrator by selecting its icon from the Progress DataDirect program group.
	- On Linux, change to the *install\_dir*/tools directory and, at a command prompt, enter:

odbcadmin

where *install dir* is the path to the product installation directory.

- 2. Select a tab:
	- **User DSN**: If you are configuring an existing user data source, select the data source name and click **Configure** to display the driver Setup dialog box.

If you are configuring a new user data source, click **Add** to display a list of installed drivers. Select the driver and click **Finish** to display the driver Setup dialog box.

• **System DSN**: If you are configuring an existing system data source, select the data source name and click **Configure** to display the driver Setup dialog box.

If you are configuring a new system data source, click **Add** to display a list of installed drivers. Select the driver and click **Finish** to display the driver Setup dialog box.

• File DSN: If you are configuring an existing file data source, select the data source file and click **Configure** to display the driver Setup dialog box.

If you are configuring a new file data source, click **Add** to display a list of installed drivers; then, select a driver. Click **Advanced** if you want to specify attributes; otherwise, click **Next** to proceed. Specify a name for the data source and click **Next**. Verify the data source information; then, click **Finish** to display the driver Setup dialog box.

<span id="page-693-0"></span>The General tab of the Setup dialog box appears by default.

#### **Figure 71: General tab**

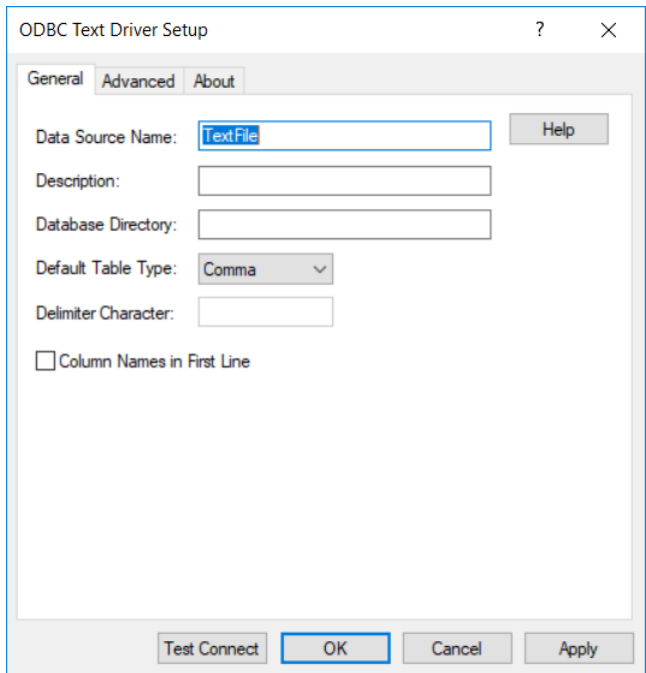

NOTE: The General tab displays the only fields that are required for creating a data source. The fields on all other tabs are optional, unless noted otherwise.

3. On this tab, provide values for the options in the following table; then, click **Apply**. The table provides links to descriptions of the connection options.

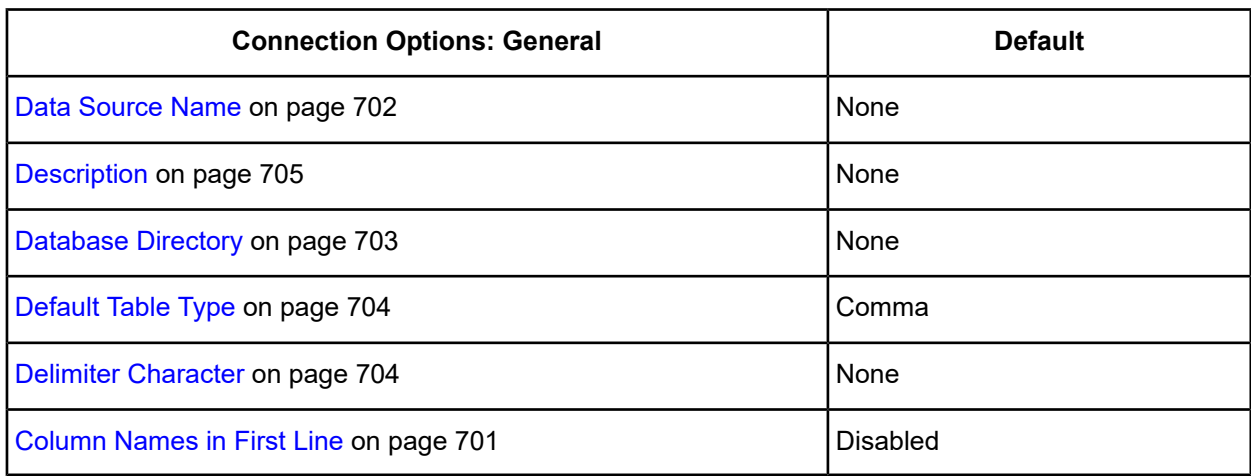

<span id="page-694-0"></span>4. Optionally, click the **Advanced** tab to specify data source settings.

#### **Figure 72: Advanced tab**

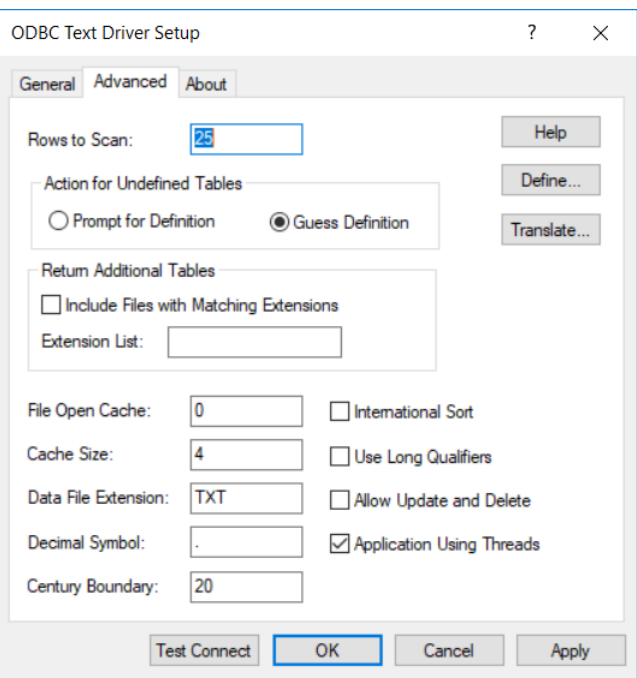

On this tab, provide values for any of the options in the following table; then, click **Apply**. The table provides links to descriptions of the connection options.

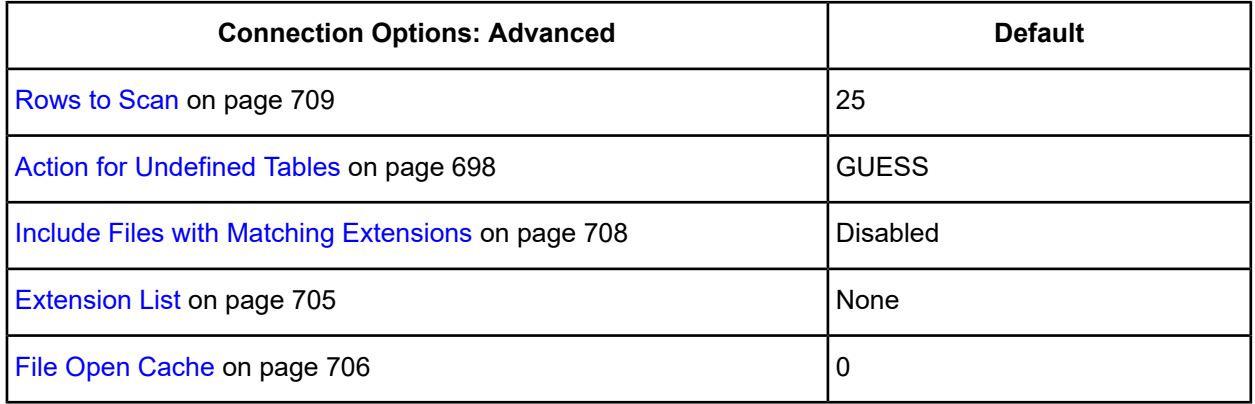

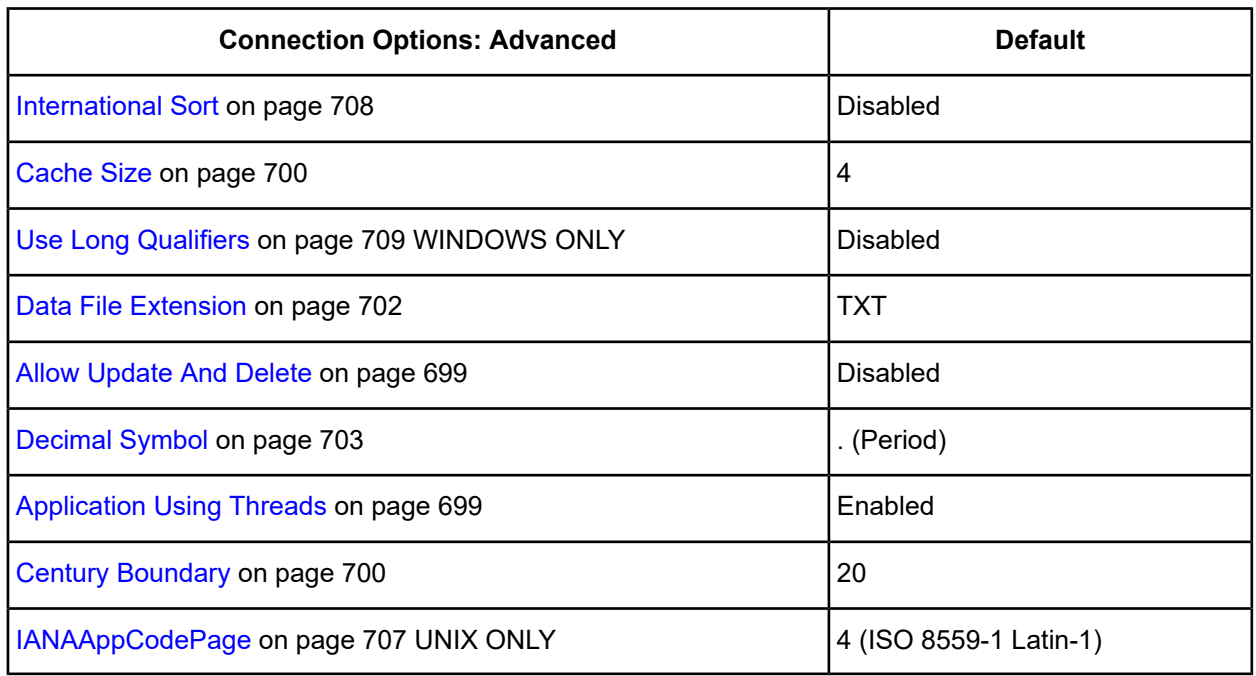

**Define:** Click **Define** to define the structure of your text files as described in Defining Table [Structure](#page-709-0) on [Windows](#page-709-0) on page 710.

**Translate**: Click **Translate** to display the Select Translator dialog box, which lists the translators specified in the ODBC Translators section of the Registry. Progress DataDirect provides a translator named OEM to ANSI that translates your data from the IBM PC character set to the ANSI character set.

Select a translator; then, click **OK** to close this dialog box.

- 5. At any point during the configuration process, you can click **Test Connect** to attempt to connect to the data source using the connection properties specified in the driver Setup dialog box.
	- If the driver can connect, it releases the connection and displays a connection established message. Click **OK**.
	- If the driver cannot connect because of an incorrect environment or connection value, it displays an appropriate error message. Click **OK**.
- <span id="page-695-0"></span>6. Click **OK** or **Cancel**. If you click **OK**, the values you have specified become the defaults when you connect to the data source. You can change these defaults by using this procedure to reconfigure your data source. You can override these defaults by connecting to the data source using a connection string with alternate values.

## **Using a Connection String**

If you want to use a connection string for connecting to a database, or if your application requires it, you must specify either a DSN (data source name), a File DSN, or a DSN-less connection in the string. The difference is whether you use the DSN=, FILEDSN=, or the DRIVER= keyword in the connection string, as described in the ODBC specification. A DSN or FILEDSN connection string tells the driver where to find the default connection information. Optionally, you may specify *attribute=value* pairs in the connection string to override the default values stored in the data source.

The DSN connection string has the form:

DSN=*data\_source\_name*[;*attribute=value*[;*attribute=value*]...]

The FILEDSN connection string has the form:

FILEDSN=*filename.*dsn[;*attribute=value*[;*attribute=value*]...]

The DSN-less connection string specifies a driver instead of a data source. All connection information must be entered in the connection string because the information is not stored in a data source.

The DSN-less connection string has the form:

DRIVER=[{]*driver\_name*[}][;*attribute=value*[;*attribute=value*]...]

Connection Option [Descriptions](#page-696-0) on page 697 lists the long and short names for each attribute, as well as the initial default value when the driver is first installed. You can specify either long or short names in the connection string.

An example of a DSN connection string with overriding attribute values for Text is:

DSN=Text1;DB=C:\TEXTDATA;TT=Comma

A FILEDSN connection string is similar except for the initial keyword:

FILEDSN=Text1.dsn;DB=C:\TEXTDATA;TT=Comma

A DSN-less connection string must provide all necessary connection information:

<span id="page-696-0"></span>DRIVER={DataDirect 7.1 TextFile (\*.\*)};DB=C:\TEXTDATA;TT=Comma

## **Connection Option Descriptions**

The following connection option descriptions are listed alphabetically by the GUI name that appears on the driver Setup dialog box. The connection string attribute name, along with its short name, is listed immediately underneath the GUI name.

In most cases, the GUI name and the attribute name are the same; however, some exceptions exist. If you need to look up an option by its connection string attribute name, please refer to the alphabetical table of connection string attribute names.

Also, a few connection string attributes, for example, Password, do not have equivalent options that appear on the GUI. They are in the list of descriptions alphabetically by their attribute names.

The following table lists the connection string attributes supported by the Text driver.

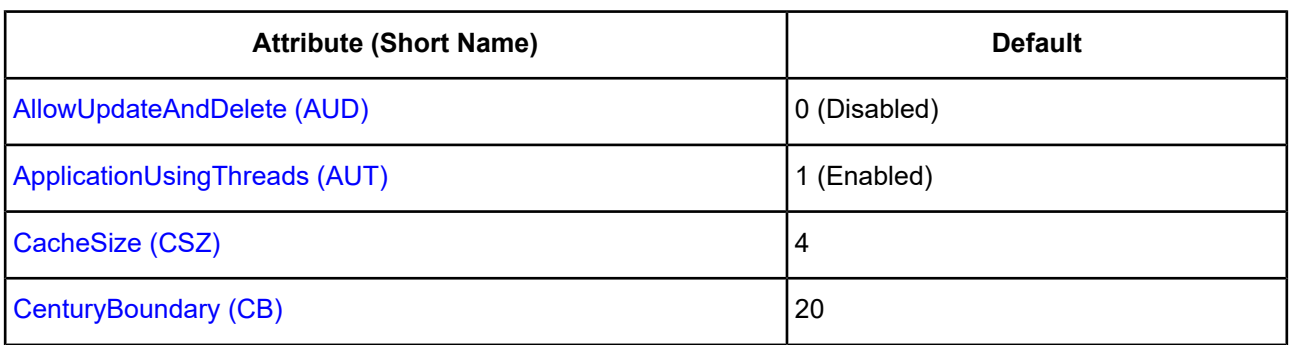

#### **Table 47: Text Attribute Names**

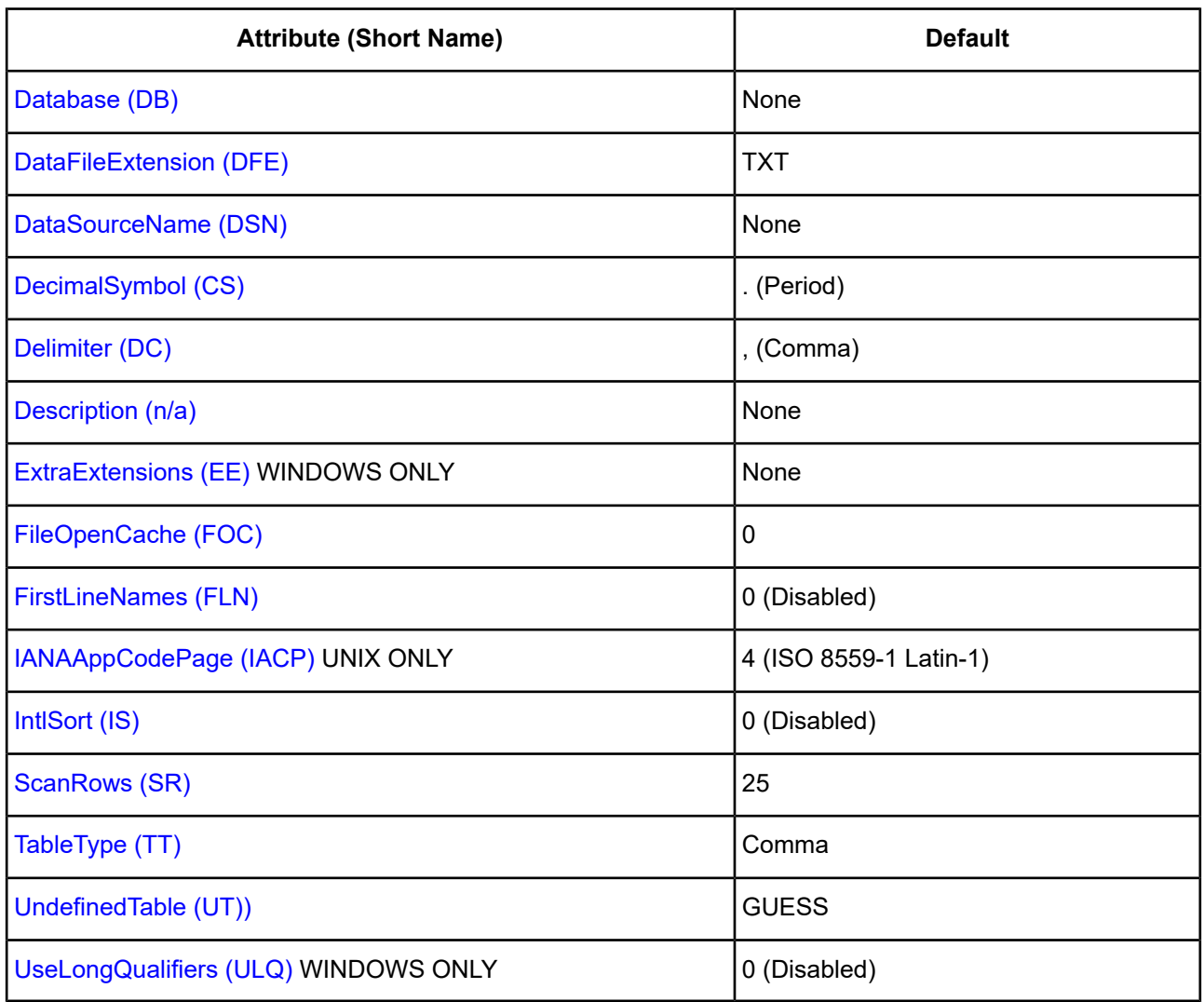

## <span id="page-697-0"></span>**Action for Undefined Tables**

#### **Attribute**

UndefinedTable (UT)

#### **Purpose**

Determines whether the driver prompts the user when it encounters a table for which it has no structure information.

#### **Valid Values**

PROMPT | GUESS

#### **Behavior**

Specify PROMPT to prompt the user.

Specify GUESS for the driver to guess the format of the file.

#### **Default**

**GUESS** 

**GUI Tab**

[Advanced](#page-694-0) tab

## <span id="page-698-0"></span>**Allow Update And Delete**

#### **Attribute**

AllowUpdateAndDelete (AUD)

#### **Purpose**

Allows Update and Delete statements. Because Update and Delete statements cause immediate changes to a text file, only one connection at a time can operate on a file. Each update and delete on a text file can cause significant changes to the file, and performance may be degraded. Consider a more appropriate database form if performance is a significant factor.

#### **Valid Values**

 $0 | 1$ 

#### **Behavior**

If set to 1 (Enabled), text files are opened exclusively by the current connection.

If set to 0 (Disabled), Update and Delete statements are not allowed.

#### **Default**

0 (Disabled)

#### <span id="page-698-1"></span>**GUI Tab**

[Advanced](#page-694-0) tab

## **Application Using Threads**

#### **Attribute**

ApplicationUsingThreads (AUT)

#### **Purpose**

Determines whether the driver works with applications using multiple ODBC threads.

#### **Valid Values**

 $0 | 1$ 

#### **Behavior**

If set to 1 (Enabled), the driver works with single-threaded and multi-threaded applications.

If set to 0 (Disabled), the driver does not work with multi-threaded applications. If using the driver with single-threaded applications, this value avoids additional processing required for ODBC thread-safety standards.

#### **Default**

1 (Enabled)

#### **GUI Tab**

<span id="page-699-0"></span>[Advanced](#page-694-0) tab

### **Cache Size**

#### **Attribute**

CacheSize (CSZ)

#### **Purpose**

The number of 64 KB blocks the driver uses to cache database records. The larger the number of blocks, the better the performance.

#### **Valid Values**

0 | *x*

where:

*x*

is a positive integer that specifies the number of 64 KB blocks for caching.

#### **Behavior**

If set to 0, no records are cached.

If set to *x*, the specified number of 64 KB blocks are set aside for caching. The maximum number of blocks you can set depends on the system memory available. If the cache size is greater than 0, when browsing backwards, you are not able to see updates made by other users until you run the Select statement again.

#### **Default**

4

<span id="page-699-1"></span>**GUI Tab**

[Advanced](#page-694-0) tab

## **Century Boundary**

#### **Attribute**

CenturyBoundary (CB)

#### **Purpose**

The cutoff year for century inference when converting two-digit dates to four-digit dates.

#### **Valid Values**

*xx*

where:

*xx*

is a two-digit number.

#### **Behavior**

Two-digit dates that are less than the specified year number are converted to 20*xx*. Two-digit dates greater than or equal to the number are converted to 19*xx*. For example, using the default value of 20, a date of 19 will be interpreted as 2019 and a date of 21 is interpreted as 1921.

#### **Default**

20

#### **GUI Tab**

<span id="page-700-0"></span>[Advanced](#page-694-0) tab

## **Column Names in First Line**

#### **Attribute**

FirstLineNames (FLN)

#### **Purpose**

Determines whether the driver looks for column names in the first line of the file.

#### **Valid Values**

 $0 | 1$ 

#### **Behavior**

If set to 1 (Enabled), the driver looks for column names in the first line of the file.

If set to 0 (Disabled), the driver does not look for column names in the first line of the file.

#### **Notes**

• The Column Names in First Line setting applies only to tables not previously defined. It also determines the attributes of new tables created with the Create Table statement.

#### **Default**

0 (Disabled)

#### **GUI Tab**

[General](#page-693-0) tab

## <span id="page-701-1"></span>**Data File Extension**

#### **Attribute**

DataFileExtension (DFE)

#### **Purpose**

A one- to three-character file name extension to use for data files.

#### **Valid Values**

*ext*

where:

*ext*

is the name of the one- to three-character file name extension.

### **Behavior**

This value is used for all Create Table statements. Sending a Create Table using an extension other than the value specified for this option causes an error.

In other SQL statements, such as Select or Insert, users can specify an extension other than the one specified for this connection option. The Data File Extension value is used when no extension is specified.

#### **Default**

TXT

#### <span id="page-701-0"></span>**GUI Tab**

[Advanced](#page-694-0) tab

## **Data Source Name**

#### **Attribute**

DataSourceName (DSN)

#### **Purpose**

Specifies the name of a data source in your Windows Registry or odbc.ini file.

#### **Valid Values**

*string*

where:

*string*

is the name of a data source.

#### **Default**

None

#### **GUI Tab**

[General](#page-693-0) tab

## <span id="page-702-0"></span>**Database Directory**

#### **Attribute**

Database (DB)

#### **Purpose**

The directory that contains the data files.

#### **Valid Values**

```
database_directory
```
where:

*database\_directory*

is the full path name of the directory in which the data files are stored. If no directory is specified, the current working directory is used.

#### **Default**

None

#### <span id="page-702-1"></span>**GUI Tab**

[General](#page-693-0) tab

## **Decimal Symbol**

#### **Attribute**

DecimalSymbol (CS)

#### **Purpose**

The decimal separator used when data is stored.

#### **Valid Values**

, | .

#### **Behavior**

If set to Comma (,), the driver uses a comma as the decimal separator.

If set to Period (.), the driver uses a period as the decimal separator.

The international decimal symbol (.) must be used in DML statements and parameter buffers.

#### **Default**

. (Period)

#### **GUI Tab**

[Advanced](#page-694-0) tab

## <span id="page-703-0"></span>**Default Table Type**

#### **Attribute**

TableType (TT)

#### **Purpose**

The type of text file (table) that is used when creating a new table and opening an undefined table.

#### **Valid Values**

Comma | Tab | Character | Fixed | Stream

The value chosen determines the type of text used for a table: comma-separated, tab-separated, character-separated, fixed length, or stream.

#### **Notes**

• The Default Table Type setting applies only to tables not previously defined. It also determines the attributes of new tables created with the Create Table statement.

#### **Default**

Comma

### <span id="page-703-1"></span>**GUI Tab**

[General](#page-693-0) tab

## **Delimiter Character**

#### **Attribute**

Delimiter (DC)

#### **Purpose**

The character used as a delimiter for character-separated files.

#### **Valid Values**

*x*

where:

*x*

is any printable character except single quotes, double quotes, or semicolons.

Note that it is possible to specify a semicolon if you configure the data source using the Windows ODBC Administrator.

#### **Notes**

• The Delimiter Character setting applies only to tables not previously defined. It also determines the attributes of new tables created with the Create Table statement.

#### **Default**

, (Comma)

#### **GUI Tab**

<span id="page-704-0"></span>[General](#page-693-0) tab

## **Description**

#### **Attribute**

Description (n/a)

#### **Purpose**

Specifies an optional long description of a data source. This description is not used as a runtime connection attribute, but does appear in the ODBC.INI section of the Registry and in the odbc.ini file.

#### **Valid Values**

*string*

where:

*string*

is a description of a data source.

#### **Default**

None

#### <span id="page-704-1"></span>**GUI Tab**

[General](#page-693-0) tab

#### **Extension List**

#### **Attribute**

ExtraExtensions (EE)

#### **Purpose**

A comma-separated list of file name extensions for the files that you want returned in addition to the extension specified in the Data File Extension field.

#### **Valid Values**

*ext* | NONE

where:

*ext*

is a file name extension.

To have files with no extensions returned, specify NONE. For example, if some of your files have the extensions TXT and CSV and others have no extension, specify TXT, CSV, NONE.

By default, when an application requests a list of tables, only files that have been defined are returned.

#### **Notes**

• You must have also enabled the Files with Matching Extensions option.

#### **Default**

None

#### **GUI Tab**

<span id="page-705-0"></span>[Advanced](#page-694-0) tab

## **File Open Cache**

#### **Attribute**

FileOpenCache (FOC)

#### **Purpose**

The maximum number of used file handles to cache.

#### **Valid Values**

0 | *x*

where:

*x*

is a positive integer.

#### **Behavior**

If set to 0, no file open caching is performed.

If set to *x*, when a user opens and closes *x* tables, the tables are not actually closed. The driver keeps them open so that if another query uses one of these tables, the driver does not have to perform another open, which is expensive. The advantage of file open caching is improved performance. The disadvantage is that a user who tries to open the file exclusively may get a file locking conflict even though no one appears to have the file open.

#### **Default**

0 (No File Open Caching)

#### **GUI Tab**

<span id="page-706-0"></span>[Advanced](#page-694-0) tab

#### **IANAAppCodePage**

#### **Attribute**

IANAAppCodePage (IACP)

#### **Purpose**

An Internet Assigned Numbers Authority (IANA) value. You must specify a value for this option if your application is not Unicode-enabled or if your database character set is not Unicode. The value you specify must match the database character encoding and the system locale.

The Driver Manager checks for the value of IANAAppCodePage in the following order:

- In the connection string
- In the Data Source section of the system information file (odbc.ini)
- In the ODBC section of the system information file (odbc.ini)

#### **Valid Values**

*IANA\_code\_page*

where:

*IANA\_code\_page*

is one of the valid values listed in "IANAAppCodePage values" in the *Progress DataDirect for ODBC Drivers Reference*. The value must match the database character encoding and the system locale.

#### **Notes**

Refer to "Internationalization, localization, and Unicode" in the *Progress DataDirect for ODBC Drivers Reference* for details.

#### **Default**

4 (ISO 8559-1 Latin-1)

#### **GUI Tab**

[Advanced](#page-694-0) tab

## <span id="page-707-0"></span>**Include Files with Matching Extensions**

#### **Attribute**

n/a

#### **Purpose**

On Windows, enables the driver to return files with a given file name extension in addition to the extension specified through the Data File Extension option. After enabling this option, specify the file name extensions through the Extension List option.

#### **Valid Values**

 $0 | 1$ 

#### **Behavior**

If set to 1 (Enabled), the driver returns files with the file name extensions specified through the Extension List and Data File Extension options.

If set to 0 (Disabled), the driver returns only files with the file name extension specified through the Data File Extension option.

#### **Default**

0 (Disabled)

#### <span id="page-707-1"></span>**GUI Tab**

[Advanced](#page-694-0) tab

## **International Sort**

#### **Attribute**

IntlSort (IS)

#### **Purpose**

Uses international sort order as defined by your operating system when you issue a Select statement with an Order By clause.

#### **Valid Values**

 $0 | 1$ 

#### **Behavior**

If set to 1 (Enabled), this order is always alphabetic, regardless of case; the letters are sorted as "A, b, C." Refer to your operating system documentation concerning the sorting of accented characters.

If set to 0 (Disabled), ASCII sort order is used. This order sorts items alphabetically with uppercase letters preceding lowercase letters. For example, "A, b, C" is sorted as "A, C, b."

#### **Default**

0 (Disabled)

#### **GUI Tab**

[Advanced](#page-694-0) tab

## <span id="page-708-0"></span>**Rows to Scan**

#### **Attribute**

ScanRows (SR)

#### **Purpose**

The number of rows in a text file that the driver scans to determine the data types in the file.

#### **Valid Values**

0 | *x*

where:

*x*

is a positive integer.

#### **Behavior**

If set to 0, all rows in the file are scanned.

If set to *x*, *x* rows are scanned to determine the data types in a file.

#### **Notes**

• The Rows to Scan setting applies only to tables not previously defined. It also determines the attributes of new tables created with the Create Table statement.

#### **Default**

25

<span id="page-708-1"></span>**GUI Tab**

[Advanced](#page-694-0) tab

## **Use Long Qualifiers**

#### **Attribute**

UseLongQualifiers (ULQ)

#### **Purpose**

Determines whether the driver uses long path names.

#### **Valid Values**

 $011$ 

#### **Behavior**

If set to 1 (Enabled), path names can be a maximum of 255 characters.

If set to 0 (Disabled), path names can be a maximum of 128 characters.

#### **Default**

0 (Disabled)

#### **GUI Tab**

<span id="page-709-0"></span>[Advanced](#page-694-0) tab

## **Defining Table Structure on Windows**

Because text files do not all have the same structure, the driver provides the option of defining the structure of an existing file. Although defining the structure is not mandatory (the driver can attempt to guess the names and types of the columns), this feature is extremely useful.

#### **To define the structure of a file:**

- 1. Display the ODBC Text Driver Setup dialog box through the ODBC Administrator. Click the **Advanced** tab; then, click **Define** to display the Define File dialog box.
- 2. Select the correct file and click **Open** to display the Define Table dialog box.

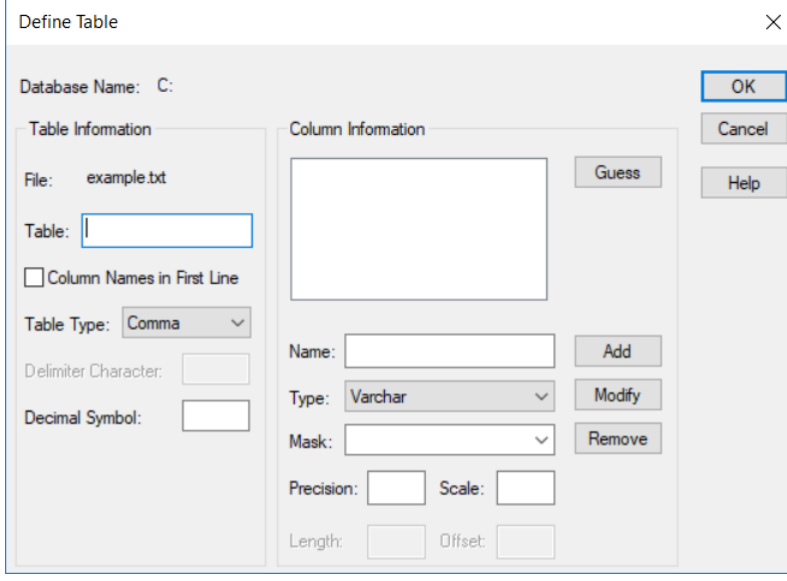

**Database Name:** This field displays the name of the database directory that you selected in the Define File dialog box.

**File:** This field displays the name of the file that you selected in the Define File dialog box.

**Table:** Type a table name in the Table field. This name specifies the table name associated with the text file you selected earlier. The name can be a maximum of 32 characters and must be unique. This name is returned by SQLTables. By default, it is the file name without its extension (for example, Trc\_read).

**Column Names in First Line:** Select this check box if the first line of the file contains column names; otherwise, do not select this box.

**Table Type:** Select the type of text file, either comma, tab, fixed, character, or stream.

**Delimiter Character:** If the table type is Character, type the delimiter used in character-separated files. The value can be any printable character except single and double quotes.

**Decimal Symbol:** Type the decimal separator used when data is stored. Valid values are a comma or a period. The international decimal symbol (.) must be used in DML statements and parameter buffers.

3. If you specified a comma-separated, tab-separated, or character-separated type in the Table Type field, the Guess/Parse button displays Guess. Click **Guess** to have the driver guess at the column names and display them in the list box of the Column Information pane.

If you specified a fixed-length or stream type in the Table Type field, the Guess/Parse button displays Parse. Click **Parse** to have the driver display the Parse Table dialog box and define the table columns.

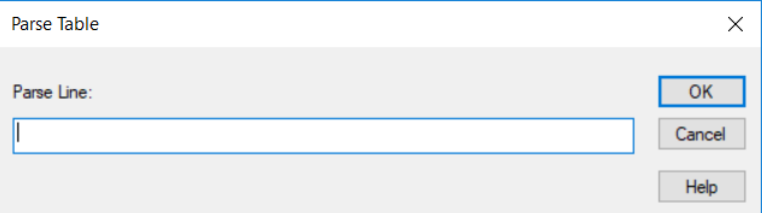

This dialog box displays the first line of the file. You must mark where each field begins and ends by enclosing it in square brackets [ ]. These brackets indicate the position and length of each field value in the record. Click **OK** to close the Parse Table dialog box. The driver will suggest column names in the list box of the Column Information pane.

4. If you do not want the driver to guess or parse, enter values in the following fields to define each column. Click **Add** to add the column name to the Column Information box.

**Name:** Type the name of the column.

**Type:** Select the data type of the column. If the field type is Date, the Mask field is enabled and you must select a date mask or type one in. See Date [Masks](#page-712-0) on page 713 for more information.

**Mask:** Select a date mask. If you selected Date for the Type field, you must select a date mask for the field or type one in. See Date [Masks](#page-712-0) on page 713 for more information.

**Precision:** Type the precision of the column. The precision of numeric data types is defined as the maximum number of digits used by the data type of the column. For character types, this is the length in characters of the data. Note that the precision and scale values determine how numeric data is to be returned.

**Scale:** Type the scale of the column. The scale of numeric data types is defined as the maximum number of digits to the right of the decimal point. Note that the precision and scale values determine how numeric data is to be returned.

**Length:** If you specified a fixed-length table type, type the length, which is the number of bytes the data takes up in storage.

**Offset:** If you specified a fixed-length table type, type the offset, which is the number of bytes from the start of the table to the start of the field.

- 5. To modify an existing column definition, select the column name in the Column Information box. Modify the values for that column name; then, click **Modify**.
- 6. To delete an existing column definition, select a column name in the Column Information box and click **Remove**.
- 7. Click **OK** to define the table.

## **Defining Table Structure on UNIX and Linux**

**UNIX**<sup>®</sup> Because text files do not all have the same structure, the driver provides the option to define the structure of an existing file. Although defining the structure is not mandatory, because the driver can attempt to guess the names and types of the columns, this feature is extremely useful.

To define the structure of a text file, you create a QETXT.INI file using any plain text editor, such as vi. The file name must be in uppercase. All of the tables you want to define are specified in the QETXT.INI file. When you specify table attributes in QETXT.INI, you override the attributes specified in the system information file (odbc.ini) or in the connection string.

#### **To define the QETXT.INI file:**

1. Create a [Defined Tables] section and list all of the tables you are defining. Specify the text file name (in either upper or lowercase, depending on the file) followed by the name you want to give the table, for example:

emptext.txt=EMP

Table names can be up to 32 characters in length and cannot be the same as another defined table in the database. This name is returned by SQLTables. By default, it is the file name without its extension.

- 2. For each table listed in the [Defined Tables] section, you must specify the text file (FILE=), the table type (TT=), whether the first line of the file contains column names (FLN=), and the delimiter character (DC=).
	- Specify the text file name. For example:

FILE=emptext.txt

• To define the table type, specify how the fields are separated (comma, tab, fixed, or character). For example:

TT=COMMA

• If the table type is CHARACTER, specify the delimiter character. The value can be any printable character except single and double quotes. For example, if the fields are separated by comma:

 $DC =$ 

• Specify whether the first line of the file contains column names, using 1 for yes and 0 for no. For example:

 $FLN=0$ 

3. Define the fields in the table, beginning with FIELD1. For each field, specify the field name, field type, precision, scale, length, offset (for fixed tables), and date/time mask. See Date [Masks](#page-712-0) on page 713 for information about masks.

Separate the values with commas. For example, to define two fields:

FIELD1=EMP\_ID,VARCHAR,6,0,6,0,

FIELD2=HIRE\_DATE,DATE,10,0,10,0,m/d/yy

4. Save the file as QETXT.INI. The driver looks for this file in the directory specified by the Database attribute in odbc.ini, or in the current directory.

## **Example of QETXT.INI**

The following is an example of a QETXT.INI file. This file defines the structure of the emptext.txt file, which is a sample data file shipped with the DataDirect ODBC Text file.

```
[Defined Tables]
emptext.txt=EMP
[EMP]
FILE=emptext.txt
FLN=1
TT=Comma
FIELD1=FIRST_NAME,VARCHAR,10,0,10,0,
FIELD2=LAST_NAME,VARCHAR,9,0,9,0,
FIELD3=EMP_ID,VARCHAR,6,0,6,0,
FIELD4=HIRE_DATE,DATE,10,0,10,0,m/d/yy
FIELD5=SALARY,NUMERIC,8,2,8,0,
FIELD6=DEPT,VARCHAR,4,0,4,0,
FIELD7=EXEMPT,VARCHAR,6,0,6,0,
FIELD8=INTERESTS,VARCHAR,136,0,136,0,
```
## <span id="page-712-0"></span>**Date Masks**

Date masks tell the driver how a date is stored in a text file. When a value is inserted into a text file, the date is formatted so that it matches the mask. When reading a text file, the driver converts the formatted date into a date data type.

The following table lists the symbols to use when specifying the date mask.

| Symbol           | <b>Description</b>                                                                                                  |
|------------------|----------------------------------------------------------------------------------------------------|
| m                | Output the month's number (1-12).                                                                                   |
| mm               | Output a leading zero if the month number is less than 10.                                                          |
| mmm, Mmm, MMM    | Output the three-letter abbreviation for the month depending on the case<br>of the Ms (for example, jan, Jan, JAN). |
| mmmm, Mmmm, MMMM | Output the name of the full month depending on the case of the Ms (for<br>example, january, January, JANUARY).      |
| d                | Output the day number (1-31).                                                                                       |
| dd               | Output a leading zero if the day number is less than 10.                                                            |
| ddd, Ddd, DDD    | Output the three-letter day abbreviation depending on the case of the Ds<br>(for example, mon, Mon, MON).           |
| dddd, Dddd, DDDD | Output the name of the full day depending on the case of the Ds (for<br>example, monday, Monday, MONDAY).           |
| уу               | Output the last two digits of the year.                                                                             |
| уууу             | Output the full four digits of the year.                                                                            |

**Table 48: Date Masks for Text Driver**

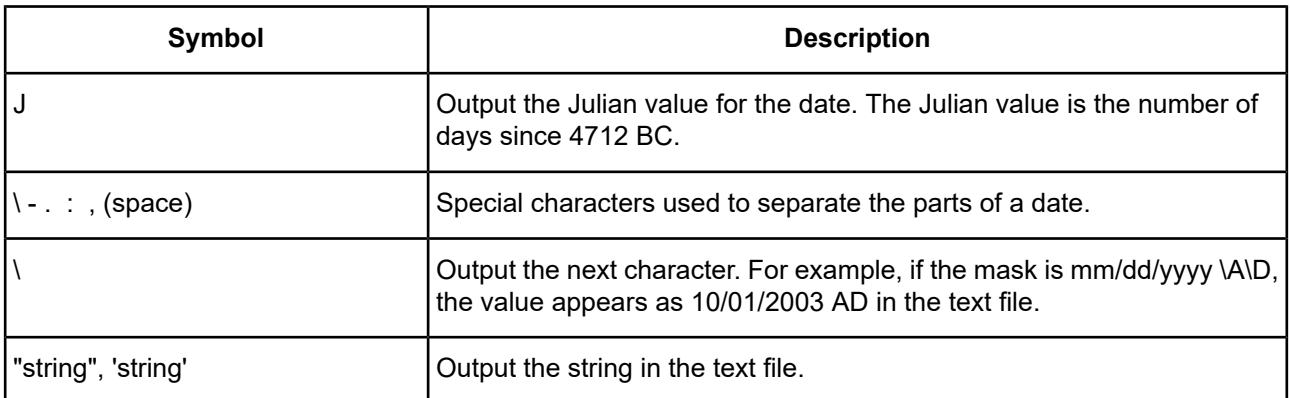

The following table shows some example date values, masks, and how the date appears in the text file.

#### **Table 49: Date Mask Examples**

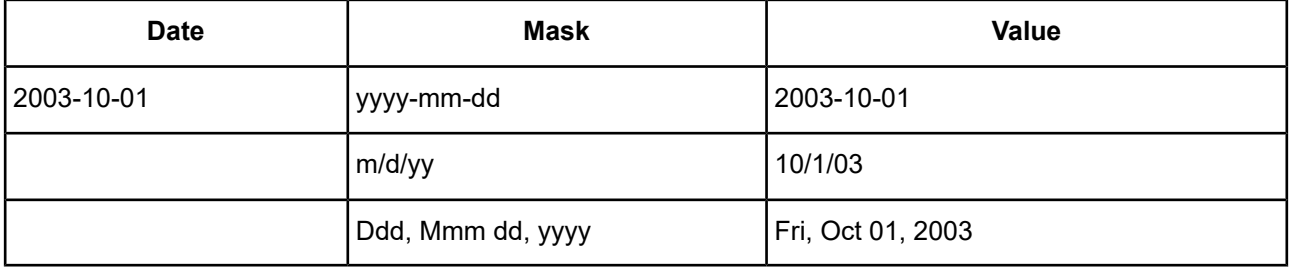

## **Data Types**

The following table shows how the text file data types are mapped to the standard ODBC data types.

#### **Table 50: Text Data Types**

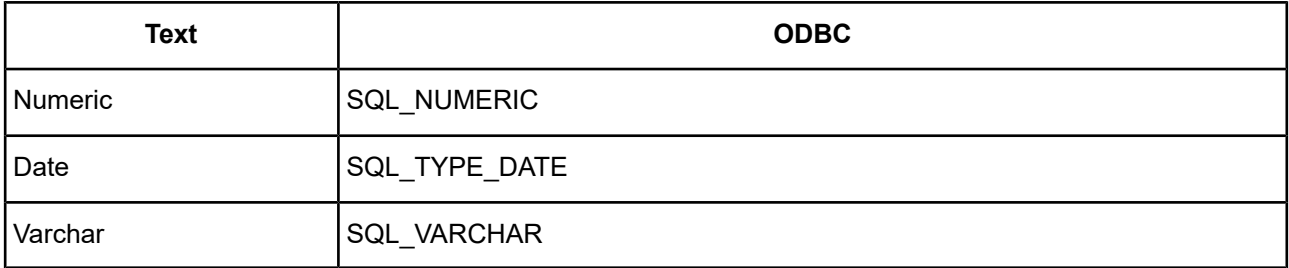

See Retrieving Data Type [Information](#page-71-0) on page 72 for information about retrieving data types.

## **Select Statement**

You use a SQL Select statement to specify the columns and records to be read. All of the Select statement clauses described in SQL [Statements](#page-1120-0) for Flat-File Drivers are supported by the Text driver.

## **Alter Table Statement**

The Text driver supports the Alter Table statement to add one or more columns to a table or to delete (drop) a single column.

The Alter Table statement has the form:

```
ALTER TABLE table_name {ADD column_namedata_type |
ADD(column_namedata_type [, column_namedata_type]... ) |
DROP[COLUMN] column_name}
```
*table\_name* is the name of the table to which you are adding or dropping columns.

*column\_name* assigns a name to the column you are adding or specifies the column you are dropping.

*data\_type* specifies the native data type of each column you add.

For example, to add two columns to the emp table:

ALTER TABLE emp (ADD startdate date, dept varchar(10))

You cannot add columns and drop columns in a single statement, and you can drop only one column at a time. For example, to drop a column:

ALTER TABLE emp DROP startdate

The Alter Table statement fails when you attempt to drop a column upon which other objects, such as indexes or views, are dependent.

## **SQL Support**

The driver supports the minimum SQL grammar.

## **ODBC Conformance Level**

The driver is Level 1 compliant, that is, it supports all ODBC Core and Level 1 functions. In addition, the SQLSetPos function is supported.

The driver supports backward and random fetching in SQLExtendedFetch and SQLFetchScroll.

Refer to "ODBC API and scalar functions" in the *Progress DataDirect for ODBC Drivers Reference* for a list of supported API functions.

## **Number of Connections and Statements Supported**

Text files support multiple connections and multiple statements per connection.

# **7**

# **Drivers Only Available for 32-Bit Platforms**

This following sections describe the drivers that are available only in 32-bit versions. See [Drivers](#page-138-0) for 32-Bit and 64-Bit [Platforms](#page-138-0) on page 139 and The [Connect](#page-826-0) XE Drivers on page 827 for information on additional Connect Series drivers.

For details, see the following topics:

- The Btrieve [\(Pervasive.SQL\)](#page-716-0) Driver
- The [dBASE](#page-735-0) Driver
- The [Informix](#page-761-0) Driver
- <span id="page-716-0"></span>• The XML [Driver](#page-783-0)

## **The Btrieve (Pervasive.SQL) Driver**

The DataDirect Connect for ODBC Btrieve driver (the Btrieve driver) supports the following versions of Btrieve files:

- Pervasive.SQL
- Btrieve

The driver executes SQL statements directly on Btrieve files.

For the latest support information, visit the Progress DataDirect Supported Configurations page: [https://www.progress.com/supported-configurations/datadirect.](https://www.progress.com/supported-configurations/datadirect)

The Btrieve driver is 32-bit only and is supported in the Windows environments. See [Environment-Specific](#page-57-0) [Information](#page-57-0) on page 58 for detailed information about the environments supported by this driver.

Refer to the readme file shipped with your DataDirect Connect product for the file name of the Btrieve driver.

## **Driver Requirements**

To access a Btrieve database, you must be using the appropriate client software for the version of the Btrieve database to which you are connecting:

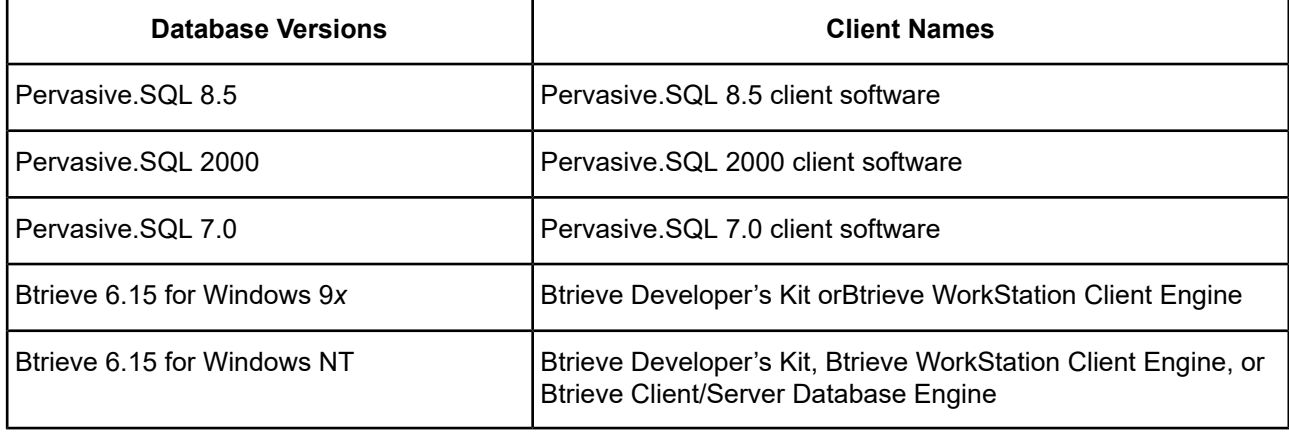

**Note:** The Btrieve driver may experience problems if the Btrieve Microkernel Engine's communication buffer size is smaller than that of the Btrieve driver's Array Size option. You can increase the communication buffer size with the Pervasive Software Setup Utility, or you can decrease the value of Array Size option through the ODBC Btrieve Driver setup dialog box or through the ArraySize connection string attribute.

<span id="page-717-0"></span>Before you attempt to access Btrieve files, you must incorporate existing Btrieve files into a Scalable SQL database. See Managing [Databases](#page-717-0) on page 718 for information about Scalable SQL databases.

## **Managing Databases**

If you already use Scalable SQL, the Btrieve driver can access your Scalable SQL databases directly. If not, your Btrieve files must be incorporated into a Scalable SQL database.

A Scalable SQL database is composed of data files that contain your records and data dictionary files that describe the database. The data files are Btrieve files. The data dictionary files are special Btrieve files that contain descriptions of the data files, views, fields, and indexes in your database.

All Btrieve files in a Scalable SQL database must reside in the same directory. In addition to the Btrieve data files, the three data dictionary files (FILE.DDF, FIELD.DDF, and INDEX.DDF) also must be in the directory.

Incorporating a Btrieve file into a Scalable SQL database does not change the Btrieve file in any way. You can continue to access the file directly with any existing Btrieve application.

## **Transactions**

The Btrieve driver supports *transactions*. A transaction is a series of database changes that is treated as a single unit. In applications that so not use transactions, the Btrieve driver immediately executes Insert, Update, and Delete statements on the database files and the changes are automatically committed when the SQL statement is executed. You cannot undo these changes. In applications that use transactions, the Btrieve driver holds inserts, updates, and deletes until you issue a Commit or Rollback. A Commit saves the changes to the database file; a Rollback undoes the changes.

Transactions affect the removal of record locking. All locks are removed when SQLTransact is called with the Commit or Rollback option to end the active transaction.

To use the Btrieve driver's transaction processing capabilities, consult the Pervasive documentation.

## **Configuring and Connecting to Data Sources (Btrieve)**

After you install the driver, you configure data sources to connect to the database. See Quick Start [Connect](#page-32-0) on page 33 for an explanation of different types of data sources. The data source contains connection options that allow you to tune the driver for specific performance. If you want to use a data source but need to change some of its values, you can either modify the data source or override its values at connection time through a connection string.

On Windows, data sources are stored in the Windows Registry. You can configure and modify data sources through the ODBC Administrator using a driver Setup dialog box. See Data Source [Configuration](#page-718-0) through a GUI [\(Btrieve\)](#page-718-0) on page 719 for details.

<span id="page-718-0"></span>If you choose to use a connection string, you must use specific connection string attributes. See [Using](#page-721-0) a [Connection](#page-721-0) String on page 722 and Connection Option [Descriptions](#page-722-0) on page 723 for an alphabetical list of driver connection string attributes and their initial default values.

### **Data Source Configuration through a GUI (Btrieve)**

On Windows, data sources are stored in the Windows Registry. You can configure and modify data sources through the ODBC Administrator using a driver Setup dialog box.

When the driver is first installed, the values of its connection options are set by default. These values appear on the driver Setup dialog box tabs when you create a new data source. You can change these default values by modifying the data source. In the following procedure, the description of each tab is followed by a table that lists the connection options for that tab and their initial default values. This table links you to a complete description of the options and their connection string attribute equivalents. The connection string attributes are used to override the default values of the data source if you want to change these values at connection time.

#### **To configure a Btrieve data source:**

- 1. Start the ODBC Administrator by selecting its icon from the DataDirect Connect program group; then, select a tab:
	- **User DSN**: If you are configuring an existing user data source, select the data source name on the User DSN tab and click **Configure** to display the driver Setup dialog box.

If you are configuring a new user data source, click **Add** on the User DSN tab to display a list of installed drivers. Select the driver and click **Finish** to display the driver Setup dialog box.

• **System DSN**: To configure a new system data source, click **Add** on the System DSN tab to display a list of installed drivers. Select the driver and click **Finish** to display the driver Setup dialog box.

• **File DSN**: If you are configuring an existing file data source, select the data source name on the File DSN tab and click **Configure** to display the driver Setup dialog box.

If you are configuring a new file data source, click **Add** on the File DSN tab to display a list of installed drivers. Select the driver and click **Next**. Specify a name for the data source and click **Next**. Verify the data source information; then, click **Finish** to display the driver Setup dialog box.

The General tab of the Setup dialog box appears by default.

#### **Figure 73: General tab**

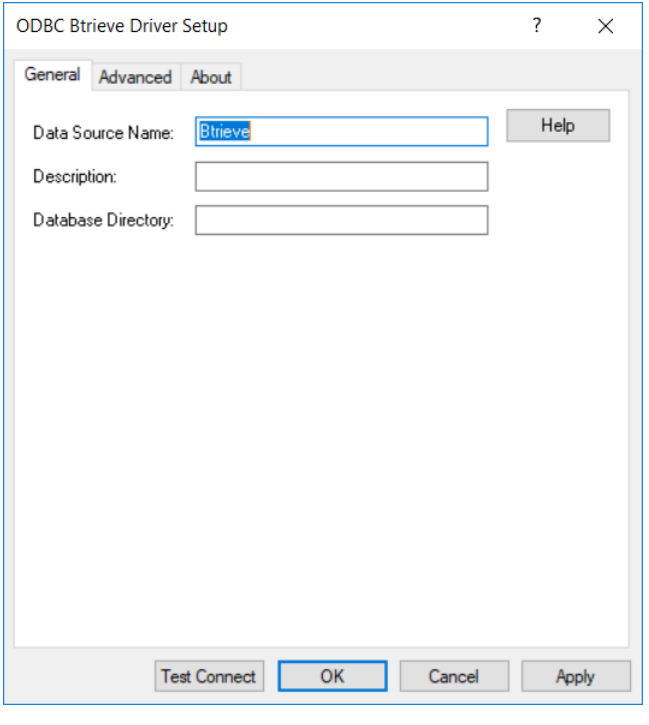

**Note:** The General tab displays only fields that are required for creating a data source. The fields on all other tabs are optional, unless noted otherwise.

2. On this tab, provide values for the options in the following table; then, click **Apply**. The table provides links to descriptions of the connection options.

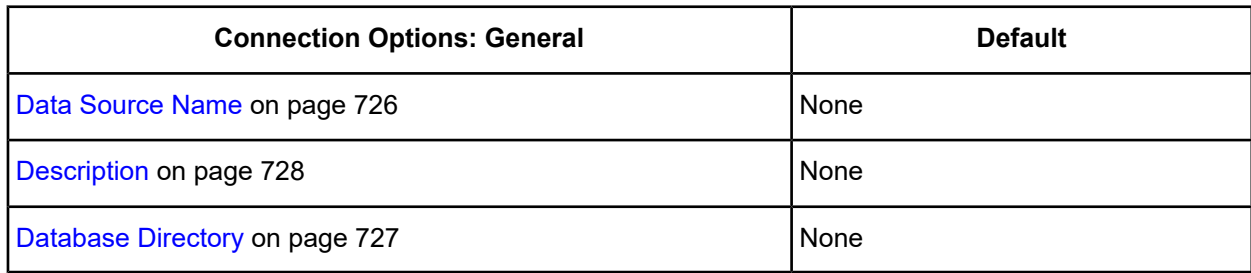
3. Optionally, click the **Advanced** tab to specify data source settings.

#### <span id="page-720-0"></span>**Figure 74: Advanced tab**

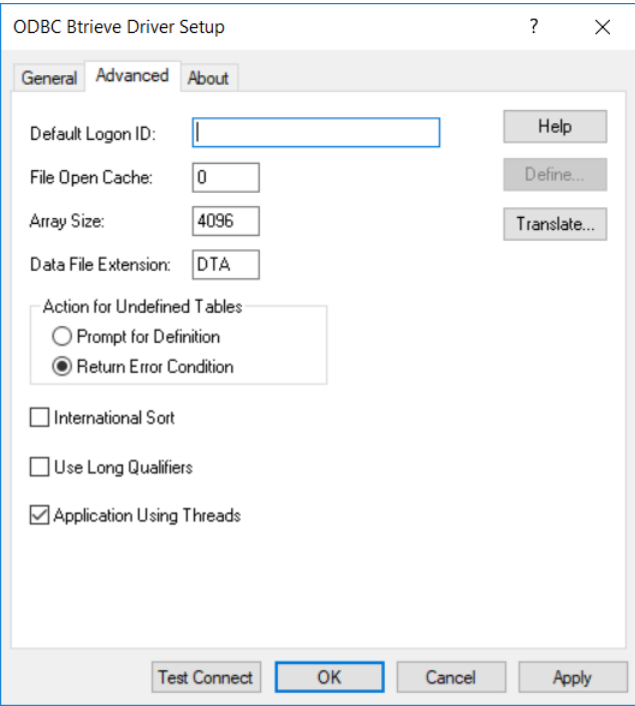

On this tab, provide values for any of the options in the following table; then, click **Apply**. The table provides links to descriptions of the connection options.

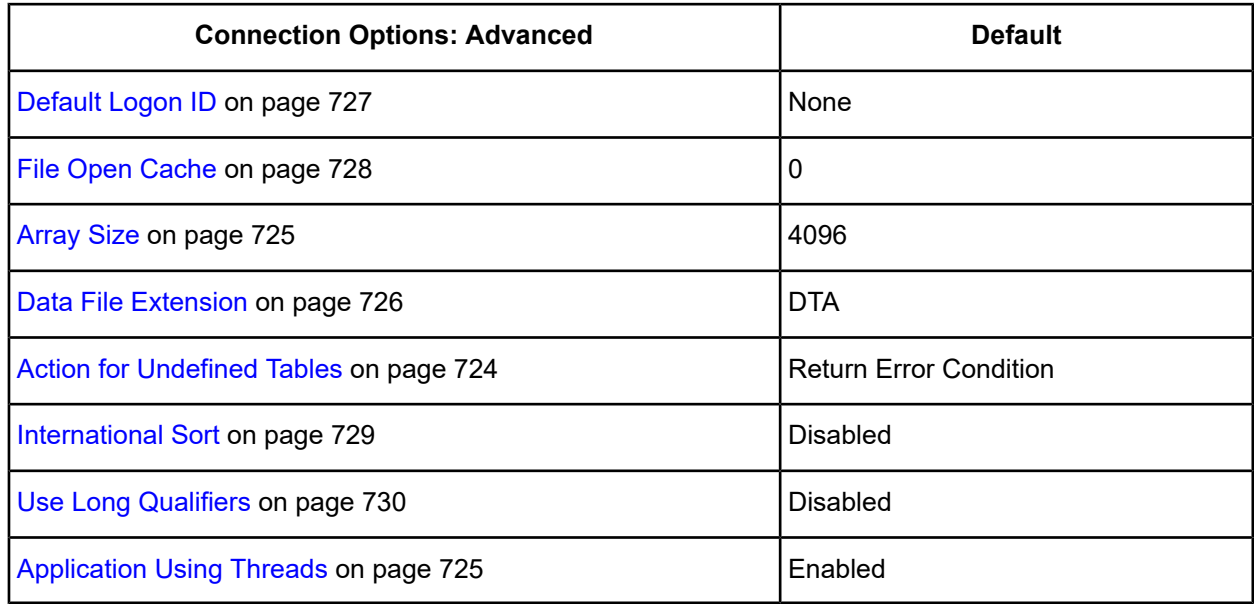

**Define**: Click **Define** to define table structure as described in Defining Table [Structure](#page-730-0) on page 731.

**Translate:** Click **Translate** to display the Select Translator dialog box, which lists the translators specified in the ODBC Translators section of the Registry. DataDirect provides a translator named OEM to ANSI that translates your data from the IBM PC character set to the ANSI character set.

Select a translator; then, click **OK** to close this dialog box.

- 4. At any point during the configuration process, you can click **Test Connect** to attempt to connect to the data source using the connection properties specified in the driver Setup dialog box.
	- If the driver can connect, it releases the connection and displays a Connection established! message. Click **OK**.
	- If the driver cannot connect because of an incorrect environment or connection value, it displays an appropriate error message.

Verify that all required client software is properly installed. If it is not, you will see the message:

Specified driver could not be loaded due to system error [xxx].

Click **OK**.

5. Click **OK** or **Cancel**. If you click **OK**, the values you have specified become the defaults when you connect to the data source. You can change these defaults by using this procedure to reconfigure your data source. You can override these defaults by connecting to the data source using a connection string with alternate values.

#### **Using a Connection String**

If you want to use a connection string for connecting to a database, or if your application requires it, you must specify either a DSN (data source name), a File DSN, or a DSN-less connection in the string. The difference is whether you use the DSN=, FILEDSN=, or the DRIVER= keyword in the connection string, as described in the ODBC specification. A DSN or FILEDSN connection string tells the driver where to find the default connection information. Optionally, you may specify *attribute=value* pairs in the connection string to override the default values stored in the data source.

The DSN connection string has the form:

DSN=*data\_source\_name*[;*attribute=value*[;*attribute=value*]...]

The FILEDSN connection string has the form:

FILEDSN=*filename.*dsn[;*attribute=value*[;*attribute=value*]...]

The DSN-less connection string specifies a driver instead of a data source. All connection information must be entered in the connection string because the information is not stored in a data source.

The DSN-less connection string has the form:

DRIVER=[{]*driver\_name*[}][;*attribute=value*[;*attribute=value*]...]

Connection Option [Descriptions](#page-722-0) on page 723 lists the long and short names for each attribute, as well as the initial default value when the driver is first installed. You can specify either long or short names in the connection string.

An example of a DSN connection string with overriding attribute values for Btrieve is:

DSN=BTRIEVE FILES;DB=J:\Btrvdata

A FILEDSN connection string is similar except for the initial keyword:

FILEDSN=Btrieve.dsn;DB=J:\Btrvdata

A DSN-less connection string must provide all necessary connection information:

DRIVER={DataDirect 7.1 Btrieve};DB=J:\Btrvdata;UID=JOHN;PWD=XYZZY

## **Using a Connection String**

If you want to use a connection string for connecting to a database, or if your application requires it, you must specify either a DSN (data source name), a File DSN, or a DSN-less connection in the string. The difference is whether you use the DSN=, FILEDSN=, or the DRIVER= keyword in the connection string, as described in the ODBC specification. A DSN or FILEDSN connection string tells the driver where to find the default connection information. Optionally, you may specify *attribute=value* pairs in the connection string to override the default values stored in the data source.

The DSN connection string has the form:

DSN=*data\_source\_name*[;*attribute=value*[;*attribute=value*]...]

The FILEDSN connection string has the form:

FILEDSN=*filename.*dsn[;*attribute=value*[;*attribute=value*]...]

The DSN-less connection string specifies a driver instead of a data source. All connection information must be entered in the connection string because the information is not stored in a data source.

The DSN-less connection string has the form:

DRIVER=[{]*driver\_name*[}][;*attribute=value*[;*attribute=value*]...]

Connection Option [Descriptions](#page-722-0) on page 723 lists the long and short names for each attribute, as well as the initial default value when the driver is first installed. You can specify either long or short names in the connection string.

An example of a DSN connection string with overriding attribute values for Btrieve is:

DSN=BTRIEVE FILES;DB=J:\Btrvdata

A FILEDSN connection string is similar except for the initial keyword:

FILEDSN=Btrieve.dsn;DB=J:\Btrvdata

<span id="page-722-0"></span>A DSN-less connection string must provide all necessary connection information:

```
DRIVER={DataDirect 7.1 Btrieve};DB=J:\Btrvdata;UID=JOHN;PWD=XYZZY
```
## **Connection Option Descriptions**

The following connection option descriptions are listed alphabetically by the GUI name that appears on the driver Setup dialog box. The connection string attribute name, along with its short name, is listed immediately underneath the GUI name. For example:

#### **Application Using Threads**

#### **Attribute**

ApplicationUsingThreads (AUT)

In most cases, the GUI name and the attribute name are the same; however, some exceptions exist. If you need to look up an option by its connection string attribute name, please refer to the alphabetical table of connection string attribute names.

Also, a few connection string attributes, for example, Password, do not have equivalent options that appear on the GUI. They are in the list of descriptions alphabetically by their attribute names.

The following table lists the connection string attributes supported by the Btrieve driver.

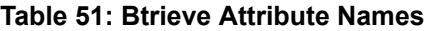

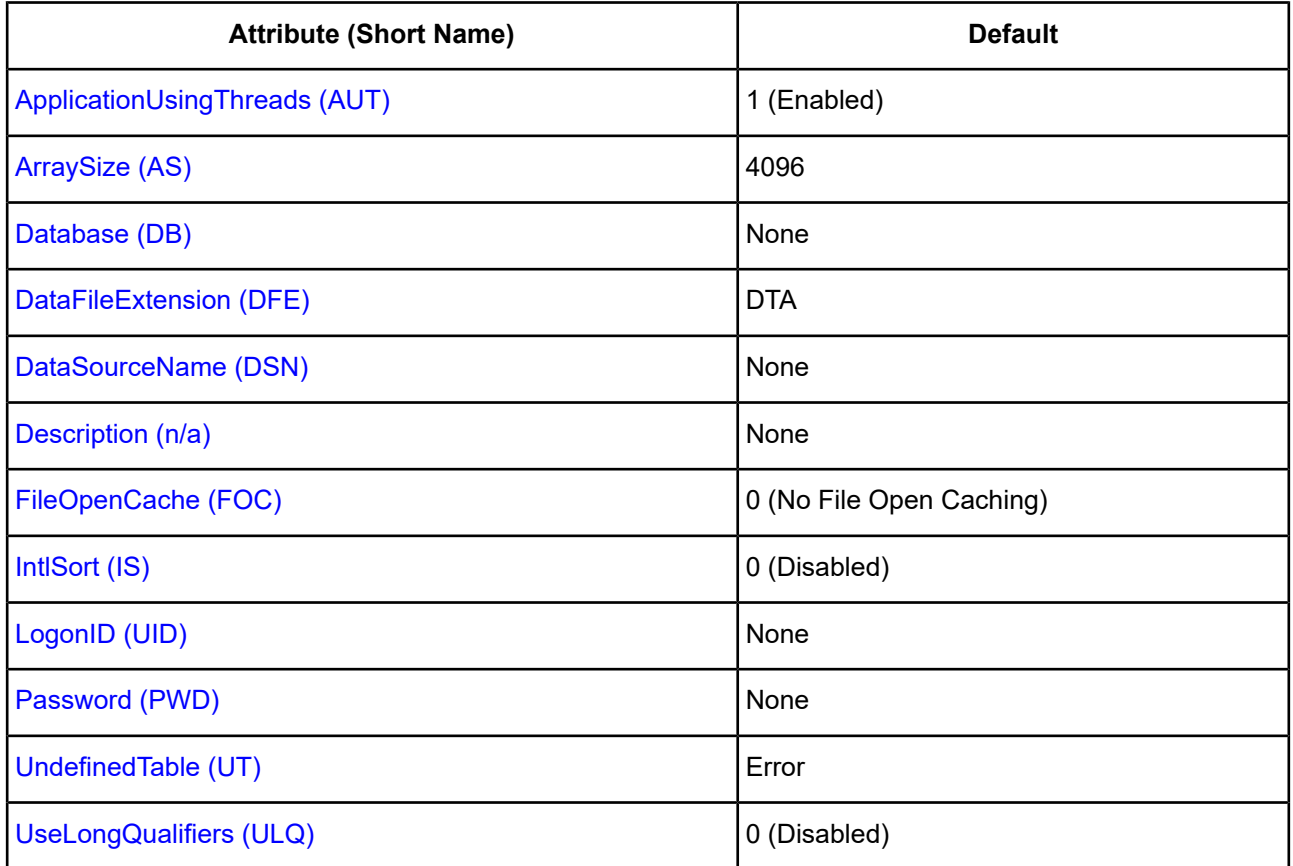

## <span id="page-723-0"></span>**Action for Undefined Tables**

#### **Attribute**

UndefinedTable (UT)

## **Purpose**

Determines whether the driver prompts the user when it encounters a table for which it has no structure information.

## **Valid Values**

PROMPT | ERROR Specify PROMPT to prompt the user. Specify ERROR to return an error.

## **Default**

ERROR (driver returns an error)

## **GUI Tab**

[Advanced](#page-720-0) tab

## <span id="page-724-1"></span>**Application Using Threads**

## **Attribute**

ApplicationUsingThreads (AUT)

## **Purpose**

Determines whether the driver works with applications using multiple ODBC threads.

## **Valid Values**

 $0 | 1$ 

## **Behavior**

If set to 1 (Enabled), the driver works with single-threaded and multi-threaded applications.

If set to 0 (Disabled), the driver does not work with multi-threaded applications. If using the driver with single-threaded applications, this value avoids additional processing required for ODBC thread-safety standards.

## **Default**

1 (Enabled)

## **GUI Tab**

<span id="page-724-0"></span>[Advanced](#page-720-0) tab

## **Array Size**

## **Attribute**

ArraySize (AS)

## **Purpose**

The number of bytes in the array. This connection option enables the driver to retrieve an array of records from the Btrieve database and, in most cases, results in improved performance for the application.

## **Valid Values**

A positive integer from 1 to 65535

## **Default**

4096

## **GUI Tab**

[Advanced](#page-720-0) tab

## <span id="page-725-0"></span>**Data File Extension**

## **Attribute**

DataFileExtension (DFE)

## **Purpose**

A one- to three-character file name extension to use for data files.

## **Valid Values**

*ext*

where:

*ext*

is the name of the one- to three-character file name extension.

## **Behavior**

This value is used for all Create Table statements. Sending a Create Table using an extension other than the value specified for this option causes an error.

In other SQL statements, such as Select or Insert, users can specify an extension other than the one specified for this connection option. The Data File Extension value is used when no extension is specified.

## **Default**

DTA

## <span id="page-725-1"></span>**GUI Tab**

[Advanced](#page-720-0) tab

## **Data Source Name**

## **Attribute**

DataSourceName (DSN)

## **Purpose**

Specifies the name of a data source in your Windows Registry or odbc.ini file.

## **Valid Values**

*string*

where:

*string*

is the name of a data source.

## **Default**

None

## **GUI Tab**

[General](#page-719-0) tab

## <span id="page-726-1"></span>**Database Directory**

### **Attribute**

Database (DB)

### **Purpose**

The directory that contains the data files.

### **Valid Values**

```
database_directory
```
where:

*database\_directory*

is the full path name of the directory in which the data files are stored. If no directory is specified, the current working directory is used.

This includes both Btrieve files and the data dictionary files (.DDF). Data dictionary files describe the structure of Btrieve data.

## **Default**

None

## <span id="page-726-0"></span>**GUI Tab**

[General](#page-719-0) tab

## **Default Logon ID**

## **Attribute**

LogonID (UID)

#### **Purpose**

The default user ID that is used to connect to your database. Your ODBC application may override this value or you may override it in the logon dialog box or connection string.

## **Valid Values**

*userid* where:

#### *userid*

is a valid user ID with permissions to access the database.

#### **Default**

None

### **GUI Tab**

<span id="page-727-1"></span>[Advanced](#page-720-0) tab

## **Description**

#### **Attribute**

Description (n/a)

#### **Purpose**

Specifies an optional long description of a data source. This description is not used as a runtime connection attribute, but does appear in the ODBC.INI section of the Registry and in the odbc.ini file.

## **Valid Values**

*string*

where:

*string*

is a description of a data source.

## **Default**

None

### <span id="page-727-0"></span>**GUI Tab**

[General](#page-719-0) tab

## **File Open Cache**

#### **Attribute**

FileOpenCache (FOC)

#### **Purpose**

The maximum number of used file handles to cache.

#### **Valid Values**

0 | *x* where: *x*

is a positive integer.

### **Behavior**

If set to 0, no file open caching is performed.

If set to *x*, when a user opens and closes *x* tables, the tables are not actually closed. The driver keeps them open so that if another query uses one of these tables, the driver does not have to perform another open, which is expensive. The advantage of file open caching is improved performance. The disadvantage is that a user who tries to open the file exclusively may get a file locking conflict even though no one appears to have the file open.

## **Default**

0 (No File Open Caching)

## **GUI Tab**

<span id="page-728-0"></span>[Advanced](#page-720-0) tab

## **International Sort**

#### **Attribute**

IntlSort (IS)

#### **Purpose**

Uses international sort order as defined by your operating system when you issue a Select statement with an Order By clause.

#### **Valid Values**

 $0 | 1$ 

#### **Behavior**

If set to 1 (Enabled), this order is always alphabetic, regardless of case; the letters are sorted as "A, b, C." Refer to your operating system documentation concerning the sorting of accented characters.

If set to 0 (Disabled), ASCII sort order is used. This order sorts items alphabetically with uppercase letters preceding lowercase letters. For example, "A, b, C" is sorted as "A, C, b."

## **Default**

0 (Disabled)

## **GUI Tab**

[Advanced](#page-720-0) tab

## **Password**

## **Attribute**

Password (PWD)

## **Purpose**

The password that you must enter if your Scalable SQL data dictionary files have security restrictions set. The Password option cannot be specified through the Administrator GUI.

## **Valid Values**

*pwd*

where:

*pwd*

is a valid password.

## **Default**

None

## **GUI Tab**

<span id="page-729-0"></span>n/a

## **Use Long Qualifiers**

## **Attribute**

UseLongQualifiers (ULQ)

## **Purpose**

Determines whether the driver uses long path names.

## **Valid Values**

 $0 | 1$ 

## **Behavior**

If set to 1 (Enabled), path names can be a maximum of 255 characters.

If set to 0 (Disabled), path names can be a maximum of 128 characters.

## **Default**

0 (Disabled)

## **GUI Tab**

[Advanced](#page-720-0) tab

## <span id="page-730-0"></span>**Defining Table Structure**

Because Btrieve does not store any column information in the data file, you may need to define its structure. Tables created by the Btrieve driver or by Scalable SQL will not require this. Utilities are also available from Pervasive Software that will perform this operation.

#### **To define the structure of a file:**

1. Display the ODBC Btrieve Driver Setup dialog box through the ODBC Administrator. Click the **Advanced** tab; then, click **Define** to display the Define File dialog box.

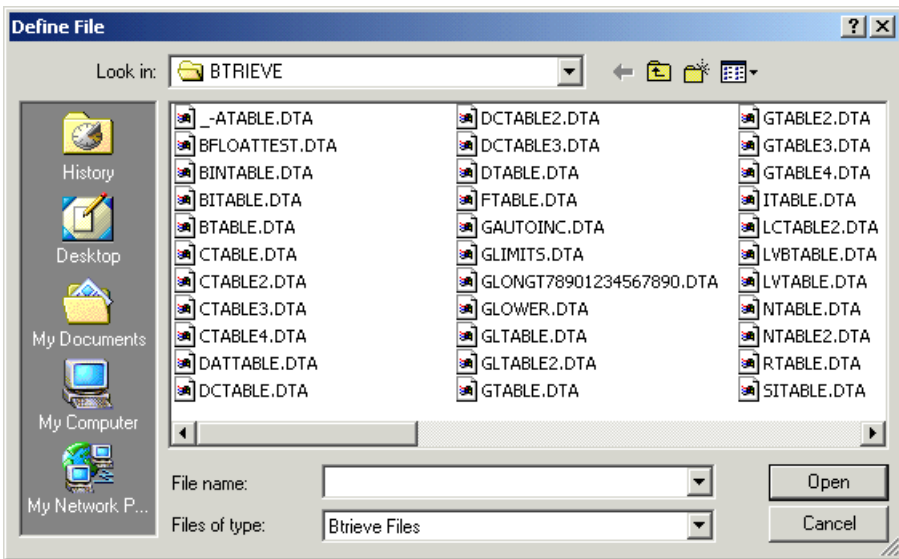

2. In the Define File dialog box, select the file you want to define and click **Open** to display the Define Table dialog box.

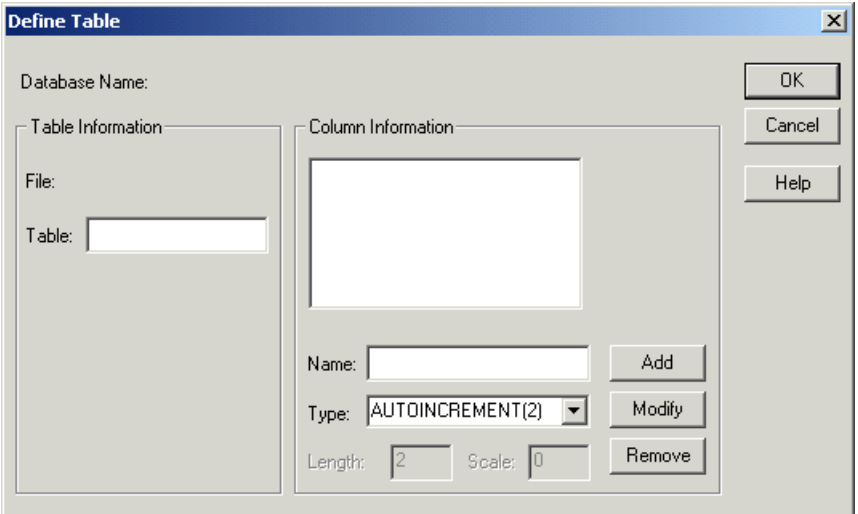

**Database Name:** This field displays the directory in which the file you selected in the Define File dialog box is located.

**File:** This field displays the name of the file that you selected in the Define File dialog box.

**Table:** Type the name of the table to be returned by SQLTables. The name can be a maximum of 20 characters and cannot be the same as another defined table in the database. This field is required.

3. Specify values in the following fields to define each column. Click **Add** to add the column name to the list box.

**Name**: Type the name of the column.

**Type**: Select the data type of the column.

**Length**: Type the length of the column, if applicable.

**Scale**: Type the scale of the column, if applicable.

- 4. To modify an existing column definition, select the column name in the list box. Modify the values for that column name; then, click **Modify**.
- 5. To delete an existing column definition, select a column name in the list box and click **Remove**.
- 6. Click **OK** to define the table.

## **Data Types**

п

The following table shows how the Btrieve data types map to the standard ODBC data types. The Btrieve data types are used when you incorporate Btrieve files into a Scalable SQL database.

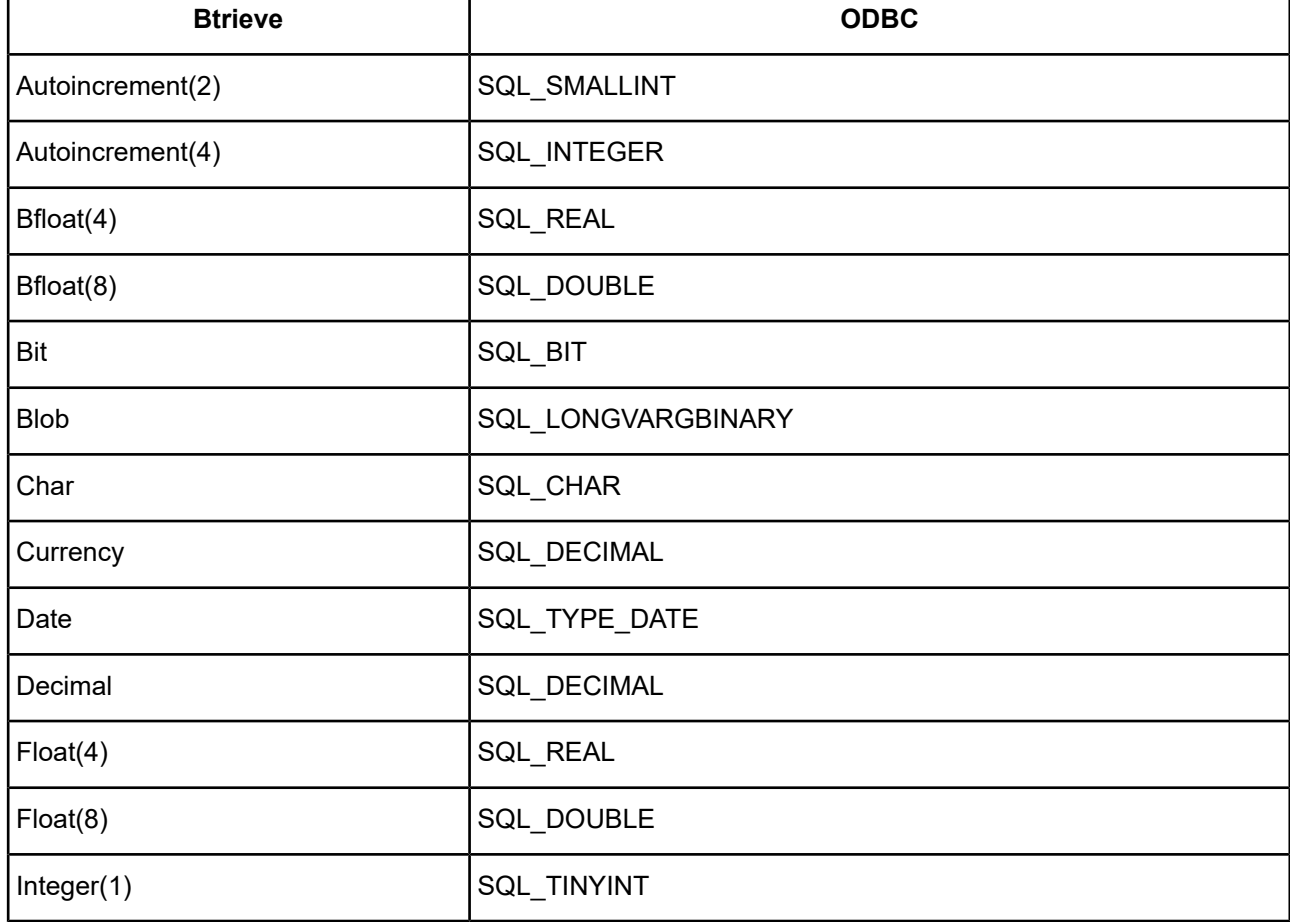

#### **Table 52: Btrieve Data Types**

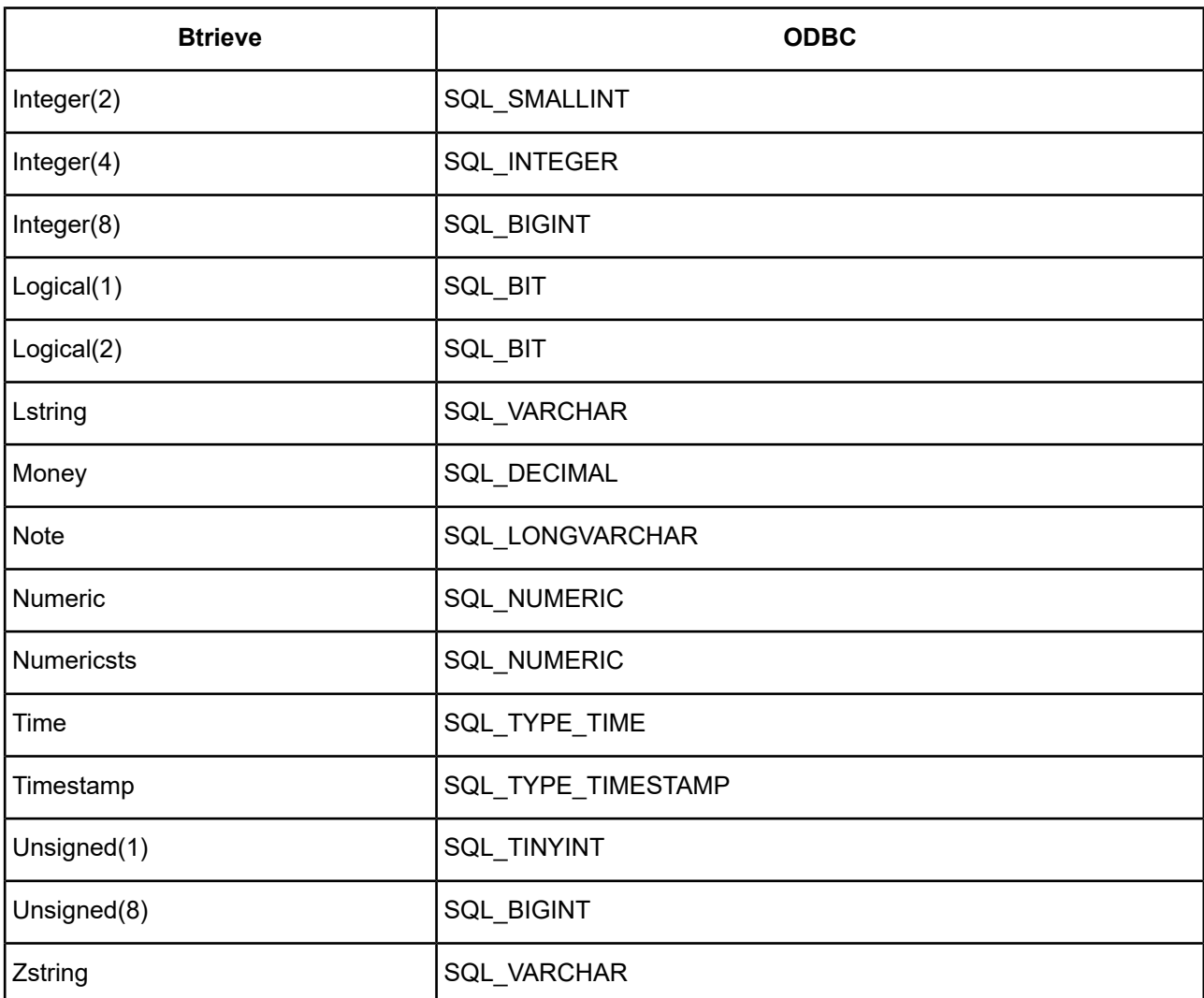

See Retrieving Data Type [Information](#page-71-0) on page 72 for information about retrieving data types.

## **Indexes**

**Note:** If you define an index using the Btrieve driver, the index will not have the restrictions discussed here.

For query optimization, the Btrieve driver does not use the following:

- Indexes containing all-segment-null keys or any-segment-null keys.
- Any index key that is marked case-insensitive.
- Any index keys where the data type of the index key does not match the data type of the field. The one exception is if the index key is declared as an unsigned integer and the field in the file is declared as signed integer, or vice versa, then the driver assumes the field contains only unsigned quantities and uses the index. Note that this can lead to incorrect results if the field in fact does contain signed quantities.

The Btrieve driver only uses an alternate-collating-sequence (ASC) index key for equality lookups. Additionally, if an ASC key is part of a segmented index, the other index segments are not used for query optimization unless the Where clause contains an equality condition for the ASC key.

## **Column Names**

Column names in SQL statements (such as Select and Insert) can be up to 20 characters long. If column names are in all lowercase, a combination of upper and lowercase, contain blank spaces, or are reserved words, they must be surrounded by the grave character ( ` ) (ASCII 96). For example:

```
SELECT `name` FROM emp
```
## **Select Statement**

You use the SQL Select statement to specify the columns and records to be read. Btrieve Select statements support all the Select statement clauses described in SQL [Statements](#page-1120-0) for Flat-File Drivers. This section describes the information that is specific to Btrieve.

## **Rowid Pseudo-Column**

Each Btrieve record contains a special column named Rowid. This field contains a unique number that indicates the record's sequence in the database. You can use Rowid in Where and Select clauses.

Rowid is particularly useful when you are updating records. You can retrieve the Rowid of the records in the database along with the other field values. For example:

SELECT last\_name, first\_name, salary, rowid FROM emp

Then, you can use the Rowid of the record that you want to update to ensure that you are updating the correct record and no other. For example:

UPDATE emp set salary = 40000 FROM emp WHERE rowid=21

The fastest way of updating a single row is to use a Where clause with the Rowid. You cannot update the Rowid column.

Select statements that use the Rowid pseudo-column in the Where clause achieve maximum performance only for exact equality matches. If you use range scans instead of exact equality matches, a full table scan is performed. For example:

```
SELECT * FROM emp WHERE rowid=21 //fast search
SELECT * FROM emp WHERE rowid <=25 //full table scan
```
## **Alter Table Statement**

The Btrieve driver supports the Alter Table statement to add one or more columns to a table or to delete (drop) a single column.

The Alter Table statement has the form:

```
ALTER TABLE table_name {ADD column_namedata_type | ADD (column_namedata_type [,
column_namedata_type]...)
| DROP [COLUMN] column_name}
```
*table\_name* is the name of the table to which you are adding or dropping columns.

*column\_name* assigns a name to the column you are adding or specifies the column you are dropping.

*data\_type* specifies the native data type of each column you add.

For example, to add two columns to the emp table:

ALTER TABLE emp (ADD startdate date, dept char 10)

You cannot add columns and drop columns in a single statement, and you can drop only one column at a time. For example, to drop a column:

ALTER TABLE emp DROP startdate

The Alter Table statement fails when you attempt to drop a column upon which other objects, such as indexes or views, are dependent.

## **Create and Drop Index Statements**

The Btrieve driver supports SQL statements to create and delete indexes.

## **Create Index**

The Create Index statement for Btrieve files has the form:

```
CREATE [UNIQUE] INDEX index_name ON table_name ([field_name [ASC | DESC] [,field_name
```
 $[ASC | DESC]$ ]...)

Unique means that Btrieve does not let you insert two records with the same index values.

*index\_name* is the name of the index.

*table\_name* is the name of the table on which the index is to be created.

ASC tells Btrieve to create the index in ascending order. DESC tells Btrieve to create the index in descending order. By default, indexes are created in ascending order. For example:

CREATE INDEX lname ON emp (last\_name)

## **Drop Index**

The form of the Drop Index statement is:

DROP INDEX *table\_name*.*index\_name*

*table\_name* is the name of the table from which the index is to be dropped.

*index\_name* is the name of the index.

For example:

DROP INDEX emp.lname

## **Isolation and Lock Levels Supported**

Btrieve supports isolation level 1 (read committed) only. Btrieve supports record-level locking. Refer to "Locking and isolation levels" in the *Progress DataDirect for ODBC Drivers Reference* for details.

**DataDirect Connect Series for ODBC: User's Guide: Version 7.1.6 735**

## **SQL Support**

The driver supports the minimum SQL grammar with several core extensions.

## **ODBC Conformance Level**

The driver is Level 1 compliant, that is, it supports all ODBC Core and Level 1 functions.

In addition, the following function is supported: SQLSetPos.

The driver also supports backward and random fetching in SQLExtendedFetch and SQLFetchScroll.

Refer to "ODBC API and scalar functions" in the *Progress DataDirect for ODBC Drivers Reference* for a list of supported API functions.

## **Number of Connections and Statements Supported**

Btrieve files support a single connection and multiple statements per connection.

# **The dBASE Driver**

The DataDirect Connect for ODBC dBASE driver (the dBASE driver) supports the following file types:

- dBASE
- Clipper
- FoxPro
- FoxPro database container (DBC)

For the latest support information, visit the Progress DataDirect Supported Configurations page: [https://www.progress.com/supported-configurations/datadirect.](https://www.progress.com/supported-configurations/datadirect)

The dBASE driver runs the SQL statements directly on dBASE- and FoxPro-compatible files. You do not need to own dBASE or FoxPro products to access these files. The dBASE driver cannot access files that are larger than 2 GB.

The dBASE driver is 32-bit only and is supported in the Windows, UNIX, and Linux environments. See [Environment-Specific](#page-57-0) Information on page 58 for detailed information about the environments supported by this driver.

Refer to the readme file shipped with your DataDirect Connect product for the file name of the dBASE driver.

## **Driver Requirements**

There are no client requirements for the dBASE driver.

## **Configuring and Connecting to Data Sources**

After you install the driver, you configure data sources to connect to the database. See Quick Start [Connect](#page-32-0) on page 33 for an explanation of different types of data sources. The data source contains connection options that allow you to tune the driver for specific performance. If you want to use a data source but need to change some of its values, you can either modify the data source or override its values at connection time through a connection string.

If you choose to use a connection string, you must use specific connection string attributes. See [Using](#page-742-0) a [Connection](#page-742-0) String on page 743 and Connection Option [Descriptions](#page-743-0) on page 744 for an alphabetical list of driver connection string attributes and their initial default values.

## **Data Source Configuration in the UNIX/Linux odbc.ini File**

On UNIX and Linux, you must set up the proper ODBC environment before configuring data sources. See Environment Configuration for basic setup information and [Environment](#page-111-0) Variables on page 112 for more detail about this procedure.

Data sources for UNIX and Linux are stored in the system information file (by default, odbc.ini). If you have a Motif GUI environment on Linux, you can configure and modify data sources through the DataDirect ODBC Data Source Administrator for Linux (the Linux ODBC Administrator) using a driver Setup dialog box. (See [Configuration](#page-114-0) Through the Administrator on page 115 for a detailed explanation of the Administrator.)

If you do not have a GUI environment, you can configure and modify data sources directly by editing the odbc.ini file and storing default connection values there. See [Configuration](#page-116-0) Through the System Information (odbc.ini) [File](#page-116-0) on page 117 for detailed information about the specific steps necessary to configure a data source.

Connection Option Descriptions lists driver connection string attributes that must be used in the odbc.ini file to set the value of the attributes. Note that only the long name of the attribute can be used in the file. The default listed in the table is the initial default value when the driver is installed.

## **Data Source Configuration through a GUI (dBase)**

On Windows, data sources are stored in the Windows Registry. You can configure and modify data sources through the ODBC Administrator using a driver Setup dialog box, as described in this section.

UNIX<sup>®</sup> On UNIX and Linux, data sources are stored in the odbc.ini file. On Linux, you can configure and modify data sources through the Linux ODBC Administrator using a driver Setup dialog box, as described in this section.

**Note:** This book shows dialog box images that are specific to Windows. If you are using the drivers in the Linux environment, the dialog box that you see may differ slightly from the Windows version. Windows-only and UNIX-only connection options are specifically noted by icons in the Setup dialog box descriptions.

When the driver is first installed, the values of its connection options are set by default. These values appear on the driver Setup dialog box tabs when you create a new data source. You can change these default values by modifying the data source. In the following procedure, the description of each tab is followed by a table that lists the connection options for that tab and their initial default values. This table links you to a complete description of the options and their connection string attribute equivalents. The connection string attributes are used to override the default values of the data source if you want to change these values at connection time.

#### **To configure a dBASE data source:**

1. Start the ODBC Administrator:

- On Windows, start the ODBC Administrator by selecting its icon from the Progress DataDirect program group.
- On Linux, change to the *install\_dir*/tools directory and, at a command prompt, enter:

odbcadmin

where *install\_dir* is the path to the product installation directory.

- 2. Select a tab:
	- **User DSN**: If you are configuring an existing user data source, select the data source name and click **Configure** to display the driver Setup dialog box.

If you are configuring a new user data source, click **Add** to display a list of installed drivers. Select the driver and click **Finish** to display the driver Setup dialog box.

• **System DSN**: If you are configuring an existing system data source, select the data source name and click **Configure** to display the driver Setup dialog box.

If you are configuring a new system data source, click **Add** to display a list of installed drivers. Select the driver and click **Finish** to display the driver Setup dialog box.

• File DSN: If you are configuring an existing file data source, select the data source file and click Configure to display the driver Setup dialog box.

If you are configuring a new file data source, click **Add** to display a list of installed drivers; then, select a driver. Click **Advanced** if you want to specify attributes; otherwise, click **Next** to proceed. Specify a name for the data source and click **Next**. Verify the data source information; then, click **Finish** to display the driver Setup dialog box.

<span id="page-737-0"></span>The General tab of the Setup dialog box appears by default.

#### **Figure 75: General tab**

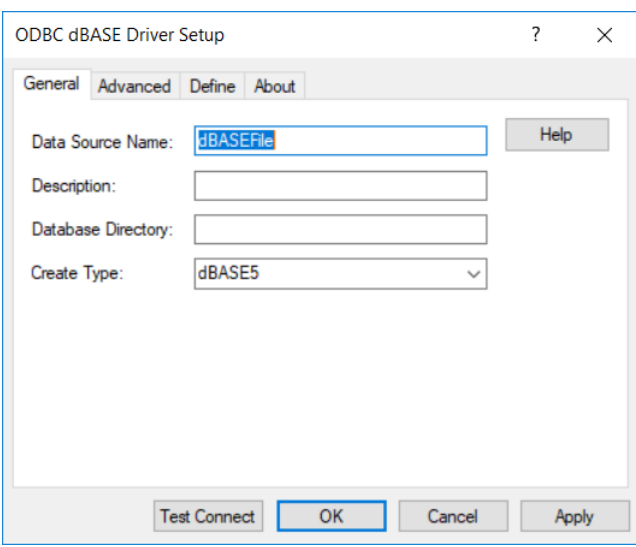

**Note:** The General tab displays the only fields that are required for creating a data source. The fields on all other tabs are optional, unless noted otherwise.

3. On this tab, provide values for the options in the following table; then, click **Apply**. The table provides links to descriptions of the connection options.

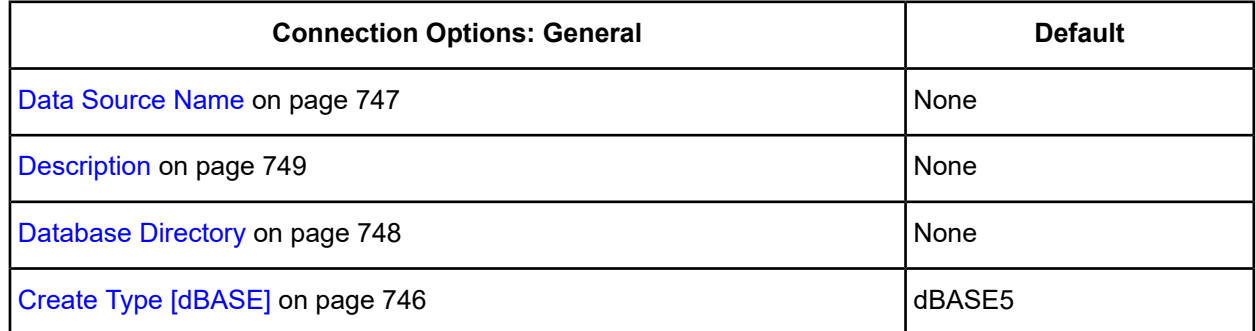

<span id="page-738-0"></span>4. Optionally, click the **Advanced** tab to specify data source settings.

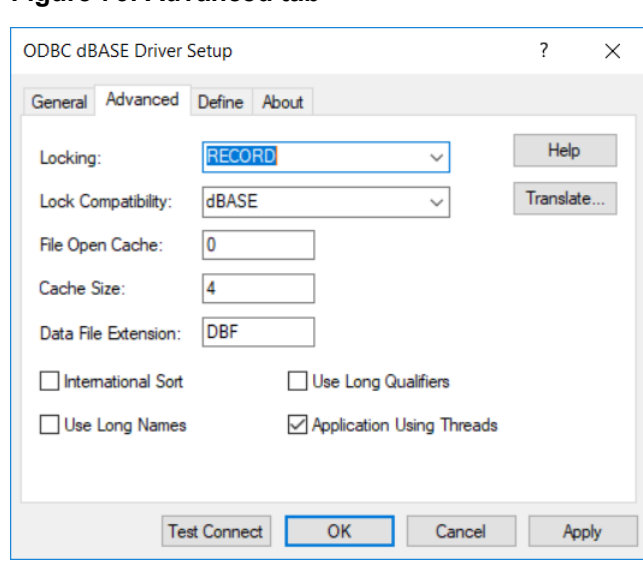

**Figure 76: Advanced tab**

On this tab, provide values for any of the options in the following table; then, click **Apply.** The table provides links to descriptions of the connection options.

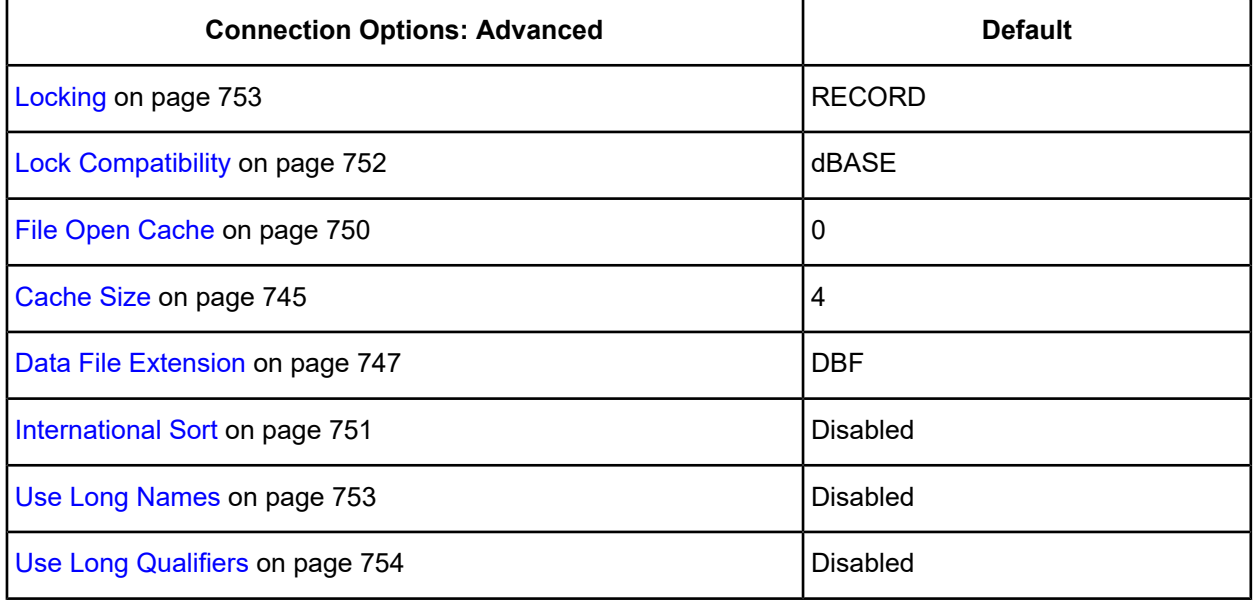

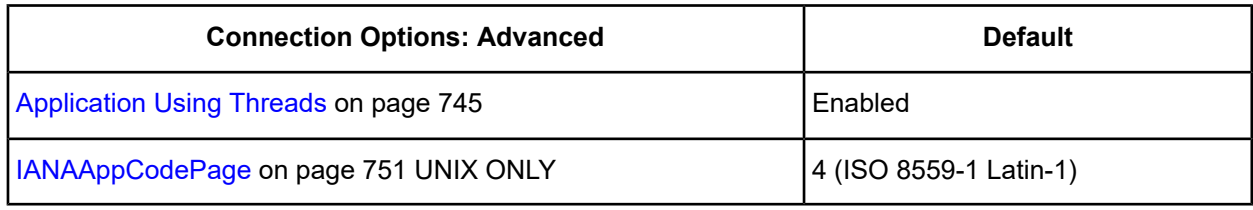

**Translate**: Click **Translate** to display the Select Translator dialog box, which lists the translators specified in the ODBC Translators section of the Registry. Progress DataDirect provides a translator named OEM to ANSI that translates your data from the IBM PC character set to the ANSI character set.

Select a translator; then, click **OK** to close this dialog box.

- 5. If you use index files that have different names than their corresponding data files and you have not defined this association, click the **Define** tab. See Defining Index [Attributes](#page-753-1) on Windows on page 754 for step-by-step instructions.
- 6. At any point during the configuration process, you can click **Test Connect** to attempt to connect to the data source using the connection properties specified in the driver Setup dialog box.
	- If the driver can connect, it releases the connection and displays a connection established message. Click **OK**.
	- If the driver cannot connect because of an incorrect environment or connection value, it displays an appropriate error message. Click **OK**.
- 7. Click **OK** or **Cancel**. If you click **OK**, the values you have specified become the defaults when you connect to the data source. You can change these defaults by using this procedure to reconfigure your data source. You can override these defaults by connecting to the data source using a connection string with alternate values.

## **Data Source Configuration through a GUI (FoxPro)**

On Windows, data sources are stored in the Windows Registry. You can configure and modify data sources through the ODBC Administrator using a driver Setup dialog box, as described in this section.

UNIX<sup>®</sup> On UNIX and Linux, data sources are stored in the odbc.ini file. On Linux, you can configure and modify data sources through the Linux ODBC Administrator using a driver Setup dialog box, as described in this section.

**Note:** This book shows dialog box images that are specific to Windows. If you are using the drivers in the Linux environment, the dialog box that you see may differ slightly from the Windows version. Windows-only and UNIX-only connection options are specifically noted by icons in the Setup dialog box descriptions.

When the driver is first installed, the values of its connection options are set by default. These values appear on the driver Setup dialog box tabs when you create a new data source. You can change these default values by modifying the data source. In the following procedure, the description of each tab is followed by a table that lists the connection options for that tab and their initial default values. This table links you to a complete description of the options and their connection string attribute equivalents. The connection string attributes are used to override the default values of the data source if you want to change these values at connection time.

#### **To configure a FoxPro 3.0 database container data source :**

1. Start the ODBC Administrator:

- On Windows, start the ODBC Administrator by selecting its icon from the Progress DataDirect program group.
- **UNIX**<sup>®</sup> On Linux, change to the *install\_dir/t*ools directory and, at a command prompt, enter:

odbcadmin

where *install\_dir* is the path to the product installation directory.

- 2. Select a tab:
	- **User DSN**: If you are configuring an existing user data source, select the data source name and click **Configure** to display the driver Setup dialog box.

If you are configuring a new user data source, click **Add** to display a list of installed drivers. Select the driver and click **Finish** to display the driver Setup dialog box.

**System DSN:** If you are configuring an existing system data source, select the data source name and click **Configure** to display the driver Setup dialog box.

If you are configuring a new system data source, click **Add** to display a list of installed drivers. Select the driver and click **Finish** to display the driver Setup dialog box.

File DSN: If you are configuring an existing file data source, select the data source file and click Configure to display the driver Setup dialog box.

If you are configuring a new file data source, click **Add** to display a list of installed drivers; then, select a driver. Click **Advanced** if you want to specify attributes; otherwise, click **Next** to proceed. Specify a name for the data source and click **Next**. Verify the data source information; then, click **Finish** to display the driver Setup dialog box.

<span id="page-740-0"></span>The General tab of the Setup dialog box appears by default.

#### **Figure 77: General tab**

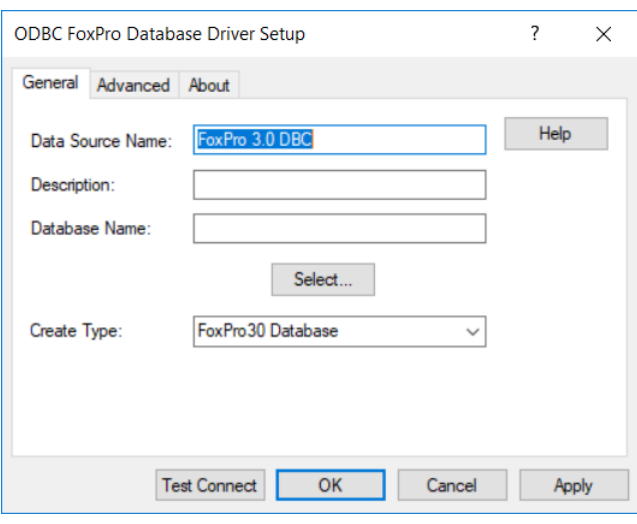

**Note:** The General tab displays only fields that are required for creating a data source. The fields on all other tabs are optional, unless noted otherwise.

3. On this tab, provide values for the options in the following table; then, click **Apply**. The table provides links to descriptions of the connection options.

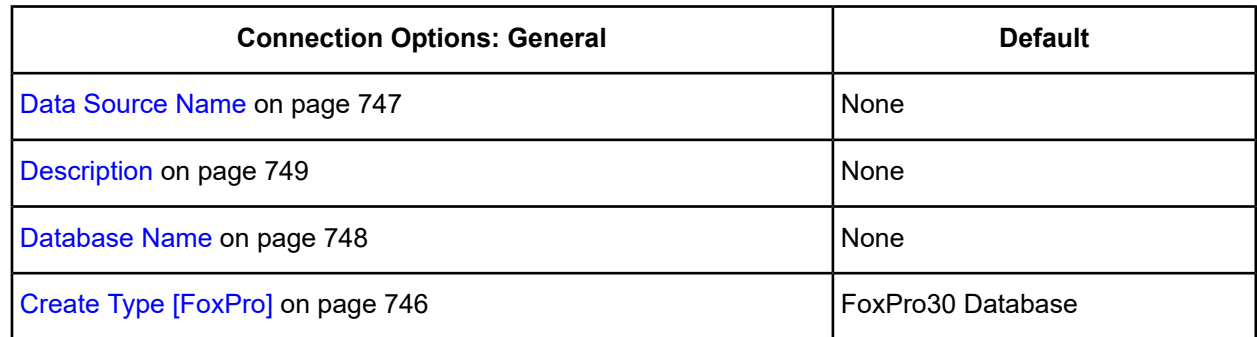

Click **Select** to choose the directory and .DBC file that you want to use.

<span id="page-741-0"></span>4. Optionally, click the **Advanced** tab to specify data source settings.

#### **Figure 78: Advanced tab**

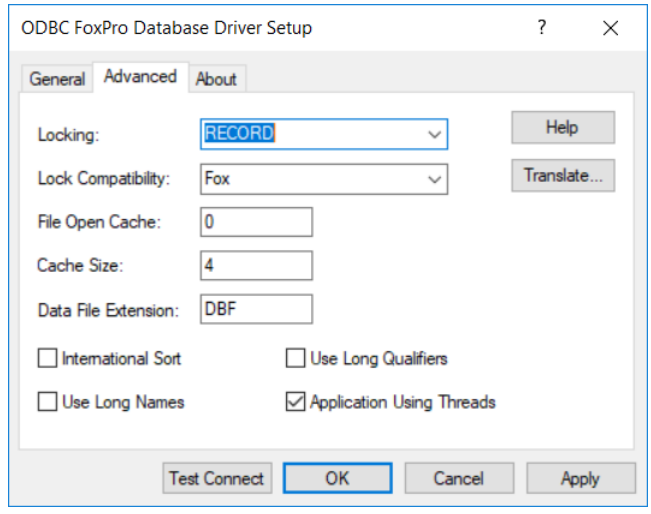

On this tab, provide values for any of the options in the following table; then, click **Apply.** The table provides links to descriptions of the connection options.

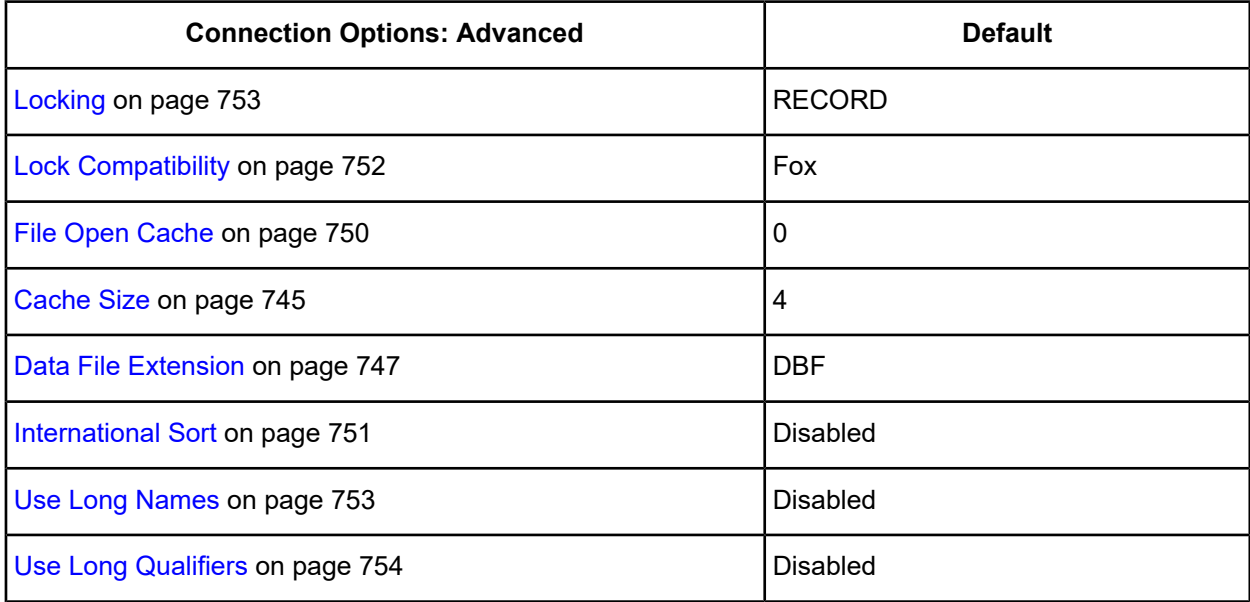

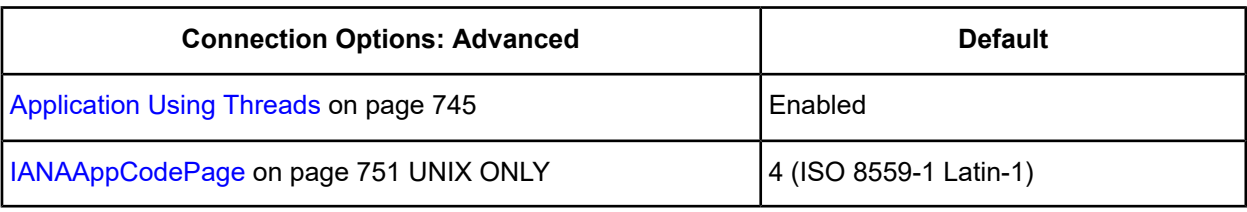

**Translate**: Click **Translate** to display the Select Translator dialog box, which lists the translators specified in the ODBC Translators section of the Registry. Progress DataDirect provides a translator named OEM to ANSI that translates your data from the IBM PC character set to the ANSI character set.

Select a translator; then, click **OK** to close this dialog box.

- 5. At any point during the configuration process, you can click **Test Connect** to attempt to connect to the data source using the connection properties specified in the driver Setup dialog box.
	- If the driver can connect, it releases the connection and displays a connection established message. Click **OK**.
	- If the driver cannot connect because of an incorrect environment or connection value, it displays an appropriate error message. Click **OK**.
- <span id="page-742-0"></span>6. Click **OK** or **Cancel**. If you click **OK**, the values you have specified become the defaults when you connect to the data source. You can change these defaults by using this procedure to reconfigure your data source. You can override these defaults by connecting to the data source using a connection string with alternate values.

## **Using a Connection String**

If you want to use a connection string for connecting to a database, or if your application requires it, you must specify either a DSN (data source name), a File DSN, or a DSN-less connection in the string. The difference is whether you use the DSN=, FILEDSN=, or the DRIVER= keyword in the connection string, as described in the ODBC specification. A DSN or FILEDSN connection string tells the driver where to find the default connection information. Optionally, you may specify *attribute=value* pairs in the connection string to override the default values stored in the data source.

The DSN connection string has the form:

DSN=*data\_source\_name*[;*attribute=value*[;*attribute=value*]...]

The FILEDSN connection string has the form:

FILEDSN=*filename.*dsn[;*attribute=value*[;*attribute=value*]...]

The DSN-less connection string specifies a driver instead of a data source. All connection information must be entered in the connection string because the information is not stored in a data source.

The DSN-less connection string has the form:

DRIVER=[{]*driver\_name*[}][;*attribute=value*[;*attribute=value*]...]

The following table lists the long and short names for each attribute, as well as the initial default value when the driver is first installed. You can specify either long or short names in the connection string.

An example of a DSN connection string with overriding attribute values for dBASE is:

DSN=DBASE FILES;LCK=NONE;IS=0

A FILEDSN connection string is similar except for the initial keyword:

FILEDSN=DBASE.dsn;LCK=NONE;IS=0

A DSN-less connection string must provide all necessary connection information:

DRIVER={DataDirect 7.1 dBASEFile (\*.dbf)};DB=C:\DBASE;CT=dBASE5

## <span id="page-743-0"></span>**Connection Option Descriptions**

The following connection option descriptions are listed alphabetically by the GUI name that appears on the driver Setup dialog box. The connection string attribute name, along with its short name, is listed immediately underneath the GUI name.

In most cases, the GUI name and the attribute name are the same; however, some exceptions exist. If you need to look up an option by its connection string attribute name, please refer to the alphabetical table of connection string attribute names.

Also, a few connection string attributes, for example, Password, do not have equivalent options that appear on the GUI. They are in the list of descriptions alphabetically by their attribute names.

The following table lists the connection string attributes supported by the dBASE driver.

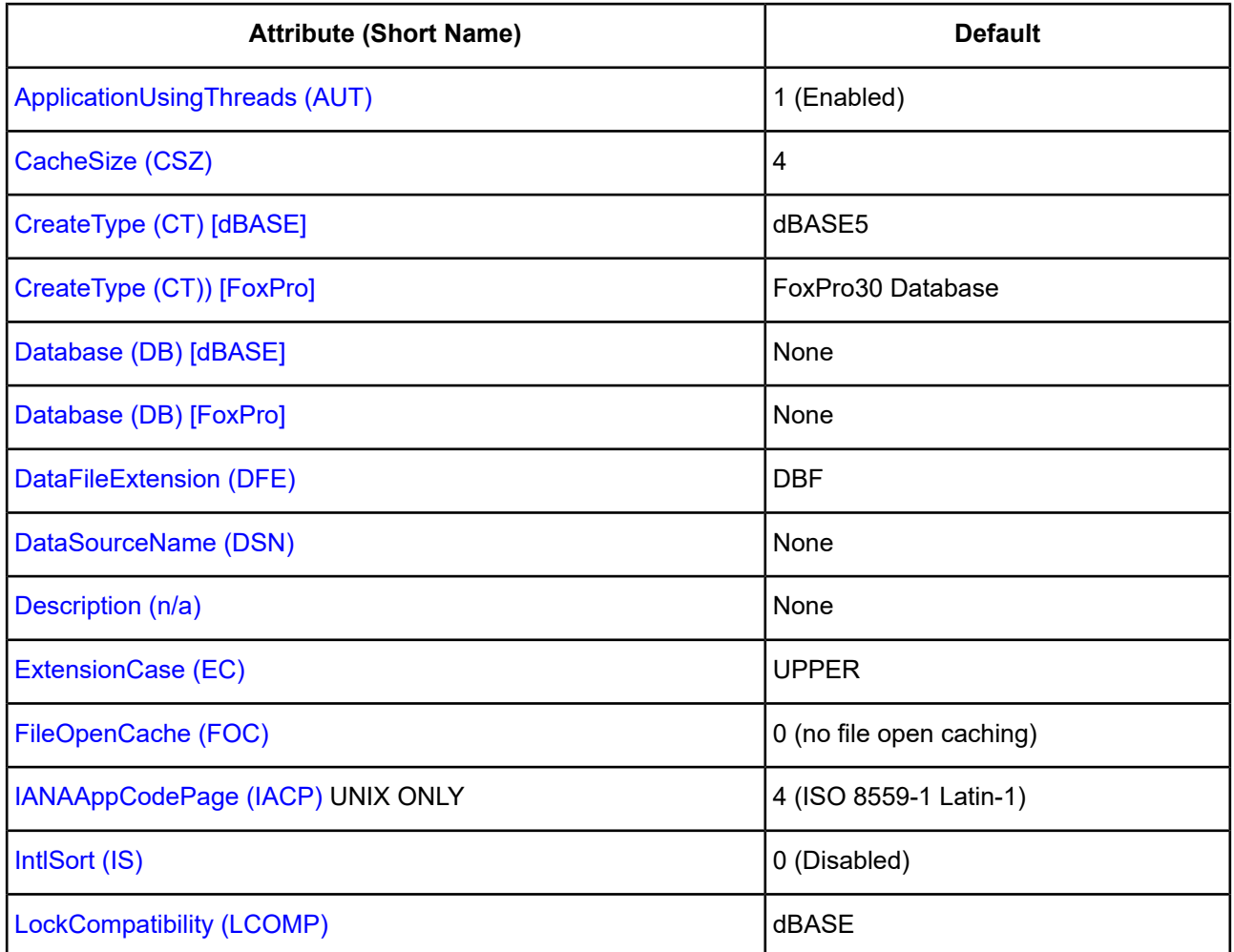

#### **Table 53: dBASE Attribute Names**

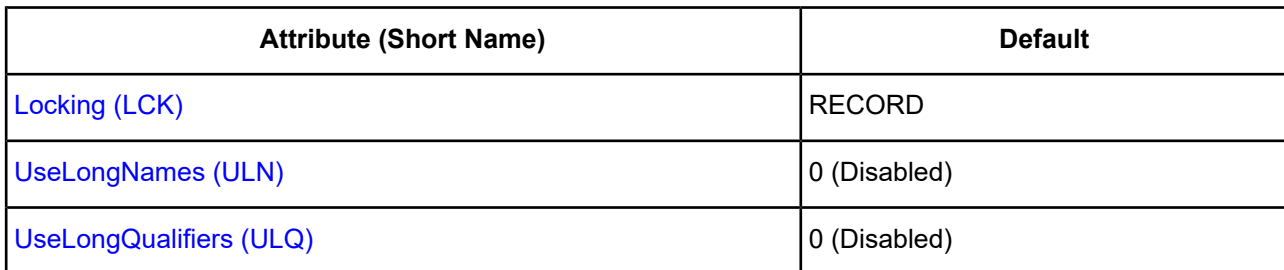

## <span id="page-744-1"></span>**Application Using Threads**

## **Attribute**

ApplicationUsingThreads (AUT)

## **Purpose**

Determines whether the driver works with applications using multiple ODBC threads.

## **Valid Values**

 $0 | 1$ 

## **Behavior**

If set to 1 (Enabled), the driver works with single-threaded and multi-threaded applications.

If set to 0 (Disabled), the driver does not work with multi-threaded applications. If using the driver with single-threaded applications, this value avoids additional processing required for ODBC thread-safety standards.

## **Default**

1 (Enabled)

## **GUI tab**

<span id="page-744-0"></span>[Advanced](#page-738-0) tab [dBASE] [Advanced](#page-741-0) tab [FoxPro]

## **Cache Size**

## **Attribute**

CacheSize (CSZ)

## **Purpose**

The number of 64 KB blocks the driver uses to cache database records. The larger the number of blocks, the better the performance.

## **Valid Values**

0 | *x*

where:

#### *x*

is a positive integer that specifies the number of 64 KB blocks for caching.

#### **Behavior**

If set to 0, no records are cached.

If set to *x*, the specified number of 64 KB blocks are set aside for caching. The maximum number of blocks you can set depends on the system memory available. If the cache size is greater than 0, when browsing backwards, you are not able to see updates made by other users until you run the Select statement again.

#### **Default**

4

## **GUI tab**

<span id="page-745-0"></span>[Advanced](#page-738-0) tab [dBASE] [Advanced](#page-741-0) tab [FoxPro]

## **Create Type [dBASE]**

#### **Attribute**

CreateType (CTS) [dBASE]

#### **Purpose**

The type of table or index to be created on a Create Table or Create Index statement.

#### **Valid Values**

dBASE4 | dBASE5 | Clipper | FoxPro25 | FoxPro30

#### **Default**

dBASE5

<span id="page-745-1"></span>**GUI tab** General tab [\[dBASE\]](#page-737-0)

## **Create Type [FoxPro]**

#### **Attribute**

CreateType (CT)) [FoxPro]

#### **Purpose**

The type of table or index to be created on a Create Table or Create Index statement.

#### **Valid Value**

FoxPro30 Database

## **Default**

FoxPro30 Database

## **GUI tab**

General tab [\[FoxPro\]](#page-740-0)

## <span id="page-746-1"></span>**Data File Extension**

## **Attribute**

DataFileExtension (DFE)

## **Purpose**

A one- to three-character file name extension to use for data files.

## **Valid Values**

*ext*

where:

*ext*

is the name of the one- to three-character file name extension.

## **Behavior**

This value is used for all Create Table statements. Sending a Create Table using an extension other than the value specified for this option causes an error.

In other SQL statements, such as Select or Insert, users can specify an extension other than the one specified for this connection option. The Data File Extension value is used when no extension is specified.

The file extension cannot be one the driver already uses, such as MDX or CDX.

## **Default**

DBF

## **GUI tab**

<span id="page-746-0"></span>General tab [\[dBASE\]](#page-737-0) General tab [\[FoxPro\]](#page-740-0)

## **Data Source Name**

## **Attribute**

DataSourceName (DSN)

## **Purpose**

Specifies the name of a data source in your Windows Registry or odbc.ini file.

*string*

where:

*string*

is the name of a data source.

## **Default**

None

**GUI Tab**

General tab [\[dBASE\]](#page-737-0)

<span id="page-747-0"></span>General tab [\[FoxPro\]](#page-740-0)

## **Database Directory**

## **Attribute**

Database (DB) [dBASE]

### **Purpose**

The directory that contains the data files.

## **Valid Values**

*database\_directory*

where:

*database\_directory*

is the full path name of the directory in which the data files are stored. If no directory is specified, the current working directory is used.

## **Default**

None

<span id="page-747-1"></span>**GUI Tab** General tab [\[dBASE\]](#page-737-0)

## **Database Name**

## **Attribute**

Database (DB) [FoxPro]

## **Purpose**

The directory that contains the database container (.DBC) files.

*database\_directory*

where:

*database\_directory*

is the full path name of the directory and .DBC file that you want to use.

## **Default**

None

## **GUI Tab**

<span id="page-748-0"></span>General tab [\[FoxPro\]](#page-740-0)

## **Description**

#### **Attribute**

Description (n/a)

#### **Purpose**

Specifies an optional long description of a data source. This description is not used as a runtime connection attribute, but does appear in the ODBC.INI section of the Registry and in the odbc.ini file.

#### **Valid Values**

*string*

where:

*string*

is a description of a data source.

## **Default**

None

## <span id="page-748-1"></span>**GUI Tab**

General tab [\[dBASE\]](#page-737-0) General tab [\[FoxPro\]](#page-740-0)

## **Extension Case**

#### **Attribute**

ExtensionCase (EC)

## **Purpose**

This option determines whether uppercase or lowercase file extensions are accepted.

LOWER | UPPER

## **Behavior**

When set to UPPER, uppercase extensions are accepted. When set to LOWER, lowercase extensions are accepted.

## **Default**

UPPER

## **GUI tab**

<span id="page-749-0"></span>[Advanced](#page-738-0) tab [dBASE] [Advanced](#page-741-0) tab [FoxPro]

## **File Open Cache**

## **Attribute**

FileOpenCache (FOC)

## **Purpose**

The maximum number of used file handles to cache.

## **Valid Values**

0 | *x*

where:

*x*

is a positive integer.

## **Behavior**

If set to 0, no file open caching is performed.

If set to *x*, when a user opens and closes *x* tables, the tables are not actually closed. The driver keeps them open so that if another query uses one of these tables, the driver does not have to perform another open, which is expensive. The advantage of file open caching is improved performance. The disadvantage is that a user who tries to open the file exclusively may get a file locking conflict even though no one appears to have the file open.

## **Default**

0 (No File Open Caching)

## **GUI tab**

```
Advanced tab [dBASE]
Advanced tab [FoxPro]
```
## <span id="page-750-1"></span>**IANAAppCodePage**

## **Attribute**

IANAAppCodePage (IACP)

## **Purpose**

An Internet Assigned Numbers Authority (IANA) value. You must specify a value for this option if your application is not Unicode-enabled or if your database character set is not Unicode. The value you specify must match the database character encoding and the system locale.

The Driver Manager checks for the value of IANAAppCodePage in the following order:

- In the connection string
- In the Data Source section of the system information file (odbc.ini)
- In the ODBC section of the system information file (odbc.ini)

### **Valid Values**

*IANA\_code\_page*

where:

*IANA\_code\_page*

is one of the valid values listed in "IANAAppCodePage values" in the *Progress DataDirect for ODBC Drivers Reference*. The value must match the database character encoding and the system locale.

#### **Notes**

Refer to "Internationalization, localization, and Unicode" in the *Progress DataDirect for ODBC Drivers Reference* for details.

## **Default**

4 (ISO 8559-1 Latin-1)

## **GUI tab**

<span id="page-750-0"></span>[Advanced](#page-738-0) tab [dBASE] [Advanced](#page-741-0) tab [FoxPro]

## **International Sort**

#### **Attribute**

IntlSort (IS)

#### **Purpose**

Uses international sort order as defined by your operating system when you issue a Select statement with an Order By clause.

 $011$ 

## **Behavior**

If set to 1 (Enabled), this order is always alphabetic, regardless of case; the letters are sorted as "A, b, C." Refer to your operating system documentation concerning the sorting of accented characters.

If set to 0 (Disabled), ASCII sort order is used. This order sorts items alphabetically with uppercase letters preceding lowercase letters. For example, "A, b, C" is sorted as "A, C, b."

## **Default**

0 (Disabled)

## **GUI tab**

<span id="page-751-0"></span>[Advanced](#page-738-0) tab [dBASE] [Advanced](#page-741-0) tab [FoxPro]

## **Lock Compatibility**

## **Attribute**

LockCompatibility (LCOMP)

## **Purpose**

The locking scheme the driver uses when locking records.

## **Valid Values**

Clipper | dBASE | Fox | Q+E | Q+EVirtual

- Clipper specifies Clipper-compatible locking.
- dBASE specifies Borland-compatible locking.
- Fox specifies FoxPro-compatible locking.
- Q+E specifies that locks be placed on the actual bytes occupied by the record. Only applications that use the dBASE driver can read and write to the database. Other applications are locked out of the table completely (they cannot even read other records). This locking is compatible with earlier versions of Q+E products.
- Q+EVirtual specifies that locks be placed on bytes beyond the physical end-of-file. Q+EVirtual is the same as Q+E except that other applications can open the table and read the data.

The advantage of using a Q+E locking scheme over dBASE locking is that, on Inserts and Updates, Q+E locks only individual index tags, while dBASE locks the entire index. The following values determine locking support as described:

If you are accessing a table with an application that uses the dBASE driver, your locking scheme does not have to match the Create Type. If you access a table with two applications, however, and only one uses the dBASE driver, set your locking scheme to match the other application. For example, you do not have to set this value to Fox to work with a FoxPro table. But if you are using a FoxPro application simultaneously with an application using the dBASE driver on the same set of tables, set this value to Fox to ensure that your data does not become corrupted.

## **Default**

dBASE

## **GUI tab**

[Advanced](#page-738-0) tab [dBASE] [Advanced](#page-741-0) tab [FoxPro]

## <span id="page-752-0"></span>**Locking**

## **Attribute**

Locking (LCK)

## **Purpose**

The level of locking for the database file.

## **Valid Values**

#### NONE | RECORD | FILE

- NONE offers the best performance, but is intended only for single-user environments. See [Locking](#page-760-0) on page 761 for details.
- RECORD locks only the records affected by the statement.
- FILE locks all of the records in the table.

## **Default**

RECORD

## **GUI tab**

<span id="page-752-1"></span>[Advanced](#page-738-0) tab [dBASE] [Advanced](#page-741-0) tab [FoxPro]

## **Use Long Names**

## **Attribute**

UseLongNames (ULN)

## **Purpose**

Specifies whether to use long file names as table names.

## **Valid Values**

 $0 | 1$ 

## **Behavior**

If set to 1 (Enabled), the driver uses long file names as table names. The maximum table name length is specific to the environment in which you are running.

If set to 0 (Disabled), the driver does not long file names as table names.

#### **Default**

0 (Disabled)

## **GUI tab**

[Advanced](#page-738-0) tab [dBASE] [Advanced](#page-741-0) tab [FoxPro]

## <span id="page-753-0"></span>**Use Long Qualifiers**

#### **Attribute**

UseLongQualifiers (ULQ)

#### **Purpose**

Determines whether the driver uses long path names.

#### **Valid Values**

 $0 | 1$ 

### **Behavior**

If set to 1 (Enabled), path names can be a maximum of 255 characters. If set to 0 (Disabled), path names can be a maximum of 128 characters.

#### **Default**

0 (Disabled)

#### **GUI tab**

<span id="page-753-1"></span>[Advanced](#page-738-0) tab [dBASE] [Advanced](#page-741-0) tab [FoxPro]

## **Defining Index Attributes on Windows**

#### The Define tab of the ODBC dBASE Driver Setup dialog box allows you to define the attributes of index files. With the exception of Clipper, the family of databases that includes dBASE and FoxPro uses a multiple index file associated with a particular table (database file). This index file has a .MDX or .CDX extension and is automatically maintained by the driver. Tags within this index can be marked as unique.

Clipper uses single index files that are not automatically associated with a particular table. You can choose to have the driver maintain an index and choose whether or not the index is unique.

#### **To define index file attributes:**

- 1. Display the ODBC dBASE Driver Setup dialog box.
- 2. Click the **Define** tab.

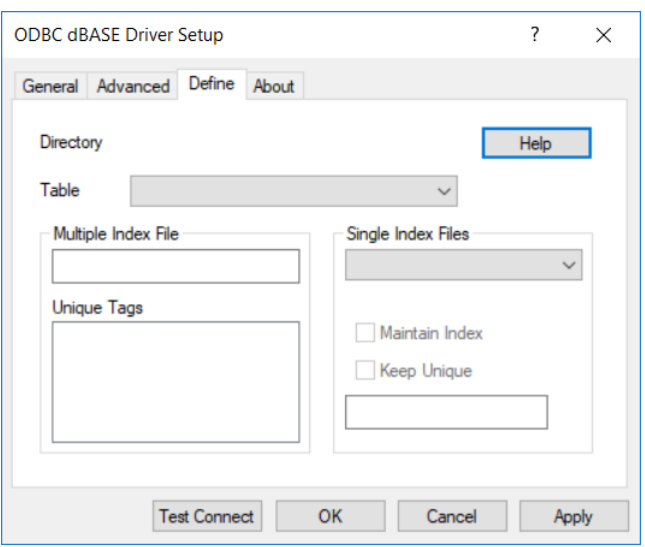

On this tab, provide the following information; then, click **Apply**.

**Table**: Type or select the name of the table that contains the database information.

**Multiple Index File**: This field displays the name of any multiple index file (with a .CDX extension or .MDX extension) associated with the table you selected. This index file cannot be marked as unique, but tags within it can be.

**Unique Tags**: This field displays tags associated with the multiple index file. To mark tags as unique, click each one; each one remains selected until you click it again.

**Single Index Files**: The Single Index Files group is active only if you have selected a Clipper table.

Select the file from the drop-down list to define the attributes of a single index file.

**Maintain Index**: Select this check box to associate the specified single index file with the selected table.

**Keep Unique**: Select this check box to specify that the single index file is unique.

3. Click **OK** or **Cancel**. If you click **OK**, the values you have specified become the defaults when you connect to the data source. You can change these defaults by using this procedure to reconfigure your data source. You can override these defaults by connecting to the data source using a connection string with alternate values.

## **Defining Index Attributes on UNIX and Linux**

UNIX<sup>®</sup> Index files for dBASE contain index tags for each index that exists for a database file. These index tags can be marked as unique, that is, the driver will ensure that no duplicate values exist for the columns that define the index tag. The unique attribute is not natively supported by the dBASE or FoxPro products. The enforcement and recognition of the unique attribute is an extension of the dBASE driver. The driver must be notified that index tags are unique. No configuration is needed for unique indexes that were created using the DataDirect Connect for ODBC dBASE driver. When using files that were not created with the dBASE driver, you must define unique index tags as outlined in the following procedure.

In the directory where the database and index files are located, use any text editor, such as vi, to define or edit the QEDBF.INI as follows:

- 1. Create a [*filename*] section where *filename* is the name of the database file. This entry is case-sensitive and the file extension must be included, for example, [accts.dbf].
- 2. In the [*filename*] section, specify the number of unique indexes on the file (NUMUNIQUE=) and the index specifications (UNIQUE#=*index\_filename*,*index\_tag*). The *index\_tag* can be determined by calling the ODBC function SQLStatistics and examining the INDEX\_NAME result column.

For example, to define two unique indexes on the accts.dbf database file, the QEDBF.INI would be defined as:

```
[accts.dbf]
NUMUNIQUE=2
UNIQUE0=accts.mdx,ACCT_NAME
UNIQUE1=accts.mdx,ACCT_ID
```
## **Data Types**

The following table shows how dBASE data types map to the standard ODBC data types. These dBASE data types can be used in a [Create](#page-1133-0) Table statement.

The following table shows how the additional FoxPro 3.0 data types map to the ODBC data types.

NOTE: A few products can create dBASE files with numbers that do not conform to the precision and scale of the Number column. For example, these products can store 100000 in a column declared as NUMBER(5,2). When this occurs, the dBASE driver displays error 1244, Unsupported decimal format. To remedy this situation, multiply the nonconforming column by 1, which converts it to the Float data type. For example:

SELECT BADCOL \* 1 FROM BADFILE

BADCOL \* 1 is evaluated as an expression and is returned as a float value.

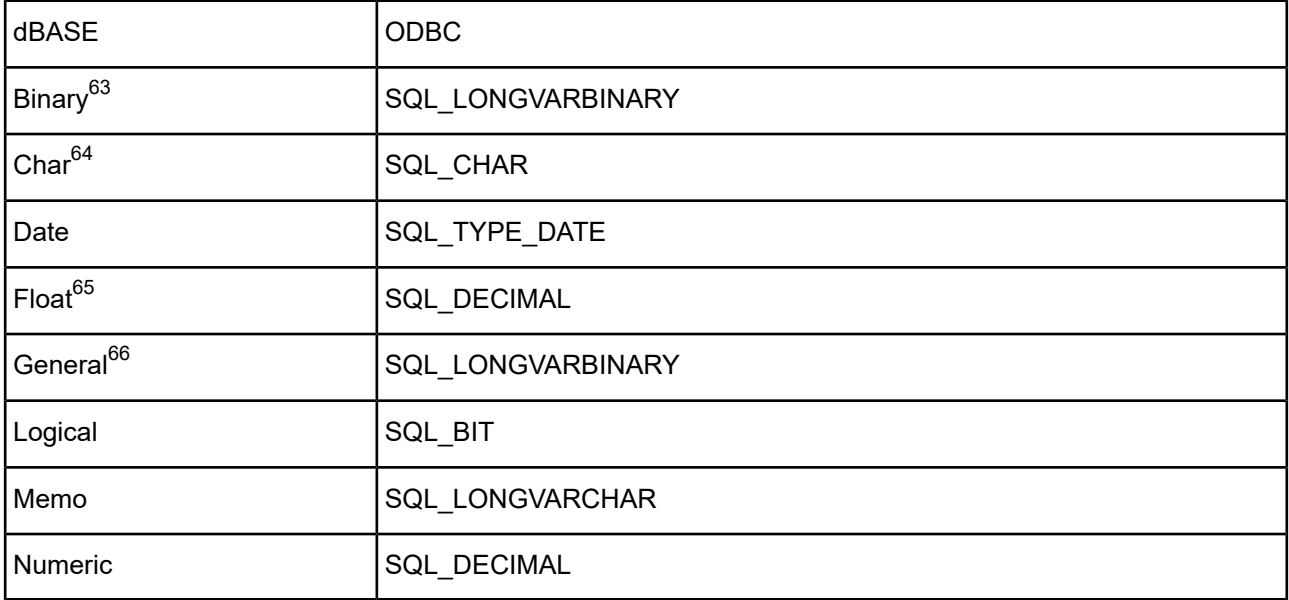

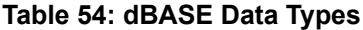

 $63$  dBASE V only.

<sup>&</sup>lt;sup>64</sup> 254 characters maximum (1024 for Clipper).

 $65$  dBASE IV and V only.

<sup>&</sup>lt;sup>66</sup> FoxPro and dBASE V only.
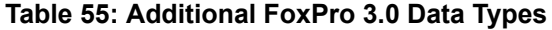

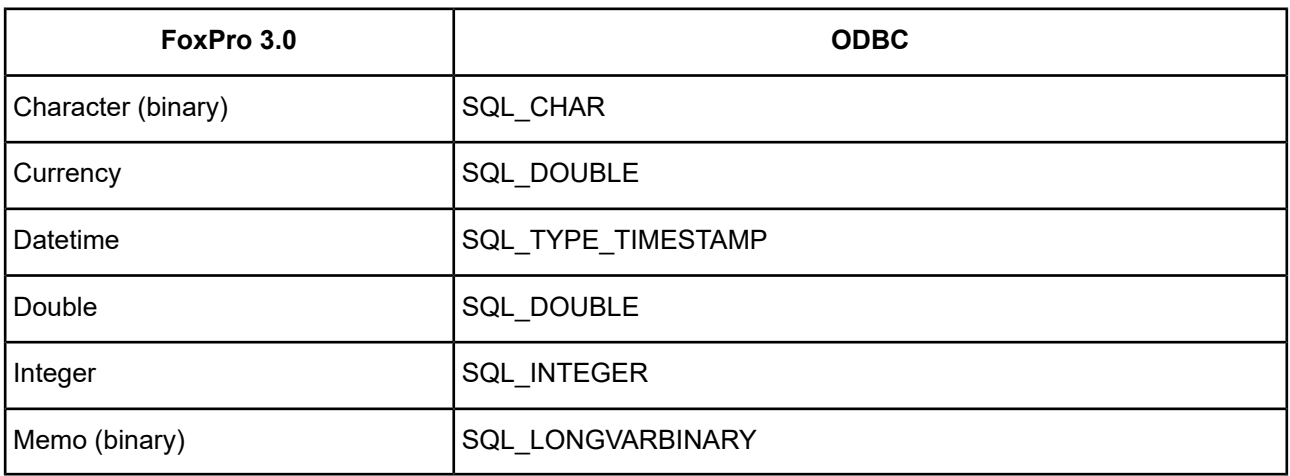

See Retrieving Data Type [Information](#page-71-0) on page 72 for information about retrieving data types.

## **Column Names**

Column names in SQL statements (such as Select and Insert, for example) can be up to ten characters long. A column name can contain alphanumeric characters and the hyphen character (-). The first character must be a letter (a through z).

# **Select Statement**

You use a SQL Select statement to specify the columns and records to be read. All of the Select statement clauses described in SQL [Statements](#page-1120-0) for Flat-File Drivers are supported by dBASE Select statements. This section describes the information that is specific to dBASE, which is Rowid.

## **Rowid Pseudo-Column**

Each dBASE record contains a special column named Rowid. This field contains a unique number that indicates the record's sequence in the database. For example, a table that contains 50 records has Rowid values from 1 to 50 (if no records are marked deleted). You can use Rowid in Where and Select clauses.

Rowid is particularly useful when you are updating records. You can retrieve the Rowid of the records in the database along with the other field values. For example:

SELECT last\_name, first\_name, salary, rowid FROM emp

Then, you can use the Rowid of the record that you want to update to ensure that you are updating the correct record and no other. For example:

UPDATE emp set salary = 40000 FROM emp WHERE rowid=21

The fastest way of updating a single row is to use a Where clause with the Rowid. You cannot update the Rowid column.

Select statements that use the Rowid pseudo-column in the Where clause achieve maximum performance only for exact equality matches. If you use range scans instead of exact equality matches, a full table scan is performed. For example:

```
SELECT * FROM emp WHERE rowid=21 //fast search
SELECT * FROM emp WHERE rowid <=25 //full table scan
```
## <span id="page-757-0"></span>**Alter Table Statement**

The dBASE driver supports the Alter Table statement to add one or more columns to a table or to delete (drop) a single column.

The Alter Table statement has the form:

```
ALTER TABLE table_name {ADD column_namedata_type |
ADD(column_namedata_type [, column_namedata_type]... ) |
DROP[COLUMN] column_name}
```
*table\_name* is the name of the table to which you are adding or dropping columns.

*column\_name* assigns a name to the column you are adding or specifies the column you are dropping.

*data\_type* specifies the native data type of each column you add.

For example, to add two columns to the emp table:

ALTER TABLE emp (ADD startdate date, dept char (10))

You cannot add columns and drop columns in a single statement, and you can drop only one column at a time. For example, to drop a column:

ALTER TABLE emp DROP startdate

The Alter Table statement fails if you attempt to drop a column upon which other objects, such as indexes or views, are dependent.

## **Create and Drop Index Statements**

The dBASE driver supports SQL statements to create and delete indexes.

### **Create Index**

The type of index you create is determined by the value of the CreateType attribute, which you set in the driver Setup dialog box (for UNIX and Linux, edit the system information file) or as a connection string attribute. The index can be:

- dBASE IV or V (.MDX)
- Clipper (.NTX)
- FoxPro (.CDX)

The syntax for creating an index is:

```
CREATE [UNIQUE] INDEX index_name ON base_table_name
(field_name [ASC | DESC] [,field_name [ASC | DESC]]...)
```
Unique means that the driver creates an ANSI-style unique index over the column and ensures uniqueness of the keys. Use of unique indexes improves performance. ANSI-style unique indexes are different from dBASE-style unique indexes. With ANSI-style unique indexes, you receive an error message when you try to insert a duplicate value into an indexed field. With dBASE-style unique indexes, you do not see an error message when you insert a duplicate value into an indexed field. This is because only one key is inserted in the index file.

*index* name is the name of the index file. For FoxPro and dBASE IV or V, this is a tag, which is required to identify the indexes in an index file. Each index for a table must have a unique name.

*base\_table\_name* is the name of the database file whose index is to be created. The .DBF extension is not required; the driver automatically adds it if it is not present. By default, dBASE IV or V index files are named *base\_table\_name*.MDX and FoxPro indexes are named *base\_table\_name*.CDX.

*field* name is a name of a column in the dBASE table. You can substitute a valid dBASE-style index expression for the list of field names.

ASC tells dBASE to create the index in ascending order. DESC tells dBASE to create the index in descending order. By default, indexes are created in ascending order. You cannot specify both ASC and DESC orders within a single Create Index statement. For example, the following statement is invalid:

CREATE INDEX emp\_i ON emp (last\_name ASC, emp\_id DESC)

The following table shows the attributes of the different index files supported by the dBASE driver. For each type supported, it provides the following details:

- Whether dBASE-style unique indexes are supported
- Whether descending order is supported
- The maximum size supported for key columns
- The maximum size supported for the column specification in the Create Index statement
- Whether production/structural indexes are supported

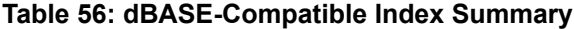

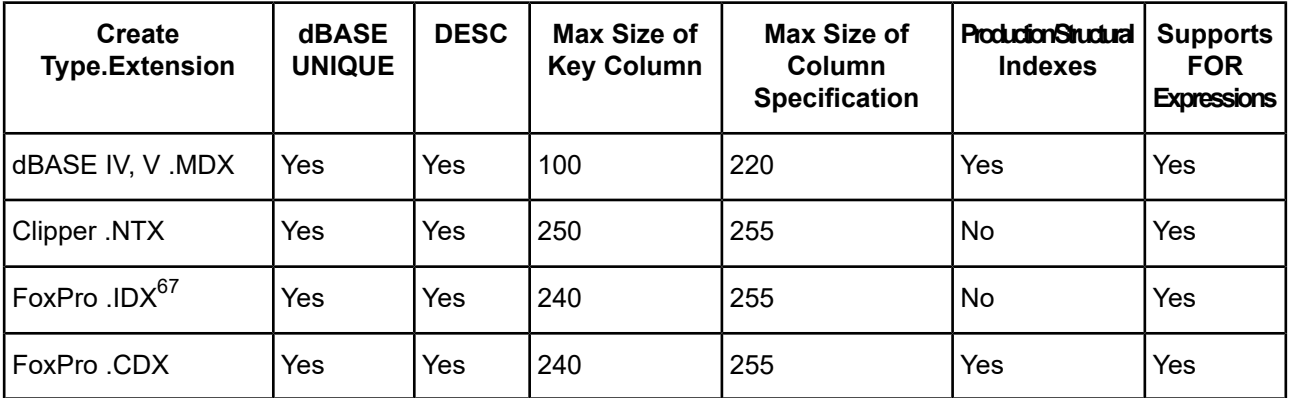

### **Drop Index**

The syntax for dropping an index is as follows:

DROP INDEX *table\_name*.*index\_name*

*table\_name* is the name of the dBASE file without the extension.

<sup>67</sup> Compact IDX indexes have the same internal structure as a tag in a CDX file. These indexes can be created if the IDX extension is included with the index name in the Create Index statement.

For FoxPro and dBASE IV or V, *index\_name* is the tag. Otherwise, *index\_name* is the name of the index file without the extension.

To drop the index EMPHIRE.MDX, issue the following statement:

DROP INDEX emp.emphire

## **Pack Statement**

When records are deleted from a dBASE file, they are not removed from the file. Instead, they are marked as having been deleted. Also, when memo fields are updated, space may be wasted in the files. To remove the deleted records and free the unused space from updated memo fields, you must use the Pack statement. It has the following form:

PACK *filename*

*filename* is the name of the dBASE file to be packed. The .DBF extension is not required; the driver automatically adds the extension if it is not present. For example:

PACK emp

You cannot pack a file that is opened by another user, and you cannot use the Pack statement in manual commit mode.

For the specified file, the Pack statement performs the following actions:

- Removes all deleted records from the file
- Compresses unused space in the memo file (.DBT or .FPT)
- Removes the entries for all deleted records from .CDX and .MDX files having the same name as the file

## **SQL Statements for FoxPro 3.0 Database Containers**

The FoxPro DBC driver supports four additional SQL statements:

- Create Database
- Add Table
- Remove Table
- Use

To create a new FoxPro 3.0 database container, use:

```
CREATE DATABASE database_name
```
To add an existing table to the database container, use:

ADD TABLE *table\_name*

To remove a table from the database container (not delete the table, but unlink it from the database container), use:

REMOVE TABLE *table\_name*

To set the current database container to an existing database container, use:

USE *database\_name*

To add or delete columns from a table in a database container, use the Alter Table statement (see Alter [Table](#page-757-0) [Statement](#page-757-0) on page 758).

# **Locking**

With the dBASE driver, you can build and run applications that share dBASE database files on a network. Whenever more than one user is running an application that accesses a shared database file, the applications should lock the records that are being changed. Locking a record prevents other users from locking, updating, or deleting the record.

### **Levels of Database Locking**

The dBASE driver supports three levels of database locking: NONE, RECORD, and FILE. You can set these levels in:

- The connection string (LCK=)
- The Setup dialog box

No locking offers the best performance, but is intended only for single-user environments.

With record or file locking, the system locks the database files during Insert, Update, Delete, or Select...For Update statements. The locks are released when the user commits the transaction. The locks prevent other users from modifying the locked objects, but they do not lock out readers.

With record locking, only records affected by the statement are locked. Record locking provides better concurrency with other users who also want to modify the database file.

With file locking, all the records in the database file are locked. File locking has lower overhead and may work better if records are modified infrequently, if records are modified primarily by one user, or if a large number of records are modified.

## **Limit on Number of Locks**

There is a limit on the number of locks that can be placed on a file. If you are accessing a dBASE file from a server, the limit depends on the server (refer to your server documentation).

If you are accessing a dBASE file locally, the limit depends on the buffer space allocated when SHARE.EXE was loaded (refer to your DOS documentation). If you are exceeding the number of locks available, you may want to switch to file locking.

## **How Transactions Affect Record Locks**

When an Update or Delete statement is run, the driver locks the records affected by that statement. The locks are released after the driver commits the changes. Under manual commit mode, the locks are held until the application commits the transaction. Under autocommit mode, the locks are held until the statement is run.

When a Select...For Update statement is run, the driver locks a record only when the record is fetched. If the record is updated, the driver holds the lock until the changes are committed. Otherwise, the lock is released when the next record is fetched.

# **Isolation and Lock Levels Supported**

dBASE supports isolation level 1 (read committed). It supports both file-level and record-level locking. Refer to "Locking and isolation levels" in the *Progress DataDirect for ODBC Drivers Reference* for details.

# **SQL Support**

The driver supports the minimum SQL grammar.

# **ODBC Conformance Level**

The driver is Level 1 compliant, that is, it supports all ODBC Core and Level 1 functions. In addition, the SQLSetPos function is supported.

The driver also supports backward and random fetching in SQLExtendedFetch and SQLFetchScroll.

Refer to "ODBC API and scalar functions" in the *Progress DataDirect for ODBC Drivers Reference* for a list of supported API functions.

# **Number of Connections and Statements Supported**

dBASE supports multiple connections and multiple statements per connection.

# **The Informix Driver**

The DataDirect Connect for ODBC Informix driver (the Informix driver) supports multiple connections to the Informix Dynamic Server when using the appropriate client software.

For the latest support information, visit the Progress DataDirect Supported Configurations page: [https://www.progress.com/supported-configurations/datadirect.](https://www.progress.com/supported-configurations/datadirect)

The Informix driver is 32-bit only and is supported in the Windows and UNIX environments, but not in the Linux environments. See [Environment-Specific](#page-57-0) Information on page 58 for detailed information about the environments supported by this driver.

Refer to the readme file shipped with your DataDirect product for the file name of the Informix driver.

**Note:** The Informix driver requires Informix client software. Progress DataDirect also provides an Informix driver that does not require any client software to access Informix databases. See The Informix Wire [Protocol](#page-219-0) [Driver](#page-219-0) on page 220 for details.

# **Driver Requirements**

This section provides the system requirements for using the Informix driver on all supported platforms.

### **Windows**

To access supported remote Informix databases through the Informix driver, you need one of the following:

- Informix Connect for Windows platforms, version 2.*x*
- Informix Client Software Development Kit for Windows platforms, version 2.*x*

Use the Setnet32 utility supplied by Informix to define servers and the location of the INFORMIX directory. Use Ilogin to test your connection to the Informix server. The path to the ISQLT09A.DLL must be in your PATH environment variable.

## **UNIX (AIX, HP-UX PA-RISC, and Solaris)**

The environment variable INFORMIXDIR must be set to the directory where you have installed the Informix client.

For example, the following syntax is valid for C-shell users:

setenv INFORMIXDIR /databases/informix

For Bourne- or Korn-shell users, the following syntax is valid:

INFORMIXDIR=/databases/informix;export INFORMIXDIR

In addition, the INFORMIXSERVER variable must be set to the name of the Informix server (as defined in your \$INFORMIXDIR/etc/sqlhosts file). For further details, refer to the Informix documentation.

To access supported remote Informix databases through the Informix driver, you need one of the following:

- On AIX: Informix Client Software Development Kit version 2.2 or higher; or Informix Connect version 2.2 or higher
- On HP-UX and Solaris: Informix Connect version 2.*x*
- On HP-UX and Solaris: Informix Client Software Development Kit version 2.*x*

# **Configuring and Connecting to Data Sources**

After you install the driver, you configure data sources to connect to the database. See Quick Start [Connect](#page-32-0) on page 33 for an explanation of different types of data sources. The data source contains connection options that allow you to tune the driver for specific performance. If you want to use a data source but need to change some of its values, you can either modify the data source or override its values at connection time through a connection string.

If you choose to use a connection string, you must use specific connection string attributes. See [Using](#page-767-0) a [Connection](#page-767-0) String on page 768 and Connection Option [Descriptions](#page-768-0) on page 769 for an alphabetical list of driver connection string attributes and their initial default values.

## **Data Source Configuration in the UNIX/Linux odbc.ini File**

**UNIX**<sup>®</sup> On UNIX and Linux, you must set up the proper ODBC environment before configuring data sources. See Environment [Configuration](#page-40-0) on page 41 for basic setup information and [Environment](#page-111-0) Variables on page 112 for more detail about this procedure.

Data sources for UNIX and Linux are stored in the system information file (by default, odbc.ini). If you have a Motif GUI environment on Linux, you can configure and modify data sources through the DataDirect ODBC Data Source Administrator for Linux (the Linux ODBC Administrator) using a driver Setup dialog box. (See [Configuration](#page-114-0) Through the Administrator on page 115 for a detailed explanation of the Administrator.)

If you do not have a GUI environment, you can configure and modify data sources directly by editing the odbc.ini file and storing default connection values there. See [Configuration](#page-114-0) Through the Administrator on page 115 and [Configuration](#page-116-0) Through the System Information (odbc.ini) File on page 117 for detailed information about the specific steps necessary to configure a data source.

Connection Option [Descriptions](#page-768-0) on page 769 lists driver connection string attributes that must be used in the odbc.ini file to set the value of the attributes. Note that only the long name of the attribute can be used in the file. The default listed in the table is the initial default value when the driver is installed.

# **Data Source Configuration through a GUI (Informix Client)**

On Windows, data sources are stored in the Windows Registry. You can configure and modify data sources through the ODBC Administrator using a driver Setup dialog box, as described in this section.

UNIX<sup>®</sup> On UNIX and Linux, data sources are stored in the odbc.ini file. On Linux, you can configure and modify data sources through the Linux ODBC Administrator using a driver Setup dialog box, as described in this section.

**Note:** This book shows dialog box images that are specific to Windows. If you are using the drivers in the Linux environment, the dialog box that you see may differ slightly from the Windows version. Windows-only and UNIX-only connection options are specifically noted by icons in the Setup dialog box descriptions.

When the driver is first installed, the values of its connection options are set by default. These values appear on the driver Setup dialog box tabs when you create a new data source. You can change these default values by modifying the data source. In the following procedure, the description of each tab is followed by a table that lists the connection options for that tab and their initial default values. This table links you to a complete description of the options and their connection string attribute equivalents. The connection string attributes are used to override the default values of the data source if you want to change these values at connection time.

#### **To configure an Informix data source:**

- 1. Start the ODBC Administrator:
	- On Windows, start the ODBC Administrator by selecting its icon from the Progress DataDirect program group.
	- On Linux, change to the *install\_dir*/tools directory and, at a command prompt, enter:

odbcadmin

where  $\text{install\_dir}$  is the path to the product installation directory.

- 2. Select a tab:
	- **User DSN**: If you are configuring an existing user data source, select the data source name and click **Configure** to display the driver Setup dialog box.

If you are configuring a new user data source, click **Add** to display a list of installed drivers. Select the driver and click **Finish** to display the driver Setup dialog box.

• **System DSN**: If you are configuring an existing system data source, select the data source name and click **Configure** to display the driver Setup dialog box.

If you are configuring a new system data source, click **Add** to display a list of installed drivers. Select the driver and click **Finish** to display the driver Setup dialog box.

File DSN: If you are configuring an existing file data source, select the data source file and click Configure to display the driver Setup dialog box.

If you are configuring a new file data source, click **Add** to display a list of installed drivers; then, select a driver. Click **Advanced**if you want to specify attributes; otherwise, click **Next** to proceed. Specify a name for the data source and click **Next**. Verify the data source information; then, click **Finish** to display the driver Setup dialog box.

<span id="page-764-0"></span>The General tab of the ODBC Informix Driver Setup dialog box appears by default.

#### **Figure 79: General tab**

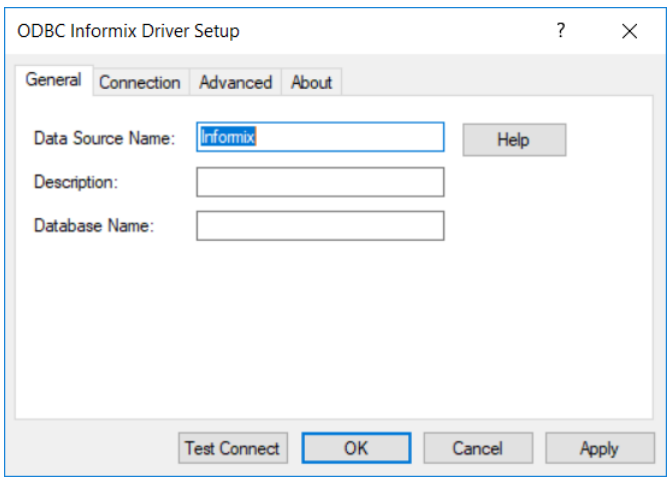

**Note:** The General tab displays only fields that are required for creating a data source. The fields on all other tabs are optional, unless noted otherwise.

3. On this tab, provide values for the options in the following table; then, click **Apply**. The table provides links to descriptions of the connection options.

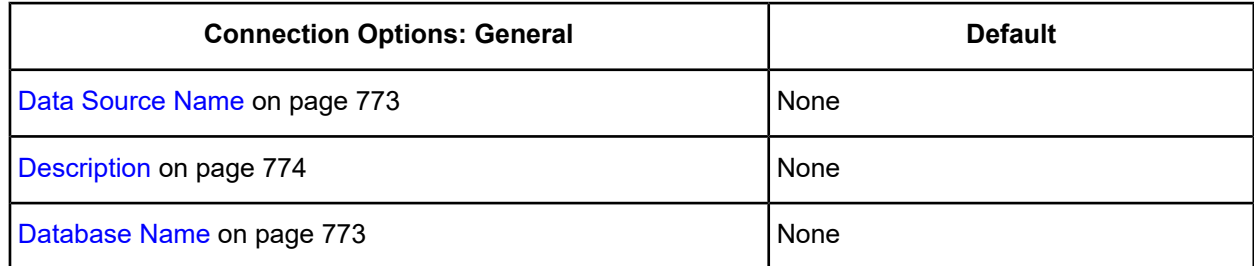

4. Optionally, click the **Connection** tab to specify connection information. If you want to configure the data source so that the logon dialog box does not appear during connection, you must specify the connection information on this tab.

#### <span id="page-765-0"></span>**Figure 80: Connection tab**

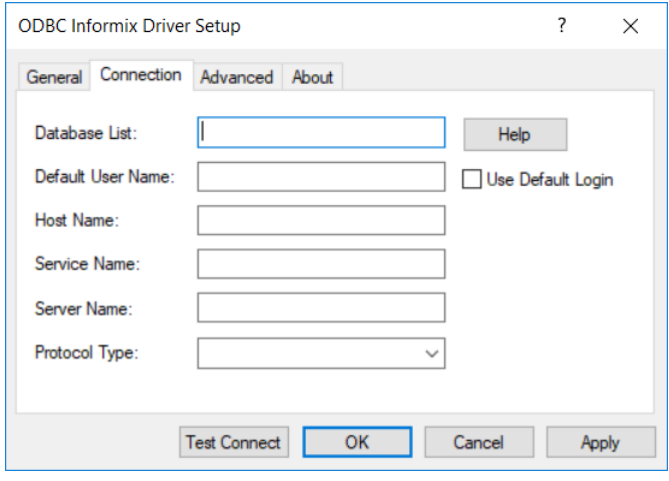

On this tab, provide values for any of the options in the following table; then, click **Apply**. The table provides links to descriptions of the connection options.

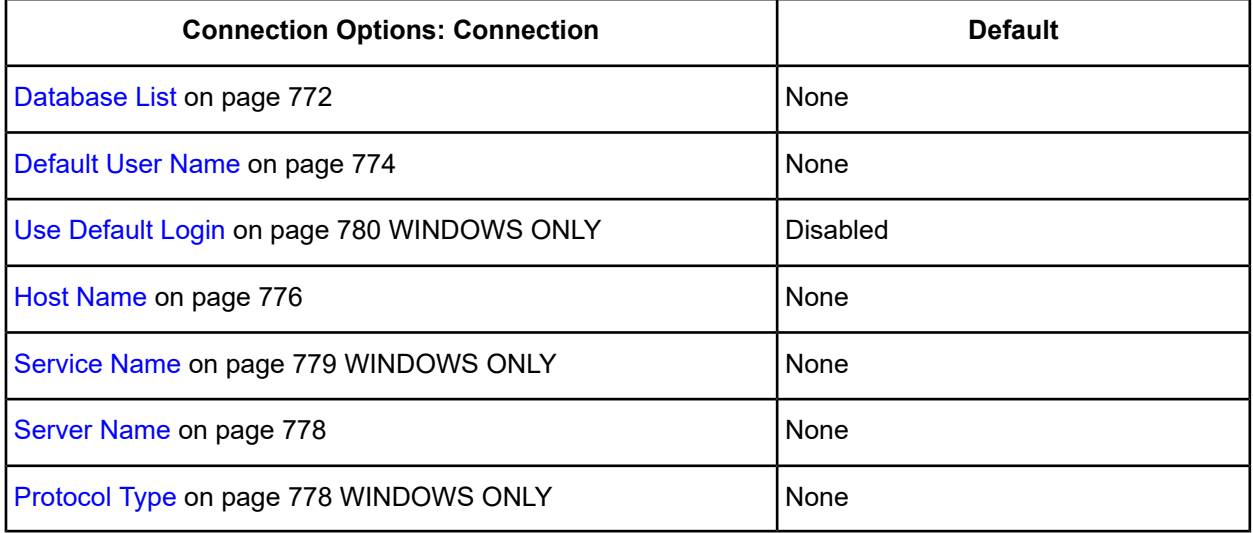

5. Optionally, click the **Advanced** tab to specify data source settings.

#### <span id="page-766-0"></span>**Figure 81: Advanced tab**

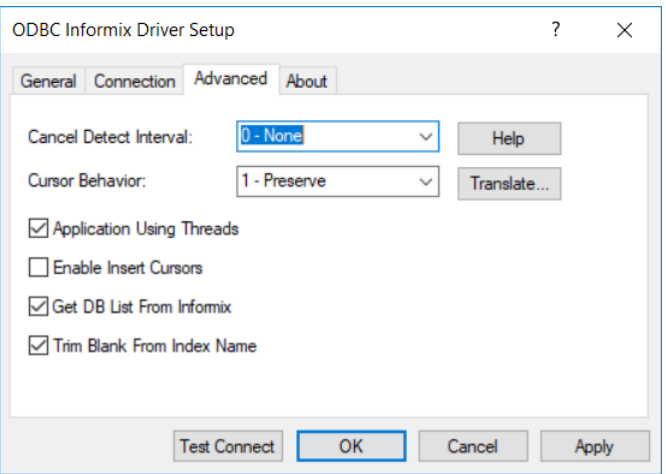

On this tab, provide values for any of the options in the following table; then, click **Apply**. The table provides links to descriptions of the connection options.

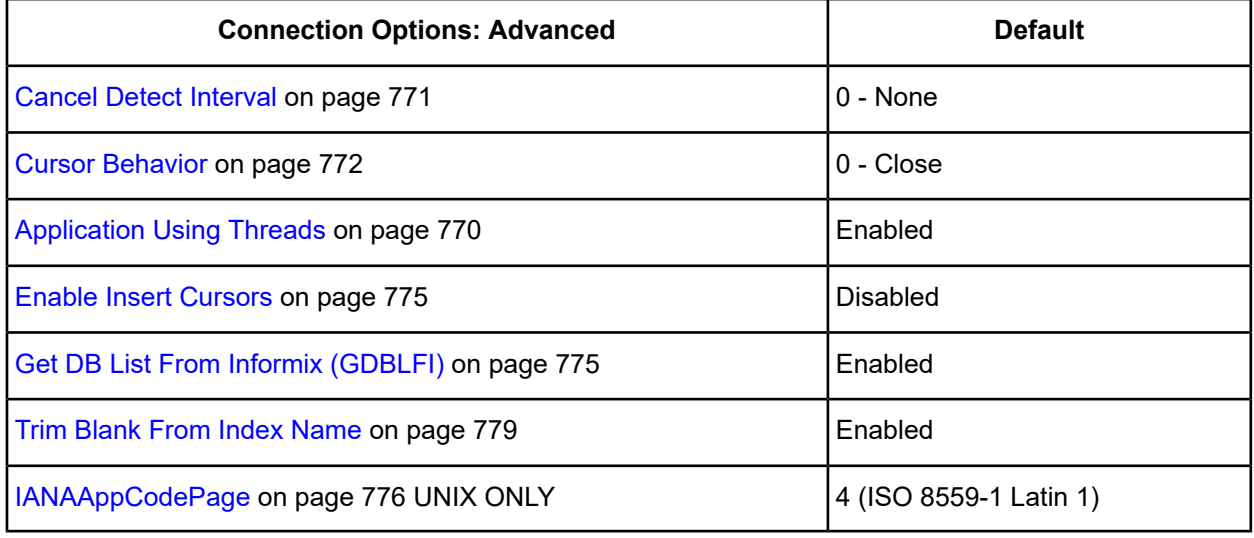

**Translate :** Click **Translate** to display the Select Translator dialog box, which lists the translators specified in the ODBC Translators section of the Registry. Progress DataDirect provides a translator named OEM to ANSI that translates your data from the IBM PC character set to the ANSI character set.

Select a translator; then, click **OK** to close this dialog box.

- 6. At any point during the configuration process, you can click **Test Connect** to attempt to connect to the data source using the connection properties specified in the driver Setup dialog box. A logon dialog box appears (see Using a Logon Dialog Box [\(Informix](#page-767-1) Client) on page 768 for details). The information you enter in the logon dialog box during a test connect is not saved.
	- If the driver can connect, it releases the connection and displays a "connection established" message. Click **OK**.
	- If the driver cannot connect because of an incorrect environment or connection value, it displays an appropriate error message.

Verify that all required client software is properly installed. If it is not, you will see the message:

Specified driver could not be loaded due to system error [xxx]

Click **OK**.

7. Click **OK** or **Cancel**. If you click **OK**, the values you have specified become the defaults when you connect to the data source. You can change these defaults by using this procedure to reconfigure your data source. You can override these defaults by connecting to the data source using a connection string with alternate values.

### <span id="page-767-0"></span>**Using a Connection String**

If you want to use a connection string for connecting to a database, or if your application requires it, you must specify either a DSN (data source name), a File DSN, or a DSN-less connection in the string. The difference is whether you use the DSN=, FILEDSN=, or the DRIVER= keyword in the connection string, as described in the ODBC specification. A DSN or FILEDSN connection string tells the driver where to find the default connection information. Optionally, you may specify *attribute=value* pairs in the connection string to override the default values stored in the data source.

The DSN connection string has the form:

DSN=*data\_source\_name*[;*attribute=value*[;*attribute=value*]...]

The FILEDSN connection string has the form:

FILEDSN=*filename.*dsn[;*attribute=value*[;*attribute=value*]...]

The DSN-less connection string specifies a driver instead of a data source. All connection information must be entered in the connection string because the information is not stored in a data source.

The DSN-less connection string has the form:

DRIVER=[{]*driver\_name*[}][;*attribute=value*[;*attribute=value*]...]

Connection Option [Descriptions](#page-768-0) on page 769 lists the long and short names for each attribute, as well as the initial default value when the driver is first installed. You can specify either long or short names in the connection string.

An example of a DSN connection string with overriding attribute values for Informix is:

DSN=INFORMIX TABLES;DB=PAYROLL

A FILEDSN connection string is similar except for the initial keyword:

FILEDSN=Informix.dsn;DB=DBPAYROLL

<span id="page-767-1"></span>A DSN-less connection string must provide all necessary connection information:

DRIVER={DataDirect 7.1 Informix};DB=PAYROLL;UID=JOHN;PWD=XYZZY

### **Using a Logon Dialog Box (Informix Client)**

Some ODBC applications display a logon dialog box when you are connecting to a data source. In these cases, the data source name has already been specified.

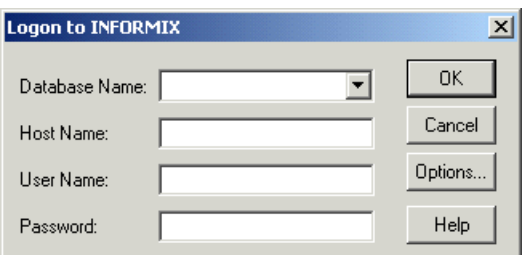

In this dialog box, provide the following information:

1. Type the name of the database you want to access, or, on Windows, select the name from the Database Name drop-down list.

On Windows, the names on the list are determined by the status of the **Get DB List From Informix** check box on the Advanced tab of the ODBC Informix driver Setup dialog box. If the check box is selected, the names displayed are returned from the Informix server. If cleared, the names displayed are returned from the user-entered list, which you specify in the Database List field on the Connection tab of the driver Setup dialog box.

- 2. Type the name of the host machine on which the Informix server resides.
- 3. If required, type your user name as specified on the Informix server.
- 4. If required, type your password.
- 5. On Windows, click **Options** to display the Informix Server Options dialog box, where you can change the Service Name, Server Name, and Protocol Type that you specified in the ODBC Informix Driver Setup dialog box. Click **OK** to save your changes.

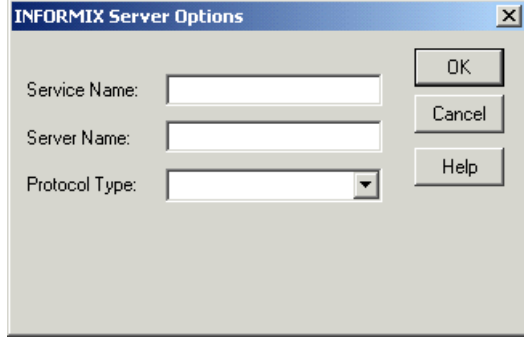

<span id="page-768-0"></span>6. Click **OK** to complete the logon and to update these values in the Registry.

# **Connection Option Descriptions**

The following connection option descriptions are listed alphabetically by the GUI name that appears on the driver Setup dialog box. The connection string attribute name, along with its short name, is listed immediately underneath the GUI name.

In most cases, the GUI name and the attribute name are the same; however, some exceptions exist. If you need to look up an option by its connection string attribute name, please refer to the alphabetical table of connection string attribute names.

Also, a few connection string attributes, for example, Password, do not have equivalent options that appear on the GUI. They are in the list of descriptions alphabetically by their attribute names.

The following table lists the connection string attributes supported by the Informix driver.

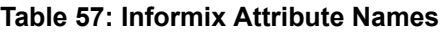

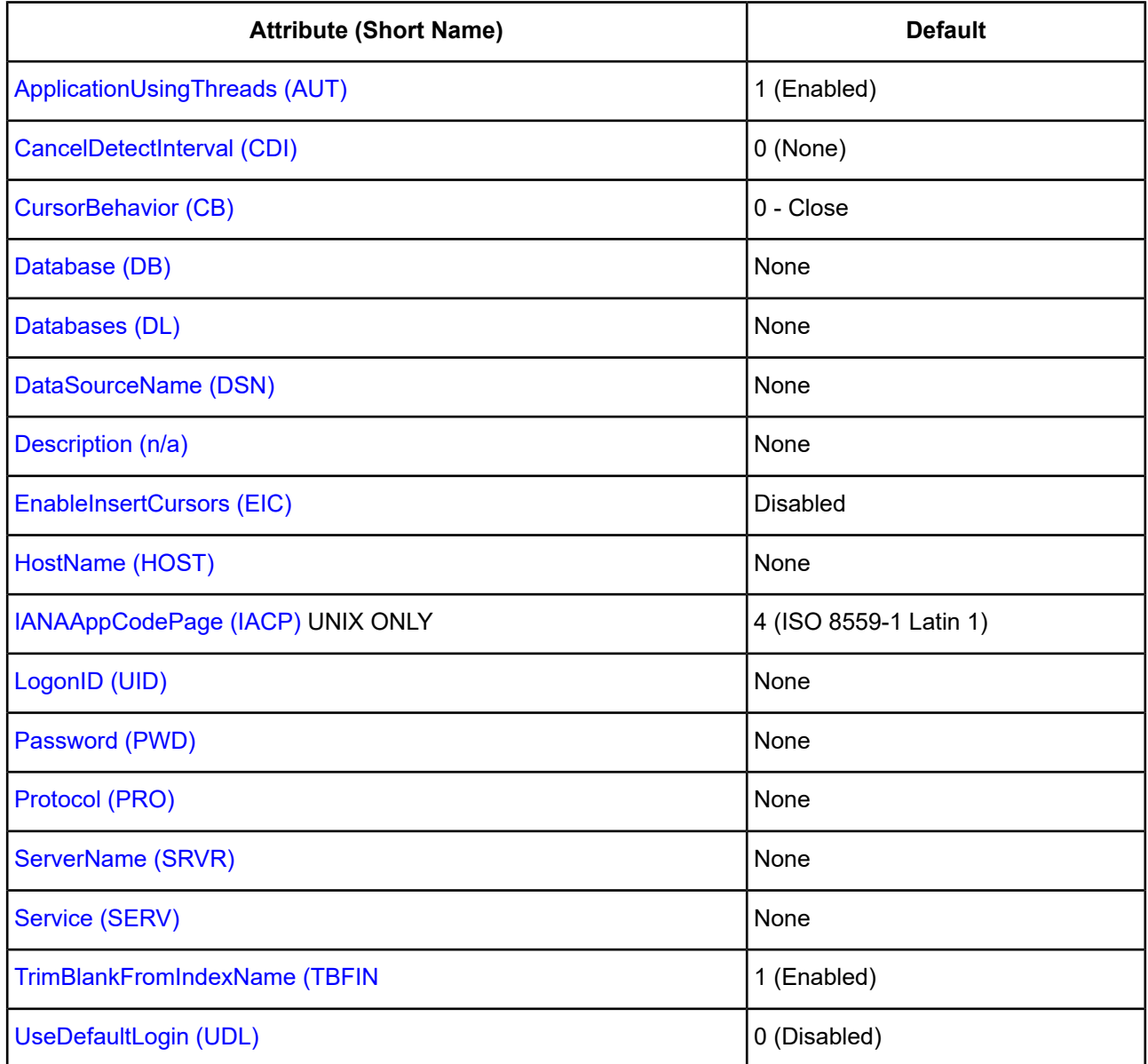

# <span id="page-769-0"></span>**Application Using Threads**

### **Attribute**

ApplicationUsingThreads (AUT)

### **Purpose**

Determines whether the driver works with applications using multiple ODBC threads.

### **Valid Values**

 $0 | 1$ 

### **Behavior**

If set to 1 (Enabled), the driver works with single-threaded and multi-threaded applications.

If set to 0 (Disabled), the driver does not work with multi-threaded applications. If using the driver with single-threaded applications, this value avoids additional processing required for ODBC thread-safety standards.

### **Notes**

• This connection option can affect performance.

### **Default**

1 (Enabled)

### **GUI Tab**

[Advanced](#page-766-0) tab

### **See Also**

<span id="page-770-0"></span>See Performance [Considerations](#page-779-1) on page 780 for details.

### **Cancel Detect Interval**

### **Attribute**

CancelDetectInterval (CDI)

### **Purpose**

Determines whether long-running queries in threaded applications can be cancelled if the application issues a SQLCancel.

#### **Valid Values**

0 | *x*

where:

*x*

is the number of seconds the driver waits before checking for SQLCancel calls.

#### **Behavior**

If set to 0 (None), the driver does not allow long-running queries in threaded applications to be canceled, even if the application issues a SQLCancel.

If set to *x* (seconds), for every pending query, the driver checks for SQLCancel calls at the specified interval. If the driver determines that a SQLCancel has been issued, the driver cancels the query.

#### **Notes**

• This connection option can affect performance.

#### **Example**

If you specify 5, for every pending query, the driver checks every five seconds to see whether the application has issued a SQLCancel call. If it detects a SQLCancel call, the driver cancels the query.

### **Default**

0 (None)

### **GUI Tab**

[Advanced](#page-766-0) tab

### **See Also**

<span id="page-771-1"></span>See Performance [Considerations](#page-779-1) on page 780 for details.

## **Cursor Behavior**

### **Attribute**

CursorBehavior (CB)

### **Purpose**

Determines whether cursors will be preserved or closed at the end of transactions.

### **Valid Values**

 $0 | 1$ 

### **Behavior**

If set to 1 (Enabled), cursors are held at their current position when transactions end. This value may slow the performance of your database operations.

If set to set to 0 (Disabled), cursors are closed at the end of transactions.

### **Default**

0 (Disabled)

### <span id="page-771-0"></span>**GUI Tab**

[Advanced](#page-766-0) tab

## **Database List**

### **Attribute**

Databases (DL)

### **Purpose**

A list of database names that will be displayed in the Logon dialog box if **Get DB List From Informix** on the Advanced tab is *not* selected.

### **Valid Values**

```
database_name[,database_name][...]
```
where:

#### *database\_name*

is a database name you want to appear in the Logon dialog box. Separate multiple values with commas.

### **Example**

db1, db2, db3

### **Default**

None

### **GUI Tab**

<span id="page-772-1"></span>[Connection](#page-765-0) tab

### **Database Name**

### **Attribute**

Database (DB)

### **Purpose**

Specifies the name of the database to which you want to connect.

### **Valid Values**

*database\_name* where:

*database\_name*

is the name of a valid database.

#### **Default**

None

### <span id="page-772-0"></span>**GUI Tab**

[General](#page-764-0) tab

### **Data Source Name**

#### **Attribute**

DataSourceName (DSN)

### **Purpose**

Specifies the name of a data source in your Windows Registry or odbc.ini file.

#### **Valid Values**

*string*

where:

*string*

is the name of a data source.

### **Default**

None

### **GUI Tab**

<span id="page-773-1"></span>[General](#page-764-0) tab

## **Default User Name**

### **Attribute**

LogonID (UID)

### **Purpose**

The default user ID that is used to connect to your database. Your ODBC application may override this value or you may override it in the logon dialog box or connection string.

### **Valid Values**

*userid*

where:

*userid*

is a valid user ID with permissions to access the database.

### **Default**

None

### <span id="page-773-0"></span>**GUI Tab**

[Connection](#page-765-0) tab

## **Description**

### **Attribute**

Description (n/a)

### **Purpose**

Specifies an optional long description of a data source. This description is not used as a runtime connection attribute, but does appear in the ODBC.INI section of the Registry and in the odbc.ini file.

### **Valid Values**

*string*

where:

*string*

is a description of a data source.

### **Default**

None

**GUI Tab**

<span id="page-774-0"></span>[General](#page-764-0) tab

## **Enable Insert Cursors**

#### **Attribute**

EnableInsertCursors (EIC)

### **Purpose**

Determines whether the driver can use Insert cursors during inserts governed by parameters.

### **Valid Values**

 $0 | 1$ 

### **Behavior**

If set to 1 (Enabled), the driver uses Insert cursors.

If set to 0 (Disabled), the driver does not use Insert cursors.

### **Default**

1 (Enabled)

#### <span id="page-774-1"></span>**GUI Tab**

[Advanced](#page-766-0) tab

## **Get DB List From Informix (GDBLFI)**

### **Attribute**

GetDBListFromInformix (GDBLFI)

### **Purpose**

Determines whether the driver requests the database list to be returned from the Informix server or from the database list that the user entered at driver setup.

#### **Valid Values**

 $011$ 

### **Behavior**

If set to 1 (Enabled), the driver requests the database list from the Informix server.

If set to 0 (Disabled), the driver uses the list that was entered by the user at driver setup.

### **Default**

1 (Enabled)

### **GUI Tab**

<span id="page-775-0"></span>[Advanced](#page-766-0) tab

## **Host Name**

### **Attribute**

HostName (HOST)

### **Purpose**

The name of the server to which you want to connect.

### **Valid Values**

```
server_name
```
where:

*server\_name*

is the name of the server to which you want to connect.

### **Default**

None

### <span id="page-775-1"></span>**GUI Tab**

[General](#page-764-0) tab

## **IANAAppCodePage**

### **Attribute**

IANAAppCodePage (IACP)

### **Purpose**

An Internet Assigned Numbers Authority (IANA) value. You must specify a value for this option if your application is not Unicode-enabled or if your database character set is not Unicode. The value you specify must match the database character encoding and the system locale.

The Driver Manager checks for the value of IANAAppCodePage in the following order:

- In the connection string
- In the Data Source section of the system information file (odbc.ini)
- In the ODBC section of the system information file (odbc.ini)

#### **Valid Values**

*IANA\_code\_page*

where:

```
IANA_code_page
```
is one of the valid values listed in "IANAAppCodePage values" in the *Progress DataDirect for ODBC Drivers Reference*. The value must match the database character encoding and the system locale.

#### **Notes**

Refer to "Internationalization, localization, and Unicode" in the *Progress DataDirect for ODBC Drivers Reference* for details.

#### **Default**

4 (ISO 8559-1 Latin-1)

### **GUI Tab**

<span id="page-776-0"></span>[Advanced](#page-766-0) tab

### **Password**

#### **Purpose**

The password that the application uses to connect to your database. The Password option cannot be specified through the driver Setup dialog box and should not be stored in a data source. It is specified through the Logon dialog box or a connection string.

### **Valid Values**

*pwd*

where:

*pwd*

is a valid password.

#### **Default**

None

#### **GUI Tab**

n/a

# <span id="page-777-1"></span>**Protocol Type**

### **Attribute**

Protocol (PRO)

### **Purpose**

Determines the protocol used by the driver to communicate with the server.

### **Valid Values**

olsocspx | olsoctcp | onsocspx | onsoctcp | seipcpip | sesocspx | sesoctcp Specify the appropriate Informix protocol.

### **Default**

None

<span id="page-777-0"></span>**GUI Tab** [Connection](#page-765-0) tab

## **Server Name**

## **Attribute**

ServerName (SRVR)

### **Purpose**

The name of the Informix server.

### **Valid Values**

*server\_name*

where:

*server\_name*

is a name that uniquely identifies the Informix server.

### **Default**

None

### **GUI Tab**

[Connection](#page-765-0) tab

### <span id="page-778-0"></span>**Service Name**

### **Attribute**

Service (SERV)

#### **Purpose**

The name of the Informix service. The service name is assigned by the system administrator.

#### **Valid Values**

*service\_name*

#### where:

*service\_name*

is the a name that uniquely identifies the Informix service. This name must be specified as it appears in the services file on the server machine.

#### **Default**

None

#### **GUI Tab**

<span id="page-778-1"></span>[Connection](#page-765-0) tab

### **Trim Blank From Index Name**

#### **Attribute**

TrimBlankFromIndexName (TBFIN)

### **Purpose**

Determines whether the driver trims leading spaces from system-generated index names. Some applications cannot process a leading space in index names.

#### **Valid Values**

0|1

#### **Behavior**

If set to 1 (Enabled), the driver trims leading spaces from system-generated index names.

If set to 0 (Disabled), the driver does not trim leading spaces from system-generated index names.

#### **Default**

1 (Enabled)

### **GUI Tab**

[Advanced](#page-766-0) tab

## <span id="page-779-0"></span>**Use Default Login**

### **Attribute**

UseDefaultLogin (UDL)

### **Purpose**

Determines where the driver reads login credentials.

### **Valid Values**

 $0 | 1$ 

### **Behavior**

If set to 0 (Disabled), login credentials are read from the Windows Registry, the connection string, or the Logon to Informix dialog box.

If set to 1 (Enabled), login credentials are read directly from the Informix registry.

### **Default**

0 (Disabled)

### **GUI Tab**

<span id="page-779-1"></span>[Connection](#page-765-0) tab

# **Performance Considerations**

The following connection options can enhance driver performance.

**Application Using Threads (ApplicationUsingThreads)**: The driver coordinates concurrent database operations (operations from different threads) by acquiring locks. Although locking prevents errors in the driver, it also decreases performance. If your application does not make ODBC calls from different threads, the driver has no reason to coordinate operations. In this case, the ApplicationUsingThreads attribute should be disabled (set to 0).

**Note:** If you are using a multi-threaded application, you must enable the Application Using Threads option.

**Cancel Detect Interval (CancelDetectInterval)**: If your application uses threads, it may allow canceling of long running queries (may issue synchronous SQLCancel calls). If your application does not issue synchronous SQLCancel calls, the driver can improve performance if Cancel Detect Interval is disabled (set to 0). In this case, the driver does not incur the overhead of periodically checking for SQLCancel. In the case where your application does issue synchronous SQLCancel calls, this option should be set to a value that specifies how often the driver checks to see if a long running query has been canceled.

# **Data Types**

The following table shows how the Informix data types map to the standard ODBC data types.

#### **Table 58: Informix Data Types**

| <b>Informix</b>                            | <b>ODBC</b>                |
|--------------------------------------------|----------------------------|
| <b>BLOB</b>                                | SQL_LONGVARBINARY          |
| <b>BOOLEAN</b>                             | SQL_BIT                    |
| BYTE <sup>68</sup>                         | SQL_LONGVARBINARY          |
| <b>CHAR</b>                                | SQL_CHAR                   |
| <b>CLOB</b>                                | <b>SQL LONGVARCHAR</b>     |
| <b>DATE</b>                                | SQL_TYPE_DATE              |
| DATETIME YEAR TO FRACTION(f) <sup>69</sup> | SQL_TYPE_TIMESTAMP         |
| DATETIME YEAR TO SECOND                    | SQL_TYPE_TIMESTAMP         |
| DATETIME YEAR TO DAY                       | SQL_TYPE_DATE              |
| DATETIME HOUR TO SECOND                    | SQL_TYPE_TIME              |
| DATETIME HOUR TO FRACTION(f) <sup>69</sup> | SQL_TYPE_TIME              |
| <b>DECIMAL</b>                             | SQL_DECIMAL                |
| <b>FLOAT</b>                               | SQL_DOUBLE                 |
| INT8                                       | SQL_BIGINT                 |
| <b>INTEGER</b>                             | SQL_INTEGER                |
| <b>INTERVAL YEAR(p) TO YEAR</b>            | SQL_INTERVAL_YEAR          |
| INTERVAL YEAR(p) TO MONTH                  | SQL INTERVAL YEAR TO MONTH |
| INTERVAL MONTH(p) TO MONTH                 | SQL_INTERVAL_MONTH         |
| INTERVAL DAY(p) TO DAY                     | SQL_INTERVAL_DAY           |
| INTERVAL DAY(p) TO HOUR                    | SQL_INTERVAL_DAY_TO_HOUR   |
| INTERVAL DAY(p) TO MINUTE                  | SQL_INTERVAL_DAY_TO_MINUTE |

 $68$  Not supported for Standard Engine databases.

 $69$  (f) can have a value of 1, 2, 3, 4, or 5. The precision is type-dependent and the scale is 5.

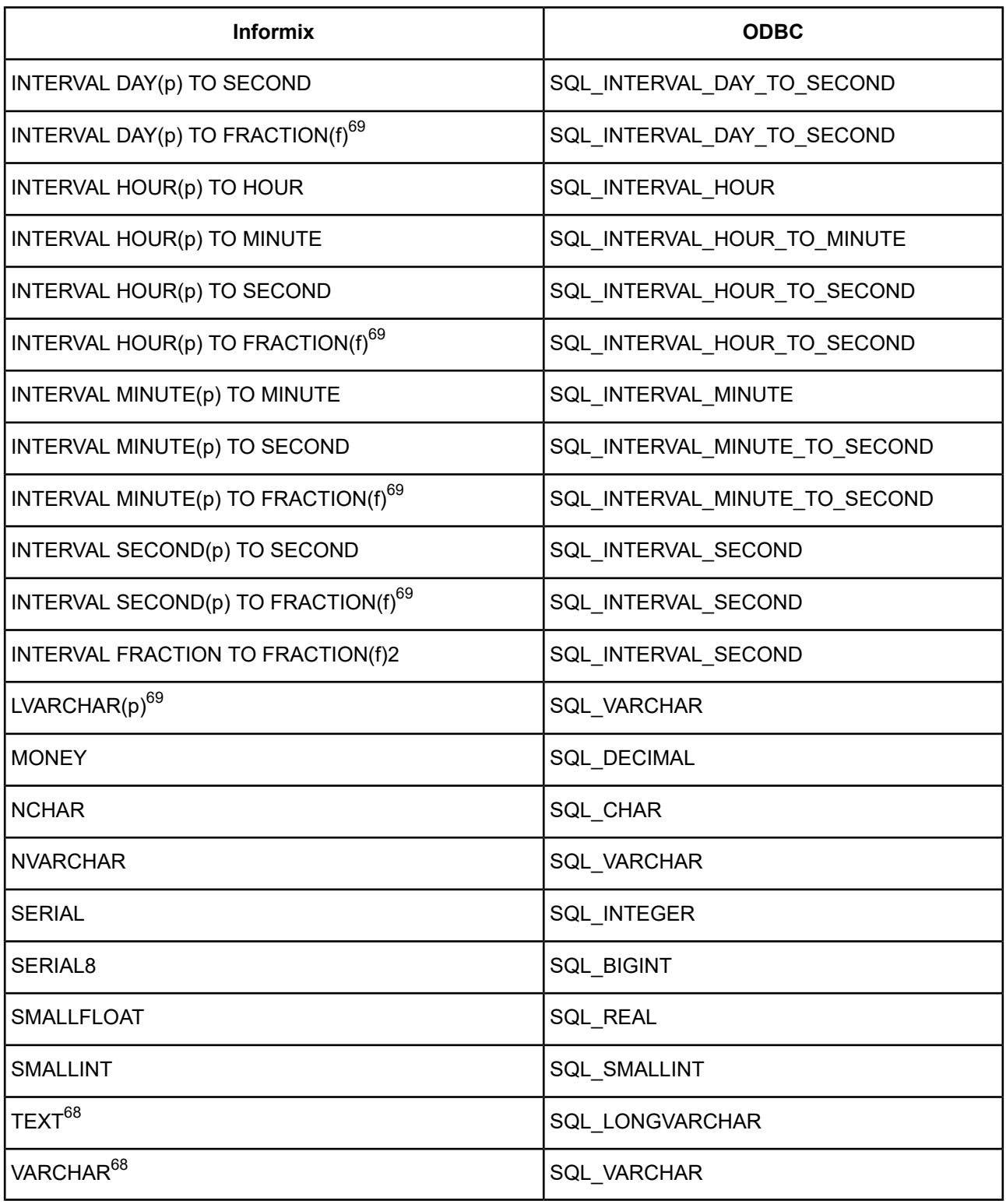

The Informix driver does not support any complex data types (for example, set, multiset, list, and named/unnamed abstract types). When the driver encounters a complex type it will return an Unknown Data Type error (SQL State HY000).

See Retrieving Data Type [Information](#page-71-0) on page 72 for information about retrieving data types.

## **MTS Support**

On Windows, the driver can take advantage of Microsoft Transaction Server (MTS) capabilities, specifically, the Distributed Transaction Coordinator (DTC) using the XA Protocol. For a general discussion of MTS and DTC, refer to the help file of the Microsoft Transaction Server SDK.

**Note:** The DataDirect Connect for ODBC 32-bit drivers can operate in a 64-bit Windows environment; however, they do not support DTC in this environment. Only the DataDirect Connect64 for ODBC 64-bit drivers support DTC in a 64-bit Windows environment.

To enable DTC support, you must be using Informix Connect version 2.20 or higher clients.

#### **To enable support for the DTC:**

- 1. Use the **Setnet32** utility supplied by Informix to define:
	- The INFORMIXDIR environment variable, which identifies the location of the client programs, library files, message files, header files, and other Informix software components
	- The INFORMIXSERVER environment variable, which identifies the default database server
	- An Informix server, which identifies either an existing Informix database server or a new one
	- A host name, which identifies the host computer with the database server you want to use
	- A user name, which identifies a user name for an account on the currently selected host computer
	- A password for the specified user name, if required

When enlisting in a distributed transaction, the Informix clients only use the defaults specified in **Setnet32**.

2. Run the **regcopy** utility provided with INFORMIX-Connect to copy the registry entries created by **Setnet32** to an area in the registry that is accessible by the DTC. The DTC is a service, and services do not search for configuration information in the Windows registry where **Setnet32** stores client products environment variables. Therefore, if you do not run regcopy after setting the defaults in **Setnet32**, enlistment in a distributed transaction will fail.

For information on using the **Setnet32** and **regcopy** utilities, see the Informix documentation.

## **Persisting a Result Set as an XML Data File**

The driver allows you to persist a result as an XML data file with embedded schema. See [Persisting](#page-72-0) a Result Set as an XML [Data](#page-72-0) File on page 73 for details about implementation.

## **Isolation and Lock Levels Supported**

If connected to an Online Server, Informix supports isolation levels 0 (read uncommitted), 1 (read committed), and 3 (serializable). The default is 1. The Standard Engine supports isolation level 0 (read uncommitted) only.

Informix also supports an alternative isolation level 1, called "cursor stability." Your ODBC application can use this isolation level by calling SQLSetConnectAttr (1040,1).

Additionally, if transaction logging has not been enabled for your database, then transactions are not supported by the driver (the driver is always in auto-commit mode).

Informix supports page-level and row-level locking.

Refer to "Locking and isolation levels" in the *Progress DataDirect for ODBC Drivers Reference* for details.

# **SQL Support**

The driver supports the core SQL grammar.

# **ODBC Conformance Level**

The driver is Level 1 compliant, that is, it supports all ODBC Core and Level 1 functions.

In addition, the following functions are supported:

- SQLProcedures
- SQLColumnPrivileges
- SQLTablePrivileges
- SQLPrimaryKeys
- SQLForeignKeys
- SQLProcedureColumns

The driver also supports scrollable cursors with SQLFetchScroll or SQLExtendedFetch.

Refer to "ODBC API and scalar functions" in the *Progress DataDirect for ODBC Drivers Reference* for a list of supported API functions.

## **Number of Connections and Statements Supported**

The Informix driver supports multiple connections and multiple statements per connection to the Informix database system.

# **The XML Driver**

The DataDirect Connect for ODBC XML driver (the XML driver) supports:

Tabular- and hierarchical-formatted XML documents that can be accessed from either a local file system, a web server, or a web service. The three main types of tabular-formatted files that the driver supports are Microsoft Data Islands, ADO 2.5 persisted files, and DataDirect Format.

See Supported Tabular Formats for XML [Documents](#page-784-0) on page 785 for more details.

For the latest support information, visit the Progress DataDirect Supported Configurations page: [https://www.progress.com/supported-configurations/datadirect.](https://www.progress.com/supported-configurations/datadirect)

The XML driver is 32-bit only and is supported in the Windows environments. See [Environment-Specific](#page-57-0) [Information](#page-57-0) on page 58 for detailed information about the environments supported by this driver.

The XML driver includes a SQL Engine that provides ANSI SQL-92 support. The following table lists the SQL statements that the driver supports for the different types of file formats.

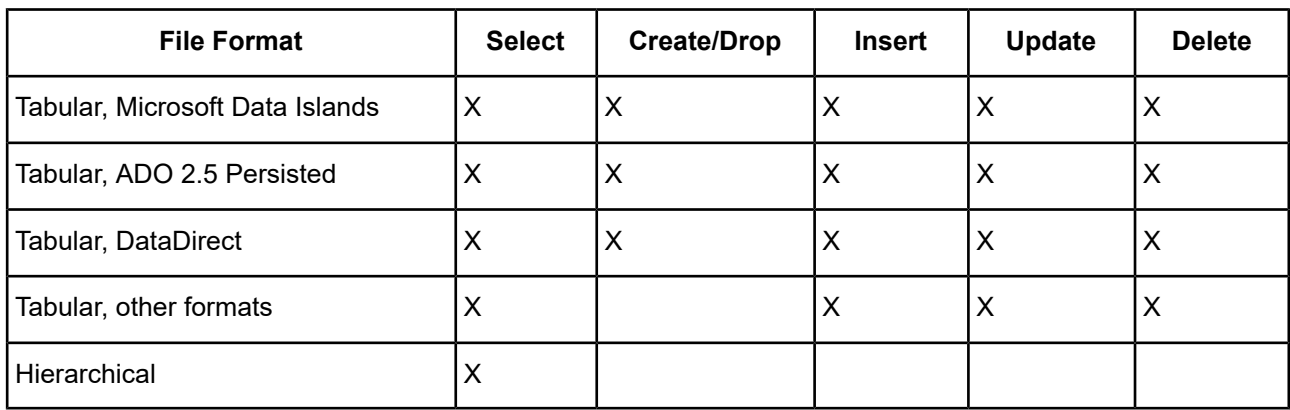

See SQL [Support](#page-816-0) on page 817 for more information.

Refer to the readme file shipped with your DataDirect Connect product for the file name of the XML driver.

# **Driver Requirements**

You must have Internet Explorer 5 or higher installed. You must also have the Microsoft XML parser, msxml4.dll, not a higher version, installed. If you need to download the file, go to the site:

<http://www.microsoft.com>

<span id="page-784-0"></span>On the Microsoft site, search on "msxml4.dll". Select the link for downloading the parser.

# **Supported Tabular Formats for XML Documents**

The three main XML tabular-formats that the XML driver can access are described in the following table. In some instances, you may need to define hints to help the XML driver read the tabular-format of an XML document correctly. See Configure Location Dialog Box [Descriptions](#page-803-0) on page 804.

#### **Table 59: Common Tabular Formats for XML Documents**

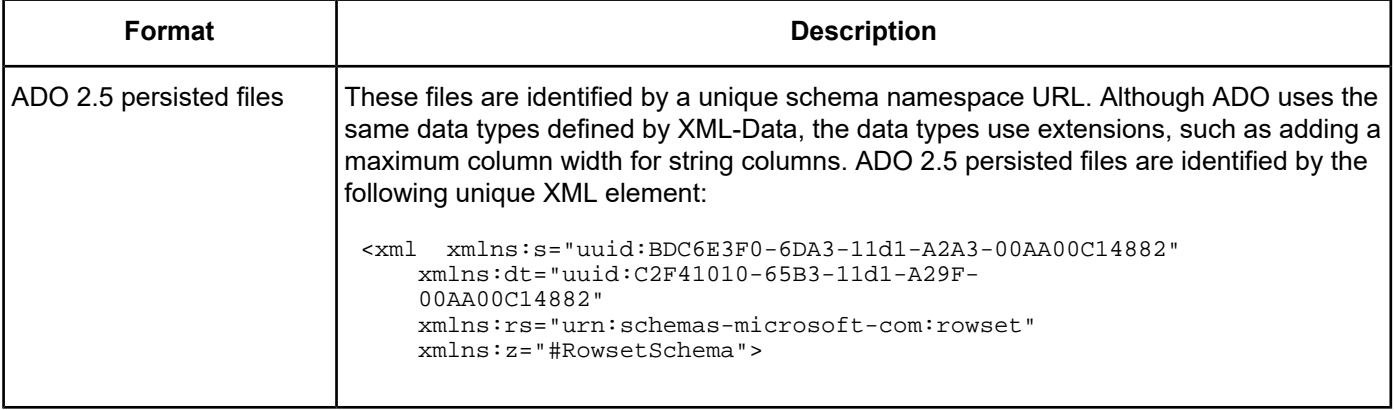

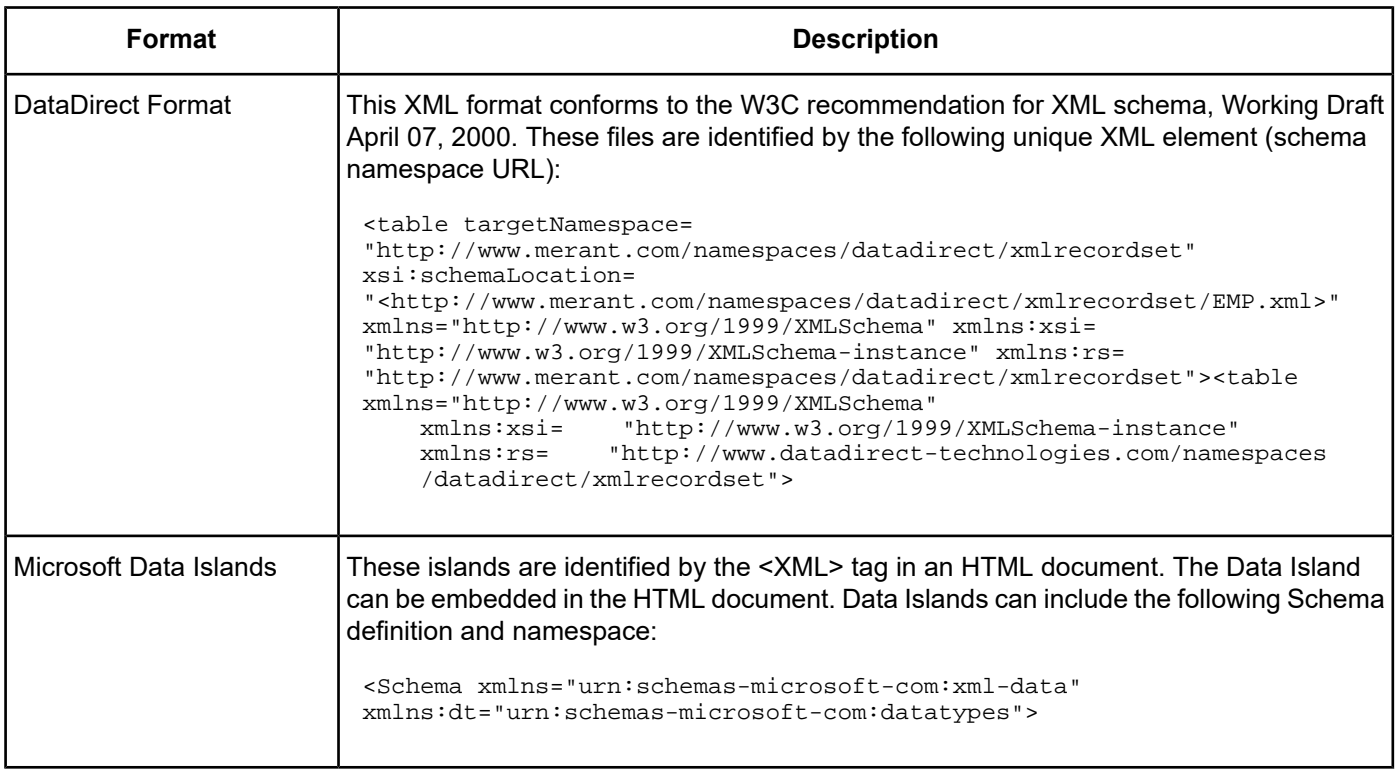

# **Hierarchical-Formatted XML Document Support**

The XML driver can be configured so that it supports hierarchical-formatted documents. In this case, the driver assumes that the document that it is accessing can contain more than one table. The driver scans the document to locate all tables; the available tables are visible through a SQLTables operation. Then, the driver does a second scan to gather each table's column information and to determine a data type for each column.

The following is an example of a hierarchical document:

```
<?xml version="1.0"?>
  <purchaseOrder orderDate="1999-10-20">
    <shipTo country="US">
     <name>Alice Smith</name>
      <street>123 Maple Street</street>
      <city>Mill Valley</city>
      <state>CA</state>
      <zip>90952</zip>
    </shipTo>
    <billTo country="US">
       <name>Robert Smith</name>
       <street>8 Oak Avenue</street>
       <city>Old Town</city>
       <state>PA</state>
       <zip>95819</zip>
    </billTo>
    <comment>Hurry, my lawn is going wild!</comment>
    <items>
       <item partNum="872-AA">
          <productName>Lawnmower</productName>
          <quantity>1</quantity>
          <USPrice>148.95</USPrice>
          <comment>Confirm this is electric</comment>
       </item>
       <item partNum="926-AA">
          <productName>Baby Monitor</productName>
```

```
<quantity>1</quantity>
        <USPrice>39.98</USPrice>
        <shipDate>1999-05-21</shipDate>
    \langleitem>
  </items>
</purchaseOrder>
```
First, the XML driver returns two tables: "purchaseOrder" and "items." Two tables are returned because two items are found for a single purchase order. The XML driver found commonality of child elements.

Second, the XML driver determines which columns are in a specific table. An \_ID column, which is essentially a primary key, is automatically generated for each table. If a table is determined to be a child of another table, then it is given a second generated column. The name of this column is prefixed with the parent table's name and ends with \_ID, for example, \_purchaseOrder\_ID.

Consider the previous example document. The items table will receive two generated columns, LD and \_purchaseOrder\_ID, which are assigned an integer data type. The purchaseOrder table receives only the \_ID column, because it does not have a parent table.

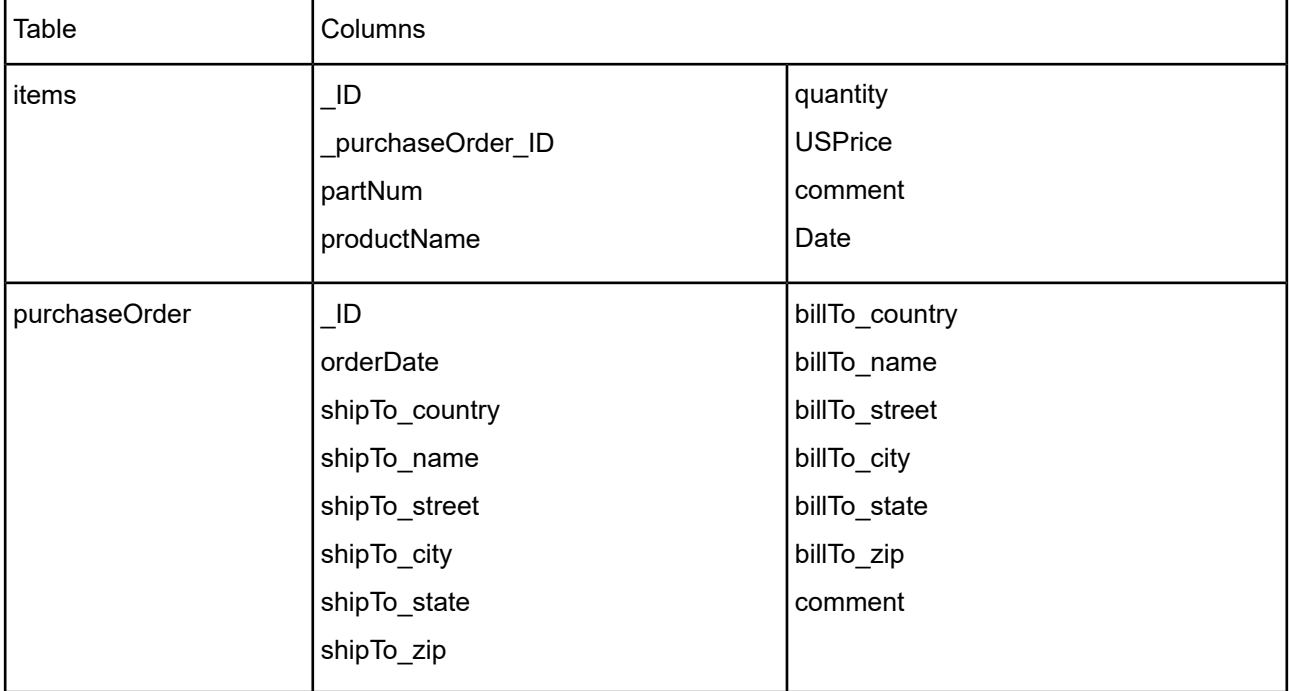

The tables returned from the example file include the following columns:

## **Column Data Types**

The XML driver determines the column data types by inspecting the column values. The data type determination limits its data types to a subset of the DataDirect Format data types, as listed in the following table. For a complete list of DataDirect Format data types, see Supported Tabular Formats for XML [Documents](#page-784-0) on page 785.

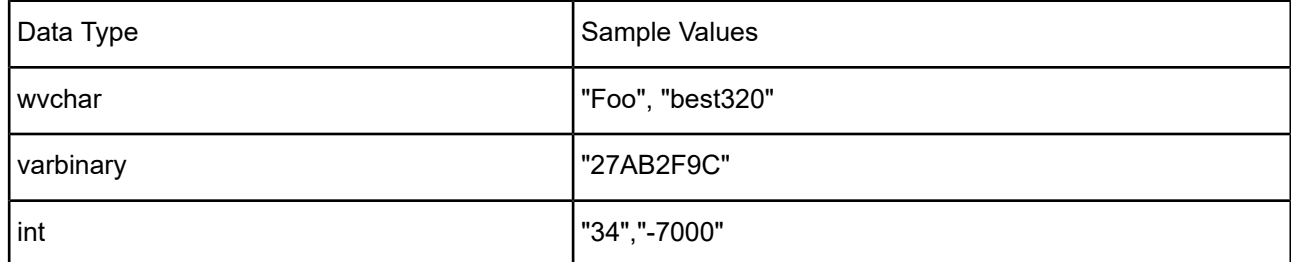

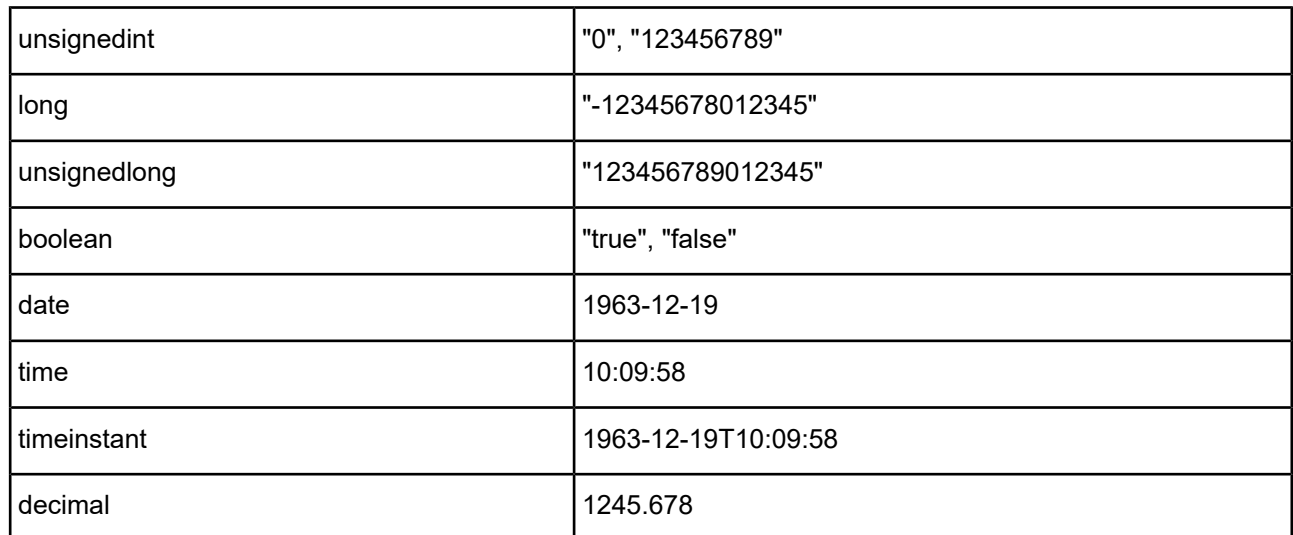

# **Defining Locations**

When configuring an XML data source, you must define the location of the XML or HTML documents that the driver will access. The locations can be either from a local file system or from a Web server.

The following table describes the types of locations:

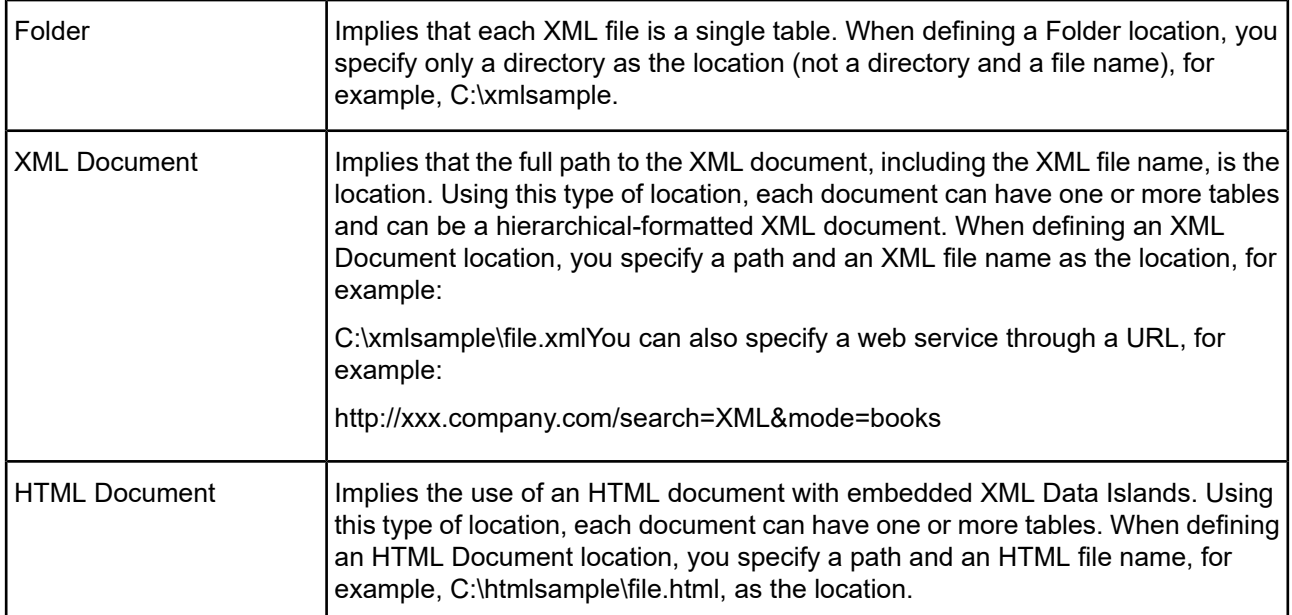

# **Specifying Table Names in SQL Statements**

When defining locations, you specify a name for the location along with a directory, or path and file name. For example, suppose you define two locations for a data source, a Folder location and an XML Document location. The Folder location is on a local filing system and the XML Document location is on a web server with a URL prefix of http://www.acme.com/xmldata.

For example:

The Folder location:

c:\xmldata\xmlsample as LOC1

The XML Document location: http://www.acme.com/xmldata/doc.xml as LOC2

For complete information about how to configure locations in an XML data source, see Data Source [Configuration](#page-789-0) [through](#page-789-0) a GUI (XML) on page 790.

If you are connected to this data source and the data source had the "Show Manufactured Schemas" option set as the Schema Mode (see the Schema Mode option under Data Source [Configuration](#page-789-0) through a GUI (XML) on page 790) and then you performed an unqualified SQLTables operation, you would get the following results.

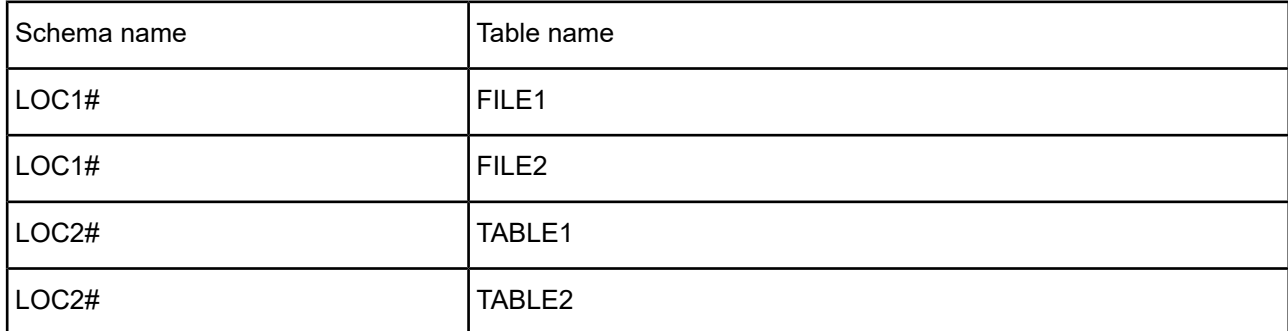

Location names are fabricated into the schema name by adding a # symbol to the end of the location name.

**Note:** If you had the "Show Virtual Schemas" option set, the above table would have "XML" listed in the Schema name column.

To fully qualify a table name in a SQL statement, you could use the following:

LOC1#.FILE1

or

XML.FILE1

LOC2#.TABLE2

or

XML.TABLE2

This design gives you a simpler table name qualifier. This is an important advantage given the complexity of URL names, and the requirement to double quote them in SQL statements. For example, the following query uses a fully qualified table name for an XML Document location:

SELECT \* FROM "http://www.acme.com/xmldata/doc.xml#TABLE2" WHERE productName='lawnmower'

Compare that to the same query using a location name:

SELECT \* FROM LOC2#.TABLE2 WHERE productName='lawnmower'

Another example demonstrating the Folder location is as follows:

SELECT \* FROM "c:\xmldata\xmlsample\FILE1.XML" WHERE productName='lawnmower'

Compare that to the same query using a location name:

SELECT \* FROM LOC1#.FILE1 WHERE productName='lawnmower'

# **Configuring and Connecting to Data Sources (XML)**

After you install the driver, you configure data sources to connect to the database. See Quick Start [Connect](#page-32-0) on page 33 for an explanation of different types of data sources. The data source contains connection options that allow you to tune the driver for specific performance. If you want to use a data source but need to change some of its values, you can either modify the data source or override its values at connection time through a connection string.

On Windows, data sources are stored in the Windows Registry. You can configure and modify data sources through the ODBC Administrator using a driver Setup dialog box. See Data Source [Configuration](#page-789-0) through a GUI [\(XML\)](#page-789-0) on page 790 for details.

If you choose to use a connection string, you must use specific connection string attributes. See [Using](#page-795-0) a [Connection](#page-795-0) String on page 796 and Connection Option [Descriptions](#page-796-0) on page 797 for an alphabetical list of driver connection string attributes and their initial default values.

## <span id="page-789-0"></span>**Data Source Configuration through a GUI (XML)**

When the driver is first installed, the values of its connection options are set by default. These values appear on the driver Setup dialog box tabs when you create a new data source. You can change these default values by modifying the data source. In the following procedure, the description of each tab is followed by a table that lists the connection options for that tab and their initial default values. This table links you to a complete description of the options and their connection string attribute equivalents. The connection string attributes are used to override the default values of the data source if you want to change these values at connection time.

#### **To configure an XML data source:**

- 1. Start the ODBC Administrator by selecting its icon from the DataDirect Connect program group; then, select a tab:
	- **User DSN**: If you are configuring an existing user data source, select the data source name on the User DSN tab and click **Configure** to display the driver Setup dialog box.

If you are configuring a new user data source, click **Add** on the User DSN tab to display a list of installed drivers. Select the driver and click **Finish** to display the driver Setup dialog box.

- **System DSN**: To configure a new system data source, click **Add** on the System DSN tab to display a list of installed drivers. Select the driver and click **Finish** to display the driver Setup dialog box.
- **File DSN**: If you are configuring an existing file data source, select the data source name on the File DSN tab and click **Configure** to display the driver Setup dialog box.

If you are configuring a new file data source, click **Add** on the File DSN tab to display a list of installed drivers. Select the driver and click **Next**. Specify a name for the data source and click **Next**. Verify the data source information; then, click **Finish** to display the driver Setup dialog box.

The General tab of the Setup dialog box appears by default.

#### **Figure 82: Driver Setup: General tab**

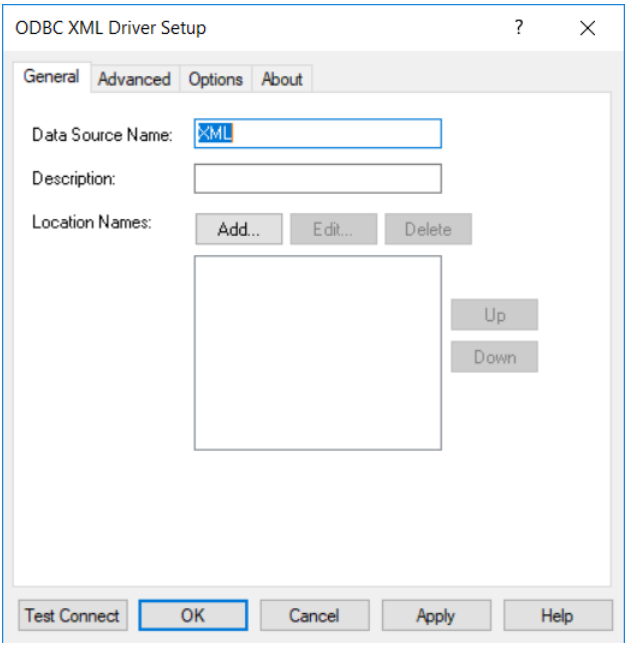

**Note:** The General tab displays only fields that are required for creating a data source. The fields on all other tabs are optional, unless noted otherwise.

- **Connection Options: General <br>
<b>Default** Data [Source](#page-796-1) Name on page 797 None [Description](#page-797-0) on page 798 None
- 2. On the General tab, provide the following information; then, click **Apply**.

[Location](#page-798-0) Names on page 799 None

3. If you want to edit or delete a location name, or change its position in the list, select it; then, click **Edit**, **Delete**, **Up**, or **Down** as appropriate.

- 4. If you want to define a location, click **Add**. The Configure Location dialog box appears.
	- **Figure 83: Configure Location: General tab**

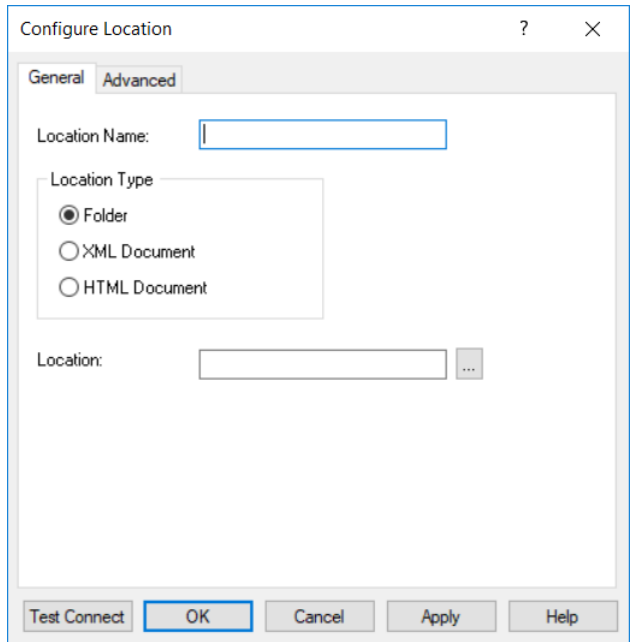

5. On the General tab of the Configure Location dialog box, provide the following required information; then, click **Apply**.

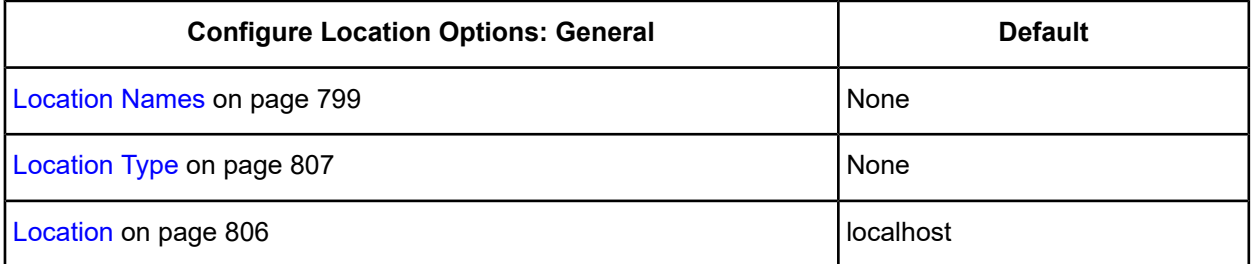

Location: Either type the full path to the location you are defining or click the select button:  $\Box$  to select a path.
6. Optionally, click the **Advanced** tab of the Configure Location dialog box to specify additional information about the location you are defining.

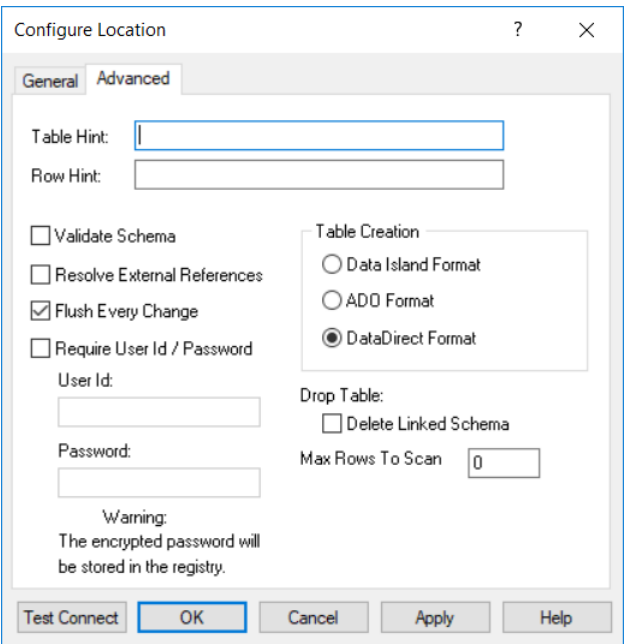

<span id="page-792-0"></span>**Figure 84: Configure Location: Advanced tab**

On this tab, provide any of the following optional information; then, click **Apply**.

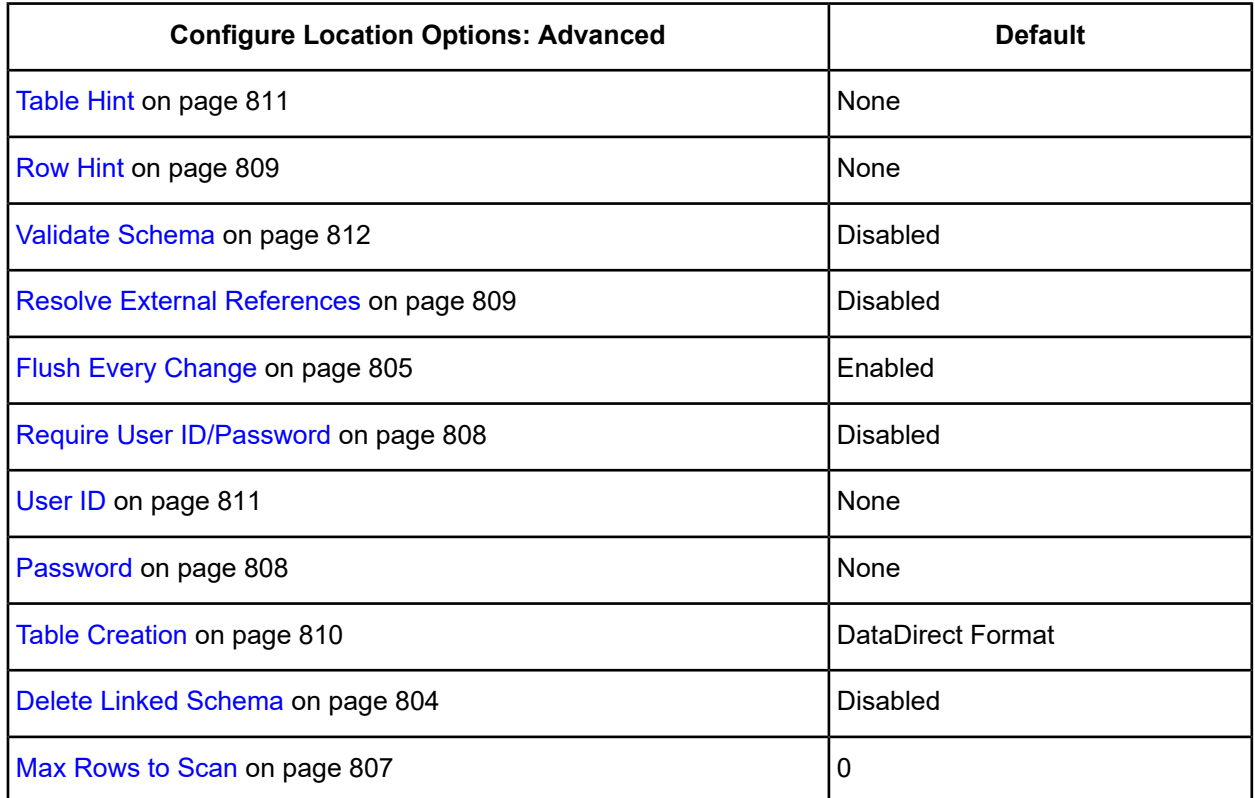

- 7. You can click **Test Connect** to attempt to connect to the location.
	- If the driver can connect, it releases the connection and displays a connection established message. Click **OK**.
- If the driver cannot connect because of an incorrect environment or connection value, it displays an appropriate error message. Click **OK**.
- 8. Click **OK** to return to the ODBC XML driver Setup dialog box or **Cancel**. If you click **OK**, the values you have specified become the defaults for this location.
- <span id="page-793-0"></span>9. Optionally, click the **Advanced** tab of the ODBC XML driver Setup dialog box to specify data source settings.

**Figure 85: Driver Setup: Advanced tab**

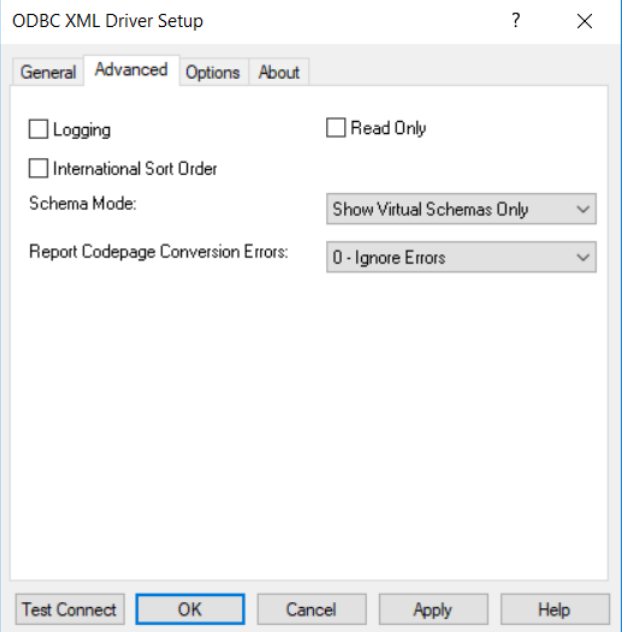

On this tab, provide any of the following optional information; then, click **Apply**.

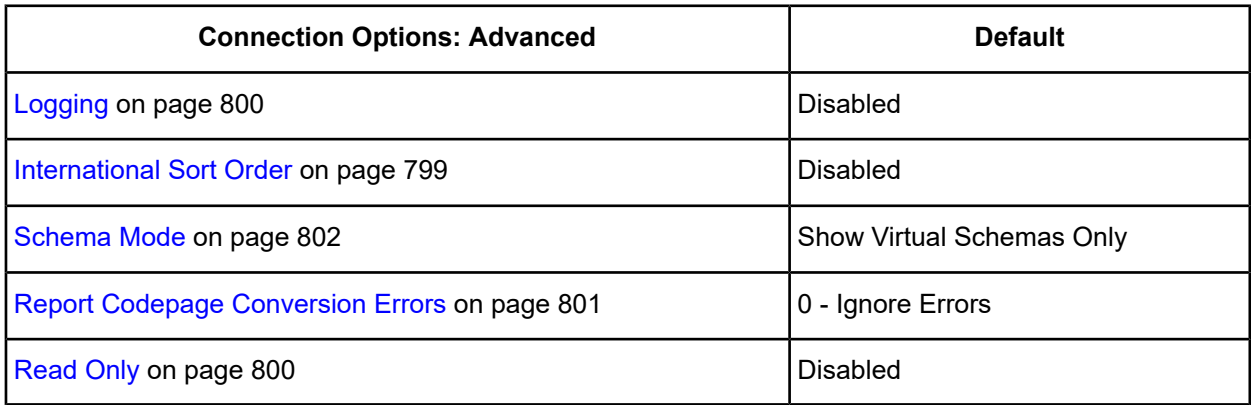

<span id="page-794-1"></span>10. Optionally, click the **Options** tab to specify data source connection values.

#### **Figure 86: Driver Setup: Options tab**

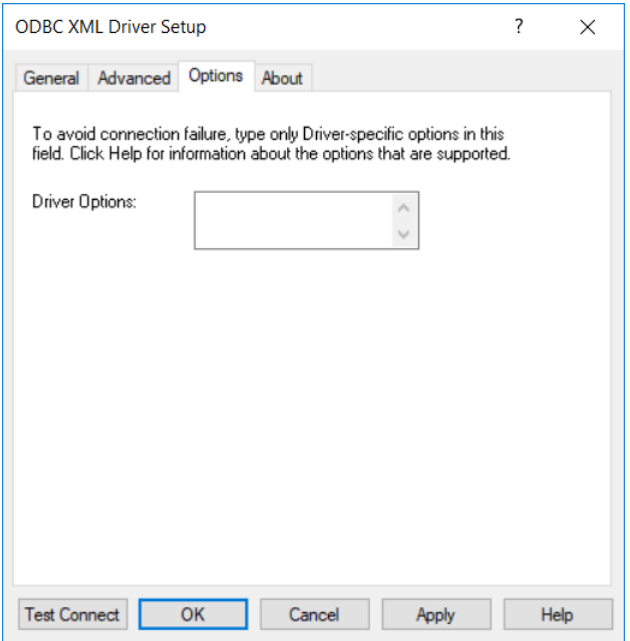

**Driver Options**: Type configuration options specific to the XML driver.

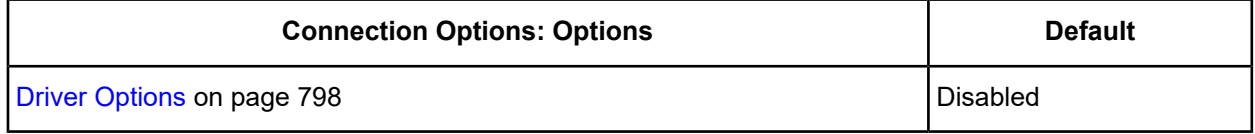

**Warning:** The properties you set in the Options tab override other properties for this session only and can adversely affect the operation of the XML driver. Use only authorized entries. For information about authorized entries for the Options tab, contact Progress DataDirect customer support.

- 11. At any point during the configuration process, you can click **Test Connect** to attempt to connect to the data source using the connection options specified in the driver Setup dialog box. A logon dialog box appears (see Using a Logon [Dialog](#page-794-0) Box (XML) on page 795 for details). Note that the information you enter in the logon dialog box during a test connect is not saved.
	- If the driver can connect, it releases the connection and displays a connection established message. Click **OK**.
	- If the driver cannot connect because of an incorrect environment or connection value, it displays an appropriate error message. Click **OK**.
- <span id="page-794-0"></span>12. Click **OK** or **Cancel**. If you click **OK**, the values you have specified become the defaults when you connect to the data source. You can change these defaults by using this procedure to reconfigure your data source. You can override these defaults by connecting to the data source using a connection string with alternate values.

### **Using a Logon Dialog Box (XML)**

Some ODBC applications display a Logon dialog box when you are connecting to a data source. For XML, the dialog box is as follows:

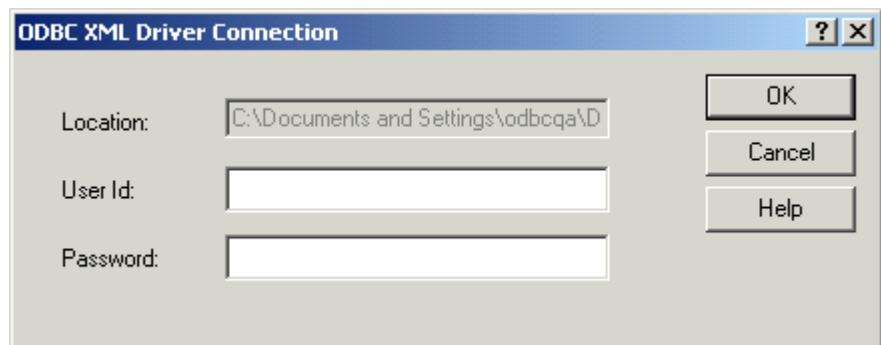

This dialog box appears for each password-protected location that you have defined for the data source.

In this dialog box, provide the following information:

- 1. Type your user ID and password in the appropriate fields for the Location that appears in the Location field.
- 2. Click **OK** to connect to the data source.

## **Using a Connection String**

If you want to use a connection string for connecting to a database, or if your application requires it, you must specify either a DSN (data source name), a File DSN, or a DSN-less connection in the string. The difference is whether you use the DSN=, FILEDSN=, or the DRIVER= keyword in the connection string, as described in the ODBC specification. A DSN or FILEDSN connection string tells the driver where to find the default connection information. Optionally, you may specify *attribute=value* pairs in the connection string to override the default values stored in the data source.

The DSN connection string has the form:

DSN=data\_source\_name[;attribute=value[;attribute=value]...]

The FILEDSN connection string has the form:

FILEDSN=filename.dsn[;attribute=value[;attribute=value]...]

The DSN-less connection string specifies a driver instead of a data source. All connection information must be entered in the connection string because the information is not stored in a data source.

The DSN-less connection string has the form:

DRIVER=[{]driver\_name[}][;attribute=value[;attribute=value]...]

Connection Option [Descriptions](#page-796-0) on page 797 and Configure Location Dialog Box [Descriptions](#page-803-1) on page 804 give the names and descriptions of the attributes, as well as the initial default value when the driver is first installed.

An example of a DSN connection string with overriding attribute values for XML is:

DSN=XML FILES;LOC1.Create Type=ADO25;Logging=1

A FILEDSN connection string is similar except for the initial keyword:

FILEDSN=XML.dsn;LOC1.Create Type=ADO25;Logging=1

A DSN-less connection string must provide all necessary connection information:

DRIVER={DataDirect 7.1 XML};LOC1={DataDirect Closed XML ADO Provider}

# <span id="page-796-0"></span>**Connection Option Descriptions**

The following connection option descriptions are listed alphabetically by the GUI name that appears on the driver Setup dialog. The connection string attribute name is listed immediately underneath the GUI name.

In most cases, the GUI name and the attribute name are the same; however, some exceptions exist. If you need to look up an option by its connection string attribute name, please refer to the alphabetical table of connection string attribute names.

Also, a few connection string attributes, for example, Password, do not have equivalent options that appear on the GUI. They are in the list of descriptions alphabetically by their attribute names.

**Note:** XML driver connection string attributes do not use short name equivalents.

The following table lists the connection string attributes associated with General, Advanced, and Options tabs of the XML driver Setup dialog box. The descriptions themselves are listed below the table.

#### **Table 60: Attributes on the XML Driver Setup Dialog Box**

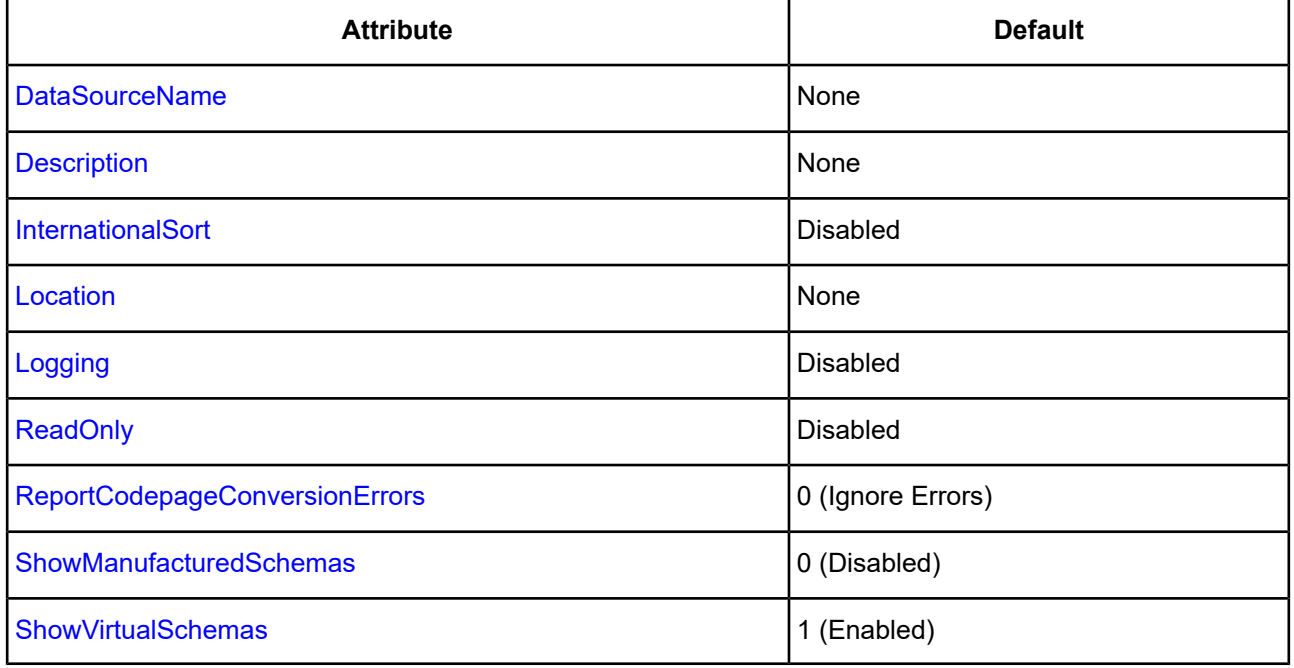

### <span id="page-796-1"></span>**Data Source Name**

#### **Attribute**

DataSourceName

#### **Purpose**

Specifies the name of a data source in your Windows Registry or odbc.ini file.

#### **Valid Values**

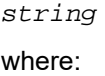

#### *string*

is the name of a data source.

#### **Default**

None

#### **GUI Tab**

<span id="page-797-1"></span>Driver Setup: [General](#page-790-0) tab

### **Description**

#### **Attribute**

Description

#### **Purpose**

Specifies an optional long description of a data source. This description is not used as a runtime connection attribute, but does appear in the ODBC.INI section of the Registry and in the odbc.ini file.

#### **Valid Values**

*string*

where:

*string*

is a description of a data source.

#### **Default**

None

#### <span id="page-797-0"></span>**GUI Tab**

Driver Setup: [General](#page-790-0) tab

### **Driver Options**

#### **Attribute**

n/a

#### **Purpose**

Type configuration options specific to the XML driver.

#### **Valid Values**

WARNING: The properties you set in the Options tab override other properties for this session only and can adversely affect the operation of the XML driver. Use only authorized entries. For information about authorized entries for the Options tab, contact Progress DataDirect customer support.

#### **Default**

None

#### **GUI Tab**

Driver Setup: [Options](#page-794-1) tab

## <span id="page-798-0"></span>**International Sort Order**

#### **Attribute**

InternationalSort

#### **Purpose**

Uses international sort order as defined by your operating system when you issue a Select statement with an Order By clause.

#### **Valid Values**

 $0 | 1$ 

#### **Behavior**

If set to 1 (Enabled), this order is always alphabetic, regardless of case; the letters are sorted as "A, b, C." Refer to your operating system documentation concerning the sorting of accented characters.

If set to 0 (Disabled), ASCII sort order is used. This order sorts items alphabetically with uppercase letters preceding lowercase letters. For example, "A, b, C" is sorted as "A, C, b."

#### **Default**

0 (Disabled)

#### <span id="page-798-1"></span>**GUI Tab**

Driver Setup: [Advanced](#page-793-0) tab

### **Location Names**

#### **Attribute**

Location

#### **Purpose**

A display of all existing location names defined for the data source you are configuring.

#### **Valid Values**

string

where:

string

is the name of a location.

The location names listed in the text box are used for connections according to the order that they are displayed. If you want to change the order or precedence, use the Up and Down buttons.

#### **Default**

None

#### **GUI Tab**

<span id="page-799-0"></span>Driver Setup: [General](#page-790-0) tab

# **Logging**

#### **Attribute**

Logging

### **Purpose**

Creates a log file that logs the SQL execution plan. A value of 0 means no logging is performed.

### **Valid Values**

 $0 | 1$ 

#### **Behavior**

If set to 1 (Enabled), a log file is created in the current directory. The default log file name is \Integrator.txt. If set to 0 (Disabled), no logging is performed.

### **Default**

0 (Disabled)

### <span id="page-799-1"></span>**GUI Tab**

Driver Setup: [Advanced](#page-793-0) tab

### **Read Only**

#### **Attribute**

ReadOnly

### **Purpose**

Controls whether the driver opens files for Read-Write access or Read-Only access

#### **Valid Values**

 $0 | 1$ 

#### **Behavior**

If set to 1 (Enabled), the driver opens XML files for Read-Only access. In this case, the XML driver opens XML files with a Shared Read lock. This allows other connections and applications to read the same XML file that the XML driver has open; however, they cannot write to the XML file.

If set to 0 (Disabled), the XML driver opens XML files for Read-Write access. Opening an XML file for Read-Write access places an exclusive lock on the file. No other connections or applications can open the XML file while the driver has the file open.

#### **Default**

0 (Disabled)

#### **GUI Tab**

<span id="page-800-0"></span>Driver Setup: [Advanced](#page-793-0) tab

# **Report Codepage Conversion Errors**

#### **Attribute**

ReportCodepageConversionErrors

#### **Purpose**

Specifies how the driver handles code page conversion errors that occur when a character cannot be converted from one character set to another.

An error message or warning can occur if an ODBC call causes a conversion error, or if an error occurs during code page conversions to and from the database or to and from the application. The error or warning generated is Code page conversion error encountered. In the case of parameter data conversion errors, the driver adds the following sentence: Error in parameter *x*, where *x* is the parameter number. The standard rules for returning specific row and column errors for bulk operations apply.

#### **Valid Values**

0 | 1 | 2

#### **Behavior**

If set to 0 (Ignore Errors), the driver substitutes 0x1A for each character that cannot be converted and does not return a warning or error.

If set to 1 (Return Error), the driver returns an error instead of substituting 0x1A for unconverted characters.

If set to 2 (Return Warning), the driver substitutes 0x1A for each character that cannot be converted and returns a warning.

#### **Default**

0 (Ignore Errors)

#### **GUI Tab**

Driver Setup: [Advanced](#page-793-0) tab

# <span id="page-801-0"></span>**Schema Mode**

#### **Attribute**

n/a

#### **Purpose**

Specifies whether to show virtual schemas, manufactured schemas, or both.

#### **Valid Values**

Choose one of the following options:

- Show Virtual Schemas Only. This option returns "XML" in the Schema Name column when a SQLTables or SQLColumns operation is performed when connected to a data source. See Show Virtual [Schemas](#page-802-0) on page 803.
- Show Manufactured Schemas Only. This option returns the manufactured schema names in the Schema Name column when a SQLTables or SQLColumns operation is performed when connected to a data source. See Show [Manufactured](#page-801-1) Schemas on page 802.
- Show Both Virtual and Manufactured Schemas. This option returns both virtual and manufactured schema names when a SQLTables or SQLColumns operation is performed when connected to a data source.

### **Default**

Show Virtual Schemas Only

#### <span id="page-801-1"></span>**GUI Tab**

Driver Setup: [Advanced](#page-793-0) tab

# **Show Manufactured Schemas**

#### **Attribute**

ShowManufacturedSchemas

#### **Purpose**

Returns the manufactured schema names in the Schema Name column when a SQLTables or SQLColumns operation is performed when connected to a data source. The Location names you define for a data source are manufactured into a schema name by adding a # symbol after the Location names. For example:

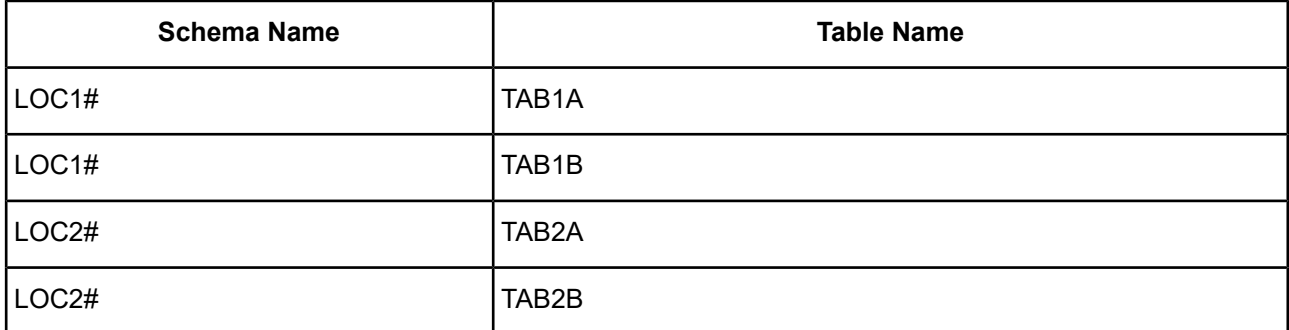

#### **Valid Values**

 $0 | 1$ 

#### **Behavior**

If set to 1 (Enabled), manufactured schema names are returned.

If set to 0 (Disabled), manufactured schema names are not returned.

To return both manufactured and virtual schema names, set this option to 1 (Enabled) and the Show Virtual Schemas option to 1 (Enabled).

#### **Default**

0 (Disabled)

#### **GUI Tab**

<span id="page-802-0"></span>Driver Setup: [Advanced](#page-793-0) tab

### **Show Virtual Schemas**

#### **Attribute**

ShowVirtualSchemas

#### **Purpose**

Returns "XML" in the Schema Name column when a SQLTables or SQLColumns operation is performed when connected to a data source. For example:

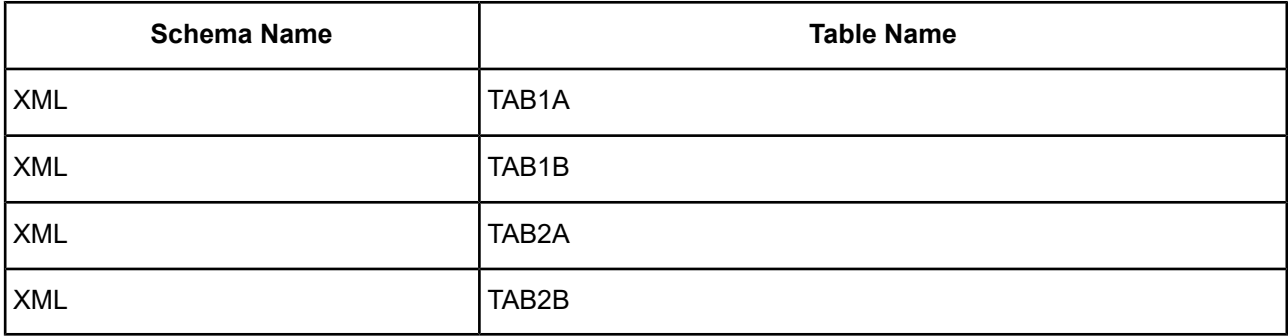

#### **Valid Values**

 $0 | 1$ 

#### **Behavior**

If set to 1 (Enabled), virtual schema names are returned.

If set to 0 (Disabled), virtual schema names are not returned.

To return both virtual and manufactured schema names, set this option to 1 (Enabled) and the Show Manufactured Schemas option to 1 (Enabled).

#### **Default**

1 (Enabled)

#### **GUI Tab**

[Advanced](#page-793-0) tab

#### <span id="page-803-1"></span>**Configure Location Dialog Box Descriptions**

The following table lists the connection string attributes associated with General and Advanced tabs of the XML driver Configure Location dialog box. The descriptions themselves are listed below the table. See [Defining](#page-787-0) [Locations](#page-787-0) on page 788 for an explanation of locations.

**Note:** XML driver connection string attributes do not use short name equivalents.

The names of all connection options in this section are preceded by *location\_name*, where *location\_name* represents the name of a specific location that you have defined, for example, LOC1. See the description of the [Location](#page-798-1) Names on page 799 option for details.

#### **Table 61: XML Configure Location Attribute Names**

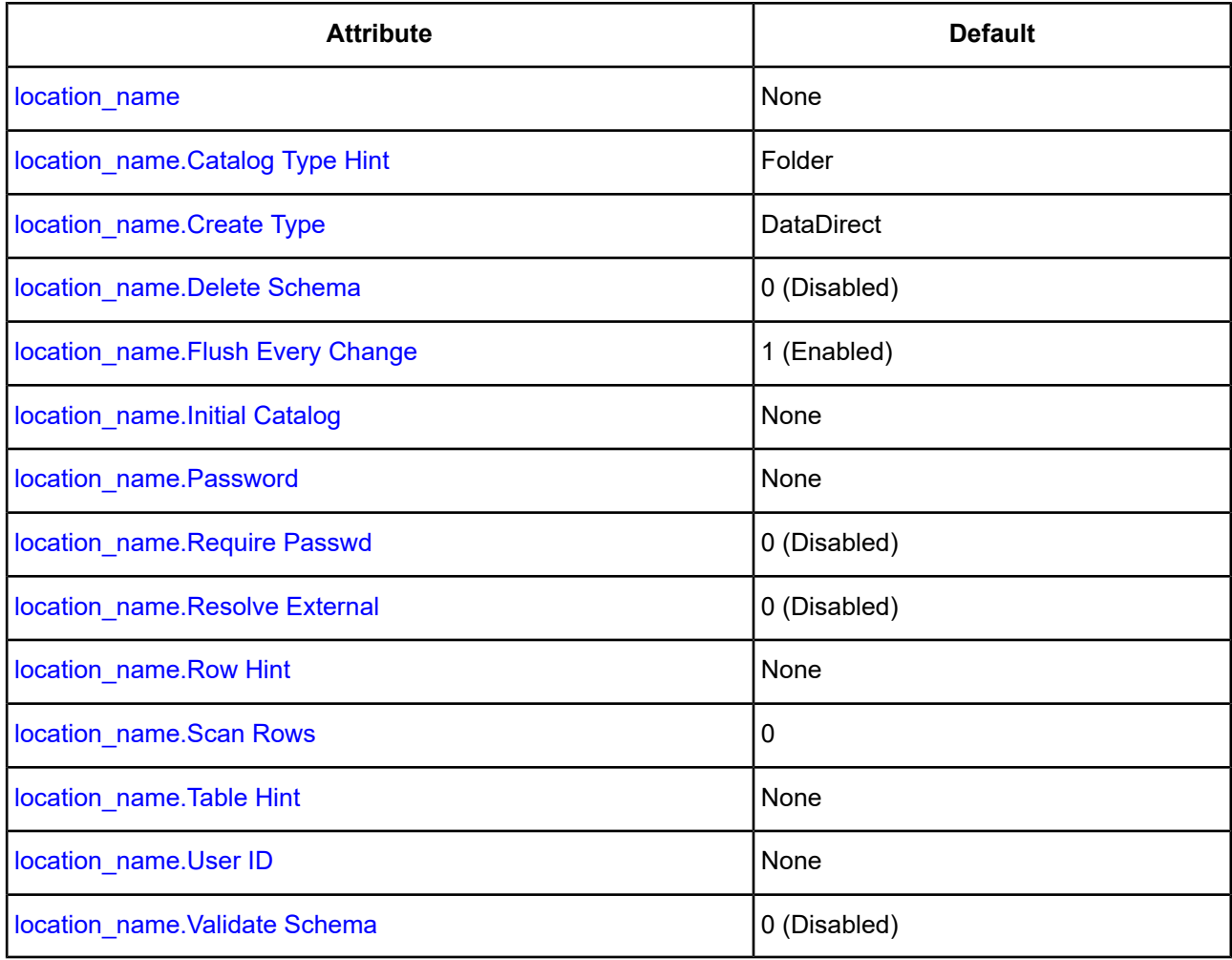

### <span id="page-803-0"></span>**Delete Linked Schema**

#### **Attribute**

*location\_name*.Delete Schema

#### **Purpose**

Specifies whether an externally-linked schema file is deleted when a table is deleted. This option is valid only for Folder location types. The XML document for the table contains a link to this external schema file. By default, this check box is not selected.

#### **Valid Values**

 $0 | 1$ 

#### **Behavior**

If set to 1 (Enabled), the externally-linked schema file is deleted when the table is deleted. If multiple XML documents are linked to the same schema file, the schema file is not deleted when a table is deleted.

If set to 0 (Disabled), the externally-linked schema file is not deleted when the table is deleted.

#### **Default**

0 (Disabled)

#### **GUI Tab**

<span id="page-804-0"></span>Configure Location: [Advanced](#page-792-0) tab

### **Flush Every Change**

#### **Attribute**

*location\_name*.Flush Every Change

#### **Purpose**

Writes the data document to disk after every insert, update, or delete operation. This option is valid only for Folder location types.

#### **Valid Values**

 $0 | 1$ 

#### **Behavior**

If set to 1 (Enabled), the driver writes the data document to disk after every change.

If set to 0 (Disabled), the driver does not write the data document to disk after every change. Disabling this option can improve performance.

#### **Default**

1 (Enabled)

#### **GUI Tab**

Configure Location: [Advanced](#page-792-0) tab

# <span id="page-805-0"></span>**Location**

#### **Attribute**

*location\_name*.Initial Catalog

### **Purpose**

The full path name to the location you are defining.

#### **Valid Values**

location\_directory

where location directory is the full path name of the directory in which the data files are stored. For example:

```
LOC1.Initial Catalog=C:\Documents\filesml
```
### **Default**

None

#### **GUI Tab**

<span id="page-805-1"></span>[Configure](#page-791-0) Location: General tab

## **Location Name**

#### **Attribute**

*location\_name*

### **Purpose**

A unique name for the location you are defining, for example, LOC1.

### **Valid Values**

*location\_name*={DataDirect Closed XML ADO Provider}

where *location\_name* is the unique name of the location you are defining. For example, if you choose the location name LOC1, then:

LOC1={DataDirect Closed XML ADO Provider}

### **Default**

None

#### **GUI Tab**

[Configure](#page-791-0) Location: General tab

# <span id="page-806-1"></span>**Location Type**

#### **Attribute**

*location\_name*.Catalog Type Hint

#### **Purpose**

Specifies the type of location you are defining for the connection.

#### **Valid Values**

Folder | XML Document | HTML Document

For example:

LOC1.Catalog Type Hint=XML Document

#### **Default**

Folder

#### **GUI Tab**

[Configure](#page-791-0) Location: General tab

#### **See also**

<span id="page-806-0"></span>See Defining [Locations](#page-787-0) on page 788 for the definition of each type.

### **Max Rows to Scan**

#### **Attribute**

*location\_name*.Scan Rows

#### **Purpose**

An integer that represents the maximum number of rows to scan when the XML driver is determining the data type of each column. This option is valid only for XML Document location types.

#### **Valid Values**

 $0 | x$ 

where:

x

is the number of rows to scan.

#### **Behavior**

If set to x, the driver scans a maximum of x rows in the table. During the scan, the driver inspects each column value in the row of a table and adjusts the data type determination for each column based on the corresponding value. The more sample column values it encounters, the more accurate the determination.

If set to 0, the driver scans all rows in the table. Disabling this option can improve performance because limiting the number of rows can reduce the amount of time it takes to determine the column information on very large documents. Because less information is available, however, the determination of the data types can be incorrect.

#### **Default**

 $\Omega$ 

#### **GUI Tab**

<span id="page-807-1"></span>Configure Location: [Advanced](#page-792-0) tab

### **Password**

#### **Attribute**

*location\_name*.Password

#### **Purpose**

The password used to establish a connection to the location specified by *location\_name*. A password is required only if the location to which you are connecting is password-protected.

This option is not available unless the Require User ID/Password option is enabled.

#### **Valid Values**

*pwd*

where:

*pwd*

is a valid password.

**Warning:** The encrypted password is stored in the Windows Registry.

#### **Default**

None

#### <span id="page-807-0"></span>**GUI Tab**

Configure Location: [Advanced](#page-792-0) tab

### **Require User ID/Password**

#### **Attribute**

*location\_name*.Require Passwd

#### **Purpose**

Specifies whether a User ID and password are required to establish a connection to the location you are defining.

#### **Valid Values**

 $011$ 

#### **Behavior**

If set to 1 (Enabled), a User ID and password are required to establish a connection to the location. You must enable this option if the location you are defining is password-protected; otherwise, the connection will fail. Enabling this option causes a Logon dialog box to appear when connecting with the driver.

If set to 0 (Disabled), no user ID and password are required to establish a connection to the location.

#### **Default**

0 (Disabled)

#### **GUI Tab**

<span id="page-808-1"></span>Configure Location: [Advanced](#page-792-0) tab

## **Resolve External References**

#### **Attribute**

*location\_name*.Resolve External

#### **Purpose**

Determines whether external references such as DTDs, Schemas, Entities, and Notations are resolved for the XML documents contained within the location specified by *location\_name*.

#### **Valid Values**

 $0 | 1$ 

#### **Behavior**

If set to 1 (Enabled), the documents are not processed if the XML parser cannot locate the external references.

If set to 0 (Disabled), the document is processed, even if the XML parser cannot locate the external references.

#### **Default**

0 (Disabled)

#### <span id="page-808-0"></span>**GUI Tab**

Configure Location: [Advanced](#page-792-0) tab

### **Row Hint**

#### **Attribute**

*location\_name*.Row Hint

#### **Purpose**

A string that specifies an Extensible Stylesheet Language (XSL) pattern to identify the nodes that make up the rows in the rowset of a tabular-formatted XML document contained within the location specified by *location name*. See Using Hints for [Tabular-Formatted](#page-811-1) XML Documents on page 812 for details.

This option is valid only for Folder and HTML Document location types.

#### **Valid Values**

row\_hint

where:

row\_hint

is an XSL pattern.

#### **Default**

None

#### **GUI Tab**

<span id="page-809-0"></span>Configure Location: [Advanced](#page-792-0) tab

## **Table Creation**

#### **Attribute**

*location\_name*.Create Type

#### **Purpose**

Determines the style of XML that is generated when a new table is created. This option is valid only for Folder location types.

#### **Valid Values**

IE5DataIsland | ADO25 | DataDirect

- Data Island Format (IE5DataIsland): New tables are created with the Internet Explorer 5 Data Island XML style.
- ADO Format (ADO25): New tables are created with the ADO 2.5 XML style.
- DataDirect Format (DataDirect): New tables are created with the DataDirect format. This format conforms to the W3C recommendation for XML schema, working draft April 07, 2000.

#### **Default**

**DataDirect** 

#### **GUI Tab**

Configure Location: [Advanced](#page-792-0) tab

#### **See also**

See Supported Tabular Formats for XML [Documents](#page-784-0) on page 785 for a description of each of these formats.

### <span id="page-810-0"></span>**Table Hint**

#### **Attribute**

*location\_name*.Table Hint

#### **Purpose**

A string that specifies an Extensible Stylesheet Language (XSL) pattern to identify the table or rowset nodes in a tabular-formatted XML document contained within the location specified by *location\_name*. See [Using](#page-811-1) Hints for [Tabular-Formatted](#page-811-1) XML Documents on page 812 for details.

This option is valid only for Folder and HTML Document location types.

#### **Valid Values**

table\_hint

where:

table\_hint

is an XSL pattern.

#### **Default**

None

#### <span id="page-810-1"></span>**GUI Tab**

Configure Location: [Advanced](#page-792-0) tab

### **User ID**

#### **Attribute**

*location\_name*.User ID

#### **Purpose**

The User ID (user name) used to establish a connection to the location specified by *location\_name*. A password is required only if the location to which you are connecting is password-protected.

This option is not available unless the Require User ID/Password option is enabled.

#### **Valid Values**

userid

where:

userid

is a valid user name.

#### **Default**

None

#### **GUI Tab**

Configure Location: [Advanced](#page-792-0) tab

### <span id="page-811-0"></span>**Validate Schema**

#### **Attribute**

*location\_name*.Validate Schema

#### **Purpose**

Determines whether the XML documents contained within the location specified by *location\_name* are validated against their schema.

#### **Valid Values**

 $011$ 

#### **Behavior**

If set to 1 (Enabled), the XML documents are validated against their schema. This allows a well-formed XML document to be processed, even if the document is not valid.

If set to 0 (Disabled), the XML documents are not validated against their schema.

### **Default**

0 (Disabled)

#### <span id="page-811-1"></span>**GUI Tab**

Configure Location: [Advanced](#page-792-0) tab

# **Using Hints for Tabular-Formatted XML Documents**

The XML driver supports table and row hints. You can specify a table hint, a row hint, or both, when configuring an XML data source or using a connection string.

Table hints should be specified so that they resolve to a single node. If a table hint resolves to a set of nodes, the first node in the set is used as the table node. The context of the table hint is always the root node of the XML document.

Row hints define the "row" element and specify whether the rowset is element-based or attribute-based. If a table hint is supplied, the context of the row node is the node to which the table hint resolves; otherwise, the context is the root node of the XML document. The column mode identifier specifies whether the columns of a row are child nodes or attributes of the row node.

When working with hints, keep in mind that the XML driver assumes that the row nodes are the immediate children of the table node.

- If only a table hint is specified, the row nodes are the children of the node to which the hint resolves. It is assumed that all of the child nodes have the same name.
- If only a row hint is specified, the table node is the parent of the node to which the hint resolves. If the row hint resolves to a set of nodes, the nodes in that set must all have the same parent.

• If both a table hint and a row hint are specified, the row hint is taken to be relative to the node to which the table hint resolves.

The column mode identifier has the format:

\column mode

where mode can be one of the following options:

- child: The columns are child nodes of the row node.
- attr: The columns are attributes of the row node.

In the following examples, the columns are the children of the row nodes.

#### **Example 1**

Table Hint:

Row Hint: //Item

The row nodes are the nodes named Item. The table node is the parent of the row nodes. Use this form only when all of the Item nodes reside under one parent.

If some Item nodes have different parents, use a table hint or a more specific row hint to select the set of Item nodes.

#### **Example 2**

Table Hint:

Row Hint: /Bookstore/Books/Item

The row nodes are the nodes named Item. The table node is Books, which is a child of the Bookstore node.

#### **Example 3**

Table Hint: /Bookstore/Books

Row Hint:

The table node is Books, which is a child of the Bookstore node. The row nodes are the children of the Books node. It is assumed that all of the child nodes under the Books nodes have the same name. If the child nodes do not all have the same name, the name of the first child node encountered is used as the row node name. In that case, it would be better to specify both a table and row hint.

#### **Example 4**

Table Hint: /Bookstore [@location = "Raleigh"]/Books

Row Hint: ./Item

The table node is Books, which is a child of the Bookstore node. Bookstore has a "location" attribute with the value Raleigh. The row nodes are the Item nodes that are children of the Books node.

### **Column Mode Identifier**

The following examples illustrate the use of the optional column mode identifier.

#### **Example 5**

Table Hint:

#### Row Hint: //Item \column attr

The row nodes are named Item. The table node is the parent of the row nodes. The columns are attributes of the row node.

#### **Example 6**

Table Hint:

Row Hint: //Item \column child

The row nodes are the nodes named Item. The table node is the parent of the row nodes. The columns are attributes of the row node.

# **Data Types**

This section provides three tables that show how the data types for each supported tabular-formatted XML document map to the standard ODBC data types.

#### **Table 62: Data Islands Data Types**

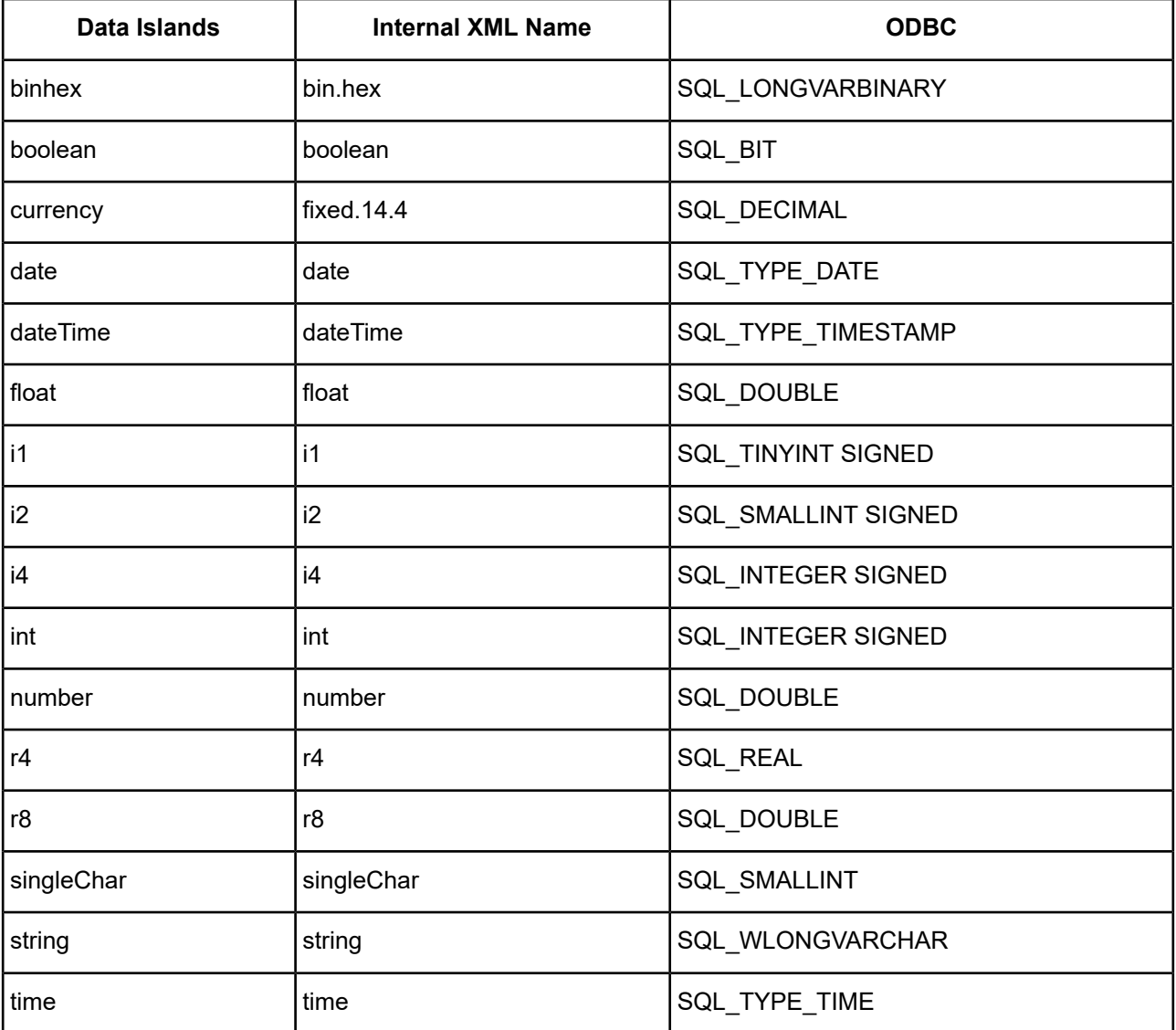

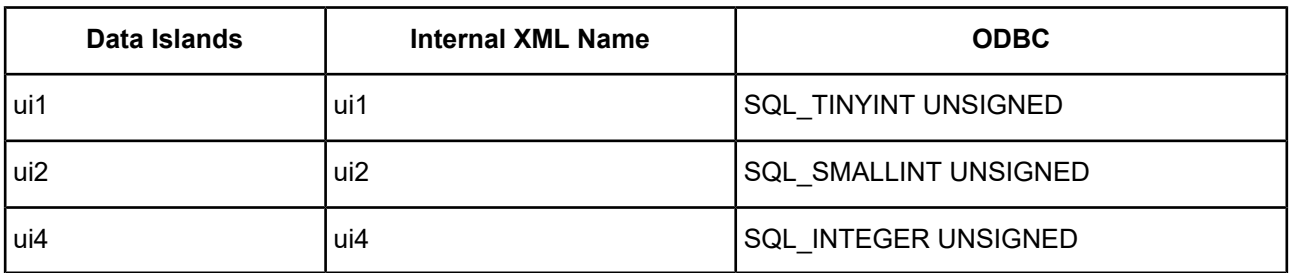

#### **Table 63: ADO 2.5 Persisted Files Data Types**

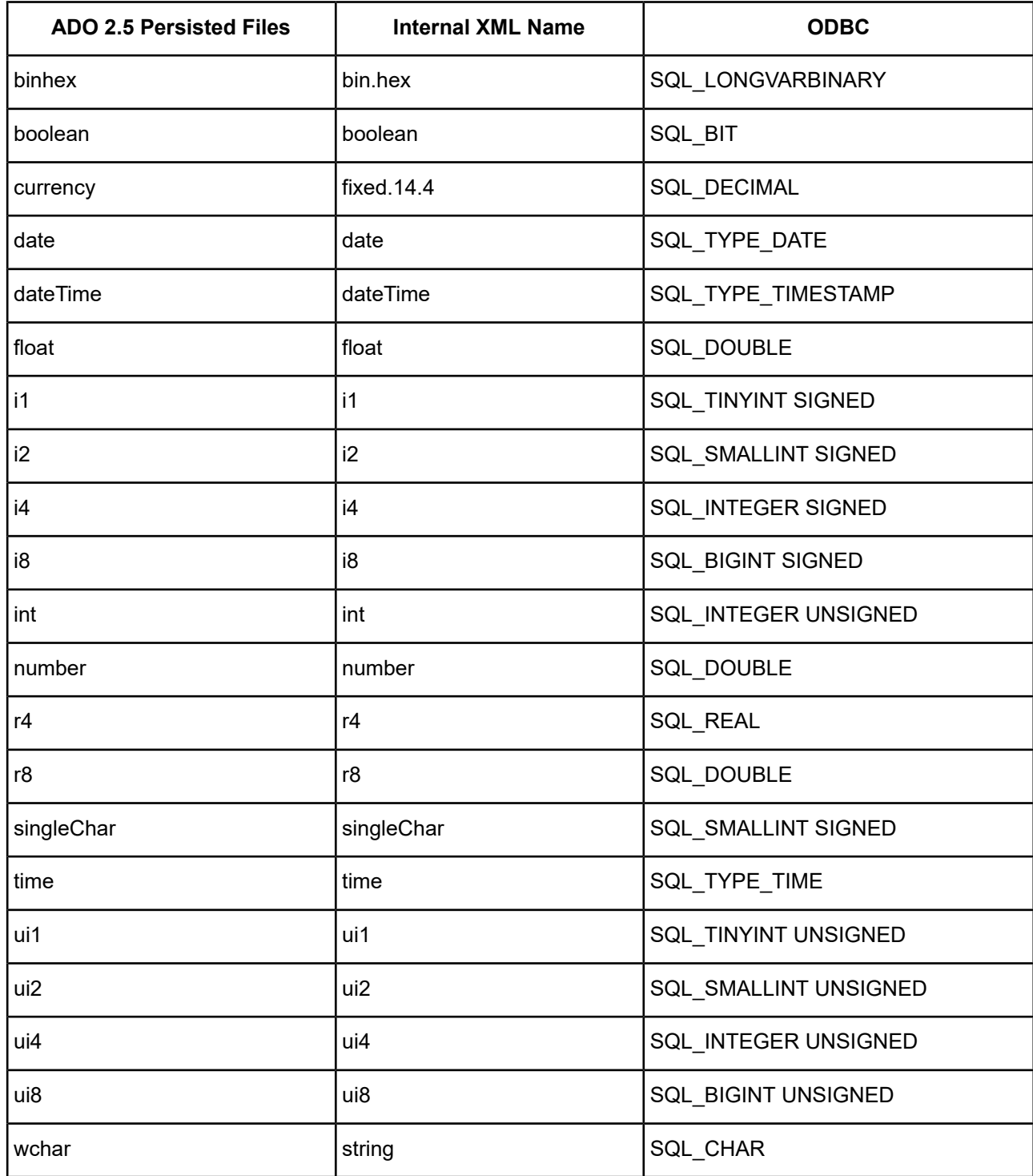

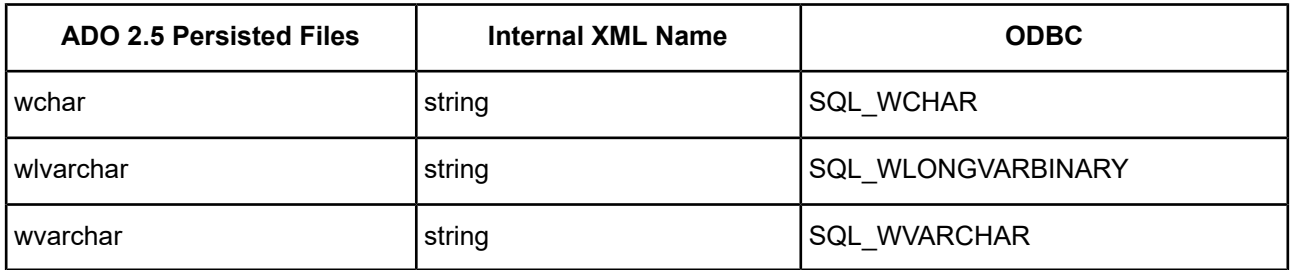

#### **Table 64: DataDirect Format Data Types**

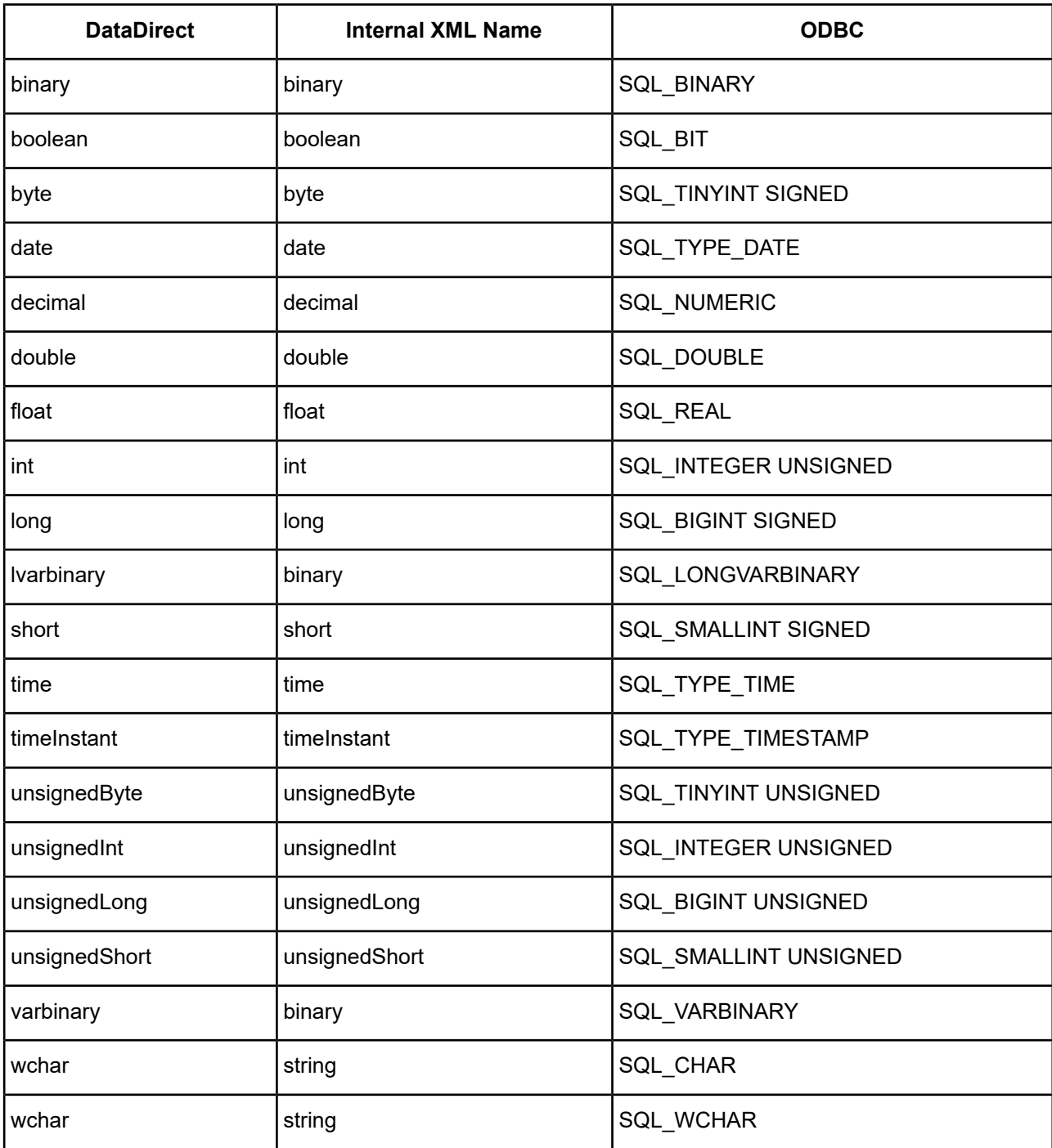

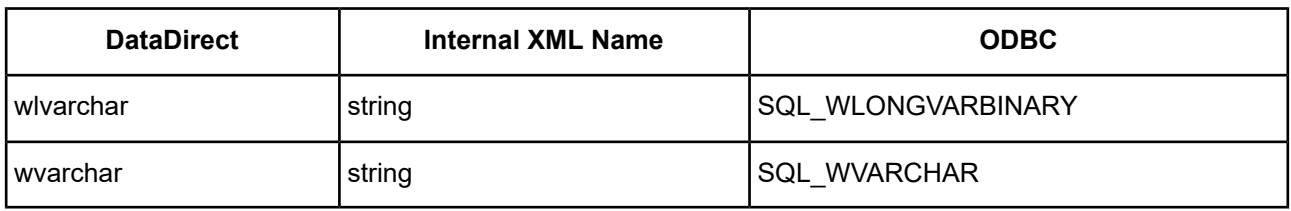

See Retrieving Data Type [Information](#page-71-0) on page 72 for information about retrieving data types.

# **Unicode Support**

The driver supports the Unicode ODBC W (Wide) function calls, such as SQLConnectW. This allows the Driver Manager to transmit these calls directly to the driver. Otherwise, the Driver Manager would incur the additional overhead of converting the W calls to ANSI function calls, and vice versa.

See UTF-16 [Applications](#page-136-0) on UNIX and Linux on page 137 for related details.

Also, refer to "Internationalization, localization, and Unicode" in the *Progress DataDirect for ODBC Drivers Reference* for a more detailed explanation of Unicode.

# **Persisting a Result Set as an XML Data File**

The driver allows you to persist a result as an XML data file with embedded schema. See [Persisting](#page-72-0) a Result Set as an XML [Data](#page-72-0) File on page 73 for details about implementation.

# **ODBC Conformance Level**

The driver is Level 1 compliant, that is, it supports all ODBC Core and Level 1 functions.

In addition, the driver supports SQLSetPos.

Refer to "ODBC API and scalar functions" in the *Progress DataDirect for ODBC Drivers Reference* for a list of supported API functions.

# **Number of Connections and Statements Supported**

There is no limit to the number of connections and statements supported.

# **SQL Support**

This section provides information about the SQL statements that the XML driver processes, and about SQL standards and conventions that the driver supports:

- SQL [Statements](#page-817-0) on page 818
- [Extensions](#page-817-1) to SQL Standards on page 818
- Grammar Token [Definitions](#page-817-2) on page 818

### <span id="page-817-0"></span>**SQL Statements**

The SQL Engine included with the XML driver supports the following SQL statements:

- Select
- Create and Drop Table
- Insert
- Update
- **Delete**

<span id="page-817-1"></span>**Note:** See the table at the beginning of this chapter for the SQL statements that the XML driver supports for the different types of supported file formats.

### **Extensions to SQL Standards**

The XML driver uses SQL grammar that is compliant with entry level ANSI SQL-92. The following table summarizes significant extensions to the grammar.

#### **Table 65: SQL Extensions**

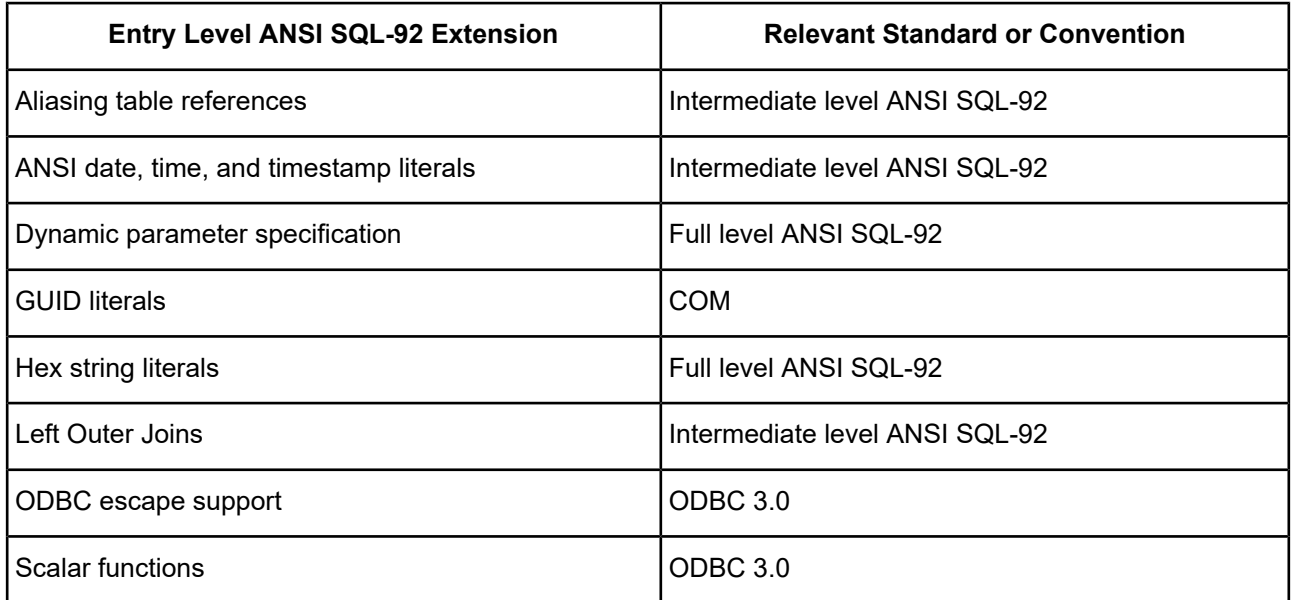

### <span id="page-817-2"></span>**Grammar Token Definitions**

The tokens used in the XML driver SQL grammar are defined in the following sections:

- Regular [Identifiers](#page-818-0) on page 819
- Delimited [Identifiers](#page-818-1) on page 819
- Integer [Numbers](#page-818-2) on page 819
- Real [Numbers](#page-818-3) on page 819
- [Character](#page-819-0) String Literals on page 820
- GUID [Literals](#page-819-1) on page 820
- Hex [Literals](#page-819-2) on page 820
- Time and Date [Literals](#page-819-3) on page 820
- SQL [Operators](#page-820-0) and Symbols on page 821
- [Keywords](#page-820-1) for the XML Driver on page 821
- <span id="page-818-0"></span>• SQL [Comments](#page-825-0) on page 826

#### **Regular Identifiers**

A regular identifier must begin with a letter and may not exceed 128 characters. In addition, all ASCII characters are converted to uppercase.

The following are examples of regular identifiers:

- FOO
- COLUMN\_NAME
- SCHEMA#NAME
- <span id="page-818-1"></span>• Col3 (legal, but converted to COL3)

#### **Delimited Identifiers**

Delimited identifiers may not exceed 128 characters. A double quotation character can be embedded within the string by specifying two consecutive double quotation mark characters. A delimited identifier can span multiple lines. The body of a delimited identifier can contain any character except the newline character.

The following examples show delimited identifiers:

- <span id="page-818-2"></span>• "\$ % ^ ( \$"
- "This is a delimited variable name"

#### **Integer Numbers**

Examples of integer numbers are:

- <span id="page-818-3"></span>• 5
- 1004

#### **Real Numbers**

Examples of real numbers are:

- $10$
- 12.01
- $10.$
- .01e-10
- 12E+10
- 12.01e2
- 12.01e-10
- 12.e-10

#### <span id="page-819-0"></span>**Character String Literals**

Character string literals are delimited with single quotation mark characters. A single quotation mark character can be embedded within the string by specifying two consecutive single quotation mark characters. A character string literal can span multiple lines.

Examples are:

- '\$%^(\$'
- <span id="page-819-1"></span>• 'This is a character string literal'

#### **GUID Literals**

A GUID uses the following format, where x is a hexadecimal digit:

```
xxxxxxxx-xxxx-xxxx-xxxx-xxxxxxxxxxxx
```
#### **Hex Literals**

Hex literal values are introduced with an uppercase  $x$  followed by a single quoted string of hexadecimal characters.

Examples are:

- <span id="page-819-3"></span>• X'39FA'
- X'B0F00D'

#### **Time and Date Literals**

Date, time, and timestamp literals are date, time, and timestamp values surrounded by a standard prefix and suffix. Date literals are specified in a *YYYY-MM-DD* format. Time literals are specified in an *HH:MM:SS* format with an optional fraction component. Timestamp literals are a concatenation of date and time values.

Examples for ODBC and SQL syntax are shown in the following table.

#### **Table 66: Time and Date Literals**

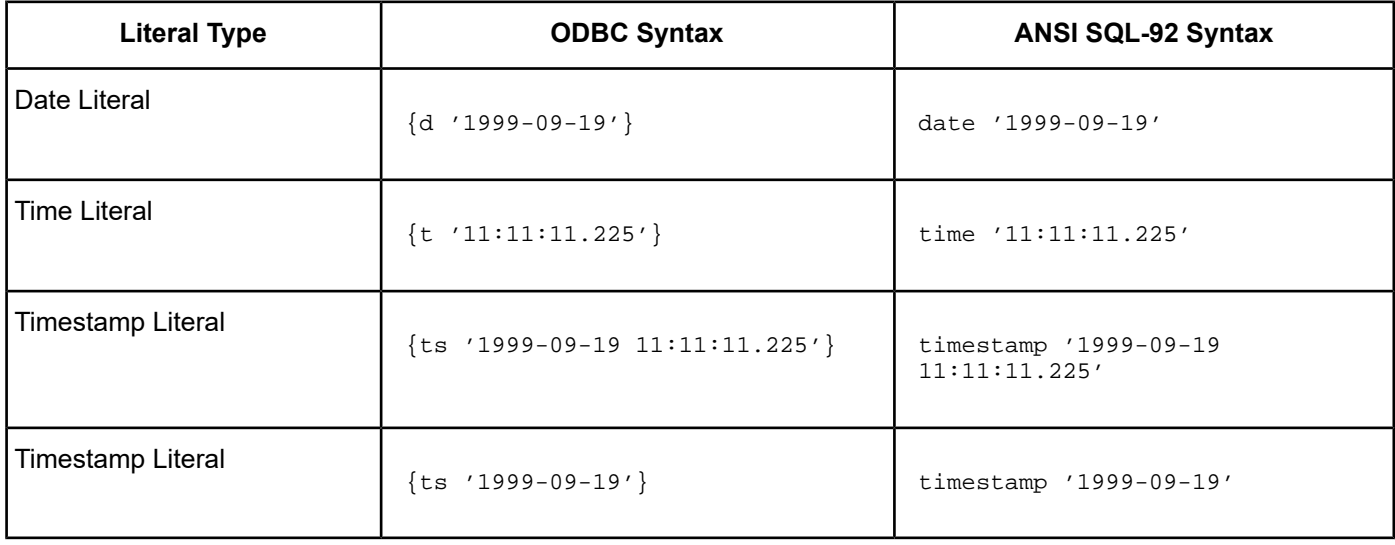

<span id="page-820-0"></span>**Note:** ODBC 1.*x* style ODBC escape sequences such as the following are not supported: --(\*VENDOR(Microsoft), PRODUCT(ODBC) ...\*)--

#### **SQL Operators and Symbols**

#### **Table 67: SQL Operators and Symbols**

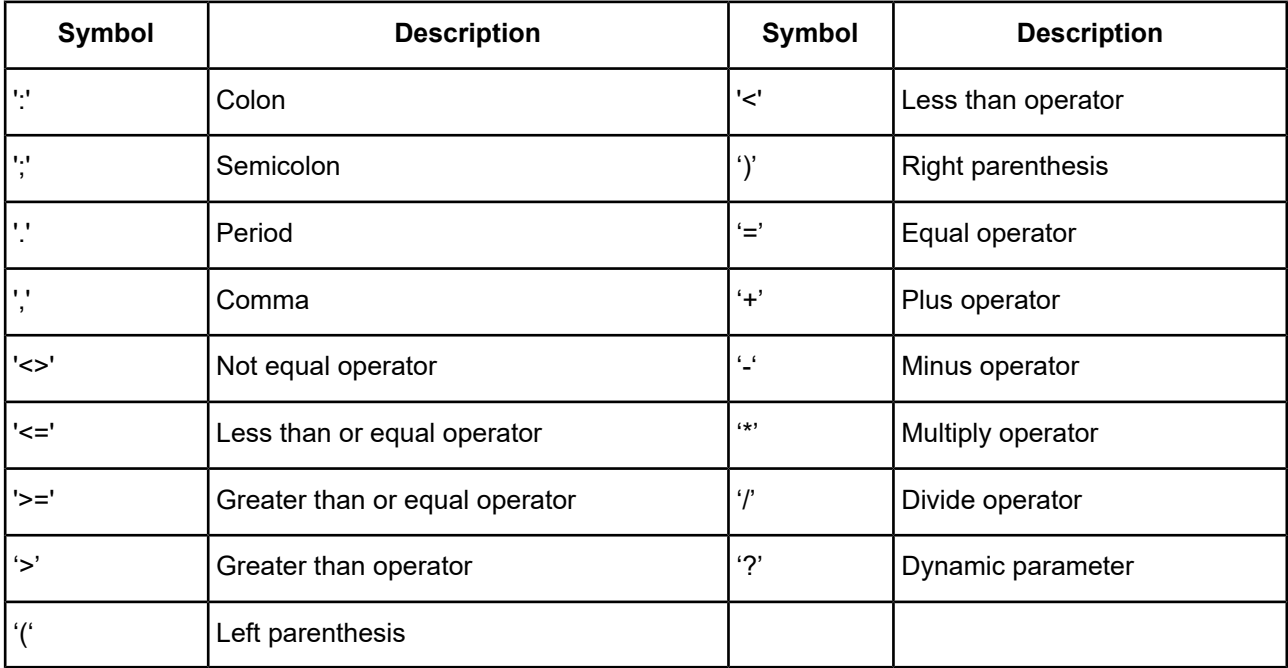

#### <span id="page-820-1"></span>**Keywords for the XML Driver**

A keyword may not be used as a regular identifier. For example, the following statement would generate a syntax error because INDICATOR is a keyword:

SELECT INDICATOR FROM T1

You can, however, enclose a keyword in double quotation marks to form a delimited identifier. For example, the following statement is valid:

SELECT "INDICATOR" FROM T1

The following table lists all of the keywords that are reserved for use in SQL statements or designated as potential future reserved words.

#### **Table 68: Reserved Keywords**

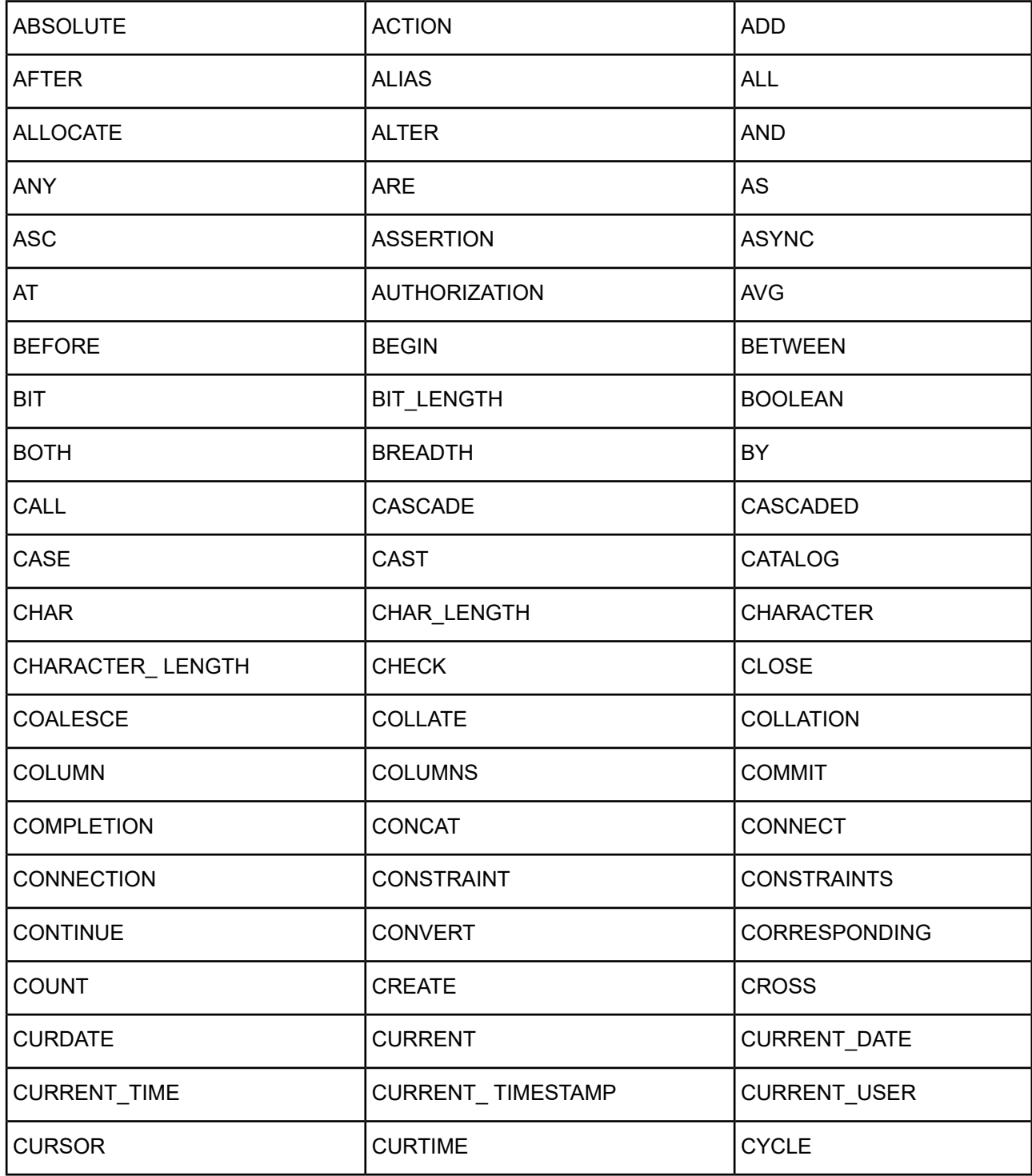

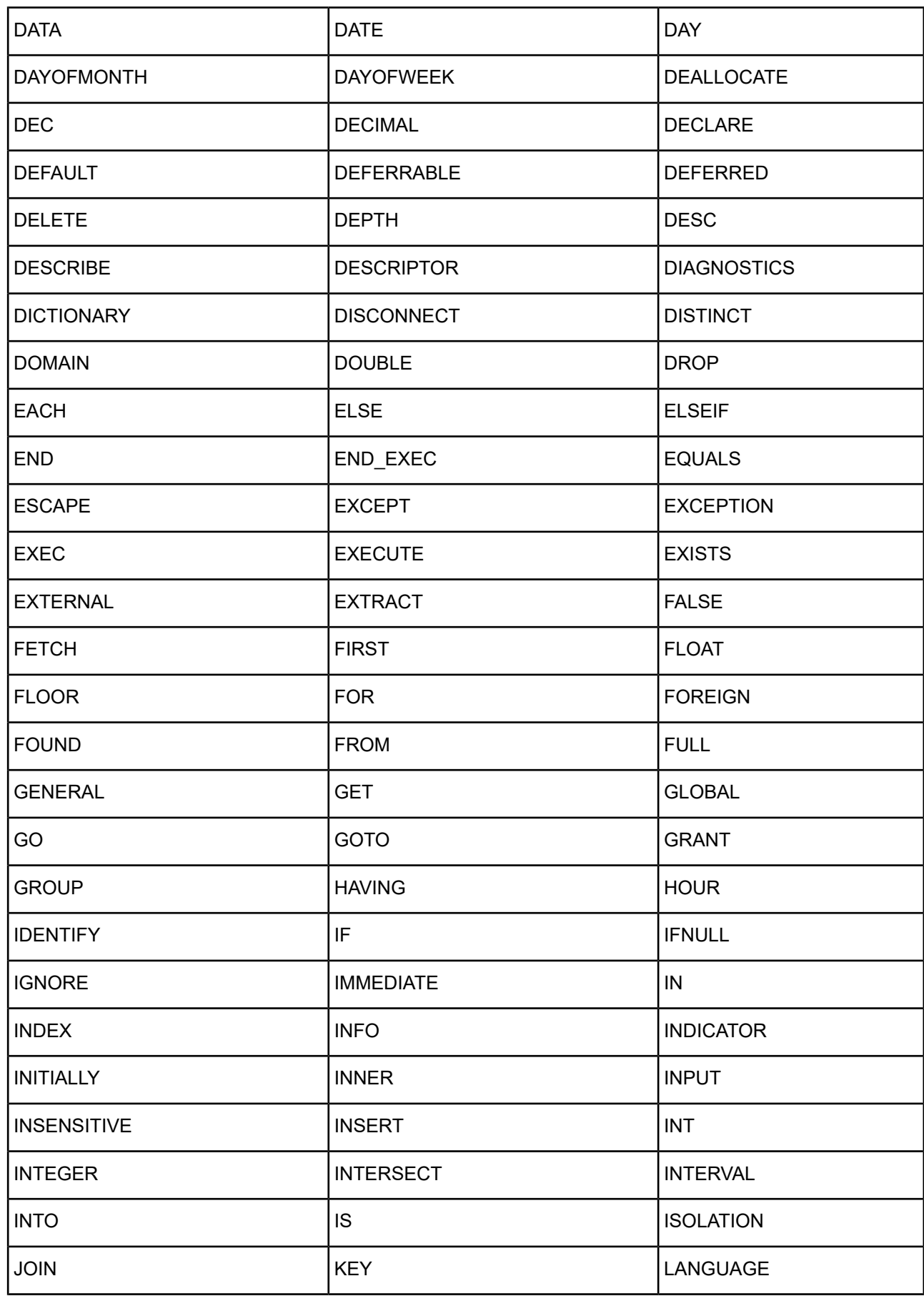

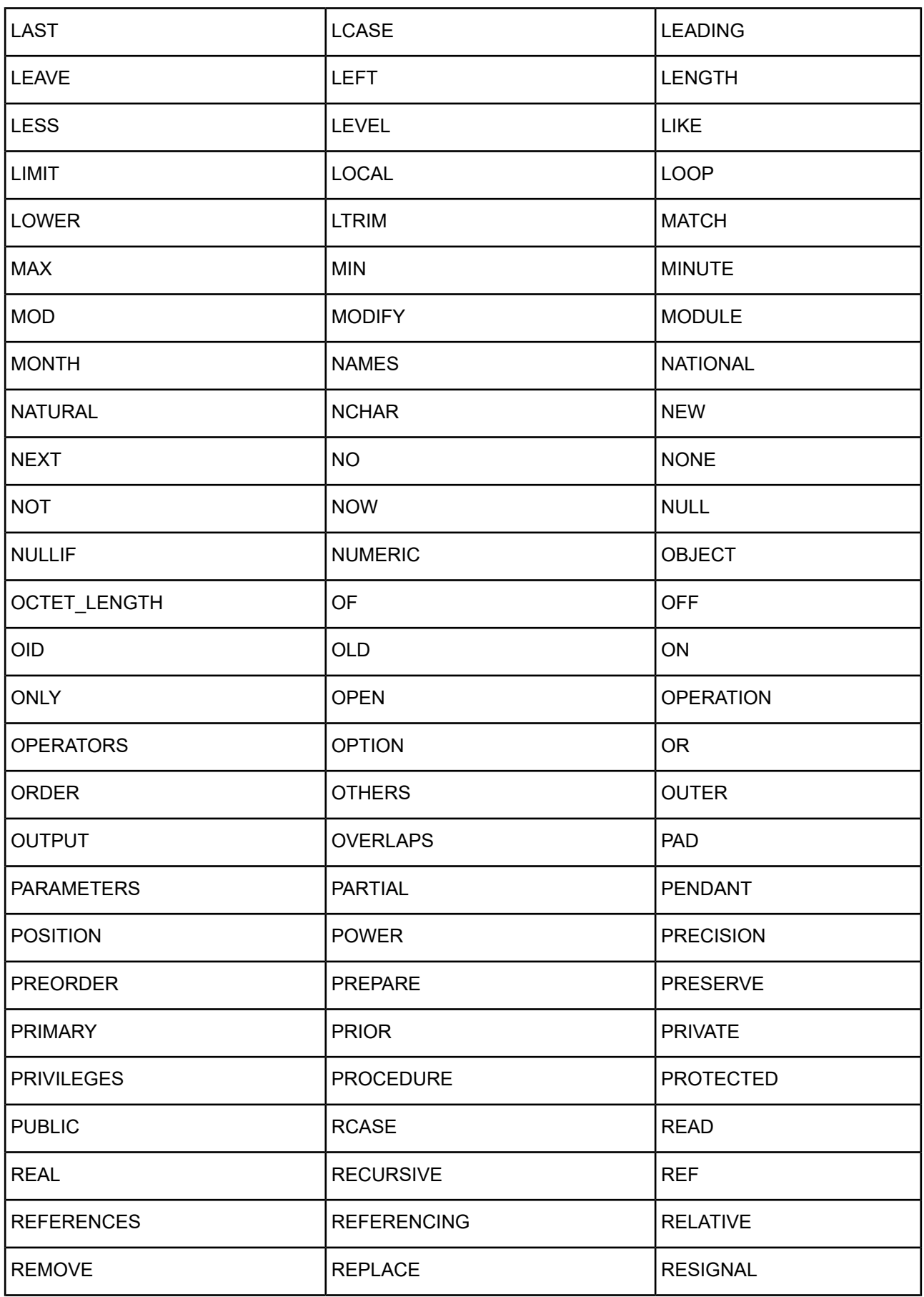

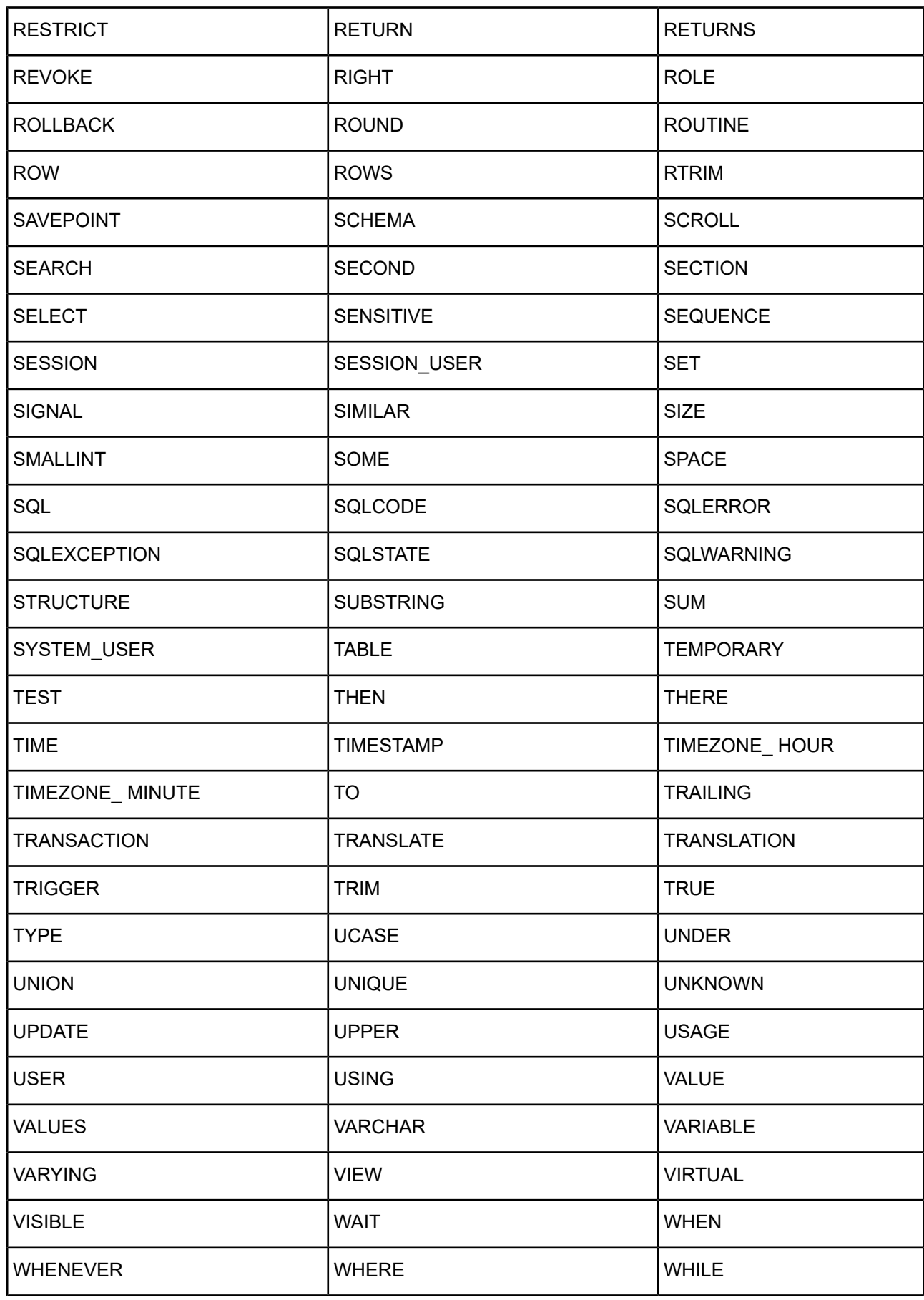

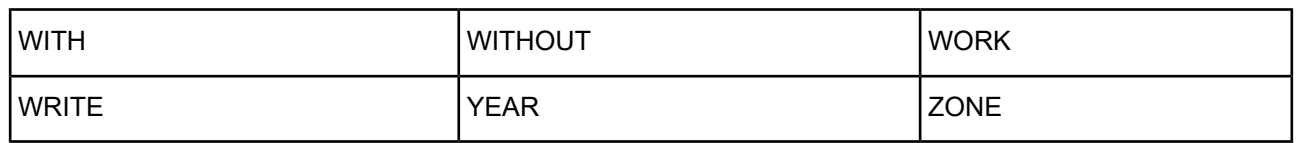

#### <span id="page-825-0"></span>**SQL Comments**

ANSI SQL-92 standard comments (--) and C++ standard comments ( $\ell^*$ ...\*/, //) are supported. Comments can be nested.

For example, in the following query columns col2, col3, and col4 are ignored:

```
SELECT col1 /* col1 comment */
/*
   col2,-- col2 comment
    col3,// col3 comment
    col4,/* col4 comment */
*/
FROM t1
```
# **The Connect XE Drivers**

This part describes the Progress DataDirect Connect XE drivers. See Drivers Only Available for 32-Bit [Platforms](#page-716-0) on page 717 and Drivers for 32-Bit and 64-Bit Platforms on page 139 for information on additional Connect Series drivers.

For details, see the following topics:

- The [Greenplum](#page-826-0) Wire Protocol Driver
- The Impala Wire [Protocol](#page-883-0) Driver
- The [Salesforce](#page-920-0) Driver
- The Sybase IQ Wire [Protocol](#page-1000-0) Driver
- The Driver for [Apache](#page-1044-0) Hive
- <span id="page-826-0"></span>• The Driver for the Teradata [Database](#page-1081-0)

# **The Greenplum Wire Protocol Driver**

The DataDirect Connect XE for ODBC and DataDirect Connect64 XE for ODBC Greenplum Wire Protocol driver (the Greenplum Wire Protocol driver) each support the following database servers:

- Greenplum
- Pivotal HAWQ

For the latest support information, visit the Progress DataDirect Supported Configurations page: [https://www.progress.com/supported-configurations/datadirect.](https://www.progress.com/supported-configurations/datadirect)

The Greenplum Wire Protocol driver is supported in the Windows, UNIX, and Linux environments. See [Environment-Specific](#page-57-0) Information on page 58 for detailed information about the Windows, UNIX, and Linux environments supported by this driver.

Refer to the readme file shipped with your DataDirect Connect XE product for the file name of the Greenplum Wire Protocol driver.

# **Driver Requirements**

The driver has no client requirements.

# **Configuring and Connecting to Data Sources**

After you install the driver, you configure data sources to connect to the database. See Quick Start [Connect](#page-32-0) on page 33 for an explanation of different types of data sources. The data source contains connection options that allow you to tune the driver for specific performance. If you want to use a data source but need to change some of its values, you can either modify the data source or override its values at connection time through a connection string.

If you choose to use a connection string, you must use specific connection string attributes. See [Using](#page-835-0) a [Connection](#page-835-0) String on page 836 and Greenplum Connection Option [Descriptions](#page-837-0) on page 838 for an alphabetical list of driver connection string attributes and their initial default values.

### **Data Source Configuration in the UNIX/Linux odbc.ini File**

On UNIX and Linux, you must set up the proper ODBC environment before configuring data sources. See Environment [Configuration](#page-40-0) on page 41 for basic setup information and [Environment](#page-111-0) Variables on page 112 for more detail about this procedure.

Data sources for UNIX and Linux are stored in the system information file (by default, odbc.ini). If you have a Motif GUI environment on Linux, you can configure and modify data sources through the DataDirect ODBC Data Source Administrator for Linux (the Linux ODBC Administrator) using a driver Setup dialog box. (See [Configuration](#page-114-0) Through the Administrator on page 115 for a detailed explanation of the Administrator.)

If you do not have a GUI environment, you can configure and modify data sources directly by editing the odbc.ini file and storing default connection values there. See [Configuration](#page-116-0) Through the System Information (odbc.ini) [File](#page-116-0) on page 117 for detailed information about the specific steps necessary to configure a data source.

Greenplum Connection Option [Descriptions](#page-837-0) on page 838 lists driver connection string attributes that must be used in the odbc.ini file to set the value of the attributes. Note that only the long name of the attribute can be used in the file. The default listed in the table is the initial default value when the driver is installed.

# **Data Source Configuration through a GUI (Greenplum)**

On Windows, data sources are stored in the Windows Registry. You can configure and modify data sources through the ODBC Administrator using a driver Setup dialog box, as described in this section.

UNIX<sup>®</sup> On UNIX and Linux, data sources are stored in the odbc.ini file. On Linux, you can configure and modify data sources through the Linux ODBC Administrator using a driver Setup dialog box, as described in this section.
**Note:** This book shows dialog box images that are specific to Windows. If you are using the drivers in the Linux environment, the dialog box that you see may differ slightly from the Windows version. Windows-only and UNIX-only connection options are specifically noted by icons in the Setup dialog box descriptions.

When the driver is first installed, the values of its connection options are set by default. These values appear on the driver Setup dialog box tabs when you create a new data source. You can change these default values by modifying the data source. In the following procedure, the description of each tab is followed by a table that lists the connection options for that tab and their initial default values. This table links you to a complete description of the options and their connection string attribute equivalents. The connection string attributes are used to override the default values of the data source if you want to change these values at connection time.

#### **To configure a Greenplum data source:**

- 1. Start the ODBC Administrator:
	- On Windows, start the ODBC Administrator by selecting its icon from the Progress DataDirect program group.
	- **UNIX**<sup>®</sup> On Linux, change to the *install\_dir/tools directory and, at a command prompt, enter:*

odbcadmin

where *install\_dir* is the path to the product installation directory.

- 2. Select a tab:
	- **User DSN**: If you are configuring an existing user data source, select the data source name and click **Configure** to display the driver Setup dialog box.

If you are configuring a new user data source, click **Add** to display a list of installed drivers. Select the driver and click **Finish** to display the driver Setup dialog box.

• **System DSN**: If you are configuring an existing system data source, select the data source name and click **Configure** to display the driver Setup dialog box.

If you are configuring a new system data source, click **Add** to display a list of installed drivers. Select the driver and click **Finish** to display the driver Setup dialog box.

**File DSN:** If you are configuring an existing file data source, select the data source file and click **Configure** to display the driver Setup dialog box.

If you are configuring a new file data source, click **Add** to display a list of installed drivers; then, select a driver. Click **Advanced** if you want to specify attributes; otherwise, click **Next** to proceed. Specify a name for the data source and click **Next**. Verify the data source information; then, click **Finish** to display the driver Setup dialog box.

<span id="page-829-0"></span>The General tab of the Setup dialog box appears.

### **Figure 87: General tab**

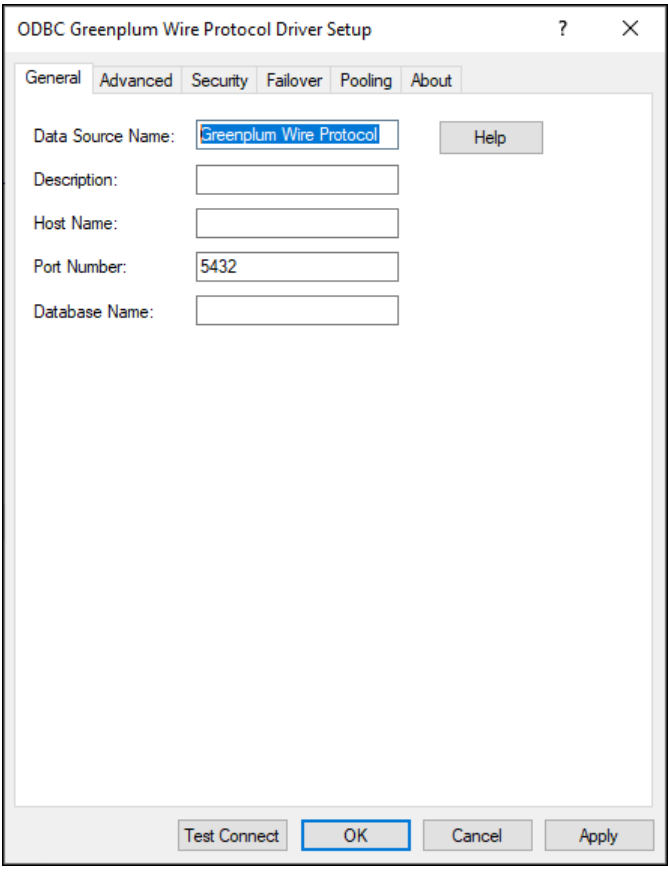

**Note:** The General tab displays only fields that are required for creating a data source. The fields on all other tabs are optional, unless noted otherwise.

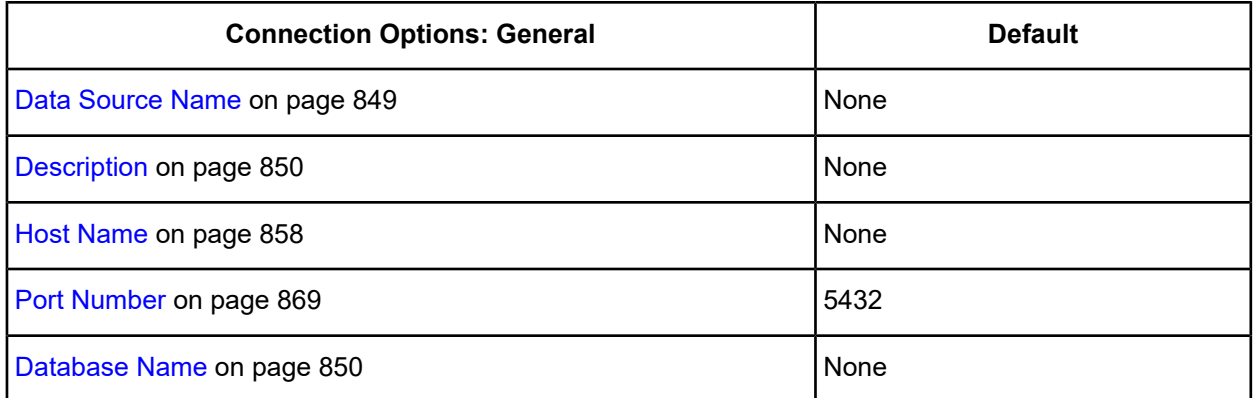

4. Optionally, click the **Advanced** tab to specify additional data source settings.

### <span id="page-830-0"></span>**Figure 88: Advanced tab**

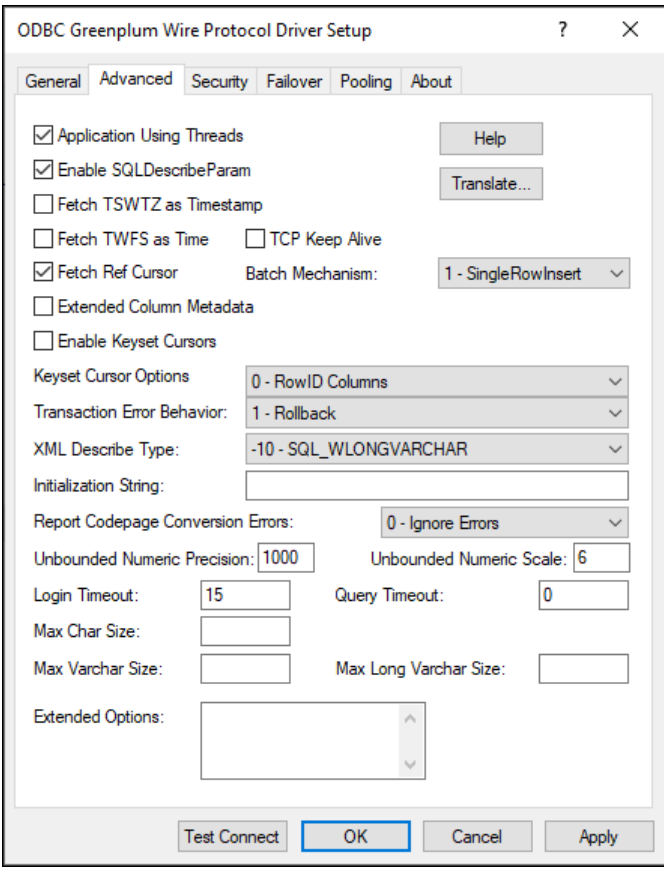

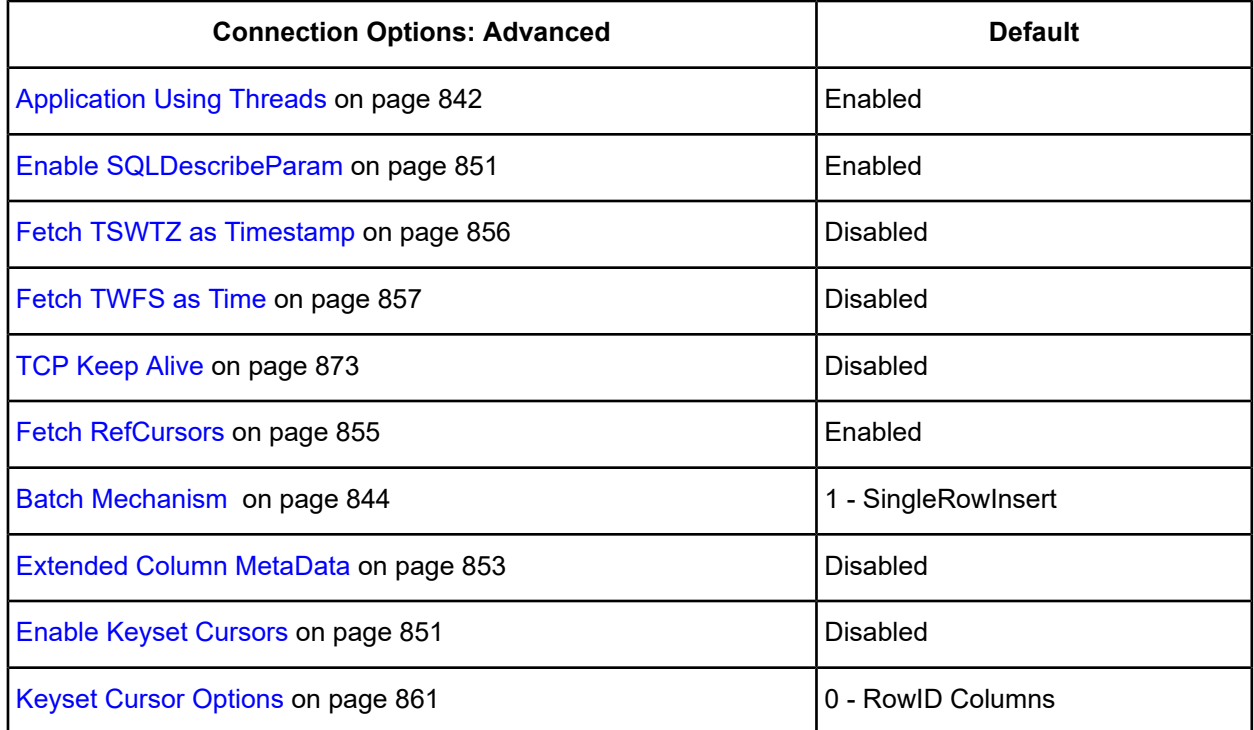

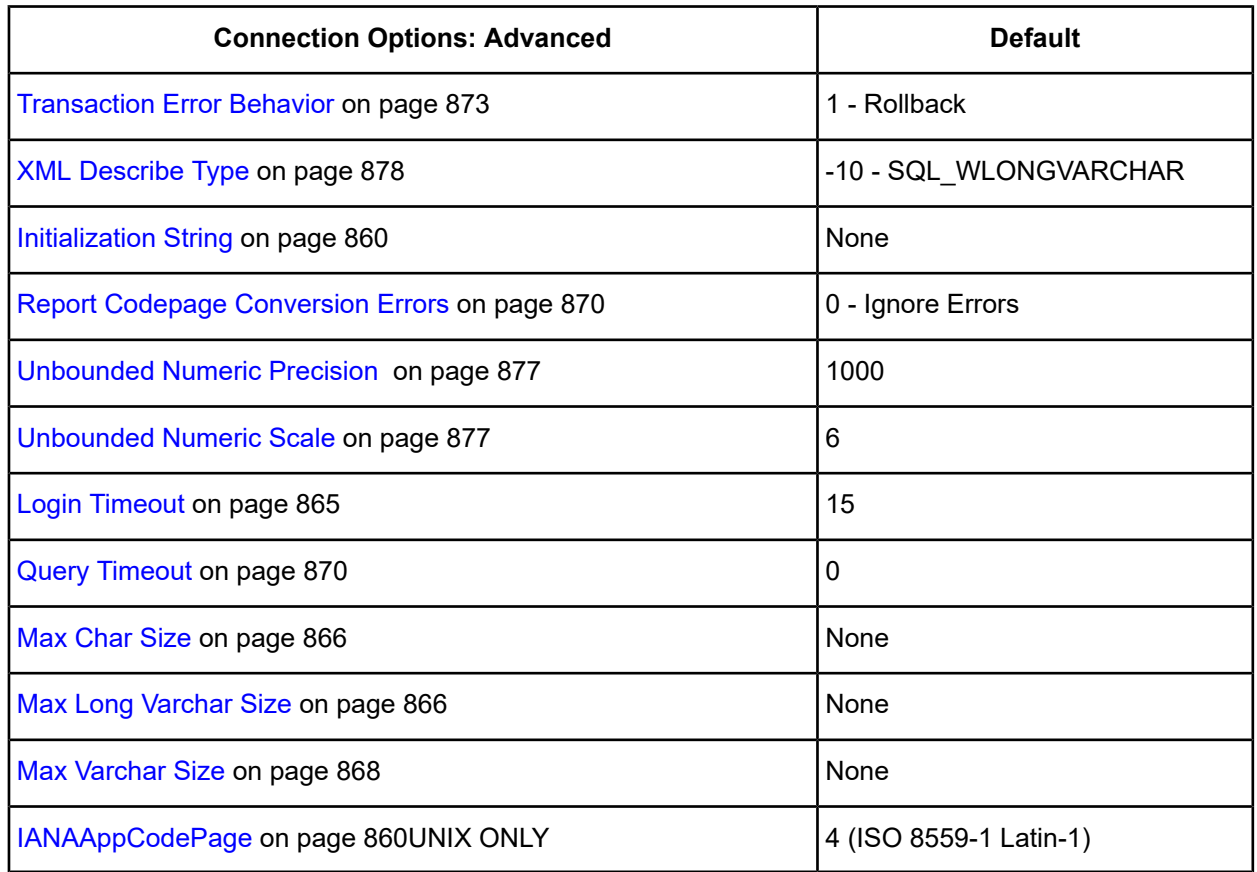

**Extended Options**: Type a semi-colon separated list of connection options and their values. Use this configuration option to set the value of undocumented connection options that are provided by Progress DataDirect customer support. You can include any valid connection option in the Extended Options string, for example:

Database=Server1;UndocumentedOption1=*value*[;UndocumentedOption2=*value*;]

If the Extended Options string contains option values that are also set in the setup dialog or data source, the values of the options specified in the Extended Options string take precedence. However, connection options that are specified on a connection string override any option value specified in the Extended Options string.

**Note:** Do not specify the Extended Options configuration option in a connection string, or the driver will return an error. Instead, applications should specify the individual undocumented connection options in the connection string.

**Translate:** Click **Translate** to display the Select Translator dialog box, which lists the translators specified in the ODBC Translators section of the Registry. Progress DataDirect provides a translator named OEM to ANSI that translates your data from the IBM PC character set to the ANSI character set.

Select a translator; then, click **OK** to close this dialog box.

5. Optionally, click the **Security** tab to specify security data source settings.

<span id="page-832-0"></span>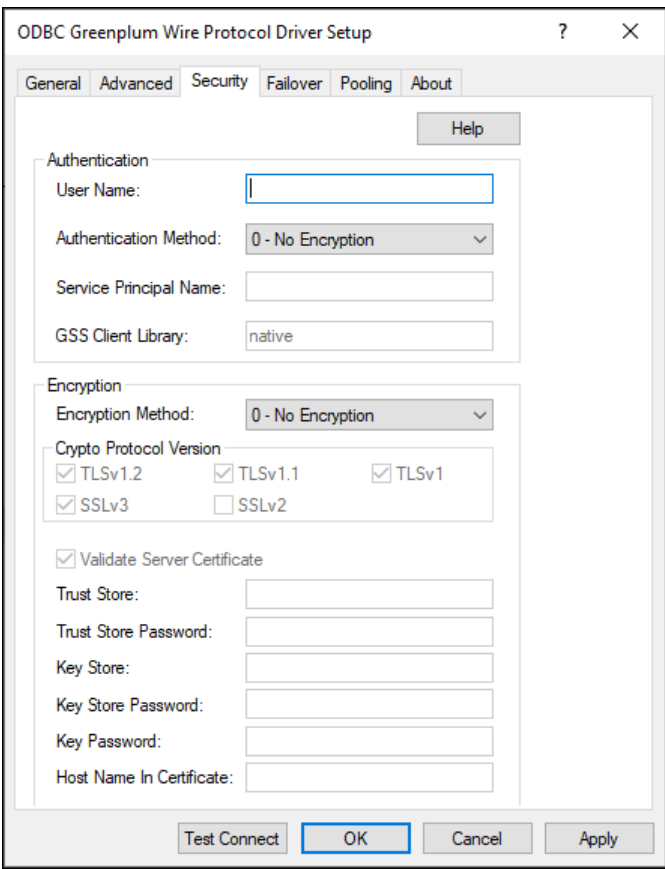

See Using [Security](#page-88-0) on page 89 for a general description of authentication and encryption and their configuration requirements.

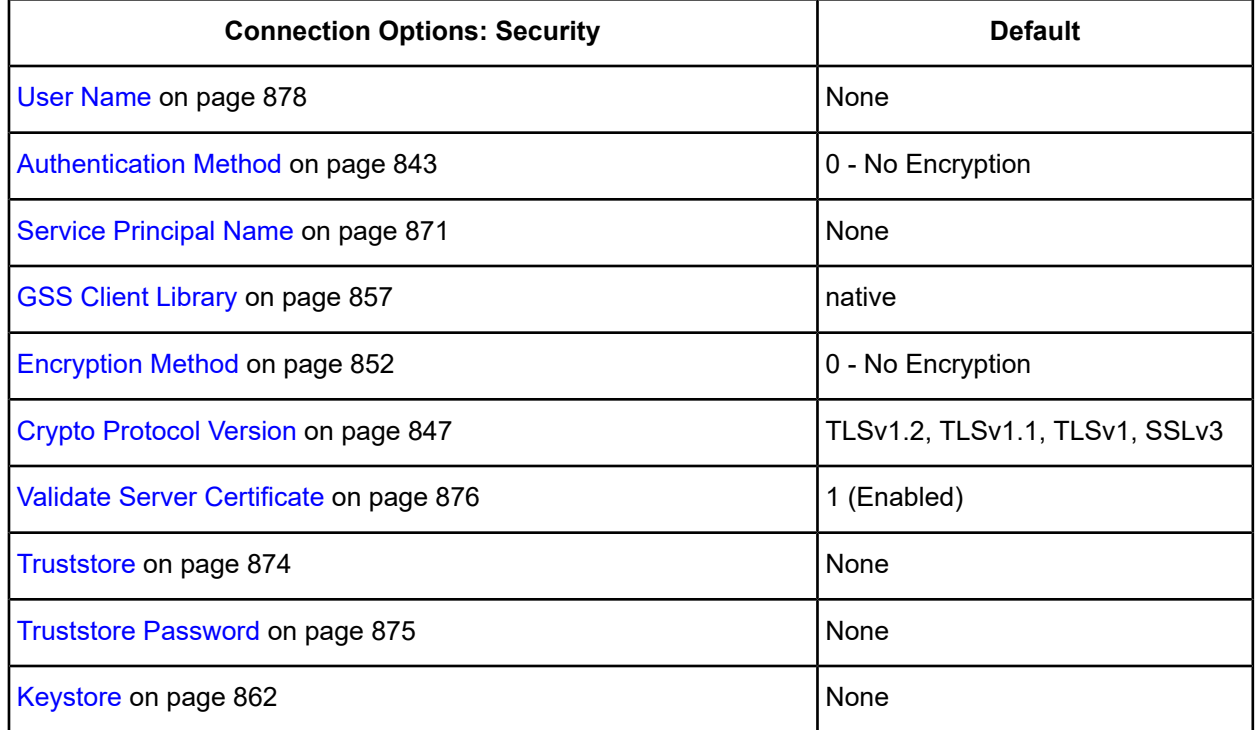

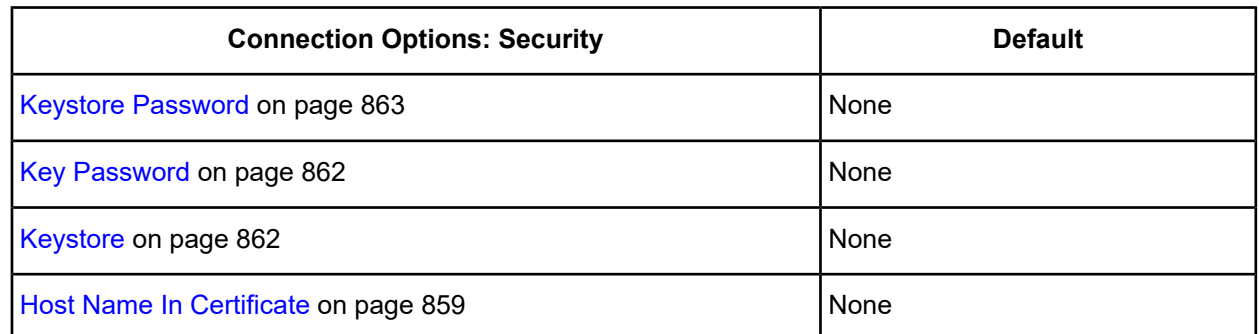

<span id="page-833-0"></span>6. Optionally, click the **Failover** tab to specify failover data source settings. **Figure 89: Failover tab**

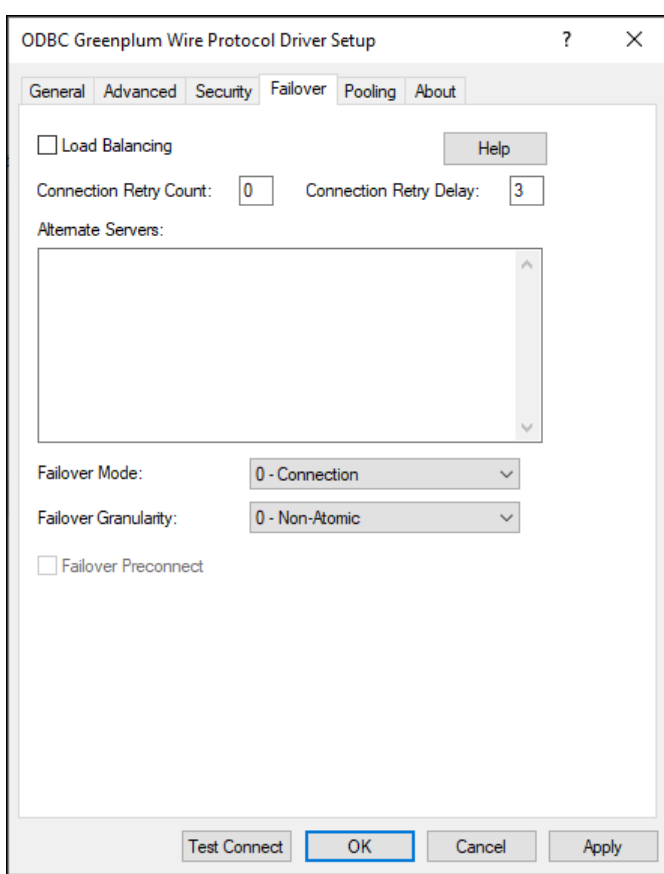

See Using [Failover](#page-77-0) on page 78 for a general description of failover and its related connection options.

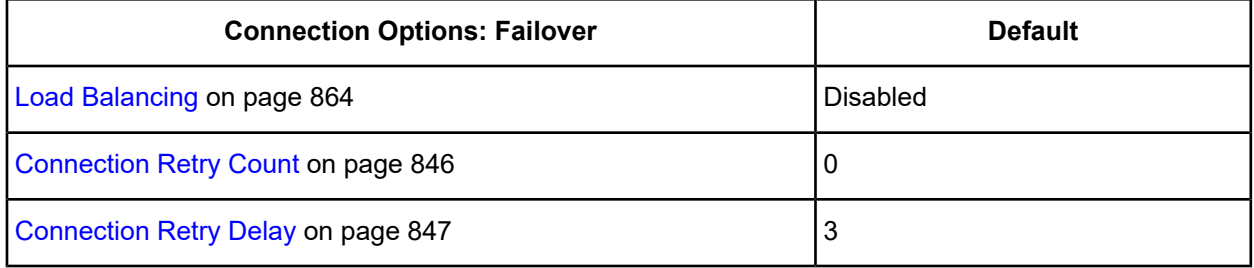

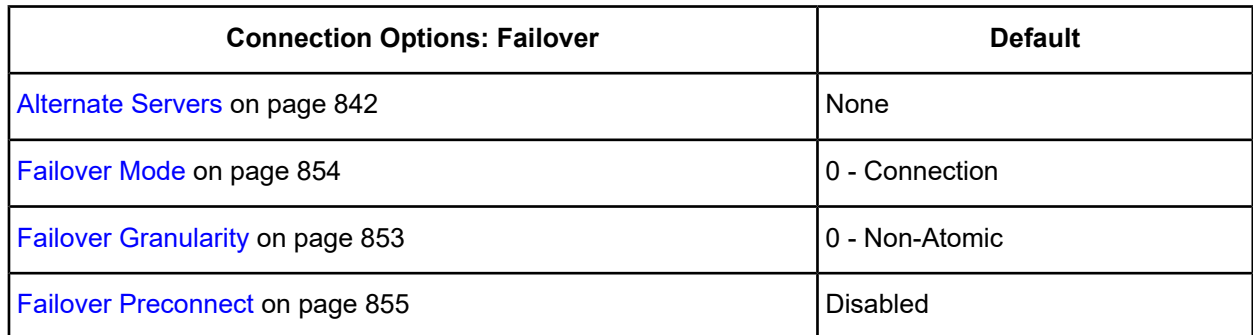

<span id="page-834-0"></span>7. Optionally, click. the **Pooling** tab to specif pooling data source settings. **Figure 90: Pooling tab**

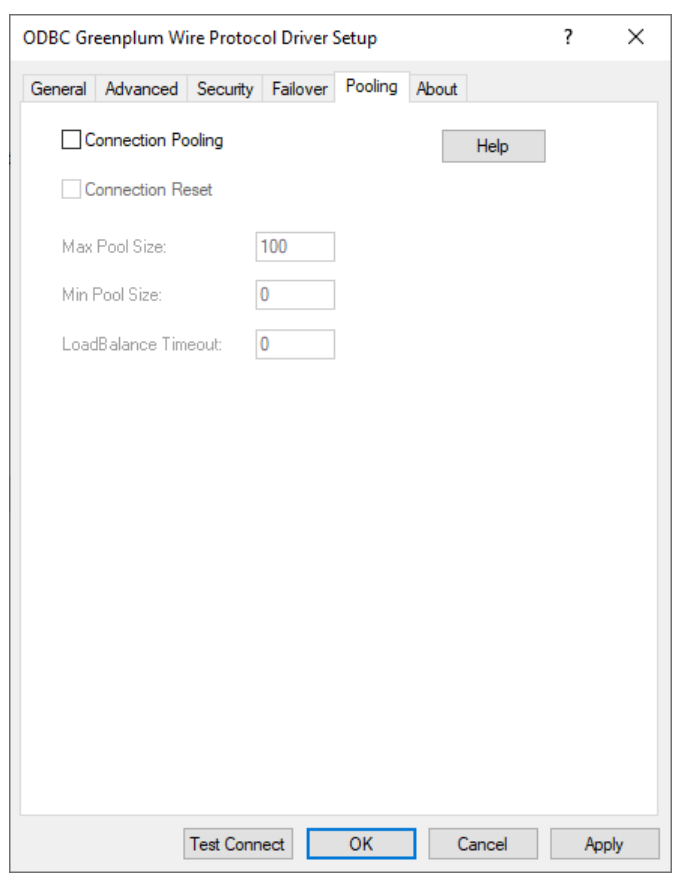

See Using DataDirect [Connection](#page-96-0) Pooling on page 97 for a general description of connection pooling.

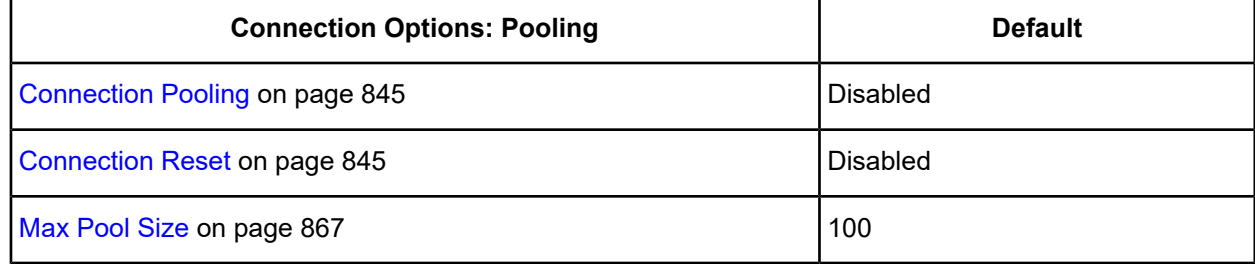

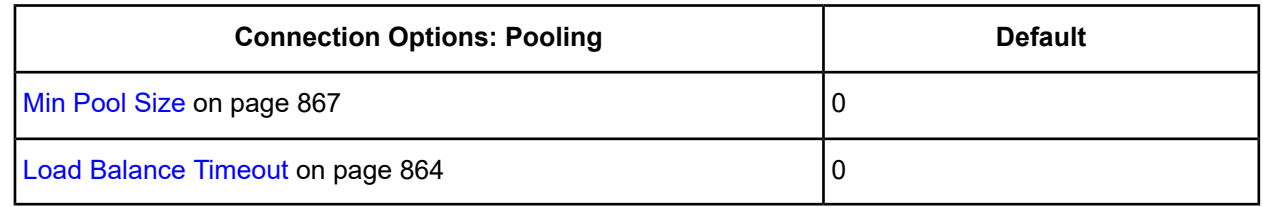

- 8. At any point during the configuration process, you can click **Test Connect** to attempt to connect to the data source using the connection options specified in the driver Setup dialog box. A logon dialog box appears (see Using a Logon Dialog Box [\(Greenplum\)](#page-836-0) on page 837 for details). Note that the information you enter in the logon dialog box during a test connect is not saved.
	- If the driver can connect, it releases the connection and displays a Connection Established message. Click **OK**.
	- If the driver cannot connect because of an incorrect environment or connection value, it displays an appropriate error message. Click **OK**.

**Note:** If you are configuring alternate servers for use with the connection failover feature, be aware that the Test Connect button tests only the primary server, not the alternate servers.

9. Click **OK** or **Cancel**. If you click **OK**, the values you have specified become the defaults when you connect to the data source. You can change these defaults by using this procedure to reconfigure your data source. You can override these defaults by connecting to the data source using a connection string with alternate values.

# **Using a Connection String**

If you want to use a connection string for connecting to a database, or if your application requires it, you must specify either a DSN (data source name), a File DSN, or a DSN-less connection in the string. The difference is whether you use the DSN=, FILEDSN=, or the DRIVER= keyword in the connection string, as described in the ODBC specification. A DSN or FILEDSN connection string tells the driver where to find the default connection information. Optionally, you may specify *attribute=value* pairs in the connection string to override the default values stored in the data source.

The DSN connection string has the form:

DSN=*data\_source\_name*[;*attribute=value*[;*attribute=value*]...]

The FILEDSN connection string has the form:

FILEDSN=*filename.*dsn[;*attribute=value*[;*attribute=value*]...]

The DSN-less connection string specifies a driver instead of a data source. All connection information must be entered in the connection string because the information is not stored in a data source.

The DSN-less connection string has the form:

DRIVER=[{]*driver\_name*[}][;*attribute=value*[;*attribute=value*]...]

Greenplum Connection Option [Descriptions](#page-837-0) on page 838 lists the long and short names for each attribute, as well as the initial default value when the driver is first installed. You can specify either long or short names in the connection string.

An example of a DSN connection string with overriding attribute values for Greenplum Wire Protocol is:

DSN=Accounting;UID=JOHN;PWD=XYZZY

A FILEDSN connection string is similar except for the initial keyword:

FILEDSN=GreenplumWP.dsn;UID=JOHN;PWD=XYZZY

A DSN-less connection string must provide all necessary connection information:

```
DRIVER={DataDirect 7.1 Greenplum Wire Protocol};
HOST=GreenplumServer;PORT=5432;UID=JOHN;PWD=XYZZY;DB=Gplumdb1
```
# <span id="page-836-0"></span>**Using a Logon Dialog Box (Greenplum)**

Some ODBC applications display a logon dialog box when you are connecting to a data source. In these cases, the data source name has already been specified.

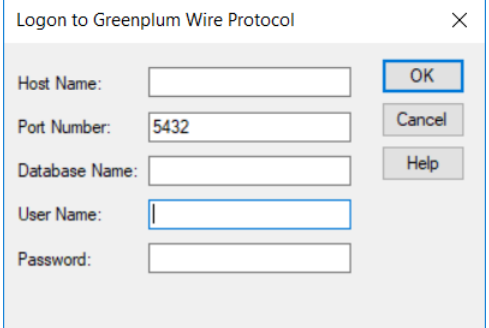

In this dialog box, provide the following information:

- 1. In the Host Name field, type either the name or the IP address of the server to which you want to connect. The IP address must be in IPv4 format.
- 2. In the Port Number field, type the number of your Greenplum listener. Check with your database administrator for the correct number.
- 3. In the Database Name field, type the name of the database to which you want to connect.
- 4. If required, type your Greenplum user name.
- 5. If required, type your Greenplum password.
- 6. Click **OK** to log on to the Greenplum database installed on the server you specified and to update the values in the Registry.

# **Accessing Greenplum data with Power BI**

After you have configured your data source, you can use the driver to access your Greenplum data with Power BI. Power BI is a business intelligence software program that allows you to easily create reports and visualized representations of your data. By using the driver with Power BI, you can improve performance when retrieving data while leveraging the driver's relational mapping tools.

To use the driver to access data with Power BI:

- 1. Navigate to the \tools\Power BI subdirectory of the Progress DataDirect installation directory; then, locate the Power BI connector file DataDirectGreenPlum.pqx, and the installation batch file install.bat.
- 2. Run the install.bat file. The following operations are executed by running the install.batfile.
	- The DataDirectGreenPlum.pqx file is copied to the following directory.

%USERPROFILE%\Documents\Power BI Desktop\Custom Connectors

The following Windows registry entry is updated.

```
HKEY_LOCAL_MACHINE\SOFTWARE\Policies\Microsoft\Power BI
Desktop\TrustedCertificateThumbprints
```
- 3. Open the Power BI desktop application.
- 4. From the **Get Data** window, navigate to **Other > DataDirect Greenplum Connector**.
- 5. Click **Connect**. Then, from the **DataDirect Greenplum Connector**pop-up,providethefollowinginformation. Then, click **OK**.
	- **Data Source:** Enter a name for the data source. For example, Greenplum ODBC DSN.
	- **SQL Statement:** If desired, provide a SQL command.
	- **Data Connectivity mode:**
		- Select **Import** to import data to Power BI.
		- Select **DirectQuery** to query live data. (For details, including limitations, refer to the Microsoft Power BI article Use [DirectQuery](https://docs.microsoft.com/en-us/power-bi/desktop-use-directquery) in Power BI Desktop.)
- 6. Enter authentication information when prompted. Once connected, the **Navigator** window displays schema and table information.
- 7. Select and load tables. Then, prepare your Power BI dashboard as desired.

#### **Results:**

<span id="page-837-0"></span>You have successfully accessed your data and are now ready to create reports with Power BI. For more information, refer to the Power BI product documentation at Power BI [documentation](https://docs.microsoft.com/en-us/power-bi/).

# **Greenplum Connection Option Descriptions**

The following connection option descriptions are listed alphabetically by the GUI name that appears on the driver Setup dialog box. The connection string attribute name, along with its short name, is listed immediately underneath the GUI name.

In most cases, the GUI name and the attribute name are the same; however, some exceptions exist. If you need to look up an option by its connection string attribute name, please refer to the alphabetical table of connection string attribute names.

Also, a few connection string attributes, for example, Password, do not have equivalent options that appear on the GUI. They are in the list of descriptions alphabetically by their attribute names.

The following table lists the connection string attributes supported by the Greenplum Wire Protocol driver.

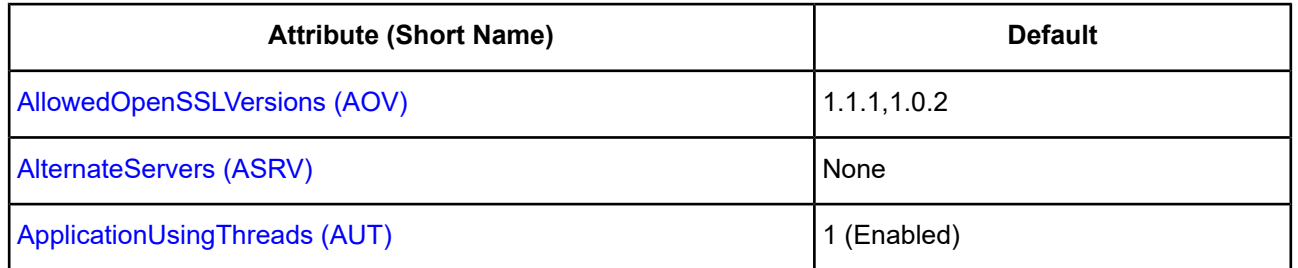

#### **Table 69: Greenplum Wire Protocol Attribute Names**

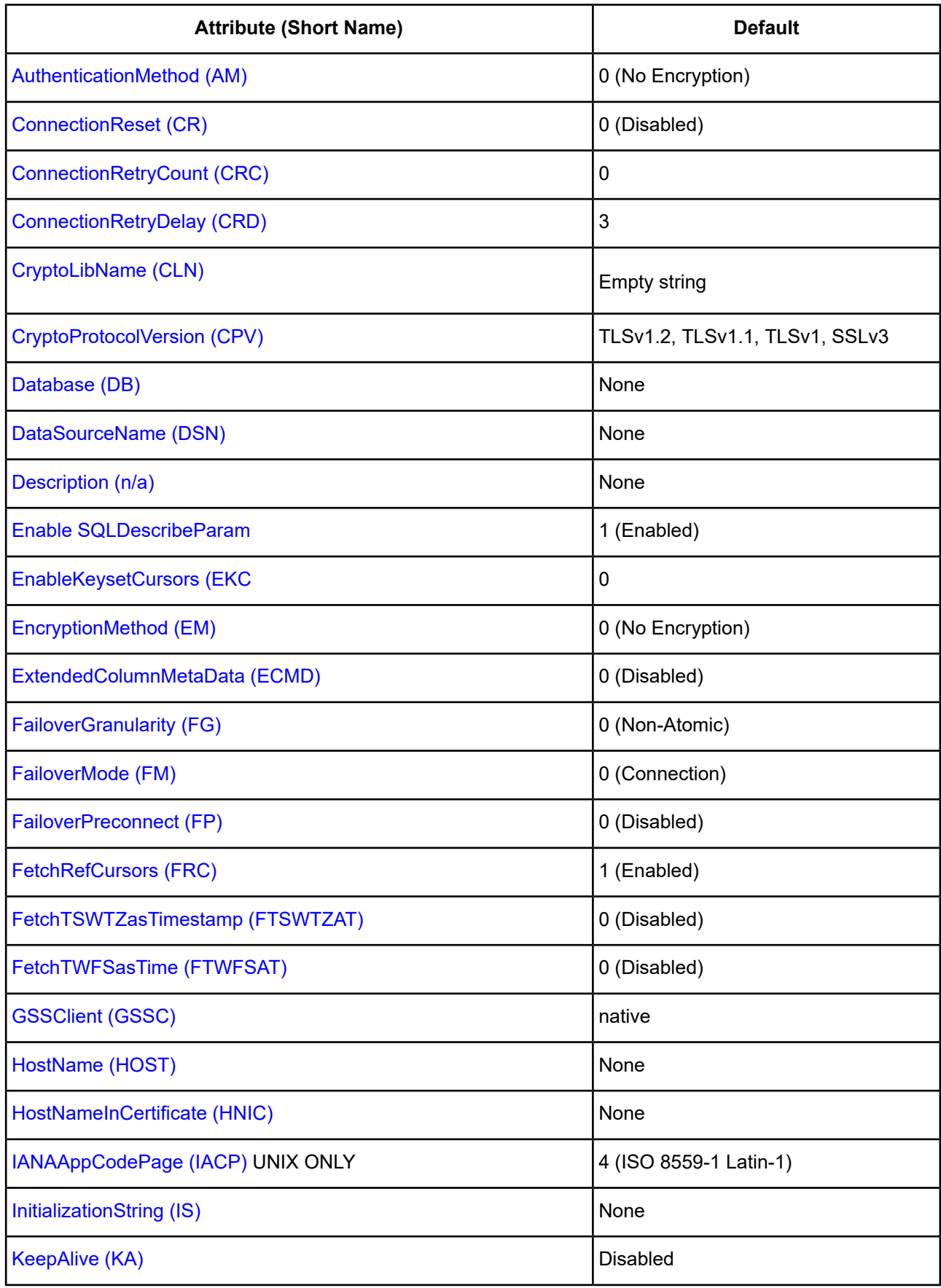

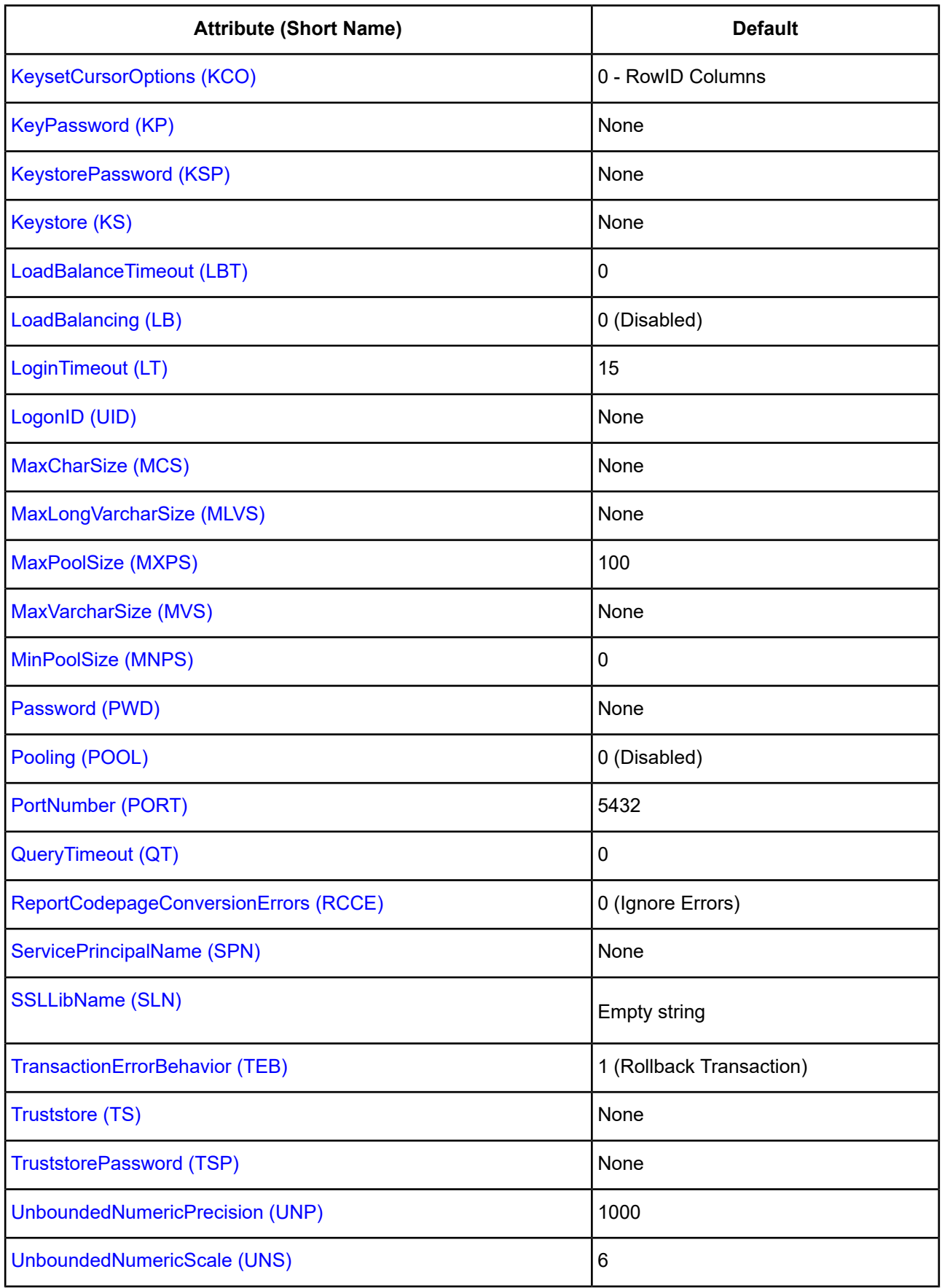

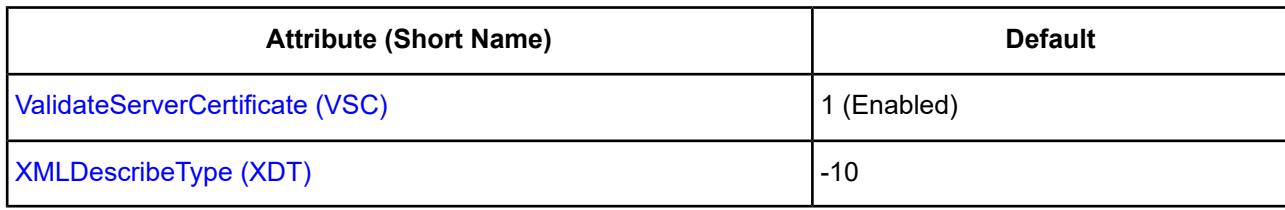

# <span id="page-840-0"></span>**AllowedOpenSSLVersions**

### **Attribute**

AllowedOpenSSLVersions (AOV)

### **Purpose**

**Important:** Version 1.0.2 of the OpenSSL library has reached the end of its product life cycle and is no longer receiving security updates. Best security practices dictate that you use the latest version of the library.

Determines which version of the OpenSSL library file the driver uses for data encryption. Although the latest version of the OpenSSL library is the most secure, some characteristics of the library can cause connections to certain databases to fail. This option allows you to continue using older versions of the OpenSSL library while you transition your environment to support the latest version.

## **Valid Values**

latest | *openssl\_version\_number*[[,*openssl\_version\_number*]...]

#### where:

#### *openssl\_version\_number*

is the version number for the OpenSSL library file to be loaded by the driver, for example, 1.0.2. When more than one version is specified, the driver will first attempt to load the first version listed. If the driver is unable to locate and load this file, it will attempt to load the next version in the value. The driver currently supports versions 1.1.1 and 1.0.2. Refer to the installed readme for latest supported versions.

### **Behavior**

If set to latest, the driver loads the latest installed version of the OpenSSL library file provided by Progress.

If set to *openssl\_version\_number*, the driver loads the specified version of the OpenSSL library file. This value is used to specify a version other than the latest.

### **Notes**

- This option is ignored if OpenSSL library files are specified using the CryptoLibName and SSLLibName options.
- This option works only with OpenSSL library files provided by Progress and user supplied OpenSSL library files that match Progress's naming convention and installation location.
- This option works only for installations using the default directory structure.
- Consult your database administrator concerning the security settings of your server.

## **Default**

1.1.1,1.0.2

## **GUI Tab**

The value for this option is specified as an option-value pair in the Extended Options field on the Advanced tab. For example:

AllowedOpenSSLVersions=1.0.2

## **See also**

<span id="page-841-1"></span>[Advanced](#page-830-0) tab

# **Alternate Servers**

## **Attribute**

AlternateServers (ASRV)

## **Purpose**

A list of alternate database servers to which the driver tries to connect if the primary database server is unavailable. Specifying a value for this option enables connection failover for the driver. The value you specify must be in the form of a string that defines the physical location of each alternate server. All of the other required connection information for each alternate server is the same as what is defined for the primary server connection.

## **Valid Values**

(HostName=*hostvalue*:PortNumber=*portvalue*:Database*=databasevalue*[, . . .])

You must specify the host name, port number, and database name of each alternate server.

# **Example**

The following Alternate Servers value defines two alternate database servers for connection failover:

```
AlternateServers=(HostName=GreenplumServer:PortNumber=5431:
Database=Pgredb1, HostName=255.201.11.24:PortNumber=5432:Database=Pgredb2)
```
## **Default**

None

## <span id="page-841-0"></span>**GUI Tab**

[Failover](#page-833-0) tab

# **Application Using Threads**

## **Attribute**

ApplicationUsingThreads (AUT)

### **Purpose**

Determines whether the driver works with applications using multiple ODBC threads.

### **Valid Values**

 $011$ 

## **Behavior**

If set to 1 (Enabled), the driver works with single-threaded and multi-threaded applications.

If set to 0 (Disabled), the driver does not work with multi-threaded applications. If using the driver with single-threaded applications, this value avoids additional processing required for ODBC thread-safety standards.

## **Default**

1 (Enabled)

## **GUI Tab**

[Advanced](#page-830-0) tab

### **See also**

<span id="page-842-0"></span>Performance [Considerations](#page-878-0)

# **Authentication Method**

## **Attribute**

AuthenticationMethod (AM)

## **Purpose**

Specifies the method the driver uses to authenticate the user to the server when a connection is established. If the specified authentication method is not supported by the database server, the connection fails and the driver generates an error.

**Important:** When Kerberos is enabled, if the database user name differs from the domain user name, you are required to pass the database user name via the User Name (LogonID) option in the datasource or connection string.

### **Valid Values**

 $0 | 4$ 

## **Behavior**

If set to 0 (No Encryption), the driver sends the user ID and password in clear text to the server for authentication.

If set to 4 (Kerberos Authentication), the driver uses Kerberos authentication. This method supports both Windows Active Directory Kerberos and MIT Kerberos environments.

## **Default**

0 (No Encryption)

### **GUI Tab**

[Security](#page-832-0) tab

# <span id="page-843-0"></span>**Batch Mechanism**

### **Attribute**

BatchMechanism (BM)

### **Purpose**

Determines the mechanism that is used to execute batch operations.

### **Valid Values**

1 | 2 | 3

### **Behavior**

If set to 1 (SingleRowInsert), the driver executes an insert statement for each row contained in a parameter array. Specify this value if you are experiencing out-of-memory errors when performing batch inserts.

If set to 2 (MultiRowInsert), the driver attempts to execute a single insert statement for all the rows contained in a parameter array. If the size of the insert statement exceeds the available buffer memory of the driver, the driver executes multiple statements. Specify this value for substantial performance gains over 1 (SingleRowInsert) when performing batch inserts.

If set to 3 (Copy), the driver uses the Greenplum COPY command to insert rows into the target table. Specify this value for substantial performance gains over 1 (SingleRowInsert) when performing batch inserts.

## **Default**

1 (SingleRowInsert)

### **Notes**

- Batch Mechanism determines the mechanism used to perform batch inserts only. For update and delete batch operations, the driver uses the native batch mechanism to handle the request.
- When BatchMechanism=3, substantial performance gains can be made. However, the following limitations apply:
	- Individual update counts are not returned. However, the total number of inserted rows is returned upon the execution of a batch operation.
	- The entire batch insert is ATOMIC. If any issues are encountered, the entire operation fails and no rows are inserted.

## **GUI Tab**

#### [Advanced](#page-830-0) tab

### **See Also**

See Performance [Considerations](#page-878-0) on page 879 for details.

# <span id="page-844-0"></span>**Connection Pooling**

# **Attribute**

Pooling (POOL)

# **Purpose**

Specifies whether to use the driver's connection pooling.

## **Valid Values**

 $0 | 1$ 

# **Behavior**

If set to 1 (Enabled), the driver uses connection pooling. If set to 0 (Disabled), the driver does not use connection pooling.

### **Notes**

• This connection option can affect performance.

# **Default**

0 (Disabled)

**GUI Tab**

[Pooling](#page-834-0) tab

<span id="page-844-1"></span>**See also** Performance [Considerations](#page-878-0) on page 879

# **Connection Reset**

## **Attribute**

ConnectionReset (CR)

## **Purpose**

Determines whether the state of connections that are removed from the connection pool for reuse by the application is reset to the initial configuration of the connection.

## **Valid Values**

 $0 | 1$ 

# **Behavior**

If set to 1 (Enabled), the state of connections removed from the connection pool for reuse by an application is reset to the initial configuration of the connection. Resetting the state can negatively impact performance because additional commands must be sent over the network to the server to reset the state of the connection.

If set to 0 (Disabled), the state of connections is not reset.

### **Notes**

• This connection option can affect performance.

### **Default**

0 (Disabled)

### **GUI Tab**

[Pooling](#page-834-0) tab

### **See also**

<span id="page-845-0"></span>Performance [Considerations](#page-878-0) on page 879

# **Connection Retry Count**

### **Attribute**

ConnectionRetryCount (CRC)

### **Purpose**

The number of times the driver retries connection attempts to the primary database server, and if specified, alternate servers until a successful connection is established.

This option and the Connection Retry Delay connection option, which specifies the wait interval between attempts, can be used in conjunction with failover.

### **Valid Values**

 $0 | x$ 

where:

*x*

is a positive integer from 1 to 65535.

### **Behavior**

If set to 0, the driver does not try to connect after the initial unsuccessful attempt.

If set to *x*, the driver retries connection attempts the specified number of times. If a connection is not established during the retry attempts, the driver returns an error that is generated by the last server to which it tried to connect.

### **Default**

 $\Omega$ 

**GUI Tab**

[Failover](#page-833-0) tab

# <span id="page-846-1"></span>**Connection Retry Delay**

# **Attribute**

ConnectionRetryDelay (CRD)

# **Purpose**

Specifies the number of seconds the driver waits between connection retry attempts when Connection Retry Count is set to a positive integer.

This option and the Connection Retry Count connection option can be used in conjunction with failover.

## **Valid Values**

 $0 | x$ 

where:

x

is a positive integer from 1 to 65535.

## **Behavior**

If set to 0, there is no delay between retries.

If set to  $x$ , the driver waits the specified number of seconds between connection retry attempts.

### **Default**

3

<span id="page-846-0"></span>**GUI Tab**

[Failover](#page-833-0) tab

# **Crypto Protocol Version**

## **Attribute**

CryptoProtocolVersion (CPV)

# **Purpose**

Specifies a comma-separated list of the cryptographic protocols to use when SSL is enabled using the Encryption Method connection option (EncryptionMethod=1 | 6). When multiple protocols are specified, the driver uses the highest version supported by the server. If none of the specified protocols are supported by the database server, behavior is determined by the setting of the EncryptionMethod connection option.

## **Valid Values**

```
cryptographic_protocol [[, cryptographic_protocol ]...]
```
where:

*cryptographic\_protocol*

is one of the following cryptographic protocols:

TLSv1.2 | TLSv1.1 | TLSv1 | SSLv3 | SSLv2

**Caution:** Good security practices recommend using TLSv1 or higher, due to known vulnerabilities in the SSLv2 and SSLv3 protocols.

### **Example**

If your security environment is configured to use TLSv1.2 and TLSv1.1, specify the following values:

CryptoProtocolVersion=TLSv1.2, TLSv1.1

### **Notes**

- This option is ignored if Encryption Method is set to 0 No Encryption.
- Consult your database administrator concerning the data encryption settings of your server.

### **Default**

TLSv1.2,TLSv1.1,TLSv1

### **GUI Tab**

[Security](#page-832-0) tab

### <span id="page-847-0"></span>**See also**

[Encryption](#page-851-0) Method on page 852

# **CryptoLibName**

### **Attribute**

CryptoLibName (CLN)

### **Purpose**

The absolute path for the OpenSSL library file containing the cryptographic library to be used by the data source or connection when TLS/SSL is enabled. The cryptograpic library contains the implementations of cryptographic algorithms the driver uses for data encryption.

This option allows you to designate a different cryptographic library if you encounter issues with the default version or want to use a library that you provide. Common issues that require designating a different library include security vulnerabilities with specific libraries or compatibility issues with your server or application.

### **Valid Values**

*absolute\_path*\*openssl\_filename*

where:

*absolute\_path*

is the absolute path to where the OpenSSL file is located

*openssl\_filename*

is the name of the OpenSSL library file containing the cryptographic library to be used by your data source or connection.

#### **Example**

C:\Progress\DataDirect\Connect64\_for\_ODBC\_71\

Drivers\OpenSSL\1.0.0r\ddssl27.dll (64-bit Windows)

#### **Notes**

- The OpenSSL library files provided by Progress combine the cryptographic and TLS/SSL libraries into a single file; therefore, when your drivers are using a Progress library file, the values specified for the CryptoLibName and SSLLibName options should be the same. For non-Progress library files, the libraries may use separate files, which would require unique values to be specified.
- This option can be used to designate OpenSSL libraries not installed by the product; however, the drivers are only certified against libraries provided by Progress.

### **Default**

Empty string

### **GUI Tab**

The value for this option is specified as an option-value pair in the Extended Options field on the Advanced tab. For example:

CryptoLibName=C:\Program Files\Progress\DataDirect\

Connect64\_for\_ODBC\_71\Drivers\OpenSSL\1.0.0r\ddssl27.dll;

See [Advanced](#page-830-0) tab for details.

#### <span id="page-848-0"></span>**See also**

[SSLLibName](#page-871-0) on page 872

# **Data Source Name**

#### **Attribute**

```
DataSourceName (DSN)
```
#### **Purpose**

Specifies the name of a data source in your Windows Registry or odbc.ini file.

#### **Valid Values**

```
string
where:
```
#### *string*

is the name of a data source.

### **Default**

None

### **GUI Tab**

<span id="page-849-1"></span>[General](#page-829-0) tab

# **Database Name**

### **Attribute**

Database (DB)

### **Purpose**

Specifies the name of the database to which you want to connect.

### **Valid Values**

*database\_name*

where:

*database\_name*

is the name of a valid database.

### **Default**

None

### <span id="page-849-0"></span>**GUI Tab**

[General](#page-829-0) tab

# **Description**

Description (n/a)

### **Purpose**

Specifies an optional long description of a data source. This description is not used as a runtime connection attribute, but does appear in the ODBC.INI section of the Registry and in the odbc.ini file.

### **Valid Values**

*string*

where:

*string*

is a description of a data source.

# **Default**

None

# **GUI Tab**

[General](#page-829-0) tab

# <span id="page-850-1"></span>**Enable Keyset Cursors**

## **Attribute**

EnableKeysetCursors (EKC)

## **Purpose**

Determines whether the driver emulates keyset cursors to provide scrollable keyset cursors to an ODBC application.

## **Valid Values**

 $0 | 1$ 

# **Behavior**

If set to 1 (Enabled), the driver emulates keyset cursors.

If set to 0 (Disabled), the driver does not emulate keyset cursors. If an application requests a keyset cursor and this option is set to 0, the driver uses a static cursor and returns a message that a different value was used.

## **Default**

0 (Disabled)

# <span id="page-850-0"></span>**GUI Tab**

[Advanced](#page-830-0) tab

# **Enable SQLDescribeParam**

## **Attribute**

EnableDescribeParam (EDP)

## **Purpose**

Determines whether SQLDescribeParam returns the Datatype, ParameterSize, DecimalDigits, and Nullable information for parameters in a prepared statement.

## **Valid Values**

 $0 | 1$ 

## **Behavior**

If set to 1 (Enabled), SQLDescribeParam returns the Datatype, ParameterSize, DecimalDigits, and Nullable information for parameters in a prepared statement.

If set to 0 (Disabled), the driver does not support SQLDescribeParam and returns the message: Driver does not support this function.

## **Default**

1 (Enabled)

## **GUI Tab**

<span id="page-851-0"></span>[Advanced](#page-830-0) tab

# **Encryption Method**

## **Attribute**

EncryptionMethod (EM)

# **Purpose**

The method the driver uses to encrypt data sent between the driver and the database server. If the specified encryption method is not supported by the database server, the connection fails and the driver returns an error.

## **Valid Values**

 $0 | 1 | 6$ 

## **Behavior**

If set to 0 (No Encryption), data is not encrypted.

If set to 1 (SSL), data is encrypted using the SSL protocols specified in the Crypto Protocol Version connection option.

If set to 6 (RequestSSL), the login request and data are encrypted using SSL if the server is configured for SSL. If the server is not configured for SSL, an unencrypted connection is established. The SSL protocol used is determined by the setting of the Crypto Protocol Version connection option.

## **Notes**

- This connection option can affect performance.
- Supported by Greenplum 4.2 and higher.

# **Default**

0 (No Encryption)

## **GUI Tab**

[Security](#page-832-0) tab

## **See also**

Performance [Considerations](#page-1037-0) on page 1038

# <span id="page-852-0"></span>**Extended Column MetaData**

# **Attribute**

ExtendedColumnMetaData (ECMD)

# **Purpose**

Determines how the driver returns column metadata when using SQLDescribeCol and SQLColAttribute.

## **Valid Values**

 $0 | 1$ 

# **Behavior**

If set to 1 (Enabled), SQLDescribeCol returns the actual values for Data Type, Column Size, Decimal Digits, and Nullable. SQLColAttribute returns the actual values for:

- SQL\_DESC\_CATALOG\_NAME: *catalog\_name*
- SQL\_DESC\_TABLE\_NAME: *table\_name*
- SQL\_DESC\_BASE\_COLUMN\_NAME: *base\_column\_name*
- SQL\_DESC\_LOCAL\_TYPE\_NAME: *local\_type\_name*
- SQL\_DESC\_NULLABLE: *nullable*
- SQL\_DESC\_AUTO\_UNIQUE\_VALUE: *auto\_unique\_value*

If set to 0 (Disabled), SQLDescribeCol returns the Data Type, Column Size, and Decimal Digits for the column. The value SQL\_NULLABLE\_UNKNOWN is returned for Nullable. SQLColAttribute returns the following attribute values:

- SQL\_DESC\_CATALOG\_NAME: empty string
- SQL\_DESC\_TABLE\_NAME: empty string
- SQL\_DESC\_BASE\_COLUMN\_NAME: empty string
- SQL\_DESC\_LOCAL\_TYPE\_NAME: empty string
- SQL\_DESC\_NULLABLE: SQL\_NULLABLE\_UNKNOWN
- SQL\_DESC\_AUTO\_UNIQUE\_VALUE: SQL\_FALSE

## **Default**

0 (Disabled)

## <span id="page-852-1"></span>**GUI Tab**

[Advanced](#page-830-0) tab

# **Failover Granularity**

## **Attribute**

FailoverGranularity (FG)

## **Purpose**

Determines whether the driver fails the entire failover process or continues with the process if errors occur while trying to reestablish a lost connection.

This option applies only when Failover Mode is set to 1 (Extended Connection) or 2 (Select).

The Alternate Servers option specifies one or multiple alternate servers for failover and is required for all failover methods.

## **Valid Values**

 $0 | 1 | 2 | 3$ 

### **Behavior**

If set to 0 (Non-Atomic), the driver continues with the failover process and posts any errors on the statement on which they occur.

If set to 1 (Atomic) the driver fails the entire failover process if an error is generated as the result of anything other than executing and repositioning a Select statement. If an error is generated as a result of repositioning a result set to the last row position, the driver continues with the failover process, but generates a warning that the Select statement must be reissued.

If set to 2 (Atomic Including Repositioning), the driver fails the entire failover process if any error is generated as the result of restoring the state of the connection or the state of work in progress.

If set to 3 (Disable Integrity Check), the driver does not verify that the rows that were restored during the failover process match the original rows. This value applies only when Failover Mode is set to 2 (Select).

### **Default**

0 (Non-Atomic)

### <span id="page-853-0"></span>**GUI Tab**

[Failover](#page-833-0) tab

# **Failover Mode**

### **Attribute**

FailoverMode (FM)

## **Purpose**

Specifies the type of failover method the driver uses.

The Alternate Servers option specifies one or multiple alternate servers for failover and is required for all failover methods.

### **Valid Values**

 $0 | 1 | 2$ 

## **Behavior**

If set to 0 (Connection), the driver provides failover protection for new connections only.

If set to 1 (Extended Connection), the driver provides failover protection for new and lost connections, but not any work in progress.

If set to 2 (Select), the driver provides failover protection for new and lost connections. In addition, it preserves the state of work performed by the last Select statement executed.

### **Default**

0 (Connection)

### **GUI Tab**

<span id="page-854-1"></span>[Failover](#page-833-0) tab

# **Failover Preconnect**

#### **Attribute**

FailoverPreconnect (FP)

### **Purpose**

Specifies whether the driver tries to connect to the primary and an alternate server at the same time.

This attribute applies only when Failover Mode is set to 1 (Extended Connection) or 2 (Select) and at least one alternate server is specified.

The Alternate Servers option specifies one or multiple alternate servers for failover and is required for all failover methods.

### **Valid Values**

 $0 | 1$ 

### **Behavior**

If set to 0 (Disabled), the driver tries to connect to an alternate server only when failover is caused by an unsuccessful connection attempt or a lost connection. This value provides the best performance, but your application typically experiences a short wait while the failover connection is attempted.

If set to 1 (Enabled), the driver tries to connect to the primary and an alternate server at the same time. This can be useful if your application is time-sensitive and cannot absorb the wait for the failover connection to succeed.

### **Default**

0 (Disabled)

### <span id="page-854-0"></span>**GUI Tab**

[Failover](#page-833-0) tab

# **Fetch RefCursors**

#### **Attribute**

FetchRefCursors (FRC)

### **Purpose**

Determines whether the driver returns refcursors from stored procedures as results sets.

### **Valid Values**

 $011$ 

## **Behavior**

If set to 1 (Enabled), the driver returns refcursors from stored procedures as result sets. The driver fetches all the data from the refcursor and then closes the refcursor. If a stored procedure returns multiple refcursors, the driver generates multiple result sets, one for each refcursor returned.

If set to 0 (Disabled), the driver returns the cursor name for refcursors. The application must fetch the actual data from the refcursor using the cursor name and must close the cursor before additional processing can be done on the statement. The application must close the cursor regardless of whether it actually fetches data from the cursor.

# **Default**

1 (Enabled)

# **GUI Tab**

<span id="page-855-0"></span>[Advanced](#page-830-0) tab

# **Fetch TSWTZ as Timestamp**

## **Attribute**

FetchTSWTZasTimestamp (FTSWTZAT)

# **Purpose**

Determines whether the driver returns column values with the timestamp with time zone data type as the ODBC data type SQL\_TYPE\_TIMESTAMP or SQL\_VARCHAR.

## **Valid Values**

 $0 | 1$ 

# **Behavior**

If set to 1 (Enabled), the driver returns column values with the timestamp with time zone data type as the ODBC type SQL\_TYPE\_TIMESTAMP. The time zone information in the fetched value is truncated. Use this value if your application needs to process values the same way as TIMESTAMP columns.

If set to 0 (Disabled), the driver returns column values with the timestamp with time zone data type as the ODBC data type SQL\_VARCHAR. Use this value if your application requires the time zone information in the fetched value.

# **Default**

0 (Disabled)

## **GUI Tab**

[Advanced](#page-830-0) tab

# <span id="page-856-0"></span>**Fetch TWFS as Time**

# **Attribute**

FetchTWFSasTime (FTWFSAT)

# **Purpose**

Determines whether the driver returns column values with the time data type as the ODBC data type SQL\_TYPE\_TIME or SQL\_TYPE\_TIMESTAMP.

## **Valid Values**

 $0<sup>11</sup>$ 

### **Behavior**

If set to 1 (Enabled), the driver returns column values with the time data type as the ODBC data type SQL\_TYPE\_TIME. The fractional seconds portion of the value is truncated.

If set to 0 (Disabled), the driver returns column values with the time data type as the ODBC data type SQL\_TYPE\_TIMESTAMP. The fractional seconds portion of the value is preserved. Time columns are not searchable when they are described and fetched as timestamp.

## **Notes**

• When returning time with fractional seconds data as SQL\_TYPE\_TIMESTAMP, the Year, Month and Day parts of the timestamp must be set to zero.

## **Default**

0 (Disabled)

## <span id="page-856-1"></span>**GUI Tab**

[Advanced](#page-830-0) tab

# **GSS Client Library**

### **Attribute**

GSSClient (GSSC)

## **Purpose**

The name of the GSS client library that the driver uses to communicate with the Key Distribution Center (KDC). The driver uses the path defined by the PATH environment variable for loading the specified client library.

### **Valid Values**

```
native | client_library
where:
```
#### *client\_library*

is a GSS client library installed on the client.

#### **Behavior**

If set to *client\_library*, the driver uses the specified GSS client library.

**Note:** For MIT Kerberos distributions, you must provide a full path to the MIT Library. For example, the 64-bit version for Windows would use the following value: C:\Program Files\MIT\Kerberos\bin\gssapi64.dll.

If set to native, the driver uses the GSS client for Windows Kerberos. All other users must provide the full path to the library name.

#### **Default**

native

#### **GUI Tab**

<span id="page-857-0"></span>[Security](#page-832-0) tab

## **Host Name**

#### **Attribute**

HostName (HOST)

### **Purpose**

The name or the IP address of the server to which you want to connect.

### **Valid Values**

```
server_name | IP_address
```
#### where:

*server\_name*

is the name of the server to which you want to connect.

#### *IP\_address*

is the IP address of the server to which you want to connect.

The IP address must be in IPv4 format.

#### **Example**

If your network supports named servers, you can specify a server name such as MainServer. Or, you can specify an IP address such as 199.226.224.34..

### **Default**

None

## **GUI Tab**

[General](#page-829-0) tab

# <span id="page-858-0"></span>**Host Name In Certificate**

## **Attribute**

HostNameInCertificate (HNIC)

### **Purpose**

A host name for certificate validation when SSL encryption is enabled (Encryption Method=1 or 6) and validation is enabled (Validate Server Certificate=1). This option provides additional security against man-in-the-middle (MITM) attacks by ensuring that the server the driver is connecting to is the server that was requested.

### **Valid Values**

```
host_name | #SERVERNAME#
```
where:

host\_name

is the host name specified in the certificate. Consult your SSL administrator for the correct value.

### **Behavior**

If *host\_name* is specified, the driver examines the subjectAltName values included in the certificate. If a dnsName value is present in the subjectAltName values, then the driver compares the value specified for Host Name In Certificate with the dnsName value. The connection succeeds if the values match. The connection fails if the Host Name In Certificate value does not match the dnsName value.

If no subjectAltName values exist or a dnsName value is not in the list of subjectAltName values, then the driver compares the value specified for Host Name In Certificate with the commonName part of the Subject name in the certificate. The commonName typically contains the host name of the machine for which the certificate was created. The connection succeeds if the values match. The connection fails if the Host Name In Certificate value does not match the commonName. If multiple commonName parts exist in the Subject name of the certificate, the connection succeeds if the Host Name In Certificate value matches any of the commonName parts.

If #SERVERNAME# is specified, the driver compares the host server name specified as part of a data source or connection string to the dnsName or the commonName value.

## **Default**

None

### **Notes**

• Supported by Greenplum 4.2 and higher.

### **GUI Tab**

[Security](#page-832-0) tab

# <span id="page-859-1"></span>**IANAAppCodePage**

## **Attribute**

IANAAppCodePage (IACP)

## **Purpose**

An Internet Assigned Numbers Authority (IANA) value. You must specify a value for this option if your application is not Unicode-enabled or if your database character set is not Unicode. The value you specify must match the database character encoding and the system locale.

The driver uses the specified IANA code page to convert "W" (wide) functions to ANSI.

The driver and Driver Manager both check for the value of IANAAppCodePage in the following order:

- In the connection string
- In the Data Source section of the system information file (odbc.ini)
- In the ODBC section of the system information file (odbc.ini)

If the driver does not find an IANAAppCodePage value, the driver uses the default value of 4 (ISO 8859-1 Latin-1).

### **Valid Values**

*IANA\_code\_page*

where:

*IANA\_code\_page*

is one of the valid values listed in "IANAAppCodePage values" in the *Progress DataDirect for ODBC Drivers Reference*. The value must match the database character encoding and the system locale.

### **Notes**

Refer to "Internationalization, localization, and Unicode" in the *Progress DataDirect for ODBC Drivers Reference* for details.

## **Default**

4 (ISO 8559-1 Latin-1)

<span id="page-859-0"></span>**GUI Tab**

[Advanced](#page-830-0) tab

# **Initialization String**

### **Attribute**

InitializationString (IS)

### **Purpose**

A SQL command that is issued immediately after connecting to the database to manage session settings.

## **Valid Values**

*SQL\_command*

### where:

*SQL\_command*

is a valid SQL command that is supported by the database.

# **Example**

To set the date format on every connection, specify:

Set DateStyle='ISO, MDY'

# **Notes**

• If the statement fails to execute, the connection fails and the driver reports the error returned from the server.

# **Default**

None

**GUI Tab**

<span id="page-860-0"></span>[Advanced](#page-830-0) tab

# **Keyset Cursor Options**

# **Attribute**

KeysetCursorOptions (KCO)

# **Purpose**

Determines which columns are used to comprise the keyset that the driver uses to create the initial keyset on which cursor operations are based. Greenplum does not offer a true row identifier column; the driver instead uses two hidden system columns provided by the Greenplum database, ctid and qp\_segment\_id. Because the database might reassign these IDs following a Vacuum operation, the driver can be configured to also include other columns to help ensure that data integrity is maintained.

# **Valid Values**

 $0 | 1$ 

# **Behavior**

If set to 1 - RowID and Searchable Columns (Enabled), the driver uses a combination of every non-LOB column in the Select list and the ctid and gp\_segment\_id hidden columns to build the keyset. By adding other Select list fields to the keyset, the driver is able to indicate the row cannot be found if the IDs change following a Vacuum operation.

If set to 0 - RowID Columns (Disabled), the driver uses the ctid and gp\_segment\_id hidden system columns.

# **Notes**

• This option has no effect unless the EnableKeysetCursors (EKC) connection option is enabled.

### **Default**

 $\Omega$ 

# **GUI Tab**

[Advanced](#page-830-0) tab

# <span id="page-861-1"></span>**Key Password**

## **Attribute**

KeyPassword (KP)

## **Purpose**

Specifies the password used to access the individual keys in the keystore file when SSL is enabled (Encryption Method=1 or 6) and SSL client authentication is enabled on the database server. Keys stored in a keystore can be individually password-protected. To extract the key from the keystore, the driver must have the password of the key.

## **Valid Values**

*key\_password*

where:

*key\_password*

is the password of a key in the keystore.

## **Default**

None

## **Notes**

• Supported by Greenplum 4.2 and higher.

## <span id="page-861-0"></span>**GUI Tab**

[Security](#page-832-0) tab

# **Keystore**

## **Attribute**

Keystore (KS)

# **Purpose**

The name of the directory containing the keystore file to be used when SSL is enabled (Encryption Method=1 or 6) and SSL client authentication is enabled on the database server. The keystore file contains the certificates that the client sends to the server in response to the server's certificate request. If you do not specify a directory, the current directory is used.

### **Valid Values**

keystore\_directory

where:

```
keystore_directory
```
is the location of the keystore file.

#### **Notes**

- The keystore and truststore files can be the same file.
- Supported by Greenplum 4.2 and higher.

### **Default**

None

**GUI Tab**

<span id="page-862-0"></span>[Security](#page-832-0) tab

# **Keystore Password**

### **Attribute**

KeystorePassword (KSP)

### **Purpose**

The password used to access the keystore file when SSL is enabled (Encryption Method=1 or 6) and SSL client authentication is enabled on the database server. The keystore file contains the certificates that the client sends to the server in response to the server's certificate request.

### **Valid Values**

keystore\_password

where:

keystore\_password

is the password of the keystore file.

#### **Notes**

- The keystore and truststore files may be the same file; therefore, they may have the same password.
- Supported by Greenplum 4.2 and higher.

### **Default**

None

### **GUI Tab**

[Security](#page-832-0) tab

# <span id="page-863-1"></span>**Load Balance Timeout**

## **Attribute**

LoadBalanceTimeout (LBT)

# **Purpose**

Specifies the number of seconds to keep inactive connections open in a connection pool. An inactive connection is a database session that is not associated with an ODBC connection handle, that is, a connection in the pool that is not in use by an application.

## **Valid Values**

0 | *x*

where:

*x*

is a positive integer that specifies a number of seconds.

## **Behavior**

If set to 0, inactive connections are kept open.

If set to *x*, inactive connections are closed after the specified number of seconds passes.

### **Notes**

• The Min Pool Size option may cause some connections to ignore this value.

### **Default**

 $\Omega$ 

# **GUI Tab**

[Pooling](#page-834-0) tab

<span id="page-863-0"></span>**See also**

Performance [Considerations](#page-878-0) on page 879

# **Load Balancing**

### **Attribute**

LoadBalancing (LB)

## **Purpose**

Determines whether the driver uses client load balancing in its attempts to connect to the database servers (primary and alternate). You can specify one or multiple alternate servers by setting the Alternate Servers option.
### **Valid Values**

 $011$ 

# **Behavior**

If set to 1 (Enabled), the driver uses client load balancing and attempts to connect to the database servers (primary and alternate servers) in random order.

If set to 0 (Disabled), the driver does not use client load balancing and connects to each server based on their sequential order (primary server first, then, alternate servers in the order they are specified).

### **Notes**

• This option has no effect unless alternate servers are defined for the Alternate Servers connection option.

# **Default**

0 (Disabled)

## **GUI Tab**

[Failover](#page-833-0) tab

# **Login Timeout**

#### **Attribute**

LoginTimeout (LT)

## **Purpose**

The number of seconds the driver waits for a connection to be established before returning control to the application and generating a timeout error. To override the value that is set by this connection option for an individual connection, set a different value in the SQL\_ATTR\_LOGIN\_TIMEOUT connection attribute using the SQLSetConnectAttr() function.

#### **Valid Values**

 $-1$  | 0 |  $x$ 

where:

*x*

is a positive integer that represents a number of seconds.

## **Behavior**

If set to -1, the connection request does not time out. The driver silently ignores the SQL\_ATTR\_LOGIN\_TIMEOUT attribute.

If set to 0, the connection request does not time out, but the driver responds to the SQL\_ATTR\_LOGIN\_TIMEOUT attribute.

If set to  $x$ , the connection request times out after the specified number of seconds unless the application overrides this setting with the SQL\_ATTR\_LOGIN\_TIMEOUT attribute.

#### **Default**

15

### **GUI Tab**

[Advanced](#page-830-0) tab

# **Max Char Size**

### **Attribute**

MaxCharSize (MCS)

### **Purpose**

Specifies the maximum size of columns of type SQL\_CHAR that the driver describes through result set descriptions and catalog functions.

#### **Valid Values**

A positive integer from 1 to 10485760

When not specified, the actual size of the columns from the database is persisted to the application.

If you specify a value that is not in the specified range, the driver uses the maximum value of the SQL\_CHAR data type.

### **Default**

None. The actual size of the columns from the database is persisted to the application.

#### **GUI Tab**

[Advanced](#page-830-0) tab

# **Max Long Varchar Size**

#### **Attribute**

MaxLongVarcharSize (MLVS)

#### **Purpose**

Specifies the maximum size of columns of type SQL\_LONGVARCHAR that the driver describes through result set descriptions and catalog functions.

## **Valid Values**

A positive integer from 1 to x

where:

x

is maximum size of the SQL\_LONGVARCHAR data type.

#### **Default**

None. The actual size of the columns from the database is persisted to the application.

### **GUI Tab**

[Advanced](#page-830-0) tab

# **Max Pool Size**

#### **Attribute**

MaxPoolSize (MXPS)

#### **Purpose**

The maximum number of connections allowed within a single connection pool. When the maximum number of connections is reached, no additional connections can be created in the connection pool.

#### **Valid Values**

An integer from 1 to 65535

For example, if set to 20, the maximum number of connections allowed in the pool is 20.

#### **Notes**

• This connection option can affect performance.

#### **Default**

100

#### **GUI Tab**

[Pooling](#page-834-0) tab

**See also**

Performance [Considerations](#page-878-0) on page 879

# **Min Pool Size**

#### **Attribute**

MinPoolSize (MNPS)

#### **Purpose**

The minimum number of connections that are opened and placed in a connection pool, in addition to the active connection, when the pool is created. The connection pool retains this number of connections, even when some connections exceed their Load Balance Timeout value.

#### **Valid Values**

0 | *x*

#### **Behavior**

If set to 0, no connections are opened in addition to the current existing connection.

If set to *x*, the start-up number of connections in the pool is 5 in addition to the current existing connection.

#### **Notes**

• This connection option can affect performance.

#### **Example**

If set to 5, the start-up number of connections in the pool is 5 in addition to the current existing connection.

#### **Default**

 $\Omega$ 

**GUI Tab**

[Pooling](#page-834-0) tab

**See also** Performance [Considerations](#page-878-0) on page 879

# **Max Varchar Size**

#### **Attribute**

MaxVarcharSize (MVS)

#### **Purpose**

Specifies the maximum size of columns of type SQL\_VARCHAR that the driver describes through result set descriptions and catalog functions.

#### **Valid Values**

A positive integer from 1 to *x*

where:

*x*

is maximum size of the SQL\_VARCHAR data type.

#### **Default**

None. The actual size of the columns from the database is persisted to the application.

#### **GUI Tab**

[Advanced](#page-830-0) tab

# **Password**

### **Attribute**

Password (PWD)

# **Purpose**

The password that the application uses to connect to your database. The Password option cannot be specified through the driver Setup dialog box and should not be stored in a data source. It is specified through the Logon dialog box or a connection string.

### **Valid Values**

*pwd*

where:

*pwd*

is a valid password.

### **Default**

None

#### **GUI Tab**

n/a

# **Port Number**

#### **Attribute**

PortNumber (PORT)

#### **Purpose**

The port number of the server listener.

#### **Valid Values**

```
port_name
```
where:

*port\_name*

is the port number of the server listener. Check with your database administrator for the correct number.

#### **Default**

5432

#### **GUI Tab**

[General](#page-829-0) tab

# **Query Timeout**

#### **Attribute**

QueryTimeout (QT)

### **Purpose**

The number of seconds for the default query timeout for all statements that are created by a connection. To override the value set by this connection option for an individual statement, set a different value in the SQL\_ATTR\_QUERY\_TIMEOUT statement attribute on the SQLSetStmtAttr() function.

### **Valid Values**

 $-1$  | 0 |  $x$ 

where:

*x*

is a positive integer that specifies a number of seconds.

#### **Behavior**

If set to -1, the query does not time out. The driver silently ignores the SQL\_ATTR\_QUERY\_TIMEOUT attribute.

If set to 0, the query does not time out, but the driver responds to the SQL\_ATTR\_QUERY\_TIMEOUT attribute.

If set to *x*, all queries time out after the specified number of seconds unless the application overrides this value by setting the SQL\_ATTR\_QUERY\_TIMEOUT attribute.

#### **Default**

0

## **GUI Tab**

[Advanced](#page-830-0) tab

# **Report Codepage Conversion Errors**

#### **Attribute**

ReportCodepageConversionErrors (RCCE)

#### **Purpose**

Specifies how the driver handles code page conversion errors that occur when a character cannot be converted from one character set to another.

An error message or warning can occur if an ODBC call causes a conversion error, or if an error occurs during code page conversions to and from the database or to and from the application. The error or warning generated is Code page conversion error encountered. In the case of parameter data conversion errors, the driver adds the following sentence: Error in parameter *x*, where *x* is the parameter number. The standard rules for returning specific row and column errors for bulk operations apply.

#### **Valid Values**

0 | 1 | 2

#### **Behavior**

If set to 0 (Ignore Errors), the driver substitutes 0x1A for each character that cannot be converted and does not return a warning or error.

If set to 1 (Return Error), the driver returns an error instead of substituting 0x1A for unconverted characters.

If set to 2 (Return Warning), the driver substitutes 0x1A for each character that cannot be converted and returns a warning.

#### **Default**

0 (Ignore Errors)

#### **GUI Tab**

[Advanced](#page-830-0) tab

# **Service Principal Name**

#### **Attribute**

ServicePrincipalName (SPN)

#### **Purpose**

The service principal name to be used by driver for Kerberos authentication.

#### **Valid Values**

```
servicePrincipalName
```
where:

*servicePrincipalName*

is a valid service principal name.

If unspecified, the value of the Network Address option is used as the service principal name.

#### **Notes**

• If Authentication Method is set to 0, the value of the Service Principal Name option is ignored.

## **Default**

None

#### **GUI Tab**

[Security](#page-832-0) tab

# **SSLLibName**

#### **Attribute**

SSLLibName (SLN)

#### **Purpose**

The absolute path for the OpenSSL library file containing the TLS/SSL library to be used by the data source or connection when TLS/SSL is enabled. The SSL library contains the implementations of TLS/SSL protocols the driver uses for data encryption.

This option allows you to designate a different SSL library if you encounter issues with the default version or want to use a library that you provide. Common issues that require designating a different library include security vulnerabilities with specific libraries or compatibility issues with your server or application.

#### **Valid Values**

```
absolute_path\openssl_filename
```
where:

*absolute\_path*

is the absolute path to where the OpenSSL file is located

*openssl\_filename*

is the name of the OpenSSL library file containing the TLS/SSL Library to be used by your data source or connection.

#### **Example**

C:\Program Files\Progress\DataDirect\ODBC\_71\

Drivers\OpenSSL\1.0.0r\ddssl27.dll (64-bit Windows)

#### **Notes**

- The OpenSSL library files provided by Progress combine the cryptographic and TLS/SSL libraries into a single file; therefore, when your drivers are using a Progress library file, the values specified for the CryptoLibName and SSLLibName options should be the same. For non-Progress library files, the libraries may use separate files, which would require unique values to be specified.
- This option can be used to designate OpenSSL libraries not installed by the product; however, the drivers are only certified against libraries provided by Progress.

#### **Default**

No default value

#### **GUI Tab**

The value for this option is specified as an option-value pair in the Extended Options field on the Advanced tab. For example:

SSLLibName=C:\Program Files\Progress\DataDirect\ Connect64\_for\_ODBC\_71\Drivers\OpenSSL\1.0.0r\ddssl27.dll;

See [Advanced](#page-830-0) tab for details.

#### **See also**

[CryptoLibName](#page-847-0) on page 848

# **TCP Keep Alive**

#### **Attribute**

KeepAlive (KA)

#### **Purpose**

Specifies whether the driver enables TCPKeepAlive. TCPKeepAlive maintains idle TCP connections by periodically passing packets between the client and server. If either the client or server does not respond to a packet, the connection is considered inactive and is terminated. In addition, TCPKeepAlive prevents valid idle connections from being disconnected by firewalls and proxies by maintaining network activity.

### **Valid Values**

 $0 | 1$ 

#### **Behavior**

If set to 0 (Disabled), the driver does not enable TCPKeepAlive.

If set to 1 (Enabled), the driver enables TCPKeepAlive.

## **Default**

0 (Disabled)

#### **GUI Tab**

[Advanced](#page-830-0) tab

# **Transaction Error Behavior**

#### **Attribute**

TransactionErrorBehavior (TEB)

#### **Purpose**

Determines how the driver handles errors that occur within a transaction. When an error occurs in a transaction, the Greenplum server does not allow any operations on the connection except for rolling back the transaction.

#### **Valid Values**

 $0 | 1 | 2$ 

#### **Behavior**

If set to 0 (None), the driver does not roll back the transaction when an error occurs. The application must handle the error and roll back the transaction. Any operation on the statement other than a rollback results in an error.

If set to 1 (Rollback Transaction), the driver rolls back the transaction when an error occurs. In addition to the original error message, the driver posts an error message indicating that the transaction has been rolled back.

#### **Default**

1 (Rollback Transaction)

#### **GUI Tab**

[Advanced](#page-830-0) tab

# **Truststore**

#### **Attribute**

Truststore (TS)

#### **Purpose**

The directory that contains the truststore file and the truststore file name to be used when SSL is enabled (Encryption Method=1) and server authentication is used. The truststore file contains a list of the valid Certificate Authorities (CAs) that are trusted by the client machine for SSL server authentication. If you do not specify a directory, the current directory is used.

#### **Valid Values**

```
truststore_directory\filename
```
where:

```
truststore_directory
```
is the directory where the truststore file is located

*filename*

is the file name of the truststore file.

#### **Notes**

- The truststore and keystore files may be the same file.
- Supported by Greenplum 4.2 and higher.

#### **Default**

None

**GUI Tab**

[Security](#page-832-0) tab

# **Truststore Password**

### **Attribute**

TruststorePassword (TSP)

# **Purpose**

Specifies the password that is used to access the truststore file when SSL is enabled (Encryption Method=1 or 6) and server authentication is used. The truststore file contains a list of the Certificate Authorities (CAs) that the client trusts.

### **Valid Values**

*truststore\_password*

where:

*truststore\_password*

is a valid password for the truststore file.

#### **Notes**

- The truststore and keystore files may be the same file; therefore, they may have the same password.
- Supported by Greenplum 4.2 and higher.

#### **Default**

None

#### **GUI Tab**

[Security](#page-832-0) tab

# **User Name**

#### **Attribute**

LogonID (UID)

#### **Purpose**

The default user ID that is used to connect to your database. Your ODBC application may override this value or you may override it in the logon dialog box or connection string.

#### **Valid Values**

*userid*

where:

*userid*

is a valid user ID with permissions to access the database.

#### **Default**

None

#### **GUI Tab**

[Advanced](#page-830-0) tab

[Security](#page-832-0) tab

# **Validate Server Certificate**

#### **Attribute**

ValidateServerCertificate (VSC)

#### **Purpose**

Determines whether the driver validates the certificate that is sent by the database server when SSL encryption is enabled (Encryption Method=1). When using SSL server authentication, any certificate sent by the server must be issued by a trusted Certificate Authority (CA). Allowing the driver to trust any certificate returned from the server even if the issuer is not a trusted CA is useful in test environments because it eliminates the need to specify truststore information on each client in the test environment.

#### **Valid Values**

 $011$ 

### **Behavior**

If set to 1 (Enabled), the driver validates the certificate that is sent by the database server. Any certificate from the server must be issued by a trusted CA in the truststore file. If the Host Name In Certificate option is specified, the driver also validates the certificate using a host name. The Host Name In Certificate option provides additional security against man-in-the-middle (MITM) attacks by ensuring that the server the driver is connecting to is the server that was requested.

If set to 0 (Disabled), the driver does not validate the certificate that is sent by the database server. The driver ignores any truststore information specified by the Trust Store and Trust Store Password options.

#### **Notes**

- Truststore information is specified using the TrustStore and TrustStorePassword options.
- Supported by Greenplum 4.2 and higher.

#### **Default**

1 (Enabled)

#### **GUI Tab**

[Security](#page-832-0) tab

# **Unbounded Numeric Precision**

### **Attribute**

UnboundedNumericPrecision (UNP)

#### **Purpose**

Specifies the precision for unbounded NUMERIC columns when they are described within the column, parameter, result set, or table metadata. Executing aggregation operations (for example, sum or avg) on bounded NUMERIC columns often results in the server returning the aggregate column as an unbounded NUMERIC column. When this occurs, this option defines the precision for the aggregate column.

#### **Valid Values**

A positive integer from 1 to 1000

#### **Default**

1000

#### **GUI Tab**

[Advanced](#page-830-0) tab

# **Unbounded Numeric Scale**

#### **Attribute**

UnboundedNumericScale (UNS)

#### **Purpose**

Specifies the scale for unbounded NUMERIC columns when they are described within the column, parameter, result set, or table metadata. Executing aggregation operations (for example, sum or avg) on bounded NUMERIC columns often results in the server returning the aggregate column as an unbounded NUMERIC column. When this occurs, this option defines the scale for the aggregate column.

#### **Valid Values**

A positive integer from 1 to 998

#### **Notes**

• The driver returns the scale specified in this option for the affected columns regardless of the number of decimal digits in a value. If a value contains fewer digits to the right of the decimal than the specified scale, the remaining digits are automatically returned as padded 0s. For example, if your scale is set to 6 and your value is 22.22, the value returned is 22.220000.

#### **Default**

6

**GUI Tab**

[Advanced](#page-830-0) tab

# **User Name**

### **Attribute**

LogonID (UID)

## **Purpose**

The default user ID that is used to connect to your database. Your ODBC application may override this value or you may override it in the logon dialog box or connection string.

**Important:** When Kerberos is enabled, if the database user name differs from the domain user name, you are required to pass the database user name via the User Name (LogonID) option in the datasource or connection string.

#### **Valid Values**

*userid*

where:

*userid*

is a valid user ID with permissions to access the database.

### **Default**

None

#### <span id="page-877-0"></span>**GUI Tab**

[Security](#page-832-0) tab

# **XML Describe Type**

#### **Attribute**

XMLDescribeType (XDT)

#### **Purpose**

The SQL data type that is returned by SQLGetTypeInfo for the XML data type.

See [Using](#page-880-0) the XML Data Type on page 881 for further information about the XML data type.

#### **Valid Values**

 $-4$  |  $-10$ 

#### **Behavior**

If set to -4 (SQL\_LONGVARBINARY), the driver uses the description SQL\_LONGVARBINARY for columns that are defined as the XML data type.

If set to -10 (SQL\_WLONGVARCHAR), the driver uses the description SQL\_WLONGVARCHAR for columns that are defined as the XML data type.

### **Default**

-10

### **GUI Tab**

[Advanced](#page-830-0) tab

# <span id="page-878-0"></span>**Performance Considerations**

The following connection options can enhance driver performance.

**Application Using Threads (ApplicationUsingThreads)**: The driver coordinates concurrent database operations (operations from different threads) by acquiring locks. Although locking prevents errors in the driver, it also decreases performance. If your application does not make ODBC calls from different threads, the driver has no reason to coordinate operations. In this case, the ApplicationUsingThreads attribute should be disabled (set to 0).

**Note:** If you are using a multi-threaded application, you must enable the Application Using Threads option.

**Batch Mechanism (BatchMechanism)**: Setting BatchMechanism to 2 (MultiRowInsert) or 3 (Copy) provides significant performance gains over 1 (SingleRowInsert) when executing batch inserts:

- When BatchMechanism=2, the driver executes a single insert statement for all the rows contained in a parameter array. If the size of the insert statement exceeds the available buffer memory of the server, the driver executes multiple statements.
- When BatchMechanism=3, the driver uses the Greenplum COPY command to insert rows into the target table.

**Connection Pooling (Pooling)**: If you enable the driver to use connection pooling, you can set additional options that affect performance:

- **Load Balance Timeout (LoadBalanceTimeout )**: You can define how long to keep connections in the pool. The time that a connection was last used is compared to the current time and, if the timespan exceeds the value of the Load Balance Timeout option, the connection is destroyed. The Min Pool Size option can cause some connections to ignore this value.
- **Connection Reset (ConnectionReset )**: Resetting a re-used connection to the initial configuration settings impacts performance negatively because the connection must issue additional commands to the server.
- **Max Pool Size (MaxPoolSize)**: Setting the maximum number of connections that the pool can contain too low might cause delays while waiting for a connection to become available. Setting the number too high wastes resources.
- **Min Pool Size (MinPoolSize )**: A connection pool is created when the first connection with a unique connection string connects to the database. The pool is populated with connections up to the minimum pool size, if one has been specified. The connection pool retains this number of connections, even when some connections exceed their Load Balance Timeout value.

**Failover Mode (FailoverMode)**: Although high availability that replays queries after a failure provides increased levels of protection, it can adversely affect performance because of increased overhead.

# **Data Types**

The following table shows how the Greenplum data types are mapped to the standard ODBC data types.

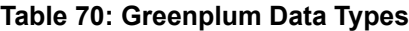

| Greenplum               | <b>ODBC</b>        |
|-------------------------|--------------------|
| <b>Bigint</b>           | SQL_BIGINT         |
| <b>Bigserial</b>        | SQL_BIGINT         |
| Bit <sup>70</sup>       | SQL_BIT            |
| Bit varying             | SQL_VARBINARY      |
| Boolean                 | SQL_BIT            |
| <b>Bytea</b>            | SQL_VARBINARY      |
| Character               | SQL_CHAR           |
| Character varying       | SQL_VARCHAR        |
| $Citerat^{71,72}$       | SQL_LONGVARCHAR    |
| Date                    | SQL_TYPE_DATE      |
| <b>Double Precision</b> | SQL_DOUBLE         |
| Float                   | SQL_REAL           |
| Integer                 | SQL_INTEGER        |
| Money                   | SQL_DOUBLE         |
| Name                    | SQL_VARCHAR        |
| Numeric <sup>73</sup>   | SQL_NUMERIC        |
| Real                    | SQL_REAL           |
| Serial                  | SQL_INTEGER        |
| Smallint                | SQL_SMALLINT       |
| Text                    | SQL_LONGVARCHAR    |
| Time <sup>74</sup>      | SQL_TYPE_TIME      |
| Timestamp               | SQL_TYPE_TIMESTAMP |

 $\frac{70}{2}$  Bit maps to SQL\_BIT when the length for the bit is 1. If the length is greater than 1, the driver maps the column to SQL\_BINARY.

The Citext data type behaves the same as the Text data type, except that it is case-insensitive. The select operations performed on Citext columns return case-insensitive results.<br><sup>72</sup> Supported for Greenplum versions 5.3 and higher.

 $^{73}$  Numeric maps to SQL\_NUMERIC if the precision of the Numeric is less than or equal to 38. If the precision is greater than 38, the driver maps the column to SQL\_VARCHAR.

 $74$  Time mapping changes based on the setting of the Fetch TWFS as Time option.

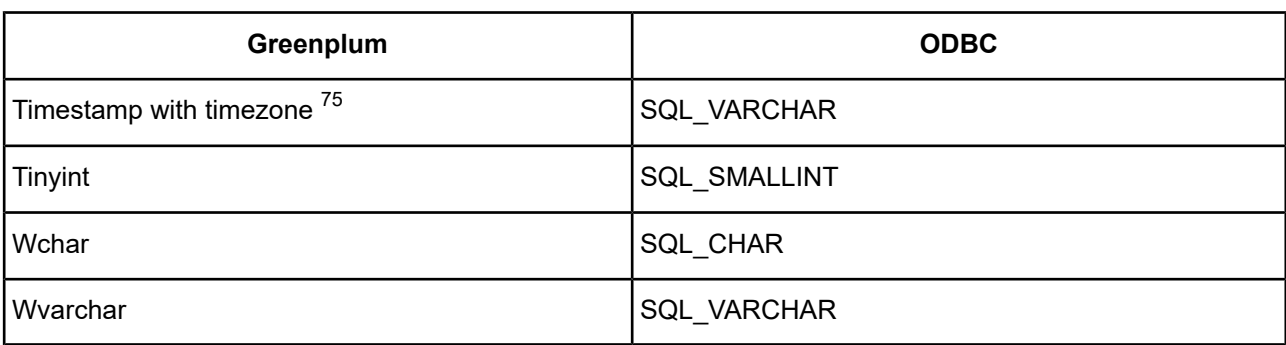

<span id="page-880-0"></span>See Retrieving Data Type [Information](#page-71-0) on page 72 for more information about data types.

# **Using the XML Data Type**

By default, Greenplum returns XML data to the driver encoded as UTF-8. To avoid data loss, an application must bind XML data as SQL C WCHAR. The driver then returns the data as either UTF-8 or UTF-16, depending on platform and application settings. If the application binds XML data as SQL\_C\_CHAR, the driver converts it to the client character encoding, possibly causing data loss or corruption. To prevent any conversion of XML data, the application must set the attribute [XMLDescribeType](#page-877-0) (XDT) to SQL LONGVARBINARY (-10) and bind the data as SQL\_C\_BINARY.

# **Unicode Support**

The Greenplum Wire Protocol driver automatically determines whether the Greenplum database is a Unicode database.

# **Advanced Features**

The driver supports the following advanced features:

- Failover
- Connection pooling
- Security

# **Failover**

The driver supports failover and its related connection options. Failover connection options are located on the [Failover](#page-833-0) tab of the driver Setup dialog box. See Using [Failover](#page-77-0) on page 78 for a general description of failover and its implementation.

# **Connection Pooling**

The driver supports connection pooling and its related connection options. Connection pooling connection options are located on the [Pooling](#page-834-0) tab of the driver Setup dialog box. See Using DataDirect [Connection](#page-96-0) Pooling on page 97 for a general description of connection pooling and its implementation.

Timestamp with timezone mapping changes based on the setting of the Fetch TSWTZ as Timestamp option.

# **Security**

The driver supports authentication and encryption. Security connection options are located on the [Security](#page-832-0) tab of the driver Setup dialog box. See Using [Security](#page-88-0) on page 89 for a general description of security and its implementation.

# **User-defined Functions' Results**

Greenplum provides functionality to create user-defined functions. Greenplum does not define a call mechanism for invoking a user-defined function. User-defined functions must be invoked via a SQL statement.

For example, a function defined as:

```
CREATE table foo (intcol int, varcharcol varchar(123))
CREATE or REPLACE FUNCTION insertFoo
(IN idVal int, IN nameVal varchar) RETURNS void
 AS $$
   insert into foo values ($1, $2);
  $$
 LANGUAGE SQL;
```
must be invoked natively as:

SELECT \* FROM insertFoo(100, 'Mark')

even though the function does not return a value or results. The Select SQL statement returns a result set that has one column named insertFoo and no row data.

The Greenplum Wire Protocol driver supports invoking user-defined functions using the ODBC call Escape. The previously described function can be invoked using:

{call insertFoo(100, 'Mark')}

Greenplum functions return data from functions as a result set. If multiple output parameters are specified, the values for the output parameters are returned as columns in the result set. For example, the function defined as:

```
CREATE or REPLACE FUNCTION addValues(in v1 int, in v2 int)
 RETURNS int
 AS $$
   SELECT $1 + $2;$$
  LANGUAGE SQL;
```
returns a result set with a single column of type SQL\_INTEGER, whereas the function defined as:

```
CREATE or REPLACE FUNCTION selectFooRow2
  (IN idVal int, OUT id int, OUT name varchar)
 AS $$
   select intcol, varcharcol from foo where intcol = $1;$SLANGUAGE SQL
```
returns a result set that contains two columns, a SQL\_INTEGER id column and a SQL\_VARCHAR name column.

In addition, when calling Greenplum functions that contain output parameters, the native syntax requires that the output parameter values be omitted from the function call. This, in addition to output parameter values being returned as a result set, makes the Greenplum behavior of calling functions different from most other databases.

The Greenplum Wire Protocol driver provides a mechanism that makes the invoking of functions more consistent with how other databases behave. In particular, the Greenplum Wire Protocol driver allows parameter markers for output parameters to be specified in the function argument list when the Escape call is used. The driver allows buffers to be bound to these output parameters. When the function is executed, the output parameters are removed from the argument list sent to the server. The driver extracts the output parameter values from the result set returned by the server and updates the bound output parameter buffers with those values. For example, the function selectFooRow2 described previously can be invoked as:

```
sq1 = L'' \{call selectFoORow2(?, ?, ?), ?)\}";
retVal = SQLPrepare(hPrepStmt, sql, SQL_NTS);
retVal = SQLBindParameter(
  hPrepStmt, 1, SQL_PARAM_INPUT, SQL_C_LONG,
  SQL_INTEGER, 0, 0, &idBuf, 0, &idInd);
retVal = SQLBindParameter(
 hPrepStmt, 2, SQL_PARAM_OUTPUT, SQL_C_LONG,
  SQL_INTEGER, 0, 0, &idBuf2, 4, &idInd2);
retVal = SQLBindParameter(
  hPrepStmt, 3, SQL_PARAM_INPUT, SQL_C_WCHAR,
  SQL_VARCHAR, 30, 0, &nameBuf, 123, &nameInd);
retVal = SQLExecute(hPrepStmt);
```
The values of the id and name output parameters are returned in the  $idBut2$  and  $nameBut5$  buffers.

If output parameters are bound to a function call, the driver returns the output parameters in the bound buffers. An error is returned if the number of output parameters bound when the function is executed is less than the number of output parameters defined in the function. If no output parameters are bound to a function call, the driver returns the output parameters as a result set.

Greenplum can also return results from a function as a refcursor. There can be, at most, one refcursor per result; however, a function can return multiple results where each result is a refcursor. A connection option defines how the driver handles refcursors. See Fetch [RefCursors](#page-854-0) on page 855 for details about this option.

# **Persisting a Result Set as an XML Data File**

The driver allows you to persist a result as an XML data file with embedded schema. See [Persisting](#page-72-0) a Result Set as an XML [Data](#page-72-0) File on page 73 for details about implementation.

# **Isolation and Lock Levels Supported**

Greenplum supports isolation level 0 (read uncommitted), level 1 (read committed), 2 (Repeatable read), and level 3 (serializable). Greenplum supports record-level locking.

Refer to "Locking and isolation levels" in the *Progress DataDirect for ODBC Drivers Reference* for details.

# **SQL Support**

The driver supports the core SQL grammar.

# **ODBC Conformance Level**

The driver is Level 1 compliant, that is, it supports all ODBC Core and Level 1 functions.

In addition, the following functions are supported:

• SQLColumnPrivileges

- SQLDescribeParam (if EnableDescribeParam=1)
- SQLForeignKeys
- SQLTablePrivileges

Refer to "ODBC API and scalar functions" in the *Progress DataDirect for ODBC Drivers Reference* for a list of supported API functions.

# **Number of Connections and Statements Supported**

The Greenplum Wire Protocol driver supports multiple connections and multiple statements per connection.

# **Using Arrays of Parameters**

Greenplum supports returning a set of output parameters or return values, but no ODBC standard method exists for returning arrays of output parameters or return values. If the call Escape is used to invoke a function that returns a set of output parameters and buffers are bound for those output parameters, the Greenplum Wire Protocol driver places the first set of output parameters in the bound buffers. If no output parameters are bound for functions that return a set of results or output parameters, the driver returns a result set with a row for each set of output parameters.

# **Limitations for Pivotal HAWQ Users**

The following are known limitations for using Pivotal HAWQ:

- No support for updates
- No support for deletes
- No support for stored procedures

For a more complete listing of known issues and limitations for your version of Pivotal HAWQ, refer to the Greenplum Pivotal HAWQ user documentation.

# **The Impala Wire Protocol Driver**

The DataDirect Connect XE *for* ODBC and DataDirect Connect64 XE *for* ODBC for Impala™ Wire Protocol driver support Cloudera Impala database servers.

The Impala server is compatible with data stored in a variety of file formats. In addition, Impala can work with data stored in other systems through the use of storage handlers. The file formats and storage handlers in use should work seamlessly with the Impala driver. The Impala Wire Protocol driver is formally certified with the most prevalent file formats and storage handlers:

- Certified File Formats:
	- Parquet
	- TextFile
- Certified Storage Handlers:
	- HBase

For the latest support information, visit the Progress DataDirect Supported Configurations page: [https://www.progress.com/supported-configurations/datadirect.](https://www.progress.com/supported-configurations/datadirect)

The driver is supported in the Windows, UNIX, and Linux environments. See [Environment-Specific](#page-57-0) Information on page 58 for detailed information about the environments supported by this driver.

Refer to the readme file shipped with your DataDirect Connect driver for the file name of the driver.

# **Driver Requirements**

The driver has no client requirements.

# **Configuring and Connecting to Data Sources**

After you install the driver, you configure data sources to connect to the database. See Quick Start [Connect](#page-32-0) on page 33 for an explanation of different types of data sources. The data source contains connection options that allow you to tune the driver for specific performance. If you want to use a data source but need to change some of its values, you can either modify the data source or override its values at connection time through a connection string.

If you choose to use a connection string, you must use specific connection string attributes. See [Using](#page-1050-0) a [Connection](#page-1050-0) String on page 1051 and Connection Option [Descriptions](#page-1051-0) for Apache Hive on page 1052 for an alphabetical list of driver connection string attributes and their initial default values.

# **Data Source Configuration in the UNIX odbc.ini File**

**UNIX**<sup>®</sup> On UNIX and Linux, you must set up the proper ODBC environment before configuring data sources. See Environment [Configuration](#page-40-0) on page 41 for basic setup information and [Environment](#page-111-0) Variables on page 112 for more detail about this procedure.

Data sources for UNIX and Linux are stored in the system information file (by default, odbc.ini). You can configure and modify data sources directly by editing the odbc.ini file and storing default connection values there. See [Configuration](#page-116-0) Through the System Information (odbc.ini) File on page 117 for detailed information about the specific steps necessary to configure a data source.

Connection Option [Descriptions](#page-1051-0) for Apache Hive on page 1052 lists driver connection string attributes that must be used in the odbc.ini file to set the value of the attributes. Note that only the long name of the attribute can be used in the file. The default listed in the table is the initial default value when the driver is installed.

# **Data Source Configuration through a GUI (Impala)**

On Windows, data sources are stored in the Windows Registry. You can configure and modify data sources

through the ODBC Administrator using a driver Setup dialog box, as described in this section. **UNIX**<sup>®</sup>On UNIX and Linux, data sources are stored in the odbc.ini file.

When the driver is first installed, the values of its connection options are set by default. These values appear on the driver Setup dialog box tabs when you create a new data source. You can change these default values by modifying the data source. In the following procedure, the description of each tab is followed by a table that lists the connection options for that tab and their initial default values. This table links you to a complete description of the options and their connection string attribute equivalents. The connection string attributes are used to override the default values of the data source if you want to change these values at connection time.

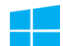

#### **To configure a data source for Impala:**

- 1. Start the ODBC Administrator:
	- On Windows, start the ODBC Administrator by selecting its icon from the Datadirect Connect program group.
- 2. Select a tab:
	- **User DSN**: If you are configuring an existing user data source, select the data source name and click **Configure** to display the driver Setup dialog box.

If you are configuring a new user data source, click **Add** to display a list of installed drivers. Select the driver and click **Finish** to display the driver Setup dialog box.

**System DSN**: If you are configuring an existing system data source, select the data source name and click **Configure** to display the driver Setup dialog box.

If you are configuring a new system data source, click **Add** to display a list of installed drivers. Select the driver and click **Finish** to display the driver Setup dialog box.

**File DSN**: If you are configuring an existing file data source, select the data source file and click **Configure** to display the driver Setup dialog box.

If you are configuring a new file data source, click **Add** to display a list of installed drivers; then, select a driver. Click **Advanced** if you want to specify attributes; otherwise, click **Next** to proceed. Specify a name for the data source and click **Next**. Verify the data source information; then, click **Finish** to display the driver Setup dialog box.

The General tab of the Setup dialog box appears by default.

### <span id="page-886-0"></span>**Figure 91: General tab**

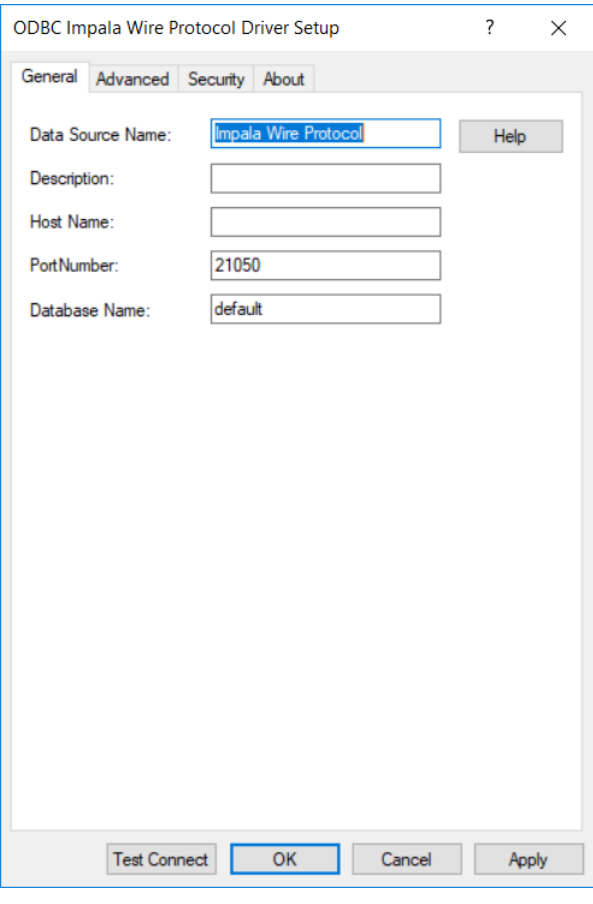

**Note:** The General tab displays only fields that are required for creating a data source. The fields on all other tabs are optional, unless noted otherwise.

3. On this tab, provide values for the options in the following table; then, click **Apply.** The table provides links to descriptions of the connection options.

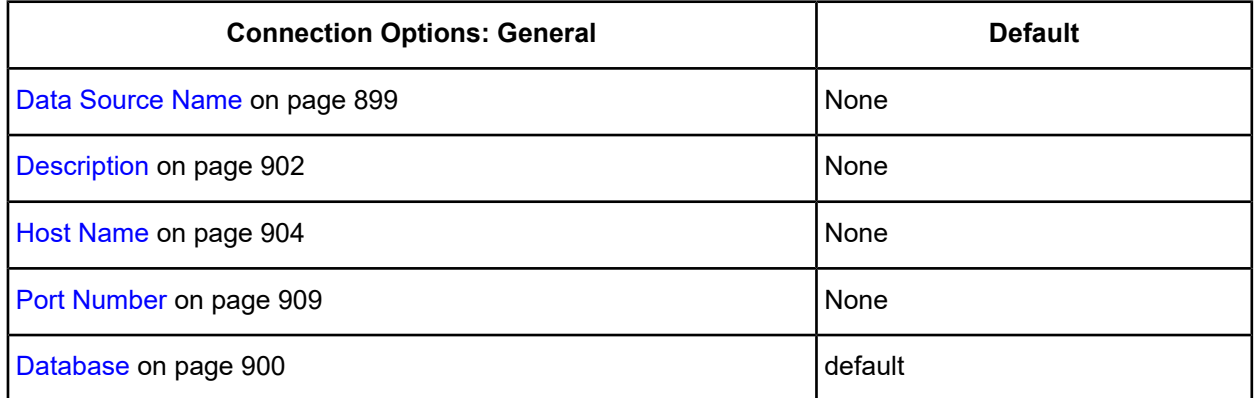

4. Optionally, click the **Advanced** tab to specify additional data source settings.

#### <span id="page-887-0"></span>**Figure 92: Advanced tab**

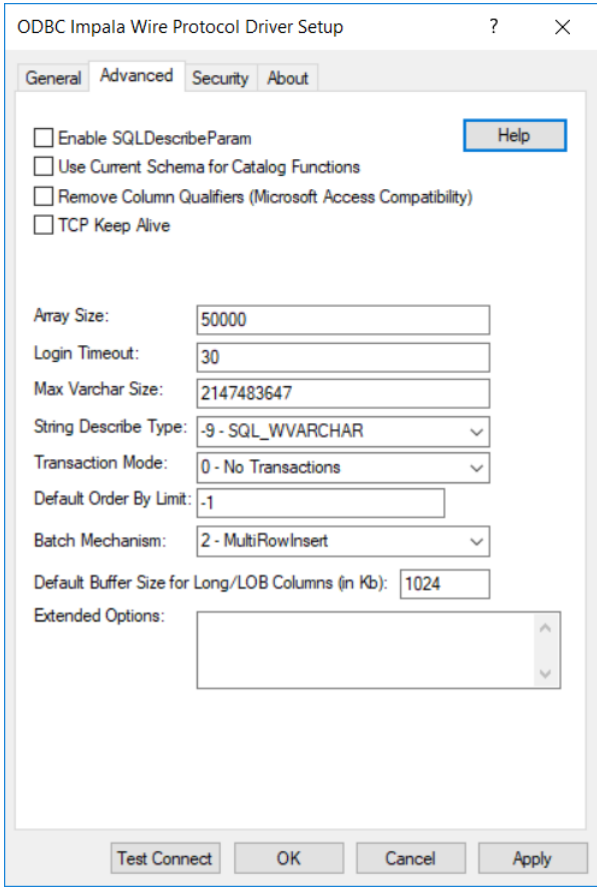

On this tab, provide values for any of the options in the following table; then, click **Apply**. The table provides links to descriptions of the connection options.

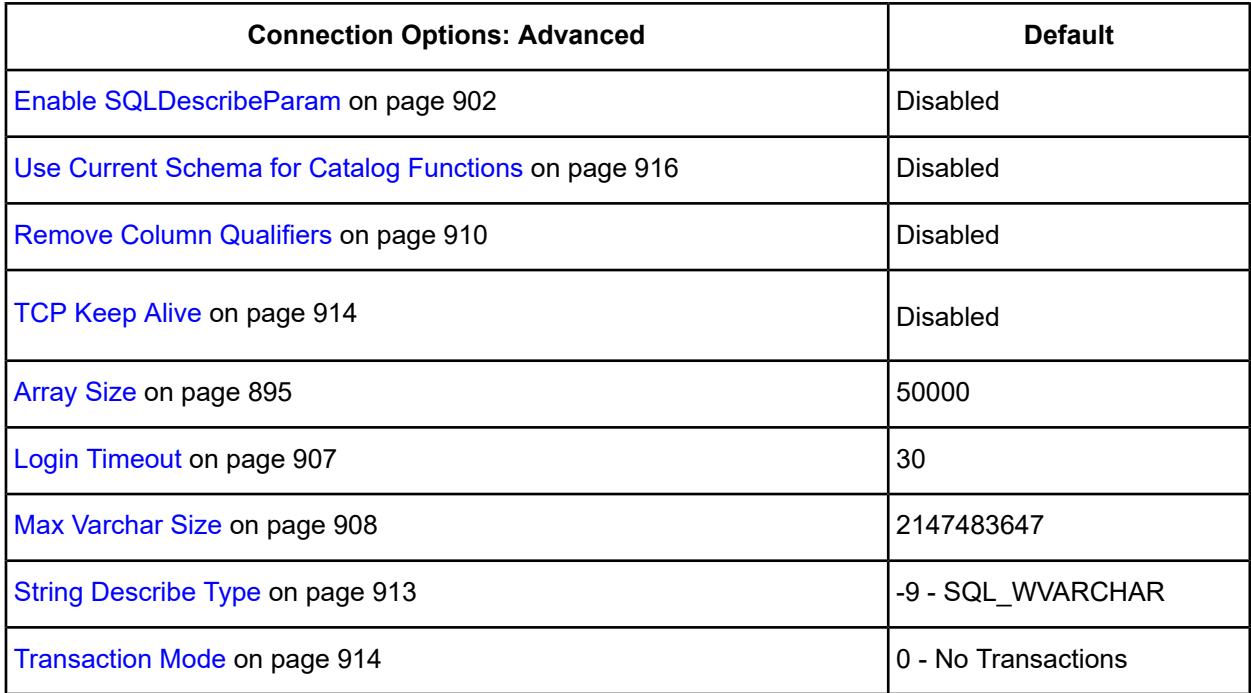

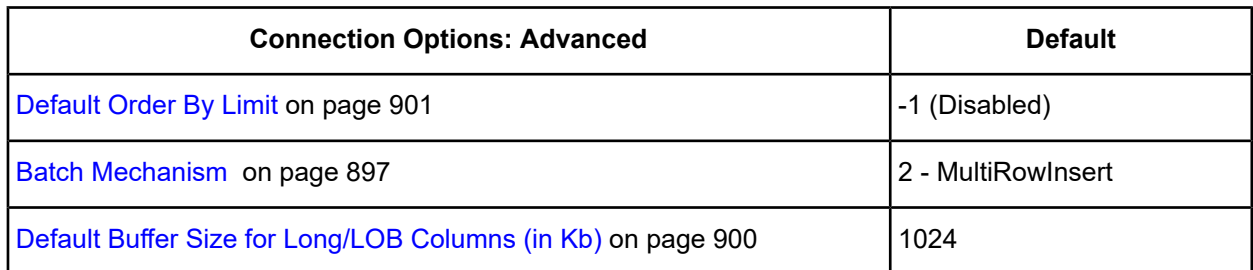

**Extended Options**: Type a semi-colon separated list of connection options and their values. Use this configuration option to set the value of undocumented connection options that are provided by Progress DataDirect customer support. You can include any valid connection option in the Extended Options string, for example:

Database=Server1; *UndocumentedOption1=value*[;*UndocumentedOption2=value*;]

If the Extended Options string contains option values that are also set in the setup dialog or data source, the values of the options specified in the Extended Options string take precedence. However, connection options that are specified on a connection string override any option value specified in the Extended Options string.

<span id="page-888-0"></span>**Note:** Do not specify the Extended Options configuration option in a connection string, or the driver will return an error. Instead, applications should specify the individual undocumented connection options in the connection string.

5. Optionally, click the **Security** tab to specify security settings.

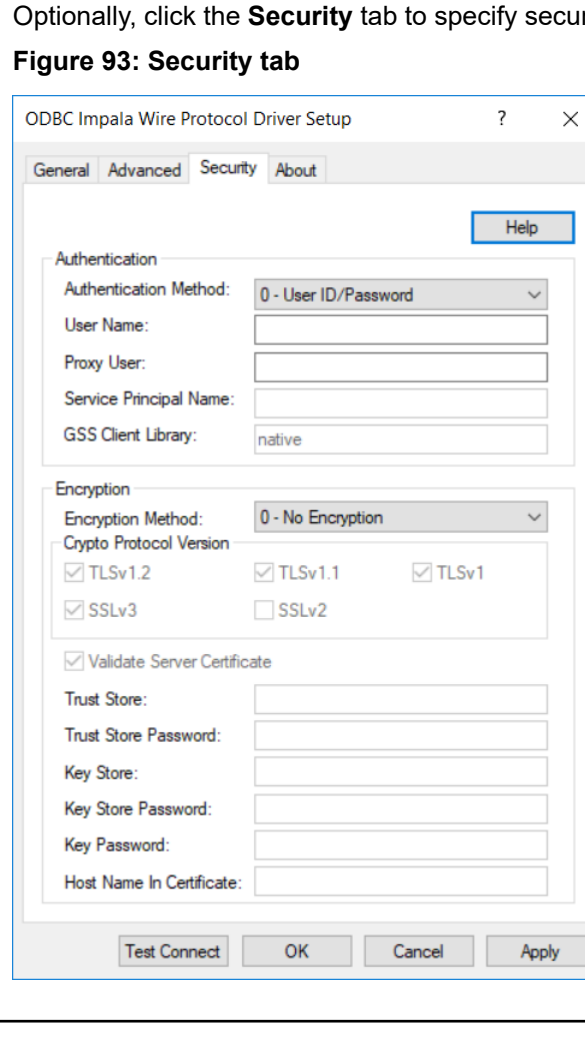

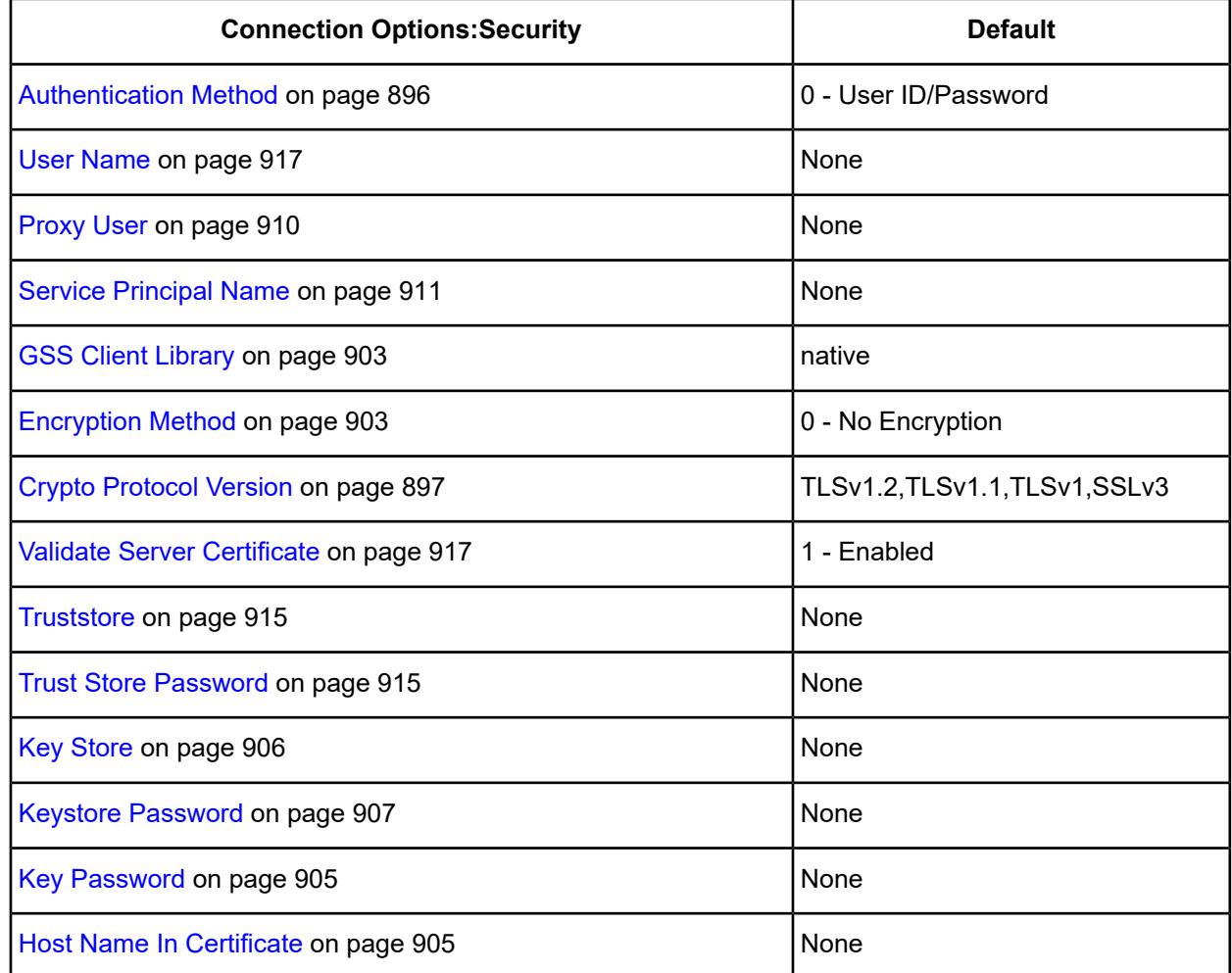

On this tab, provide values for any of the options in the following table; then, click **Apply**. The table provides links to descriptions of the connection options.

- 6. At any point during the configuration process, you can click **Test Connect** to attempt to connect to the data source using the connection options specified in the driver Setup dialog box. A logon dialog box appears (see Using a Logon [Dialog](#page-1050-1) Box (Hive) on page 1051) for details). Note that the information you enter in the logon dialog box during a test connect is not saved.
	- If the driver can connect, it releases the connection and displays a Connection Established message. Click **OK**.
	- If the driver cannot connect because of an incorrect environment or connection value, it displays an appropriate error message. Click **OK**.

**Note:** If you are configuring alternate servers for use with the connection failover feature, be aware that the Test Connect button tests only the primary server, not the alternate servers.

7. Click **OK** or **Cancel**. If you click **OK**, the values you have specified become the defaults when you connect to the data source. You can change these defaults by using this procedure to reconfigure your data source. You can override these defaults by connecting to the data source using a connection string with alternate values.

# **Using a Connection String**

If you want to use a connection string for connecting to a database, or if your application requires it, you must specify either a DSN (data source name), a File DSN, or a DSN-less connection in the string. The difference is whether you use the DSN=, FILEDSN=, or the DRIVER= keyword in the connection string, as described in the ODBC specification. A DSN or FILEDSN connection string tells the driver where to find the default connection information. Optionally, you may specify *attribute=value* pairs in the connection string to override the default values stored in the data source.

The DSN connection string has the form:

DSN=*data\_source\_name*[;*attribute=value*[;*attribute=value*]...]

The FILEDSN connection string has the form:

FILEDSN=*filename.*dsn[;*attribute=value*[;*attribute=value*]...]

The DSN-less connection string specifies a driver instead of a data source. All connection information must be entered in the connection string because the information is not stored in a data source.

The DSN-less connection string has the form:

DRIVER=[{]*driver\_name*[}][;*attribute=value*[;*attribute=value*]...]

Connection Option [Descriptions](#page-891-0) on page 892 lists the long and short names for each attribute, as well as the initial default value when the driver is first installed. You can specify either long or short names in the connection string.

An example of a DSN connection string with overriding attribute values for Hive is:

DSN=Accounting;UID=JOHN;PWD=XYZZY

A FILEDSN connection string is similar except for the initial keyword:

FILEDSN=Impala.dsn;UID=JOHN;PWD=XYZZY

A DSN-less connection string must provide all necessary connection information:

```
DRIVER={DataDirect 7.1 Impala};HOST=server1;PORT=21050;UID=JOHN;PWD=XYZZY;
```
# **Using a Logon Dialog Box (Impala)**

Some ODBC applications display a logon dialog box when you are connecting to a data source. In these cases, the data source name has already been specified.

**Note:** A user name and password are not required to connect to Impala.

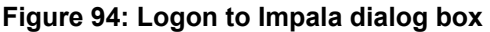

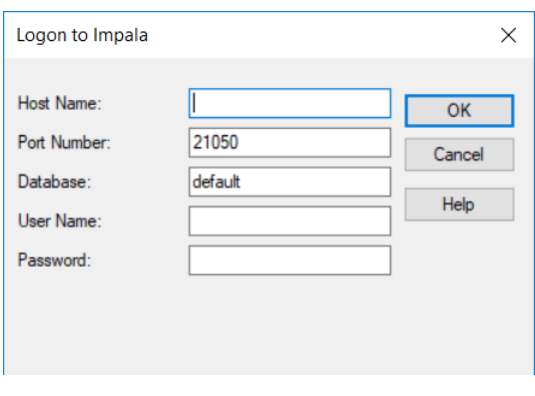

**Note:** To configure a standard connection, complete the first two fields and skip to Step 4.

#### **In this dialog box, provide the following information:**

- 1. In the Host field, type either the name or the IP address of the server to which you want to connect.
- 2. In the Port Number field, type the port number that your Impala server is listening on. Check with your Impala administrator for the correct number.
- 3. In the Database field, type the name of the Impala database. The database must exist, or the connection attempt will fail.
- 4. If required, type your logon ID In the User Name field.
- 5. If required, type your password In the Password field.
- 6. Click **OK** to log on to the Impala server you specified and to update the values in the Registry.

<span id="page-891-0"></span>**Note:** The User Name and Password fields are not used at this time to connect to Impala Server.

# **Connection Option Descriptions**

The following connection option descriptions are listed alphabetically by the GUI name that appears on the driver Setup dialog box. The connection string attribute name, along with its short name, is listed immediately underneath the GUI name. For example:

#### **Array Size**

#### **Attribute**

ArraySize (AS)

In most cases, the GUI name and the attribute name are the same; however, some exceptions exist. If you need to look up an option by its connection string attribute name, please refer to the alphabetical table of connection string attribute names.

The following table lists the connection string attributes supported by the driver.

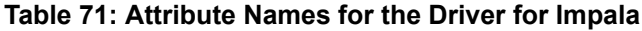

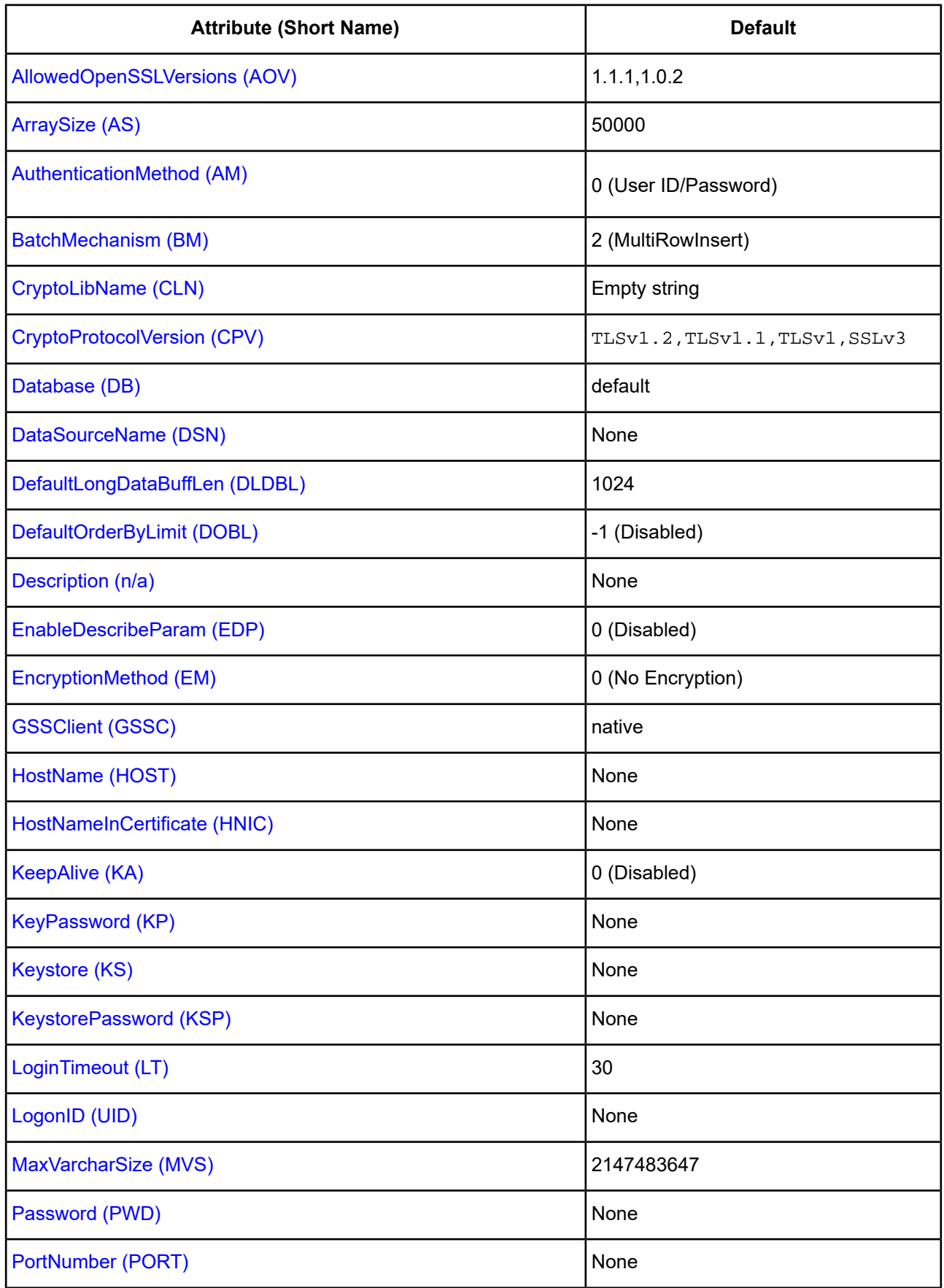

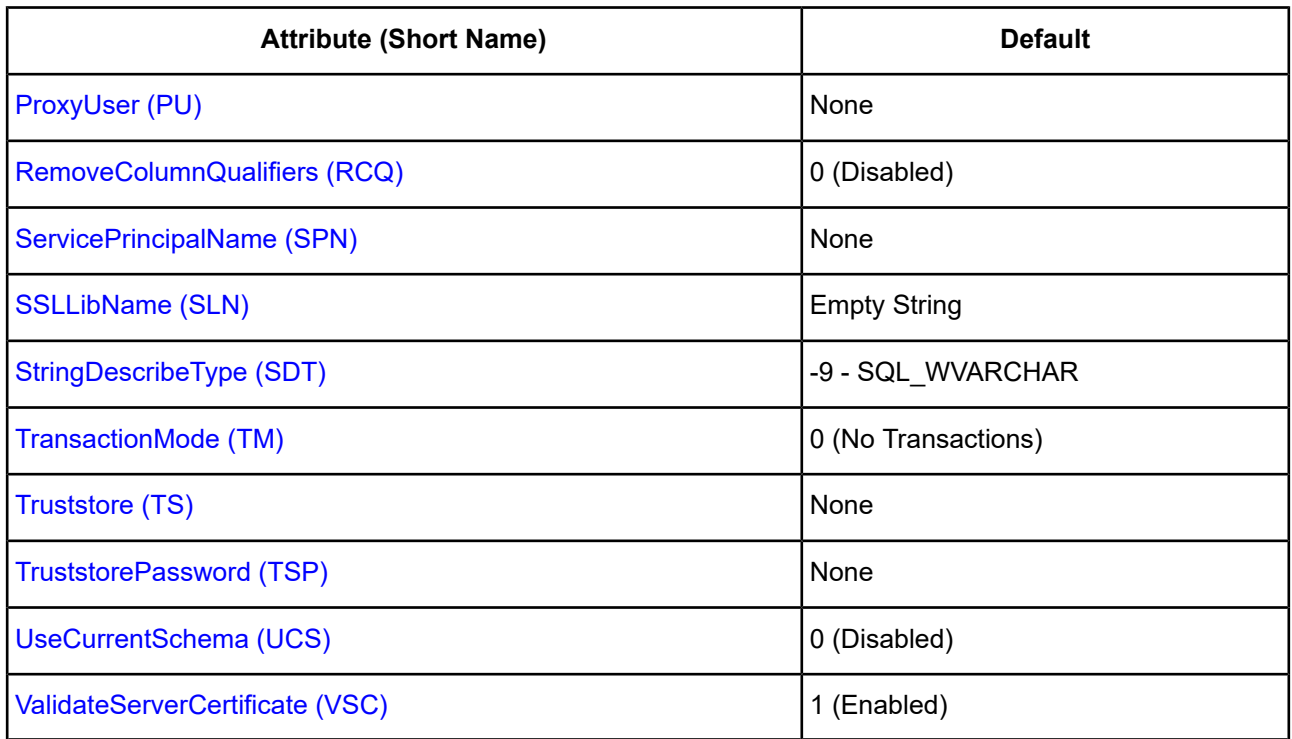

# <span id="page-893-0"></span>**AllowedOpenSSLVersions**

### **Attribute**

AllowedOpenSSLVersions (AOV)

## **Purpose**

**Important:** Version 1.0.2 of the OpenSSL library has reached the end of its product life cycle and is no longer receiving security updates. Best security practices dictate that you use the latest version of the library.

Determines which version of the OpenSSL library file the driver uses for data encryption. Although the latest version of the OpenSSL library is the most secure, some characteristics of the library can cause connections to certain databases to fail. This option allows you to continue using older versions of the OpenSSL library while you transition your environment to support the latest version.

## **Valid Values**

latest | *openssl\_version\_number*[[,*openssl\_version\_number*]...]

where:

*openssl\_version\_number*

is the version number for the OpenSSL library file to be loaded by the driver, for example, 1.0.2. When more than one version is specified, the driver will first attempt to load the first version listed. If the driver is unable to locate and load this file, it will attempt to load the next version in the value. The driver currently supports versions 1.1.1 and 1.0.2. Refer to the installed readme for latest supported versions.

#### **Behavior**

If set to latest, the driver loads the latest installed version of the OpenSSL library file provided by Progress.

If set to *openssl\_version\_number*, the driver loads the specified version of the OpenSSL library file. This value is used to specify a version other than the latest.

#### **Notes**

- This option is ignored if OpenSSL library files are specified using the CryptoLibName and SSLLibName options.
- This option works only with OpenSSL library files provided by Progress and user supplied OpenSSL library files that match Progress's naming convention and installation location.
- This option works only for installations using the default directory structure.
- Consult your database administrator concerning the security settings of your server.

#### **Default**

1.1.1,1.0.2

#### **GUI Tab**

The value for this option is specified as an option-value pair in the Extended Options field on the Advanced tab. For example:

AllowedOpenSSLVersions=1.0.2

#### <span id="page-894-0"></span>**See also**

[Advanced](#page-887-0) tab

## **Array Size**

#### **Attribute**

ArraySize (AS)

#### **Purpose**

The number of cells the driver retrieves from a server for a fetch. When executing a fetch, the driver divides the value specified by the number columns in a particular table to determine the number of rows to retrieve. By determining the fetch size based on the number of cells, the driver can avoid out of memory errors when fetching from tables containing a large number of columns while continuing to provide improved performance when fetching from tables containing a small number of columns.

#### **Valid Values**

*x*

where:

*x*

is a positive integer specifying the number of cells the driver retrieves for a fetch.

#### **Notes**

- You can improve performance by increasing the value specified for this option; however, if the number of cells specified exceeds the available buffer memory for the server, an out of memory error will be returned. If you receive this error, decrease the value specified until fetches are successfully executed.
- This connection option can affect performance.

#### **Default**

50000

#### **GUI Tab**

[Advanced](#page-887-0) tab

#### **See Also**

<span id="page-895-0"></span>See Performance [Considerations](#page-917-0) on page 918 for details.

# **Authentication Method**

#### **Attribute**

AuthenticationMethod (AM)

#### **Purpose**

Specifies the method the driver uses to authenticate the user to the server when a connection is established. If the specified authentication method is not supported by the database server, the connection fails and the driver generates an error.

#### **Valid Values**

 $0 | 4 | -1$ 

#### **Behavior**

If set to 0 (User ID/Password), the driver sends the user ID in clear text and an encrypted password to the server for authentication.

If set to 4 (Kerberos Authentication), the driver uses Kerberos authentication. This method supports both Windows Active Directory Kerberos and MIT Kerberos environments.

If set to -1 (No Authentication), the driver sends the user ID and password in clear text to the server for authentication.

#### **Default**

0 (User ID/Password)

#### **GUI Tab**

[Security](#page-888-0) tab

# <span id="page-896-0"></span>**Batch Mechanism**

### **Attribute**

BatchMechanism (BM)

## **Purpose**

Determines the mechanism that is used to execute batch operations.

### **Valid Values**

 $1 | 2$ 

## **Behavior**

If set to 1 (SingleInsert), the driver executes an insert statement for each row contained in a parameter array. Select this setting if you are experiencing out-of-memory errors when performing batch inserts.

If set to 2 (MultiRowInsert), the driver attempts to execute a single insert statement for all the rows contained in a parameter array. If the size of the insert statement exceeds the available buffer memory of the driver, the driver executes multiple statements. Select this setting for substantial performance gains when performing batch inserts.

## **Default**

2 (MultiRowInsert)

### **Notes**

• This connection option can affect performance.

## **GUI Tab**

[Advanced](#page-887-0) tab

#### <span id="page-896-1"></span>**See Also**

See Performance [Considerations](#page-917-0) on page 918 for details.

# **Crypto Protocol Version**

#### **Attribute**

CryptoProtocolVersion (CPV)

#### **Purpose**

Specifies a comma-separated list of the cryptographic protocols to use when SSL is enabled using the Encryption Method connection option (EncryptionMethod=1). When multiple protocols are specified, the driver uses the highest version supported by the server. If none of the specified protocols are supported by the database server, behavior is determined by the setting of the EncryptionMethod connection option.

## **Valid Values**

*cryptographic\_protocol* [[, *cryptographic\_protocol* ]...]

#### where:

*cryptographic\_protocol*

is one of the following cryptographic protocols:

TLSv1.2 | TLSv1.1 | TLSv1 | SSLv3 | SSLv2

**Caution:** Good security practices recommend using TLSv1 or higher, due to known vulnerabilities in the SSLv2 and SSLv3 protocols.

#### **Example**

If your security environment is configured to use TLSv1.2 and TLSv1.1, specify the following values:

```
CryptoProtocolVersion=TLSv1.2, TLSv1.1
```
#### **Notes**

- This option is ignored if Encryption Method is set to 0 No Encryption.
- Consult your database administrator concerning the data encryption settings of your server.

#### **Default**

TLSv1.2,TLSv1.1,TLSv1

#### **GUI Tab**

[Security](#page-888-0) tab

#### <span id="page-897-0"></span>**See also**

[Encryption](#page-902-1) Method on page 903

## **CryptoLibName**

#### **Attribute**

CryptoLibName (CLN)

#### **Purpose**

The absolute path for the OpenSSL library file containing the cryptographic library to be used by the data source or connection when TLS/SSL is enabled. The cryptograpic library contains the implementations of cryptographic algorithms the driver uses for data encryption.

This option allows you to designate a different cryptographic library if you encounter issues with the default version or want to use a library that you provide. Common issues that require designating a different library include security vulnerabilities with specific libraries or compatibility issues with your server or application.

#### **Valid Values**

```
absolute_path\openssl_filename
where:
```
*absolute\_path*

is the absolute path to where the OpenSSL file is located

*openssl\_filename*

is the name of the OpenSSL library file containing the cryptographic library to be used by your data source or connection.

#### **Example**

C:\Progress\DataDirect\Connect64\_for\_ODBC\_71\

Drivers\OpenSSL\1.0.0r\ddssl27.dll (64-bit Windows)

#### **Notes**

- The OpenSSL library files provided by Progress combine the cryptographic and TLS/SSL libraries into a single file; therefore, when your drivers are using a Progress library file, the values specified for the CryptoLibName and SSLLibName options should be the same. For non-Progress library files, the libraries may use separate files, which would require unique values to be specified.
- This option can be used to designate OpenSSL libraries not installed by the product; however, the drivers are only certified against libraries provided by Progress.

#### **Default**

Empty string

#### **GUI Tab**

The value for this option is specified as an option-value pair in the Extended Options field on the Advanced tab. For example:

CryptoLibName=C:\Program Files\Progress\DataDirect\

Connect64\_for\_ODBC\_71\Drivers\OpenSSL\1.0.0r\ddssl27.dll;

See [Advanced](#page-887-0) tab for details.

#### <span id="page-898-0"></span>**See also**

[SSLLibName](#page-911-0) on page 912

# **Data Source Name**

#### **Attribute**

DataSourceName (DSN)

#### **Purpose**

Specifies the name of a data source in your Windows Registry or odbc.ini file.

#### **Valid Values**

```
string
where:
```
#### *string*

is the name of a data source.

#### **Default**

None

#### **GUI Tab**

<span id="page-899-0"></span>[General](#page-886-0) tab

# **Database**

#### **Attribute**

Database (DB)

#### **Purpose**

Specifies the name of the Impala database. The database must exist, or the connection attempt will fail.

#### **Valid Values**

*database\_name*

where:

*database\_name*

is the name of the Impala database.

## **Default**

default

#### <span id="page-899-1"></span>**GUI Tab**

[General](#page-886-0) tab

# **Default Buffer Size for Long/LOB Columns (in Kb)**

#### **Attribute**

DefaultLongDataBuffLen (DLDBL)

#### **Purpose**

The maximum length of data (in KB) the driver can fetch from long columns in a single round trip and the maximum length of data that the driver can send using the SQL\_DATA\_AT\_EXEC parameter.

#### **Valid Values**

An integer in multiples of 1024
The value must be in multiples of 1024 (for example, 1024, 2048). You need to increase the default value if the total size of any Long data exceeds 1 MB. This value is multiplied by 1024 to determine the total maximum length of fetched data. For example, if you enter a value of 2048, the maximum length of data would be 1024 x 2048, or 2097152 (2 MB).

#### **Notes**

• This connection option can affect performance.

## **Default**

1024

## **GUI tab**

[Advanced](#page-887-0) tab

#### **See Also**

See Performance [Considerations](#page-917-0) on page 918 for details.

# **Default Order By Limit**

### **Attribute**

DefaultOrderByLimit (DOBL)

# **Purpose**

Specifies the maximum number of rows returned when a SQL statement containing an ORDER BY clause is executed. Cloudera Impala requires statements containing the ORDER BY clause to limit the number of rows returned. This option allows these statements to return a result set without specifying a limit in the application..

### **Valid Values**

-1 | *x*

where:

*x*

is a positive integer that represents maximum number of rows returned.

# **Behavior**

If set to -1 (disabled), there is no default limit the number of rows returned by a statement containing an ORDER BY clause. The application must limit the number of rows returned by SQL statements that contain an ORDER BY clause, or Impala will return an error.

If set to *x*, the number of rows returned by a SQL statement contining an ORDER BY clause are limited to the specified number of rows for the session. To override this value, specify a new value in a LIMIT clause in the statement that is being executed.

# **Default**

-1 (Disabled)

# **GUI Tab**

[Advanced](#page-887-0) tab

# **Description**

# **Attribute**

Description (n/a)

# **Purpose**

Specifies an optional long description of a data source. This description is not used as a runtime connection attribute, but does appear in the ODBC.INI section of the Registry and in the odbc.ini file.

## **Valid Values**

*string*

where:

*string*

is a description of a data source.

# **Default**

None

# **GUI Tab**

[General](#page-886-0) tab

# **Enable SQLDescribeParam**

# **Attribute**

EnableDescribeParam (EDP)

# **Purpose**

Determines whether the driver uses the SQLDescribeParam function, which describes parameters as a data type of SQL\_VARCHAR with a length of 255 for statements.

# **Valid Values**

 $0 | 1$ 

# **Behavior**

If set to 1 (enabled), the SQLDescribeParam function describes parameters as a data type of SQL\_VARCHAR with a length of 255 for statements.

If set to 0 (disabled), the SQLDescribeParam function returns the standard ODBC error IM001.

# **Default**

0 (Disabled)

# **GUI tab**

[Advanced](#page-887-0) tab

# **Encryption Method**

# **Attribute**

EncryptionMethod (EM)

# **Purpose**

The method the driver uses to encrypt data sent between the driver and the database server. If the specified encryption method is not supported by the database server, the connection fails and the driver returns an error.

### **Valid Values**

 $0 | 1$ 

## **Behavior**

If set to 0 (No Encryption), data is not encrypted.

If set to 1 (SSL), data is encrypted using the SSL protocols specified in the Crypto Protocol Version connection option.

### **Notes**

• This connection option can affect performance.

# **Default**

0 (No Encryption)

# **GUI Tab**

[Security](#page-888-0) tab

### **See also**

Performance [Considerations](#page-917-0) on page 918

# **GSS Client Library**

### **Attribute**

GSSClient (GSSC)

# **Purpose**

The name of the GSS client library that the driver uses to communicate with the Key Distribution Center (KDC).

The driver uses the path defined by the PATH environment variable for loading the specified client library.

## **Valid Values**

```
native | client_library
```
where:

*client\_library*

is a GSS client library installed on the client.

### **Behavior**

If set to *client\_library*, the driver uses the specified GSS client library.

**Note:** For MIT Kerberos distributions, you must provide a full path to the MIT Library. For example, the 64-bit version for Windows would use the following value: C:\Program Files\MIT\Kerberos\bin\gssapi64.dll.

If set to native, the driver uses the GSS client for Windows Kerberos. All other users must provide the full path to the library name.

#### **Default**

native

### **GUI Tab**

[Security](#page-888-0) tab

# **Host Name**

#### **Attribute**

HostName (HOST)

### **Purpose**

The name or the IP address of the server to which you want to connect.

### **Valid Values**

```
host_name | IP_address
```
where:

*hostname*

is the name of the Impala server to which you want to connect

#### *IP\_address*

is the IP address of the server to which you want to connect.

# **Default**

None

## **GUI Tab**

[General](#page-886-0) tab

# **Host Name In Certificate**

# **Attribute**

HostNameInCertificate (HNIC)

# **Purpose**

A host name for certificate validation when SSL encryption is enabled (Encryption Method=1) and validation is enabled (Validate Server Certificate=1). This option provides additional security against man-in-the-middle (MITM) attacks by ensuring that the server the driver is connecting to is the server that was requested.

# **Valid Values**

host name | #SERVERNAME#

where:

host\_name

is the host name specified in the certificate. Consult your SSL administrator for the correct value.

# **Behavior**

If *host\_name* is specified, the driver examines the subjectAltName values included in the certificate. If a dnsName value is present in the subjectAltName values, then the driver compares the value specified for Host Name In Certificate with the dnsName value. The connection succeeds if the values match. The connection fails if the Host Name In Certificate value does not match the dnsName value.

If no subjectAltName values exist or a dnsName value is not in the list of subjectAltName values, then the driver compares the value specified for Host Name In Certificate with the commonName part of the Subject name in the certificate. The commonName typically contains the host name of the machine for which the certificate was created. The connection succeeds if the values match. The connection fails if the Host Name In Certificate value does not match the commonName. If multiple commonName parts exist in the Subject name of the certificate, the connection succeeds if the Host Name In Certificate value matches any of the commonName parts.

If #SERVERNAME# is specified, the driver compares the host server name specified as part of a data source or connection string to the dnsName or the commonName value.

# **Default**

None

### **GUI Tab**

[Security](#page-888-0) tab

# **Key Password**

### **Attribute**

KeyPassword (KP)

#### **Purpose**

Specifies the password used to access the individual keys in the keystore file when SSL is enabled (Encryption Method=1) and SSL client authentication is enabled on the database server. Keys stored in a keystore can be individually password-protected. To extract the key from the keystore, the driver must have the password of the key.

### **Valid Values**

*key\_password*

where:

*key\_password*

is the password of a key in the keystore.

#### **Default**

None

#### **GUI Tab**

[Security](#page-888-0) tab

# **Key Store**

#### **Attribute**

Keystore (KS)

### **Purpose**

The name of the directory containing the keystore file to be used when SSL is enabled (Encryption Method=1) and SSL client authentication is enabled on the database server. The keystore file contains the certificates that the client sends to the server in response to the server's certificate request. If you do not specify a directory, the current directory is used.

#### **Valid Values**

keystore directory

where:

keystore\_directory

is the location of the keystore file.

#### **Notes**

• The keystore and truststore files can be the same file.

#### **Default**

None

### **GUI Tab**

[Security](#page-888-0) tab

# **Keystore Password**

# **Attribute**

KeystorePassword (KSP)

# **Purpose**

The password used to access the keystore file when SSL is enabled (Encryption Method=1) and SSL client authentication is enabled on the database server. The keystore file contains the certificates that the client sends to the server in response to the server's certificate request.

# **Valid Values**

keystore\_password

where:

keystore\_password

is the password of the keystore file.

#### **Notes**

• The keystore and truststore files may be the same file; therefore, they may have the same password.

# **Default**

None

#### **GUI Tab** [Security](#page-888-0) tab

# **Login Timeout**

### **Attribute**

LoginTimeout (LT)

# **Purpose**

Specifies the number of seconds the driver waits for a connection to be established before returning control to the application and generating a timeout error. To override the value that is set by this connection option for an individual connection, set a different value in the SQL\_ATTR\_LOGIN\_TIMEOUT connection attribute using the SQLSetConnectAttr() function.

# **Valid Values**

 $-1$  | 0 |  $x$ 

where:

*x*

is a positive integer that represents a number of seconds.

## **Behavior**

If set to -1, the connection request does not time out. The driver silently ignores the SQL\_ATTR\_LOGIN\_TIMEOUT attribute.

If set to 0, the connection request does not time out, but the driver responds to the SQL\_ATTR\_LOGIN\_TIMEOUT attribute.

If set to *x*, the connection request times out after the specified number of seconds unless the application overrides this setting with the SQL\_ATTR\_LOGIN\_TIMEOUT attribute.

## **Default**

30

## **GUI Tab**

[Advanced](#page-887-0) tab

# **Max Varchar Size**

## **Attribute**

MaxVarcharSize (MVS)

## **Purpose**

Specifies the maximum size of columns of type SQL\_VARCHAR that the driver describes through result set descriptions and catalog functions.

# **Valid Values**

A positive integer from 255 to *x*

where:

#### *x*

is maximum size of the SQL\_VARCHAR data type.

# **Default**

2147483647

# **GUI Tab**

[Advanced](#page-887-0) tab

# **Password**

### **Attribute**

Password (PWD)

#### **Purpose**

The password that the application uses to connect to your database. The Password option cannot be specified through the driver Setup dialog box and should not be stored in a data source. It is specified through the Logon dialog box or a connection string.

**Note:** Not used to log on to Impala at this time.

### **Valid Values**

*pwd*

where:

*pwd*

is a valid password.

#### **Default**

None

### **GUI Tab**

n/a

# **Port Number**

### **Attribute**

PortNumber (PORT)

#### **Purpose**

Specifies the port number of the server listener.

### **Valid Values**

*port\_number*

where:

*port\_number*

is the port number of the server listener. Check with your database administrator for the correct number.

### **Default**

None

### **GUI Tab**

[General](#page-886-0) tab

# **Proxy User**

# **Attribute**

ProxyUser (PU)

# **Purpose**

Specifies the UserID used for impersonation. When impersonation is enabled on the server, this value determines your identity and access rights to files when executing queries. If no value is provided for this option or if impersonation is disabled, you will execute queries as the user who initiated the process.

Impersonation provides a method for administrators to control access to data. Administrators set access rights to files by using HDFS and directory permissions on the server.

# **Valid Values**

*userid*

where:

userid

is a valid user ID with permissions to access the database.

# **Default**

None

# **Notes**

• Supported in Impala 1.2 and higher.

# **GUI Tab**

[Security](#page-888-0) tab

# **Remove Column Qualifiers**

# **Attribute**

RemoveColumnQualifiers (RCQ)

# **Purpose**

Specifies whether the driver removes 3-part column qualifiers and replaces them with alias.column qualifiers. Microsoft Access executes a Select statement using this syntax when an index is specified on a linked table.

# **Valid Values**

 $0 | 1$ 

# **Behavior**

If set to 1 (enabled) the driver removes 3-part column qualifiers and replaces them with alias.column qualifiers. Column qualifiers are Microsoft Access compatible in this setting.

If set to 0, the driver does not modify the request.

#### **Notes**

• When using the driver with Microsoft Access in creating a linked table, it is highly recommended that you do not specify an index. Specifying an index causes Access to execute a Select statement for each row, which results in very slow performance.

## **Default**

0 (Disabled)

## **GUI Tab**

[Advanced](#page-887-0) tab

#### **See Also**

See Performance [Considerations](#page-917-0) on page 918 for details.

# **Service Principal Name**

#### **Attribute**

ServicePrincipalName (SPN)

#### **Purpose**

The service principal name to be used by driver for Kerberos authentication.

#### **Valid Values**

*ServicePrincipalName*

where:

```
ServicePrincipalName
```
is the three-part service principal name registered with the key distribution center (KDC).

You must specify the service principal name using the following format:

*Service\_Name*/*Fully\_Qualified\_Domain\_Name*@*REALM.COM*

where:

*Service\_Name*

is the name of the service hosting the instance. For example, impala.

The server automatically generates the service name. Refer to Cloudera Impala documentation for additional information.

#### *Fully\_Qualified\_Domain\_Name*

is the fully qualified domain name of the host machine. For example, yourserver.example.com.

#### *REALM.COM*

is the domain name of the host machine. This part of the value must be specified in upper-case characters. For example, EXAMPLE.COM.

#### **Example**

The following is an example of a valid service principal name:

```
impala/yourserver.example.com@EXAMPLE.COM
```
#### **Notes**

- If unspecified, the value of the Network Address option is used as the service principal name.
- If Authentication Method is set to 0 or -1, the value of the Service Principal Name option is ignored.

#### **Default**

None

## **GUI Tab**

[Security](#page-888-0) tab

# **SSLLibName**

#### **Attribute**

SSLLibName (SLN)

#### **Purpose**

The absolute path for the OpenSSL library file containing the TLS/SSL library to be used by the data source or connection when TLS/SSL is enabled. The SSL library contains the implementations of TLS/SSL protocols the driver uses for data encryption.

This option allows you to designate a different SSL library if you encounter issues with the default version or want to use a library that you provide. Common issues that require designating a different library include security vulnerabilities with specific libraries or compatibility issues with your server or application.

### **Valid Values**

```
absolute_path\openssl_filename
```
where:

```
absolute_path
```
is the absolute path to where the OpenSSL file is located

*openssl\_filename*

is the name of the OpenSSL library file containing the TLS/SSL Library to be used by your data source or connection.

#### **Example**

C:\Program Files\Progress\DataDirect\ODBC\_71\

Drivers\OpenSSL\1.0.0r\ddssl27.dll (64-bit Windows)

#### **Notes**

- The OpenSSL library files provided by Progress combine the cryptographic and TLS/SSL libraries into a single file; therefore, when your drivers are using a Progress library file, the values specified for the CryptoLibName and SSLLibName options should be the same. For non-Progress library files, the libraries may use separate files, which would require unique values to be specified.
- This option can be used to designate OpenSSL libraries not installed by the product; however, the drivers are only certified against libraries provided by Progress.

## **Default**

No default value

## **GUI Tab**

The value for this option is specified as an option-value pair in the Extended Options field on the Advanced tab. For example:

SSLLibName=C:\Program Files\Progress\DataDirect\

Connect64\_for\_ODBC\_71\Drivers\OpenSSL\1.0.0r\ddssl27.dll;

See [Advanced](#page-887-0) tab for details.

#### **See also**

[CryptoLibName](#page-897-0) on page 898

# **String Describe Type**

#### **Attribute**

StringDescribeType (SDT)

#### **Purpose**

Specifies whether all string columns are described as SQL\_VARCHAR. This connection option affects SQL\_Columns, SQLDescribeCol, SQLColAttributes, etc. It does not affect SQLGetTypeInfo.

#### **Valid Values**

 $-10$  |  $-9$ 

### **Behavior**

If set to -10 (SQL\_WLONGVARCHAR), all string columns are described as SQL\_WLONGVARCHAR.

If set to -9 - (SQL\_WVARCHAR), all string columns are described as SQL\_WVARCHAR.

#### **Default**

-9 - SQL\_WVARCHAR

# **GUI Tab**

[Advanced](#page-887-0) tab

# **TCP Keep Alive**

# **Attribute**

KeepAlive (KA)

# **Purpose**

Specifies whether the driver enables TCPKeepAlive. TCPKeepAlive maintains idle TCP connections by periodically passing packets between the client and server. If either the client or server does not respond to a packet, the connection is considered inactive and is terminated. In addition, TCPKeepAlive prevents valid idle connections from being disconnected by firewalls and proxies by maintaining network activity.

# **Valid Values**

 $0 | 1$ 

# **Behavior**

If set to 0 (Disabled), the driver does not enable TCPKeepAlive.

If set to 1 (Enabled), the driver enables TCPKeepAlive.

# **Default**

0 (Disabled)

**GUI Tab** [Advanced](#page-887-0) tab

# **Transaction Mode**

# **Attribute**

TransactionMode (TM)

# **Purpose**

Specifies how the driver handles manual transactions.

# **Valid Values**

 $0 | 1$ 

# **Behavior**

If set to 1 (Ignore), the data source does not support transactions and the driver always operates in auto-commit mode. Calls to set the driver to manual commit mode and to commit transactions are ignored. Calls to rollback a transaction cause the driver to return an error indicating that no transaction is started. Metadata indicates that the driver supports transactions and the ReadUncommitted transaction isolation level.

If set to 0 (No Transactions), the data source and the driver do not support transactions. Metadata indicates that the driver does not support transactions.

# **Default**

0 (No Transactions)

# **GUI Tab**

[Advanced](#page-887-0) tab

# **Trust Store Password**

## **Attribute**

TruststorePassword (TSP)

## **Purpose**

Specifies the password that is used to access the truststore file when SSL is enabled (Encryption Method=1) and server authentication is used. The truststore file contains a list of the Certificate Authorities (CAs) that the client trusts.

## **Valid Values**

```
truststore_password
```
where:

```
truststore_password
```
is a valid password for the truststore file.

### **Notes**

• The truststore and keystore files may be the same file; therefore, they may have the same password.

# **Default**

None

**GUI Tab**

[Security](#page-888-0) tab

# **Truststore**

### **Attribute**

Truststore (TS)

# **Purpose**

The directory that contains the truststore file and the truststore file name to be used when SSL is enabled (Encryption Method=1) and server authentication is used. The truststore file contains a list of the valid Certificate Authorities (CAs) that are trusted by the client machine for SSL server authentication. If you do not specify a directory, the current directory is used.

## **Valid Values**

*truststore\_directory*\*filename*

where:

*truststore\_directory*

is the directory where the truststore file is located

#### *filename*

is the file name of the truststore file.

#### **Notes**

• The truststore and keystore files may be the same file.

### **Default**

None

## **GUI Tab**

[Security](#page-888-0) tab

# **Use Current Schema for Catalog Functions**

## **Attribute**

UseCurrentSchema (UCS)

# **Purpose**

Specifies whether results are restricted to the tables and views in the current schema if a catalog function call is made without specifying a schema or if the schema is specified as the wildcard character %. Restricting results to the tables and views in the current schema improves performance of catalog calls that do not specify a schema.

# **Valid Values**

 $0 | 1$ 

# **Behavior**

If set to 1 (Enabled), results of catalog function calls are restricted to the tables and views in the current schema.

If set to 0 (Disabled), results of catalog function calls are not restricted.

# **Default**

0 (Disabled)

## **GUI Tab**

[Advanced](#page-887-0) tab

## **See Also**

See Performance [Considerations](#page-917-0) on page 918 for details.

# **User Name**

# **Attribute**

LogonID (UID)

# **Purpose**

The default user ID that is used to connect to your database.

### **Valid Values**

N/A

## **GUI Tab**

[Security](#page-888-0) tab

# **Validate Server Certificate**

### **Attribute**

ValidateServerCertificate (VSC)

### **Purpose**

Determines whether the driver validates the certificate that is sent by the database server when SSL encryption is enabled (Encryption Method=1). When using SSL server authentication, any certificate sent by the server must be issued by a trusted Certificate Authority (CA). Allowing the driver to trust any certificate returned from the server even if the issuer is not a trusted CA is useful in test environments because it eliminates the need to specify truststore information on each client in the test environment.

### **Valid Values**

 $011$ 

# **Behavior**

If set to 1 (Enabled), the driver validates the certificate that is sent by the database server. Any certificate from the server must be issued by a trusted CA in the truststore file. If the Host Name In Certificate option is specified, the driver also validates the certificate using a host name. The Host Name In Certificate option provides additional security against man-in-the-middle (MITM) attacks by ensuring that the server the driver is connecting to is the server that was requested.

If set to 0 (Disabled), the driver does not validate the certificate that is sent by the database server. The driver ignores any truststore information specified by the Trust Store and Trust Store Password options.

### **Notes**

• Truststore information is specified using the TrustStore and TrustStorePassword options.

## **Default**

1 (Enabled)

# **GUI Tab**

[Security](#page-888-0) tab

# <span id="page-917-0"></span>**Performance Considerations**

The following connection options can enhance driver performance.

**Array Size (ArraySize)**: To improve throughput, consider increasing the value of Array Size. By increasing the value of Array Size, you increase the number of rows the driver will retrieve from the server for a fetch. In turn, increasing the number of rows that the driver can retrieve reduces the number, and expense, of network round trips. For example, if an application attempts to fetch 100,000 rows, it is more efficient for the driver to retrieve 2000 rows over the course of 50 round trips than to retrieve 500 rows over the course of 200 round trips. Note that improved throughput does come at the expense of increased demands on memory and slower response time. Furthermore, if the fetch size exceeds the available buffer memory of the server, an out of memory error is returned when attempting to execute a fetch. If you receive this error, decrease the value specified until fetches are successfully executed.

**Batch Mechanism (BatchMechanism)**: If your application does not require individual update counts for each statement or parameter set in the batch, then BatchMechanism should be set to 2 (MultiRowInsert). Unlike the native batch mechanism, the multi-row insert mechanism only returns the total number of update counts for batch inserts. Therefore, setting BatchMechanism to MultiRowInsert offers substantial performance gains when performing batch inserts.

**Default Buffer Size for Long/LOB Columns (DefaultLongDataBuffLen):** To improve performance when your application fetches images, pictures, or long text or binary data, a buffer size can be set to accomodate the maximum size of the data. The buffer size should only be large enough to accommodate the maximum amount of data retrieved; otherwise, performance is reduced by transferring large amounts of data into an oversized buffer. If your application retrieves more than 1 MB of data, the buffer size should be increased accordingly.

**Encryption Method** (**EncryptionMethod**): Data encryption may adversely affect performance because of the additional overhead (mainly CPU usage) that is required to encrypt and decrypt data.

**Use Current Schema for Catalog Functions (UseCurrentSchema):** If your application needs to access database objects owned only by the current user, then performance can be improved. In this case, the Use Current Schema for Catalog Functions option must be enabled. When this option is enabled, the driver returns only database objects owned by the current user when executing catalog functions. Calls to catalog functions are optimized by grouping queries. Enabling this option is equivalent to passing the Logon ID used on the connect as the Schema Name arguement to catalog functions.

# **Data Types**

The following table shows how the Impala data types are mapped to the standard ODBC data types.

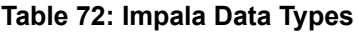

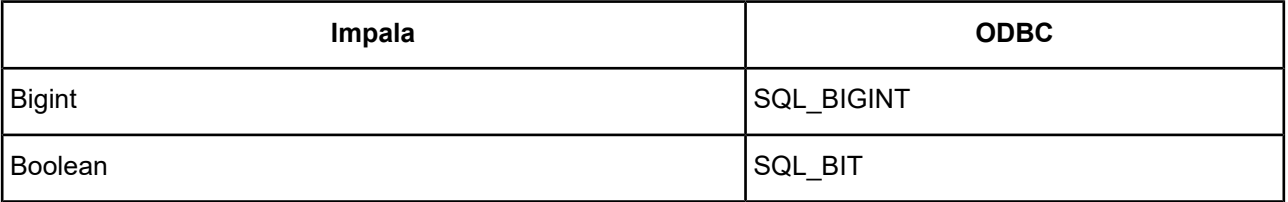

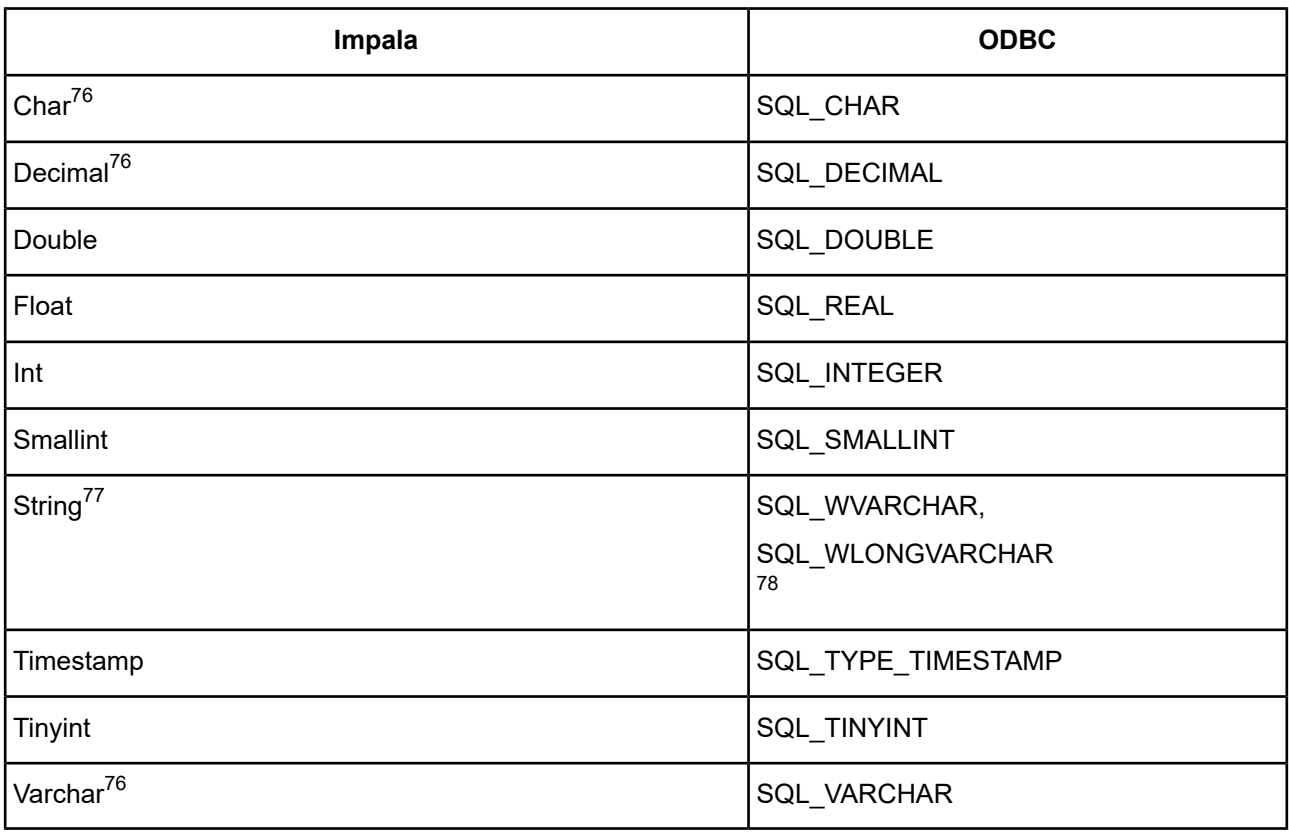

# **Advanced Features**

The driver supports the following advanced features:

• Security

# **Security**

The driver supports authentication and data encryption. Security connection options are located on the [Security](#page-888-0) [tab](#page-888-0) of the driver Setup dialog box. See Using [Security](#page-88-0) on page 89 for a general description of security and its implementation. The following security-related information is specific to the Impala Wire Protocol driver.

# **Apache Sentry**

Apache Sentry is a modular security system that enables administrators to control access to data and metadata stored on an Apache Hadoop cluster by defining user roles and permissions. The driver works transparently with Sentry and does not require further configuration. To use Sentry, Kerberos authentication must be enabled, and a Kerberos logon must be provided at connection.

**Note:** When establishing a connection, the driver attempts to set the user's default database to be used for the session. In environments using Sentry, the user must be granted access to this database; otherwise, the connection will fail.

Supported with Impala 2.0 and higher.

<sup>78</sup> If the StringDescribeType property is set to *wvarchar* (the default), this data type maps to WVARCHAR. If set to *wlongvarchar*, this data type maps to WLONGVARCHAR.

<sup>77</sup> Maximum of 2 GB

For more information, refer to the Cloudera Impala documentation at <http://cloudera.com/content/cloudera/en/documentation.html>.

# **Materialized Views**

Impala supports views but purely as logical objects with no associated storage. As such, there is no support for materialized views in Impala; therefore, the driver does not support materialized views.

# **Stored Procedures**

Impala has no concept of stored procedures. Therefore, they are not supported in the driver.

# **Unicode Support**

The driver is fully Unicode enabled. On UNIX and Linux platforms, the driver supports both UTF-8 and UTF-16. On Windows platforms, the Impala driver supports UCS-2/UTF-16 only.

The driver supports the Unicode ODBC W (Wide) function calls, such as SQLConnectW. This allows the Driver Manager to transmit these calls directly to the driver. Otherwise, the Driver Manager would incur the additional overhead of converting the W calls to ANSI function calls, and vice versa.

See UTF-16 [Applications](#page-136-0) on UNIX and Linux on page 137 for related details.

Also, refer to "Internationalization, localization, and Unicode" in the *Progress DataDirect for ODBC Drivers Reference* for a more detailed explanation of Unicode.

# **Isolation and Lock Levels Supported**

Impala supports isolation level 0 (read uncommitted).

Refer to "Locking and isolation levels" in the *Progress DataDirect for ODBC Drivers Reference* for details.

# **SQL Support**

The driver supports the core SQL grammar and the Cloudera Impala query language.

Refer to the Impala SQL Language [Reference](http://www.cloudera.com/content/cloudera-content/cloudera-docs/Impala/latest/Installing-and-Using-Impala/ciiu_langref.html) for information about using Impala SQL.

Also, see SQL [Functionality](#page-1136-0) for the Impala Wire Protocol driver.

# **ODBC Conformance Level**

The driver supports ODBC API Conformance Level 1.

**Note:** SQLCancel and SQLTransact execute successfully but perform no functions.

**Note:** SQLStatistics always returns an empty result set.

Refer to "ODBC API and scalar functions" in the *Progress DataDirect for ODBC Drivers Reference* for a list of supported API functions.

# **Using Arrays of Parameters**

By default, the driver supports multi-row inserts for parameterized arrays. For a multi-row insert, the driver attempts to execute a single insert for all the rows contained in a parameter array. If the size of the insert statement exceeds the available buffer memory of the driver, the driver executes multiple statements. This behavior provides substantial performance gains for batch inserts.

The driver modifies the native statement to perform a multi-row insert. Therefore, the default multi-row insert behavior may not be desirable in all scenarios. You can disable this behavior by setting the Batch Mechanism connection option to 1 (SingleInsert). When BatchMechanism=1, Impala's single row insert is used to execute batch operations, and an insert statement is executed for each row contained in a parameter array.

Refer to "Designing ODBC applications for performance optimization" in the *Progress DataDirect for ODBC Drivers Reference* for details.

# **Limitations on Cloudera Impala Functionality**

The following restrictions are based on using Cloudera Impala version 1.0:

- No support for transactions
- No support for canceling a running query
- No support for row-level inserts, updates, or deletes
- No support for cursors or scrollable cursors
- No support for prepared statements

For a more complete listing of known issues and limitations for your version of Impala, refer to the Cloudera Impala user documentation:

<http://www.cloudera.com/content/support/en/documentation.html>

**Note:** Note that Cloudera Impala is not designed for OLTP workloads and does not offer real-time queries or row-level updates. Instead, Impala is designed for batch type jobs over large data sets with high latency. This means that queries such as "SELECT \* FROM mytable" return quickly. However, other SELECT statements are much slower.

# **The Salesforce Driver**

**Note:** This section documents the features and functionality of the 7.1 version of the driver. For the current version of the driver, visit Progress DataDirect Connectors Documentation page: <https://docs.progress.com/datadirect-connectors/page/DataDirect-Connectors-by-data-source.html>.

The DataDirect Connect XE for ODBC and DataDirect Connect64 XE for ODBC Salesforcedriver (the Salesforce driver) supports the standard SQL query language to fetch, insert, update, and delete data from Salesforce.com and Force.com. The Salesforce Web Service API is fully supported, including any Salesforce App Exchange application.

**Note:** You can query the SYSTEM\_REMOTE\_SESSIONS system table to get the version of the Web Service API the driver supports.

For the latest support information, visit the Progress DataDirect Supported Configurations page: [https://www.progress.com/supported-configurations/datadirect.](https://www.progress.com/supported-configurations/datadirect)

The driver translates the SQL statements provided by the application to Salesforce queries (SOQL) and Web service calls. See SQL [Statements](#page-1144-0) and Extensions for the Salesforce Driver for the SQL statements that the driver supports.

The driver maps the Salesforce data model into a set of related relational tables. The mapping representation is stored in XML files external to the driver. This allows the sharing of map files among different client machines.

The driver uses a client-side data cache for improved performance. You can define rules that specify which data to cache on the client as well as when the cached data becomes invalid and needs to be refreshed (see [Client-Side](#page-978-0) Caches on page 979 for details).

The Salesforce driver can be used with industry standard tools, which means that developers can leverage their existing SQL knowledge instead of having to learn the Salesforce query language and APIs. Examples include the following tools:

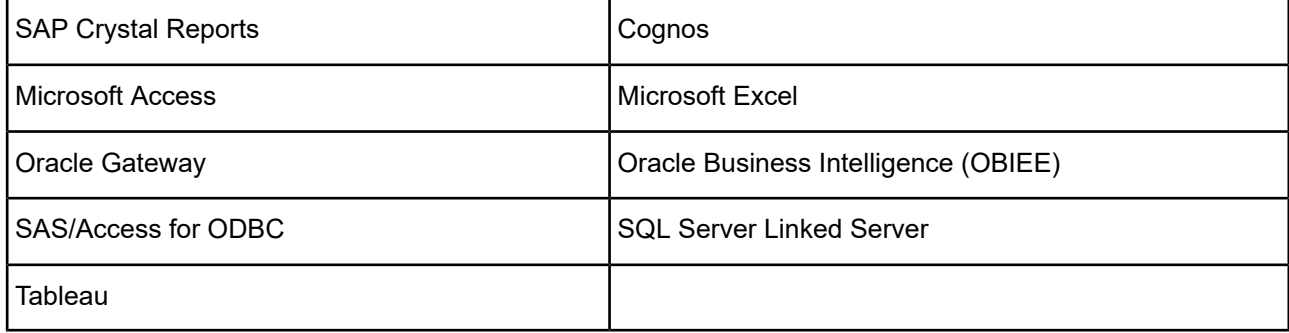

The driver is supported in the Windows, UNIX, and Linux environments. See [Environment-Specific](#page-57-0) Information on page 58 for detailed information about the environments supported by this driver.

Refer to the readme file shipped with your DataDirect Connect XE product for the file name of the driver.

The following figure shows the different components of an environment that uses the Salesforce driver to access Salesforce. Depending on your license from Salesforce.com, the driver could instead connect to Force.com.

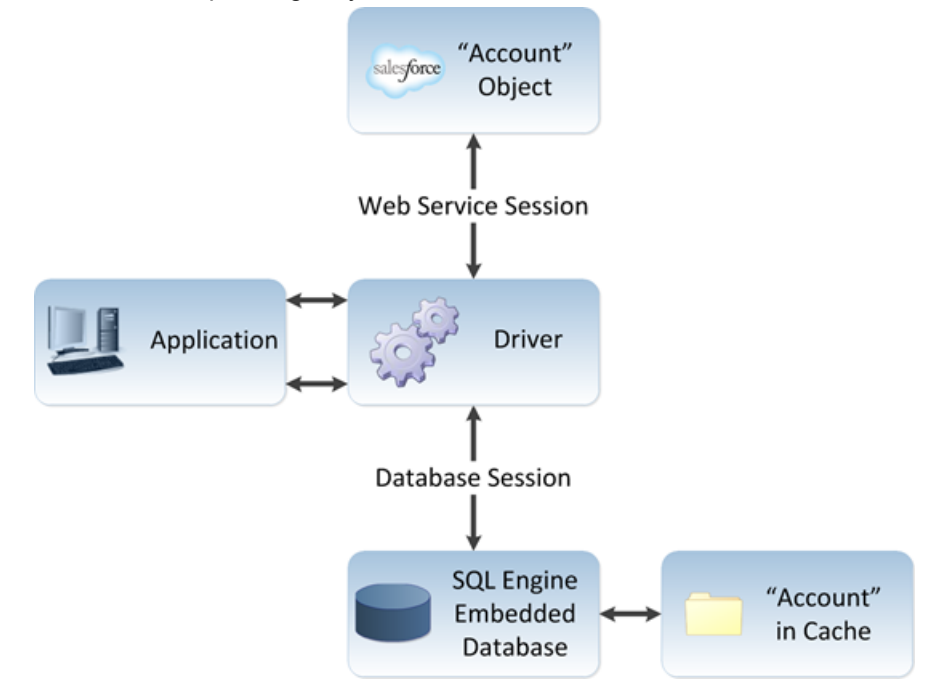

When an application connects to Salesforce through the driver, connectivity to Salesforce is real-time, out of the box. In the background, the driver establishes a Web service session with the Salesforce instance and a database session that opens an embedded database. The application can establish multiple sessions with Salesforce; however, additional Web service and database sessions are always opened in the ratio of one database session per Web service session. The database session maintains the object-to-relational table mapping. In addition, it maintains cached tables and local tables, as well as maintaining views. See [Database](#page-987-0) [Configuration](#page-987-0) File on page 988 for more details.

On Windows, the SQL Engine can be run within the same process space as the ODBC application, or it can be run as a separate process. Some applications may experience problems loading the JVM required for the SQL Engine because the process exceeds the available heap space. If your application experiences problems loading the JVM, you can configure the Salesforce driver to run in a separate 32-bit process within its own JVM. See [Configuring](#page-991-0) the SQL Engine Server on page 992 for more information.

Salesforce has certain standard objects that always exist, even if they do not contain anything. Salesforce administrators can also create custom objects using the Salesforce browser interface. The relationships among these objects are tabular, like those among the tables in a database. The Salesforce driver recognizes the relationships among both standard Salesforce objects and custom objects and can access, create, and update both. The relationships among objects can be reported through the ODBC SQLForeignKeys and SQLPrimaryKeys functions. The driver leverages Salesforce mechanisms for joining data, minimizing the amount of data that needs to be fetched over the network.

# **Driver Requirements**

The driver requires a Java Virtual Machine (JVM): Java SE 8 or higher.

# **Configuring and Connecting to Data Sources**

After you install the driver, you configure data sources to connect to the database. See Quick Start [Connect](#page-32-0) on page 33 for an explanation of different types of data sources. The data source contains connection options that allow you to tune the driver for specific performance. If you want to use a data source but need to change some of its values, you can either modify the data source or override its values at connection time through a connection string.

If you choose to use a connection string, you must use specific connection string attributes. See [Using](#page-937-0) a [Connection](#page-937-0) String on page 938 for an alphabetical list of driver connection string attributes and their initial default values.

# **Data Source Configuration in the UNIX/Linux odbc.ini File**

**UNIX**<sup>®</sup> On UNIX and Linux, you must set up the proper ODBC environment before configuring data sources. See Environment [Configuration](#page-40-0) on page 41 for basic setup information and [Environment](#page-111-0) Variables on page 112 for more detailed information about this procedure.

Data sources for UNIX and Linux are stored in the system information file (by default, odbc.ini).

You can configure and modify data sources directly by editing the odbc.ini file and storing default connection values there. See [Configuration](#page-116-0) Through the System Information (odbc.ini) File on page 117 for detailed information about the specific steps necessary to configure a data source.

Connection Option [Descriptions](#page-938-0) on page 939 lists driver connection string attributes that must be used in the odbc.ini file to set the value of the attributes. Note that only the long name of the attribute can be used in the file. The default listed in the table is the initial default value when the driver is installed.

# **Data Source Configuration through a GUI (Salesforce)**

On Windows, data sources are stored in the Windows Registry. You can configure and modify data sources through the ODBC Administrator using a driver Setup dialog box, as described in this section.

When the driver is first installed, the values of its connection options are set by default. These values appear on the driver Setup dialog box tabs when you create a new data source. You can change these default values by modifying the data source. In the following procedure, the description of each tab is followed by a table that lists the connection options for that tab and their initial default values. This table links you to a complete description of the options and their connection string attribute equivalents. The connection string attributes are used to override the default values of the data source if you want to change these values at connection time.

#### **To configure a Salesforce data source:**

- 1. Start the ODBC Administrator by selecting its icon from the DataDirect Connect program group.
- 2. Select a tab:
	- **User DSN**: If you are configuring an existing user data source, select the data source name and click **Configure** to display the driver Setup dialog box.

If you are configuring a new user data source, click **Add** to display a list of installed drivers. Select the driver and click **Finish** to display the driver Setup dialog box.

**System DSN**: If you are configuring an existing system data source, select the data source name and click **Configure** to display the driver Setup dialog box.

If you are configuring a new system data source, click **Add** to display a list of installed drivers. Select the driver and click Finish to display the driver Setup dialog box.

• File DSN: If you are configuring an existing file data source, select the data source file and click **Configure** to display the driver Setup dialog box.

If you are configuring a new file data source, click **Add** to display a list of installed drivers; then, select a driver. Click **Advanced** if you want to specify attributes; otherwise, click **Next** to proceed. Specify a name for the data source and click **Next**. Verify the data source information; then, click **Finish** to display the driver Setup dialog box.

The General tab of the Setup dialog box appears by default.

#### **Figure 95: General tab**

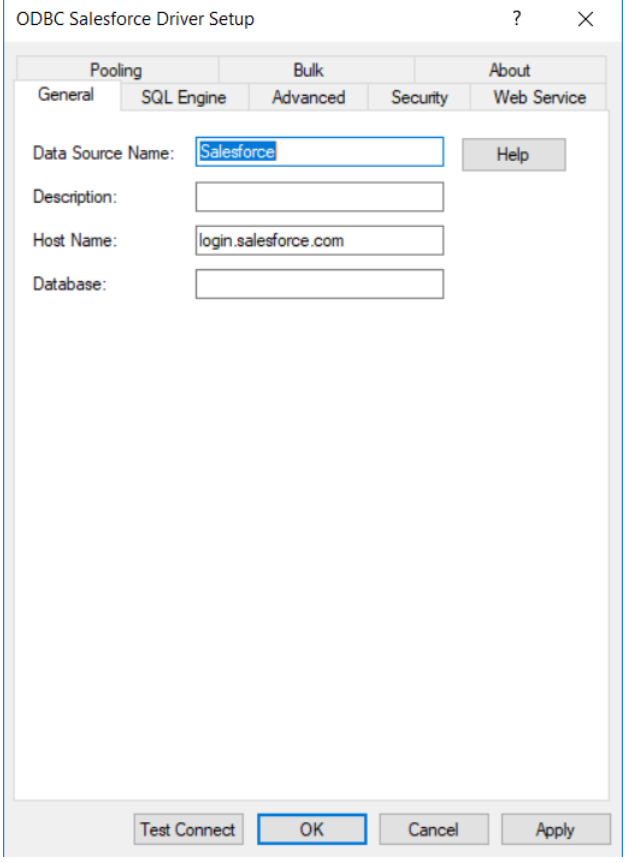

**Note:** : The General tab displays only fields that are required for creating a data source. The fields on all other tabs are optional, unless noted otherwise.

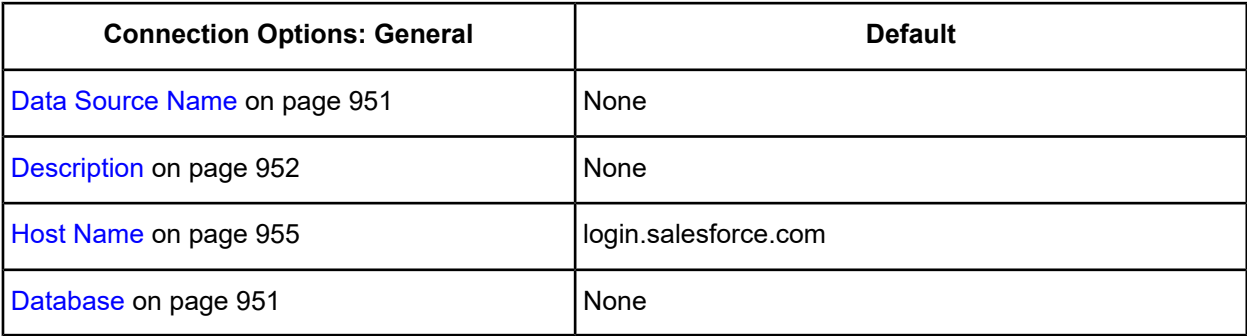

3. Optionally, click the **SQL Engine** tab to specify additonal data source settings.

#### **Figure 96: SQL Engine tab**

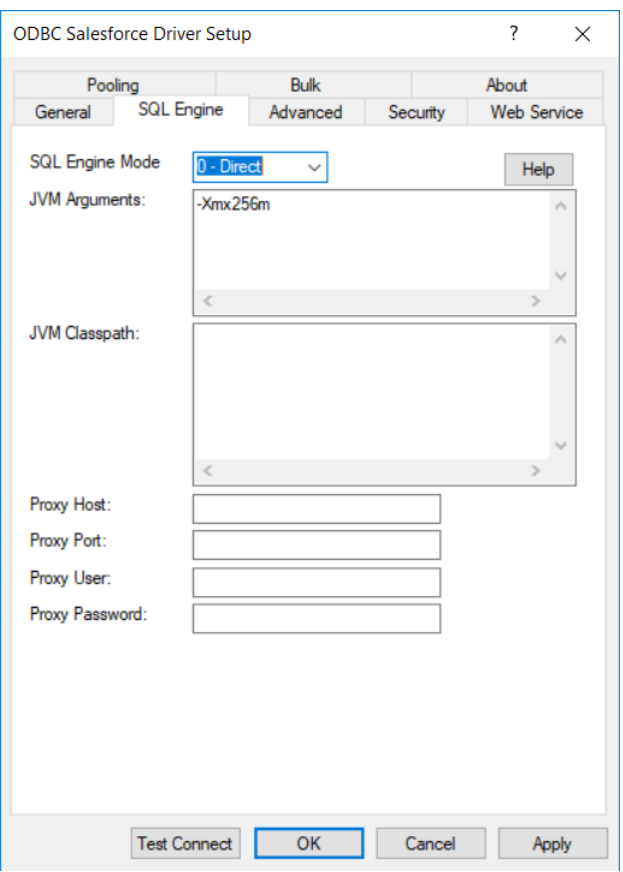

On this tab, provide values for any of the options in the following table; then, click **Apply.** The table provides links to descriptions of the connection options.

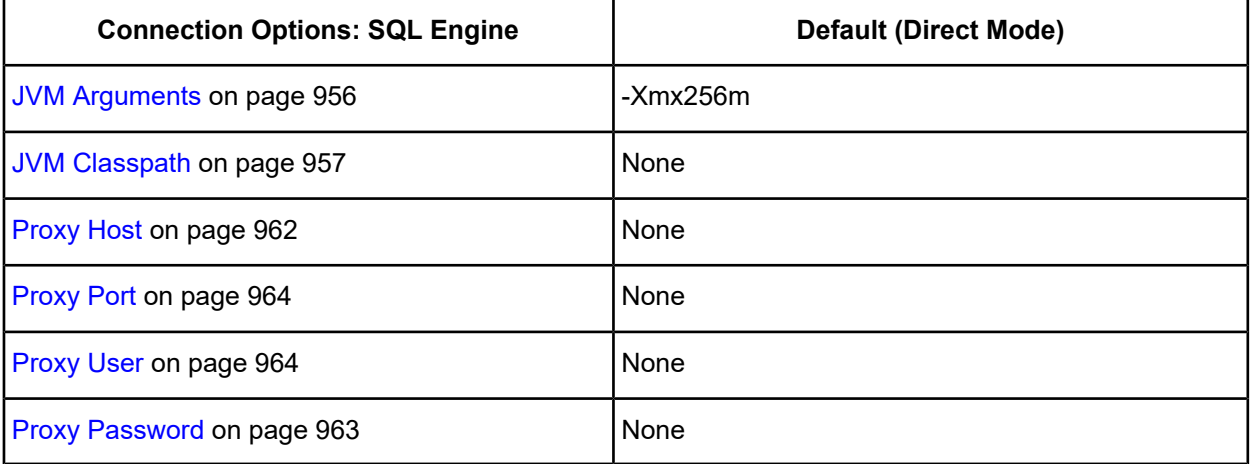

By default, the Salesforce driver operates in direct mode, with both the driver and its SQL engine running in the ODBC application's address space. Some applications may experience problems loading the JVM because the process exceeds the available heap space. You can configure the Salesforce driver to operate in server mode. Server mode allows the driver to connect to a 32-bit SQL engine JVM running as a separate service.

To run the driver in server mode, set **SQL Engine Mode** to 1-Server. Additional configuration settings appear on the SQL Engine tab. All fields except SQL Engine Mode are read only.

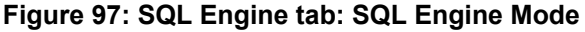

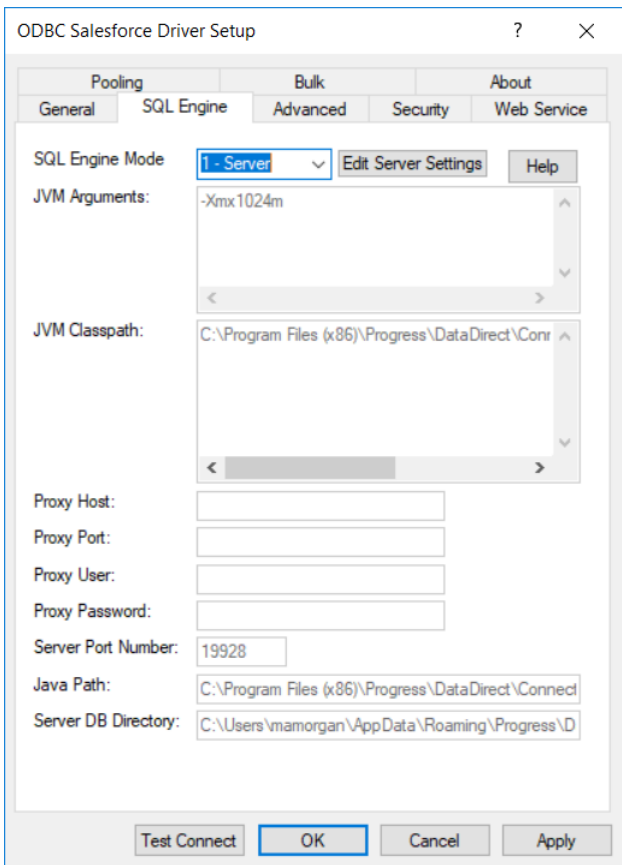

To define the settings for server mode, click Edit Server Settings from the SQL Engine tab. The SQL Engine Service Setup dialog box appears.

**Note:** You must be an administrator to modify the server mode settings. Otherwise, the Edit Server Settings button does not appear on the SQL Engine tab.

You use the SQL Engine Service Setup dialog box to configure server mode and to start or stop the service. See [Configuring](#page-991-1) Server Mode on page 992 for detailed information.

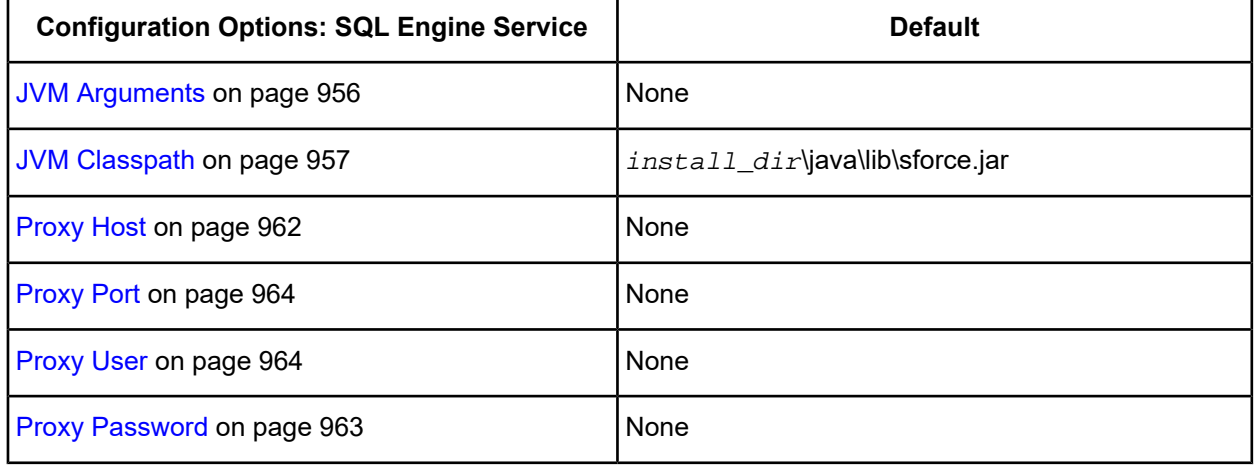

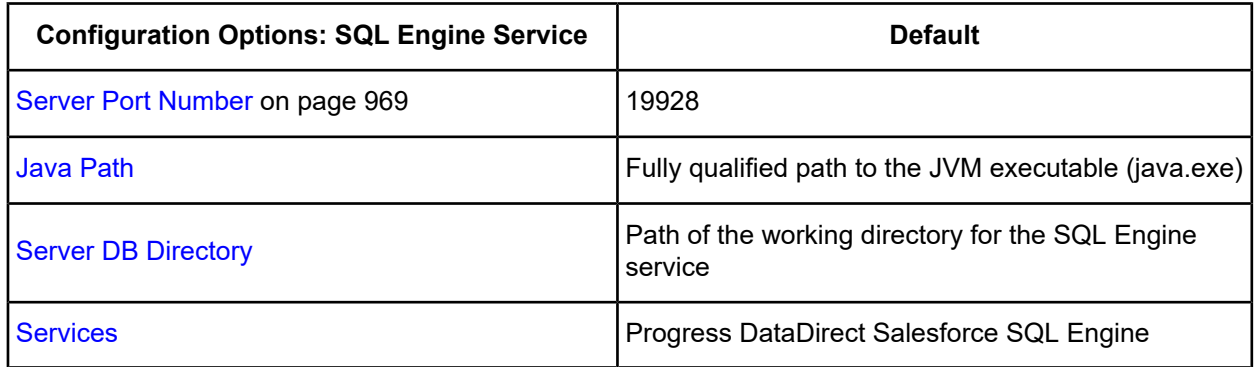

4. Optionally, click the **Advanced** tab to specify additional data source settings.

## **Figure 98: Advanced tab**

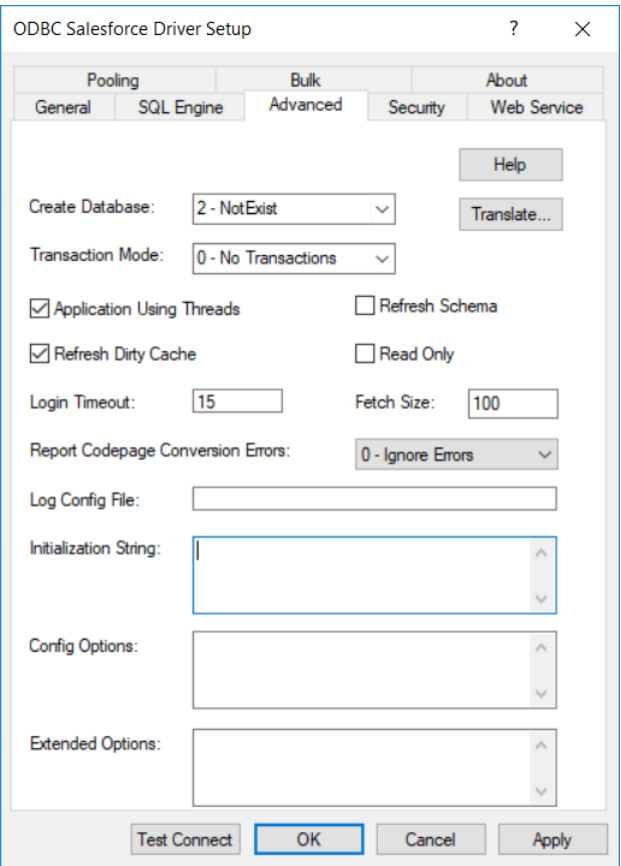

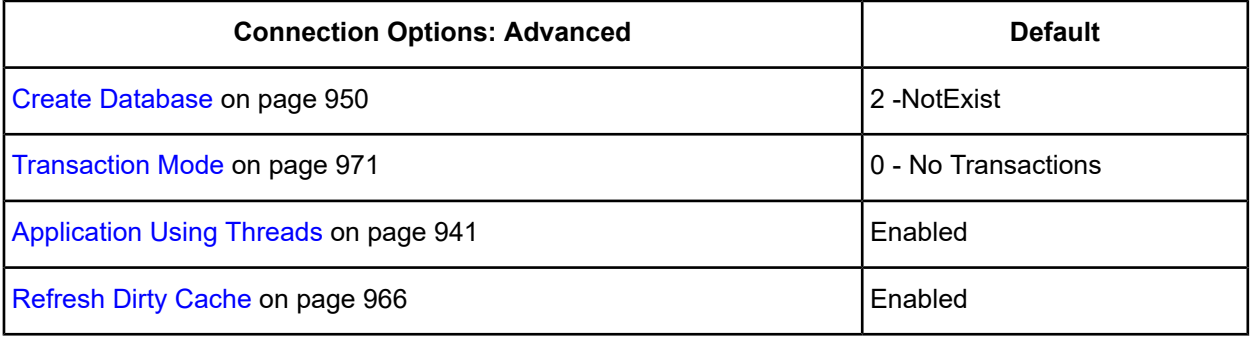

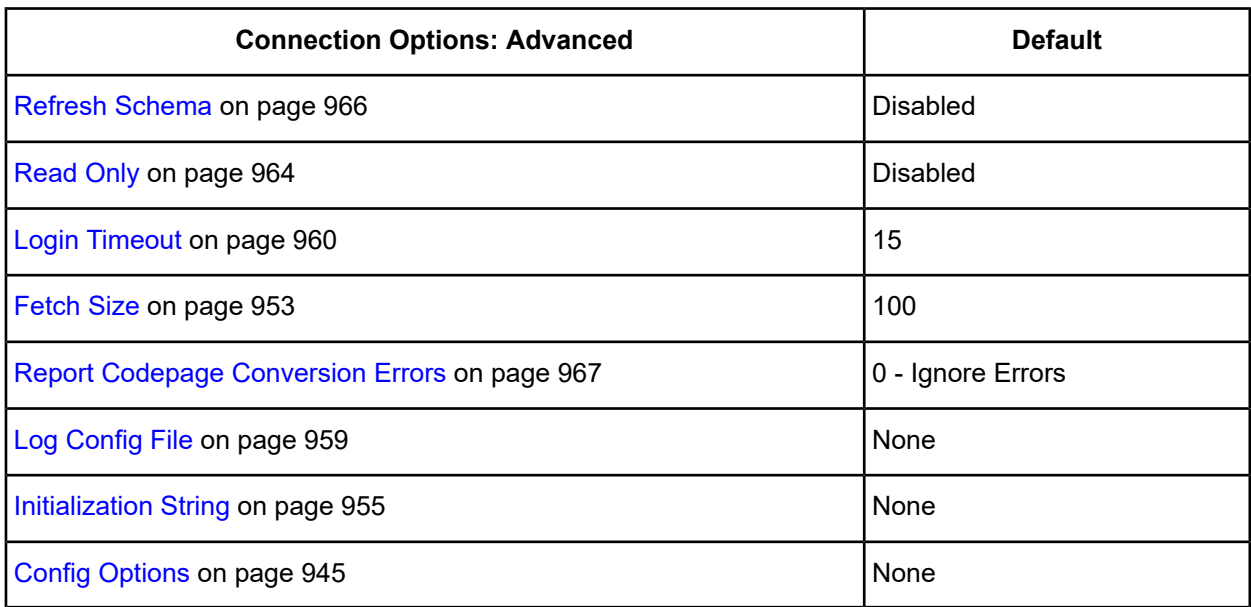

**Extended Options**: Type a semi-colon separated list of connection options and their values. Use this configuration option to set the value of undocumented connection options that are provided by Progress DataDirect customer support. You can include any valid connection option in the Extended Options string, for example:

CreateDB=2;*UndocumentedOption1=value* [;*UndocumentedOption2=value*;]

If the Extended Options string contains option values that are also set in the setup dialog or data source, the values of the options specified in the Extended Options string take precedence. However, connection options that are specified on a connection string override any option value specified in the Extended Options string.

**Translate:** Click **Translate** to display the Select Translator dialog box, which lists the translators specified in the ODBC Translators section of the Registry. Progress DataDirect provides a translator named OEM to ANSI that translates your data from the IBM PC character set to the ANSI character set.

Select a translator; then, click **OK** to close this dialog box.

5. Optionally, click the **Security** tab to specify security data source settings.

#### **Figure 99: Security tab**

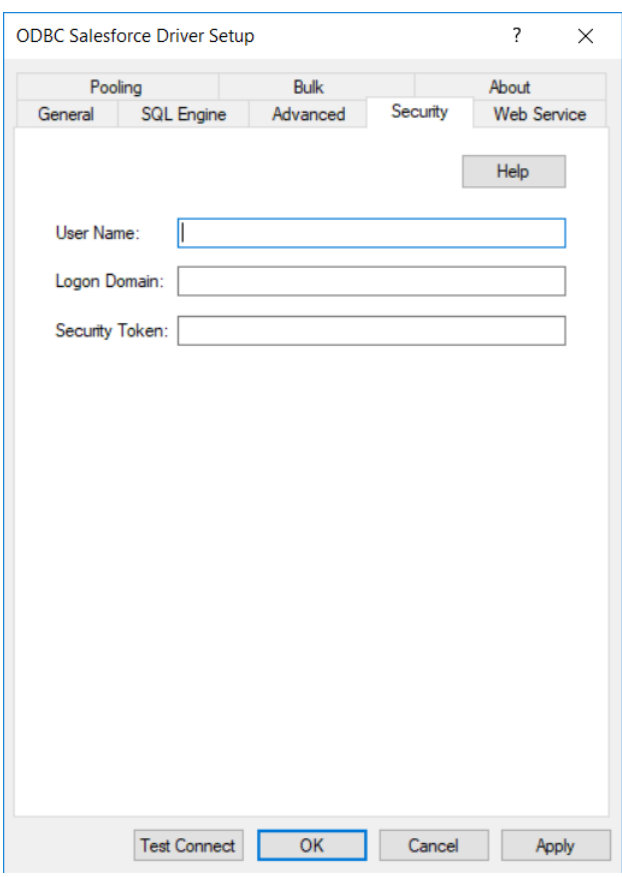

See Using [Security](#page-88-0) on page 89 for a general description of authentication and encryption and their configuration requirements.

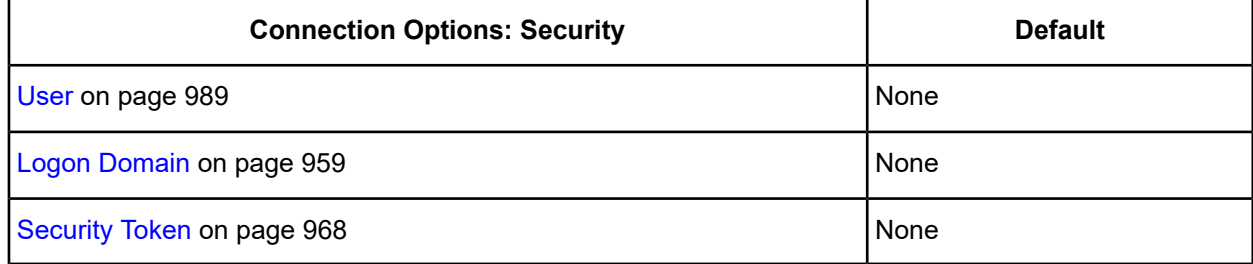

6. Optionally, click the **Web Service** tab to specify additional data source settings.

## **Figure 100: Web Service tab**

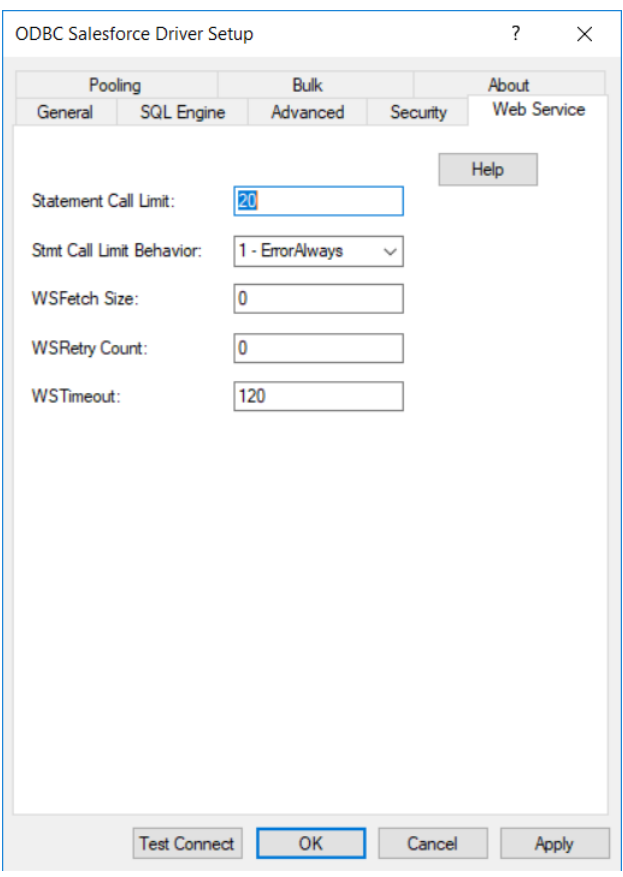

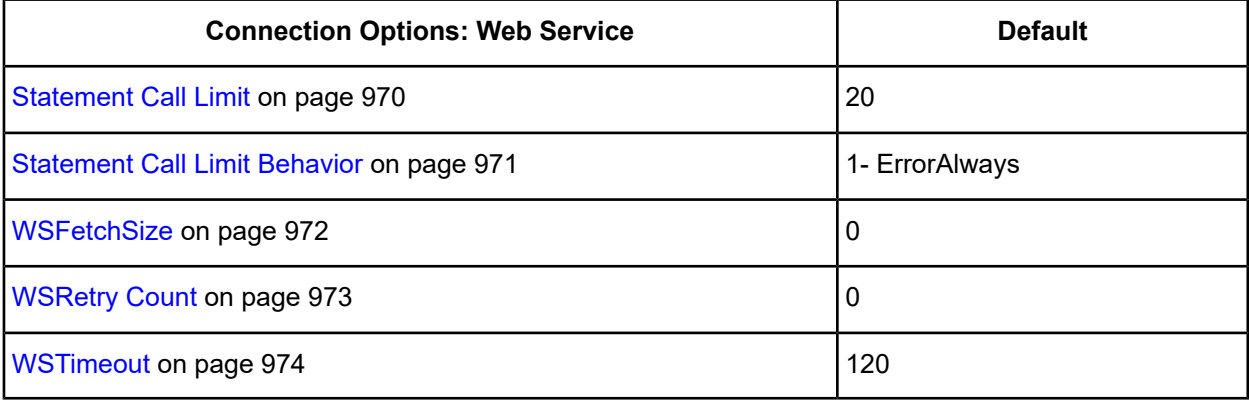

7. Optionally, click the **Pooling** tab to specify connection pooling data source settings.

#### **Figure 101: Pooling tab**

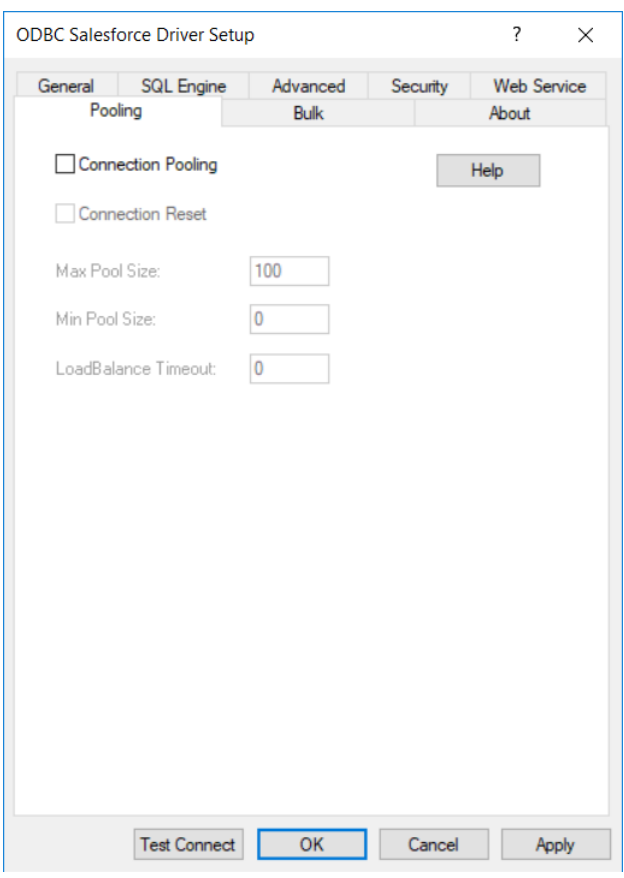

See Using DataDirect [Connection](#page-96-0) Pooling on page 97 for a general description of connection pooling.

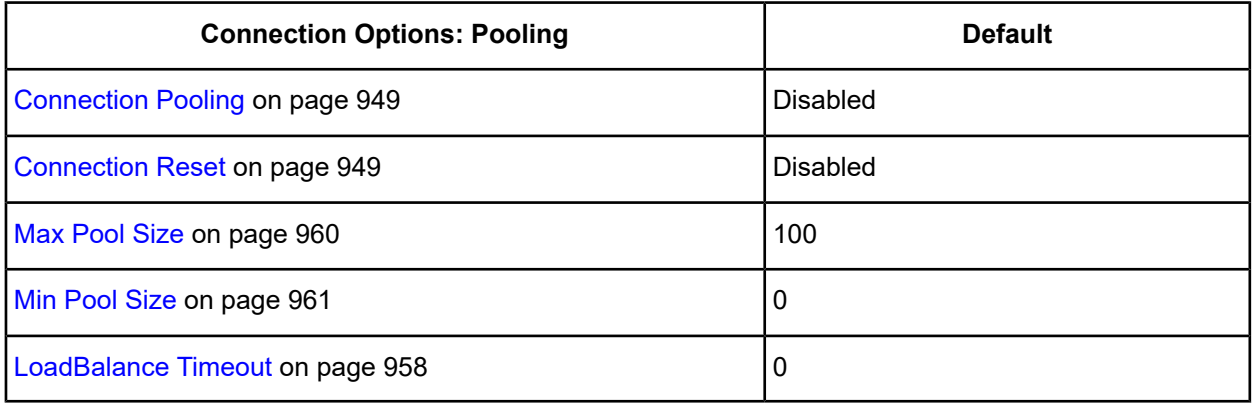

8. Optionally, click the **Bulk** tab to specify DataDirect Bulk Load data source settings.

**Figure 102: Bulk tab**

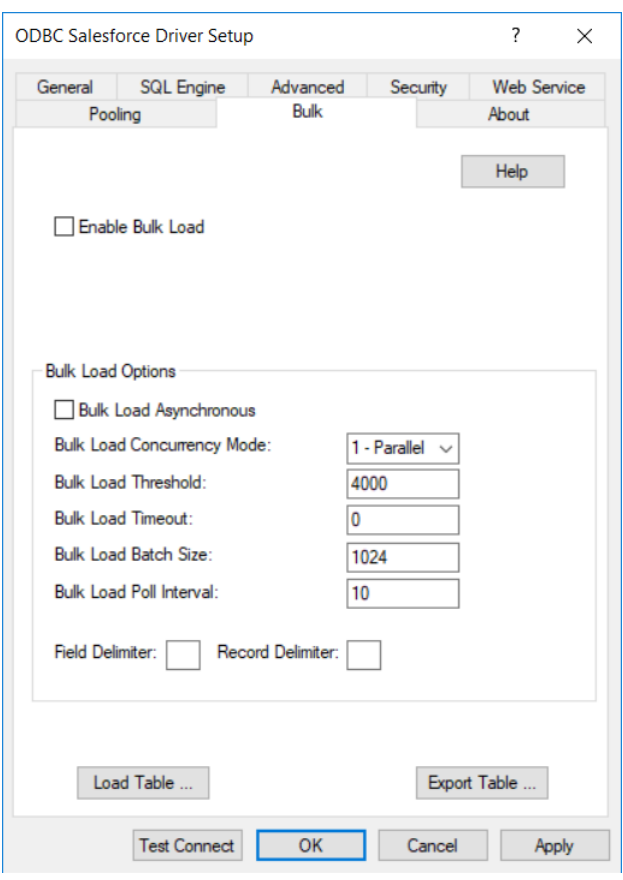

See Using [DataDirect](#page-100-0) Bulk Load on page 101 for a general description of DataDirect Bulk Load.

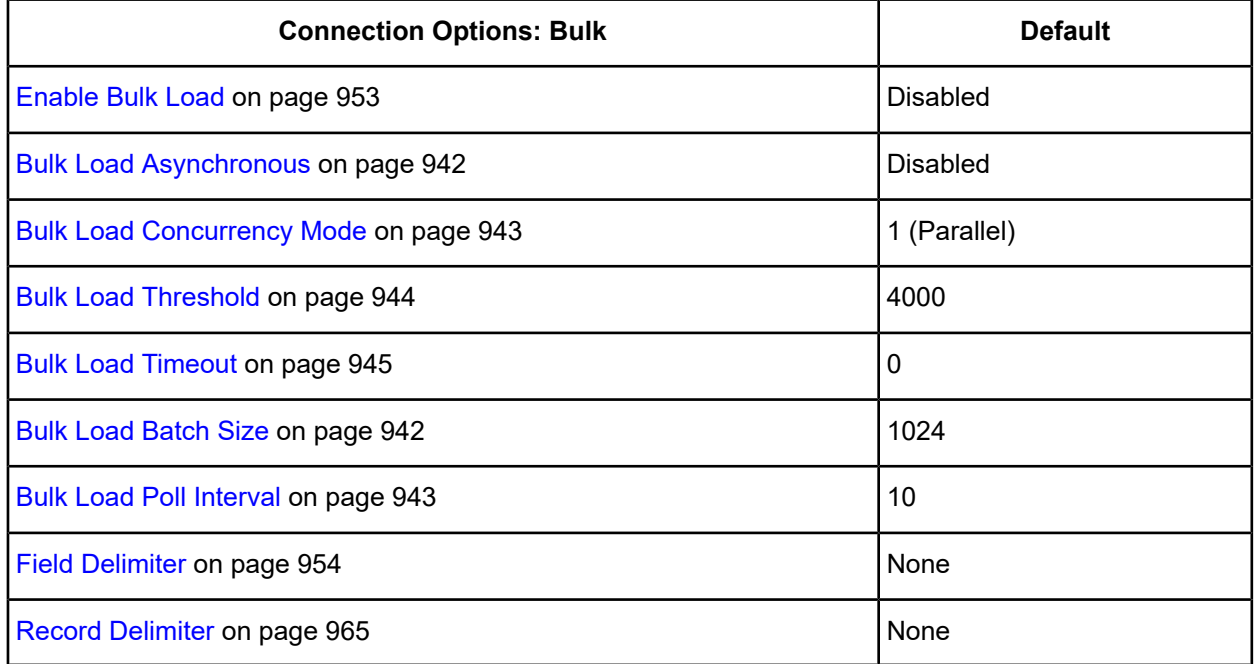

If your application is already coded to use parameter array batch functionality, you can leverage DataDirect Bulk Load features through the Enable Bulk Load connection option. Enabling this option automatically converts the parameter array batch operation to use the database bulk load protocol.

If you are not using parameter array batch functionality, you can export data to a bulk load data file, verify the metadata of the bulk load configuration file against the structure of the target table, and bulk load data to a table. Use the following steps to accomplish these tasks.

a) To export data from a table to a bulk load data file, click **Export Table** from the Bulk tab. The Export Table dialog box appears.

**Figure 103: ODBC Salesforce Export Table Driver Setup dialog box**

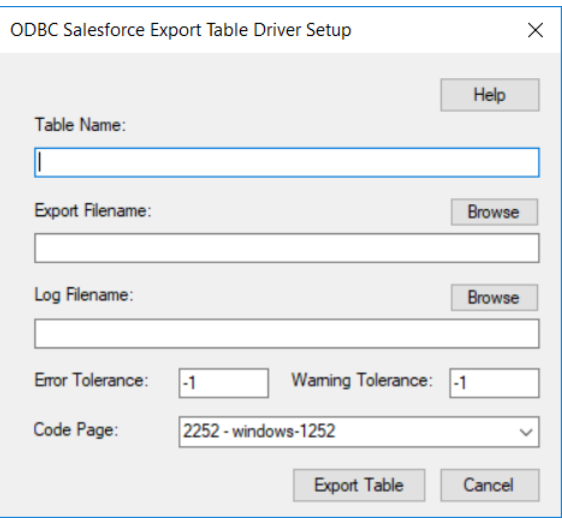

Both a bulk data file and a bulk configuration file are produced by exporting a table. The configuration file has the same name as the data file, but with an XML extension. See Using [DataDirect](#page-100-0) Bulk Load on page 101 for details about these files.

The bulk export operation can create a log file and can also export to external files. See External [Overflow](#page-107-0) [Files](#page-107-0) on page 108 for more information. The export operation can be configured such that if any errors or warnings occur:

- The operation always completes.
- The operation always terminates.
- The operation terminates after a certain threshold of warnings or errors is exceeded.

**Table Name**: A string that specifies the name of the source database table and, optionally, the columns containing the data to be exported. The driver uses the table name in the FROM clause of a SELECT \* FROM *tablename* SQL statement. If you want to only export certain columns from your Salesforce table, then you can enter a SELECT statement in this field using the format:

(SELECT column1, column2, ... FROM *tablename*)

For example, to export data from the Salesforce ACCOUNT table excluding some of the audit columns, enter the following SQL in the Table Name field:

(SELECT SYS\_NAME, TYPE, BILLINGSTREET, BILLINGCITY, BILLINGSTATE, BILLINGPOSTALCODE, BILLINGCOUNTRY, SHIPPINGSTREET, SHIPPINGCITY, SHIPPINGSTATE, SHIPPINGPOSTALCODE, SHIPPINGCOUNTRY, PHONE, FAX, WEBSITE, INDUSTRY, ANNUALREVENUE, NUMBEROFEMPLOYEES, DESCRIPTION FROM ACCOUNT)

**Export Filename**: A string that specifies the path (relative or absolute) and file of the bulk load data file to which the data is to be exported. It also specifies the file name of the bulk configuration file. The file name must be the fully qualified path to the bulk data file. These files must not already exist; if one of both of them already exists, an error is returned.

**Log Filename**: A string that specifies the path (relative or absolute) and file name of the bulk log file. The log file is created if it does not exist. The file name must be the fully qualified path to the log file. Events logged to this file are:

- Total number of rows fetched
- A message for each row that failed to export
- Total number of rows that failed to export
- Total number of rows successfully exported

Information about the load is written to this file, preceded by a header. Information about the next load is appended to the end of the file.

If you do not supply a value for Log Filename, no log file is created.

**Error Tolerance**: A value that specifies the number of errors to tolerate before an operation terminates. A value of 0 indicates that no errors are tolerated; the operation fails when the first error is encountered.

The default of -1 means that an infinite number of errors is tolerated.

**Warning Tolerance**: A value that specifies the number of warnings to tolerate before an operation terminates. A value of 0 indicates that no warnings are tolerated; the operation fails when the first warning is encountered.

The default of -1 means that an infinite number of warnings is tolerated.

**Code Page**: A value that specifies the code page value to which the driver must convert all data for storage in the bulk data file. See Character Set [Conversions](#page-107-1) on page 108 for more information.

The default value on Windows is the current code page of the machine.

Click **Export Table** to connect to the database and export data to the bulk data file or click **Cancel**.

b) To bulk load data from the bulk data file to a database table, click **Load Table** from the Bulk tab. The Load File dialog box appears.

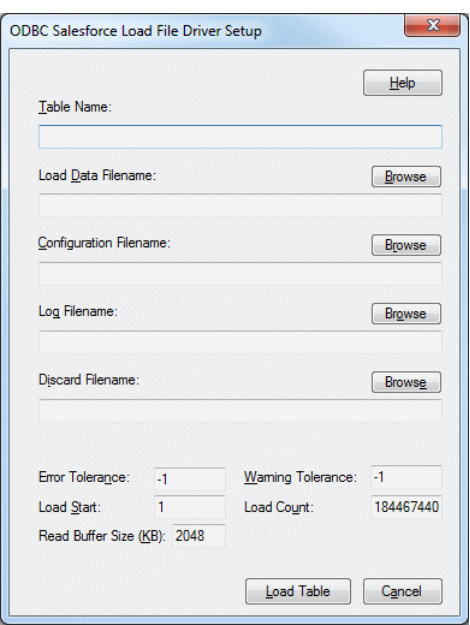

**Figure 104: ODBC Salesforce Load File Driver Setup dialog box**

The load operation can create a log file and can also create a discard file that contains rows rejected during the load. The discard file is in the same format as the bulk load data file. After fixing reported issues in the discard file, the bulk load can be reissued using the discard file as the bulk load data file.

The export operation can be configured such that if any errors or warnings occur:

- The operation always completes.
- The operation always terminates.
- The operation terminates after a certain threshold of warnings or errors is exceeded.

If a load fails, the Load Start and Load Count options can be used to control which rows are loaded when a load is restarted after a failure.

**Table Name**: A string that specifies the name of the target database table and, optionally, the columns into which the data is loaded.

The fields defined in the load data file must have the same ordering of the fields defined in the Salesforce destination table. Because Salesforce defines additional audit columns that are managed by the database, your load data file may not contain data to load into these fields.

In this case, you can specify the exact columns that you want for the data to be inserted into using a Table Name string of the format:

```
table(column1, column2, ...)
```
For example, if your load data file contains only five fields of billing data that you wanted to load into the Salesforce ACCOUNT table, then the Table Name field would contain:

ACCOUNT(BILLINGSTREET, BILLINGCITY, BILLINGSTATE, BILLINGPOSTALCODE, BILLINGCOUNTRY)

**Load Data Filename**: A string that specifies the path (relative or absolute) and file name of the bulk data file from which the data is loaded.
**Configuration Filename**: A string that specifies the path (relative or absolute) and file name of the bulk configuration file.

**Log Filename**: A string that specifies the path (relative or absolute) and file name of the bulk log file. The file name must be the fully qualified path to the log file. Specifying a value for Log Filename creates the file if it does not already exist. Events logged to this file are:

- Total number of rows read
- Message for each row that failed to load
- Total number of rows that failed to load
- Total number of rows successfully loaded

Information about the load is written to this file, preceded by a header. Information about the next load is appended to the end of the file.

If you do not specify a value for Log Filename, no log file is created.

**Discard Filename**: A string that specifies the path (relative or absolute) and file name of the bulk discard file. Any row that cannot be inserted into the database as result of bulk load is added to this file, with the last row rejected added to the end of the file.

Information about the load is written to this file, preceded by a header. Information about the next load is appended to the end of the file.

If you do not specify a value for Discard Filename, a discard file is not created.

**Error Tolerance**: A value that specifies the number of errors to tolerate before an operation terminates. A value of 0 indicates that no errors are tolerated; the operation fails when the first error is encountered.

The default of -1 means that an infinite number of errors is tolerated.

**Load Start**: A value that specifies the first row to be loaded from the data file. Rows are numbered starting with 1. For example, when Load Start is 10, the first 9 rows of the file are skipped and the first row loaded is row 10. This option can be used to restart a load after a failure.

The default value is 1.

**Read Buffer Size (KB)**: A value that specifies the size, in KB, of the buffer that is used to read the bulk data file for a bulk load operation.

The default value is 2048.

**Warning Tolerance**: A value that specifies the number of warnings to tolerate before an operation terminates. A value of 0 indicates that no warnings are tolerated; the operation fails when the first warning is encountered.

The default of -1 means that an infinite number of warnings is tolerated.

**Load Count**: A value that specifies the number of rows to be loaded from the data file. The bulk load operation loads rows up to the value of Load Count from the file to the database. It is valid for Load Count to specify more rows than exist in the data file. The bulk load operation completes successfully when either the number of rows specified by the Load Count value has been loaded or the end of the data file is reached. This option can be used in conjunction with Load Start to restart a load after a failure.

The default value is the maximum value for SQLULEN. If set to 0, no rows are loaded.

Click **Load Table** to connect to the database and load the table or click **Cancel**.

At any point during the configuration process, you can click **Test Connect** to attempt to connect to the data source using the connection options specified in the driver Setup dialog box. A logon dialog box appears (see Using a Logon Dialog Box [\(Salesforce\)](#page-938-0) on page 939 for details). Note that the information you enter in the logon dialog box during a test connect is not saved.

- If the driver can connect, it releases the connection and displays a Connection Established message. Click **OK**.
- If the driver cannot connect because of an incorrect environment or connection value, it displays an appropriate error message. Click OK.
- 9. Click **OK** or **Cancel**. If you click **OK**, the values you have specified become the defaults when you connect to the data source. You can change these defaults by using this procedure to reconfigure your data source. You can override these defaults by connecting to the data source using a connection string with alternate values.

# **Using a Connection String**

If you want to use a connection string for connecting to a database, or if your application requires it, you must specify either a DSN (data source name), a File DSN, or a DSN-less connection in the string. The difference is whether you use the DSN=, FILEDSN=, or the DRIVER= keyword in the connection string, as described in the ODBC specification. A DSN or FILEDSN connection string tells the driver where to find the default connection information. Optionally, you may specify *attribute=value* pairs in the connection string to override the default values stored in the data source.

The DSN connection string has the form:

DSN=*data\_source\_name*[;*attribute=value*[;*attribute=value*]...]

The FILEDSN connection string has the form:

FILEDSN=*filename.*dsn[;*attribute=value*[;*attribute=value*]...]

The DSN-less connection string specifies a driver instead of a data source. All connection information must be entered in the connection string because the information is not stored in a data source.

The DSN-less connection string has the form:

DRIVER=[{]*driver\_name*[}][;*attribute=value*[;*attribute=value*]...]

Connection Option [Descriptions](#page-938-1) on page 939 lists the long and short names for each attribute, as well as the initial default value when the driver is first installed. You can specify either long or short names in the connection string.

An example of a DSN connection string with overriding attribute values for Salesforce for Linux/UNIX/Windows is:

DSN=Salesforce;UID=JOHN@MYCOMPANY.COM;PWD=XYZZY

A FILEDSN connection string is similar except for the initial keyword:

FILEDSN=Salesforce;UID=JOHN@MYCOMPANY.COM;PWD=XYZZY

A DSN-less connection string must provide all necessary connection information:

DRIVER={DataDirect 7.1 Salesforce};UID=JOHN@MYCOMPANY.COM;PWD=XYZZY

# <span id="page-938-0"></span>**Using a Logon Dialog Box (Salesforce)**

Some ODBC applications display a logon dialog box when you are connecting to a data source. In these cases, the host name has already been specified.

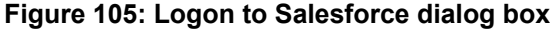

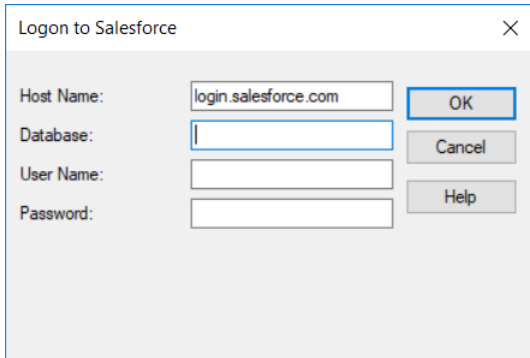

#### **In this dialog box, provide the following information:**

- 1. In the Host Name field, type the root of the Salesforce URL to which you want to connect. The default is login.salesforce.com.
- 2. Type the file name prefix the driver uses to create or locate the set of files that define the embedded database per connection. See [Mapping](#page-977-0) Objects to Tables on page 978 for an explanation of embedded database.
- 3. Type your logon ID in the User Name field.
- 4. Type your password in the Password field.
- <span id="page-938-1"></span>5. Click **OK** to complete the logon.

# **Connection Option Descriptions**

The following connection option descriptions are listed alphabetically by the GUI name that appears on the driver Setup dialog box. The connection string attribute name, along with its short name, is listed immediately underneath the GUI name.

In most cases, the GUI name and the attribute name are the same; however, some exceptions exist. If you need to look up an option by its connection string attribute name, please refer to the alphabetical table of connection string attribute names.

Also, a few connection string attributes, for example, Password, do not have equivalent options that appear on the GUI. They are in the list of descriptions alphabetically by their attribute names.

The following table lists the connection string attributes supported by the Salesforce driver.

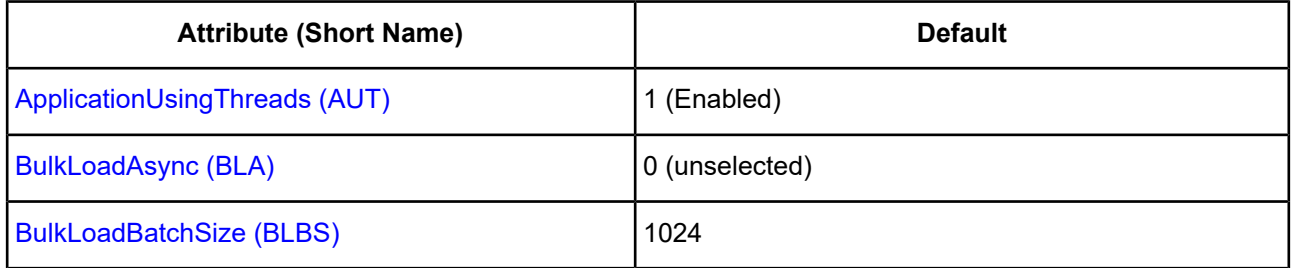

#### **Table 73: Salesforce Attribute Names**

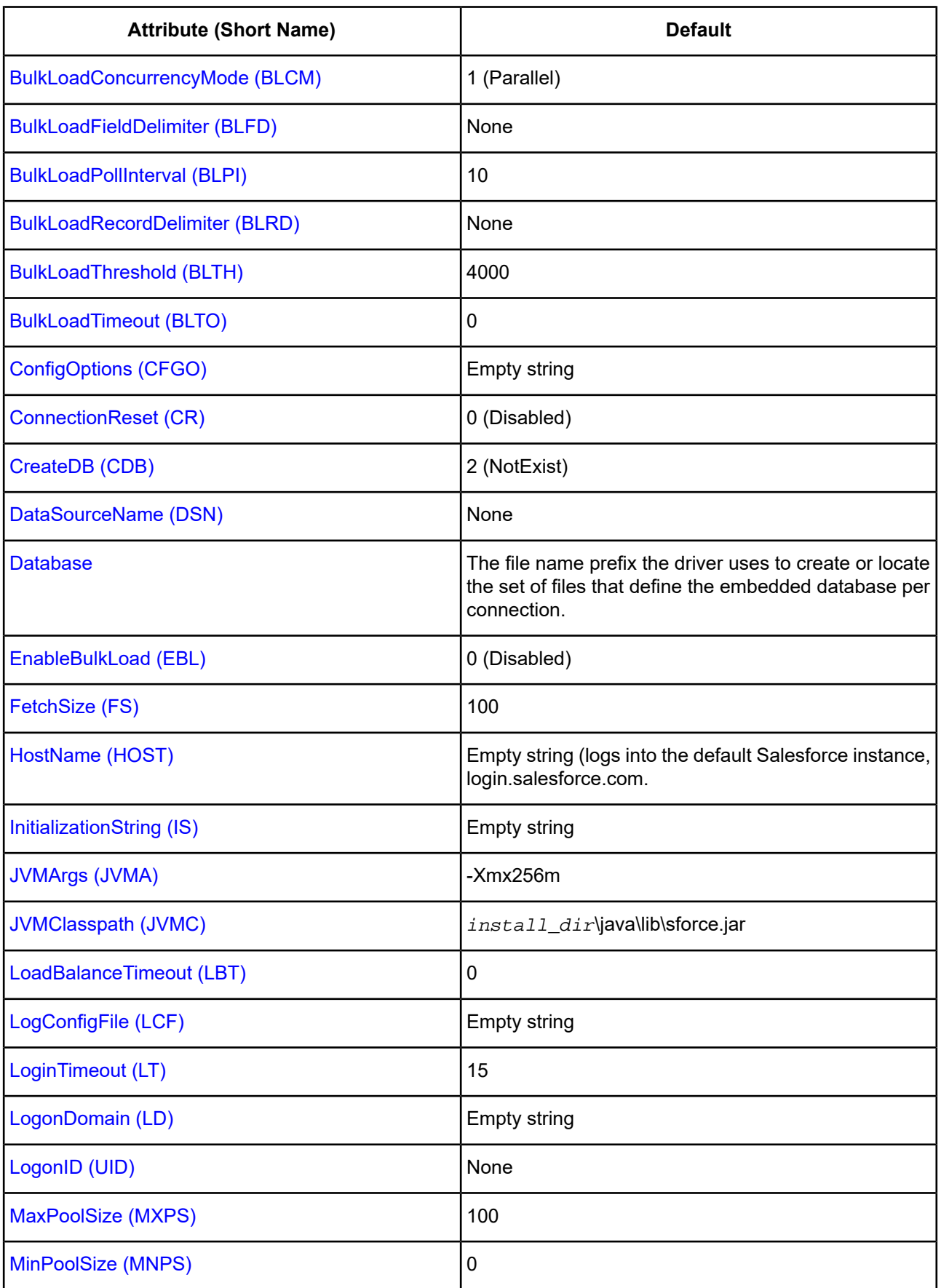

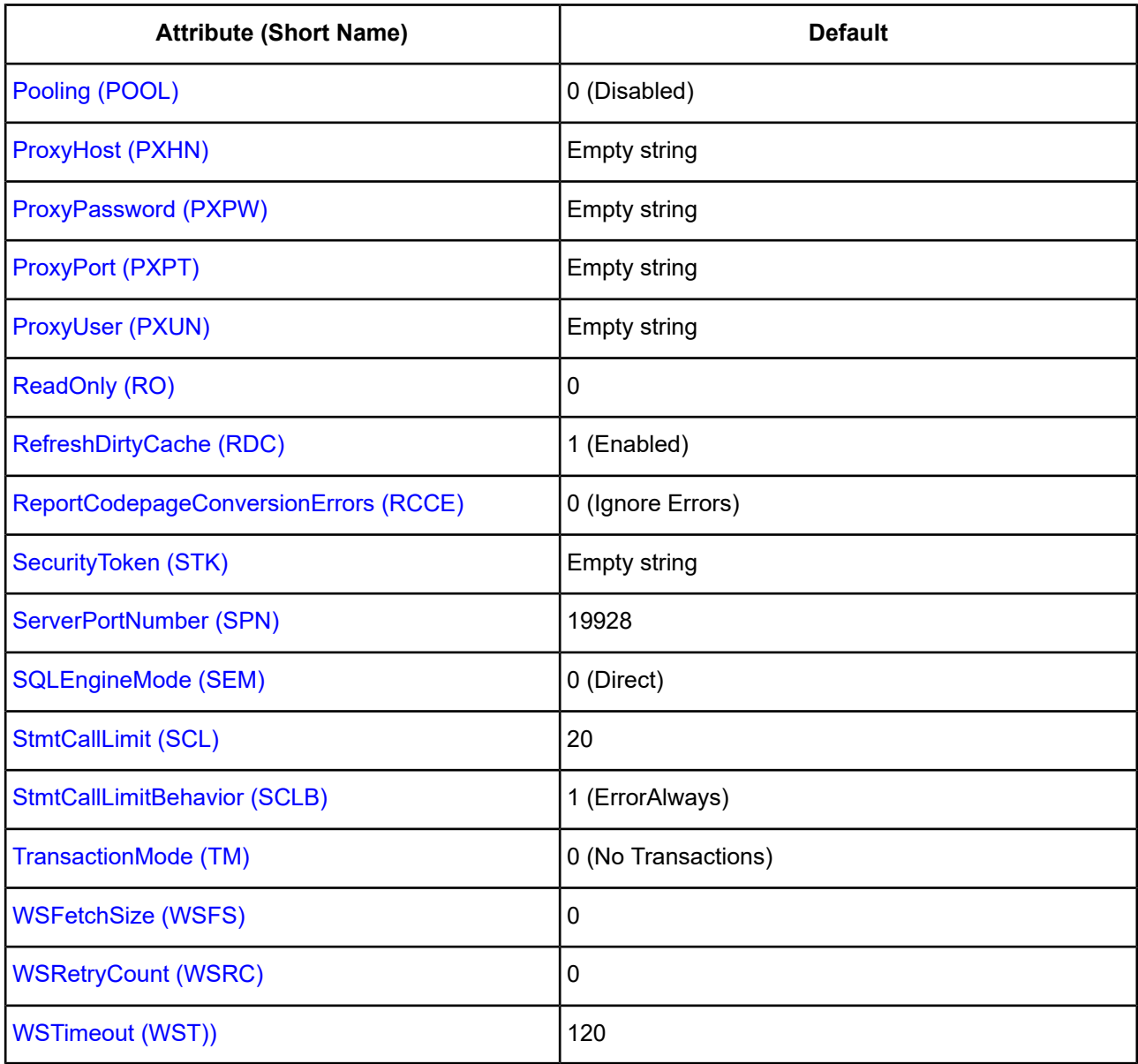

# <span id="page-940-0"></span>**Application Using Threads**

#### **Attribute**

ApplicationUsingThreads (AUT)

## **Purpose**

Determines whether the driver works with applications using multiple ODBC threads.

## **Valid Values**

 $0 | 1$ 

## **Behavior**

If set to 1 (Enabled), the driver works with single-threaded and multi-threaded applications.

If set to 0 (Disabled), the driver does not work with multi-threaded applications. If using the driver with single-threaded applications, this value avoids additional processing required for ODBC thread-safety standards.

#### **Notes**

• This connection option can affect performance.

## **Default**

1 (Enabled)

## **GUI Tab**

[Advanced](#page-927-0) tab

### **See also**

<span id="page-941-0"></span>Performance [Considerations](#page-973-1) on page 974

# **Bulk Load Asynchronous**

## **Attribute**

BulkLoadAsync (BLA)

## **Purpose**

Determines whether the driver treats bulk load operations as synchronous or asynchronous.

## **Valid Values**

 $0 | 1$ 

## **Behavior**

If set to 0 (Disabled), bulk load operations are synchronous. The driver does not return from the function that invoked an operation until the operation is complete or the BulkLoadTimeout period has expired. If the operation times out, the driver returns an error.

If set to 1 (Enabled), bulk load operations are asynchronous. The driver returns from the function that invoked an operation after the operation is submitted to the server. The driver does not verify the completion status of the bulk load operation.

## **Default**

<span id="page-941-1"></span>0 (Disabled)

## **GUI Tab**

[Bulk](#page-932-0) tab

# **Bulk Load Batch Size**

#### **Attribute**

BulkLoadBatchSize (BLBS)

#### **Purpose**

The number of rows that the driver sends to the database at a time during bulk operations. This value applies to all methods of bulk loading.

#### **Valid Values**

*x*

where:

*x*

is a positive integer that specifies the number of rows to be sent.

#### **Default**

1024

#### **GUI Tab**

<span id="page-942-0"></span>[Bulk](#page-932-0) tab

## **Bulk Load Concurrency Mode**

#### **Attribute**

BulkLoadConcurrencyMode (BLCM)

#### **Purpose**

Determines whether multiple batches associated with a bulk load operation are processed by Salesforce in parallel or one at a time. See Using DataDirect [Connection](#page-96-0) Pooling on page 97 for more information.

#### **Valid Values**

 $0 | 1$ 

#### **Behavior**

If set to 0 (Serial), multiple batches associated with a bulk load operation are processed one at a time.

If set to 1 (Parallel), multiple batches associated with a bulk load operation are processed in parallel. The order in which the batches are processed can vary.

#### **Default**

<span id="page-942-1"></span>1 (Parallel)

#### **GUI Tab**

[Bulk](#page-932-0) tab

# **Bulk Load Poll Interval**

#### **Attribute**

BulkLoadPollInterval (BLPI)

#### **Purpose**

Specifies the number of seconds the driver waits to request bulk operation status. This interval is used by the driver the first time it requests status and for all subsequent status requests. See Using [DataDirect](#page-100-0) Bulk Load on page 101 for more information.

### **Valid Values**

*x*

where:

*x*

is a positive integer that represents the number of seconds the driver waits before requesting bulk operation status.

## **Default**

10

## **GUI Tab**

<span id="page-943-0"></span>[Bulk](#page-932-0) tab

# **Bulk Load Threshold**

### **Attribute**

BulkLoadThreshold (BLTH)

## **Purpose**

Determines when the driver uses bulk load for insert, update, delete, or batch operations. If the Enable Bulk Load option is set to True and the number of rows affected by an insert, update, delete, or batch operation exceeds the threshold specified by this option, the driver uses the Salesforce Bulk API to perform the operation.

#### **Valid Values**

0 | *x*

where:

*x*

is a positive integer that represents a threshold (number of rows).

## **Behavior**

If set to 0, the driver always uses bulk load to execute insert, update, delete, or batch operations.

If set to *x*, the driver only uses bulk load if the Enable Bulk Load option is set to a value of True and the number of rows to be updated by an insert, update, delete, or batch operation exceeds the threshold. If the operation times out, the driver returns an error.

#### **Notes**

• If the Enable Bulk Load option is set to false, this option is ignored.

## **Default**

4000

## **GUI Tab**

[Bulk](#page-932-0) tab

# <span id="page-944-0"></span>**Bulk Load Timeout**

## **Attribute**

BulkLoadTimeout (BLTO)

## **Purpose**

The time, in seconds, that the driver waits for a Salesforce bulk job to complete. A value of zero means there is no timeout.

## **Valid Values**

*x*

where:

*x*

is a positive integer that represents a number of seconds the driver waits before requesting bulk operation status.

#### **Default**

 $\Omega$ 

## <span id="page-944-1"></span>**GUI Tab**

[Bulk](#page-932-0) tab

# **Config Options**

## **Attribute**

ConfigOptions (CFGO)

## **Purpose**

Determines how the embedded database and the mapping of the remote data model to the relational data model is configured, customized, and updated.

#### **Notes**

• This option is primarily used for initial configuration of the driver for a particular user. It is not intended for use with every connection. By default, the driver configures itself and this option is normally not needed. If Config Options is specified on a connection after the initial configuration, the values specified for Config Options must match the values specified for the initial configuration. The preferred method for setting the configuration options for a particular user is through the database configuration file. See [Database](#page-987-0) [Configuration](#page-987-0) File on page 988 for details.

#### **Valid Values**

```
\{ key = value[i \; key = value]\}
```
where:

*key*

is one of the following values: AuditColumns, CustomSuffix, MapSystemColumnNames, NumberFieldMapping, or UppercaseIdentifiers.

The value is a set of key value pairs separated by a semicolon (;). The value must be enclosed in curly brackets. For example:

```
{AuditColumns=AuditOnly;UppercaseIdentifiers=false}
```
**AuditColumns**: Determines whether the driver includes audit fields, which Salesforce adds to all objects defined in a Salesforce instance, as table columns when it defines the remote data model to relational table mapping.

The audit columns added by Salesforce are:

IsDeleted

**CreatedById** 

**CreatedDate** 

LastModifiedById

LastModifiedDate

SystemModstamp

Valid values for AuditColumns are:

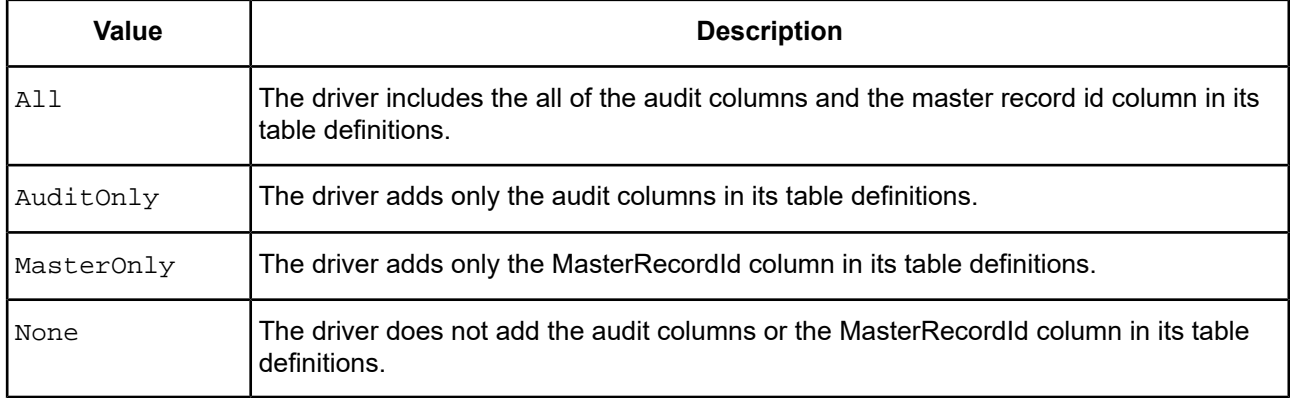

The default value for AuditColumns is None.

In a typical Salesforce instance, not all users are granted access to the Audit or MasterRecordId columns. If AuditColumns is set to a value other than None and the driver cannot include the columns requested, the connection fails and the driver generates a SQLException with a SQLState of 08001.

**CustomSuffix** (Custom objects and fields only): Determines whether the driver includes or strips the "\_\_c" suffix from the table and column names when mapping the remote data model to the relational data model. Salesforce adds the suffix to all custom objects and fields.

Valid values for CustomSuffix are:

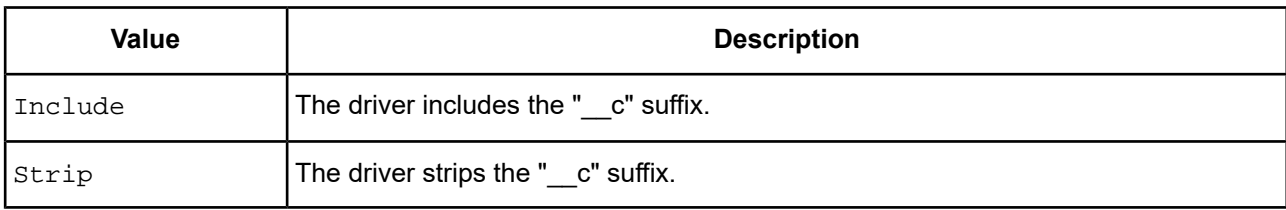

The default value for CustomSuffix is Strip.

**KeywordConflictSuffix**: Specifies a string of up to five alphanumeric characters that the driver appends to any object or field name that conflicts with a SQL engine keyword. For example, if you specify KeywordConflictSuffix=TAB, then the driver maps the Case object in Salesforce to CASETAB.

Do not use a string that matches the suffix of a custom table, for example, CASEOFICE. If you specify KeywordConflictSuffix=OFICE, a name collision occurs with the Standard object CASE and the custom table CASEOFICE, or a table with a column called CASEOFICE. In this situation, the standard object CASE is returned. The custom object is ignored.

Valid values for KeywordConflictSuffix are:

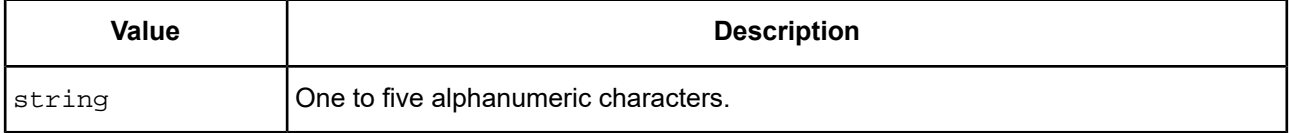

The default value for KeywordConflictSuffix is an empty string.

**MapSystemColumnNames**: Determines how the driver maps Salesforce system columns. Valid values for MapSystemColumnNames are:

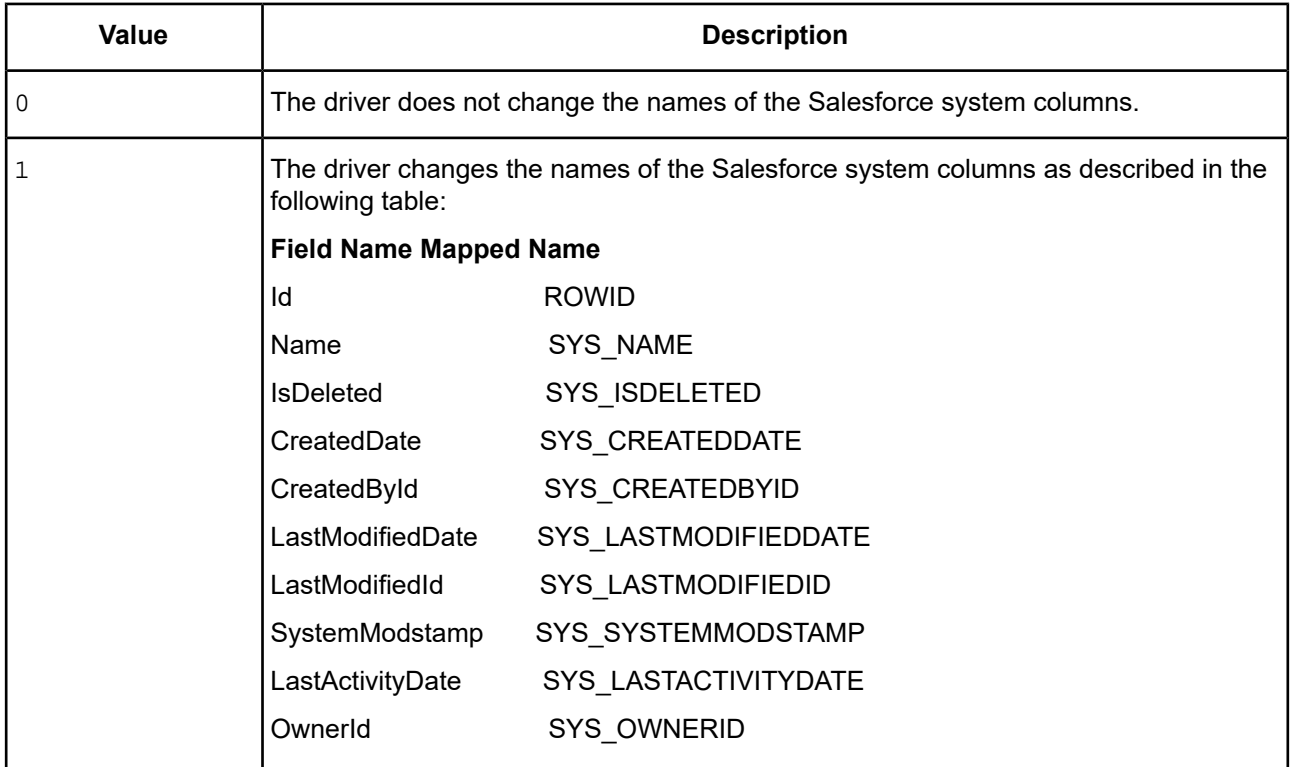

The default value for MapSystemColumnNames is 1.

**NumberFieldMapping**: Determines how the driver maps fields defined as NUMBER in Salesforce. The Salesforce API uses DOUBLE values to transfer data to and from NUMBER fields, which can cause problems when the precision of the NUMBER field is greater than the precision of a DOUBLE value. Rounding can occur when converting large values to and from DOUBLE. The NumberFieldMapping option allows you to map the NUMBER fields to the required SQL types based on their precision.

Valid values for NumberFieldMapping are:

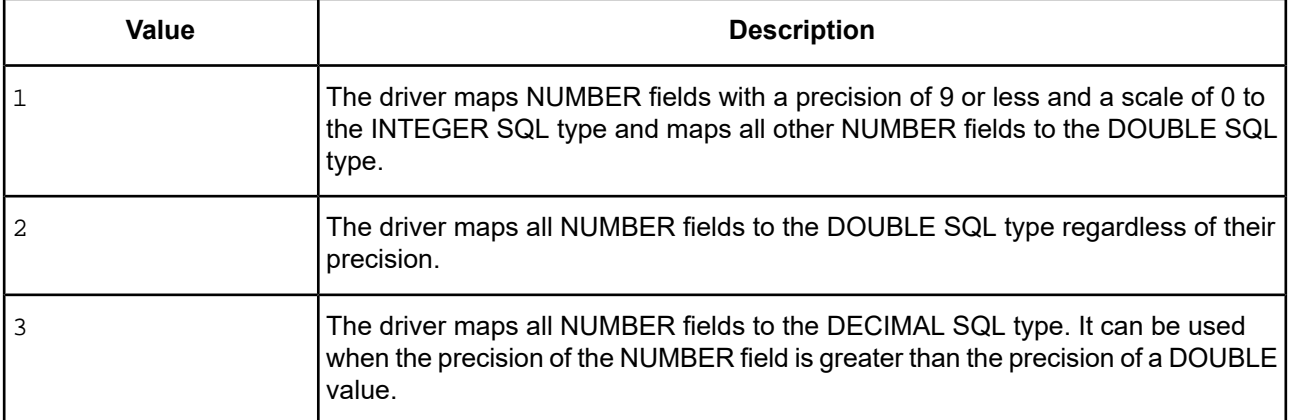

The default value for NumberFieldMapping is 1.

**UppercaseIdentifiers**: Defines how the driver maps identifiers. By default, the driver maps all identifier names to uppercase.

**Note:** Do not change the value of UppercaseIdentifiers unless the data source you are connecting to has objects with names that differ only by case.

#### Valid values for UppercaseIdentifiers are:

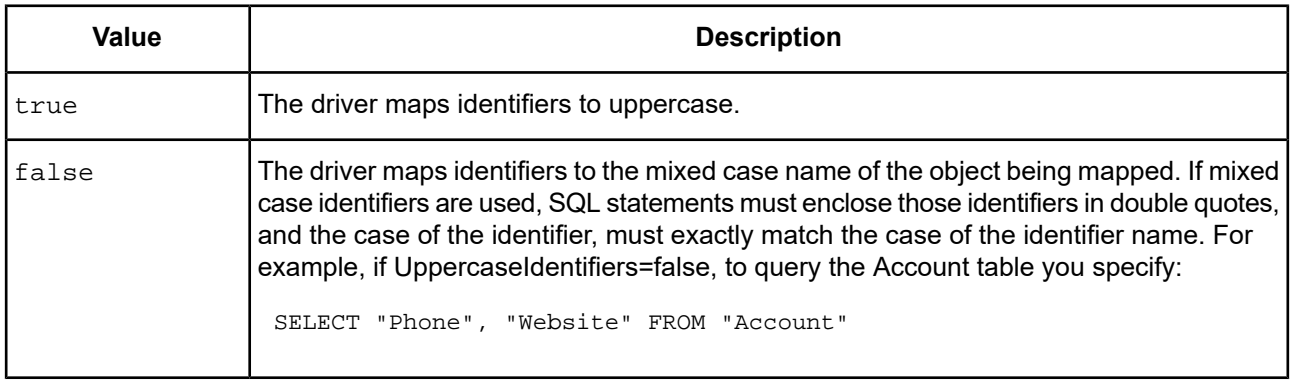

The default value for UppercaseIdentifiers is true.

## **Default**

```
AuditColumns=None;CustomSuffix=strip;KeywordConflictSuffix=;
MapSystemColumnNames=1;NumberFieldMapping=1;UppercaseIdentifiers=true;
```
#### **GUI Tab**

[Advanced](#page-927-0) tab

# <span id="page-948-1"></span>**Connection Pooling**

## **Attribute**

Pooling (POOL)

## **Purpose**

Specifies whether to use the driver's connection pooling.

## **Valid Values**

 $0 | 1$ 

## **Behavior**

If set to 1 (Enabled), the driver uses connection pooling. If set to 0 (Disabled), the driver does not use connection pooling.

### **Notes**

- The application must be thread-enabled to use connection pooling.
- This connection option can affect performance.

## **Default**

0 (Disabled)

## **GUI Tab**

[Pooling](#page-931-0) tab

#### <span id="page-948-0"></span>**See also**

Performance [Considerations](#page-973-1) on page 974

# **Connection Reset**

## **Attribute**

ConnectionReset (CR)

## **Purpose**

Determines whether the state of connections that are removed from the connection pool for reuse by the application is reset to the initial configuration of the connection.

## **Valid Values**

 $0 | 1$ 

### **Behavior**

If set to 1 (Enabled), the state of connections removed from the connection pool for reuse by an application is reset to the initial configuration of the connection. Resetting the state can negatively impact performance because additional commands must be sent over the network to the server to reset the state of the connection.

If set to 0 (Disabled), the state of connections is not reset.

## **Notes**

• This connection option can affect performance.

### **Default**

0 (Disabled)

### **GUI Tab**

[Pooling](#page-931-0) tab

#### **See also**

<span id="page-949-0"></span>This connection option can affect performance. See Performance [Considerations](#page-973-1) on page 974 for details.

# **Create Database**

### **Attribute**

CreateDB (CDB)

## **Purpose**

Determines whether the driver creates a new embedded database when establishing the connection.

## **Valid Values**

 $0 | 1 | 2$ 

#### **Behavior**

If set to 0 (No), the driver uses the current embedded database specified by DatabaseName. If one does not exist, the connection fails.

If set to 1 (ForceNew), the driver deletes the current embedded database specified by Database and creates a new one at the same location.

**Warning:** This causes all views, data caches, and map customizations defined in the current database to be lost.

If set to 2 (NotExist), the driver uses the current embedded database specified by DatabaseName. If one does not exist, the driver creates one.

## **Default**

2 (NotExist)

### **GUI Tab**

[Advanced](#page-927-0) tab

# <span id="page-950-0"></span>**Data Source Name**

#### **Attribute**

DataSourceName (DSN)

#### **Purpose**

Specifies the name of a data source in your Windows Registry or odbc.ini file.

#### **Valid Values**

*string*

where:

#### *string*

is the name of a data source.

#### **Default**

None

### <span id="page-950-1"></span>**GUI Tab**

[General](#page-924-0) tab

## **Database**

#### **Attribute**

Database (DBN)

#### **Purpose**

Specifies the file name prefix the driver uses to create or locate the set of files that define the Object mapping and the embedded database used by the connection. See [Mapping](#page-977-0) Objects to Tables on page 978 for an explanation of embedded database.

#### **Valid Values**

```
prefix | path+prefix
```
where:

*prefix*

is the file name prefix for the embedded database. For example, if Database is set to a value of JohnQPublic, the embedded database files that are created or loaded have the form johnqpublic.*xxx*.

#### *path+prefix*

is a relative or absolute path appended to the file name prefix. The path defines the directory the driver uses to store the newly created database files or locate the existing database files. For example, if Database is set to a value of  $C:\data\db\j{ohnqpublic}$ , the driver either creates or looks for the database johnqpublic.xxx in the directory  $C:\data\db.$  If you do not specify a path, the current working directory is used.

#### **Notes**

- The driver parses the User ID value and removes all non-alphanumeric characters. For example, if User ID is specified as John.Q.Public, the value used for Database is JohnQPublic.
- When SQL Engine Mode is set to Server, the *path+prefix* value overrides the value specified by the Server DB Directory configuration setting (see [Configuring](#page-991-0) Server Mode on page 992).

#### **Default**

The user ID specified for the connection.

#### **GUI Tab**

[General](#page-924-0) tab

### **Description**

#### **Attribute**

Description (n/a)

#### **Purpose**

Specifies an optional long description of a data source. This description is not used as a runtime connection attribute, but does appear in the ODBC.INI section of the Registry and in the odbc.ini file.

#### **Valid Values**

*string*

where:

*string*

is a description of a data source.

#### **Default**

None

#### **GUI Tab**

[General](#page-924-0) tab

# <span id="page-952-0"></span>**Enable Bulk Load**

## **Attribute**

EnableBulkLoad (EBL)

## **Purpose**

Specifies whether the driver can use the bulk load protocol for insert, update, delete, and batch operations. Bulk load can reduce the number of Web service calls used to execute a statement when compared to statements that are executed individually and may improve performance. Whether the driver actually uses bulk load is determined by the BulkLoadThreshold (BLTH) connection option.

## **Valid Values**

True | False

## **Behavior**

If set to True, the driver can use the bulk load protocol for insert, update, delete, and batch operations.

If set to False, the driver cannot use the bulk load protocol for insert, update, delete, and batch operations.

## **Default**

False

### **GUI Tab**

<span id="page-952-1"></span>[Bulk](#page-932-0) tab

# **Fetch Size**

## **Attribute**

FetchSize (FS)

## **Purpose**

Specifies the number of rows that the driver processes before returning data to the application. Smaller fetch sizes can improve the initial response time of the query. Larger fetch sizes improve overall fetch times at the cost of additional memory.

FetchSize is related to, but different than, WSFetchSize. WSFetchSize specifies the number of rows of raw data that the driver fetches from the remote data source, while FetchSize specifies how many of these raw data rows the driver processes before returning data to the application. Processing the data includes converting from the remote data source data type to the driver SQL data type used by the application. If FetchSize is greater than WSFetchSize, the driver makes multiple round trips to the data source to get the requested number of rows before returning control to the application.

#### **Valid Values**

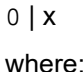

#### x

is a positive integer.

#### **Behavior**

If set to 0, the driver fetches and processes all of the rows of the result before returning control to the application. If set to  $x$ , the driver fetches and processes the specified number of rows before returning data to the application.

#### **Default**

100

#### **GUI Tab**

<span id="page-953-0"></span>[Advanced](#page-927-0) tab

## **Field Delimiter**

#### **Attribute**

BulkLoadFieldDelimiter (BLFD)

#### **Purpose**

Specifies the character that the driver will use to delimit the field entries in a bulk load data file.

#### **Valid Values**

*x*

where:

*x*

is any printable character.

For simplicity, avoid using a value that can be in the data, including all alphanumeric characters, the dash(-), the colon(:), the period (.), the forward slash (/), the space character, the single quote (') and the double quote ("). You can use some of these characters as delimiters if all of the data in the file is contained within double quotes.

#### **Notes**

• The Bulk Load Field Delimiter character must be different from the Bulk Load Record Delimiter.

#### **Default**

None

#### **GUI Tab**

[Bulk](#page-932-0) tab

# <span id="page-954-0"></span>**Host Name**

## **Attribute**

HostName (HOST)

## **Purpose**

The base Salesforce URL to use for logging in. If you are logging into a Salesforce instance other than the default, you must provide the root of the Salesforce URL.

## **Valid Values**

*url*

where:

*url*

is the is the root of the Salesforce URL to which you want to connect.

## **Example**

Suppose you have a Salesforce instance that is configured with a production instance and a sandbox instance. You can specify  $login.salesforce.com$  as the value for the HostName attribute to connect to the production instance or test.salesforce.com to connect to the sandbox instance:

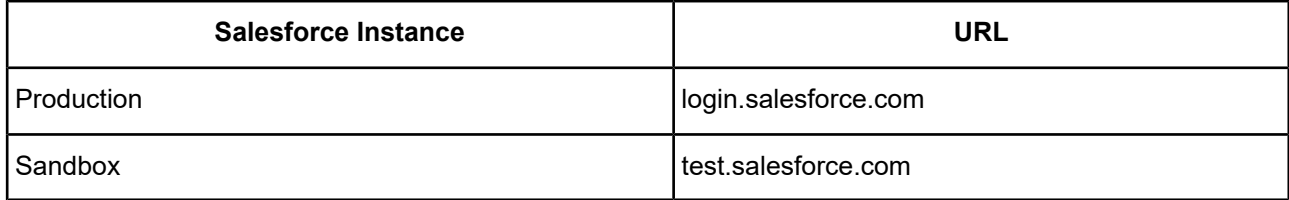

## **Default**

login.salesforce.com

## <span id="page-954-1"></span>**GUI Tab**

[General](#page-924-0) tab

# **Initialization String**

## **Attribute**

InitializationString (IS)

## **Purpose**

One or multiple SQL commands to be executed by the driver after it has established the connection to the database and has performed all initialization for the connection. If the execution of a SQL command fails, the connection attempt also fails and the driver returns an error indicating which SQL command or commands failed.

#### **Valid Values**

*string*

where:

*string*

is one or multiple SQL commands.

Multiple commands must be separated by semicolons. In addition, if this option is specified in a connection URL, the entire value must be enclosed in parentheses when multiple commands are specified.

## **Example**

Because fetching metadata and generating mapping files can significantly increase the time it takes to connect to Salesforce, the driver caches this information on the client the first time the driver connects on behalf of each user. The cached metadata is used in subsequent connections made by the user instead of re-fetching the metadata from Salesforce. To force the driver to re-fetch the metadata information for a connection, use the InitializationString property to pass the REFRESH SCHEMA SFORCE command in the connection URL. For example:

```
DSN=Salesforce;UID={test@abccorp.com};PWD=secret;InitializationString=(REFRESH SCHEMA
SFORCE)
```
## **Default**

None

## <span id="page-955-0"></span>**GUI Tab**

[Advanced](#page-927-0) tab

# **JVM Arguments**

## **Attribute**

JVMArgs (JVMA)

## **Purpose**

A string that contains the arguments that are passed to the JVM that the driver is starting. The location of the JVM must be specified on the driver library path. For information on setting the location of the JVM in your environment, see:

- Setting the Library Path [Environment](#page-33-0) Variable (Salesforce Driver on Windows) on page 34
- Setting the Library Path [Environment](#page-41-0) Variable (Salesforce Driver on UNIX/Linux) on page 42.

When specifying the heap size for the JVM, note that the JVM tries to allocate the heap memory as a single contiguous range of addresses in the application's memory address space. If the application's address space is fragmented so that there is no contiguous range of addresses big enough for the amount of memory specified for the JVM, the driver fails to load, because the JVM cannot allocate its heap. This situation is typically encountered only with 32-bit applications, which have a much smaller application address space. If you encounter problems with loading the driver in an application, try reducing the amount of memory requested for the JVM heap. If possible, switch to a 64-bit version of the application.

#### **Valid Values**

string

where:

*string*

contains arguments that are defined by the JVM. Values that include special characters or spaces must be enclosed in curly braces { } when used in a connection string.

#### **Example**

To set the heap size used by the JVM to 256 MB and the http proxy information, specify:

```
{-Xmx256m -Dhttp.proxyHost=johndoe -Dhttp.proxyPort=808}
```
To set the heap size to 256 MB and configure the JVM for remote debugging, specify:

```
{-Xmx256m
-Xrunjdwp:transport=dt_socket, address=9003,server=y,suspend=n -Xdebug}
```
#### **Default**

 $-Xmx256m$ 

#### **GUI Tab**

<span id="page-956-0"></span>SQL [Engine](#page-925-0) tab

## **JVM Classpath**

#### **Attribute**

JVMClasspath (JVMC)

#### **Purpose**

Specifies the CLASSPATH for the Java Virtual Machine (JVM) used by the driver. The CLASSPATH is the search string the JVM uses to locate the Java jar files the driver needs.

#### **Valid Values**

```
string
```
where:

string

specifies the CLASSPATH. Separate multiple jar files by a semi-colon on Windows platforms and by a colon on Linux and UNIX platforms. CLASSPATH values with multiple jar files must be enclosed in curly braces { } when used in a connection string.

#### **Example**

On Windows:

```
{.;c:\install_dir\java\lib\
}
```
#### On UNIX:

{.:/home/user1/*install\_dir*/java/lib/sforce.jar}

## **Default**

*install\_dir*\java\lib\sforce.jar

### **GUI Tab**

<span id="page-957-0"></span>SQL [Engine](#page-925-0) tab

# **LoadBalance Timeout**

## **Attribute**

LoadBalanceTimeout (LBT)

### **Purpose**

Specifies the number of seconds to keep inactive connections open in a connection pool. An inactive connection is a database session that is not associated with an ODBC connection handle, that is, a connection in the pool that is not in use by an application.

### **Valid Values**

0 | *x*

where:

*x*

is a positive integer that specifies a number of seconds.

## **Behavior**

If set to 0, inactive connections are kept open.

If set to *x*, inactive connections are closed after the specified number of seconds passes.

#### **Notes**

- The Min Pool Size option may cause some connections to ignore this value.
- This connection option can affect performance.

#### **Default**

 $\Omega$ 

## **GUI Tab**

[Pooling](#page-931-0) tab

**See also**

Performance [Considerations](#page-973-1) on page 974

# <span id="page-958-0"></span>**Log Config File**

## **Attribute**

LogConfigFile (LCF)

## **Purpose**

Specifies the filename of the configuration file used to initialize the driver logging mechanism.

If the driver cannot locate the specified file when establishing the connection, the connection fails and the driver returns an error.

## **Valid Values**

*string*

where:

*string*

is the relative or fully qualified path of the configuration file used to initialize the driver logging mechanism. If the specified file does not exist, the driver continues searching for an appropriate configuration file.

## **Default**

Empty string

## <span id="page-958-1"></span>**GUI Tab**

[Advanced](#page-927-0) tab

# **Logon Domain**

#### **Attribute**

LogonDomain (LD)

## **Purpose**

Specifies the domain part of the Salesforce user id. If Logon Domain is not an empty string, the driver first appends the @ character to the end of the User Name value and then appends the value of Logon Domain.

## **Valid Values**

*string*

where:

*string*

is a valid user ID domain.

## **Default**

Empty string

### **GUI Tab**

[Security](#page-929-0) tab

# <span id="page-959-0"></span>**Login Timeout**

## **Attribute**

LoginTimeout (LT)

## **Purpose**

The number of seconds the driver waits for a connection to be established before returning control to the application and generating a timeout error. To override the value that is set by this connection option for an individual connection, set a different value in the SQL\_ATTR\_LOGIN\_TIMEOUT connection attribute using the SQLSetConnectAttr() function.

## **Valid Values**

0 | *x*

where:

*x*

is a positive integer that specifies a number of seconds.

## **Behavior**

If set to 0, the connection request does not time out, but the driver responds to the SQL\_ATTR\_LOGIN\_TIMEOUT attribute.

If set to *x*, the connection request times out after the specified number of seconds unless the application overrides this setting with the SQL\_ATTR\_LOGIN\_TIMEOUT attribute.

#### **Default**

15

<span id="page-959-1"></span>**GUI Tab**

[Advanced](#page-927-0) tab

# **Max Pool Size**

## **Attribute**

MaxPoolSize (MXPS)

## **Purpose**

The maximum number of connections allowed within a single connection pool. When the maximum number of connections is reached, no additional connections can be created in the connection pool.

## **Valid Values**

An integer from 1 to 65535

For example, if set to 20, the maximum number of connections allowed in the pool is 20.

#### **Notes**

This connection option can affect performance.

#### **Default**

100

#### **GUI Tab**

[Pooling](#page-931-0) tab

**See also**

<span id="page-960-0"></span>Performance [Considerations](#page-973-1) on page 974

## **Min Pool Size**

#### **Attribute**

MinPoolSize (MNPS)

#### **Purpose**

Specifies the minimum number of connections that are opened and placed in a connection pool, in addition to the active connection, when the pool is created. The connection pool retains this number of connections, even when some connections exceed their Load Balance Timeout value.

#### **Valid Values**

0 | *x*

where:

*x*

is an integer from 1 to 65535.

For example, if set to 5, the start-up number of connections in the pool is 5 in addition to the current existing connection.

#### **Behavior**

If set to 0, no connections are opened in addition to the current existing connection.

#### **Notes**

• This connection option can affect performance.

#### **Default**

 $\Omega$ 

#### **GUI Tab**

[Pooling](#page-931-0) tab

#### **See Also**

See Performance [Considerations](#page-973-1) on page 974 for details.

## **Password**

#### **Attribute**

Password (PWD)

#### **Purpose**

Specifies the password to use to connect to your Salesforce instance. A password is required. Contact your system administrator to obtain your password.

**Important:** Setting the password using a data source is not recommended. The data source persists all options, including the Password option, in clear text.

#### **Valid Values**

*password | password+securitytoken*

where:

*password*

is a valid password. The password is case-sensitive.

*password+securitytoken*

is a valid password appended by the security token required to connect to the Salesforce instance, for example, secretXaBARTsLZReM4Px47qPLOS, where secret is the password and the remainder of the value is the security token. Both the password and security token are case-sensitive.

Optionally, you can specify the security token in the Security Token option. Do not specify the security token in both options.

#### **Default**

None

#### **GUI Tab**

<span id="page-961-0"></span>[Pooling](#page-931-0) tab

**See also** [Security](#page-967-0) Token on page 968

# **Proxy Host**

#### **Attribute**

ProxyHost (PXHN)

#### **Purpose**

Specifies the Hostname and possibly the Domain of the Proxy Server. The value specified can be a host name, a fully qualified domain name, or an IPv4 or IPv6 address.

#### **Valid Values**

*server\_name* | *IP\_address*

where:

*server\_name*

is the name of the server or a fully qualified domain name to which you want to connect.

The IP address can be specified in either IPv4 or IPv6 format, or a combination of the two. See [Using](#page-66-0) IP [Addresses](#page-66-0) on page 67 for details about these formats.

#### **Default**

Empty string

## **GUI Tab**

<span id="page-962-0"></span>SQL [Engine](#page-925-0) tab

## **Proxy Password**

#### **Attribute**

ProxyPassword (PXPW)

#### **Purpose**

Specifies the password needed to connect to the Proxy Server.

#### **Valid Values**

String

where:

String

specifies the password to use to connect to the Proxy Server. Contact your system administrator to obtain your password.

#### **Default**

Empty string

#### **GUI Tab**

SQL [Engine](#page-925-0) tab

# <span id="page-963-0"></span>**Proxy Port**

## **Attribute**

ProxyPort (PXPT)

## **Purpose**

Specifies the port number where the Proxy Server is listening for HTTP and/or HTTPS requests.

## **Valid Values**

*port\_name*

where:

*port\_name*

is the port number of the server listener. Check with your system administrator for the correct number.

## **Default**

 $\Omega$ 

## **GUI Tab**

<span id="page-963-1"></span>SQL [Engine](#page-925-0) tab

# **Proxy User**

## **Attribute**

ProxyUser

## **Purpose**

Specifies the user name needed to connect to the Proxy Server.

## **Valid Values**

The default user ID that is used to connect to the Proxy Server.

# **Default**

<span id="page-963-2"></span>Empty string

## **GUI Tab**

SQL [Engine](#page-925-0) tab

# **Read Only**

## **Attribute**

ReadOnly (RO)

#### **Purpose**

Specifies whether the connection has read-only access to the data source.

#### **Valid Values**

 $0 | 1$ 

#### **Behavior**

If set to 1, the connection has read-only access. The following commands are the only commands that you can use when a connection if read-only:

- Call (if the procedure does not update data)
- Explain Plan
- Select (except Select Into)
- Set Schema

The driver returns an error if any other command is executed.

If set to 0, the connection is opened for read/write access, and you can use all commands supported by the product.

#### **Default**

 $\Omega$ 

**GUI Tab**

<span id="page-964-0"></span>[Advanced](#page-927-0) tab

## **Record Delimiter**

#### **Attribute**

BulkLoadRecordDelimiter (BLRD)

#### **Purpose**

Specifies the character that the driver will use to delimit the record entries in a bulk load data file.

#### **Valid Values**

*x*

where:

*x*

is any printable character.

For simplicity, avoid using a value that can be in the data, including all alphanumeric characters, the dash(-), the colon(:), the period (.), the forward slash (/), the space character, the single quote (') and the double quote ("). You can use some of these characters as delimiters if all of the data in the file is contained within double quotes.

#### **Notes**

• The Bulk Load Record Delimiter character must be different from the Bulk Load Field Delimiter.

## **Default**

None

### **GUI Tab**

<span id="page-965-0"></span>[Bulk](#page-932-0) tab

# **Refresh Dirty Cache**

### **Attribute**

RefreshDirtyCache (RDC)

### **Purpose**

Specifies whether the driver refreshes a dirty cache on the next fetch operation from the cache. A cache is marked as dirty when a row is inserted into or deleted from a cached table or a row in the cached table is updated.

## **Valid Values**

1 | 0

### **Behavior**

If set to 1 (Enabled), a dirty cache is refreshed when the cache is referenced in a fetch operation. The cache state is set to initialized if the refresh succeeds.

If set to 0 (Disabled), a dirty cache is not refreshed when the cache is referenced in a fetch operation.

## **Default**

1 (Enabled)

#### **See also**

[Refreshing](#page-979-0) Cache Data on page 980

## **GUI Tab**

[Advanced](#page-927-0) tab

# **Refresh Schema**

#### **Attribute**

RefreshSchema (RS)

#### **Purpose**

Determines whether the driver automatically refreshes the information in a remote schema (rebuilds the database map for the schema) the first time a user connects to the specified embedded database. The database is opened when the user first makes a connection with the application. When all connections associated with that user are closed, then the driver closes the database. The database must be reopened before it can be used again.

### **Valid Values**

 $1 | 0$ 

### **Behavior**

If set to 1 (Enabled), the driver automatically refreshes the schema the first time a user connects to the specified database. Any schema objects that have changed since the last time the database map was rebuilt are reflected in the metadata. See Database Configuration File for information about embedded databases and map files.

If set to 0 (Disabled), the driver does not automatically refresh the schema the first time a user connects to the specified database.

#### **Notes**

This connection option is functionally equivalent to executing the Refresh Schema statement (see [Refresh](#page-1180-0) [Schema](#page-1180-0) (EXT)). You can refresh a schema manually at any time by using the Refresh Schema statement.

### **Default**

0 (Disabled)

### <span id="page-966-0"></span>**GUI Tab**

[Advanced](#page-927-0) tab

# **Report Codepage Conversion Errors**

#### **Attribute**

ReportCodepageConversionErrors (RCCE)

#### **Purpose**

Specifies how the driver handles code page conversion errors that occur when a character cannot be converted from one character set to another.

An error message or warning can occur if an ODBC call causes a conversion error, or if an error occurs during code page conversions to and from the database or to and from the application. The error or warning generated is Code page conversion error encountered. In the case of parameter data conversion errors, the driver adds the following sentence: Error in parameter *x*, where *x* is the parameter number. The standard rules for returning specific row and column errors for bulk operations apply.

## **Valid Values**

 $0 | 1 | 2$ 

### **Behavior**

If set to 0 (Ignore Errors), the driver substitutes 0x1A for each character that cannot be converted and does not return a warning or error.

If set to 1 (Return Error), the driver returns an error instead of substituting 0x1A for unconverted characters.

If set to 2 (Return Warning), the driver substitutes 0x1A for each character that cannot be converted and returns a warning.

### **Default**

0 (Ignore Errors)

#### **GUI Tab**

<span id="page-967-0"></span>[Advanced](#page-927-0) tab

# **Security Token**

#### **Attribute**

SecurityToken (STK)

### **Purpose**

Specifies the security token required to make a connection to a Salesforce instance that is configured for a security token. If a security token is required and you do not supply one, the driver returns an error indicating that an invalid user or password was supplied. Contact your Salesforce administrator to find out if a security token is required.

#### **Valid Values**

*string*

where:

*string*

is the value of the security token assigned to the user.

Optionally, you can specify the security token in the Password option by appending the security token to the password, for example,  $\text{secretXABARTSLZREM4Px47qPLOS}$ , where  $\text{secret}$  is the password and the remainder of the value is the security token. Do not specify the security token in both options.

#### **Notes**

• When setting the security token using a data source on Windows, the Security Token option is encrypted.

## **Default**

Empty string

#### **GUI Tab**

[Security](#page-929-0) tab

# <span id="page-968-0"></span>**Server Port Number**

## **Attribute**

ServerPortNumber (SPN)

## **Purpose**

Specifies a valid port on which the SQL engine listens for requests from the driver.

### **Valid Values**

*port\_name*

where:

*port\_name*

is the port number of the server listener. Check with your system administrator for the correct number.

### **Notes**

• This option is ignored unless SQL Engine Mode is set to 1 (Server).

### **Default**

19928

<span id="page-968-1"></span>**GUI Tab**

SQL [Engine](#page-925-0) tab

# **SQL Engine Mode**

## **Attribute**

SQLEngineMode (SEM)

## **Purpose**

Specifies whether the driver's SQL engine runs in the same 32-bit process as the driver (direct mode) or runs in a process that is separate from the driver (server mode). You must be an administrator to modify the server mode configuration values, and to start or stop the SQL engine service.

## **Valid Values**

0 | 1

## **Behavior**

If set to 0 (Direct), the SQL engine runs in direct mode. The driver and its SQL engine run in a single process within the same JVM.

If set to 1 (Server), the SQL engine runs in server mode. The SQL engine operates in a separate process from the driver within its own JVM. You must start the SQL Engine service before using the driver (see [Starting](#page-993-0) the SQL [Engine](#page-993-0) Server on page 994 for more information). Multiple drivers on different clients can use the same service.

**Important:** Changes you make to the server mode configuration affect all DSNs sharing the service.

#### **Default**

0 - Direct

#### **GUI Tab**

<span id="page-969-0"></span>SQL [Engine](#page-925-0) tab

## **Statement Call Limit**

#### **Attribute**

StmtCallLimit (SCL)

#### **Purpose**

Specifies the maximum number of Web service calls the driver can make when executing any single SQL statement or metadata query.

#### **Valid Values**

0 | *x*

where:

*x*

is a positive integer that defines the maximum number of Web service calls the driver can make when executing any single SQL statement or metadata query.

#### **Behavior**

If set to 0, there is no limit.

If set to *x*, the driver uses this value to set the maximum number of Web service calls on a single connection that can be made when executing a SQL statement. This limit can be overridden by changing the STMT\_CALL\_LIMIT session attribute using the ALTER SESSION statement. For example, the following statement sets the statement call limit to 10 Web service calls:

ALTER SESSION SET STMT\_CALL\_LIMIT=10

If the Web service call limit is exceeded, the behavior of the driver depends on the value specified for the Stmt Call Limit Behavior option.

#### **Default**

 $20$ 

#### **GUI Tab**

Web [Service](#page-930-0) tab

# <span id="page-970-0"></span>**Statement Call Limit Behavior**

## **Attribute**

StmtCallLimitBehavior (SCLB)

### **Purpose**

Specifies the behavior of the driver when the maximum Web service call limit specified by the Statement Call Limit option is exceeded.

#### **Valid Values**

 $1 \; | \; 2$ 

#### **Behavior**

If set to 1(ErrorAlways), the driver returns an error if the maximum Web service call limit is exceed.

If set to 2 (ReturnResults), the driver returns any partial results it received prior to the call limit being exceeded. The driver generates a warning that not all of the results were fetched.

#### **Default**

1 (ErrorAlways)

## **GUI Tab**

<span id="page-970-1"></span>Web [Service](#page-930-0) tab

# **Transaction Mode**

#### **Attribute**

TransactionMode (TM)

#### **Purpose**

Specifies how the driver handles manual transactions.

#### **Valid Values**

0 | 1

#### **Behavior**

If set to  $1 - I$  gnore, the data source does not support transactions and the driver always operates in auto-commit mode. Calls to set the driver to manual commit mode and to commit transactions are ignored. Calls to rollback a transaction cause the driver to return an error indicating that no transaction is started. Metadata indicates that the driver supports transactions and the ReadUncommitted transaction isolation level.

If set to 0 - No Transactions, the data source and the driver do not support transactions. Metadata indicates that the driver does not support transactions.

#### **Default**

```
0 (No Transactions)
```
## **GUI Tab**

[Advanced](#page-927-0) tab

# <span id="page-971-0"></span>**User Name**

### **Attribute**

LogonID (UID)

## **Purpose**

The default user ID that is used to connect to your database. Your ODBC application may override this value or you may override it in the logon dialog box or connection string.

## **Valid Values**

*userid*

where:

*userid*

is a valid user ID with permissions to access the database.

## **Default**

None

## **GUI Tab**

[Security](#page-929-0) tab

## <span id="page-971-1"></span>**See also**

Logon [Domain](#page-958-1) on page 959

# **WSFetchSize**

#### **Attribute**

WSFetchSize (WSFS)

## **Purpose**

Specifies the number of rows of data the driver attempts to fetch for each ODBC call.

## **Valid Values**

0 | *x*

where:

#### *x*

is a positive integer from 1 to 2000 that defines a number of rows.
#### **Behavior**

If set to 0, the driver attempts to fetch up to a maximum of 2000 rows. This value typically provides the maximum throughput.

If set to *x*, the driver attempts to fetch up to a maximum of the specified number of rows. Setting the value lower than 2000 can reduce the response time for returning the initial data. Consider using a smaller WSFetch Size for interactive applications only.

#### **Default**

0 (up to a maximum of 2000 rows)

#### **GUI Tab**

Web [Service](#page-930-0) tab

#### **See also**

<span id="page-972-0"></span>[Fetch](#page-952-0) Size on page 953 [WSTimeout](#page-973-0) on page 974

### **WSRetry Count**

#### **Attribute**

WSRetryCount (WSRC)

#### **Purpose**

The number of times the driver retries a timed-out Select request. Insert, Update, and Delete requests are never retried. The timeout period is specified by the WSTimeout (WST) connection option.

#### **Valid Values**

0 | *x*

where:

*x*

is a positive integer.

#### **Behavior**

If set to 0, the driver does not retry timed-out requests after the initial unsuccessful attempt.

If set to *x*, the driver retries the timed-out request the specified number of times.

#### **Default**

3

### **GUI Tab**

Web [Service](#page-930-0) tab

#### **See also**

[WSTimeout](#page-973-0) on page 974

### <span id="page-973-0"></span>**WSTimeout**

### **Attribute**

WSTimeout (WST)

### **Purpose**

Specifies the time, in seconds, that the driver waits for a response to a Web service request.

### **Valid Values**

```
0 | x
```
where:

*x*

is a positive integer that defines the number of seconds the driver waits for a response to a Web service request.

### **Behavior**

If set to 0, the driver waits indefinitely for a response; there is no timeout.

If set to *x*, the driver uses the value as the default timeout for any statement created by the connection.

If a Select request times out and WSRetryCount (WSRC) is set to retry timed-out requests, the driver retries the request the specified number of times.

### **Default**

120 (seconds)

### **GUI Tab**

Web [Service](#page-930-0) tab

#### **See also**

[WSRetry](#page-972-0) Count on page 973

# **Performance Considerations**

**Application Using Threads (ApplicationUsingThreads)**: The driver coordinates concurrent database operations (operations from different threads) by acquiring locks. Although locking prevents errors in the driver, it also decreases performance. If your application does not make ODBC calls from different threads, the driver has no reason to coordinate operations. In this case, the ApplicationUsingThreads attribute should be disabled (set to  $0$ ).

**Note:** If you are using a multi-threaded application, you must enable the Application Using Threads option.

**Connection Pooling (Pooling)**: If you enable the driver to use connection pooling, you can set additional options that affect performance:

- **Load Balance Timeout (LoadBalanceTimeout)**: You can define how long to keep connections in the pool. The time that a connection was last used is compared to the current time and, if the timespan exceeds the value of the Load Balance Timeout option, the connection is destroyed. The Min Pool Size option can cause some connections to ignore this value.
- **Connection Reset (ConnectionReset )**: Resetting a re-used connection to the initial configuration settings impacts performance negatively because the connection must issue additional commands to the server.
- **Max Pool Size (MaxPoolSize)**: Setting the maximum number of connections that the pool can contain too low might cause delays while waiting for a connection to become available. Setting the number too high wastes resources.
- **Min Pool Size (MinPoolSize )**: A connection pool is created when the first connection with a unique connection string connects to the database. The pool is populated with connections up to the minimum pool size, if one has been specified. The connection pool retains this number of connections, even when some connections exceed their Load Balance Timeout value.

**Enable Bulk Load (EnableBulkLoad)**: For batch inserts and individual inserts, updates, and deletes, the driver can use the Salesforce Bulk API instead of the Web service API. Using the Bulk API significantly reduces the number of Web service calls the driver uses to transfer data to Salesforce and may improve performance.

**Fetch Size**/**WS Fetch Size (FetchSize/WSFetchSize )**: The connection options Fetch Size and WSFetch Size can be used to adjust the trade-off between throughput and response time. In general, setting larger values for WSFetch Size and Fetch Size will improve throughput, but can reduce response time.

For example, if an application attempts to fetch 100,000 rows from the remote data source and WSFetch Size is set to 500, the driver must make 200 Web service calls to get the 100,000 rows. If, however, WSFetch Size is set to 2000 (the maximum), the driver only needs to make 50 Web service calls to retrieve 100,000 rows. Web service calls are expensive, so generally, minimizing Web service calls increases throughput. In addition, many Cloud data sources impose limits on the number of Web service calls that can be made in a given period of time. Minimizing the number of Web service calls used to fetch data also can help prevent exceeding the data source call limits.

For many applications, throughput is the primary performance measure, but for interactive applications, such as Web applications, response time (how fast the first set of data is returned) is more important than throughput. For example, suppose that you have a Web application that displays data 50 rows to a page and that, on average, you view three or four pages. Response time can be improved by setting Fetch Size to 50 (the number of rows displayed on a page) and WSFetch Size to 200. With these settings, the driver fetches all of the rows from the remote data source that you would typically view in a single Web service call and only processes the rows needed to display the first page.

# **Data Types**

The following table lists the data types supported by the Salesforce driver for local tables, how the Salesforce data types exposed by the Salesforce Web Service API map to them, and how the Salesforce Web Service API data types map to the ODBC data types.

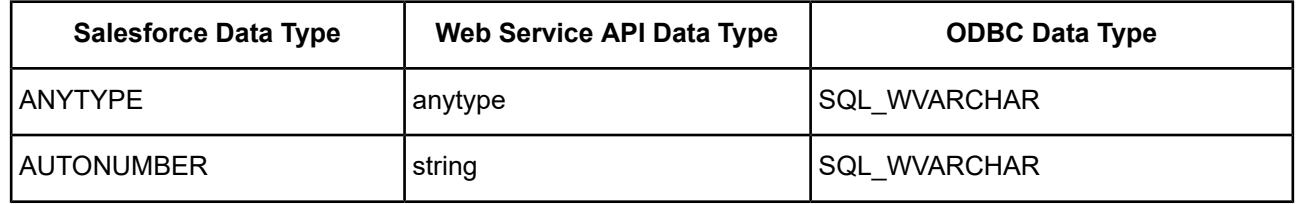

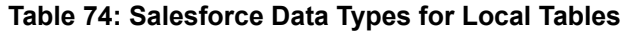

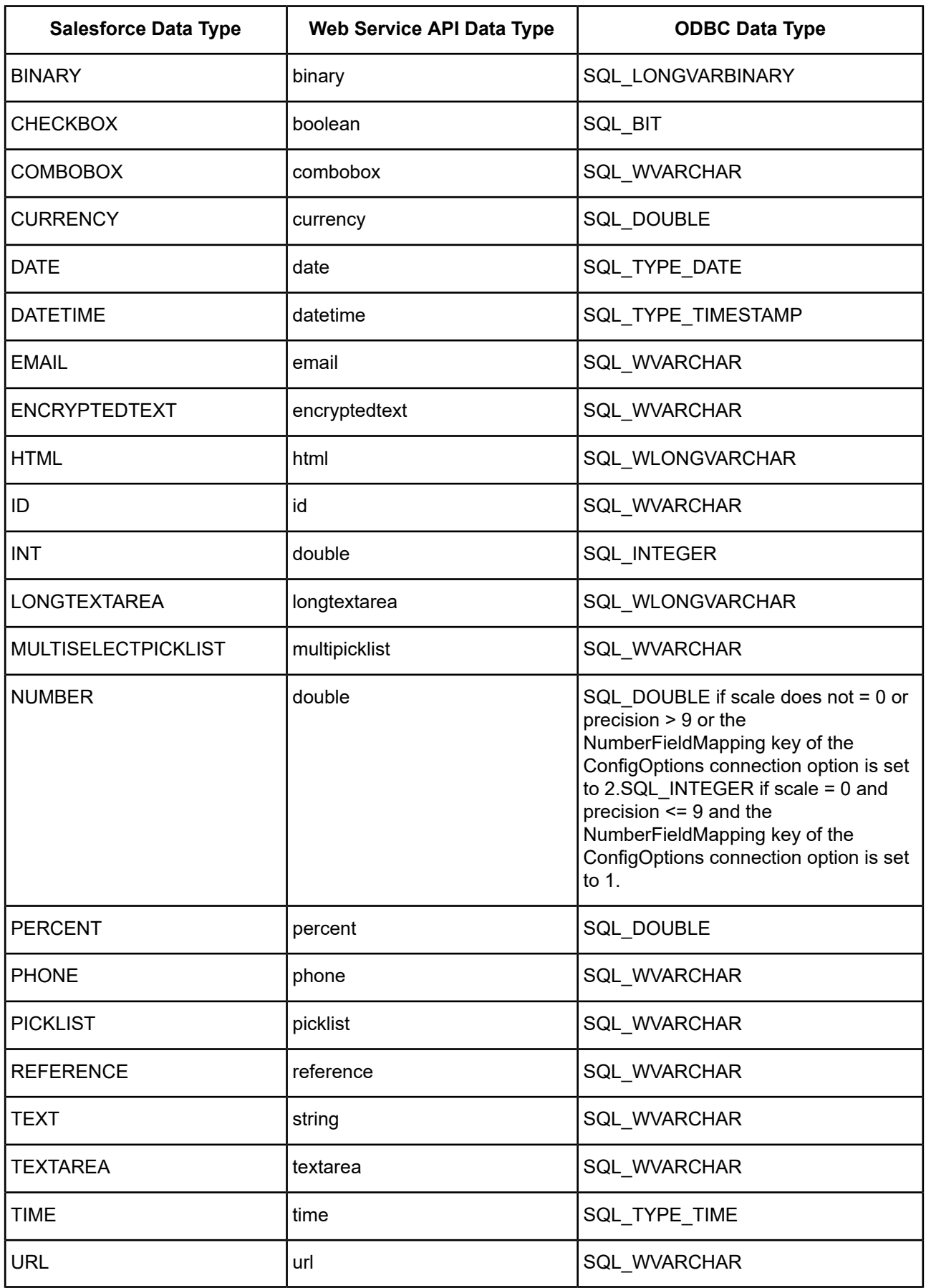

The following table lists the data types supported by the Salesforce driver for remote tables, how the Salesforce data types exposed by the Salesforce Web Service API map to them, and how the Salesforce Web Service API data types map to the ODBC data types.

| <b>Salesforce Data Type</b>       | <b>Web Service API Data Type</b> | <b>ODBC Data Type</b>                                                                                                    |
|-----------------------------------|----------------------------------|----------------------------------------------------------------------------------------------------|
| <b>ANYTYPE</b>                    | anytype                          | SQL_WVARCHAR                                                                                                    |
| <b>AUTONUMBER</b>                 | string                           | SQL_WVARCHAR                                                                                                    |
| <b>BINARY</b>                     | binary                           | SQL_LONGVARBINARY                                                                                                    |
| <b>CHECKBOX</b>                   | boolean                          | SQL_BIT                                                                                                    |
| <b>COMBOBOX</b>                   | combobox                         | SQL_WVARCHAR                                                                                                    |
| <b>CURRENCY</b>                   | currency                         | SQL_DOUBLE                                                                                                    |
| <b>DATACATEGORYGROUPREFERENCE</b> | DataCategoryGroupReference       | SQL_WVARCHAR                                                                                                    |
| <b>DATE</b>                       | date                             | SQL TYPE DATE                                                                                                    |
| <b>DATETIME</b>                   | datetime                         | SQL TYPE TIMESTAMP                                                                                                    |
| <b>EMAIL</b>                      | email                            | SQL_WVARCHAR                                                                                                    |
| <b>HTML</b>                       | html                             | SQL_WLONGVARCHAR                                                                                                    |
| ID                                | id                               | SQL_WVARCHAR                                                                                                    |
| <b>INT</b>                        | double                           | SQL_INTEGER                                                                                                    |
| <b>LONGTEXTAREA</b>               | longtextarea                     | SQL_WLONGVARCHAR                                                                                                    |
| <b>MULTISELECTPICKLIST</b>        | multipicklist                    | SQL_WVARCHAR                                                                                                    |
| <b>NUMBER</b>                     | double                           | SQL_DOUBLE if scale<br>does not $= 0$ or precision $>$<br>9 or the<br>NumberFieldMapping key<br>of the ConfigOptions<br>connection option is set to<br>2.SQL_INTEGER if scale<br>$= 0$ and precision $\leq 9$ and<br>the NumberFieldMapping<br>key of the ConfigOptions<br>connection option is set to<br>1. |
| <b>PERCENT</b>                    | percent                          | SQL DOUBLE                                                                                                    |
| <b>PHONE</b>                      | phone                            | SQL_WVARCHAR                                                                                                    |

**Table 75: Salesforce Data Types for Remote Tables**

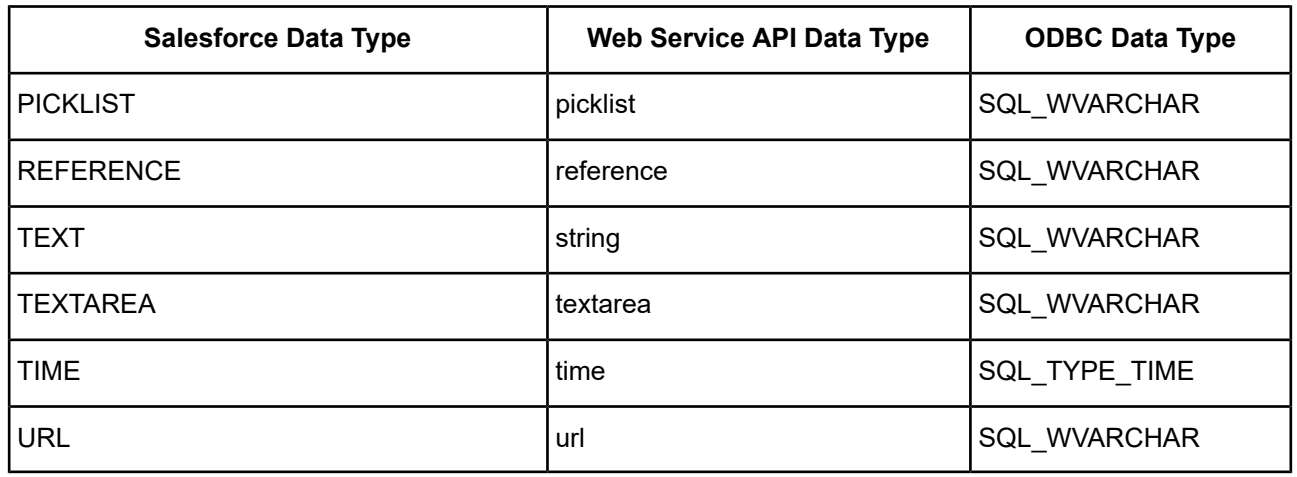

# **Mapping Objects to Tables**

The driver automatically maps Salesforce objects and fields to tables and columns the first time it connects to a Salesforce instance. The driver maps both standard and custom objects and includes any relationships defined between objects.

The driver uses a local embedded database to instantiate the mapping of the remote data source objects to tables and the metadata associated with those tables. The driver creates a database per user. The embedded database is created in the directory from which the application is run and uses the user ID specified for the connection as the name of the database. If the user ID contains punctuation or other non-alphanumeric characters, the driver strips those characters from the user ID to form the name of the database. The driver provides connection options that you can use to override the default setting for the name and location of the database (Database).

By default, the Salesforce driver does not include audit columns in table definitions when mapping Salesforce objects to tables. The Config Options connection option can be used to include audit columns. The following columns can be included or excluded:

- CreatedById
- CreatedByDate
- LastModifiedId
- LastModifiedDate
- **SystemModestamp**
- MasterRecordId

When mapping custom objects and fields, the Salesforce driver strips the standard "\_\_c" suffix from the names of the custom objects and fields by default. You can set the CustomSuffix key of the Config [Options](#page-944-0) on page 945 connection option to prevent the driver from stripping the "\_\_c" suffix. When mapping Salesforce system fields to columns in a table, the driver changes the column name to make it evident that the column is a system column. If you do not want the driver to change the names of system columns, set the MapSystemColumnNames key of the Config Options connection option to 0.

The Create [Database](#page-949-0) on page 950 (CDB) connection option allows you to update or re-create the embedded database that defines and handles the object-to-table mapping.

## **Client-Side Caches**

The Salesforce driver can implement a client-side data cache for improved performance. Data is cached from the remote data source to the local machine on which the driver is located.

The driver caches data on a per-table basis, as opposed to caching the result of a particular query. Caching data on a table level allows the caches to be queried, filtered, and sorted in other queries. Once a cache is created, its use is transparent to the application. For example, if a cache is created on the Account table, then all subsequent queries that reference Account access the Account cache. Disabling or dropping the cache allows references to the Account table to access the remote data again. Because the use of the cache is transparent, no changes to the application are required to take advantage of the cache.

You must specifically create a cache before it can be populated; caches are not created automatically. After you have created a cache on a table, the cache will be populated as a result of the next operation on the table. For example, after creating a cache on Account, data is returned from the Salesforce data source and stored locally in the cache when you first execute the following statement:

SELECT ROWID, SYS\_NAME FROM Account

Any subsequent queries against the Account table return data from the cache, which reduces response time. SQL queries can access both cached data and remote data (data stored in Salesforce that has not been assigned to a cache) in the same statement.

The caches maintained by the Salesforce driver are write-through caches. This means that, for any operation that modifies data in a table that is cached, the driver performs the operation on the remote data first and then updates the cache as much as possible.

To create, modify, refresh, or delete client-side data caches, use the following SQL statement extensions:

- Create Cache
- Alter Cache
- Refresh Cache
- Drop Cache

See the following sections for overviews of each extension. See SQL [Statements](#page-1144-0) and Extensions for the [Salesforce](#page-1144-0) Driver for descriptions of the syntax of these extensions.

## **Creating a Cache**

You create a cache using the [Create](#page-1153-0) Cache statement (see Create Cache (EXT)). A cache can be created on a single table or on a set of related tables. When creating a cache on a single table, you specify the name of the table to cache and can optionally specify a filter for the table. The filter determines whether the cache holds all of the data in the remote table or a subset of the data that matches the filter. You can also specify attributes for the Create Cache statement that determine:

- Whether the cache data is held on disk or in memory
- How often the cache data is refreshed
- Whether the cache is initially enabled
- Whether the driver checks to see if a refresh is needed at connect time

Creating a cache for a set of related tables is similar to creating a cache on a single table except that a primary table and one or more referencing tables are specified. This is useful if you want to cache a subset of data for a table and also cache data related to that subset of data. For example, you might have three tables, Account, Contact, and Opportunity, where both a contact and an opportunity belong to a particular account. Using a relational cache, you could specify that accounts that have had activity in the past year be cached, as well as caching the opportunities and contacts for only those cached accounts.

## **Modifying a Cache Definition**

Once a cache has been created, you can modify the definition of the cache or set of related caches with the Alter Cache statement (see Alter [Cache](#page-1144-1) (EXT )). Only the attributes of the cache can be modified through the Alter Cache statement; the table or related set of tables cannot be changed and a single table cache cannot be changed to a relational cache.

**Warning:** Changing the attributes of a cache may cause the current data in the cache to be discarded and refetched from the remote data source.

## **Disabling and Enabling a Cache**

When a cache is defined on a table, all fetch operations performed on that table access the cache, essentially hiding the remote table from the application. At times, you may want an application to query the remote data instead of the cached data. For example, assume that a cache was created on Account with a filter set to cache accounts that have had activity in the past year. You may want to run a query to get information about an account that has not been active for two years. One alternative would be to drop the Account cache, run the query, and then recreate the cache on Account, but this can be problematic. First, you must recreate the cache and make sure it had the same attributes as before. Second, the data in the cache is discarded and needs to be refetched when the cache is recreated. Depending on the amount of cached data, this could take a significant amount of time. To address this type of issue, the Salesforce driver can temporarily disable a cache. When a cache is disabled, its definition and data are maintained. Any queries that reference a table with a disabled cache access the remote table. When you want to access cached data again, the cache can be enabled.

## **Refreshing Cache Data**

To prevent the data in a cache from becoming out of date, the driver must periodically refresh the cache data with data from the remote data source. To minimize the amount of data that needs to be moved when a cache is refreshed, and therefore the time required to refresh it, the driver checks to see which records in the remote table have been added, modified, or deleted since the last time the cache was refreshed. The driver retrieves only data for added or modified records and removes only deleted records from the cache. You or the application can refresh the cache manually or the driver can refresh the cache automatically.

You can refresh a cache manually at any time by using the Refresh Cache statement (see Refresh [Schema](#page-1180-0) [\(EXT\)\)](#page-1180-0). The Refresh Cache statement can also be used to perform a Clean (complete) refresh in addition to the standard optimized refresh. A Clean refresh discards all of the data from the cache and repopulates it with data from the remote data source.

The driver can refresh a cache automatically in one of two ways. When you create a cache, one of the attributes that you set is the refresh interval for the cache. During each cache query, the driver checks to see whether the time elapsed since the last refresh exceeds the refresh interval for the cache. If it has, the driver refreshes the cache before satisfying the query.

Update operations to a table that is cached can trigger the driver to refresh the cache automatically. The caches maintained by the Salesforce driver are write-through caches. For any operation that modifies data in a table that is cached, the driver performs the operation on the remote data first and then updates the cache as much as possible. The driver may not be able to update the cache with all of the modifications because some of the modified data may have been generated by the remote data source. For example, if a row is inserted but a value for all columns in the row is not required, any default values generated by the remote data source for columns not specified in the Insert statement would not be set in the cache. Because the driver cannot reflect all of the changes made when a cached table is modified, it sets the cache state to dirty. When a cache state is dirty, the next query that attempts to fetch data from that cache causes the driver to refresh the cache before the fetch operation is performed. This allows the fetch to see the values populated by the remote data source.

Automatically refreshing a dirty cache is not always desirable. For example, if an application alternates fetches and inserts on a table, and the insert does not depend on any remote data source generated values, then the refresh between fetches is unnecessary. The RefreshDirtyCache (RDC) connection option (see [Connection](#page-938-0) Option [Descriptions](#page-938-0) on page 939) controls whether the driver automatically refreshes a cache with a dirty state. The state of a cache can be viewed by selecting the STATUS column of the SYSTEM\_CACHES catalog table. See [SYSTEM\\_CACHES](#page-981-0) Catalog Table on page 982 for more information.

## **Dropping a Cache**

You can drop an existing cache using the Drop Cache statement (see Drop [Cache](#page-1174-0) (EXT)). If a cache is a relational cache, the Drop Cache statement drops the cache for the primary table as well as the caches for the related tables.

**Note:** When a cache is dropped, all of the data in that cache is discarded.

### **Cache MetaData**

The Salesforce driver maintains information about the caches that have been created. The driver provides two system tables to expose the cache information, the SYSTEM\_CACHES table and the SYSTEM\_CACHE\_REFERENCES table.

<span id="page-980-0"></span>The SYSTEM\_CACHES and SYSTEM\_CACHE\_REFERENCES system tables exist in the INFORMATION\_SCHEMA schema. See [Catalog](#page-980-0) Tables on page 981 for a complete description of the contents of these system tables.

# **Catalog Tables**

The Salesforce driver provides a standard set of catalog tables that maintain the information returned by various ODBC catalog functions such as SQLTables, SQLColumns, SQLDescribeParam and SQLDescribeCol. If possible use the ODBC catalog functions to obtain this information instead of querying the catalog tables directly.

The driver also provides additional catalog tables that maintain metadata specific to the Salesforce driver. This section defines the catalog tables that provide Salesforce driver-specific information. The catalog tables are defined in the INFORMATION\_SCHEMA schema.

## <span id="page-981-0"></span>**SYSTEM\_CACHES Catalog Table**

The SYSTEM\_CACHES catalog table stores the definitions of the caches created on remote tables. The data in the SYSTEM CACHES table provides the name, type (single table or relational), status, and other information for each defined cache. The table name returned for a remote relational cache is the name of the primary table of the relational cache; however, its type is REMOTE RELATIONAL. You can query SYSTEM\_CACHES to determine the caches currently defined by the driver. The values in the SYSTEM\_CACHES table are read-only. The referenced tables of a relational cache can be determined by querying the SYSTEM\_CACHE\_REFERENCES catalog table (see [SYSTEM\\_CACHE\\_REFERENCES](#page-982-0) Catalog Table on page 983).

The following table describes the columns of the SYSTEM\_CACHES table, which is sorted on the following columns: CACHE\_TYPE, TABLE\_SCHEMA, and TABLE\_NAME.

| <b>Column Name</b> | Data Type                          | <b>Description</b>                                                                                                    |
|--------------------|------------------------------------|----------------------------------------------------------------------------------------------------|
| TABLE_CAT          | <b>VARCHAR</b><br>(128), NULLABLE  | The catalog that contains the remote table on which the cache<br>is defined. It is NULL for the Salesforce driver.                                          |
| TABLE_SCHEM        | VARCHAR<br>(128), NULLABLE         | The schema that contains the remote table on which the<br>cache is defined.                                                                                 |
| TABLE_NAME         | <b>VARCHAR</b><br>(128), NOT NULL  | The name of the remote table on which the cache is defined.                                                                                                 |
| CACHE_TYPE         | VARCHAR (20), NOT<br><b>NULL</b>   | The type cache, which can be either REMOTE TABLE or<br>REMOTE RELATIONAL.                                                                                   |
| REFRESH INTERVAL   | <b>INTEGER, NOT</b><br><b>NULL</b> | The refresh interval (in minutes).                                                                                                    |
| INITIAL_CHECK      | VARCHAR(20), NOT<br><b>NULL</b>    | The value that defines when the initial refresh check is<br>performed: ONFIRSTCONNECT OF FIRSTUSE.                                                          |
| <b>PERSIST</b>     | <b>NULL</b>                        | VARCHAR(20), NOT   The value that defines whether the data in the cache is<br>persisted past the lifetime of the connection: TEMPORARY,<br>MEMORY, OF DISK. |
| <b>ENABLED</b>     | BOOLEAN, NOT<br><b>NULL</b>        | The value that defines whether the cache is enabled for use<br>with SQL statements: TRUE or FALSE.                                                          |
| CALL_LIMIT         | <b>INTEGER, NOT</b><br><b>NULL</b> | The maximum number of Web service calls that can be made<br>when refreshing the cache. The value 0 indicates no call limit.                                 |
| REFRESH_MODE       | <b>INTEGER, NOT</b><br><b>NULL</b> | For internal use only.                                                                                                    |
| <b>FILTER</b>      | VARCHAR(128),<br><b>NULLABLE</b>   | The Where clause used to filter the rows that are cached.                                                                                                   |

**Table 76: SYSTEM\_CACHES Catalog Table**

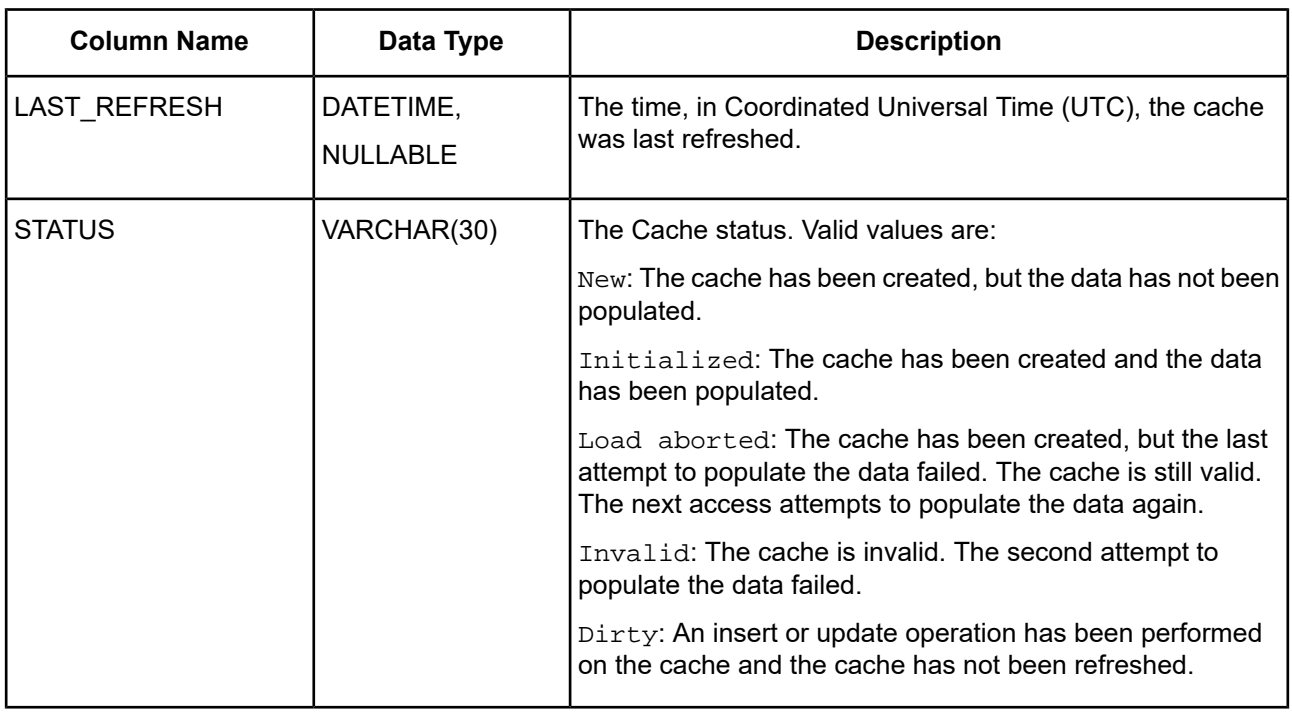

## <span id="page-982-0"></span>**SYSTEM\_CACHE\_REFERENCES Catalog Table**

The referenced tables in a relational cache can be determined by querying the SYSTEM\_CACHE\_REFERENCES system table. This table contains the names of the referenced tables as well as the name of the primary table with which they are associated.

The following table defines the columns of the SYSTEM\_CACHES table, which is sorted on the following columns: TABLE\_SCHEMA, TABLE\_NAME, and REF\_TABLE\_NAME.

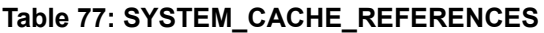

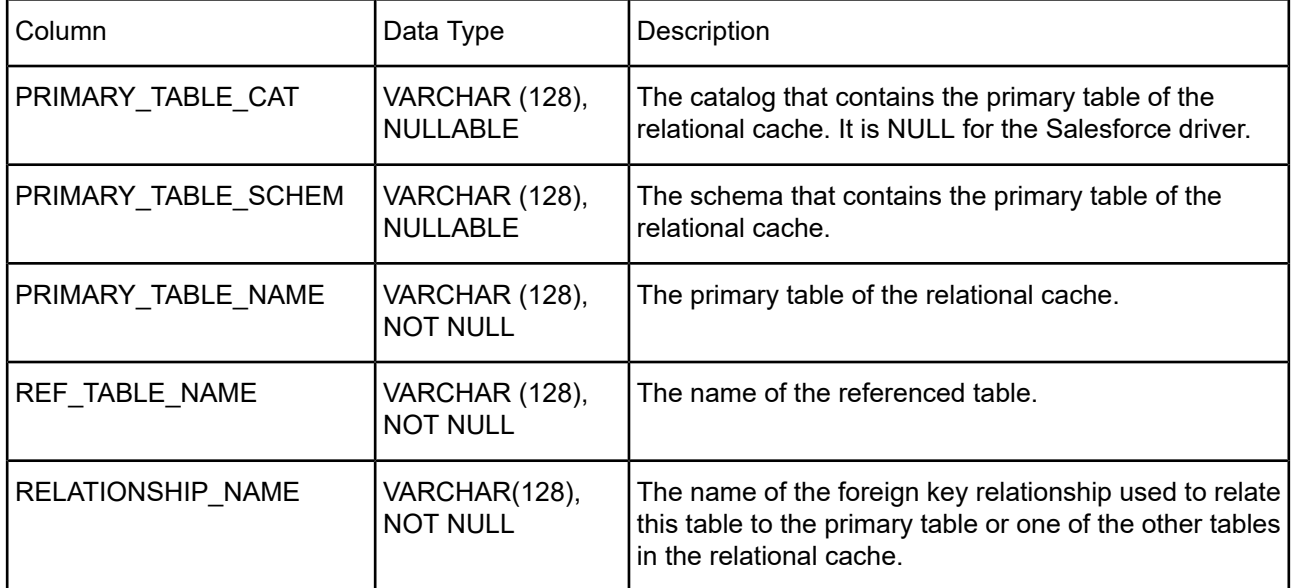

## **SYSTEM\_REMOTE\_SESSIONS Catalog Table**

The system table named SYSTEM\_REMOTE\_SESSIONS stores information about the each of the remote sessions that are active for a given database. The values in the SYSTEM\_REMOTE\_SESSION table are read-only.

The following table defines the columns of the SYSTEM\_REMOTE\_SESSIONS table, which is sorted on the following columns: SESSION\_ID and SCHEMA.

| <b>Column Name</b>     | Data Type                        | <b>Description</b>                                                                                                    |
|------------------------|----------------------------------|----------------------------------------------------------------------------------------------------|
| <b>SESSION ID</b>      | INTEGER,<br><b>NOT NULL</b>      | The connection (session) id with which the<br>remote session is associated.                                                                                                    |
| <b>SCHEMA</b>          | VARCHAR(128),<br><b>NOT NULL</b> | The schema name that is mapped to the<br>remote session.                                                                                                    |
| <b>TYPE</b>            | VARCHAR(30),<br><b>NOT NULL</b>  | The remote session type. The current valid<br>type is Salesforce.                                                                                                    |
| <b>INSTANCE</b>        | VARCHAR(128)                     | The remote session instance name or null if<br>the remote data source does not have multiple<br>instances.                                                                                                    |
|                        |                                  | The Salesforce value for INSTANCE has the<br>following form:                                                                                                    |
|                        |                                  | Organization_Name [Sandbox]                                                                                                    |
|                        |                                  | where Organization_Name is the<br>organization name of the Salesforce instance<br>to which the connection is established. If the<br>connection is established to a sandbox of the<br>organization, then the word Sandbox is added<br>to the end of the name. |
| <b>VERSION</b>         | VARCHAR(30),<br><b>NOT NULL</b>  | The version of the remote data source to<br>which the session is connected.                                                                                                    |
|                        |                                  | For Salesforce, this is the version of the Web<br>Service API the driver is using to connect to<br>Salesforce.                                                                                                    |
| CONFIG_OPTIONS         | LONGVARCHAR,<br><b>NOT NULL</b>  | The configuration options used to define the<br>remote data model to relational data model<br>mapping.                                                                                                    |
| <b>SESSION_OPTIONS</b> | LONGVARCHAR,<br><b>NOT NULL</b>  | The options used to establish the remote<br>connection. This typically is information<br>needed to log into the remote data source.<br>The password value is not displayed.                                                                                  |

**Table 78: SYSTEM\_REMOTE\_SESSIONS Catalog Table**

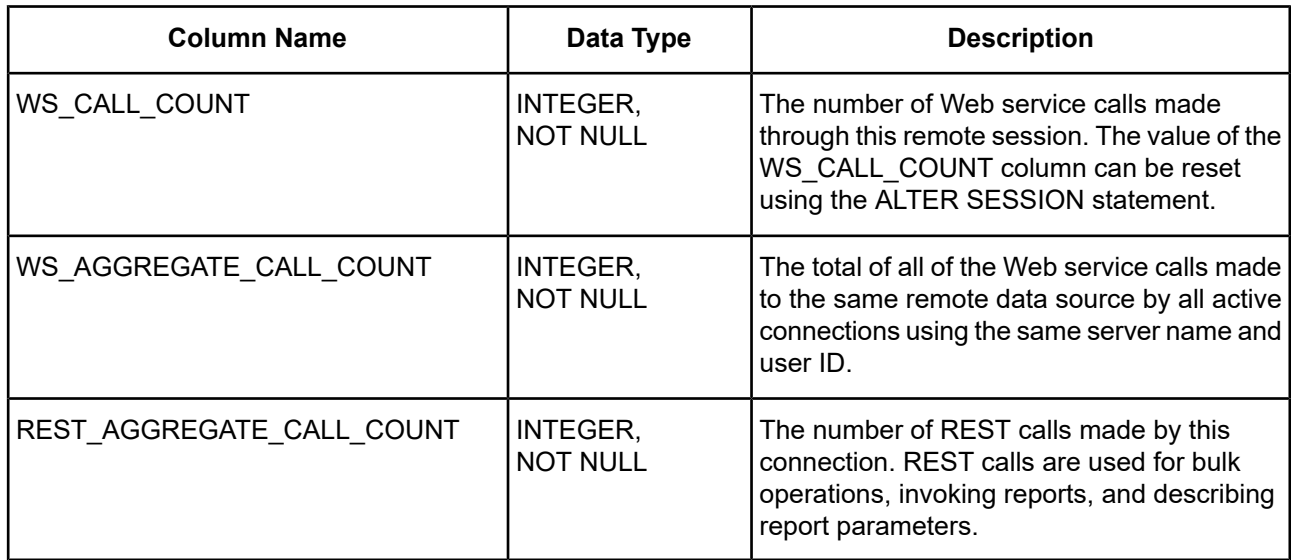

## **SYSTEM\_SESSIONINFO Catalog Table**

The system table named SYSTEM\_SESSIONINFO describes details about your connection to Salesforce.

The following table defines the keys for the SYSTEM\_SESSIONINFO table. The values change based on your data source settings.

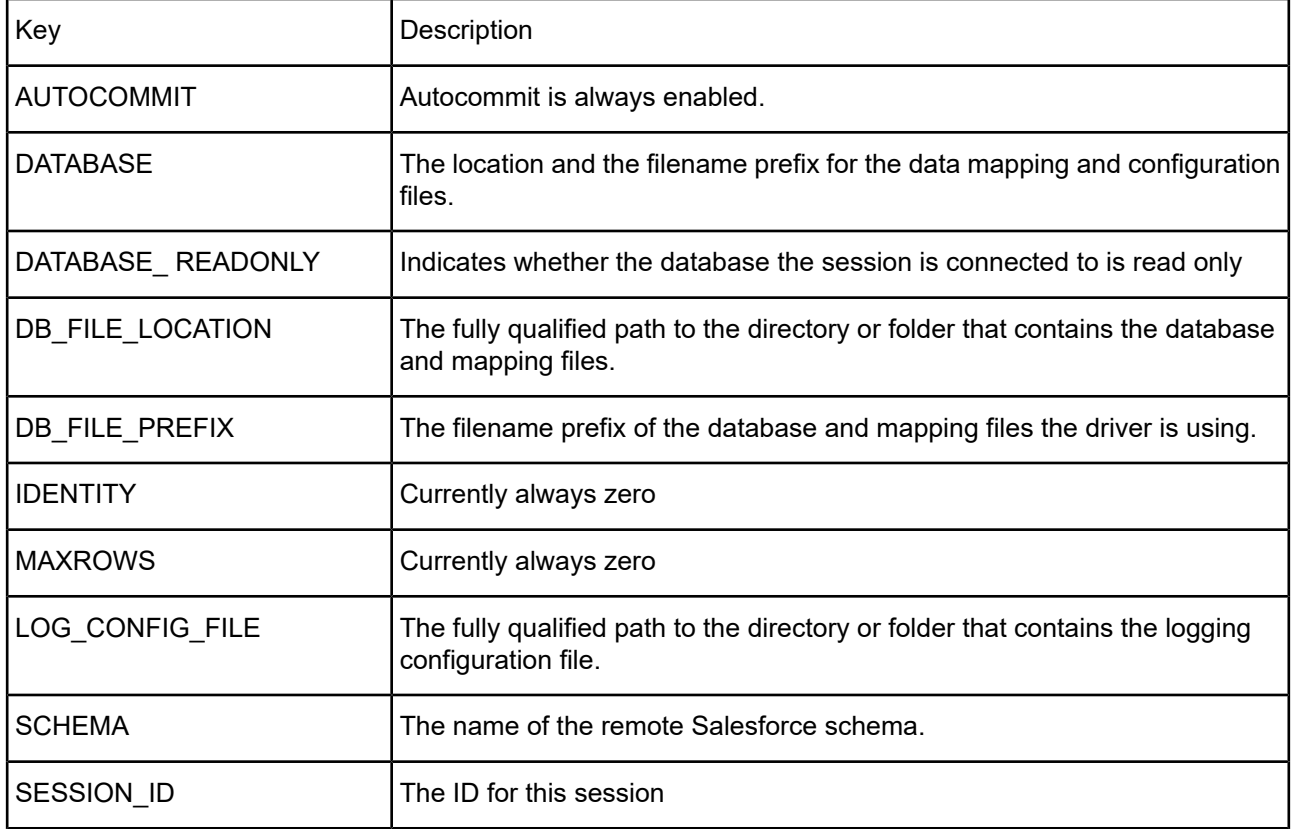

#### **Table 79: SYSTEM\_SESSIONINFO Catalog Table**

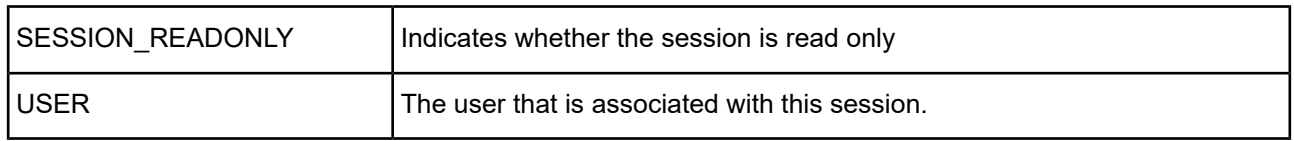

## **SYSTEM\_SESSIONS Catalog Table**

The system table named SYSTEM\_SESSIONS stores information about current system sessions. The values in the SYSTEM\_SESSIONS table are read-only.

The following table defines the columns of the SYSTEM\_SESSIONS table.

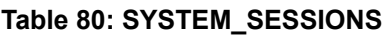

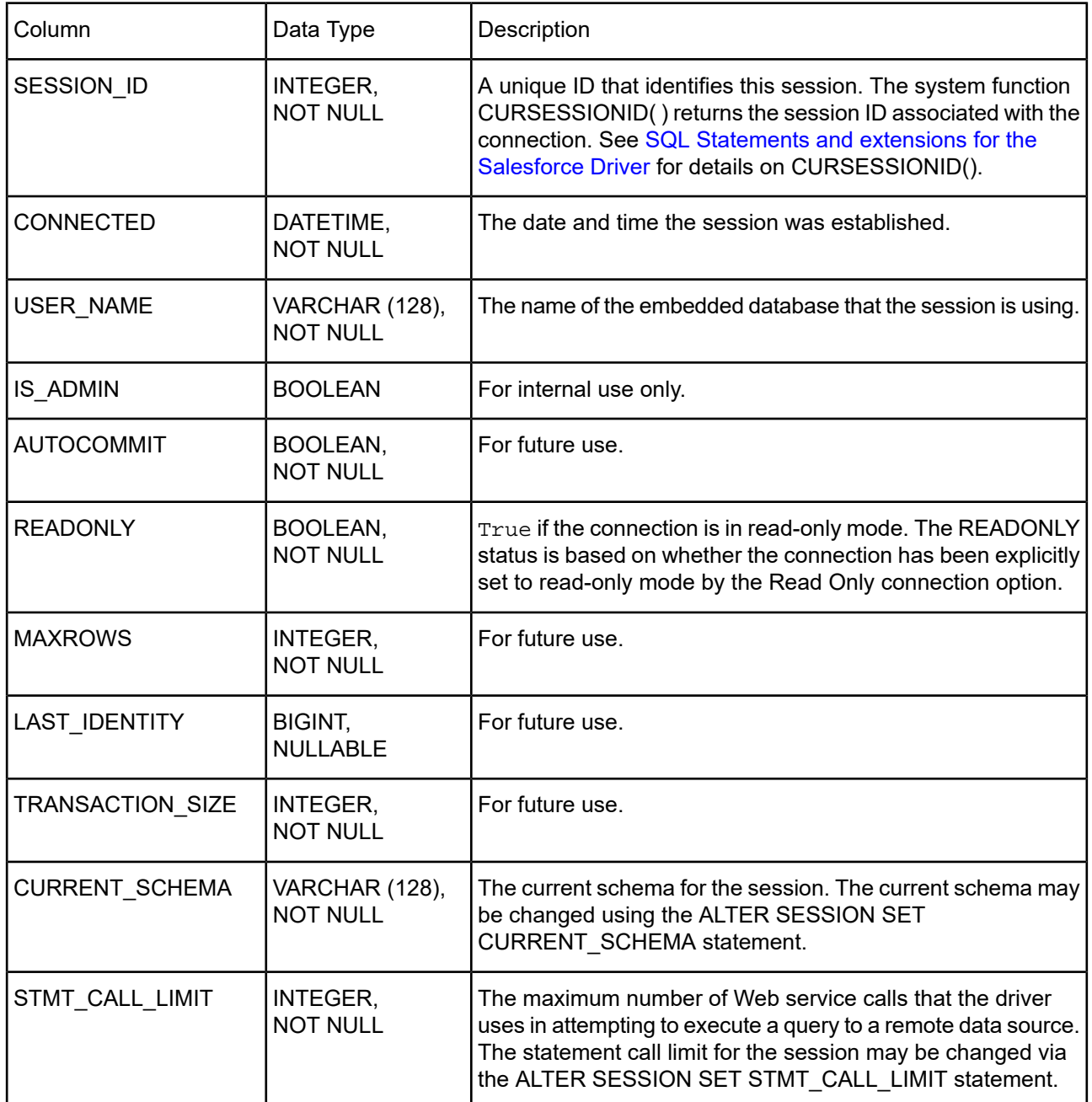

## **Timeouts**

The following types of timeout situations can occur when connecting to Salesforce:

- **Session timeouts**. Most remote data sources impose a limit on the duration of active sessions, meaning a session can fail with a session timeout error if the session extends past the limit. This is particularly true when connection pooling is used. The driver automatically attempts to re-establish a new session if the driver receives a session timeout error from a data source. The driver uses the initial servername, port (if appropriate), remote user ID, and remote password (encrypted) to re-establish the session. If the attempt fails, the driver returns an error indicating that the session timed out and the attempt to re-establish the session failed.
- **Web service request timeouts**. You can configure the driver to never time out while waiting for a response to a Web service request or to wait for a specified interval before timing out by setting the connection option [WSTimeout](#page-973-0) on page 974. For fetch requests only, if the request times out, you can configure driver to retry the request a specified number of times by setting the [WSRetry](#page-972-0) Count on page 973. connection option. If all subsequent attempts to retry a request fails, the driver returns an error indicating that the service request timed out and the subsequent requests failed. See Connection Option [Descriptions](#page-938-0) on page 939 for details on the WS Timeout and WS Retry Count connection options.

## **Views and Remote/Local Tables**

You can create views with the Create View statement. A view is like a named query. The view can refer to any combination of remote and local tables as well as other views.

You can create a remote or local table using the Create Table statement. A remote table is a Salesforce object and is exposed in the SFORCE schema. A local table is maintained by the driver and is local to the machine on which the driver is running. A local table is exposed in the PUBLIC schema.

See SQL [Statements](#page-1144-0) and Extensions for the Salesforce Driver for details on the Create View and Create Table statements and other SQL statements supported by the driver.

## **Using Identifiers**

Identifiers are used to refer to objects exposed by the driver, such as tables, columns, or caches. The driver supports both unquoted and quoted identifiers for naming objects. An unquoted identifier must start with an ASCII alpha character and can be followed by zero or more ASCII alpha or numeric characters. Unquoted identifiers are converted to uppercase before being used.

Quoted identifiers must be enclosed in double quotation marks (""). A quoted identifier can contain any Unicode character, including the space character, and is case-sensitive. The Salesforce driver recognizes the Unicode escape sequence \uxxxx as a Unicode character. You can specify a double quotation mark in a quoted identifier by escaping it with a double quotation mark.

The maximum length of both quoted and unquoted identifiers is 128 characters.

**Note:** When object names are passed as arguments to catalog functions, the case of the value must match the case of the name in the database. If an unquoted identifier name was used when the object was created, the value passed to the catalog function must be uppercase because unquoted identifiers are converted to uppercase before being used. If a quoted identifier name was used when the object was created, the value passed to the catalog function must match the case of the name as it was defined. Object names in results returned from catalog functions are returned in the case that they are stored in the database.

# <span id="page-987-0"></span>**Database Configuration File**

You can configure an embedded database and data mapping using a database configuration file in XML format. Some of these values you can set in the file are the same as those you can set using the Config [Options](#page-944-0) on page 945 connection option (see Connection Option [Descriptions](#page-938-0) on page 939). Some database configuration values can be set only using a configuration file.

The name of the database configuration file has the format:

*databasename*.config

where:

*databasename*

is the name of the database to be configured. For example, if your environment has a database named mydb or a database configuration file named mydb.config, when the driver establishes a connection, it performs the following tasks:

- Checks to see if an embedded database named mydb exists (or a database using the default *databasename* if one is not specified). If mydb exists, the driver connects to the remote data source using the mydb database.
- If mydb does not exist and the driver is configured to create a database, the driver looks for a database configuration file named mydb.config. If the database configuration file exists, the driver creates the database and mapping using the properties specified in the database configuration file.
- If mydb.config does not exist, the driver generates a database configuration file with default settings and uses those settings to create the database and its mapping.

### **Example Database Configuration File**

The following is an example database configuration file:

```
<?xml version='1.0' encoding='UTF-8'?>
<Database xmlns="http//datadirect.com/cloud/config/1.0">
  <User name="CONNECT2" defaultSchema="SFORCE">
   <UseSchema name="SFORCE"/>
    <UseSchema name="PUBLIC"/>
 </User>
  <Schema name="SFORCE" type="Salesforce">
    <ConfigOptions>uppercaseidentifiers=true;localtables=0;auditcolumns=all;
    customsuffix=strip;KeywordConflictSuffix=;</ConfigOptions>
   <SessionOptions>loginhost=test.salesforce.com;userid=
    connect2@progress.com</SessionOptions>
  </Schema>
  <Schema name="PUBLIC" type="local">
  </Schema>
</Database>
```
The following are descriptions of the elements of the database configuration file.

### **Database**

#### **Child Elements**

User, Schema

#### **Purpose**

The Database element is the root element of the database configuration file. It does not define any configuration; it contains all of the elements that do define the database configuration. One and only one Database element must exist.

## **User**

#### **Parent Element**

Database

#### **Child Element**

UseSchema

### **Purpose**

Specifies the User ID used by the driver. At least one User element must exist.

### **Attributes**

name [required]: The user name is a string with a maximum length of 128 characters. The default is name=*userid*, where *userid* is the User ID used by the driver.

defaultSchema: The name of the schema to use for unqualified table and column identifiers. If defaultSchema is not specified, the schema specified in the first useSchema child element is used as the default schema. The default is defaultSchema=SFORCE.

## **UseSchema**

#### **Parent Element**

User

### **Child Element**

None

### **Purpose**

The UseSchema element specifies a schema that is visible to the user of this element. A schema contains the mapping between the remote data model and the relational tables the driver exposes. Multiple schemas can be associated with a user. At least one UseSchema element must exist.

A basic User definition typically has two UseSchema elements: one that specifies the mapping to the remote data source and one for the local schema.

### **Attributes**

name [required]: The name of the schema to associate with the user. The schema name is a string with a maximum length of 128 characters. The defaults are name=SFORCE [remote] and name=PUBLIC [local].

## **Schema**

### **Parent Element**

Database

### **Child Elements**

ConfigOptions, SessionOptions

### **Purpose**

The Schema element defines the schema that contains the mapping for a remote data source. The database configuration file must contain at least one schema definition and may contain multiple schema definitions. Each schema definition defines the type of the data source to which the schema maps, the information to connect to the remote database (except password), and the information needed to configure the remote data model to relational table mapping. At least one Schema element must exist.

### **Attributes**

name [required]: The name of the schema that defines the data model to relational mapping. This attribute can be any valid identifier name. The defaults are name=SFORCE for the remote data source and name=PUBLIC for the local database.

type [required]: The type of remote data source for which the schema defines mapping. This attribute must be type=Salesforce for the remote data source and type=local for the local database.

## **ConfigOptions**

### **Parent Element**

Schema

### **Child Element**

None

### **Purpose**

The ConfigOptions element is a string that specifies the configuration options used to define how the remote data source data model is mapped to relational tables. The ConfigOption string has the same keys, values, and syntax as the Config Options connection option (see Connection Option [Descriptions](#page-938-0) on page 939) except that the enclosing curly brackets are not required (see Database [Configuration](#page-987-0) File on page 988). The default is an empty string.

### **Attributes**

None

## **SessionOptions**

#### **Parent Element**

Schema

#### **Child Element**

None

#### **Purpose**

The SessionOptions element is a string of key value pairs that specifies the information needed to connect to the remote data source. SessionOptions includes the server name and remote user id, for example:

loginhost=login.salesforce.com;userid=john.public@abccorp.com

#### **Attributes**

None

## **Reports**

The Salesforce driver exposes reports defined on a Salesforce instance as stored procedures. An application can obtain a list of the reports defined on a Salesforce instance by calling the SQLProcedures catalog function. The names of the reports that can be invoked through the driver are listed in the PROCEDURE\_NAME name column of the SQLProcedures results.

Salesforce organizes reports into folders. The Salesforce driver incorporates the folder name and report name into the procedure name reported by SQLProcedures. The driver creates the reported procedure name by prepending the folder name to the report name using an underscore to join them. Additionally, any spaces in the report or folder names are replaced with an underscore character. Like all identifier name metadata returned by the driver, the procedure name is uppercase. For example, if a report named Opportunity Pipeline is in the folder Opportunity Reports, it would be rendered as:

OPPORTUNITY\_REPORTS\_OPPORTUNITY\_PIPELINE

An application invokes a report using the standard Call escape syntax, {call *report name*}, and ODBC mechanisms for calling a stored procedure that returns a resultset. The following example shows one way to invoke the Opportunity Pipeline report:

```
SQLRETURN retVal;
HSTMT hStmt = NULL;
SQLWCHAR* sql;
sql = L"{call OPPORTUNITY_REPORTS_OPPORTUNITY_PIPELINE}";
retVal = SQLExecDirect(hStmt, sql, SQL_NTS);
if (SQL_SUCCESS == retVal) {
       // process results
}
```
**Note:** The API used by the driver to obtain the list of reports and execute the reports is not an API that is documented by Salesforce. This API may change or may not be supported in the future.

**Note:** When passing parameters to stored procedures, reports are not supported.

## **Connecting Through a Proxy Server**

In some environments, your application may need to connect through a proxy server, for example, if your application accesses an external resource such as a Web service. At a minimum, your application needs to provide the following connection information when you invoke the JVM if the application connects through a proxy server:

- Server name or IP address of the proxy server
- Port number on which the proxy server is listening for HTTP/HTTPS requests

In addition, if authentication is required, your application may need to provide a valid user ID and password for the proxy server. Consult with your system administrator for the required information.

For example, the following command invokes the JVM while specifying a proxy server named pserver, a port of 808, and provides a user ID and password for authentication:

java -Dhttp.proxyHost=pserver -Dhttp.proxyPort=808 -Dhttp.proxyUser=smith -Dhttp.proxyPassword=secret -cp sforce.jar com.acme.myapp.Main

Alternatively, you can use the Proxy Host, Proxy Port, Proxy User, and Proxy Password connection attributes, but these options are applied only for the first connection. See Connection Option [Descriptions](#page-938-0) on page 939 for details about these attributes.

# **Configuring the SQL Engine Server**

Some applications may experience problems loading the JVM required for the SQL engine because the process exceeds the available heap space. If your application experiences problems loading the JVM, you can configure the Salesforce driver to operate in server mode.

By default, the Salesforce driver operates in direct mode, with the SQL engine and JVM running in a single 32-bit process within the same JVM. In server mode, the driver's SQL engine runs in a separate 32-bit process with its own JVM instead of trying to load the SQL engine and JVM in the same process used by the driver.

**Note:** You must be an administrator to start or stop the service, or to configure any settings for the service.

## **Configuring the SQL Engine Server on Windows**

<span id="page-991-0"></span>The following sections describe how to configure, start, and stop the SQL Engine Server on Windows platforms. By default, the driver is configured to run in Auto direct mode on Windows platforms.

#### **Configuring Server Mode**

- 1. Set the SQL Engine Mode connection property to a value of 1 Server. All fields on the SQL Engine tab become readonly, and the **Edit Server Settings** button appears.
- 2. Click **Edit Server Setting** to display the ODBC Salesforce SQL Engine Service Setup dialog box. Use this dialog box to define settings for Server Mode and to start and stop the Progress DataDirect Salesforce SQL Engine service.

The SQL Engine Service Setup dialog box appears.

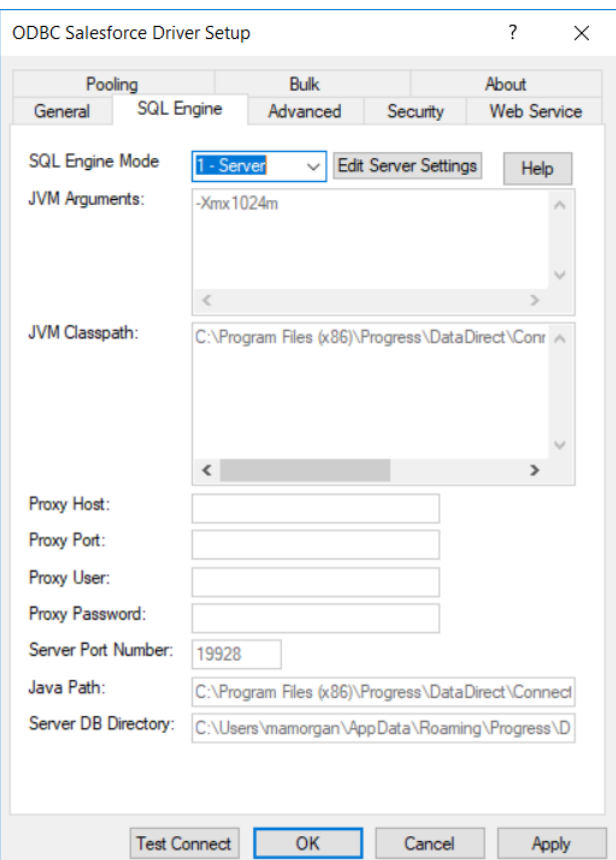

**JVM Arguments**: A string that contains the arguments that are passed to the JVM that the driver is starting. The location of the JVM must be specified on your PATH. See JVM [Arguments](#page-955-0) on page 956.

**JVM Class Path**: Specifies the CLASSPATH for the JVM used by the driver. See JVM [Classpath](#page-956-0) on page 957.

**Proxy Host**: Specifies the Hostname and possibly the Domain of the Proxy Server. See [Proxy](#page-961-0) Host on page 962.

**Proxy Port**: Specifies the port needed to connect to the Proxy Server. See [Proxy](#page-963-0) Port on page 964.

**Proxy User**: Specifies the user name needed to connect to the Proxy Server. See ProxyUser.

**Proxy Password**: Specifies the password needed to connect to the Proxy Server. See Proxy [Password](#page-962-0) on page 963.

**Server Port Number**: Specifies a valid port on which the SQL engine listens for requests from the driver. By default, the server listens on port 19928. See Server Port [Number](#page-968-0) on page 969 for more information.

**Java Path**: Specifies fully qualified path to the Java SE 8 or higher JVM executable that you want to use to run the SQL Engine Server. The path must not contain double quotation marks.

**Server DB Directory**: Specifies the path of the working directory for the SQL engine service to use to store the newly created database files or locate the existing database files. If the Database connection option contains a file name prefix, the user's local database is created at the path specified by Server DB Directory. However, if the Database connection option contains a fully qualified path, the user's local database is created using that path; the path specified by Server DB Directory is ignored.

**Services**: Shows the Salesforce ODBC SQL engine service that runs as a separate process instead of being loaded within the process of an ODBC application.

**Start** (**Stop**): Starts or stops the Salesforce service. A message window is displayed, confirming that the Salesforce service was started or stopped.

**Apply**: Applies the changes.

- 3. When you complete your changes, click **Apply**.
- 4. Click **OK** to save the changes and return to the SQL Engine tab or click **Cancel**.

### **Starting the SQL Engine Server**

In server mode, you must start the SQL engine server before using the driver. Before starting the SQL engine server, choose a directory to store the local database files. Make sure that you have the correct permissions to write to this directory.

By default, the JVM Classpath is set to the sforce.jar file in the installation directory.

#### **To start the SQL engine server:**

- 1. Start the ODBC Administrator by selecting its icon from the DataDirect Connect program group.
- 2. Select a tab:
	- **User DSN**: If you are configuring an existing user data source, select the data source name and click **Configure** to display the driver Setup dialog box.

If you are configuring a new user data source, click **Add** to display a list of installed drivers. Select the driver and click **Finish** to display the driver Setup dialog box.

**System DSN**: If you are configuring an existing system data source, select the data source name and click **Configure** to display the driver Setup dialog box.

If you are configuring a new system data source, click **Add** to display a list of installed drivers. Select the driver and click **Finish** to display the driver Setup dialog box.

**File DSN:** If you are configuring an existing file data source, select the data source file and click **Configure** to display the driver Setup dialog box.

If you are configuring a new file data source, click **Add** to display a list of installed drivers; then, select a driver. Click **Advanced** if you want to specify attributes; otherwise, click **Next** to proceed. Specify a name for the data source and click **Next**. Verify the data source information; then, click **Finish** to display the driver Setup dialog box.

- 3. On the ODBC Salesforce Driver Setup dialog box, select the **SQL Engine** tab; then, select **1- Server** from the SQL Engine Mode drop-down list.
- 4. Click **Edit Server Settings**.
- 5. When you complete your changes, click **Apply**.
- 6. Verify that Progress DataDirect Salesforce SQL Engine is selected in the Services drop-down list, and then, click **Start** to start the service. A message window appears to confirm that the service is running. Click **OK**.
- 7. Click **OK** to close the ODBC Salesforce SQL Engine Service Setup dialog box.

**Note:** If you made changes after starting the service, a message window is displayed:

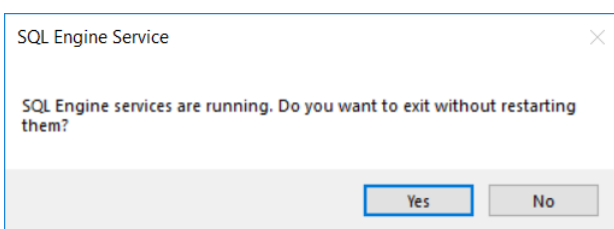

If you want the service to run with the new settings, click **No**. Then, click **Stop** to stop the service, and then click **Start** to restart the service. Then, click **OK** to close the ODBC Salesforce SQL Engine Service Setup dialog box.

#### **Stopping the SQL Engine Server**

#### **To stop the SQL engine server:**

- 1. Open the ODBC Salesforce Driver Setup dialog box and select the SQL Engine tab.
- 2. Select **1- Server** from the SQL Engine Mode drop-down list. Then, click **Edit Server Settings**.
- 3. Click **Stop** to stop the service. A message window appears to confirm that the service is stopped. Click **OK**.
- 4. Click **OK** to close the ODBC Salesforce SQL Engine Service Setup dialog box.

### **Configuring the SQL Engine Server on UNIX/Linux**

The following sections describe how to configure, start, and stop the SQL Engine Server on UNIX and Linux platforms.

By default, the driver operates in direct mode by default on UNIX and Linux platforms.

#### **Configuring and Starting the SQL Engine Server on UNIX/Linux**

In server mode, you must start the SQL engine server before using the driver. Before starting the SQL engine server, verify that you have the correct permissions to write to the directory specified by the SchemaMap option.

To configure the SQL engine server, specify values for the Java options in the following JVM argument to suit your environment. See the "SQL Engine Server Java Options" table for a description of these options.

```
java -Xmx<heap_size>m -cp "<jvm_classpath>" com.ddtek.sforcecloud.sql.Server
-port <port_number> -Dhttp.proxyHost=<proxy_host> -Dhttp.proxPort=<proxy_port>
-Dhttp.proxyUser=<proxy_user> -Dhttp.proxyPassword=<proxy_password>
```
For example:

```
java -Xmx1024m -cp "/opt/Progress/DataDirect/ODBC_71_64bit/java/lib/sforce.jar"
com.ddtek.sforcecloud.sql.Server -port 19938 -Dhttp.proxyHost=myhost@mydomain.com
-Dhttp.proxPort=12345 -Dhttp.proxyUser=JohnQPublic -Dhttp.proxyPassword=secret
```
To start the SQL engine service, execute the JVM Argument after configuring the Java options. A confirmation message is returned once the server is online.

**Table 81: SQL Engine Server Java Options**

| Java Option                  | <b>Description</b>                                                                                                    |
|------------------------------|----------------------------------------------------------------------------------------------------|
| <b>Required Java Options</b> |                                                                                                    |
| -cp                          | Specifies the CLASSPATH for the Java Virtual Machine (JVM) used by the driver.<br>The CLASSPATH is the search string the JVM uses to locate the Java jar files the<br>driver needs. The Salesforce driver's JVM is located on the following path:<br>install_dir/java/lib/sforce.jar |

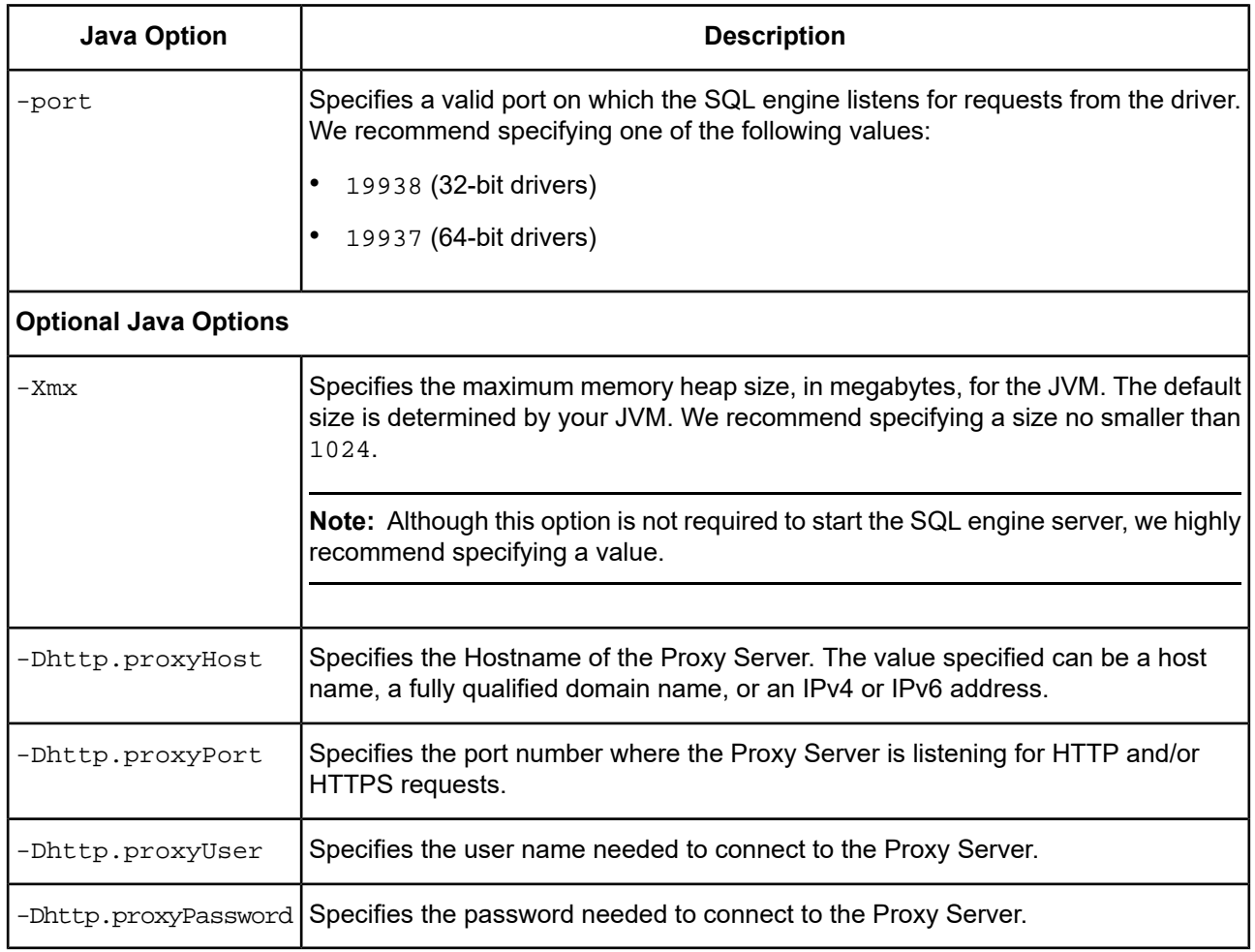

## **Stopping the SQL Engine Server**

To stop the SQL engine server, choose one of the following:

- Using an application, execute SHUTDOWN SQL.
- From a command line, press  $Ctrl + C$ .

A message is returned to confirm that the service is stopped.

## **Configuring Java Logging for the SQL Engine Server**

Java logging can be configured by placing a logging configuration file named ddlog.properties in the Server DB directory (see [Configuring](#page-991-0) Server Mode on page 992 for information on configuring Server DB Directory). The simple way to create one of these is to make a copy of the ddlog.properties file, which is located in your driver installation directory, in the *install\_dir*/Sample/Example subdirectory.

For more information on logging, refer to "Loggers and logging levels" in the *Progress DataDirect for ODBC Drivers Reference*.

## **Unicode Support**

The Salesforce driver is fully Unicode enabled. On UNIX and Linux platforms, the driver supports both UTF-8 and UTF-16. On Windows platforms, the Salesforce driver supports UCS-2/UTF-16 only.

The driver supports the Unicode ODBC W (Wide) function calls, such as SQLConnectW. This allows the Driver Manager to transmit these calls directly to the driver. Otherwise, the Driver Manager would incur the additional overhead of converting the W calls to ANSI function calls, and vice versa.

See UTF-16 [Applications](#page-136-0) on UNIX and Linux on page 137 for related details.

Also, refer to "Internationalization, localization, and Unicode" in the *Progress DataDirect for ODBC Drivers Reference* for a more detailed explanation of Unicode.

## **Advanced Features**

The driver supports the following advanced features:

- **Failover**
- **Security**
- Connection Pooling

## **Failover**

The Salesforce driver supports reconnection after a session timeout. Salesforce, like most web-based connections has a session timeout associated with it. The Salesforce driver will reconnect to Salesforce if it receives an error from Salesforce indicating the session has timed out. No configuration is needed.

You can configure the Salesforce driver to retry web service fetch operations if the web service operation timed out; Insert, Update and Delete operations are not retried. the WSRetry Count connection option specifies whether the Salesforce driver retries fetch operations and the number of times it retries. The WSTimeout connection option specifies Web Service timeout period.

## **Security**

No configuration is required to use SSL. By default, all communication using the driver is SSL-encrypted. SSL secures the integrity of your data by encrypting information and providing authentication. See Data [Encryption](#page-90-0) Across the [Network](#page-90-0) on page 91 for an overview.

Depending on how the Salesforce instance is configured, a security token may need to be included with the user id and password. The [Security](#page-967-0) Token on page 968 connection option specifies the token.

## **Connection Pooling**

The driver supports connection pooling and its related connection options. Connection pooling connection options are located on the [Pooling](#page-931-0) tab of the driver Setup dialog box. See Using DataDirect [Connection](#page-96-0) Pooling on page 97 for a general description of connection pooling and its implementation.

## **Parameter Metadata Support**

The Salesforce driver supports returning parameter metadata as described in this section.

#### **Insert and Update Statements**

The Salesforce driver supports returning parameter metadata for the following forms of Insert and Update statements:

- INSERT INTO foo VALUES(?, ?, ?)
- INSERT INTO foo (col1, col2, col3) VALUES(?, ?, ?)
- UPDATE foo SET col1=?, col2=?, col3=? WHERE col1 *operator* ? [{AND | OR}
- col2 *operator* ?]

where:

*operator*

.

is any of the following SQL operators:

 $=, <, >, <=, >=, and <$ 

### **Select Statements**

The Salesforce driver supports returning parameter metadata for Select statements that contain parameters in ANSI SQL 92 entry-level predicates, for example, such as COMPARISON, BETWEEN, IN, LIKE, and EXISTS predicate constructs. Refer to the ANSI SQL reference for detailed syntax.

Parameter metadata can be returned for a Select statement if one of the following conditions is true:

• The statement contains a predicate value expression that can be targeted against the source tables in the associated FROM clause. For example:

SELECT \* FROM foo WHERE bar > ?

In this case, the value expression "bar" can be targeted against the table "foo" to determine the appropriate metadata for the parameter.

The statement contains a predicate value expression part that is a nested query. The nested query's metadata must describe a single column. For example:

SELECT \* FROM foo WHERE (SELECT x FROM y WHERE z = 1) < ?

The following Select statements show further examples for which parameter metadata can be returned:

```
SELECT coll, col2 FROM foo WHERE col1 = ? and col2 > ?
SELECT ... WHERE colname = (SELECT col2 FROM t2 WHERE col3 = ?)
SELECT ... WHERE colname LIKE ?
SELECT ... WHERE colname BETWEEN ? and ?
SELECT ... WHERE colname IN (?, ?, ?)
SELECT ... WHERE EXISTS(SELECT ... FROM T2 WHERE coll < ?)
```
ANSI SQL 92 entry-level predicates in a WHERE clause containing GROUP BY, HAVING, or ORDER BY statements are supported. For example:

```
SELECT * FROM t1 WHERE col = ? ORDER BY 1
```
Joins are supported. For example:

SELECT \* FROM t1, t2 WHERE t1.col1 = ?

Fully qualified names and aliases are supported. For example:

SELECT a, b, c, d FROM T1 AS A, T2 AS B WHERE  $A.a = ?$  and  $B.b = ?$ "

## **Using DataDirect Bulk Load With the Salesforce Driver**

The driver supports DataDirect bulk load. [Bulk](#page-932-0) load connection options are located on the Bulk tab of the driver Setup dialog box. The driver sends data to a Salesforce instance using the Salesforce Bulk API instead of the Web Service API. Using the Bulk API significantly reduces the number of Web service calls the driver uses to transfer data and may improve performance.

See Using [DataDirect](#page-100-0) Bulk Load on page 101 for a general description of DataDirect bulk load and its implementation.

## **Error Handling**

The Salesforce driver reports errors to the application by returning SQL\_ERROR to the failing ODBC API call. The application can then call SQLGetDiagRec to obtain the error details which consist of the following information:

- Description of the probable cause of the error, prefixed by the component that generated the error
- Vendor error code (if applicable)
- String containing the XOPEN SQLState

### **Driver Errors**

An error generated by the driver has the following format:

#### **Syntax**

[DataDirect][ODBC Salesforce Driver]message

#### **Example**

[DataDirect][ODBC Salesforce Driver]Timeout expired.

#### **See also**

Check the last ODBC call made by your application for possible problems or contact your ODBC application vendor.

### **Data Source Errors**

An error generated by the remote or local data source has the following format:

#### **Syntax**

[DataDirect][ODBC Salesforce Driver][Salesforce] *message*

#### **Example**

[DataDirect][ODBC Salesforce Driver][Salesforce] Invalid Object Name.

Refer to your Salesforce documentation for details on the returned message.

## **Isolation and Lock Levels Supported**

Salesforce supports isolation level 0 (read uncommitted).

Refer to "Locking and isolation levels" in the *Progress DataDirect for ODBC Drivers Reference* for details.

# **SQL Support**

See SQL [Statements](#page-1144-0) and Extensions for the Salesforce Driver for information about the SQL statements and extensions supported by the Salesforce driver.

# **ODBC Conformance Level**

The Salesforce driver extends the standard results returned by the SQLColumns ODBC function to include the IS\_EXTERNAL\_ID column, as shown in the following table.

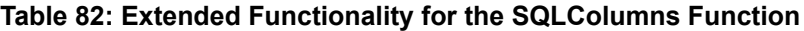

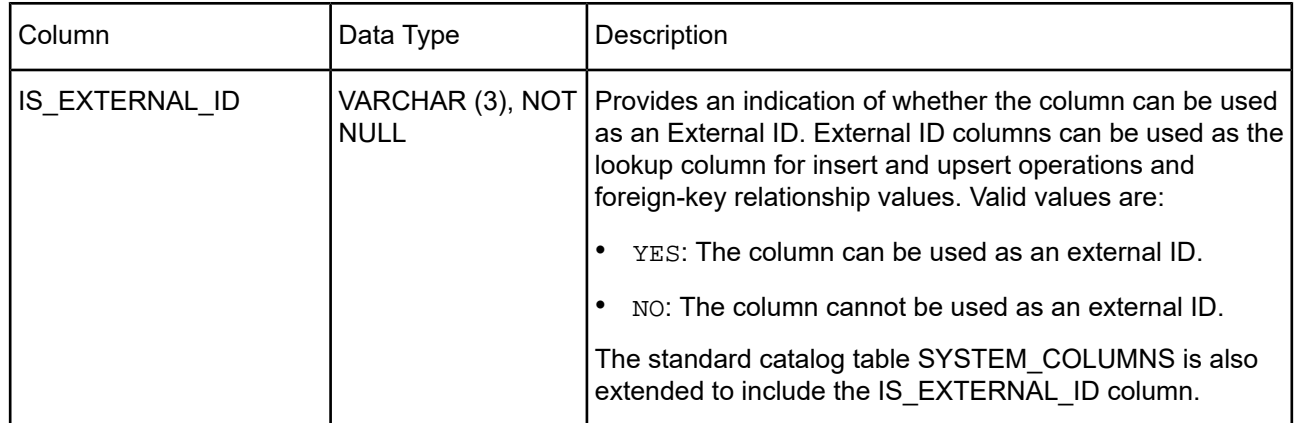

The Salesforce driver supports only the following Level 2 functions:

- SQLColumnPrivileges
- SQLDescribeParam
- SQLForeignKeys
- SQLPrimaryKeys
- SQLProcedures

• SQLTablePrivileges

Refer to "ODBC API and scalar functions" in the *Progress DataDirect for ODBC Drivers Reference* for a list of supported API functions.

## **Number of Connections and Statements Supported**

The driver supports multiple connections and multiple statements per connection to the Force.com Web Services API.

# **The Sybase IQ Wire Protocol Driver**

The DataDirect Connect XE for ODBC and DataDirect Connect64 XE for ODBC Sybase IQ Wire Protocol driver (the Sybase IQ Wire Protocol driver) support the following database servers:

- SAP IQ
- Sybase IQ

For the latest support information, visit the Progress DataDirect Supported Configurations page: [https://www.progress.com/supported-configurations/datadirect.](https://www.progress.com/supported-configurations/datadirect)

The Sybase IQ Wire Protocol driver is supported in the Windows, UNIX, and Linux environments. See [Environment-Specific](#page-57-0) Information on page 58 for detailed information about the environments supported by this driver.

Refer to the readme file shipped with your DataDirect product for the file name of the Sybase IQ Wire Protocol driver.

## **Driver Requirements**

The driver has no client requirements.

## **Configuring and Connecting to Data Sources**

After you install the driver, you configure data sources to connect to the database. See Quick Start [Connect](#page-32-0) on page 33 for an explanation of different types of data sources. The data source contains connection options that allow you to tune the driver for specific performance. If you want to use a data source but need to change some of its values, you can either modify the data source or override its values at connection time through a connection string.

If you choose to use a connection string, you must use specific connection string attributes. See [Using](#page-1008-0) a [Connection](#page-1008-0) String on page 1009 and Connection Option [Descriptions](#page-1010-0) on page 1011 for an alphabetical list of driver connection string attributes and their initial default values.

## **Data Source Configuration in the UNIX/Linux odbc.ini File**

On UNIX and Linux, you must set up the proper ODBC environment before configuring data sources. See [Environment-Specific](#page-57-0) Information on page 58 for basic setup information and [Environment](#page-111-0) Variables on page 112 for more detail about this procedure.

You can configure and modify data sources by editing the odbc.ini file and storing default connection values there. See [Configuration](#page-116-0) Through the System Information (odbc.ini) File on page 117 for detailed information about the specific steps necessary to configure a data source.

Connection Option [Descriptions](#page-1010-0) on page 1011 lists driver connection string attributes that must be used in the odbc.ini file to set the value of the attributes. Note that only the long name of the attribute can be used in the file. The default listed in the table is the initial default value when the driver is installed.

## **Data Source Configuration through a GUI (Sybase IQ)**

On Windows, data sources are stored in the Windows Registry. You can configure and modify data sources through the ODBC Administrator using a driver Setup dialog box, as described in this section.

When the driver is first installed, the values of its connection options are set by default. These values appear on the driver Setup dialog box tabs when you create a new data source. You can change these default values by modifying the data source. In the following procedure, the description of each tab is followed by a table that lists the connection options for that tab and their initial default values. This table links you to a complete description of the options and their connection string attribute equivalents. The connection string attributes are used to override the default values of the data source if you want to change these values at connection time.

#### **To configure a Sybase IQ data source:**

1. Start the ODBC Administrator by selecting its icon from the DataDirect Connect program group.

Select a tab:

User DSN: If you are configuring an existing user data source, select the data source name and click **Configure** to display the driver Setup dialog box.

If you are configuring a new user data source, click **Add** to display a list of installed drivers. Select the driver and click **Finish** to display the driver Setup dialog box.

• **System DSN**: If you are configuring an existing system data source, select the data source name and click **Configure** to display the driver Setup dialog box.

If you are configuring a new system data source, click **Add** to display a list of installed drivers. Select the driver and click **Finish** to display the driver Setup dialog box.

File DSN: If you are configuring an existing file data source, select the data source file and click Configure to display the driver Setup dialog box.

If you are configuring a new file data source, click **Add** to display a list of installed drivers; then, select a driver. Click **Advanced** if you want to specify attributes; otherwise, click **Next** to proceed. Specify a name for the data source and click **Next**. Verify the data source information; then, click **Finish** to display the driver Setup dialog box.

The General tab of the Setup dialog box appears by default.

#### **Figure 106: General tab**

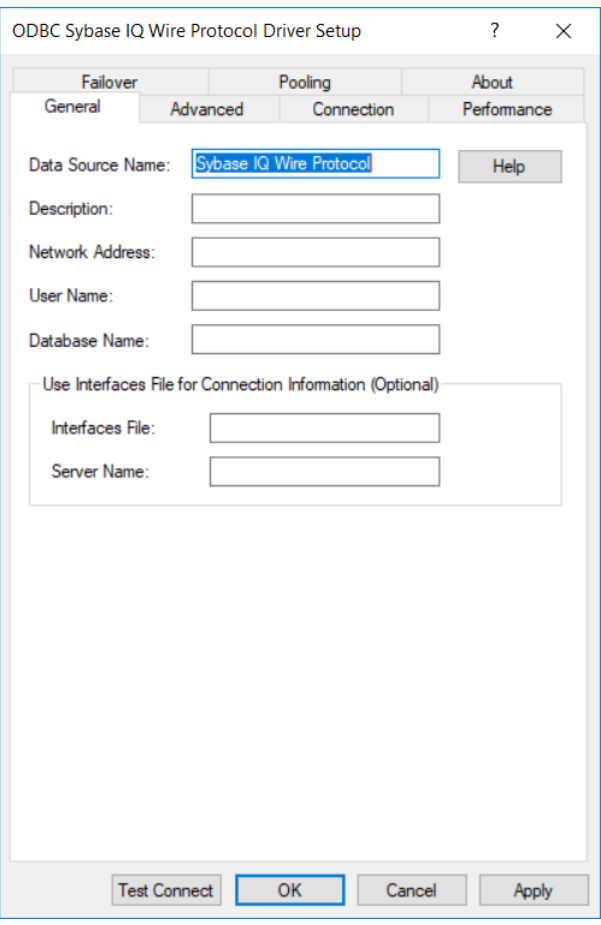

**Note:** The General tab displays the only fields that are required for creating a data source. The fields on all other tabs are optional, unless noted otherwise.

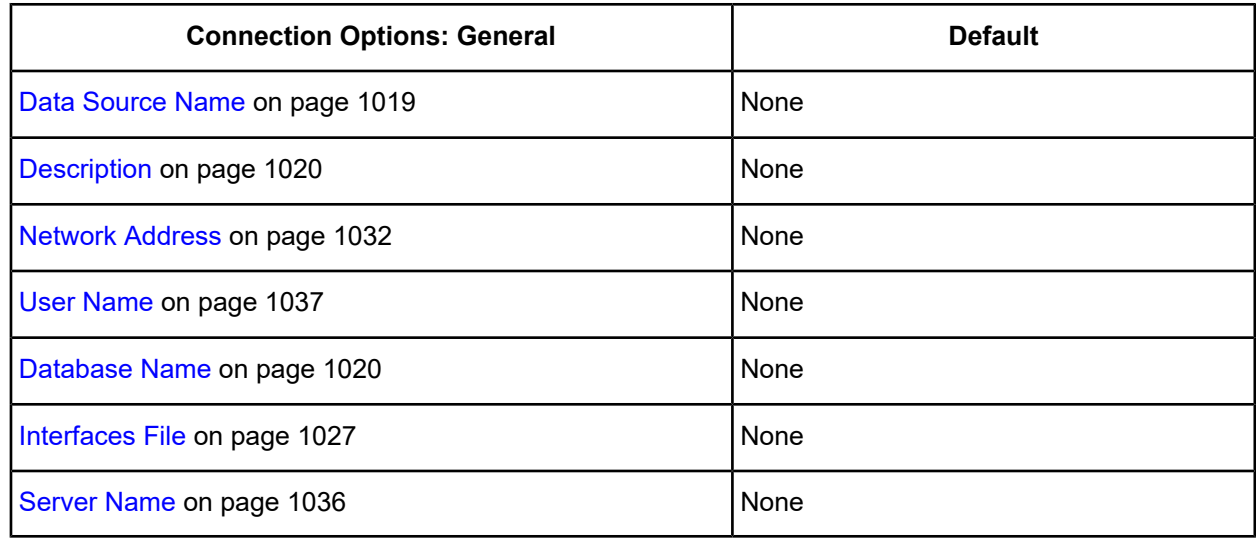

3. Optionally, click the **Advanced** tab to specify additional data source settings.

### **Figure 107: Advanced tab**

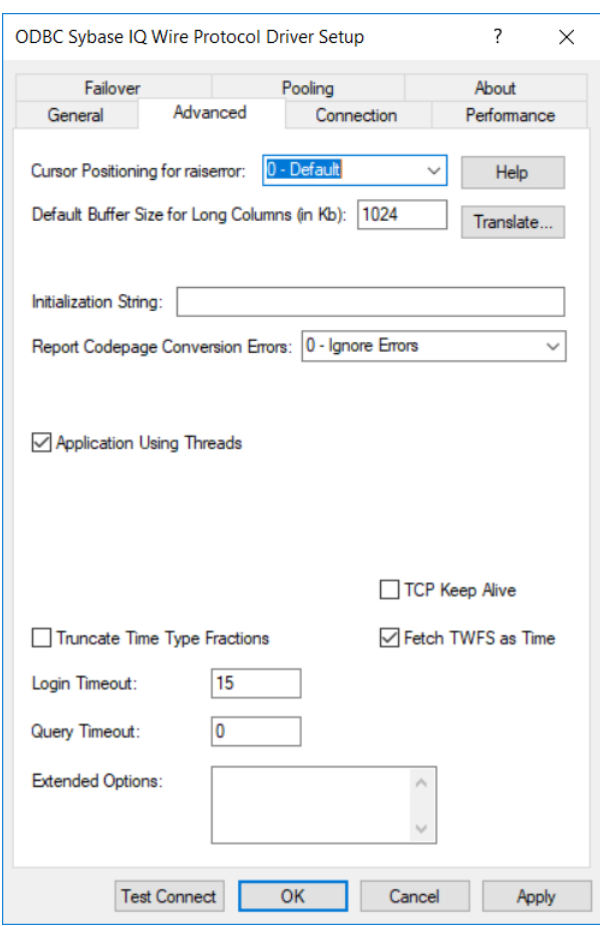

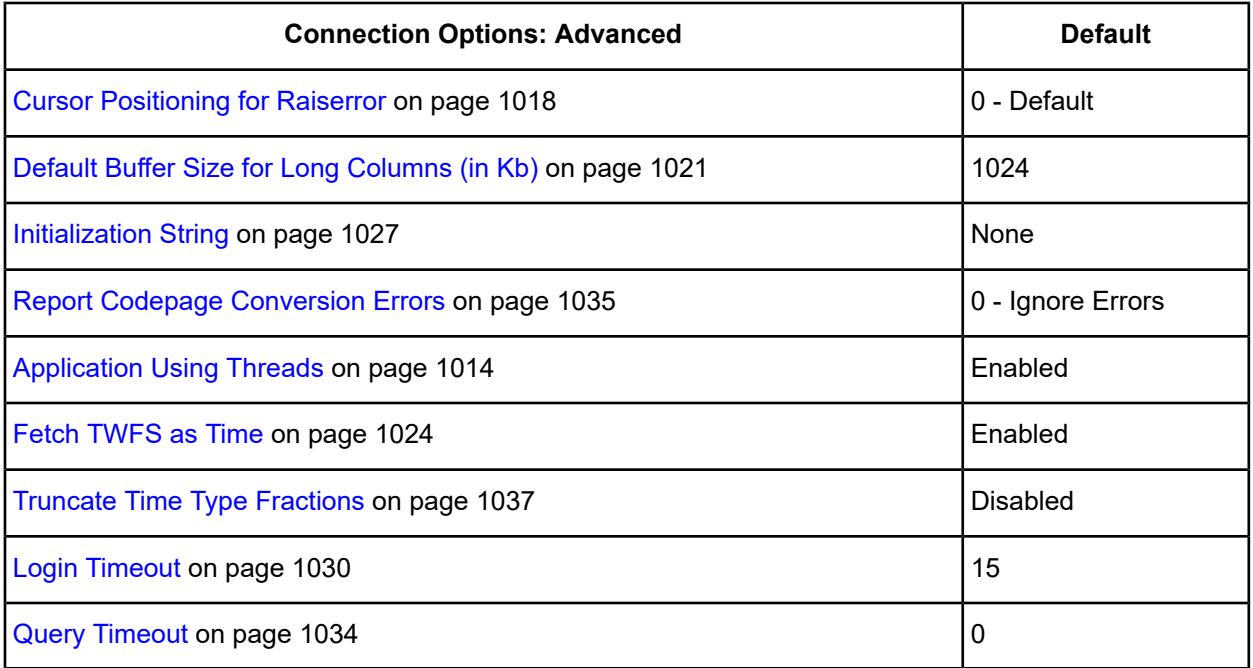

**Extended Options**: Type a semi-colon separated list of connection options and their values. Use this configuration option to set the value of undocumented connection options that are provided by Progress DataDirect customer support. You can include any valid connection option in the Extended Options string, for example:

Database=Server1;*UndocumentedOption1*=*value*[;*UndocumentedOption2*=*value*;]

If the Extended Options string contains option values that are also set in the setup dialog or data source, the values of the options specified in the Extended Options string take precedence. However, connection options that are specified on a connection string override any option value specified in the Extended Options string.

**Note:** Do not specify the Extended Options configuration option in a connection string, or the driver will return an error. Instead, applications should specify the individual undocumented connection options in the connection string.

**Translate :** Click **Translate** to display the Select Translator dialog box, which lists the translators specified in the ODBC Translators section of the Registry. Progress DataDirect provides a translator named OEM to ANSI that translates your data from the IBM PC character set to the ANSI character set.

Select a translator; then, click **OK** to close this dialog box.

4. Optionally, click the **Connection** tab to specify data source settings.

#### **Figure 108: Connection tab**

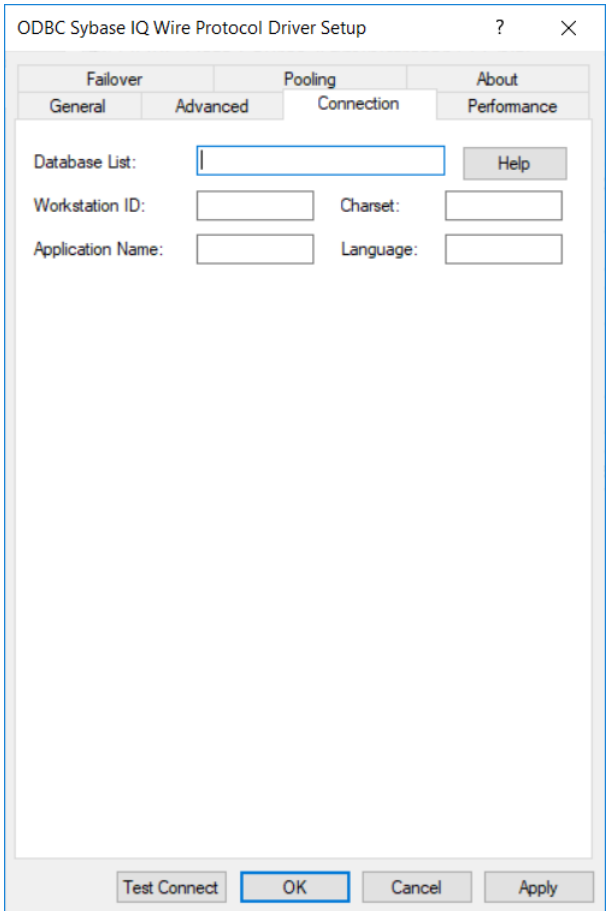

On this tab, provide values for any of the options in the following table; then, click **Apply**. The table provides links to descriptions of the connection options.

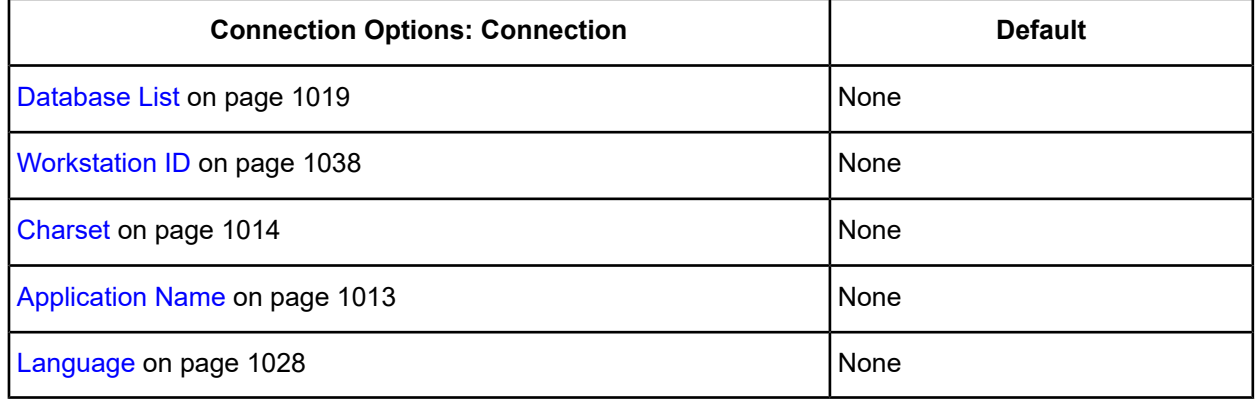

5. Optionally, click the **Performance** tab to specify performance data source settings.

#### **Figure 109: Performance tab**

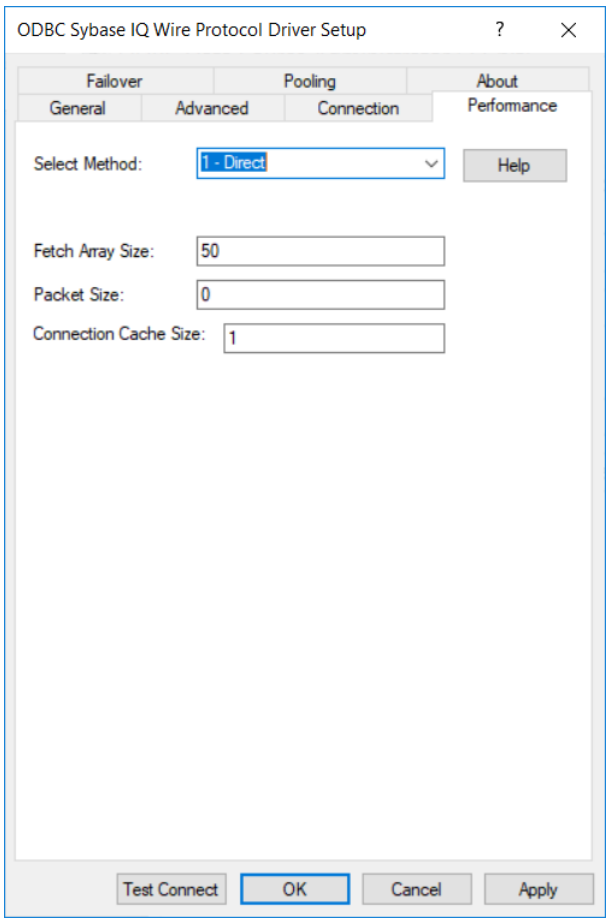

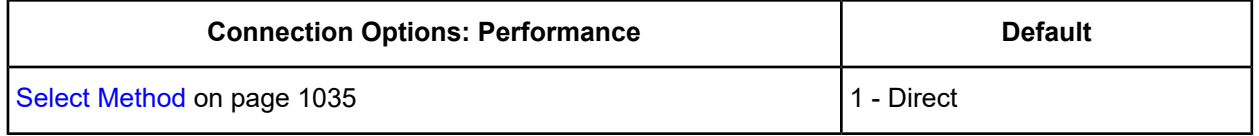

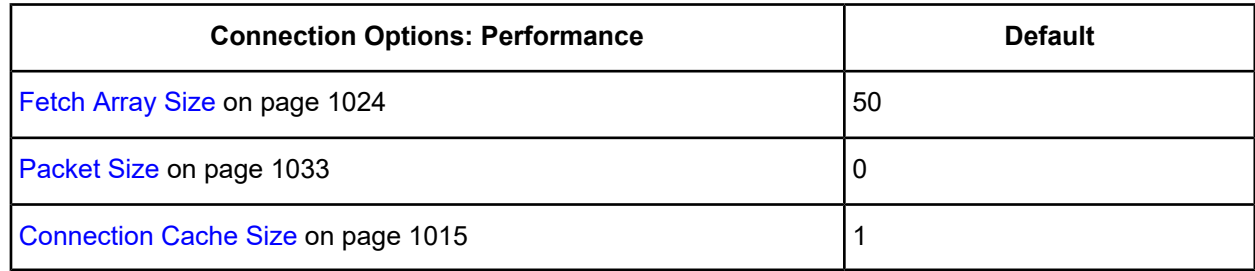

6. Optionally, click the **Failover** tab to specify failover data source settings.

#### **Figure 110: Failover tab**

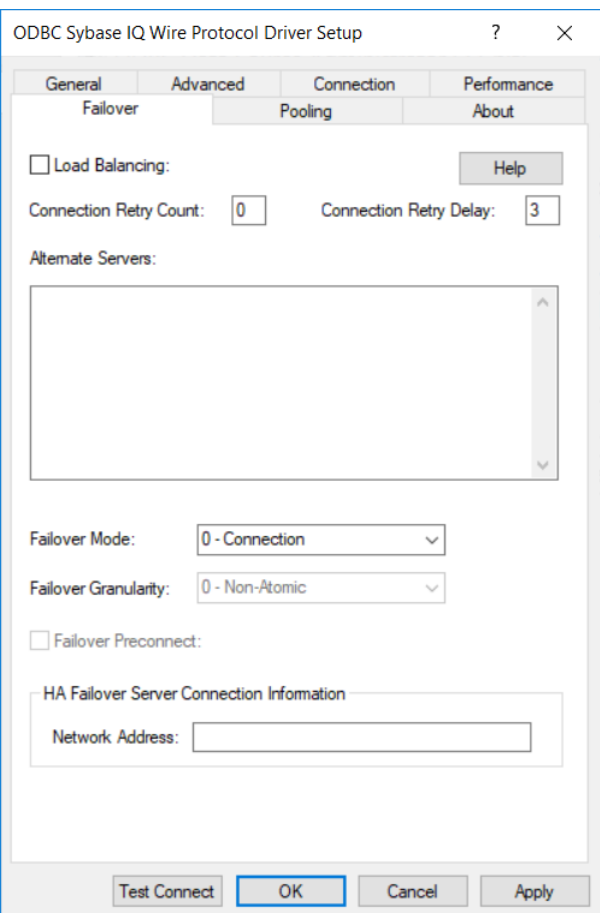

See Using [Failover](#page-77-0) on page 78 for a general description of failover and its related connection options.

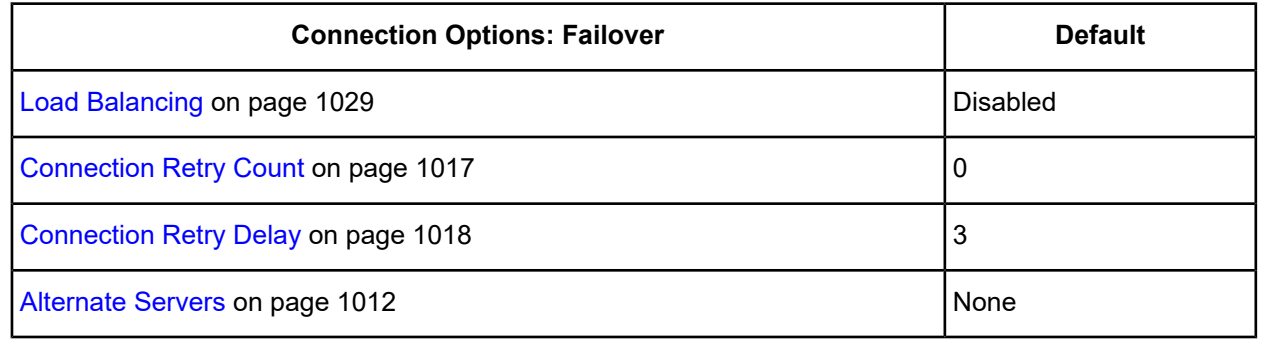

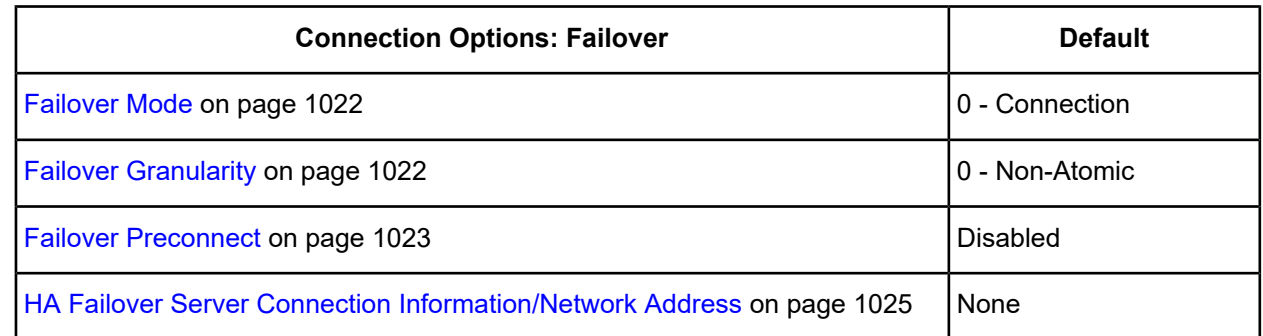

7. Optionally, click the **Pooling** tab to specify connection pooling data source settings. **Figure 111: Pooling tab**

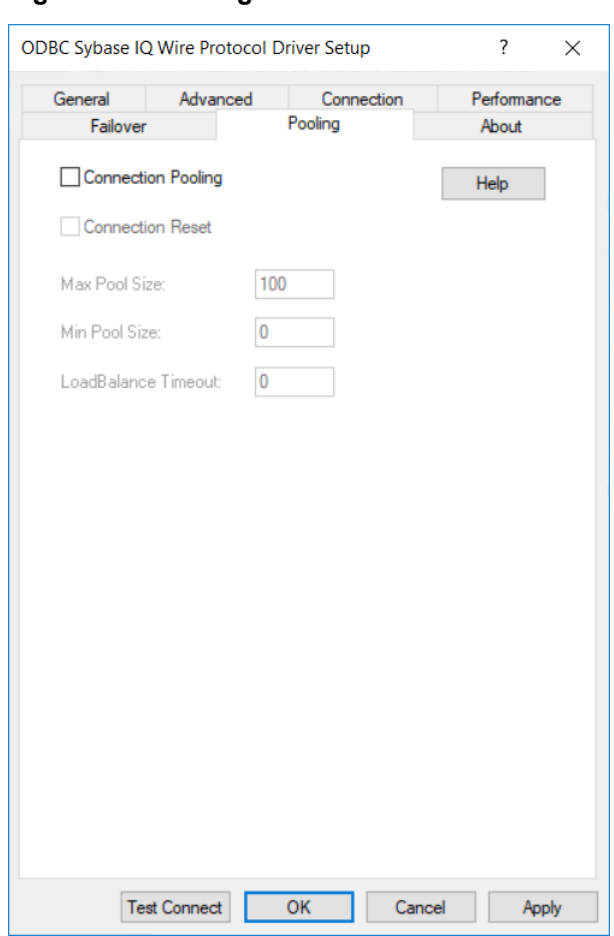

See Using DataDirect [Connection](#page-96-0) Pooling on page 97 for a general description of connection pooling.

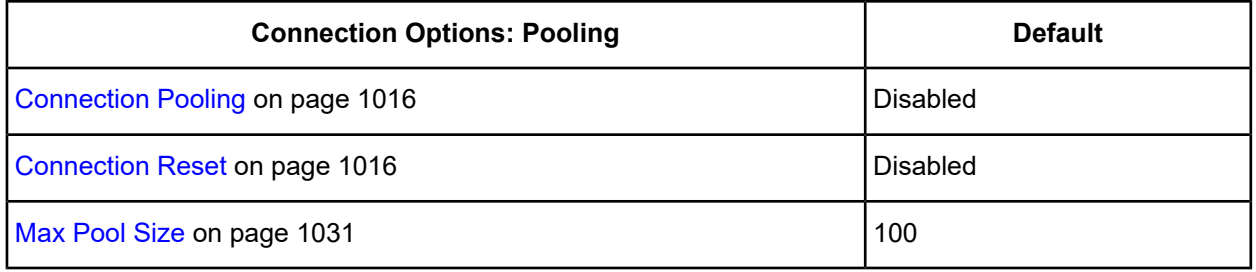
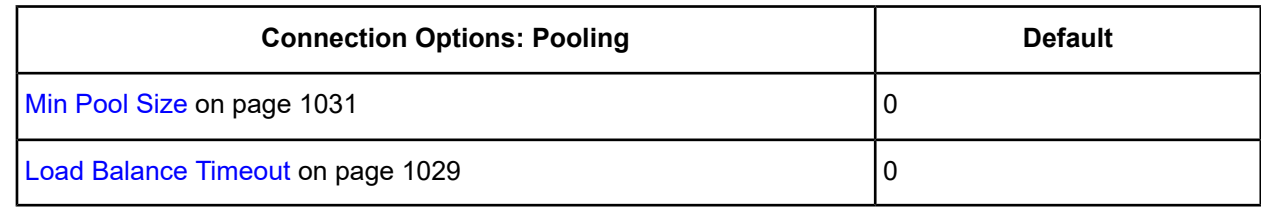

- 8. At any point during the configuration process, you can click **Test Connect** to attempt to connect to the data source using the connection options specified in the driver Setup dialog box. A logon dialog box appears (see Using a Logon Dialog Box [\(Sybase](#page-1009-0) IQ) on page 1010 for details). Note that the information you enter in the logon dialog box during a test connect is not saved.
	- If the driver can connect, it releases the connection and displays a Connection Established message. Click **OK**.
	- If the driver cannot connect because of an incorrect environment or connection value, it displays an appropriate error message. Click **OK**.

**Note:** If you are configuring alternate servers for use with the connection failover feature, be aware that the Test Connect button tests only the primary server, not the alternate servers.

9. Click **OK** or **Cancel**. If you click **OK**, the values you have specified become the defaults when you connect to the data source. You can change these defaults by using this procedure to reconfigure your data source. You can override these defaults by connecting to the data source using a connection string with alternate values.

# **Using a Connection String**

If you want to use a connection string for connecting to a database, or if your application requires it, you must specify either a DSN (data source name), a File DSN, or a DSN-less connection in the string. The difference is whether you use the DSN=, FILEDSN=, or the DRIVER= keyword in the connection string, as described in the ODBC specification. A DSN or FILEDSN connection string tells the driver where to find the default connection information. Optionally, you may specify *attribute=value* pairs in the connection string to override the default values stored in the data source.

The DSN connection string has the form:

DSN=*data\_source\_name*[;*attribute=value*[;*attribute=value*]...]

The FILEDSN connection string has the form:

FILEDSN=*filename.*dsn[;*attribute=value*[;*attribute=value*]...]

The DSN-less connection string specifies a driver instead of a data source. All connection information must be entered in the connection string because the information is not stored in a data source.

The DSN-less connection string has the form:

DRIVER=[{]*driver\_name*[}][;*attribute=value*[;*attribute=value*]...]

Connection Option [Descriptions](#page-1010-0) on page 1011 lists the long and short names for each attribute, as well as the initial default value when the driver is first installed. You can specify either long or short names in the connection string.

An example of a DSN connection string with overriding attribute values for Sybase IQ is:

DSN=SYBIQTABLES;DB=PAYROLL;UID=JOHN;PWD=XYZZY

A FILEDSN connection string is similar except for the initial keyword:

FILEDSN=SYBIQ.dsn;DB=PAYROLL;UID=JOHN;PWD=XYZZY

A DSN-less connection string must provide all necessary connection information:

```
DRIVER={DataDirect 7.1 Sybase IQ Wire Protocol};NA=123.456.78.90,2638;
DB=SYBIQACCT;UID=JOHN;PWD=XYZZY
```
# <span id="page-1009-0"></span>**Using a Logon Dialog Box (Sybase IQ)**

Some ODBC applications display a Logon dialog box when you are connecting to a data source. In these cases, the data source name has already been specified.

**Figure 112: Logon to SybaseIQ dialog box**

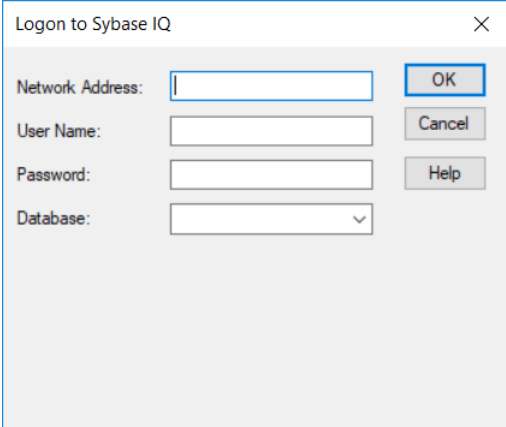

In the Logon dialog box, provide the following information:

1. In the Network Address field, specify an IP address for the Sybase IQ server as follows: *IP address*,*port\_number*. For example, you might enter 199.226.224.34,2638. If your network supports named servers, you can specify an address as: *servername,port\_number*. For example, you might enter SybIQserver,2638.

The IP address can be specified in either IPv4 or IPv6 format, or a combination of the two. See [Using](#page-66-0) IP [Addresses](#page-66-0) on page 67 for details concerning these formats.

- 2. If required, type your case-sensitive login ID.
- 3. If required, type your case-sensitive password for the system.
- 4. In the Database field, type the name of the database you want to access (case-sensitive). Or, select the name from the Database drop-down list, which displays the names that you specified on the Connection tab of the ODBC Sybase IQ Wire Protocol driver Setup dialog box.

**Note:** If you are connecting through the **Test Connect** button of the Setup dialog box, only the default database specified on the General tab of the Setup dialog box is available in the Database drop-down list. The database names specified on the Connection tab are not available.

5. Click **OK** to complete the logon and to update the values in the Registry.

# <span id="page-1010-0"></span>**Connection Option Descriptions**

The following connection option descriptions are listed alphabetically by the GUI name that appears on the driver Setup dialog box. The connection string attribute name, along with its short name, is listed immediately underneath the GUI name.

In most cases, the GUI name and the attribute name are the same; however, some exceptions exist. If you need to look up an option by its connection string attribute name, please refer to the alphabetical table of connection string attribute names.

Also, a few connection string attributes, for example, Password, do not have equivalent options that appear on the GUI. They are in the list of descriptions alphabetically by their attribute names.

The following table lists the connection string attributes supported by the Sybase IQ Wire Protocol driver.

| <b>Attribute (Short Name)</b>     | <b>Default</b> |
|-----------------------------------|----------------|
| <b>AlternateServers (ASRV)</b>    | None           |
| <b>ApplicationName (APP)</b>      | None           |
| ApplicationUsingThreads (AUT)     | 1 (Enabled)    |
| <b>ArraySize (AS)</b>             | 50             |
| Charset (CS)                      | None           |
| <b>ConnectionReset (CR)</b>       | 0 (Disabled)   |
| <b>ConnectionRetryCount (CRC)</b> | 0              |
| <b>ConnectionRetryDelay (CRD)</b> | 3              |
| <b>ConnectionCacheSize (CCS)</b>  | 1              |
| Database (DB)                     | None           |
| <b>Database List</b>              | None           |
| DataSourceName (DSN)              | None           |
| DefaultLongDataBuffLen (DLDBL)    | 1024           |
| Description (n/a)                 | None           |
| <b>FailoverGranularity (FG)</b>   | 0 (Non-Atomic) |
| FailoverMode (FM)                 | 0 (Connection) |
| FailoverPreconnect (FP)           | 0 (Disabled)   |
| FetchTWFSasTime (FTWFSAT)         | 1 (Enabled)    |

**Table 83: Sybase IQ Wire Protocol Attribute Names**

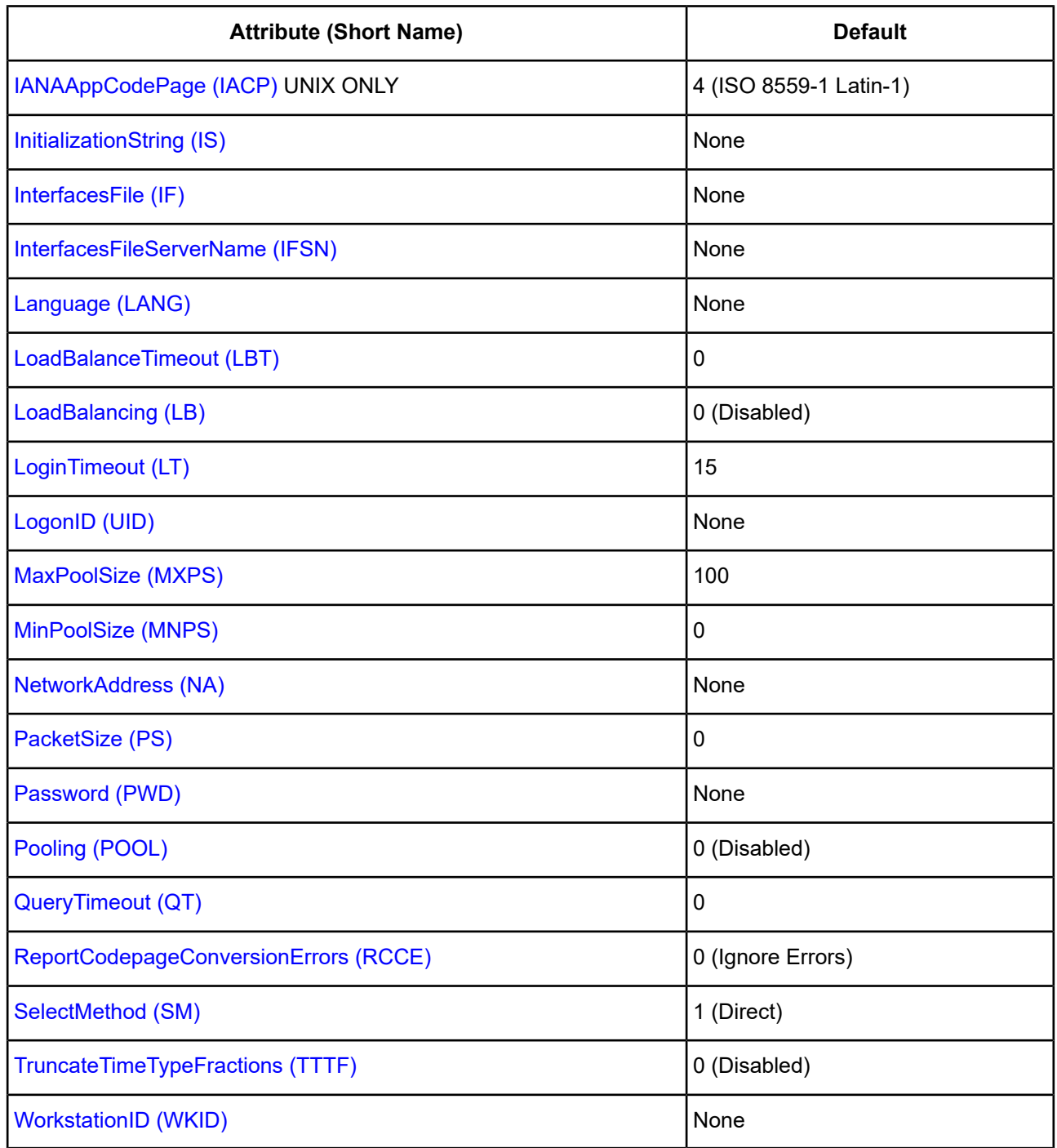

# <span id="page-1011-0"></span>**Alternate Servers**

# **Attribute**

AlternateServers (ASRV)

#### **Purpose**

A list of alternate database servers to which the driver tries to connect if the primary database server is unavailable. Specifying a value for this option enables connection failover for the driver. The value you specify must be in the form of a string that defines the physical location of each alternate server. All of the other required connection information for each alternate server is the same as what is defined for the primary server connection.

#### **Valid Values**

({NetworkAddress=*addressvalue* | InterfacesFileServerName=*sectionvalue*}[, ...])

NetworkAddress and InterfacesFileServerName can be used in the same string.

#### **Notes**

- An alternate server address in IPv6 format must be enclosed in double quotation marks.
- You must specify the network address of each alternate database server or the section in the Interfaces file that contains the network connection information for the Sybase IQ database server you want to access (InterfacesFileServerName).
- The Alternate Servers option and the HA Failover Server Connection Information option are mutually exclusive.

#### **Example**

The following example Alternate Servers values define three alternate database servers for connection failover:

```
(InterfacesFileServerName=Accounting, NetworkAddress="255.125.1.11, 4200",
NetworkAddress="SybaseIQ2, 4200")
```
In this example, the network address of the last two alternates contain commas. In this case, enclose the network address with double quotation marks as shown.

#### **Default**

None

#### **GUI Tab**

[Failover](#page-1006-0) tab

# **Application Name**

#### **Attribute**

ApplicationName (APP)

#### **Purpose**

The name used by Sybase IQ to identify your application.

#### **Valid Values**

*string* where:

#### *string*

is a valid application name.

#### **Default**

None

**GUI Tab**

<span id="page-1013-0"></span>[Connection](#page-1004-0) tab

# **Application Using Threads**

## **Attribute**

ApplicationUsingThreads (AUT)

## **Purpose**

Determines whether the driver works with applications using multiple ODBC threads.

### **Valid Values**

 $0<sup>11</sup>$ 

## **Behavior**

If set to 1 (Enabled), the driver works with single-threaded and multi-threaded applications.

If set to 0 (Disabled), the driver does not work with multi-threaded applications. If using the driver with single-threaded applications, this value avoids additional processing required for ODBC thread-safety standards.

## **Notes**

• This connection option can affect performance.

## **Default**

1 (Enabled)

## **GUI Tab**

[Advanced](#page-1003-0) tab

#### <span id="page-1013-1"></span>**See Also**

See Performance [Considerations](#page-1037-1) on page 1038 for details.

# **Charset**

## **Attribute**

Charset (CS)

#### **Purpose**

The name of a character set installed on the Sybase IQ server to be used by the driver.

This option is not a substitute for the IANAAppCodePage option. See [IANAAppCodePage](#page-1025-0) on page 1026 for details.

#### **Valid Values**

*charset*

where:

*charset*

is the name of a character set installed on the Sybase IQ server.

#### **Behavior**

If unspecified, the character set setting on the Sybase IQ server is used.

For the driver to return Unicode SQL types for connections to Sybase IQ 15.0 and higher, use a value of UTF-8. Refer to the Sybase IQ server documentation for a list of valid character sets.

#### **Example**

If your client needs to receive data in iso-8859-1 from a non-Unicode Sybase IQ server, you would specify a value of iso\_1.

#### **Default**

None

#### <span id="page-1014-0"></span>**GUI Tab**

[Connection](#page-1004-0) tab

# **Connection Cache Size**

#### **Attribute**

ConnectionCacheSize (CCS)

#### **Purpose**

The number of connections that the connection cache can hold.

#### **Valid Values**

*x*

where:

*x*

is a positive integer representing the number of connections that the connection cache can hold.

To enable the connection cache, you must set the Select Method option to 1 (Direct). Increasing the connection cache may increase performance of some applications but requires additional database resources.

1

## **GUI Tab**

[Performance](#page-1005-0) tab

# <span id="page-1015-0"></span>**Connection Pooling**

### **Attribute**

Pooling (POOL)

### **Purpose**

Specifies whether to use the driver's connection pooling.

#### **Valid Values**

 $0 | 1$ 

### **Behavior**

If set to 1 (Enabled), the driver uses connection pooling.

If set to 0 (Disabled), the driver does not use connection pooling.

### **Notes**

• This connection option can affect performance.

## **Default**

0 (Disabled)

## **GUI Tab**

[Pooling](#page-1007-0) tab

### **See Also**

See Performance [Considerations](#page-1037-1) on page 1038 for details.

# **Connection Reset**

#### **Attribute**

ConnectionReset (CR)

## **Purpose**

Determines whether the state of connections that are removed from the connection pool for reuse by the application is reset to the initial configuration of the connection.

 $011$ 

# **Behavior**

If set to 1 (Enabled), the state of connections removed from the connection pool for reuse by an application is reset to the initial configuration of the connection. Resetting the state can negatively impact performance because additional commands must be sent over the network to the server to reset the state of the connection.

If set to 0 (Disabled), the state of connections is not reset.

# **Notes**

• This connection option can affect performance.

# **Default**

0 (Disabled)

# **GUI Tab**

[Pooling](#page-1007-0) tab

# **See Also**

<span id="page-1016-0"></span>See Performance [Considerations](#page-1037-1) on page 1038 for details.

# **Connection Retry Count**

## **Attribute**

ConnectionRetryCount (CRC)

## **Purpose**

The number of times the driver retries connection attempts to the primary database server, and if specified, alternate servers until a successful connection is established.

This option and the Connection Retry Delay connection option, which specifies the wait interval between attempts, can be used in conjunction with failover.

# **Valid Values**

 $0 | x$ 

where:

*x*

is a positive integer from 1 to 65535.

## **Behavior**

If set to 0, the driver does not try to connect after the initial unsuccessful attempt.

If set to *x*, the driver retries connection attempts the specified number of times. If a connection is not established during the retry attempts, the driver returns an error that is generated by the last server to which it tried to connect.

 $\Omega$ 

# **GUI Tab**

[Failover](#page-1006-0) tab

# <span id="page-1017-0"></span>**Connection Retry Delay**

# **Attribute**

ConnectionRetryDelay (CRD)

# **Purpose**

Specifies the number of seconds the driver waits between connection retry attempts when Connection Retry Count is set to a positive integer.

This option and the Connection Retry Count connection option can be used in conjunction with failover.

# **Valid Values**

 $0 | x$ 

where:

x

is a positive integer from 1 to 65535.

## **Behavior**

If set to 0, there is no delay between retries.

If set to  $x$ , the driver waits the specified number of seconds between connection retry attempts.

## **Default**

3

**GUI Tab**

[Failover](#page-1006-0) tab

# **Cursor Positioning for Raiserror**

## **Attribute**

RaiseErrorPositionBehavior (REPB)

## **Purpose**

Determines whether the driver returns raiserrors when the next statement is executed or handles them separately.

## **Valid Values**

 $0 | 1$ 

#### **Behavior**

If set to 0 (Default), raiserrors are handled separately from surrounding statements. The error is returned when a raiserror is processed (for example, resulting from SQLExecute, SQLExecDirect, or SQLMoreResults). The result set is empty.

If set to 1 (Microsoft compatible), raiserrors are returned when the next statement is processed, and the cursor is positioned on the first row of the subsequent result set. This could result in multiple raiserrors being returned on a single execute.

#### **Default**

0 (Default)

#### **GUI Tab**

<span id="page-1018-0"></span>[Advanced](#page-1003-0) tab

# **Data Source Name**

#### **Attribute**

DataSourceName (DSN)

#### **Purpose**

Specifies the name of a data source in your Windows Registry or odbc.ini file.

#### **Valid Values**

*string*

where:

*string*

is the name of a data source.

#### **Default**

None

#### **GUI Tab**

[General](#page-1002-0) tab

# **Database List**

#### **Attribute**

n/a

#### **Description**

A list of database names that will appear in the drop-down list of the logon dialog box (see Using a [Logon](#page-1009-0) Dialog Box [\(Sybase](#page-1009-0) IQ) on page 1010 for a description).

*database\_list*

#### where:

*database\_list*

is a comma-separated list of database names that will appear in the drop-down list of the logon dialog box.

#### **Default**

None

## **GUI Tab**

<span id="page-1019-0"></span>[Connection](#page-1004-0) tab

# **Database Name**

#### **Attribute**

Database (DB)

### **Purpose**

Specifies the name of the database to which you want to connect.

## **Valid Values**

*database\_name*

where:

#### *database\_name*

is the name of a valid database. If you do not specify a value, the default is the database defined by the system administrator for each user.

## **Default**

None

### <span id="page-1019-1"></span>**GUI Tab**

[General](#page-1002-0) tab

# **Description**

#### **Attribute**

Description (n/a)

#### **Purpose**

Specifies an optional long description of a data source. This description is not used as a runtime connection attribute, but does appear in the ODBC.INI section of the Registry and in the odbc.ini file.

*string*

where:

*string*

is a description of a data source.

## **Default**

None

# **GUI Tab**

[General](#page-1002-0) tab

# **Default Buffer Size for Long Columns (in Kb)**

## **Attribute**

DefaultLongDataBuffLen (DLDBL)

### **Purpose**

The maximum length of data (in KB) the driver can fetch from long columns in a single round trip and the maximum length of data that the driver can send using the SQL DATA\_AT\_EXEC parameter.

This option also applies to binding long parameters in chunks. The driver truncates any data passed in a Long/LOB SQL\_DATA\_AT\_EXEC parameter to the size specified.

## **Valid Values**

An integer in multiples of 1024

The value must be in multiples of 1024 (for example, 1024, 2048). You need to increase the default value if the total size of any Long data exceeds 1 MB. This value is multiplied by 1024 to determine the total maximum length of fetched data. For example, if you enter a value of 2048, the maximum length of data would be 1024 x 2048, or 2097152 (2 MB).

## **Notes**

• This connection option can affect performance.

## **Default**

1024

#### **GUI Tab**

[Advanced](#page-1003-0) tab

#### **See Also**

See Performance [Considerations](#page-1037-1) on page 1038 for details.

# <span id="page-1021-0"></span>**Failover Granularity**

## **Attribute**

FailoverGranularity (FG)

# **Purpose**

Determines whether the driver fails the entire failover process or continues with the process if errors occur while trying to reestablish a lost connection.

This option applies only when Failover Mode is set to 1 (Extended Connection) or 2 (Select).

The Alternate Servers option specifies one or multiple alternate servers for failover and is required for all failover methods.

## **Valid Values**

 $0 | 1 | 2 | 3$ 

# **Behavior**

If set to 0 (Non-Atomic), the driver continues with the failover process and posts any errors on the statement on which they occur.

If set to 1 (Atomic) the driver fails the entire failover process if an error is generated as the result of anything other than executing and repositioning a Select statement. If an error is generated as a result of repositioning a result set to the last row position, the driver continues with the failover process, but generates a warning that the Select statement must be reissued.

If set to 2 (Atomic Including Repositioning), the driver fails the entire failover process if any error is generated as the result of restoring the state of the connection or the state of work in progress.

If set to 3 (Disable Integrity Check), the driver does not verify that the rows that were restored during the failover process match the original rows. This value applies only when Failover Mode is set to 2 (Select).

# **Default**

0 (Non-Atomic)

<span id="page-1021-1"></span>**GUI Tab**

[Failover](#page-1006-0) tab

# **Failover Mode**

## **Attribute**

FailoverMode (FM)

## **Purpose**

Specifies the type of failover method the driver uses.

The Alternate Servers option specifies one or multiple alternate servers for failover and is required for all failover methods.

 $0 | 1 | 2$ 

# **Behavior**

If set to 0 (Connection), the driver provides failover protection for new connections only.

If set to 1 (Extended Connection), the driver provides failover protection for new and lost connections, but not any work in progress.

If set to 2 (Select), the driver provides failover protection for new and lost connections. In addition, it preserves the state of work performed by the last Select statement executed.

### **Notes**

• This connection option can affect performance.

# **Default**

0 (Connection)

# **GUI Tab**

[Failover](#page-1006-0) tab

## **See Also**

See Performance [Considerations](#page-1037-1) on page 1038 for details.

# **Failover Preconnect**

## **Attribute**

FailoverPreconnect (FP)

## **Purpose**

Specifies whether the driver tries to connect to the primary and an alternate server at the same time.

This attribute applies only when Failover Mode is set to 1 (Extended Connection) or 2 (Select) and at least one alternate server is specified.

The Alternate Servers option specifies one or multiple alternate servers for failover and is required for all failover methods.

## **Valid Values**

 $0 | 1$ 

## **Behavior**

If set to 0 (Disabled), the driver tries to connect to an alternate server only when failover is caused by an unsuccessful connection attempt or a lost connection. This value provides the best performance, but your application typically experiences a short wait while the failover connection is attempted.

If set to 1 (Enabled), the driver tries to connect to the primary and an alternate server at the same time. This can be useful if your application is time-sensitive and cannot absorb the wait for the failover connection to succeed.

0 (Disabled)

# **GUI Tab**

[Failover](#page-1006-0) tab

# <span id="page-1023-0"></span>**Fetch Array Size**

# **Attribute**

ArraySize (AS)

# **Purpose**

The number of rows the driver retrieves from the server for a fetch. This is not the number of rows given to the user. You should use Fetch Array Size in conjunction with Select [Method](#page-1034-1) on page 1035.

# **Valid Values**

*x*

where:

*x*

is a positive integer specifying the number of rows.

### **Notes**

• This connection option can affect performance.

## **Default**

50

## **GUI Tab**

[Performance](#page-1005-0) tab

## <span id="page-1023-1"></span>**See Also**

See Performance [Considerations](#page-1037-1) on page 1038 for details.

# **Fetch TWFS as Time**

## **Attribute**

FetchTWFSasTime (FTWFSAT)

## **Purpose**

Determines whether the driver returns column values with the time data type as the ODBC data type SQL\_TYPE\_TIME or SQL\_TYPE\_TIMESTAMP.

 $011$ 

# **Behavior**

If set to 1 (Enabled), the driver returns column values with the time data type as the ODBC data type SQL\_TYPE\_TIME. The fractional seconds portion of the value is truncated.

If set to 0 (Disabled), the driver returns column values with the time data type as the ODBC data type SQL\_TYPE\_TIMESTAMP. The fractional seconds portion of the value is preserved. Time columns are not searchable when they are described and fetched as timestamp.

### **Notes**

• When returning time with fractional seconds data as SQL\_TYPE\_TIMESTAMP, the Year, Month and Day parts of the timestamp must be set to zero.

### **Default**

1 (Enabled)

## **GUI Tab**

[Advanced](#page-1003-0) tab

# **HA Failover Server Connection Information/Network Address**

#### **Attribute**

FailoverNetworkAddress (FNA)

## **Purpose**

The network address of the High Availability (HA) Failover server to be used in the event of a connection loss. The driver detects the dropped connection and automatically reconnects to the specified HA Failover server. This option is valid only for Sybase IQ servers that have the High Availability Failover feature enabled.

## **Valid Values**

```
IP_ address , port_number | server_name , port_number
```
where:

*IP\_ address*

is the IP address that uniquely identifies the HA Failover server.

*port\_number*

is the port number assigned to the listener process on the HA Failover server.

*server\_name*

is a name that uniquely identifies the HA Failover server. You can use this format if your environment supports named servers.

#### **Notes**

• The HA Failover Server Connection Information option and the Alternate Servers option are mutually exclusive.

#### **Example**

199.226.224.34, 2638

Sybaseiqserver, 2638

### **Default**

None

**GUI Tab**

<span id="page-1025-0"></span>[Failover](#page-1006-0) tab

# **IANAAppCodePage**

### **Attribute**

IANAAppCodePage (IACP)

#### **Purpose**

An Internet Assigned Numbers Authority (IANA) value. You must specify a value for this option if your application is not Unicode-enabled or if your database character set is not Unicode. The value you specify must match the database character encoding and the system locale.

The driver uses the specified IANA code page to convert "W" (wide) functions to ANSI.

The driver and Driver Manager both check for the value of IANAAppCodePage in the following order:

- In the connection string
- In the Data Source section of the system information file (odbc.ini)
- In the ODBC section of the system information file (odbc.ini)

If the driver does not find an IANAAppCodePage value, the driver uses the default value of 4 (ISO 8859-1 Latin-1).

#### **Valid Values**

*IANA\_code\_page*

where:

```
IANA_code_page
```
is one of the valid values listed in "IANAAppCodePage values" in the *Progress DataDirect for ODBC Drivers Reference*. The value must match the database character encoding and the system locale.

#### **Notes**

Refer to "Internationalization, localization, and Unicode" in the *Progress DataDirect for ODBC Drivers Reference* for details.

4 (ISO 8559-1 Latin-1)

# **GUI Tab**

N/A

# <span id="page-1026-0"></span>**Initialization String**

# **Attribute**

InitializationString (IS)

# **Purpose**

A SQL command that is issued immediately after connecting to the database to manage session settings.

# **Valid Values**

*SQL\_command* where:

*SQL\_command*

is a valid SQL command that is supported by the database.

## **Notes**

• If the statement fails to execute, the connection fails and the driver reports the error returned from the server.

# **Example**

To allow delimited identifiers, specify:

Initialization String=set QUOTED\_IDENTIFIER on

# **Default**

None

<span id="page-1026-1"></span>**GUI Tab** [Advanced](#page-1003-0) tab

# **Interfaces File**

# **Attribute**

InterfacesFile (IF)

# **Purpose**

The directory to the Interfaces file.

*file\_dir*

where:

*file\_dir*

is the directory to the Interfaces file.

## **Behavior**

If unspecified and a value is specified for the Server Name option, the driver looks for the path name of the Interfaces file in the Registry under HKEY\_LOCAL\_MACHINE\SOFTWARE\DataDirect\InterfacesFile. If this Registry value is empty, the driver will try to open the SQL.INI file found in the same directory where the driver is located and use it as the Interfaces file.

## **Notes**

• This option and the Network Address option are mutually exclusive.

# **Default**

None

# **GUI Tab**

<span id="page-1027-0"></span>[General](#page-1002-0) tab

# **Language**

## **Attribute**

Language (LANG)

# **Purpose**

The national character set installed on the Sybase IQ server.

# **Valid Values**

*charset*

where:

*charset*

is the national character set installed on the Sybase IQ server.

# **Default**

None (English)

## **GUI Tab**

[Connection](#page-1004-0) tab

# <span id="page-1028-0"></span>**Load Balance Timeout**

# **Attribute**

LoadBalanceTimeout (LBT)

# **Purpose**

The number of seconds to keep inactive connections open in a connection pool. An inactive connection is a database session that is not associated with an ODBC connection handle, that is, a connection in the pool that is not in use by an application.

# **Valid Values**

0 | *x*

where

*x*

is a positive integer that specifies a number of seconds.

# **Behavior**

If set to 0, inactive connections are kept open.

If set to *x*, inactive connections are closed after the specified number of seconds passes.

# **Notes**

The Min Pool Size option may cause some connections to ignore this value.

This connection option can affect performance.

# **Default**

0 (Disabled)

# **GUI Tab**

[Pooling](#page-1007-0) tab

## <span id="page-1028-1"></span>**See Also**

See Performance [Considerations](#page-1037-1) on page 1038 for details.

# **Load Balancing**

## **Attribute**

LoadBalancing (LB)

## **Purpose**

Determines whether the driver uses client load balancing in its attempts to connect to the database servers (primary and alternate). You can specify one or multiple alternate servers by setting the Alternate Servers option.

 $011$ 

# **Behavior**

If set to 1 (Enabled), the driver uses client load balancing and attempts to connect to the database servers (primary and alternate servers) in random order.

If set to 0 (Disabled), the driver does not use client load balancing and connects to each server based on their sequential order (primary server first, then, alternate servers in the order they are specified).

## **Notes**

• This option has no effect unless alternate servers are defined for the Alternate Servers connection option.

# **Default**

0 (Disabled)

# **GUI Tab**

[Failover](#page-1006-0) tab

# **Login Timeout**

## **Attribute**

LoginTimeout (LT)

## **Purpose**

The number of seconds the driver waits for a connection to be established before returning control to the application and generating a timeout error. To override the value that is set by this connection option for an individual connection, set a different value in the SQL\_ATTR\_LOGIN\_TIMEOUT connection attribute using the SQLSetConnectAttr() function.

## **Valid Values**

 $-1$  | 0 |  $x$ 

where:

*x*

is a positive integer that represents a number of seconds.

# **Behavior**

If set to -1, the connection request does not time out. The driver silently ignores the SQL\_ATTR\_LOGIN\_TIMEOUT attribute.

If set to 0, the connection request does not time out, but the driver responds to the SQL\_ATTR\_LOGIN\_TIMEOUT attribute.

If set to  $x$ , the connection request times out after the specified number of seconds unless the application overrides this setting with the SQL\_ATTR\_LOGIN\_TIMEOUT attribute.

15

# **GUI Tab**

[Advanced](#page-1003-0) tab

# <span id="page-1030-1"></span>**Max Pool Size**

# **Attribute**

MaxPoolSize (MXPS)

# **Purpose**

The maximum number of connections allowed within a single connection pool. When the maximum number of connections is reached, no additional connections can be created in the connection pool.

# **Valid Values**

An integer from 1 to 65535

For example, if set to 20, the maximum number of connections allowed in the pool is 20.

### **Notes**

• This connection option can affect performance.

### **Default**

100

## **GUI Tab**

[Pooling](#page-1007-0) tab

#### <span id="page-1030-0"></span>**See Also**

See Performance [Considerations](#page-1037-1) on page 1038 for details.

# **Min Pool Size**

## **Attribute**

MinPoolSize (MNPS)

## **Purpose**

The minimum number of connections that are opened and placed in a connection pool, in addition to the active connection, when the pool is created. The connection pool retains this number of connections, even when some connections exceed their Load Balance Timeout value.

## **Valid Values**

0 | *x*

#### **Behavior**

If set to 0, no connections are opened in addition to the current existing connection.

If set to *x*, the start-up number of connections in the pool is 5 in addition to the current existing connection.

#### **Notes**

• This connection option can affect performance.

#### **Example**

If set to 5, the start-up number of connections in the pool is 5 in addition to the current existing connection.

#### **Default**

 $\Omega$ 

### **GUI Tab**

[Pooling](#page-1007-0) tab

### **See Also**

<span id="page-1031-0"></span>See Performance [Considerations](#page-1037-1) on page 1038 for details.

# **Network Address**

#### **Attribute**

NetworkAddress (NA)

#### **Purpose**

A unique identifier assigned to the Sybase IQ server machine.

#### **Valid Values**

*server\_name* | *IP\_address*

#### where:

*server\_name*

is the Sybase IQ server name specified as: *named\_server*, *port\_number*. For example, you can enter SyIQserver, 2638.

#### *IP\_address*

is the Sybase IQ server address specified as: *IP\_address*, *port\_number*. For example, you can enter 199.226.224.34, 2638. The IP address can be specified in either IPv4 or IPv6 format, or a combination of the two. See Using IP [Addresses](#page-66-0) on page 67 for details about these formats.

#### **Notes**

• This option is mutually exclusive with the Interfaces File and the Server Name option.

None

# **GUI Tab**

[General](#page-1002-0) tab

# <span id="page-1032-0"></span>**Packet Size**

# **Attribute**

PacketSize (PS)

# **Purpose**

Determines the number of bytes for each database protocol packet that is transferred from the database server to the client machine. Adjusting the packet size can improve performance. The optimal value depends on the typical size of data that is inserted, updated, or returned by the application and the environment in which it is running. Typically, larger packet sizes work better for large amounts of data. For example, if an application regularly returns character values that are 10,000 characters in length, using a value of 32 (16 KB) typically results in improved performance.

# **Valid Values**

 $-1$  | 0 |  $x$ 

# **Behavior**

If set to -1, the driver uses the maximum packet size that is set by the database server.

If set to 0, the driver uses the default packet size that is used by the database server.

If set to *x*, an integer from 1 to 127, the driver uses a packet size that is a multiple of 512 bytes. For example, PacketSize=8 means to set the packet size to 8 \* 512 bytes (4096 bytes).

## **Notes**

- The ODBC connection attribute SQL ATTR\_PACKET\_SIZE provides the same functionality as the Packet Size option; however, SQL\_ATTR\_PACKET\_SIZE and the Packet Size option are mutually exclusive. If Packet Size is specified, the driver returns the message Driver Not Capable if an application attempts to call SQLSetConnectAttr() for SQL\_ATTR\_PACKET\_SIZE. If you do not set the Packet Size option, application calls to SQLSetConnectAttr() for SQL\_ATTR\_PACKET\_SIZE are accepted by the driver.
- This connection option can affect performance.

# **Default**

 $\Omega$ 

# **GUI Tab**

[Performance](#page-1005-0) tab

## **See Also**

See Performance [Considerations](#page-1037-1) on page 1038 for details.

# **Password**

## **Attribute**

Password (PWD)

# **Purpose**

The password that the application uses to connect to your database. The Password option cannot be specified through the driver Setup dialog box and should not be stored in a data source. It is specified through the Logon dialog box or a connection string.

# **Valid Values**

*pwd*

where:

*pwd*

is a valid password.

# **Default**

None

# **GUI Tab**

<span id="page-1033-0"></span>n/a

# **Query Timeout**

## **Attribute**

QueryTimeout (QT)

# **Purpose**

The number of seconds for the default query timeout for all statements that are created by a connection. To override the value set by this connection option for an individual statement, set a different value in the SQL\_ATTR\_QUERY\_TIMEOUT statement attribute on the SQLSetStmtAttr() function.

# **Valid Values**

 $-1$  | 0 |  $x$ 

where:

*x*

is a positive integer that specifies a number of seconds.

# **Behavior**

If set to -1, the query does not time out. The driver silently ignores the SQL\_ATTR\_QUERY\_TIMEOUT attribute. If set to 0, the query does not time out, but the driver responds to the SQL\_ATTR\_QUERY\_TIMEOUT attribute. If set to *x*, all queries time out after the specified number of seconds unless the application overrides this value by setting the SQL\_ATTR\_QUERY\_TIMEOUT attribute.

#### **Default**

 $\Omega$ 

#### **GUI Tab**

<span id="page-1034-0"></span>[Advanced](#page-1003-0) tab

# **Report Codepage Conversion Errors**

#### **Attribute**

ReportCodepageConversionErrors (RCCE)

## **Purpose**

Specifies how the driver handles code page conversion errors that occur when a character cannot be converted from one character set to another.

An error message or warning can occur if an ODBC call causes a conversion error, or if an error occurs during code page conversions to and from the database or to and from the application. The error or warning generated is Code page conversion error encountered. In the case of parameter data conversion errors, the driver adds the following sentence: Error in parameter *x*, where *x* is the parameter number. The standard rules for returning specific row and column errors for bulk operations apply.

#### **Valid Values**

 $0 | 1 | 2$ 

#### **Behavior**

If set to 0 (Ignore Errors), the driver substitutes 0x1A for each character that cannot be converted and does not return a warning or error.

If set to 1 (Return Error), the driver returns an error instead of substituting 0x1A for unconverted characters.

If set to 2 (Return Warning), the driver substitutes 0x1A for each character that cannot be converted and returns a warning.

#### **Default**

0 (Ignore Errors)

#### <span id="page-1034-1"></span>**GUI Tab**

[Advanced](#page-1003-0) tab

# **Select Method**

#### **Attribute**

SelectMethod (SM)

### **Purpose**

Determines whether database cursors are used for Select statements.

#### **Valid Values**

 $011$ 

## **Behavior**

If set to 0 (Cursor), database cursors are used. In some cases performance degradation can occur when performing large numbers of sequential Select statements because of the amount of overhead associated with creating database cursors.

If set to 1 (Direct), Select statements are run directly without using database cursors, and the data source is limited to one active statement.

### **Notes**

• This connection option can affect performance.

## **Default**

1 (Direct)

# **GUI Tab**

[Performance](#page-1005-0) tab

### **See Also**

<span id="page-1035-0"></span>See Performance [Considerations](#page-1037-1) on page 1038 for details.

# **Server Name**

## **Attribute**

InterfacesFileServerName (IFSN)

## **Purpose**

The name of the section in the Interfaces file containing the network connection information for the Sybase IQ server. Typically, the section name is the host name of the Sybase IQ server.

## **Valid Values**

*section\_name*

where:

*section\_name*

is a section in the Interfaces file containing the network connection information for the Sybase IQ server.

#### **Notes**

• The Network Address option and the Server Name option are mutually exclusive.

None

# **GUI Tab**

[General](#page-1002-0) tab

# <span id="page-1036-1"></span>**Truncate Time Type Fractions**

## **Attribute**

TruncateTimeTypeFractions (TTTF)

# **Purpose**

Determines whether the driver sets fractional seconds to zero (0) when converting data from the TIME data type to TIMESTAMP, CHAR, or WCHAR data types.

## **Valid Values**

 $0 | 1$ 

# **Behavior**

If set to 1 (Enabled), the driver converts fractional seconds to zero when converting the TIME data type.

If set to 0 (Disabled), the driver does not set fractional seconds to zero when converting the TIME data type.

# **Default**

0 (Disabled)

## <span id="page-1036-0"></span>**GUI Tab**

[Advanced](#page-1003-0) tab

# **User Name**

#### **Attribute**

LogonID (UID)

## **Description**

The default user ID that is used to connect to your database. Your ODBC application may override this value or you may override it in the logon dialog box or connection string.

## **Valid Values**

*userid*

where:

*userid*

is a valid user ID with permissions to access the database.

None

# **GUI Tab**

[General](#page-1002-0) tab

# <span id="page-1037-0"></span>**Workstation ID**

## **Attribute**

WorkstationID (WKID)

# **Purpose**

An identifier for the client machine.

## **Valid Values**

*ID*

where:

*ID*

is workstation ID use by the client machine.

# **Default**

None

# <span id="page-1037-1"></span>**GUI Tab**

[Connection](#page-1004-0) tab

# **Performance Considerations**

The following connection options can enhance driver performance.

**Application Using Threads (ApplicationUsingThreads)**: The driver coordinates concurrent database operations (operations from different threads) by acquiring locks. Although locking prevents errors in the driver, it also decreases performance. If your application does not make ODBC calls from different threads, the driver has no reason to coordinate operations. In this case, the ApplicationUsingThreads attribute should be disabled (set to  $0$ ).

**Note:** If you are using a multi-threaded application, you must enable the Application Using Threads option.

**Connection Pooling (Pooling)**: If you enable the driver to use connection pooling, you can set additional options that affect performance:

• **Load Balance Timeout (LoadBalanceTimeout)**: You can define how long to keep connections in the pool. The time that a connection was last used is compared to the current time and, if the timespan exceeds the value of the Load Balance Timeout option, the connection is destroyed. The Min Pool Size option can cause some connections to ignore this value.

- **Connection Reset (ConnectionRetryCount )**: Resetting a re-used connection to the initial configuration settings impacts performance negatively because the connection must issue additional commands to the server.
- **Max Pool Size (MaxPoolSize )**: Setting the maximum number of connections that the pool can contain too low might cause delays while waiting for a connection to become available. Setting the number too high wastes resources.
- **Min Pool Size (MinPoolSize)**: A connection pool is created when the first connection with a unique connection string connects to the database. The pool is populated with connections up to the minimum pool size, if one has been specified. The connection pool retains this number of connections, even when some connections exceed their Load Balance Timeout value.

**Default Buffer Size for Long/LOB Columns (DefaultLongDataBuffLen)**: To improve performance when your application fetches images, pictures, or long text or binary data, a buffer size can be set to accommodate the maximum size of the data. The buffer size should only be large enough to accommodate the maximum amount of data retrieved; otherwise, performance is reduced by transferring large amounts of data into an oversized buffer. If your application retrieves more than 1 MB of data, the buffer size should be increased accordingly.

**Failover Mode (FailoverMode)**: Although high availability that replays queries after a failure provides increased levels of protection, it can adversely affect performance because of increased overhead.

**Fetch Array Size (ArraySize)**: If the Select Method connection option is set to 0 and your application fetches more than 50 rows at a time, you should set Fetch Array Size to the approximate number of rows being fetched. This reduces the number of round trips on the network, thereby increasing performance. For example, if your application normally fetches 200 rows, it is more efficient for the driver to fetch 200 rows at one time over the network than to fetch 50 rows at a time during four round trips over the network. You should use Fetch Array Size in conjunction with Select Method.

**Note:** The ideal setting for your application will vary. To calculate the ideal setting for this option, you must know the size in bytes of the rows that you are fetching and the size in bytes of your Network Packet. Then, you must calculate the number of rows that will fit in your Network Packet, leaving space for packet overhead. For example, suppose your Network Packet size is 1024 bytes and the row size is 8 bytes. Dividing 1024 by 8 equals 128; however, the ideal setting for Fetch Array Size is 127, not 128, because the number of rows times the row size must be slightly smaller than the Network Packet size.

**Packet Size (PacketSize)**: Typically, it is optimal for the client to use the maximum packet size that the database server allows. This reduces the total number of round trips required to return data to the client, thus improving performance. Therefore, performance can be improved if the PacketSize attribute is set to the maximum packet size of the Sybase IQ server.

**Select Method (SelectMethod)**: If your application often executes a SQL statement before processing or closing the previous result set, then it uses multiple active statements per connection. An active statement is defined as a statement where all the result rows or result sets have not been fetched. Using multiple active statements can cause high overhead on the server. The default setting (1) of this option causes the driver to execute statements directly without the use of database cursors and limits the application to one active statement per connection. If your application requires multiple active statements, then set Select Method to 0 (Cursor). Keep in mind that you may see a negative impact in performance. If this option is set to 0, it should be used in conjunction with Fetch Array Size (ArraySize). If this option is set to 1, Fetch Array Size (ArraySize) has no effect.

# <span id="page-1038-0"></span>**Data Types**

The following table shows how the Sybase IQ data types are mapped to the standard ODBC data types. [Unicode](#page-1040-0) [Support](#page-1040-0) on page 1041 lists Sybase IQ to Unicode data type mappings.

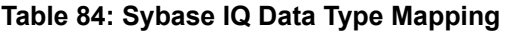

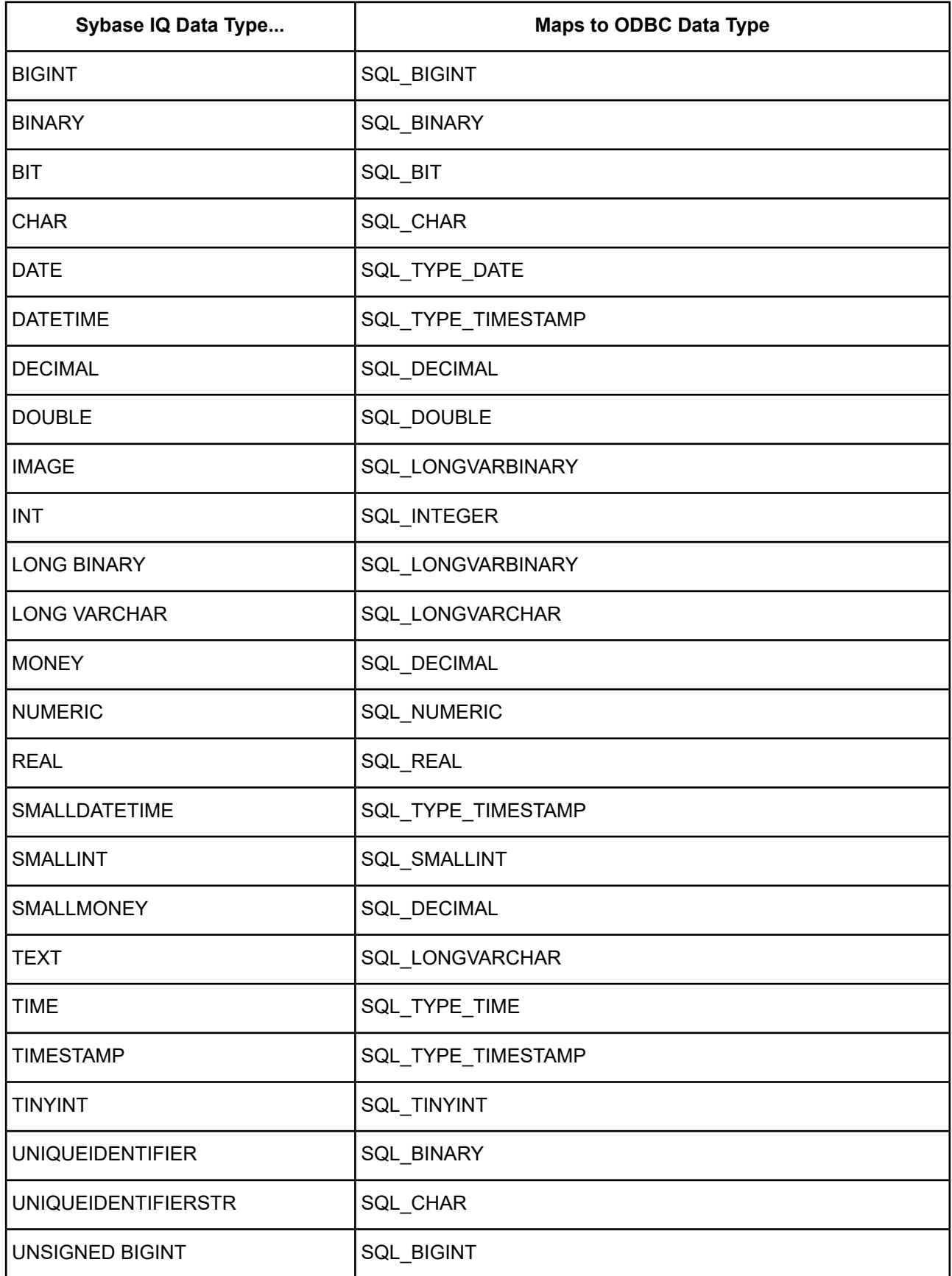

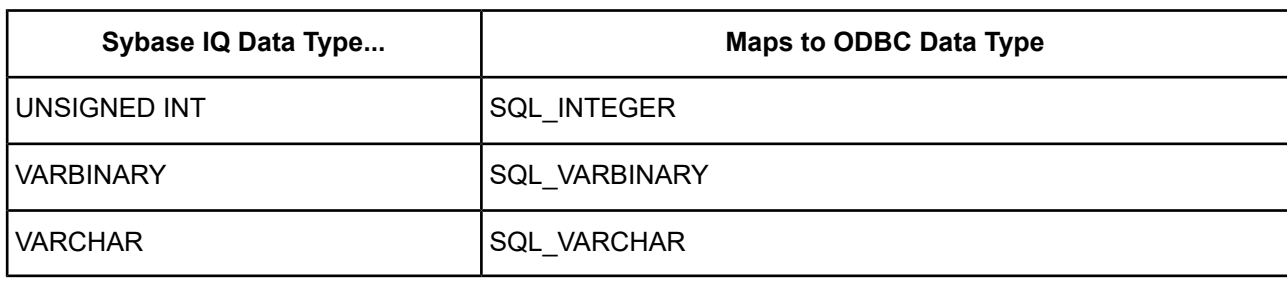

**Note:** The Sybase IQ Wire Protocol driver supports extended new limits (XNL) for character and binary columns—columns with lengths greater than 255.

<span id="page-1040-0"></span>See Retrieving Data Type [Information](#page-71-0) on page 72 for information about retrieving data types.

# **Unicode Support**

When connected to a Unicode database, the Sybase IQ Wire Protocol driver supports the Unicode data types listed in the following table, in addition to standard ODBC data types listed in Data [Types](#page-1038-0) on page 1039.

| Sybase IQ Data Type        | Maps to Unicode Data Type |
|----------------------------|---------------------------|
| $ICHAR$ <sup>79</sup>      | <b>SQL WCHAR</b>          |
| LONG VARCHAR               | SQL WLONGVARCHAR          |
| $I$ TEXT <sup>79</sup>     | SQL WLONGVARCHAR          |
| <b>UNIQUEIDENTIFIERSTR</b> | <b>SQL WCHAR</b>          |
| VARCHAR <sup>79</sup>      | <b>SQL WVARCHAR</b>       |

**Table 85: Mapping Sybase IQ Data Types to Unicode Data Types**

For data types that require the UTF-8 character set, set the Charset connection string attribute. See [Charset](#page-1013-1) on page 1014 for information about using this connection string attribute.

The driver supports the Unicode ODBC W (Wide) function calls, such as SQLConnectW. This allows the Driver Manager to transmit these calls directly to the driver. Otherwise, the Driver Manager would incur the additional overhead of converting the W calls to ANSI function calls, and vice versa.

See UTF-16 [Applications](#page-136-0) on UNIX and Linux on page 137 for related details.

Also, refer to "Internationalization, localization, and Unicode" in the *Progress DataDirect for ODBC Drivers Reference* for a more detailed explanation of Unicode.

# **Advanced Features**

The driver supports the following advanced features:

• Failover

This data type is available only if the data source is configured to use the UTF-8 character set.

• Connection Pooling

# **Failover**

The driver supports failover and its related connection options. Failover connection options are located on the [Failover](#page-1003-0) tab of the driver Setup dialog box. See Using [Failover](#page-77-0) on page 78 for a general description of failover and its implementation.

# **Connection Pooling**

The driver supports connection pooling and its related connection options. Connection pooling connection options are located on the [Pooling](#page-1007-0) tab of the driver Setup dialog box. See Using DataDirect [Connection](#page-96-0) Pooling on page 97 for a general description of connection pooling and its implementation.

# **Unexpected Characters**

Users are sometimes surprised when they insert a character into a database, only to have a different character displayed when they fetch it from the database. There are many reasons this can happen, but it most often involves code page issues, not driver errors.

Client and server machines in a database system each use code pages, which can be identified by a name or a number, such as Shift\_JIS (Japanese) or cp1252 (Windows English). A code page is a mapping that associates a sequence of bits, called a code point, with a specific character. Code pages include the characters and symbols of one or more languages. Regardless of geographical location, a machine can be configured to use a specific code page. Most of the time, a client and database server would use similar, if not identical, code pages. For example, a client and server might use two different Japanese code pages, such as Shift\_JIS and EUC\_JP, but they would still share many Japanese characters in common. These characters might, however, be represented by different code points in each code page. This introduces the need to convert between code pages to maintain data integrity. In some cases, no one-to-one character correspondence exists between the two code points. This causes a substitution character to be used, which can result in displaying an unexpected character on a fetch.

When the driver on the client machine opens a connection with the database server, the driver determines the code pages being used on the client and the server. This is determined from the Active Code Page on a Windows-based machine.

If the client and server code pages are compatible, the driver transmits data in the code page of the server. Even though the pages are compatible, a one-to-one correspondence for every character may not exist. If the client and server code pages are completely dissimilar, for example, Russian and Japanese, then many substitutions occur because very few, if any, of the characters are mapped between the two code pages.

The following is a specific example of an unexpected character:

- The Windows client machine is running code page cp1252.
- The Sybase IQ server is running code page cp850.
- You insert decimal literals for character data. You think you are inserting LATIN SMALL LETTER I WITH ACUTE (í) and BOX DRAWINGS DOUBLE VERTICAL (||) in the database. When you fetch the data, you see INVERTED EXCLAMATION MARK (i) and MASCULINE ORDINAL INDICATOR (°) displayed on the client instead.

This occurs because the code points do not correspond in the two code pages. An example of syntax you would use to insert the decimal literals is:

```
CREATE table cp850chars(val text)
INSERT INTO cp850chars values(CHAR(161)+CHAR(186))
```
This effectively inserts the hexadecimal bytes for the numbers 161 (0xA1) and 186 (0xBA) into the text column. Each of these hexadecimal bytes is treated as the single byte code point for the character it represents. The problem is that the character representation for these two particular hexadecimal values is different from code page cp850 to code page cp1252. On cp850, these hexadecimal values represent i (0xA1) and || (0xBA), which is what you thought you were inserting by using the previously described syntax. When you fetch these hexadecimal values, however, the characters displayed on your client machine are  $\frac{1}{1}$  (0xA1) and  $\frac{0}{2}$  (0xBA), because that is what the hexadecimal values represent in code page cp1252. This is not a matter of data corruption or substitution; these hexadecimal values simply represent different values in the two different code pages.

This is not a driver error. It occurs because the code points map differently and because some characters do not exist in a code page. The best way to avoid these problems is to use the same code page on both the client and server machines.

# **NULL Values**

When the Sybase IQ Wire Protocol driver establishes a connection, the driver sets the Sybase database option ansinull to on. Setting ansinull to on ensures that the driver is compliant with the ANSI SQL standard, which makes developing cross-database applications easier.

By default, Sybase IQ does not evaluate NULL values in SQL equality (=), inequity (<>), or aggregate function comparisons in an ANSI SQL-compliant manner. For example, the ANSI SQL specification defines that col1=NULL always evaluates to false:

SELECT \* FROM table WHERE col1 = NULL

Using the default database setting (ansinull=off), the same comparison evaluates to true instead of false.

Setting ansinull to on changes the default database behavior so that SQL statements must use IS NULL instead of =NULL. For example, using the Sybase IQ Wire Protocol driver, if the value of col1 in the following statement is NULL, the comparison evaluates to true:

SELECT \* FROM table WHERE col1 IS NULL

In your application, you can restore the default Sybase IQ behavior for a connection in the following ways:

• Use the Initialization String option to specify the SQL command set ANSINULL off. For example, the following connection string ensures that the handling of NULL values is restored to the Sybase IQ default for the current connection:

```
DSN=SYB TABLES;DB=PAYROLL;IS=set ANSINULL off
```
• Explicitly execute the following statement after the connection is established:

SET ANSINULL OFF

# **Persisting a Result Set as an XML Data File**

The driver allows you to persist a result as an XML data file with embedded schema. See [Persisting](#page-72-0) a Result Set as an XML [Data](#page-72-0) File on page 73 for details about implementation.

# **Isolation and Lock Levels Supported**

The Sybase IQ database system supports isolation levels 0 (read uncommitted), 1 (read committed, the default), 2 (repeatable read), and 3 (serializable). It supports page-level locking.

Refer to "Locking and isolation levels" in the *Progress DataDirect for ODBC Drivers Reference* for details.

# **SQL Support**

The driver supports the minimum SQL grammar.

# **ODBC Conformance Level**

The driver is Level 1 compliant, that is, it supports all ODBC Core and Level 1 functions. In addition, the driver supports the following Level 2 functions:

- SQLColumnPrivileges
- SQLForeignKeys
- SQLTablePrivileges

Refer to "ODBC API and scalar functions" in the *Progress DataDirect for ODBC Drivers Reference* for a list of supported API functions.

# **Number of Connections and Statements Supported**

The Sybase IQ database system supports multiple connections and multiple statements per connection. If the Select Method option on the Performance tab or the connection string attribute SelectMethod is set to 1 (Direct), Sybase IQ data sources are limited to one active statement in manual commit mode.

# **Using Arrays of Parameters**

When designing an application, using parameter arrays for bulk inserts or updates, for example, can improve performance.

Refer to "Designing ODBC applications for performance optimization" in the *Progress DataDirect for ODBC Drivers Reference* for details.

Because Sybase IQ databases do not support parameter arrays natively, the Sybase IQ Wire Protocol driver emulates them by sending T-SQL batches of Insert or Update statements to the database, which will improve performance.
# **The Driver for Apache Hive**

**Note:** This section documents the features and functionality of the 7.1 version of the driver. For the current version of the driver, visit Progress DataDirect Connectors Documentation page: <https://docs.progress.com/datadirect-connectors/page/DataDirect-Connectors-by-data-source.html>.

The DataDirect Connect XE *for* ODBC and DataDirect Connect64 XE *for* ODBC for Apache Hive™ Wire Protocol driver each support the following Apache Hive versions and distributions:

- Amazon Elastic MapReduce (Amazon EMR)
- Apache Hadoop Hive
- Cloudera Distribution for Apache Hadoop (CDH)
- Hortonworks Distribution for Apache Hadoop (HDP)
- IBM BigInsights
- MapR Distribution for Apache Hadoop
- Pivotal Enterprise HD

For the latest support information, visit the Progress DataDirect Supported Configurations page: [https://www.progress.com/supported-configurations/datadirect.](https://www.progress.com/supported-configurations/datadirect)

The driver is supported in the Windows, UNIX, and Linux environments. See [Environment-Specific](#page-57-0) Information on page 58 for detailed information about the environments supported by this driver.

Refer to the readme file shipped with your DataDirect Connect driver for the file name of the driver.

# **Driver Requirements**

The driver has no client requirements.

# **Configuring and Connecting to Data Sources**

After you install the driver, you configure data sources to connect to the database. See Quick Start [Connect](#page-32-0) on page 33 for an explanation of different types of data sources. The data source contains connection options that allow you to tune the driver for specific performance. If you want to use a data source but need to change some of its values, you can either modify the data source or override its values at connection time through a connection string.

If you choose to use a connection string, you must use specific connection string attributes. See [Using](#page-1050-0) a [Connection](#page-1050-0) String on page 1051 and Connection Option [Descriptions](#page-1051-0) for Apache Hive on page 1052 for an alphabetical list of driver connection string attributes and their initial default values.

# **Data Source Configuration in the UNIX odbc.ini File**

**UNIX**<sup>®</sup> On UNIX and Linux, you must set up the proper ODBC environment before configuring data sources. See Environment [Configuration](#page-40-0) on page 41 for basic setup information and [Environment](#page-111-0) Variables on page 112 for more detail about this procedure.

Data sources for UNIX and Linux are stored in the system information file (by default, odbc.ini). You can configure and modify data sources directly by editing the odbc.ini file and storing default connection values there. See [Configuration](#page-116-0) Through the System Information (odbc.ini) File on page 117 for detailed information about the specific steps necessary to configure a data source.

Connection Option [Descriptions](#page-1051-0) for Apache Hive on page 1052 lists driver connection string attributes that must be used in the odbc.ini file to set the value of the attributes. Note that only the long name of the attribute can be used in the file. The default listed in the table is the initial default value when the driver is installed.

# **Data Source Configuration through a GUI (Hive)**

On Windows, data sources are stored in the Windows Registry. You can configure and modify data sources through the ODBC Administrator using a driver Setup dialog box, as described in this section.

# UNIX<sup>®</sup> On UNIX and Linux, data sources are stored in the odbc.ini file.

When the driver is first installed, the values of its connection options are set by default. These values appear on the driver Setup dialog box tabs when you create a new data source. You can change these default values by modifying the data source. In the following procedure, the description of each tab is followed by a table that lists the connection options for that tab and their initial default values. This table links you to a complete description of the options and their connection string attribute equivalents. The connection string attributes are used to override the default values of the data source if you want to change these values at connection time.

### **To configure a data source for Apache Hive:**

- 1. Start the ODBC Administrator:
	- On Windows, start the ODBC Administrator by selecting its icon from the Datadirect Connect program group.
- 2. Select a tab:
	- **User DSN**: If you are configuring an existing user data source, select the data source name and click **Configure** to display the driver Setup dialog box.

If you are configuring a new user data source, click **Add** to display a list of installed drivers. Select the driver and click **Finish** to display the driver Setup dialog box.

• **System DSN**: If you are configuring an existing system data source, select the data source name and click **Configure** to display the driver Setup dialog box.

If you are configuring a new system data source, click **Add** to display a list of installed drivers. Select the driver and click **Finish** to display the driver Setup dialog box.

**File DSN**: If you are configuring an existing file data source, select the data source file and click **Configure** to display the driver Setup dialog box.

If you are configuring a new file data source, click **Add** to display a list of installed drivers; then, select a driver. Click **Advanced** if you want to specify attributes; otherwise, click **Next** to proceed. Specify a name for the data source and click **Next**. Verify the data source information; then, click **Finish** to display the driver Setup dialog box.

<span id="page-1046-0"></span>The General tab of the Setup dialog box appears by default.

#### **Figure 113: General tab**

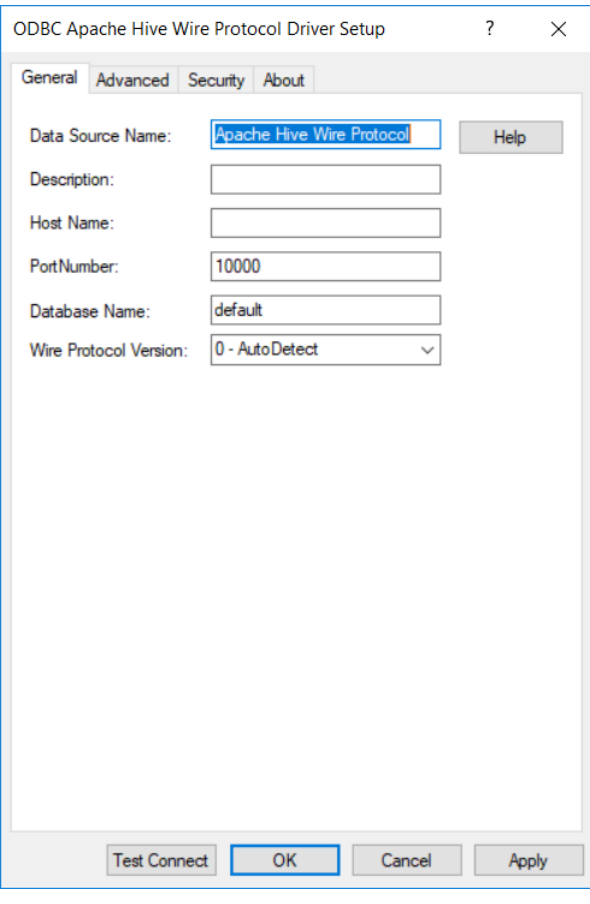

**Note:** The General tab displays only fields that are required for creating a data source. The fields on all other tabs are optional, unless noted otherwise.

3. On this tab, provide values for the options in the following table; then, click **Apply.** The table provides links to descriptions of the connection options.

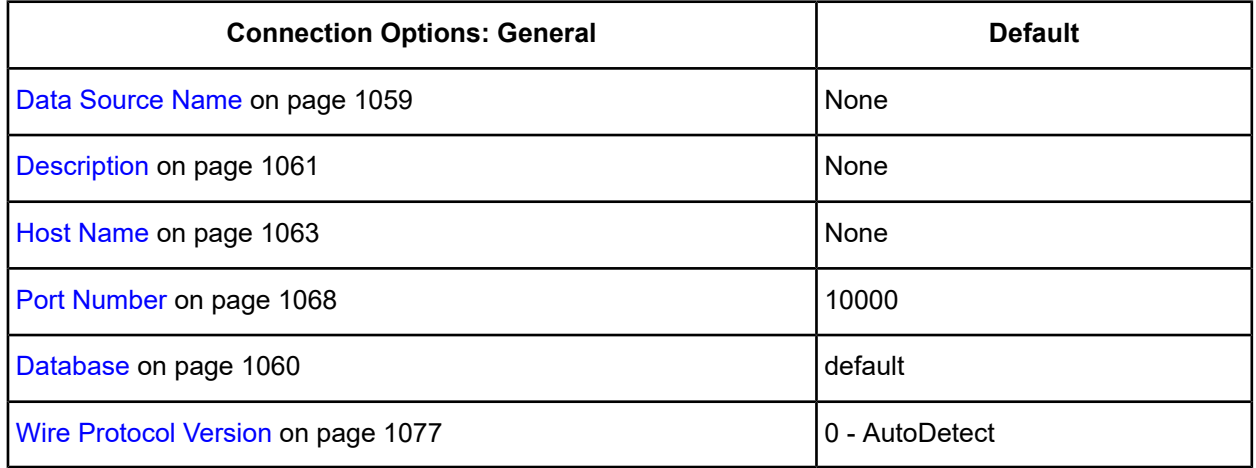

4. Optionally, click the **Advanced** tab to specify additional data source settings.

## <span id="page-1047-0"></span>**Figure 114: Advanced tab**

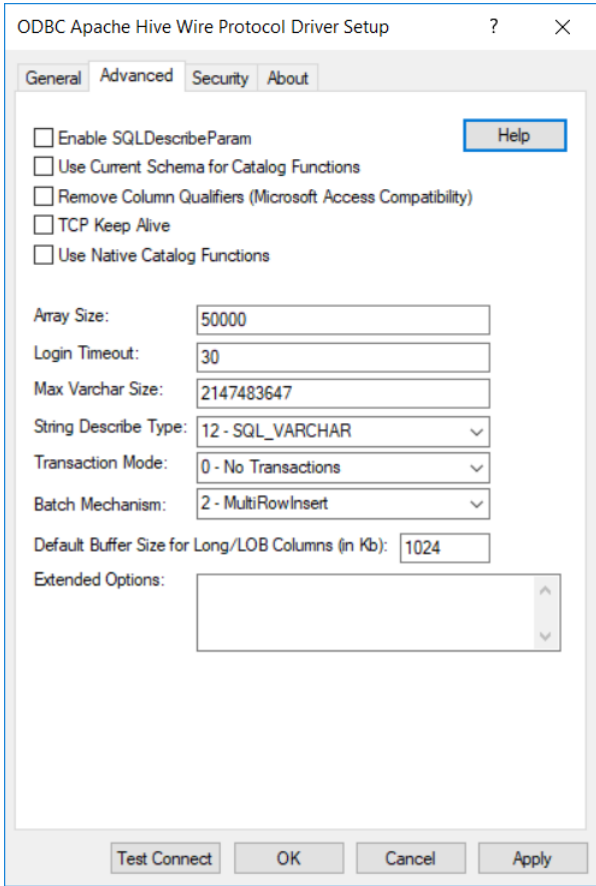

On this tab, provide values for any of the options in the following table; then, click **Apply**. The table provides links to descriptions of the connection options.

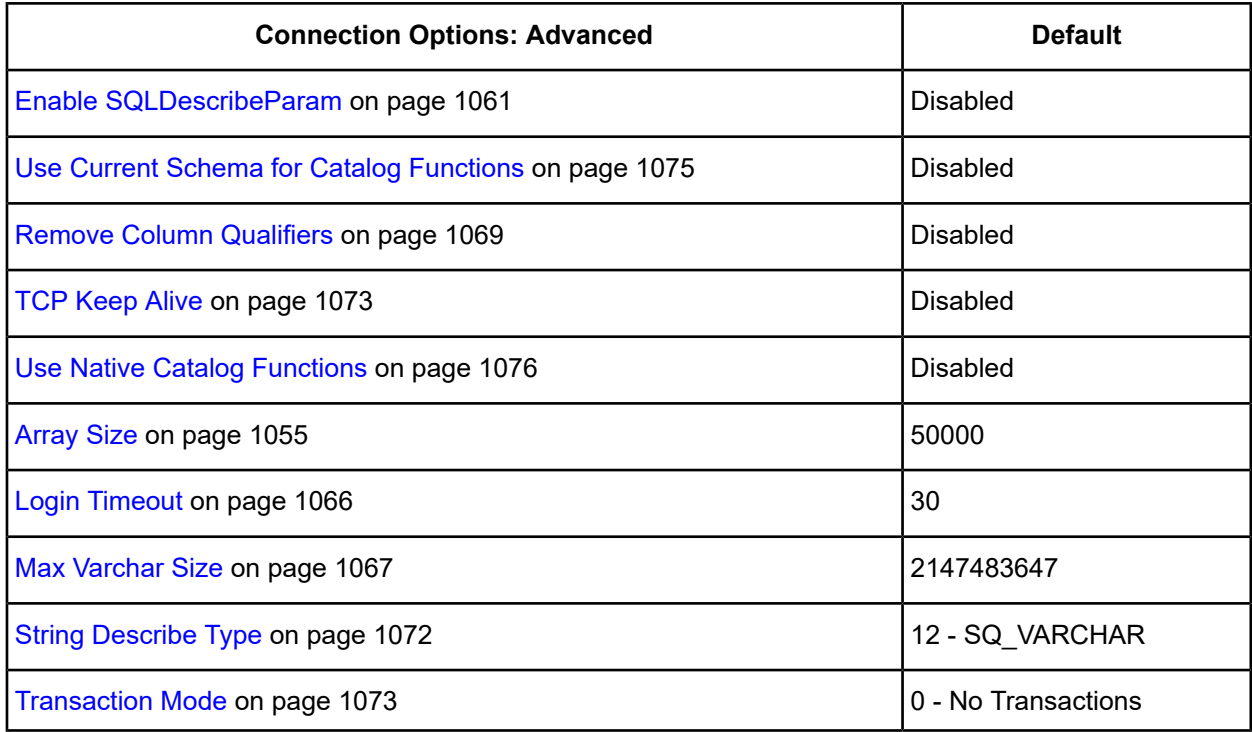

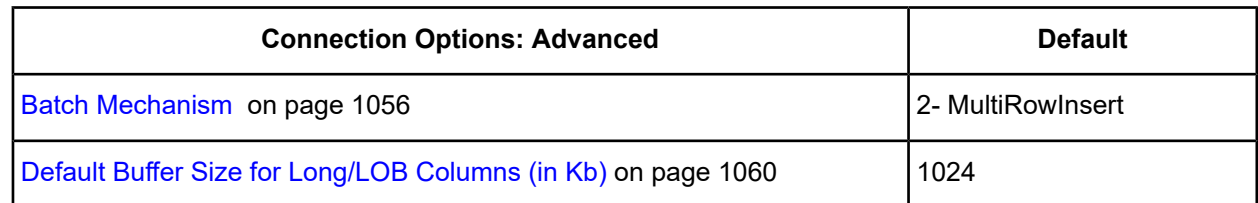

**Extended Options**: Type a semi-colon separated list of connection options and their values. Use this configuration option to set the value of undocumented connection options that are provided by Progress DataDirect customer support. You can include any valid connection option in the Extended Options string, for example:

Database=Server1; *UndocumentedOption1=value*[;*UndocumentedOption2=value*;]

If the Extended Options string contains option values that are also set in the setup dialog or data source, the values of the options specified in the Extended Options string take precedence. However, connection options that are specified on a connection string override any option value specified in the Extended Options string.

<span id="page-1048-0"></span>**Note:** Do not specify the Extended Options configuration option in a connection string, or the driver will return an error. Instead, applications should specify the individual undocumented connection options in the connection string.

5. Optionally, click the **Security** tab to specify security settings.

#### **Figure 115: Security tab**

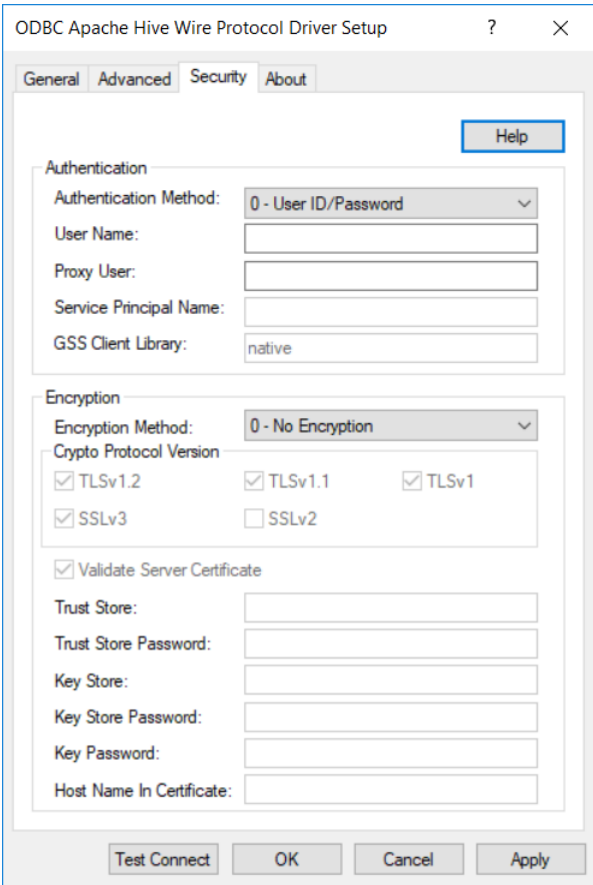

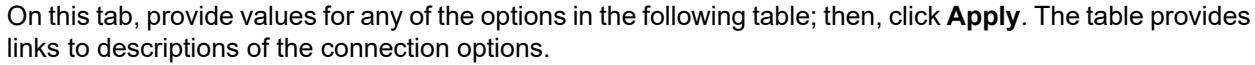

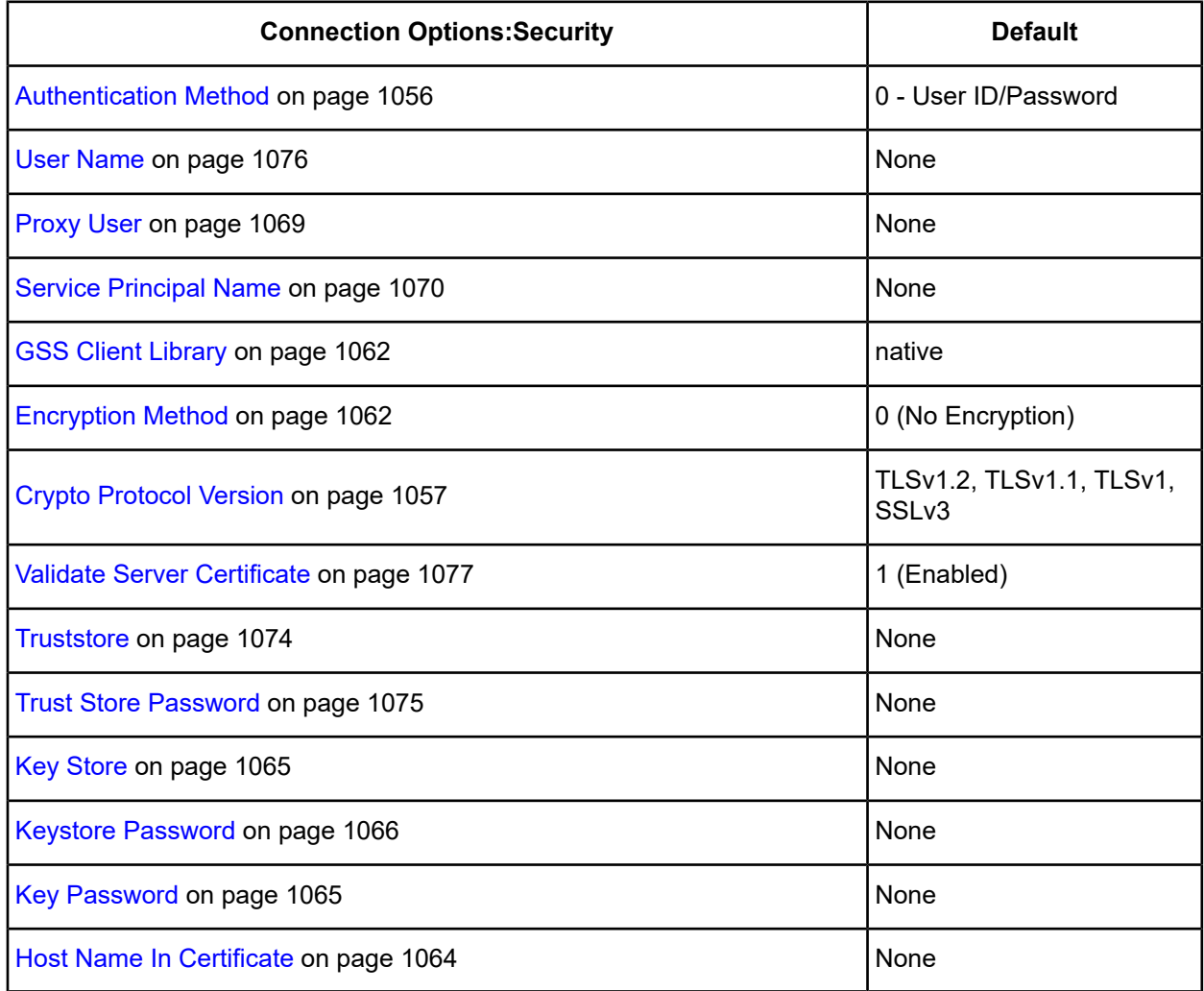

- 6. At any point during the configuration process, you can click **Test Connect** to attempt to connect to the data source using the connection options specified in the driver Setup dialog box. A logon dialog box appears (see Using a Logon [Dialog](#page-1050-1) Box (Hive) on page 1051) for details). Note that the information you enter in the logon dialog box during a test connect is not saved.
	- If the driver can connect, it releases the connection and displays a Connection Established message. Click **OK**.
	- If the driver cannot connect because of an incorrect environment or connection value, it displays an appropriate error message. Click **OK**.

**Note:** If you are configuring alternate servers for use with the connection failover feature, be aware that the Test Connect button tests only the primary server, not the alternate servers.

7. Click **OK** or **Cancel**. If you click **OK**, the values you have specified become the defaults when you connect to the data source. You can change these defaults by using this procedure to reconfigure your data source. You can override these defaults by connecting to the data source using a connection string with alternate values.

## <span id="page-1050-0"></span>**Using a Connection String**

If you want to use a connection string for connecting to a database, or if your application requires it, you must specify either a DSN (data source name), a File DSN, or a DSN-less connection in the string. The difference is whether you use the DSN=, FILEDSN=, or the DRIVER= keyword in the connection string, as described in the ODBC specification. A DSN or FILEDSN connection string tells the driver where to find the default connection information. Optionally, you may specify *attribute=value* pairs in the connection string to override the default values stored in the data source.

The DSN connection string has the form:

DSN=*data\_source\_name*[;*attribute=value*[;*attribute=value*]...]

The FILEDSN connection string has the form:

FILEDSN=*filename.*dsn[;*attribute=value*[;*attribute=value*]...]

The DSN-less connection string specifies a driver instead of a data source. All connection information must be entered in the connection string because the information is not stored in a data source.

The DSN-less connection string has the form:

DRIVER=[{]*driver\_name*[}][;*attribute=value*[;*attribute=value*]...]

Connection Option [Descriptions](#page-1051-0) for Apache Hive on page 1052 lists the long and short names for each attribute, as well as the initial default value when the driver is first installed. You can specify either long or short names in the connection string.

An example of a DSN connection string with overriding attribute values for Hive is:

DSN=Accounting;UID=JOHN;PWD=XYZZY

A FILEDSN connection string is similar except for the initial keyword:

FILEDSN=Hive.dsn;UID=JOHN;PWD=XYZZY

<span id="page-1050-1"></span>A DSN-less connection string must provide all necessary connection information:

DRIVER={DataDirect 7.1 Hive};HOST=server1;PORT=10000;UID=JOHN;PWD=XYZZY;

## **Using a Logon Dialog Box (Hive)**

Some ODBC applications display a logon dialog box when you are connecting to a data source. In these cases, the data source name has already been specified.

**Note:** A user name and password are not required to connect to Hive.

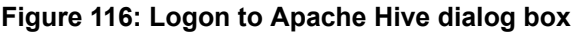

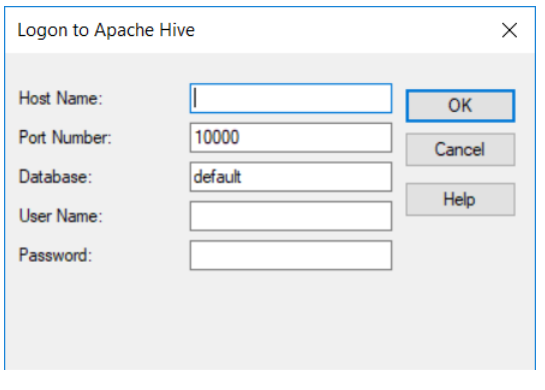

**Note:** To configure a standard connection, complete the first two fields and skip to Step 4.

#### **In this dialog box, provide the following information:**

- 1. In the Host field, type either the name or the IP address of the server to which you want to connect.
- 2. The IP address can be specified in either IPv4 or IPv6 format, or a combination of the two. See [Using](#page-66-0) IP [Addresses](#page-66-0) on page 67 for details concerning these formats.
- 3. In the Port Number field, type the port number that your Hive server is listening on. Check with your Hive administrator for the correct number.
- 4. Click **OK** to log on to the Apache Hive server you specified and to update the values in the Registry.

<span id="page-1051-0"></span>**Note:** The User Name and Password fields are not used at this time to connect to Apache Hive Server.

# **Connection Option Descriptions for Apache Hive**

The following connection option descriptions are listed alphabetically by the GUI name that appears on the driver Setup dialog box. The connection string attribute name, along with its short name, is listed immediately underneath the GUI name.

In most cases, the GUI name and the attribute name are the same; however, some exceptions exist. If you need to look up an option by its connection string attribute name, please refer to the alphabetical table of connection string attribute names.

The following table lists the connection string attributes supported by the driver.

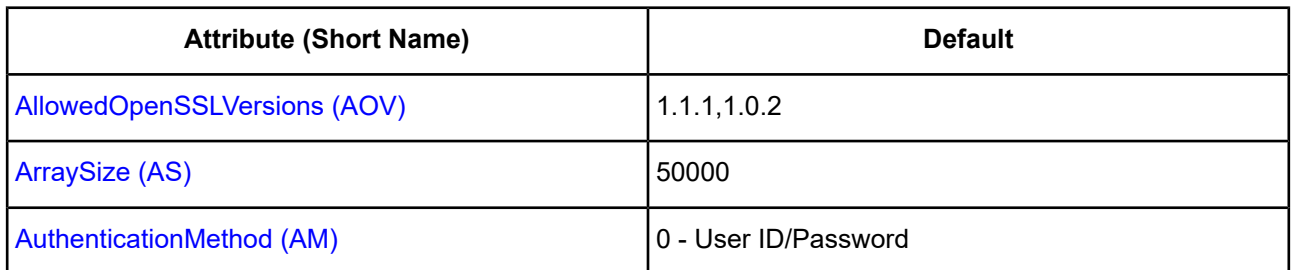

#### **Table 86: Attribute Names for the Driver for Apache Hive**

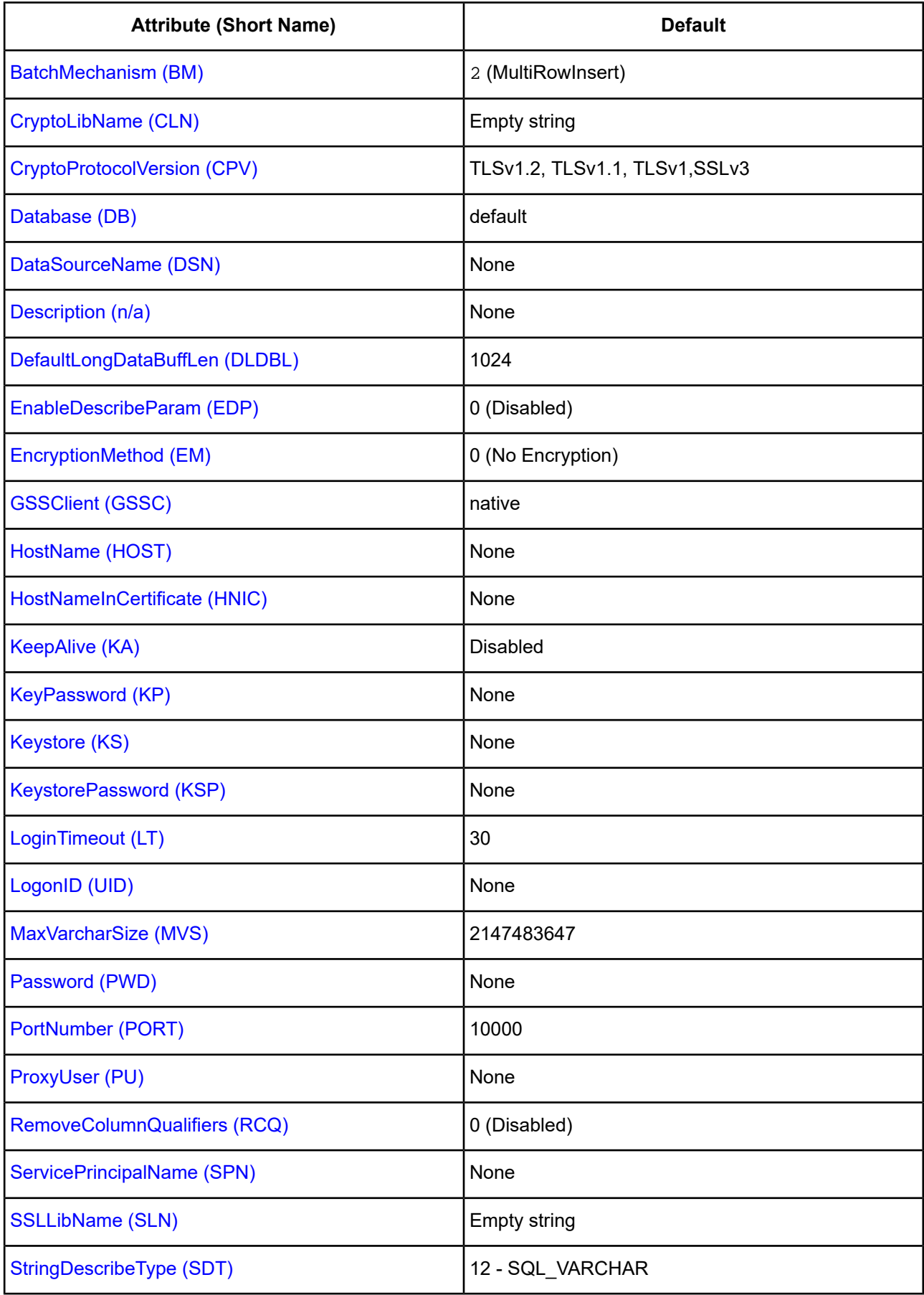

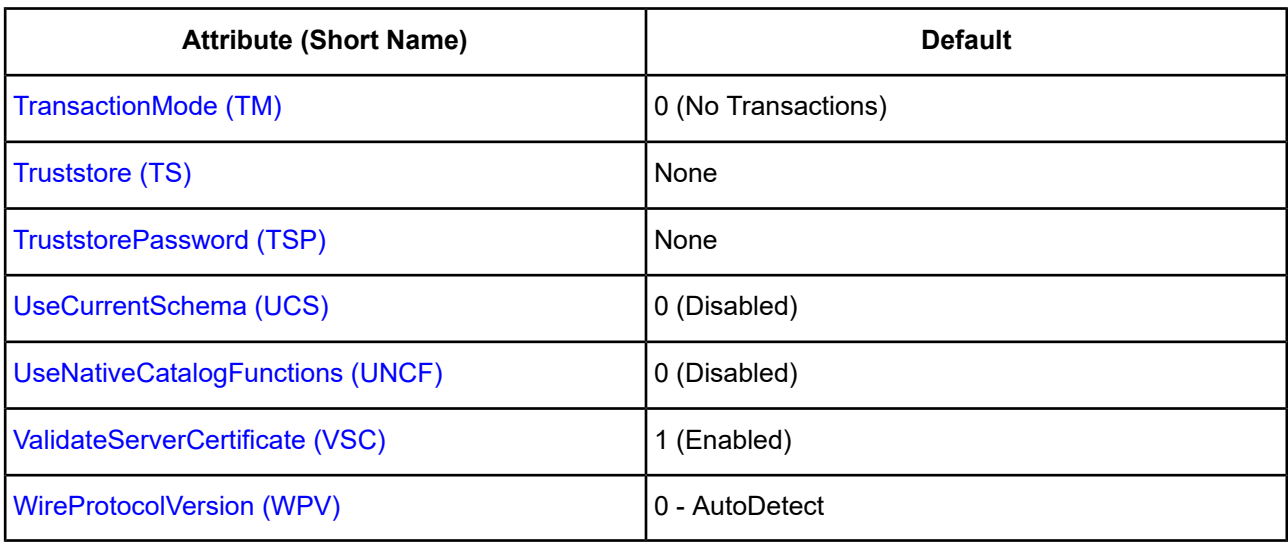

## <span id="page-1053-0"></span>**AllowedOpenSSLVersions**

### **Attribute**

AllowedOpenSSLVersions (AOV)

### **Purpose**

**Important:** Version 1.0.2 of the OpenSSL library has reached the end of its product life cycle and is no longer receiving security updates. Best security practices dictate that you use the latest version of the library.

Determines which version of the OpenSSL library file the driver uses for data encryption. Although the latest version of the OpenSSL library is the most secure, some characteristics of the library can cause connections to certain databases to fail. This option allows you to continue using older versions of the OpenSSL library while you transition your environment to support the latest version.

## **Valid Values**

latest | *openssl\_version\_number*[[,*openssl\_version\_number*]...]

### where:

*openssl\_version\_number*

is the version number for the OpenSSL library file to be loaded by the driver, for example, 1.0.2. When more than one version is specified, the driver will first attempt to load the first version listed. If the driver is unable to locate and load this file, it will attempt to load the next version in the value. The driver currently supports versions 1.1.1 and 1.0.2. Refer to the installed readme for latest supported versions.

## **Behavior**

If set to latest, the driver loads the latest installed version of the OpenSSL library file provided by Progress.

If set to *openssl\_version\_number*, the driver loads the specified version of the OpenSSL library file. This value is used to specify a version other than the latest.

#### **Notes**

- This option is ignored if OpenSSL library files are specified using the CryptoLibName and SSLLibName options.
- This option works only with OpenSSL library files provided by Progress and user supplied OpenSSL library files that match Progress's naming convention and installation location.
- This option works only for installations using the default directory structure.
- Consult your database administrator concerning the security settings of your server.

#### **Default**

1.1.1,1.0.2

#### **GUI Tab**

The value for this option is specified as an option-value pair in the Extended Options field on the Advanced tab. For example:

```
AllowedOpenSSLVersions=1.0.2
```
#### **See also**

<span id="page-1054-0"></span>• [Advanced](#page-1047-0) tab

## **Array Size**

#### **Attribute**

ArraySize (AS)

#### **Purpose**

The number of cells the driver retrieves from a server for a fetch. When executing a fetch, the driver divides the value specified by the number columns in a particular table to determine the number of rows to retrieve. By determining the fetch size based on the number of cells, the driver can avoid out of memory errors when fetching from tables containing a large number of columns while continuing to provide improved performance when fetching from tables containing a small number of columns.

#### **Valid Values**

*x*

where:

*x*

is a positive integer specifying the number of cells the driver retrieves for a fetch.

#### **Notes**

- You can improve performance by increasing the value specified for this option; however, if the number of cells specified exceeds the available buffer memory for the Apache Hive server, an out of memory error will be returned. If you receive this error, decrease the value specified until fetches are successfully executed.
- This connection option can affect performance.

### **Default**

50000

## **GUI Tab**

[Advanced](#page-1047-0) tab

## **See Also**

<span id="page-1055-1"></span>See Performance [Considerations](#page-1077-0) on page 1078 for details.

# **Authentication Method**

## **Attribute**

AuthenticationMethod (AM)

### **Purpose**

Specifies the method the driver uses to authenticate the user to the server when a connection is established. If the specified authentication method is not supported by the database server, the connection fails and the driver generates an error.

## **Valid Values**

 $0 | 4 | -1$ 

## **Behavior**

If set to 0 (User ID/Password), the driver sends the user ID in clear text and an encrypted password to the server for authentication.

If set to 4 (Kerberos Authentication), the driver uses Kerberos authentication. This method supports both Windows Active Directory Kerberos and MIT Kerberos environments.

**Note:** This setting is supported only for HiveServer2 connections.

If set to -1 (No Authentication), the driver sends the user ID and password in clear text to the server for authentication.

## **Default**

0 (User ID/Password)

## <span id="page-1055-0"></span>**GUI Tab**

[Security](#page-1048-0) tab

## **Batch Mechanism**

### **Attribute**

BatchMechanism (BM)

### **Purpose**

Determines the mechanism that is used to execute batch operations.

### **Valid Values**

 $1 \mid 2$ 

## **Behavior**

If set to 1 (SingleInsert), the driver executes an insert statement for each row contained in a parameter array. Select this setting if you are experiencing out-of-memory errors when performing batch inserts.

If set to 2 (MultiRowInsert), the driver attempts to execute a single insert statement for all the rows contained in a parameter array. If the size of the insert statement exceeds the available buffer memory of the driver, the driver executes multiple statements. Select this setting for substantial performance gains when performing batch inserts.

### **Default**

2 (MultiRowInsert)

### **Notes**

• This connection option can affect performance.

## **GUI Tab**

[Advanced](#page-1047-0) tab

## <span id="page-1056-0"></span>**See Also**

See Performance [Considerations](#page-1077-0) on page 1078 for details.

# **Crypto Protocol Version**

### **Attribute**

CryptoProtocolVersion (CPV)

### **Purpose**

Specifies a comma-separated list of the cryptographic protocols to use when SSL is enabled using the Encryption Method connection option (EncryptionMethod=1). When multiple protocols are specified, the driver uses the highest version supported by the server. If none of the specified protocols are supported by the database server, behavior is determined by the setting of the EncryptionMethod connection option.

## **Valid Values**

```
cryptographic_protocol [[, cryptographic_protocol ]...]
```
where:

*cryptographic\_protocol*

#### is one of the following cryptographic protocols:

```
TLSv1.2 | TLSv1.1 | TLSv1 | SSLv3 | SSLv2
```
**Caution:** Good security practices recommend using TLSv1 or higher, due to known vulnerabilities in the SSLv2 and SSLv3 protocols.

#### **Example**

If your security environment is configured to use TLSv1.2 and TLSv1.1, specify the following values:

CryptoProtocolVersion=TLSv1.2, TLSv1.1

#### **Notes**

- This option is ignored if Encryption Method is set to 0 No Encryption.
- Consult your database administrator concerning the data encryption settings of your server.

#### **Default**

TLSv1.2,TLSv1.1,TLSv1

**GUI Tab**

[Security](#page-1048-0) tab

<span id="page-1057-0"></span>**See also** [Encryption](#page-1061-1) Method on page 1062

## **CryptoLibName**

#### **Attribute**

CryptoLibName (CLN)

#### **Purpose**

The absolute path for the OpenSSL library file containing the cryptographic library to be used by the data source or connection when TLS/SSL is enabled. The cryptograpic library contains the implementations of cryptographic algorithms the driver uses for data encryption.

This option allows you to designate a different cryptographic library if you encounter issues with the default version or want to use a library that you provide. Common issues that require designating a different library include security vulnerabilities with specific libraries or compatibility issues with your server or application.

### **Valid Values**

```
absolute_path\openssl_filename
```
where:

*absolute\_path*

is the absolute path to where the OpenSSL file is located

*openssl\_filename*

is the name of the OpenSSL library file containing the cryptographic library to be used by your data source or connection.

### **Example**

C:\Progress\DataDirect\Connect64\_for\_ODBC\_71\

Drivers\OpenSSL\1.0.0r\ddssl27.dll (64-bit Windows)

#### **Notes**

- The OpenSSL library files provided by Progress combine the cryptographic and TLS/SSL libraries into a single file; therefore, when your drivers are using a Progress library file, the values specified for the CryptoLibName and SSLLibName options should be the same. For non-Progress library files, the libraries may use separate files, which would require unique values to be specified.
- This option can be used to designate OpenSSL libraries not installed by the product; however, the drivers are only certified against libraries provided by Progress.

## **Default**

Empty string

## **GUI Tab**

The value for this option is specified as an option-value pair in the Extended Options field on the Advanced tab. For example:

CryptoLibName=C:\Program Files\Progress\DataDirect\

Connect64\_for\_ODBC\_71\Drivers\OpenSSL\1.0.0r\ddssl27.dll;

See [Advanced](#page-1047-0) tab for details.

#### <span id="page-1058-0"></span>**See also**

[SSLLibName](#page-1070-0) on page 1071

## **Data Source Name**

### **Attribute**

DataSourceName (DSN)

### **Purpose**

Specifies the name of a data source in your Windows Registry or odbc.ini file.

### **Valid Values**

*string*

where:

*string*

is the name of a data source.

### **Default**

None

## **GUI Tab**

[General](#page-1046-0) tab

## <span id="page-1059-0"></span>**Database**

## **Attribute**

Database (DB)

## **Purpose**

Specifies the name of the Hive database. The database must exist, or the connection attempt will fail.

## **Valid Values**

*database\_name*

where:

*database\_name*

is the name of the Hive database.

**Default**

default

<span id="page-1059-1"></span>**GUI Tab**

[General](#page-1046-0) tab

# **Default Buffer Size for Long/LOB Columns (in Kb)**

## **Attribute**

DefaultLongDataBuffLen (DLDBL)

## **Purpose**

The maximum length of data (in KB) the driver can fetch from long columns in a single round trip and the maximum length of data that the driver can send using the SQL\_DATA\_AT\_EXEC parameter.

## **Valid Values**

An integer in multiples of 1024

The value must be in multiples of 1024 (for example, 1024, 2048). You need to increase the default value if the total size of any Long data exceeds 1 MB. This value is multiplied by 1024 to determine the total maximum length of fetched data. For example, if you enter a value of 2048, the maximum length of data would be 1024 x 2048, or 2097152 (2 MB).

## **Notes**

• This connection option can affect performance.

## **Default**

1024

## **GUI tab**

[Advanced](#page-1047-0) tab

## **See Also**

<span id="page-1060-0"></span>See Performance [Considerations](#page-1077-0) on page 1078 for details.

# **Description**

## **Attribute**

Description (n/a)

### **Purpose**

Specifies an optional long description of a data source. This description is not used as a runtime connection attribute, but does appear in the ODBC.INI section of the Registry and in the odbc.ini file.

## **Valid Values**

*string*

where:

*string*

is a description of a data source.

## **Default**

None

## <span id="page-1060-1"></span>**GUI Tab**

[General](#page-1046-0) tab

## **Enable SQLDescribeParam**

### **Attribute**

EnableDescribeParam (EDP)

## **Purpose**

Determines whether the driver uses the SQLDescribeParam function, which describes parameters as a data type of SQL\_VARCHAR with a length of 255 for statements.

### **Valid Values**

 $0 | 1$ 

## **Behavior**

If set to 1 (enabled), the SQLDescribeParam function describes parameters as a data type of SQL\_VARCHAR with a length of 255 for statements.

If set to 0 (disabled), the SQLDescribeParam function returns the standard ODBC error IM001.

## **Default**

0 (Disabled)

## **GUI tab**

<span id="page-1061-1"></span>[Advanced](#page-1047-0) tab

# **Encryption Method**

## **Attribute**

EncryptionMethod (EM)

### **Purpose**

The method the driver uses to encrypt data sent between the driver and the database server. If the specified encryption method is not supported by the database server, the connection fails and the driver returns an error.

### **Valid Values**

 $0 | 1$ 

## **Behavior**

If set to 0 (No Encryption), data is not encrypted.

If set to 1 (SSL), data is encrypted using the SSL protocols specified in the Crypto Protocol Version connection option.

## **Notes**

• This connection option can affect performance.

## **Default**

0 (No Encryption)

## **GUI Tab**

<span id="page-1061-0"></span>[Security](#page-1048-0) tab

### **See also**

Performance [Considerations](#page-1077-0) on page 1078

# **GSS Client Library**

## **Attribute**

GSSClient (GSSC)

### **Purpose**

The name of the GSS client library that the driver uses to communicate with the Key Distribution Center (KDC).

The driver uses the path defined by the PATH environment variable for loading the specified client library.

### **Valid Values**

```
native | client_library
where:
```

```
client_library
```
is a GSS client library installed on the client.

### **Behavior**

If set to *client\_library*, the driver uses the specified GSS client library.

```
Note: For MIT Kerberos distributions, you must provide a full path to the MIT Library. For example, the 64-bit
version for Windows would use the following value: C:\Program
Files\MIT\Kerberos\bin\gssapi64.dll.
```
If set to native, the driver uses the GSS client for Windows Kerberos. All other users must provide the full path to the library name.

## **Default**

native

## <span id="page-1062-0"></span>**GUI Tab**

[Security](#page-1048-0) tab

## **Host Name**

### **Attribute**

HostName (HOST)

## **Purpose**

The name or the IP address of the server to which you want to connect.

## **Valid Values**

```
host_name | IP_address
```
where:

```
hostname
```
is the name of the Apache Hive server to which you want to connect

#### *IP\_address*

is the IP address of the server to which you want to connect.

#### **Default**

None

## **GUI Tab**

[General](#page-1046-0) tab

# <span id="page-1063-0"></span>**Host Name In Certificate**

### **Attribute**

HostNameInCertificate (HNIC)

### **Purpose**

A host name for certificate validation when SSL encryption is enabled (Encryption Method=1) and validation is enabled (Validate Server Certificate=1). This option provides additional security against man-in-the-middle (MITM) attacks by ensuring that the server the driver is connecting to is the server that was requested.

## **Valid Values**

host\_name | #SERVERNAME#

where:

host\_name

is the host name specified in the certificate. Consult your SSL administrator for the correct value.

### **Behavior**

If *host\_name* is specified, the driver examines the subjectAltName values included in the certificate. If a dnsName value is present in the subjectAltName values, then the driver compares the value specified for Host Name In Certificate with the dnsName value. The connection succeeds if the values match. The connection fails if the Host Name In Certificate value does not match the dnsName value.

If no subjectAltName values exist or a dnsName value is not in the list of subjectAltName values, then the driver compares the value specified for Host Name In Certificate with the commonName part of the Subject name in the certificate. The commonName typically contains the host name of the machine for which the certificate was created. The connection succeeds if the values match. The connection fails if the Host Name In Certificate value does not match the commonName. If multiple commonName parts exist in the Subject name of the certificate, the connection succeeds if the Host Name In Certificate value matches any of the commonName parts.

If #SERVERNAME# is specified, the driver compares the host server name specified as part of a data source or connection string to the dnsName or the commonName value.

## **Default**

None

### **GUI Tab**

[Security](#page-1048-0) tab

# <span id="page-1064-1"></span>**Key Password**

## **Attribute**

KeyPassword (KP)

## **Purpose**

Specifies the password used to access the individual keys in the keystore file when SSL is enabled (Encryption Method=1) and SSL client authentication is enabled on the database server. Keys stored in a keystore can be individually password-protected. To extract the key from the keystore, the driver must have the password of the key.

## **Valid Values**

*key\_password*

where:

*key\_password*

is the password of a key in the keystore.

## **Default**

None

<span id="page-1064-0"></span>**GUI Tab**

[Security](#page-1048-0) tab

# **Key Store**

## **Attribute**

Keystore (KS)

## **Purpose**

The name of the directory containing the keystore file to be used when SSL is enabled (Encryption Method=1) and SSL client authentication is enabled on the database server. The keystore file contains the certificates that the client sends to the server in response to the server's certificate request. If you do not specify a directory, the current directory is used.

## **Valid Values**

keystore\_directory

where:

keystore\_directory

is the location of the keystore file.

### **Notes**

• The keystore and truststore files can be the same file.

### **Default**

None

## **GUI Tab**

[Security](#page-1048-0) tab

# <span id="page-1065-1"></span>**Keystore Password**

## **Attribute**

KeystorePassword (KSP)

## **Purpose**

The password used to access the keystore file when SSL is enabled (Encryption Method=1) and SSL client authentication is enabled on the database server. The keystore file contains the certificates that the client sends to the server in response to the server's certificate request.

## **Valid Values**

keystore\_password

where:

```
keystore_password
```
is the password of the keystore file.

## **Notes**

• The keystore and truststore files may be the same file; therefore, they may have the same password.

## **Default**

None

<span id="page-1065-0"></span>**GUI Tab**

[Security](#page-1048-0) tab

# **Login Timeout**

## **Attribute**

LoginTimeout (LT)

## **Purpose**

The number of seconds the driver waits for a connection to be established before returning control to the application and generating a timeout error. To override the value that is set by this connection option for an individual connection, set a different value in the SQL\_ATTR\_LOGIN\_TIMEOUT connection attribute using the SQLSetConnectAttr() function.

## **Valid Values**

 $-1$  | 0 |  $x$ 

where:

*x*

is a positive integer that represents a number of seconds.

### **Behavior**

If set to -1, the connection request does not time out. The driver silently ignores the SQL\_ATTR\_LOGIN\_TIMEOUT attribute.

If set to 0, the connection request does not time out, but the driver responds to the SQL\_ATTR\_LOGIN\_TIMEOUT attribute.

If set to *x*, the connection request times out after the specified number of seconds unless the application overrides this setting with the SQL\_ATTR\_LOGIN\_TIMEOUT attribute.

### **Default**

30

### **GUI Tab**

<span id="page-1066-0"></span>[Advanced](#page-1047-0) tab

## **Max Varchar Size**

### **Attribute**

MaxVarcharSize (MVS)

### **Purpose**

Specifies the maximum size of columns of type SQL\_VARCHAR that the driver describes through result set descriptions and catalog functions.

### **Valid Values**

A positive integer from 255 to *x*

where:

*x*

is maximum size of the SQL VARCHAR data type.

## **Default**

2147483647

### **GUI Tab**

[Advanced](#page-1047-0) tab

# <span id="page-1067-1"></span>**Password**

## **Attribute**

Password (PWD)

## **Purpose**

The password that the application uses to connect to your database. The Password option cannot be specified through the driver Setup dialog box and should not be stored in a data source. It is specified through the Logon dialog box or a connection string.

## **Valid Values**

*pwd*

where:

*pwd*

is a valid password.

## **Default**

None

## **GUI Tab**

<span id="page-1067-0"></span>n/a

## **Port Number**

## **Attribute**

PortNumber (PORT)

## **Purpose**

Specifies the port number of the server listener.

## **Valid Values**

```
port_number
```
where:

*port\_number*

is the port number of the server listener. Check with your database administrator for the correct number.

## **Notes**

• The default port number for the Apache Hive server is 10000. Because of reported concurrency issues, you might want to use a different port number.

## **Default**

10000

## **GUI Tab**

[General](#page-1046-0) tab

# <span id="page-1068-1"></span>**Proxy User**

## **Attribute**

ProxyUser (PU)

## **Purpose**

Specifies the UserID used for HiveServer2 Impersonation and HiveServer2 Trusted Impersonation. When impersonation is enabled on the server, this value determines your identity and access rights to files when executing queries. If no value is provided for this option or if impersonation is disabled, you will execute queries as the user who initiated the HiveServer process.

Impersonation provides a method for administrators to control access to data. Administrators set access rights to files by using HDFS and directory permissions on the server.

## **Valid Values**

*userid*

where:

userid

is a valid user ID with permissions to access the database.

## **Default**

None

### **Notes**

• Impersonation is not supported for HiveServer1 connections.

## <span id="page-1068-0"></span>**GUI Tab**

[Security](#page-1048-0) tab

# **Remove Column Qualifiers**

## **Attribute**

RemoveColumnQualifiers (RCQ)

## **Purpose**

Specifies whether the driver removes 3-part column qualifiers and replaces them with alias.column qualifiers. Microsoft Access executes a Select statement using this syntax when an index is specified on a linked table.

#### **Valid Values**

 $011$ 

## **Behavior**

If set to 1 (enabled) the driver removes 3-part column qualifiers and replaces them with alias.column qualifiers. Column qualifiers are Microsoft Access compatible in this setting.

If set to 0, the driver does not modify the request.

### **Notes**

• When using the driver with Microsoft Access in creating a linked table, it is highly recommended that you do not specify an index. Specifying an index causes Access to execute a Select statement for each row, which results in very slow performance.

## **Default**

0 (Disabled)

**GUI Tab**

<span id="page-1069-0"></span>[Advanced](#page-1047-0) tab

## **Service Principal Name**

### **Attribute**

ServicePrincipalName (SPN)

### **Purpose**

This option is supported only for HiveServer2 connections. The service principal name to be used by driver for Kerberos authentication.

### **Valid Values**

*ServicePrincipalName*

where:

*ServicePrincipalName*

is the three-part service principal name registered with the key distribution center (KDC).

**Note:** Your service principal name is the value of the hive.server2.authentication.kerberos.principal property inthe hive-site.xml file.

You must specify the service principal name using the following format:

*Service\_Name*/*Fully\_Qualified\_Domain\_Name*@*REALM.COM*

where:

*Service\_Name*

is the name of the service hosting the instance. For example, yourservicename.

Depending on the Hive distribution you use, the name of the service is defined either automatically by the server or manually by the user who created the service. For instance, CDH distributions automatically generate a service name of hive, while Apache Hadoop distributions require that the service name be manually defined by the user. Refer to your distribution's documentation for additional information.

*Fully\_Qualified\_Domain\_Name*

is the fully qualified domain name of the host machine. For example, yourserver.example.com.

*REALM.COM*

is the domain name of the host machine. This part of the value must be specified in upper-case characters. For example, EXAMPLE.COM.

#### **Example**

The following is an example of a valid service principal name:

yourservicename/yourserver.example.com@EXAMPLE.COM

#### **Notes**

- If unspecified, the value of the Network Address option is used as the service principal name.
- If Authentication Method is set to 0 or -1, the value of the Service Principal Name option is ignored.

#### **Default**

None

#### <span id="page-1070-0"></span>**GUI Tab**

[Security](#page-1048-0) tab

### **SSLLibName**

#### **Attribute**

SSLLibName (SLN)

#### **Purpose**

The absolute path for the OpenSSL library file containing the TLS/SSL library to be used by the data source or connection when TLS/SSL is enabled. The SSL library contains the implementations of TLS/SSL protocols the driver uses for data encryption.

This option allows you to designate a different SSL library if you encounter issues with the default version or want to use a library that you provide. Common issues that require designating a different library include security vulnerabilities with specific libraries or compatibility issues with your server or application.

#### **Valid Values**

```
absolute_path\openssl_filename
where:
```
*absolute\_path*

is the absolute path to where the OpenSSL file is located

*openssl\_filename*

is the name of the OpenSSL library file containing the TLS/SSL Library to be used by your data source or connection.

#### **Example**

C:\Program Files\Progress\DataDirect\ODBC\_71\

Drivers\OpenSSL\1.0.0r\ddssl27.dll (64-bit Windows)

#### **Notes**

- The OpenSSL library files provided by Progress combine the cryptographic and TLS/SSL libraries into a single file; therefore, when your drivers are using a Progress library file, the values specified for the CryptoLibName and SSLLibName options should be the same. For non-Progress library files, the libraries may use separate files, which would require unique values to be specified.
- This option can be used to designate OpenSSL libraries not installed by the product; however, the drivers are only certified against libraries provided by Progress.

#### **Default**

No default value

#### **GUI Tab**

The value for this option is specified as an option-value pair in the Extended Options field on the Advanced tab. For example:

SSLLibName=C:\Program Files\Progress\DataDirect\

Connect64\_for\_ODBC\_71\Drivers\OpenSSL\1.0.0r\ddssl27.dll;

See [Advanced](#page-1047-0) tab for details.

#### <span id="page-1071-0"></span>**See also**

[CryptoLibName](#page-1057-0) on page 1058

## **String Describe Type**

#### **Attribute**

StringDescribeType (SDT)

#### **Purpose**

Specifies whether all string columns are described as SQL\_VARCHAR. This connection option affects SQL\_Columns, SQLDescribeCol, SQLColAttributes, etc. It does not affect SQLGetTypeInfo.

### **Valid Values**

 $-10$  |  $-9$  |  $-1$  | 12

## **Behavior**

If set to -10 -(SQL\_WLONGVARCHAR), all strings are described as SQL\_WLONGVARCHAR

If set to -9 -(SQL\_WVARCHAR), all string columns are described as SQL\_WVARCHAR.

If set to -1 -(SQL\_LONGVARCHAR), all string columns are described as SQL\_LONGVARCHAR.

If set to 12 -( SQL\_VARCHAR), all string columns are described as SQL\_VARCHAR.

## **Default**

12 - SQL\_VARCHAR

## **GUI Tab**

<span id="page-1072-0"></span>[Advanced](#page-1047-0) tab

# **TCP Keep Alive**

### **Attribute**

KeepAlive (KA)

## **Purpose**

Specifies whether the driver enables TCPKeepAlive. TCPKeepAlive maintains idle TCP connections by periodically passing packets between the client and server. If either the client or server does not respond to a packet, the connection is considered inactive and is terminated. In addition, TCPKeepAlive prevents valid idle connections from being disconnected by firewalls and proxies by maintaining network activity.

## **Valid Values**

 $0 | 1$ 

## **Behavior**

If set to 0 (Disabled), the driver does not enable TCPKeepAlive.

If set to 1 (Enabled), the driver enables TCPKeepAlive.

## **Default**

<span id="page-1072-1"></span>0 (Disabled)

**GUI Tab** [Advanced](#page-1047-0) tab

## **Transaction Mode**

### **Attribute**

TransactionMode (TM)

### **Purpose**

Specifies how the driver handles manual transactions.

#### **Valid Values**

0 | 1

## **Behavior**

If set to 1 (Ignore), the data source does not support transactions and the driver always operates in auto-commit mode. Calls to set the driver to manual commit mode and to commit transactions are ignored. Calls to rollback a transaction cause the driver to return an error indicating that no transaction is started. Metadata indicates that the driver supports transactions and the ReadUncommitted transaction isolation level.

If set to 0 (No Transactions), the data source and the driver do not support transactions. Metadata indicates that the driver does not support transactions.

## **Default**

0 (No Transactions)

### **GUI Tab**

<span id="page-1073-0"></span>[Advanced](#page-1047-0) tab

## **Truststore**

### **Attribute**

Truststore (TS)

## **Purpose**

The directory that contains the truststore file and the truststore file name to be used when SSL is enabled (Encryption Method=1) and server authentication is used. The truststore file contains a list of the valid Certificate Authorities (CAs) that are trusted by the client machine for SSL server authentication. If you do not specify a directory, the current directory is used.

## **Valid Values**

```
truststore_directory\filename
```
where:

*truststore\_directory*

is the directory where the truststore file is located

#### *filename*

is the file name of the truststore file.

### **Notes**

• The truststore and keystore files may be the same file.

## **Default**

None

## **GUI Tab**

[Security](#page-1048-0) tab

## <span id="page-1074-1"></span>**Trust Store Password**

## **Attribute**

TruststorePassword (TSP)

## **Purpose**

Specifies the password that is used to access the truststore file when SSL is enabled (Encryption Method=1) and server authentication is used. The truststore file contains a list of the Certificate Authorities (CAs) that the client trusts.

### **Valid Values**

*truststore\_password*

where:

*truststore\_password*

is a valid password for the truststore file.

#### **Notes**

• The truststore and keystore files may be the same file; therefore, they may have the same password.

### **Default**

None

### <span id="page-1074-0"></span>**GUI Tab**

[Security](#page-1048-0) tab

## **Use Current Schema for Catalog Functions**

### **Attribute**

UseCurrentSchema (UCS)

## **Purpose**

Specifies whether results are restricted to the tables and views in the current schema if a catalog function call is made without specifying a schema or if the schema is specified as the wildcard character %. Restricting results to the tables and views in the current schema improves performance of catalog calls that do not specify a schema.

## **Valid Values**

 $0 | 1$ 

## **Behavior**

If set to 1 (Enabled), results of catalog function calls are restricted to the tables and views in the current schema.

If set to 0 (Disabled), results of catalog function calls are not restricted.

### **Default**

0 (Disabled)

## **GUI Tab**

<span id="page-1075-0"></span>[Advanced](#page-1047-0) tab

# **Use Native Catalog Functions**

### **Attribute**

UseNativeCatalogFunctions (UNCF)

### **Purpose**

This option is supported only for HiveServer2 connections. Specifies whether the driver uses native catalog functions to retrieve information returned by the SQLTables, SQLColumns, and SQLStatistics catalog functions.

### **Valid Values**

 $0 | 1$ 

### **Behavior**

If set to 0 (Disabled), the driver uses ODBC catalog functions to retrieve data source information.

If set to 1 (Enabled), the driver uses native catalog functions to retrieve information returned by the SQLTables, SQLColumns, and SQLStatistics catalog functions.

## **Default**

0 (Disabled)

## <span id="page-1075-1"></span>**GUI Tab**

[Advanced](#page-1047-0) tab

## **User Name**

### **Attribute**

LogonID (UID)

## **Purpose**

The default user ID that is used to connect to your database. Your ODBC application may override this value or you may override it in the logon dialog box or connection string.

### **Valid Values**

N/A

## **GUI Tab**

[Security](#page-1048-0) tab

## <span id="page-1076-1"></span>**Validate Server Certificate**

## **Attribute**

ValidateServerCertificate (VSC)

## **Purpose**

Determines whether the driver validates the certificate that is sent by the database server when SSL encryption is enabled (Encryption Method=1). When using SSL server authentication, any certificate sent by the server must be issued by a trusted Certificate Authority (CA). Allowing the driver to trust any certificate returned from the server even if the issuer is not a trusted CA is useful in test environments because it eliminates the need to specify truststore information on each client in the test environment.

### **Valid Values**

 $0 | 1$ 

### **Behavior**

If set to 1 (Enabled), the driver validates the certificate that is sent by the database server. Any certificate from the server must be issued by a trusted CA in the truststore file. If the Host Name In Certificate option is specified, the driver also validates the certificate using a host name. The Host Name In Certificate option provides additional security against man-in-the-middle (MITM) attacks by ensuring that the server the driver is connecting to is the server that was requested.

If set to 0 (Disabled), the driver does not validate the certificate that is sent by the database server. The driver ignores any truststore information specified by the Trust Store and Trust Store Password options.

### **Notes**

• Truststore information is specified using the TrustStore and TrustStorePassword options.

### **Default**

1 (Enabled)

### <span id="page-1076-0"></span>**GUI Tab**

[Security](#page-1048-0) tab

## **Wire Protocol Version**

### **Attribute**

WireProtocolVersion (WPV)

## **Purpose**

Indicates which protocol to use when connecting to the Apache Hive server.

### **Valid Values**

 $0 | 1 | 2$ 

## **Behavior**

If set to 0 (AutoDetect), the driver tries to connect using the HiveServer1 protocol and the HiveServer2 protocol simultaneously. Whichever server socket accepts the connection is the one that the driver continues to use for subsequent connections. For example, if the server socket accepts a connection request using the HiveServer2 protocol, subsequent connections from the driver use the same socket and protocol.

If set to 1 (HiveServer1), the driver only uses the HiveServer1 protocol to communicate with the server.

If set to 2 (HiveServer2), the driver only uses the HiveServer2 protocol to communicate with the server.

### **Notes**

• If the protocol specified for WireProtocolVersion is not accepted by the Hive server to which you are connecting, the connection fails with a login timeout error, if LoginTimeout is enabled. For example, a login timeout error would be returned if you specify  $\text{WireProtocolVersion=2}$  and the driver attempts to connect to an Apache Hive server that only accepts connections using the HiveServer1 protocol.

## **Default**

0 (AutoDetect)

## **GUI Tab**

<span id="page-1077-0"></span>[General](#page-1046-0) tab

# **Performance Considerations**

The following connection options can enhance driver performance.

**Array Size (ArraySize)**: To improve throughput, consider increasing the value of Array Size. By increasing the value of Array Size, you increase the number of rows the driver will retrieve from the server for a fetch. In turn, increasing the number of rows that the driver can retrieve reduces the number, and expense, of network round trips. For example, if an application attempts to fetch 100,000 rows, it is more efficient for the driver to retrieve 2000 rows over the course of 50 round trips than to retrieve 500 rows over the course of 200 round trips. Note that improved throughput does come at the expense of increased demands on memory and slower response time. Furthermore, if the fetch size exceeds the available buffer memory of the server, an out of memory error is returned when attempting to execute a fetch. If you receive this error, decrease the value specified until fetches are successfully executed.

**Batch Mechanism (BatchMechanism)**: If your application does not require individual update counts for each statement or parameter set in the batch, then BatchMechanism should be set to 2 (MultiRowInsert). Unlike the native batch mechanism, the multi-row insert mechanism only returns the total number of update counts for batch inserts. Therefore, setting BatchMechanism to MultiRowInsert offers substantial performance gains when performing batch inserts.

**Encryption Method** (**EncryptionMethod**): Data encryption may adversely affect performance because of the additional overhead (mainly CPU usage) that is required to encrypt and decrypt data.

# **Data Types**

The following table shows how the Apache Hive data types are mapped to the standard ODBC data types.

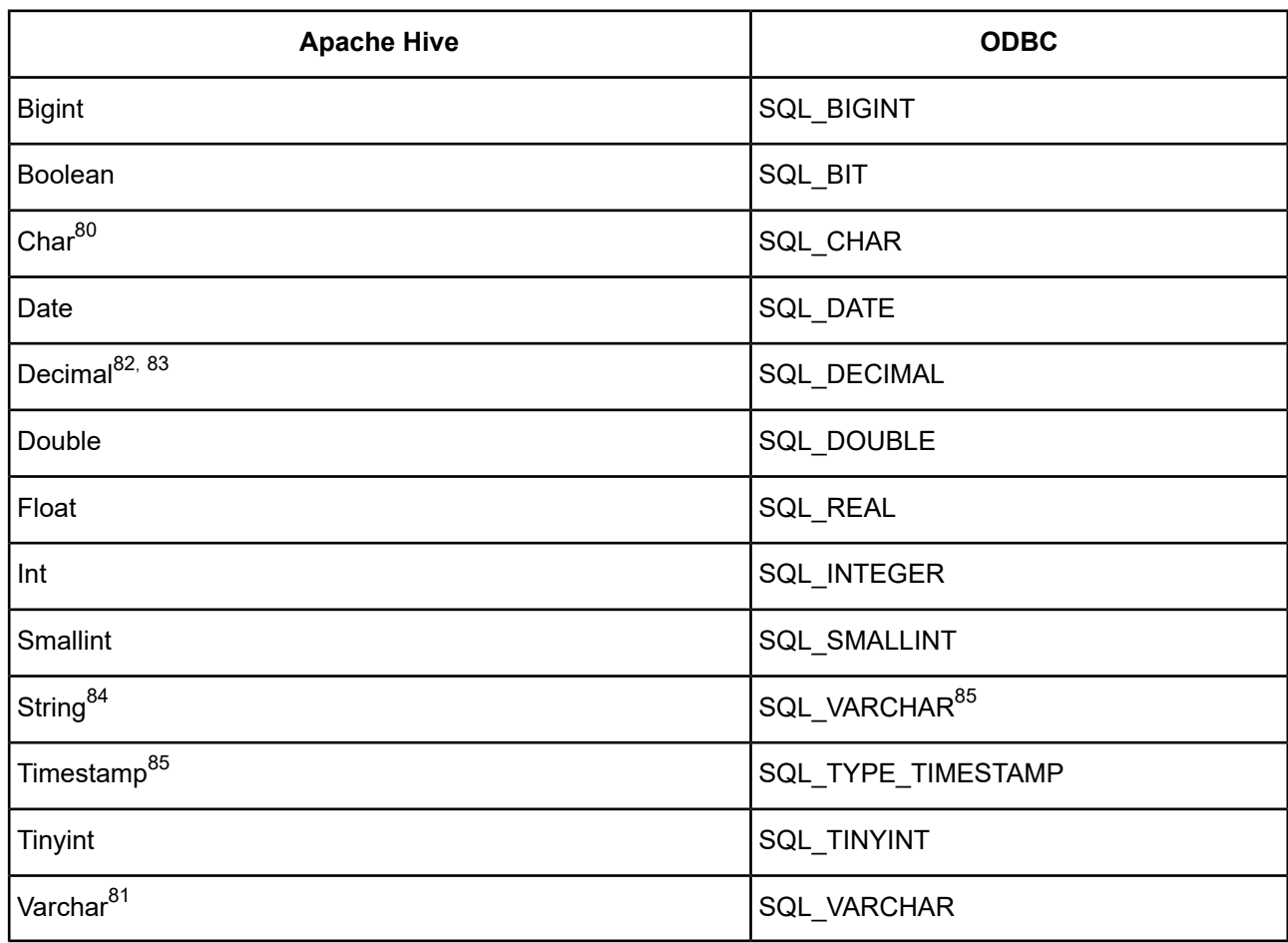

#### **Table 87: Apache Hive Data Types**

# **Advanced Features**

The driver supports the following advanced features:

• Security

# **Security**

The driver supports authentication and encryption. Security connection options are located on the [Security](#page-1048-0) tab of the driver Setup dialog box. See Using [Security](#page-88-0) on page 89 for a general description of security and its implementation. The following security-related information is specific to the Driver for Apache Hive.

 $\frac{80}{10}$  Supported only with Apache Hive 0.13.0 and higher.

Supported only with Apache Hive 0.12.0 and higher

 $\frac{82}{\text{Suppotted}}$  only with Apache Hive 0.11.0 and higher.

The default precision and scale for the DECIMAL data type changed in Hive 0.13. For versions prior to Hive 0.13, the precision and scale are fixed and limited to 38 digits each. For Hive 0.13 and higher, the precision and scale are flexible with a default of 10 digits for precision and 0 digits for scale. When upgrading to Hive 0.13, you may need to change the length of precision and scale to avoid the rounding of values that exceed the default length. Refer to the Apache Hive user documentation for more information: <https://cwiki.apache.org/confluence/display/Hive/Home>.

 $85$  Maximum of 2 GB<br> $84$  The String December

<sup>84</sup> The StringDescribeType connection option setting determines where this data type maps. For example, if set to *sql\_varchar* (the default), this data type maps to SQL\_VARCHAR

 $86$  Supported only with Apache Hive 0.8.0 and higher.

### **Apache Sentry**

Apache Sentry is a modular security system that enables HiveServer2 administrators to control access to data and metadata stored on an Apache Hadoop cluster by defining user roles and permissions. The driver works transparently with Sentry and does not require further configuration. To use Sentry, Kerberos authentication must be enabled, and a Kerberos logon must be provided at connection.

**Note:** When establishing a connection, the driver attempts to set the user's default database to be used for the session. In environments using Sentry, the user must be granted access to this database; otherwise, the connection will fail.

For more information, refer to the Apache Sentry documentation at <https://sentry.incubator.apache.org/>.

## **Materialized Views**

Apache Hive supports views but purely as logical objects with no associated storage. As such, there is no support for materialized views in Hive; therefore, the driver does not support materialized views.

# **Stored Procedures**

Apache Hive has no concept of stored procedures. Therefore, they are not supported in the driver.

# **Unicode Support**

The driver is fully Unicode enabled. On UNIX and Linux platforms, the driver supports both UTF-8 and UTF-16. On Windows platforms, the Hive driver supports UCS-2/UTF-16 only.

The driver supports the Unicode ODBC W (Wide) function calls, such as SQLConnectW. This allows the Driver Manager to transmit these calls directly to the driver. Otherwise, the Driver Manager would incur the additional overhead of converting the W calls to ANSI function calls, and vice versa.

See UTF-16 [Applications](#page-136-0) on UNIX and Linux on page 137 for related details.

Also, refer to "Internationalization, localization, and Unicode" in the *Progress DataDirect for ODBC Drivers Reference* for a more detailed explanation of Unicode.

# **Isolation and Lock Levels Supported**

Apache Hive supports isolation level 0 (read uncommitted).

Refer to "Locking and isolation levels" in the *Progress DataDirect for ODBC Drivers Reference* for details.

# **SQL Support**

The driver supports the core SQL grammar.

Refer to the Hive [Language](https://cwiki.apache.org/confluence/display/Hive/LanguageManual) Manual for information about using HiveQL.

Also, see SQL [Functionality](#page-1112-0) for the Driver for Apache Hive.
## **ODBC Conformance Level**

The driver supports ODBC API Conformance Level 1.

**Note:** SQLCancel and SQLTransact execute successfully but perform no functions.

**Note:** SQLStatistics always returns an empty result set.

Refer to "ODBC API and scalar functions" in the *Progress DataDirect for ODBC Drivers Reference* for a list of supported API functions.

## **Using Arrays of Parameters**

By default, the driver supports multi-row inserts for parameterized arrays. For a multi-row insert, the driver attempts to execute a single insert for all the rows contained in a parameter array. If the size of the insert statement exceeds the available buffer memory of the driver, the driver executes multiple statements. This behavior provides substantial performance gains for batch inserts.

The driver modifies the HQL statement to perform a multi-row insert. Therefore, the default multi-row insert behavior may not be desirable in all scenarios. You can disable this behavior by setting the Batch Mechanism connection option to 1 (SingleInsert). When BatchMechanism=1, Hive's native batch mechanism is used to execute batch operations, and an insert statement is executed for each row contained in a parameter array.

Refer to "Designing ODBC applications for performance optimization" in the *Progress DataDirect for ODBC Drivers Reference* for details.

## **Limitations on Apache Hive Functionality**

The following restrictions are based on using Apache Hive 0.10.0:

- No support for row-level updates or deletes
- No difference between "NULL" and null values
- For HiverServer1 connections, no support for user-level authentication
- For HiveServer1 connections, no support for canceling a running query
- For HiveServer1 connections, no support for multiple simultaneous connections per port

For a more complete listing of Apache Hive known issues and limitations for your version of Hive, refer to the Apache Hive user documentation:

<https://cwiki.apache.org/confluence/display/Hive/Home>

**Note:** Note that Apache Hive is not designed for OLTP workloads and does not offer real-time queries or row-level updates. Instead, Hive is designed for batch type jobs over large data sets with high latency. This means that queries such as "SELECT \* FROM mytable" return quickly. However, other SELECT statements are much slower.

**Note:** Because Apache HiveServer1 servers do not currently handle multiple connections well, consider using a single Apache HiveServer1 for each connection.

# **The Driver for the Teradata Database**

The DataDirect Connect XE *for* ODBC and DataDirect Connect64 XE *for* ODBC driver for the Teradata database support Teradata database servers when using the appropriate client software.

For the latest support information, visit the Progress DataDirect Supported Configurations page: [https://www.progress.com/supported-configurations/datadirect.](https://www.progress.com/supported-configurations/datadirect)

The driver is supported in the Windows, UNIX, and Linux environments. See [Environment-Specific](#page-57-0) Information on page 58 for detailed information about the environments supported by this driver.

Refer to the readme file shipped with your DataDirect Connect product for the file name of the driver.

## **Driver Requirements**

The driver requires Teradata Tools and Utilities (TTU) 8.2 or higher, which includes CLIv2, TGSS, and ICU client software, on all platforms. It requires TTU 12.0 to support 12.0 functionality.

**Note:** TTU 12.0 is not available for the Itanium II platform. You can use TTU 8.2 on an Itanium II client to connect to a Teradata 12.0 database, but functionality is limited to that of TTU 8.2.

## **Configuring and Connecting to Data Sources**

After you install the driver, you configure data sources to connect to the database. See Quick Start [Connect](#page-32-0) on page 33 for an explanation of different types of data sources. The data source contains connection options that allow you to tune the driver for specific performance. If you want to use a data source but need to change some of its values, you can either modify the data source or override its values at connection time through a connection string.

If you choose to use a connection string, you must use specific connection string attributes. See [Using](#page-1082-0) a [Connection](#page-1082-0) String on page 1083 and Connection Option [Descriptions](#page-1088-0) on page 1089 for an alphabetical list of driver connection string attributes and their initial default values.

## **Data Source Configuration in the UNIX/Linux odbc.ini File**

**UNIX**<sup>®</sup> On UNIX and Linux, you must set up the proper ODBC environment before configuring data sources. See Environment [Configuration](#page-40-0) on page 41 for basic setup information and [Environment](#page-111-0) Variables on page 112 for more detail about this procedure.

Data sources for UNIX and Linux are stored in the system information file (by default, odbc.ini). If you have a Motif GUI environment on Linux, you can configure and modify data sources through the DataDirect ODBC Data Source Administrator for Linux (the Linux ODBC Administrator) using a driver Setup dialog box. (See [Configuration](#page-114-0) Through the Administrator on page 115 for a detailed explanation of the Administrator.)

If you do not have a GUI environment, you can configure and modify data sources directly by editing the odbc.ini file and storing default connection values there. See [Configuration](#page-116-0) Through the System Information (odbc.ini) [File](#page-116-0) on page 117 for detailed information about the specific steps necessary to configure a data source.

Connection Option [Descriptions](#page-1088-0) on page 1089 lists driver connection string attributes that must be used in the odbc.ini file to set the value of the attributes. Note that only the long name of the attribute can be used in the file. The default listed in the table is the initial default value when the driver is installed.

## <span id="page-1082-0"></span>**Using a Connection String**

If you want to use a connection string for connecting to a database, or if your application requires it, you must specify either a DSN (data source name), a File DSN, or a DSN-less connection in the string. The difference is whether you use the DSN=, FILEDSN=, or the DRIVER= keyword in the connection string, as described in the ODBC specification. A DSN or FILEDSN connection string tells the driver where to find the default connection information. Optionally, you may specify *attribute=value* pairs in the connection string to override the default values stored in the data source.

The DSN connection string has the form:

DSN=*data\_source\_name*[;*attribute=value*[;*attribute=value*]...]

The FILEDSN connection string has the form:

FILEDSN=*filename.*dsn[;*attribute=value*[;*attribute=value*]...]

The DSN-less connection string specifies a driver instead of a data source. All connection information must be entered in the connection string because the information is not stored in a data source.

The DSN-less connection string has the form:

DRIVER=[{]*driver\_name*[}][;*attribute=value*[;*attribute=value*]...]

Connection Option [Descriptions](#page-1088-0) on page 1089 lists the long and short names for each attribute, as well as the initial default value when the driver is first installed. You can specify either long or short names in the connection string.

An example of a DSN connection string with overriding attribute values for Teradata is:

DSN=Teradata Tables;AS=User2;EnableDataEncryption=Yes

A FILEDSN connection string is similar except for the initial keyword:

FILEDSN=Teradata.dsn;AS=User2;EnableDataEncryption=Yes

A DSN-less connection string must provide all necessary connection information:

DRIVER={DataDirect 7.1 Teradata};DBCSN=123.456.78.90;UIS=YES

## **Data Source Configuration through a GUI (Teradata)**

On Windows, data sources are stored in the Windows Registry. You can configure and modify data sources through the ODBC Administrator using a driver Setup dialog box, as described in this section.

UNIX<sup>®</sup> On UNIX and Linux, data sources are stored in the odbc.ini file. On Linux, you can configure and modify data sources through the Linux ODBC Administrator using a driver Setup dialog box, as described in this section.

**Note:** This book shows dialog box images that are specific to Windows. If you are using the drivers in the Linux environment, the dialog box that you see may differ slightly from the Windows version. Windows-only and UNIX-only connection options are specifically noted by icons in the Setup dialog box descriptions.

When the driver is first installed, the values of its connection options are set by default. These values appear on the driver Setup dialog box tabs when you create a new data source. You can change these default values by modifying the data source. In the following procedure, the description of each tab is followed by a table that lists the connection options for that tab and their initial default values. This table links you to a complete description of the options and their connection string attribute equivalents. The connection string attributes are used to override the default values of the data source if you want to change these values at connection time.

#### **To configure a Teradata data source:**

- 1. Start the ODBC Administrator:
	- On Windows, start the ODBC Administrator by selecting its icon from the Progress DataDirect program group.
	- On Linux, change to the *install\_dir*/tools directory and, at a command prompt, enter:

odbcadmin

where  $\text{install\_dir}$  is the path to the product installation directory.

- 2. Select a tab:
	- **User DSN**: If you are configuring an existing user data source, select the data source name and click **Configure** to display the driver Setup dialog box.

If you are configuring a new user data source, click **Add** to display a list of installed drivers. Select the driver and click **Finish** to display the driver Setup dialog box.

**System DSN:** If you are configuring an existing system data source, select the data source name and click **Configure** to display the driver Setup dialog box.

If you are configuring a new system data source, click **Add** to display a list of installed drivers. Select the driver and click **Finish** to display the driver Setup dialog box.

**File DSN**: If you are configuring an existing file data source, select the data source file and click **Configure** to display the driver Setup dialog box.

If you are configuring a new file data source, click **Add** to display a list of installed drivers; then, select a driver. Click **Advanced** if you want to specify attributes; otherwise, click **Next** to proceed. Specify a name for the data source and click **Next**. Verify the data source information; then, click **Finish** to display the driver Setup dialog box.

The General tab of the Setup dialog box appears by default.

#### <span id="page-1084-0"></span>**Figure 117: General tab**

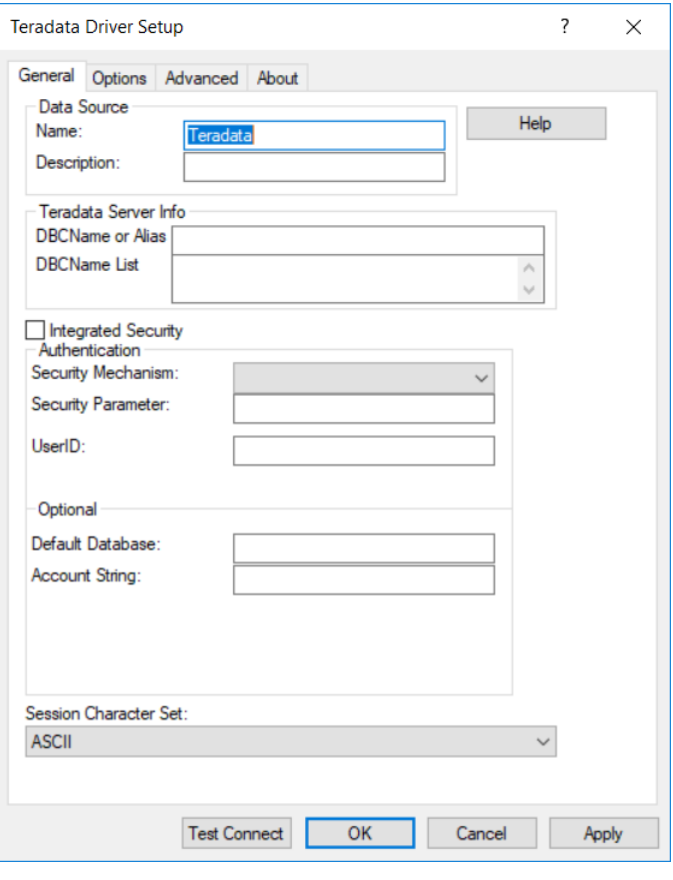

**Note:** The General tab displays only fields that are required for creating a data source. The fields on all other tabs are optional, unless noted otherwise.

3. On this tab, provide values for the options in the following table; then, click **Apply**. The table provides links to descriptions of the connection options.

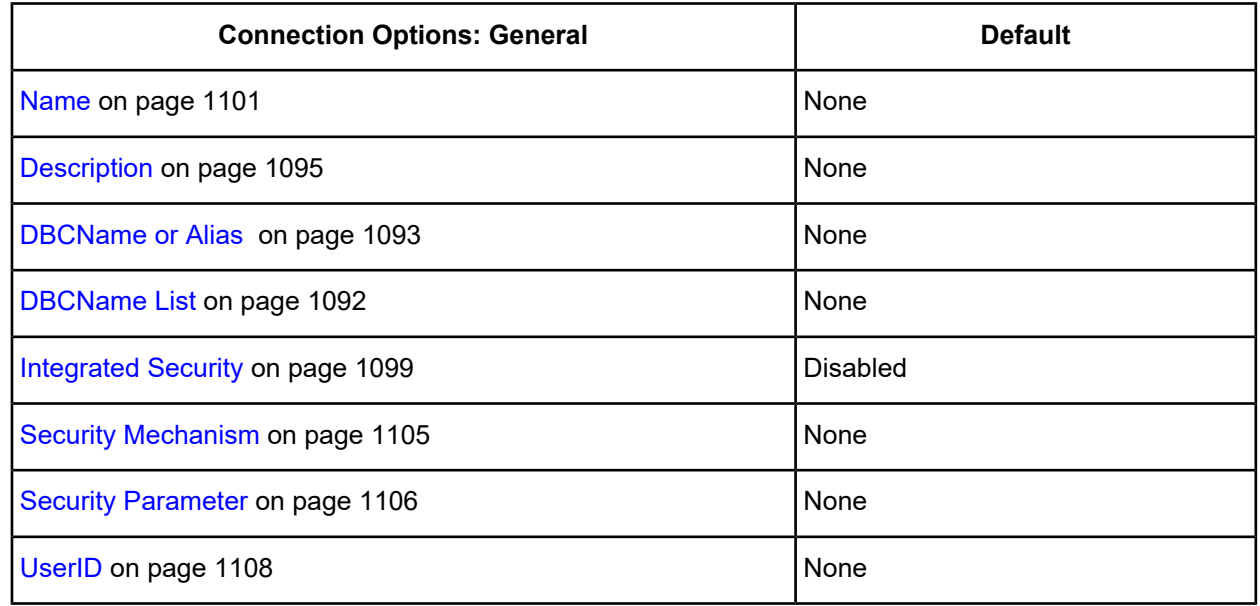

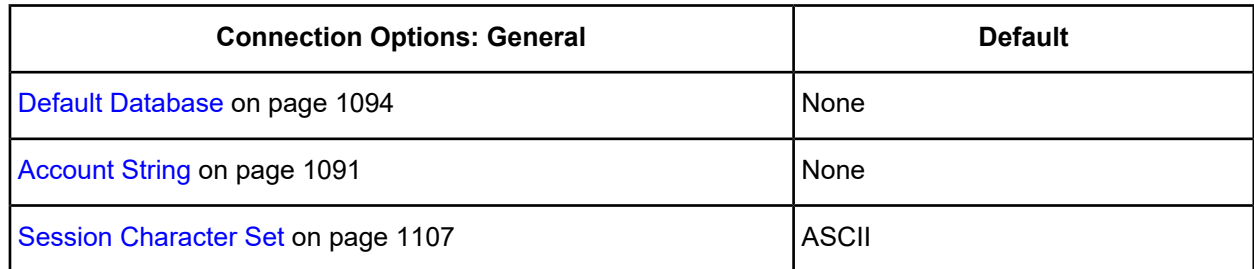

<span id="page-1085-0"></span>4. Click the **Options** tab to specify additional configuration options.

#### **Figure 118: Options tab**

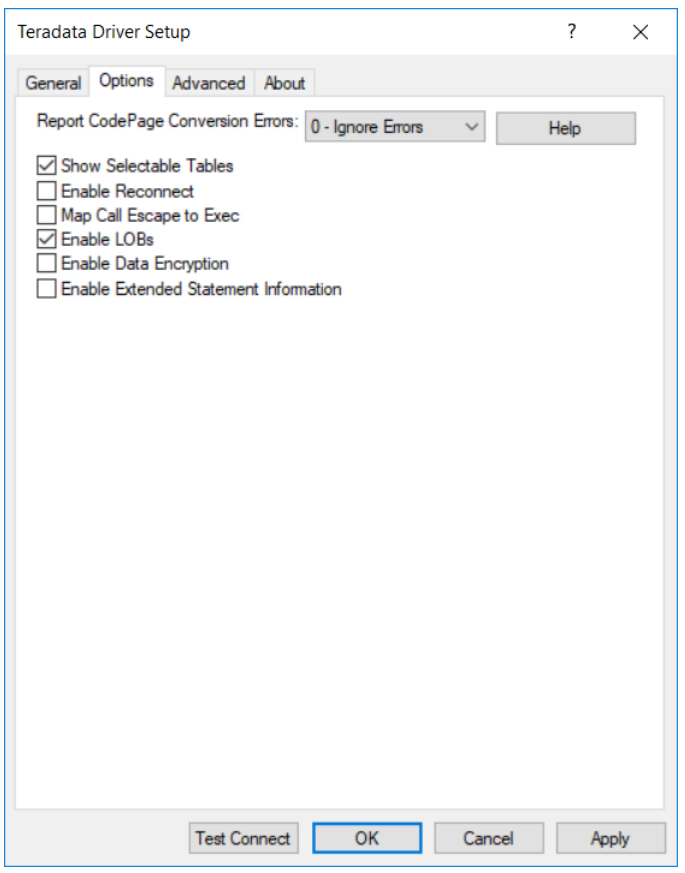

On this tab, provide values for any of the options in the following table; then, click **Apply**. The table provides links to descriptions of the connection options.

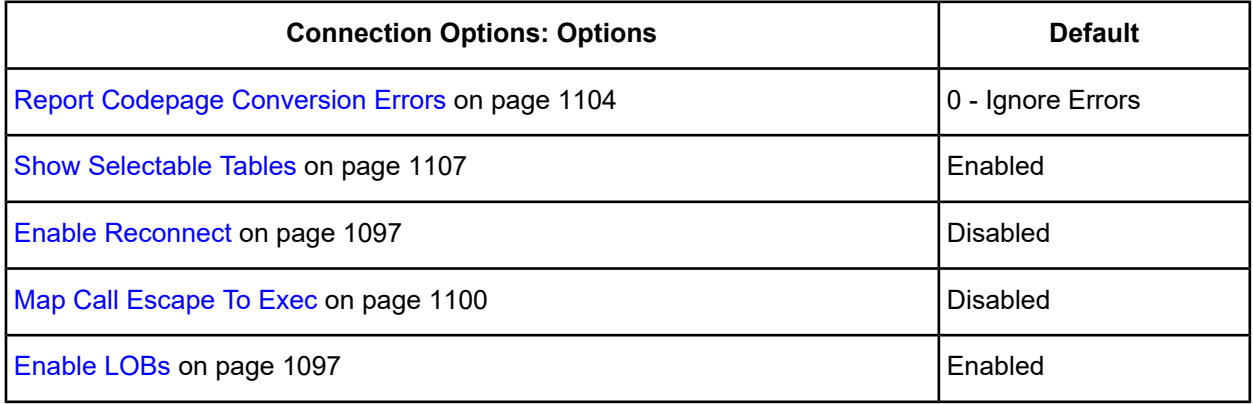

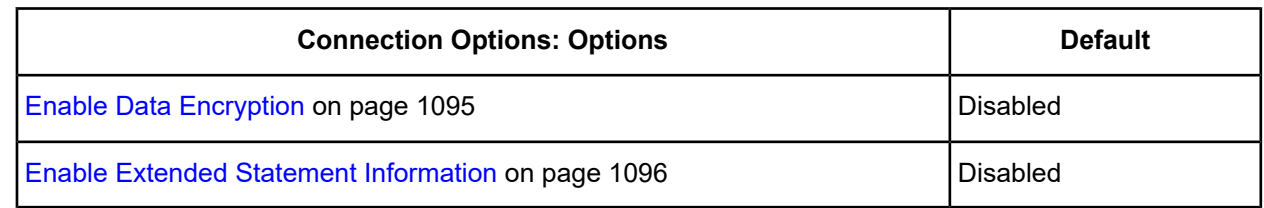

<span id="page-1086-0"></span>5. Optionally, click the **Advanced** tab to specify additional data source settings.

#### **Figure 119: Advanced tab**

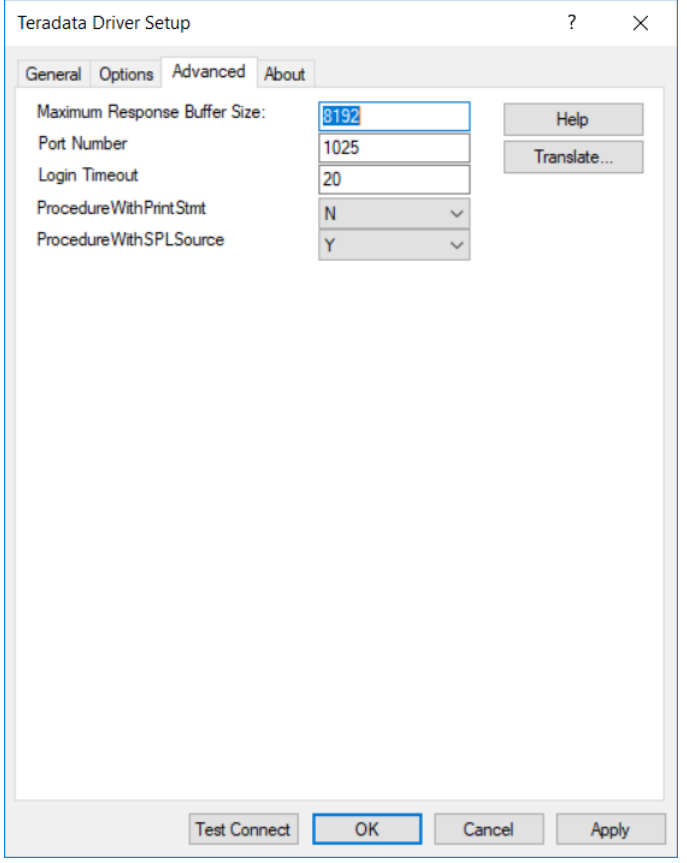

On this tab, provide values for any of the options in the following table; then, click **Apply**. The table provides links to descriptions of the connection options.

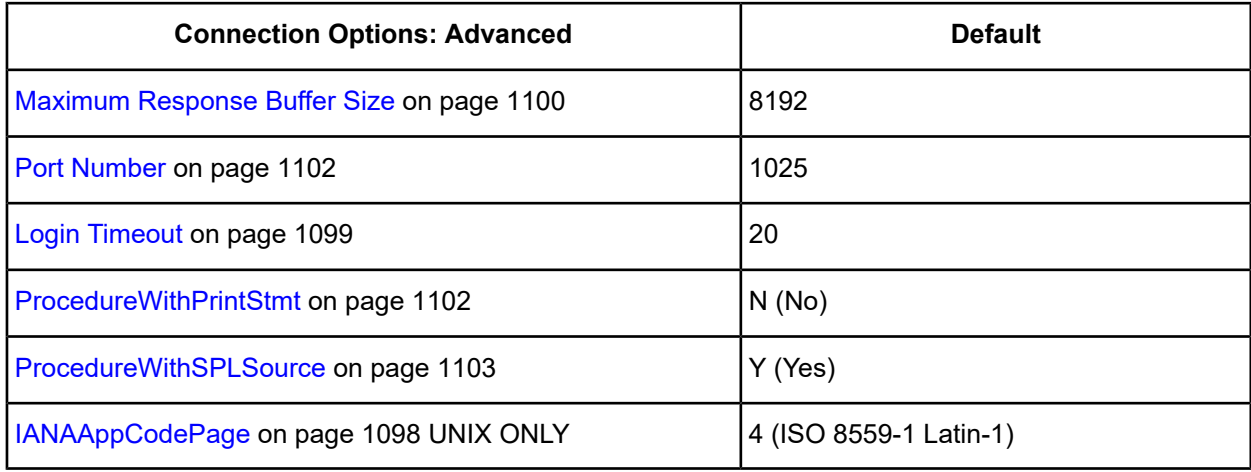

**Translate**: Click **Translate** to display the Select Translator dialog box, which lists the translators specified in the ODBC Translators section of the Registry. Progress DataDirect provides a translator named OEM to ANSI that translates your data from the IBM PC character set to the ANSI character set.

Select a translator; then, click **OK** to close this dialog box.

- 6. At any point during the configuration process, you can click **Test Connect** to attempt to connect to the data source using the connection options specified in the driver Setup dialog box. A logon dialog box appears (see Using a Logon Dialog Box [\(Teradata\)](#page-1087-0) on page 1088 for details). The information you enter in the logon dialog box during a test connect is not saved.
	- If the driver can connect, it releases the connection and displays a Connection Established message. Click **OK**.
	- If the driver cannot connect because of an incorrect environment or connection value, it displays an appropriate error message.

Verify that all required client software is properly installed. If it is not, you will see the message:

Specified driver could not be loaded due to system error [xxx].

Click **OK**.

<span id="page-1087-0"></span>7. Click **OK** or **Cancel**. If you click **OK**, the values you have specified become the defaults when you connect to the data source. You can change these defaults by using this procedure to reconfigure your data source. You can override these defaults by connecting to the data source using a connection string with alternate values.

## **Using a Logon Dialog Box (Teradata)**

Some ODBC applications display a logon dialog box when you are connecting to a data source. In these cases, the data source name has already been specified.

**Figure 120: Teradata RDBMS Connect dialog box**

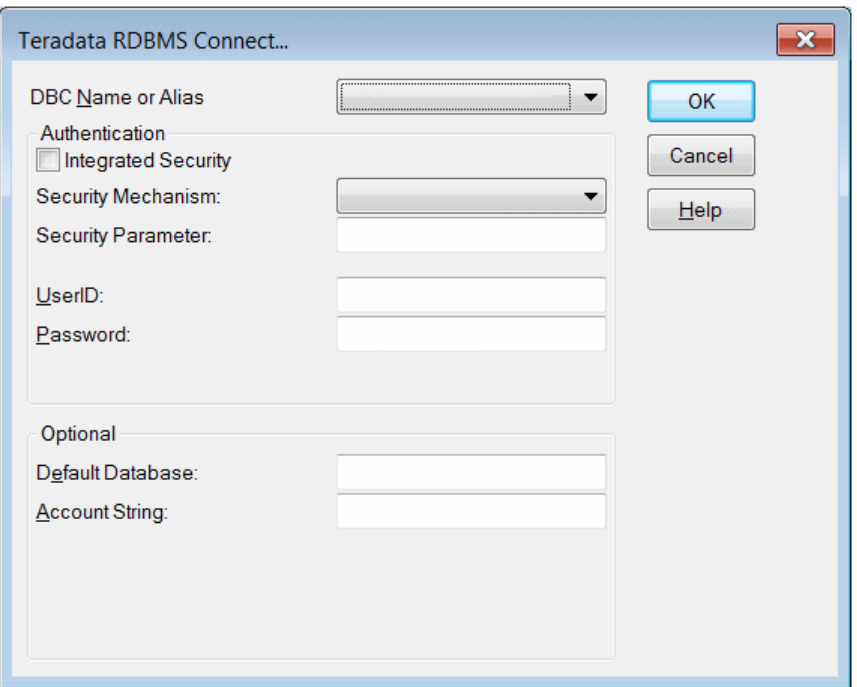

In this dialog box, provide the following information:

- 1. Select an alias name or IP address of a Teradata server from the DBC Name or Alias drop-down list. The choices for this list are determined by the entries in DBC Name or Alias and DBCName List on the General tab of the driver Setup dialog box.
- 2. Select the Integrated Security check box to enable the user to connect to the database through Single Sign On (SSO) using one of the authentication mechanisms that support SSO. In this case, User Name, Password, and Domain are not required and are not available fields.
- 3. If you do not use Integrated Security, select a value from the Security Mechanism drop-down list to specify the authentication mechanism used for connections to the data source.
- 4. Type a string of characters in the Security Parameter field that is to be regarded as a parameter to the authentication mechanism. The string is ignored by the ODBC driver and is passed on to the TeraSSO function that is called to set the authentication mechanism.

The characters  $\left[\right]$  { $\right)$  ( $\right)$ , ; ? \* = ! @ must be enclosed in curly braces.

- 5. Other options that are displayed on the Logon Dialog box depend on the authentication mechanism selected. See the descriptions of these options under Security [Mechanism](#page-1104-0) on page 1105.
- 6. Type the domain name for Third Party Sign On along with the username and password. If a domain name is not provided, then the local domain is assumed.
- 7. Type a default Teradata database (optional).
- 8. Type an account string to be used during the creation of a user account in the Teradata Database instead of providing account information during configuration of ODBC (optional).
- <span id="page-1088-0"></span>9. Click **OK** to complete the logon and to update these values in the Registry.

## **Connection Option Descriptions**

The following connection option descriptions are listed alphabetically by the GUI name that appears on the driver Setup dialog box. The connection string attribute name, along with its short name, is listed immediately underneath the GUI name.

In most cases, the GUI name and the attribute name are the same; however, some exceptions exist. If you need to look up an option by its connection string attribute name, please refer to the alphabetical table of connection string attribute names.

Also, a few connection string attributes, for example, Password, do not have equivalent options that appear on the GUI. They are in the list of descriptions alphabetically by their attribute names.

The following table lists the connection string attributes supported by the driver.

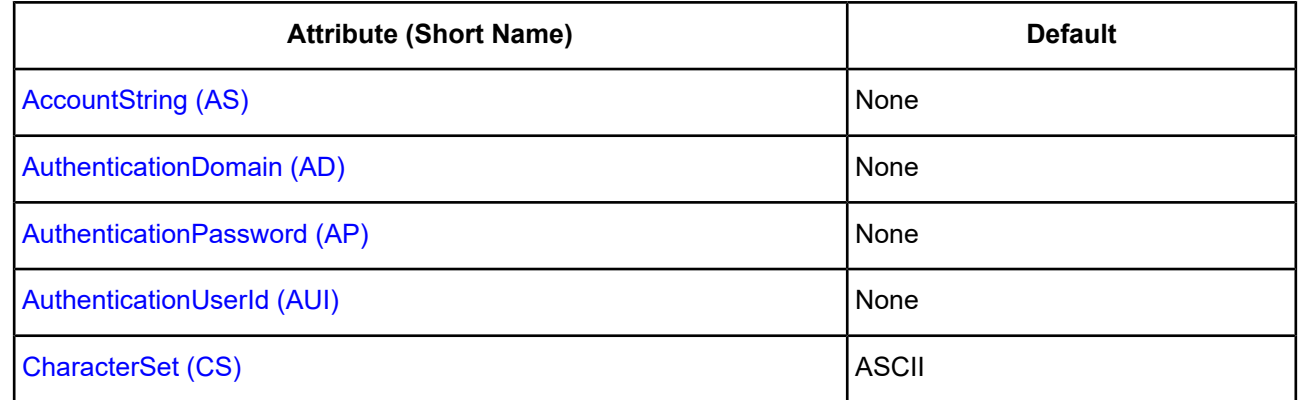

#### **Table 88: Teradata Attribute Names**

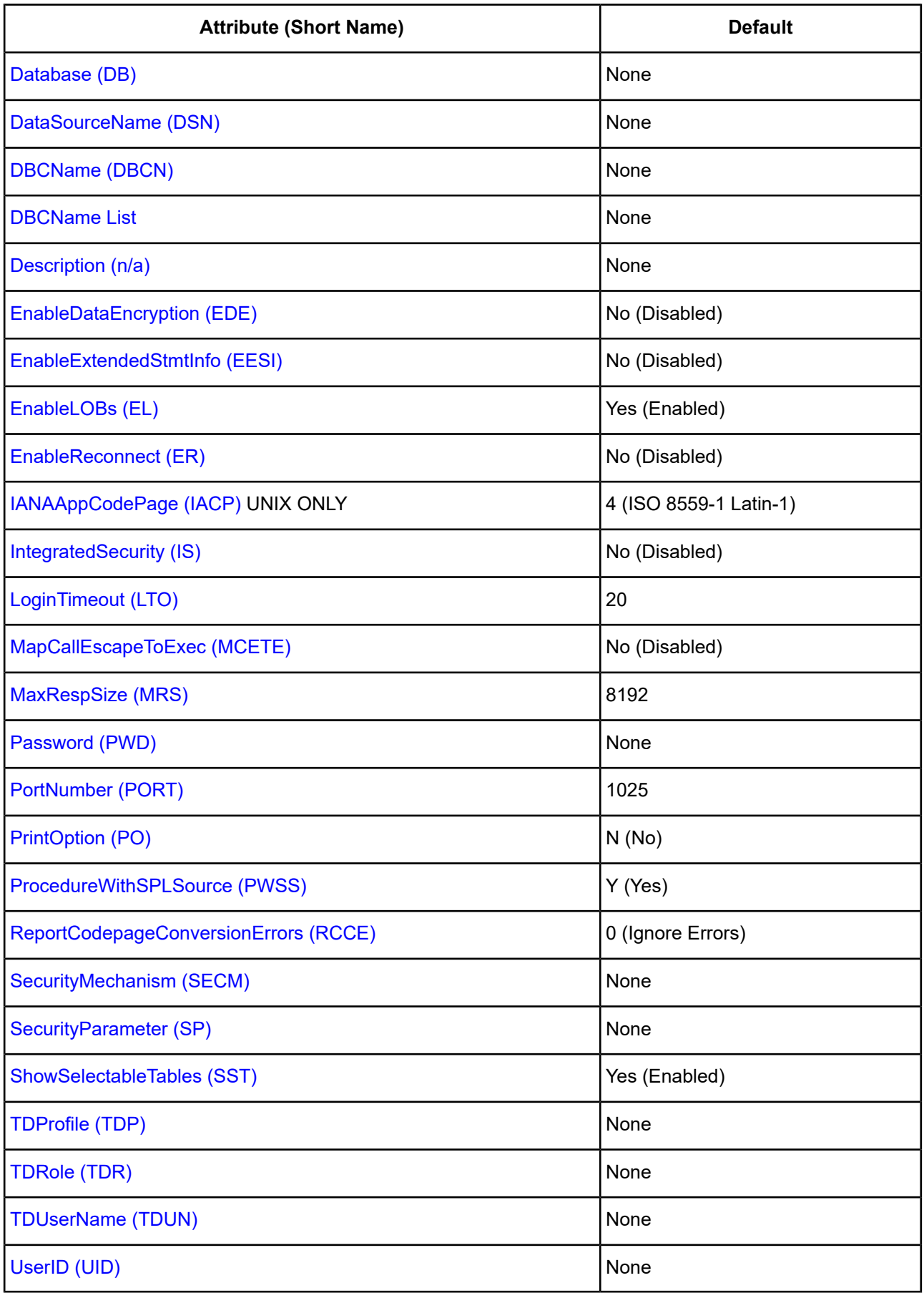

## <span id="page-1090-0"></span>**Account String**

#### **Attribute**

AccountString (AS)

#### **Purpose**

An account string. For a complete description of account strings, refer to the *Teradata Database Administration Guide*.

#### **Valid Values**

*string*

where:

*string*

is an account string.

#### **Default**

None

#### **GUI Tab**

<span id="page-1090-1"></span>[General](#page-1084-0) tab

## **Authentication Password**

#### **Attribute**

AuthenticationPassword (AP)

#### **Purpose**

The password for the Kerberos, LDAP, NTLM, and TD authentication mechanisms. The Authentication Password option cannot be specified through the driver Setup dialog box and should not be stored in a data source. It is specified through the Logon dialog box or a connection string.

#### **Valid Values**

*pwd*

where:

*pwd*

is a valid password.

#### **Default**

None

#### **GUI Tab**

n/a

## <span id="page-1091-1"></span>**Authentication UserId**

#### **Attribute**

AuthenticationUserId (AUI)

#### **Purpose**

The user ID for the Kerberos, LDAP, NTLM, and TD authentication mechanisms.

#### **Valid Values**

*userid*

where:

*userid*

is a valid user ID.

#### **Default**

None

<span id="page-1091-0"></span>**GUI Tab**

[General](#page-1084-0) tab

## **DBCName List**

#### **Attribute**

DBCName List

#### **Attribute**

n/a

#### **Purpose**

A list of IP addresses or aliases to appear in the drop-down list of the Logon dialog box (see Using a [Logon](#page-1087-0) Dialog Box [\(Teradata\)](#page-1087-0) on page 1088 for a description). The DBCName List option is not used as a runtime connection attribute.

#### **Valid Values**

*ip\_address | alias* [,*ip\_address | alias*][...]

where:

*ip\_address*

is an IP address to appear in the drop-down list of the Logon dialog box.

*alias*

is an alias to appear in the drop-down list of the Logon dialog box.

Separate multiple IP addresses or aliases with commas. The same restrictions apply as described for the DBCName or Alias option.

#### **Default**

None

#### **GUI Tab**

<span id="page-1092-0"></span>[General](#page-1084-0) tab

## **DBCName or Alias**

#### **Attribute**

DBCName (DBCN)

#### **Purpose**

The IP address or alias of the Teradata server.

#### **Valid Values**

```
IP_address | alias
```
where:

```
IP_address
```
is the IP address of the Teradata server.

*alias*

is the alias of the Teradata server.

#### **Behavior**

If set to *IP\_address*, the time the driver waits for connections to be established is faster. The disadvantage is that if the server designated by that IP address is unavailable, the connection fails and the driver does not attempt to fail over to another IP address.

If set to *alias*, the time the driver waits for connections to be established is slower because the driver must search a local hosts file to resolve the alias to an IP address. The advantage is that the driver fails over the connection to an alternate IP address if the first address fails.

To use aliases, a local hosts file that maps aliases to IP addresses is required. Aliases cannot be more than eight characters. In the hosts file, you must specify the aliases and map each of them to an IP address in the order that you want the driver to attempt the connections. For example:

```
167.56.78.1 (NCR5100COP1)
167.56.78.2 (NCR5100COP2)
167.56.78.3 (NCR5100COP3)
```
where NCR5100 is an alias and COP<sub>*n*</sub> (where  $n = 1, 2, 3, ..., 128$ ) is a suffix that sets the order of failover connection attempts. The eight-character limit on the alias does not include the suffix. You can enter a maximum of 128 COP (communications processor) entries per host.

#### **Notes**

• Although you must add a COP suffix to the alias in the hosts file, do *not* specify the suffix when entering the alias in the DBCName or Alias field of the Setup dialog box. Only specify the alias.

#### **Default**

None

#### **GUI Tab**

<span id="page-1093-0"></span>[General](#page-1084-0) tab

## **Default Database**

#### **Attribute**

Database (DB)

#### **Purpose**

Specifies the name of the database to which you want to connect.

#### **Valid Values**

```
database_directory
```
where:

#### *database\_directory*

is the full path name of the directory in which the data files are stored. If no directory is specified, the current working directory is used.

#### **Default**

None

#### <span id="page-1093-1"></span>**GUI Tab**

[General](#page-1084-0) tab

#### **Default Role**

#### **Attribute**

TDRole (TDR)

#### **Purpose**

Specifies the Teradata role for the LDAP authentication mechanism.

#### **Valid Values**

*string*

where:

*string*

is a valid role.

#### **Default**

None

#### **GUI Tab**

<span id="page-1094-0"></span>[General](#page-1084-0) tab

## **Description**

#### **Attribute**

Description (n/a)

#### **Purpose**

Specifies an optional long description of a data source. This description is not used as a runtime connection attribute, but does appear in the ODBC.INI section of the Registry and in the odbc.ini file.

#### **Valid Values**

*string*

where:

*string*

is a description of a data source.

#### **Default**

None

<span id="page-1094-1"></span>**GUI Tab**

[General](#page-1084-0) tab

## **Enable Data Encryption**

#### **Attribute**

EnableDataEncryption (EDE)

#### **Purpose**

Determines whether the driver uses data encryption.

#### **Valid Values**

 $1 | 0$ 

#### **Behavior**

If set to 1 (Enabled), the driver encrypts data and communicates with the Teradata gateway using encryption.

If set to 0 (Disabled), the driver does not encrypt data except for logon information.

#### **Notes**

• Before you use this value, verify that the server is encryption capable. Data encryption may adversely affect performance because of the additional overhead (mainly CPU usage) required to encrypt and decrypt data.

#### **Default**

0 (Disabled)

#### **GUI Tab**

<span id="page-1095-0"></span>[Options](#page-1085-0) tab

## **Enable Extended Statement Information**

#### **Attribute**

EnableExtendedStmtInfo (EESI)

#### **Purpose**

Determines whether the driver supports extended statement information.

#### **Valid Values**

 $1 | 0$ 

#### **Behavior**

If set to 1 (Enabled), the driver queries the server to see if it supports the Statement Information parcel. If the server supports the Statement Information parcel, the driver requests the Statement Information parcel and enables auto-generated key retrieval and SQLDescribeParam support. Use this value if you want to enable the Return Generated Keys option.

If set to 0 (Disabled), the driver does not attempt to expose auto-generated key retrieval or SQLDescribeParam.

#### **Default**

0 (Disabled)

#### **GUI Tab**

[Options](#page-1085-0) tab

## <span id="page-1096-1"></span>**Enable LOBs**

#### **Attribute**

EnableLOBs (EL)

#### **Purpose**

Determines whether the driver enforces native LOB data type mapping.

#### **Valid Values**

 $1 | 0$ 

#### **Behavior**

If set to 1 (Enabled), the driver enforces native LOB data type mapping as described:

- ODBC data type SQL\_LONGVARBINARY is mapped to the Teradata BLOB feature.
- ODBC data type SQL\_LONGVARCHAR is mapped to the Teradata CLOB feature.

If set to 0 (Disabled), the driver provides backward compatibility for applications without LOB support that are using a version of Teradata Database prior to V2R5.1. The mappings are:

- ODBC data type SQL LONGVARBINARY is mapped to the Teradata VARBYTE(32000) feature.
- ODBC data type SQL\_LONGVARCHAR is mapped to the Teradata LONG VARCHAR feature.

This value can improve performance if your application does not send data to, or retrieve it from, LOB columns. You may receive an error if you disable this option and try to retrieve data from a LOB column.

#### **Default**

1 (Enabled)

#### <span id="page-1096-0"></span>**GUI Tab**

[Options](#page-1085-0) tab

## **Enable Reconnect**

#### **Attribute**

EnableReconnect (ER)

#### **Purpose**

Determines whether the driver will reconnect after a system crash or reset is detected.

#### **Valid Values**

 $1 | 0$ 

#### **Behavior**

If set to 1 (Enabled), the driver attempts to reconnect to the saved sessions; however, sessions cannot be reconnected until the Teradata system is available. After a session has been reconnected, applications can expect to receive error messages describing why the ODBC function failed, as well as a status report describing the post-recovery state.

If set to 0 (Disabled), the driver does not attempt to reconnect to the saved sessions.

#### **Default**

0 (Disabled)

#### **GUI Tab**

<span id="page-1097-0"></span>[Options](#page-1085-0) tab

## **IANAAppCodePage**

#### **Attribute**

IANAAppCodePage (IACP)

#### **Purpose**

An Internet Assigned Numbers Authority (IANA) value. You must specify a value for this option if your application is not Unicode-enabled or if your database character set is not Unicode. The value you specify must match the database character encoding and the system locale.

The driver uses the specified IANA code page to convert "W" (wide) functions to ANSI.

The driver and Driver Manager both check for the value of IANAAppCodePage in the following order:

- In the connection string
- In the Data Source section of the system information file (odbc.ini)
- In the ODBC section of the system information file (odbc.ini)

If the driver does not find an IANAAppCodePage value, the driver uses the default value of 4 (ISO 8859-1 Latin-1).

#### **Valid Values**

*IANA\_code\_page*

where:

```
IANA_code_page
```
is one of the valid values listed in "IANAAppCodePage values" in the *Progress DataDirect for ODBC Drivers Reference*. The value must match the database character encoding and the system locale.

#### **Notes**

Refer to "Internationalization, localization, and Unicode" in the *Progress DataDirect for ODBC Drivers Reference* for details.

#### **Default**

4 (ISO 8559-1 Latin-1)

#### **GUI Tab**

[Advanced](#page-1086-0) tab

### <span id="page-1098-0"></span>**Integrated Security**

#### **Attribute**

IntegratedSecurity (IS)

#### **Purpose**

Determines whether the driver allows the user to connect to the database using Single Sign On (SSO) through an authentication mechanism that supports SSO.

#### **Valid Values**

Yes | No

#### **Behavior**

If set to Yes (Enabled), SSO is allowed. The driver uses the operating system user ID and password.

If set to No (Disabled), you must specify a value for the UserID option.

#### **Default**

No (Disabled)

#### <span id="page-1098-1"></span>**GUI Tab**

[General](#page-1084-0) tab

## **Login Timeout**

#### **Attribute**

LoginTimeout (LTO)

#### **Purpose**

The number of seconds to wait when establishing a virtual circuit with Teradata for login.

#### **Valid Values**

#### *x*

where:

*x*

is a positive integer.

#### **Behavior**

If set to *x*, the driver waits the specified number of seconds.

20

#### **GUI Tab**

[Advanced](#page-1086-0) tab

## <span id="page-1099-0"></span>**Map Call Escape To Exec**

#### **Attribute**

MapCallEscapeToExec (MCETE)

#### **Purpose**

Determines whether the driver converts the {CALL <name>(...)} statement to EXEC *name*(...).

#### **Valid Values**

Yes | No

#### **Behavior**

If set to Yes (Enabled), the driver considers the  $\{CALL \text{ } \langle . . . . . \rangle\}$  statement as the SQL for MACRO execution and converts it to EXEC *name*(...).

If set to No (Disabled), the driver does not convert {CALL *name*(...)} statements to EXEC *name*(...), and considers them as CALL statements for Stored Procedure Execution.

#### **Default**

No (Disabled)

#### <span id="page-1099-1"></span>**GUI Tab**

[Options](#page-1085-0) tab

## **Maximum Response Buffer Size**

#### **Attribute**

MaxRespSize (MRS)

#### **Purpose**

The size of the Teradata response buffer used for SQL requests. This value may be adjusted dynamically if Teradata cannot send a result within the defined size.

#### **Valid Values**

A positive integer from 1 to 65477

#### **Behavior**

If using a slow TCP/IP interface, such as PPP or SLIP, enter a smaller value. If you expect to retrieve large result sets in a LAN environment, set a larger value.

8192

#### **GUI Tab**

[Advanced](#page-1086-0) tab

## <span id="page-1100-0"></span>**Name**

#### **Attribute**

DataSourceName (DSN)

#### **Purpose**

Specifies the name of a data source in your Windows Registry or odbc.ini file.

#### **Valid Values**

*string*

where:

*string*

is the name of a data source.

#### **Default**

None

#### <span id="page-1100-1"></span>**GUI Tab**

[General](#page-1084-0) tab

## **Password**

#### **Attribute**

Password (PWD)

#### **Purpose**

The password that the application uses to connect to your database. The Password option cannot be specified through the driver Setup dialog box and should not be stored in a data source. It is specified through the Logon dialog box or a connection string.

#### **Valid Values**

*pwd*

where:

*pwd*

is a valid password.

None

#### **GUI Tab**

n/a

## <span id="page-1101-0"></span>**Port Number**

#### **Attribute**

PortNumber (PORT)

#### **Purpose**

The port number of the server listener.

#### **Valid Values**

*port\_name*

where:

*port\_name*

is the port number of the server listener. Check with your database administrator for the correct number.

#### **Default**

1025

#### <span id="page-1101-1"></span>**GUI Tab**

[Advanced](#page-1086-0) tab

## **ProcedureWithPrintStmt**

#### **Attribute**

PrintOption (PO)

#### **Purpose**

Determines whether the driver activates the print option when creating stored procedures.

#### **Valid Values**

P | N

#### **Behavior**

If set to P (Print), the driver activates the print option.

If set to N (No), the driver does not activate the print option.

N (No)

#### **GUI Tab**

[Advanced](#page-1086-0) tab

## <span id="page-1102-0"></span>**ProcedureWithSPLSource**

#### **Attribute**

ProcedureWithSPLSource (PWSS)

#### **Purpose**

Determines whether the drive specifies SPL text when creating stored procedures.

#### **Valid Values**

Y | N

#### **Behavior**

If set to Y (Yes), the driver specifies SPL text.

If set to N (No), the driver does not specify SPL text.

#### **Default**

Y (Yes)

#### <span id="page-1102-1"></span>**GUI Tab**

[Advanced](#page-1086-0) tab

## **Profile**

#### **Attribute**

TDProfile (TDP)

#### **Purpose**

Specifies the Teradata profile for the LDAP authentication mechanism.

#### **Valid Values**

*string*

where:

*string*

is a valid profile.

None

#### **GUI Tab**

[General](#page-1084-0) tab

## <span id="page-1103-1"></span>**Realm**

#### **Attribute**

AuthenticationDomain (AD)

#### **Purpose**

Specifies the domain appropriate to the selected authentication mechanism

#### **Valid Values**

*string*

where:

*string*

is a valid domain.

#### **Default**

None

#### <span id="page-1103-0"></span>**GUI Tab**

None

## **Report Codepage Conversion Errors**

#### **Attribute**

ReportCodepageConversionErrors (RCCE)

#### **Purpose**

Specifies how the driver handles code page conversion errors that occur when a character cannot be converted from one character set to another.

An error message or warning can occur if an ODBC call causes a conversion error, or if an error occurs during code page conversions to and from the database or to and from the application. The error or warning generated is Code page conversion error encountered. In the case of parameter data conversion errors, the driver adds the following sentence: Error in parameter *x*, where *x* is the parameter number. The standard rules for returning specific row and column errors for bulk operations apply.

#### **Valid Values**

 $0 | 1 | 2$ 

#### **Behavior**

If set to 0 (Ignore Errors), the driver substitutes 0x1A for each character that cannot be converted and does not return a warning or error.

If set to 1 (Return Error), the driver returns an error instead of substituting 0x1A for unconverted characters.

If set to 2 (Return Warning), the driver substitutes 0x1A for each character that cannot be converted and returns a warning.

#### **Default**

0 (Ignore Errors)

#### **GUI Tab**

<span id="page-1104-0"></span>[Options](#page-1085-0) tab

#### **Security Mechanism**

#### **Attribute**

SecurityMechanism (SECM)

#### **Purpose**

The authentication method to be used by the driver for connections to the database.

#### **Valid Values**

TD1 | TD2 | ldap | KRB5 | KRB5C | NTLM | NTLMC

#### **Behavior**

If set to TD1, the driver uses Teradata 1.

If set to TD2, the driver uses Teradata 2.

If set to ldap, the driver uses LDAP.

If set to KRB5, the driver uses Kerberos on Windows clients working with Windows servers if the server is V2R6.0.

If set to KRB5C, the driver uses Kerberos Compatibility on Windows clients working with Windows servers if the server is pre-V2R6.0.

If set to NTLM, the driver uses NTLM on Windows clients working with Windows servers if the server is V2R6.0.

If set to NTLMC, the driver uses NTLM Compatibility on Windows clients working with Windows servers if the server is pre-V2R6.0.

**Note:** Kerberos and NTLM are enabled through the Teradata client. See your Teradata documentation for requirements.

The following options may appear, based on the selected method:

- *No mechanism selected*
	- **User name**: A user name for the default Teradata database. If TeraSSO allows fully qualified user names, the user name may contain a domain or realm, for example, {judy@linedata}. Values containing a character like @ must be enclosed in braces.
- *KRB5 and KRB5C*
	- **Authentication UserID**: The Kerberos user ID.
	- **Realm**: The Kerberos domain. (The equivalent connection string attribute is AuthenticationDomain.)
- *LDAP*
	- **Authentication UserID**: The LDAP user ID.
	- **Realm**: The LDAP domain. (The equivalent connection string attribute is AuthenticationDomain.)
	- **TD User name**: The Teradata user name.
	- **Profile**: The Teradata Profile. (The equivalent connection string attribute is TDProfile.)
	- **Default Role**: The Teradata Role. (The equivalent connection string attribute is TDRole.)
- *NTLM and NTLMC*
	- **Authentication UserID**: The NTLM user ID.
	- **Realm**: The NTLM domain. (The equivalent connection string attribute is AuthenticationDomain.)
- *TD1 and TD2*
	- **Authentication UserID**: The TD1 or TD2 user ID.

Other parameters for the authentication mechanism can be entered in the Security Parameter field.

#### **Default**

None

#### <span id="page-1105-0"></span>**GUI Tab**

[General](#page-1084-0) tab

#### **Security Parameter**

#### **Attribute**

SecurityParameter (SP)

#### **Purpose**

A string that is passed as a parameter to the authentication method. The string is ignored by the ODBC driver and is passed to the TeraSSO function that is called to set the authentication method.

#### **Valid Values**

*string*

where:

*string*

is a string of characters. The characters  $\left[\right] \{ \}$  (), ; ? \* = ! @ must be enclosed in curly braces.

None

#### **GUI Tab**

[General](#page-1084-0) tab

## <span id="page-1106-0"></span>**Session Character Set**

#### **Attribute**

CharacterSet (CS)

#### **Purpose**

A character set used to override the Teradata character set.

#### **Valid Values**

ASCII | UTF16 (valid only for V2R6.*x* servers) | LATIN1252\_0A | LATIN9\_0A | LATIN1\_0A | Shift-JIS | EUC | BIG5 | GB | NetworkKorean

The specified character set must be installed on the database.

#### **Default**

ASCII

#### <span id="page-1106-1"></span>**GUI Tab**

[General](#page-1084-0) tab

## **Show Selectable Tables**

#### **Attribute**

ShowSelectableTables (SST)

#### **Purpose**

Determines whether the driver supports X views.

#### **Valid Values**

Yes | No

#### **Behavior**

If set to Yes (Enabled), SQLTables() and SQLProcedures() use dbc.tablesX and dbc.databasesX instead of dbc.tables and dbc.databases. Also, SQLColumns() and SQLProcedureColumns() use dbc.columnsX instead of dbc.columns. SqlStatistics() uses dbc.tablesizeX instead of dbc.tablesize. The X tables only contain information that the user has permission to access. These tables are optional for Teradata, so verify that they exist.

If set to No (Disabled), SQLTables() and SQLProcedures() use dbc.tables and dbc.databases. Also, SQLColumns() and SQLProcedureColumns() use dbc.columns. SqlStatistics() uses dbc.tablesize.

Yes (Enabled)

#### **GUI Tab**

[Options](#page-1085-0) tab

## <span id="page-1107-1"></span>**TDUserName**

#### **Attribute**

TDUserName (TDUN)

#### **Purpose**

Specifies the Teradata user name for the LDAP authentication mechanism.

#### **Valid Values**

*user\_name*

where:

*user\_name*

is a valid user name.

#### **Default**

None

#### <span id="page-1107-0"></span>**GUI Tab**

[General](#page-1084-0) tab

## **UserID**

#### **Attribute**

UserID (UID)

#### **Purpose**

The default user ID that is used to connect to your database. Your ODBC application may override this value or you may override it in the logon dialog box or connection string.

#### **Valid Values**

*userid*

where:

*userid*

is a valid user ID with permissions to access the database.

#### **Behavior**

The user name is interpreted in the context of the authentication mechanism. If, for example, the authentication mechanism is NTLM, the user name is assumed to be a Windows user name.

If TeraSSO allows fully qualified user names, the user name may contain a domain or realm, for example, {judy@linedata}. Values containing a character such as @ must be enclosed in curly braces.

SSO is indicated by the absence of a UserID.

#### **Default**

None

#### **GUI Tab**

[General](#page-1084-0) tab

## **Data Types**

The following table shows how the Teradata data types map to the standard ODBC data types.

#### **Table 89: Teradata Data Types**

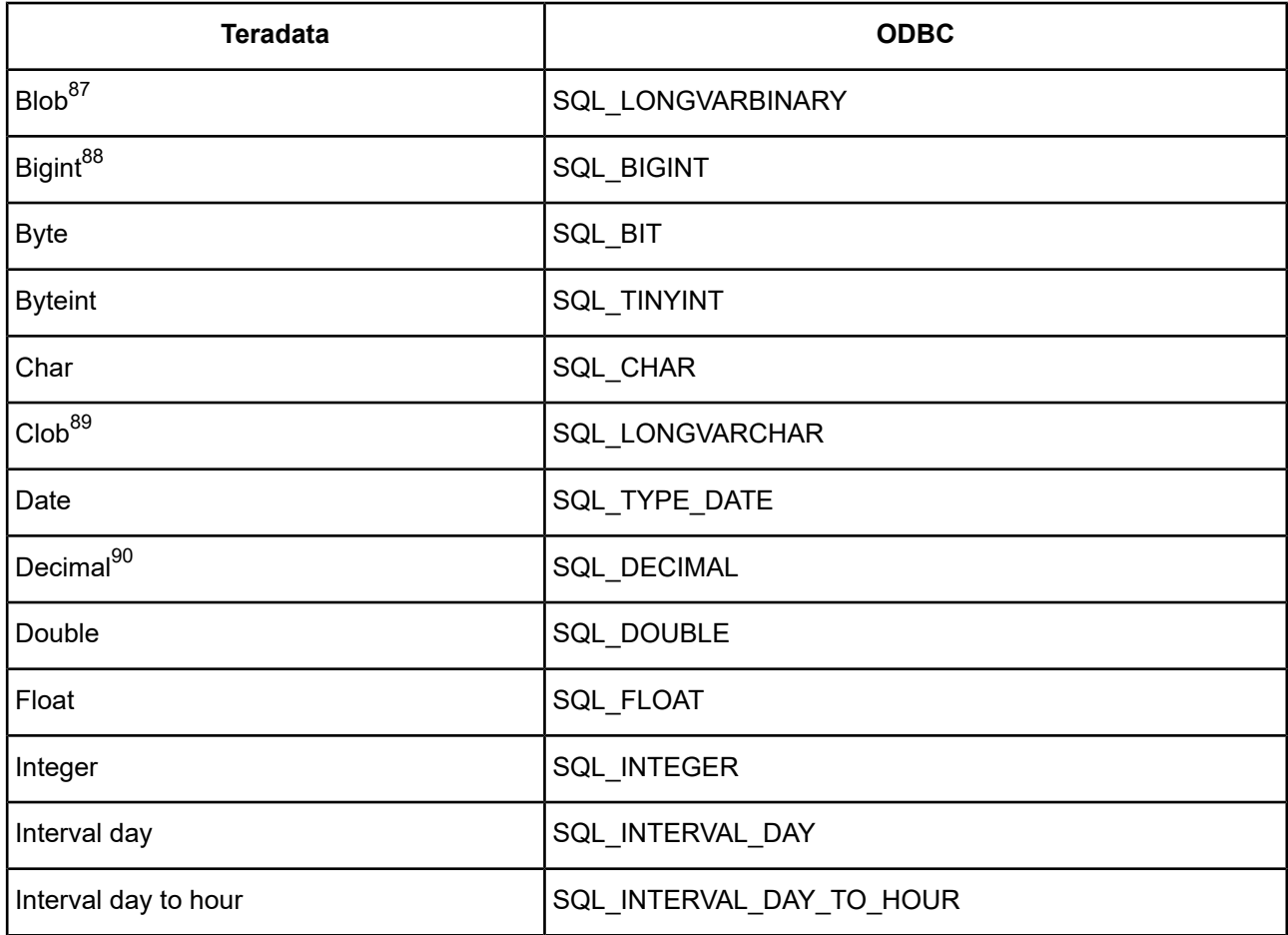

87 If no LOB support, VARBYTE(32000).

88 Supported only on Teradata 6.2 and higher.

89 If no LOB support, LONGVARCHAR.

 $90$  Precision of 18 unless on a Teradata 6.2 or higher server that supports large decimal types.

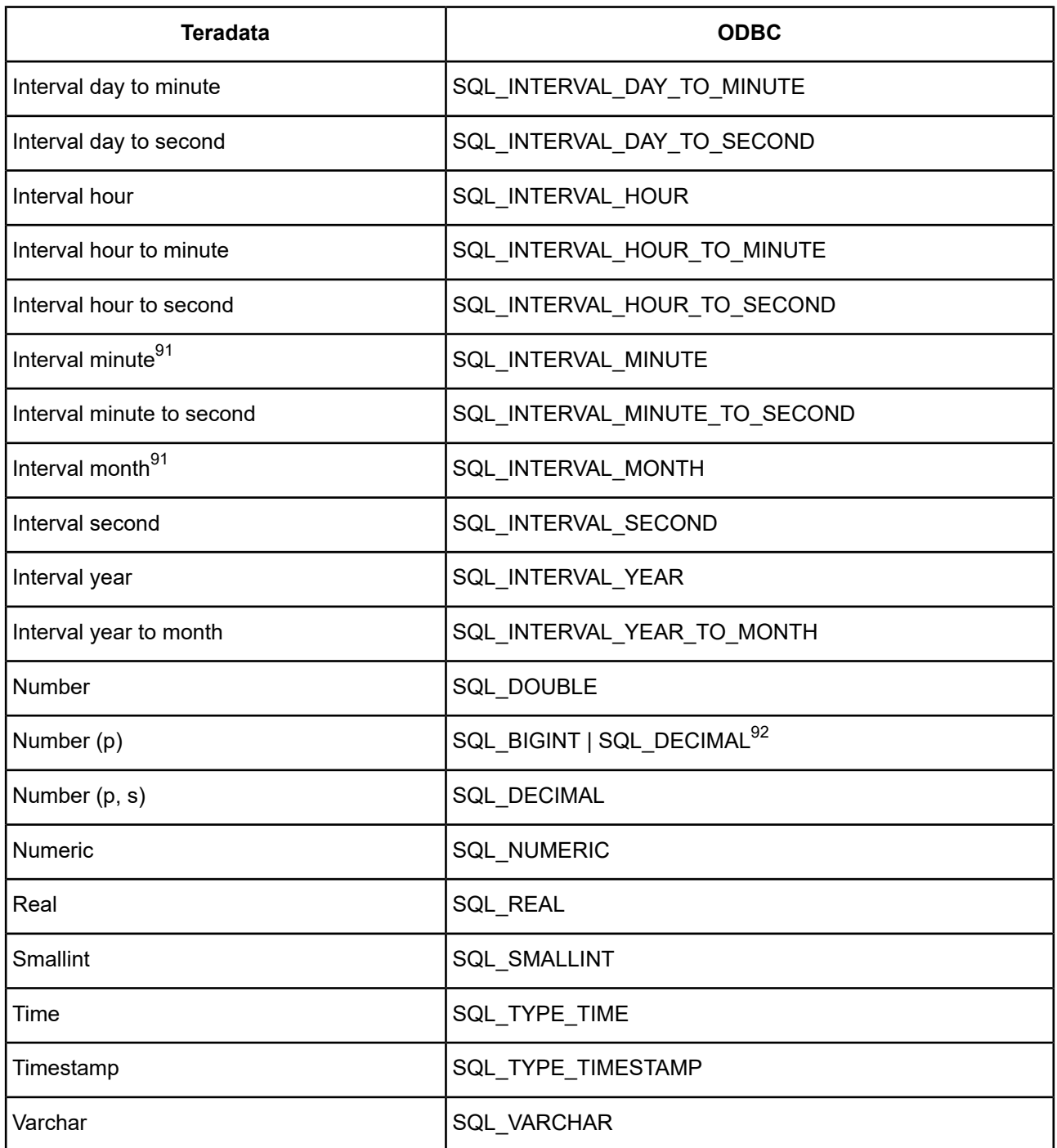

See Retrieving Data Type [Information](#page-71-0) on page 72 for information about retrieving data types.

# **Unicode Support**

The driver supports Unicode data types. The following table shows how the Teradata data types map to the Unicode data types, but only when CharacterSet is set to UTF-16.

 $91$  Supported only on Teradata 6.2 and higher when EnableExtendedStmtInfo is enabled.

<sup>92</sup> When precision is less than or equal to 19, Number maps to SQL\_BIGINT. When precision is greater than 19, it maps to Decimal.

#### **Table 90: Teradata Unicode Data Types**

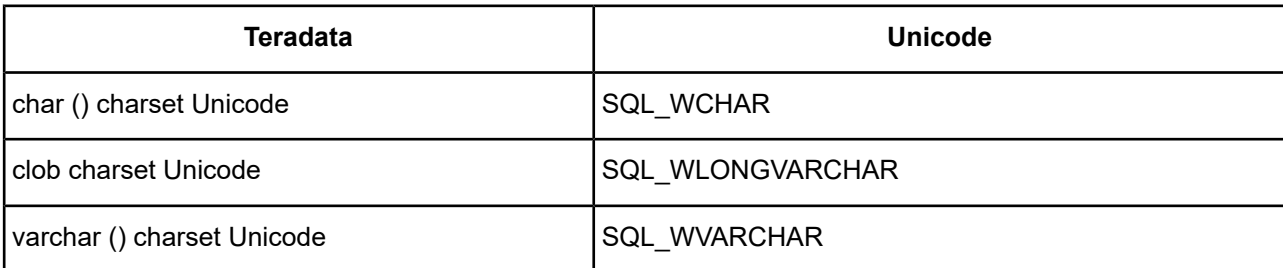

The driver supports the Unicode ODBC W (Wide) function calls, such as SQLConnectW. This allows the Driver Manager to transmit these calls directly to the driver. Otherwise, the Driver Manager would incur the additional overhead of converting the W calls to ANSI function calls, and vice versa.

See UTF-16 [Applications](#page-136-0) on UNIX and Linux on page 137 for related details.

Also, refer to "Internationalization, localization, and Unicode" in the *Progress DataDirect for ODBC Drivers Reference* for a more detailed explanation of Unicode.

## **Persisting a Result Set as an XML Data File**

The driver allows you to persist a result as an XML data file with embedded schema. See [Persisting](#page-72-0) a Result Set as an XML [Data](#page-72-0) File on page 73 for details about implementation.

## **Isolation and Lock Levels Supported**

Teradata supports isolation levels 0 (read uncommitted) and 3 (serializable).

Refer to "Locking and isolation levels" in the *Progress DataDirect for ODBC Drivers Reference* for details.

## **SQL Support**

The driver supports the minimum SQL grammar.

## **ODBC Conformance Level**

The driver is Level 1 compliant, that is, it supports all ODBC Core and Level 1 functions.

Refer to "ODBC API and scalar functions" in the *Progress DataDirect for ODBC Drivers Reference* for a list of supported API functions.

## **Number of Connections and Statements Supported**

The driver supports multiple connections and 16 statements per connection to the Teradata database system.

# **9**

# **Supported SQL Statements and Extensions**

This chapter includes information on supported SQL functionality for the Apache Hive, Impala Wire Protocol, Salesforce, and flat-file drivers.

For details, see the following topics:

- SQL [Functionality](#page-1112-0) for the Driver for Apache Hive
- SQL [Statements](#page-1120-0) for Flat-File Drivers
- SQL [Functionality](#page-1136-0) for the Impala Wire Protocol Driver
- <span id="page-1112-0"></span>• SQL [Statements](#page-1144-0) and Extensions for the Salesforce Driver

# **SQL Functionality for the Driver for Apache Hive**

The DataDirect Connect XE *for* ODBC and DataDirect Connect64 XE *for* ODBC for Apache Hive Wire Protocol driver support an extended set of SQL 92. in addition to the syntax for Apache HiveQL, which is a subset of SQL 92.

Refer to the Hive [Language](https://cwiki.apache.org/confluence/display/Hive/LanguageManual) Manual for information about using HiveQL.

## **Data Definition Language (DDL)**

The Driver for Apache Hive supports a broad set of DDL, including (but not limited to) the following:

• CREATE Database and DROP Database

- CREATE Table and DROP Table
- ALTER Table and Alter Partition statements
- CREATE View and Drop View
- CREATE Function and Drop Function

Refer to the Hive Data Definition [Language](https://cwiki.apache.org/confluence/display/Hive/LanguageManual+DDL) manual for information about using HiveQL.

## **Selecting Data With the Driver**

#### **Select List**

The following sections apply to the way the Select list can be used with the driver.

#### **Column Name Qualification**

A column can only be qualified with a single name, which must be a table alias. Furthermore, a table can be qualified with a database (ODBC schema) name in the FROM clause, and in some cases, must also be aliased. Aliasing may not be necessary if the database qualifier is not the current database.

The driver can work around these limitations using the Remove Column Qualifiers connection option.

- If set to *1*, the driver removes three-part column qualifiers and replaces them with alias.column qualifiers.
- If set to  $\rho$ , the driver does not do anything with the request.

Suppose you have the following ANSI SQL query:

SELECT schema.table1.col1,schema.table2.col2 FROM schema.table1,schema.table2

WHERE schema.table1.col3=schema.table2.col3

If the Remove Column Qualifiers connection option is enabled, the driver replaces the three-part column qualifiers:

```
SELECT table1.col1, table2.col2 FROM schema.table1 table1 JOIN schema.table2 table2
WHERE table1.col3 = table2.col3
```
## **From Clause**

LEFT, RIGHT, and FULL OUTER JOINs are supported, as are LEFT SEMI JOINs and CROSS JOINs using the equal comparison operator, as shown in the following examples

```
SELECT a.* FROM a JOIN b ON (a.id = b.id AND a.department = b.department)
SELECT a.val, b.val, c.val FROM a JOIN b ON (a.key = b.key1) JOIN c ON
(c.\text{key} = b.\text{key2})SELECT a.val, b.val FROM a LEFT OUTER JOIN b ON (a.key=b.key)
  WHERE a.ds='2009-07-07' AND b.ds='2009-07-07'
```
However, the following syntax fails because of the use of non-equal comparison operators.

SELECT a.\* FROM a JOIN b ON (a.id <> b.id)

HiveQL does not support join syntax in the form of a comma-separated list of tables. The driver, however, overcomes this limitation by translating the SQL into HiveQL, as shown in the following examples.

```
ANSI SQL 92 Query Driver for Apache Hive Wire HiveQL Translation
SELECT * FROM t1, t2 WHERE a = SELECT * FROM t1 t1 JOIN t2 t2 WHERE a = b
b
SELECT * FROM t1 y, t2 x WHERE SELECT * FROM t1 y JOIN t2 x WHERE a = b
a = bSELECT * FROM t2, (SELECT * SELECT * FROM t2 t2 JOIN (SELECT * FROM t1 t1) x
FROM t1) x
```
## **Group By Clause**

The Group By clause is supported, with the following Entry SQL level restrictions:

- The COLLATE clause is not supported.
- SELECT DISTINCT is not supported.
- The grouping column reference cannot be an alias. Both of the following queries fail, because  $f\circ$  is an alias for the intcol column:

SELECT intcol AS fc, COUNT (\*) FROM p\_gtable GROUP BY fc SELECT f(*col*) as fc, COUNT (\*) FROM *table\_name* GROUP BY fc

## **Having Clause**

The Having Clause is supported, with the following Entry SQL level restriction: a GROUP BY clause is required.

## **Insert**

Insert statements are supported using the following syntax:

INSERT INTO TABLE <table\_name> VALUES (<expression> [,<expression>]...)

where:

table\_name

is the name of the table into which you want to insert rows.

expression

is a literal, a parameterized array, or null.

#### **Notes**

- The following conditions apply for the successful execution of an insert:
	- Values for all columns must be specified in order.
	- Column lists cannot be used.
	- Casts and other functions cannot be used.
	- String values must be enclosed in single quotation marks (').
- By default, the driver supports multi-row inserts for parameterized arrays. For a multi-row insert, the driver attempts to execute a single insert for all the rows contained in a parameter array. If the size of the insert statement exceeds the available buffer memory of the driver, the driver executes multiple statements. This behavior provides substantial performance gains for batch inserts.
- The driver modifies the HQL statement to perform a multi-row insert. Therefore, the default multi-row insert behavior may not be desirable in all scenarios. You can disable this behavior by setting the Batch Mechanism connection option to SingleInsert. When Batch Mechanism is set to SingleInsert, Hive's native batch mechanism is used to execute batch operations, and an insert statement is executed for each row contained in a parameter array.

# **Order By Clause**

The Order By clause is supported, with the following Entry SQL level restrictions:

- An integer sort key is not allowed.
- The COLLATE clause is not supported.

# **For Update Clause**

Not supported in this release. If present, the driver strips the For Update clause from the query.

# **Set Operators**

Supported, with the following Entry SQL level restrictions:

- UNION is not supported.
- UNION ALL is supported only in a subquery.

The following example fails with Apache Hive because UNION ALL is used in a standard syntax:

SELECT \* FROM t1 UNION ALL SELECT \* FROM t2

To make the query work with Apache Hive, use a subquery:

SELECT \* FROM (SELECT \* FROM t1 UNION ALL SELECT \* FROM t2) sq

In addition, INTERSECT or EXCEPT are not supported.

## **Subqueries**

A query is an operation that retrieves data from one or more tables or views. In this reference, a top-level query is called a Select statement, and a query nested within a Select statement is called a subquery.

Subqueries are supported, with the following Entry SQL level restriction: subqueries can only exist in the FROM clause, that is, in a derived table. In the following example, the second Select statement is a subquery:

SELECT \* FROM (SELECT \* FROM t1 UNION ALL SELECT \* FROM t2) sq

Although Apache Hive currently does not support IN or EXISTS subqueries, you can efficiently implement the semantics by rewriting queries to use LEFT SEMI JOIN.
# **SQL Expressions**

An expression is a combination of one or more values, operators, and SQL functions that evaluate to a value. You can use expressions in the Where and Having clauses of Select statements.

Expressions enable you to use mathematical operations as well as character string manipulation operators to form complex queries.

Valid expression elements are:

- [Constants](#page-1116-0) on page 1117
- Numeric [Operators](#page-1116-1) on page 1117
- [Character](#page-1117-0) Operator on page 1118
- Relational [Operators](#page-1117-1) on page 1118
- Logical [Operators](#page-1117-2) on page 1118
- <span id="page-1116-0"></span>• [Functions](#page-1118-0) on page 1119

### **Constants**

<span id="page-1116-1"></span>Apache Hive servers prior to Apache Hive 0.8 do not support literal values expressed in scientific notation.

### **Numeric Operators**

You can use a numeric operator in an expression to negate, add, subtract, multiply, and divide numeric values. The result of this operation is also a numeric value. The + and - operators are also supported in date/time fields to allow date arithmetic.

The following table lists the supported arithmetic operators.

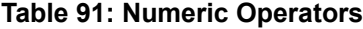

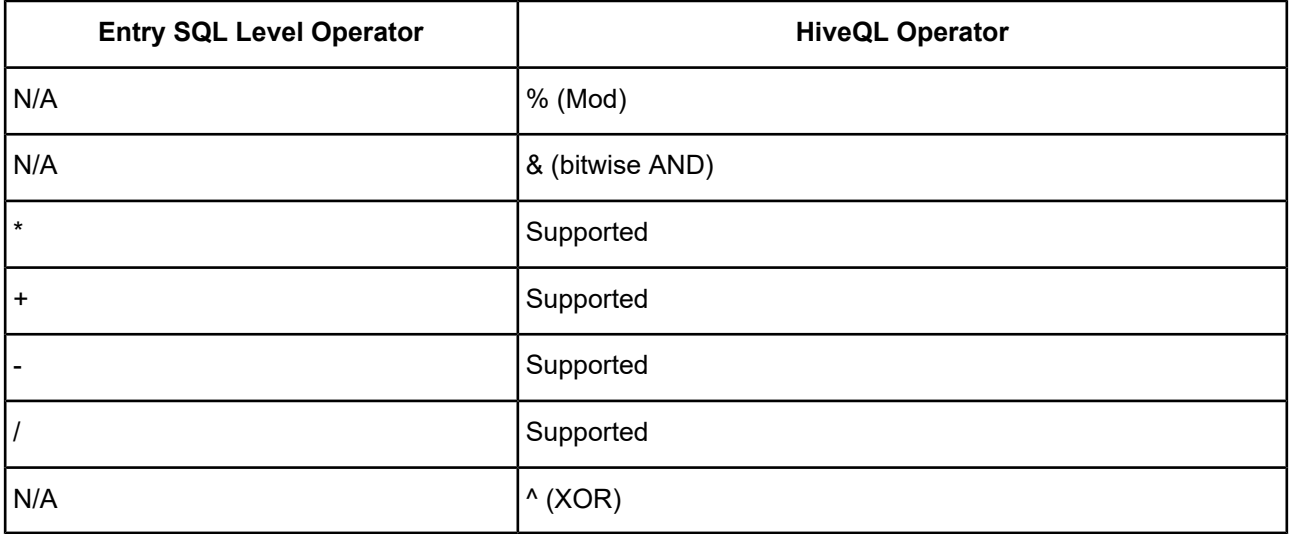

## <span id="page-1117-0"></span>**Character Operator**

The concatenation operator (||) is not supported; however, the CONCAT function is supported by HiveQL.

```
SELECT CONCAT('Name is', '(ename FROM emp)')
```
## <span id="page-1117-1"></span>**Relational Operators**

Relational operators compare one expression to another.

The following table lists the supported relational operators.

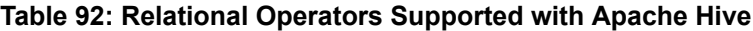

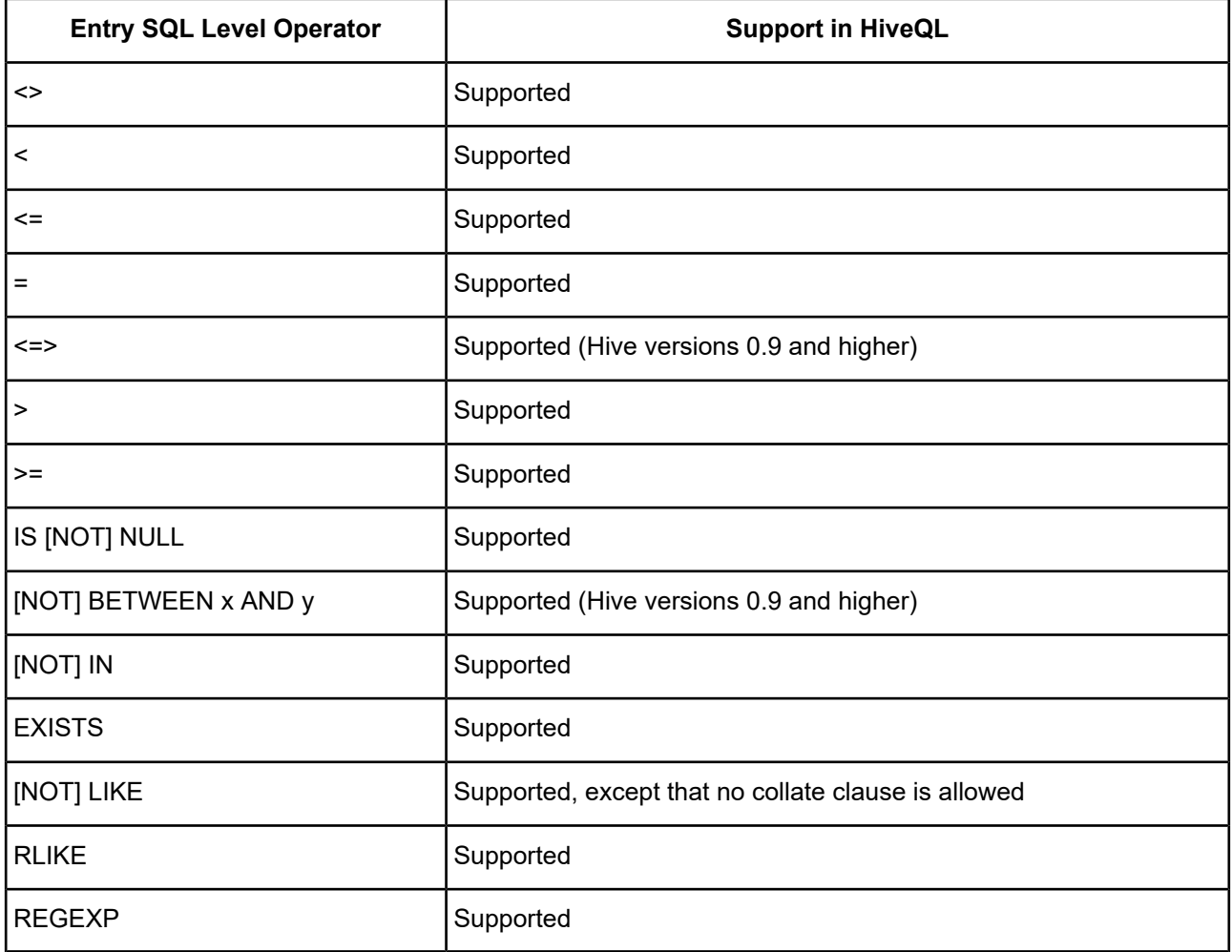

## <span id="page-1117-2"></span>**Logical Operators**

A logical operator combines the results of two component conditions to produce a single result or to invert the result of a single condition. The following table lists the supported logical operators.

#### **Table 93: Logical Operators**

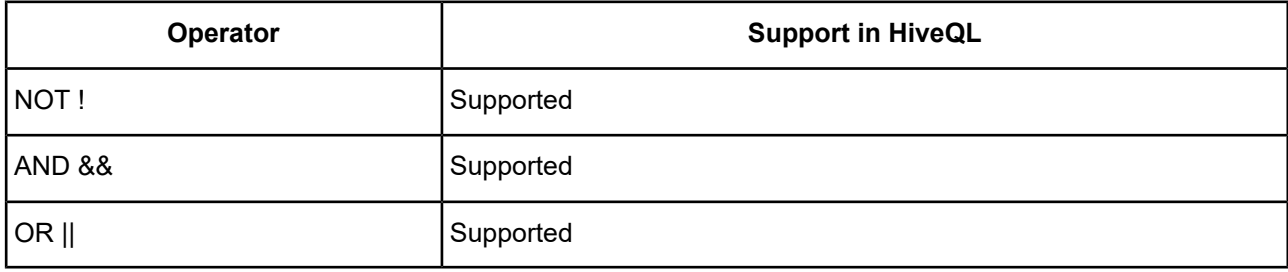

## <span id="page-1118-0"></span>**Functions**

The driver supports a number of functions that you can use in expressions, as listed in the following tables.

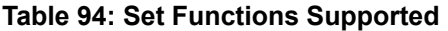

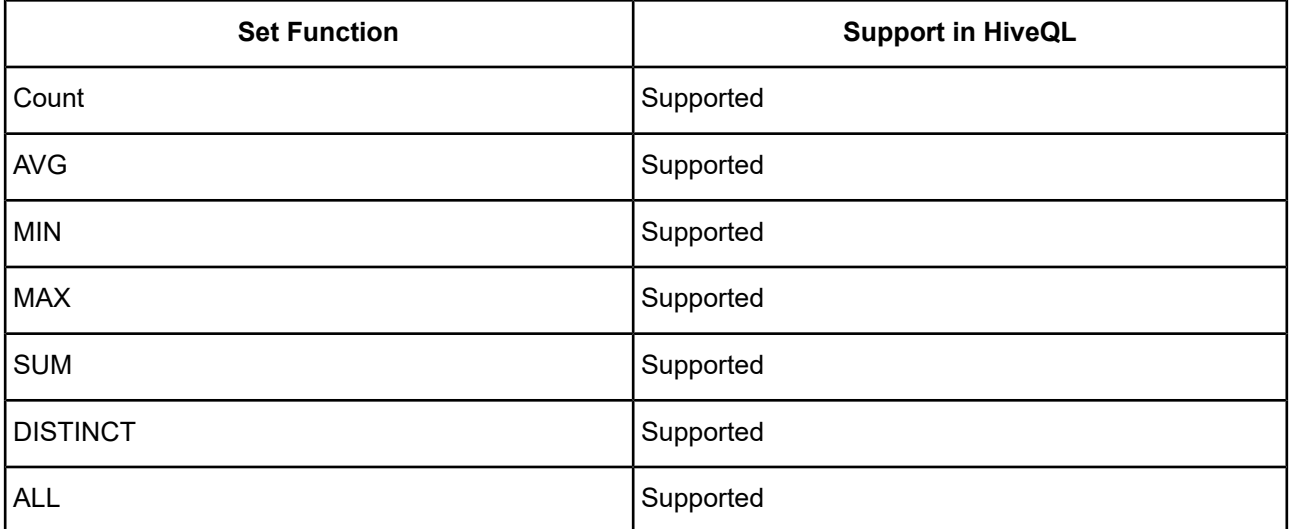

#### **Table 95: Numeric Functions Supported**

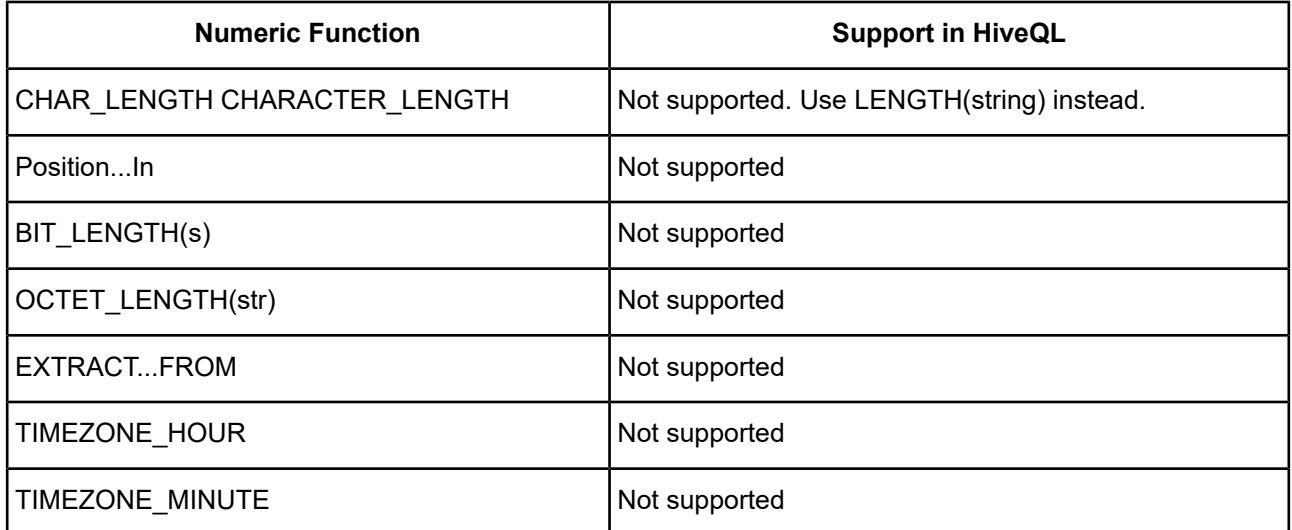

#### **Table 96: String Functions Supported**

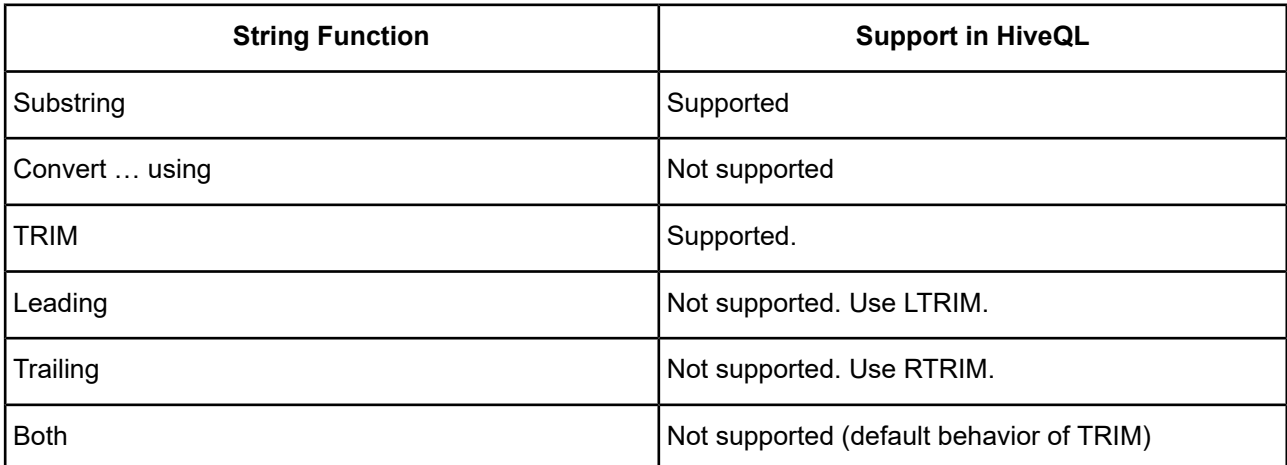

#### **Table 97: Date/Time Functions Supported**

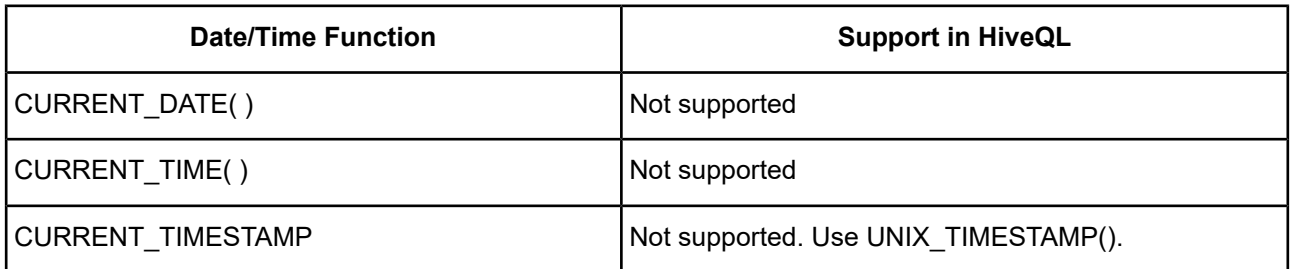

#### **Table 98: System Functions Supported**

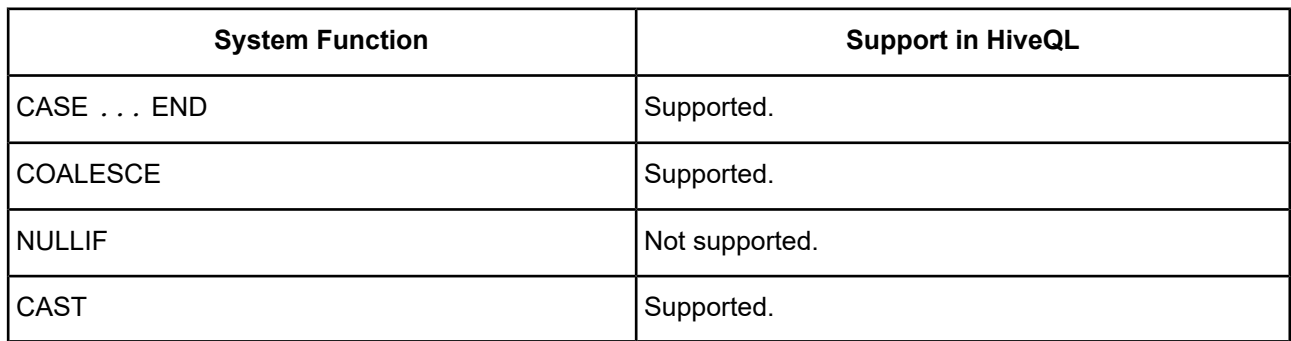

# **Restrictions**

This section describes some of the functional restrictions of Apache Hive.

## **Insert and Update Restrictions**

Apache Hive does not support row level INSERT, UPDATE, and DELETE. Hive-specific syntax provides limited INSERT support:

- INSERT INTO is supported.
- INSERT OVERWRITE is supported.
- The name of the target table for an Insert must be prefixed by table, for example, INSERT INTO table gtable …

Column lists are not supported. Values for all columns must be specified.

### **Stored Procedures**

Apache Hive has no concept of stored procedures. Therefore, they are not supported by the driver.

### **Views**

Apache Hive supports views but purely as logical objects with no associated storage. As such, there is no support for materialized views in Hive; therefore, the Apache Hive Wire Protocol driver does not support materialized views.

Apache Hive does not automatically update the view's schema after it is created; therefore, subsequent changes to underlying tables are not reflected in the view's schema. Any modifications that render the view incompatible will cause queries on the view to fail. Views are intended for Read Only access. LOAD, INSERT, and ALTER statements on a view will return an error.

### **Other Restrictions**

The Apache Hive server has the following restrictions:

- Column values and parameters are always nullable
- No ROWID support
- No support for synonyms
- Primary and foreign keys are not supported.
- The length of a SQL string is limited to 2 GB.
- Support for indexes is incomplete.

# **SQL Statements for Flat-File Drivers**

This chapter describes the SQL statements that you can use with the flat-file drivers (Btrieve, dBASE, and Text). Any exceptions to the supported SQL functionality described in this chapter are documented in the individual flat-file driver chapters in the *DataDirect Connect Series for ODBC User's Guide*.

The database drivers parse SQL statements and translate them into a form that the database can understand. The SQL statements described in this chapter let you:

- Read, insert, update, and delete rows from a database
- Create new tables
- Drop existing tables

These SQL statements allow your application to be portable across other databases.

# <span id="page-1121-0"></span>**Select Statement**

The form of the Select statement supported by the flat-file drivers is:

```
SELECT [DISTINCT] {* | column_expression, ...}
FROM table_names [table_alias] ...
[ WHERE expr1rel_operatorexpr2 ]
[ GROUP BY {column_expression, ...} ]
[ HAVING expr1rel_operatorexpr2 ]
[ UNION [ALL] (SELECT...) ]
[ ORDER BY {sort_expression [DESC | ASC]}, ... ]
[ FOR UPDATE [OF {column_expression, ...}] ]
```
## **Select Clause**

Follow Select with a list of column expressions you want to retrieve or an asterisk (\*) to retrieve all fields.

```
SELECT [DISTINCT] {* | column_expression, [[AS] column_alias]. . .}
```
*column\_expression* can be simply a field name (for example, LAST\_NAME). More complex expressions may include mathematical operations or string manipulation (for example, SALARY \* 1.05). See SQL [Expressions](#page-1124-0) on page 1125 for details.

*column\_alias* can be used to give the column a descriptive name. For example, to assign the alias DEPARTMENT to the column DEP:

SELECT dep AS department FROM emp

Separate multiple column expressions with commas (for example, LAST\_NAME, FIRST\_NAME, HIRE\_DATE).

Field names can be prefixed with the table name or alias. For example, EMP.LAST\_NAME or E.LAST\_NAME, where E is the alias for the table EMP.

The Distinct operator can precede the first column expression. This operator eliminates duplicate rows from the result of a query. For example:

SELECT DISTINCT dep FROM emp

### **Aggregate Functions**

Aggregate functions can also be a part of a Select clause. Aggregate functions return a single value from a set of rows. An aggregate can be used with a field name (for example, AVG(SALARY)) or in combination with a more complex column expression (for example, AVG(SALARY \* 1.07)). The column expression can be preceded by the Distinct operator. The Distinct operator eliminates duplicate values from an aggregate expression. For example:

COUNT (DISTINCT last\_name)

In this example, only distinct last name values are counted.

The following table lists valid aggregate functions.

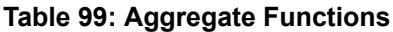

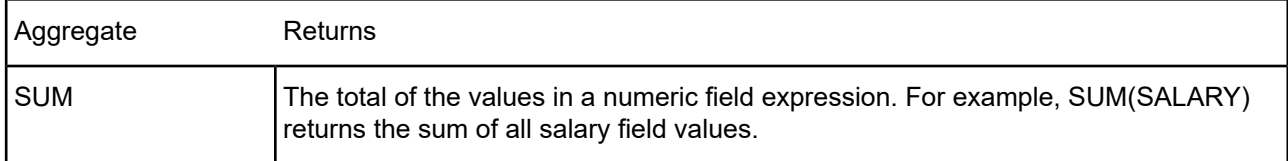

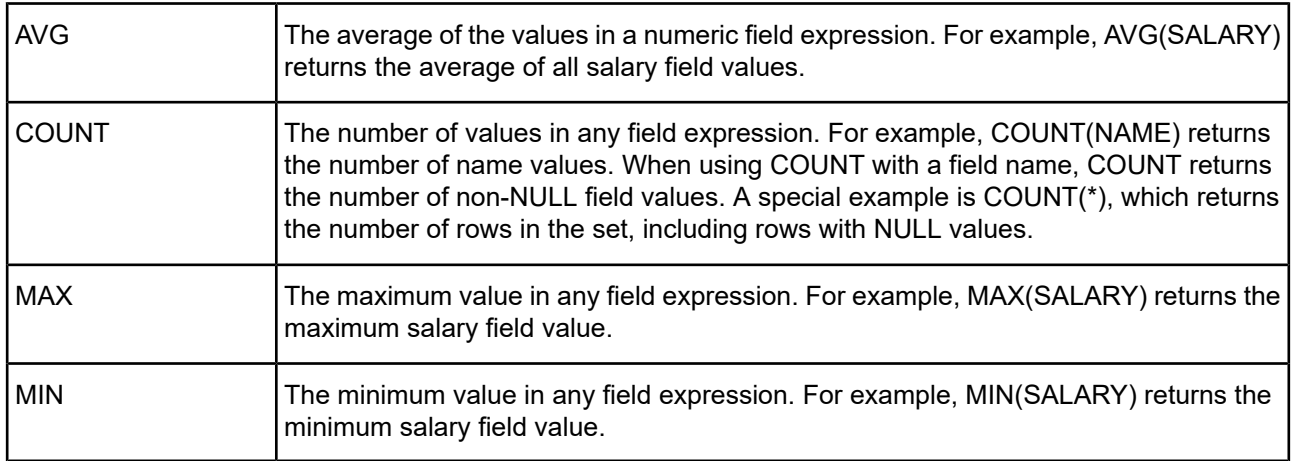

### **From Clause**

The From clause indicates the tables to be used in the Select statement. The format of the From clause is:

FROM *table\_names* [*table\_alias*]

table\_names can be one or more simple table names in the current working directory or complete path names.

*table\_alias* is a name used to refer to a table in the rest of the Select statement. Database field names may be prefixed by the table alias. Given the table specification:

FROM emp E

you may refer to the LAST\_NAME field as E.LAST\_NAME. Table aliases must be used if the Select statement joins a table to itself. For example:

SELECT \* FROM emp E, emp F WHERE E.mgr\_id = F.emp\_id

The equal sign (=) includes only matching rows in the results.

If you are joining more than one table, you can use LEFT OUTER JOIN, which includes non-matching rows in the first table you name. For example:

SELECT \* FROM T1 LEFT OUTER JOIN T2 on T1.key = T2.key

### **Where Clause**

The Where clause specifies the conditions that rows must meet to be retrieved. The Where clause contains conditions in the form:

WHERE *expr1rel\_operatorexpr2*

*expr1* and *expr2* can be field names, constant values, or expressions.

*rel\_operator* is the relational operator that links the two expressions. See SQL [Expressions](#page-1124-0) on page 1125 for details.

For example, the following Select statement retrieves the names of employees that make at least \$20,000.

SELECT last name, first name FROM emp WHERE salary >= 20000

### **Group By Clause**

The Group By clause specifies the names of one or more fields by which the returned values should be grouped. This clause is used to return a set of aggregate values. It has the following form:

GROUP BY *column\_expressions*

*column\_expressions* must match the column expression used in the Select clause. A column expression can be one or more field names of the database table, separated by a comma (,) or one or more expressions, separated by a comma (,). See SQL [Expressions](#page-1124-0) on page 1125 for details.

The following example sums the salaries in each department:

SELECT dept\_id, sum(salary) FROM emp GROUP BY dept\_id

This statement returns one row for each distinct department ID. Each row contains the department ID and the sum of the salaries of the employees in the department.

### **Having Clause**

The Having clause enables you to specify conditions for groups of rows (for example, display only the departments that have salaries totaling more than \$200,000). This clause is valid only if you have already defined a Group By clause. It has the following form:

```
HAVING expr1rel_operatorexpr2
```
*expr1* and *expr2* can be field names, constant values, or expressions. These expressions do not have to match a column expression in the Select clause.

*rel\_operator* is the relational operator that links the two expressions. See SQL [Expressions](#page-1124-0) on page 1125 for details.

The following example returns only the departments whose sums of salaries are greater than \$200,000:

SELECT dept\_id, sum(salary) FROM emp

GROUP BY dept\_id HAVING sum(salary) > 200000

### **Union Operator**

The Union operator combines the results of two Select statements into a single result. The single result is all the returned rows from both Select statements. By default, duplicate rows are not returned. To return duplicate rows, use the All keyword (UNION ALL). The form is:

```
SELECT statement
UNION ALL
SELECT statement
```
When using the Union operator, the Select lists for each Select statement must have the same number of column expressions with the same data types, and must be specified in the same order. For example:

SELECT last\_name, salary, hire\_date FROM emp **UNION** SELECT name, pay, birth\_date FROM person

This example has the same number of column expressions, and each column expression, in order, has the same data type.

The following example is *not* valid because the data types of the column expressions are different (salary from emp has a different data type than last name from raises). This example does have the same number of column expressions in each Select statement but the expressions are not in the same order by data type.

SELECT last\_name, salary FROM emp **UNION** SELECT salary, last\_name FROM raises

## **Order By Clause**

The Order By clause indicates how the rows are to be sorted. The form is:

ORDER BY {*sort\_expression* [DESC | ASC]}, ...

*sort\_expression* can be field names, expressions, or the positioned number of the column expression to use.

The default is to perform an ascending (ASC) sort.

For example, to sort by last\_name and then by first\_name, you could use either of the following Select statements:

SELECT emp\_id, last\_name, first\_name FROM emp

ORDER BY last name, first name

or

SELECT emp\_id, last\_name, first\_name FROM emp

ORDER BY 2,3

In the second example, last name is the second column expression following Select, so Order By 2 sorts by last name.

## **For Update Clause**

The For Update clause locks the rows of the database table selected by the Select statement. The form is:

FOR UPDATE OF *column\_expressions*

*column\_expressions* is a list of field names in the database table that you intend to update, separated by a comma (,).

The following example returns all rows in the employee database that have a salary field value of more than \$20,000. When each record is fetched, it is locked. If the record is updated or deleted, the lock is held until you commit the change. Otherwise, the lock is released when you fetch the next record.

<span id="page-1124-0"></span>SELECT \* FROM emp WHERE salary > 20000 FOR UPDATE OF last\_name, first\_name, salary

## **SQL Expressions**

Expressions are used in the Where clauses, Having clauses, and Order By clauses of SQL Select statements.

Expressions enable you to use mathematical operations as well as character string and date manipulation operators to form complex database queries.

The most common expression is a simple field name. You can combine a field name with other expression elements.

Valid expression elements are as follows:

- Field Names
- **Constants**
- Exponential notation
- Numeric operators
- Character operators
- Date operators
- Relational operators
- Logical operators
- Functions

### **Constants**

Constants are values that do not change. For example, in the expression PRICE \* 1.05, the value 1.05 is a constant.

You must enclose character constants in pairs of single (') or double (") quotation marks. To include a single quotation mark in a character constant enclosed by single quotation marks, use two single quotation marks together (for example, 'Don''t'). Similarly, if the constant is enclosed by double quotation marks, use two double quotation marks to include one.

You must enclose date and time constants in braces ({}), for example, {01/30/89} and {12:35:10}. The form for date constants is MM/DD/YY or MM/DD/YYYY. The form for time constants is HH:MM:SS.

The logical constants are .T. and 1 for True and .F. and 0 for False. For portability, use 1 and 0.

### **Exponential Notation**

You can include exponential notation in expression elements. For example:

SELECT col1, 3.4E+7 FROM table1 WHERE calc < 3.4E-6 \* col2

### **Numeric Operators**

You can include the following operators in numeric expressions:

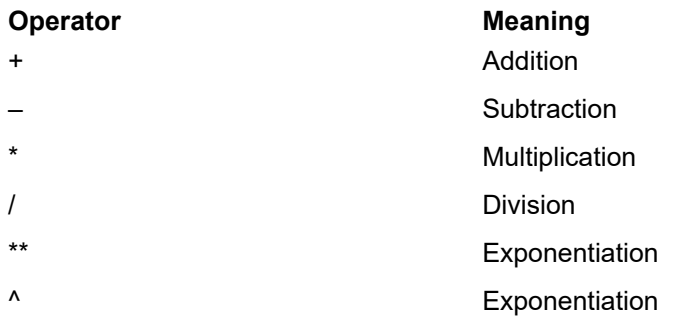

The following table shows examples of numeric expressions. For these examples, assume salary is 20000.

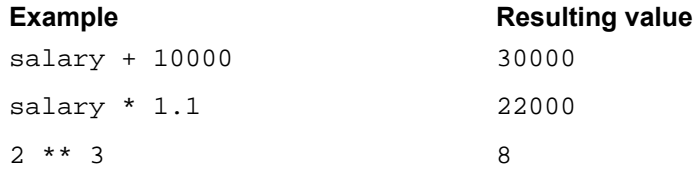

You can precede numeric expressions with a unary plus (+) or minus (-). For example,  $-(\text{salary} * 1.1)$ is -22000.

### **Character Operators**

Character expressions can include the following operators:

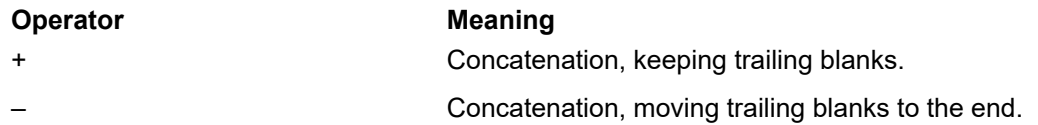

The following table shows examples of character expressions. In the examples, last\_name is 'JONES ' and first name is 'ROBERT '.

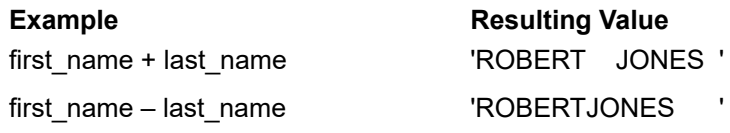

**Note:** Some flat-file drivers return character data with trailing blanks as shown in the table; however, you cannot rely on the driver to return blanks. If you want an expression that works regardless of whether the drivers return trailing blanks, use the TRIM function before concatenating strings to make the expression portable. For example:

TRIM(first\_name) + '' + TRIM(last\_name)

### **Date Operators**

You can include the following operators in date expressions:

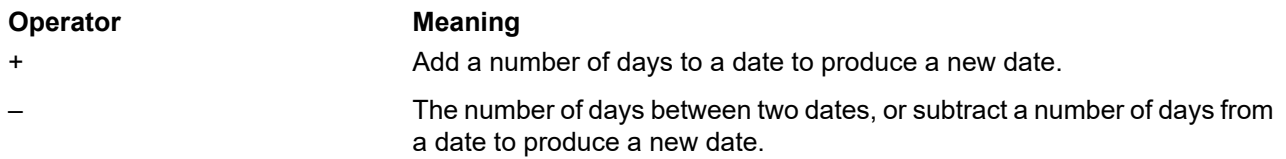

The following table shows examples of date expressions. In these examples, hire\_date is {01/30/1990}.

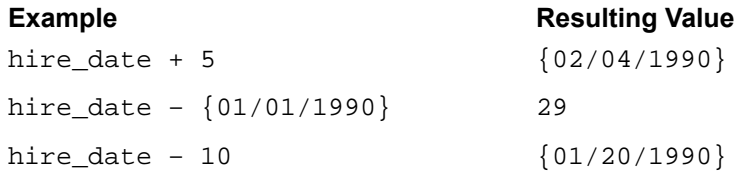

### **Relational Operators**

Relational operators separating any two expressions can be any one of those listed in the following table.

#### **Table 100: Relational Operators**

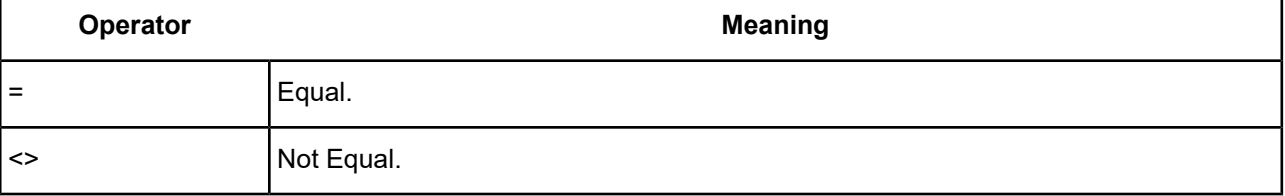

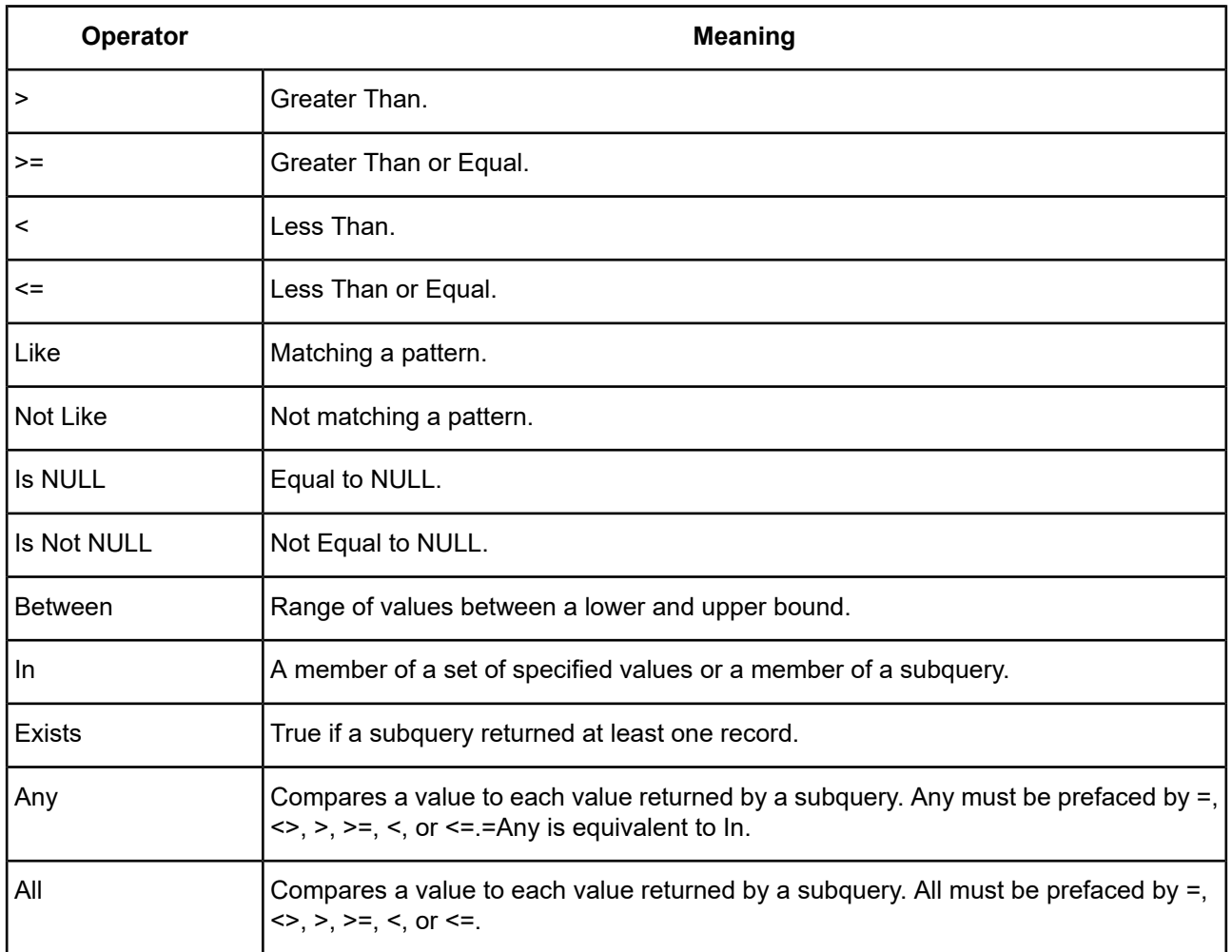

The following list shows some examples of relational operators:

```
salary <= 40000
dept = 'D101'
hire_date > {01/30/1989}
salary + commission >= 50000
last_name LIKE 'Jo%'
salary IS NULL
salary BETWEEN 10000 AND 20000
WHERE salary = ANY (SELECT salary FROM emp WHERE dept = 'D101')
WHERE salary > ALL (SELECT salary FROM emp WHERE dept = 'D101')
```
### **Logical Operators**

Two or more conditions may be combined to form more complex criteria. When two or more conditions are present, they must be related by AND or OR. For example:

salary = 40000 AND exempt = 1

The logical NOT operator is used to reverse the meaning. For example:

NOT (salary =  $40000$  AND exempt = 1)

### **Operator Precedence**

As expressions become more complex, the order in which the expressions are evaluated becomes important. The following table shows the order in which the operators are evaluated. The operators in the first line are evaluated first, then those in the second line, and so on. Operators in the same line are evaluated left to right in the expression.

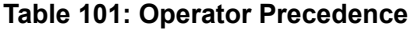

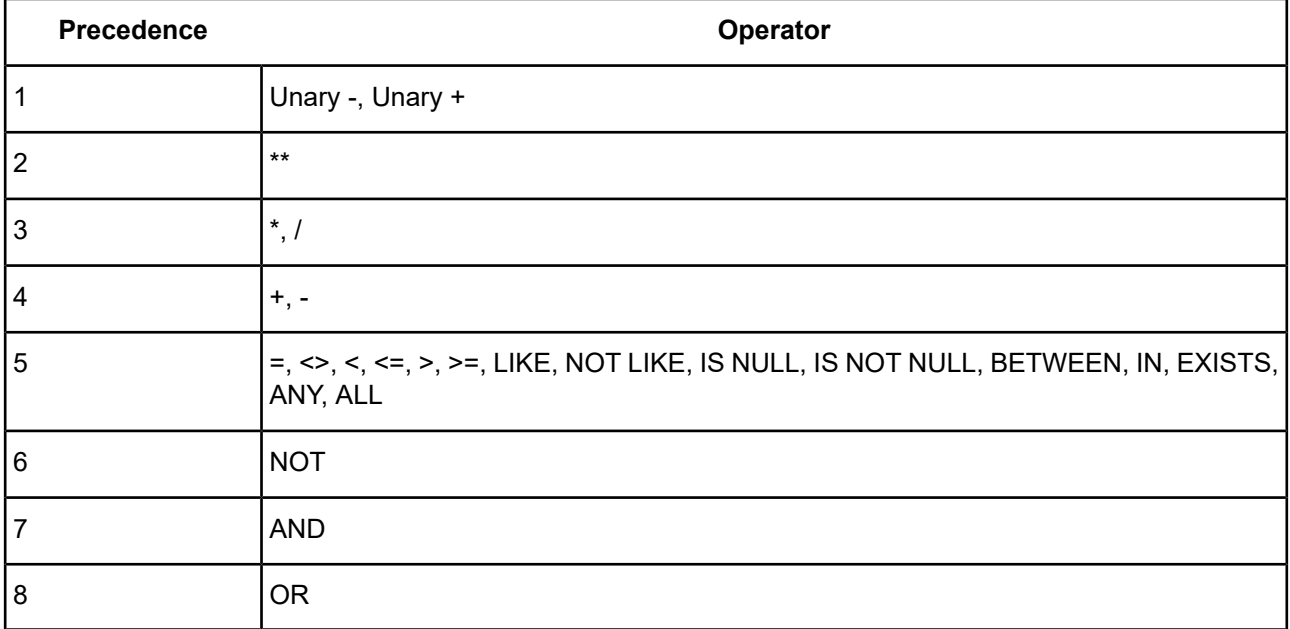

The following example shows the importance of precedence:

```
WHERE salary > 40000 OR
hire_date > {01/30/1989} AND
dept = 'D101'
```
Because AND is evaluated first, this query retrieves employees in department D101 hired after January 30, 1989, as well as every employee making more than \$40,000, no matter what department or hire date.

To force the clause to be evaluated in a different order, use parentheses to enclose the conditions to be evaluated first. For example:

```
WHERE (salary > 40000 OR hire_date > {01/30/1989})
AND dept = 'D101'
```
retrieves employees in department D101 that either make more than \$40,000 or were hired after January 30, 1989.

### **Functions**

The flat-file drivers support a number of functions that you may use in expressions. In the following tables, the functions are grouped according to the type of result they return.

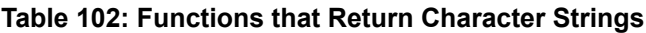

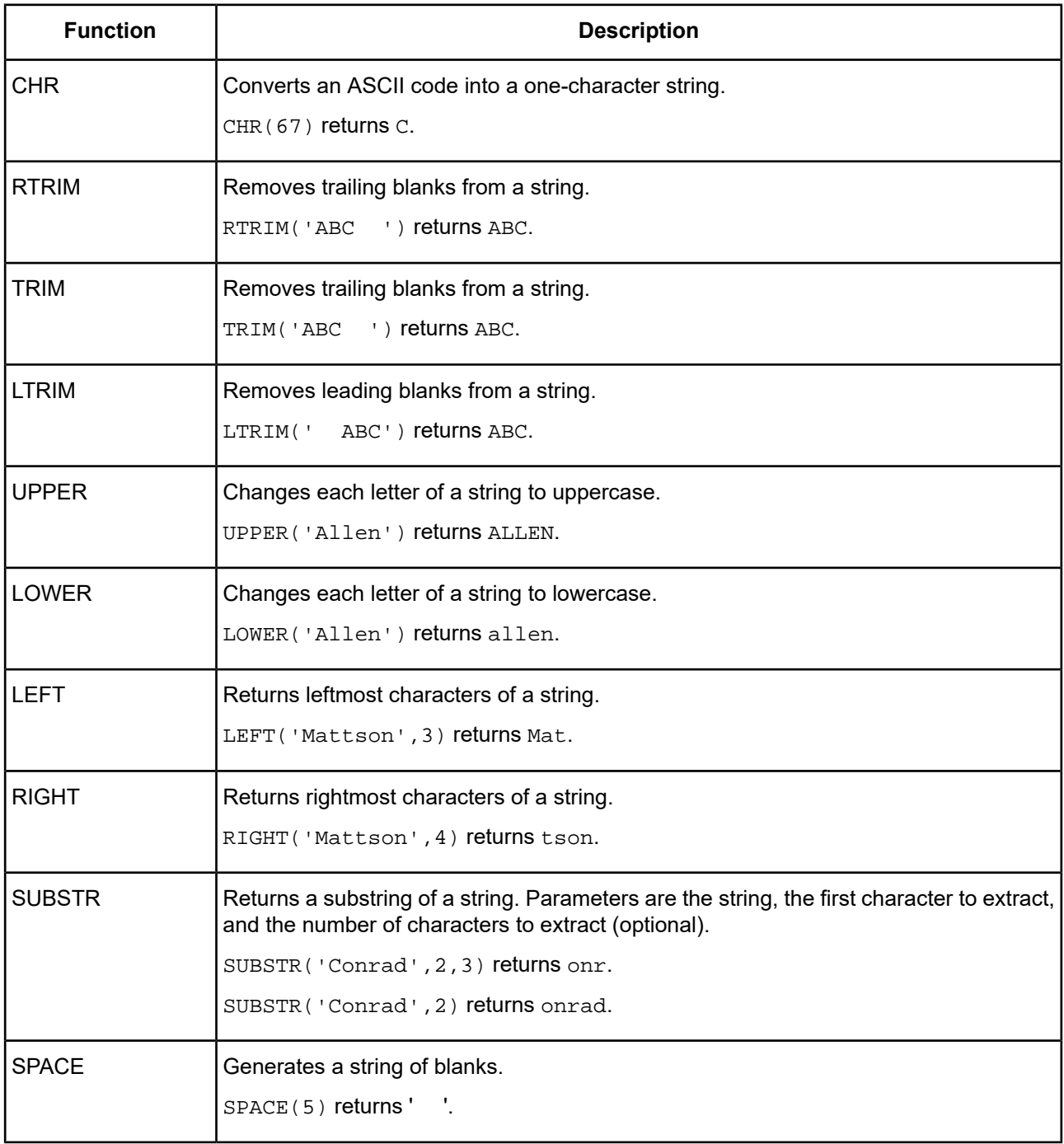

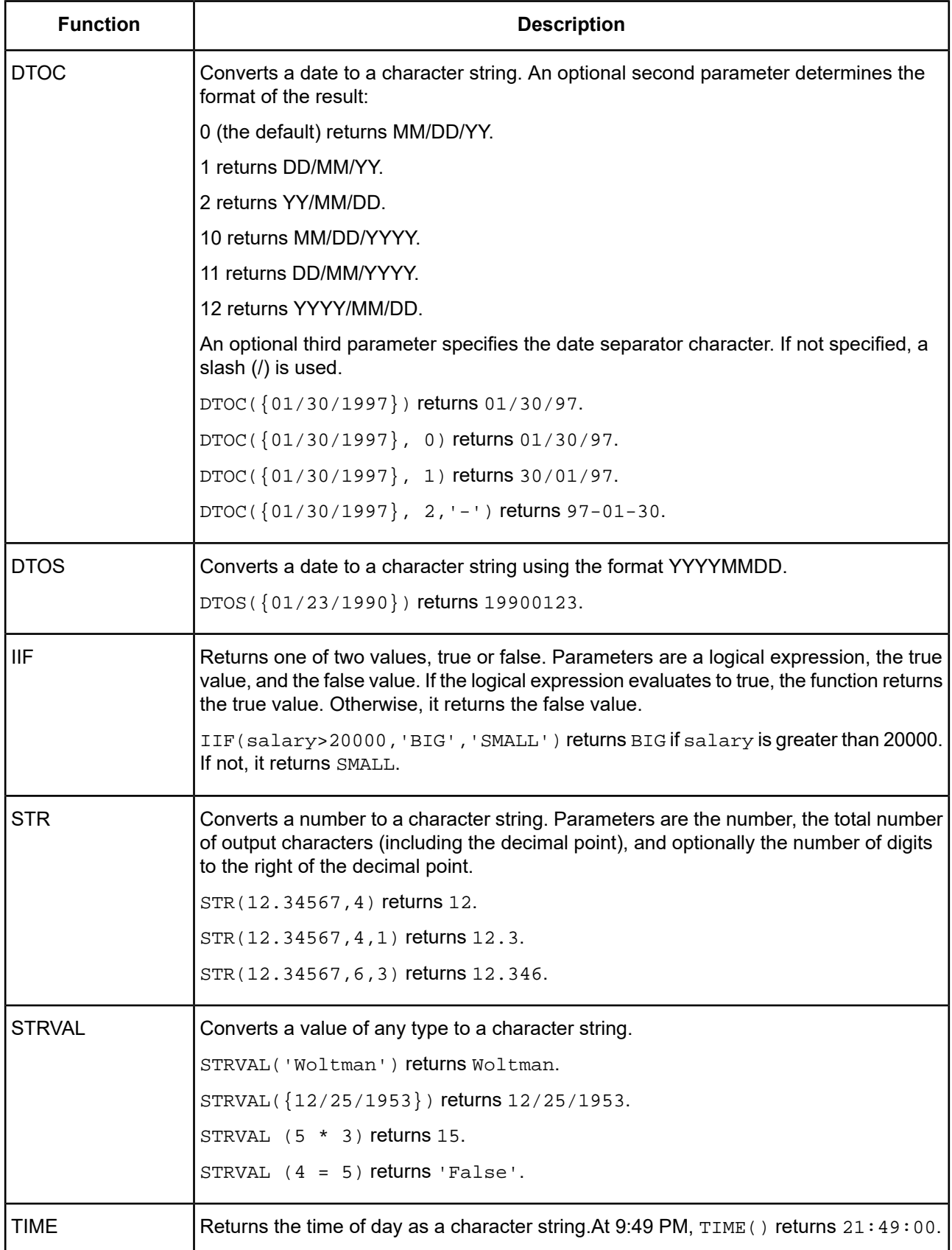

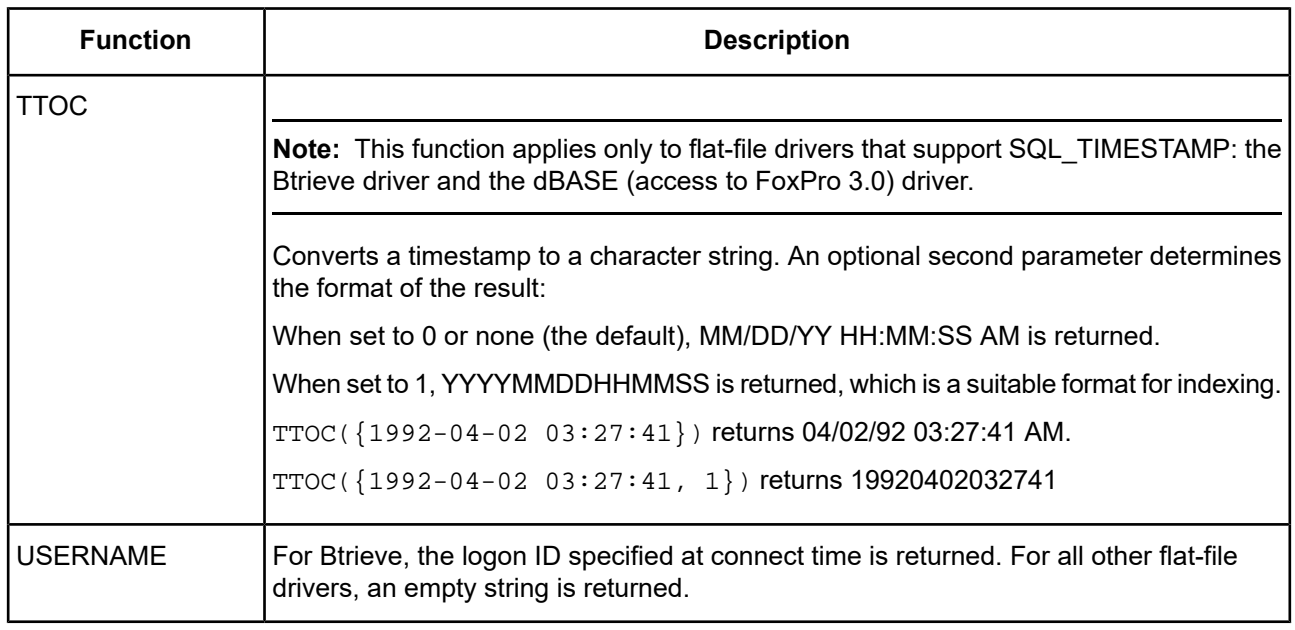

### **Table 103: Functions that Return Numbers**

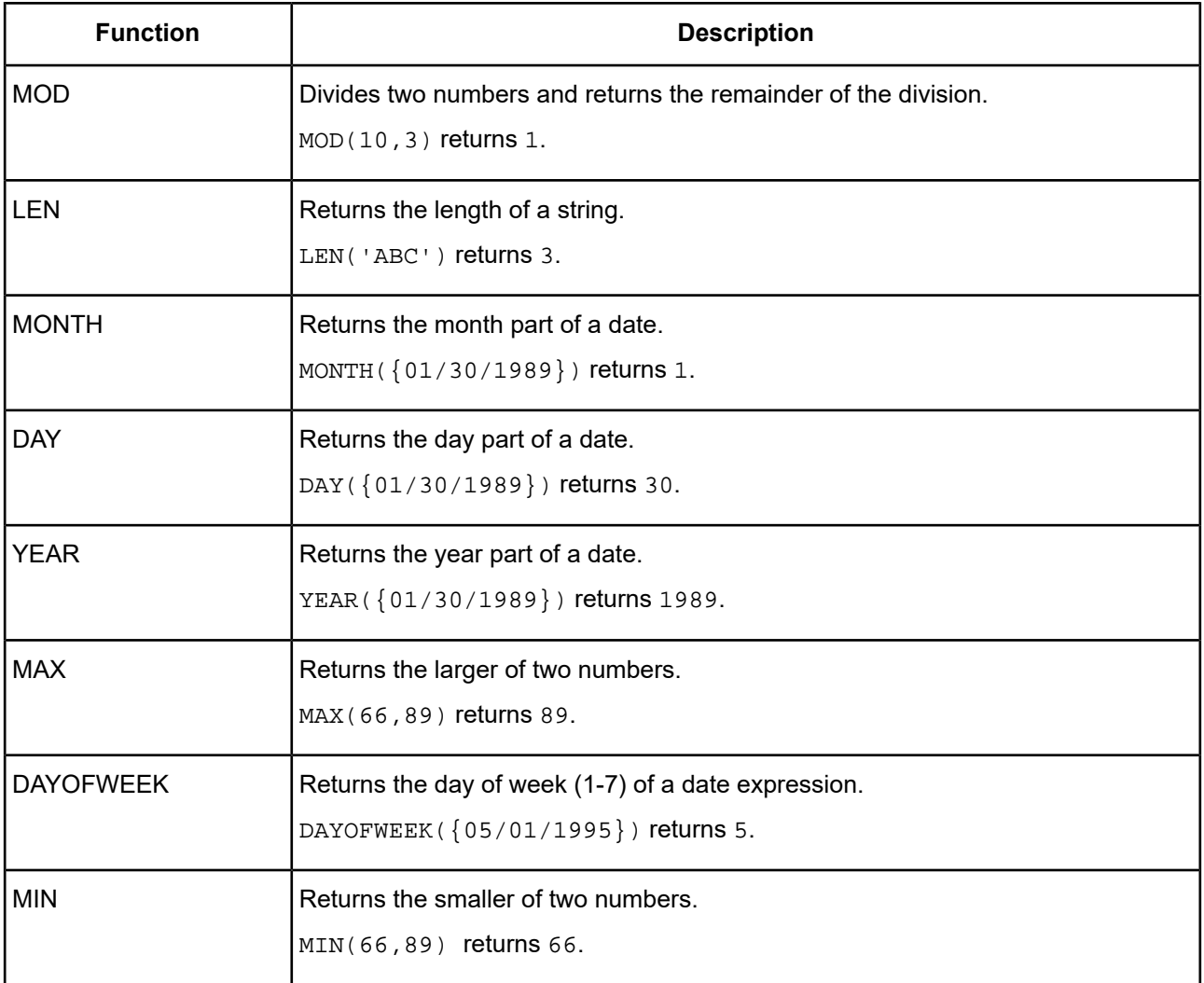

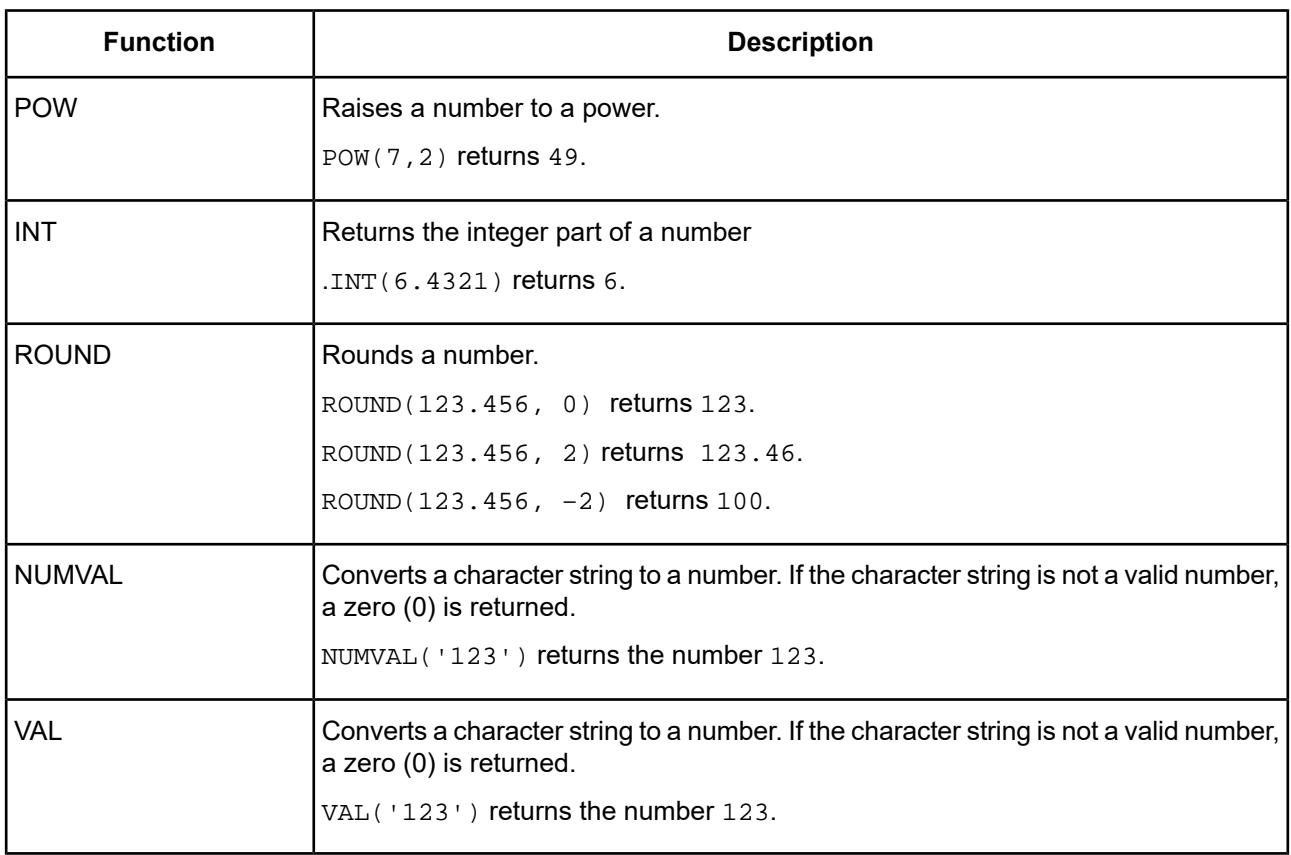

#### **Table 104: Functions that Return Dates**

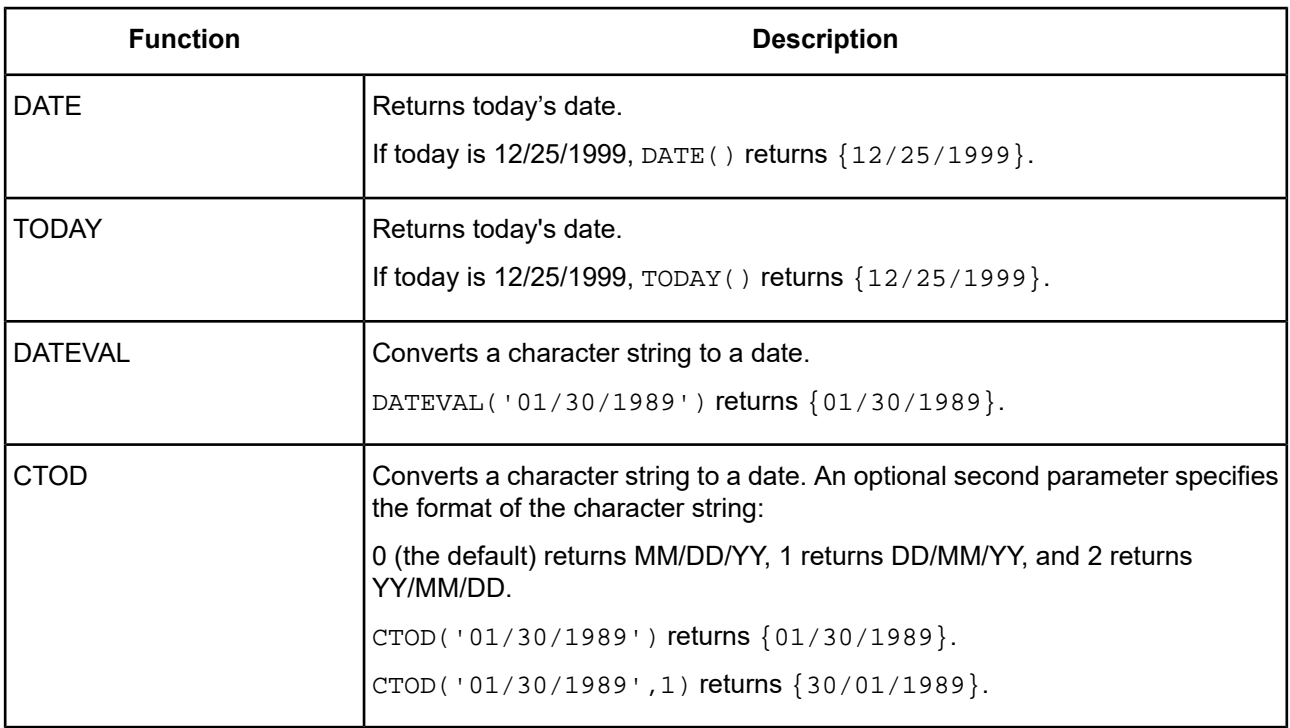

The following examples use some of the number and date functions.

Retrieve all employees that have been with the company at least 90 days:

SELECT first\_name, last\_name FROM emp

WHERE DATE() – hire date  $>= 90$ 

Retrieve all employees hired in January of this year or last year:

```
SELECT first_name, last_name FROM emp
 WHERE MONTH(hire_date) = 1
 AND (YEAR(hire date) = YEAR(DATE())
 OR YEAR(hire_date) = YEAR(DATE()) - 1)
```
### **Create and Drop Table Statements**

The flat-file drivers support SQL statements to create and delete database files. The Create Table statement is used to create files and the Drop Table statement is used to delete files.

### **Create Table**

The form of the Create Table statement is:

CREATE TABLE *table\_name* (*col\_definition*[,*col\_definition*,...])

*table\_name* can be a simple table name or a full path name. A table name is preferred for portability to other SQL data sources. If a table name is used, the file is created in the directory you specified as the database directory in the connection string. If you did not specify a database directory in the connection string, the file is created in the directory specified as the database directory in .odbc.ini. If you did not specify a database directory in either place, the file is created in the current working directory at connect time.

*col\_definition* is the column name, followed by the data type, followed by an optional column constraint definition. Values for column names are database specific. The data type specifies a column's data type.

The only column constraint definition currently supported by some flat-file drivers is "not NULL." Not all flat-file tables support "not NULL" columns. In the cases where "not NULL" is not supported, this restriction is ignored and the driver returns a warning if "not NULL" is specified for a column. The "not NULL" column constraint definition is allowed in the driver so that you can write a database-independent application (and not be concerned about the driver raising an error on a Create Table statement with a "not NULL" restriction).

A sample Create Table statement to create an employee database table is:

```
CREATE TABLE emp (last_name CHAR(20) NOT NULL,
 first_name CHAR(12) NOT NULL,
  salary NUMERIC (10,2) NOT NULL,
 hire_date DATE NOT NULL)
```
### **Drop Table**

The form of the Drop Table statement is:

```
DROP TABLE table_name
```
*table\_name* can be a simple table name (emp) or a full path name. A table name is preferred for portability to other SQL data sources. If a table name is used, the file is dropped from the directory you specified as the database directory in the connection string. If you did not specify a database directory in the connection string, the file is deleted from the directory specified as the database directory in .odbc.ini. If you did not specify a database directory in either of these places, the file is dropped from the current working directory at connect time.

A sample Drop Table statement to delete the emp table is:

DROP TABLE emp

## **Insert Statement**

The Insert statement is used to add new rows to a database table. With it, you can specify either of the following options:

- A list of values to be inserted as a new record
- A Select statement that copies data from another table to be inserted as a set of new rows

The form of the Insert statement is:

INSERT INTO *table\_name* [(*col\_name*, ...)]

{VALUES (*expr*, ...) | *select\_statement*}

*table\_name* can be a simple table name or a full path name. A table name is preferred for portability to other SQL data sources.

*col\_name* is an optional list of column names giving the name and order of the columns whose values are specified in the Values clause. If you omit *col\_name*, the value expressions (*expr*) must provide values for all columns defined in the file and must be in the same order that the columns are defined for the file.

*expr* is the list of expressions giving the values for the columns of the new record. Usually, the expressions are constant values for the columns. Character string values must be enclosed in single (') or double (") quotation marks, date values must be enclosed in braces {}, and logical values that are letters must be enclosed in periods (for example, .T. or .F.).

An example of an Insert statement that uses a list of expressions is:

INSERT INTO emp (last\_name, first\_name, emp\_id, salary, hire\_date) VALUES ('Smith', 'John', 'E22345', 27500, {4/6/1999})

Each Insert statement adds one record to the database table. In this case a record has been added to the employee database table, emp. Values are specified for five columns. The remaining columns in the table are assigned a blank value, meaning NULL.

*select\_statement* is a query that returns values for each *col\_name* value specified in the column name list. Using a Select statement instead of a list of value expressions lets you select a set of rows from one table and insert it into another table using a single Insert statement.

An example of an Insert statement that uses a Select statement is:

```
INSERT INTO emp1 (first_name, last_name, emp_id, dept, salary)
SELECT first_name, last_name, emp_id, dept, salary from emp
WHERE dept = 'D050'
```
In this type of Insert statement, the number of columns to be inserted must match the number of columns in the Select statement. The list of columns to be inserted must correspond to the columns in the Select statement just as it would to a list of value expressions in the other type of Insert statement. That is, the first column inserted corresponds to the first column selected; the second inserted to the second, and so forth.

The size and data type of these corresponding columns must be compatible. Each column in the Select list should have a data type that the driver accepts on a regular Insert/Update of the corresponding column in the Insert list. Values are truncated when the size of the value in the Select list column is greater than the size of the corresponding Insert list column.

The Select statement is evaluated before any values are inserted. This query cannot be made on the table into which values are inserted.

## **Update Statement**

The Update statement is used to change rows in a database file. The form of the Update statement supported for flat-file drivers is:

UPDATE *table\_name* SET *col\_name* = *expr*, ...

[ WHERE { *conditions* | CURRENT OF *cursor\_name* } ]

*table\_name* can be a simple table name or a full path name. A table name is preferred for portability to other SQL data sources.

*col\_name* is the name of a column whose value is to be changed. Several columns can be changed in one statement.

*expr* is the new value for the column. The expression can be a constant value or a subquery. Character string values must be enclosed with single (') or double (") quotation marks, date values must be enclosed by braces {}, and logical values that are letters must be enclosed by periods (for example, .T. or .F.). Subqueries must be enclosed in parentheses.

The Where clause (any valid clause described in Select [Statement](#page-1121-0) on page 1122) determines which rows are to be updated.

The Where Current Of *cursor\_name* clause can be used only by developers coding directly to the ODBC API. It causes the row at which *cursor* name is positioned to be updated. This is called a "positioned update." You must first execute a Select...For Update statement with a named cursor and fetch the row to be updated.

An example of an Update statement on the emp table is:

```
UPDATE emp SET salary=32000, exempt=1
```
WHERE emp\_id = 'E10001'

The Update statement changes every record that meets the conditions in the Where clause. In this case, the salary and exempt status are changed for all employees having the employee ID E10001. Because employee IDs are unique in the emp table, only one record is updated.

An example using a subquery is:

UPDATE emp SET salary = (SELECT avg(salary) FROM emp) WHERE emp\_id = 'E10001'

In this case, the salary is changed to the average salary in the company for the employee having employee ID E10001.

## **Delete Statement**

The Delete statement is used to delete rows from a database table. The form of the Delete statement supported for flat-file drivers is:

DELETE FROM *table\_name*

[ WHERE { *conditions* | CURRENT OF *cursor\_name* } ]

*table\_name* can be a simple table name or a full path name. A table name is preferred for portability to other SQL data sources.

The Where clause determines which rows are to be deleted. If you include only the keyword Where, all rows in the table are deleted, but the file is left intact.

The Where Current Of *cursor\_name* clause can be used only by developers coding directly to the ODBC API. It causes the row at which *cursor\_name* is positioned to be deleted. This is called a "positioned delete." You must first execute a Select...For Update statement with a named cursor and fetch the row to be deleted.

An example of a Delete statement on the emp table is:

DELETE FROM emp WHERE emp\_id = 'E10001'

Each Delete statement removes every record that meets the conditions in the Where clause. In this case, every record having the employee ID E10001 is deleted. Because employee IDs are unique in the employee table, at most, one record is deleted.

## **Reserved Keywords**

The following words are reserved for use in SQL statements. If they are used for file or column names in a database that you use, you must enclose them in double (") quotation marks in any SQL statement where they appear as file or column names.

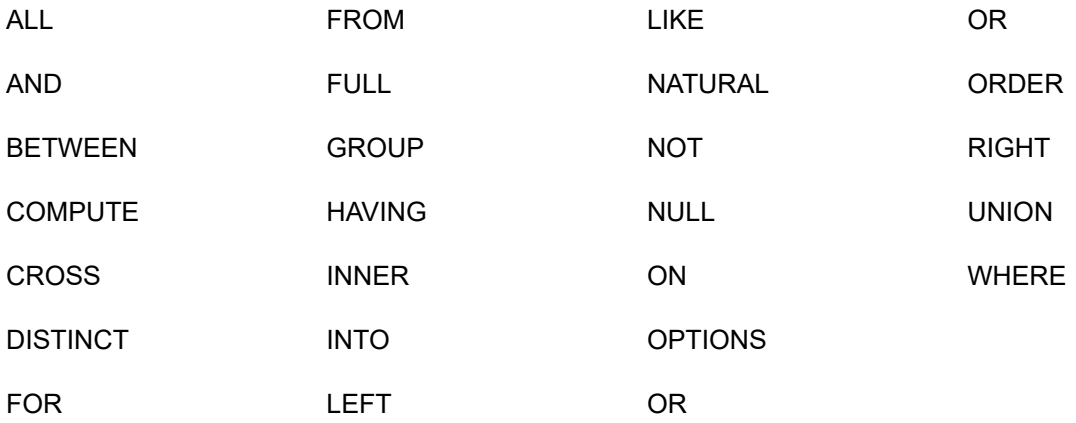

# **SQL Functionality for the Impala Wire Protocol Driver**

The DataDirect Connect XE *for* ODBC and DataDirect Connect64 XE *for* ODBC for Impala Wire Protocol driver support an extended set of SQL 92, in addition to the syntax for Impala SQL, which is a subset of SQL 92.

Refer to the Impala Language [Reference](http://www.cloudera.com/content/cloudera-content/cloudera-docs/Impala/latest/Installing-and-Using-Impala/ciiu_langref.html) documentation for information about using Impala SQL.

# **Data Definition Language (DDL)**

The Impala Wire Protocol driver supports a broad set of DDL, including (but not limited to) the following:

- CREATE Database and DROP Database
- CREATE Table and DROP Table
- ALTER Table and Alter Partition statements

Refer to the Impala Language [Reference](http://www.cloudera.com/content/cloudera-content/cloudera-docs/Impala/latest/Installing-and-Using-Impala/ciiu_langref.html) documentation for information about using Impala SQL.

# **Selecting Data With the Driver**

### **Select List**

The following sections apply to the way the Select list can be used with the driver.

### **Column Name Qualification**

A column can only be qualified with a single name. Furthermore, a table can be qualified with a database (ODBC schema) name in the FROM clause, and in some cases, must also be aliased. Aliasing may not be necessary if the database qualifier is not the current database.

The driver can work around these limitations using the Remove Column Qualifiers connection option.

- If set to *1*, the driver removes three-part column qualifiers and replaces them with alias.column qualifiers.
- If set to *0*, the driver does not do anything with the request.

Suppose you have the following ANSI SQL query:

SELECT schema.table1.col1,schema.table2.col2 FROM schema.table1,schema.table2

```
WHERE schema.table1.col3=schema.table2.col3
```
If the Remove Column Qualifiers connection option is enabled, the driver replaces the three-part column qualifiers:

```
SELECT table1.col1,
table2.col2 FROM schema.table1 table1 JOIN schema.table2 table2
WHERE table1.col3 = table2.col3
```
# **From Clause**

LEFT, RIGHT, and FULL OUTER JOINs are supported, as are LEFT SEMI JOINs and CROSS JOINs using the equal comparison operator, as shown in the following examples:

SELECT  $a.*$  FROM  $a$  JOIN  $b$  ON  $(a.id = b.id$  AND  $a.department = b.department)$ SELECT a.val, b.val, c.val FROM a JOIN b ON (a.key = b.key1) JOIN c ON  $(c.\text{key} = b.\text{key2})$ SELECT a.val, b.val FROM a LEFT OUTER JOIN b ON (a.key=b.key) WHERE a.ds='2009-07-07' AND b.ds='2009-07-07'

However, the following syntax fails because of the use of non-equal comparison operators.

SELECT a.\* FROM a JOIN b ON (a.id <> b.id)

Impala SQL does not support join syntax in the form of a comma-separated list of tables. The driver, however, overcomes this limitation by translating the SQL into Impala SQL, as shown in the following examples.

```
ANSI SQL 92 Query Impala SQL Translation
SELECT * FROM t1, t2 WHERE a = SELECT * FROM t1 t1 JOIN t2 t2 WHERE a = b
b
SELECT * FROM t1 y, t2 x WHERE SELECT * FROM t1 y JOIN t2 x WHERE a = ba = b
```

```
ANSI SQL 92 Query Impala SQL Translation
SELECT * FROM t2, (SELECT * SELECT * FROM t2 t2 JOIN (SELECT * FROM t1 t1) x
FROM t1) x
```
## **Group By Clause**

The Group By clause is supported, with the following Entry SQL level restrictions:

- The COLLATE clause is not supported.
- SELECT DISTINCT is not supported.

## **Having Clause**

The Having Clause is supported, with the following Entry SQL level restriction: a GROUP BY clause is required.

## **Order By Clause**

The Order By clause is supported, with the following Entry SQL level restrictions:

- An integer sort key is not allowed.
- The COLLATE clause is not supported.
- A LIMIT clause or a default ORDER BY limit for result sets is required.

#### **Default ORDER BY Limit**

Impala will not return result sets for statements containing an order by clause unless a limit clause is included or a default limit is specified for result sets. A default limit can be set in the server; however, this limits the result sets for all queries, not just statements containing the ORDER BY clause.

The driver can work around these limitations by using the Default Order By Limit connection option.

where:

*x*

is a positive integer that represents maximum number of rows returned.

If set to *x*, the number of rows returned by a SQL statement containing an ORDER BY clause are limited to the specified number of rows for the session. To override this value, specify a new value in a LIMIT clause in the statement that is being executed.

If set to *-1*(disabled), there is no default limit the number of rows returned by a statement containing an ORDER BY clause. The application must limit the number of rows returned by SQL statements that contain an ORDER BY clause, or Impala will return an error.

## **For Update Clause**

Not supported in this release. If present, the driver strips the For Update clause from the query.

# **Set Operators**

Supported, with the following restrictions: INTERSECT or EXCEPT are not supported.

# **Subqueries**

A query is an operation that retrieves data from one or more tables or views. In this reference, a top-level query is called a Select statement, and a query nested within a Select statement is called a subquery.

Subqueries are supported, with the following Entry SQL level restriction: subqueries can only exist in the FROM clause, that is, in a derived table. In the following example, the second Select statement is a subquery:

SELECT \* FROM (SELECT \* FROM t1 UNION ALL SELECT \* FROM t2) sq

Although Impala currently does not support IN or EXISTS subqueries, you can efficiently implement the semantics by rewriting queries to use LEFT SEMI JOIN.

# **SQL Expressions**

An expression is a combination of one or more values, operators, and SQL functions that evaluate to a value. You can use expressions in the Where and Having clauses of Select statements.

Expressions enable you to use mathematical operations as well as character string manipulation operators to form complex queries.

Valid expression elements are:

- [Constants](#page-1139-0) on page 1140
- Numeric [Operators](#page-1139-1) on page 1140
- [Character](#page-1140-0) Operator on page 1141
- Relational [Operators](#page-1140-1) on page 1141
- <span id="page-1139-0"></span>**Logical [Operators](#page-1141-0) on page 1142**
- [Functions](#page-1141-1) on page 1142

### <span id="page-1139-1"></span>**Constants**

Impala uses binary literals for internal functions. Although the driver supports binary literals, no useful information is returned.

## **Numeric Operators**

You can use a numeric operator in an expression to negate, add, subtract, multiply, and divide numeric values. The result of this operation is also a numeric value. The + and - operators are also supported in date/time fields to allow date arithmetic.

The following table lists the supported arithmetic operators.

### **Table 105: Numeric Operators**

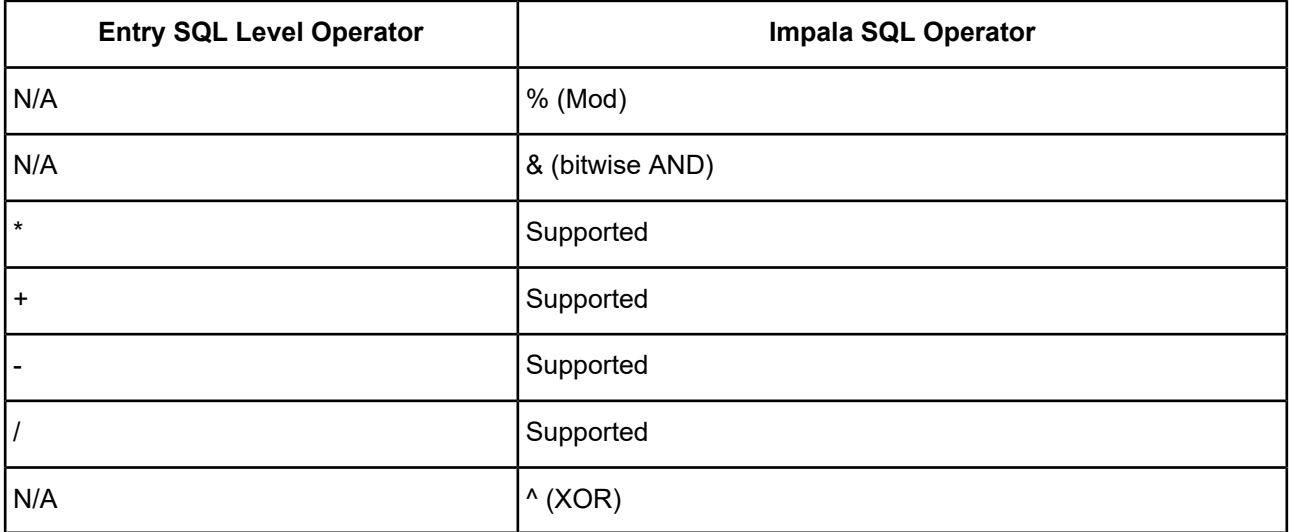

### <span id="page-1140-0"></span>**Character Operator**

<span id="page-1140-1"></span>The concatenation operator (||) is not supported; however, the CONCAT function is supported by Impala SQL. SELECT CONCAT('Name is', '(ename FROM emp)')

## **Relational Operators**

Relational operators compare one expression to another.

The following table lists the supported relational operators.

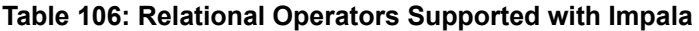

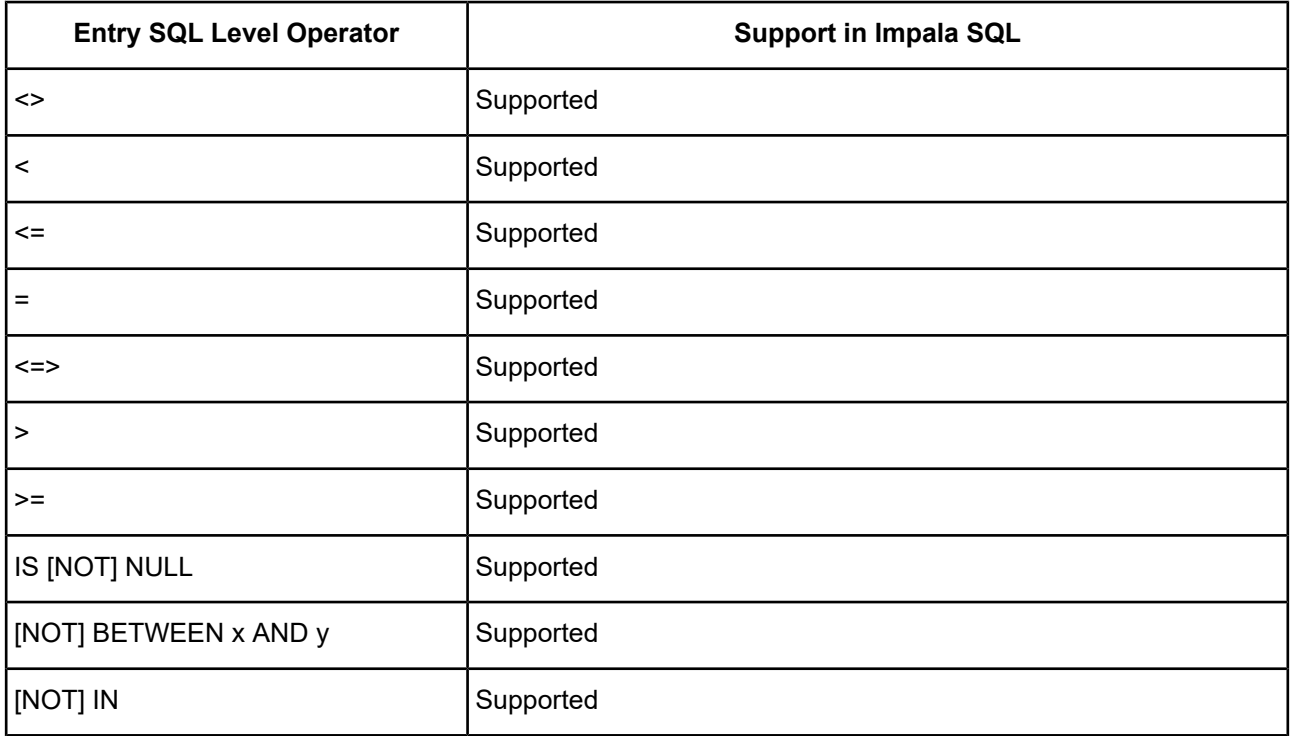

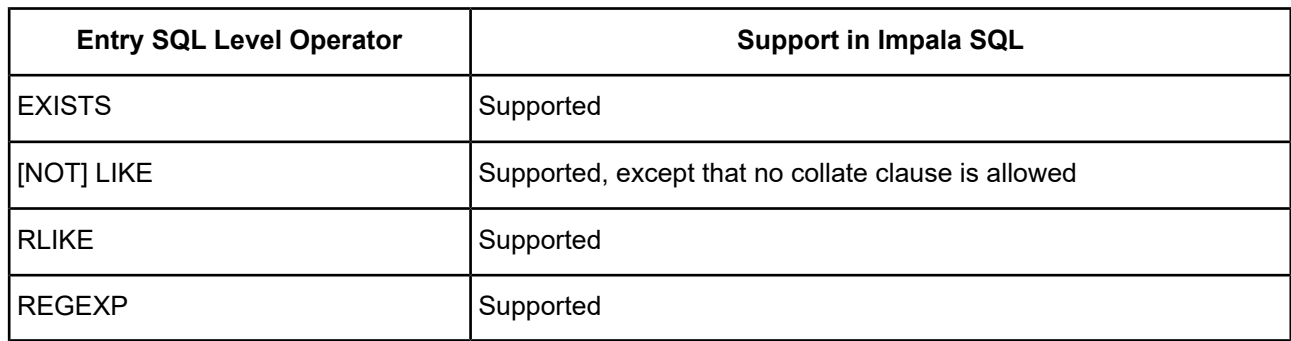

## <span id="page-1141-0"></span>**Logical Operators**

A logical operator combines the results of two component conditions to produce a single result or to invert the result of a single condition. The following table lists the supported logical operators.

#### **Table 107: Logical Operators**

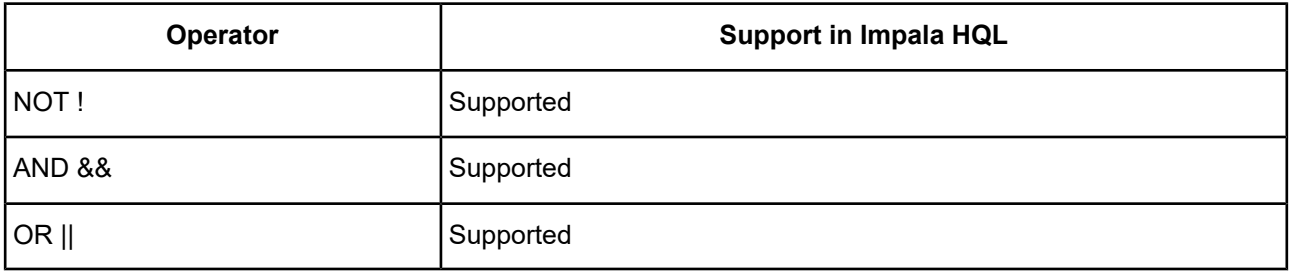

## <span id="page-1141-1"></span>**Functions**

The following tables show how SQL-92 functions are supported in the Impala Query Language. Additional methods may be supported with ODBC Escapes.

#### **Table 108: Set Functions Supported**

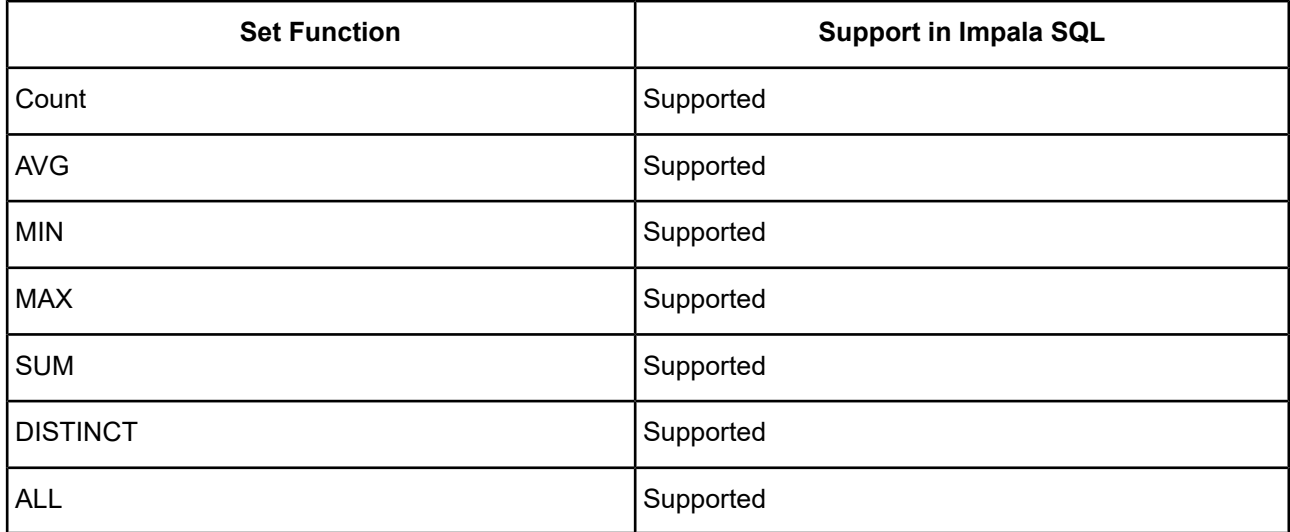

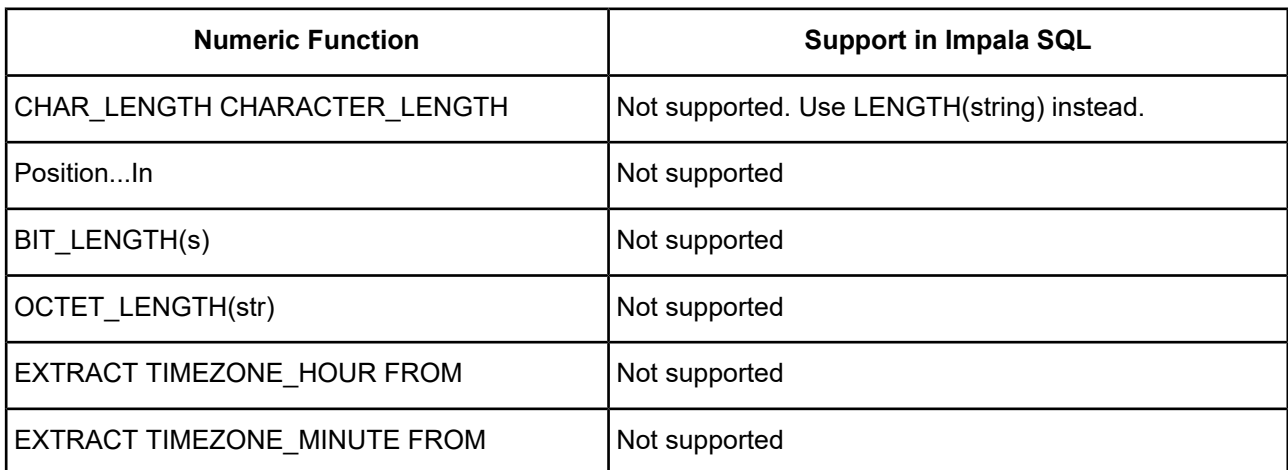

#### **Table 109: Numeric Functions Supported**

#### **Table 110: String Functions Supported**

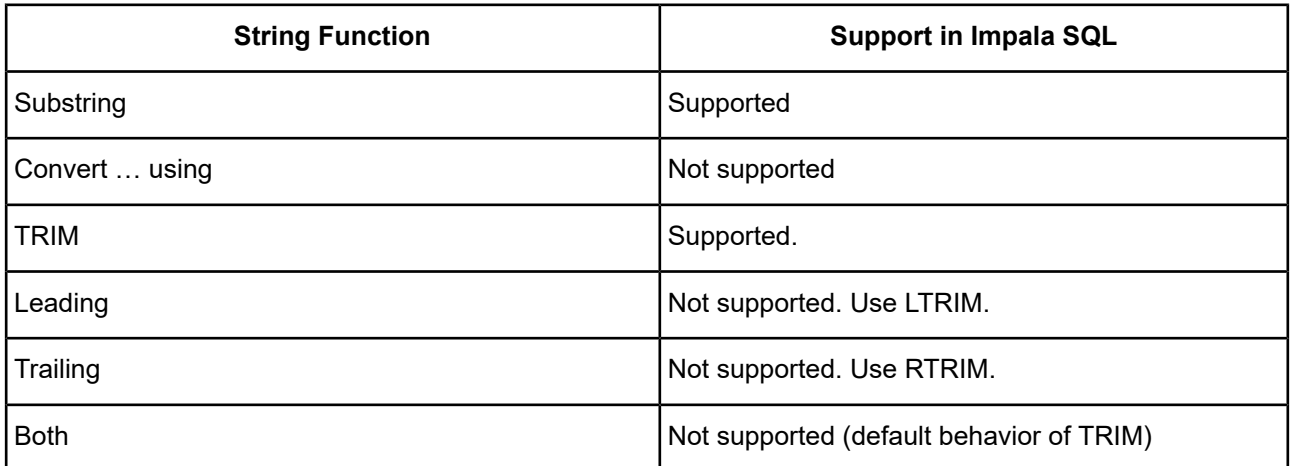

### **Table 111: Date/Time Functions Supported**

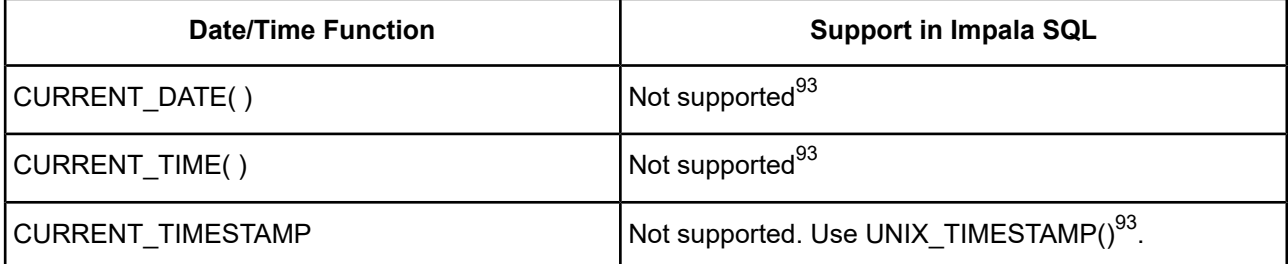

#### **Table 112: System Functions Supported**

| <b>System Function</b> | Support in Impala SQL |
|------------------------|-----------------------|
| CASE  END              | Supported.            |
| <b>COALESCE</b>        | Supported.            |

<sup>&</sup>lt;sup>93</sup> Supported by ODBC Escapes

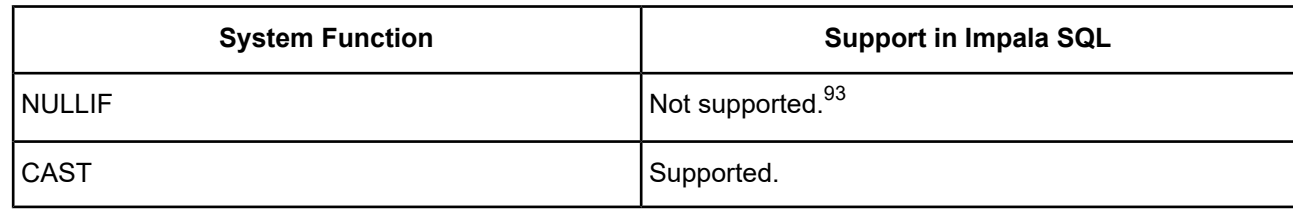

# **Restrictions**

This section describes some of the functional restrictions of Impala.

### **Insert and Update Restrictions**

Impala does not support row level INSERT, UPDATE, and DELETE. Impala-specific syntax provides limited INSERT support:

- INSERT INTO is supported.
- INSERT OVERWRITE is supported.
- The name of the target table for an Insert must be prefixed by table, for example, INSERT INTO table gtable …

Column lists are not supported. Values for all columns must be specified.

## **Stored Procedures**

Impala has no concept of stored procedures. Therefore, they are not supported by the driver.

### **Views**

Impala has no concept of views. Therefore, they are not supported by the driver.

## **Other Restrictions**

The Impala server has the following restrictions:

- Column values and parameters are always nullable
- No ROWID support
- No support for synonyms
- Primary and foreign keys are not supported.
- The length of a SQL string is limited to 2 GB.
- Support for indexes is incomplete.

# **SQL Statements and Extensions for the Salesforce Driver**

The Salesforce driver provides support for standard SQL (primarily SQL 92). In addition, the product supports a set of SQL extensions. For example, the product supports extensions that allow you to change the default schema or set the maximum number of Web service calls the driver can make when executing a SQL statement.

This chapter describes both the standard SQL statements and the SQL extensions. SQL extensions are denoted by an (EXT) in the topic title.

# **Alter Cache (EXT)**

### **Purpose**

The Alter Cache statement changes the definition of a cache on a remote table or view. An error is returned if the remote table or view specified does not exist.

### **Syntax**

```
ALTER CACHE ON {remote_table | view}
  [REFERENCING (remote_table_ref[,remote_table_ref]...)]
  [REFRESH_INTERVAL {0 | -1 | interval_value [{M, H, D}]}]
  [INITIAL_CHECK [ONFIRSTCONNECT | FIRSTUSE | DEFAULT}]
  [PERSIST {TEMPORARY | MEMORY | DISK | DEFAULT}]
  [ENABLED {YES | TRUE | NO | FALSE}]
  [CALLL_LIMIT \{0 | -1 | max_calls\}][FILTER (expression)]
```
where:

```
remote_table
```
is the name of the remote table cache definition to be modified. The remote table name can be a two-part name: *schemaname.tablename*. When specifying a two-part name, the specified remote table must be defined in the specified schema, and you must have the privilege to alter objects in the specified schema. When altering a relational cache, *remote\_table* must specify the primary table of the relational cache.

#### *view*

is the name of the view cache definition to be modified. The view name can be a two-part name: *schemaname.viewname*. When specifying a two-part name, the specified view must be defined in the specified schema, and you must have the privilege to alter objects in the specified schema. Caches on views are not currently supported in the product.

#### REFERENCING

is an optional clause that specifies the name of the remote table(s) for which a relationship cache is to be created. See [Relational](#page-1145-0) Caches on page 1146 and [Referencing](#page-1155-0) Clause on page 1156 for a complete explanation.

#### REFRESH\_INTERVAL

is an optional clause that specifies the length of time the data in the cached table can be used before being refreshed. See [Refresh](#page-1156-0) Interval Clause on page 1157 for a complete explanation.

#### INITIAL\_CHECK

is an optional clause that specifies when the driver initially checks whether the data in the cache needs refreshed. See Initial Check [Clause](#page-1156-1) on page 1157 for a complete explanation.

#### PERSIST

is an optional clause that specifies the life span of the data in the cached table or view. See [Persist](#page-1157-0) [Clause](#page-1157-0) on page 1158 for a complete explanation.

#### ENABLED

is an optional clause that specifies whether the cache is enabled or disabled for use with SQL statements. See [Enabled](#page-1157-1) Clause on page 1158 for a complete explanation.

#### CALL\_LIMIT

is an optional clause that specifies the maximum number of Web service calls that can be used to populate or refresh the cache. See Call Limit [Clause](#page-1158-0) on page 1159 for a complete explanation.

#### FILTER

is an optional clause that specifies a filter for the primary table to limit the number of rows that are cached in the primary table. See Filter [Clause](#page-1159-0) on page 1160 for a complete explanation.

#### **Notes**

<span id="page-1145-0"></span>• At least one of the optional clauses must be used. If two or more are specified, they must be specified in the order shown in the grammar description.

### **Relational Caches**

If the Referencing clause is specified, the Alter Cache statement drops the existing cache and any referenced caches and creates a new set of related caches, one for each of the tables specified in the statement. The cache attributes for the existing cache are the default cache attributes for the new relational cache. Any attributes specified in the Alter Cache statement override the default attributes. If the Referencing clause is not specified, the existing cache references, if any, are used.

If the cache being altered is a relational cache, the attributes specified in the Alter Cache statement apply to all of the caches that comprise the relational cache.

## **Alter Index**

#### **Purpose**

The Alter Index statement changes the name of an existing index. Index names must not conflict with other user-defined or system-defined names.

#### **Syntax**

ALTER INDEX *index\_name* RENAME TO *new\_name*

where:

*index\_name*

specifies an existing index name.

*new\_name*

specifies the new index name.

# **Alter Sequence**

### **Purpose**

The Alter Sequence statement resets the next value of an existing sequence.

### **Syntax**

ALTER SEQUENCE *sequence\_name* RESTART WITH *value*

where:

*sequence\_name*

specifies an existing sequence.

*value*

specifies the next value to be returned through the Next Value For clause (see Next Value For [Clause](#page-1161-0) on page 1162).

### **Notes**

• Indexes on remote tables cannot be created, altered or dropped. Indexes can only be defined on local tables by the driver.

# **Alter Session (EXT)**

### **Purpose**

The Alter Session statement changes various attributes of a database session or a remote session. A database session maintains the state of the overall connection. A remote session maintains the state that pertains to a particular remote data source connection.

### **Syntax**

```
ALTER SESSION SET attribute_name=value
```
where:

#### *attribute\_name*

specifies the name of the attribute to be changed. Attributes apply to either database sessions or remote sessions.

*value*

refers to the specific value setting for that attribute.

The following table lists the database and remote session attributes, and provides their descriptions.

**Table 113: Alter Session Attributes**

| <b>Attribute Name</b> | <b>Session Type</b> | <b>Description</b>                                                                                                    |
|-----------------------|---------------------|----------------------------------------------------------------------------------------------------|
| Current_Schema        | Database            | Sets the current schema for the database session. The current<br>schema is the schema used when an identifier in a SQL statement<br>is unqualified. The string value must be the name of a schema visible<br>in the database session. For example:<br>ALTER SESSION SET CURRENT_SCHEMA=sforce                                                                                                    |
|                       |                     |                                                                                                    |
| Stmt_Call_Limit       | Database            | Sets the maximum number of Web service calls the driver can make<br>in executing a statement. Setting the Stmt_Call_Limit attribute has<br>the same effect as setting the StmtCallLimit connection option. It sets<br>the default Web service call limit used by any statement on the<br>connection. Executing this command on a statement overrides the<br>previously set StmtCallLimit for the connection. The value specified<br>must be a positive integer or 0. The value 0 means that no call limit<br>exists. For example: |
|                       |                     | ALTER SESSION SET STMT_CALL_LIMIT=10                                                                                                    |
| Ws_Call_Count         | Remote              | Resets the Web service call count of a remote session to the value<br>specified. The value must be zero or a positive integer.<br>WS_Call_Count represents the total number of Web service calls<br>made to the remote data source instance for the current session. For<br>example:                                                                                                    |
|                       |                     | ALTER SESSION SET sforce. WS_CALL_COUNT=0                                                                                                    |
|                       |                     | The current value of WS_Call_Count can be obtained by referring<br>to the System_Remote_Sessions system table (see<br>SYSTEM REMOTE SESSIONS Catalog Table in "The Salesforce<br>Driver" chapter for details). For example:                                                                                                    |
|                       |                     | SELECT * FROM<br>information_schema.system_remote_sessions WHERE<br>session $id = 1$                                                                                                    |

# **Alter Table**

### **Purpose**

The Alter Table statement adds or removes a column. The table being altered can be either a remote or local table. A remote table is a Salesforce object and is exposed in the SFORCE schema. A local table is maintained by the driver and is local to the machine on which the driver is running. A local table is exposed in the PUBLIC schema.

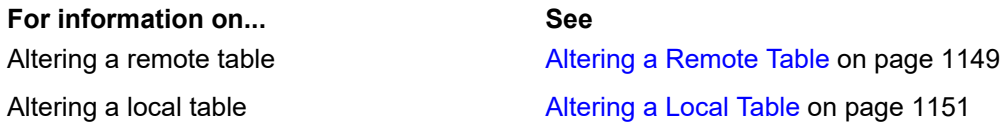

## <span id="page-1148-0"></span>**Altering a Remote Table**

#### **Syntax**

ALTER TABLE *table\_name*[*add\_clause*] [*drop\_clause*]

where:

*table\_name*

specifies an existing remote table.

#### *add\_clause*

specifies a column or a foreign key constraint to be added to the table. See Add Clause: [Columns](#page-1148-1) on page 1149 and Add Clause: [Constraints](#page-1149-0) on page 1150 for a complete explanation.

#### *drop\_clause*

specifies a column to be dropped from the table. See Drop Clause: [Columns](#page-1150-1) on page 1151 for a complete explanation.

#### <span id="page-1148-1"></span>**Notes**

• You cannot drop a constraint from a remote table.

### **Add Clause: Columns**

#### **Purpose**

Use the Add clause to add a column to an existing table. It is optional.

This clause adds a column to the table. It defines a column with the same syntax as the Create Table command (see Column [Definition](#page-1162-0) for Remote Tables on page 1163).

### **Syntax**

```
ADD [COLUMN] column_nameDatatype ... [DEFAULT default_value] [[NOT]NULL] [EXT_ID]
[PRIMARY KEY] [START WITH starting_value]
```
#### *default\_value*

is the default value to be assigned to the column. See Column [Definition](#page-1162-0) for Remote Tables on page 1163 for details.

*starting\_value*

is the starting value for the Identity column. The default start value is 0.

#### **Notes**

- If NOT NULL is specified and the table is not empty, a default value must be specified. In all other respects, this command is the equivalent of a column definition in a Create Table statement.
- You cannot specify ANYTYPE, BINARY, COMBOBOX, or TIME data types in the column definition of Alter Table statements.
- If a SQL view includes SELECT  $*$  FROM for the table to which the column was added in the view's Select statement, the new column is added to the view.

### **Example A**

Assuming the current schema is SFORCE, this example adds the status column with a default value of ACTIVE to the test table.

ALTER TABLE test ADD COLUMN status TEXT(30) DEFAULT 'ACTIVE'

### **Example B**

<span id="page-1149-0"></span>Assuming the current schema is SFORCE, this example adds a deptId column that can be used as a foreign key column.

ALTER TABLE test ADD COLUMN deptId TEXT(18)

### **Add Clause: Constraints**

#### **Purpose**

Use the Add clause to add a constraint to an existing table. It is optional.

This command adds a constraint using the same syntax as the Create Table command (see Column [Definition](#page-1162-0) for [Remote](#page-1162-0) Tables on page 1163).

#### **Syntax**

```
ADD [CONSTRAINT constraint_name] ...
```
#### **Notes**

- The only type of constraint you can add is a foreign key constraint.
- When adding a foreign key constraint, the table that contains the foreign key must be empty.

#### **Example A**

Assuming the current schema is SFORCE, a foreign key constraint is added to the dept Id column of the test table, referencing the  $_{\text{rowId}}$  of the dept table. For the operation to succeed, the dept table must be empty.

ALTER TABLE test ADD FOREIGN KEY (deptId) REFERENCES dept(rowId)

### <span id="page-1150-1"></span>**Drop Clause: Columns**

### **Purpose**

Use the Drop clause to drop a column from an existing table. It is optional.

### **Syntax**

```
DROP {[COLUMN] column_name | [CONSTRAINT] constraint_name}
```
#### where:

*column\_name*

specifies an existing column in an existing table.

### **Notes**

- The column being dropped cannot have a constraint defined on it.
- Drop fails if a SQL view includes the column.

### **Example A**

This example drops the status column. For the operation to succeed, the status column cannot have a constraint defined on it and cannot be used in a SQL view.

<span id="page-1150-0"></span>ALTER TABLE test DROP COLUMN status

## **Altering a Local Table**

#### **Syntax**

```
ALTER TABLE table_name [add_clause] [drop_clause] [rename_clause]
```
where:

*table\_name*

specifies an existing local table.

*add\_clause*

specifies a column or constraint to be added to the table. See Add Clause: [Columns](#page-1151-0) on page 1152 and Add Clause: [Constraints](#page-1149-0) on page 1150 for a complete explanation.

*drop\_clause*

specifies a column or constraint to be dropped from the table. See Drop Clause: [Columns](#page-1150-1) on page 1151 and Drop Clause: [Constraints](#page-1152-0) on page 1153 for a complete explanation.

*rename\_clause*

specifies a new name for the table. See [Rename](#page-1153-0) Clause on page 1154 for a complete explanation.

### <span id="page-1151-0"></span>**Add Clause: Columns**

### **Purpose**

Use the Add clause to add a column to an existing table. It is optional.

This clause adds a column to the end of the column list. It defines a column with the same syntax as the Create Table command (see Column [Definition](#page-1162-0) for Remote Tables on page 1163). If NOT NULL is specified and the table is not empty, a default value must be specified. In all other respects, this command is the equivalent of a column definition in a Create Table statement.

### **Syntax**

ADD [COLUMN] *column\_nameDatatype* ... [BEFORE *existing\_column*]

#### **Notes**

- You cannot specify ANYTYPE, BINARY, COMBOBOX, or TIME data types in the column definition of Alter Table statements.
- The optional Before *existing\_column* can be used to specify the name of an existing column so that the new column is inserted in a position just before the existing column.
- The optional Before *existing\_column* can be used to specify the name of an existing column so that the new column is inserted in a position just before the existing column.
- If a SQL view includes SELECT  $*$  FROM for the table to which the column was added in the view's Select statement, the new column is added to the view.

### **Example A**

Assuming the current schema is PUBLIC, this example adds the status column with a default value of ACTIVE to the test table.

ALTER TABLE test ADD COLUMN status VARCHAR(30) DEFAULT 'ACTIVE'

### **Example B**

Assuming the current schema is PUBLIC, this example adds a dept Id column that can be used as a foreign key column.

ALTER TABLE test ADD COLUMN deptId VARCHAR(18)

### **Add Clause: Constraints**

#### **Purpose**

Use the Add clause to add a constraint to an existing table. It is optional.

This command adds a constraint using the same syntax as the Create Table command (see [Constraint](#page-1168-0) Definition for Local [Tables](#page-1168-0) on page 1169).

#### **Syntax**

```
ADD [CONSTRAINT constraint_name] ...
```
### **Notes**

• You cannot add a Unique constraint if one is already assigned to the same column list. A Unique constraint works only if the values of the columns in the constraint columns list for the existing rows are unique or include a Null value.
• Adding a foreign key constraint to the table fails if, for each existing row in the referring table, a matching row (with equal values for the column list) is not found in the referenced table.

# **Example A**

Assuming the current schema is PUBLIC, this example adds a foreign key constraint to the  $\text{depth}$  column of the test table that references the rowId of the dept table.

ALTER TABLE test ADD CONSTRAINT test\_fk FOREIGN KEY (deptId) REFERENCES dept(id)

## **Drop Clause: Columns**

## **Purpose**

Use the Drop clause to drop a column from an existing table. It is optional.

## **Syntax**

```
DROP {[COLUMN] column_name}
```
where:

```
column_name
```
specifies an existing column in an existing table.

## **Notes**

• Drop fails if a SQL view includes the column.

## **Example A**

This example drops the status column. For the operation to succeed, the status column cannot have a constraint defined on it and cannot be used in a SQL view.

ALTER TABLE test DROP COLUMN status

## **Drop Clause: Constraints**

## **Purpose**

Use the Drop clause to drop a constraint from an existing table. It is optional.

## **Syntax**

```
DROP {[CONSTRAINT] constraint_name}
```
where:

```
constraint_name
```
specifies an existing constraint.

## **Notes**

• The specified constraint cannot be a primary key constraint or unique constraint.

# **Example A**

This example drops the test fk constraint. ALTER TABLE test DROP CONSTRAINT test\_fk

# **Rename Clause**

## **Purpose**

Use the Rename clause to rename an existing table. It is optional.

# **Syntax**

```
RENAME TO new_name
```
where:

*new\_name*

specifies the new name for the table.

# **Example A**

This example renames the table to test2.

```
ALTER TABLE test RENAME TO test2
```
# **Checkpoint**

# **Purpose**

The Checkpoint statement ensures that all database changes in memory are committed to disk. Executing the Checkpoint statement closes the database files, rewrites the script file, deletes the log file, and reopens the database.

# **Syntax**

```
CHECKPOINT [DEFRAG]
```
# **Notes**

• If DEFRAG is specified, this statement evaluates abandoned space in the database data (.data) file and shrinks the data file to its minimum size.

# **Create Cache (EXT)**

# **Purpose**

The Create Cache statement creates a cache that holds the data of a remote table. The data is not loaded into the cache when the Create Cache statement is executed; the data is loaded the first time that the remote table is executed or when a Refresh Cache statement on the remote table is executed. An error is returned if the remote table specified does not exist.

# **Syntax**

```
CREATE CACHE ON {remote_table}
  [REFERENCING (remote_table_ref[,remote_table_ref]...)]
  [REFRESH_INTERVAL {0 | -1 | interval_value [{M, H, D}]}]
  [INITIAL_CHECK [{ONFIRSTCONNECT | FIRSTUSE | DEFAULT}]
```

```
[PERSIST {TEMPORARY | MEMORY | DISK | DEFAULT}]
[ENABLED {YES | TRUE | NO | FALSE}]
[CALL_LIMIT \{0 \mid -1 \mid max_calls\}][FILTER (expression)]
```
where:

*remote\_table*

is the name of the remote table from which data is to be cached on the client. The name of the cached table is the same as the name of the remote table. When the table name is specified in a query, the cached table is accessed, not the remote table.

The remote table name can be a two-part name: *schemaname. tablename*. When specifying a two-part name, the specified remote table must be defined in the specified schema, and you must have the privilege to create objects in the specified schema.

#### REFERENCING

is an optional clause that specifies the name of the remote table(s) for which a relationship cache is to be created. See [Relational](#page-1145-0) Caches on page 1146 and [Referencing](#page-1155-0) Clause on page 1156 for a complete explanation.

#### REFRESH\_INTERVAL

is an optional clause that specifies the length of time the data in the cached table can be used before being refreshed. See [Refresh](#page-1156-0) Interval Clause on page 1157 for a complete explanation.

#### INITIAL\_CHECK

is an optional clause that specifies when the driver initially checks whether the data in the cache needs refreshed. See Initial Check [Clause](#page-1156-1) on page 1157 for a complete explanation.

#### PERSIST

is an optional clause that specifies the life span of the data in the cached table or view. See [Persist](#page-1157-0) [Clause](#page-1157-0) on page 1158 for a complete explanation.

#### ENABLED

is an optional clause that specifies whether the cache is enabled or disabled for use with SQL statements. See [Enabled](#page-1157-1) Clause on page 1158 for a complete explanation.

#### CALL\_LIMIT

is an optional clause that specifies the maximum number of Web service calls that can be used to populate or refresh the cache. See Call Limit [Clause](#page-1158-0) on page 1159 for a complete explanation.

#### FILTER

is an optional clause that specifies a filter for the primary table to limit the number of rows that are cached in the primary table. See Filter [Clause](#page-1159-0) on page 1160 for a complete explanation.

#### **Notes**

• Caches on views are not supported.

If two or more optional clauses are specified, they must be specified in the order shown in the grammar description.

# **Relational Caches**

If the Referencing clause is specified, the Create Cache statement creates a set of related caches, one for each of the tables specified in the statement. This set of caches is referred to as a related or relational cache. The set of caches in a relational cache is treated as a single entity. They are refreshed, altered, and dropped as a unit. Any attributes specified in the Create Cache statement apply to the cache created for the primary table and to the caches created for all of the referenced tables specified.

A database session can have both standalone and relational caches defined, but only one cache can be defined on a table. If a table is referenced in a relational cache definition, a standalone cache cannot be created on that table.

# <span id="page-1155-0"></span>**Referencing Clause**

# **Purpose**

The Referencing clause specifies the name of the remote table(s) for which a relationship cache is to be created; it is optional. The specified remote table must be related to either the primary table being cached or one of the other specified related tables. The remote table name cannot include a schema name. The referenced tables must exist in the same schema as the primary table.

# **Syntax**

REFERENCING (*remote\_table\_ref*[,*remote\_table\_ref*]...)]

where:

```
remote_table_ref
```
represents *remote\_table*[.*foreign\_key\_name*]

*remote\_table*

specifies one or more tables related to the primary table that are to be cached in conjunction with the primary table.

*foreign\_key\_name*

specifies the name of the foreign key relationship between the remote table and the primary table (or, optionally, another related table). If a foreign key name is not specified, the driver attempts to find a relationship between the remote table and one of the other tables specified in the relational cache. The driver first looks for a relationship to the primary table. If a relationship to the primary table does not exist, the driver then looks for a relationship to other referenced tables.

# <span id="page-1156-0"></span>**Refresh Interval Clause**

## **Purpose**

The Refresh Interval clause specifies the length of time the data in the cached table can be used before being refreshed; it is optional. The driver maintains a timestamp of when the data in a table was last refreshed. When a cached table is used in a query, the driver checks if the current time is greater than the last refresh time plus the value of Refresh Interval. If it is, the driver refreshes the data in the cached table before processing the query.

## **Syntax**

```
[REFRESH_INTERVAL {0 | -1 | interval_value [{M, H, D}]}]
```
where:

 $\Omega$ 

specifies that the cache is refreshed manually. You can use the Refresh Cache statement to refresh the cache manually.

-1

resets the refresh interval to the default value of 12 hours.

*interval\_value*

<span id="page-1156-1"></span>is a positive integer that specifies the amount of time between refreshes. The default unit of time is hours ( $H$ ). You can also specify  $M$  for minutes or  $D$  for days. For example, 60M would set the time between refreshes to 60 minutes.The default refresh interval is 12 hours.

# **Initial Check Clause**

## **Purpose**

The Initial Check clause specifies when the driver performs its initial check of the data in the cache to determine whether it needs to be refreshed; it is optional.

## **Syntax**

```
[INITIAL_CHECK [ONFIRSTCONNECT | FIRSTUSE | DEFAULT}]
```
where:

#### ONFIRSTCONNECT

specifies that the initial check is performed the first time a connection for a user is established. Subsequently, it is performed each time the table or view is used. A driver session begins on the first connection for a user and the session is active as long as at least one connection is open for the user.

#### FIRSTUSE

specifies that the initial check is performed the first time the table or view is used in a query. Subsequently, it is performed each time the table or view is used.

#### DEFAULT

resets the value back to its default, which is FIRSTUSE.

# <span id="page-1157-0"></span>**Persist Clause**

## **Purpose**

The Persist clause specifies the life span of the data in the cached table or view; it is optional.

## **Syntax**

[PERSIST {TEMPORARY | MEMORY | DISK | DEFAULT}]

where:

#### TEMPORARY

specifies that the data exists for the life of the driver session. When the driver session ends, the data is discarded. A driver session begins on the first connection for a user and the session is active if at least one connection is open for the user.

#### MEMORY

specifies that the data exists beyond the life of the connection. While the connection is active, the cached data is stored in memory. When the connection is closed, the cached data is persisted to disk. If the connection ends abnormally, changes to the cached data may not be persisted to disk. This is the default.

### DISK

specifies that the data exists beyond the life of the connection. A portion of the cached data is stored in memory while the connection is active. If the size of the cached data exceeds the cache memory threshold, the remaining data is stored on disk. When the connection is closed, the portion of the cached data that is in memory is persisted to disk. If the connection ends abnormally, changes to the cached data held in memory may not be persisted to disk.

#### DEFAULT

resets the PERSIST value back to its default, which is MEMORY.

#### **Notes**

- <span id="page-1157-1"></span>• You can design your application to force all cached data held in memory to be persisted to disk at any time by using the [Checkpoint](#page-1153-0) on page 1154 statement.
- If you specify a value of MEMORY or DISK for the Persist clause, the remote data remains on the client past the lifetime of the application.

# **Enabled Clause**

## **Purpose**

The Enabled clause specifies whether the cache is enabled or disabled for use with SQL statements; it is optional.

#### **Syntax**

[ENABLED {YES | TRUE | NO | FALSE}]

where:

YES | TRUE

specifies that the cache is enabled. When a cache is enabled, the driver accesses the cached data for the remote table or view when a query is executed.

The driver does not check whether the cache needs to be refreshed when the Alter Cache statement is used to enable the cache. The check occurs the next time that the cache is accessed.

NO | FALSE

specifies that the cache is disabled, which means that the driver accesses the data in the remote table or view rather than the cache when a query is executed. The driver does not update the cache when inserts, updates, and deletes are performed on a remote table or view. To use the cache, you must enable it.

All data in an existing cache is persisted on the client even when the cache is disabled, except for the case where PERSIST is set to TEMPORARY.

<span id="page-1158-0"></span>The default is TRUE.

# **Call Limit Clause**

## **Purpose**

The Call Limit clause specifies the maximum number of Web service calls that can be used to populate or refresh the cache; it is optional.

## **Syntax**

```
[CALL_LIMIT {0 | -1 | max_calls}]
```
where:

 $\Omega$ 

specifies no call limit.

-1

resets the call limit back to its default, which is 0 (no call limit).

*max\_calls*

is a positive integer that specifies the maximum number of Web service calls.

The default value is 0.

## **Notes**

The call limit for a cache is independent of the Stmt Call Limit set on a database session. See Alter [Session](#page-1146-0) [\(EXT\)](#page-1146-0) on page 1147 for details.

If the call limit of a cache is exceeded during the population or refresh of the cache, the cache is marked as partially initialized. At the next refresh opportunity, the driver attempts to complete the population or refresh of the cache. If the call limit (or other error) occurs during this second attempt, the cache becomes invalid and is disabled. All data in the cache is discarded after the second attempt to populate or refresh the cache fails. Before re-enabling the cache, consider altering the cache definition to allow more Web service calls or specify a more restrictive filter, or both.

# <span id="page-1159-0"></span>**Filter Clause**

## **Purpose**

Filter is an optional clause that specifies a filter for the primary table to limit the number of rows that are cached in the primary table. This clause is not supported for views.

## **Syntax**

```
[FILTER (expression)]
```
where:

```
expression
```
is any valid Where clause. See Where [Clause](#page-1185-0) on page 1186 for details. Do not include the Where keyword in the clause. The filter for an existing cache can be removed by specifying an empty string for the filter expression, for example, FILTER().

The default value is that cached data is not filtered.

# **Example**

The following example filters by last activity date.

```
FILTER (lastactivitydate >= {d'2010-01-01'})
```
# **Example A**

The Referencing clause allows multiple related tables to be cached as a single entity. The following example creates a cache on the remote table account. The cache is populated with all accounts that had activity in 2010. Additionally, caches are created for the following remote tables: opportunity, contact, and opportunitylineitem. These caches are populated with the opportunities and contacts that are associated with the accounts stored in the accounts cache and the opportunity line items associated with the opportunities stored in the opportunity cache.

```
CREATE CACHE ON account REFERENCING (opportunity, contact, opportunitylineitem)
FILTER (lastactivitydate >= \{d' 2010-01-01' })
```
# **Example B**

The following example caches all rows of the account table with a refresh interval of 12 hours, checks whether data of the cached table needs to be refreshed on the first use, persists the data beyond the life of the connection, and stores the data in memory while the connection is active.

CREATE CACHE ON account

# **Example C**

The following example caches all active accounts in the account table with a refresh interval of 1 day, checks whether data of the cached table needs to be refreshed when the connection is established, and discards the data when the connection is closed.

CREATE CACHE ON account REFRESH\_INTERVAL 1d INITIAL\_CHECK ONFIRSTCONNECT PERSIST TEMPORARY FILTER(account.active = 'Yes')

# **Create Index**

## **Purpose**

The Create Index statement creates an index on one or more columns in a local table.

#### **Syntax**

CREATE [UNIQUE] INDEX *index\_name* ON *table\_name* (*column\_name* [, ...]) where:

## UNIQUE

means that key columns cannot have duplicate values.

#### *index\_name*

specifies the name of the index to be created.

*table\_name*

specifies an existing local table.

```
column_name
```
specifies an existing column.

#### **Notes**

- The driver cannot create an index in a remote table; the driver returns an error indicating that the operation cannot be performed on a remote table.
- Creating a unique constraint is the preferred way to specify that the values of a column must be unique.

# **Create Sequence**

#### **Purpose**

The Create Sequence statement creates an auto-incrementing sequence for a local table.

#### **Syntax**

```
CREATE SEQUENCE sequence_name [AS {INTEGER | BIGINT}] [START WITH start_value]
[INCREMENT BY increment_value]
```
where:

*sequence\_name*

specifies the name of the sequence. By default, the sequence type is INTEGER.

*start\_value*

specifies the starting value of the sequence. The default start value is 0.

*increment\_value*

specifies the value of the increment; the value must be a positive integer. The default increment is 1.

# **Next Value For Clause**

## **Purpose**

Use the Next Value For clause to specify the next value for a sequence that is used in a Select, Insert, or Update statement.

## **Syntax**

```
NEXT VALUE FOR sequence_name
```
where:

*sequence\_name*

specifies the name of the sequence from which to retrieve the value.

## **Example**

The following example retrieves the next value or set of values in Sequence1: SELECT NEXT VALUE FOR Sequence1 FROM Account

# **Create Table**

<span id="page-1161-0"></span>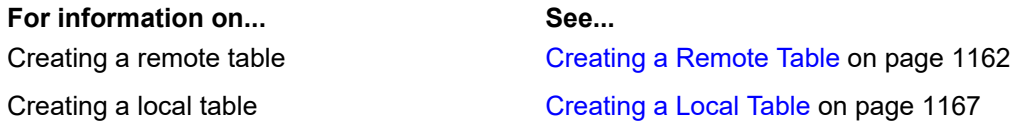

# **Creating a Remote Table**

## **Purpose**

Use the Create Table statement to create a new table. You can create either a remote or local table. A remote table is a Salesforce object and is exposed in the SFORCE schema. Creating a table in the SFORCE schema creates a remote table. A local table is maintained by the driver and is local to the machine on which the driver is running. A local table is exposed in the PUBLIC schema. Creating a table in the PUBLIC schema creates a local table.

## **Syntax**

```
CREATE TABLE table_name (column_definition [, ...] [, constraint_definition...])
where:
```

```
table_name
```
specifies the name of the new remote table. The table name can be qualified by a schema name using the format *schema*.*table*. If the schema is not specified, the table is created in the current schema. See Alter [Session](#page-1146-0) (EXT) on page 1147 for information about changing the current schema.

```
column_definition
```
specifies the definition of a column in the new table. See Column [Definition](#page-1162-0) for Remote Tables on page 1163 for a complete explanation.

```
constraint_definition
```
specifies constraints on the columns of the new table. See [Constraint](#page-1163-0) Definition for Remote Tables on page 1164 for a complete explanation.

### **Notes**

<span id="page-1162-0"></span>• Creating tables in Salesforce is not a quick operation. It can take several minutes for Salesforce to create the table and its relationships.

## **Column Definition for Remote Tables**

#### **Purpose**

Defines the syntax to define a column for remote tables.

### **Syntax**

```
column_name Datatype [(precision[,scale])...] [DEFAULT
default_value][[NOT]NULL][EXT_ID][PRIMARY KEY] [START WITH starting_value]
```
#### where:

#### *column\_name*

is the name to be assigned to the column.

#### *Datatype*

is the data type of the column to be created. See Data Types in "The Salesforce Driver" chapter of the *DataDirect Connect Series for ODBC User's Guide* for a list of supported Salesforce data types. You cannot specify ANYTYPE, BINARY, COMBOBOX, ENCRYPTEDTEXT, or TIME data types in the column definition of Create Table statements.

*precision*

is the total number of digits for DECIMAL columns, the number of seconds for DATETIME columns, and the length of HTML, LONGTEXTAREA, and TEXT columns.

### *scale*

is the number of digits to the right of the decimal point for DECIMAL columns.

*default\_value*

is the default value to be assigned to the column. The following default values are allowed in column definitions for remote tables:

- For character columns, a single-quoted string or NULL.
- For datetime columns, a single-quoted Date, Time, or Timestamp value or NULL. You can also use the following datetime SQL functions: CURRENT\_DATE, CURRENT\_ TIMESTAMP, TODAY, or NOW.
- For boolean columns, the literals FALSE, TRUE, NULL.
- For numeric columns, any valid number or NULL.

#### *starting\_value*

is the starting value for the Identity column. The default start value is 0.

#### [NOT]NULL

is used to specify whether NULL values are allowed or not allowed in a column. If NOT NULL is specified, all rows in the table must have a column value. If NULL is specified or if neither NULL or NOT NULL is specified, NULL values are allowed in the column.

#### EXT\_ID

is used to specify that the column is an external ID column.

#### PRIMARY KEY

can only be specified when the data type of the column is ID. ID columns are always the primary key column for Salesforce.

#### START WITH

specifies the sequence of numbers generated for the Identity column. It can only be used when the data type of the column definition is AUTONUMBER.

## **Example A**

Assuming the current schema is SFORCE, the remote table Test is created in the SFORCE schema. The id column has a starting value of 1000.

CREATE TABLE Test (id AUTONUMBER START WITH 1000, Name TEXT(30))

## **Example B**

<span id="page-1163-1"></span>The table name is qualified with a schema name that is not the current schema, creating the Test table in the SFORCE schema. The table is created with the following columns: id, Name, and Status. The Status column contains a default value of ACTIVE.

```
CREATE TABLE SFORCE.Test (id NUMBER(9, 0), Name TEXT(30), Status TEXT(10) DEFAULT
'ACTIVE')
```
## <span id="page-1163-0"></span>**Example C**

Assuming the current schema is SFORCE, the remote table dept is created with the name and dept Id columns. The deptId column can be used as an external ID column.

CREATE TABLE dept (name TEXT(30), deptId NUMBER(9, 0) EXT\_ID)

## **Constraint Definition for Remote Tables**

## **Purpose**

Defines the syntax to define a contraint for a remote table.

## **Syntax**

```
[CONSTRAINT [constraint_name]
   {foreign_key_constraint}]
```
where:

*constraint\_name*

Is ignored. The driver uses the Salesforce relationship naming convention to generate the constraint name.

*foreign\_key\_constraint*

Defines a link between related tables. See [Foreign](#page-1165-0) Key Clause on page 1166 for syntax.

A column defined as a foreign key in one table references a primary key in the related table. Only values that are valid in the primary key are valid in the foreign key. The following example is valid because the foreign key values of the dept id column in the EMP table match those of the id column in the referenced table DEPT:

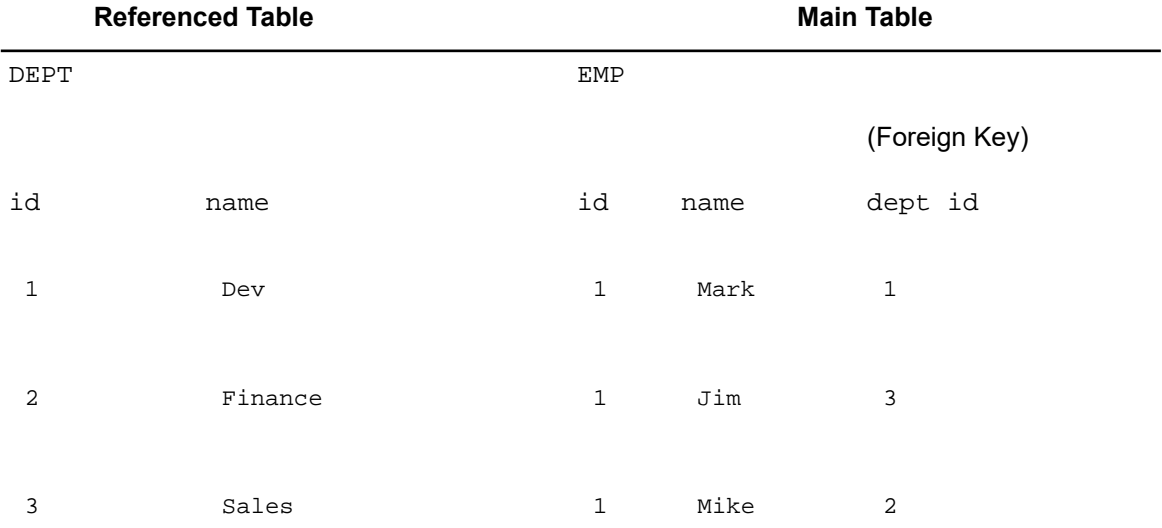

The following example, however, is not valid. The value 4 in the dept id column does not match any value in the referenced id column of the DEPT table.

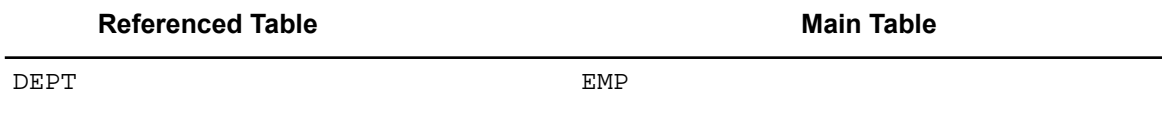

(Foreign Key)

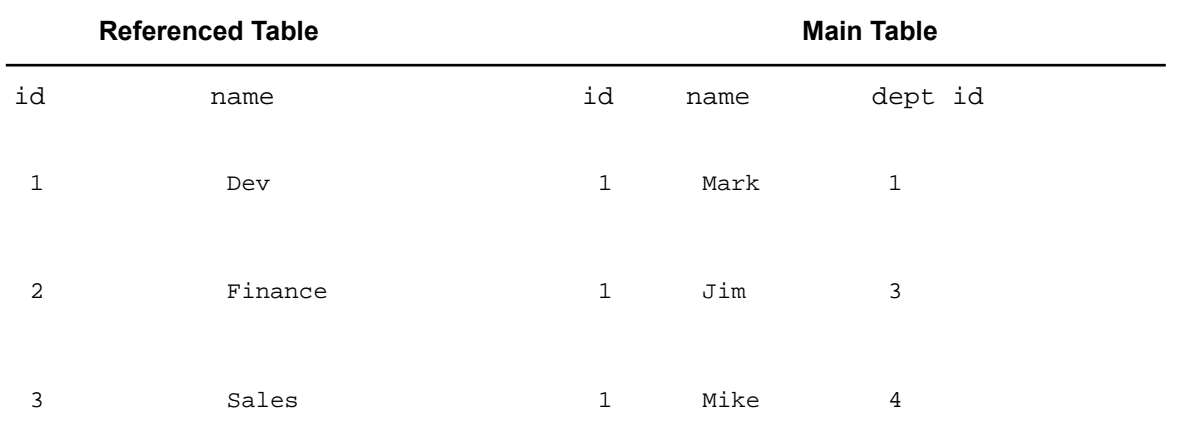

# <span id="page-1165-0"></span>**Foreign Key Clause**

## **Purpose**

Defines the syntax to specify a foreign key for a constraint.

## **Syntax**

FOREIGN KEY (*fcolumn\_name*) REFERENCES *ref\_table* (*pcolumn\_name*)

### where:

*fcolumn\_name*

specifies the foreign key column to which the constraint is applied. The data type of this column must be the same as the data type of the column it references.

#### *ref\_table*

specifies the table to which the foreign key refers.

#### *pcolumn\_name*

specifies the primary key column in the referenced table. For Salesforce, the primary key column is always the rowId column.

# **Example**

Assuming the current schema is SFORCE, the remote table emp is created with the name, empId, and deptId columns. The table contains a foreign key constraint on the deptId column, referencing the  $rowId$  in the dept table created in [Example](#page-1163-1) C on page 1164. For the operation to succeed, the data type of the dept Id column must be the same as that of the rowId column.

CREATE TABLE emp (name TEXT(30), empId NUMBER(9, 0) EXT\_ID, deptId TEXT(18), FOREIGN KEY(deptId) REFERENCES dept(rowId))

# <span id="page-1166-0"></span>**Creating a Local Table**

## **Syntax**

```
CREATE [{MEMORY | DISK | [GLOBAL] {TEMPORARY | TEMP}]
TABLE table_name (column_definition [, ...]
[, constraint_definition...]) [ON COMMIT {DELETE | PRESERVE} ROWS
```
#### where:

#### MEMORY

creates the new table in memory. The data for a memory table is held entirely in memory for the duration of the database session. When the database is closed, the data for the memory table is persisted to disk.

#### DISK

creates the new table on disk. A disk table caches a portion of its data in memory and the remaining data on disk.

TEMPORARY and TEMP

are equivalent and create the new table as a global temporary table. The GLOBAL qualifier is optional. The definition of a global temporary table is visible to all connections. The data written to a global temporary table is visible only to the connection used to write the data.

**Note:** If MEMORY, DISK, or TEMPORARY/TEMP is not specified, the new table is created in memory.

#### table\_name

specifies the name of the new table.

#### *column\_definition*

specifies the definition of a column in the new table. See Column [Definition](#page-1167-0) for Local Tables on page 1168 for a complete explanation.

#### *constraint\_definition*

specifies constraints on the columns of the new table. See [Constraint](#page-1168-0) Definition for Local Tables on page 1169 for a complete explanation.

ON COMMIT PRESERVE ROWS

preserves row values in a temporary table while the connection is open; this is the default action.

ON COMMIT DELETE ROWS

empties row values on each commit or rollback.

# <span id="page-1167-0"></span>**Column Definition for Local Tables**

## **Purpose**

Use the following syntax to define a column for local tables.

# **Syntax**

```
column_name Datatype [(precision[,scale])]
[{DEFAULT default_value | GENERATED BY DEFAULT AS IDENTITY
(START WITH n[, INCREMENT BY m])}] | [[NOT] NULL]
[IDENTITY] [PRIMARY KEY]
```
#### where:

*column\_name*

is the name to be assigned to the column.

#### *Datatype*

is the data type of the column to be created. See Data Types in "The Salesforce Driver" chapter of the *DataDirect Connect Series for ODBC User's Guide* for a list of supported Salesforce data types. You cannot specify ANYTYPE, BINARY, COMBOBOX, or TIME data types in the column definition of Create Table statements.

#### *precision*

is the number characters for CHAR and VARCHAR columns, the number of bytes for BINARY and VARBINARY columns, and the total number of digits for DECIMAL columns.

#### *scale*

is the number of digits to the right of the decimal point for DECIMAL columns and the number of seconds for DATETIME columns.

#### *default\_value*

is the default value to be assigned to the column. The following default values are allowed in column definitions for local tables:

- For character columns, a single-quoted string or NULL. The only SQL function that can be used is CURRENT\_USER.
- For datetime columns, a single-quoted Date, Time, or Timestamp value or NULL. You can also use the following datetime SQL functions: CURRENT\_DATE, CURRENT\_TIME, CURRENT\_TIMESTAMP, TODAY, or NOW.
- For boolean columns, the literals FALSE, TRUE, NULL.
- For numeric columns, any valid number or NULL.
- For binary columns, any valid hexadecimal string or NULL.

IDENTITY | GENERATED BY DEFAULT AS IDENTITY

defines an auto-increment column. Either clause can be specified only on INTEGER or BIGINT columns. Identity columns are considered primary key columns, so a table can have only one Identity column.

The GENERATED BY DEFAULT AS IDENTITY clause is the standard SQL syntax for specifying an Identity column.

The IDENTITY operator is equivalent to GENERATED BY DEFAULT AS IDENTITY without the optional START WITH clause.

```
START WITH n[, INCREMENT BY m]
```
specifies the sequence of numbers generated for the Identity column. *n* and *m* are the starting and incrementing values, respectively, for an Identity column. The default start value is 0 and the default increment value is 1.

## **Example A**

Assuming the current schema is PUBLIC, a local table is created. id is an identity column with a starting value of 0 and an increment value of 1 because no Start With and Increment By clauses are specified.

CREATE TABLE Test (id INTEGER GENERATED BY DEFAULT AS IDENTITY, name VARCHAR(30))

This example is equivalent to the previous example.

CREATE TABLE Test (id INTEGER IDENTITY, name VARCHAR(30))

## **Example B**

Assuming the current schema is PUBLIC, a local table is created. id is an identity column with a starting value of 2 and an increment of 2.

<span id="page-1168-0"></span>CREATE TABLE Test (id INTEGER GENERATED BY DEFAULT AS IDENTITY (START WITH 2, INCREMENT BY 2), name VARCHAR(30))

## **Constraint Definition for Local Tables**

#### **Purpose**

Defines the syntax to define a contraint for a local table.

#### **Syntax**

```
[CONSTRAINT [constraint_name]
 {unique_constraint |
 primary_key_constraint |
 foreign_key_constraint}]
```
where:

*constraint\_name*

specifies a name for the constraint.

```
unique_constraint
```
specifies a constraint on a single column in the table. See [Unique](#page-1170-0) Clause for syntax.

Values in the constrained column cannot be repeated, except in the case of null values. For example:

ColA

1

2  $N$ ULLL 4 5 NULL

A single table can have multiple columns with unique constraints.

#### *primary\_key\_constraint*

specifies a constraint on one or more columns in the table. See [Primary](#page-1170-1) Key Clause for syntax.

Values in a single column primary key column must be unique. Values across multiple constrained columns cannot be repeated, but values within a column can be repeated. Null values are not allowed. For example:

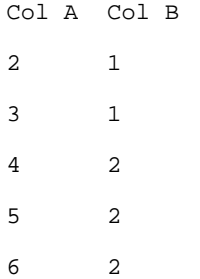

Only one primary key constraint is allowed in the table.

#### *foreign\_key\_constraint*

defines a link between related tables. See [Foreign](#page-1165-0) Key Clause on page 1166 for syntax.

A column defined as a foreign key in one table references a primary key in the related table. Only values that are valid in the primary key are valid in the foreign key. The following example is valid because the foreign key values of the dept id column in the EMP table match those of the id column in the referenced table DEPT:

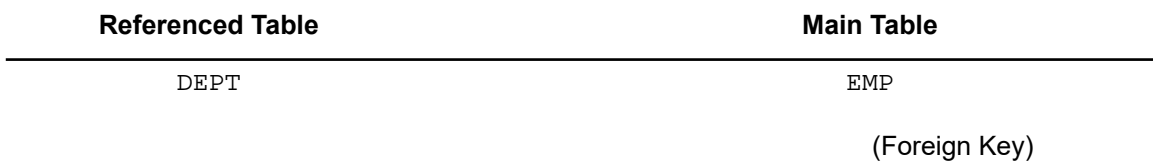

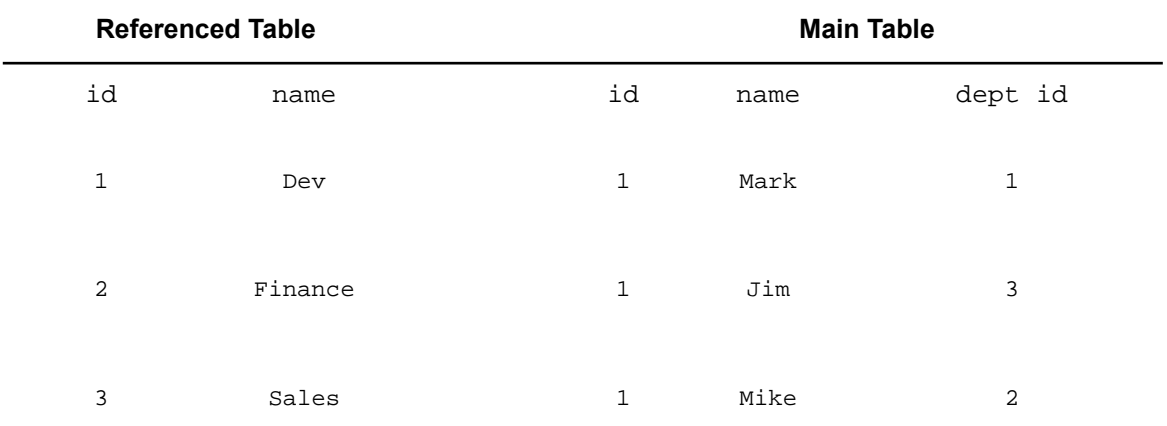

The following example, however, is not valid. The value 4 in the dept id column does not match any value in the referenced id column of the DEPT table.

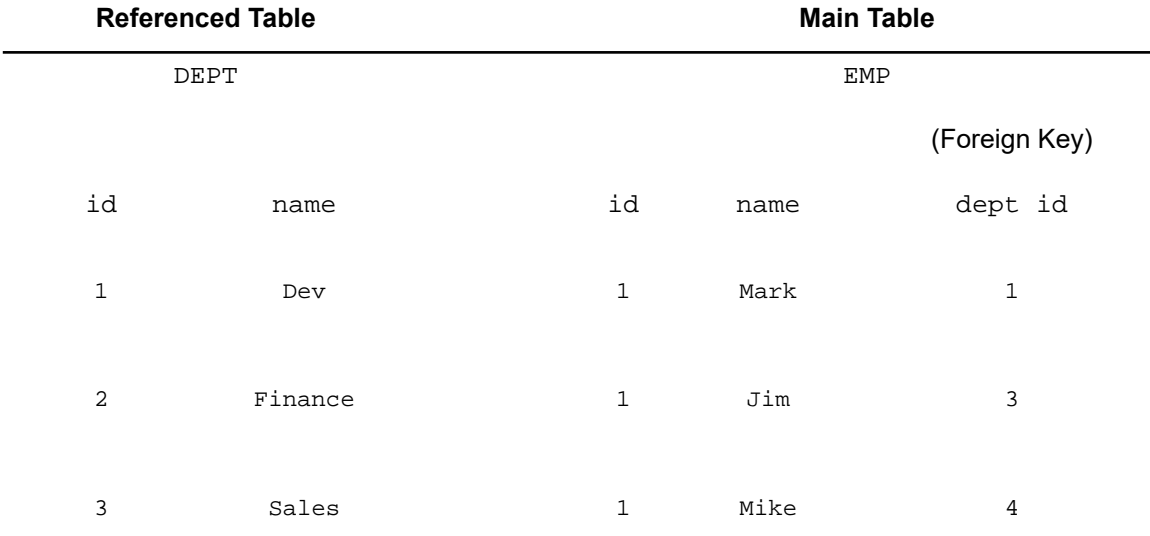

## <span id="page-1170-0"></span>**Unique Clause**

UNIQUE (*column\_name* [,*column\_name*...])

#### where:

<span id="page-1170-1"></span>*column\_name*

specifies the column to which the constraint is applied. Multiple columns names must be separated by commas.

# **Primary Key Clause**

PRIMARY KEY (*column\_name* [,*column\_name*...])

where:

*column\_name*

specifies the primary key column to which the constraint is applied. Multiple column names must be separated by commas.

## **Foreign Key Clause**

```
FOREIGN KEY (fcolumn_name [,fcolumn_name...])
 REFERENCES ref_table (pcolumn_name [,pcolumn_name...])
  [ON {DELETE | UPDATE}
  {CASCADE | SET DEFAULT | SET NULL}]
```
#### *fcolumn\_name*

specifies the foreign key column to which the constraint is applied. Multiple column names must be separated by commas.

#### *ref\_table*

specifies the table to which a foreign key refers.

#### *pcolumn\_name*

specifies the primary key column or columns referenced in the referenced table. Multiple column names must be separated by commas.

#### ON DELETE

is a clause that defines the operation performed when a row in the table referenced by a foreign key constraint is deleted. One of the following operators must be specified in the On Delete clause:

where:

- CASCADE specifies that all rows in the foreign key table that reference the deleted row in the primary key table are also deleted.
- SET DEFAULT specifies that the value of the foreign key column is set to the column default value for all rows in the foreign key table that reference the deleted row in the primary key table.
- SET NULL specifies that the value of the foreign key column is set to NULL for all rows in the foreign key table that reference the deleted row in the primary key table.

#### ON UPDATE

is a clause that defines the operation performed when the primary key of a row in the table referenced by a foreign key constraint is updated. One of the following operators must be specified in the On Update clause:

- CASCADE specifies that the value of the foreign key column for all rows in the foreign key table that reference the row in the primary key table that had the primary key updated are updated with the new primary key value.
- SET DEFAULT specifies that the value of the foreign key column is set to the column default value for all rows in the foreign key table that reference the row that had the primary key updated in the primary key table.
- SET NULL specifies that the value of the foreign key column is set to NULL for all rows in the foreign key table that reference the row that had the primary key updated in the primary key table.

## **Notes**

- You must specify at least one constraint.
- Both the On Delete and On Update clauses can be used in a single foreign key definition.

## **Example**

Assuming the current schema is PUBLIC, the emp table is created with the name, empId, and deptId columns. The table contains a foreign key constraint on the deptId column that references the id column in the dept table. In addition, it sets the value of any rows in the  $depthed$  column to NULL that point to a deleted row in the referenced dept table.

CREATE TABLE emp (name VARCHAR(30), empId INTEGER, deptId INTEGER, FOREIGN KEY(deptId) REFERENCES dept(id)) ON DELETE SET NULL)

# **Create View**

## **Purpose**

The Create View statement creates a new view. A view is analogous to a named query. The view's query can refer to any combination of remote and local tables as well as other views. Views are read-only; they cannot be updated.

## **Syntax**

```
CREATE VIEW view_name[(view_column,...)] AS
SELECT ... FROM ... [WHERE Expression]
  [ORDER BY order_expression [, ...]]
  [LIMIT limit [OFFSET offset]];
```
#### where:

*view\_name*

specifies the name of the view.

#### *view\_column*

specifies the column associated with the view. Multiple column names must be separated by commas.

The other commands used for Create View are the same as those used for [Select](#page-1180-0) (see Select on page 1181).

## **Notes**

- A view can be thought of as a virtual table. A Select statement is stored in the database; however, the data accessible through a view is not stored in the database. The result set of the Select statement forms the virtual table returned by the view. You can use this virtual table by referring to the view name in SQL statements the same way you refer to a table. A view is used to perform any or all of these functions:
	- Restrict a user to specific rows in a table.
	- Restrict a user to specific columns.
	- Join columns from multiple tables so that they function like a single table.
	- Aggregate information instead of supplying details. For example, the sum of a column, or the maximum or minimum value from a column can be presented.
- Views are created by defining the Select statement that retrieves the data to be presented by the view.
- The Select statement in a View definition must return columns with distinct names. If the names of two columns in the Select statement are the same, use a column alias to distinguish between them. Alternatively, you can define a list of new columns for a view.

# **Example A**

This example creates a view named myOpportunities that selects data from three database tables to present a virtual table of data.

```
CREATE VIEW myOpportunities AS
SELECT a.name AS AccountName,
       o.name AS OpportunityName,
       o.amount AS Amount,
      o.description AS Description
FROM Opportunity o INNER JOIN Account a
      ON o.AccountId = a.id
       INNER JOIN User u
      ON o.OwnerId = u.id
WHERE u.name = 'MyName'
      AND o.isClosed = 'false'
ORDER BY Amount desc
```
You can then refer to the myOpportunities view in statements just as you would refer to a table. For example:

```
SELECT * FROM myOpportunities;
```
## **Example B**

The myOpportunities view contains a detailed description for each opportunity, which may not be needed when only a summary is required. A view can be built that selects only specific myOpportunities columns as shown in the following example:

```
CREATE VIEW myOpps_NoDesc as
SELECT AccountName,
       OpportunityName,
      Amount
FROM myOpportunities
```
The view selects the name column from both the opportunity and account tables. These columns are assigned the alias OpportunityName and AccountName, respectively.

# **Delete**

## **Purpose**

The Delete statement is used to delete rows from a table.

## **Syntax**

```
DELETE FROM table_name [WHERE search_condition]
```
where:

```
table_name
```
specifies the name of the table from which you want to delete rows.

*search\_condition*

is an expression that identifies which rows to delete from the table.

## **Notes**

• The Where clause determines which rows are to be deleted. Without a Where clause, all rows of the table are deleted, but the table is left intact. See Where [Clause](#page-1185-0) on page 1186 for information about the syntax of Where clauses. Where clauses can contain subqueries.

## **Example A**

This example shows a Delete statement on the emp table.

DELETE FROM emp WHERE emp\_id = 'E10001'

Each Delete statement removes every record that meets the conditions in the Where clause. In this case, every record having the employee ID E10001 is deleted. Because employee IDs are unique in the employee table, at most, one record is deleted.

## **Example B**

This example shows using a subquery in a Delete clause.

```
DELETE FROM emp WHERE dept_id = (SELECT dept_id FROM dept WHERE dept_name =
'Marketing')
```
The records of all employees who belong to the department named Marketing are deleted.

# **Drop Cache (EXT)**

### **Purpose**

The Drop Cache statement drops the cache defined on a remote table. To drop a relational cache, the specified table must be the primary table of the relational cache. If a relational cache is specified, the cache for the primary table and all referenced caches are dropped.

## **Syntax**

```
DROP CACHE ON {remote_table} [IF EXISTS]
```
where:

*remote\_table*

is the name of the remote table cache to be dropped. The remote table name can be a two-part name: *schemaname.tablename*. When specifying a two-part name, the specified remote table must be mapped in the specified schema, and you must have the privilege to drop objects in the specified schema.

IF EXISTS

specifies that an error is not to be returned if a cache for the remote table or view does not exist.

## **Notes**

• Caches on views are not supported.

# **Drop Index**

## **Purpose**

The Drop Index statement drops an index for a local table.

# **Syntax**

DROP INDEX *index\_name* [IF EXISTS]

where:

*index\_name*

specifies an existing index.

```
IF EXISTS
```
specifies that an error is not to be returned if the index does not exist. The Drop Index command generates an error if an index that is associated with a UNIQUE or FOREIGN KEY constraint is specified.

# **Notes**

• Indexes on a remote table cannot be dropped. Only indexes on local tables can be created, altered, and dropped.

# **Drop Sequence**

# **Purpose**

The Drop Sequence statement drops a sequence for local tables.

# **Syntax**

```
DROP SEQUENCE sequence_name [IF EXISTS] [RESTRICT|CASCADE]
```
where:

*sequence\_name*

specifies the name of a sequence to drop.

IF EXISTS

specifies that an error is not to be returned if the sequence does not exist.

RESTRICT

is in effect by default, meaning that the drop fails if any view refers to the sequence.

CASCADE

silently drops all dependent database objects.

# **Drop Table**

## **Purpose**

The Drop Table statement drops (removes) a remote or local table, its data, and its indexes. A remote table is a Salesforce object and is exposed in the SFORCE schema. Dropping a table in the SFORCE schema drops a remote table. A local table is maintained by the driver and is local to the machine on which the driver is running. A local table is exposed in the PUBLIC schema. Dropping a table in the PUBLIC schema drops a local table.

# **Syntax**

DROP TABLE *table\_name* [IF EXISTS] [RESTRICT | CASCADE]

where:

#### *table\_name*

specifies the name of an existing table to drop.

#### IF EXISTS

specifies that an error is not to be returned if the table does not exist.

#### RESTRICT

is in effect by default, meaning that the drop fails if any tables or views reference this table.

#### CASCADE

specifies that the drop extends to linked objects. If the specified table is a local table, it drops all dependent views and any foreign key constraints that link this table to other tables. If the specified table is a remote table, any tables that reference the specified table are dropped also.

# **Drop View**

## **Purpose**

The Drop View statement drops a view.

## **Syntax**

DROP VIEW *view\_name* [IF EXISTS] [RESTRICT | CASCADE]

#### where:

*view\_name*

specifies the name of a view.

#### IF EXISTS

specifies that an error is not to be returned if the view does not exist.

#### RESTRICT

is in effect by default, meaning that the drop fails if any other view refers to this view.

CASCADE

silently drops all dependent views.

# **Explain Plan**

## **Purpose**

The Explain Plan statement can be used with any query to retrieve a detailed list of the elements in the execution plan. Explain Plan generates a result set with a single column named OPERATION. The individual elements that comprise the plan are returned as rows in the result set.

## **Syntax**

EXPLAIN PLAN FOR {SELECT ... | DELETE ... | INSERT ... | UPDATE ...}

The returned list of elements includes the indexes used for performing the query and can be used to optimize the query.

# **Insert**

## **Purpose**

The Insert statement is used to add new rows to a table. You can specify either of the following options:

- List of values to be inserted as a new row
- Select statement that copies data from another table to be inserted as a set of new rows

## **Syntax**

```
INSERT INTO table_name [(column_name[,column_name]...)] {VALUES (expression
[,expression]...) | select_statement}
```
*table\_name*

is the name of the table in which you want to insert rows.

#### *column\_name*

is optional and specifies an existing column. Multiple column names (a column list) must be separated by commas. A column list provides the name and order of the columns, the values of which are specified in the Values clause. If you omit a  $column$  name or a column list, the value expressions must provide values for all columns defined in the table and must be in the same order that the columns are defined for the table. Table columns that do not appear in the column list are populated with the default value, or with NULL if no default value is specified. See [Specifying](#page-1178-0) an External ID [Column](#page-1178-0) on page 1179 for more information.

*expression*

is the list of expressions that provides the values for the columns of the new record. Typically, the expressions are constant values for the columns. Character string values must be enclosed in single quotation marks ('). See [Literals](#page-1192-0) on page 1193 for more information.

*select\_statement*

is a query that returns values for each *column\_name* value specified in the column list. Using a Select statement instead of a list of value expressions lets you select a set of rows from one table and insert it into another table using a single Insert statement. The Select statement is evaluated before any values are inserted. This query cannot be made on the table into which values are inserted. See [Select](#page-1180-0) on page 1181 for information about Select statements.

# <span id="page-1178-0"></span>**Specifying an External ID Column**

To specify an external ID column to look up the value of a foreign key column, use the following syntax:

*column\_name* EXT\_ID [*schema\_name*.[*table\_name*.] ]*ext\_id\_column*

where:

EXT\_ID

is used to specify that the column specified by  $ext{ }id$   $column$  is used to look up the rowid to be inserted into the column specified by *column\_name*.

*schema\_name*

is the name of the schema of the table that contains the foreign key column being specified as the external ID column.

*table\_name*

is the name of the table that contains the foreign key column being specified as the external ID column.

*ext\_id\_column*

is the external ID column.

## **Example A**

The following example uses a list of expressions to insert records. Each Insert statement adds one record to the database table. In this case, one record is added to the table emp. Values are specified for five columns. The remaining columns in the table are assigned the default value or NULL if no default value is specified.

```
INSERT INTO emp (last_name,
                    first_name,
                    emp_id,
                    salary,
                    hire_date)
VALUES ('Smith', 'John', 'E22345', 27500, {1999-04-06})
```
## **Example B**

The following example uses a Select statement to insert records. The number of columns in the result of the Select statement must match exactly the number of columns in the table if no column list is specified, or it must match the number of column names specified in the column list. A new entry is created in the table for every row of the Select result.

```
INSERT INTO emp1 (first_name,
                  last_name.
                  emp_id,
                  dept,
                  salary)
SELECT first_name, last_name, emp_id, dept, salary FROM emp
WHERE dept = 'D050'
```
# **Example C**

The following example uses a list of expressions to insert records and specifies an external ID column (a foreign key column) named accountId that references a table that has an external ID column named AccountNum.

```
INSERT INTO emp (last_name,
                    first_name,
                    emp_id,
                    salary,
                    hire_date,
                    accountId EXT_ID AccountNum)
VALUES ('Smith', 'John', 'E22345', 27500, {1999-04-06}, 0001)
```
# **Refresh Cache (EXT)**

## **Purpose**

The Refresh Cache statement forces the data in the cache for the specified remote table to be refreshed.

## **Syntax**

REFRESH CACHE ON {*remote\_table* | ALL} [CLEAN]

where:

*remote\_table*

is the name of the remote table cache to be refreshed. The remote table name can be a two-part name: *schemaname.tablename*. When specifying a two-part name, the specified remote table must be mapped in the specified schema, and you must have the privilege to insert, update, and delete objects in the specified schema.

### ALL

forces all caches to be refreshed.

#### CLEAN

is optional and discards the data in the cache for the specified table or view, or all cache data if ALL is specified, and repopulates the cache with the data in the remote table or view.

#### **Notes**

• Caches on views are not supported.

# **Refresh Schema (EXT)**

# **Purpose**

The Refresh Schema statement updates the remote object mapping and other information contained in a remote schema.

# **Syntax**

REFRESH SCHEMA *schema\_name*

where:

*schema\_name*

is the name of the schema to be refreshed.

# <span id="page-1180-0"></span>**Select**

# **Purpose**

Use the Select statement to fetch results from one or more tables. The Select statement can operate on local and remote tables in any combination.

# **Syntax**

```
SELECT select_clausefrom_clause
[where_clause]
[groupby_clause]
[having_clause]
[{UNION [ALL | DISTINCT] |
 {MINUS [DISTINCT] | EXCEPT [DISTINCT]} |
INTERSECT [DISTINCT]} select_statement]
[orderby_clause]
[limit_clause]
```
#### where:

*select\_clause*

specifies the columns from which results are to be returned by the query. See Select [Clause](#page-1181-0) on page 1182 for a complete explanation.

*from\_clause*

specifies one or more tables on which the other clauses in the query operate. See From [Clause](#page-1183-0) on page 1184 for a complete explanation.

*where\_clause*

is optional and restricts the results that are returned by the query. See Where [Clause](#page-1185-0) on page 1186 for a complete explanation.

#### *groupby\_clause*

is optional and allows query results to be aggregated in terms of groups. See Group By [Clause](#page-1185-1) on page 1186 for a complete explanation.

#### *having\_clause*

is optional and specifies conditions for groups of rows (for example, display only the departments that have salaries totaling more than \$200,000). See [Having](#page-1186-0) Clause on page 1187 for a complete explanation.

#### UNION

is an optional operator that combines the results of the left and right Select statements into a single result. See Union [Operator](#page-1186-1) on page 1187 for a complete explanation.

#### INTERSECT

is an optional operator that returns a single result by keeping any distinct values from the results of the left and right Select statements. See Intersect [Operator](#page-1187-0) on page 1188 for a complete explanation.

EXCEPT | MINUS

are synonymous optional operators that returns a single result by taking the results of the left Select statement and removing the results of the right Select statement. See Except and Minus [Operators](#page-1188-0) on page 1189 for a complete explanation.

*orderby\_clause*

is optional and sorts the results that are returned by the query. See Order By [Clause](#page-1189-0) on page 1190 for a complete explanation.

```
limit_clause
```
is optional and places an upper bound on the number of rows returned in the result. See Limit [Clause](#page-1189-1) on page 1190 for a complete explanation.

# **Select Clause**

#### **Purpose**

Use the Select clause to specify with a list of column expressions that identify columns of values that you want to retrieve or an asterisk (\*) to retrieve the value of all columns.

#### **Syntax**

```
SELECT [{LIMIT offsetnumber | TOP number}] [ALL | DISTINCT] {* | column_expression
[[AS] column_alias] [,column_expression [[AS] column_alias], ...]}
[INTO [DISK | TEMP] new_table]
```
where:

LIMIT *offset number*

creates the result set for the Select statement first and then discards the first number of rows specified by *offset* and returns the number of remaining rows specified by *number*. To not discard any of

the rows, specify 0 for *offset*, for example, LIMIT 0 *number.* To discard the first *offset* numberof rowsandreturnall theremainingrows, specify 0 for *number*, forexample, LIMIT *offset*0.

TOP *number*

is equivalent to LIMIT 0*number*.

*column\_expression*

can be simply a column name (for example, last\_name). More complex expressions may include mathematical operations or string manipulation (for example,  $\text{salary} \times 1.05$ ). See SQL [Expressions](#page-1192-1) on page 1193 for details.  $column\_expression$  can also include aggregate functions. See [Aggregate](#page-1182-0) [Functions](#page-1182-0) on page 1183 for details.

*column\_alias*

can be used to give the column a descriptive name. For example, to assign the alias department to the column dep:

SELECT dep AS department FROM emp

#### DISTINCT

eliminates duplicate rows from the result of a query. This operator can precede the first column expression. For example:

SELECT DISTINCT dep FROM emp

INTO

copies the result set into *new\_table*. INTO DISK creates the new table in cached memory. INTO TEMP creates a temporary table.

## **Notes**

- Separate multiple column expressions with commas (for example, SELECT last name, first name, hire date).
- Column names can be prefixed with the table name or table alias. For example, SELECT emp. last name or  $e$ . last name, where  $e$  is the alias for the table emp.
- <span id="page-1182-0"></span>• NULL values are not treated as distinct from each other. The default behavior is that all result rows be returned, which can be made explicit with the keyword ALL.

## **Aggregate Functions**

The result of a query can be the result of one or more aggregate functions. Aggregate functions return a single value from a set of rows. An aggregate can be used with a column name (for example, AVG(salary)) or in combination with a more complex column expression (for example, AVG(salary  $*$  1.07)). The column expression can be preceded by the DISTINCT operator. The DISTINCT operator eliminates duplicate values from an aggregate expression.

The following table lists supported aggregate functions.

#### **Table 114: Aggregate Functions**

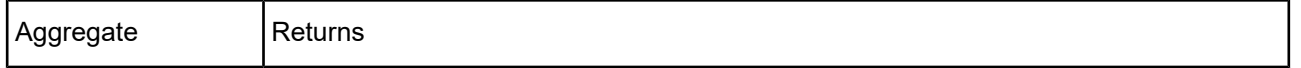

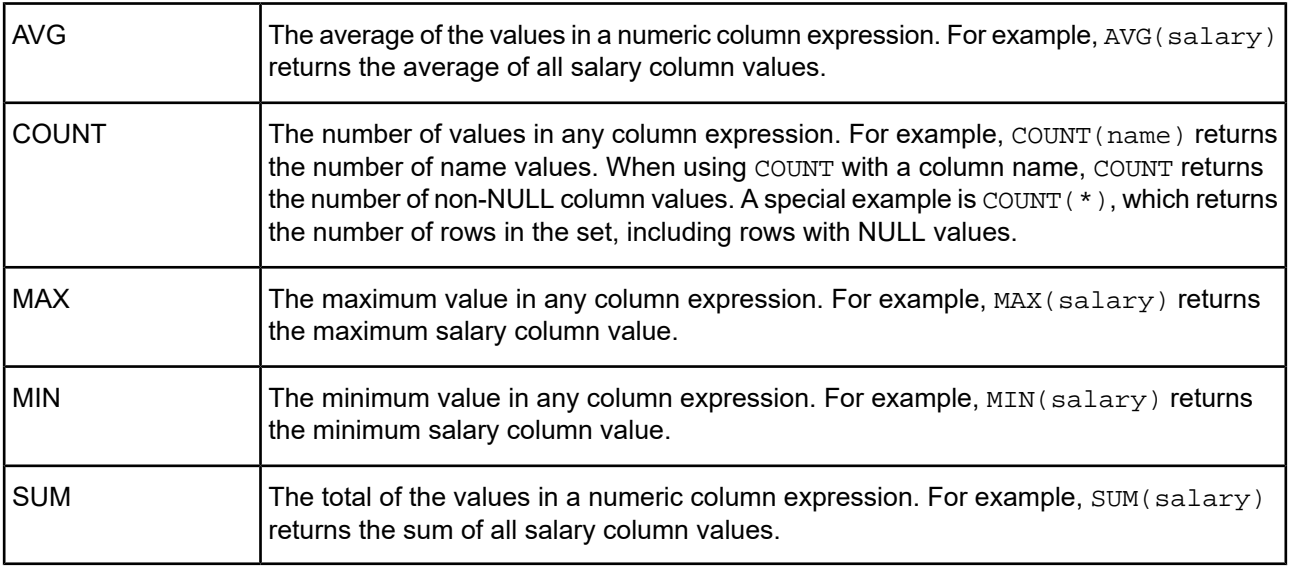

Except for COUNT(\*), all aggregate functions exclude NULL values. The returned value type for COUNT is INTEGER and for MIN, MAX, and AVG it is the same type as the column.

# **Example A**

In the following example, only distinct last name values are counted. The default behavior is that all duplicate values be returned, which can be made explicit with ALL.

```
COUNT (DISTINCT last_name)
```
# **Example B**

The following example uses the COUNT, MAX, and AVG aggregate functions:

```
SELECT
     COUNT(amount) AS numOpportunities,
    MAX(amount) AS maxAmount,
    AVG(amount) AS avgAmount
FROM opportunity o INNER JOIN user u
    ON o.ownerId = u.idWHERE o.isClosed = 'false' AND
    u.name = 'MyName'
```
# **From Clause**

## **Purpose**

The From clause indicates the tables to be used in the Select statement.

# **Syntax**

```
FROM table_name [table_alias] [,...]
```
#### where:

*table\_name*

is the name of a table or a subquery. Multiple tables define an implicit inner join among those tables. Multiple table names must be separated by a comma. For example:

SELECT \* FROM emp, dep

Subqueries can be used instead of table names. Subqueries must be enclosed in parentheses. See [Subquery](#page-1184-0) in a From Clause on page 1185 for an example.

*table\_alias*

is a name used to refer to a table in the rest of the Select statement. When you specify an alias for a table, you can prefix all column names of that table with the table alias.

## **Example**

The following example specifies two table aliases, e for emp and d for dep:

```
SELECT e.name, d.deptName
FROM emp e, dep d
WHERE e.deptId = d.id
```
The equal sign (=) includes only matching rows in the results.

## **Join in a From Clause**

#### **Purpose**

You can use a Join as a way to associate multiple tables within a Select statement. Joins may be either explicit or implicit. For example, the following is the example from the previous section restated as an explicit inner join:

SELECT e.name, d.deptName FROM emp e INNER JOIN dep d ON e.deptId = d.id;

### **Syntax**

```
FROM table_name {RIGHT OUTER | INNER | LEFT OUTER | CROSS} JOIN table.key ON
search-condition
```
## **Example**

In this example, two tables are joined using LEFT OUTER JOIN. T1, the first table named includes nonmatching rows.

<span id="page-1184-0"></span>SELECT \* FROM T1 LEFT OUTER JOIN T2 ON T1.key = T2.key

If you use a CROSS JOIN, no ON expression is allowed for the join.

## **Subquery in a From Clause**

Subqueries can be used in the From clause in place of table references (*table\_name*).

## **Example**

```
SELECT * FROM (SELECT * FROM emp WHERE sal > 10000) new_emp, dept WHERE
new_emp.deptno = dept.deptno
```
## **See also**

For more information about subqueries, see [Subqueries](#page-1204-0) on page 1205.

# <span id="page-1185-0"></span>**Where Clause**

## **Purpose**

The Where clause specifies the conditions that rows must meet to be retrieved.

## **Grammar**

```
WHERE expr1rel_operatorexpr2
```
### where:

*expr1*

is either a column name, literal, or expression.

#### *expr2*

is either a column name, literal, expression, or subquery. Subqueries must be enclosed in parentheses.

*rel\_operator*

is the relational operator that links the two expressions.

## **Example**

The following Select statement retrieves the first and last names of employees that make at least \$20,000.

SELECT last\_name, first\_name FROM emp WHERE salary >= 20000

## **See also**

<span id="page-1185-1"></span>See [Subqueries](#page-1204-0) on page 1205 for complete information about subqueries.

See SQL [Expressions](#page-1192-1) on page 1193 for details about expressions.

## **Group By Clause**

## **Purpose**

The Group By clause specifies the names of one or more columns by which the returned values are grouped. This clause is used to return a set of aggregate values.

## **Grammar**

```
GROUP BY column_expression [,...]
```
## where:

*column\_expression*

is either a column name or a SQL expression. Multiple values must be separated by a comma. If *column\_expression* is a column name, it must match one of the column names specified in the Select clause. Also, the Group By clause must include all non-aggregate columns specified in the Select list.

# **Example**

The following example totals the salaries in each department:

SELECT dept id, sum(salary) FROM emp GROUP BY dept id

This statement returns one row for each distinct department ID. Each row contains the department ID and the sum of the salaries of the employees in the department.

#### **See also**

<span id="page-1186-0"></span>SQL [Expressions](#page-1192-1) on page 1193

#### **Having Clause**

### **Purpose**

The Having clause specifies conditions for groups of rows (for example, display only the departments that have salaries totaling more than \$200,000). This clause is valid only if you have already defined a Group By clause.

#### **Grammar**

```
HAVING expr1rel_operatorexpr2
```
where:

```
expr1 | expr2
```
can be column names, constant values, or expressions. These expressions do not have to match a column expression in the Select clause. See SQL [Expressions](#page-1192-1) on page 1193 for details regarding SQL expressions.

*rel\_operator*

is the relational operator that links the two expressions.

### **Example**

<span id="page-1186-1"></span>The following example returns only the departments that have salaries totaling more than \$200,000:

```
SELECT dept_id, sum(salary) FROM emp GROUP BY dept_id HAVING sum(salary) > 200000
```
### **Union Operator**

#### **Purpose**

The Union operator combines the results of two Select statements into a single result. The single result is all the returned rows from both Select statements. By default, duplicate rows are not returned. To return duplicate rows, use the All keyword (UNION ALL).

#### **Grammar**

```
select_statement
UNION [ALL | DISTINCT] | {MINUS [DISTINCT] | EXCEPT [DISTINCT]} | INTERSECT
[DISTINCT]select_statement
```
### **Notes**

• When using the Union operator, the Select lists for each Select statement must have the same number of column expressions with the same data types and must be specified in the same order.

## **Example A**

The following example has the same number of column expressions, and each column expression, in order, has the same data type.

```
SELECT last_name, salary, hire_date FROM emp
UNION
SELECT name, pay, birth_date FROM person
```
## **Example B**

The following example is *not* valid because the data types of the column expressions are different (salary FROM emp has a different data type than last\_name FROM raises). This example does have the same number of column expressions in each Select statement but the expressions are not in the same order by data type.

```
SELECT last_name, salary FROM emp
UNION
SELECT salary, last_name FROM raises
```
## **Intersect Operator**

#### **Purpose**

Intersect operator returns a single result set. The result set contains rows that are returned by both Select statements. Duplicates are returned unless the Distinct operator is added.

### **Syntax**

```
select_statement
INTERSECT [DISTINCT]
select_statement
```
where:

DISTINCT

eliminates duplicate rows from the results.

### **Notes**

• When using the Intersect operator, the Select lists for each Select statement must have the same number of column expressions with the same data types and must be specified in the same order.

## **Example A**

The following example has the same number of column expressions, and each column expression, in order, has the same data type.

```
SELECT last_name, salary, hire_date FROM emp
INTERSECT [DISTINCT]
SELECT name, pay, birth_date FROM person
```
### **Example B**

The following example is *not* valid because the data types of the column expressions are different (salary FROM emp has a different data type than last\_name FROM raises). This example does have the same number of column expressions in each Select statement but the expressions are not in the same order by data type.

```
SELECT last_name, salary FROM emp
INTERSECT
SELECT salary, last_name FROM raises
```
## **Except and Minus Operators**

### **Purpose**

The Except and Minus are synonymous operators that return the rows from the left Select statement that are not included in the result of the right Select statement.

## **Syntax**

```
select_statement
{EXCEPT [DISTINCT] | MINUS [DISTINCT]}
select_statement
```
where:

DISTINCT

eliminates duplicate rows from the results.

### **Notes**

• When using one of these operators, the Select lists for each Select statement must have the same number of column expressions with the same data types and must be specified in the same order.

## **Example A**

The following example has the same number of column expressions, and each column expression, in order, has the same data type.

```
SELECT last_name, salary, hire_date FROM emp
EXCEPT
SELECT name, pay, birth_date FROM person
```
## **Example B**

The following example is *not* valid because the data types of the column expressions are different (salary FROM emp has a different data type than last name FROM raises). This example does have the same number of column expressions in each Select statement but the expressions are not in the same order by data type.

```
SELECT last_name, salary FROM emp
EXCEPT
SELECT salary, last_name FROM raises
```
## **Order By Clause**

### **Purpose**

The Order By clause specifies how the rows are to be sorted.

## **Syntax**

```
ORDER BY sort_expression [DESC | ASC] [,...]
```
#### where:

```
sort_expression
```
is either the name of a column, a column alias, a SQL expression, or the positioned number of the column or expression in the select list to use.

The default is to perform an ascending (ASC) sort.

## **Example**

To sort by last\_name and then by first\_name, you could use either of the following Select statements:

SELECT emp\_id, last\_name, first\_name FROM emp

ORDER BY last\_name, first\_name

or

SELECT emp\_id, last\_name, first\_name FROM emp

ORDER BY 2,3

In the second example, last name is the second item in the Select list, so ORDER BY 2,3 sorts by last name and then by first\_name.

## **See also**

See SQL [Expressions](#page-1192-0) on page 1193 for details regarding SQL expressions.

## **Limit Clause**

### **Purpose**

The Limit clause places an upper bound on the number of rows returned in the result.

## **Syntax**

```
LIMIT number_of_rows [OFFSET offset_number]
```
## where:

*number\_of\_rows*

specifies a maximum number of rows in the result. A negative number indicates no upper bound.

### OFFSET

specifies how many rows to skip at the beginning of the result set. *offset\_number* is the number of rows to skip.

#### **Notes**

• In a compound query, the Limit clause can appear only on the final Select statement. The limit is applied to the entire query, not to the individual Select statement to which it is attached.

### **Example**

The following example returns a maximum of 20 rows.

```
SELECT last_name, first_name FROM emp WHERE salary > 20000 ORDER BY dept_idc LIMIT
20
```
# **Set Checkpoint Defrag**

### **Purpose**

The Set Checkpoint Defrag statement is used in conjunction with the [Checkpoint](#page-1153-0) on page 1154 statement. Set Checkpoint Defrag sets the threshold for triggering a Checkpoint Defrag.

## **Syntax**

```
SET CHECKPOINT DEFRAG size
```
where:

*size*

specifies the threshold size.

#### **Notes**

<span id="page-1190-0"></span>• When a [Checkpoint](#page-1153-0) on page 1154 statement is performed, either as a result of the .log file reaching the limit set by Set [Logsize](#page-1190-0) on page 1191 or by the user issuing a Checkpoint statement, the amount of abandoned space in the database data (.data) file is checked. If it is larger than the value of *size*, a CHECKPOINT DEFRAG, which eliminates the abandoned space, is performed instead of CHECKPOINT.

# **Set Logsize**

### **Purpose**

The Set Logsize statement sets the maximum size to which the driver's embedded database log file can grow before a [Checkpoint](#page-1153-0) on page 1154 statement is performed.

## **Syntax**

```
SET LOGSIZE size
```
where:

*size*

specifies the maximum size in MB of the .log file. The default is 200 MB. A value of 0 means no limit is imposed on the size of the log file.

#### **Notes**

• When the log file exceeds the specified size, the Checkpoint statement closes and then reopens the database files, resetting the .log file.

# **Update**

#### **Purpose**

An Update statement changes the value of columns in selected rows of a table.

#### **Syntax**

UPDATE *table\_name* SET *column\_name* = *expression*

[, *column\_name* = *expression*] [WHERE *conditions*]

#### *table\_name*

is the name of the table for which you want to update values.

#### *column\_name*

is the name of a column, the value of which is to be changed. Multiple column values can be changed in a single statement.

#### *expression*

is the new value for the column. The expression can be a constant value or a subquery that returns a single value. Subqueries must be enclosed in parentheses.

#### **Notes**

• A Where clause can be used to restrict which rows are updated.

#### **See also**

See [Subqueries](#page-1204-0) on page 1205 for complete information about subqueries.

See Where [Clause](#page-1185-0) on page 1186 for details.

#### **Example A**

The following example changes every record that meets the conditions in the Where clause. In this case, the salary and exempt status are changed for all employees having the employee ID E10001. Because employee IDs are unique in the emp table, only one record is updated.

```
UPDATE emp SET salary=32000, exempt=1
```
WHERE emp\_id = 'E10001'

#### **Example B**

The following example uses a subquery. In this example, the salary is changed to the average salary in the company for the employee having employee ID E10001.

```
UPDATE emp SET salary = (SELECT avg(salary) FROM emp)
```
WHERE  $emp$   $id$  = 'E10001'

# <span id="page-1192-0"></span>**SQL Expressions**

An expression is a combination of one or more values, operators, and SQL functions that evaluate to a value. You can use expressions in the Where, Having, and Order By clauses of Select statements; and in the Set clauses of Update statements.

Expressions enable you to use mathematical operations as well as character string manipulation operators to form complex queries.

The Salesforce driver supports both unquoted and quoted identifiers. An unquoted identifier must start with an ASCII alpha character and can be followed by zero or more ASCII alphanumeric characters. Unquoted identifiers are converted to uppercase before being used.

Quoted identifiers must be enclosed in double quotation marks (""). A quoted identifier can contain any Unicode character including the space character. The Salesforce driver recognizes the Unicode escape sequence \uxxxx as a Unicode character. You can specify a double quotation mark in a quoted identifier by escaping it with a double quotation mark.

The maximum length of both quoted and unquoted identifiers is 128 characters.

Valid expression elements are:

- Column names
- **Literals**
- **Operators**
- **Functions**

# **Column Names**

The most common expression is a simple column name. You can combine a column name with other expression elements.

## **Literals**

Literals are fixed data values. For example, in the expression  $\text{PRICE} \star 1.05$ , the value 1.05 is a constant. Literals are classified into types, including the following:

- Binary
- Character string
- Date
- Floating point
- **Integer**
- **Numeric**
- Time
- **Timestamp**

The following table describes the literal format for supported SQL data types.

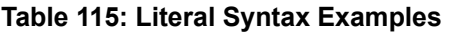

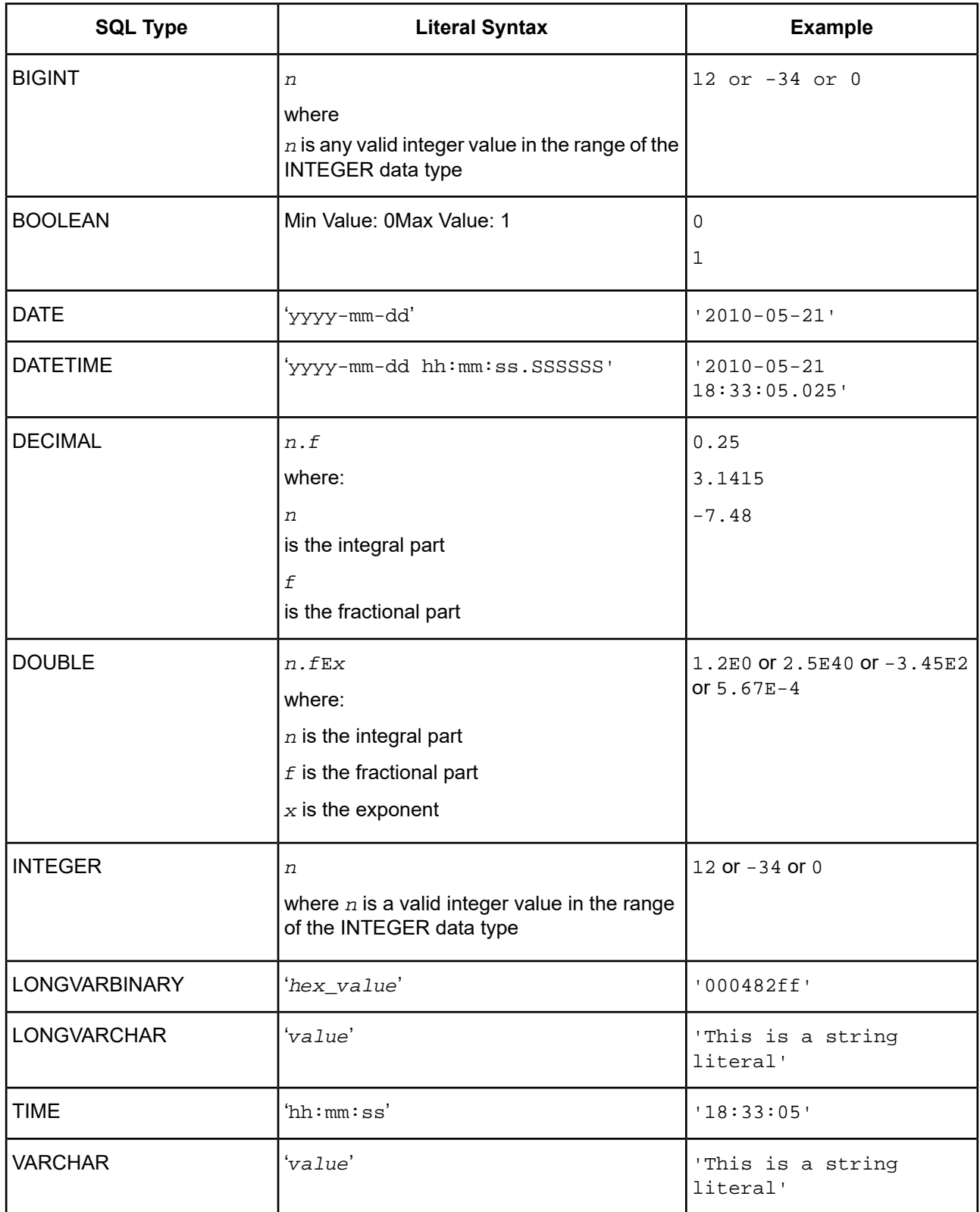

### **Character String Literals**

Text specifies a character string literal. A character string literal must be enclosed in single quotation marks. To represent one single quotation mark within a literal, you must enter two single quotation marks. When the data in the fields is returned to the client, trailing blanks are stripped.

A character string literal can have a maximum length of 32 KB, that is, (32\*1024) bytes.

### **Example**

```
'Hello' 'Jim''s friend is Joe'
```
#### **Integer Literals**

Integer literals are represented by a string of numbers that are not enclosed in quotation marks and do not contain decimal points.

#### **Notes**

- Integer constants must be whole numbers; they cannot contain decimals.
- Integer literals can start with sign characters (+/-).

#### **Example**

1994

 $-2$ 

### **Numeric Literals**

Unquoted numeric values are treated as numeric literals. If the unquoted numeric value contains a decimal point or exponent, it is treated as a real literal; otherwise, it is treated as an integer literal.

#### **Example**

+1894.1204

### **Binary Literals**

Binary literals are represented with single quotation marks. The valid characters in a binary literal are 0-9, a-f, and A-F.

#### **Example**

'00af123d'

### **Date/Time Literals**

Date and time literal values are:

- A Date literal is enclosed in single quotation marks (''). The format is  $yyyy$ -mm-dd.
- A Time literal is enclosed in single quotation marks (''). The format is  $hh:mm:ss.$
- A Timestamp is enclosed in single quotation marks (''). The format is  $yyyy-\text{mm}-dd h\cdot\text{mm}:ss.SSSSSSS$ .

## **Operators**

This section describes the operators that can be used in SQL expressions.

## **Unary Operator**

A unary operator operates on only one operand.

*operator operand*

## **Binary Operator**

A binary operator operates on two operands.

*operand1 operator operand2*

If an operator is given a null operand, the result is always null. The only operator that does not follow this rule is concatenation (||).

## **Arithmetic Operators**

You can use an arithmetic operator in an expression to negate, add, subtract, multiply, and divide numeric values. The result of this operation is also a numeric value. The + and - operators are also supported in date/time fields to allow date arithmetic. The following table lists the supported arithmetic operators.

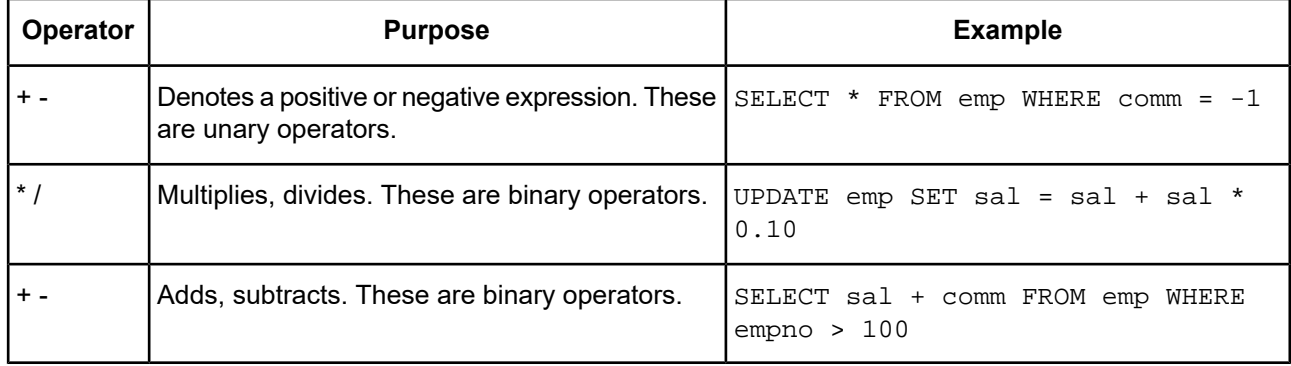

#### **Table 116: Arithmetic Operators**

## **Concatenation Operator**

The concatenation operator manipulates character strings. The following table lists the only supported concatenation operator.

#### **Table 117: Concatenation Operator**

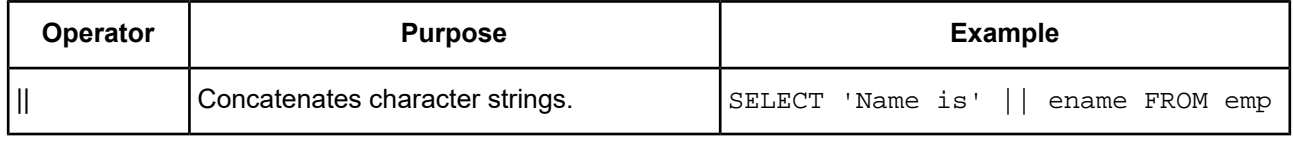

The result of concatenating two character strings is the data type VARCHAR.

## **Comparison Operators**

Comparison operators compare one expression to another. The result of such a comparison can be TRUE, FALSE, or UNKNOWN (if one of the operands is NULL). The Salesforce driver considers the UNKNOWN result as FALSE.

The following table lists the supported comparison operators.

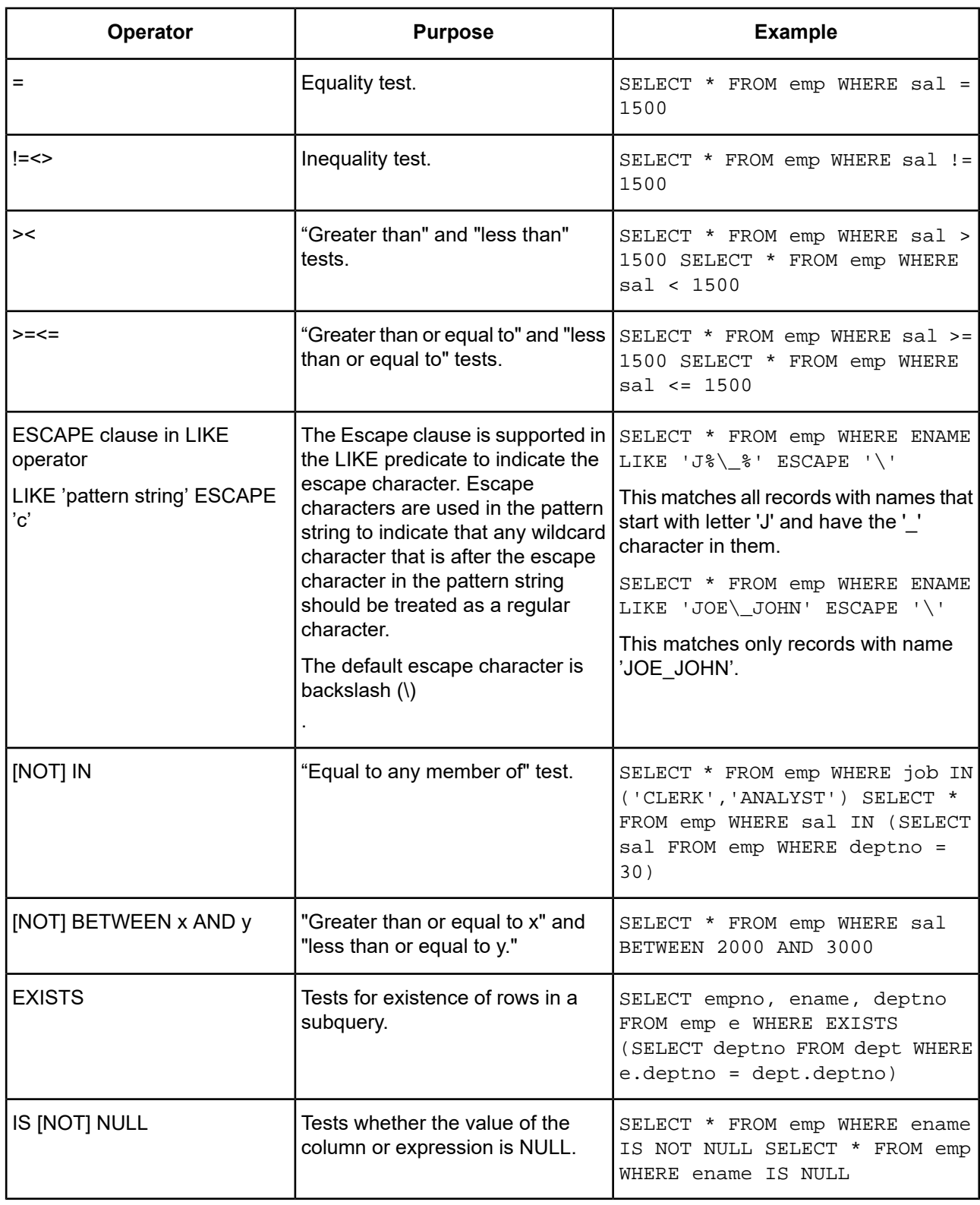

#### **Table 118: Comparison Operators**

## **Logical Operators**

A logical operator combines the results of two component conditions to produce a single result or to invert the result of a single condition. The following table lists the supported logical operators.

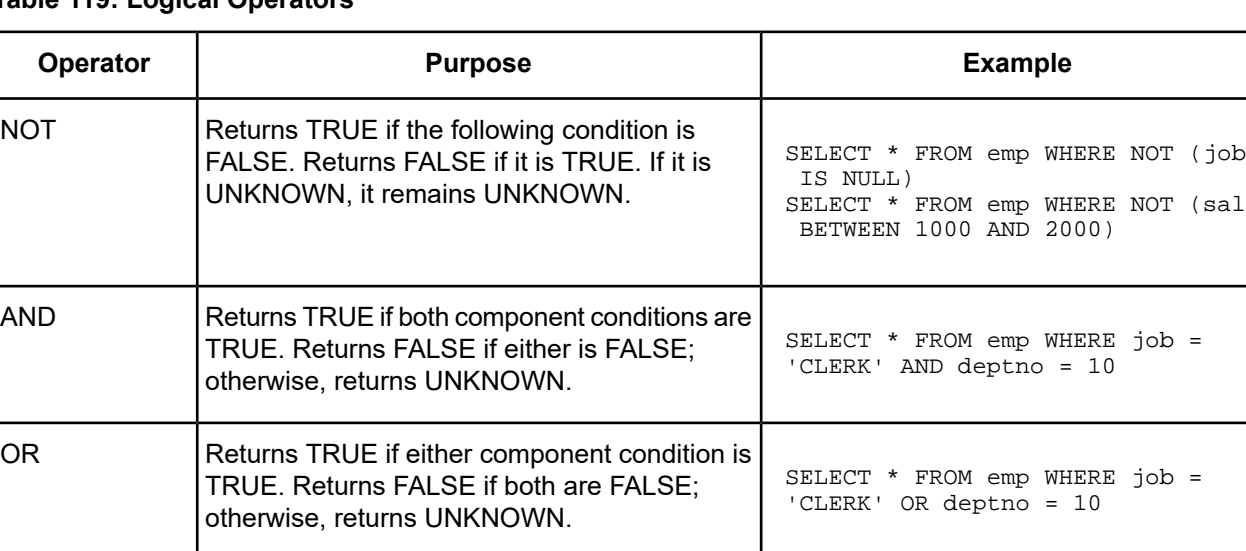

### **Table 119: Logical Operators**

## **Example**

In the Where clause of the following Select statement, the AND logical operator is used to ensure that managers earning more than \$1000 a month are returned in the result:

SELECT \* FROM emp WHERE jobtitle = manager AND sal > 1000

### **Operator Precedence**

As expressions become more complex, the order in which the expressions are evaluated becomes important. The following table shows the order in which the operators are evaluated. The operators in the first line are evaluated first, then those in the second line, and so on. Operators in the same line are evaluated left to right in the expression.You can change the order of precedence by using parentheses. Enclosing expressions in parentheses forces them to be evaluated together.

#### **Table 120: Operator Precedence**

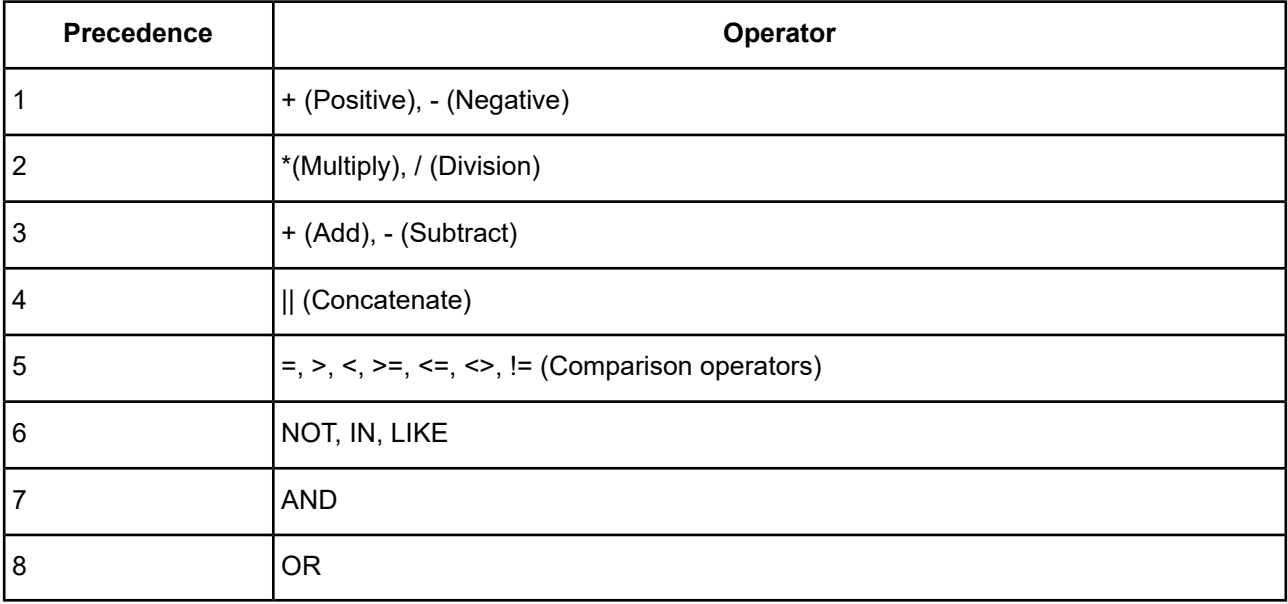

## **Example A**

The query in the following example returns employee records for which the department number is 1 or 2 and the salary is greater than \$1000:

SELECT \* FROM emp WHERE (deptno = 1 OR deptno = 2) AND sal > 1000

Because parenthetical expressions are forced to be evaluated first, the OR operation takes precedence over AND.

## **Example B**

In the following example, the query returns records for all the employees in department 1, but only employees whose salary is greater than \$1000 in department 2.

SELECT \* FROM emp WHERE deptno = 1 OR deptno = 2 AND sal > 1000

The AND operator takes precedence over OR, so that the search condition in the example is equivalent to the expression deptno =  $1$  OR (deptno =  $2$  AND sal > 1000).

# **Functions**

The Salesforce driver supports a number of functions that you can use in expressions, as listed and described in the following tables.

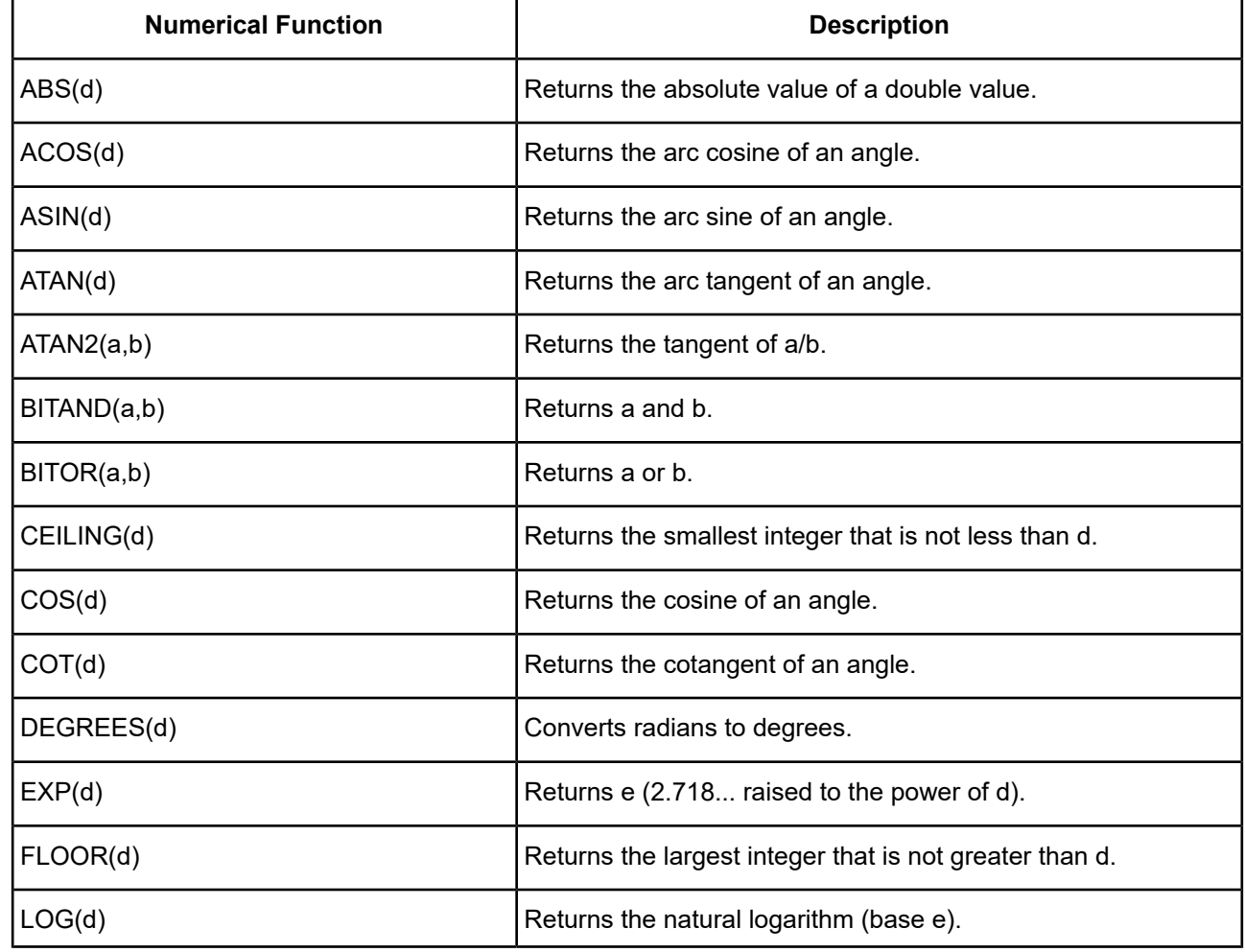

#### **Table 121: Numerical Functions Supported**

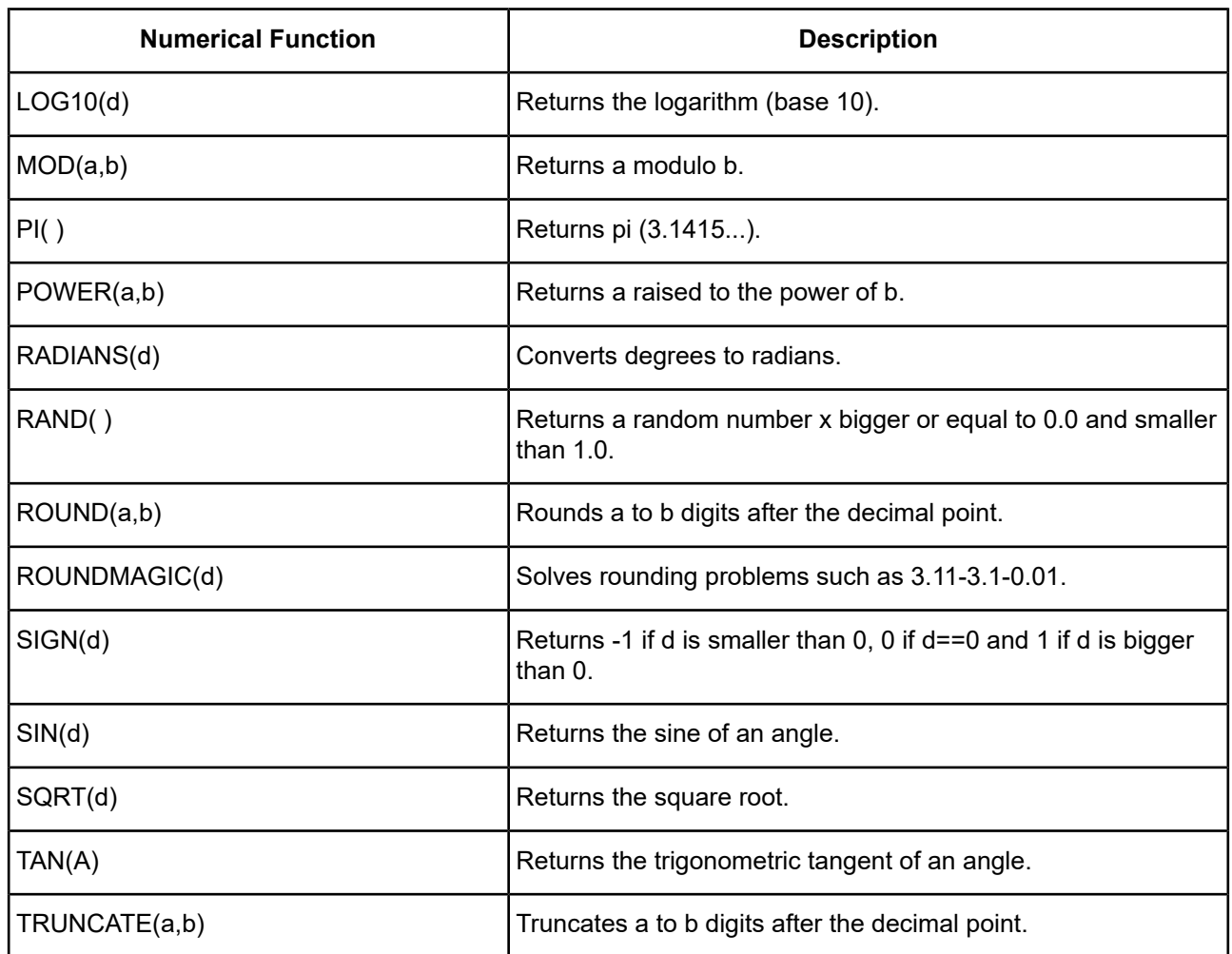

## **Table 122: String Functions Supported**

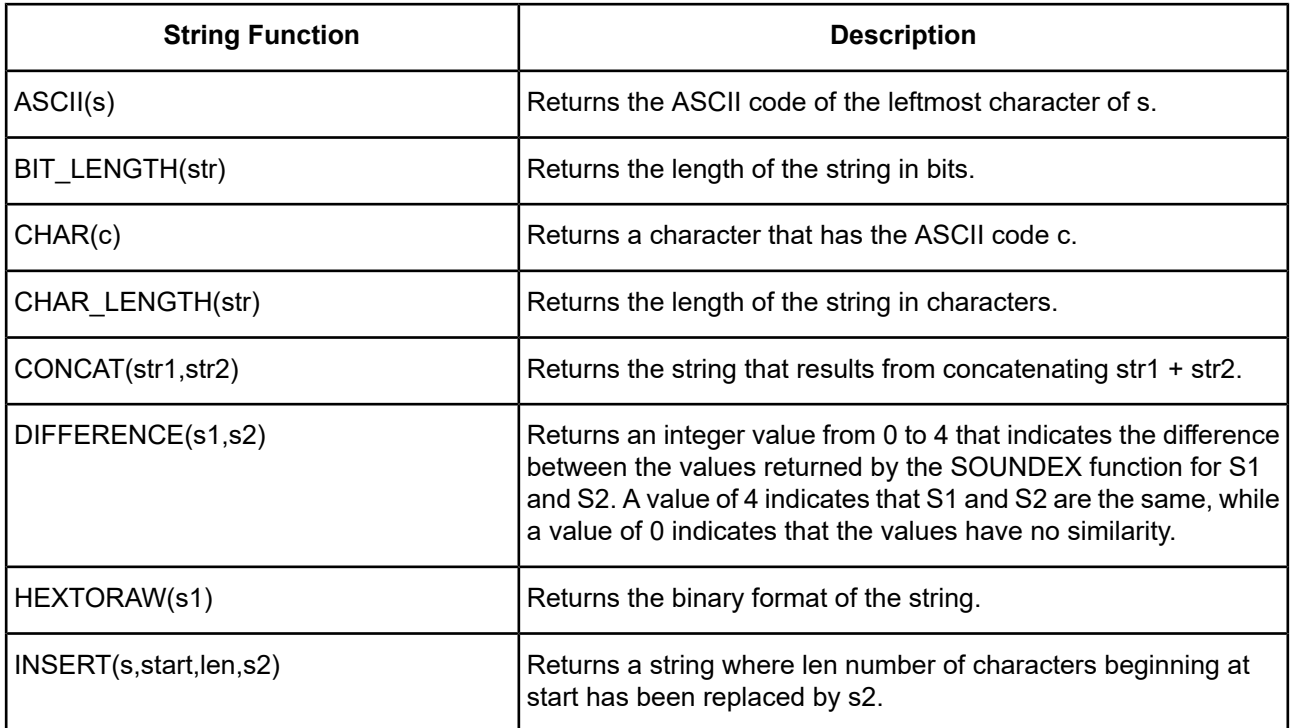

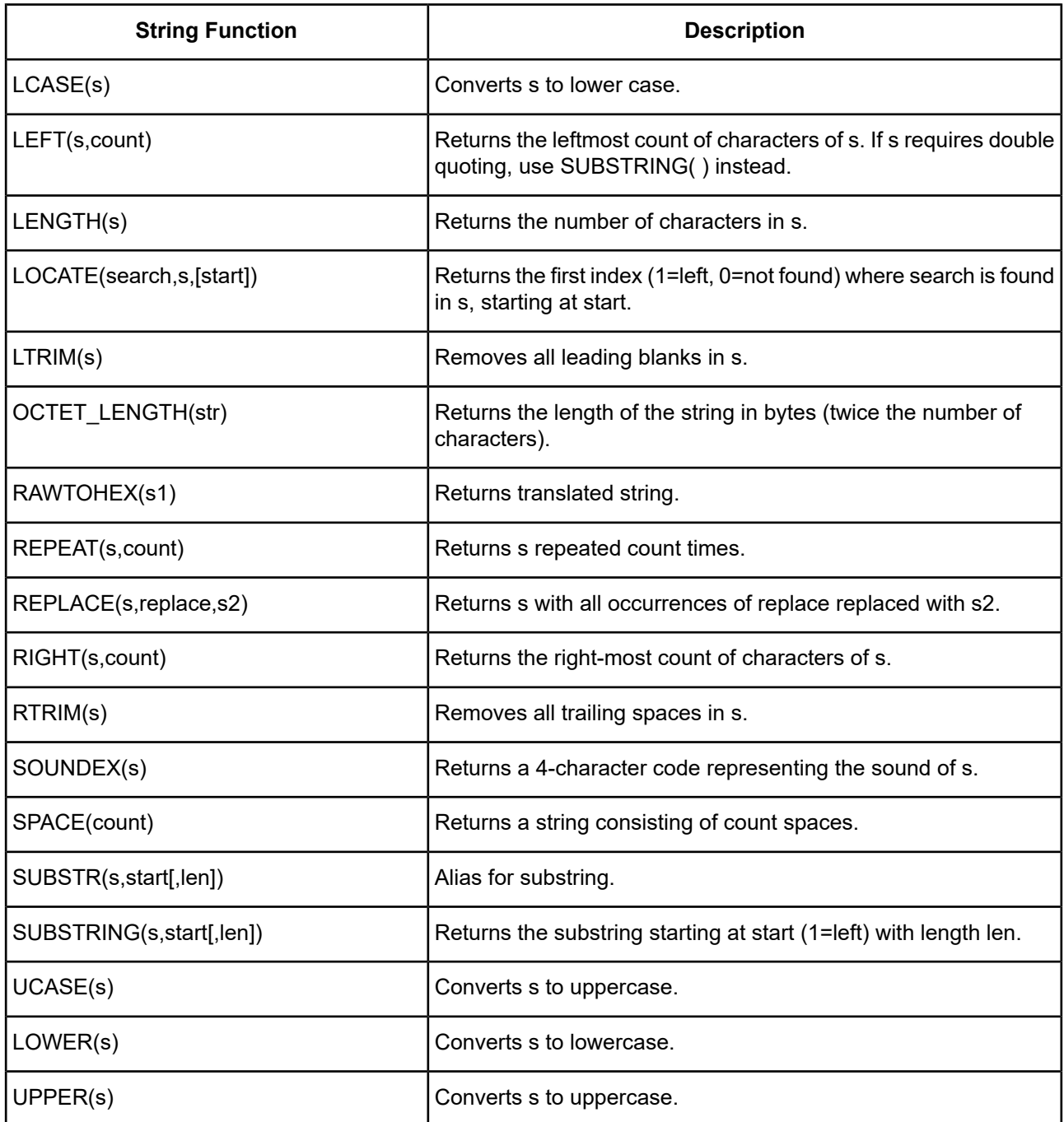

### **Table 123: Date/Time Functions Supported**

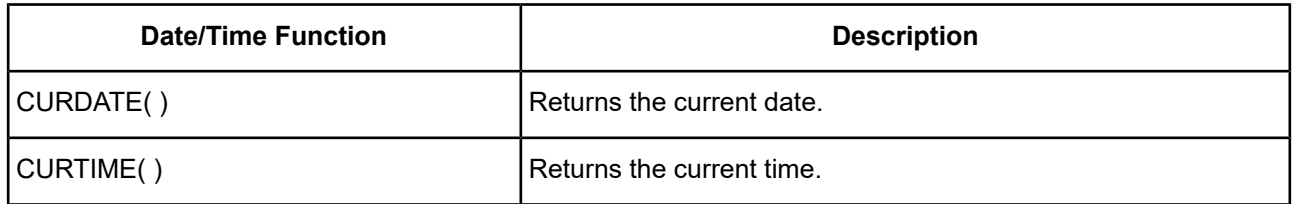

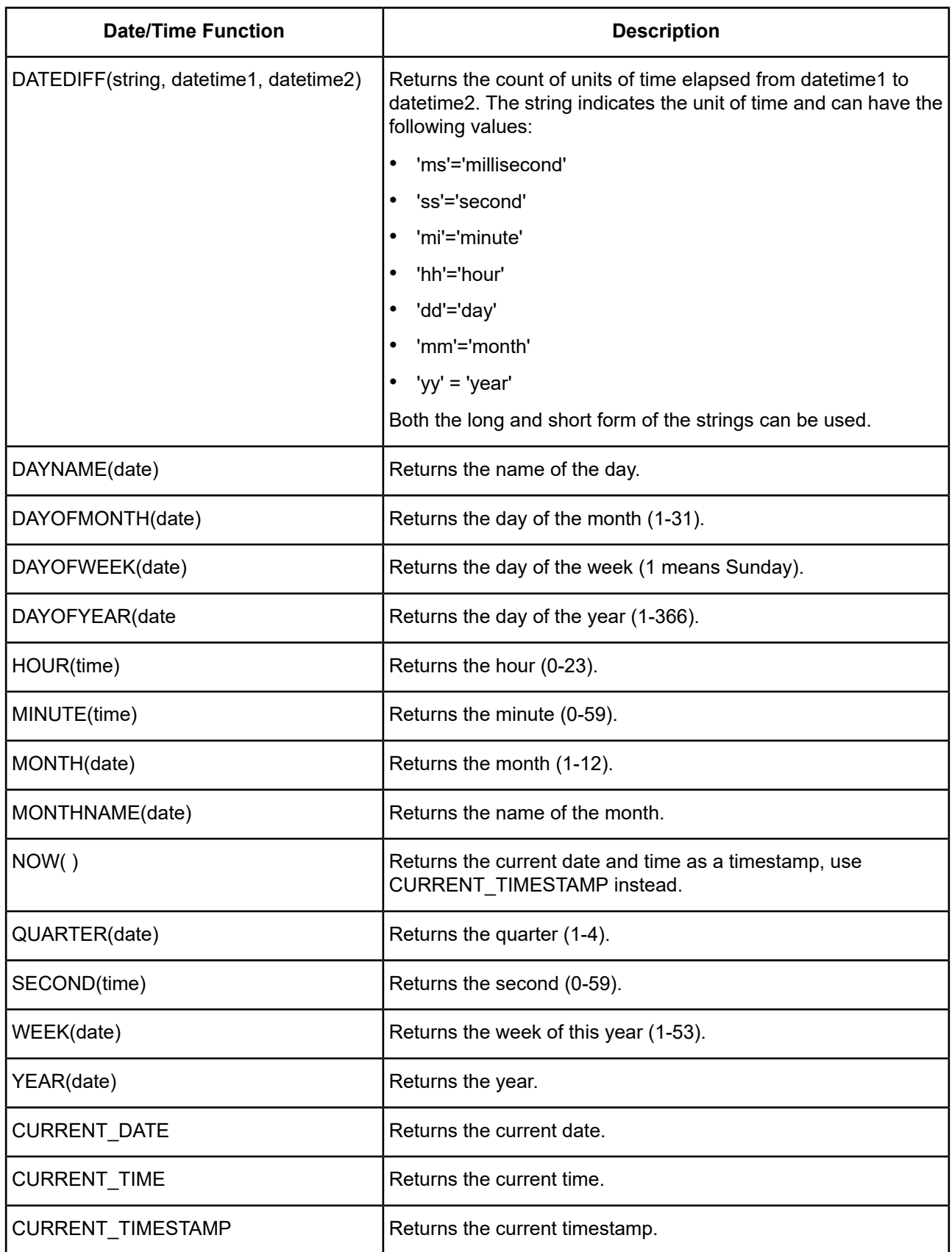

| <b>System/Connection Function</b> | <b>Description</b>                                                                |
|-----------------------------------|-----------------------------------------------------------------------------------|
| DATABASE()                        | Returns the name of the database of this connection.                              |
| USER()                            | Returns the user name of this connection.                                         |
| <b>CURRENT USER</b>               | SQL standard function, returns the user name of this connection.                  |
| CURSESSIONID()                    | Returns the ID of the session (connection) on which this function<br>was invoked. |
| IDENTITY()                        | Returns the last identity value that was inserted by this connection.             |

**Table 124: System/Connection Functions Supported**

### **Table 125: System Functions Supported**

<span id="page-1202-0"></span>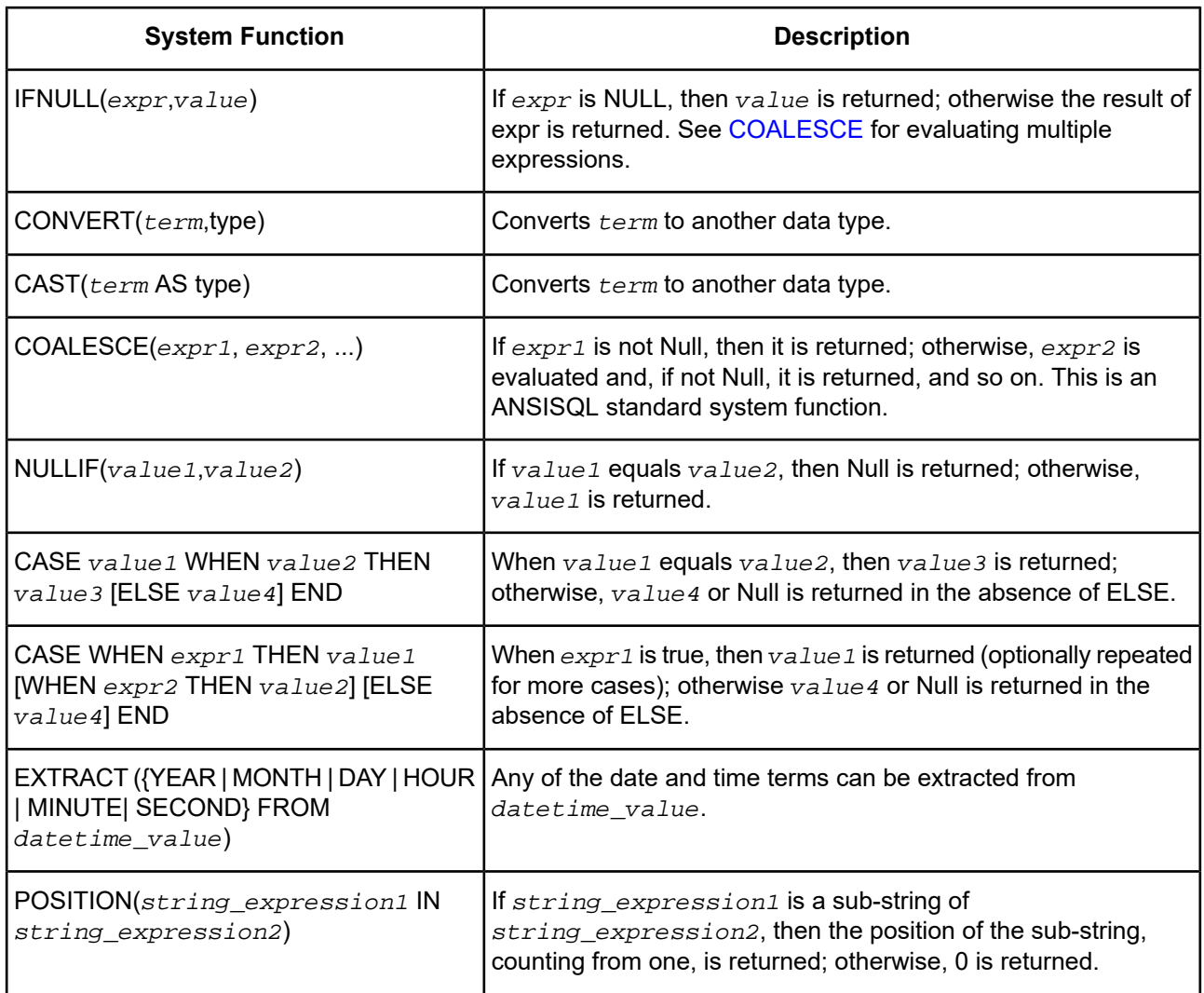

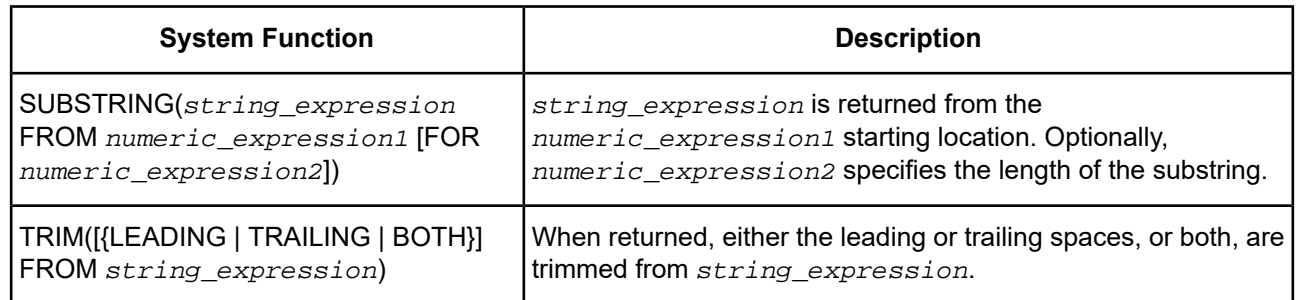

# **Conditions**

A condition specifies a combination of one or more expressions and logical operators that evaluates to either TRUE, FALSE, or UNKNOWN. You can use a condition in the Where clause of the Delete, Select, and Update statements; and in the Having clauses of Select statements. The following describes supported conditions.

#### **Table 126: Conditions**

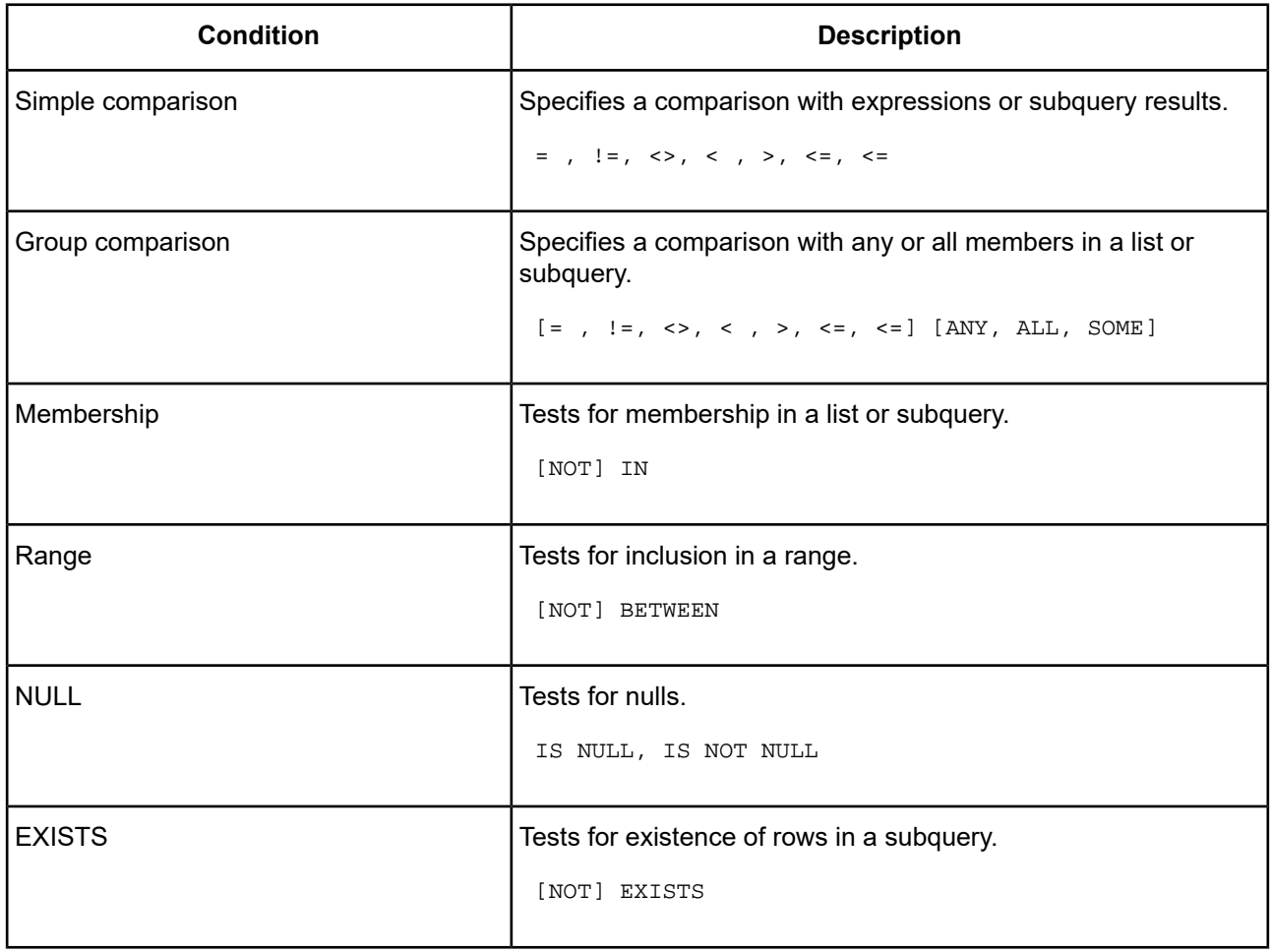

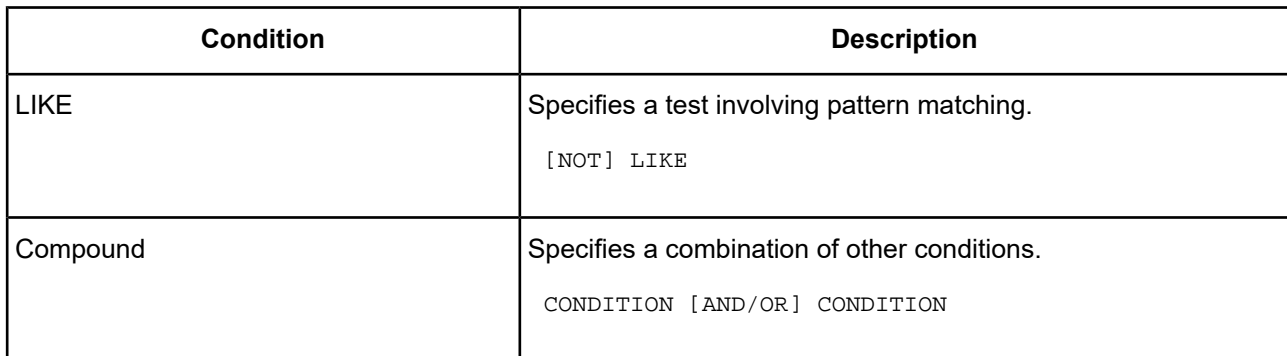

# <span id="page-1204-0"></span>**Subqueries**

A query is an operation that retrieves data from one or more tables or views. In this reference, a top-level query is called a Select statement, and a query nested within a Select statement is called a subquery.

A subquery is a query expression that appears in the body of another expression such as a Select, an Update, or a Delete statement. In the following example, the second Select statement is a subquery:

SELECT \* FROM emp WHERE deptno IN (SELECT deptno FROM dept)

## **IN Predicate**

### **Purpose**

The In predicate specifies a set of values against which to compare a result set. If the values are being compared against a subquery, only a single column result set is returned.

### **Syntax**

```
value [NOT] IN (value1, value2,...)
```
OR

*value* [NOT] IN (*subquery*)

## **Example**

SELECT \* FROM emp WHERE deptno IN (SELECT deptno FROM dept WHERE dname <> 'Sales')

# **EXISTS Predicate**

## **Purpose**

The Exists predicate is true only if the cardinality of the subquery is greater than 0; otherwise, it is false.

## **Syntax**

```
EXISTS (subquery)
```
## **Example**

SELECT empno, ename, deptno FROM emp e WHERE EXISTS

(SELECT deptno FROM dept WHERE e.deptno = dept.deptno)

## **UNIQUE Predicate**

#### **Purpose**

The Unique predicate is used to determine whether duplicate rows exist in a virtual table (one returned from a subquery).

#### **Syntax**

```
UNIQUE (subquery)
```
#### **Example**

```
SELECT * FROM dept d WHERE UNIQUE
(SELECT deptno FROM emp e WHERE e.deptno = d.deptno)
```
## **Correlated Subqueries**

#### **Purpose**

A correlated subquery is a subquery that references a column from a table referred to in the parent statement. A correlated subquery is evaluated once for each row processed by the parent statement. The parent statement can be a Select, Update, or Delete statement.

A correlated subquery answers a multiple-part question in which the answer depends on the value in each row processed by the parent statement. For example, you can use a correlated subquery to determine which employees earn more than the average salaries for their departments. In this case, the correlated subquery specifically computes the average salary for each department.

### **Syntax**

```
SELECT select_list
  FROM table1 t_alias1
  WHERE expr rel_operator
  (SELECT column_list
  FROM table2 t_alias2
  WHERE t_alias1.columnrel_operatort_alias2.column)
UPDATE table1 t_alias1
  SET column =
  (SELECT expr
  FROM table2 t_alias2
  WHERE t_alias1.column = t_alias2.column)
DELETE FROM table1 t_alias1
  WHERE column rel_operator
  (SELECT expr
  FROM table2 t_alias2
  WHERE t_alias1.column = t_alias2.column)
```
#### **Notes**

• Correlated column names in correlated subqueries must be explicitly qualified with the table name of the parent.

#### **Example A**

The following statement returns data about employees whose salaries exceed their department average. This statement assigns an alias to emp, the table containing the salary information, and then uses the alias in a correlated subquery:

```
SELECT deptno, ename, sal FROM emp x WHERE sal >
  (SELECT AVG(sal) FROM emp WHERE x.deptno = deptno)
  ORDER BY deptno
```
### **Example B**

This is an example of a correlated subquery that returns row values:

```
SELECT * FROM dept "outer" WHERE 'manager' IN
  (SELECT managername FROM emp
 WHERE "outer".deptno = emp.deptno)
```
#### **Example C**

This is an example of finding the department number (deptno) with multiple employees:

```
SELECT * FROM dept main WHERE 1 <
```

```
(SELECT COUNT(*) FROM emp WHERE deptno = main.deptno)
```
#### **Example D**

This is an example of correlating a table with itself:

```
SELECT deptno, ename, sal FROM emp x WHERE sal >
```
(SELECT AVG(sal) FROM emp WHERE x.deptno = deptno)